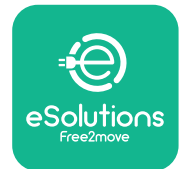

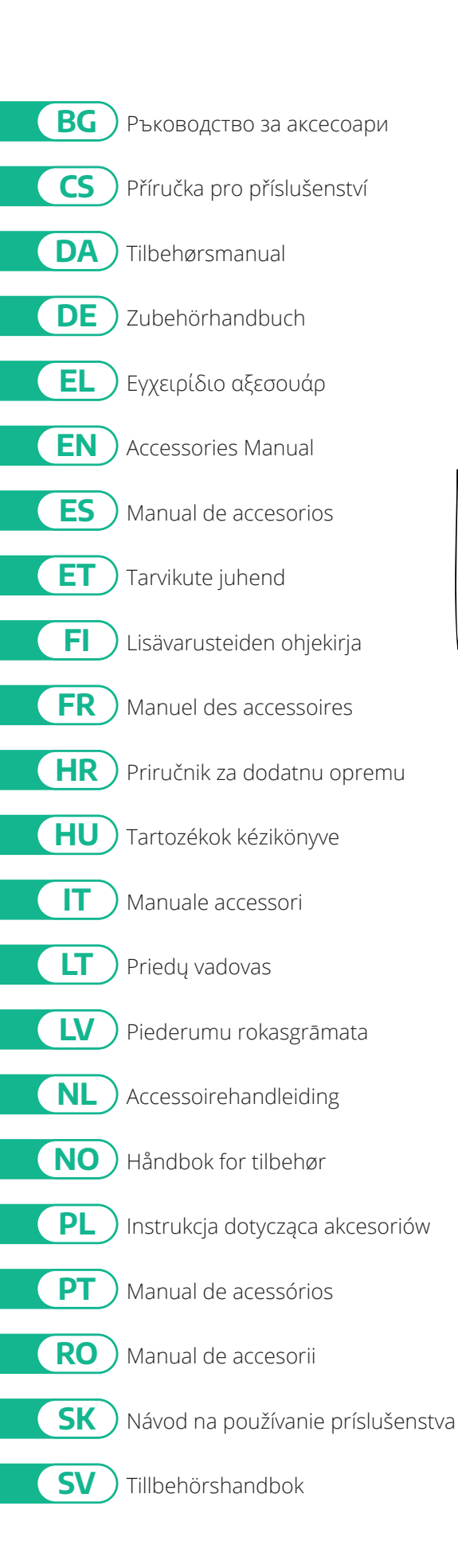

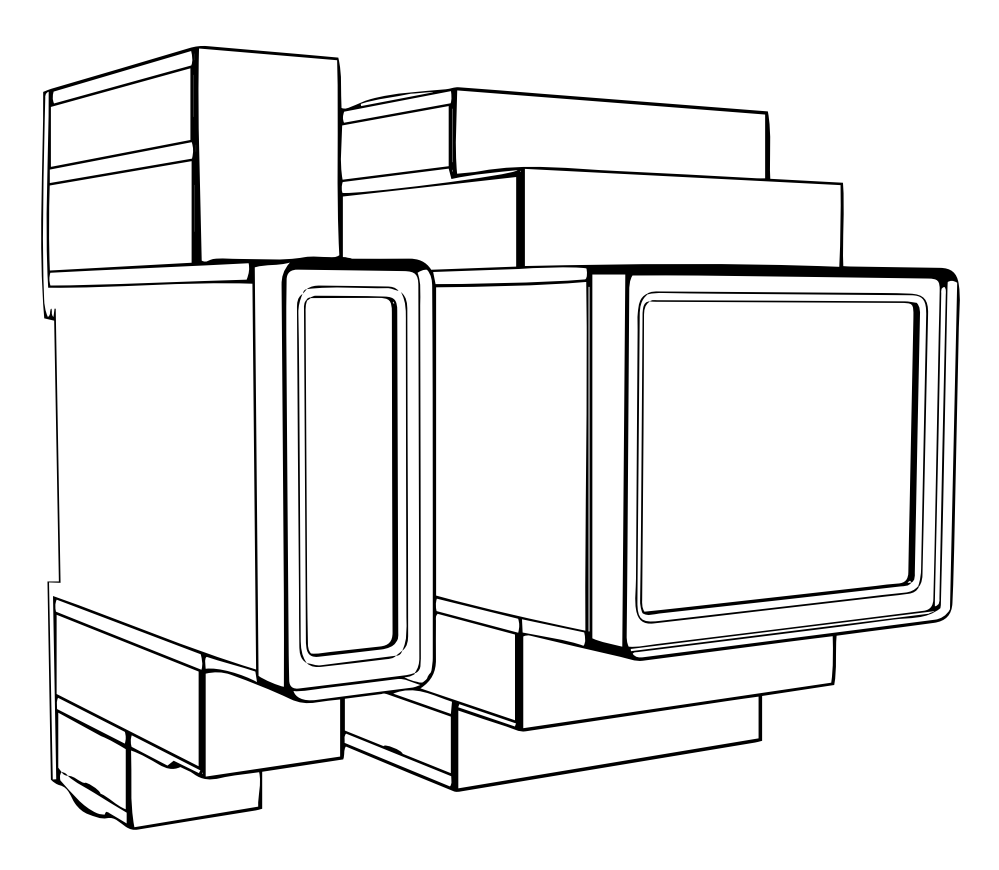

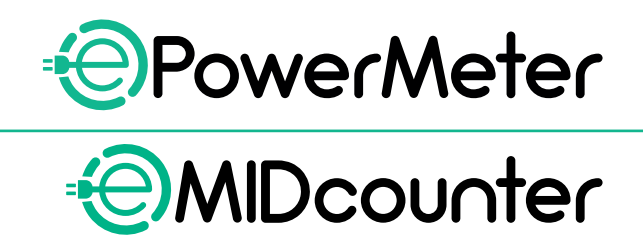

<span id="page-1-0"></span>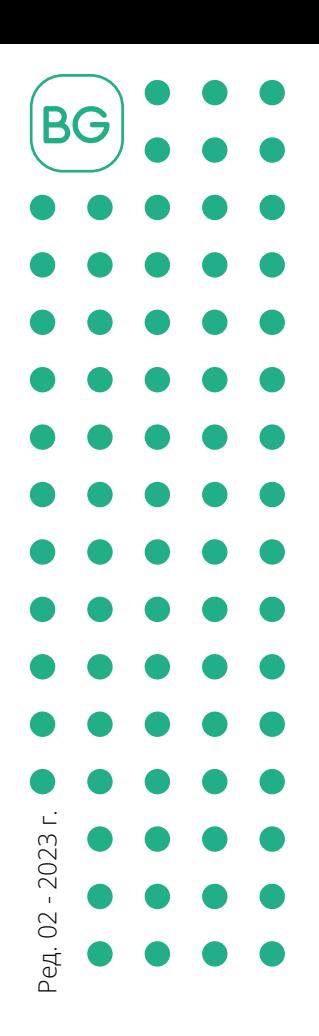

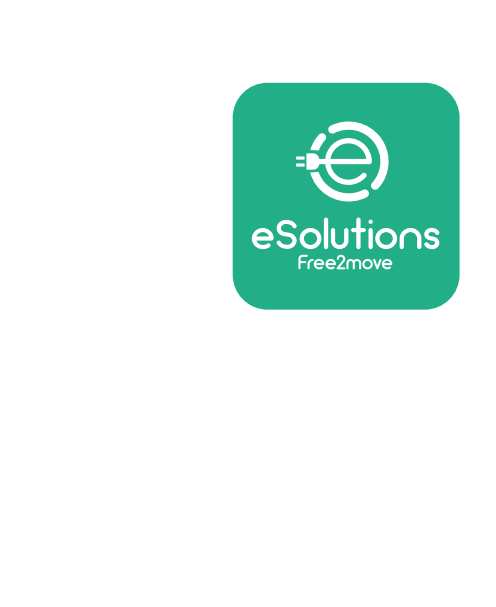

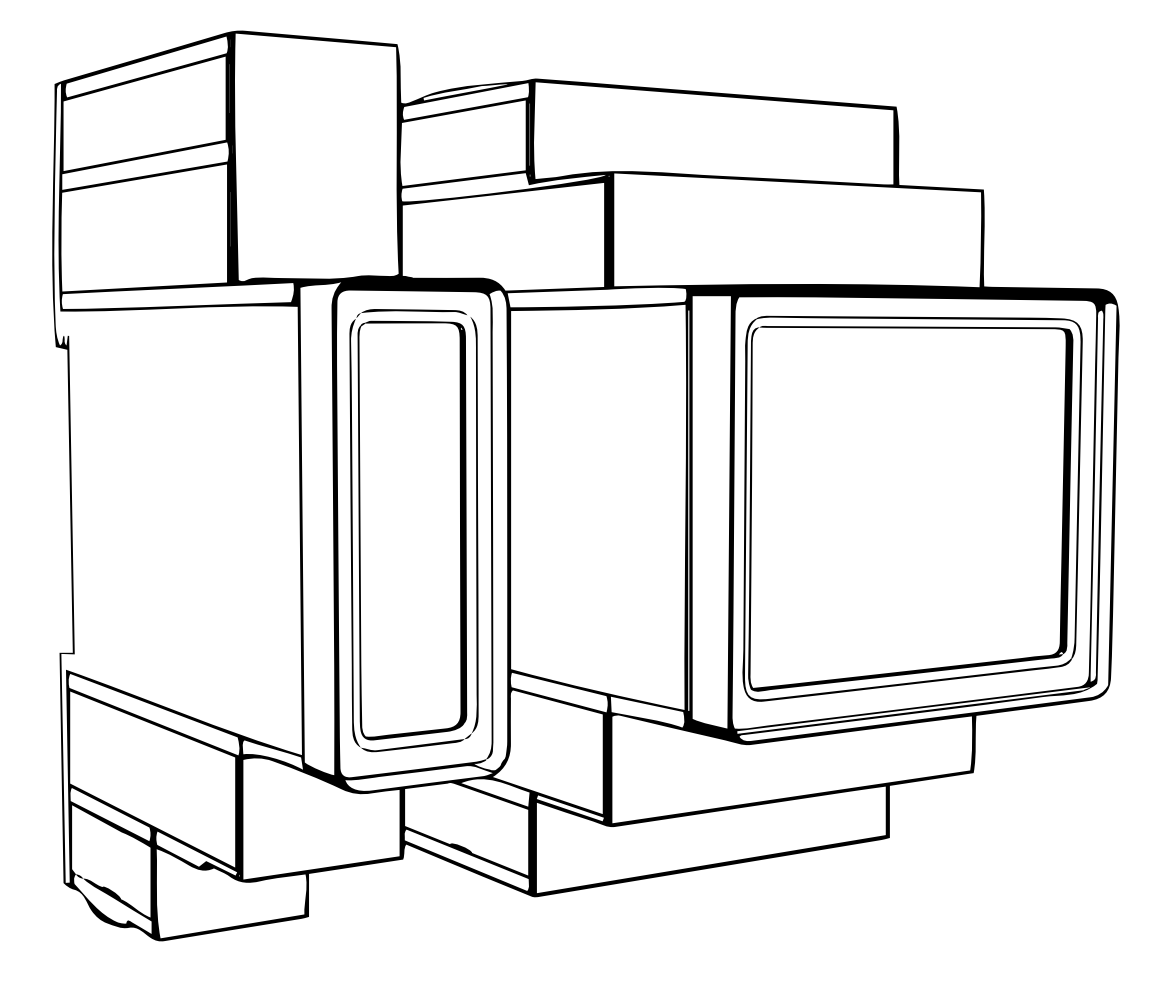

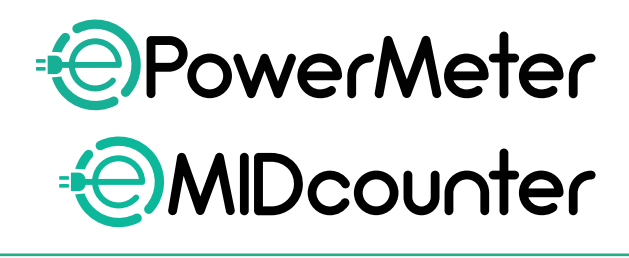

Ръководство за аксесоари

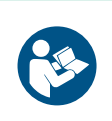

За безопасна и правилна употреба следвайте тези инструкции. Запазете ги за бъдещи справки

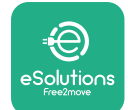

# **СЪДЪРЖАНИЕ**

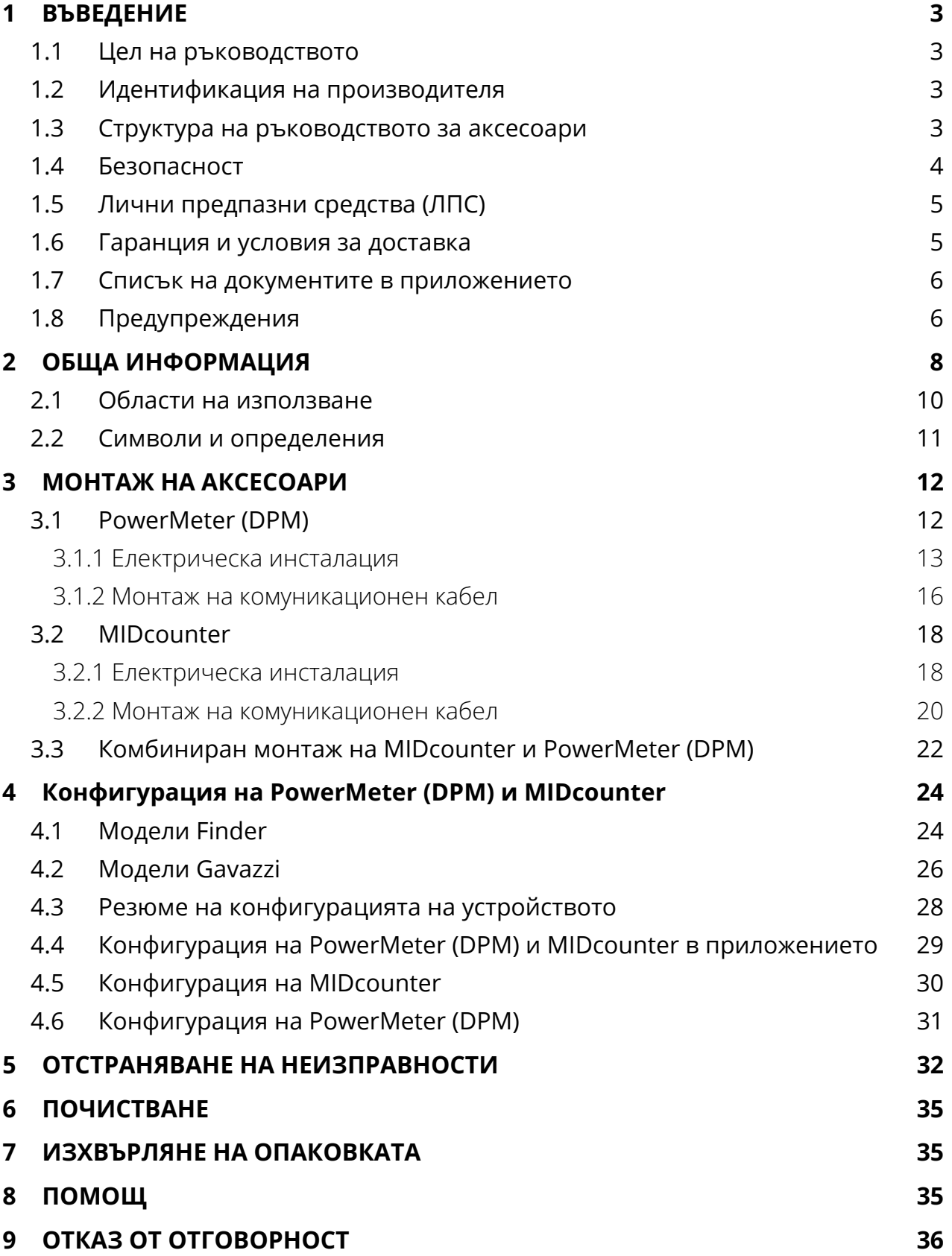

<span id="page-3-0"></span>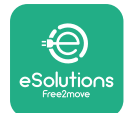

# **1 ВЪВЕДЕНИЕ**

## **1.1 Цел на ръководството**

Този документ описва как да монтирате външните аксесоари, съвместими със серията eProWallbox.

Целта на този документ е да помага на квалифицирани техници, които са преминали съответното обучение и са показали подходящи умения и знания в областта на конструирането, монтажа, експлоатацията и поддръжката на електрическо оборудване.

Ако уредът и неговите аксесоари се използват или монтират по начин, който не е посочен в това ръководство, защитата, осигурена от уреда, може да бъде нарушена.

Този документ е проверен с нужното внимание от производителя, Free2move eSolutions S.p.A., но пропуски не могат да бъдат напълно изключени. Ако забележите грешки, моля, информирайте Free2move eSolutions S.p.A. С изключение на изричните договорни задължения, при никакви обстоятелства Free2move eSolutions S.p.A. не може да носи отговорност за загуби или щети, произтичащи от използването на това ръководство или от неправилна употреба на уреда и/или неговите аксесоари.

Този документ първоначално е съставен на английски език. В случай на несъответствия или съмнения, моля, поискайте от Free2move eSolutions S.p.A. оригиналния документ.

### **1.2 Идентификация на производителя**

Производителят на уреда и неговите аксесоари, които са предмет на настоящото ръководство, е:

**Free2move eSolutions S.p.A. Piazzale Lodi, 3 20137 Milan – Италия www.esolutions.free2move.com**

### **1.3 Структура на ръководството за аксесоари**

Това ръководство е разделено на глави на различни теми и съдържа цялата информация, необходима за правилното и безопасно използване на уреда. Всяка глава е разделена на параграфи, в които се разглеждат основните въпроси, като всеки параграф може да има собствено заглавие, както и подзаглавия и описание.

<span id="page-4-0"></span>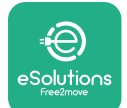

## **1.4 Безопасност**

Това ръководство съдържа важни инструкции за безопасност, които трябва да се спазват по време на монтажа на уреда и съвместимите с него аксесоари. От операторите се изисква да прочетат и разберат напълно това ръководство и да спазват стриктно съдържащите се в него инструкции.

За тази цел настоящото ръководство съдържа редица предпазни текстове, съдържащи специални инструкции. Тези инструкции са подчертани със специално текстово поле и са придружени от общ символ за опасност (с изключение на ИЗВЕСТИЕ и ЗАБЕЛЕЖКИ, които не са свързани с конкретни опасни ситуации) и се предоставят с цел да се осигури безопасността на потребителя при извършване на описаните операции и да се избегнат евентуални повреди на уреда и/или имущество:

**ОПАСНОСТ:** Неспазването на инструкциите ще доведе до възникването на непосредствена опасна ситуация, която, ако не бъде избегната, ще причини незабавна смърт или сериозно или трайно нараняване.

**ПРЕДУПРЕЖДЕНИЕ:** Неспазването на инструкциите ще доведе до потенциално опасна ситуация, която, ако не бъде избегната, може да причини смърт или сериозно нараняване.

**ВНИМАНИЕ:** Неспазването на предупреждението ще доведе до потенциално опасна ситуация, която, ако не бъде избегната, може да причини леки повреди на уреда.

**ИЗВЕСТИЕ:** Предоставя инструкции относно действията, необходими при операции, които не са свързани с евентуални физически наранявания.

**ЗАБЕЛЕЖКА:** Предоставя допълнителна информация в допълнение към предоставените инструкции.

Монтажът трябва да се извърши в съответствие с действащите разпоредби в страната на монтаж и при спазване на всички правила за безопасност при извършване на дейности с електричество.

Free2move eSolutions S.p.A. не носи отговорност за щети, причинени на лица и/или имущество, или на оборудването, ако не са спазени условията, описани по-долу.

<span id="page-5-0"></span>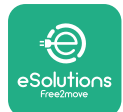

## **1.5 Лични предпазни средства (ЛПС)**

Лични предпазни средства (ЛПС) означава всяко оборудване, предназначено за носене или използване от работниците, за да ги предпази от една или повече опасности, които могат да застрашат здравето или безопасността им на работното място, както и всяко устройство или аксесоар, предназначени за тази цел.

Тъй като всички лични предпазни средства, посочени в настоящото ръководство, са предназначени за защита на операторите от рискове за здравето и безопасността, производителят на уреда, който е предмет на настоящото ръководство, препоръчва стриктно спазване на указанията, съдържащи се в различните раздели на настоящото ръководство.

Списъкът на личните предпазни средства, които трябва да се използват за защита на операторите срещу остатъчните рискове, съществуващи по време на интервенциите по монтаж и поддръжка, описани в настоящия документ, е представен по-долу.

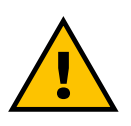

#### **ПРЕДУПРЕЖДЕНИЕ**

**Отговорност на оператора е да прочете и разбере местните разпоредби и да оцени условията на околната среда на мястото на монтаж, за да се съобрази с необходимостта от използване на допълнителни лични предпазни средства.**

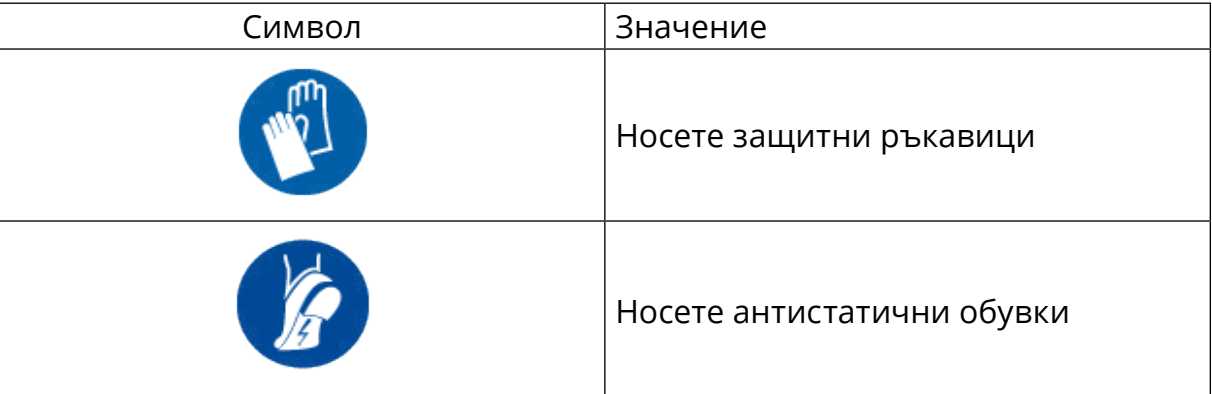

### **1.6 Гаранция и условия за доставка**

Подробностите за гаранцията са описани в условията за продажба, включени в поръчката за покупка на тези продукти, и/или в опаковката на продуктите.

Free2move eSolutions S.p.A. не поема отговорност за неспазване на инструкциите за правилен монтаж и не може да носи отговорност за системи, работещи нагоре или надолу по веригата от доставеното оборудване.

<span id="page-6-0"></span>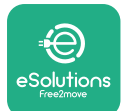

Free2move eSolutions S.p.A. не носи отговорност за дефекти или неизправности, произтичащи от: неправилна употреба на уреда и/или неговите аксесоари; влошаване на качеството вследствие на транспортиране или специфични условия на околната среда; неправилна или недостатъчна поддръжка; манипулации или опасни ремонти; използване или монтаж от неквалифицирани лица.

Free2move eSolutions S.p.A. не носи отговорност за изхвърляне на оборудването или на части от него, което не е в съответствие с разпоредбите и законите, действащи в страната на монтаж.

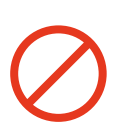

#### **ЗАБЕЛЕЖКА**

**Всяка модификация, манипулация или промяна на хардуера или софтуера, която не е изрично съгласувана с производителя, води до незабавно отпадане на гаранцията.**

#### **1.7 Списък на документите в приложението**

В допълнение към това ръководство документацията на продукта може да бъде разгледана и изтеглена от: **[www.esolutions.free2move.com/](http://www.esolutions.free2move.com/document-library/) [document-library/](http://www.esolutions.free2move.com/document-library/)**

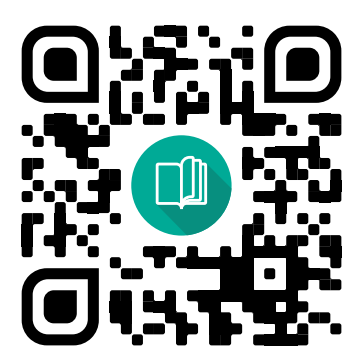

## **1.8 Предупреждения**

**ОПАСНОСТ**

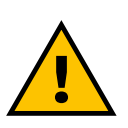

**Токов удар и пожар. Монтажът трябва да се извърши в съответствие с действащите разпоредби в страната на монтаж и при спазване на всички правила за безопасност при извършване на дейности, свързани с електричество**

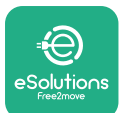

- **•** Преди да монтирате или използвате устройството, **се уверете, че нито един компонент не е повреден**. Повредените компоненти могат да причинят токов удар, късо съединение и пожар поради прегряване. Не трябва да се използва устройство с повреди или дефекти.
- **•** Монтирайте **eProWallbox далеч от бензинови бутилки или горими вещества като цяло**.
- **•** Преди да монтирате **съвместими <sup>с</sup> eProWallbox аксесоари**, **се уверете, че основният източник на захранване е изключен**.
- **• eProWallbox** трябва да се използва само **за конкретните приложения**, за които е предназначена.
- **•** Монтажът, **който не <sup>е</sup> правилно извършен, може да доведе до рискове за потребителя**.
- **•** Уредът трябва да бъде свързан към **електрическата мрежа <sup>в</sup> съответствие с местните и международните стандарти и всички технически изисквания, посочени в това ръководство**.
- **• Деца** или други лица, които не са в състояние да преценят рисковете, свързани с монтажа на уреда и неговите аксесоари, могат да **получат сериозни наранявания или да изложат живота си на риск**.
- **• Домашните любимци или други животни трябва да се държат далеч** от устройството и опаковъчния материал.
- **• Децата не трябва да си играят <sup>с</sup> устройството**, аксесоарите или опаковката, предоставени с продукта.
- **• Единствената част, която може да бъде премахната от eProWallbox**, е **подвижният капак.** Достъп под капака на **eProWallbox** е разрешен само за квалифициран персонал по време на монтаж, демонтаж или поддръжка.
- **• eProWallbox** може да се използва само с източник на енергия.
- **•** Трябва да се вземат необходимите предпазни мерки за осигуряване на безопасна работа с активни имплантируеми медицински изделия. За да определите дали процесът на зареждане може да окаже неблагоприятно въздействие върху медицинското изделие, моля, свържете се с производителя на медицинското изделие.

<span id="page-8-0"></span>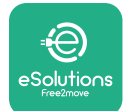

## **2 ОБЩА ИНФОРМАЦИЯ**

**eProWallbox** е решение за зареждане с променлив ток за захранване на електрически автомобили и хибридни плъгин автомобили и е идеално за полупублична и жилищна употреба. Устройството се предлага с трифазна или монофазна конфигурация и е оборудвано с гнездо тип 2.

Устройството зарежда електрически автомобили с мощност до 22 kW в трифазен режим или до 7,4 kW в монофазен режим. Продуктът включва опции за свързване, като например дистанционно наблюдение чрез **платформазауправлениеeSolutions(CPMS)**. Окончателната конфигурация на устройството трябва да се извърши с помощта на приложението **PowerUP**. За крайния потребител **eProWallbox** може да бъде управлявана чрез специалното приложение за потребителя eSolutions Charging. Двете приложения са налични в Google Play™ и Apple Store®.

**eProWallbox** (с изключение на **eProWallbox Move**) е оборудвана със SIM карта за връзка с мобилна мрежа 4G. SIM картата се активира автоматично при първото включване на **eProWallbox**.

Този документ описва как да монтирате външните аксесоари, съвместими с eProWallbox.

Външните аксесоари, описани в това ръководство, са:

- **• PowerMeter (DPM)**: електромер, който дава възможност за динамично управление на мощността (DPM) - интелигентна функция, която позволява зареждането на електрическия автомобил да се извършва само с наличната в дома енергия, като се модулира мощността на зареждане и се избягват неприятни прекъсвания на електрозахранването.
- **• MIDcounter**: сертифициран електромер, който позволява да се следи потреблението на **eProWallbox** по време на всяка сесия на зареждане.

Това ръководство съдържа описание на характеристиките на различните аксесоари, информация за моделите, процеса на монтаж и крайната конфигурация на устройствата.

**Версии на продукта: F2ME.EPROSCYYXXX F2ME.EPROSEYYXXX F2ME.EPROTCYYXXX F2ME.EPROTEYYXXX**

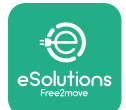

**eProWallbox** е конфигурирана да се използва със следните електрически аксесоари:

**PowerMeter (DPM)** или **MIDcounter**:

Gavazzi, 1-фазен, директен, 32 A

Finder, 1-фазен, директен, 40 A

Gavazzi, 3-фазен, директен, 65 A

Finder, 3-фазен, директен, 80 A

**PowerMeter (DPM)**:

Gavazzi, 1-фазен, индиректен с 1x CT 100 A

Gavazzi, 1-фазен, индиректен с 1x CTV 60 A

Gavazzi, 3-фазен, индиректен с 3x CT 150 A

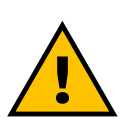

#### **ПРЕДУПРЕЖДЕНИЕ**

**Не се опитвайте да монтирате електрическите аксесоари, ако нямате квалификация на професионален електротехник. Това може да доведе до сериозна опасност и увреждане за вас и за хората, имуществото или животните около вас.**

За да завършите монтажа, е необходимо да конфигурирате **eProWallbox** чрез специалното приложение Service: **PowerUp**

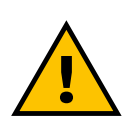

#### **ПРЕДУПРЕЖДЕНИЕ**

**Само електрическите аксесоари, предлагани от Free2move eSolutions S.p.A., са съвместими. Монтажът трябва да се извърши от квалифициран персонал в съответствие с местните разпоредби.**

<span id="page-10-0"></span>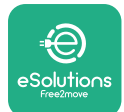

## **2.1 Области на използване**

Free2move eSolutions S.p.A. отхвърля всякаква отговорност за каквито и да било щети, дължащи се на неправилни или небрежни действия.

Уредът е устройство за зареждане на електрически превозни средства; следната класификация (съгласно IEC 61851-1) определя неговите характеристики:

- **•** Захранване: постоянно свързан към мрежата за променлив ток
- **•** Мощност: Променлив ток
- **•** Условия на околната среда: използване на закрито/на открито
- **•** Фиксирана инсталация
- **•** Защита от токов удар: Клас I
- **•** Класификация на околната среда EMC: Клас В
- **•** Тип зареждане: Режим 3 съгласно стандарта IEC 61851-1
- **•** Не се поддържа опционална функция за вентилация.

<span id="page-11-0"></span>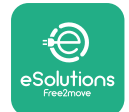

## **2.2 Символи и определения**

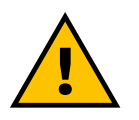

Общо предупреждение

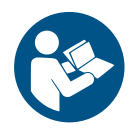

Задължително е да се консултирате с оригиналното ръководство и допълнителната документация

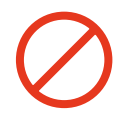

Забрана или ограничения

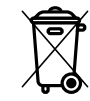

Въпреки че не са изработени от материали, които са вредни за здравето, продуктите не трябва да се изхвърлят заедно с битовите отпадъци, а трябва да се събират отделно, тъй като са изработени от материали, които могат да се рециклират

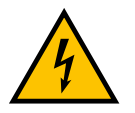

Пиктограма за опасност от електрическо напрежение

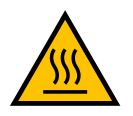

Пиктограма за опасност от горещи повърхности.

<span id="page-12-0"></span>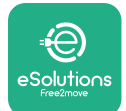

## **3 МОНТАЖ НА АКСЕСОАРИ**

За монтаж на електрическите аксесоари е необходимо да се използват комуникационни кабели Modbus със следните характеристики:

- **•** Modbus RS485 усукан STP 2x2 AWG24 или S/FTP кат. 7, подходящ за монтаж с 400V захранваща линия
- **•** Размер на проводника: 0,5 mm²
- **•** Дължина на оголване: 10 mm
- **•** Препоръчителна максимална дължина: 150 m

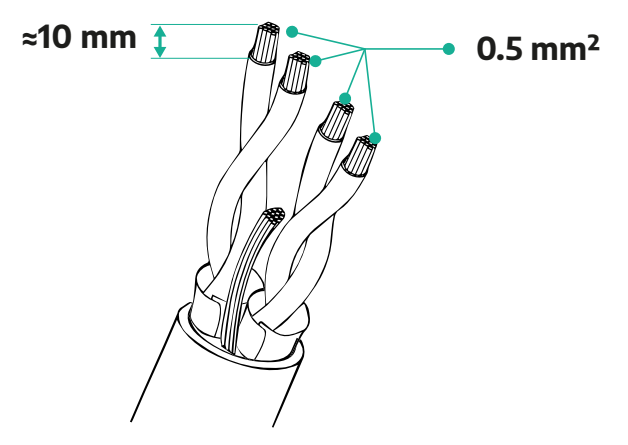

#### **3.1 PowerMeter (DPM)**

**PowerMeter (DPM)** е електромер, който дава възможност за динамично управление на мощността (DPM) - интелигентна функция, която позволява зареждането на електрическия автомобил да се извършва само с наличната в дома енергия, като се модулира мощността на зареждане и се избягват неприятните прекъсвания на електрозахранването. Когато по време на сесията за зареждане се използват други уреди, системата може да модулира мощността на зареждане към автомобила, дори временно да преустанови сесията за зареждане. Щом другите домакински уреди бъдат изключени, сесията ще се възобнови.

Интелигентното решение DPM работи както в трифазни, така и в монофазни инсталации.

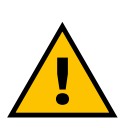

#### **ПРЕДУПРЕЖДЕНИЕ**

**При инсталиране в трифазни системи се уверете, че електрическите товари (включително стенната кутия) са добре балансирани между фазите на електрическата система.**

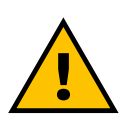

#### **ПРЕДУПРЕЖДЕНИЕ**

**Преди извършване на каквито и да било дейности по монтажа или поддръжката на устройството трябва да се уверите, че захранването е изключено.**

<span id="page-13-0"></span>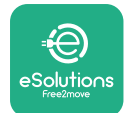

#### **3.1.1 Електрическа инсталация**

#### **За директни модели на PowerMeter (DPM):**

Поставете **PowerMeter (DPM)** след главния битов електромер. **PowerMeter (DPM)** трябва да измерва всички електрически товари, включително **eProWallbox**.

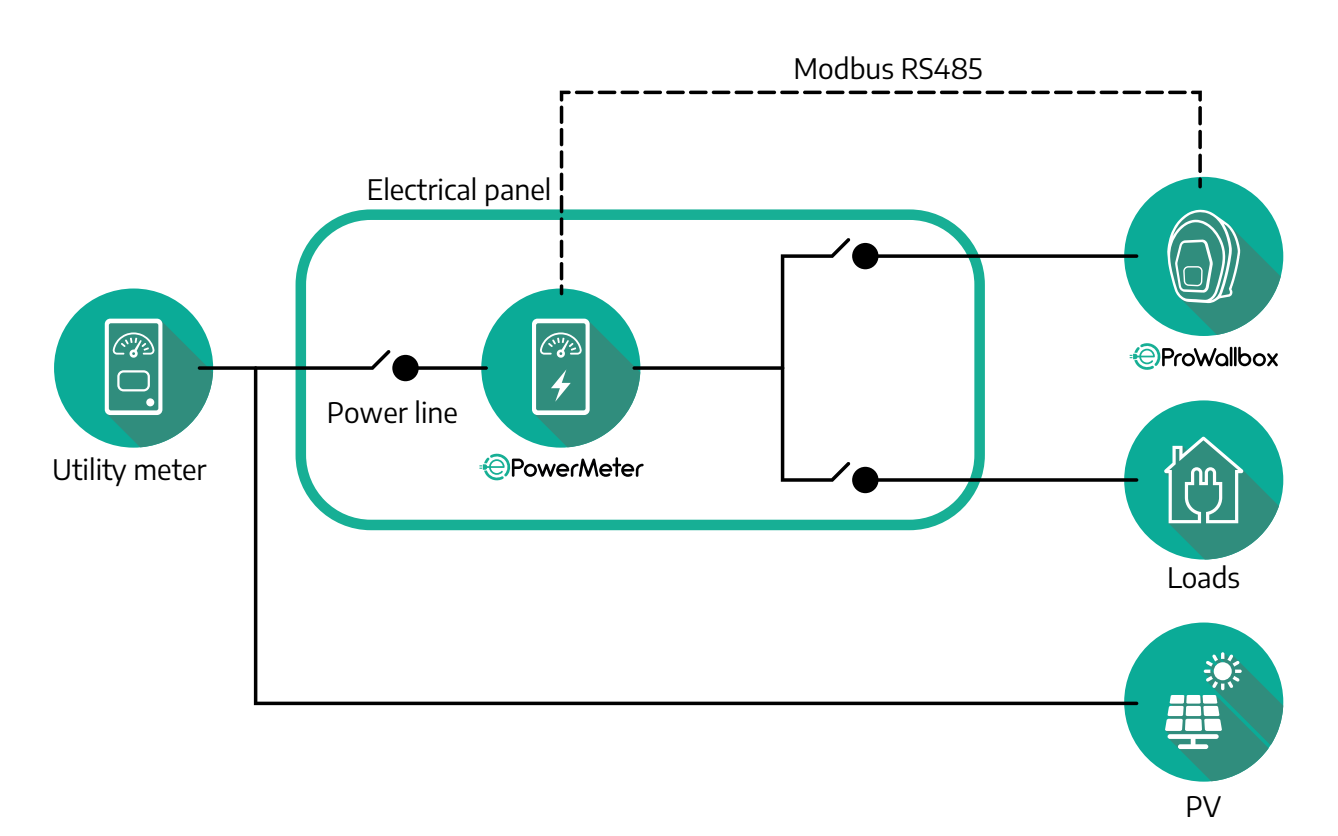

**За директни модели на PowerMeter:**

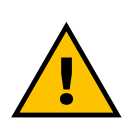

#### **ПРЕДУПРЕЖДЕНИЕ**

**По време на монтажа винаги се запознавайте с ръководството за монтаж на производителя, предоставено с измервателния уред**

#### **ЗАБЕЛЕЖКА**

За монофазното или трифазното електрическо свързване на Direct PowerMeter, моля, вижте схемите по-долу.

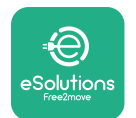

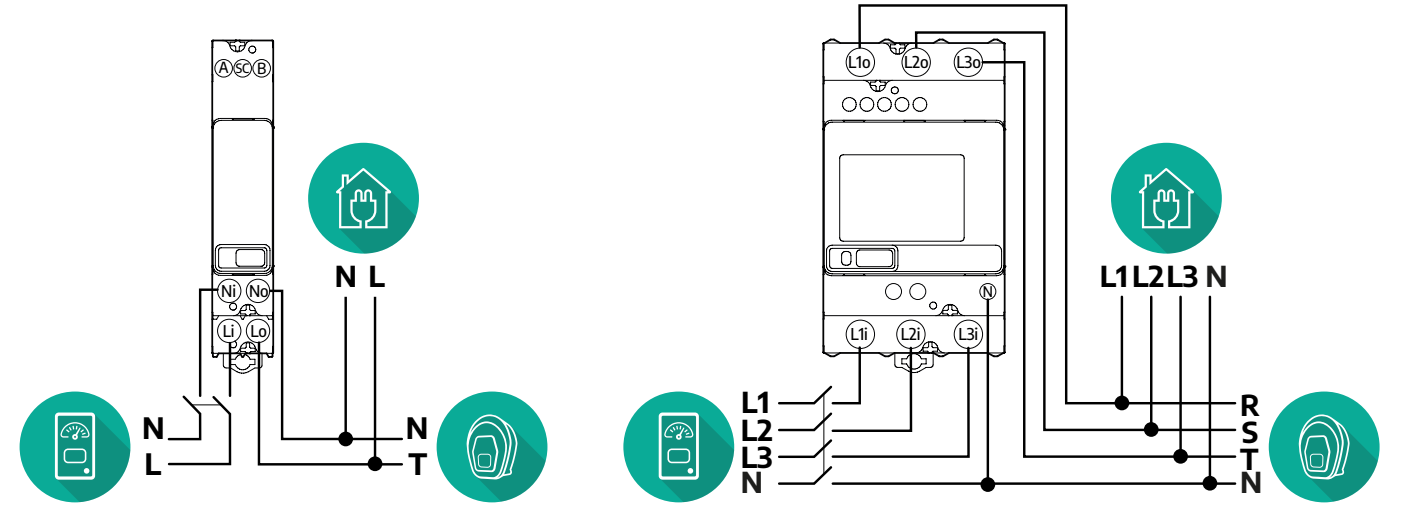

#### **Модел Finder, 1-фазен и 3-фазен**

#### **Модел Gavazzi, 1-фазен и 3-фазен**

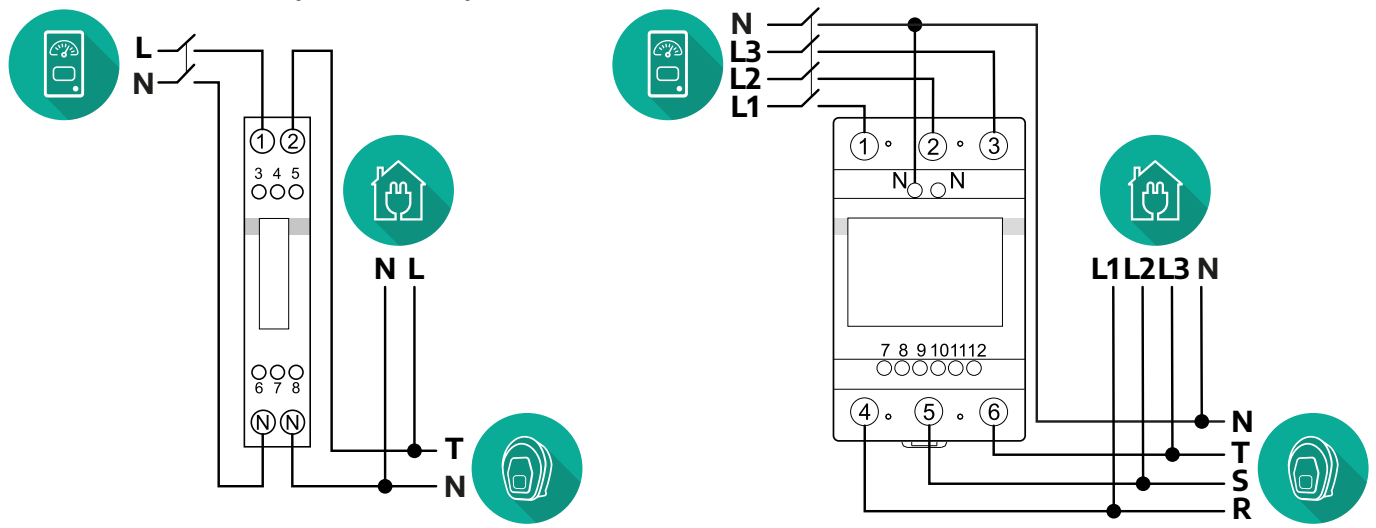

#### **За индиректни модели на PowerMeter:**

Поставете токовия трансформатор (CT) на PowerMeter след главния електромер и преди PowerMeter. Токовият трансформатор трябва да измерва всички битови товари, включително **eProWallbox**.

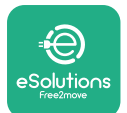

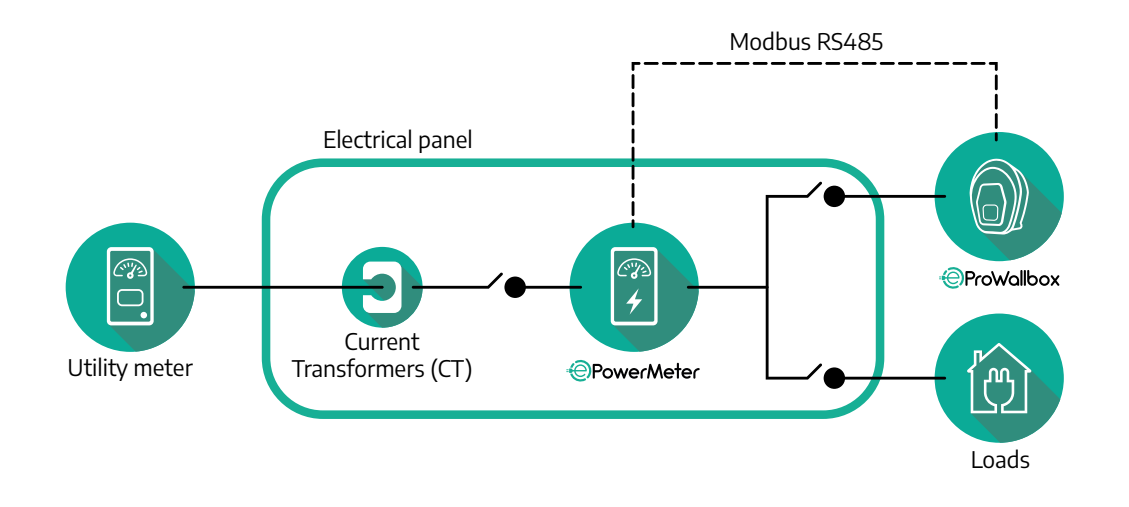

Свържете токовите трансформатори (CT), както е посочено в ръководството за монтаж на измервателния уред. Насочете стрелката на СТ в посоката на товарите.

За трифазното или монофазното електрическо свързване на индиректен PowerMeter вижте схемите по-долу.

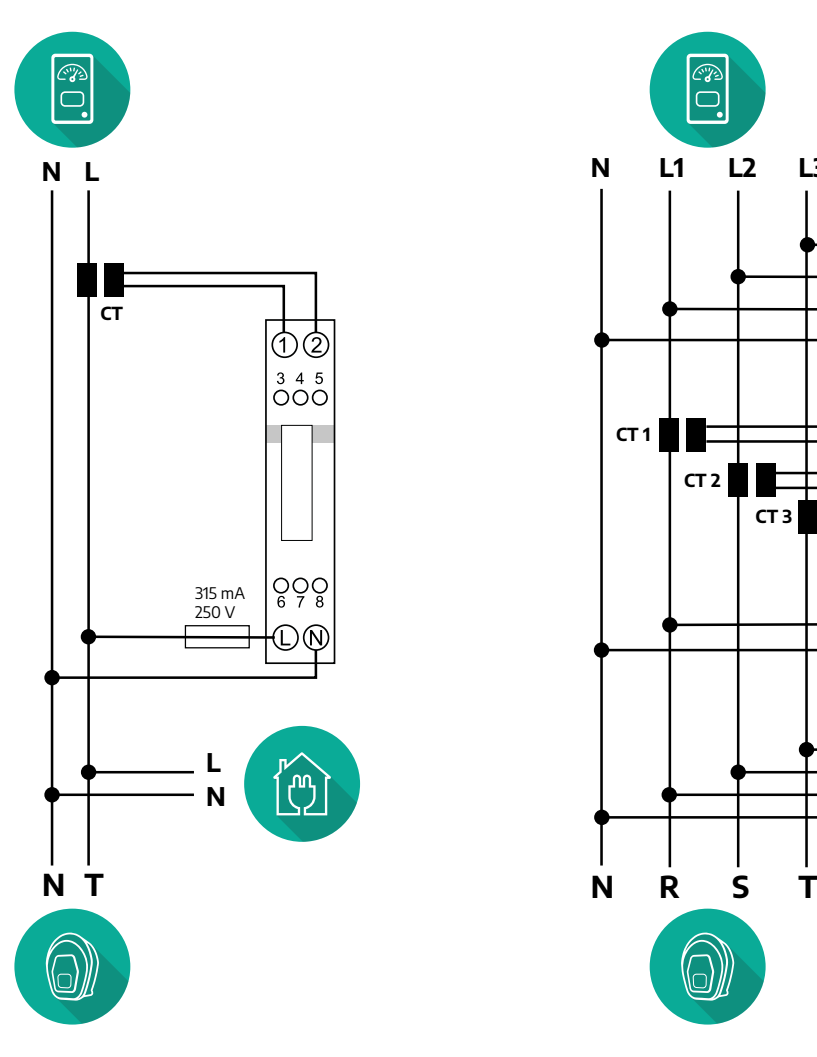

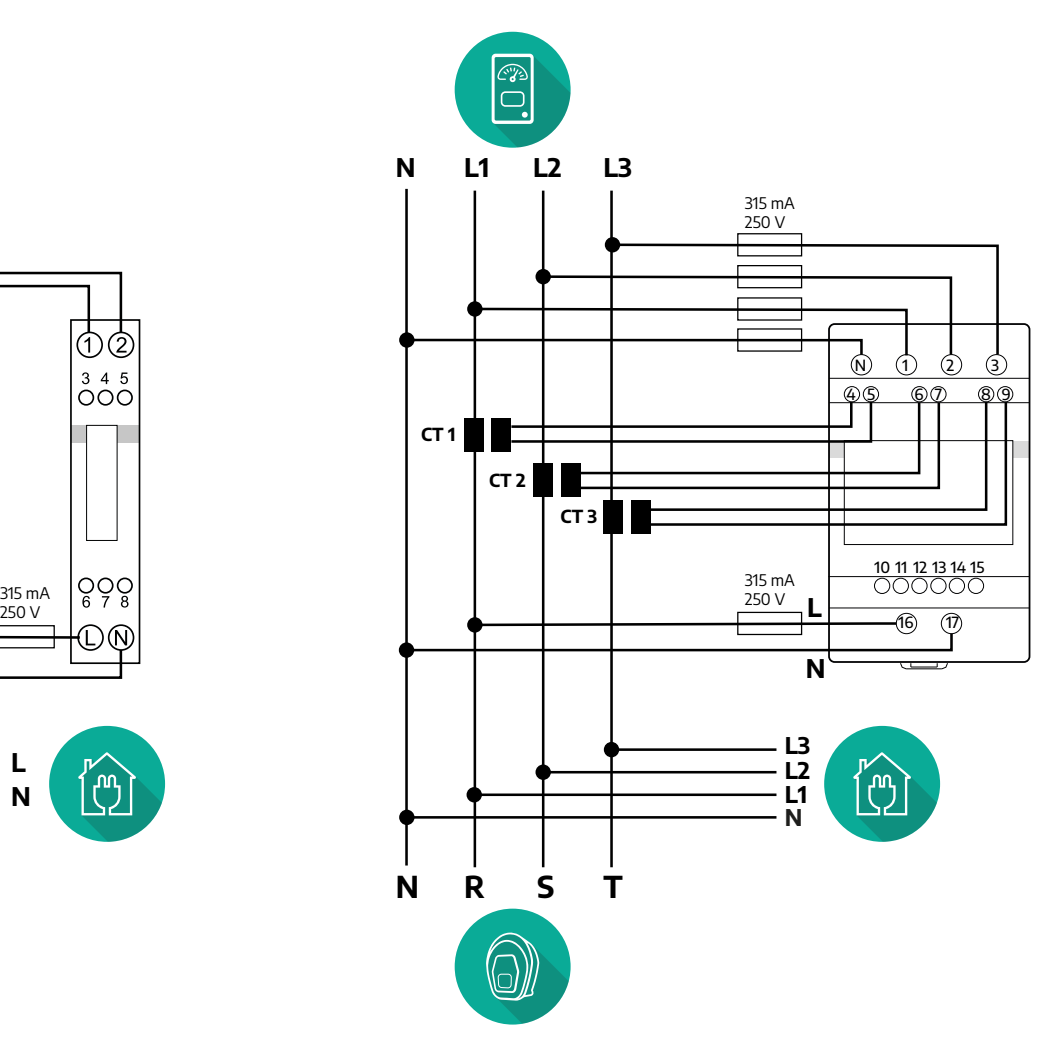

<span id="page-16-0"></span>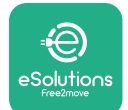

#### **3.1.2 Монтаж на комуникационен кабел**

Монтирайте комуникационен кабел между **PowerMeter (DPM)** и **eProWallbox**:

- **•** На **eProWallbox** отстранете защитната капачка на входната точка на комуникационните кабели и поставете гофрираната обвивка Ø 25 мм.
- **•** Затегнете съединението между кутията и обвивката на кабела.
- **•** Поставете комуникационния кабел, като го издърпате на подходяща дължина, така че да достигне до комуникационния порт CN12, като оставите известна хлабина.
- **•** За да се извърши модерна инсталация, комуникационните кабели трябва да преминат през специалния метален канал във вътрешността на **eProWallbox**.
- **•** В порта **CN12** вземете предвид следното:
	- Ляво = GND
	- Средно = -
	- Дясно = +

#### **ЗАБЕЛЕЖКА**

Възможно е да се заменят съединенията между кутията и обвивката на кабела с кабелен уплътнител ø25 mm (не се предоставя от производителя).

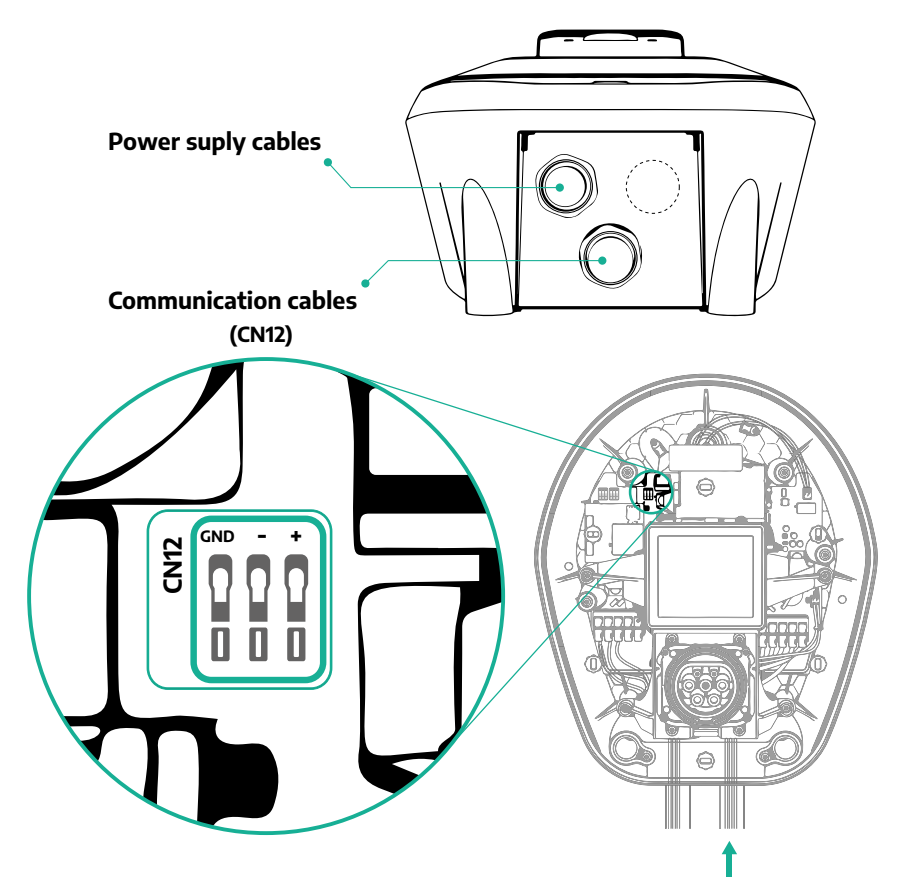

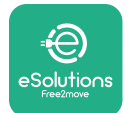

**•** Свържете комуникационните кабели в следния ред от **PowerMeter (DPM)** към **eProWallbox**

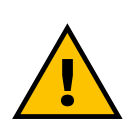

#### **ПРЕДУПРЕЖДЕНИЕ Ако монтажът включва и двата аксесоара, следвайте инструкциите за "Комбиниран монтаж на MIDcounter и**

**PowerMeter (DPM)" (пар. 3.3).**

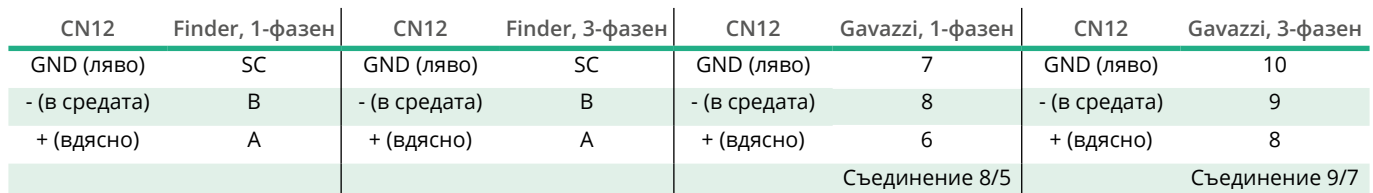

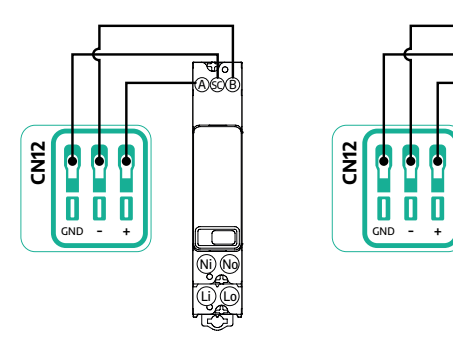

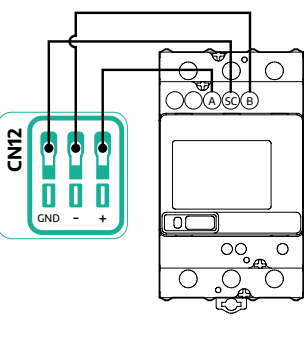

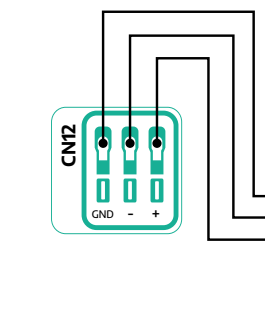

O2

 $\begin{array}{c} 3 & 4 & 5 \\ \circ \circ \circ \circ \end{array}$ 

**HYS®** 

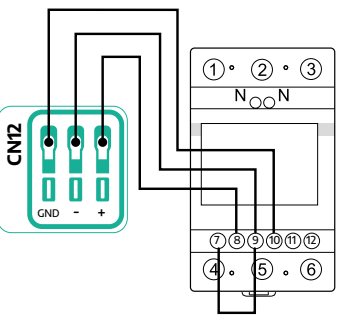

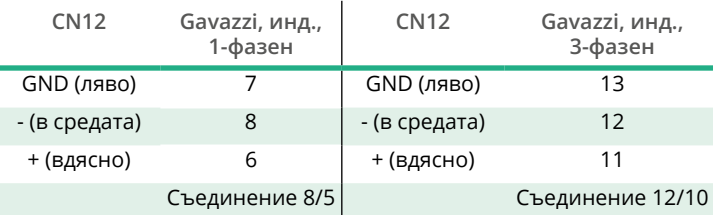

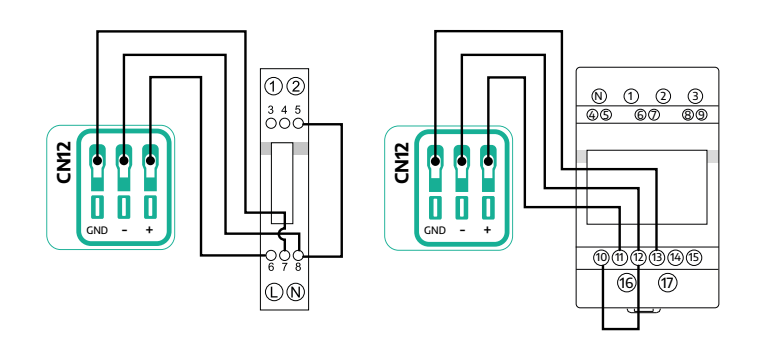

<span id="page-18-0"></span>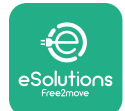

## **3.2 MIDcounter**

**MIDcounter** е сертифициран електромер, който позволява да се следи безопасно и надеждно потреблението на **eProWallbox**по време на всяка сесия на зареждане. Всички съответни данни за сесиите на зареждане се записват автоматично от сертифициран MID измервателен уред и се прехвърлят към **платформата за управление eSolutions (CPMS)** от **eProWallbox**.

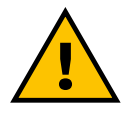

**ОПАСНОСТ**

**Преди да извършите каквито и да било монтажни работи по уреда, се уверете, че захранването е изключено.**

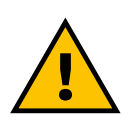

#### **ПРЕДУПРЕЖДЕНИЕ**

**По време на монтажа винаги се запознавайте с ръководството за монтаж на производителя, предоставено с измервателния уред.**

#### **3.2.1 Електрическа инсталация**

Поставете MIDcounter на същата захранваща линия като eProWallbox, след устройствата за електрическа защита.

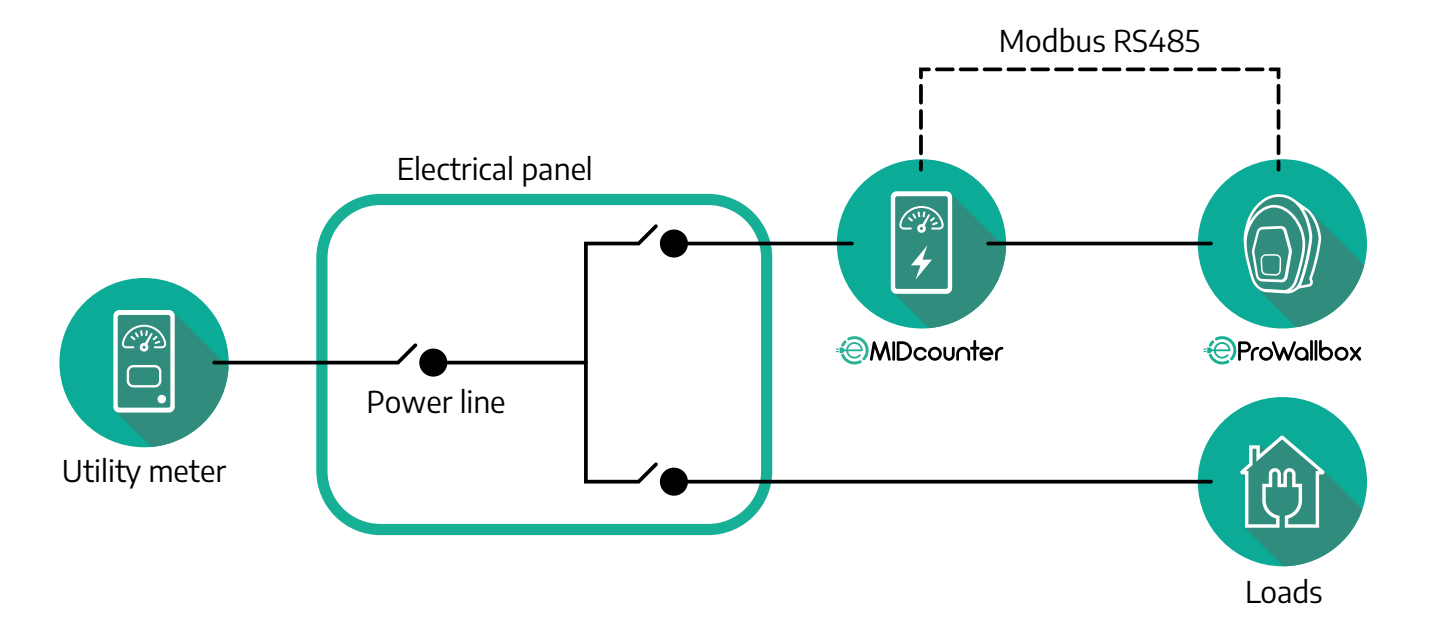

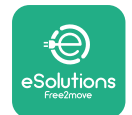

За монофазно или трифазно електрическо свързване на **MIDcounter** вижте схемите по-долу.

#### **Модел Finder, 1-фазен и 3-фазен**

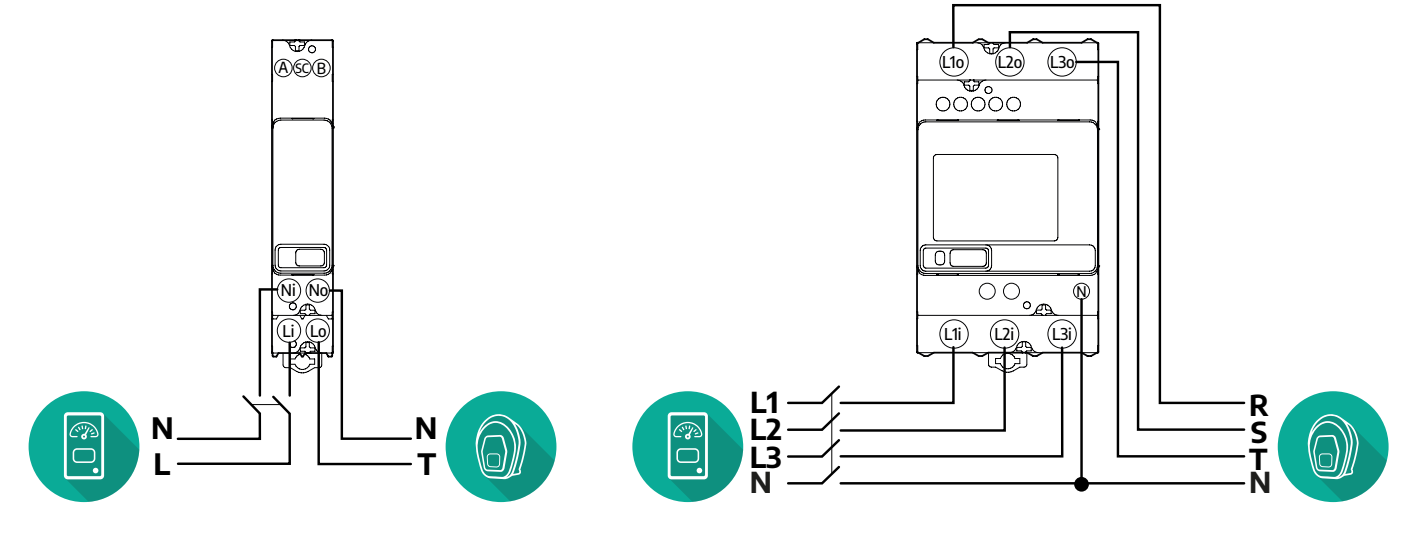

**Модел Gavazzi, 1-фазен и 3-фазен**

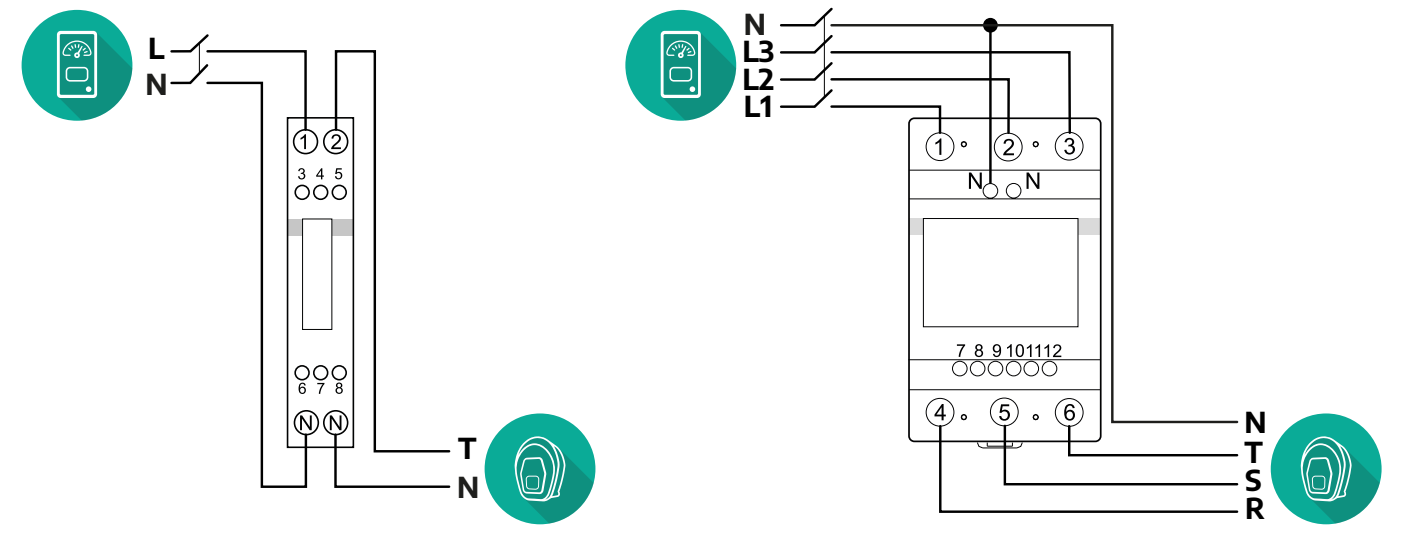

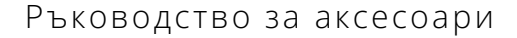

<span id="page-20-0"></span>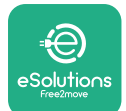

#### **3.2.2 Монтаж на комуникационен кабел**

Монтирайте комуникационен кабел между **MIDcounter** и **eProWallbox**:

- **•** На **eProWallbox** отстранете защитната капачка на входната точка на комуникационните кабели и поставете гофрираната обвивка Ø 25 мм.
- **•** Затегнете съединението между кутията и обвивката на кабела.
- **•** Поставете комуникационния кабел, като го издърпате на подходяща дължина, така че да достигне до комуникационния порт CN12, като оставите известна хлабина.
- **•** За да се извърши модерна инсталация, комуникационните кабели трябва да преминат през специалния метален канал във вътрешността на **eProWallbox**.
- **•** В порта **CN12** вземете предвид следното:
	- Ляво = GND
	- Средно = -
	- Дясно = +

#### **ЗАБЕЛЕЖКА**

Възможно е да се заменят съединенията между кутията и обвивката на кабела с кабелен уплътнител ø25 mm (не се предоставя от производителя).

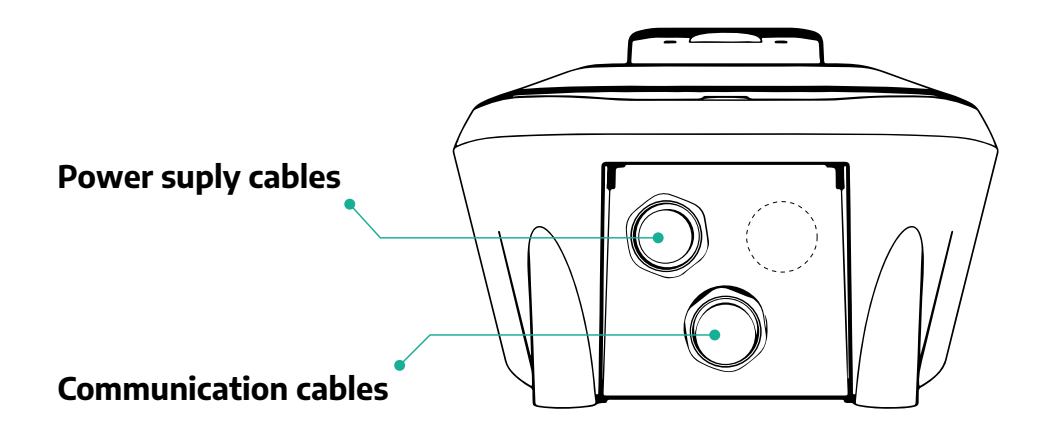

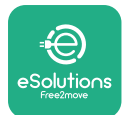

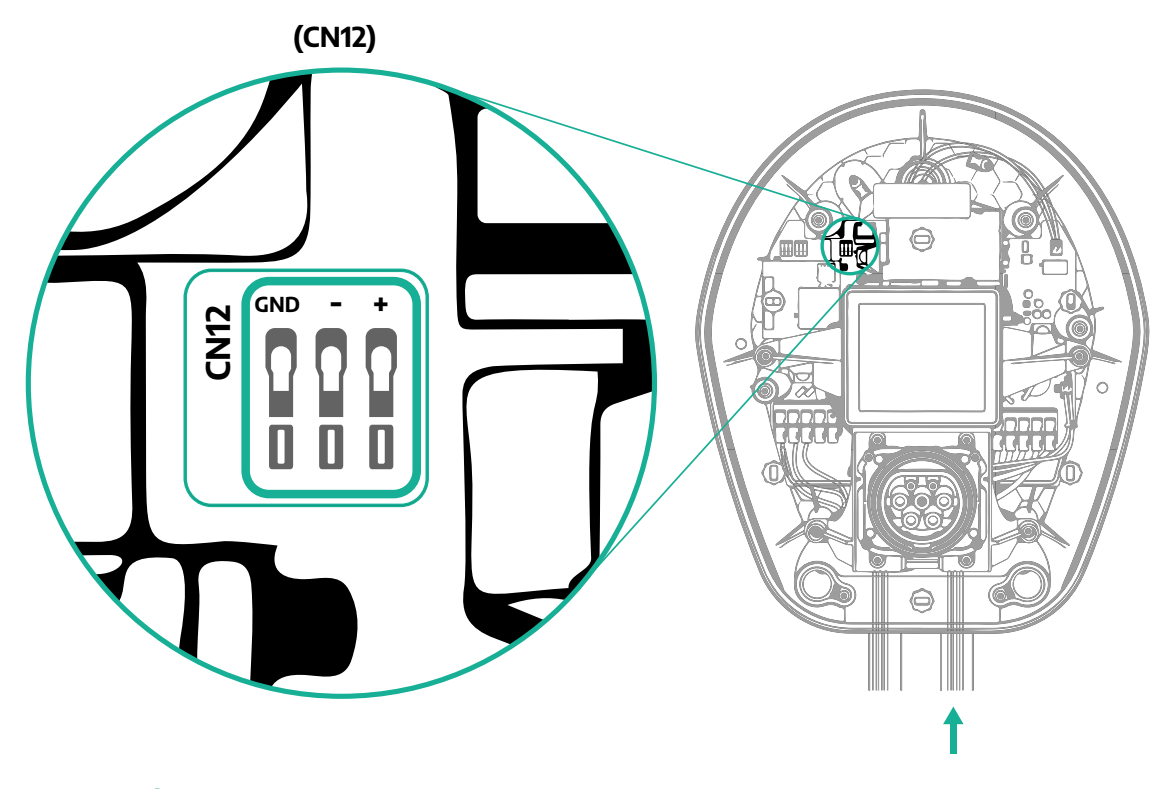

**•** Свържете комуникационните кабели от PowerMeter (DPM) към eProWallbox в следния ред.

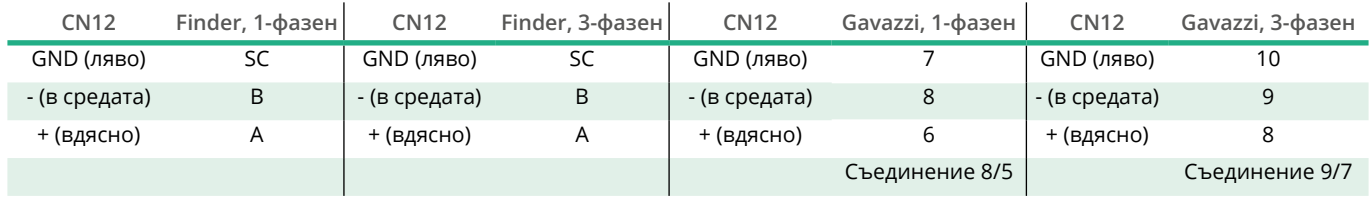

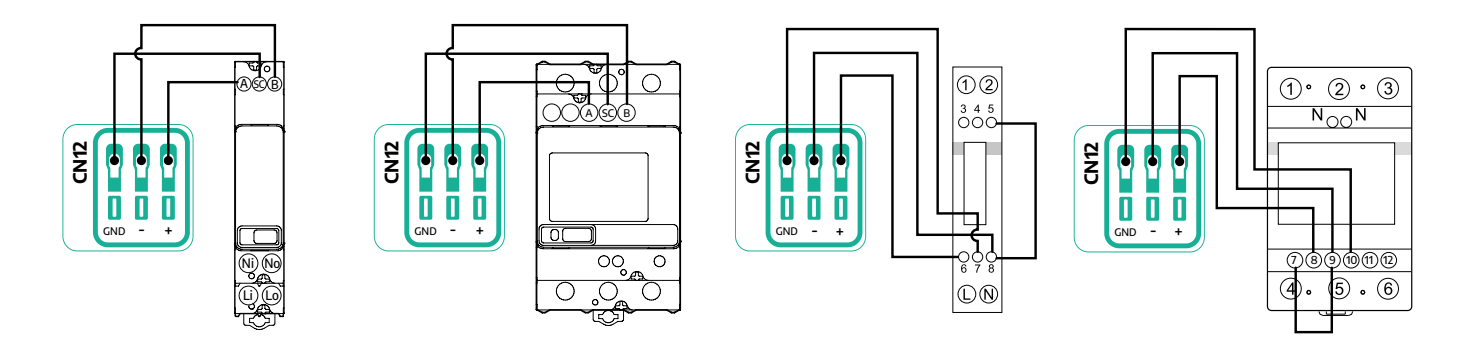

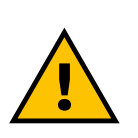

### **ПРЕДУПРЕЖДЕНИЕ**

**Ако монтажът включва и двата аксесоара, следвайте инструкциите за "Комбиниран монтаж на MIDcounter и PowerMeter (DPM)" (пар. 3.3).**

<span id="page-22-0"></span>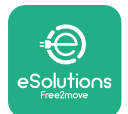

## **3.3 Комбиниран монтаж на MIDcounter и PowerMeter (DPM)**

Ако монтирате и двата електрически аксесоара, позиционирането на **MIDcounter** заедно с **PowerMeter (DPM)** е показано на схемата по-долу:

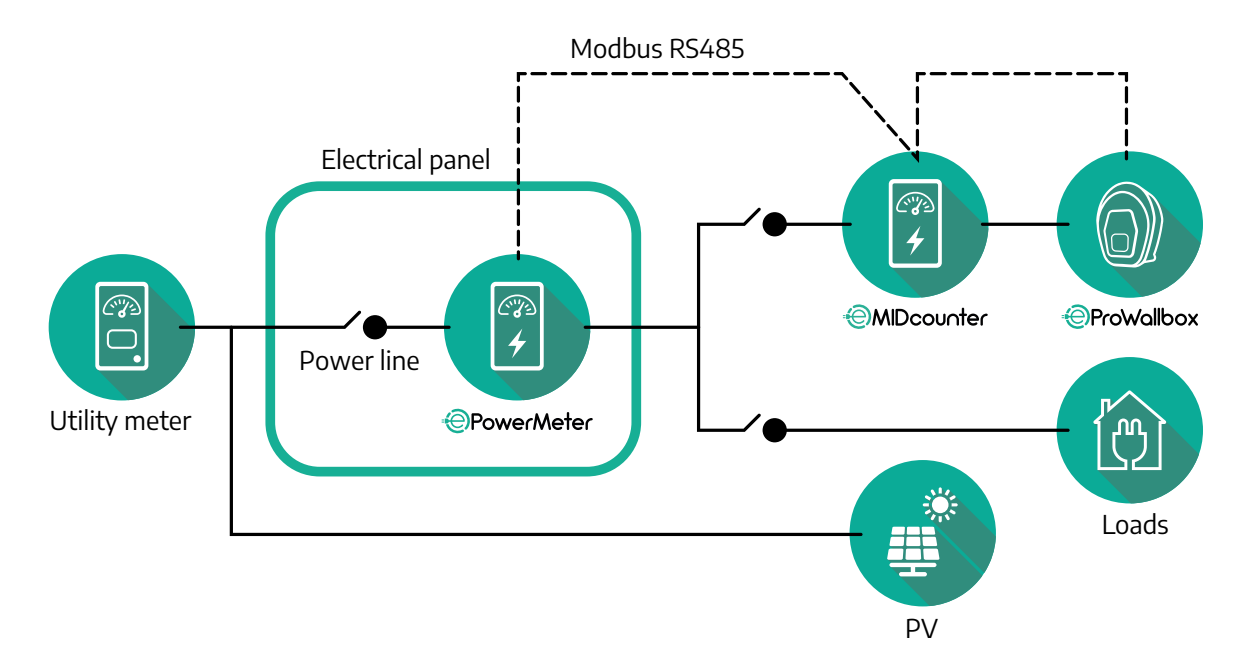

Свържете комуникационните кабели Modbus. **PowerMeter(DPM)**, **MIDcounter** и **eProWallbox** трябва да бъдат свързани към една и съща комуникационна шина в последователен ред.

На **eProWallbox**:

- **•** Отстранете защитната капачка на входната точка на комуникационния кабел и поставете гофрираната обвивка Ø 25 мм.
- **•** Затегнете съединението между кутията и обвивката на кабела.
- **•** Поставете комуникационния кабел, като го издърпате на подходяща дължина, така че да достигне до комуникационния порт CN12, като оставите известна хлабина.
- **•** За да се извърши модерна инсталация, комуникационните кабели трябва да преминат през специалния метален канал във вътрешността на **eProWallbox**.
- **•** В порта CN12 вземете предвид следното:
	- Ляво = GND
	- Средно = -
	- Дясно = +

Използвайте таблицата по-долу, за да свържете комуникационните кабели от аксесоарите към **eProWallbox**.

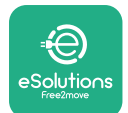

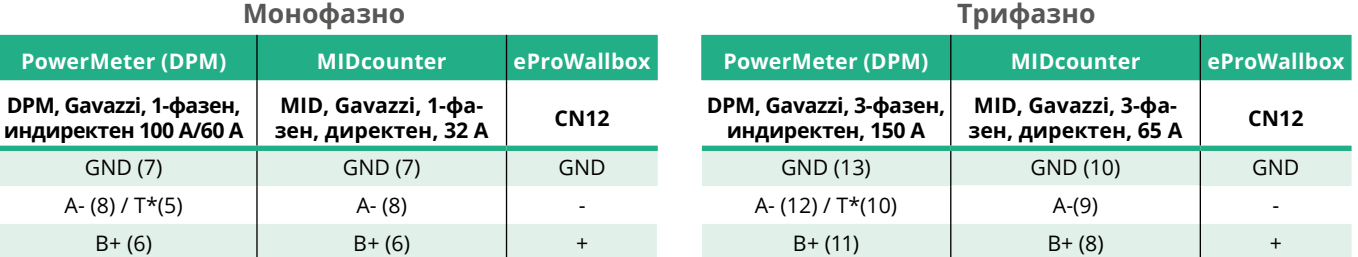

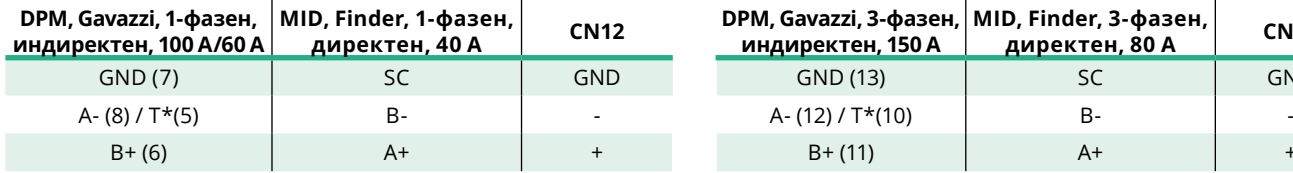

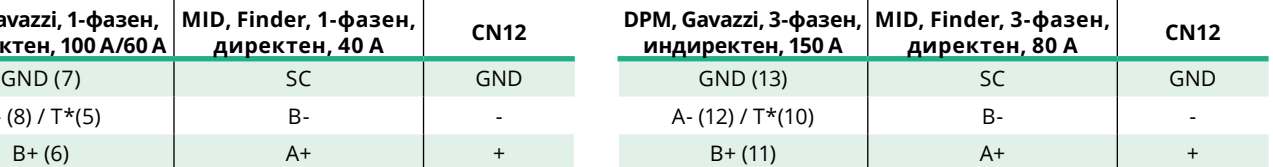

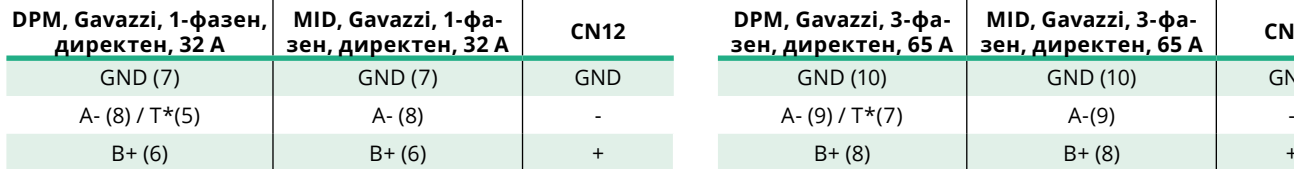

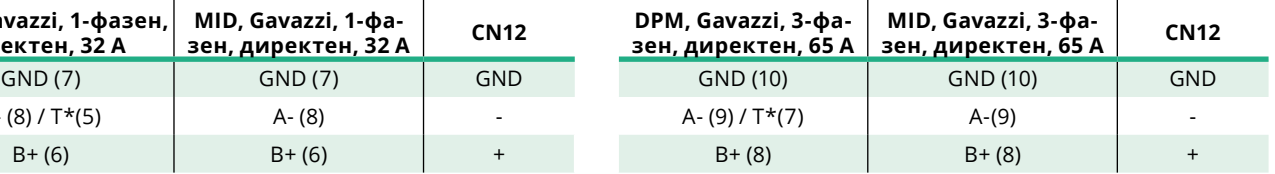

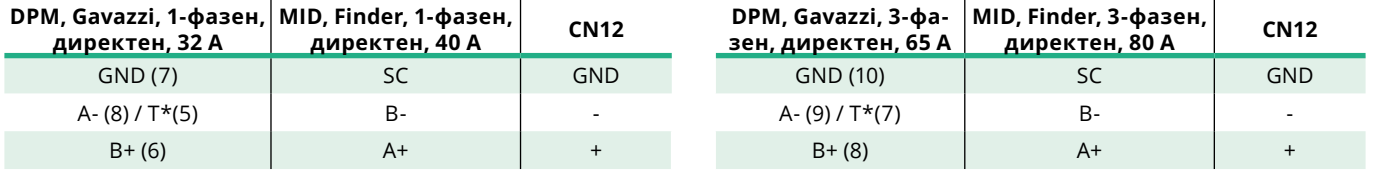

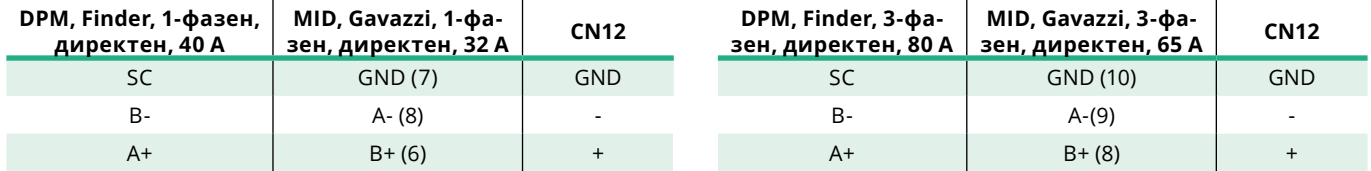

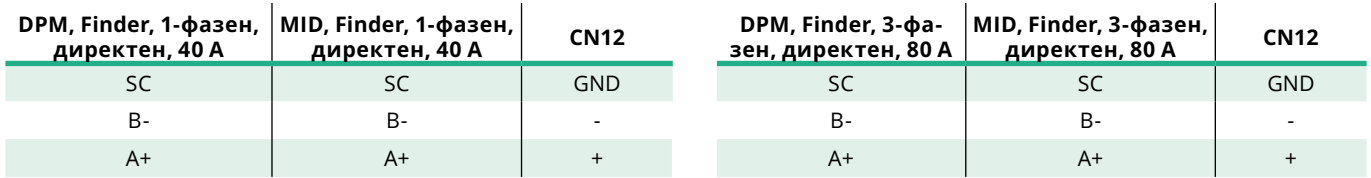

\*На устройствата в края на веригата Modbus трябва да се инсталира ограничаващ резистор от 120 Ω. Резисторът е наличен по подразбиране в **eProWallbox**. Моделите Gavazzi имат вграден резистор, който може да се активира, като се направи джъмпер между тези клеми.

<span id="page-24-0"></span>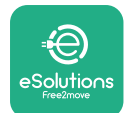

## **4 Конфигурация на PowerMeter (DPM) и MIDcounter**

Включете **PowerMeter (DPM)** и/или **MIDcounter,** когато електрическата инсталация и инсталацията за комуникация са завършени. След това продължете с конфигурирането на дисплея на измервателните уреди. Конфигурацията е различна в зависимост от модела.

### **4.1 Модели Finder**

Следващите действия помагат да разберете как да настроите електромери Finder:

- **•** Натиснете бутона на сензорния екран (a,b), за да преминете между менютата и параметрите;
- **•** Натиснете продължително (~ 2 секунди) бутона на сензорния екран (a,b) за въвеждане и потвърждаване на избора

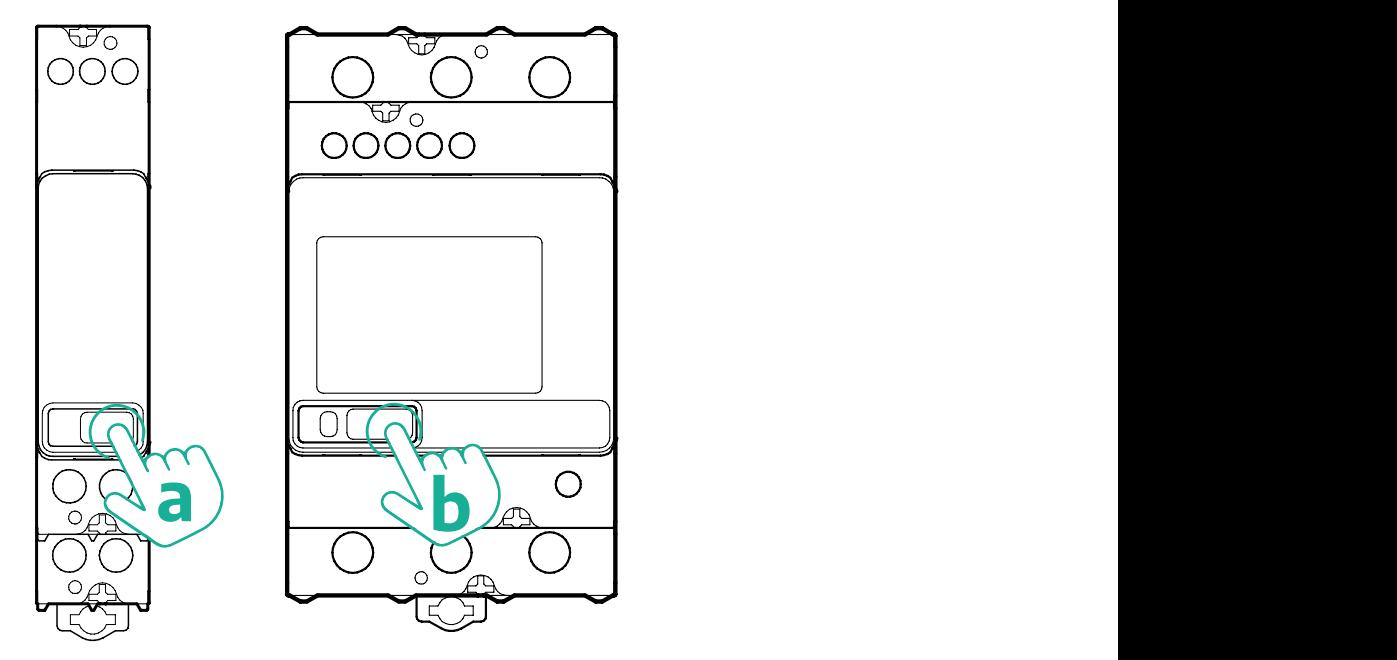

Следвайте следващите стъпки, за да конфигурирате правилно монофазните или трифазните електромери Finder:

- **•** Когато включвате електромера за първи път, натиснете продължително бутона на сензорния екран (a,b), докато текстът на дисплея започне да мига, за да влезете в менюто "MAIN" (ОСНОВНО);
- **•** Превъртете менюто "MAIN" (ОСНОВНО), като натискате бутона на сензорния екран (a,b), след което изберете "SETTING" (НАСТРОЙКА) ("SET" при монофазен измервателен уред). Натиснете продължително, за да въведете избора.
- **•** Превъртете менюто "SETTING" (НАСТРОЙКА), като натискате сензорния бутон (a,b), след което изберете "COMMUNICATION" (КОМУНИКАЦИЯ) ("СОММ" при монофазен измервателен уред). Натиснете продължително, за да въведете избора.

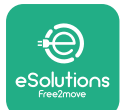

**•** Въведете правилните стойности, посочени в таблицата по-долу. За да промените стойността, натиснете бутона на сензорния екран (a,b) и натиснете продължително, за да потвърдите.

Само за трифазен измервателен уред Finder (в допълнение към предишните опции):

- **•** Натиснете продължително бутона на сензорния екран (a,b), докато текстът на дисплея започне да мига, за да влезете в менюто "MAIN" (ОСНОВНО) (или да се върнете в менюто "MAIN" (ОСНОВНО))
- **•** Превъртете менюто "MAIN" (ОСНОВНО), като натискате бутона на сензорния екран (a,b), след което изберете "INSTALLATION" (МОНТАЖ). Натиснете продължително бутона на сензорния екран (a,b), за да влезете в избрания елемент
- **•** Превъртете менюто "INSTALLATION" (МОНТАЖ), като натискате сензорния бутон (a,b), след което изберете следната опция
	- <sup>о</sup> "Режим на комуникация" = "3L+N, L+N-Аритметика"
	- След като потвърдите правилната опция, въведете паролата: "DCBA" **Внимание:** конфигурацията не може да бъде променяна след въвеждане на паролата **DCBA**
	- Потвърдете промяната, като изберете "Да", когато бъдете подканени.

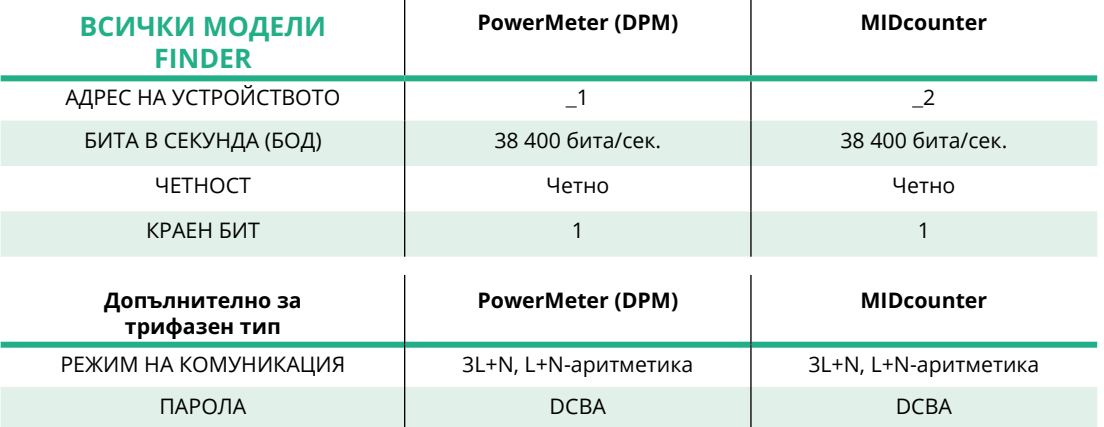

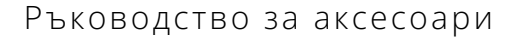

<span id="page-26-0"></span>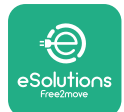

## **4.2 Модели Gavazzi**

Следващите действия помагат да разберете как да настроите електромерите Gavazzi:

- **•** Натиснете бутоните на сензорния екран (c, d, e, g), за да преминете между менютата и стойностите
- **•** Натиснете продължително (~ 2 секунди) бутона на сензорния екран (d, f), за да влезете в менюто и да потвърдите избора

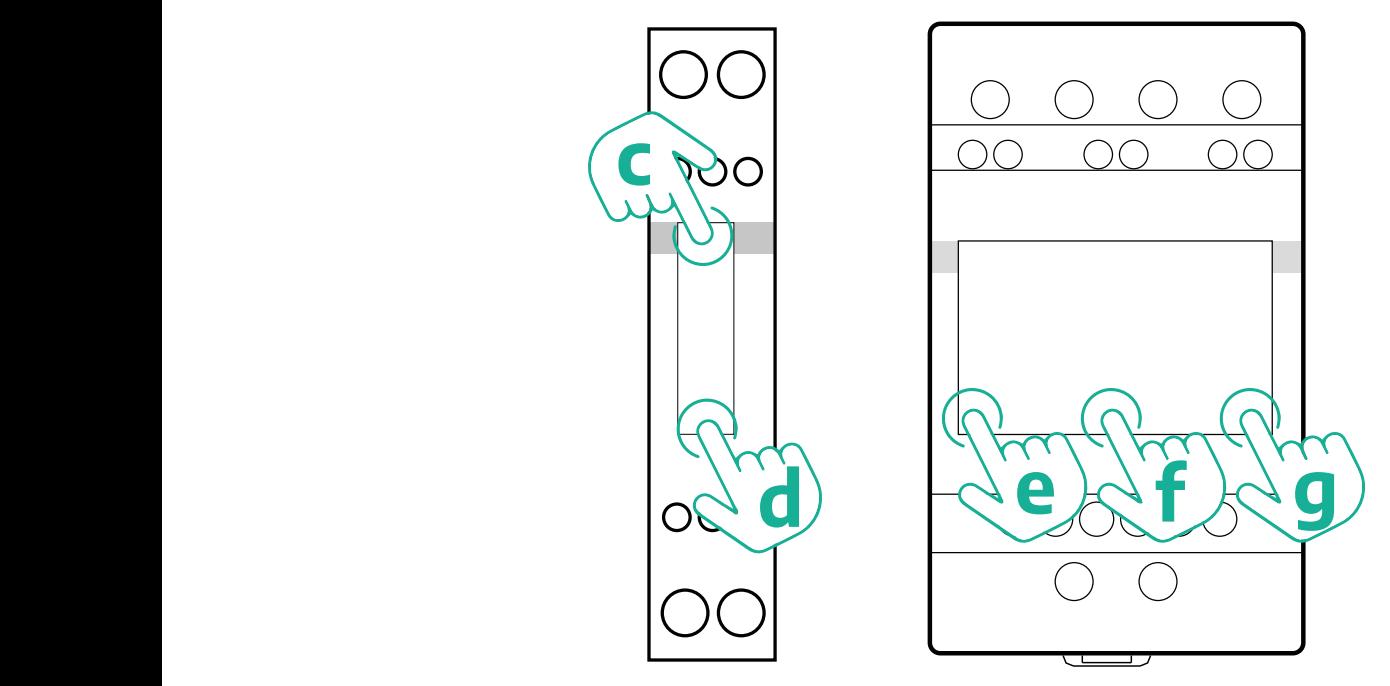

Следвайте следващите стъпки, за да конфигурирате правилно монофазните директни и индиректни електромери Gavazzi.

- **•** Когато включвате електромера за първи път, натиснете продължително бутона на сензорния екран (d), докато на екрана се появи паролата
- **•** Натиснете продължително и едновременно бутоните (c, d), за да потвърдите паролата "0000" и да влезете в менюто "MAIN" (ОСНОВНО)
- Превъртете менюто "MAIN" (ОСНОВНО), като натиснете горния бутон (c), след което изберете следните опции в таблицата по-долу

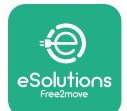

Следвайте следващите стъпки, за да конфигурирате правилно трифазните директни и индиректни електромери Gavazzi:

- **•** Когато включвате електромера за първи път, натиснете продължително централния бутон (f), докато на екрана се появи паролата;
- **•** Натиснете продължително и едновременно бутоните (e, g), за да потвърдите паролата "0000" и да влезете в менюто "MAIN" (ОСНОВНО)
- **•** Превъртете менюто "MAIN" (ОСНОВНО), като натискате бутоните (е или g), след което изберете опциите в таблицата по-долу

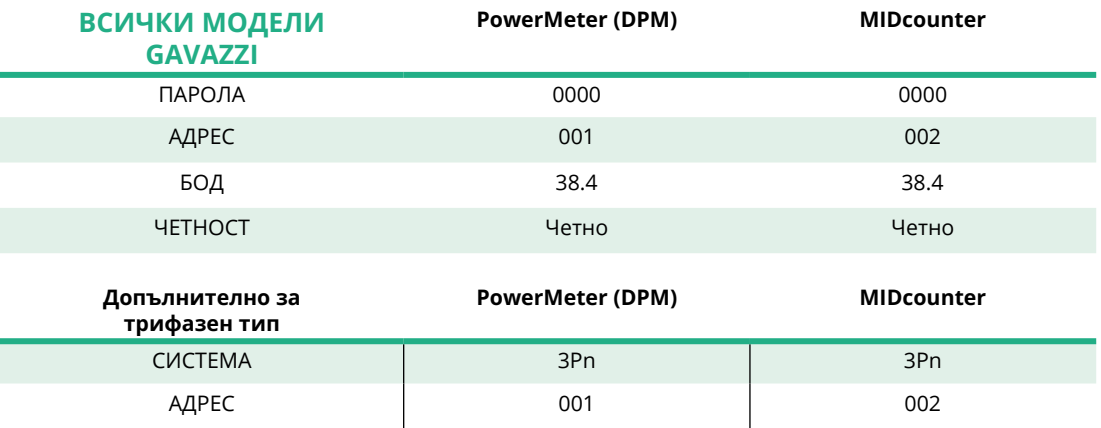

<span id="page-28-0"></span>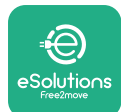

# **4.3 Резюме на конфигурацията на устройството**

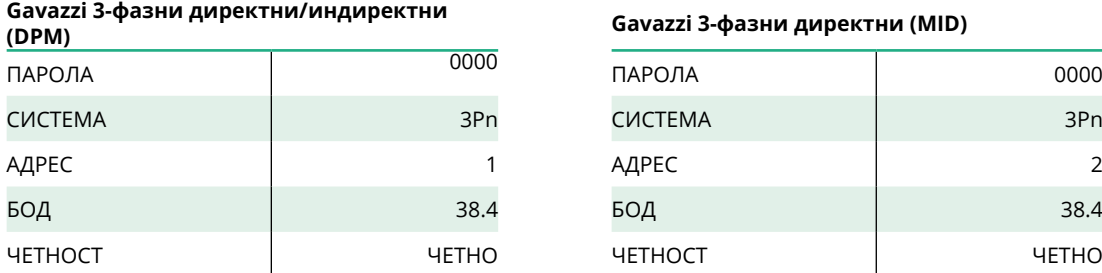

#### **Gavazzi 1-фазни директни/индиректни**

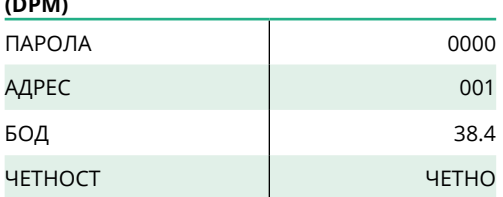

#### **Finder 1-фазни, директни (DPM) Finder 1-фазни, директни (MID)**

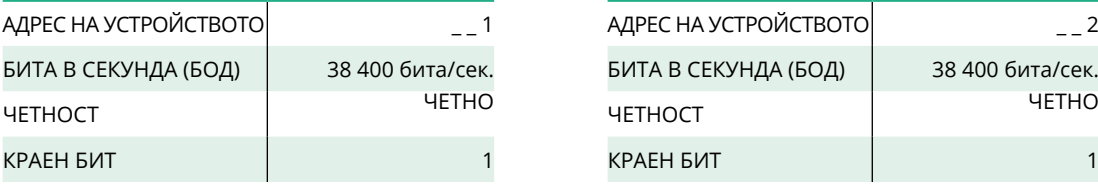

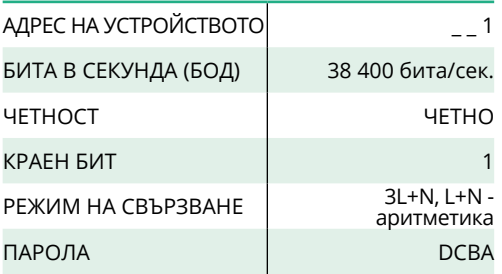

#### **(DPM) Gavazzi 3-фазни директни (MID)**

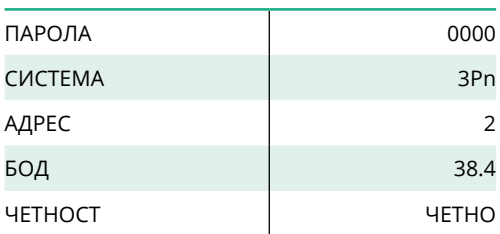

#### **(DPM) Gavazzi 1-фазни директни (MID)**

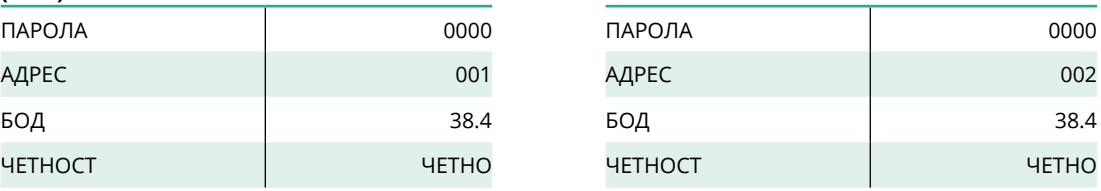

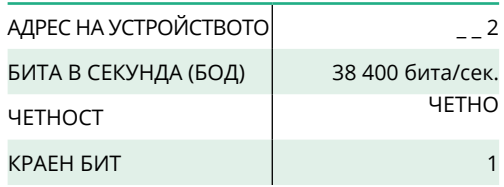

#### **Finder 3-фазни, директни (DPM) Finder 3-фазни, директни (MID)**

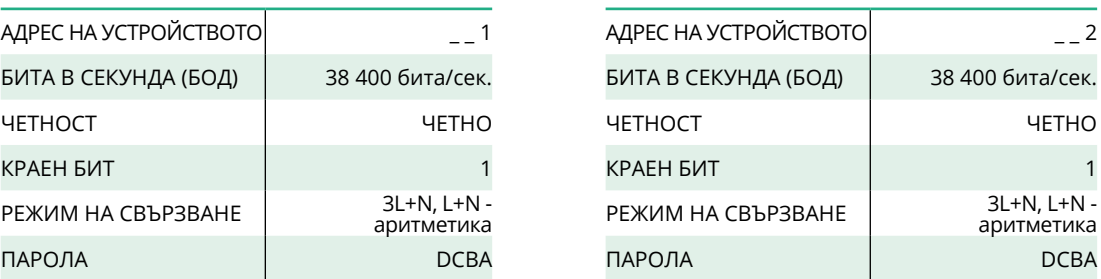

<span id="page-29-0"></span>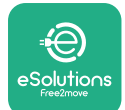

#### **4.4 Конфигурация на PowerMeter (DPM) и MIDcounter в приложението**

За да завършите инсталацията, окончателната конфигурация на **eProWallbox** и нейните аксесоари трябва да се настроят чрез специалното приложение.

**PowerUp** е приложение за смартфон, предназначено само за квалифицирани инсталатори, което е достъпно в Google Play™ и Apple Store®. Конфигурирането се извършва чрез Bluetooth връзка. Стенната кутия не може да работи правилно, ако не е конфигурирана чрез приложението.

Следвайте инструкциите по-долу, за да започнете работа с приложението:

- **•** Изтеглете **PowerUp** на смартфона и активирайте Bluetooth на смартфона (1).
- **•** Сканирайте QR кода на **eProWallbox,** за да я свържете с приложението. QR кодът се намира на етикета на предния капак (2).
- **•** След сдвояване завършете настройката на конфигурацията на **eProWallbox** и нейните аксесоари, като щракнете върху параметъра, който трябва да се конфигурира, на началната страница (3).

#### **ИЗВЕСТИЕ**

**Уверете се, че разполагате с най-новата версия на PowerUp, за да имате достъп до всички функции.**

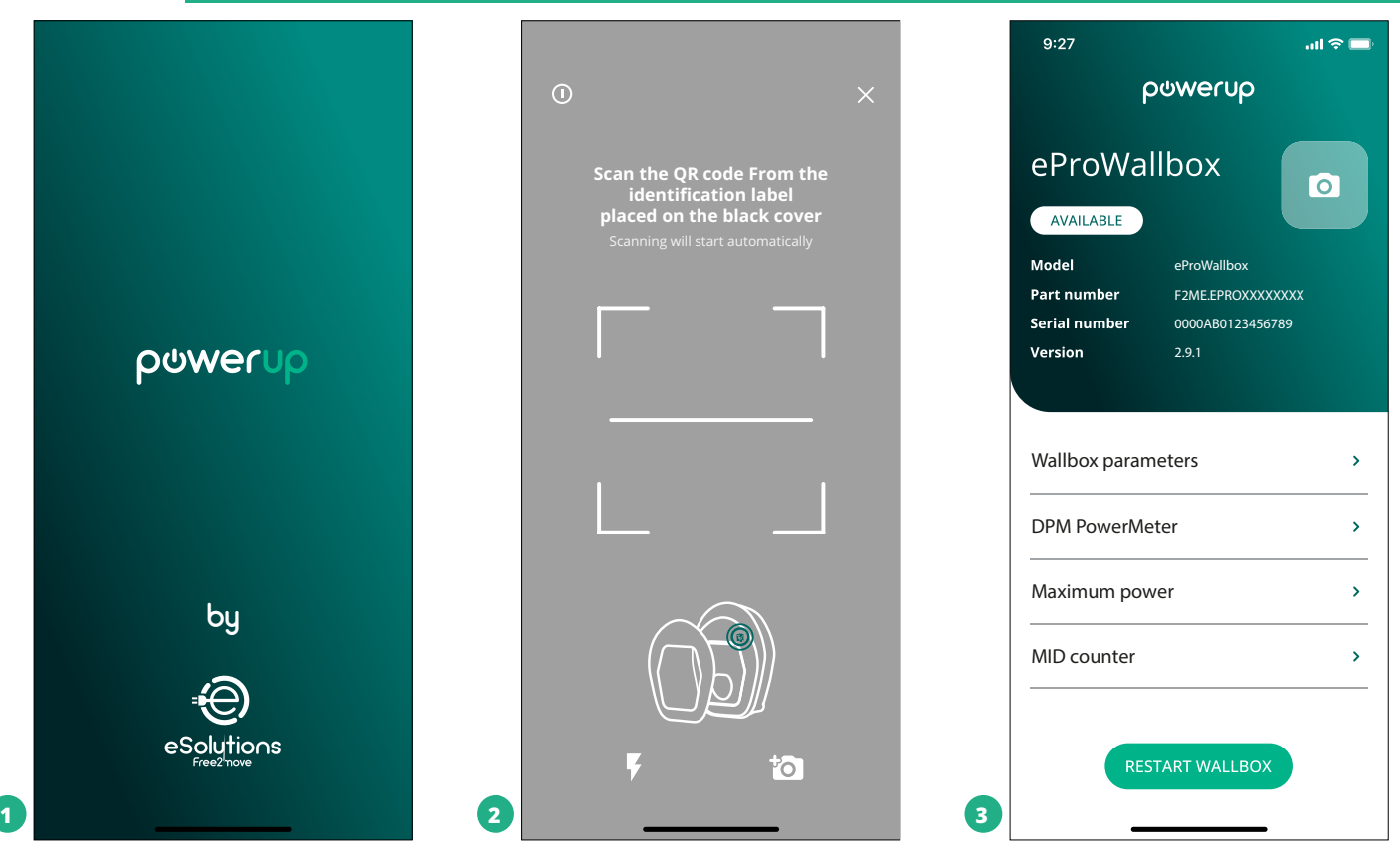

<span id="page-30-0"></span>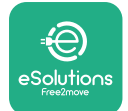

## **4.5 Конфигурация на MIDcounter**

За да завършите инсталирането на **MIDcounter**, следвайте стъпките по-долу:

- Изберете "MIDcounter" (1) на началната страница
- **•** Активирайте **MIDcounter,** като щракнете върху превключвателя (2).
- **•** Изберете типа на **MIDCounter** от падащото меню в зависимост от инсталирания модел (3).
- **•** Щракнете върху Send (Изпращане), за да потвърдите (3)
- **•** За да влязат в сила промените, щракнете върху стрелката назад в горния ляв ъгъл и рестартирайте **eProWallbox** чрез специалния бутон в началната страница.

Ако инсталацията има едновременно **PowerMeter (DPM)** и **MIDcounter,** е възможно да продължите с конфигурирането на DPM преди рестартиране.

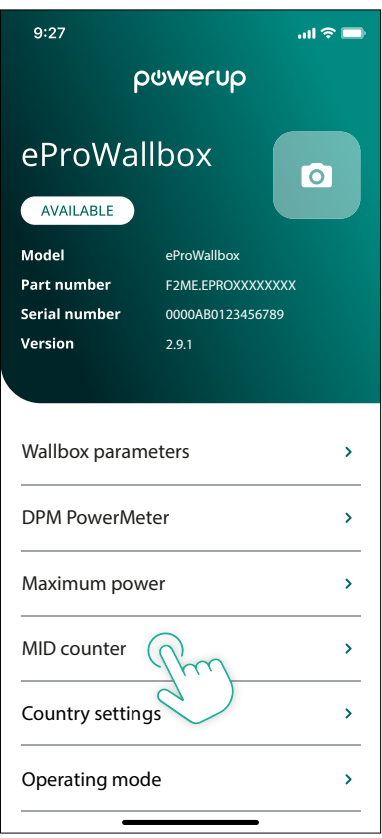

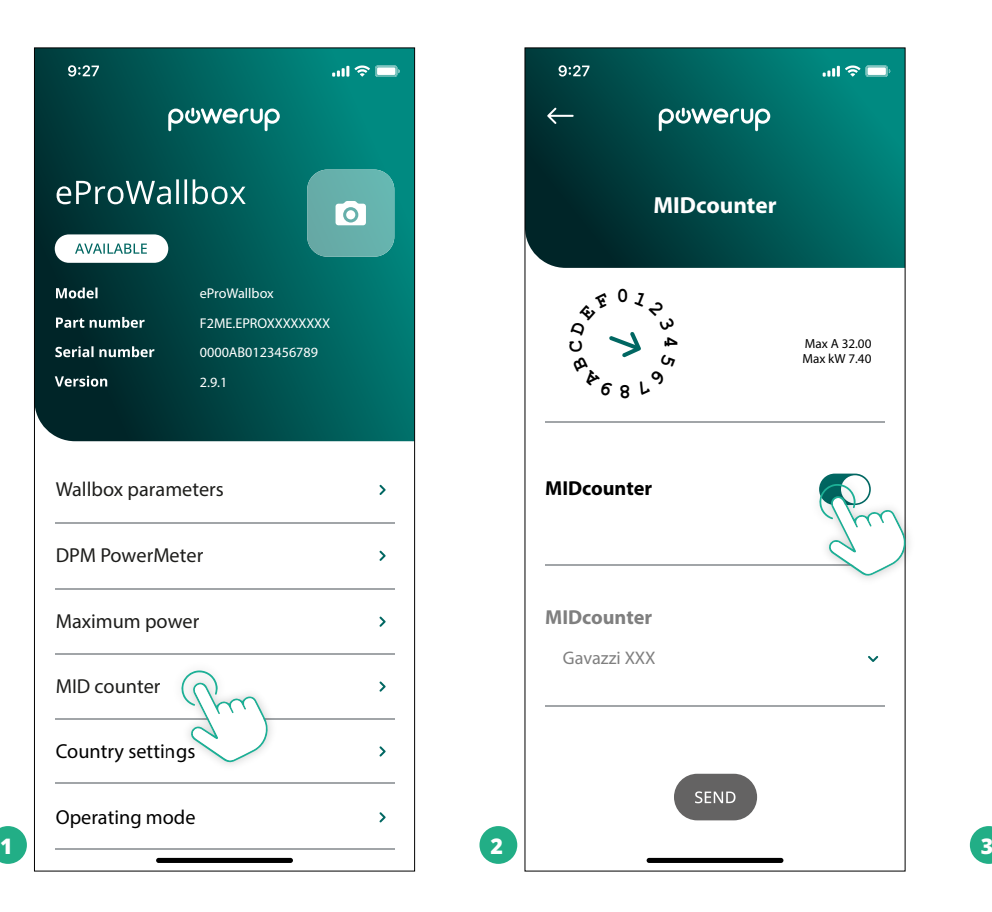

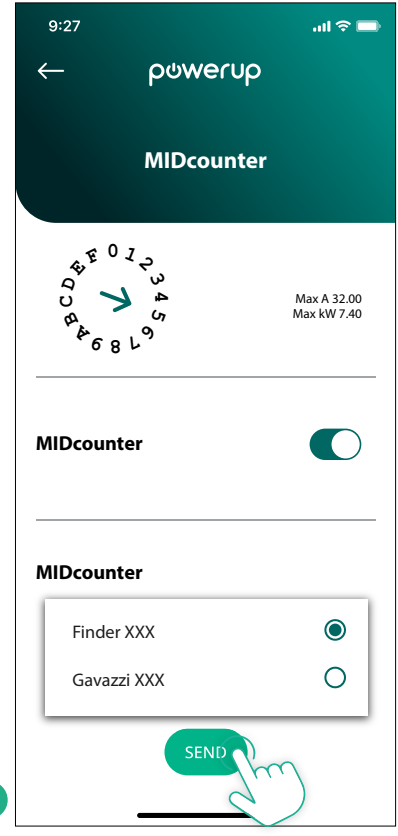

<span id="page-31-0"></span>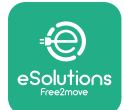

## **4.6 Конфигурация на PowerMeter (DPM)**

За да завършите инсталирането на **PowerMeter (DPM)**, следвайте стъпките по-долу:

- Изберете "DPM PowerMeter" (1) на началната страница
- **•** Изберете типа на PowerMeter от падащото меню, съответстващ на инсталирания модел (2)
- **•** Въведете стойността на договорната мощност на потребителя като ограничение на мощността на DPM (2)
- **• Самозаиндиректниизмервателниуреди** задайте съотношението на тока на СТ с плъзгача (2)
	- С CTV 60 A задайте 60 като текущо съотношение
	- С CTV 100 A задайте 20 като текущо съотношение
	- С CTV 150 A задайте 30 като текущо съотношение
- **•** Щракнете върху Send (Изпращане) (3) и потвърдете в изскачащия прозорец, за да рестартирате **eProWallbox**.

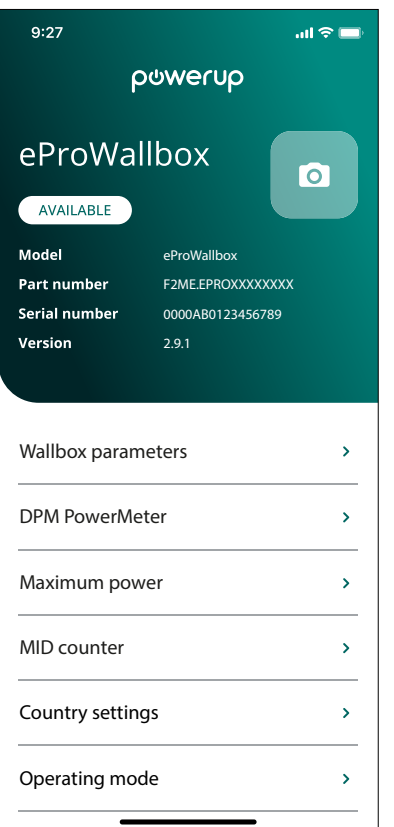

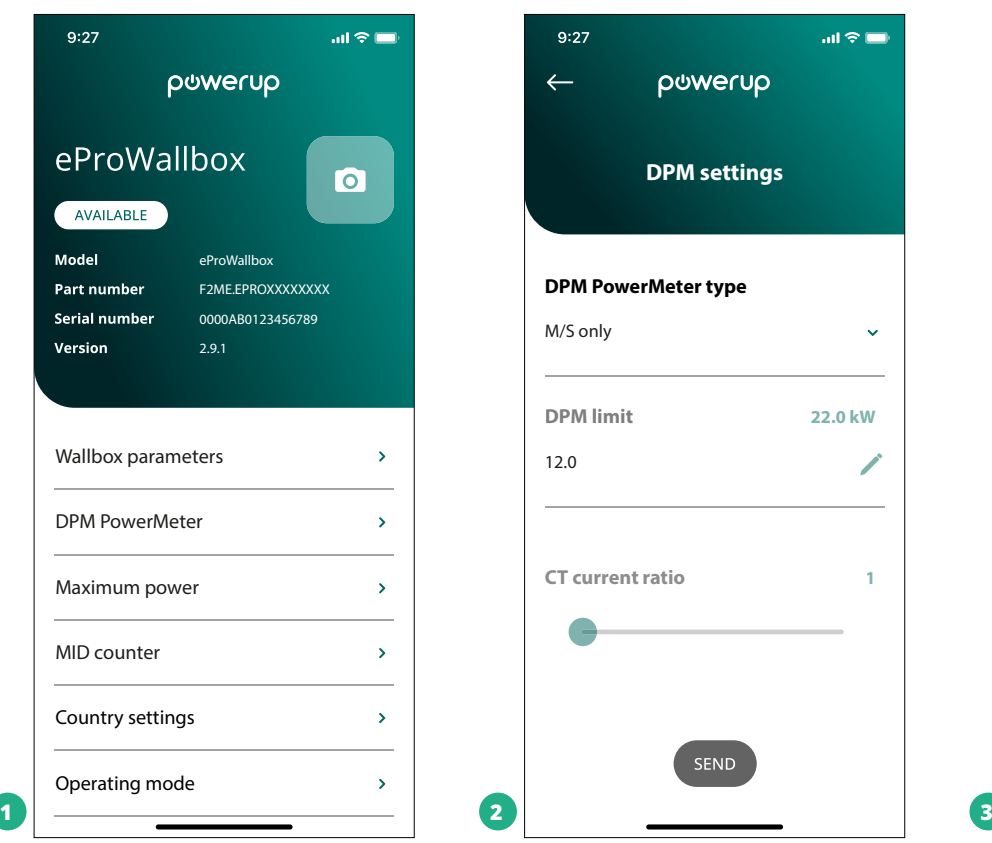

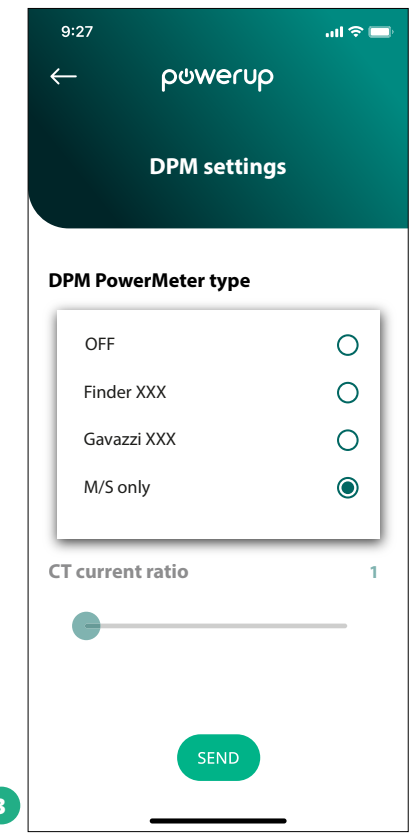

<span id="page-32-0"></span>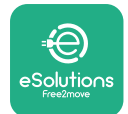

# **5 ОТСТРАНЯВАНЕ НА НЕИЗПРАВНОСТИ**

Ако възникне грешка по време на сесия на зареждане, тя ще бъде прекъсната и гнездото ще бъде отключено, за да можете да разкачите щепсела.

В следващата таблица е даден списък на грешките, които могат да възникнат при отстраняването на неизправности.

Ако грешката не бъде отстранена, се свържете с отдела за обслужване на клиенти, като предоставите серийния номер на стенната кутия върху етикета на продукта, за да получите допълнителна информация.

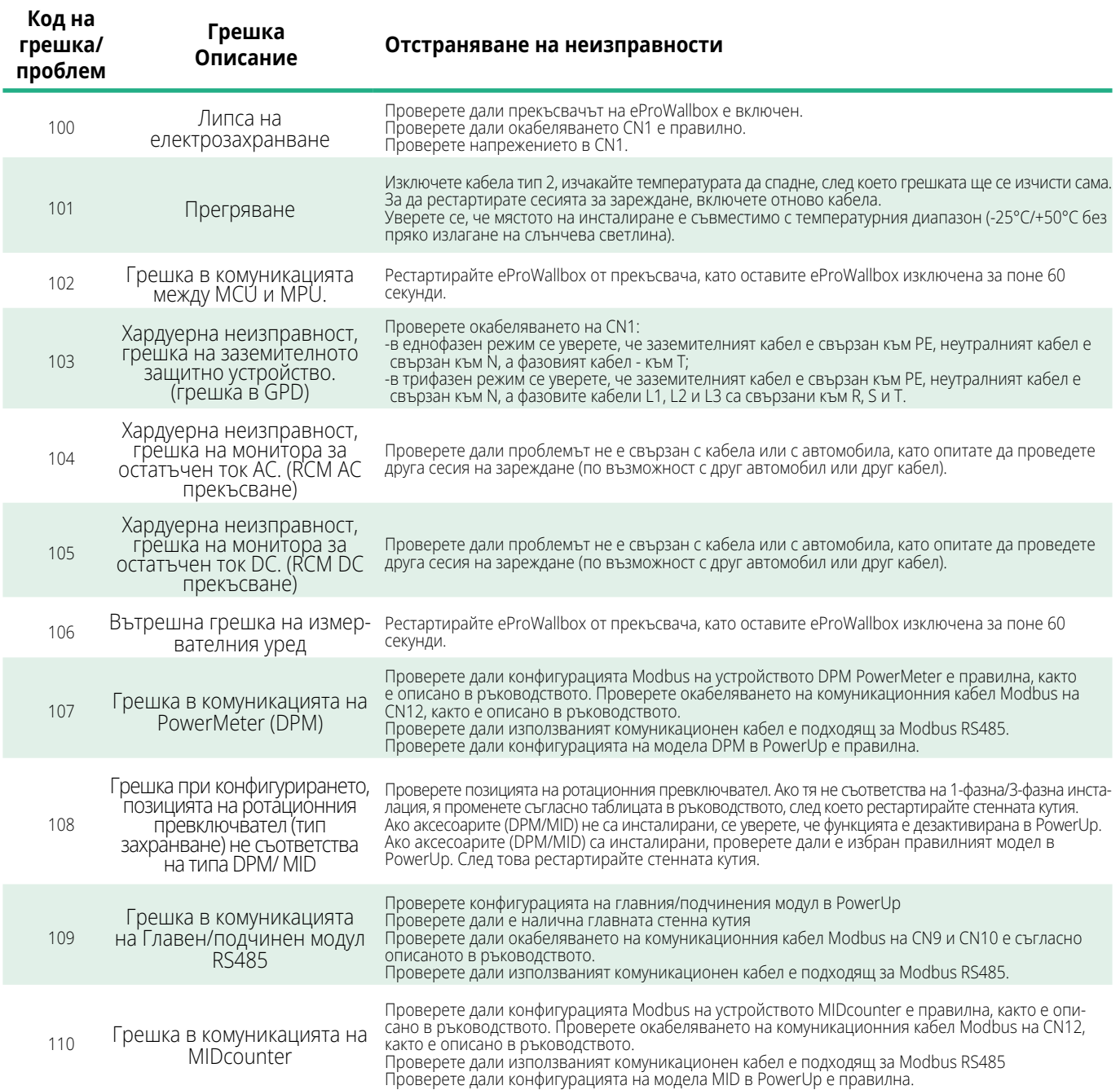

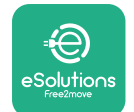

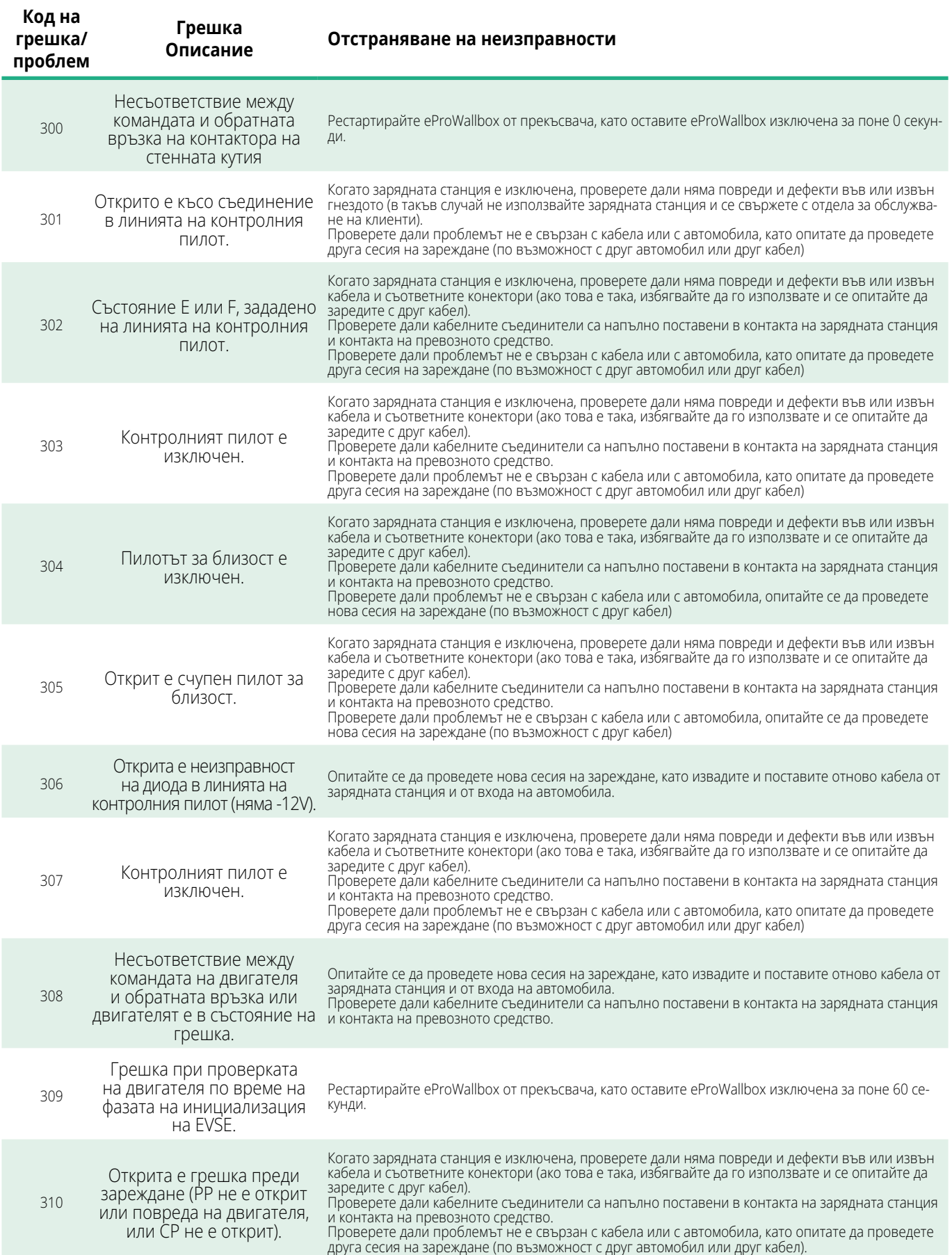

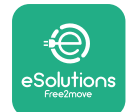

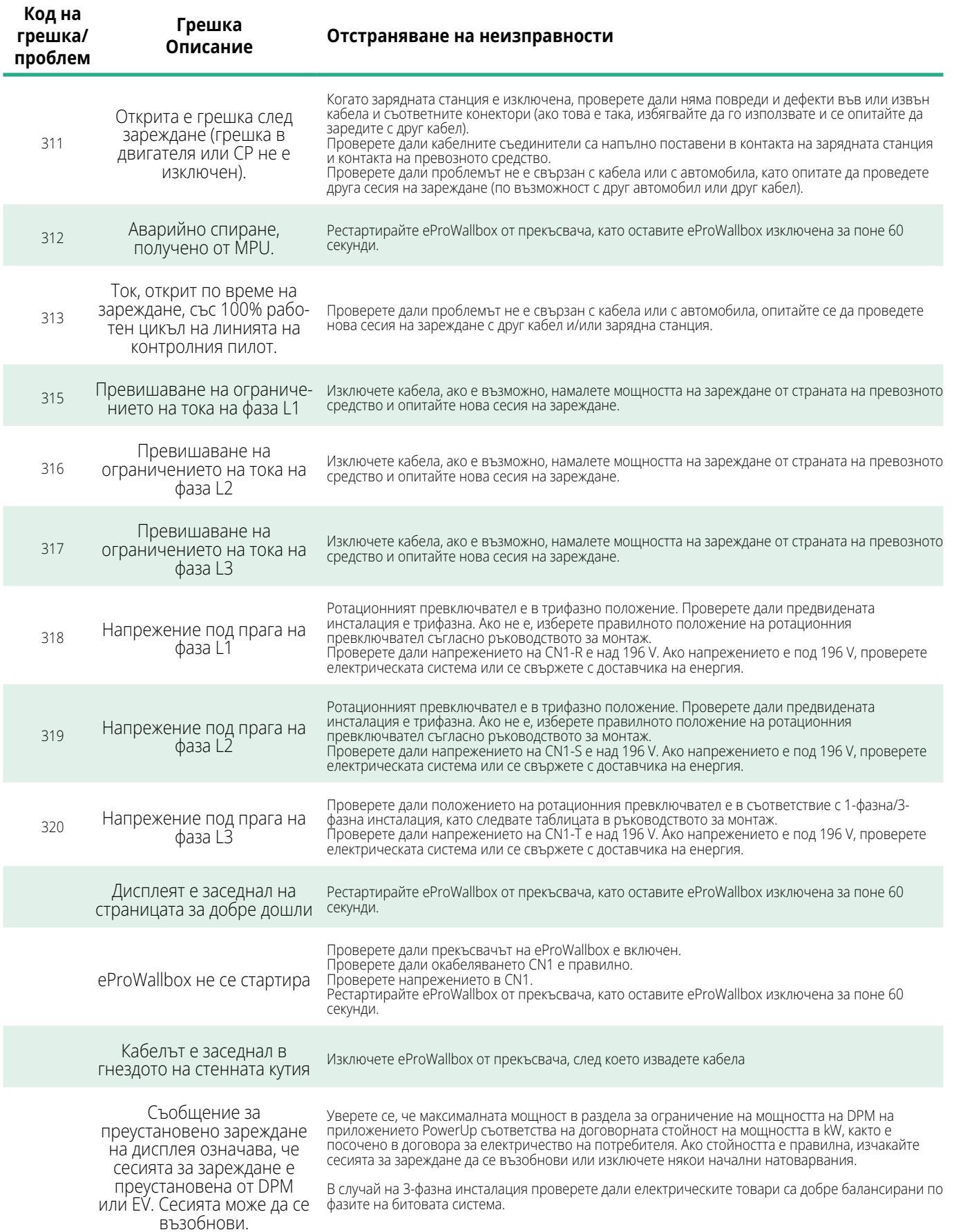

<span id="page-35-0"></span>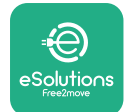

## **6 ПОЧИСТВАНЕ**

Почистването на външната част на устройството се препоръчва винаги, когато е необходимо, и трябва да се извършва с мека влажна кърпа с мек почистващ препарат. След като приключите, избършете всички следи от влага или течност с мека и суха кърпа.

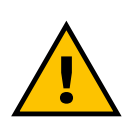

#### **ВНИМАНИЕ**

**Избягвайте силни въздушни или водни струи, както и използването на сапуни или почистващи препарати, които са твърде агресивни и разяждащи за материалите на продукта.**

# **7 ИЗХВЪРЛЯНЕ НА ОПАКОВКАТА**

Изхвърляйте опаковката по начин, който не вреди на околната среда. Материалите, използвани за опаковане, могат да бъдат рециклирани и трябва да бъдат изхвърлени в съответствие със законодателството, действащо в страната на използване. Следните указания за изхвърляне се намират на опаковката в зависимост от вида на материала.

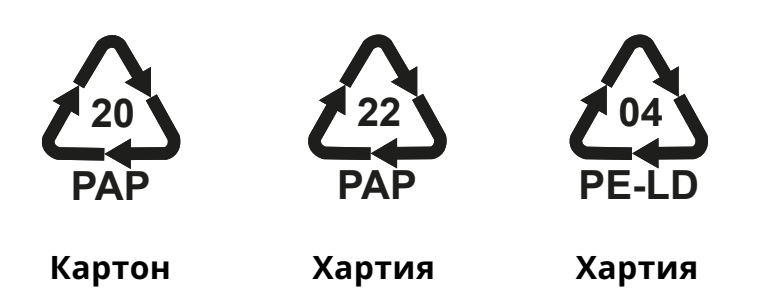

#### **ЗАБЕЛЕЖКА**

Допълнителна информация за съществуващите съоръжения за изхвърляне може да се получи от местните власти.

# **8 ПОМОЩ**

Ако имате някакви въпроси относно инсталирането на съвместимите с eProWallbox аксесоари, моля, свържете се с местния оторизиран център за помощ чрез съответния раздел за поддръжка на клиенти на **[www.esolutions.free2move.com/contact-us](http://www.esolutions.free2move.com/contact-us)**. За допълнителна информация или заявки за поддръжка, моля, свържете се с Free2move eSolutions S.p.A. чрез съответния раздел на нейния уебсайт: **[www.esolutions.free2move.com](http://www.esolutions.free2move.com./)**.
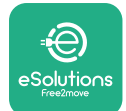

# **9 ОТКАЗ ОТ ОТГОВОРНОСТ**

Free2move eSolutions S.p.A. не носи отговорност за каквито и да било щети, причинени пряко или косвено на хора, вещи или животни, поради неспазване на всички разпоредби, посочени в настоящото ръководство, както и на предупрежденията относно монтажа и поддръжката на **eProWallbox**.

Free2move eSolutions S.p.A. си запазва всички права върху този документ, статията и илюстрациите, които той съдържа. Възпроизвеждането, цялостно или частично, разкриването на трети страни или използването на съдържанието му е забранено без предварителното писмено съгласие на Free2move eSolutions S.p.A.

Всяка информация в това ръководство може да бъде променена без предварително уведомление и не представлява поемане на задължение от страна на производителя. Изображенията в това ръководство са само с илюстративна цел и може да се различават от доставения продукт.

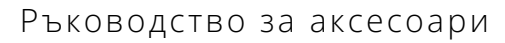

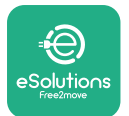

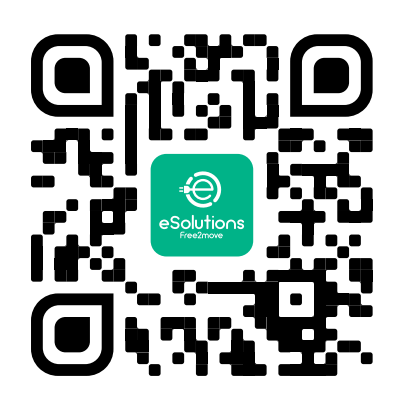

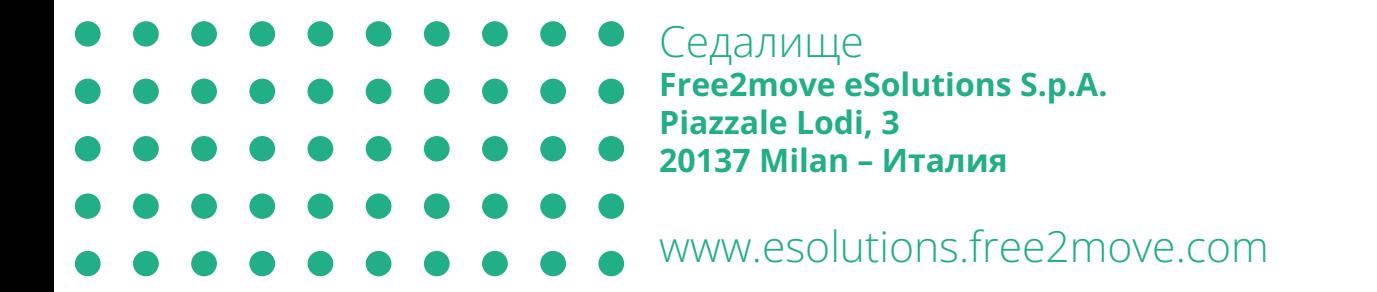

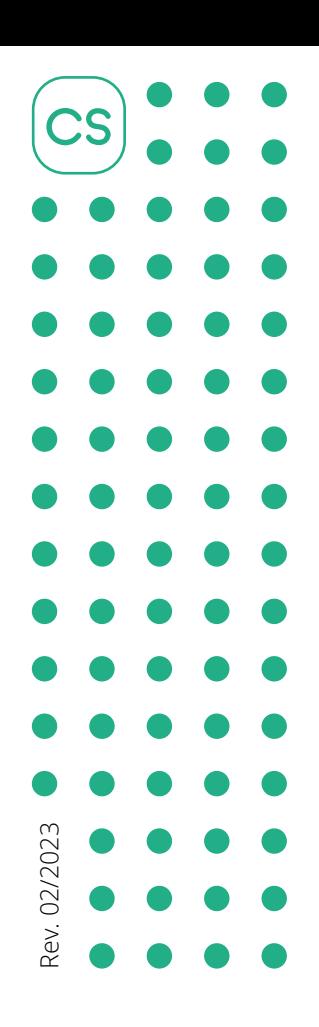

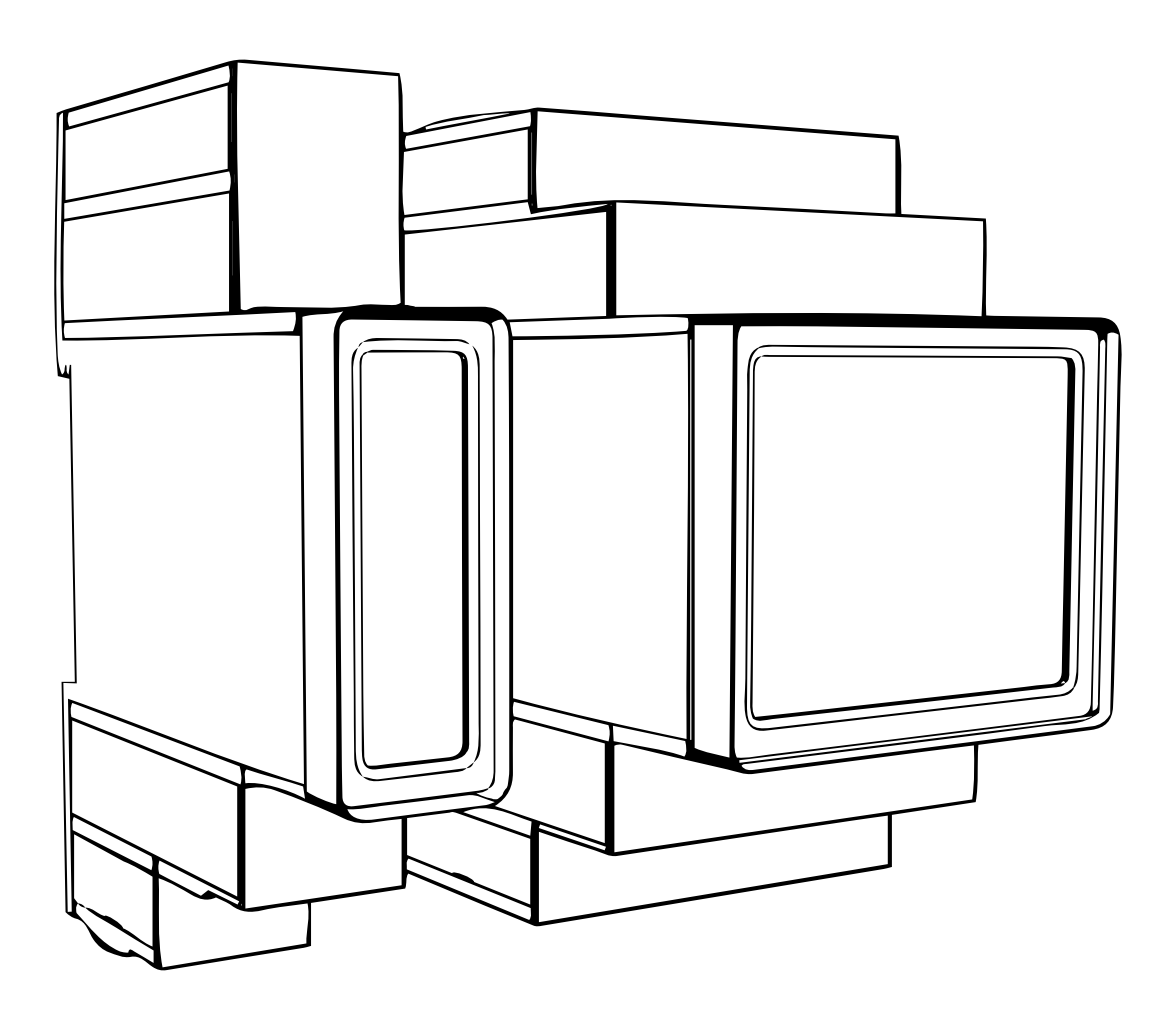

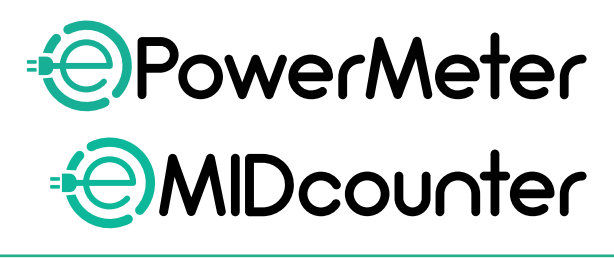

e!

**ions** 

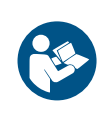

používání dodržujte tyto pokyny. Uschovejte je pro budoucí použití

Z důvodů bezpečnosti a správného<br>používání dodržujte tyto pokyny.<br>Uschovejte je pro hudoucí použití

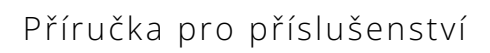

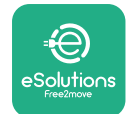

# **OBSAH**

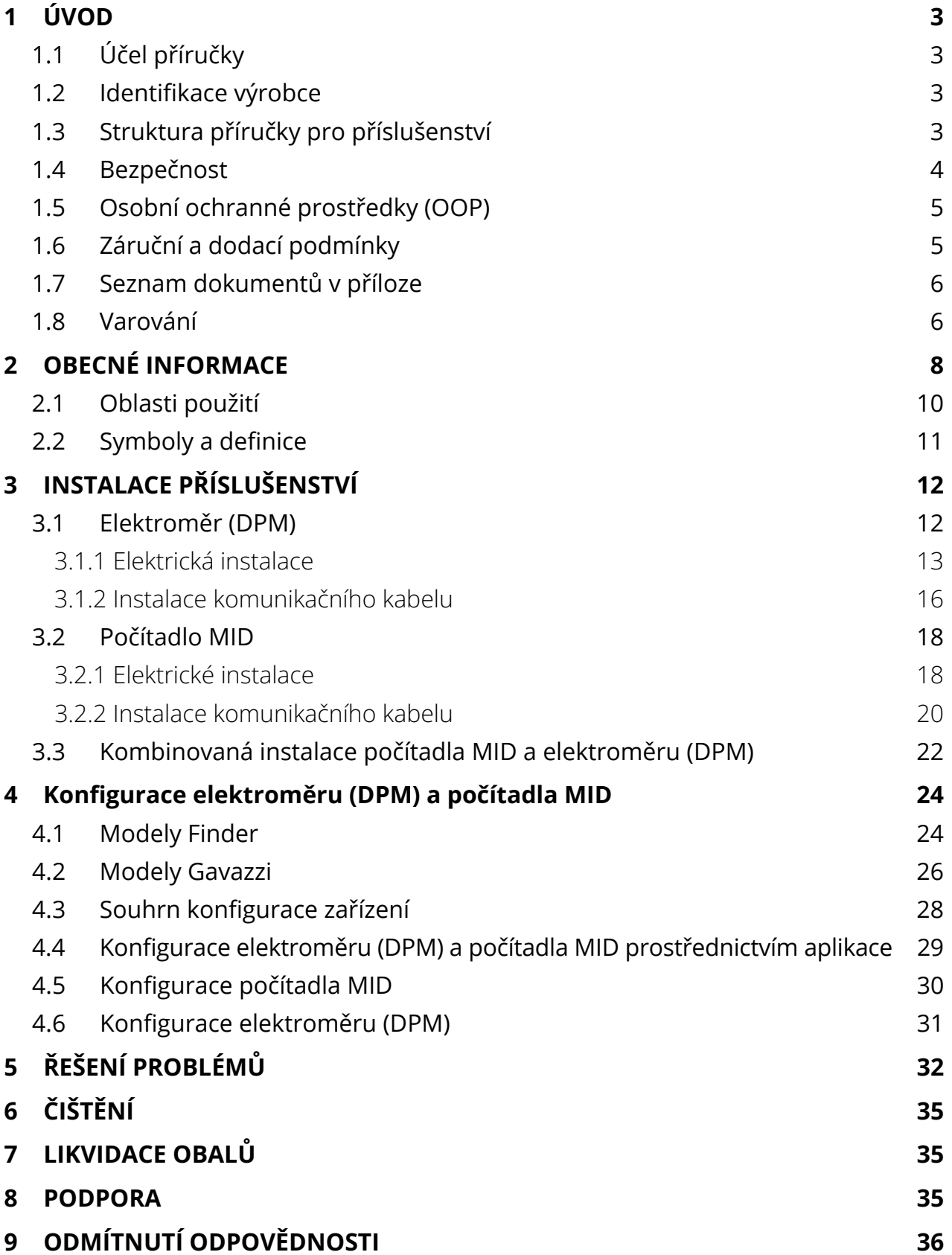

<span id="page-40-0"></span>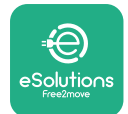

# **1 ÚVOD**

# **1.1 Účel příručky**

Tento dokument popisuje, jak nainstalovat externí příslušenství kompatibilní s řadou eProWallbox.

Účelem tohoto dokumentu je poskytnout podporu kvalifikovaným technikům, kteří absolvovali příslušná školení a prokázali vhodné dovednosti a znalosti v oblasti konstrukce, instalace, obsluhy a údržby elektrických zařízení.

Pokud spotřebič a jeho příslušenství jsou používány nebo instalovány způsobem, který není specifikován v této příručce, může být narušena ochrana poskytovaná spotřebičem.

Tento dokument byl pečlivě zkontrolován výrobcem Free2move eSolutions S.p.A., ale případné chyby nelze zcela vyloučit. Pokud zjistíte nějaké chyby, informujte prosím společnost Free2move eSolutions S.p.A. Kromě výslovných smluvních závazků nemůže společnost Free2move eSolutions S.p.A. za žádných okolností nést odpovědnost za jakékoliv ztráty nebo škody vzniklé v důsledku použití této příručky nebo nesprávného použití spotřebiče a/nebo jeho příslušenství.

Tento dokument byl původně napsán v angličtině. V případě jakýchkoliv nesrovnalostí nebo pochybností požádejte společnost Free2move eSolutions S.p.A. o originální dokument.

# **1.2 Identifikace výrobce**

Výrobcem spotřebiče a jeho příslušenství, které je předmětem této příručky, je:

**Free2move eSolutions S.p.A. Piazzale Lodi, 3 20137 Milán – Itálie www.esolutions.free2move.com**

# **1.3 Struktura příručky pro příslušenství**

Tato příručka je rozdělena do kapitol podle různých témat a obsahuje všechny informace, které jsou potřebné pro správné a bezpečné používání spotřebiče. Každá kapitola je rozdělena do odstavců, které se zabývají základními body, a každý odstavec může mít svůj vlastní název spolu s doplňkovými názvy a popisem.

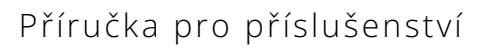

<span id="page-41-0"></span>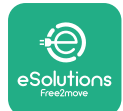

# **1.4 Bezpečnost**

Tato příručka obsahuje důležité bezpečnostní pokyny, které je třeba dodržovat při instalaci spotřebiče a jeho kompatibilního příslušenství.

Obsluha si musí přečíst tuto příručku a plně jí porozumět a důsledně dodržovat pokyny, které obsahuje.

Za účelem splnění tohoto cíle obsahuje tato příručka řadu textů s preventivními opatřeními, které obsahují speciální pokyny. Tyto pokyny jsou zvýrazněny specifickým orámováním textu a doplněny obecným symbolem nebezpečí (kromě UPOZORNĚNÍ a POZNÁMKY, které nejsou spojeny s konkrétními nebezpečnými situacemi). Jejich úlohou je zajištění bezpečnosti uživatele při provádění popsaných operací a předcházení jakýmkoliv škodám na zařízení a/nebo majetku:

**NEBEZPEČÍ:** Nerespektování pokynů bude mít za následek bezprostředně hrozící nebezpečnou situaci, která, pokud se jí nevyhnete, bude mít za následek okamžitou smrt nebo vážné nebo trvalé zranění.

**VAROVÁNÍ:** Nerespektování pokynů bude mít za následek potenciálně nebezpečnou situaci, která, pokud se jí nevyhnete, může mít za následek smrt nebo vážné zranění.

**POZOR:** Nerespektování varování bude mít za následek potenciálně nebezpečnou situaci, která, pokud se jí nevyhnete, může mít za následek méně závažné poškození spotřebiče.

**UPOZORNĚNÍ:** Poskytuje pokyny týkající se chování nezbytného pro operace, které nejsou spojeny s možnými fyzickými zraněními.

**POZNÁMKA:** Poskytuje další informace doplňující uvedené pokyny.

Instalace musí být provedena v souladu s předpisy platnými v zemi instalace a v souladu se všemi bezpečnostními předpisy pro provádění elektrických prací. Společnost Free2move eSolutions S.p.A. nemůže nést odpovědnost za škody způsobené na osobách a/nebo majetku nebo na zařízení, pokud nebyly dodrženy níže popsané podmínky.

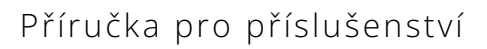

<span id="page-42-0"></span>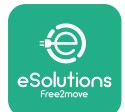

# **1.5 Osobní ochranné prostředky (OOP)**

Osobní ochranné prostředky (OOP) jsou jakékoliv prostředky určené k používání pracovníky za účelem jejich ochrany před jedním nebo více riziky, která by mohla ohrozit jejich zdraví nebo bezpečnost na pracovišti, jakož i jakékoliv zařízení nebo příslušenství určené k tomuto účelu.

Protože všechny OOP uvedené v této příručce jsou určeny k ochraně obsluhy před zdravotními a bezpečnostními riziky, výrobce spotřebiče, který je předmětem této příručky, doporučuje důsledné dodržování pokynů obsažených v různých částech této příručky.

Níže je uveden seznam OOP, které mají být používány k ochraně obsluhy před zbytkovými riziky vyskytujícími se během instalace a zásahů údržby popsaných v tomto dokumentu.

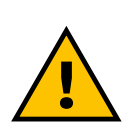

### **VAROVÁNÍ**

**Je odpovědností provozovatele, aby si přečetl a porozuměl místním předpisům a vyhodnotil podmínky prostředí v místě instalace, aby vyhověl nutnosti používat další OOP.**

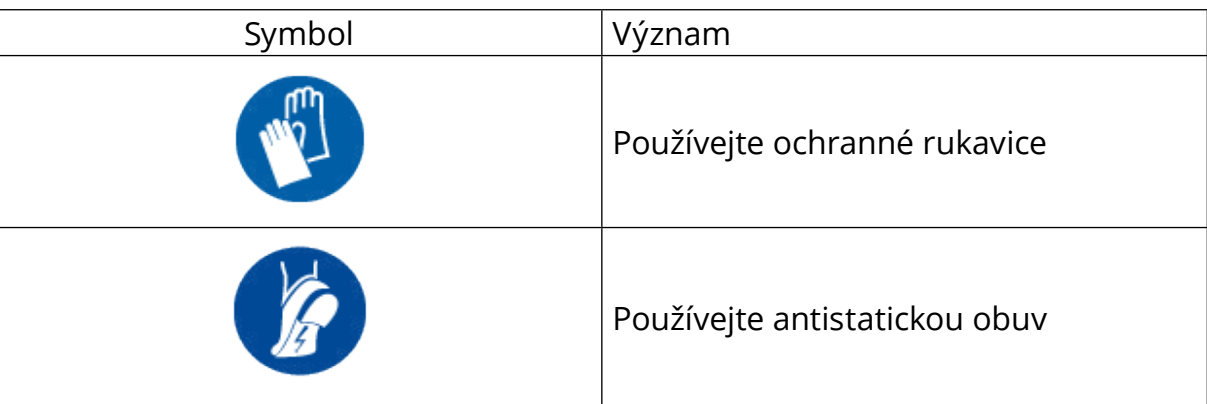

# **1.6 Záruční a dodací podmínky**

Podrobnosti o záruce jsou popsány v obchodních podmínkách přiložených k objednávce těchto produktů a/nebo v balení produktů.

Společnost Free2move eSolutions S.p.A. nepřebírá žádnou odpovědnost za nedodržení pokynů pro správnou instalaci a nemůže být zodpovědná za systémy instalované před nebo za dodaným zařízením.

<span id="page-43-0"></span>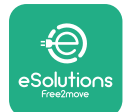

Společnost Free2move eSolutions S.p.A. nemůže být zodpovědná za vady nebo závady způsobené: nesprávným používáním spotřebiče a/nebo jeho příslušenství; zhoršením stavu v důsledku přepravy nebo specifických podmínek prostředí; nesprávnou nebo nedostatečnou údržbou; manipulací nebo nebezpečnými opravami; používáním nebo instalací nekvalifikovanými osobami.

Společnost Free2move eSolutions S.p.A. není odpovědná za jakoukoliv likvidaci zařízení nebo jeho částí, která není v souladu s předpisy a zákony platnými v zemi instalace.

#### **UPOZORNĚNÍ**

**Veškeré úpravy, manipulace nebo změny hardwaru nebo softwaru, které nejsou výslovně dohodnuty s výrobcem, okamžitě zneplatní záruku.**

# **1.7 Seznam dokumentů v příloze**

Kromě této příručky si můžete prohlédnout a stáhnout dokumentaci k produktu na adrese: **[www.esolutions.free2move.com/document-library/](http://www.esolutions.free2move.com/document-library/)**

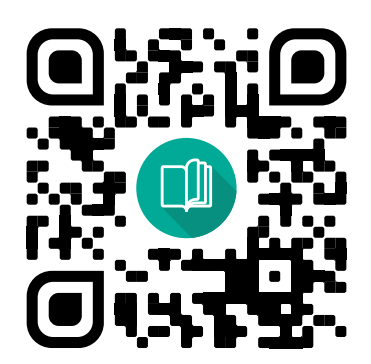

# **1.8 Varování**

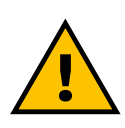

#### **NEBEZPEČÍ**

**Úraz elektrickým proudem a požár. Instalace musí být provedena v souladu s předpisy platnými v zemi instalace a v souladu se všemi bezpečnostními předpisy pro provádění elektrických prací**

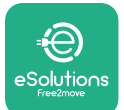

- **•** Před instalací nebo použitím zařízení **se ujistěte, že žádná součást nebyla poškozena**. Poškozené součásti mohou v důsledku přehřátí mí za následek úraz elektrickým proudem, zkrat a požár. Poškozené nebo vadné zařízení se nesmí používat.
- **•** Instalujte **eProWallbox tam, kde nejsou kanystry <sup>s</sup> benzínem nebo hořlavé látky obecně**.
- **•** Před instalací **příslušenství kompatibilního se zařízením eProWallbox se ujistěte, že byl odpojen hlavní zdroj napájení**.
- **•** Zařízení **eProWallbox** musí být používáno pouze **ke konkrétním účelům**, pro které je navrženo.
- **• Nesprávně provedená instalace může představovat nebezpečí pro uživatele**.
- **•** Spotřebič musí být připojen k **elektrické síti <sup>v</sup> souladu <sup>s</sup> místními <sup>a</sup> mezinárodními normami a všemi technickými požadavky uvedenými v této příručce**.
- **• Děti** nebo jiné osoby, které nejsou schopny odhadnout rizika spojená s instalací spotřebiče a jeho příslušenstvím mohou utrpět vážné **zranění nebo ohrozit svůj život**.
- **• Domácí zvířata nebo jiná zvířata musí být udržována** mimo dosah zařízení a obalového materiálu.
- **• Děti si nesmí hrát se zařízením**, příslušenstvím nebo obalovým materiálem dodaným s produktem.
- **• Jedinou částí, kterou lze ze zařízení eProWallbox** odstranit, **je odnímatelný kryt.** Přístup pod kryt zařízení **eProWallbox** je povolen pouze kvalifikovaným osobám během instalace, demontáže nebo údržby.
- **•** Zařízení **eProWallbox** lze používat pouze se zdrojem energie.
- **•** Musí být přijata nezbytná opatření k zajištění bezpečné obsluhy s aktivními implantovanými zdravotnickými zařízeními. Pokud chcete zjistit, zda by proces nabíjení mohl nepříznivě ovlivnit zdravotnické zařízení, kontaktujte výrobce zdravotnického zařízení.

<span id="page-45-0"></span>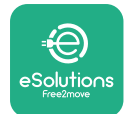

# **2 OBECNÉ INFORMACE**

Zařízení **eProWallbox** je řešení nabíjení střídavým proudem sloužící k napájení elektrických vozidel a hybridních vozidel plug-in a je ideální pro poloveřejné a rezidenční použití. Zařízení je k dispozici v třífázovém nebo jednofázovém provedení a je vybaven zásuvkou typu 2.

Zařízení nabíjí elektrická vozidla až 22 kW třífázově nebo až 7,4 kW jednofázově. Produkt zahrnuje možnosti připojení, jako je vzdálené monitorování prostřednictvím **řídicí platformy eSolutions (CPMS)**. Finální konfiguraci zařízení je nutné dokončit pomocí aplikace **PowerUp**. Koncový uživatel může zařízení **eProWallbox** spravovat prostřednictvím speciální aplikace pro uživatele eSolutions Charging. Obě aplikace jsou k dispozici na Google Play ™ a Apple Store®.

Zařízení **eProWallbox** (kromě **eProWallbox Move**) je vybaveno kartou SIM pro připojení k mobilní síti 4G. Karta SIM se automaticky aktivuje při prvním zapnutí zařízení **eProWallbox**.

Tento dokument popisuje, jak nainstalovat externí příslušenství kompatibilní se zařízením eProWallbox.

Externí příslušenství popisované v této příručce je následující:

- **• Elektroměr (DPM)**: měřič energie, který umožňuje dynamické řízení výkonu (DPM), což je inteligentní funkce, která vám umožní dobíjet elektrické vozidlo pouze energií dostupnou doma, moduluje nabíjecí výkon a zabraňuje nepříjemným výpadkům proudu.
- **• Počítadlo MID**: certifikovaný měřič energie, který umožňuje monitorovat spotřebu zařízení **eProWallbox** během každé relace nabíjení.

Tato příručka obsahuje popis charakteristik různého příslušenství, informace o modelech, procesu instalace a finální konfiguraci zařízení.

**Verze produktu: F2ME.EPROSCYYXXX F2ME.EPROSEYYXXX F2ME.EPROTCYYXXX F2ME.EPROTEYYXXX**

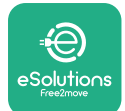

Zařízení **eProWallbox** je nakonfigurováno pro použití s následujícím elektrickým příslušenstvím:

**Elektroměr (DPM)** nebo **Počítadlo MID**:

Gavazzi, 1fázový, přímé, 32 A

Finder, 1fázový, přímé, 40 A

Gavazzi, 3fázový, přímé, 65 A

Finder, 3fázový, přímé, 80 A

**Elektroměr (DPM)**:

Gavazzi, 1fázový, nepřímé s 1× CT 100 A

Gavazzi, 1fázový, nepřímé s 1× CTV 60 A

Gavazzi, 3fázový, nepřímé s 3× CT 150 A

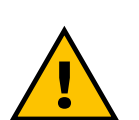

## **VAROVÁNÍ**

**Nepokoušejte se instalovat elektrické příslušenství, pokud nemáte kvalifikaci jako profesionální elektrikář. Mohlo by to mít za následek vážné nebezpečí a poškození vás a lidí, majetku nebo zvířat ve vašem okolí.**

Za účelem dokončení instalace je nutné nakonfigurovat **eProWallbox** prostřednictvím specializovaných servisních aplikací: **PowerUp**

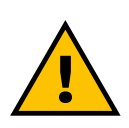

# **VAROVÁNÍ**

**Kompatibilní je pouze elektrické příslušenství navržené společností Free2move eSolutions S.p.A. Instalaci musí provádět kvalifikovaní pracovníci v souladu s místními předpisy.**

<span id="page-47-0"></span>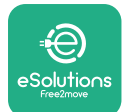

# **2.1 Oblasti použití**

Free2move eSolutions S.p.A. odmítá jakoukoliv odpovědnost za veškeré škody způsobené nesprávným nebo neopatrným jednáním.

Spotřebič je nabíjecí zařízení pro elektrická vozidla; následující klasifikace (podle IEC 61851-1) určuje jeho charakteristiky:

- **•** Napájení: trvale připojené ke střídavému síťovému napájení
- **•** Výstup: Střídavý proud
- **•** Podmínky prostředí: vnitřní/venkovní použití
- **•** Pevná instalace
- **•** Ochrana proti úrazu elektrickým proudem: Třída I
- **•** Klasifikace prostředí EMC: Třída B
- **•** Typ nabíjení: Režim 3 podle normy IEC 61851-1
- **•** Volitelná funkce pro větrání není podporována.

<span id="page-48-0"></span>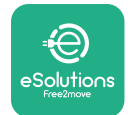

# **2.2 Symboly a definice**

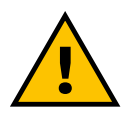

Obecné varování

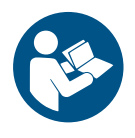

Je povinné nahlédnout do originální příručky a další dokumentace

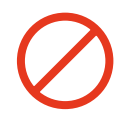

Zákazy nebo omezení

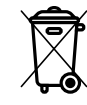

I když produkty nejsou vyrobeny ze zdraví škodlivých materiálů, neměly by být likvidovány společně s domovním odpadem, ale jejich sběr musí být zajištěn odděleně, protože jsou vyrobené z materiálů, které lze recyklovat

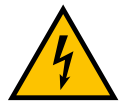

Piktogram pro nebezpečí elektrického napětí

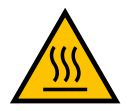

Piktogram nebezpečí horkých povrchů.

<span id="page-49-0"></span>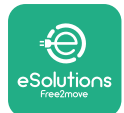

# **3 INSTALACE PŘÍSLUŠENSTVÍ**

K instalaci elektrického příslušenství je nutné použít komunikační kabely Modbus s následujícími charakteristikami:

- **•** Modbus RS485 kroucený STP 2×2 AWG24 nebo S/FTP kat. 7 vhodné pro instalaci spolu se silovým vedením 400 V
- **•** Průřez vodiče: 0,5 mm²
- **•** Délka odizolování: 10 mm
- **•** Doporučená maximální délka: 150 m

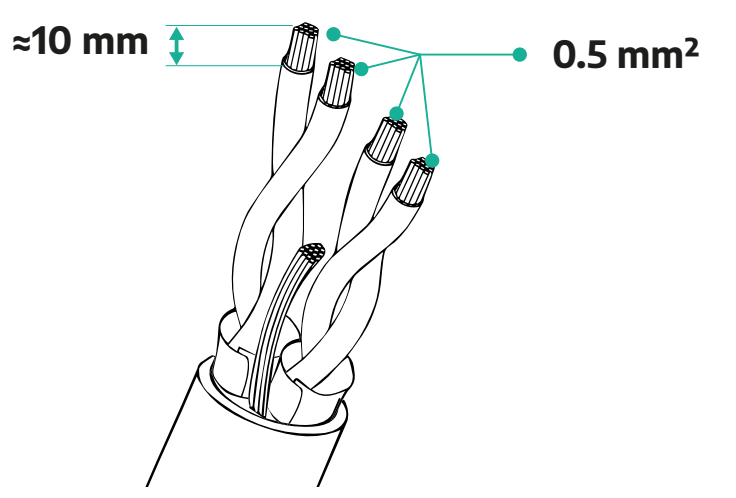

# **3.1 Elektroměr (DPM)**

**Elektroměr (DPM)** je měřič energie, který umožňuje dynamické řízení výkonu (DPM), což je inteligentní funkce, která vám umožní dobíjet elektrické vozidlo pouze energií dostupnou doma, moduluje nabíjecí výkon a zabraňuje nepříjemným výpadkům proudu. Pokud během relace nabíjení používáte jiné spotřebiče, systém může modulovat nabíjecí výkon dodávaný do vozidla, dokonce i dočasně pozastavit relaci nabíjení. Jakmile se ostatní domácí spotřebiče vypnou, relace bude pokračovat.

Inteligentní logika DPM funguje jak v třífázových, tak v jednofázových instalacích.

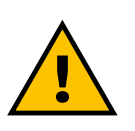

### **VAROVÁNÍ**

**V případě instalací v třífázových systémech se ujistěte, že elektrické spotřebiče (včetně nástěnného boxu) byly mezi fázemi elektrické soustavy dobře vyváženy.**

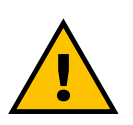

#### **VAROVÁNÍ**

**Před prováděním jakékoliv instalace nebo údržby na zařízení je třeba zajistit, aby napájení bylo vypnuté.**

<span id="page-50-0"></span>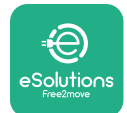

## **3.1.1 Elektrická instalace**

**Pro modely elektroměrů (DPM) s přímým měřením:**

Umístěte **elektroměr (DPM)** za hlavní elektroměr. **Elektroměr (DPM)** musí měřit veškeré elektrické zátěže včetně zařízení **eProWallbox**.

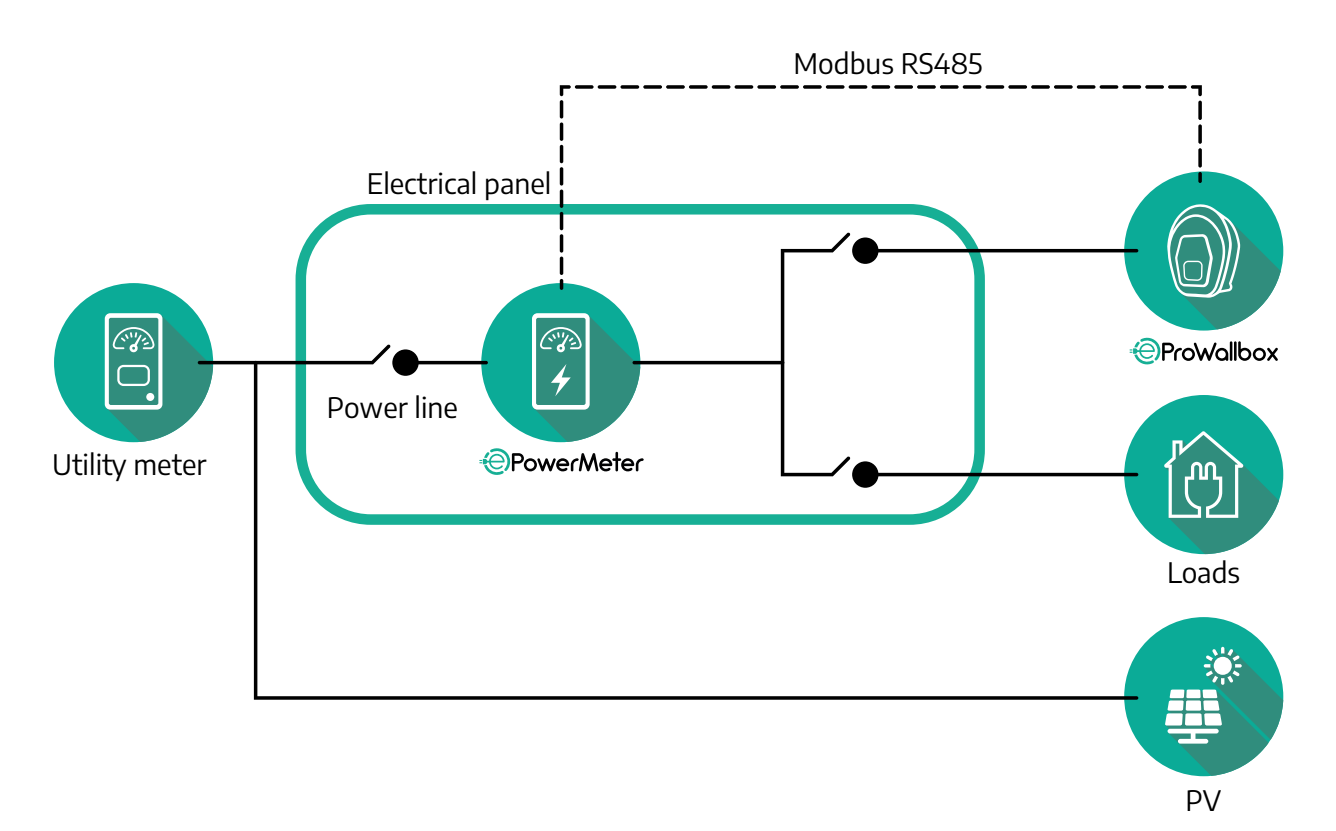

**Pro modely elektroměrů s přímým měřením:**

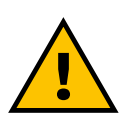

**VAROVÁNÍ Při instalaci se vždy řiďte instalační příručkou výrobce dodanou s měřicím zařízením**

# **POZNÁMKA**

Jednofázové nebo třífázové elektrické připojení elektroměru s přímým měřením najdete v níže uvedených schématech.

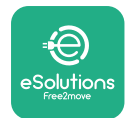

# **1fázový a 3fázový model Finder**

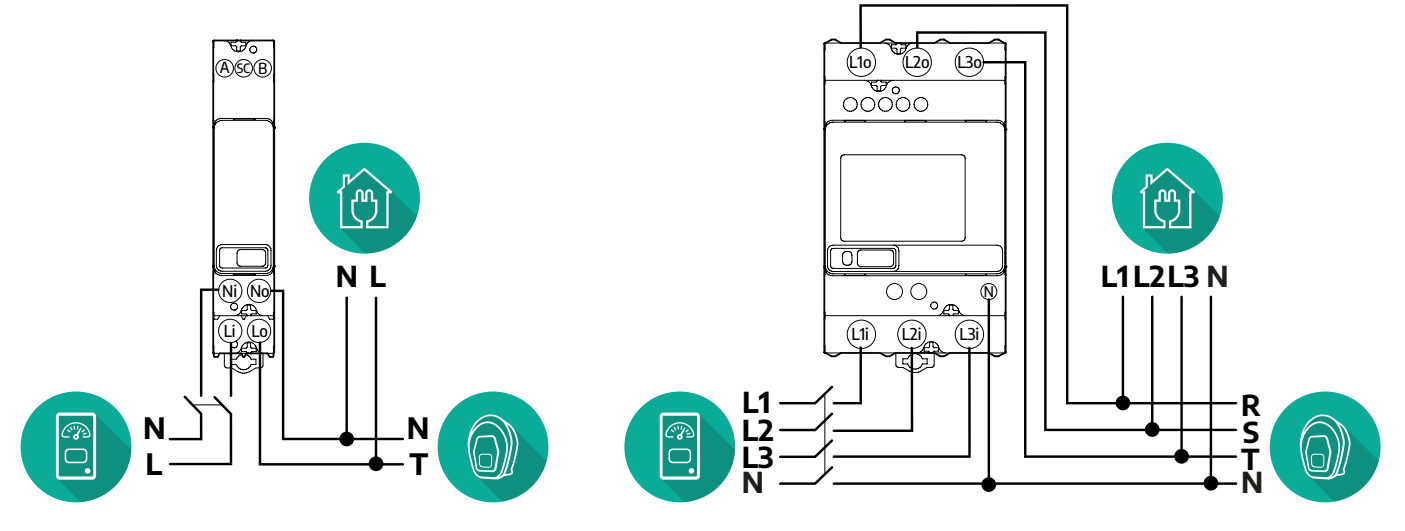

## **1fázový a 3fázový model Gavazzi**

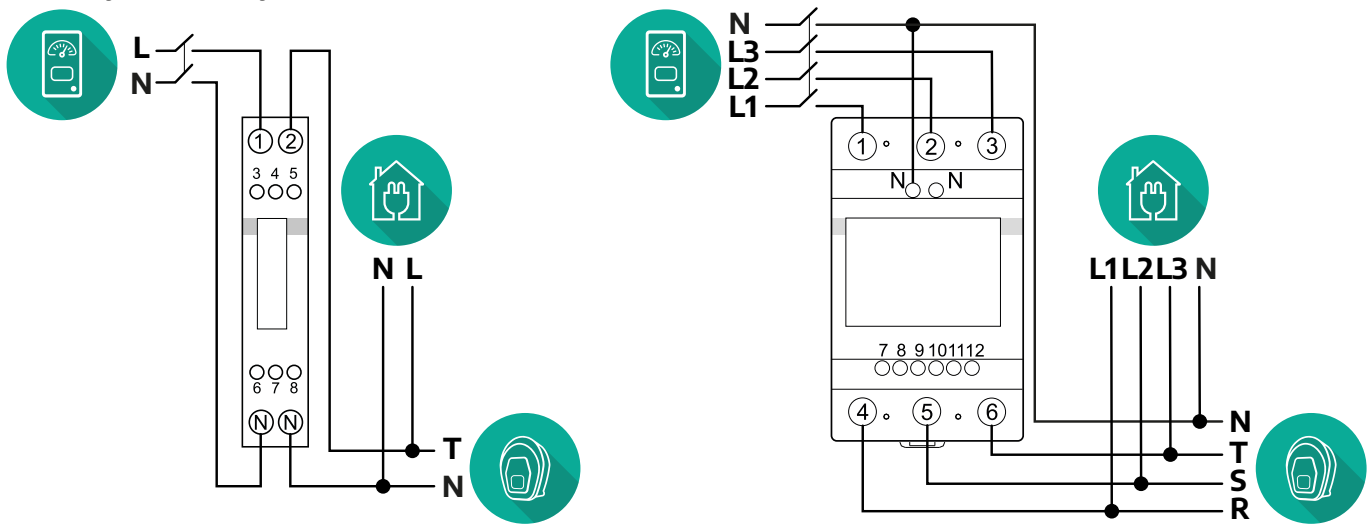

## **Pro modely elektroměrů s nepřímým měřením:**

Umístěte CT (proudový transformátor) elektroměru za hlavní elektroměr a před elektroměr. Proudový transformátor musí měřit veškeré elektrické zátěže včetně zařízení **eProWallbox**.

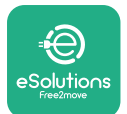

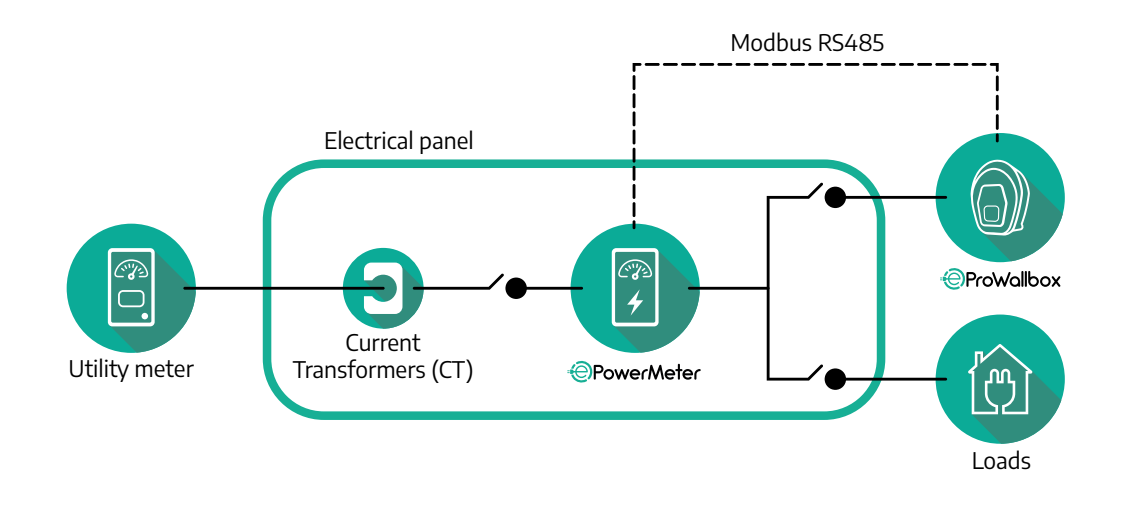

Připojte proudové transformátory (CT), jak je uvedeno v instalační příručce k elektroměru. Namiřte šipku na CT ve směru zátěže.

Třífázové nebo jednofázové elektrické připojení elektroměru s nepřímým měřením najdete v níže uvedených schématech.

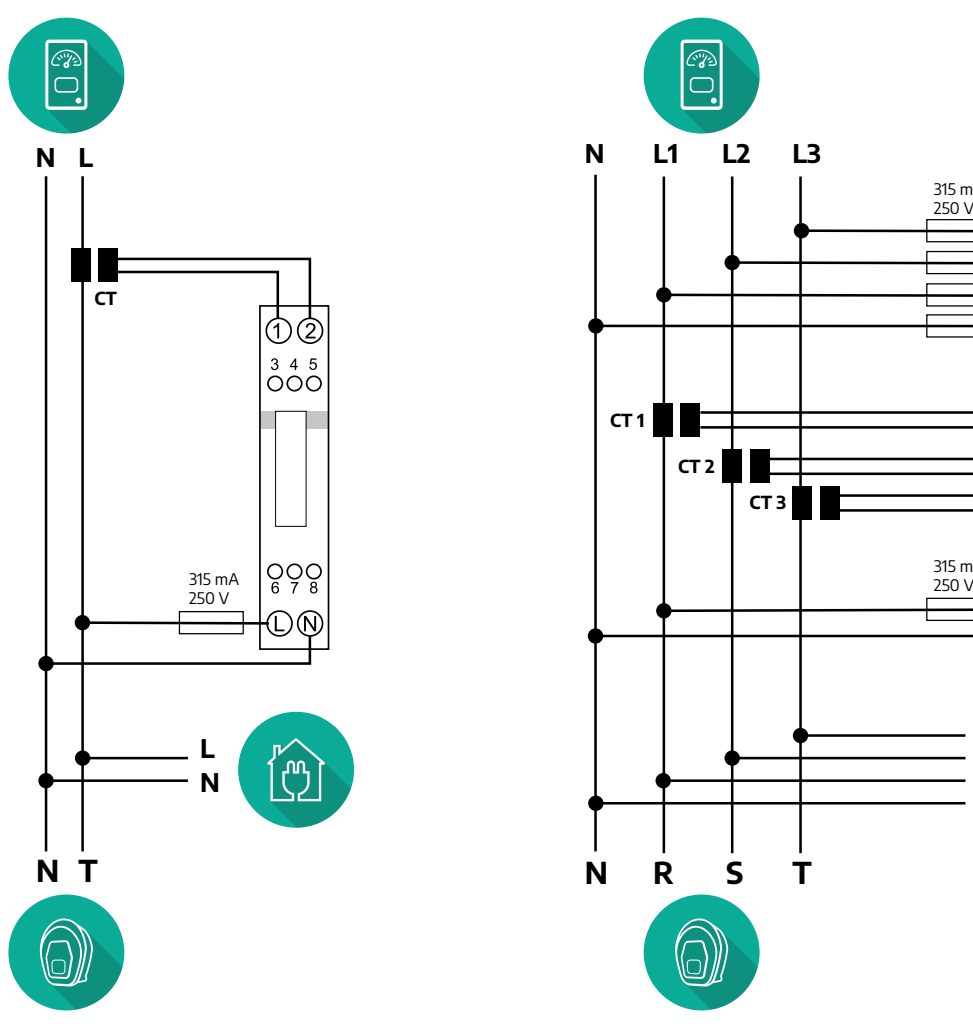

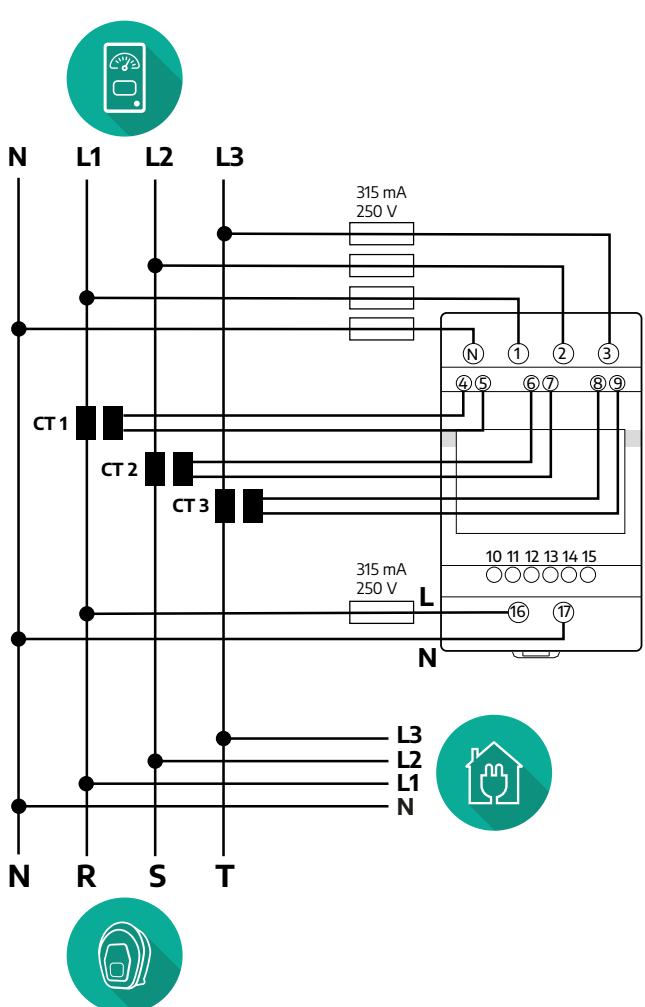

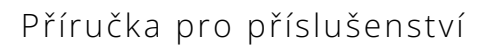

<span id="page-53-0"></span>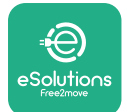

## **3.1.2 Instalace komunikačního kabelu**

Nainstalujte komunikační kabel mezi **elektroměr (DPM)** a zařízení **eProWallbox**:

- **•** Na zařízení **eProWallbox** odstraňte ochrannou krytku vstupu pro komunikační kabely a vložte vrapovanou chráničku Ø 25 mm.
- **•** Utáhněte kabelovou vývodku.
- **•** Vložte komunikační kabel tak, že jej vytáhnete na vhodnou délku, která dosáhne ke komunikačnímu portu CN12, přičemž zůstane určitá vůle.
- **•** Aby instalace odpovídala aktuálnímu stavu techniky, musí komunikační kabely procházet speciálním kovovým vodičem uvnitř zařízení **eProWallbox**.
- **•** U portu **CN12** mějte na paměti:
	- Vlevo = GND
	- Uprostřed = −
	- $\circ$  Vpravo =  $+$

## **POZNÁMKA**

Je možné nahradit kabelové vývodky kabelovou průchodkou ø 25 mm (nedodává výrobce).

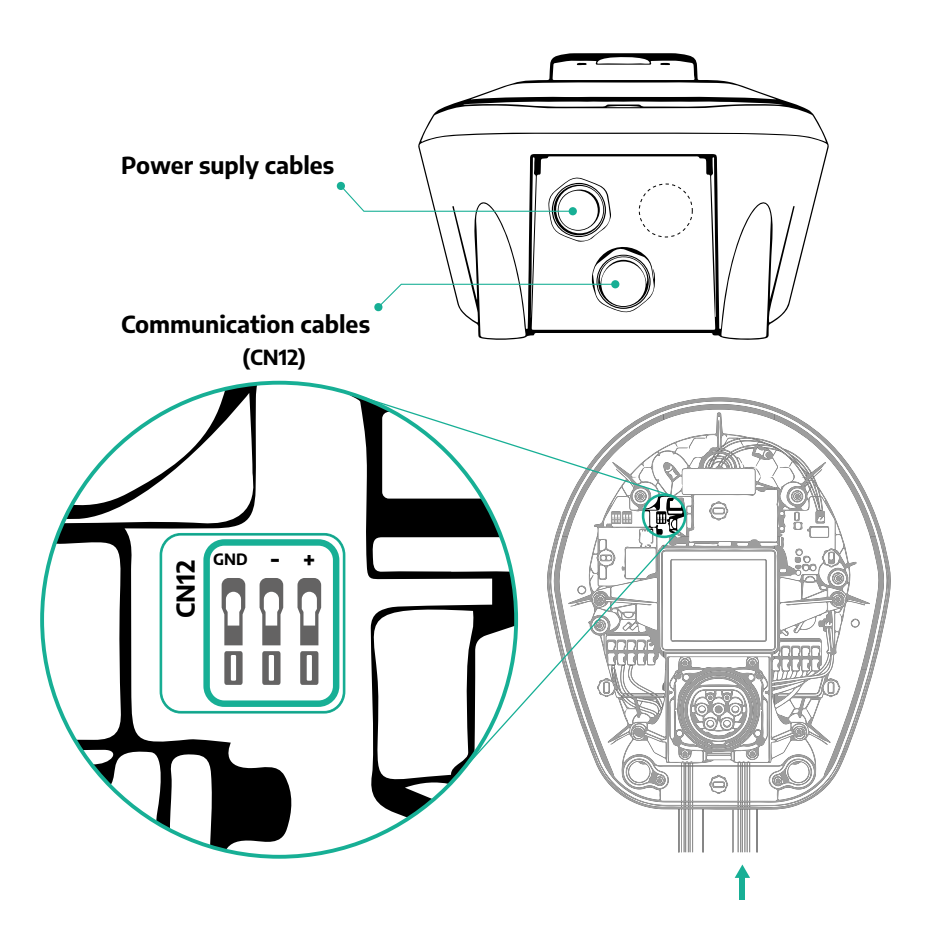

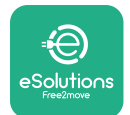

**•** Připojte komunikační kabely v následujícím pořadí od **elektroměru (DPM)** k zařízení **eProWallbox**

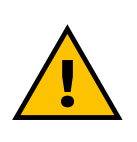

### **VAROVÁNÍ**

**Pokud instalace zahrnuje obě položky příslušenství, postupujte podle pokynů pro "kombinovanou instalaci počítadla MID a elektroměru (DPM)" (odst. 3.3).**

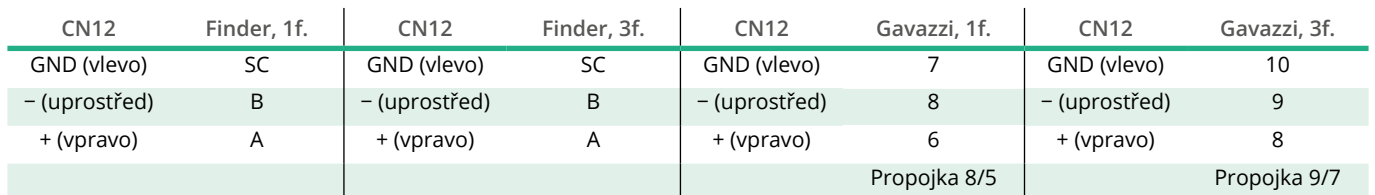

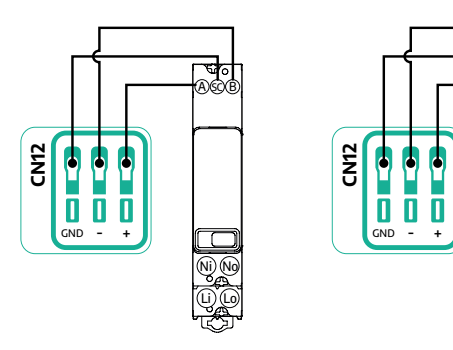

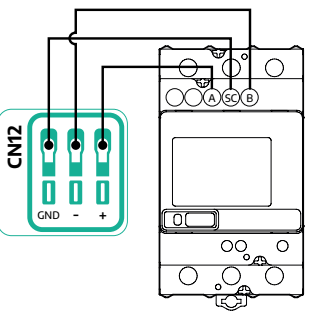

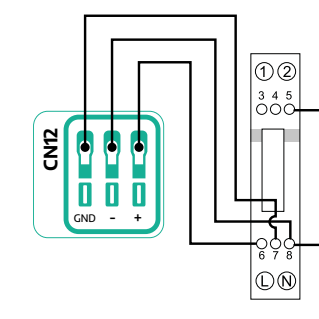

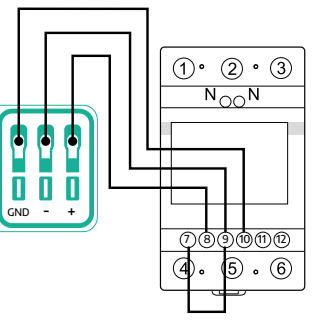

**CN12**

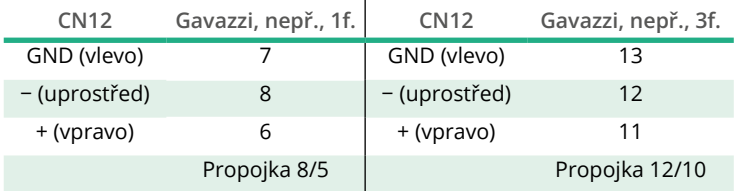

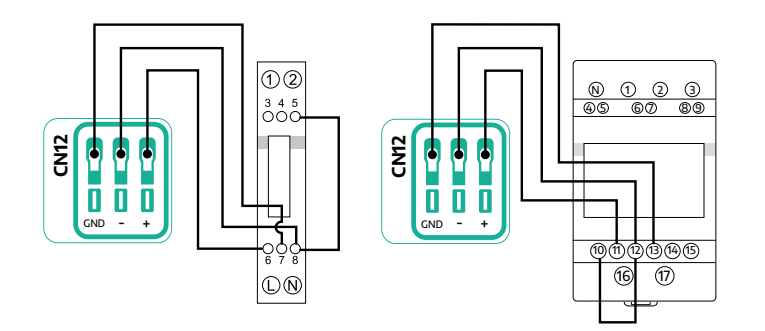

<span id="page-55-0"></span>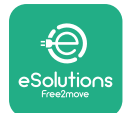

# **3.2 Počítadlo MID**

**PočítadloMID**je certifikovaný měřič energie, který umožňuje bezpečně a spolehlivě monitorovat spotřebu zařízení **eProWallbox** během každé relace nabíjení. Všechna relevantní data z nabíjecích relací budou automaticky zaznamenána certifikovaným měřičem MID a přenesena do **řídicí platformy eSolutions (CPMS)** prostřednictvím zařízení **eProWallbox**.

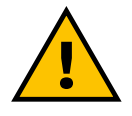

# **NEBEZPEČÍ**

**Před prováděním jakýchkoliv instalačních prací na spotřebiči se ujistěte, že je vypnuté napájení.**

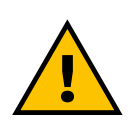

# **VAROVÁNÍ**

**Při instalaci se vždy řiďte instalační příručkou výrobce dodanou s měřicím zařízením.**

## **3.2.1 Elektrické instalace**

Umístěte počítadlo MID na stejné elektrické vedení jako zařízení eProWallbox, za elektrická ochranná zařízení.

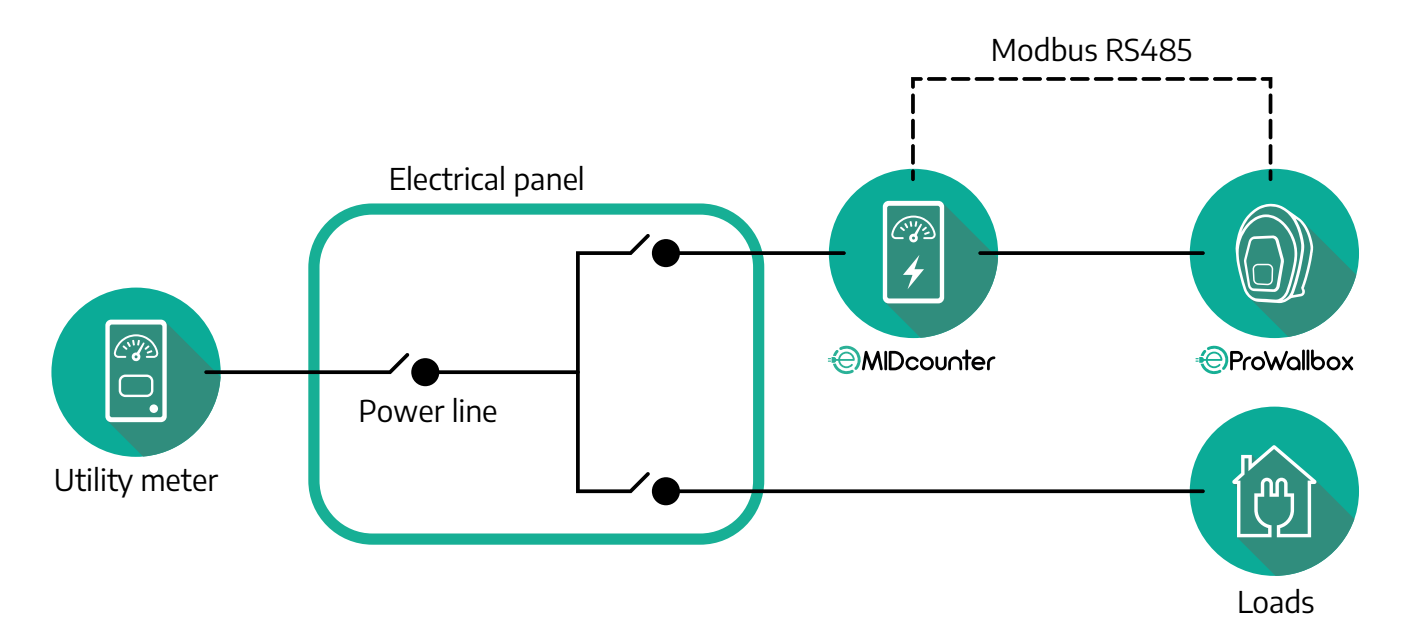

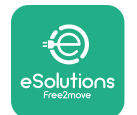

Jednofázové nebo třífázové elektrické připojení **počítadla MID** najdete v níže uvedených schématech.

**1fázový a 3fázový model Finder**

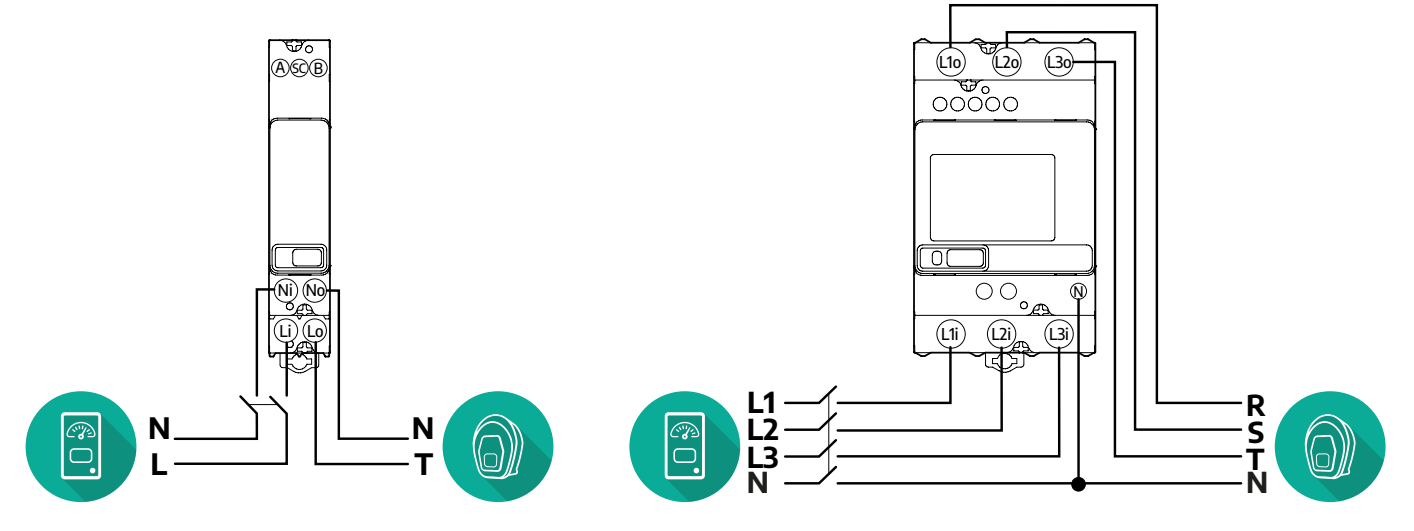

**1fázový a 3fázový model Gavazzi**

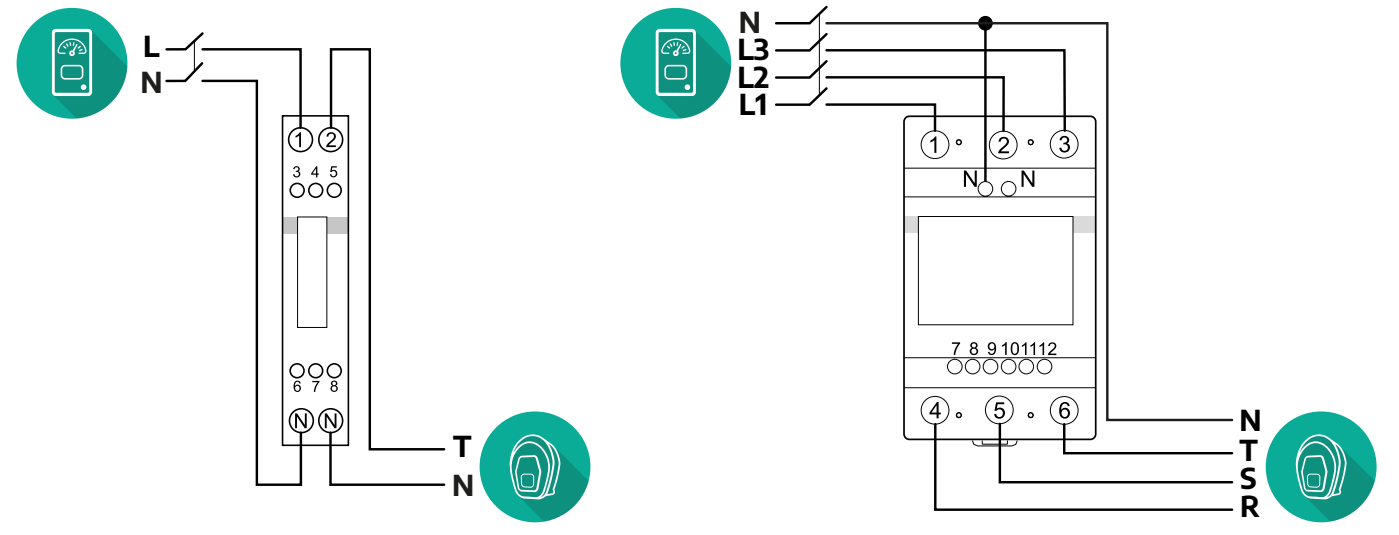

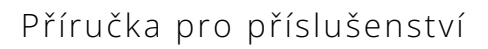

<span id="page-57-0"></span>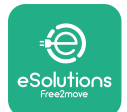

### **3.2.2 Instalace komunikačního kabelu**

Nainstalujte komunikační kabel mezi **počítadlo MID** a zařízení **eProWallbox**:

- **•** Na zařízení **eProWallbox** odstraňte ochrannou krytku vstupu pro komunikační kabely a vložte vrapovanou chráničku Ø 25 mm.
- **•** Utáhněte kabelovou vývodku.
- **•** Vložte komunikační kabel tak, že jej vytáhnete na vhodnou délku, která dosáhne ke komunikačnímu portu CN12, přičemž zůstane určitá vůle.
- **•** Aby instalace odpovídala aktuálnímu stavu techniky, musí komunikační kabely procházet speciálním kovovým vodičem uvnitř zařízení **eProWallbox**.
- **•** U portu **CN12** mějte na paměti:
	- Vlevo = GND
	- Uprostřed = −
	- $^{\circ}$  Vpravo =  $+$

### **POZNÁMKA**

Je možné nahradit kabelové vývodky kabelovou průchodkou ø 25 mm (nedodává výrobce).

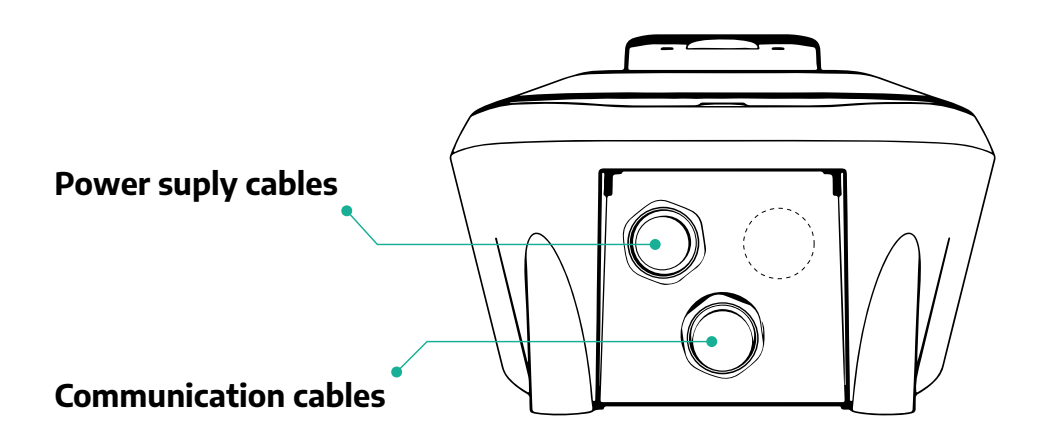

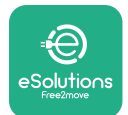

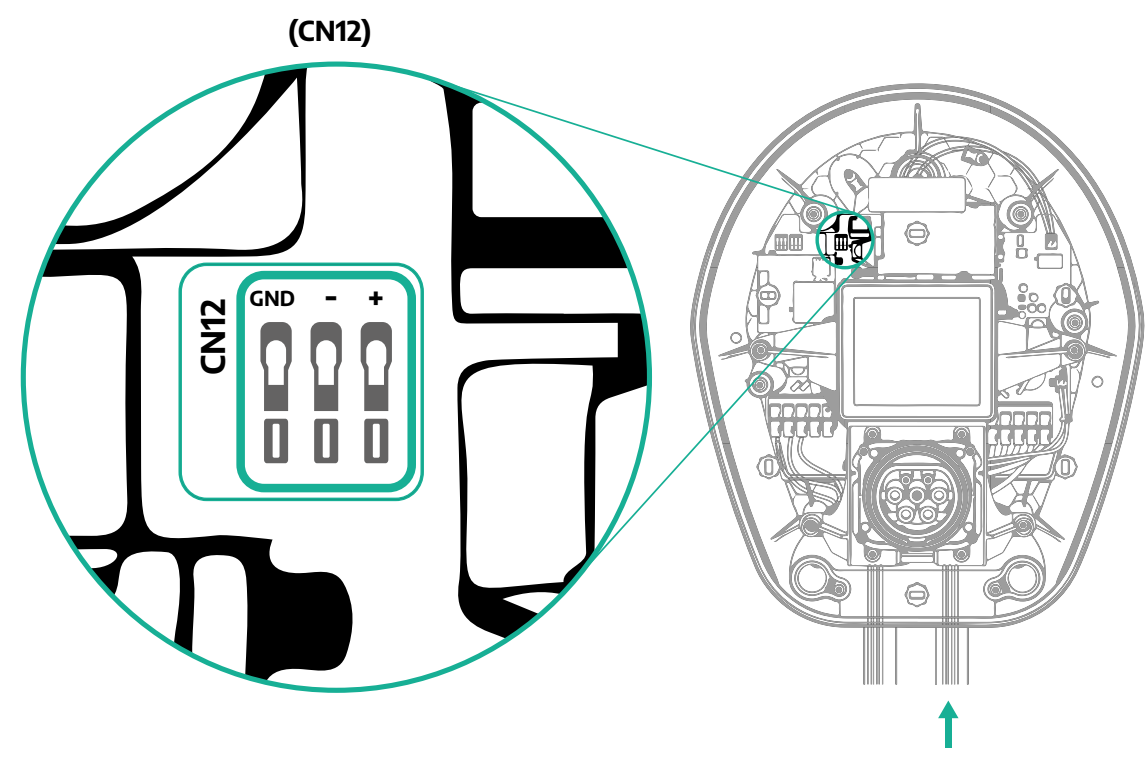

**•** Připojte komunikační kabely v následujícím pořadí od elektroměru (DPM) k zařízení eProWallbox.

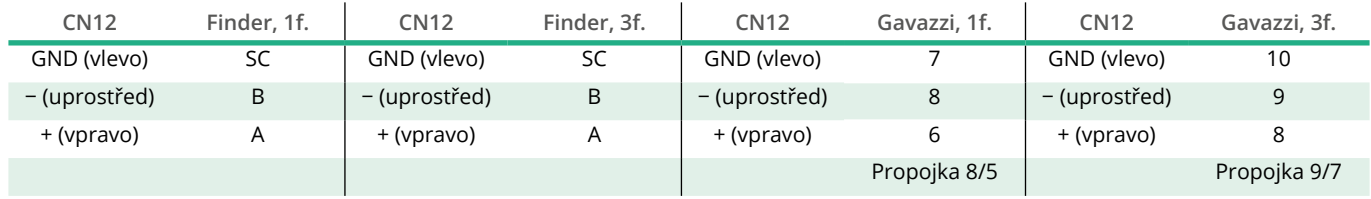

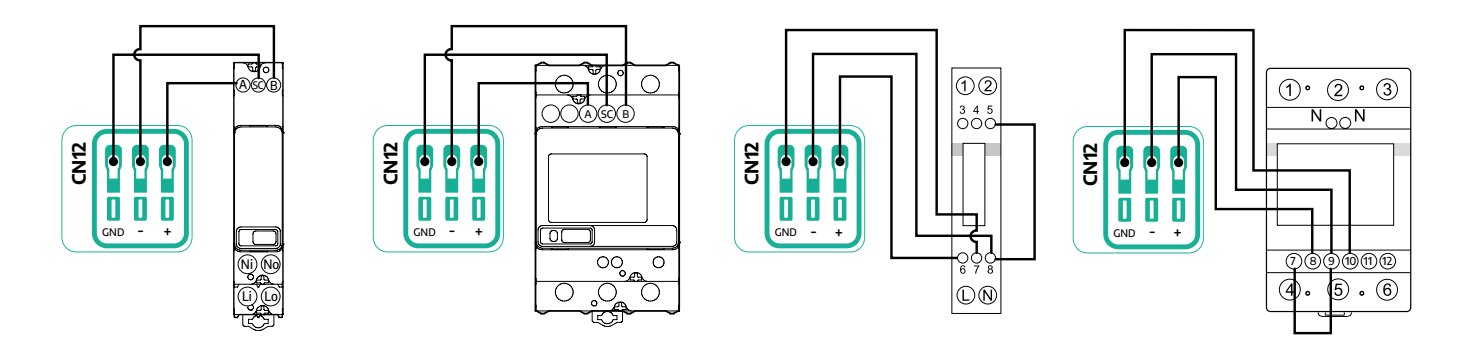

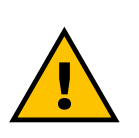

**VAROVÁNÍ**

**Pokud instalace zahrnuje obě položky příslušenství, postupujte podle pokynů pro "kombinovanou instalaci počítadla MID a elektroměru (DPM)" (odst. 3.3).**

<span id="page-59-0"></span>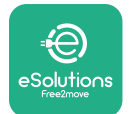

# **3.3 Kombinovaná instalace počítadla MID a elektroměru (DPM)**

V případě instalace obou položek elektrického příslušenství najdete umístění **počítadla MID** spolu s **elektroměrem (DPM)** v níže uvedeném schématu:

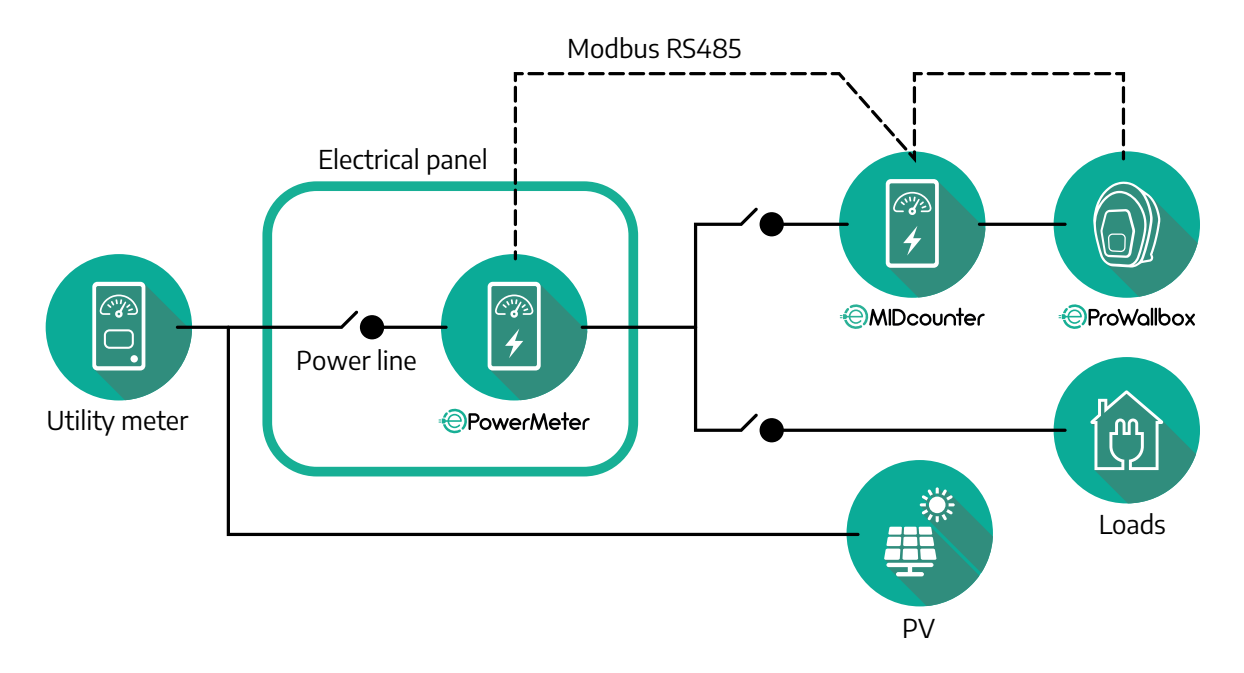

Připojte komunikační kabely Modbus. **Elektroměr (DPM)**, **počítadlo MID** a zařízení **eProWallbox** musí být řetězově (Daisy chain) připojeny na stejné komunikační sběrnici.

Na zařízení **eProWallbox**:

- **•** Odstraňte ochrannou krytku vstupu pro komunikační kabel a vložte vrapovanou chráničku Ø 25 mm.
- **•** Utáhněte kabelovou vývodku.
- **•** Vložte komunikační kabel tak, že jej vytáhnete na vhodnou délku, která dosáhne ke komunikačnímu portu CN12, přičemž zůstane určitá vůle.
- **•** Aby instalace odpovídala aktuálnímu stavu techniky, musí komunikační kabely procházet speciálním kovovým vodičem uvnitř zařízení **eProWallbox**.
- **•** U portu CN12 mějte na paměti:
	- Vlevo = GND
	- Uprostřed = −
	- $^{\circ}$  Vpravo =  $+$

Připojte komunikační kabely z příslušenství k zařízení **eProWallbox** podle níže uvedené tabulky.

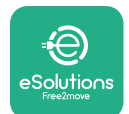

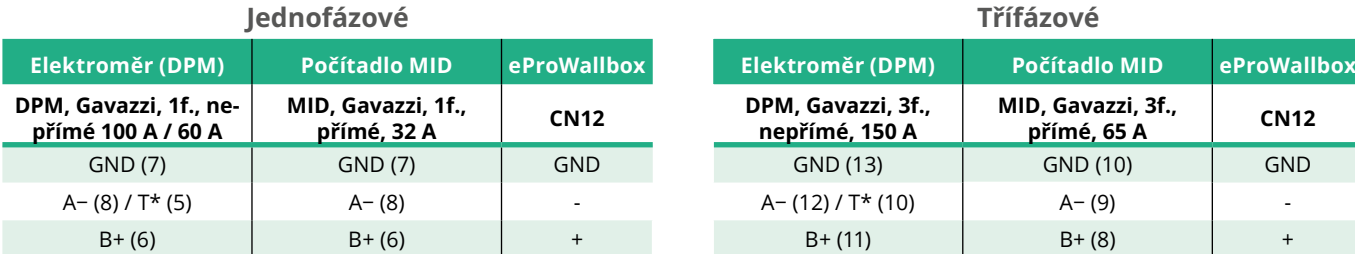

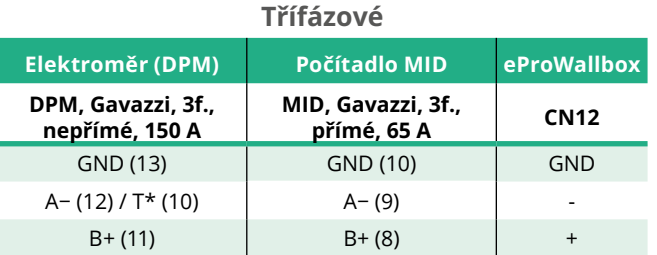

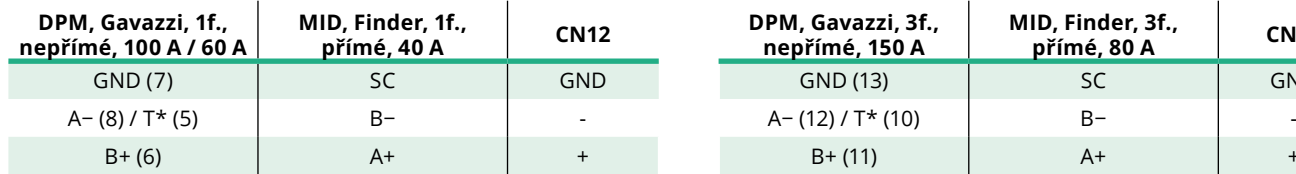

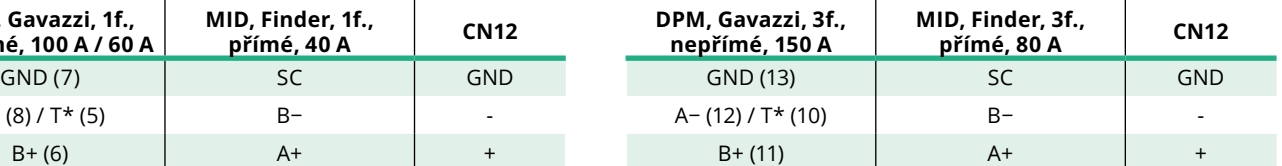

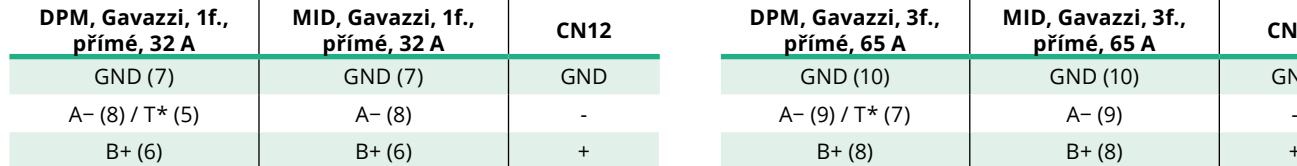

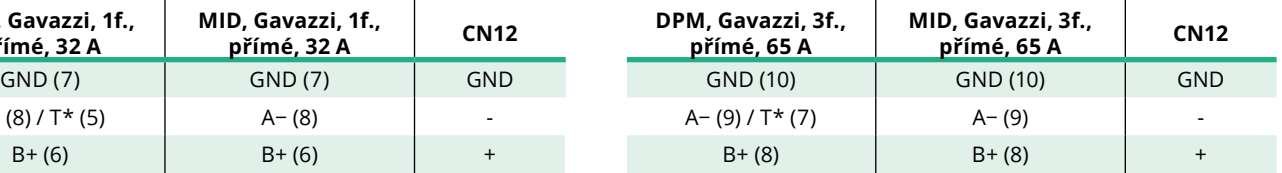

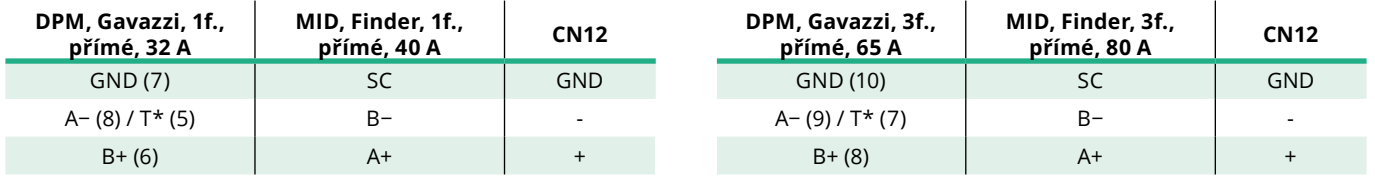

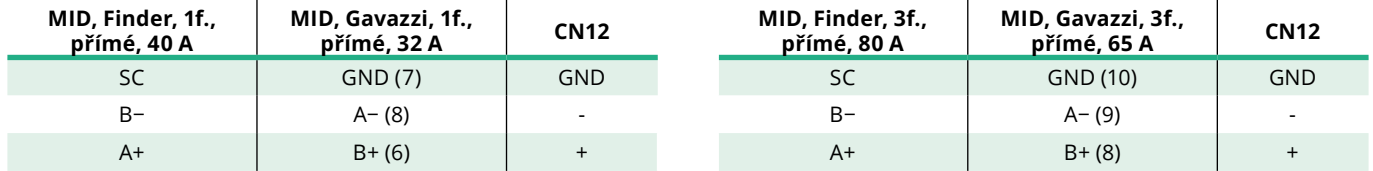

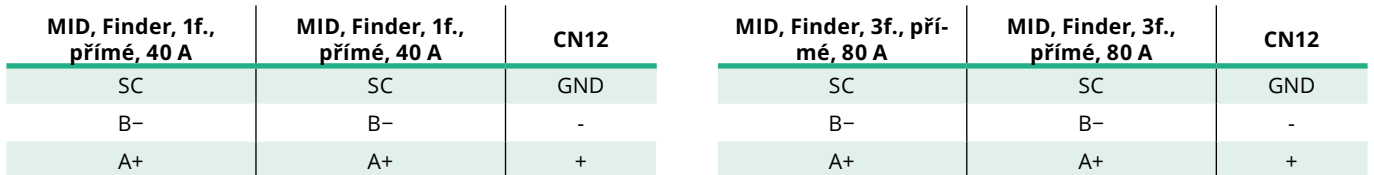

\*V zařízeních na koncích řetězce Modbus musí být instalován zakončovací rezistor 120 Ω. Rezistor je standardně součástí zařízení **eProWallbox**. Modely Gavazzi jsou vybaveny vestavěným rezistorem, který lze aktivovat propojkou mezi těmito kontakty.

<span id="page-61-0"></span>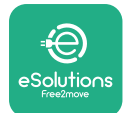

# **4 Konfigurace elektroměru (DPM) a počítadla MID**

Po dokončení elektrické instalace a zapojení a nastavení prostředků pro komunikaci zapněte **elektroměr (DPM)** a/nebo **počítadlo MID**. Poté pokračujte v konfiguraci na displeji měřičů.

Konfigurace se liší v závislosti na modelu.

# **4.1 Modely Finder**

Následující akce vám pomohou pochopit, jak nastavit elektroměry Finder:

- **•** Stisknutím tlačítka na dotykové obrazovce (a, b) se můžete pohybovat mezi menu a parametry;
- **•** Dlouhým stisknutím (asi 2 sekundy) tlačítka na dotykové obrazovce (a, b) zadáváte a potvrzujete výběry

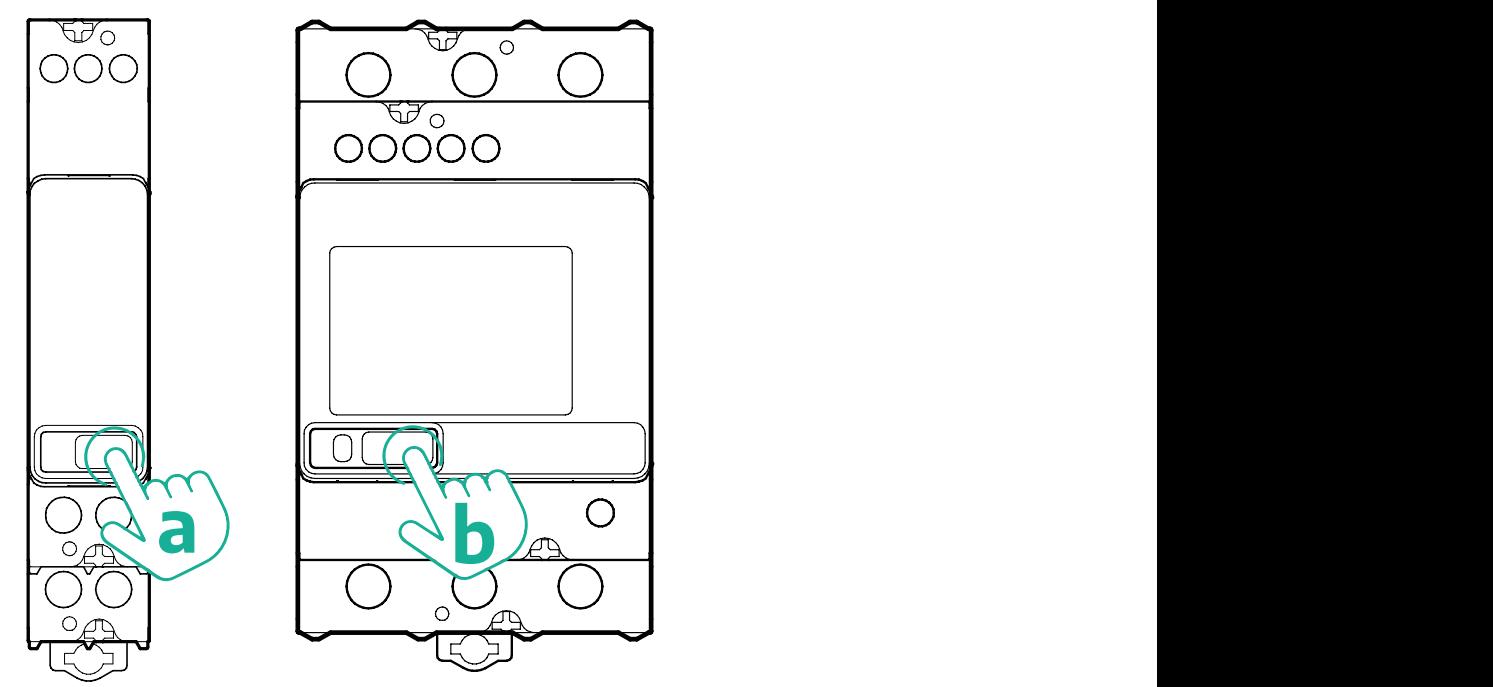

Pro správnou konfiguraci jednofázových nebo třífázových elektroměrů Finder postupujte podle následujících kroků:

- **•** Když zapínáte elektroměr poprvé, podržte stisknuté tlačítko na dotykové obrazovce (a, b), dokud text na displeji nezačne blikat, abyste mohli vstoupit do menu "MAIN";
- **•** Procházejte menu "MAIN" stisknutím tlačítka na dotykové obrazovce (a, b), poté vyberte "SETTING" ("SET" na jednofázovém elektroměru). Dlouhým stisknutím potvrďte výběr.
- **•** Procházejte menu "SETTING" stisknutím tlačítka na dotykové obrazovce (a, b), poté vyberte "COMMUNICATION" ("COMM" na jednofázovém elektroměru). Dlouhým stisknutím potvrďte výběr.

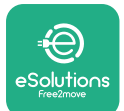

**•** Vložte správné hodnoty uvedené v tabulce dole. Pokud chcete hodnotu změnit, stiskněte tlačítko na dotykové obrazovce (a, b), dlouhým stisknutím potvrďte.

Pouze pro třífázový měřič Finder (navíc k předchozím možnostem):

- **•** Pokud chcete vstoupit do menu "MAIN" (nebo se vrátit do menu "MAIN"), podržte stisknuté tlačítko na dotykové obrazovce (a, b), dokud nezačne blikat text na displeji.
- **•** Procházejte menu "MAIN" stisknutím tlačítka na dotykové obrazovce (a, b), poté vyberte "INSTALLATION". Dlouhým stisknutím tlačítka na dotykové obrazovce (a, b) potvrďte výběr.
- **•** Procházejte menu "INSTALLATION" stisknutím tlačítka na dotykové obrazovce (a, b) a poté vyberte následující možnost
	- <sup>o</sup> "Communication mode" = "3L+N, L+N-Arithmetic"
	- Po potvrzení správné možnosti zadejte heslo: "DCBA" **Pozor**: konfiguraci nelze po zadání hesla **DCBA** změnit

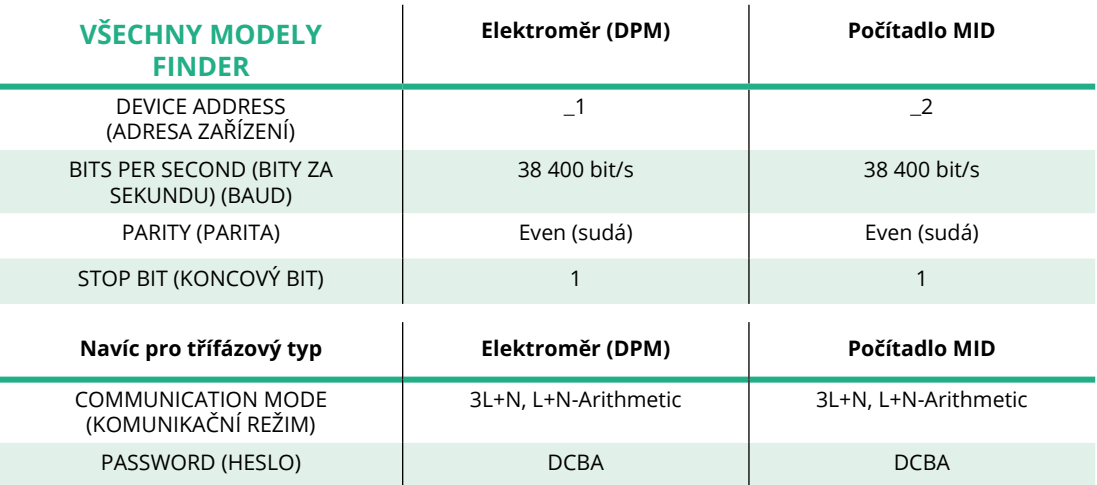

<sup>o</sup> Po zobrazení výzvy potvrďte změnu výběrem "Yes".

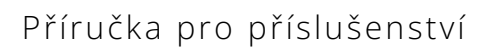

<span id="page-63-0"></span>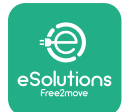

# **4.2 Modely Gavazzi**

Následující akce vám pomohou pochopit, jak nastavit elektroměry Gavazzi:

- **•** Stisknutím tlačítek na dotykové obrazovce (c, d, e, g) se můžete pohybovat mezi menu a hodnotami
- **•** Dlouhým stisknutím (asi 2 sekundy) tlačítka na dotykové obrazovce (d, f) vstupujete do menu a potvrzujete výběry

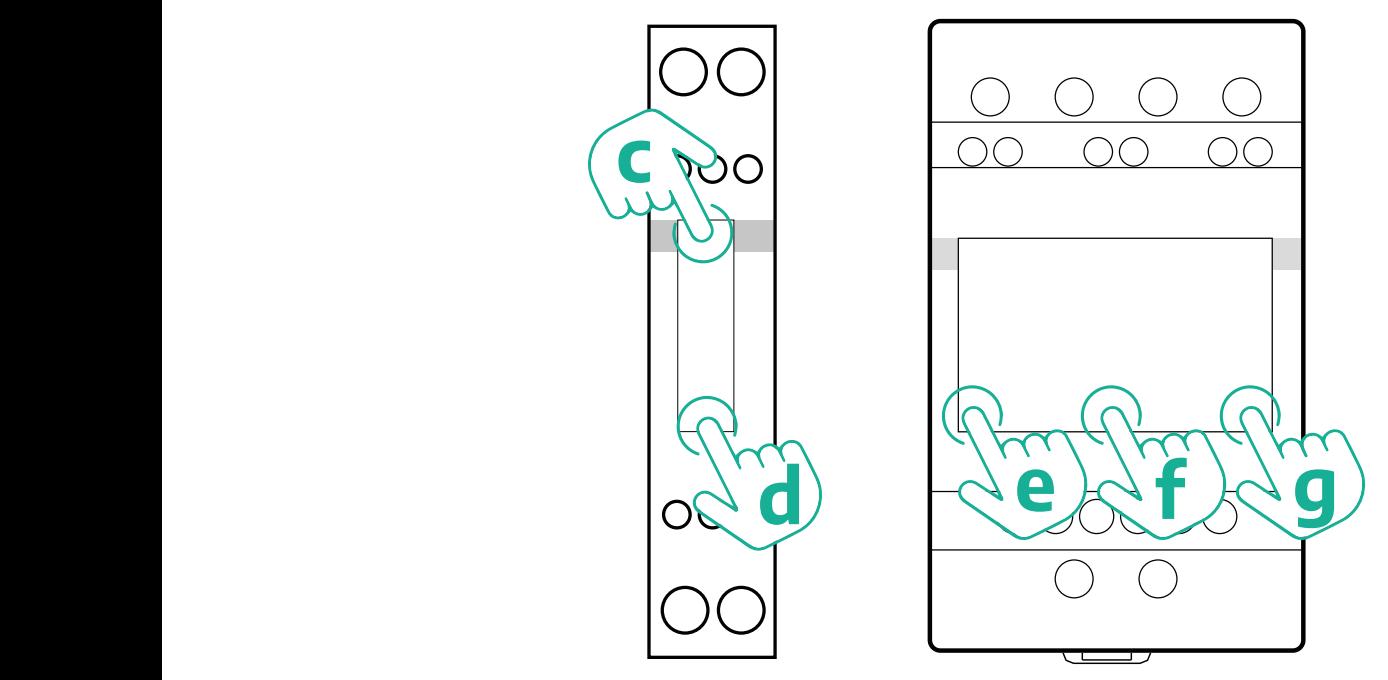

Pro správnou konfiguraci jednofázových elektroměrů Gavazzi s přímým a nepřímým měřením postupujte podle následujících kroků.

- **•** Když zapínáte elektroměr poprvé, podržte stisknuté tlačítko na dotykové obrazovce (d), dokud se na obrazovce neobjeví heslo
- Podržte současně stisknutá tlačítka (c, d), abyste potvrdili heslo "0000" a vstoupili do menu "MAIN"
- Procházejte menu "MAIN" stisknutím horního tlačítka (c) a poté vyberte následující možnosti v tabulce dole

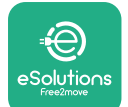

Pro správnou konfiguraci třífázových elektroměrů Gavazzi s přímým a nepřímým měřením postupujte podle následujících kroků:

- **•** Když zapínáte elektroměr poprvé, podržte stisknuté prostřední tlačítko (f), dokud se na obrazovce neobjeví heslo;
- Podržte současně stisknutá tlačítka (e, g), abyste potvrdili heslo "0000" a vstoupili do menu "MAIN"
- **•** Procházejte menu "MAIN" stisknutím tlačítek (e nebo g) a poté vyberte možnosti v tabulce dole

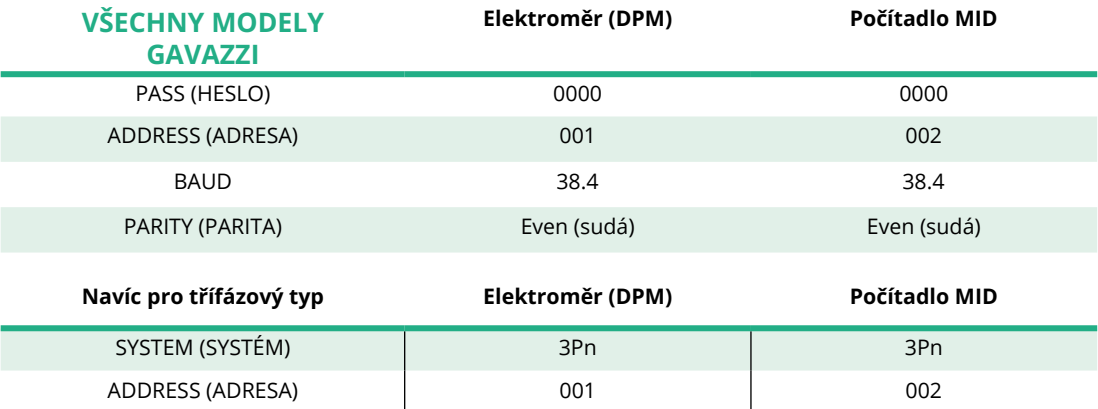

<span id="page-65-0"></span>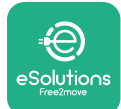

# **4.3 Souhrn konfigurace zařízení**

#### **Gavazzi, 3f., přímé/nepřímé (DPM) Gavazzi, 3f., přímé (MID)**

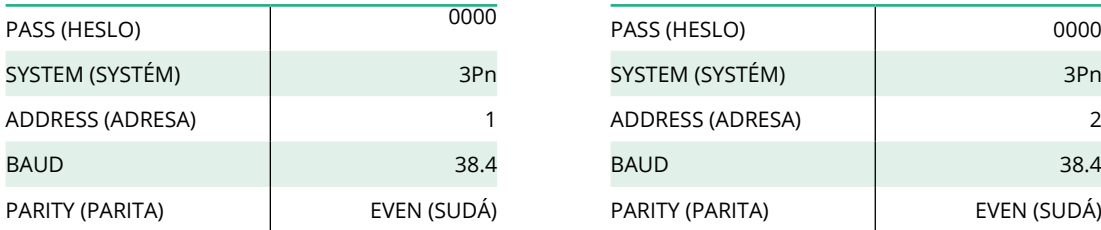

#### **Gavazzi, 1f., přímé/nepřímé (DPM) Gavazzi, 1f., přímé (MID)**

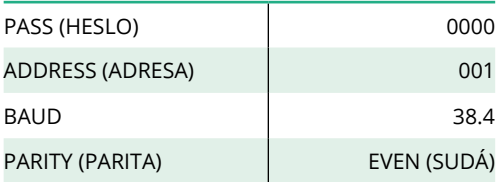

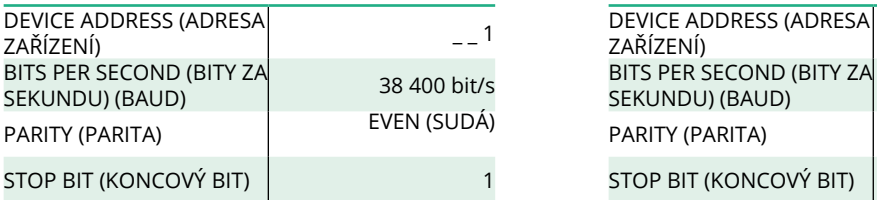

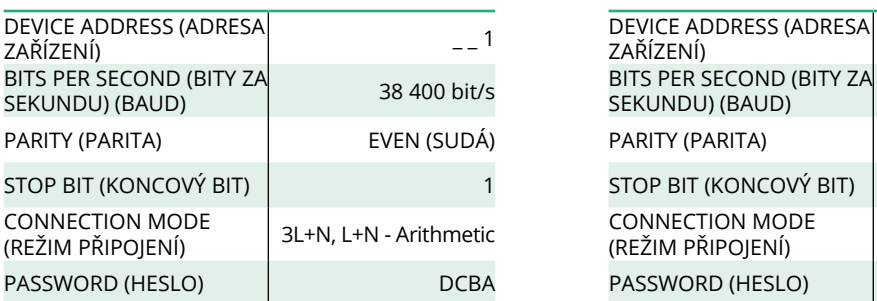

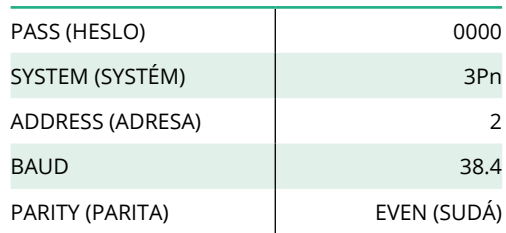

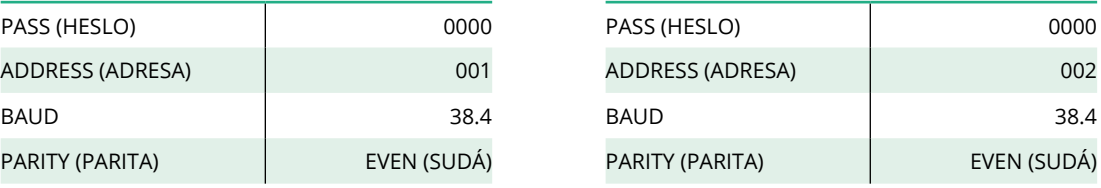

#### **Finder, 1f., přímé (DPM) Finder, 1f., přímé (MID)**

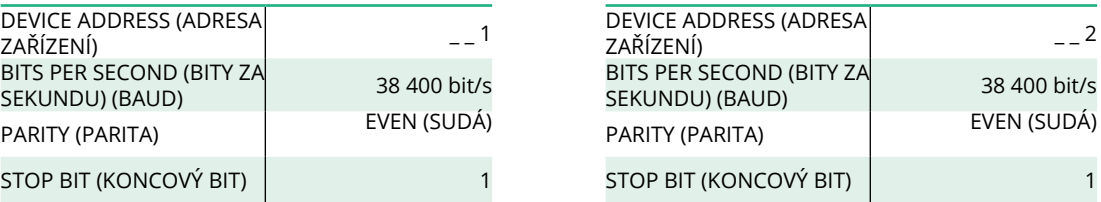

#### **Finder, 3f., přímé (DPM) Finder, 3f., přímé (MID)**

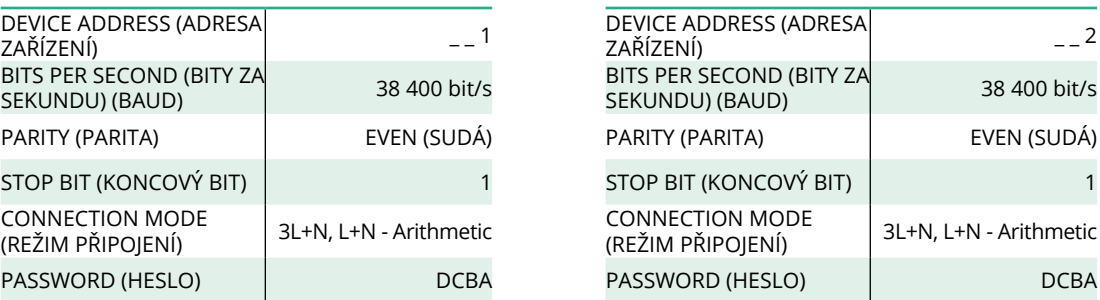

<span id="page-66-0"></span>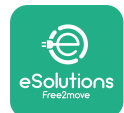

# **4.4 Konfigurace elektroměru (DPM) a počítadla MID prostřednictvím aplikace**

Za účelem dokončení instalace a finální konfigurace zařízení **eProWallbox** a jeho příslušenství by mělo být provedeno nastavení prostřednictvím specializované aplikace.

**PowerUp**je aplikace pro chytré telefony pouze pro kvalifikované instalační techniky, která je k dispozici prostřednictvím Google Play™ a Apple Store®. Konfigurace se provádí prostřednictvím připojení Bluetooth. Nástěnný box nemůže správně fungovat, pokud není nakonfigurován prostřednictvím aplikace.

Pokud chcete aplikaci spustit, postupujte podle níže uvedených pokynů:

- **•** Stáhněte si aplikaci **PowerUp** do svého chytrého telefonu a v chytrém telefonu aktivujte Bluetooth (1).
- **•** Naskenujte kód QR na zařízení **eProWallbox** a spárujte zařízení s aplikací. Kód QR najdete na štítku na předním krytu (2).
- **•** Po spárování dokončete nastavení konfigurace zařízení **eProWallbox** <sup>a</sup> jeho příslušenství kliknutím na parametr, který chcete konfigurovat, na domovské stránce (3).

#### **UPOZORNĚNÍ**

**Ujistěte se, že máte nejnovější verzi aplikace PowerUp, abyste měli přístup ke všem funkcím.**

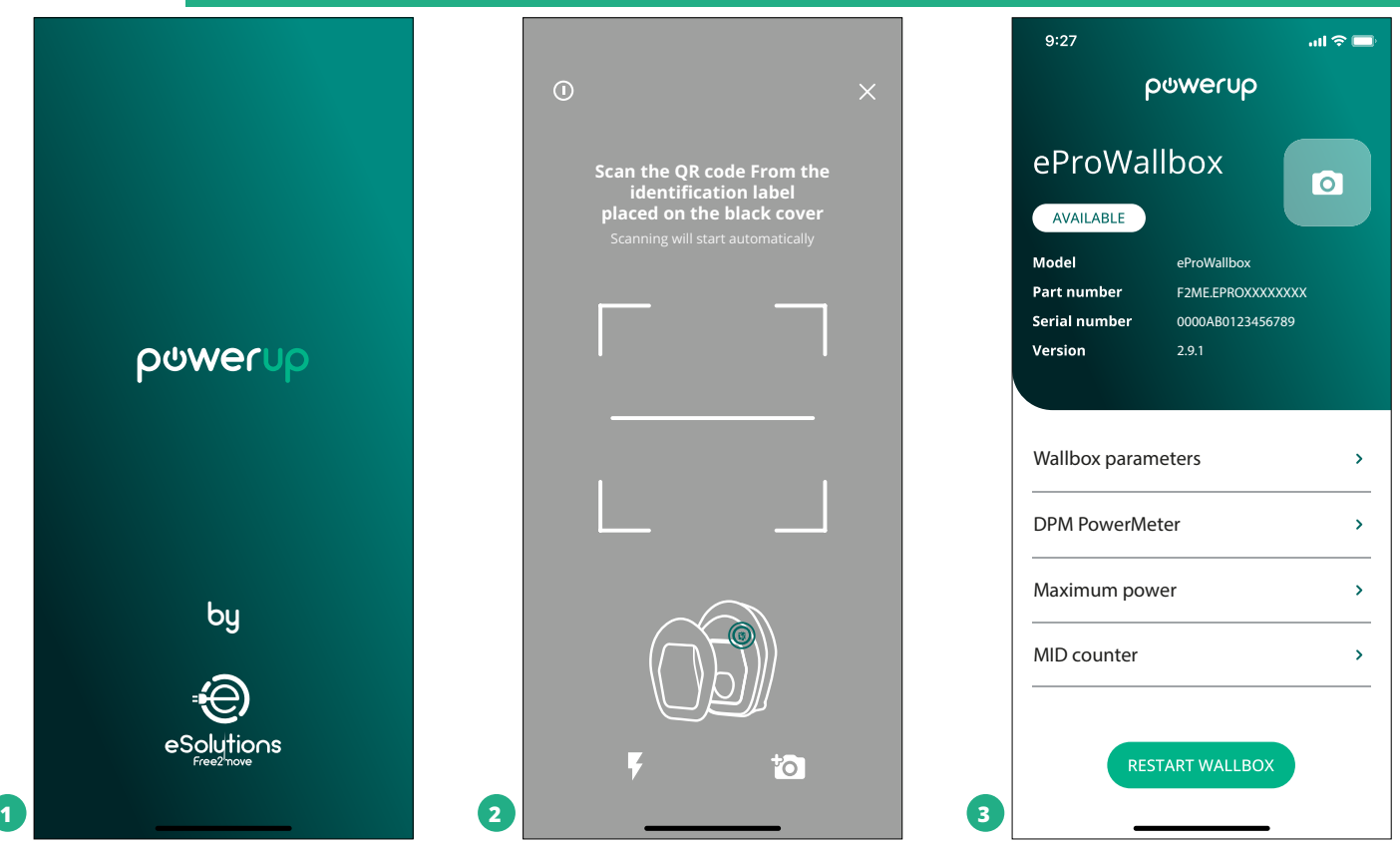

<span id="page-67-0"></span>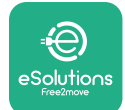

# **4.5 Konfigurace počítadla MID**

Pokud chcete dokončit instalaci **počítadla MID**, postupujte podle následujících kroků:

- **•** Na domovské stránce zvolte "MIDcounter" (1)
- **•** Povolte **MIDcounter** kliknutím na přepínač (2).
- **•** Vyberte typ **počítadla MID** v rozbalovacím menu podle instalovaného modelu (3).
- **•** Potvrďte kliknutím na Send (3)
- **•** Aby se změny projevily, klikněte na šipku zpět v levém horním rohu a restartujte zařízení **eProWallbox** prostřednictvím speciálního tlačítka na domovské stránce.

Pokud je v instalaci **elektroměr (DPM)** i **počítadlo MID**, je možné před restartováním pokračovat konfigurací DPM.

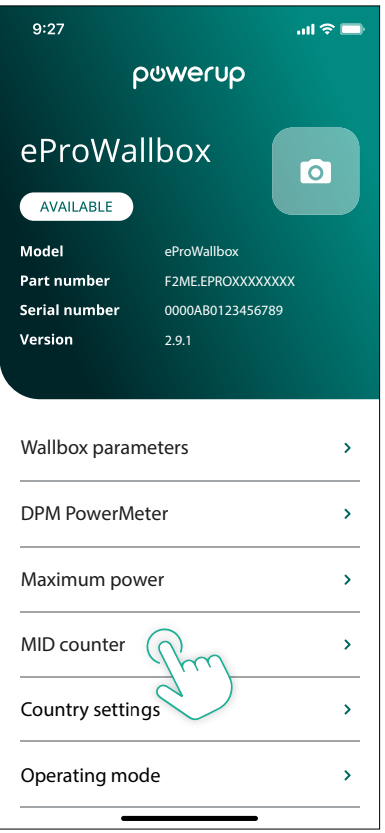

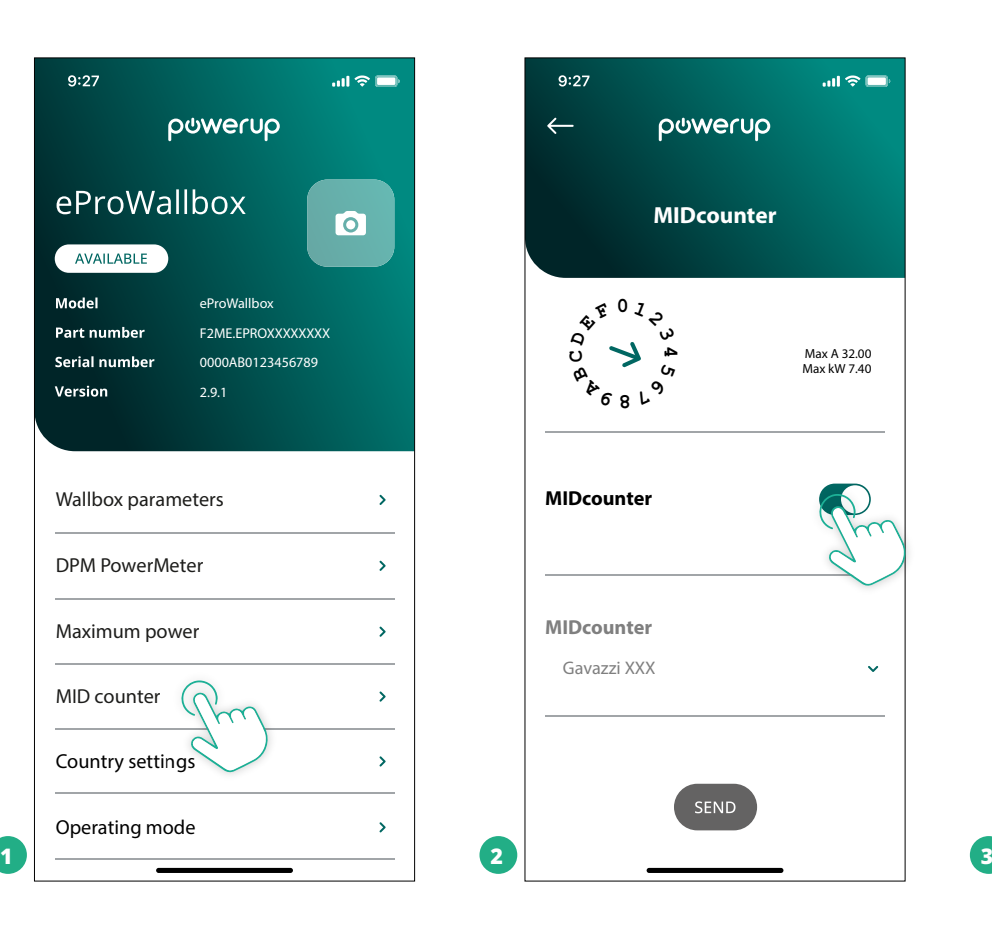

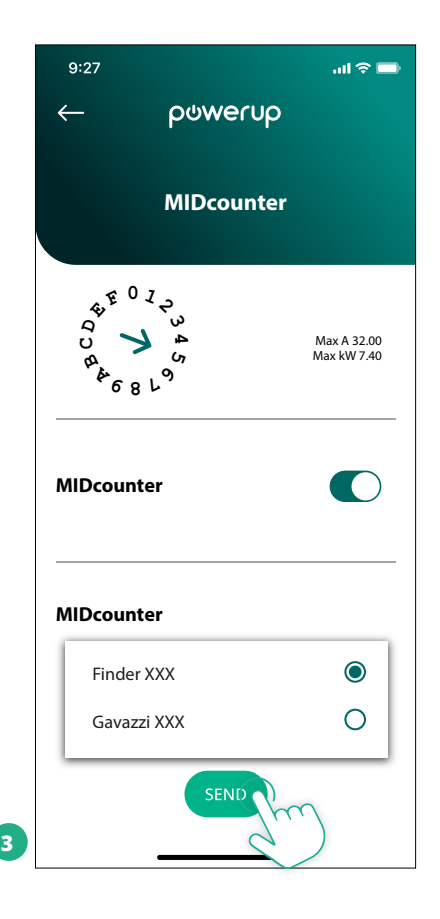

<span id="page-68-0"></span>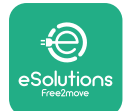

# **4.6 Konfigurace elektroměru (DPM)**

Pokud chcete dokončit instalaci **elektroměru(DPM)**, postupujte podle následujících kroků:

- Na domovské stránce zvolte "DPM PowerMeter" (1)
- **•** Vyberte typ elektroměru v rozbalovacím menu podle instalovaného modelu (2)
- **•** Zadejte hodnotu smluvního výkonu uživatele jako mezní hodnotu výkonu "DPM limit" (2)
- **Pouze pro měřiče s nepřímým měřením** nastavte "CT current ratio" pomocí posuvníku (2)
	- <sup>o</sup> V případě CTV 60 A nastavte "Current ratio" na 60
	- <sup>o</sup> V případě CT 100 A nastavte "Current ratio" na 20
	- <sup>o</sup> V případě CT 150 A nastavte "Current ratio" na 30
- **•** Kliknutím na Send (3) a potvrzením v kontextovém okně restartujte zařízení **eProWallbox**.

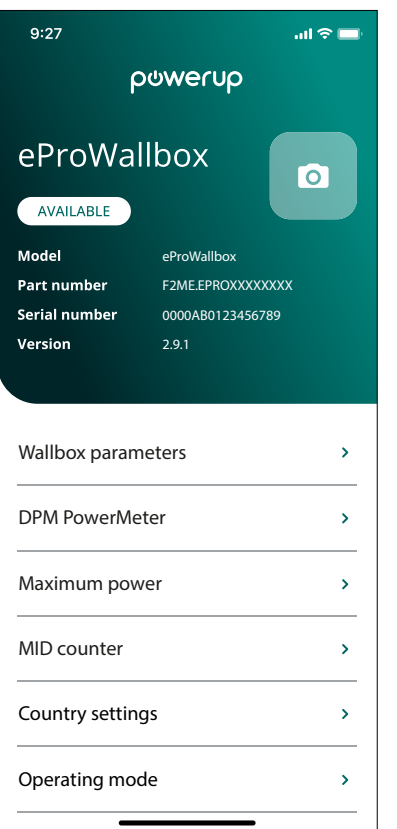

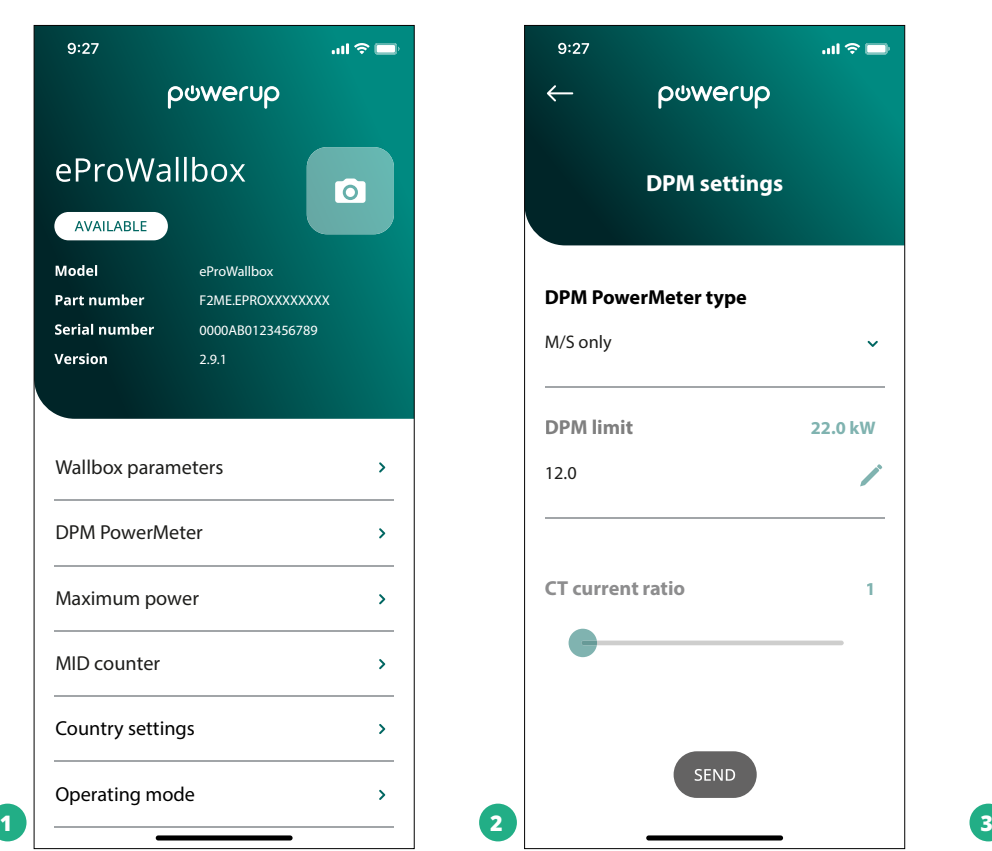

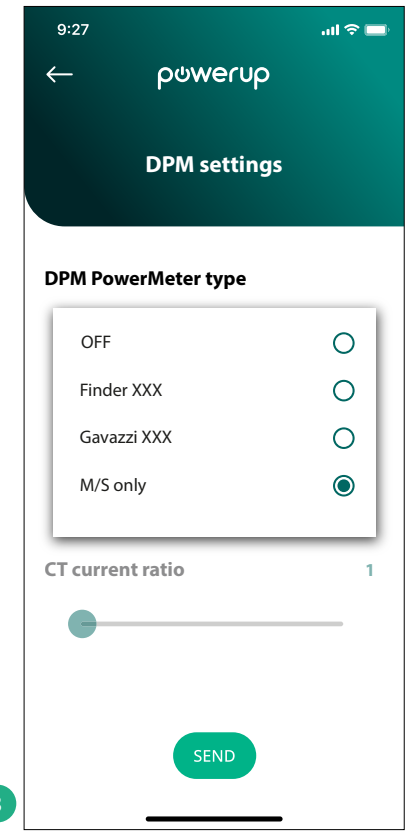

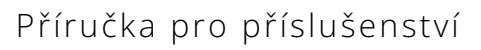

<span id="page-69-0"></span>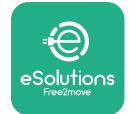

# **5 ŘEŠENÍ PROBLÉMŮ**

Pokud během nabíjení dojde k chybě, nabíjení se přeruší a zásuvka se odemkne, abyste mohli odpojit zástrčku.

Následující tabulka obsahuje seznam chyb, které se mohou vyskytnout, a příslušná řešení problémů.

Pokud chyba přetrvává, obraťte se na zákaznický servis a získejte další informace, přičemž uveďte sériové číslo nástěnného boxu na štítku produktu.

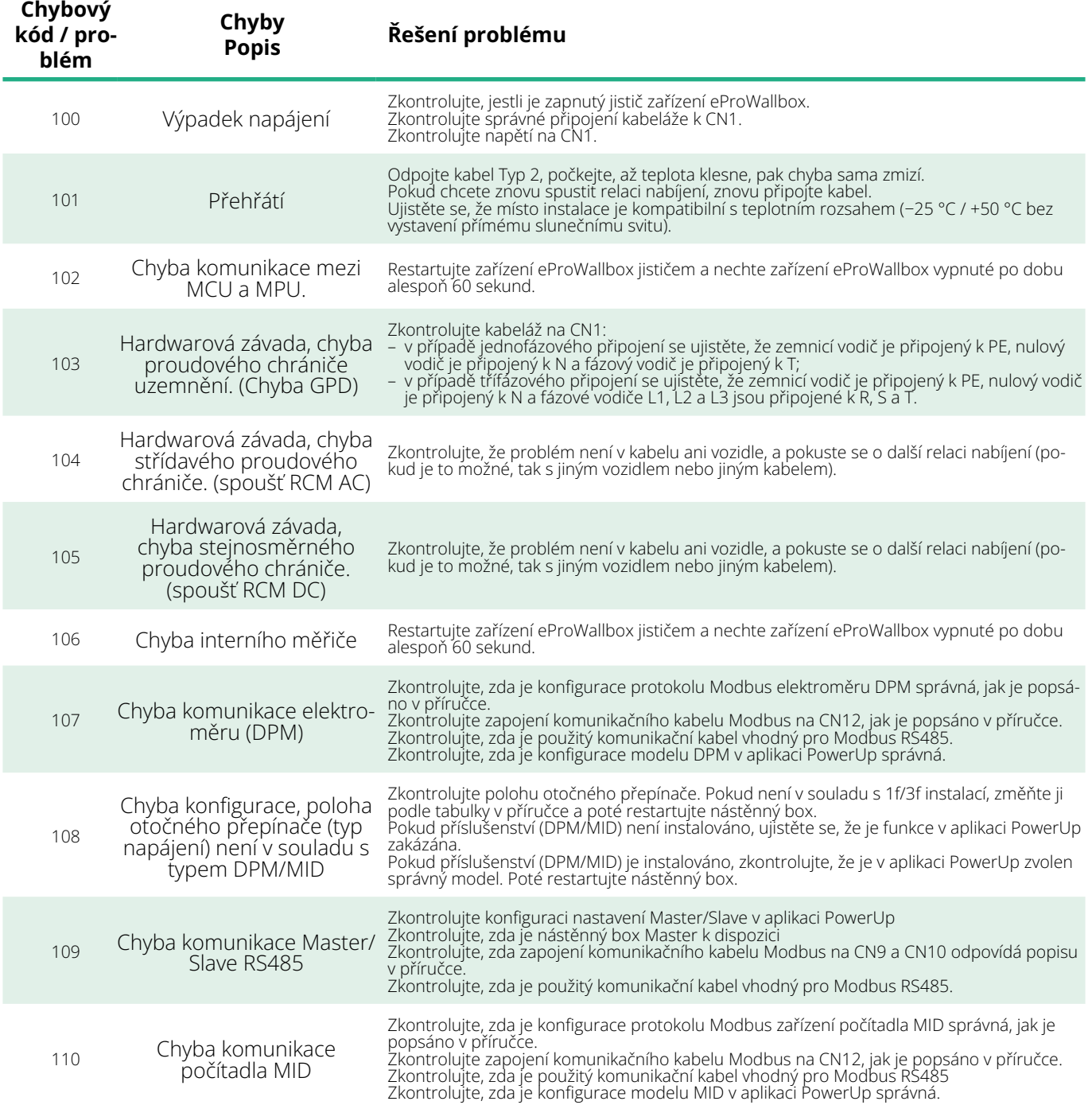

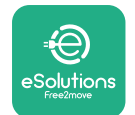

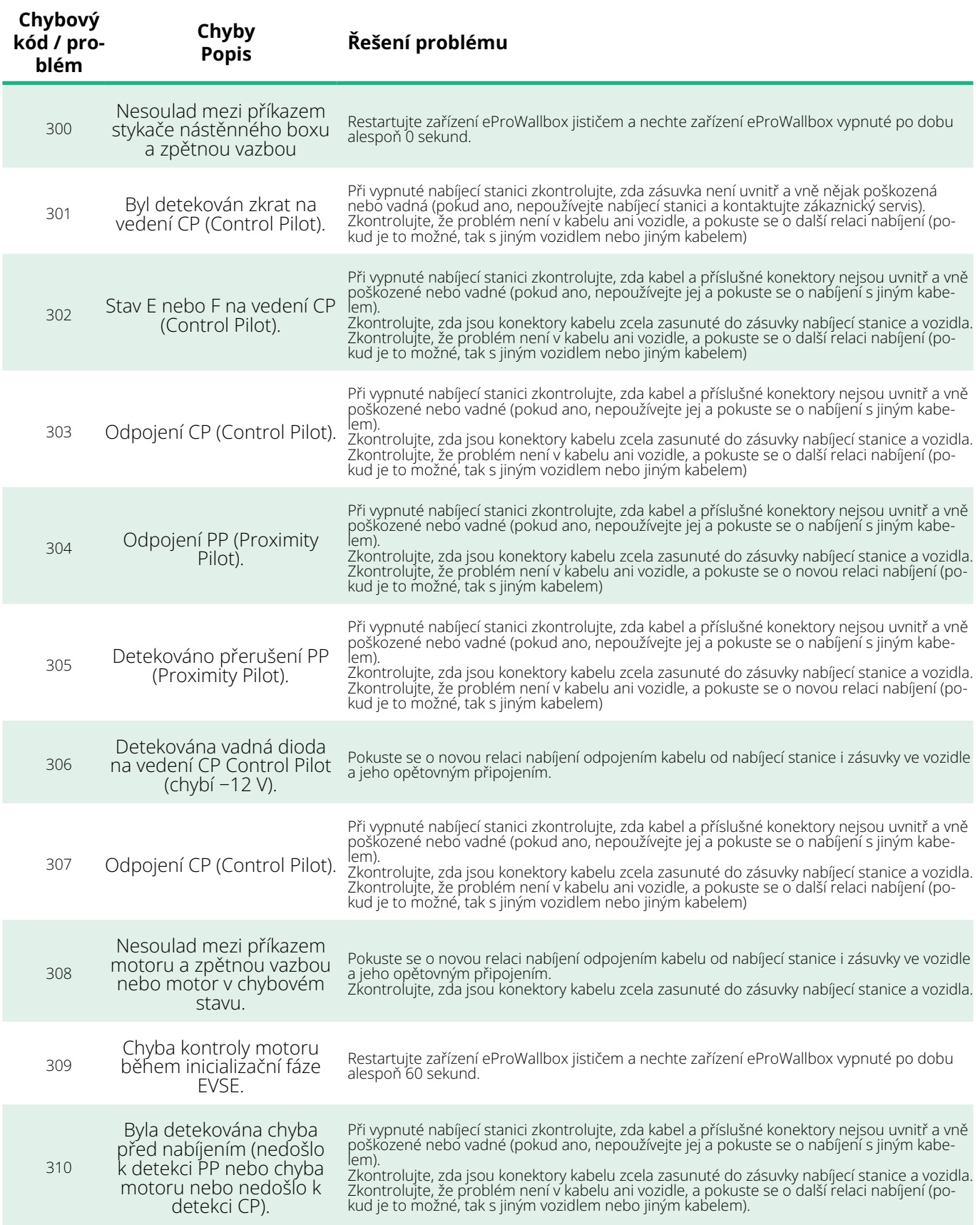

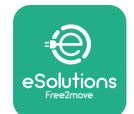

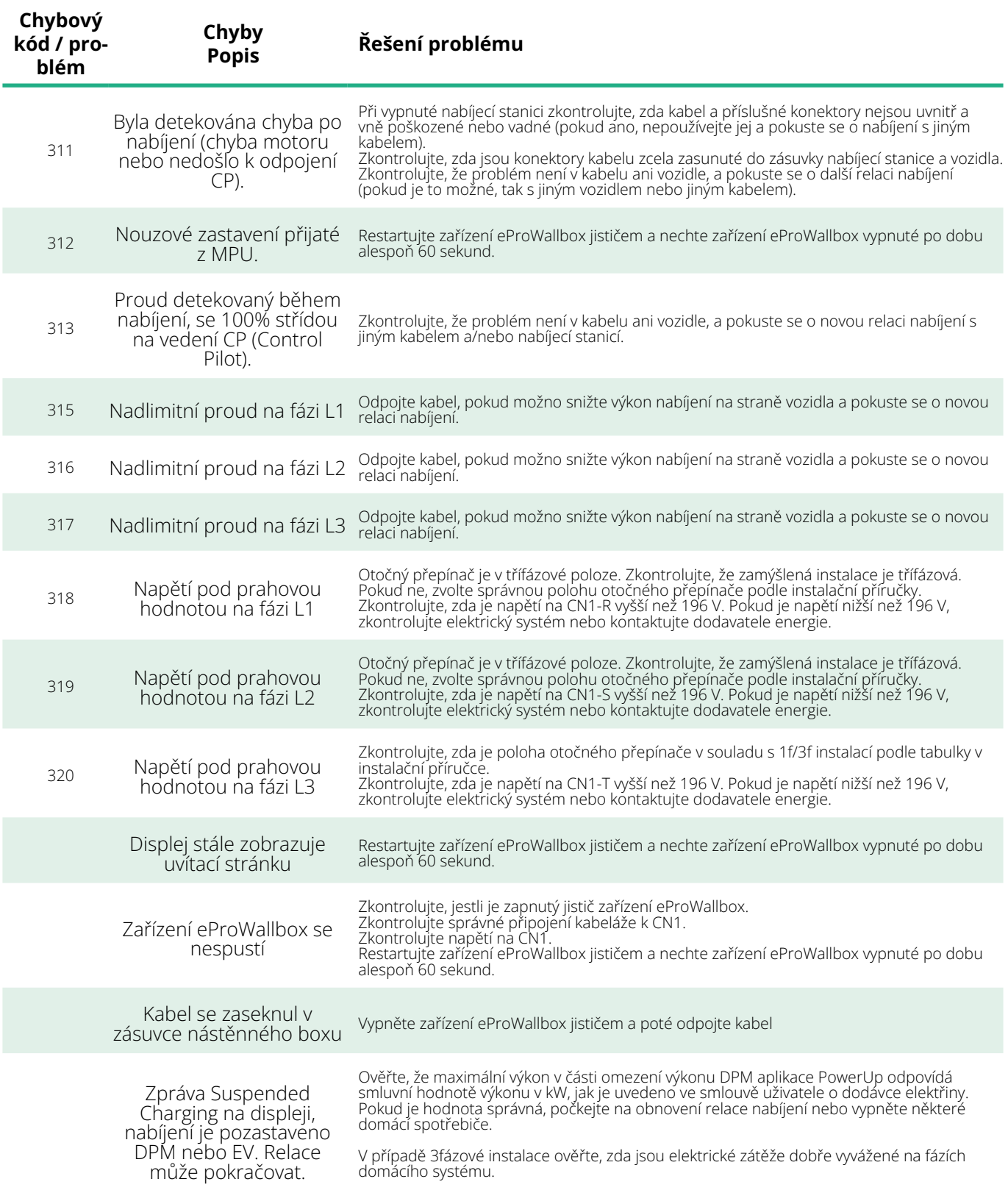
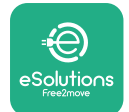

# **6 ČIŠTĚNÍ**

Čištění vnějších částí zařízení se vždy doporučuje v případě potřeby a mělo by být prováděno měkkým vlhkým hadrem s jemným čisticím prostředkem. Po dokončení otřete všechny stopy vlhkosti nebo kapaliny měkkým suchým hadrem.

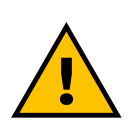

#### **POZOR**

**Vyhněte se používání silného proudu vzduchu nebo vody a také použití mýdel nebo čisticích prostředků, které jsou příliš agresivní a korozivní pro materiály produktu.**

# **7 LIKVIDACE OBALŮ**

Obaly zlikvidujte způsobem šetrným k životnímu prostředí. Materiály použité k balení lze recyklovat a musí být zlikvidovány v souladu s legislativou platnou v zemi použití. Následující pokyny pro likvidaci naleznete na obalech podle typu materiálu.

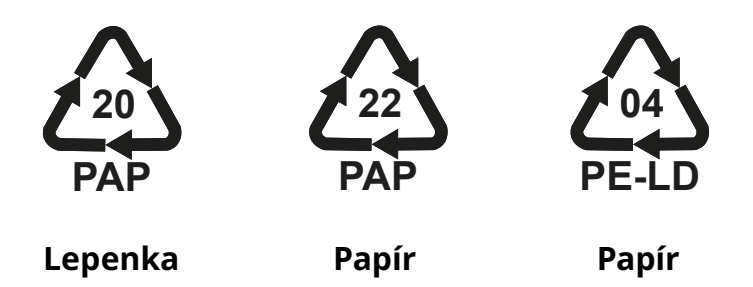

#### **POZNÁMKA**

Další aktuální informace o umístění zařízení na likvidaci odpadu získáte od místních úřadů.

## **8 PODPORA**

Pokud máte nějaké dotazy týkající se instalace kompatibilního příslušenství zařízení **eProWallbox**, obraťte se na místní autorizované centrum podpory prostřednictvím příslušné části zákaznické podpory na adrese **[www.esolutions.free2move.com/contact-us](http://www.esolutions.free2move.com/contact-us)**. V případě potřeby dalších informací nebo další podpory kontaktujte společnost Free2move eSolutions S.p.A. prostřednictvím příslušné části webových stránek: **[www.esolutions.free2move.com](http://www.esolutions.free2move.com./)**.

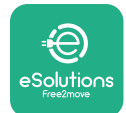

# **9 ODMÍTNUTÍ ODPOVĚDNOSTI**

Společnost Free2move eSolutions S.p.A. nenese odpovědnost za žádné škody přímo či nepřímo způsobené lidem, věcem nebo zvířatům v důsledku nedodržení všech ustanovení uvedených v této příručce a varování týkajících se instalace a údržby zařízení **eProWallbox**.

Společnost Free2move eSolutions S.p.A. si vyhrazuje veškerá práva k tomuto dokumentu, textu a ilustracím, které obsahuje. Reprodukce, celého dokumentu nebo jeho části, zpřístupnění třetím stranám nebo použití jeho obsahu je zakázáno bez předchozího písemného souhlasu společnosti Free2move eSolutions S.p.A.

Veškeré informace v této příručce mohou být změněny bez předchozího upozornění a nepředstavují pro výrobce žádný závazek. Obrázky v tomto návodu jsou pouze ilustrační a mohou se lišit od dodaného produktu.

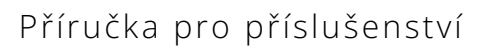

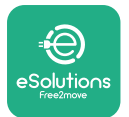

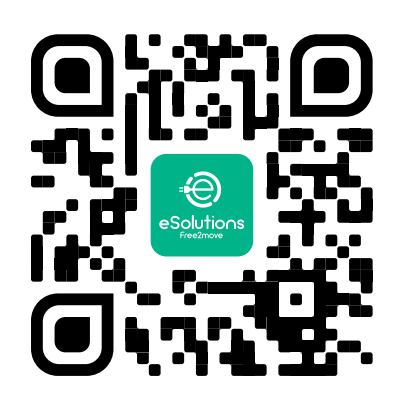

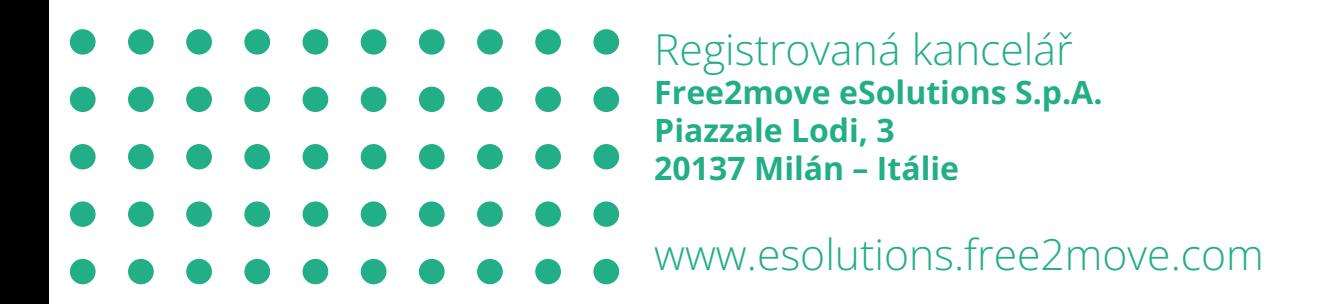

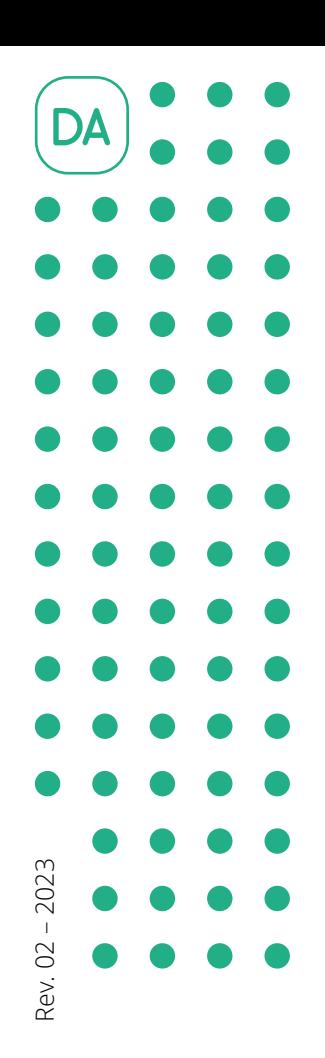

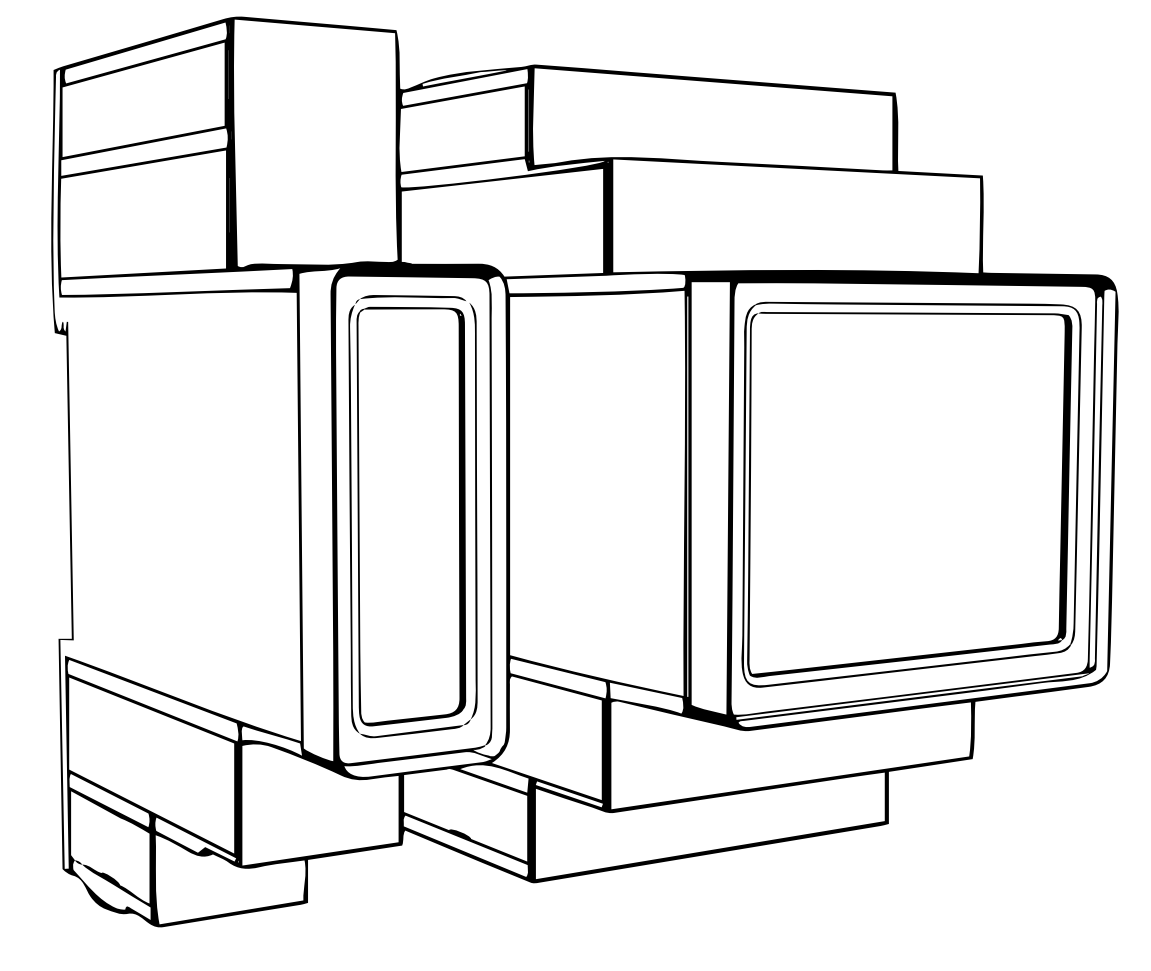

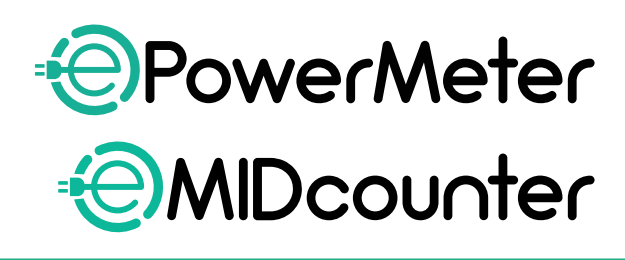

eSol

tions

For sikker og korrekt brug,<br>følg disse instruktioner.<br>Til b e h ø r s m a n u a l

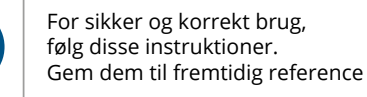

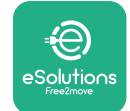

# **INDHOLDSFORTEGNELSE**

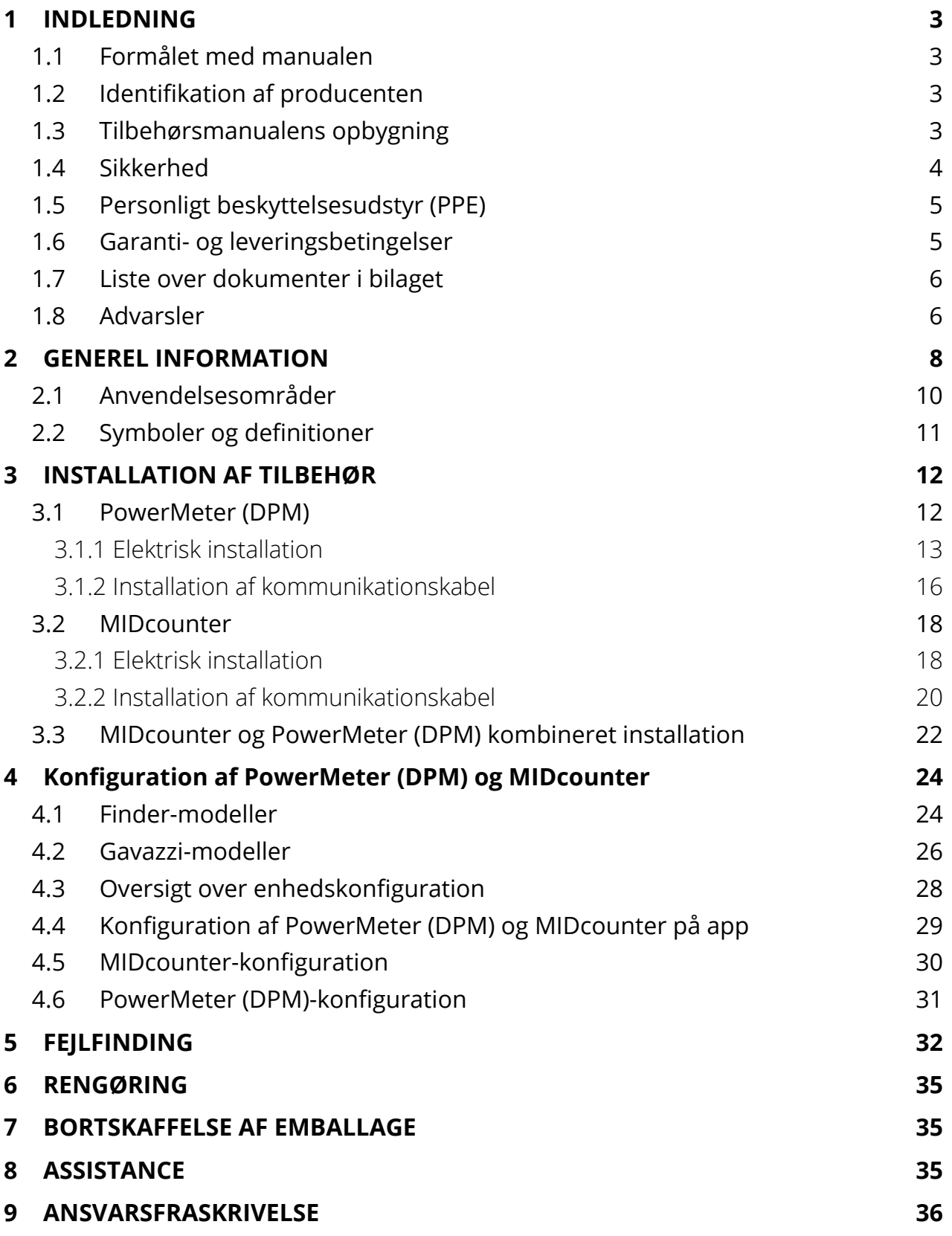

<span id="page-77-0"></span>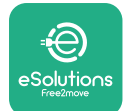

## **1 INDLEDNING**

#### **1.1 Formålet med manualen**

Dette dokument beskriver, hvordan man installerer det eksterne tilbehør, der er kompatibelt med eProWallbox-familien.

Formålet med dette dokument er at støtte kvalificerede teknikere, der har modtaget passende uddannelse og demonstreret passende færdigheder og viden inden for konstruktion, installation, drift og vedligeholdelse af elektrisk udstyr.

Hvis apparatet og dets tilbehør bruges eller installeres på en måde, der ikke er specificeret i denne manual, kan den beskyttelse, som apparatet giver, blive forringet.

Dette dokument er blevet omhyggeligt kontrolleret af producenten Free2move eSolutions S.p.A., men forglemmelser kan ikke helt udelukkes. Hvis der konstateres fejl, bedes du informere Free2move eSolutions S.p.A. Bortset fra udtrykkelige kontraktlige forpligtelser, kan Free2move eSolutions S.p.A. under ingen omstændigheder holdes ansvarlig for tab eller skader som følge af brugen af denne manual eller forkert brug af apparatet og/eller dets tilbehør.

Dette dokument er oprindeligt skrevet på engelsk. Itilfælde af uoverensstemmelser eller tvivl, bedes du venligst spørge Free2move eSolutions S.p.A. om det originale dokument.

## **1.2 Identifikation af producenten**

Producenten af apparatet og dets tilbehør, som er emnet for denne manual, er:

**Free2move eSolutions S.p.A. Piazzale Lodi, 3 20137 Milano – Italien www.esolutions.free2move.com**

## **1.3 Tilbehørsmanualens opbygning**

Denne manual er opdelt i kapitler baseret på forskellige emner og indeholder al den information, der er nødvendig for at bruge apparatet korrekt og sikkert. Hvert kapitel er underopdelt i afsnit, der undersøger de grundlæggende punkter, og hvert afsnit kan have sin egen titel sammen med undertitler og en beskrivelse.

<span id="page-78-0"></span>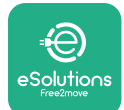

## **1.4 Sikkerhed**

Denne manual indeholder vigtige sikkerhedsinstruktioner, som skal følges under installationen af apparatet og dets kompatible tilbehør.

Operatører er forpligtet til at læse og fuldt ud forstå denne manual og nøje overholde instruktionerne, den indeholder.

For at opfylde dette mål indeholder denne manual en række sikkerhedstekster, der indeholder særlige instruktioner. Disse instruktioner er fremhævet af en specifik tekstboks og er ledsaget af et generisk faresymbol (undtagen VÆR OPMÆRKSOM og BEMÆRKNINGER, som ikke er forbundet med specifikke farlige situationer), og er tilvejebragt for at sikre brugerens sikkerhed, når de beskrevne handlinger udføres, og for at undgå enhver skade på apparatet og/eller ejendom:

**FARE:** Manglende overholdelse af instruktionerne vil resultere i en overhængende farlig situation, som, hvis den ikke undgås, vil resultere i øjeblikkelig dødsfald eller alvorlig eller permanent personskade.

**ADVARSEL:** Manglende overholdelse af instruktionerne vil resultere i en potentielt farlig situation, som, hvis den ikke undgås, kan resultere i dødsfald eller alvorlig personskade.

**FORSIGTIG:** Manglende overholdelse af advarslen vil resultere i en potentielt farlig situation, som, hvis den ikke undgås, kan forårsage mindre skade på apparatet.

**VÆR OPMÆRKSOM:** Giver instruktioner vedrørende den adfærd, der er nødvendig for handlinger, der ikke er forbundet med mulige fysiske skader.

**BEMÆRK:**Giveryderligereoplysningersomsupplementtildeangivneinstruktioner.

Installation skal udføres i overensstemmelse med gældende forskrifter i installationslandet og i overensstemmelse med alle sikkerhedsbestemmelser for udførelse af el-arbejde.

Free2move eSolutions S.p.A. kan ikke holdes ansvarlig for skader forvoldt på personer og/eller ejendom eller på udstyret, hvis betingelserne, der er beskrevet nedenfor, ikke er blevet overholdt.

<span id="page-79-0"></span>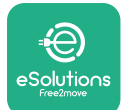

## **1.5 Personligt beskyttelsesudstyr (PPE)**

Personligt beskyttelsesudstyr (PPE) betyder ethvert udstyr, der er beregnet til at blive båret eller brugt af arbejderne for at beskytte dem mod en eller flere farer, der kan true deres sundhed eller sikkerhed på arbejdspladsen, samt enhver anordning eller tilbehør beregnet til dette formål.

Da alle PPE'er, der er angivet i denne manual, er beregnet til at beskytte operatører mod sundheds- og sikkerhedsrisici, anbefaler producenten af apparatet, som er emnet for denne manual, nøje overholdelse af angivelserne i de forskellige afsnit i denne manual.

Listen over PPE, der skal bruges til at beskytte operatørerne mod de resterende risici, der er til stede under installations- og vedligeholdelsesindgrebene, der er beskrevet i dette dokument, er angivet nedenfor.

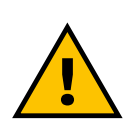

#### **ADVARSEL**

**Det er operatørens ansvar at læse og forstå lokale regler og vurdere miljøforholdene på installationsstedet for at overholde behovet for at bruge yderligere PPE.**

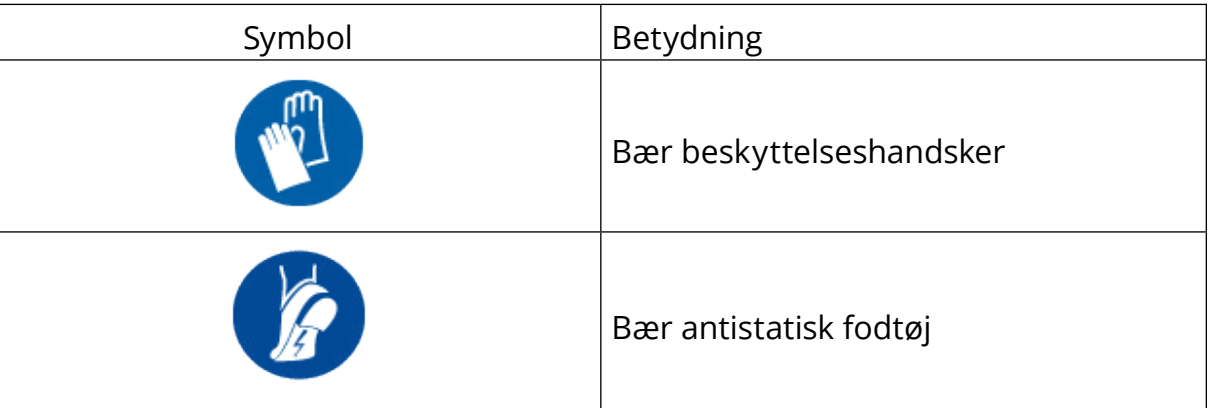

## **1.6 Garanti- og leveringsbetingelser**

Garantioplysningerne er beskreveti salgsbetingelserne, der følger med købsordren for disse produkter og/eller i produkternes emballage.

Free2move eSolutions S.p.A. påtager sig intet ansvar for manglende overholdelse af instruktionerne for korrekt installation og kan ikke holdes ansvarlig for systemer opstrøms eller nedstrøms for det leverede udstyr.

<span id="page-80-0"></span>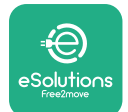

Free2moveeSolutionsS.p.A.kanikkeholdesansvarligfordefekterellerfunktionsfejl, der stammer fra: ukorrekt brug af apparatet og/eller dets tilbehør; forringelse på grund af transport eller særlige miljøforhold; forkert eller utilstrækkelig vedligeholdelse; manipulation eller usikre reparationer; brug eller installation af ukvalificerede personer.

Free2move eSolutions S.p.A. er ikke ansvarlig for bortskaffelse af udstyret eller dele heraf, der ikke er i overensstemmelse med de gældende regler og love i installationslandet.

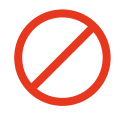

#### **VÆR OPMÆRKSOM**

**Enhver ændring, manipulation eller ændring af hardwaren eller softwaren, der ikke er udtrykkeligt aftalt med producenten, vil øjeblikkeligt ugyldiggøre garantien.**

#### **1.7 Liste over dokumenter i bilaget**

Ud over denne manual kan produktdokumentation ses og downloades fra: **[www.esolutions.free2move.com/document-library/](http://www.esolutions.free2move.com/document-library/)**

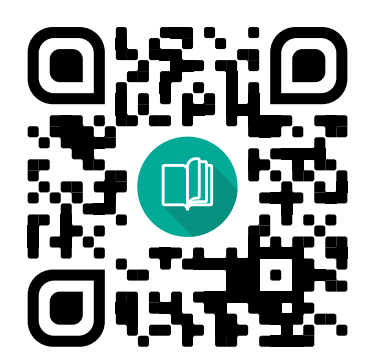

## **1.8 Advarsler**

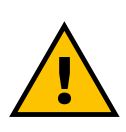

#### **FARE**

**Elektrisk stød og brand. Installation skal udføres i overensstemmelse med gældende forskrifter i installationslandet og i overensstemmelse med alle sikkerhedsbestemmelser for udførelse af el-arbejde**

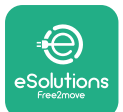

- **•** Før du installerer eller bruger enheden, **skal du sørge for, at ingen komponent er blevet beskadiget**. Beskadigede komponenter kan føre til elektrisk stød, kortslutninger og brand på grund af overophedning. En enhed med skader eller defekter må ikke anvendes.
- **•** Installér **eProWallbox væk fra benzindunke eller brændbare stoffer generelt**.
- **•** Før du installerer det **eProWallbox-kompatible tilbehør**, **skal du sørge for, at hovedstrømkilden er blevet afbrudt**.
- **• eProWallbox** må kun bruges **til de specifikke anvendelser**, den er designet til.
- **•** Installation, **der ikke er udført korrekt, kan udgøre risici for brugeren**.
- **•** Apparatet skal tilsluttes et **lysnet <sup>i</sup> overensstemmelse med lokale og internationale standarder og alle de tekniske krav, der er angivet i denne manual**.
- **• Børn** eller andre personer, der ikke er <sup>i</sup> stand til at måle risici <sup>i</sup> forbindelse med installationen af apparatet og dets tilbehør, kan lide alvorlig **skade eller sætte deres liv i fare**.
- **• Kæledyr eller andre dyr skal holdes væk** fra enheden og emballagen.
- **• Børn må ikke lege med enheden**, tilbehøret eller emballagen, der følger med produktet.
- **• Den eneste del, der kan fjernes fra eProWallbox**, er **det aftagelige dæksel.** Adgang under dækslet til **eProWallbox** er kun tilladt af kvalificeret personale under installation, demontering eller vedligeholdelse.
- **• eProWallbox** kan kun bruges med en energikilde.
- **•** De nødvendige forholdsregler for at sikre sikker drift med aktive implanterbare medicinske anordninger skal tages. For at afgøre, om opladningsprocessen kan have en negativ indvirkning på det medicinske udstyr, skal du kontakte producenten af det medicinske udstyr.

<span id="page-82-0"></span>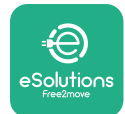

## **2 GENEREL INFORMATION**

**eProWallbox** er en vekselstrømsopladningsløsning til at drive elbiler og plug-inhybridbiler og er ideel til halvoffentlig brug og privat brug. Enheden fås i trefaset eller enfaset konfiguration og er udstyret med en type 2-stikdåse.

Enheden oplader elbiler op til 22 kW i trefaset eller op til 7,4 kW i enfaset. Produktet inkluderer tilslutningsmuligheder såsom fjernovervågning via **eSolutionskontrolplatformen (CPMS)**. Den endelige konfiguration af enheden skal fuldføres ved hjælp af **PowerUp**-applikationen. For slutbrugeren kan **eProWallbox** administreres via den dedikerede brugers eSolutions Charging-app. Begge applikationer er tilgængelige på Google Play™ og Apple Store®.

**eProWallbox** (undtagen **eProWallbox Move**) er udstyret med et SIM-kort til tilslutning til 4G-mobilnetværket. SIM-kortet aktiveres automatisk, første gang **eProWallbox** tændes.

Dette dokument beskriver, hvordan man installerer det eksterne tilbehør, der er kompatibelt med eProWallbox.

Det eksterne tilbehør, der er beskrevet i denne manual, er:

- **• PowerMeter (DPM)**: en energimåler, der muliggør dynamisk strømstyring (DPM), som er en smart funktion, der gør det muligt for dig at genoplade elbilen ved kun at bruge den strøm, der er til rådighed derhjemme, modulere opladningseffekten og undgå ubehagelige strømafbrydelser.
- **• MIDcounter**: en certificeret energimåler, der gør det muligt at overvåge forbruget af **eProWallbox** under hver opladningssession.

Denne manual indeholder en beskrivelse af det forskellige tilbehørs egenskaber, oplysninger om modeller, installationsprocessen og den endelige konfiguration af enhederne.

**Produktversioner: F2ME.EPROSCYYXXX F2ME.EPROSEYYXXX F2ME.EPROTCYYXXX F2ME.EPROTEYYXXX**

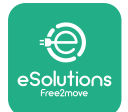

**eProWallbox** er konfigureret til at blive brugt med følgende elektriske tilbehør: **PowerMeter (DPM)** eller **MIDcounter**:

Gavazzi, 1-faset, direkte, 32 A

Finder, 1-faset, direkte, 40 A

Gavazzi, 3-faset, direkte, 65 A

Finder, 3-faset, direkte, 80 A

**PowerMeter (DPM)**:

Gavazzi, 1-faset, indirekte med 1x CT 100 A

Gavazzi, 1-faset, indirekte med 1x CTV 60 A

Gavazzi, 3-faset, indirekte med 3x CT 150 A

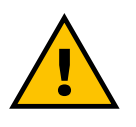

**ADVARSEL**

**Forsøg ikke at installere det elektriske tilbehør, hvis du ikke er kvalificeret som professionel elektriker. At gøre det kan forårsage alvorlig fare og skade for dig og for mennesker, ejendom eller dyr omkring dig.**

For at fuldføre installationen er det nødvendigt at konfigurere **eProWallbox** gennem den dedikerede service-app: **PowerUp**

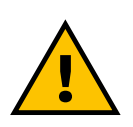

#### **ADVARSEL**

**Kun elektrisk tilbehør, foreslået af Free2move eSolutions S.p.A., er kompatible. Installation skal udføres af kvalificeret personale i overensstemmelse med lokale regler.**

<span id="page-84-0"></span>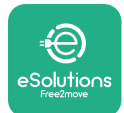

## **2.1 Anvendelsesområder**

Free2move eSolutions S.p.A. fralægger sig ethvert ansvar for enhver skade på grund af forkerte eller skødesløse handlinger.

Apparatet er en opladningsenhed til elbiler; følgende klassifikation (i henhold til IEC 61851-1) identificerer dets karakteristika:

- **•** Strømforsyning: permanent tilsluttet AC-strømforsyningsnettet
- **•** Udgang: Vekselstrøm
- **•** Miljøbetingelser: indendørs/udendørs brug
- **•** Fast installation
- **•** Beskyttelse mod elektrisk stød: Klasse <sup>I</sup>
- **•** EMC-miljøklassificering: Klasse <sup>B</sup>
- **•** Opladningstype: Tilstand <sup>3</sup> <sup>i</sup> henhold til IEC 61851-1-standarden
- **•** Valgfri funktion til ventilation understøttes ikke.

<span id="page-85-0"></span>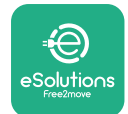

## **2.2 Symboler og definitioner**

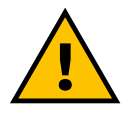

General advarsel

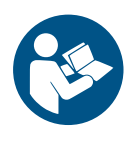

Det er obligatorisk at konsultere den originale manual og yderligere dokumentation

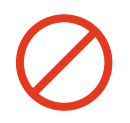

Forbud eller restriktioner

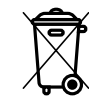

Selvom de ikke er lavet af sundhedsskadelige materialer, bør produkterne ikke bortskaffes sammen med husholdningsaffald, men skal indsamles separat, da de er lavet af materialer, der kan genbruges

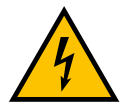

Piktogram for elektrisk spændingsfare

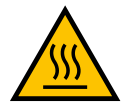

Piktogram for fare for varme overflader.

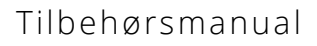

<span id="page-86-0"></span>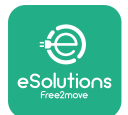

## **3 INSTALLATION AF TILBEHØR**

For at installere det elektriske tilbehør er det nødvendigt at bruge Modbuskommunikationskabler med følgende egenskaber:

- **•** Modbus RS485 snoet STP 2x2 AWG24 eller S/FTP kat. <sup>7</sup> velegnet til installation med en 400V-strømledning
- **•** Lederstørrelse: 0,5 mm²
- **•** Afisoleringslængde: <sup>10</sup> mm
- **•** Anbefalet maksimal længde: <sup>150</sup> <sup>m</sup>

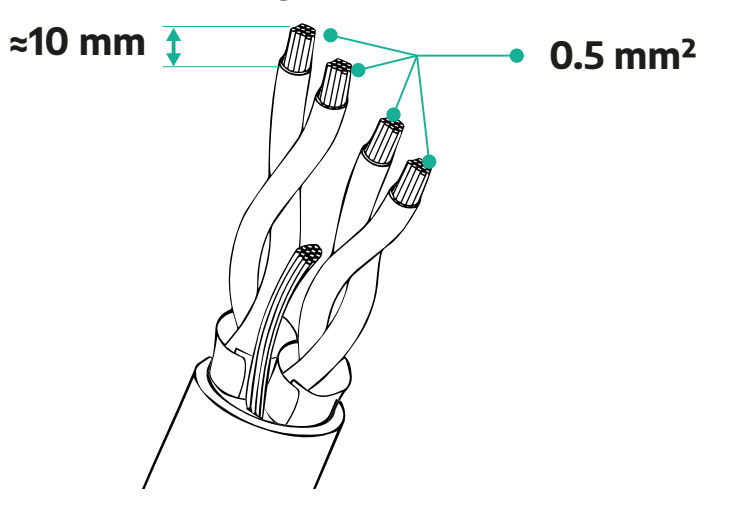

#### **3.1 PowerMeter (DPM)**

**PowerMeter (DPM)** er en energimåler, der muliggør dynamisk strømstyring (DPM), som er en smart funktion, der gør det muligt for dig at genoplade elbilen ved kun at bruge den strøm, der er til rådighed derhjemme, modulere opladningseffekten og undgå ubehagelige strømafbrydelser. Når andre apparater bruges under opladningssessionen, kan systemet modulere opladningseffekten mod bilen, endda midlertidigt afbryde opladningssessionen. Så snart de andre husholdningsapparater slukkes, genoptages sessionen.

DPM-smart logik fungerer både i trefasede og i enfasede installationer.

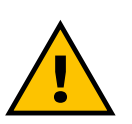

#### **ADVARSEL**

**Ved installation i trefasede systemer skal du sørge for, at de elektriske belastninger (inklusive vægboksen) er velafbalancerede mellem faserne i det elektriske system.**

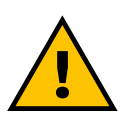

**ADVARSEL**

**Før der udføres installations- eller vedligeholdelsesarbejde på apparatet, skal det sikres, at strømforsyningen er afbrudt.**

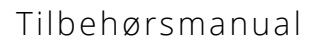

<span id="page-87-0"></span>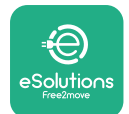

#### **3.1.1 Elektrisk installation**

**For direkte modeller af PowerMeter (DPM):**

Placér **PowerMeter (DPM)** efter hovedforsyningsmåleren. **PowerMeter (DPM)** skal måle alle de elektriske belastninger, inklusive **eProWallbox**.

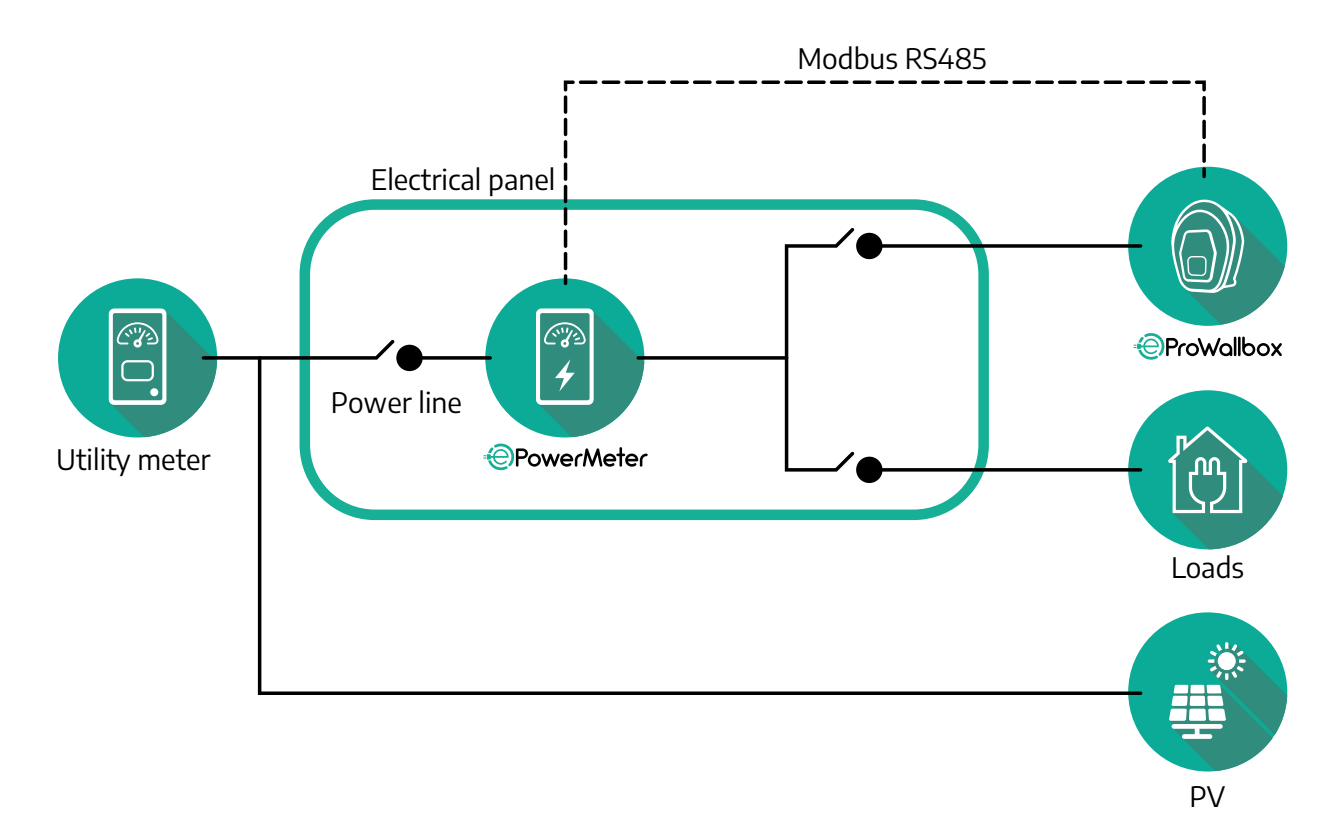

**For direkte modeller af PowerMeter:**

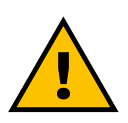

**ADVARSEL Se altid producentens installationsmanual, der fulgte med måleren, under installationen**

#### **BEMÆRK**

For den enfasede eller trefasede elektriske tilslutning af det direkte PowerMeter henvises der til diagrammerne nedenfor.

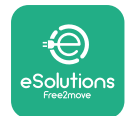

#### **Finder-model 1-faset og 3-faset**

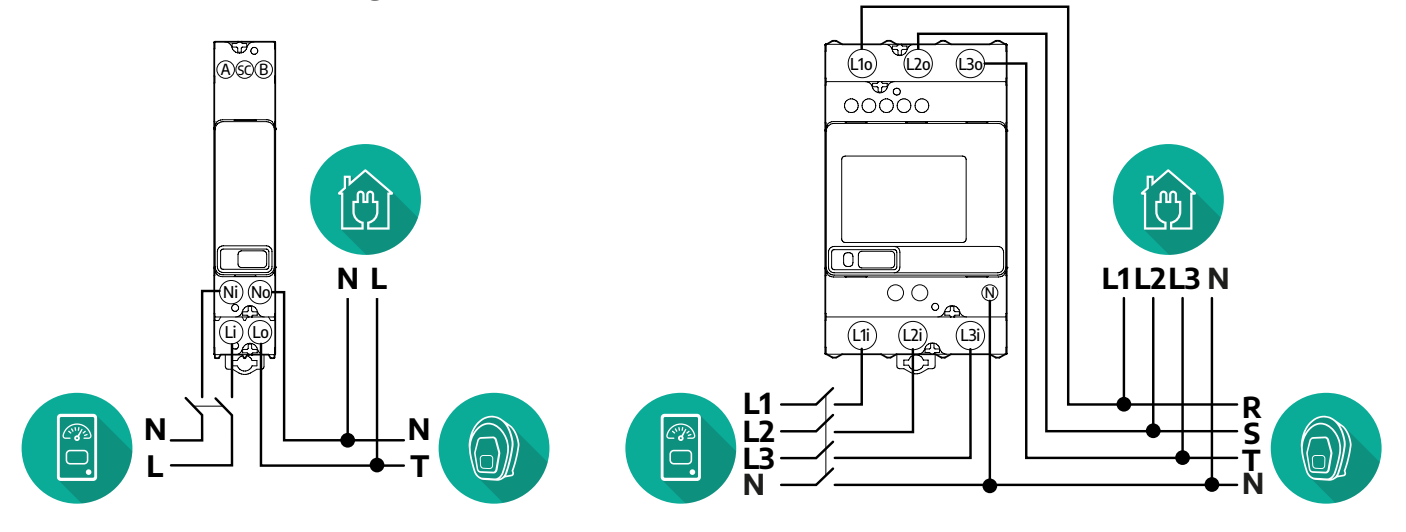

#### **Gavazzi-model 1-faset og 3-faset**

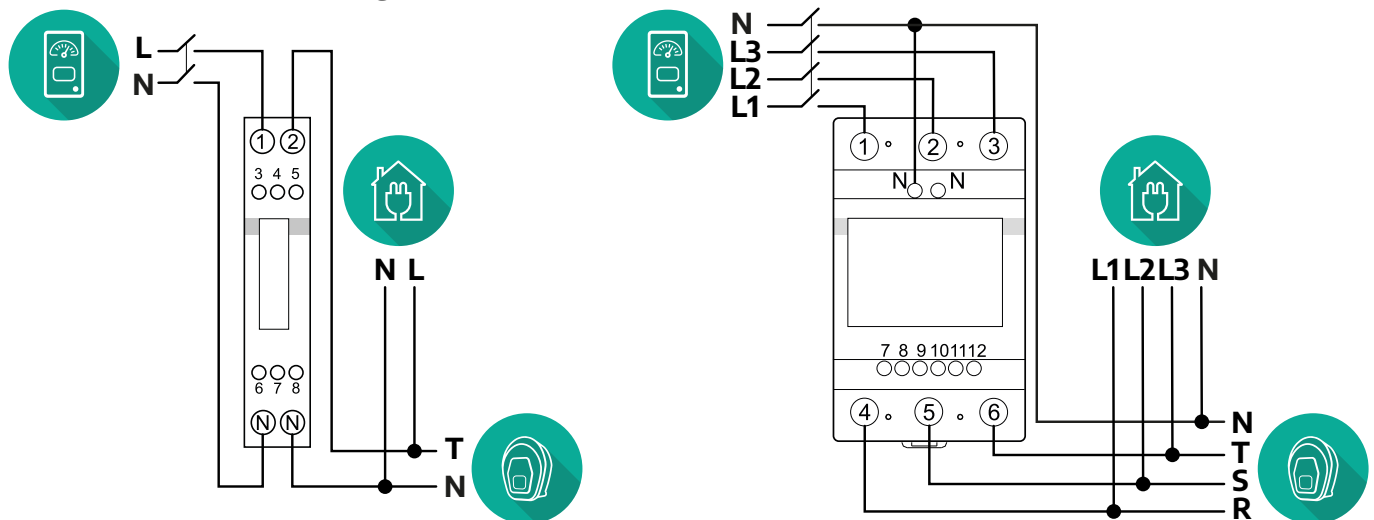

#### **For indirekte modeller af PowerMeter:**

Placér PowerMeter'ens CT (strømtransformer) efter hovedforsyningsmåleren og før PowerMeter. Strømtransformeren skal måle alle husholdningsbelastninger, inklusive **eProWallbox**.

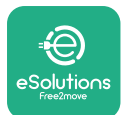

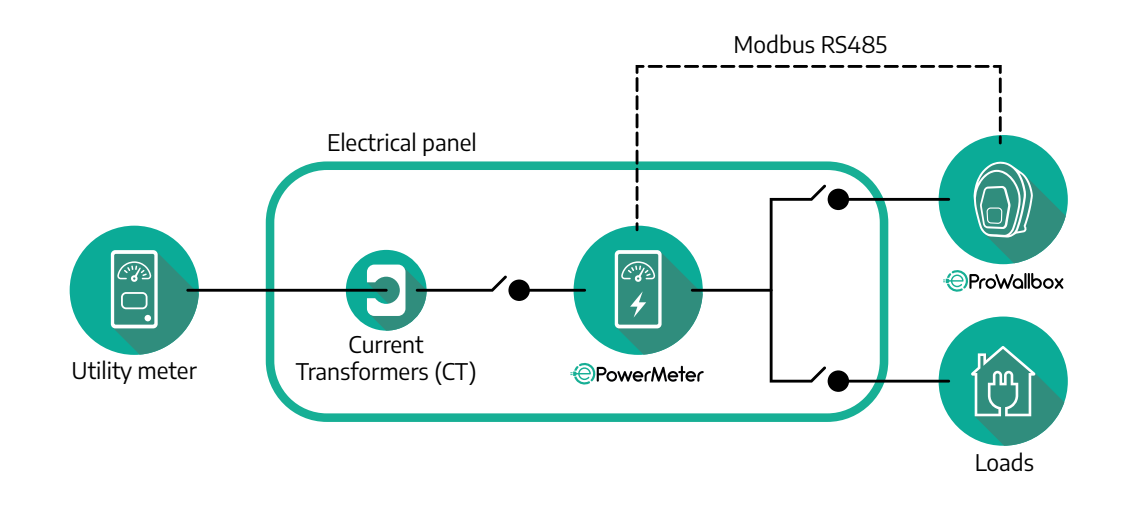

Tilslut strømtransformerne (CT) som angivet i målerens installationsmanual. Peg pilen på CT'en i retning af belastningerne.

For den trefasede eller enfasede elektriske tilslutning af den indirekte PowerMeter henvises til diagrammerne nedenfor.

 $\mathbb{Q}$ 

**L**

**N**

**L1 N L2 L3**

ן<br>ת

4 5 6 7 8 9

 $\circledcirc$   $\circ$ 

10 11 12 13 14 15<br>
OOOOOO 16 17

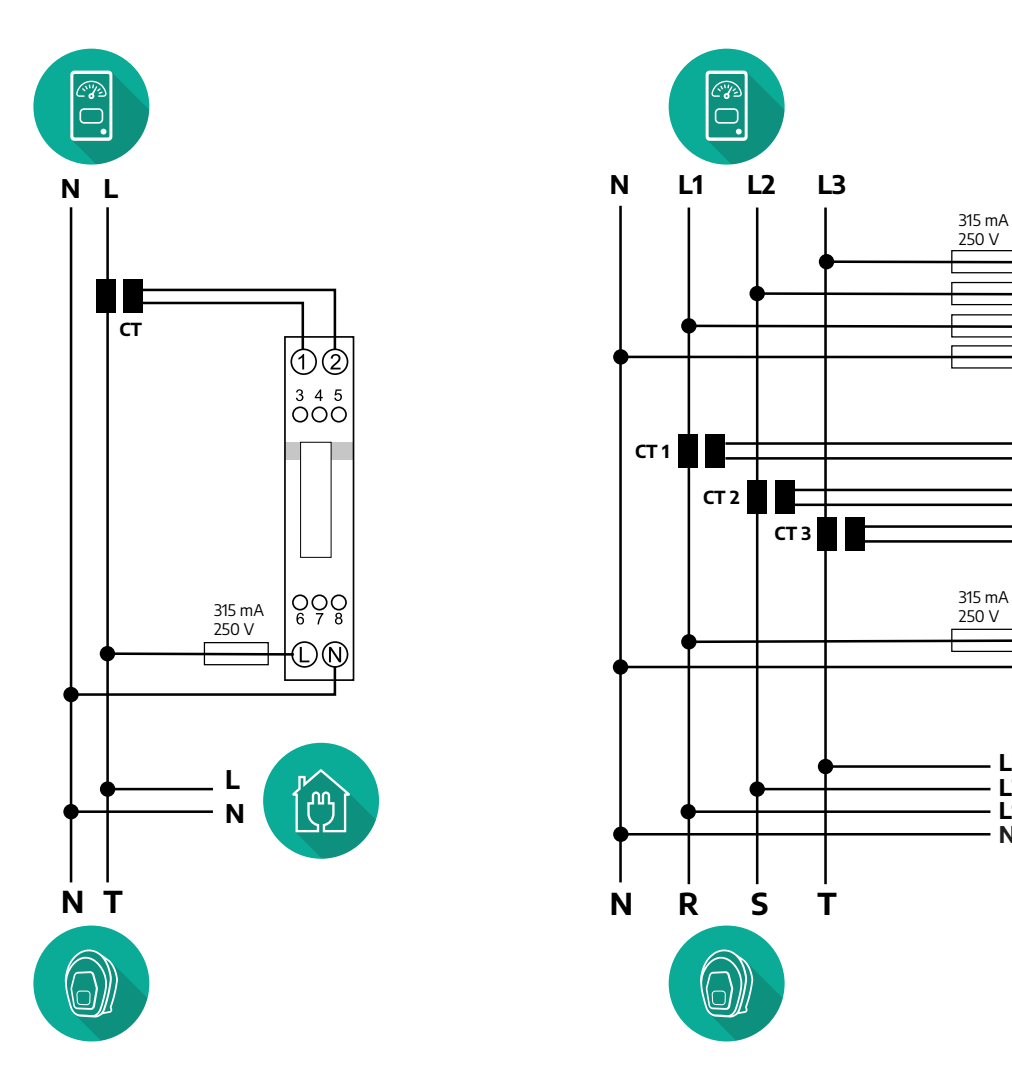

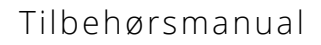

<span id="page-90-0"></span>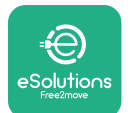

#### **3.1.2 Installation af kommunikationskabel**

Installér et kommunikationskabel mellem **PowerMeter (DPM)** og **eProWallbox**:

- **•** På **eProWallbox** skal du fjerne beskyttelseshætten på kommunikationskablernes indgangspunkt, og indsætte den Ø 25 mm bølgede kappe.
- **•** Spænd bokskabelkappeforbindelsen.
- **•** Indsæt kommunikationskablet ved at trække det til en passende længde, så det når kommunikationsporten CN12, og efterlad lidt slæk.
- **•** For at udføre en moderne installation skal kommunikationskablerne passere gennem den dedikerede metalkanal inde i **eProWallbox**.
- **•** <sup>I</sup>**CN12**-porten skal du tage <sup>i</sup> betragtning:
	- Venstre <sup>=</sup> GND
	- $^{\circ}$  Midten =  $^{\circ}$
	- $^{\circ}$  Højre =  $+$

#### **BEMÆRK**

Det er muligt at udskifte de bokskabelkappeforbindelser med ø 25 mm kabelforskruning (ikke leveret af producenten).

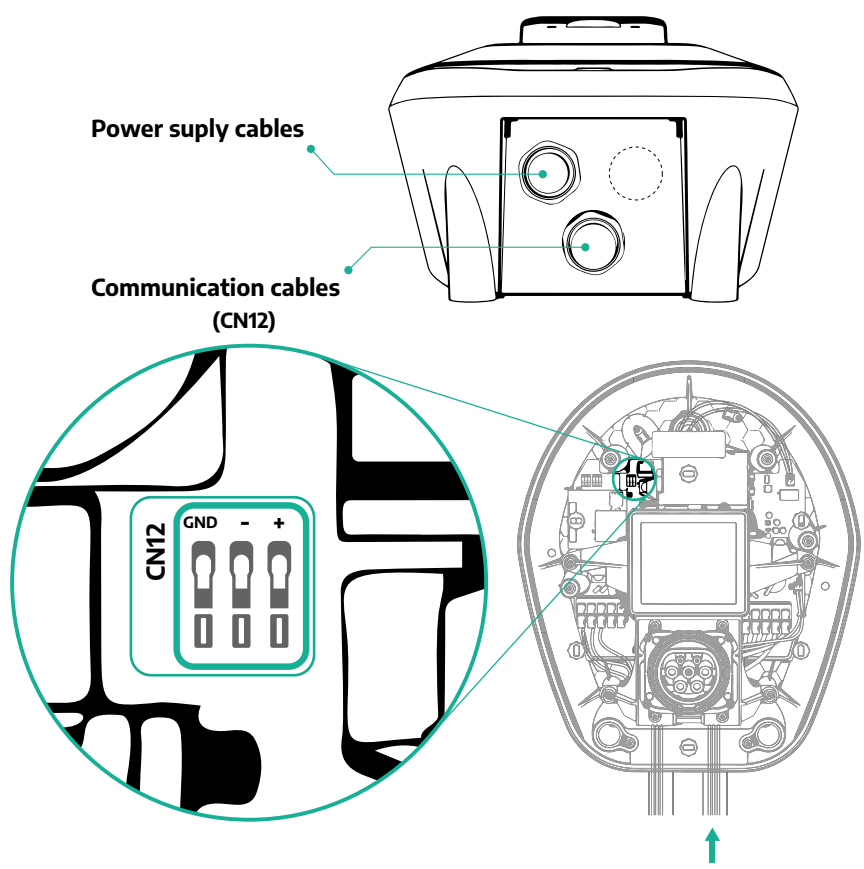

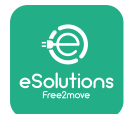

**•** Tilslut kommunikationskablerne idenfølgende rækkefølge fra**PowerMeter (DPM)** til **eProWallbox**

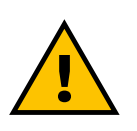

#### **ADVARSEL**

**CN12**

**Hvis installationen inkluderer begge tilbehør, skal du følge instruktionerne for "MIDcounter og PowerMeter (DPM) kombineret installation" (afs. 3.3).**

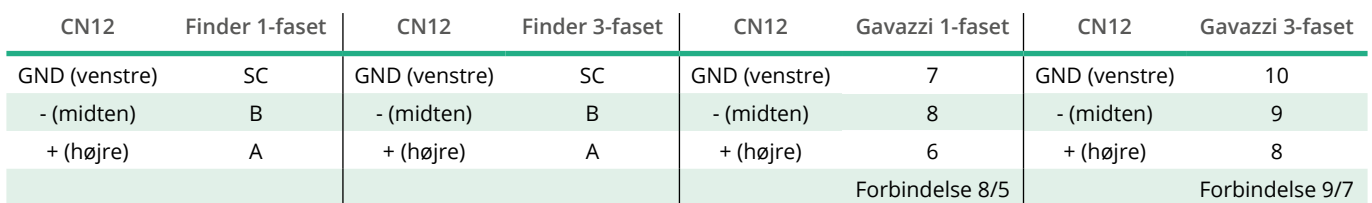

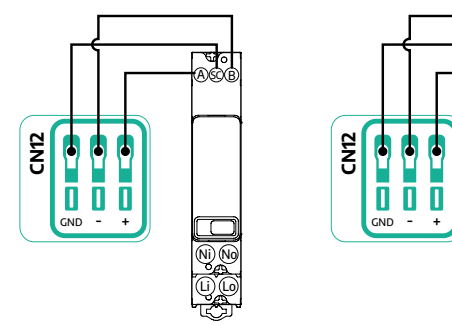

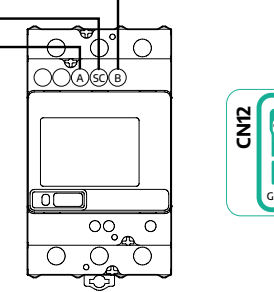

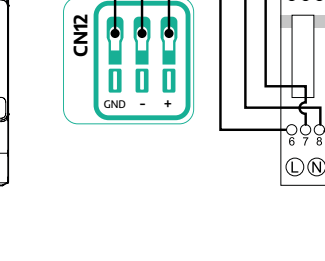

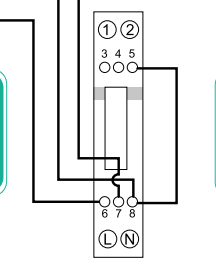

**CN12**

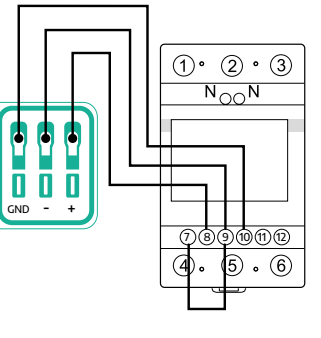

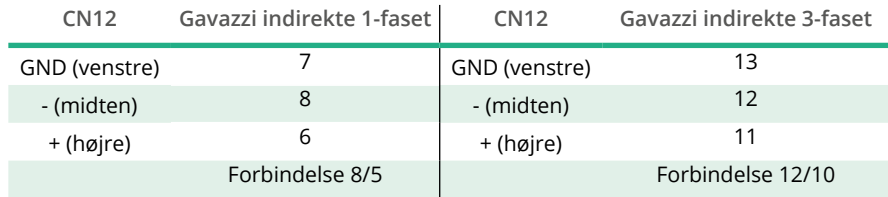

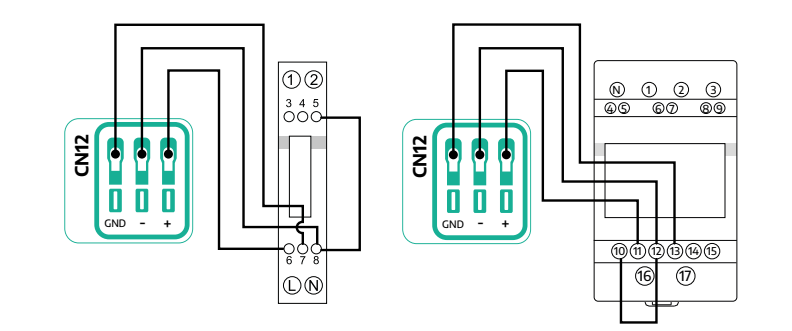

<span id="page-92-0"></span>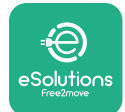

### **3.2 MIDcounter**

**MIDcounter** er en certificeret energimåler, der gør det muligt at overvåge forbruget af **eProWallbox** under hver opladningssession sikkert og pålideligt. Alle de relevante data for opladningssessionerne vil automatisk blive registreret af en certificeret MID-måler og overført til **eSolutions-kontrolplatformen (CPMS)** af **eProWallbox**.

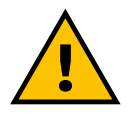

#### **FARE**

**Før der udføres installationsarbejde på apparatet, skal du sørge for, at strømforsyningen er afbrudt.**

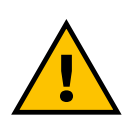

#### **ADVARSEL**

**Se altid producentens installationsmanual, der fulgte med måleren, under installationen.**

#### **3.2.1 Elektrisk installation**

Placér MIDcounter på den samme strømledning som eProWallbox, efter de elektriske beskyttelsesenheder.

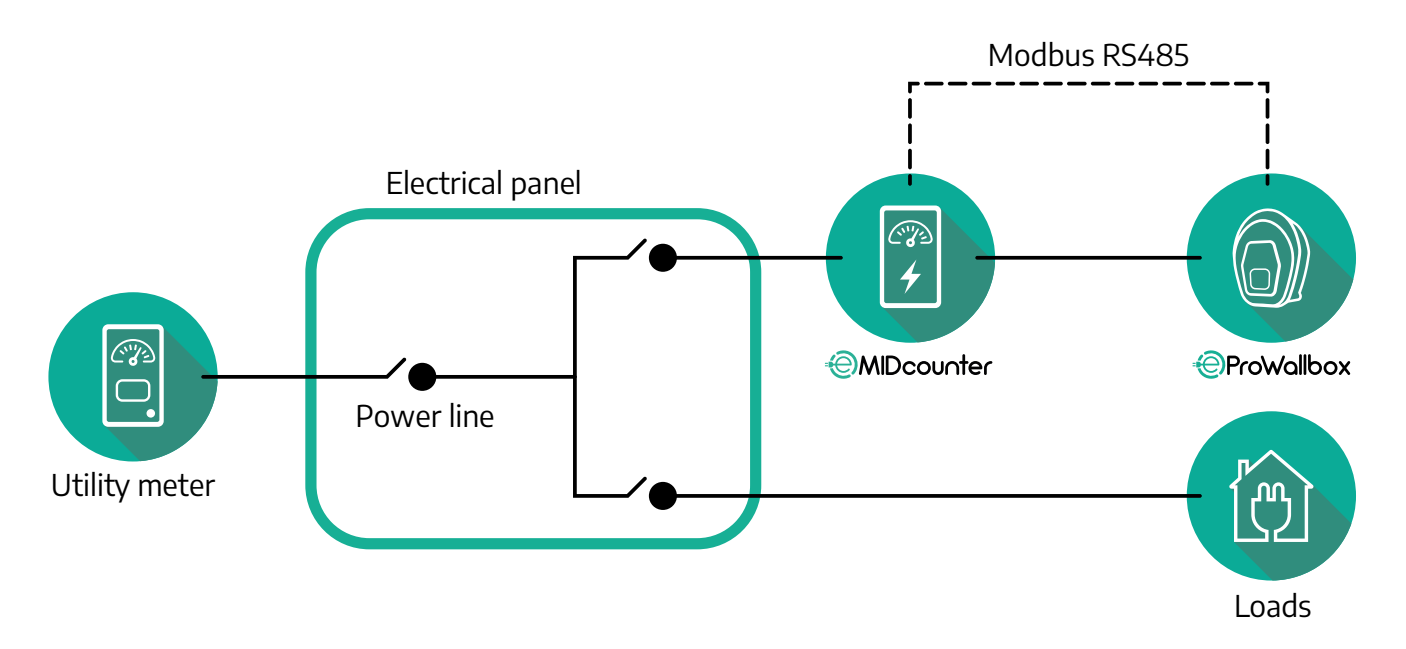

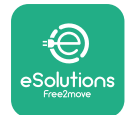

For den enfasede eller trefasede elektriske tilslutning af **MIDcounter** henvises der til diagrammerne nedenfor.

**Finder-model 1-faset og 3-faset**

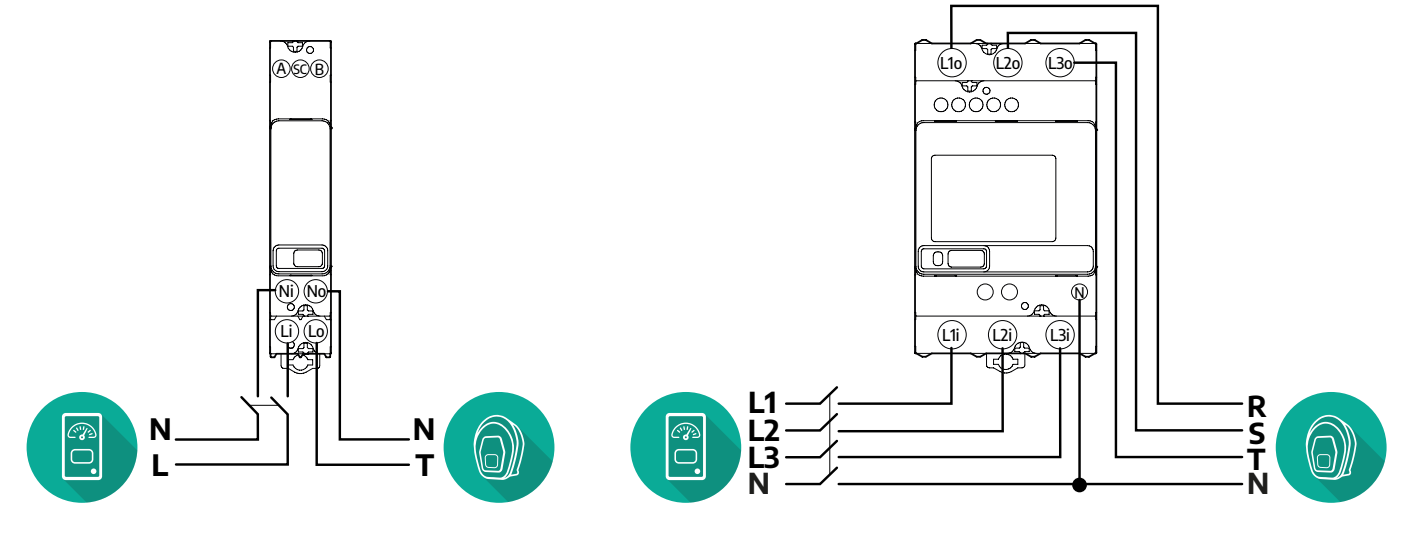

**Gavazzi-model 1-faset og 3-faset**

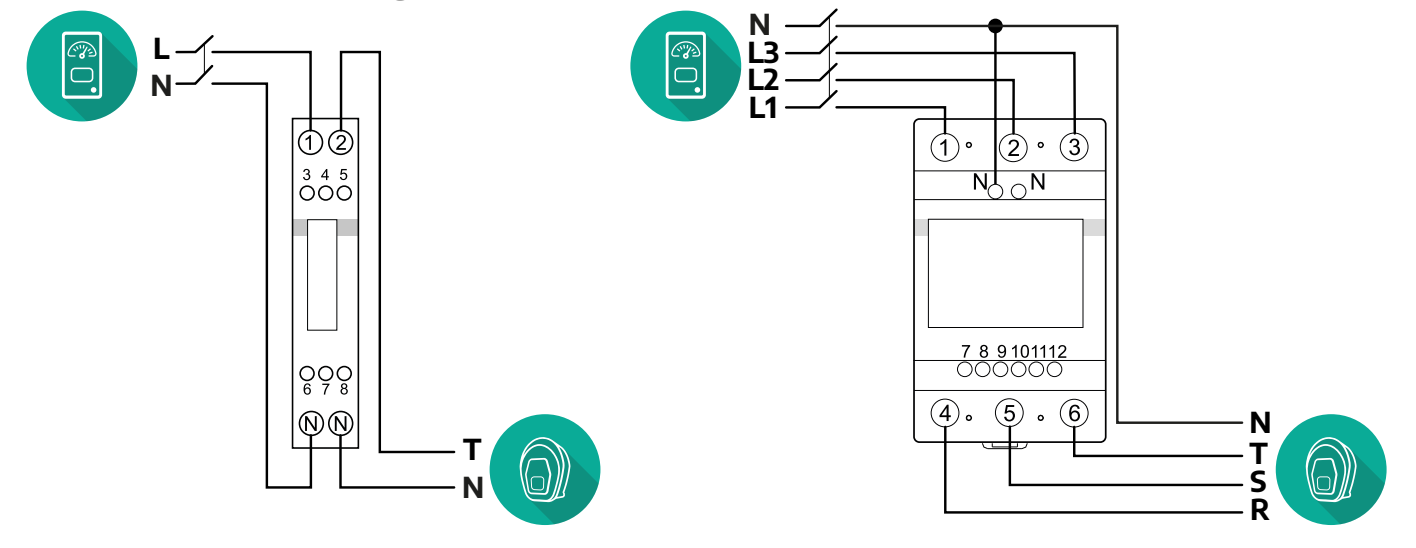

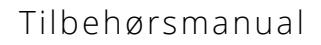

<span id="page-94-0"></span>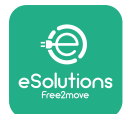

#### **3.2.2 Installation af kommunikationskabel**

Installér et kommunikationskabel mellem **MIDcounter** og **eProWallbox**:

- **•** På **eProWallbox** skal du fjerne beskyttelseshætten på kommunikationskablernes indgangspunkt, og indsætte den Ø 25 mm bølgede kappe.
- **•** Spænd bokskabelkappeforbindelsen.
- **•** Indsæt kommunikationskablet ved at trække det til en passende længde, så det når kommunikationsporten CN12, og efterlad lidt slæk.
- **•** For at udføre en moderne installation skal kommunikationskablerne passere gennem den dedikerede metalkanal inde i **eProWallbox**.
- **•** <sup>I</sup>**CN12**-porten skal du tage <sup>i</sup> betragtning:
	- Venstre <sup>=</sup> GND
	- $^{\circ}$  Midten =  $^{\circ}$
	- $^{\circ}$  Høire =  $+$

#### **BEMÆRK**

Det er muligt at udskifte de bokskabelkappeforbindelser med ø 25 mm kabelforskruning (ikke leveret af producenten).

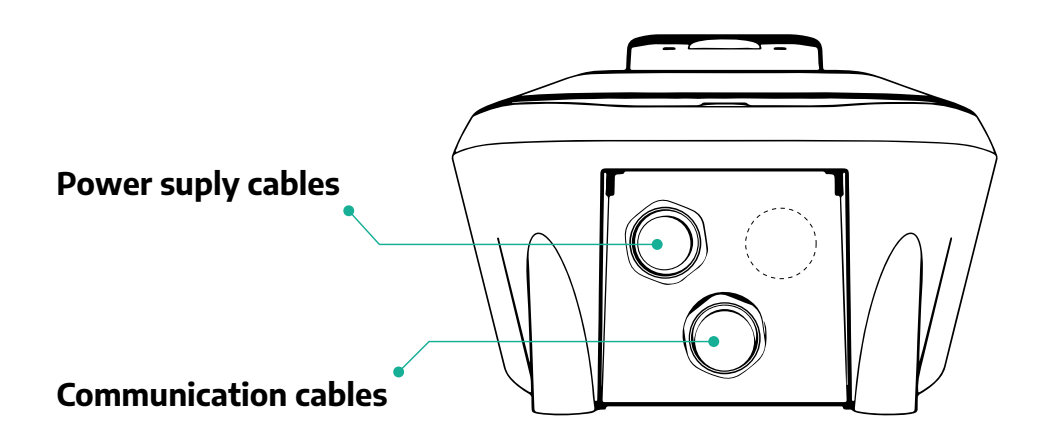

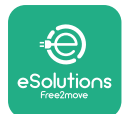

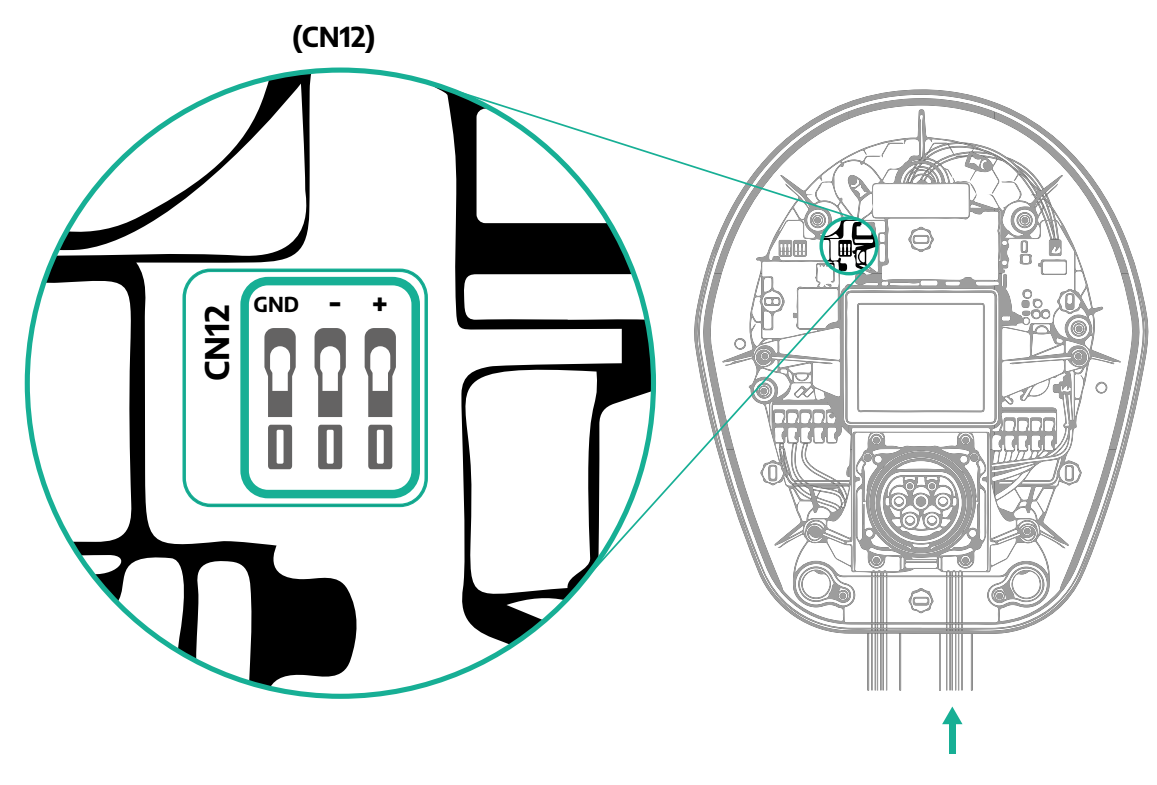

**•** Tilslut kommunikationskablerne fra PowerMeter (DPM) til eProWallbox i den følgende rækkefølge.

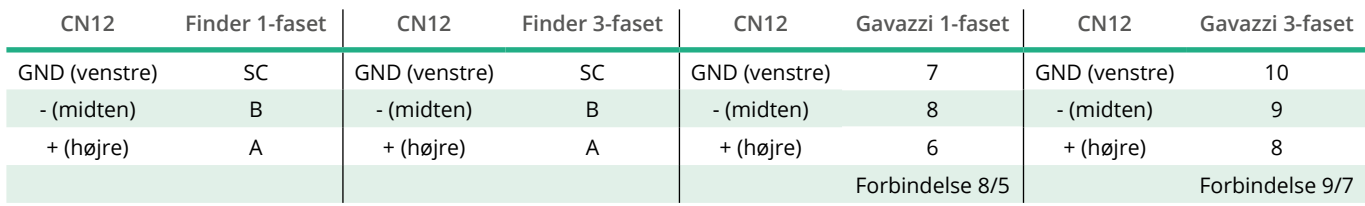

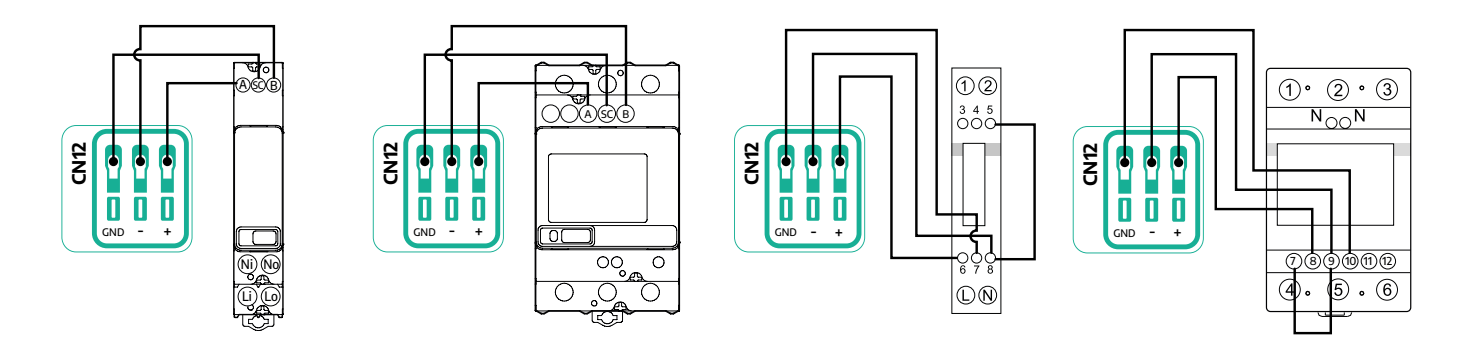

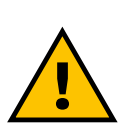

#### **ADVARSEL**

**Hvis installationen inkluderer begge tilbehør, skal du følge instruktionerne for "MIDcounter og PowerMeter (DPM) kombineret installation" (afs. 3.3).**

<span id="page-96-0"></span>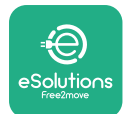

## **3.3 MIDcounter og PowerMeter (DPM) kombineret installation**

Hvis du installerer begge elektriske tilbehør, er placeringen af**MIDcounter** sammen med **PowerMeter (DPM)** angivet i diagrammet nedenfor:

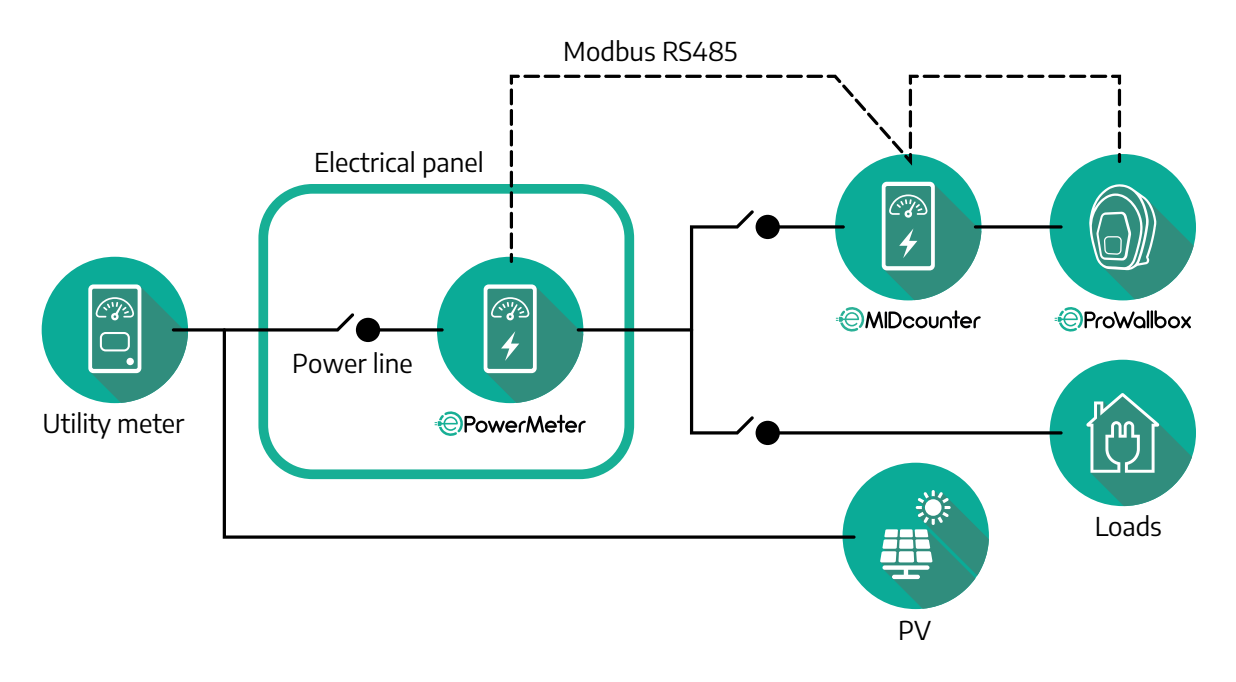

Tilslut Modbus-kommunikationskablerne. **PowerMeter (DPM)**, **MIDcounter** og **eProWallbox** skal være forbundet på den samme kommunikationsbus i et seriekædeformat.

På **eProWallbox**:

- **•** Fjern beskyttelseshætten på kommunikationskablets indgangspunkt, og indsæt den Ø 25 mm bølgede kappe.
- **•** Spænd bokskabelkappeforbindelsen.
- **•** Indsæt kommunikationskablet ved at trække det til en passende længde, så det når kommunikationsporten CN12, og efterlad lidt slæk.
- **•** For at udføre en moderne installation skal kommunikationskablerne passere gennem den dedikerede metalkanal inde i **eProWallbox**.
- **•** <sup>I</sup> CN12-porten skal du tage <sup>i</sup> betragtning:
	- Venstre <sup>=</sup> GND
	- $^{\circ}$  Midten =  $^{\circ}$
	- $^{\circ}$  Højre =  $+$

Brug nedenstående tabel til at forbinde kommunikationskablerne fra tilbehøret til **eProWallbox**.

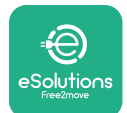

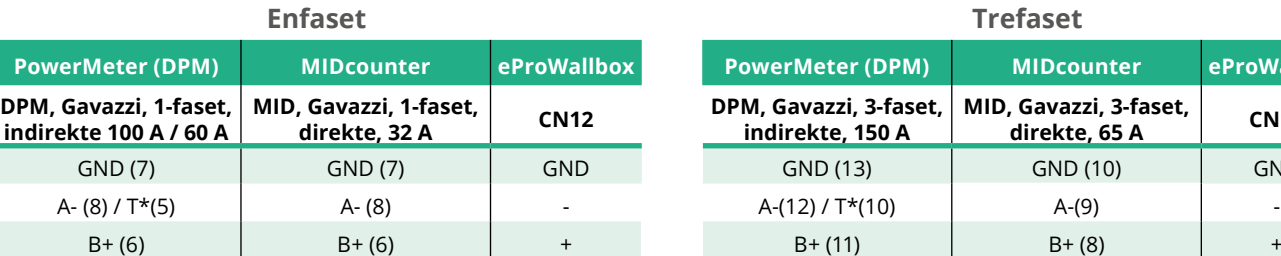

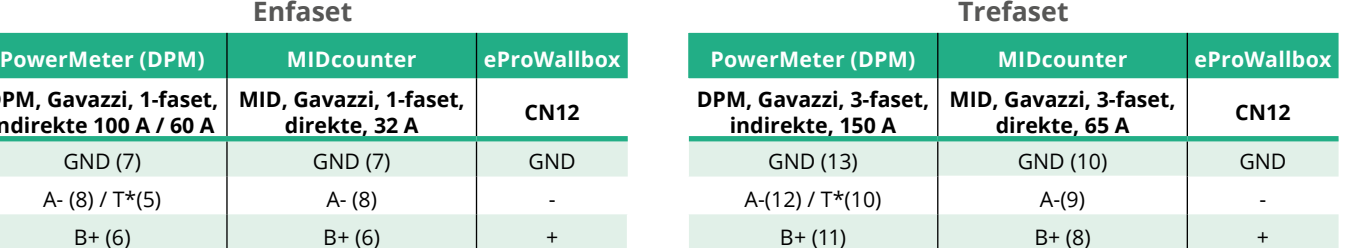

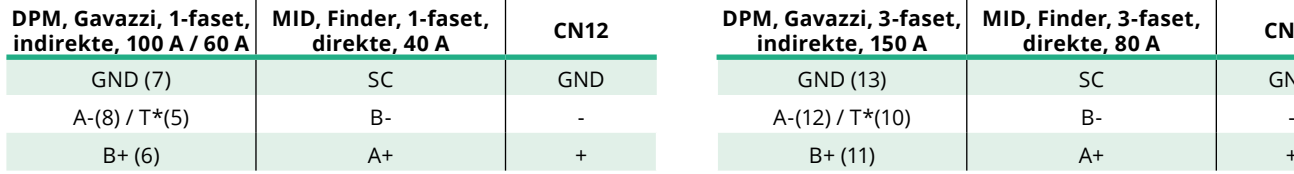

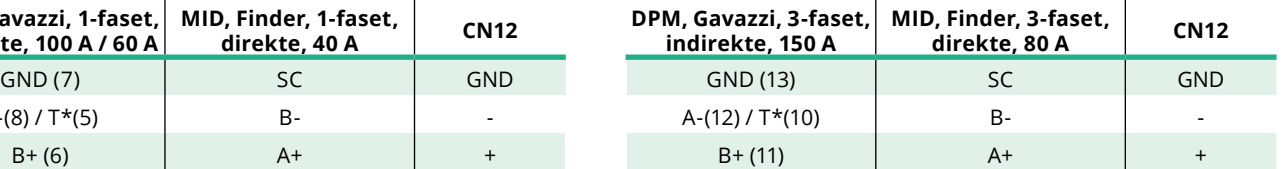

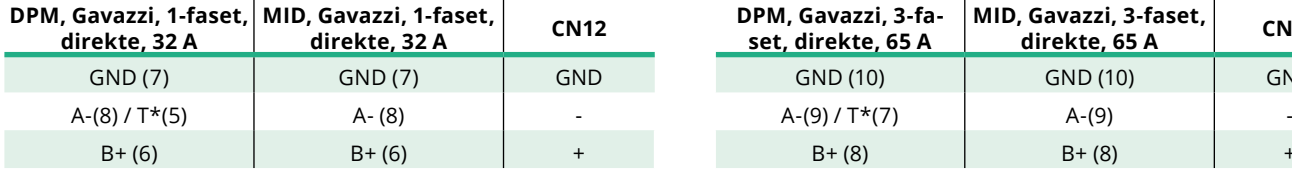

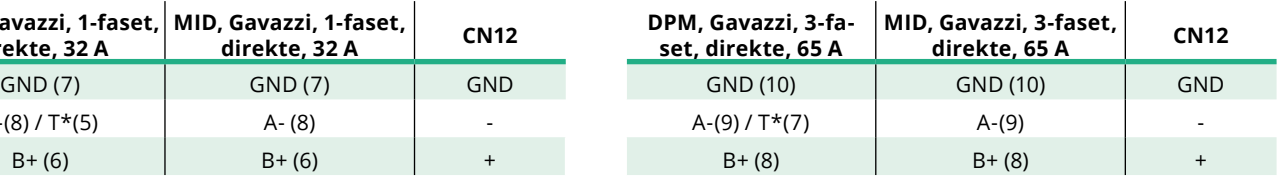

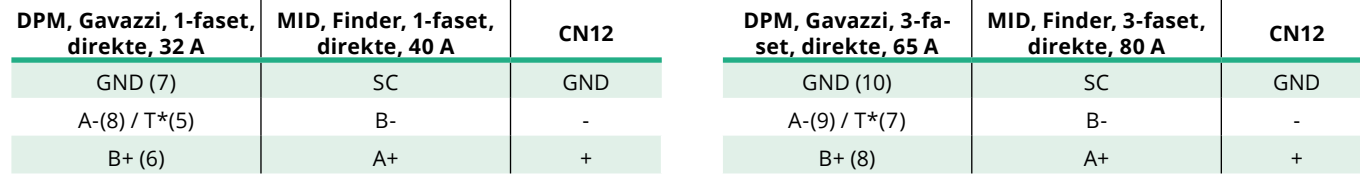

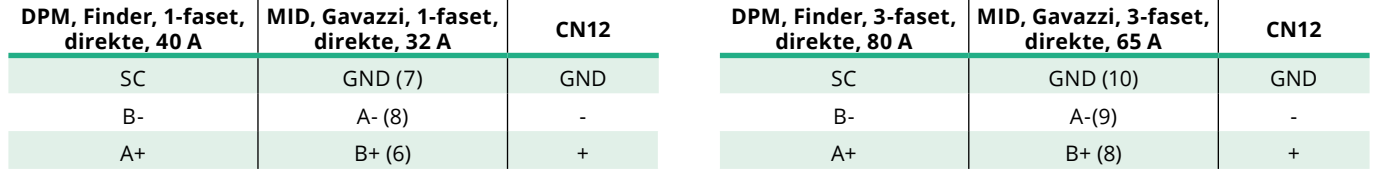

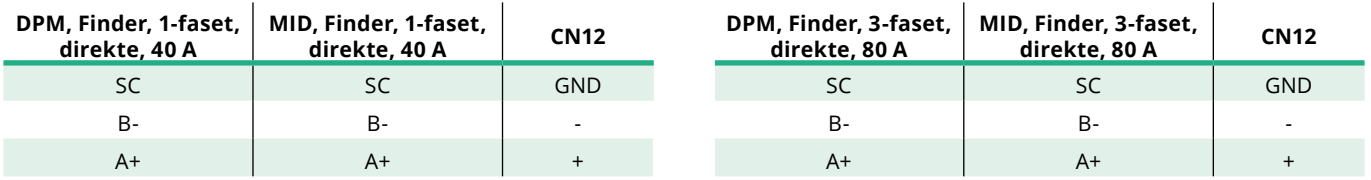

\*En 120 Ω termineringsmodstand skal installeres på enhederne i enderne af Modbus-kæden. Modstanden er til stede som standard i **eProWallbox**. Gavazzimodeller har en indbygget modstand, som kan aktiveres ved at lave en jumper mellem disse terminaler.

<span id="page-98-0"></span>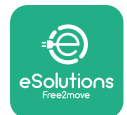

# **4 Konfiguration af PowerMeter (DPM) og MIDcounter**

Tænd for **PowerMeter (DPM)** og/eller **MIDcounter**, når den elektriske installation og kommunikationsinstallationen er færdig. Fortsæt derefter med konfigurationen på målernes display.

Konfigurationen er afhængig af modellen.

## **4.1 Finder-modeller**

De følgende handlinger hjælper med at forstå, hvordan du indstiller Finderenergimålere:

- **•** Tryk på berøringsskærmknappen (a, b) for at skifte mellem menuer og parametre;
- **•** Tryk længe (~ <sup>2</sup> sekunder) på berøringsskærmknappen (a, b) for at indtaste og bekræfte valg

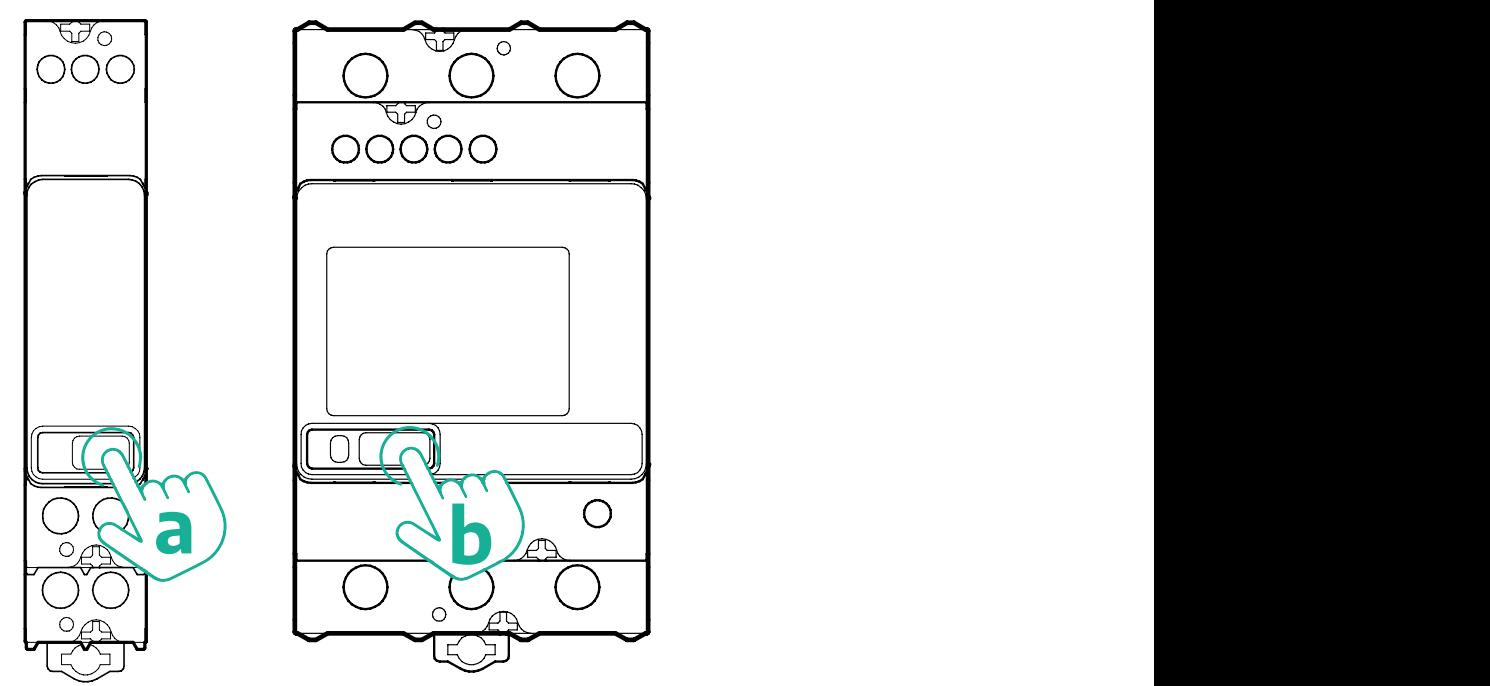

Følgdenæstetrinforatkonfigureredeenfasedeeller trefasedeFinder-energimålere korrekt:

- **•** Når du tænder for energimåleren for første gang, skal du trykke længe på berøringsskærmknappen (a, b), indtil displayteksten blinker, for at gå ind i "HOVED"-menuen;
- **•** Rul <sup>i</sup> "HOVED"-menuen ved at trykke på berøringsskærmknappen (a, b), og vælg derefter "INDSTILLING" ("INDSTIL" på enfasemåler). Tryk længe for at indtaste valget.

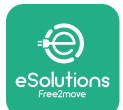

- **•** Rul <sup>i</sup> menuen "INDSTILLING" ved at trykke på berøringsskærmknappen (a, b), og vælg derefter "KOMMUNIKATION" ("KOMM." på enkeltfasemåler). Tryk længe for at indtaste valget.
- **•** Indsæt de korrekte værdier, der er angivet <sup>i</sup> tabellen nedenfor. For at ændre værdien skal du trykke på berøringsskærmknappen (a, b), tryk længe for at bekræfte.

Kun for trefaset Finder-måler (udover tidligere valgmuligheder):

- **•** Tryk længe på berøringsskærmknappen (a, b), indtil displayteksten blinker, for at gå ind i "HOVED"-menuen (eller vende tilbage til "HOVED"-menuen)
- **•** Rul <sup>i</sup> "HOVED"-menuen ved at trykke på berøringsskærmknappen (a, b), og vælg derefter "INSTALLATION". Tryk længe på berøringsskærmknappen (a, b) for at indtaste valget
- **•** Rul <sup>i</sup> menuen "INSTALLATION" ved at trykke på berøringsskærmknappen (a, b), og vælg derefter den følgende valgmulighed
	- "Kommunikationstilstand" <sup>=</sup> "3L+N, L+N-aritmetik"
	- Når den korrekte valgmulighed er bekræftet, skal du indtaste adgangskoden: "DCBA" **Bemærk**: konfiguration kan ikke ændres efter indtastning af adgangskoden **DCBA**
	- Bekræft ændringen ved at vælge "Ja", når du bliver bedt om det.

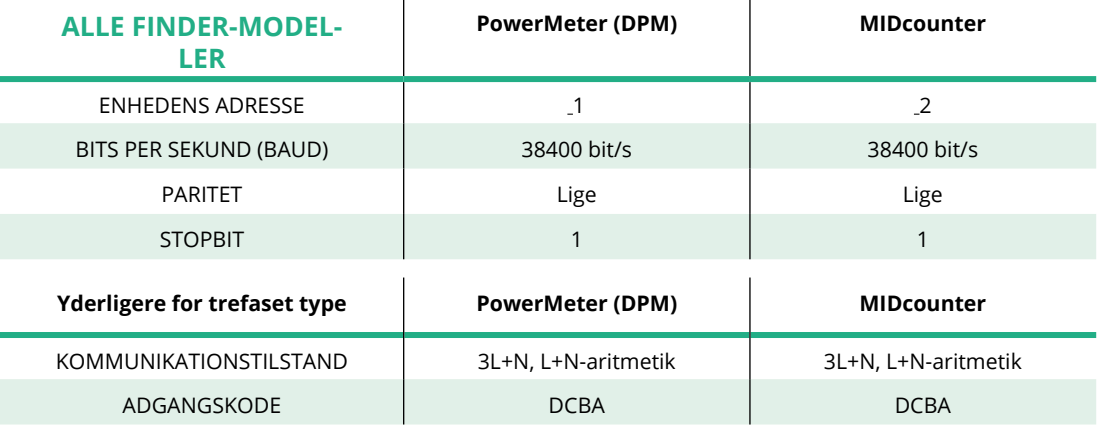

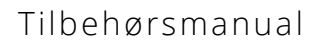

<span id="page-100-0"></span>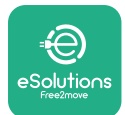

## **4.2 Gavazzi-modeller**

De følgende handlinger hjælper med at forstå, hvordan du indstiller Gavazzienergimålere:

- **•** Tryk på berøringsskærmknapperne (c, d, e, g) for at skifte mellem menuer og værdier
- **•** Tryk længe (~ <sup>2</sup> sekunder) på berøringsskærmknappen (d, f) for at gå ind <sup>i</sup> menuen og bekræfte valg

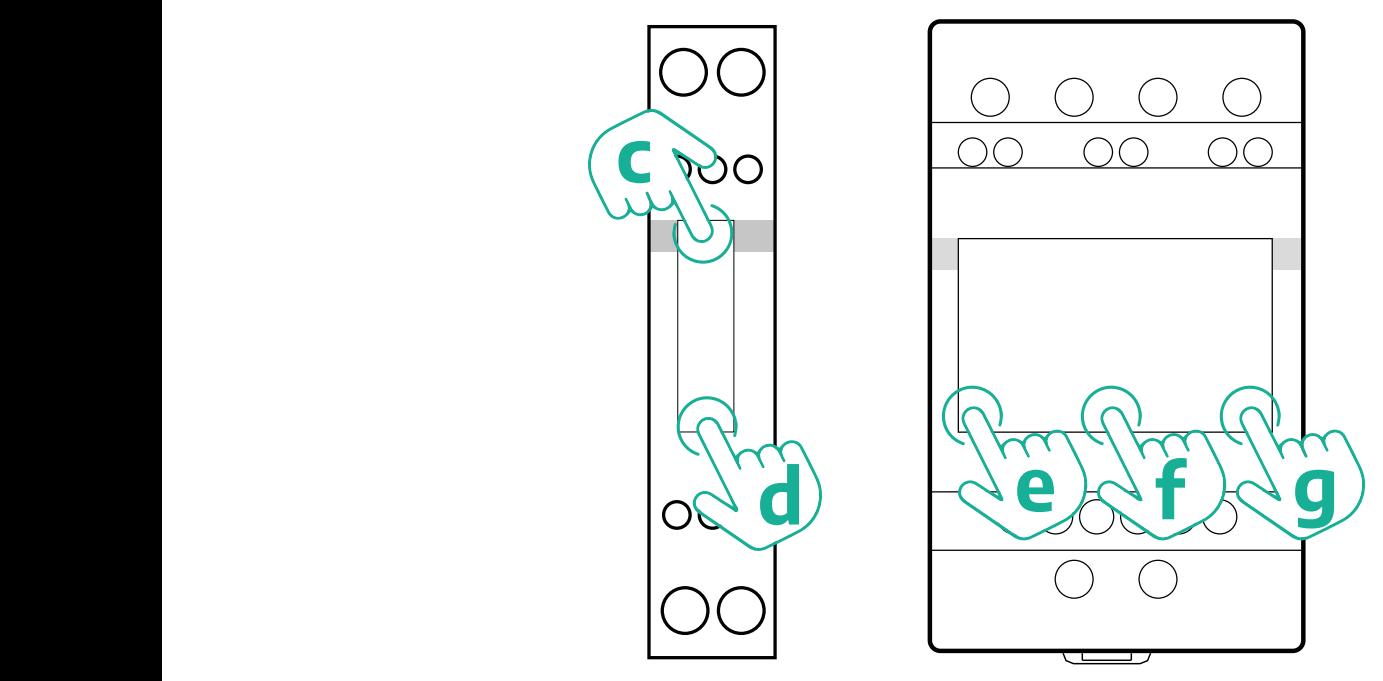

Følg de næste trin for at konfigurere de enfasede Gavazzi direkte og indirekte energimålere korrekt.

- **•** Når du tænder for energimåleren for første gang, skal du trykke længe på berøringsskærmknappen (d), indtil adgangskoden vises på skærmen
- **•** Tryk længe på knapperne (c, d) samtidigt for at bekræfte adgangskoden "0000" og gå ind i "HOVED"-menuen
- **•** Rul <sup>i</sup> "HOVED"-menuen ved at trykke på den øverste knap (c), og vælg derefter de følgende valgmuligheder i tabellen nedenfor

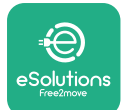

Følg de næste trin for at konfigurere de trefasede Gavazzi direkte og indirekte energimålere korrekt:

- **•** Når du tænder for energimåleren for første gang, skal du trykke længe på den midterste knap (f), indtil adgangskoden vises på skærmen;
- **•** Tryk længe på knapperne (e, g) samtidigt for at bekræfte adgangskoden "0000" og gå ind i "HOVED"-menuen
- **•** Rul <sup>i</sup> "HOVED"-menuen ved at trykke på knapperne (e eller g), og vælg derefter valgmulighederne i tabellen nedenfor

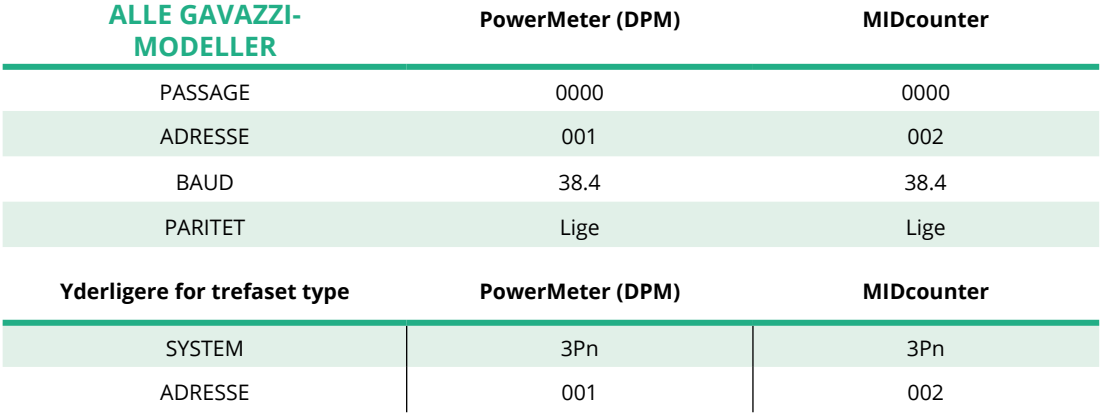

<span id="page-102-0"></span>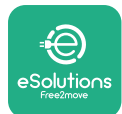

# **4.3 Oversigt over enhedskonfiguration**

#### **Gavazzi 3-faset direkte/indirekte (DPM) Gavazzi 3-faset direkte (MID)**

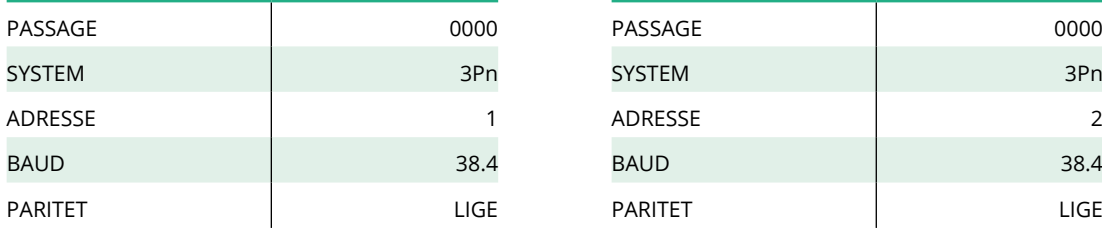

#### **Gavazzi 1-faset direkte/indirekte (DPM) Gavazzi 1-faset direkte (MID)**

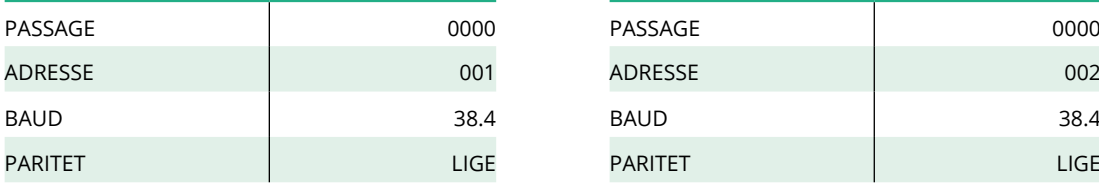

#### **Finder 1-faset direkte (DPM) Finder 1-faset direkte (MID)**

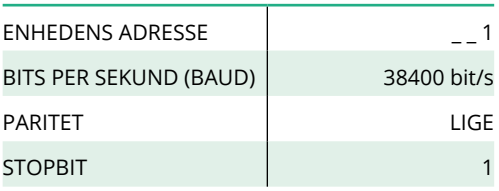

#### **Finder 3-faset direkte (DPM) Finder 3-faset direkte (MID)**

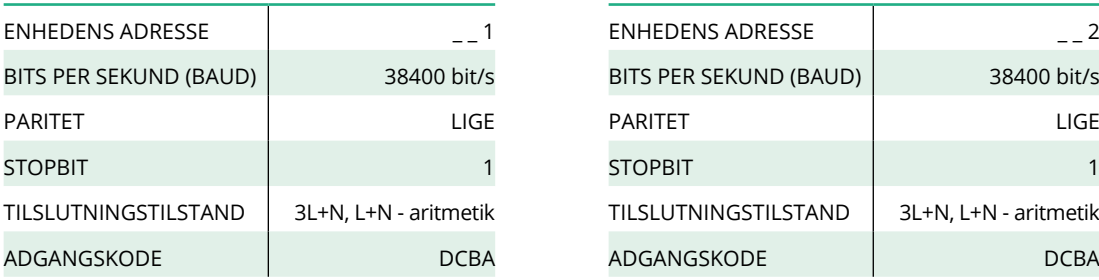

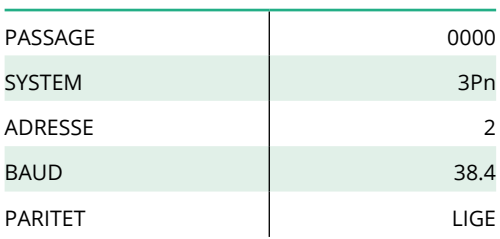

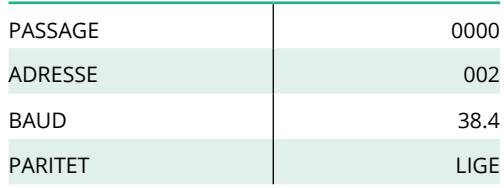

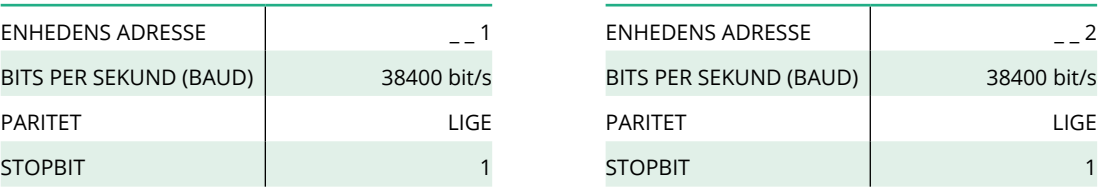

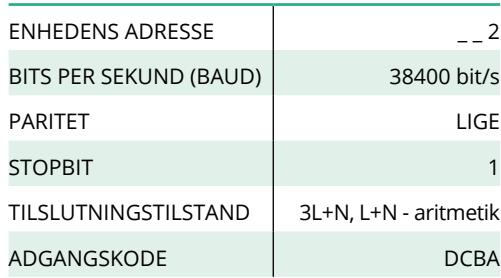

<span id="page-103-0"></span>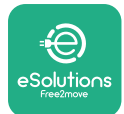

## **4.4 Konfiguration af PowerMeter (DPM) og MIDcounter på app**

For at fuldføre installationen skal den endelige konfiguration af **eProWallbox** og dens tilbehør indstilles via den dedikerede app.

**PowerUp** er en smartphone-app kun til kvalificerede installatører, som er tilgængelig via Google Play™ og Apple Store®. Konfigurationen udføres via en Bluetooth-forbindelse. Vægboksen kan ikke fungere korrekt, hvis den ikke er konfigureret via appen.

Følg instruktionerne nedenfor for at komme i gang med appen:

- **•** Download **PowerUp** til din smartphone og aktivér Bluetooth på smartphonen (1).
- **•** Scan QR-koden for **eProWallbox** for at parre den med appen. QR-koden kan findes på mærkaten på frontdækslet (2).
- **•** Når den er parret, skal du fuldføre konfigurationsopsætningen af **eProWallbox** og dens tilbehør ved at klikke på det parameter, der skal konfigureres, på startsiden (3).

**VÆR OPMÆRKSOM Sørg for, at du har den nyeste version af PowerUp for at få adgang til alle funktionerne.**

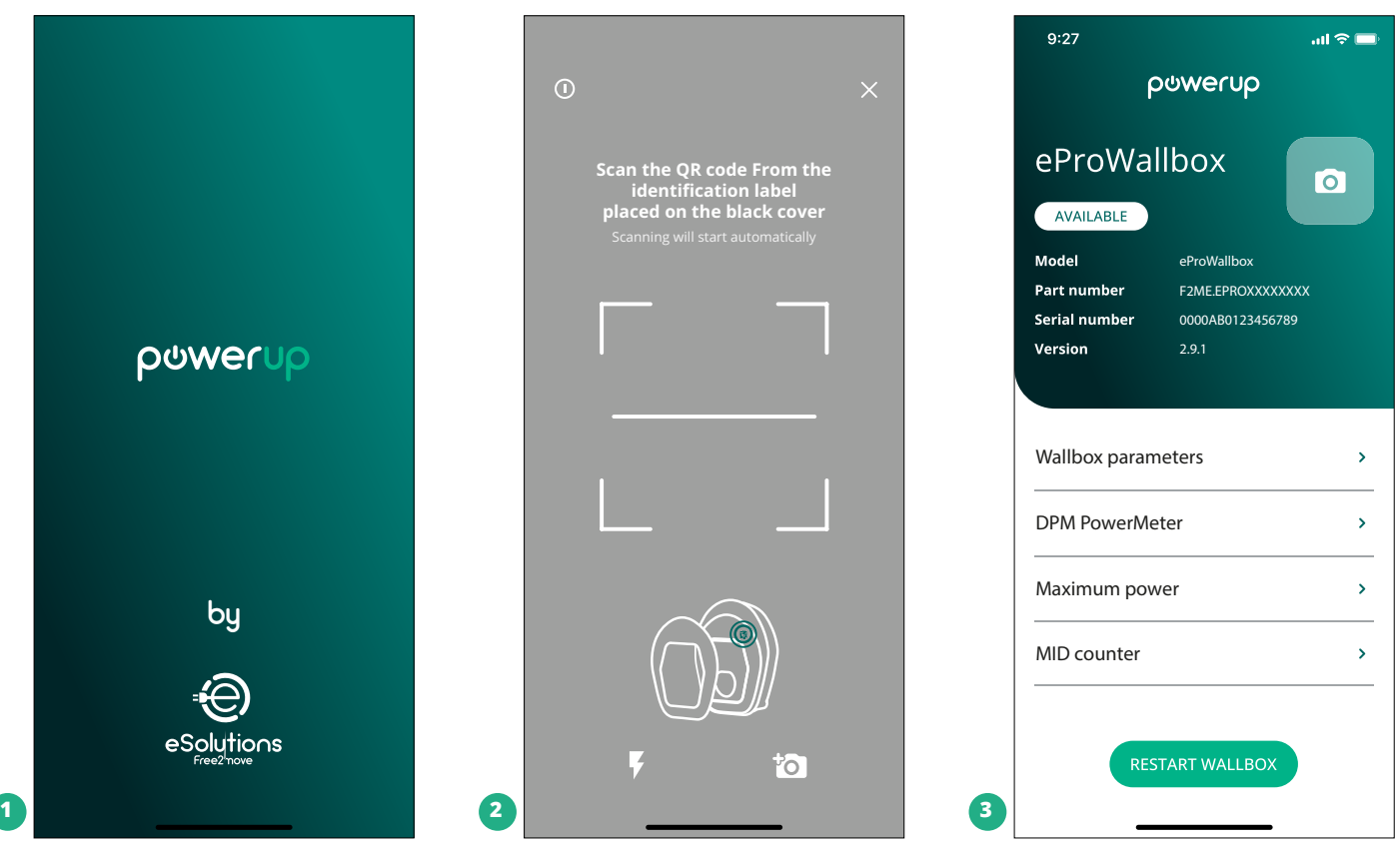

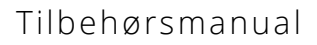

<span id="page-104-0"></span>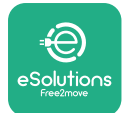

## **4.5 MIDcounter-konfiguration**

Følg nedenstående trin for at fuldføre installationen af **MIDcounter**:

- **•** Vælg "**MIDcounter**" (1) på startsiden
- **•** Aktivér **MIDcounter** ved at klikke på skifteknappen (2).
- **•** Vælg **MIDCounter**-typen fra rullemenuen <sup>i</sup> henhold til på den installerede model (3).
- **•** Klik på Send for at bekræfte (3)
- **•** For at gøre ændringerne gældende skal du klikke på tilbagepilen <sup>i</sup> øverste venstre hjørne og genstarte **eProWallbox** via den pågældende knap på startsiden.

Hvis installationen har både **PowerMeter (DPM)** og **MIDcounter** er det muligt at fortsætte med DPM-konfigurationen før genstart.

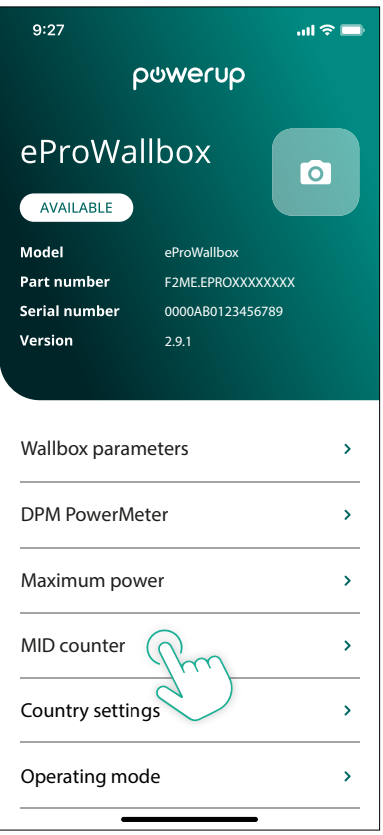

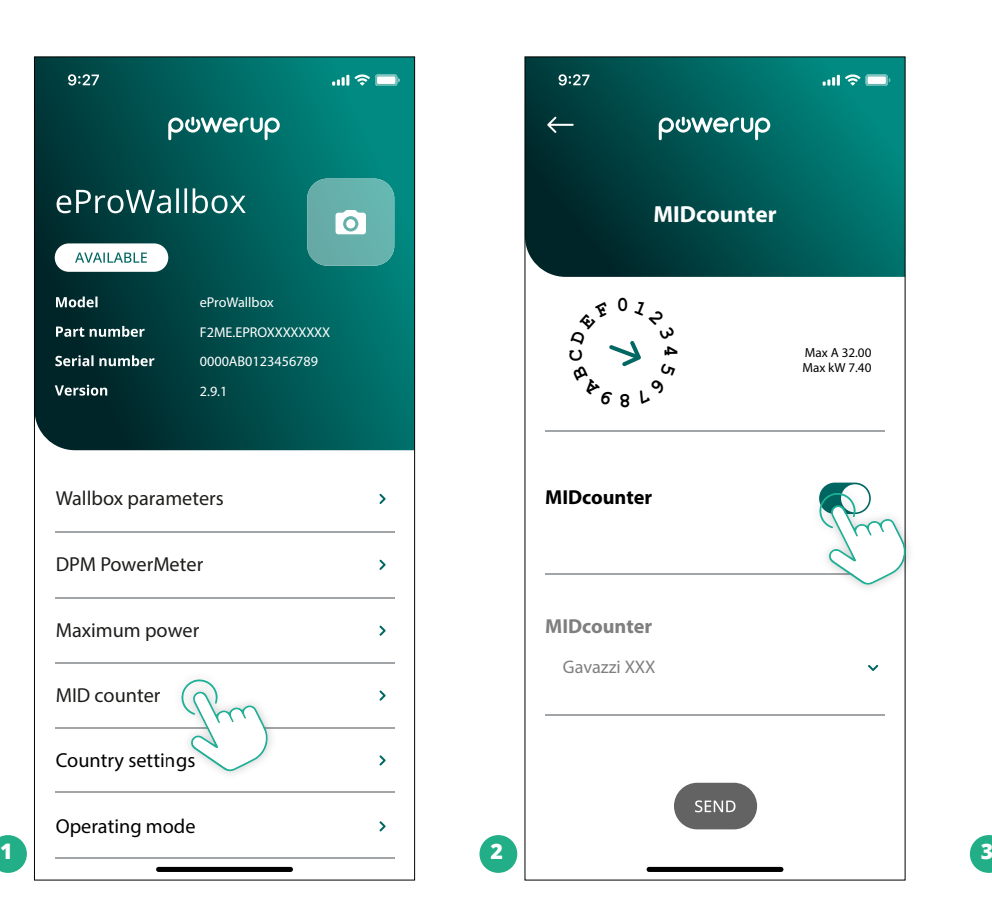

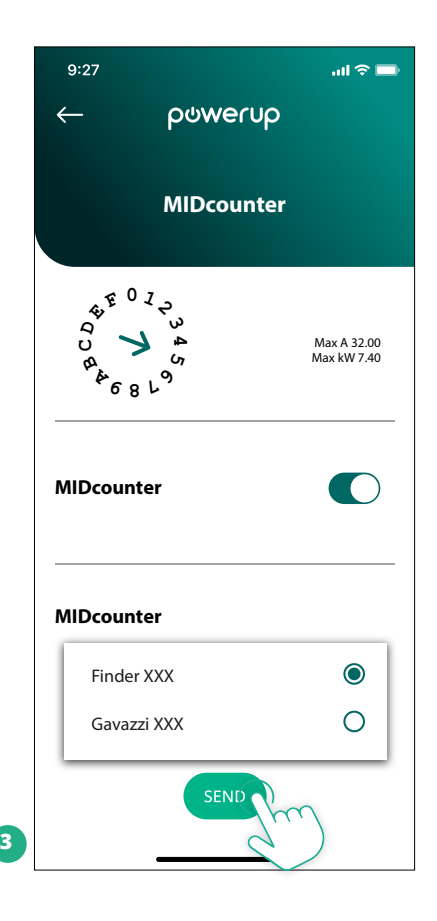

<span id="page-105-0"></span>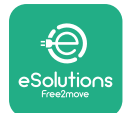

## **4.6 PowerMeter (DPM)-konfiguration**

Følg nedenstående trin for at fuldføre installationen af **PowerMeter (DPM)**:

- **•** Vælg "DPM PowerMeter" (1) på startsiden
- **•** Vælg PowerMeter-typen fra rullemenuen, der matcher den installerede model (2)
- **•** Indtast værdien af brugerens kontraktmæssige strøm som DPMstrømgrænse (2)
- **• Kun for indirekte måler** Indstil CT-strømforholdet med skyderen (2)
	- Med CTV <sup>60</sup> <sup>A</sup> indstil 60 som strømforhold
	- Med CT 100 A indstil 20 som strømforhold
	- Med CT 150 A indstil 30 som strømforhold
- **•** KlikpåSend(3),ogbekræftpåpopop-vinduetforatgenstarte**eProWallbox**.

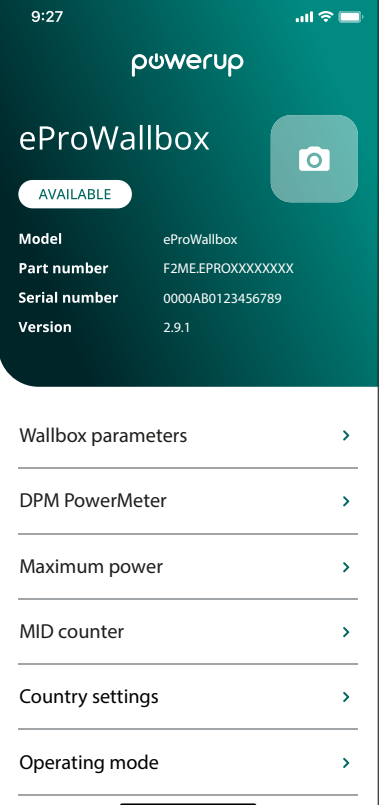

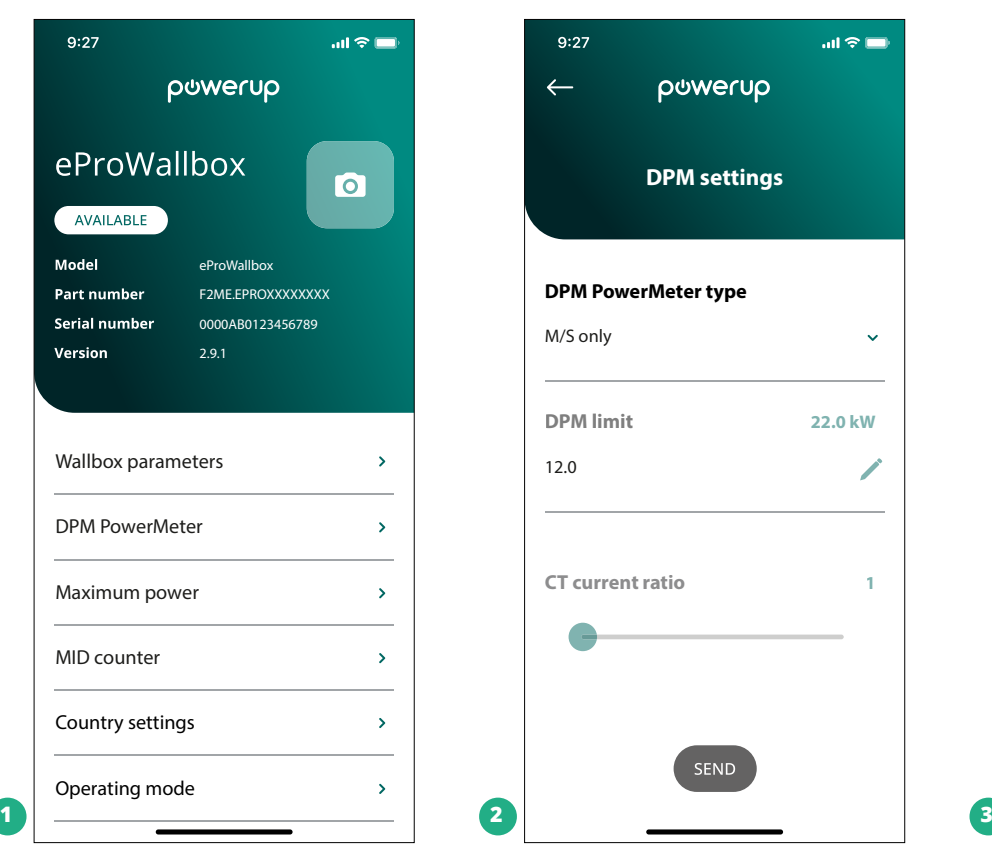

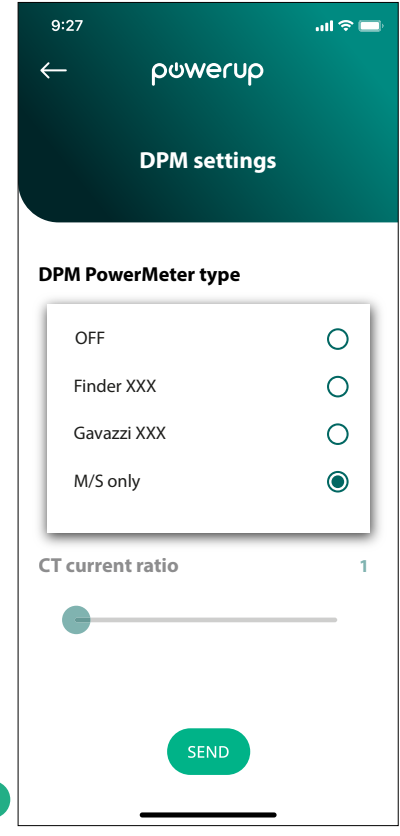

<span id="page-106-0"></span>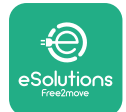

## **5 FEJLFINDING**

Hvis der opstår en fejl under en igangværende opladningssession, afbrydes denne, og stikdåsen låses op, så du kan tage stikket ud.

Den følgende tabel viser en liste over fejl, der kan opstå med fejlfindingen.

Hvis fejlen fortsætter, bedes du kontakte kundeservice og oplyse vægboksens serienummer på produktmærkaten for at modtage yderligere information.

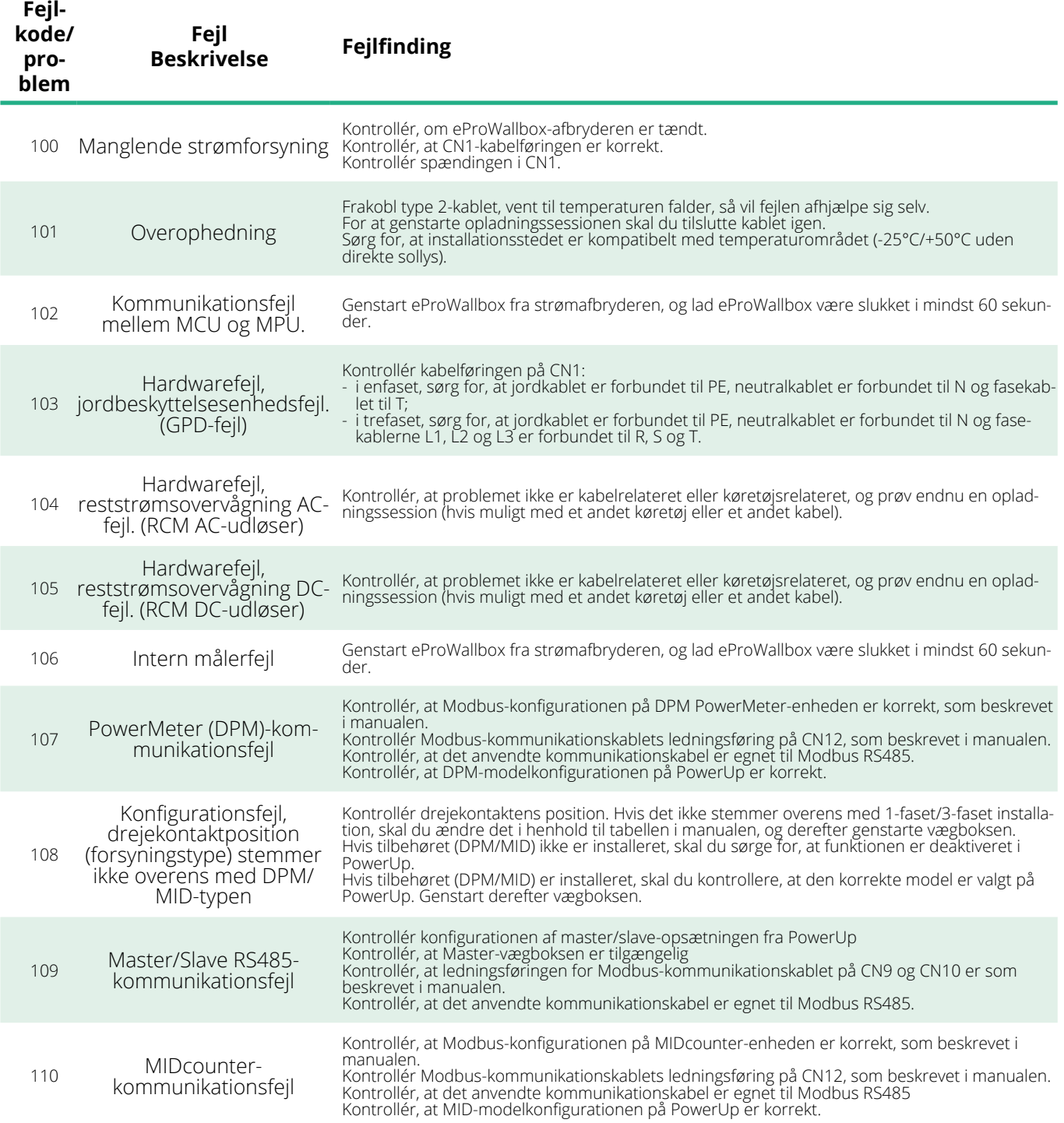

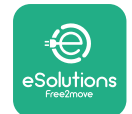

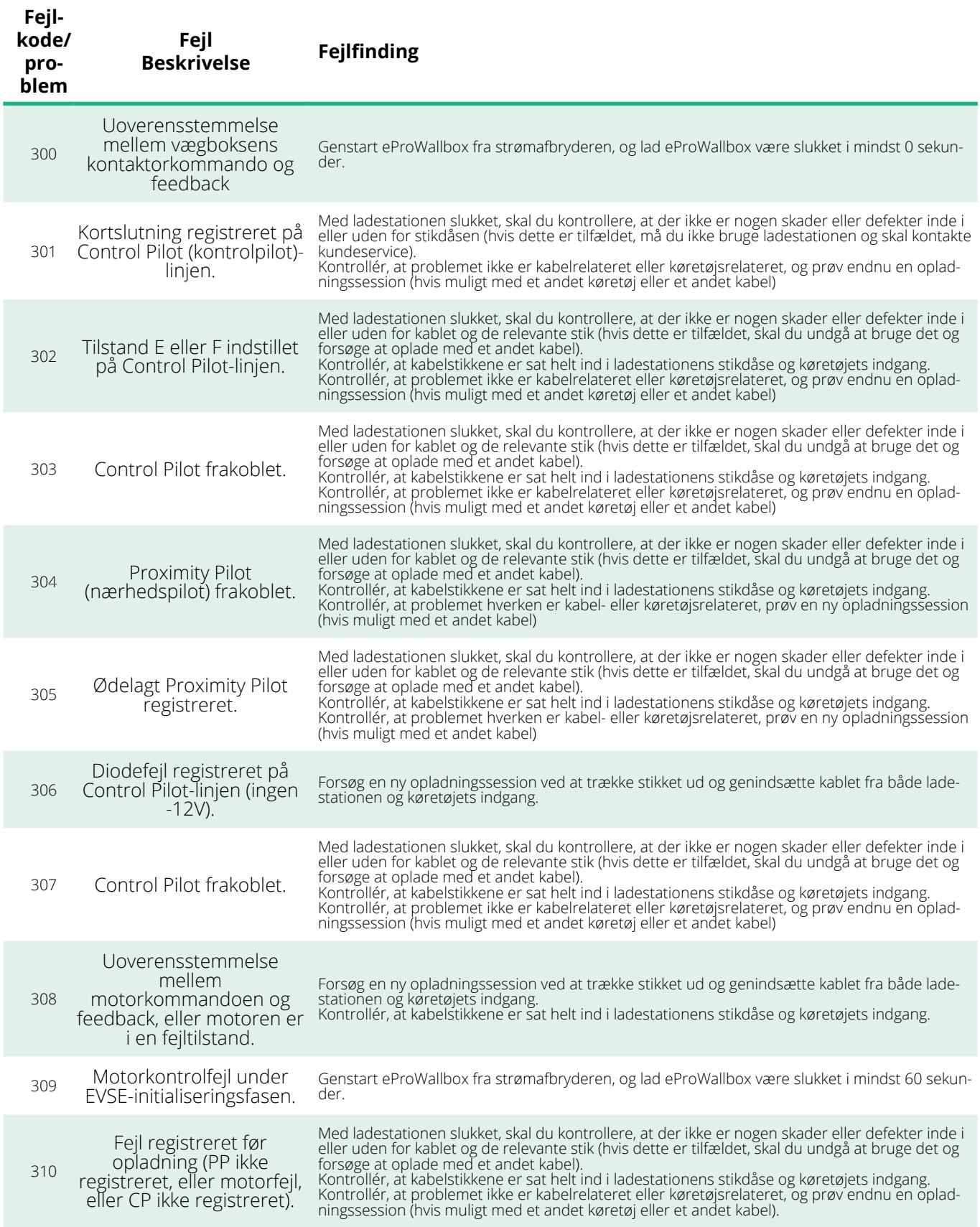
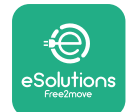

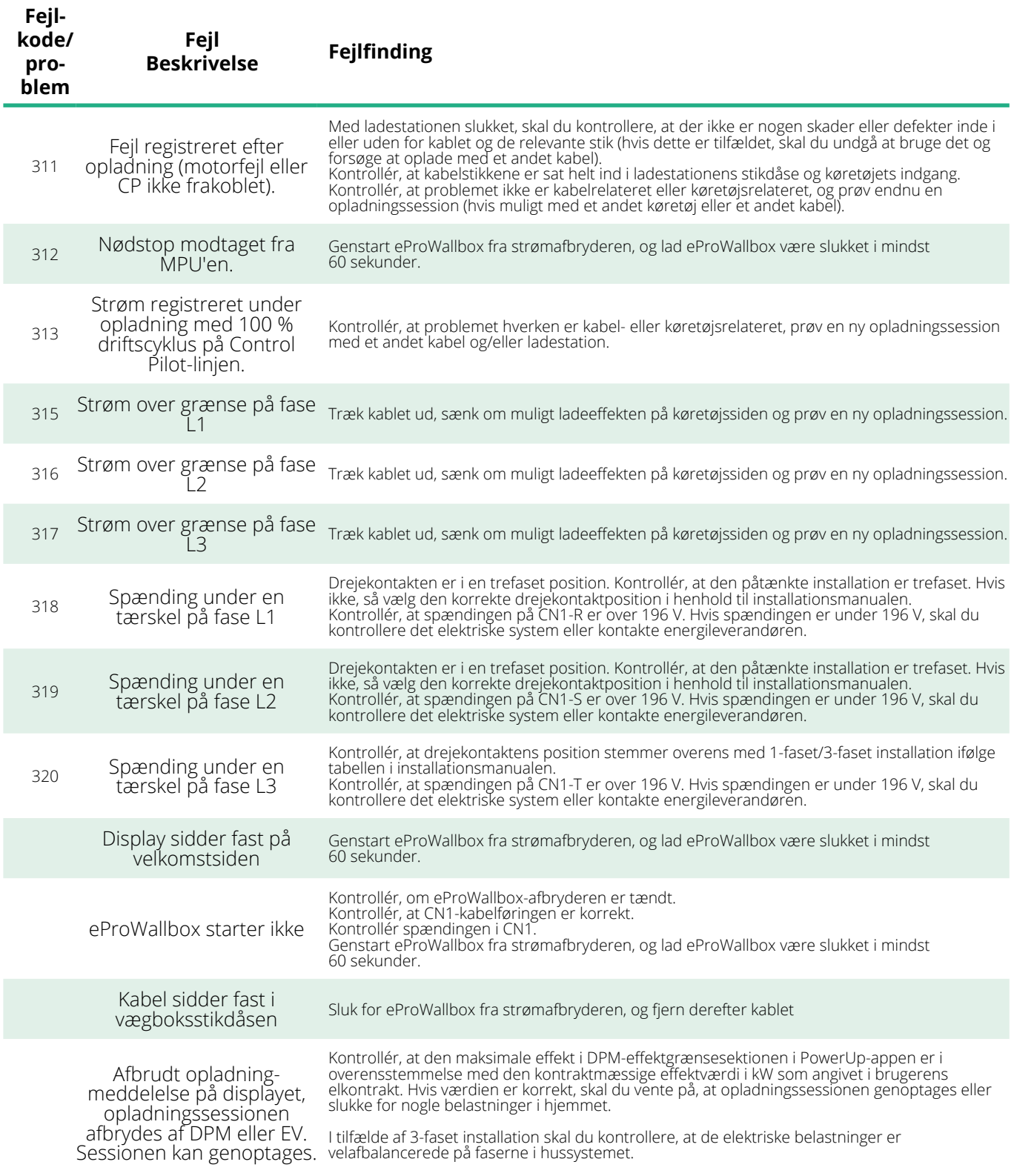

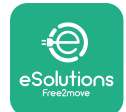

## **6 RENGØRING**

Rengøring af apparatets yderside anbefales altid, når det er nødvendigt, og bør udføres med en blød fugtig klud med et mildt rengøringsmiddel. Når du er færdig, skal du tørre eventuelle spor af fugt eller væske af med en blød, tør klud.

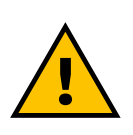

#### **FORSIGTIG**

**Undgå stærke luft- eller vandstråler samt brug af sæbe eller rengøringsmidler, der er for hårde og ætsende for produktets materialer.**

## **7 BORTSKAFFELSE AF EMBALLAGE**

Bortskaf emballage på en miljøvenlig måde. Materialerne, der er brugt til emballering, kan genbruges og skal bortskaffes i overensstemmelse med den gældende lovgivning i brugslandet. Følgende bortskaffelsesanvisninger findes på emballagen i henhold til materialetypen.

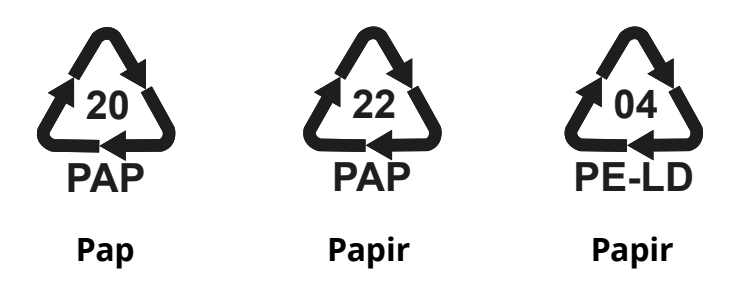

#### **BEMÆRK**

Yderligere oplysninger om aktuelle bortskaffelsesfaciliteter kan fås hos lokale myndigheder.

## **8 ASSISTANCE**

Hvis du har spørgsmål om installationen af det **eProWallbox**-kompatible tilbehør, bedes du kontakte dit lokale autoriserede assistancecenter gennem den relevante kundesupportsektionpå **[www.esolutions.free2move.com/contact](http://www.esolutions.free2move.com/contact-us)[us](http://www.esolutions.free2move.com/contact-us)**. For yderligere oplysninger eller anmodninger om support, bedes du kontakte Free2moveeSolutionsS.p.A.gennemdenrelevantesektionpådereshjemmeside: **[www.esolutions.free2move.com](http://www.esolutions.free2move.com./)**.

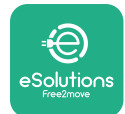

## **9 ANSVARSFRASKRIVELSE**

Free2move eSolutions S.p.A. vil ikke holdes ansvarlig for skader direkte eller indirekte forårsaget af mennesker, ting eller dyr på grund af manglende overholdelse af alle bestemmelserne i denne manual og advarslerne vedrørende installation og vedligeholdelse af **eProWallbox**.

Free2move eSolutions S.p.A. forbeholder sig alle rettigheder til dette dokument, artiklen og de illustrationer, det indeholder. Reproduktion, helt eller delvist, videregivelse til tredjeparter eller brug af dets indhold er forbudt uden forudgående skriftlig tilladelse fra Free2move eSolutions S.p.A.

Enhver information i denne manual kan ændres uden forudgående varsel og repræsenterer ingen forpligtelse fra producentens side. Billeder i denne manual er kun til illustrationsformål og kan afvige fra det leverede produkt.

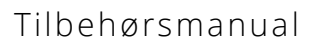

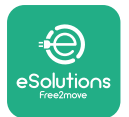

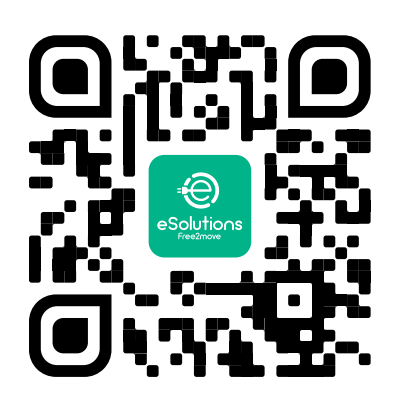

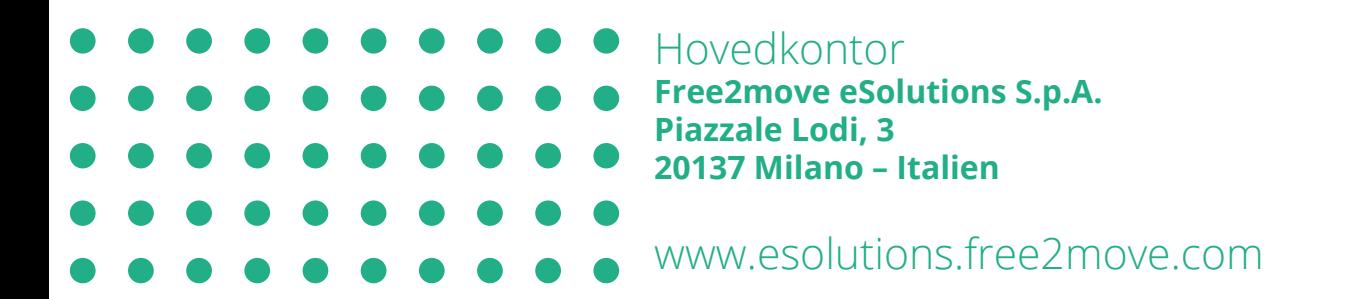

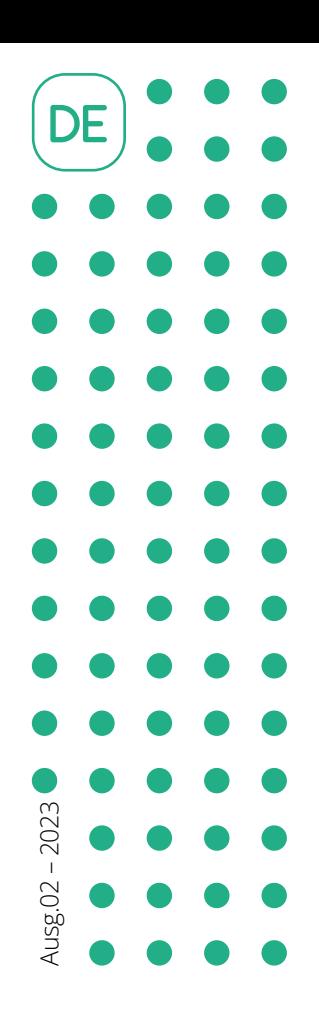

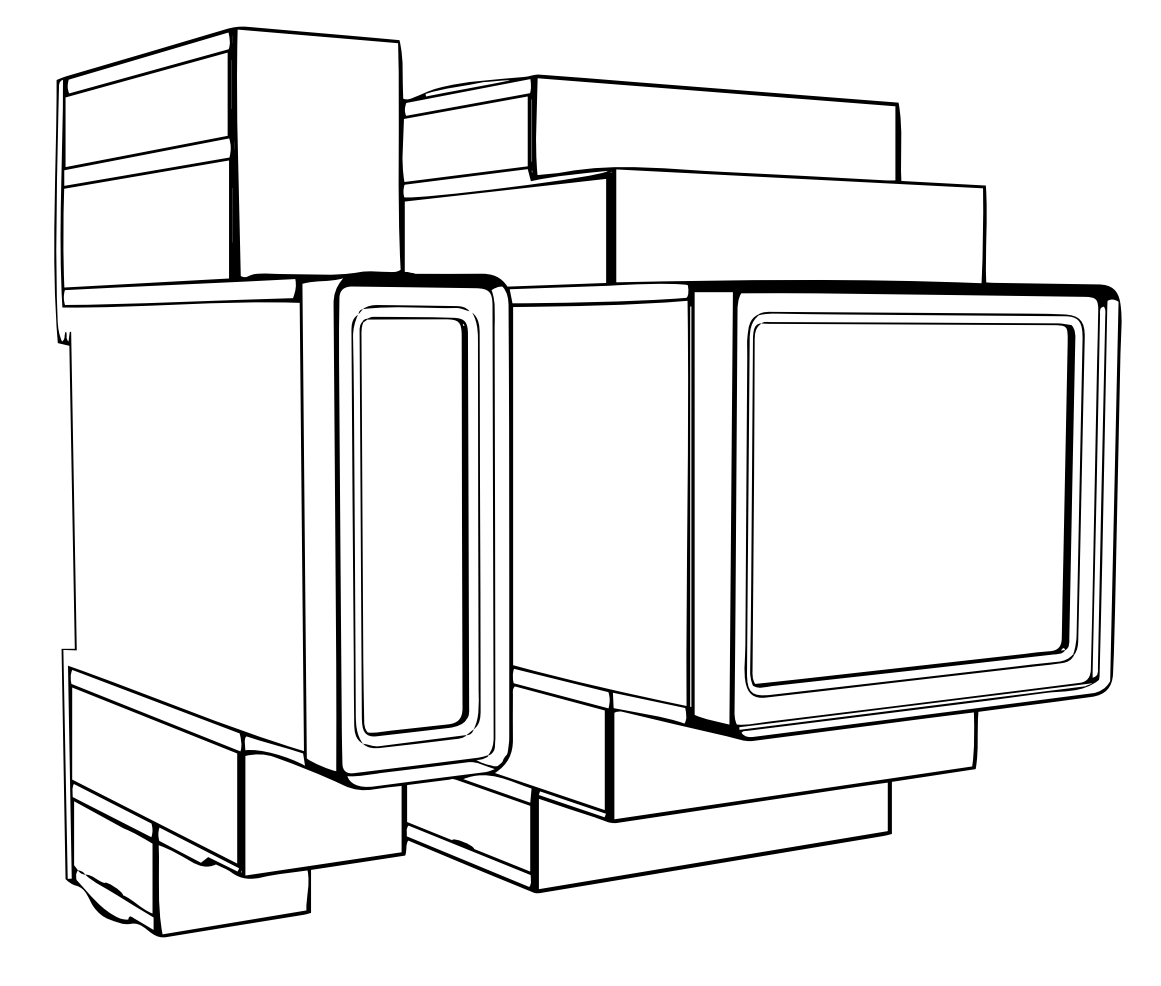

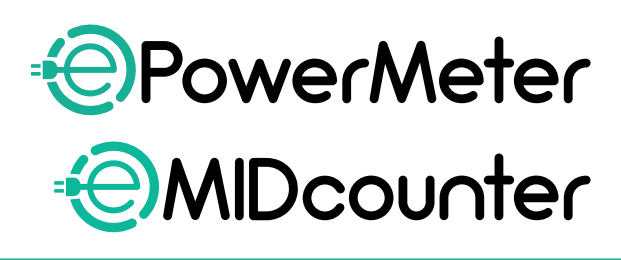

eSol

tio∩s

sicheren und ordnungsgemäßen Gebrauch. Bewahren Sie sie zum späteren Nachschlagen auf.

Befolgen Sie diese Anweisungen für einen  $Z$ ubehörhand $\Gamma$ andbuch Uch

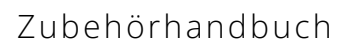

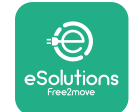

# **INHALTSÜBERSICHT**

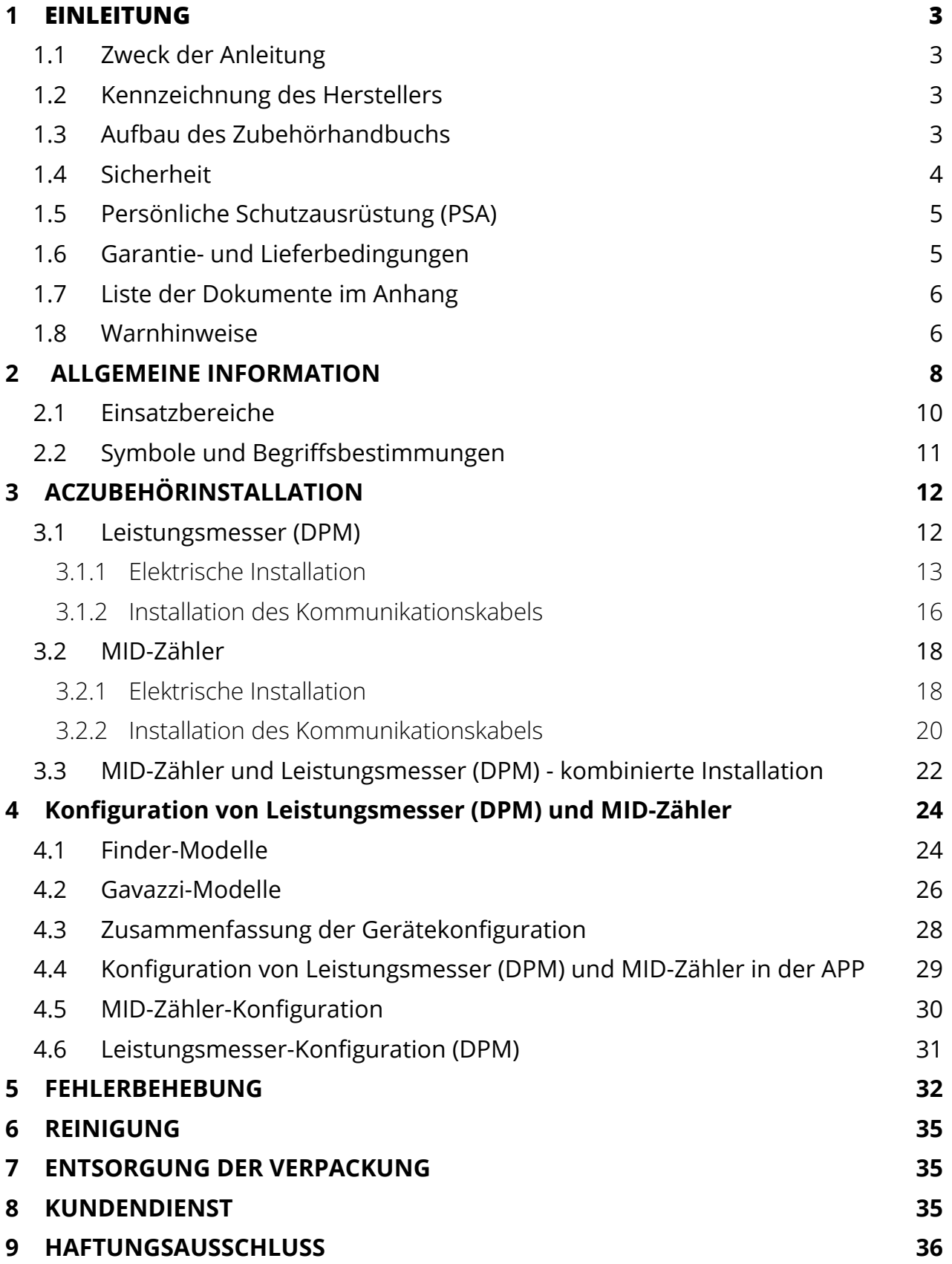

<span id="page-114-0"></span>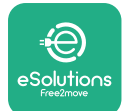

# **1 EINLEITUNG**

## **1.1 Zweck der Anleitung**

Dieses Dokument beschreibt, wie das mit der eProWallbox Family kompatible externe Zubehör zu installieren ist.

Der Zweck dieses Dokuments besteht darin, Fachtechniker, die eine entsprechende Ausbildung erhalten und nachweislich geeignete Fähigkeiten und Kenntnisse in der Konstruktion, Installation, dem Betrieb und der Wartung von elektrischen Anlagen haben, zu unterstützen.

Wird das Gerät und sein Zubehör auf eine Weise verwendet oder installiert, die nicht in dieser Anleitung beschrieben ist, kann der vom Gerät gebotene Schutz beeinträchtigt werden.

Dieses Dokument wurde vom Hersteller, Free2move eSolutions S.p.A., sorgfältig geprüft, doch können Versehen nicht völlig ausgeschlossen werden. Sollten Sie irgendwelche Fehler feststellen, informieren Sie bitte die Free2move eSolutions S.p.A. Mit Ausnahme ausdrücklicher vertraglicher Verpflichtungen kann die Free2move eSolutions S.p.A. unter keinen Umständen für Verluste oder Schäden haftbar gemacht werden, die sich aus der Verwendung dieser Anleitung oder der unsachgemäßen Verwendung des Geräts und/oder seines Zubehörs ergeben.

Dieses Dokument wurde ursprünglich auf Englisch verfasst. Im Falle von Widersprüchlichkeiten oder Zweifeln fordern Sie bitte das Originaldokument bei Free2move eSolutions S.p.A. an.

## **1.2 Kennzeichnung des Herstellers**

Der Hersteller des Geräts und seines Zubehörs, die Gegenstand dieser Anleitung sind, ist:

**Free2move eSolutions S.p.A. Piazzale Lodi, 3 20137 Mailand – Italien www.esolutions.free2move.com**

## **1.3 Aufbau des Zubehörhandbuchs**

Diese Anleitung ist in Kapitel zu verschiedenen Themen unterteilt und enthält alle Informationen, die für einen richtigen und sicheren Gebrauch des Geräts erforderlich sind.

Jedes Kapitel ist in Abschnitte unterteilt, in denen die grundlegenden Punkte behandelt werden. Jeder Abschnitt kann einen eigenen Titel mit Untertiteln und einer Beschreibung aufweisen.

<span id="page-115-0"></span>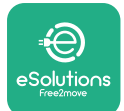

## **1.4 Sicherheit**

Diese Anleitung enthält wichtige Sicherheitshinweise, die während der Installation des Geräts und seines kompatiblen Zubehörs befolgt werden müssen.

Das Personal ist verpflichtet, diese Anleitung zu lesen und vollständig zu verstehen und die darin enthaltenen Anweisungen strikt zu befolgen.

Um dieses Ziel zu erreichen, enthält dieses Anleitung eine Reihe von Sicherheitstexten, die besondere Anweisungen enthalten. Diese Anweisungen sind durch ein spezielles Textfeld hervorgehoben und mit einem allgemeinen Gefahrensymbol versehen (mit Ausnahme von HINWEIS und ANMERKUNGEN, die nicht mit spezifischen Gefahrensituationen in Verbindung stehen). Sie dienen der Sicherheit des Benutzers, wenn er die beschriebenen Arbeiten ausführt, und der Vermeidung von Schäden am Gerät und/oder an Gegenständen:

**GEFAHR:** Die Nichtbeachtung dieser Anweisung führt zu einer unmittelbaren Gefahrensituation, die, wenn sie nicht vermieden wird, zum sofortigen Tod oder zu ernsthaften oder dauerhaften Verletzungen führt.

**ACHTUNG:** Die Nichtbeachtung dieser Anweisung führt zu einer potenziellen Gefahrensituation, die, wenn sie nicht vermieden wird, zum Tod oder zu ernsthaften Verletzungen führen könnte.

**VORSICHT:** Die Nichtbeachtung dieses Warnhinweises führt zu einer potenziellen Gefahrensituation, die, wenn sie nicht vermieden wird, zu einer leichten Beschädigung des Geräts führen kann.

**HINWEIS:** Enthält Anweisungen für Verhaltensweisen, die für Vorgänge erforderlich sind, die nicht mit möglichen Körperverletzungen verbunden sind.

**ANMERKUNG:** Enthält zusätzliche Informationen zur Ergänzung der gegebenen Anweisungen.

Die Installation muss in Übereinstimmung mit den im Installationsland geltenden Vorschriften und unter Beachtung aller Sicherheitsvorschriften für die Ausführung von Elektroarbeiten durchgeführt werden.

Free2move eSolutions S.p.A. kann nicht für Personen- und/oder Sachschäden oder Schäden am Gerät haftbar gemacht werden, wenn die nachstehend beschriebenen Bedingungen nicht eingehalten werden.

<span id="page-116-0"></span>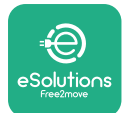

## **1.5 Persönliche Schutzausrüstung (PSA)**

Persönliche Schutzausrüstung (PSA) ist jede Ausrüstung, die dazu bestimmt ist, von den Arbeitnehmern getragen oder verwendet zu werden, um sie vor einer oder mehreren Gefahren zu schützen, die ihre Gesundheit oder Sicherheit am Arbeitsplatz bedrohen können, sowie jedes Gerät oder Zubehör, das für diesen Zweck bestimmt ist.

Da die gesamte in dieser Anleitung angegebene PSA dazu dient, die Mitarbeiter vor Gesundheits- und Sicherheitsrisiken zu schützen, empfiehlt der Hersteller des Geräts, das Gegenstand dieser Anleitung ist, die strikte Einhaltung der in den verschiedenen Abschnitten dieses Handbuchs enthaltenen Hinweise.

Nachstehend finden Sie eine Liste der PSA, die zum Schutz des Personals gegen die Restrisiken bei den in diesem Dokument beschriebenen Installations- und Wartungsarbeiten zu verwenden ist.

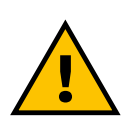

#### **ACHTUNG**

**Es liegt in der Verantwortung des Bedieners, die örtlichen Vorschriften zu lesen und zu verstehen und die Umgebungsbedingungen des Installationsortes zu beurteilen, und dann zu entscheiden, ob das Tragen zusätzlicher PSA erforderlich ist.**

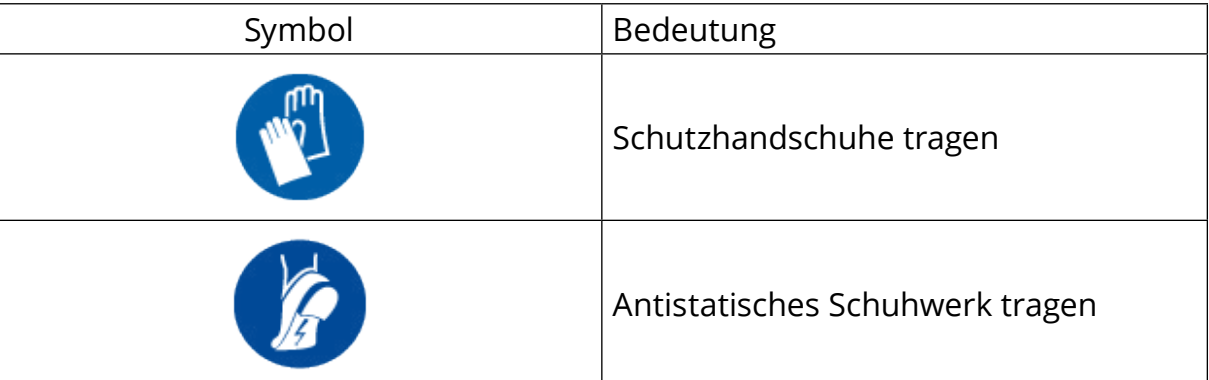

### **1.6 Garantie- und Lieferbedingungen**

Die Einzelheiten der Garantie sind in den Verkaufsbedingungen beschrieben, die dem Auftrag für diese Produkte beiliegen und/oder in der Verpackung der Produkte enthalten sind.

Free2move eSolutions S.p.A. übernimmt keine Haftung für die Nichteinhaltung der Anweisungen für eine ordnungsgemäße Installation und kann nicht für Systeme verantwortlich gemacht werden, die dem gelieferten Gerät vor- oder nachgeschaltet sind.

<span id="page-117-0"></span>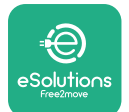

Free2move eSolutions S.p.A. kann nicht für Fehler oder Fehlfunktionen verantwortlich gemacht werden, die auf folgende Ursachen zurückzuführen sind: unsachgemäße Verwendung des Geräts und/oder seines Zubehörs; Beschädigung durch Transport oder besondere Umgebungsbedingungen; unrichtige oder unzureichende Wartung; Manipulationen oder unsichere Reparaturen; Verwendung oder Installation durch nicht qualifizierte Personen.

Free2move eSolutions S.p.A. ist nicht verantwortlich für die Entsorgung des Geräts oder dessen Teilen, die nicht den im Installationsland geltenden Vorschriften und Gesetzen entspricht.

**HINWEIS**

**Jegliche Änderung, Manipulation oder Umrüstung der Hard- oder Software, die nicht ausdrücklich mit dem Hersteller vereinbart wurde, führt zum sofortigen Erlöschen der Garantie.**

## **1.7 Liste der Dokumente im Anhang**

Zusätzlich zu dieser Anleitung kann die Produktdokumentation auf folgender Internetseite eingesehen und heruntergeladen werden: **[www.esolutions.](http://www.esolutions.free2move.com/document-library/) [free2move.com/document-library/](http://www.esolutions.free2move.com/document-library/)**

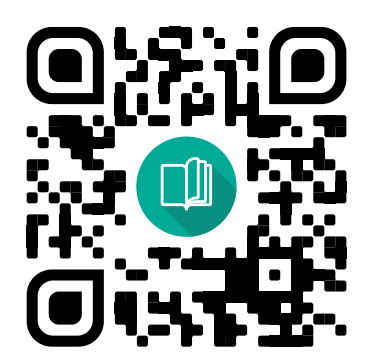

### **1.8 Warnhinweise**

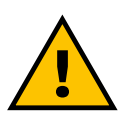

#### **GEFAHR**

**Stromschlag und Brand. Die Installation muss in Übereinstimmung mit den im Installationsland geltenden Vorschriften und unter Beachtung aller Sicherheitsvorschriften für die Ausführung von Elektroarbeiten durchgeführt werden.**

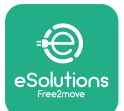

- **• Vergewissern Sie sich** vor der Installation oder Verwendung des Geräts, **dass keine Komponente beschädigt wurde**. Beschädigte Komponenten können zu Stromschlag, Kurzschlüssen und Brand aufgrund von Überhitzung führen. Ein beschädigtes oder fehlerhaftes Gerät darf nicht verwendet werden.
- **•** Installieren Sie die **eProWallbox von Benzinkanistern oder brennbaren Stoffen im Allgemeinen entfernt**.
- **• VergewissernSie sich**vor dem Installieren des **eProWallboxkompatiblen Zubehörs**, **dass die Hauptstromquelle getrennt wurde**.
- **•** Die **eProWallbox** darf nur **für die spezifischen Anwendungen** eingesetzt werden, für die sie konzipiert wurde.
- **• Eine nicht korrekt ausgeführte Installation kann zu Risiken für den Benutzer führen**.
- **•** Das Gerät muss an **ein Stromnetz angeschlossen werden, das den örtlichen und internationalen Normen entspricht und alle in dieser Anleitung angegebenen technischen Anforderungen erfüllt.**
- **• Kinder** oder andere Personen, die nicht in der Lage sind, die mit der Installation des Geräts und seines Zubehörs verbundenen Risiken einzuschätzen, **könnten schwere Verletzungen erleiden oder ihr Leben gefährden**.
- **• Haustiere oder andere Tiere müssen** von dem Gerät und dem Verpackungsmaterial **ferngehalten werden**.
- **• Kinder dürfen nicht mit dem Gerät**, dem Zubehör oder der Verpackung **spielen**, die mit dem Produkt geliefert werden.
- **• Das einzige Teil, das von der eProWallbox entfernt werden kann, ist die abnehmbare Abdeckung.** Der Zugang unter die Abdeckung der **eProWallboxist**nur für Fachpersonal während der Installation, Demontage oder Wartung erlaubt.
- **•** Die **eProWallbox** kann nur mit einer Energiequelle benutzt werden.
- **•** Es müssen die notwendigen Vorsichtsmaßnahmen getroffen werden, um einen sicheren Umgang mit aktiven implantierbaren medizinischen Geräten zu gewährleisten. Um festzustellen, ob der Ladevorgang das Medizinprodukt beeinträchtigen könnte, wenden Sie sich bitte an den Hersteller des Medizinproduktes.

<span id="page-119-0"></span>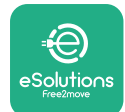

# **2 ALLGEMEINE INFORMATION**

Die **eProWallbox** ist eine Wechselstrom-Ladelösung für Elektrofahrzeuge und Plugin-Hybride und eignet sich ideal für den halböffentlichen und privaten Gebrauch. Das Gerät ist in dreiphasiger oder einphasiger Konfiguration erhältlich und ist mit einer Typ 2 Buchse ausgestattet.

Das Gerät lädt Elektrofahrzeuge bis 22 kW im dreiphasigen Betrieb oder bis 7,4 kW im einphasigen Betrieb. Das Produkt umfasst Konnektivitätsoptionen wie die Fernüberwachung über die **eSolutions Steuerungsplattform (CPMS)**. Die endgültige Konfiguration des Geräts muss über **die PowerUp** Applikation vorgenommen werden. Der Endbenutzer kann die **eProWallbox** über die eigene eSolutions Charging App für Benutzer verwalten. Beide Applikationen sind auf Google Play™ und im Apple Store® erhältlich.

Die **eProWallbox** (ausgenommen **eProWallbox Move**) ist mit einer SIM-Karte für die Verbindung mit dem 4G Mobilfunknetz ausgestattet. Die SIM-Karte wird automatisch aktiviert, wenn die **eProWallbox** zum ersten Mal mit Strom versorgt wird.

Dieses Dokument beschreibt, wie das mit der eProWallbox kompatible externe Zubehör zu installieren ist.

Folgendes externes Zubehör wird in dieser Anleitung beschrieben:

- **• Leistungsmesser (DPM)**: Es handelt sich um einen Energiezähler, der das dynamische Leistungsmanagement (DPM) aktiviert. Dies ist eine intelligente Funktion, die ermöglicht, ein Elektrofahrzeug einfach über den zu Hause verfügbaren Strom aufzuladen, wobei die Ladeleistung moduliert wird und unerfreuliche Stromausfälle vermieden werden.
- **• MID-Zähler**: Es handelt sich um einen zertifizierten Energiezähler, der ermöglicht, den Verbrauch der **eProWallbox** während jedes Ladevorgangs zu überwachen.

Diese Anleitung enthält eine Beschreibung der Eigenschaften des verschiedenen Zubehörs, Informationen zu Modellen, zum Installationsverfahren und zur endgültigen Konfiguration der Geräte.

**Produktversionen: F2ME.EPROSCYYXXX F2ME.EPROSEYYXXX F2ME.EPROTCYYXXX F2ME.EPROTEYYXXX**

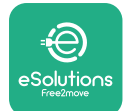

Die **eProWallbox** ist für die Verwendung mit folgendem elektrischem Zubehör konfiguriert:

**Leistungsmesser (DPM)** oder **MID-Zähler**:

Gavazzi, 1-Phase, Direkt, 32 A

Finder, 1-Phase, Direkt, 40 A

Gavazzi, 3-Phasen, Direkt, 65 A

Finder, 3-Phasen, Direkt, 80 A

**Leistungsmesser (DPM)**:

Gavazzi, 1-Phase, Indirekt mit 1x CT 100 A

Gavazzi, 1-Phase, Indirekt mit 1x CTV 60 A

Gavazzi, 3-Phasen, Indirekt mit 3x CT 150 A

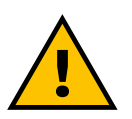

#### **ACHTUNG**

**Versuchen Sie nicht, elektrisches Zubehör zu installieren, wenn Sie wenn Sie nicht als Elektrofachkraft qualifiziert sind. Andernfalls können Sie sich selbst und die Menschen, das Eigentum oder die Tiere in Ihrer Umgebung ernsthaft gefährden und schädigen.**

Um die Installation abzuschließen, muss die **eProWallbox** über die spezielle Service App konfiguriert werden: **PowerUp**

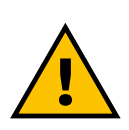

#### **ACHTUNG**

**Nur elektrisches Zubehör, das von Free2move eSolutions S.p.A. empfohlen wird, ist kompatibel. Die Installation muss durch Fachpersonal entsprechend den örtlichen Bestimmungen erfolgen.**

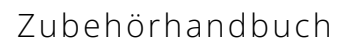

<span id="page-121-0"></span>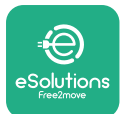

## **2.1 Einsatzbereiche**

Free2move eSolutions S.p.A. haftet nicht für Schäden jeglicher Art, die auf unsachgemäße oder unvorsichtige Handlungen zurückzuführen sind.

Das Gerät ist eine Ladevorrichtung für Elektrofahrzeuge; nachstehende Klassifizierung (gemäß IEC 61851-1) kennzeichnet seine Eigenschaften:

- **•** Stromversorgung: ständiger Anschluss an das Wechselstromnetz
- **•** Ausgang: Wechselstrom
- **•** Umgebungsbedingungen: Innen- / Außenbereich
- **•** Feste Installation
- **•** Schutz gegen elektrischen Schlag: Klasse I
- **•** EMV-Umgebungsklassifikation: Klasse <sup>B</sup>
- **•** Ladeart: Modus 3 gemäß der Norm IEC 61851-1
- **•** Optionale Funktion zur Belüftung wird nicht unterstützt.

<span id="page-122-0"></span>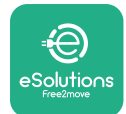

## **2.2 Symbole und Begriffsbestimmungen**

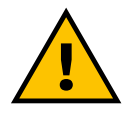

Allgemeine Warnung.

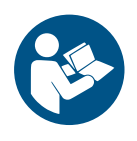

Es ist zwingend erforderlich, die Originalanleitung und die zusätzliche Dokumentation einzusehen.

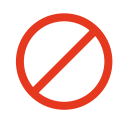

Verbote oder Einschränkungen.

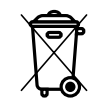

Obwohl sie nicht aus gesundheitsschädlichen Materialien bestehen, dürfen die Produkte nicht mit dem Hausmüll entsorgt werden, sondern müssen getrennt gesammelt werden, da sie aus wiederverwertbaren Materialien bestehen.

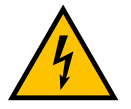

Piktogramm für Gefahr durch elektrische Spannung.

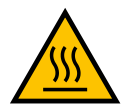

Piktogramm für Gefahr durch heiße Oberflächen.

<span id="page-123-0"></span>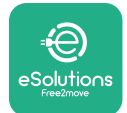

# **3 ACZUBEHÖRINSTALLATION**

Für die Installation des elektrischen Zubehörs ist es erforderlich, Modbus-Kommunikationskabel mit folgenden Eigenschaften zu verwenden:

- **•** Modbus RS485, verdrilltes STP 2x2 AWG24 oder S/FTP Kat.7 geeignet für die Installation mit einer 400V Stromleitung
- **•** Leiterquerschnitt: 0,5 mm²
- **•** Abisolierlänge: 10 mm
- **•** Empfohlene maximale Länge: 150 m

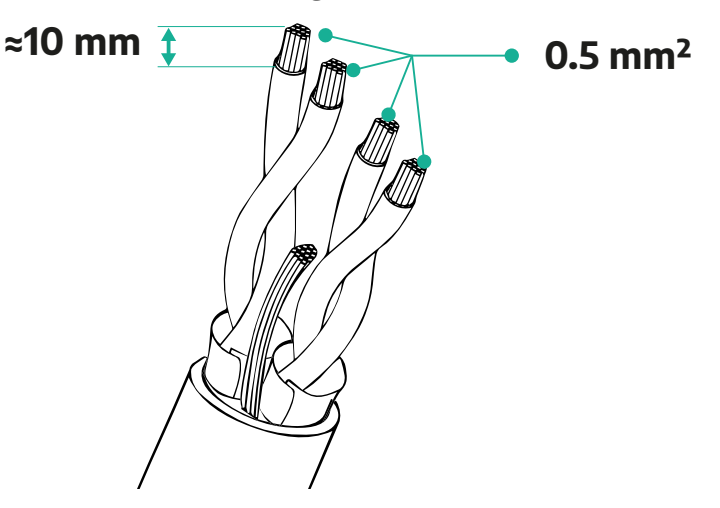

### **3.1 Leistungsmesser (DPM)**

Der **Leistungsmesser (DPM)** ist ein Energiezähler, der das dynamische Leistungsmanagement (DPM) aktiviert. Dies ist eine intelligente Funktion, die ermöglicht, ein Elektrofahrzeug einfach über den zu Hause verfügbaren Strom aufzuladen, wobei die Ladeleistung moduliert wird und unerfreuliche Stromausfälle vermieden werden. Immer wenn andere Geräte während des Ladevorgangs verwendet werden, kann das System die Ladeleistung zum Fahrzeug modulieren und den Ladevorgangs sogar vorübergehend unterbrechen. Sobald die anderen Haushaltsgeräte ausgeschaltet werden, wird der Ladevorgang wieder aufgenommen.

Die intelligente DPM-Logik funktioniert sowohl bei dreiphasigen als auch einphasigen Installationen.

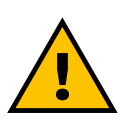

#### **ACHTUNG**

**Bei der Installation in Drehstromsystemen sicherstellen, dass die elektrischen Lasten (einschließlich der Wallbox) zwischen den Phasen der elektrischen Anlage symmetrisch sind.**

<span id="page-124-0"></span>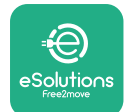

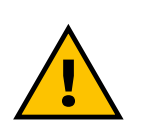

#### **WARNING**

**Vor allen Installations- oder Wartungsarbeiten am Gerät muss sichergestellt werden, dass die Stromversorgung abgeschaltet ist.**

#### **3.1.1 Elektrische Installation**

#### **Für Direkt-Modelle des Leistungsmessers (DPM):**

Bringen Sie den **Leistungsmesser (DPM)** nach dem Hauptverbrauchszähler an. Der **Leistungsmesser (DPM)** muss sämtliche elektrischen Lasten messen, einschließlich der **eProWallbox**.

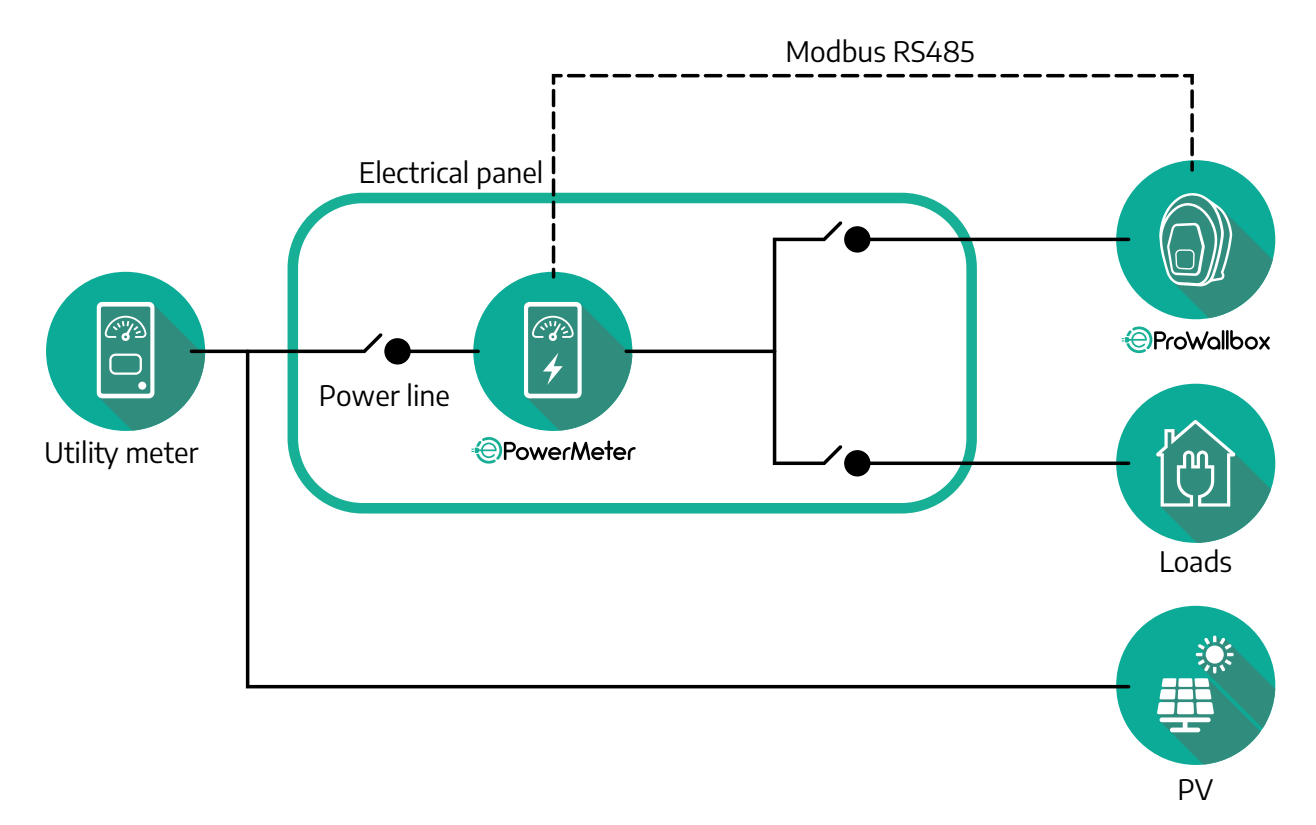

**Für Direkt-Modelle des Leistungsmessers:**

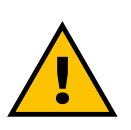

#### **ACHTUNG**

**Beachten Sie bei der Installation immer die mit dem Messgerät gelieferte Installationsanleitung des Herstellers.**

#### **ANMERKUNG**

Für den einphasigen oder dreiphasigen elektrischen Anschluss des Direkten Leistungsmessers beachten Sie bitte die Diagramme unten.

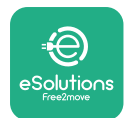

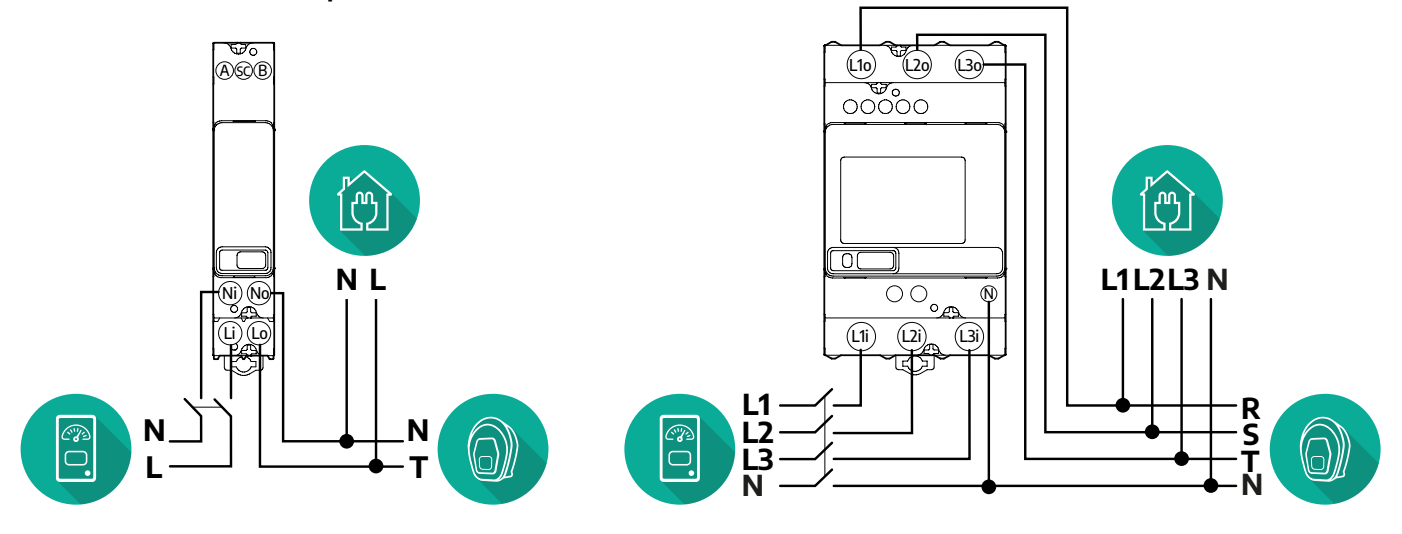

#### **Finder Ein- und Dreiphasen-Modell**

#### **Gavazzi Ein- und Dreiphasen-Modell**

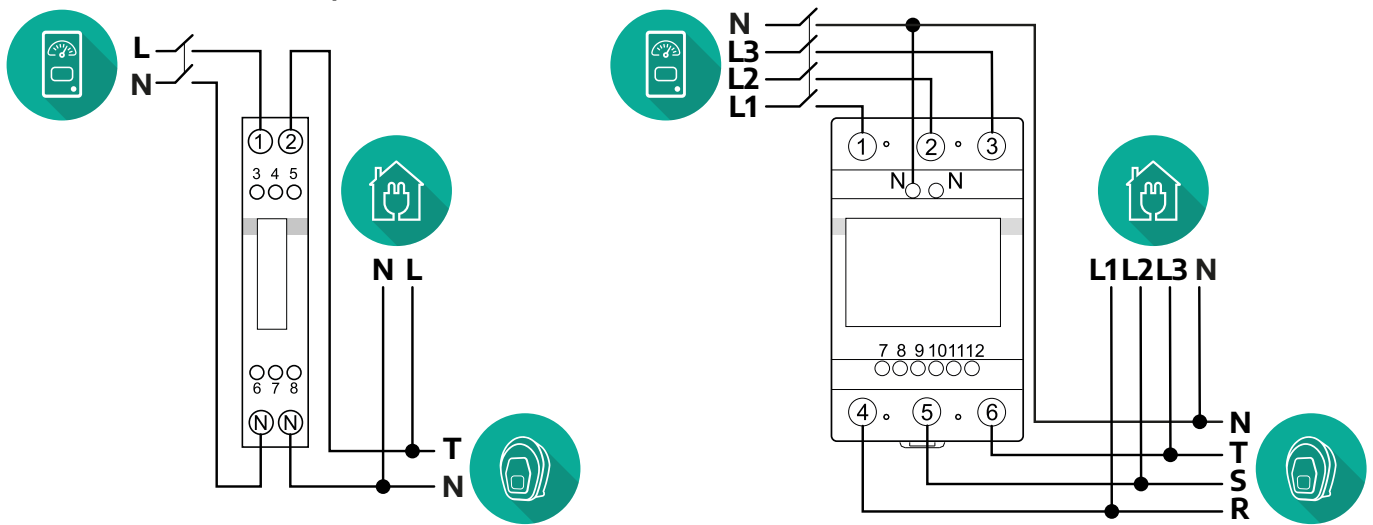

#### **Für Indirekt-Modelle des Leistungsmessers:**

Platzieren Sie den CT (Transformator) des Leistungsmessers nach dem Hauptverbrauchszähler und vor dem Leistungsmesser. Der Transformator muss alle Haushaltslasten einschließlich der **eProWallbox** messen.

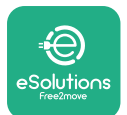

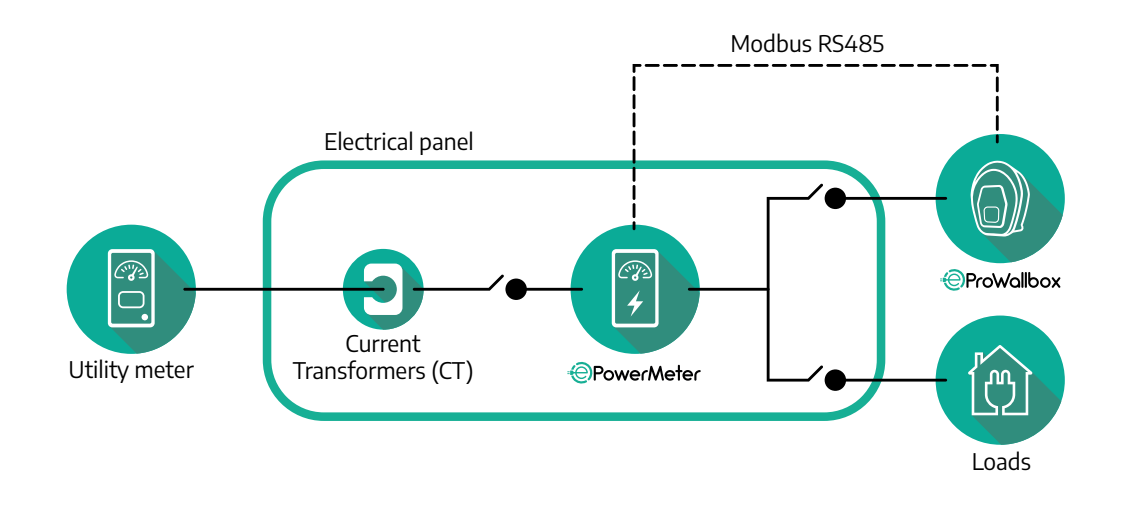

Schließen Sie den Transformator (CT) wie in der Installationsanleitung des Messgeräts angegeben an. Richten Sie den Pfeil auf dem Transformator in Richtung der Lasten.

Für den dreiphasigen oder einphasigen elektrischen Anschluss des Indirekten Leistungsmessers beachten Sie bitte die Diagramme unten.

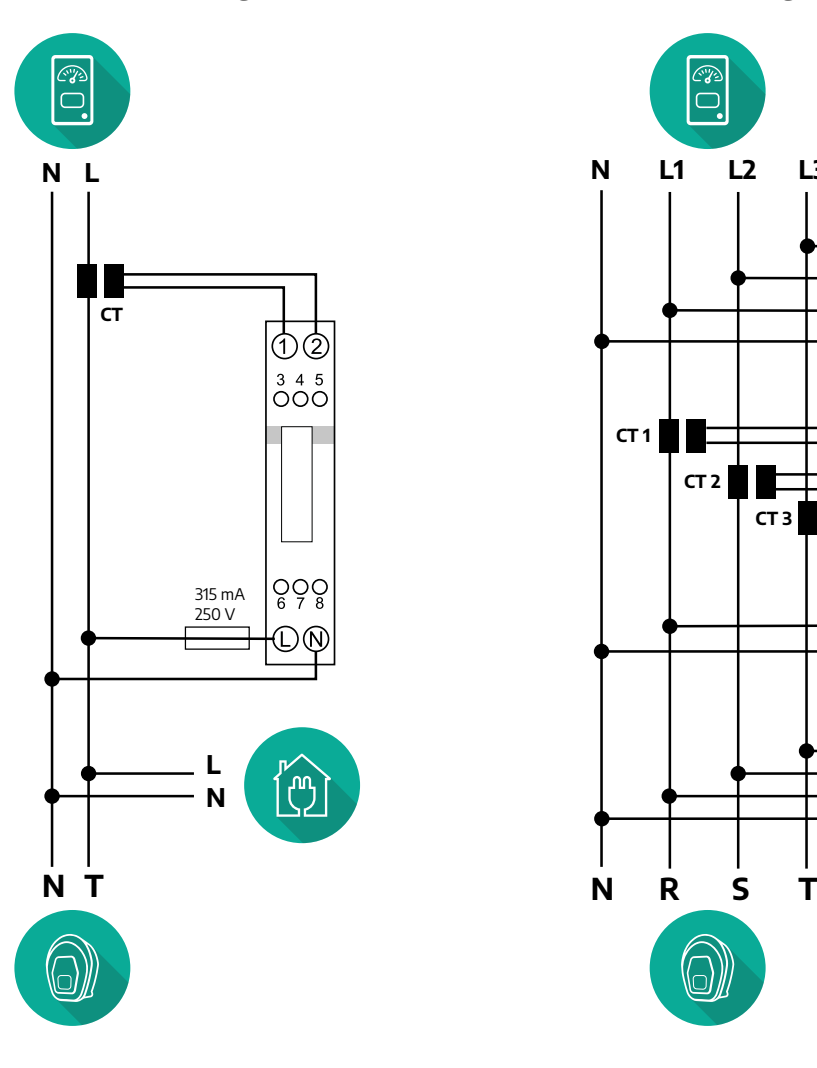

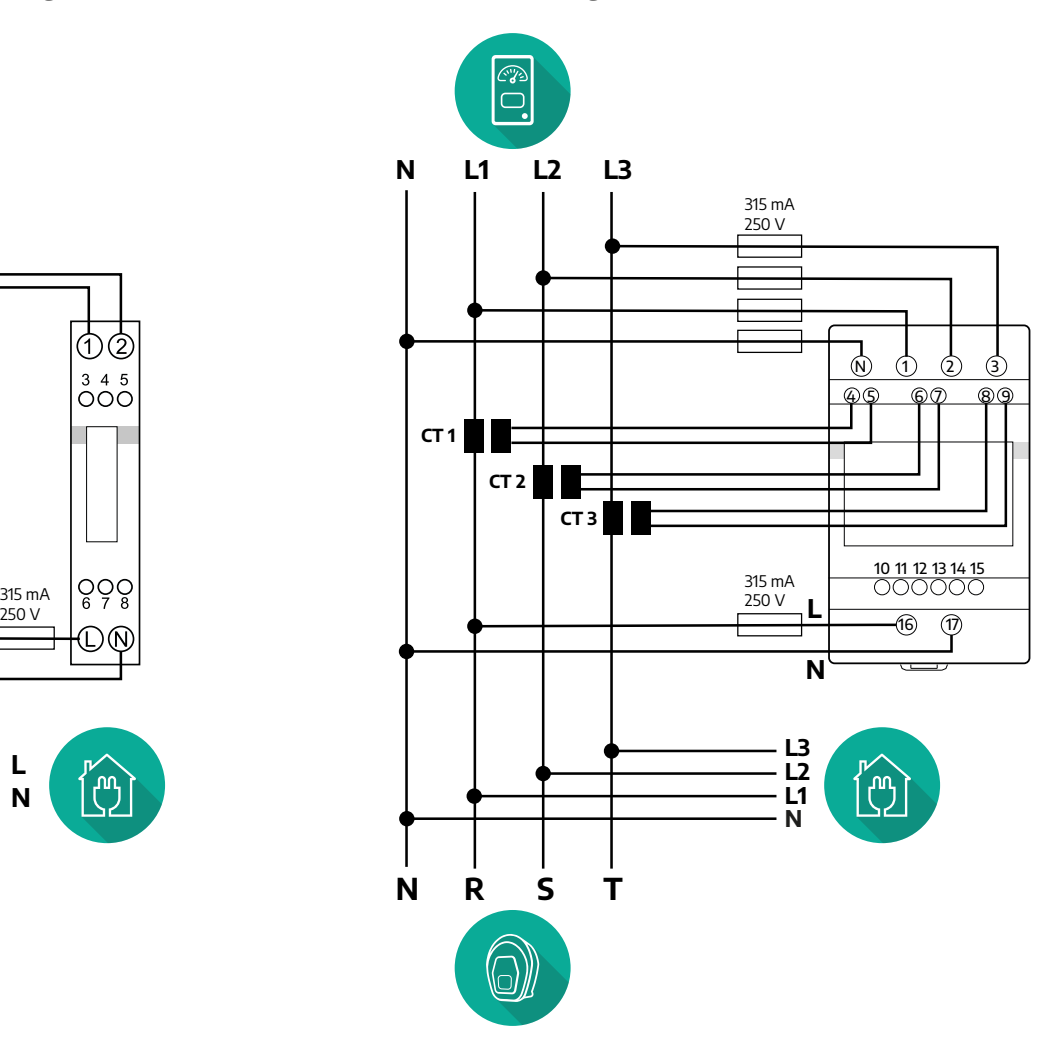

<span id="page-127-0"></span>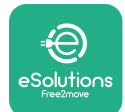

### **3.1.2 Installation des Kommunikationskabels**

Installieren Sie ein Kommunikationskabel zwischen dem **Leistungsmesser (DPM)** und der **eProWallbox**:

- **•** An der **eProWallbox** entfernen Sie die Schutzkappe der Eingangsstelle der Kommunikationskabel und stecken den Ø 25 mm Wellmantel ein.
- **•** Ziehen Sie die Box-Kabelmantelverbindung fest.
- **•** Führen Sie das Kommunikationskabel ein, indem Sie es auf eine geeignete Länge ziehen, so dass es bis zum Kommunikationsanschluss CN12 reicht und etwas Spielraum bleibt.
- **•** Für eine Installation nach dem neuesten Stand der Technik müssen die Kommunikationskabel durch das spezielle Metallrohr im Innern der **eProWallbox** geführt werden.
- **•** Beachten Sie am **CN12** Anschluss:
	- Links = Masse (GND)
	- $^{\circ}$  Mitte =  $^{\circ}$
	- $P^$  Rechts =  $+$

#### **ANMERKUNG**

Es ist möglich, die Box-Kabelmantelverbindungen durch eine ø25mm Kabelverschraubung (nicht vom Hersteller geliefert) zu ersetzen.

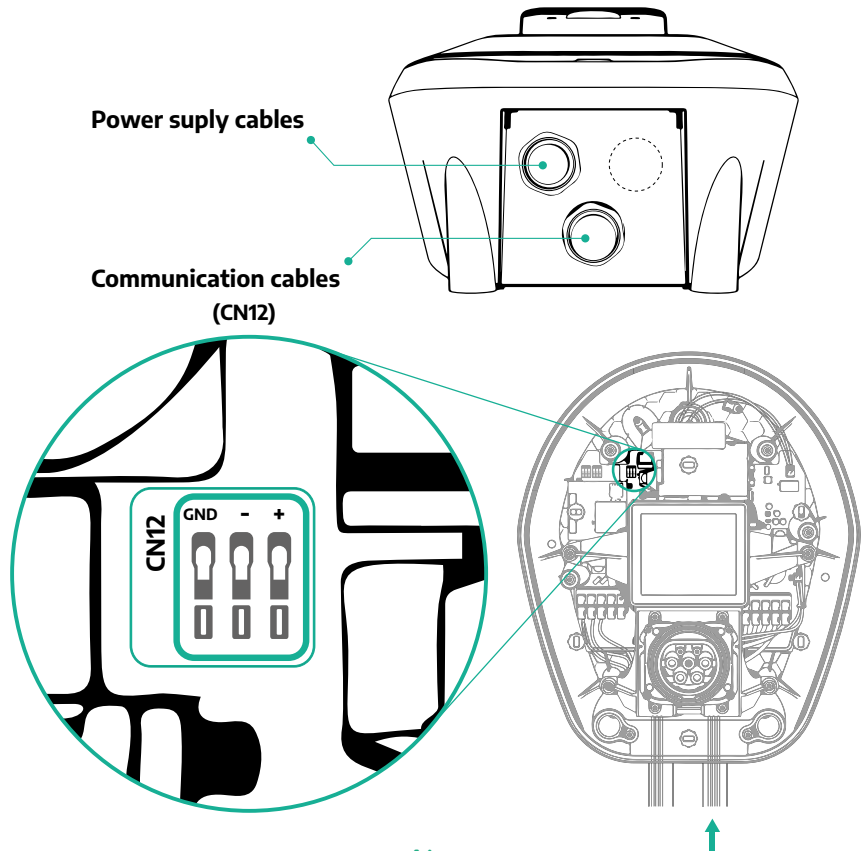

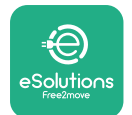

**•** Schließen Sie die Kommunikationskabel in folgender Reihenfolge vom **Leistungsmesser (DPM)** zur **eProWallbox** an.

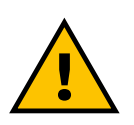

#### **ACHTUNG**

**Wenn die Installation beide Zubehörteile umfasst, befolgen Sie die Anweisungen für "MID-Zähler und Leistungsmesser (DPM) kombinierte Installation" (Abschn. 3.3).**

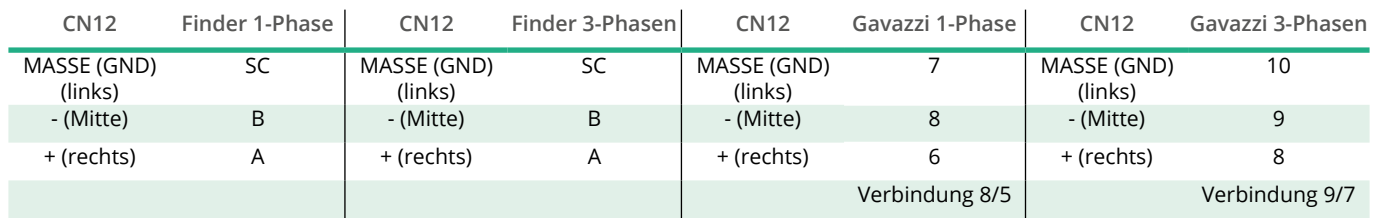

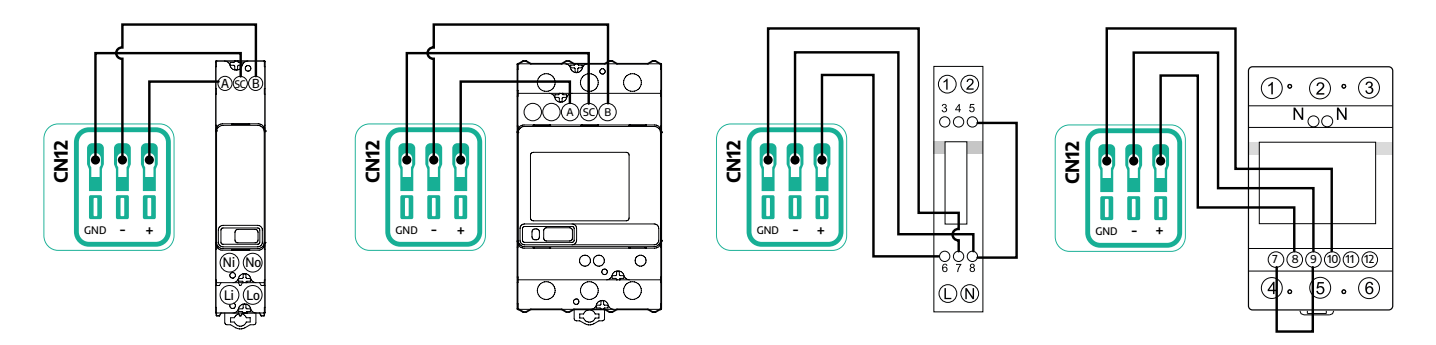

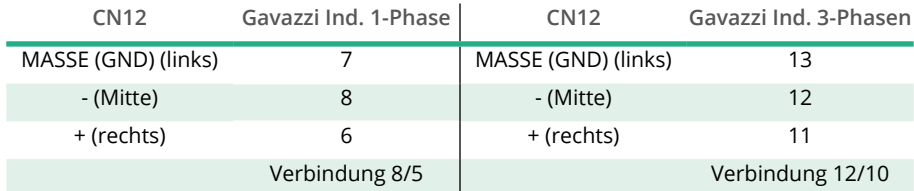

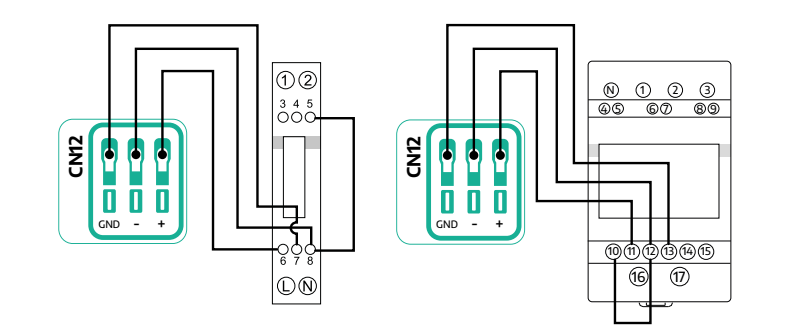

<span id="page-129-0"></span>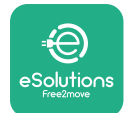

## **3.2 MID-Zähler**

Der **MID-Zähler** ist ein zertifizierter Energiezähler, der ermöglicht, den Verbrauch der **eProWallbox** während jedes Ladevorgangs sicher und zuverlässig zu überwachen. Alle relevanten Daten des Ladevorgang werden automatisch durch einen zertifizierten MID-Zähler aufgezeichnet und durch die **eProWallbox** an die **eSolutions Steuerungsplattform (CPMS)** übertragen.

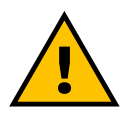

#### **GEFAHR**

**Stellen Sie vor allen Installationsarbeiten am Gerät sicher, dass die Stromversorgung abgeschaltet ist.**

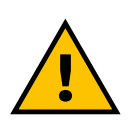

#### **ACHTUNG**

**Beachten Sie bei der Installation immer die mit dem Messgerät gelieferte Installationsanleitung des Herstellers.**

#### **3.2.1 Elektrische Installation**

Bringen Sie den MID-Zähler an derselben Stromleitung wie die eProWallbox nach den elektrischen Schutzeinrichtungen an.

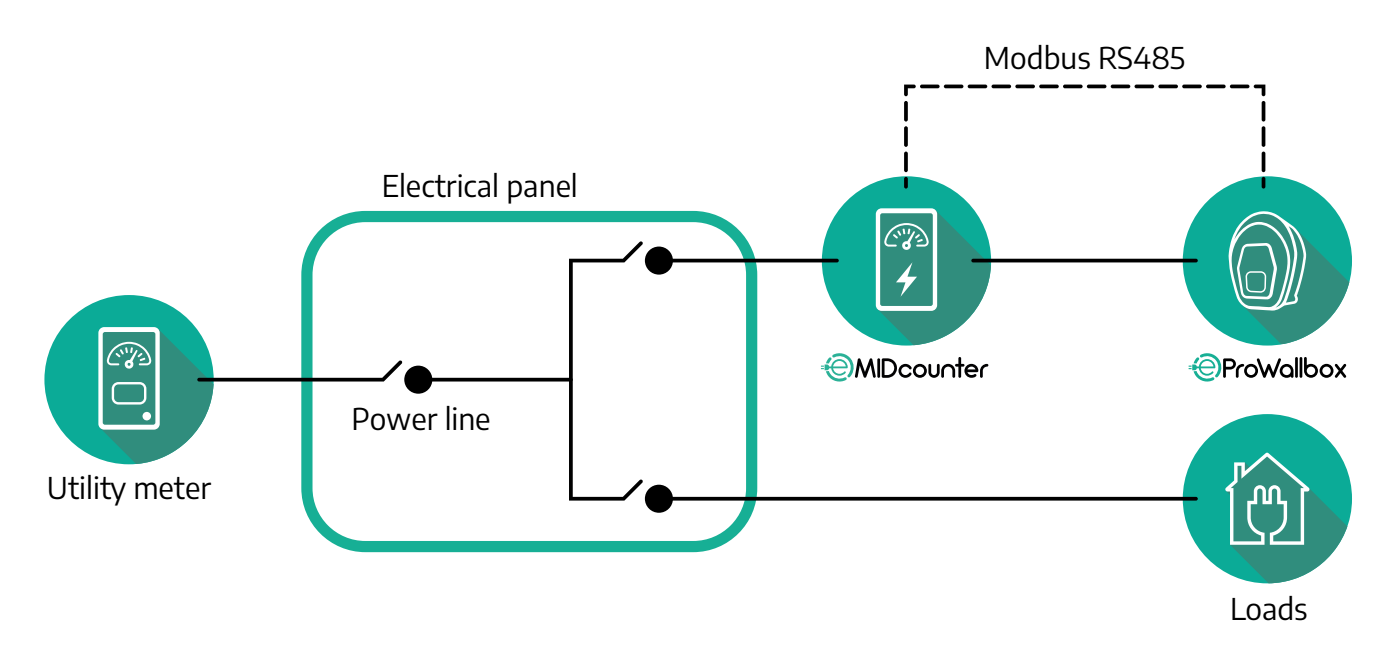

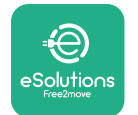

Für den einphasigen oder dreiphasigen elektrischen Anschluss des **MID-Zählers** beachten Sie bitte die Diagramme unten.

#### **Finder Ein- und Dreiphasen-Modell**

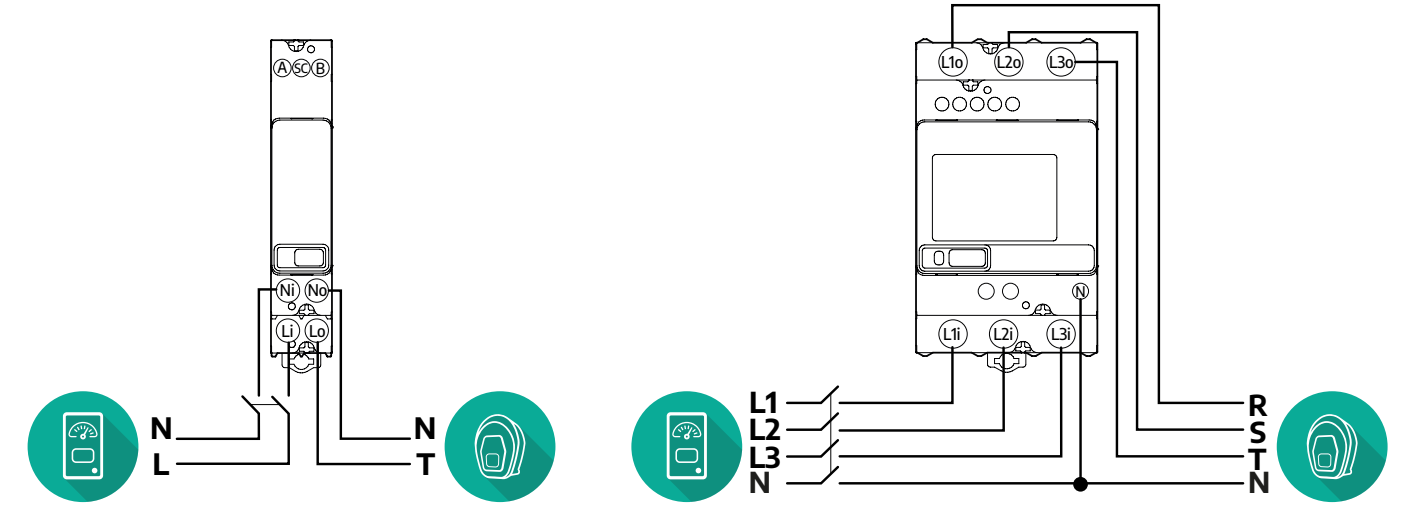

**Gavazzi Ein- und Dreiphasen-Modell**

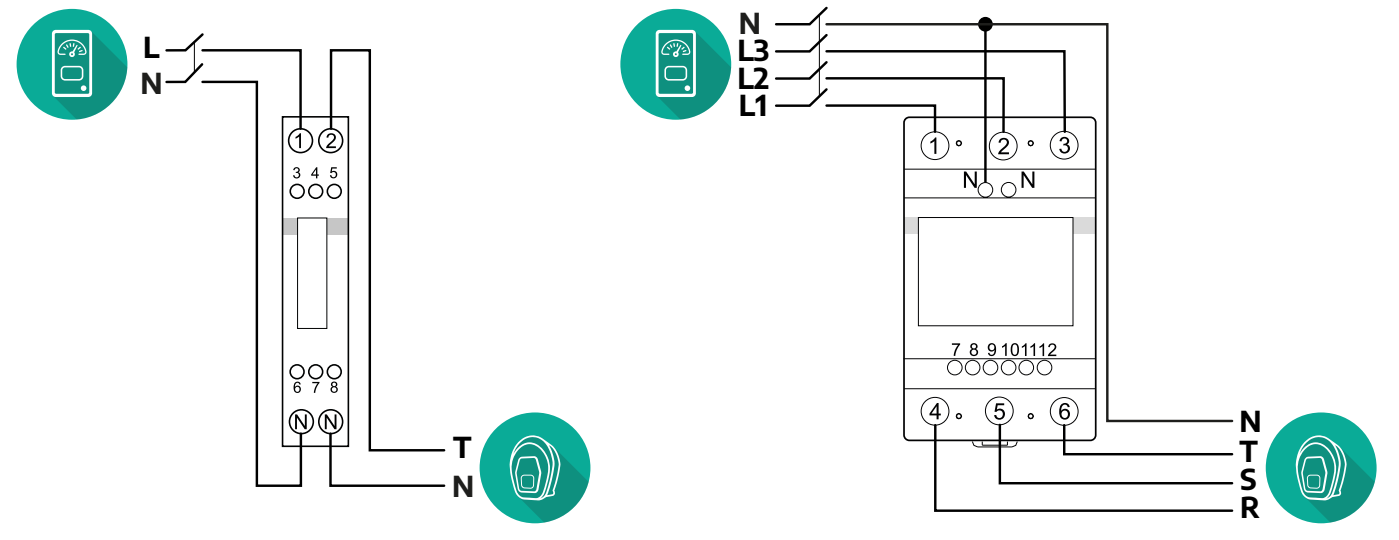

<span id="page-131-0"></span>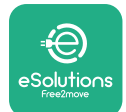

### **3.2.2 Installation des Kommunikationskabels**

Installieren Sie ein Kommunikationskabel zwischen dem **MID-Zähler** und der **eProWallbox**:

- **•** An der **eProWallbox** entfernen Sie die Schutzkappe der Eingangsstelle der Kommunikationskabel und stecken den Ø 25 mm Wellmantel ein.
- **•** Ziehen Sie die Box-Kabelmantelverbindung fest.
- **•** Führen Sie das Kommunikationskabel ein, indem Sie es auf eine geeignete Länge ziehen, so dass es bis zum Kommunikationsanschluss CN12 reicht und etwas Spielraum bleibt.
- **•** Für eine Installation nach dem neuesten Stand der Technik müssen die Kommunikationskabel durch das spezielle Metallrohr im Innern der **eProWallbox** geführt werden.
- **•** Beachten Sie am **CN12** Anschluss:
	- Links = Masse (GND)
	- $^{\circ}$  Mitte =  $^{\circ}$
	- $\circ$  Rechts =  $+$

#### **ANMERKUNG**

Es ist möglich, die Box-Kabelmantelverbindungen durch eine ø25mm Kabelverschraubung (nicht vom Hersteller geliefert) zu ersetzen.

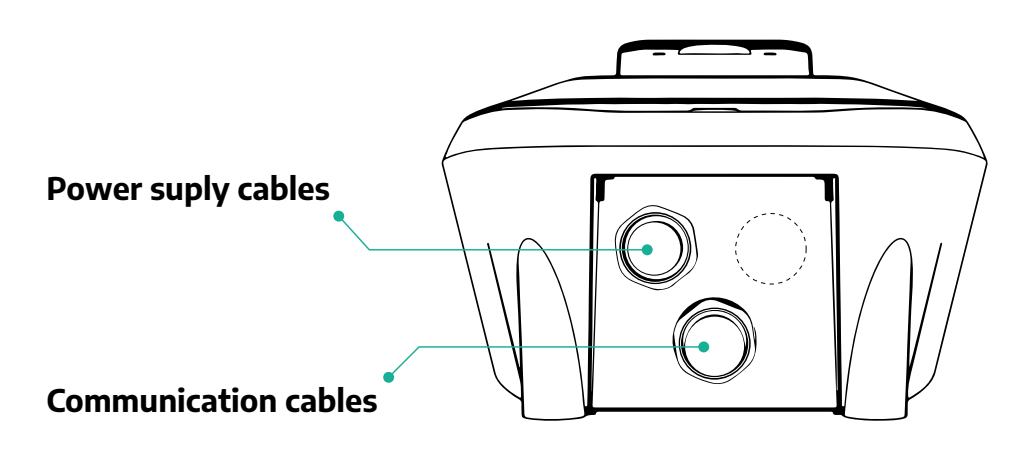

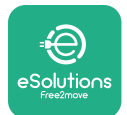

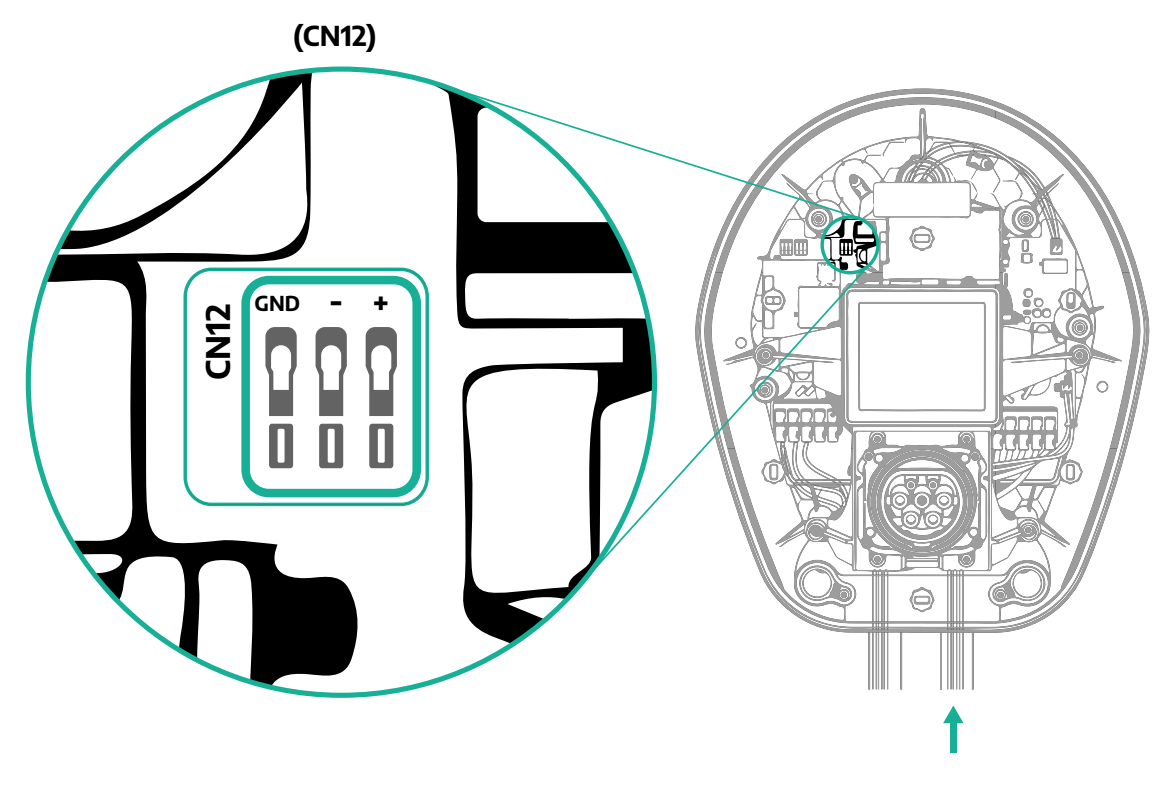

**•** Schließen Sie die Kommunikationskabel vom Leistungsmesser (DPM) zur eProWallbox in folgender Reihenfolge an.

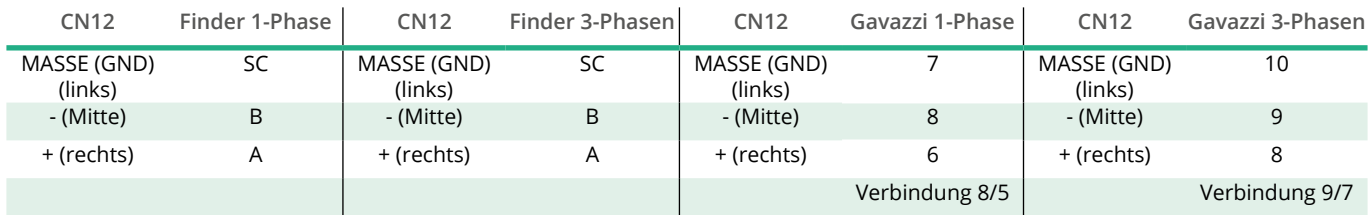

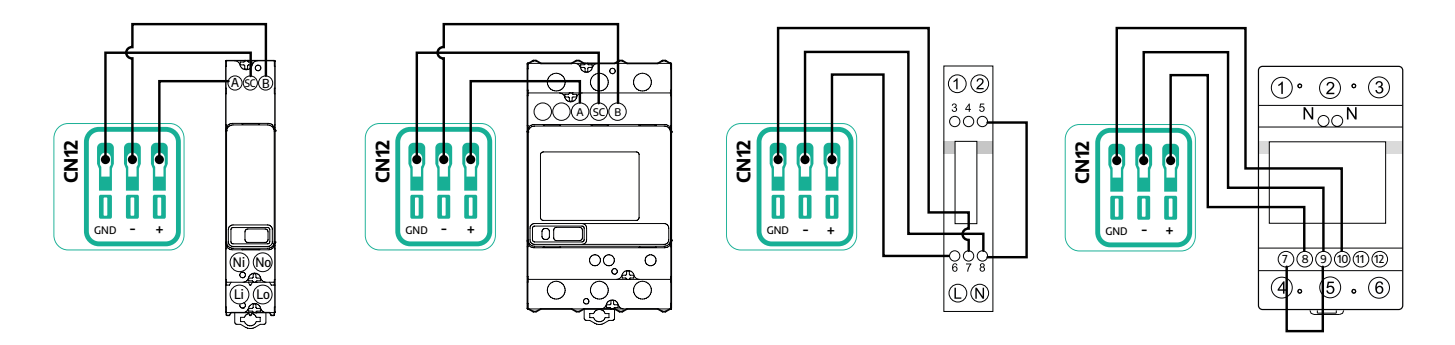

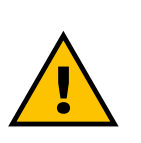

#### **ACHTUNG**

**Wenn die Installation beide Zubehörteile umfasst, befolgen Sie die Anweisungen für "MID-Zähler und Leistungsmesser (DPM) kombinierte Installation" (Abschn. 3.3).**

<span id="page-133-0"></span>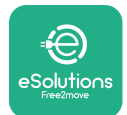

## **3.3 MID-Zähler und Leistungsmesser (DPM) - kombinierte Installation**

Werden beide elektrischen Zubehörteile installiert, ist die Positionierung des **MID-Zählers**zusammen mit dem **Leistungsmesser(DPM)**im Diagramm unten angegeben.

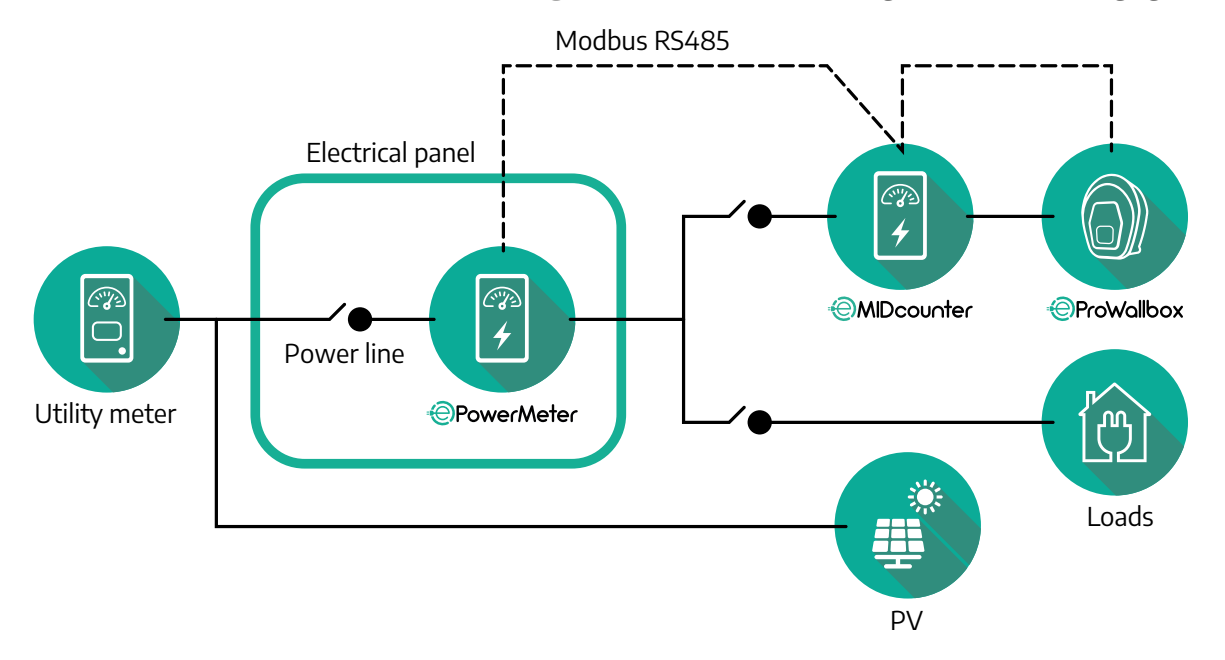

Schließen Sie die Modbus-Kommunikationskabel an. **Leistungsmesser (DPM)**, **MID-Zähler** und **eProWallbox** müssen am selben Kommunikations-Bus im Daisy-Chain-Format angeschlossen werden.

An der **eProWallbox**:

- **•** Entfernen Sie die Schutzkappe von der Eingangsstelle des Kommunikationskabels und stecken Sie den Ø 25 Wellmantel mm ein.
- **•** Ziehen Sie die Box-Kabelmantelverbindung fest.
- **•** Führen Sie das Kommunikationskabel ein, indem Sie es auf eine geeignete Länge ziehen, so dass es bis zum Kommunikationsanschluss CN12 reicht und etwas Spielraum bleibt.
- **•** Für eine Installation nach dem neuesten Stand der Technik müssen die Kommunikationskabel durch das spezielle Metallrohr im Innern der **eProWallbox** geführt werden.
- **•** Beachten Sie am CN12 Anschluss:
	- Links = Masse (GND)
	- $^{\circ}$  Mitte = -
	- $\circ$  Rechts =  $+$

Verwenden Sie die Tabelle unten für den Anschluss der Kommunikationskabel vom Zubehör zur **eProWallbox**.

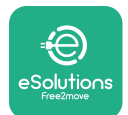

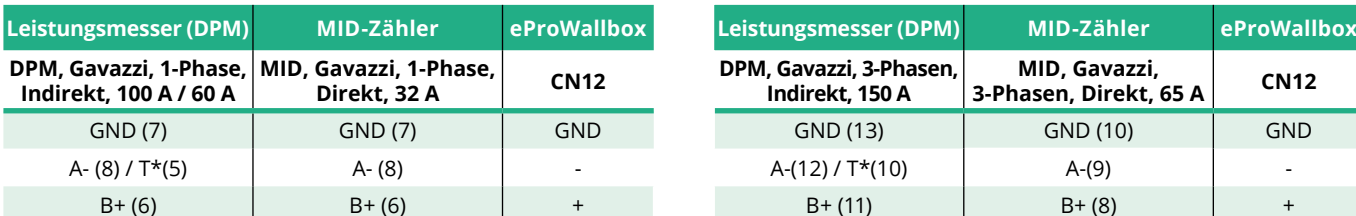

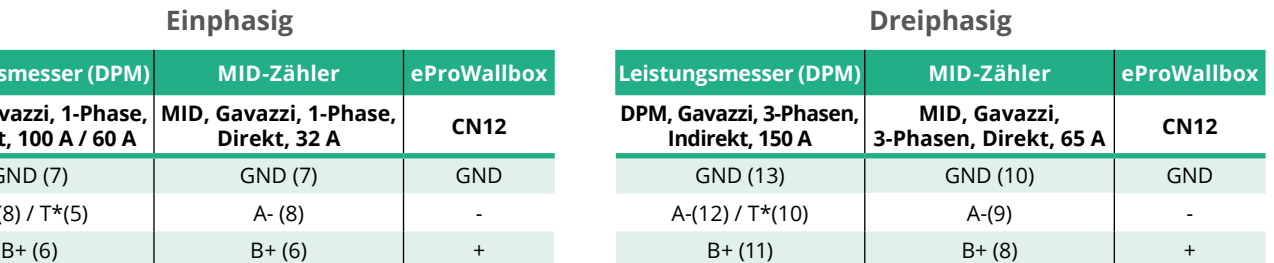

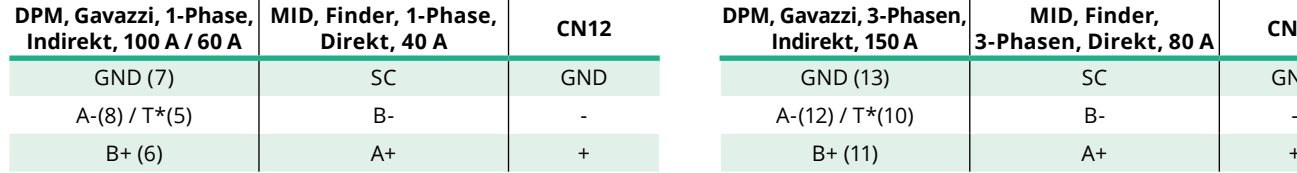

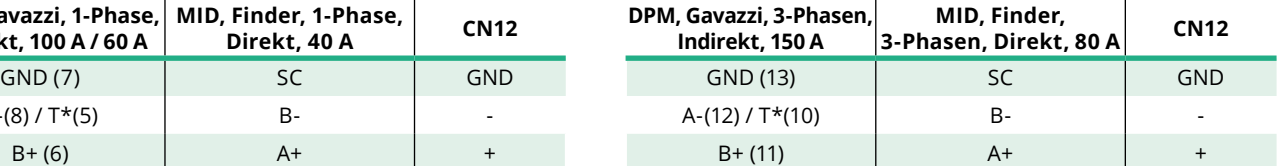

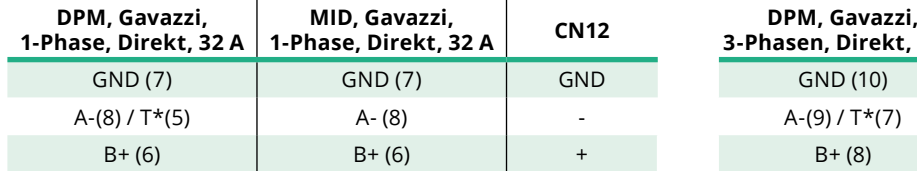

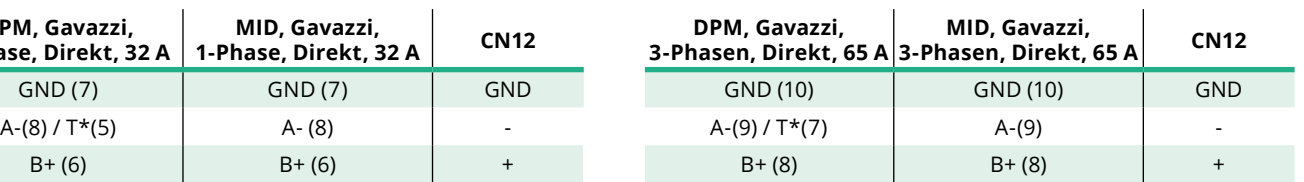

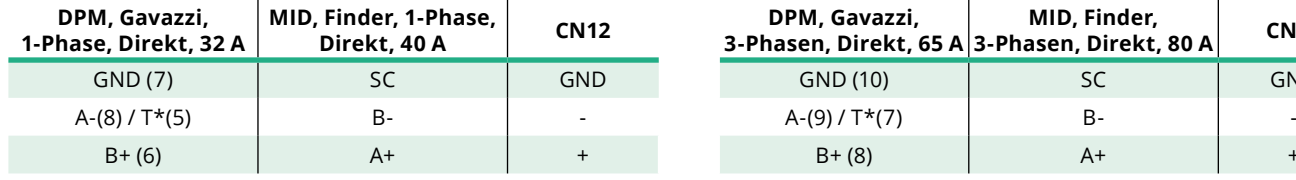

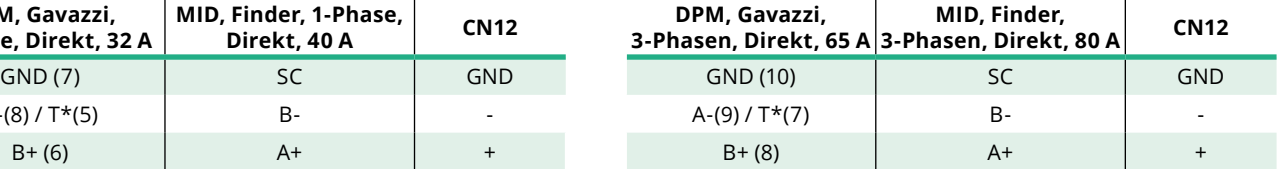

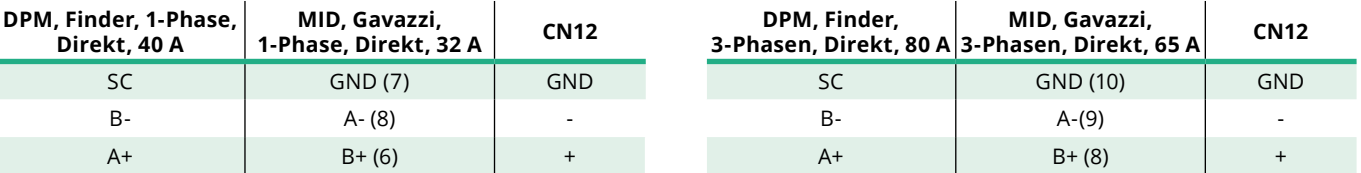

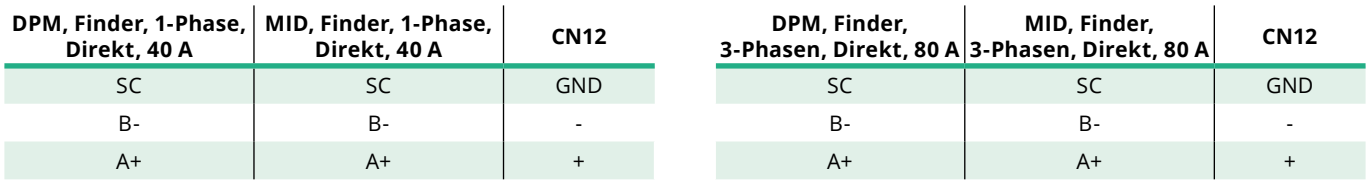

\*Es muss ein 120 Ω Abschlusswiderstand an den Geräten am Ende der Modbus-Kette installiert werden. Der Widerstand ist standardmäßig in der **eProWallbox** vorhanden. Die Gavazzi-Modelle haben einen eingebauten Widerstand, der durch Herstellung einer Brücke zwischen diesen Klemmen aktiviert werden kann.

<span id="page-135-0"></span>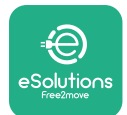

# **4 Konfiguration von Leistungsmesser (DPM) und MID-Zähler**

Schalten Sie den **Leistungsmesser (DPM)** und/oder den **MID-Zähler** ein, wenn die elektrische Installation und die Kommunikations-Installation abgeschlossen sind. Dann fahren Sie mit der Konfiguration auf dem Display der Messgeräte fort. Die Konfiguration variiert je nach Modell.

## **4.1 Finder-Modelle**

Folgende Schritte helfen zu verstehen, wie Finder-Energiezähler einzustellen sind:

- **•** Drücken Sie die Touchscreen-Schaltfläche (a,b), um sich zwischen Menüs und Parametern zu bewegen;
- **•** Die Touchscreen-Schaltfläche (a,b) lang drücken (~ <sup>2</sup> Sekunden), um eine Auswahl einzugeben und zu bestätigen.

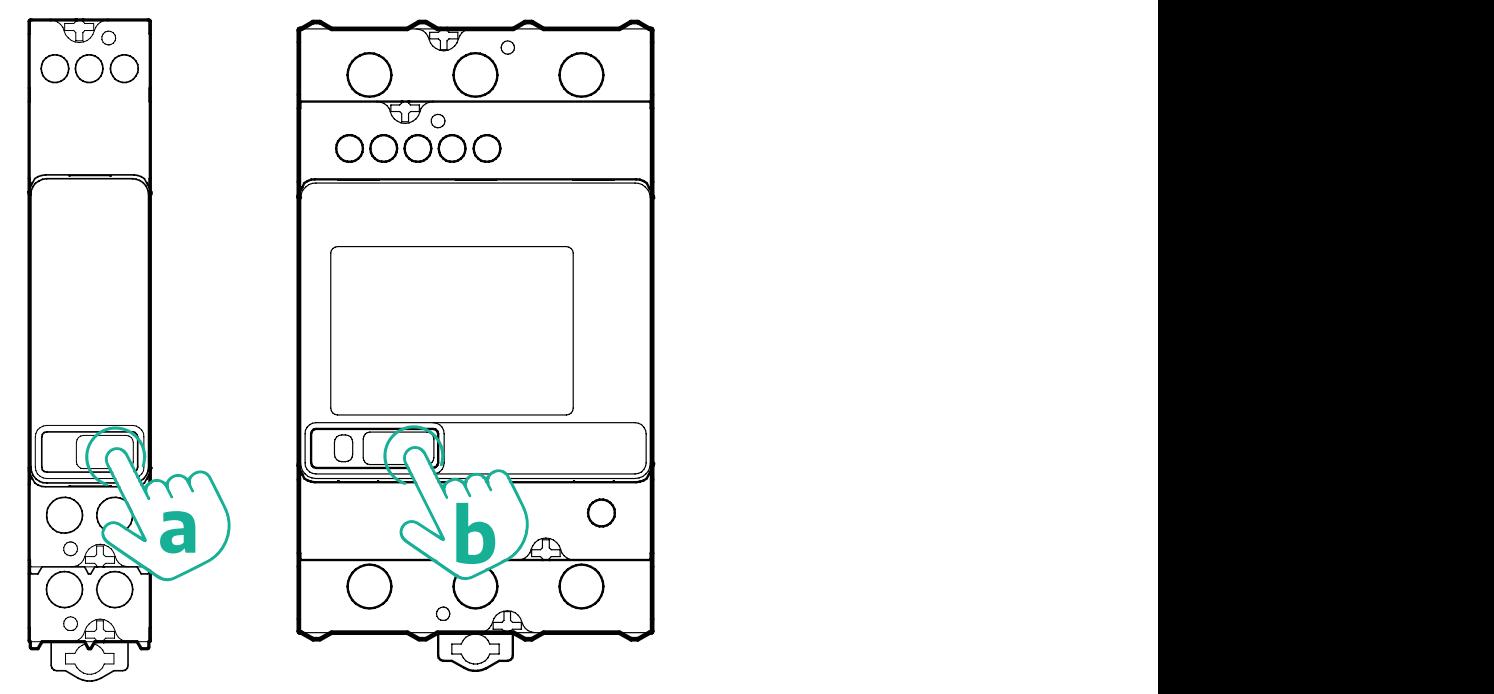

Befolgen Sie die nächsten Schritte, um die einphasigen oder dreiphasigen Finder-Energiezähler richtig zu konfigurieren:

- **•** Wenn Sie den Energiezähler zum ersten Mal einschalten, drücken Sie die Touchscreen-Schaltfläche (a,b) lang, bis der Display-Text blinkt, um das "MAIN" Menü aufzurufen.
- **•** Durchlaufen Sie das "MAIN" Menü durch Drücken der Touchscreen-Schaltfläche (a,b), dann wählen Sie "SETTING" ("SET" am einphasigen Zähler). Drücken Sie lange, um die Auswahl zu bestätigen.

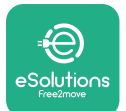

- **•** Durchlaufen Sie das "SETTING" Menü durch Drücken der Touchscreen-Schaltfläche (a,b), dann wählen Sie "COMMUNICATION" ("COMM" am einphasigen Zähler). Drücken Sie lange, um die Auswahl zu bestätigen.
- **•** Geben Sie die richtigen Werte ein, die in der Tabelle unten angegeben sind. Zum Ändern der Werte drücken Sie die Touchscreen-Schaltfläche (a,b), zum Bestätigen drücken Sie diese lang.

Nur bei dreiphasigen Finder-Messgeräten (zusätzlich zu den vorhergehenden Optionen):

- **•** Drücken Sie die Touchscreen-Schaltfläche (a,b) lang, bis der Display-Text blinkt, um das "MAIN" Menü aufzurufen (oder um zum "MAIN" Menü zurückzukehren).
- **•** Durchlaufen Sie das "MAIN" Menü durch Drücken der Touchscreen-Schaltfläche (a,b), dann wählen Sie "INSTALLATION". Drücken Sie die Touchscreen-Schaltfläche (a,b) lang, um die Auswahl aufzurufen.
- **•** Durchlaufen Sie das "INSTALLATION" Menü durch Drücken der Touchscreen-Schaltfläche (a,b), dann wählen Sie folgende Option
	- "Communication mode" = "3L+N, L+N-Arithmetic"
	- Nachdem die korrekte Option bestätigt wurde, geben Sie das Passwort ein: "DCBA" **Achtung**: Die Konfiguration kann nicht geändert werden, nachdem das Passwort **DCBA** eingegeben wurde.
	- Bestätigen Sie die Änderung durch Auswahl von "Yes", wenn Sie aufgefordert werden.

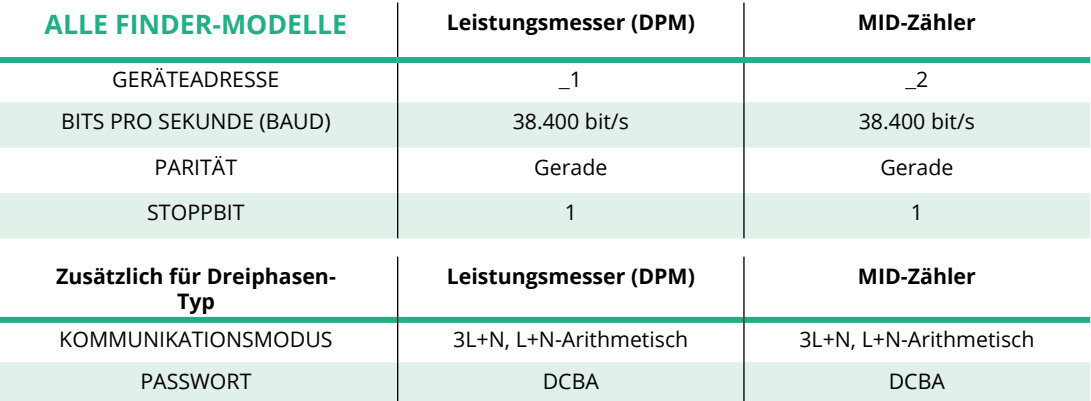

<span id="page-137-0"></span>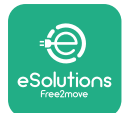

## **4.2 Gavazzi-Modelle**

Folgende Schritte helfen zu verstehen, wie Gavazzi-Energiezähler einzustellen sind:

- **•** Drücken Sie die Touchscreen-Schaltflächen (c, d, e, g), um sich zwischen Menüs und Werten zu bewegen.
- **•** Die Touchscreen-Schaltfläche (d, f) lang drücken (~ <sup>2</sup> Sekunden), um das Menü aufzurufen und eine Auswahl zu bestätigen.

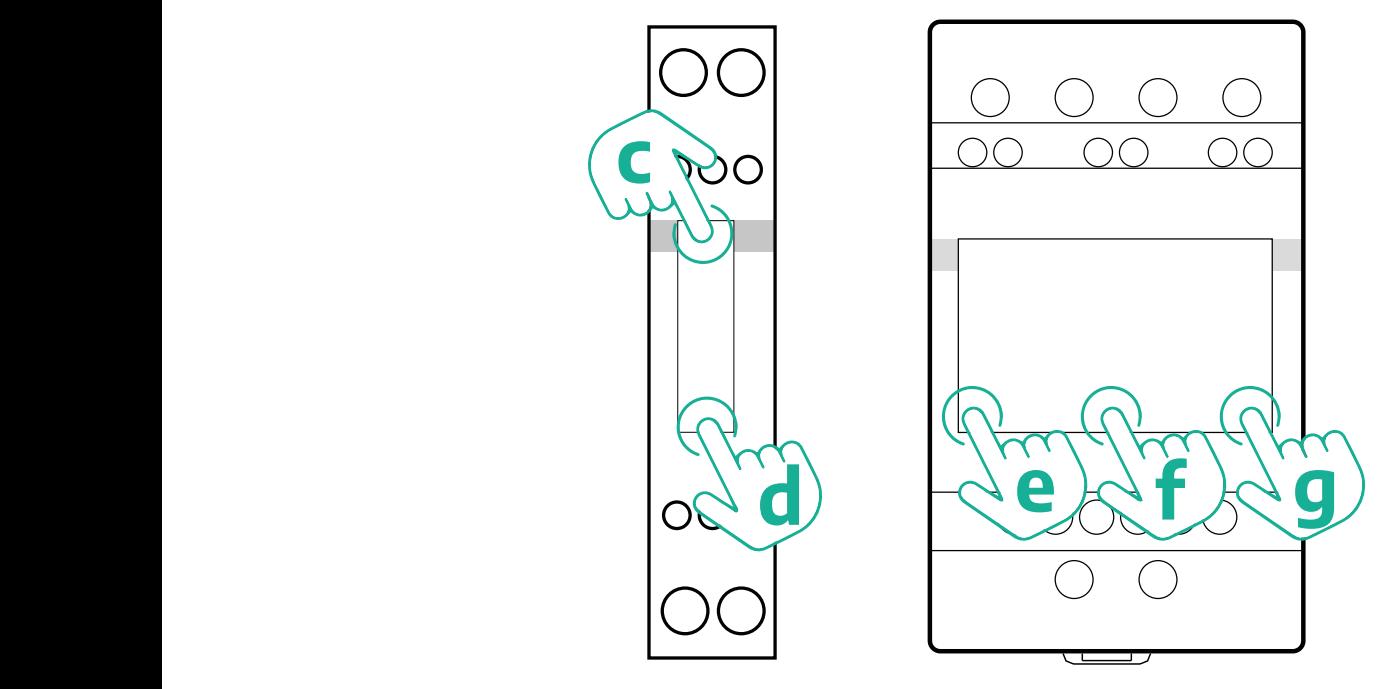

Befolgen Sie die nächsten Schritte, um die einphasigen, direkten und indirekten Gavazzi-Energiezähler richtig zu konfigurieren.

- **•** Wenn Sie den Energiezähler das erste Mal einschalten, drücken Sie die Touchscreen-Schaltfläche (d) lang, bis das Passwort am Bildschirm erscheint.
- **•** Drücken Sie die Schaltflächen (c, d) gleichzeitig lang, um das Passwort "0000" zu bestätigen und das "MAIN" Menü aufzurufen.
- **•** Durchlaufen Sie das "MAIN" Menü, indem Sie die obere Schaltfläche (c) drücken. Dann wählen Sie die folgenden Optionen in der Tabelle unten.

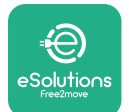

Befolgen Sie die nächsten Schritte, um die dreiphasigen, direkten und indirekten Gavazzi-Energiezähler richtig zu konfigurieren:

- **•** Wenn Sie den Energiezähler das erste Mal einschalten, drücken Sie die mittlere Schaltfläche (f) lang, bis das Passwort am Bildschirm erscheint.
- **•** Drücken Sie die Schaltflächen (e, g) gleichzeitig lang, um das Passwort "0000" zu bestätigen und das "MAIN" Menü aufzurufen.
- **•** Durchlaufen Sie das "MAIN" Menü, indem Sie die Schaltflächen (e oder g) drücken. Dann wählen Sie die Optionen in der Tabelle unten.

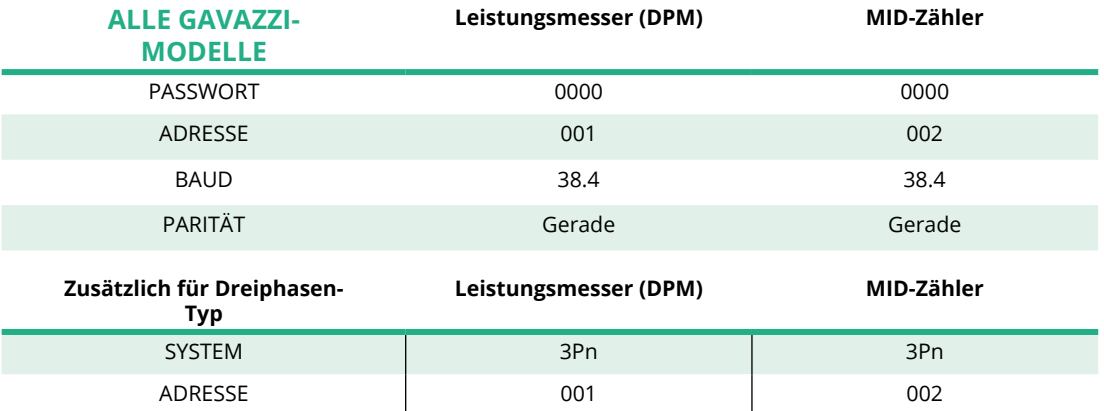

<span id="page-139-0"></span>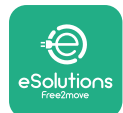

# **4.3 Zusammenfassung der Gerätekonfiguration**

#### **Gavazzi 3-Phasen Direkt/Indirekt (DPM) Gavazzi 3-Phasen Direkt (MID)**

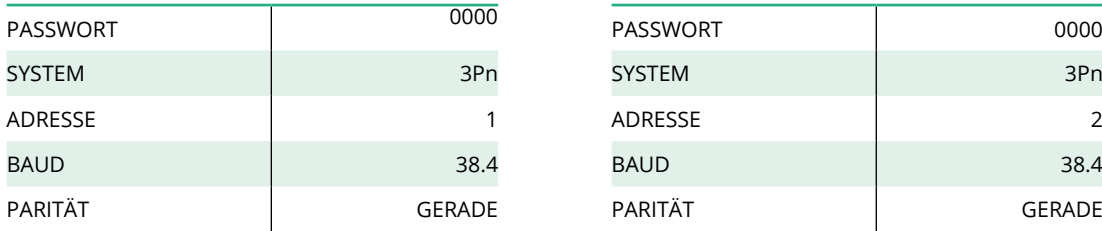

#### **Gavazzi 1-Phase Direkt/Indirekt (DPM) Gavazzi 1-Phase Direkt (MID)**

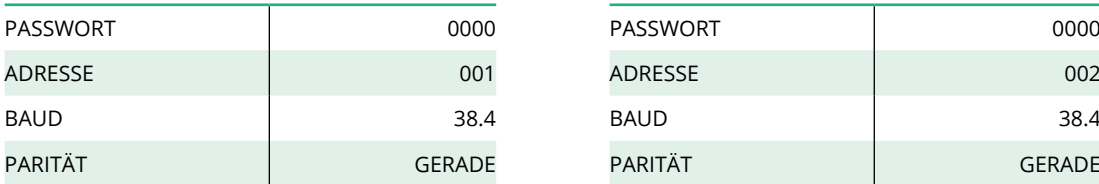

#### **Finder 1-Phase Direkt (DPM) Finder 1-Phase Direkt (MID)**

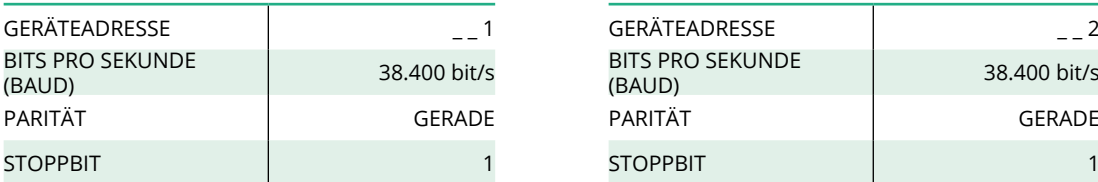

#### **Finder 3-Phasen Direkt (DPM) Finder 3-Phasen Direkt (MID)**

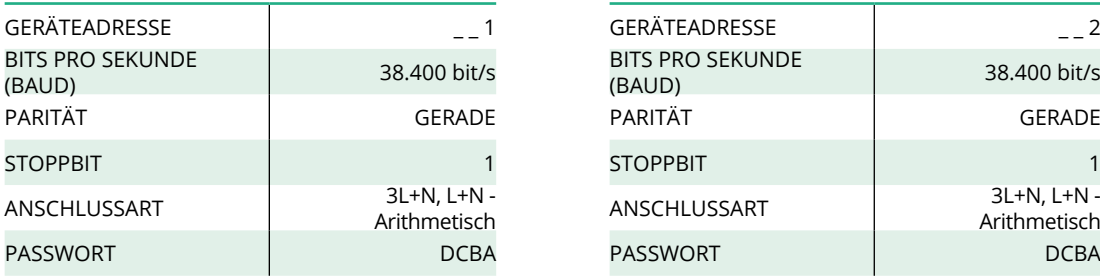

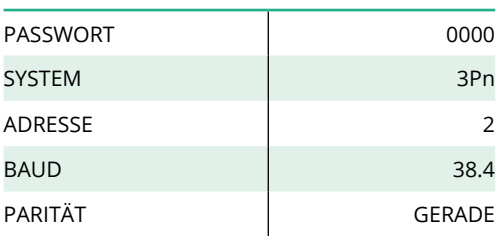

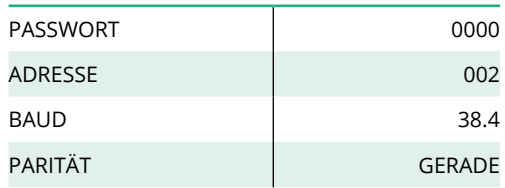

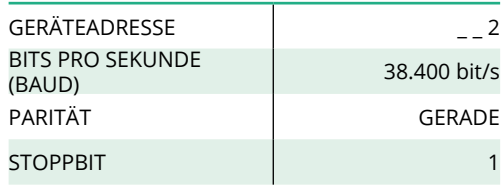

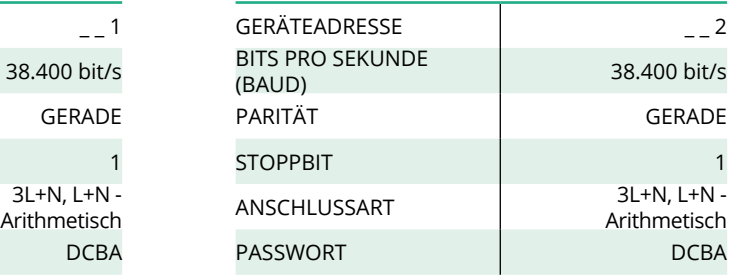

<span id="page-140-0"></span>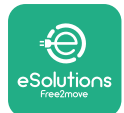

### **4.4 Konfiguration von Leistungsmesser (DPM) und MID-Zähler in der APP**

Um die Installation abzuschließen, muss die endgültige Konfiguration der **eProWallbox** und ihres Zubehörs über die spezielle App eingestellt werden.

**PowerUp** ist eine Smartphone-App, die Fachinstallateuren vorbehalten ist und über Google Play™ und Apple Store® erhältlich ist. Die Konfiguration wird mittels Bluetooth-Verbindung ausgeführt. Die Wallbox kann nicht ordnungsgemäß funktionieren, wenn sie nicht über die App konfiguriert wird.

Befolgen Sie die Anweisungen unten, um mit der App zu arbeiten:

- **•** Laden Sie **PowerUp** auf Ihr Smartphone herunter und aktivieren Sie Bluetooth auf Ihrem Smartphone (1).
- **•** Scannen Sie den **eProWallbox**-QR-Code, um diese mit der App zu koppeln. Der QR-Code ist auf dem Schild auf der vorderen Abdeckung (2) zu finden.
- **•** Nachdemsiegekoppeltist, schließenSiedieKonfigurationder**eProWallbox** und ihres Zubehörs durch Anklicken des zu konfigurierenden Parameters auf der Startseite (3) ab.

**HINWEIS Stellen Sie sicher, dass Sie die neueste Version von PowerUp besitzen, um Zugang zu allen Funktionen zu haben.**

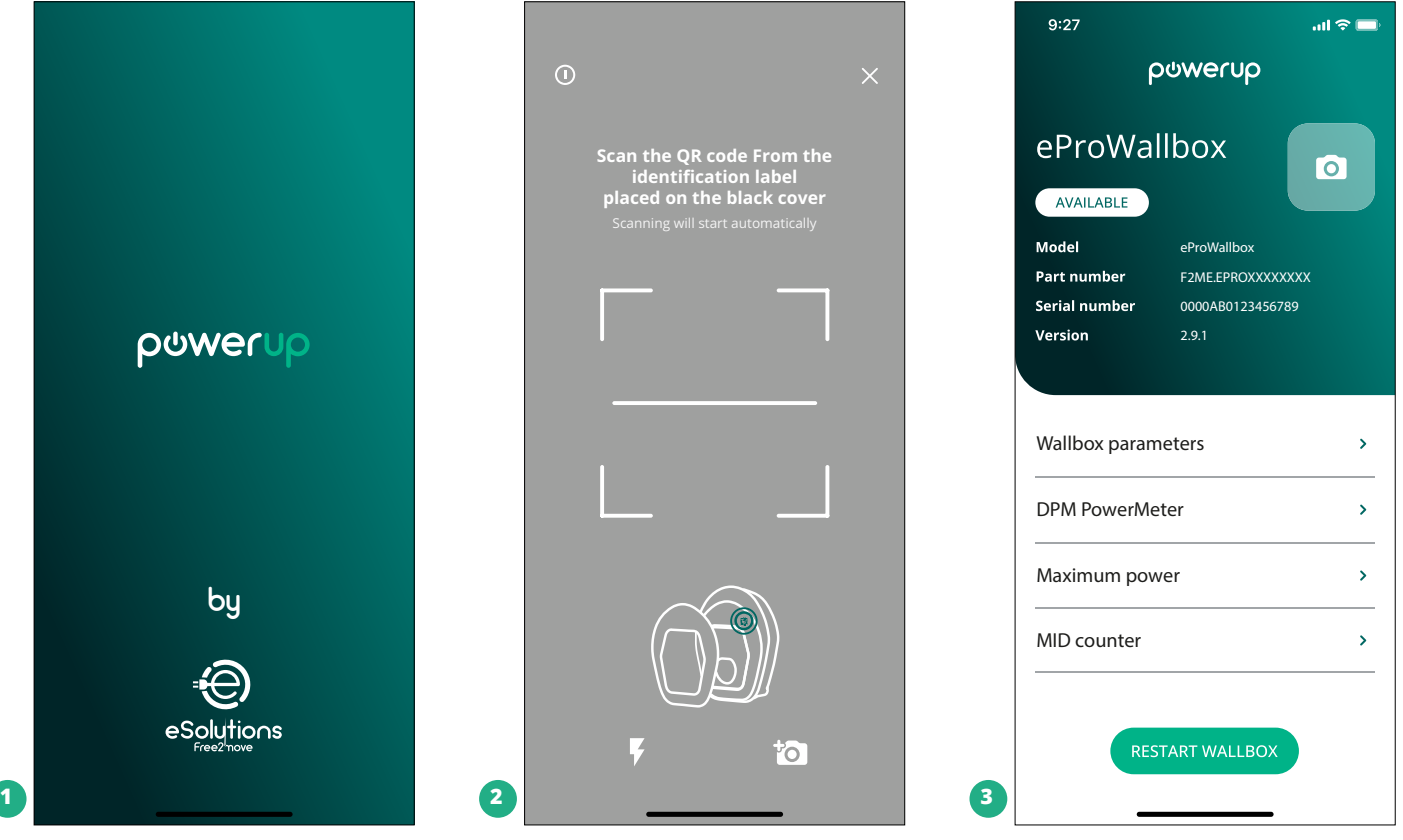

<span id="page-141-0"></span>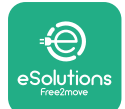

## **4.5 MID-Zähler-Konfiguration**

Zum Abschließen der Installation des **MID-Zählers** befolgen Sie nachstehende Schritte:

- **•** Wählen Sie "**MIDcounter**" (1) auf der Startseite
- **•** Aktivieren Sie **MIDcounter** durch Anklicken der Umschaltfläche (2).
- **•** Wählen Sie den **MID-Zähler-Typ** aus dem Drop-Down-Menü auf Basis des installierten Modells (3).
- **•** Klicken Sie auf Send zum Bestätigen (3)
- **•** Damit die Änderungen wirksam werden, klicken Sie auf den Zurück-Pfeil in der oberen linken Ecke und starten die **eProWallbox** über die entsprechende Taste auf der Startseite neu.

Wenn die Installation sowohl den **Leistungsmesser (DPM)** als auch den **MID-Zähler** aufweist, ist es möglich, mit der DPM-Konfiguration fortzufahren, bevor das Gerät neu gestartet wird.

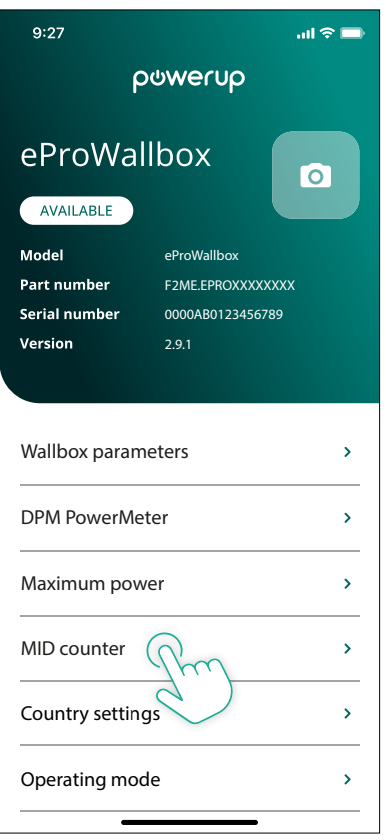

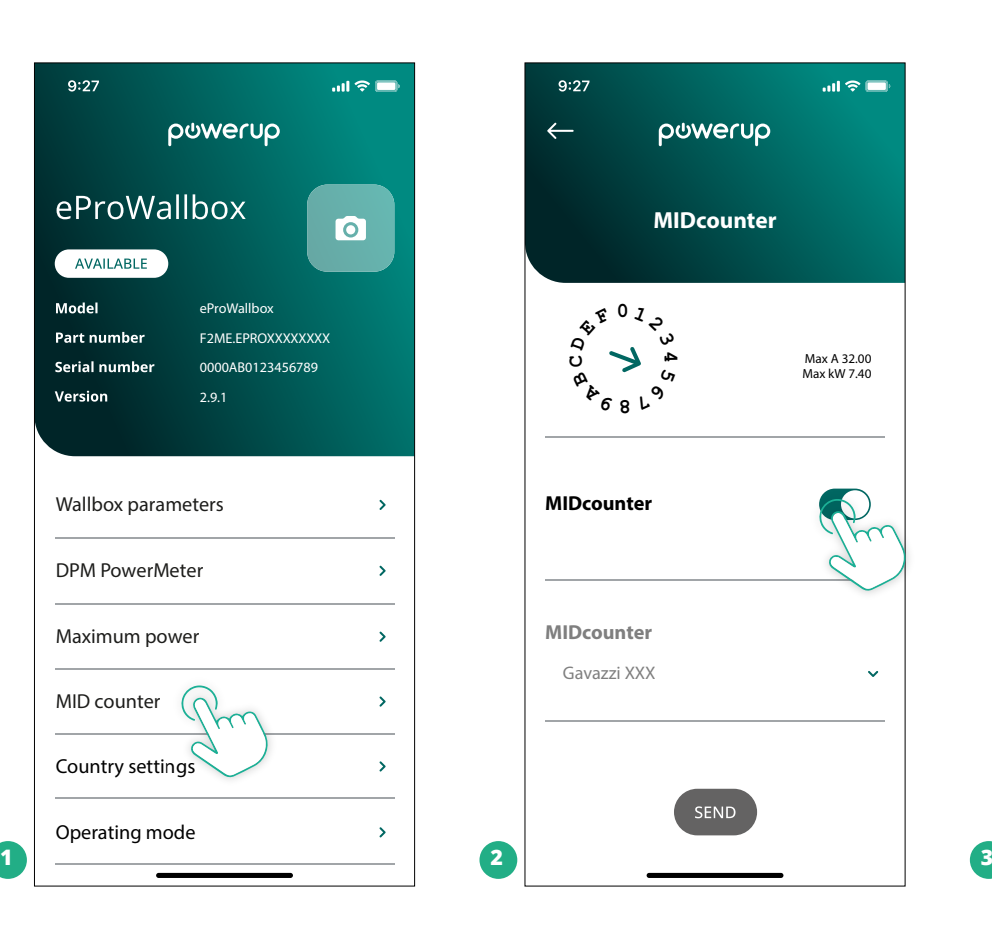

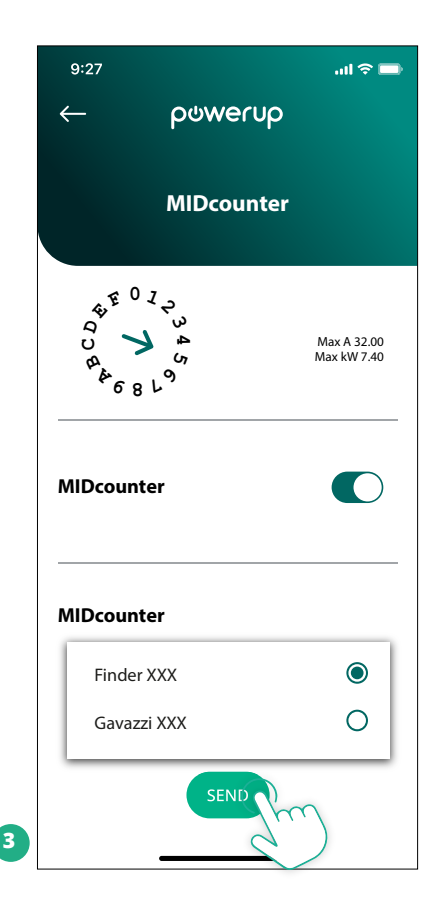

<span id="page-142-0"></span>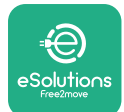

## **4.6 Leistungsmesser-Konfiguration (DPM)**

Zum Abschließen der Installation des **Leistungsmessers (DPM)** befolgen Sie nachstehende Schritte:

- **•** Wählen Sie "DPM PowerMeter" (1) auf der Startseite
- **•** Wählen Sie den DPM PowerMeter Type aus dem Drop-Down-Menü auf Basis des installierten Modells (2).
- **•** Geben Sie den Verbraucher-Vertragsleistungswert als DPM Leistungsbegrenzung (2) ein.
- **•** Nur für Indirekte Messgeräte Stellen das Transformator-Stromverhältnis mit dem Schieber (2) ein
	- Bei CTV 60 A stellen Sie 60 als Stromverhältnis ein
	- Bei CT 100 A stellen Sie 20 als Stromverhältnis ein
	- Bei CT 150 A stellen Sie 30 als Stromverhältnis ein
- **•** Klicken Sie auf Send (3) und bestätigen Sie im Pop-up-Fenster, um die **eProWallbox** neu zu starten.

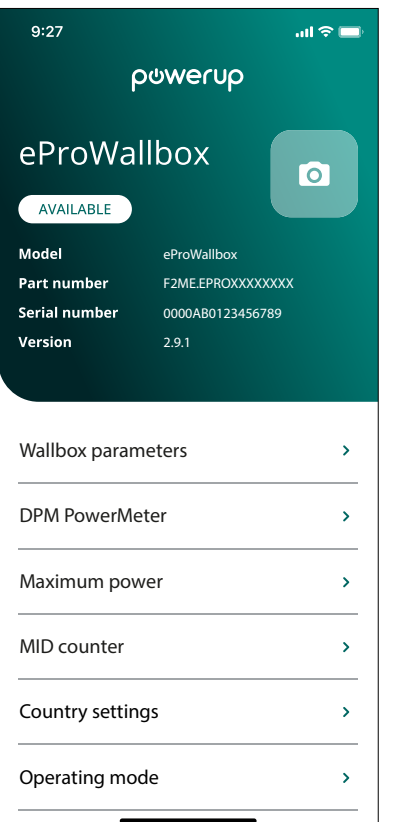

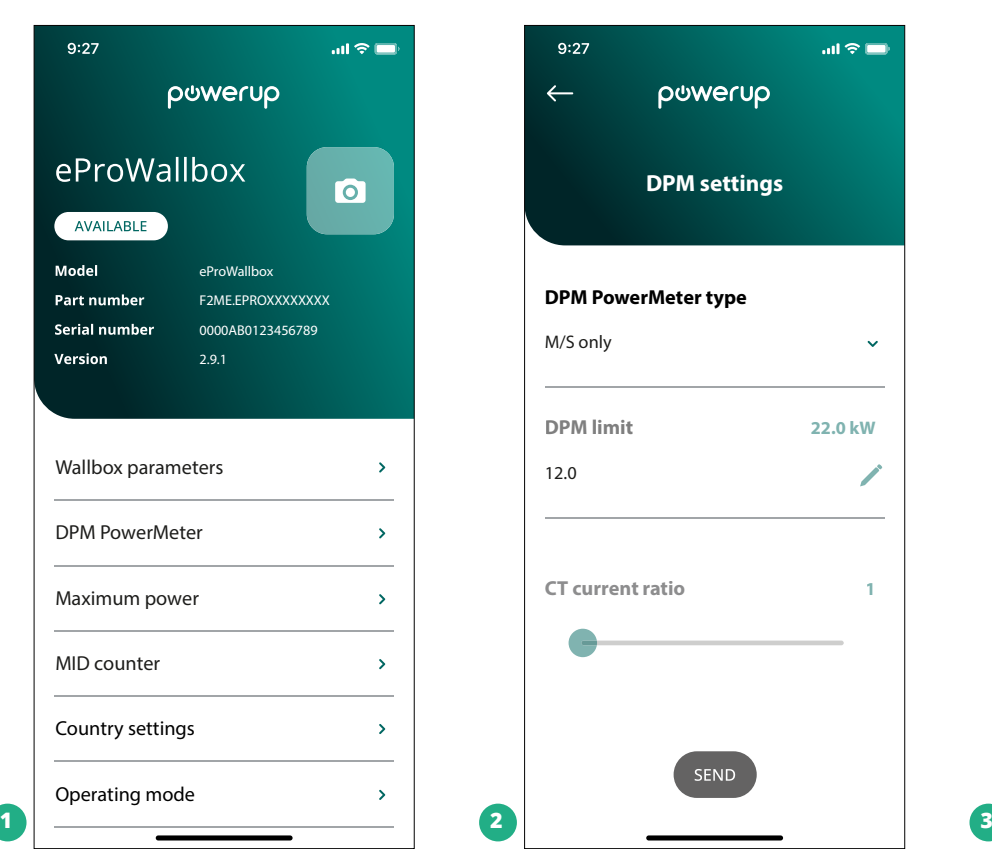

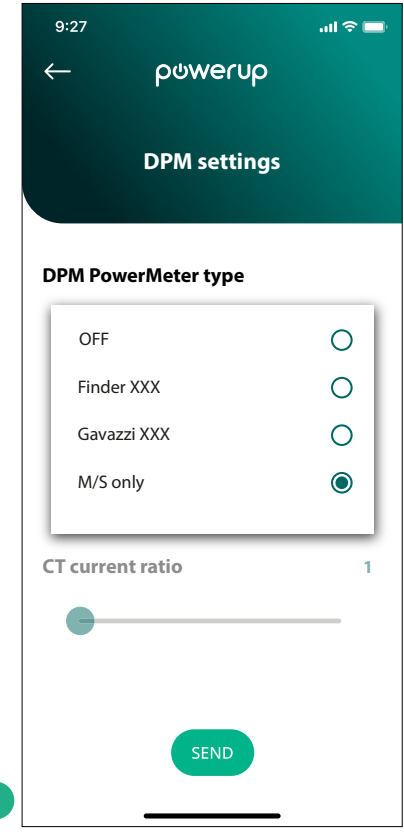

<span id="page-143-0"></span>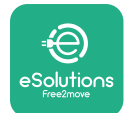

## **5 FEHLERBEHEBUNG**

Wenn ein Fehler bei einem laufenden Ladevorgang auftritt, wird dieser unterbrochen und die Buchse wird entriegelt, damit Sie den Stecker abziehen können.

Die nachstehende Tabelle bietet eine Liste von Fehlern, die auftreten können samt der Fehlerbehebung.

Bleibt der Fehler bestehen, wenden Sie sich bitte an den Kundenservice. Geben Sie bitte die Wallbox-Seriennummer am Produktschild bekannt, um weitere Informationen zu erhalten.

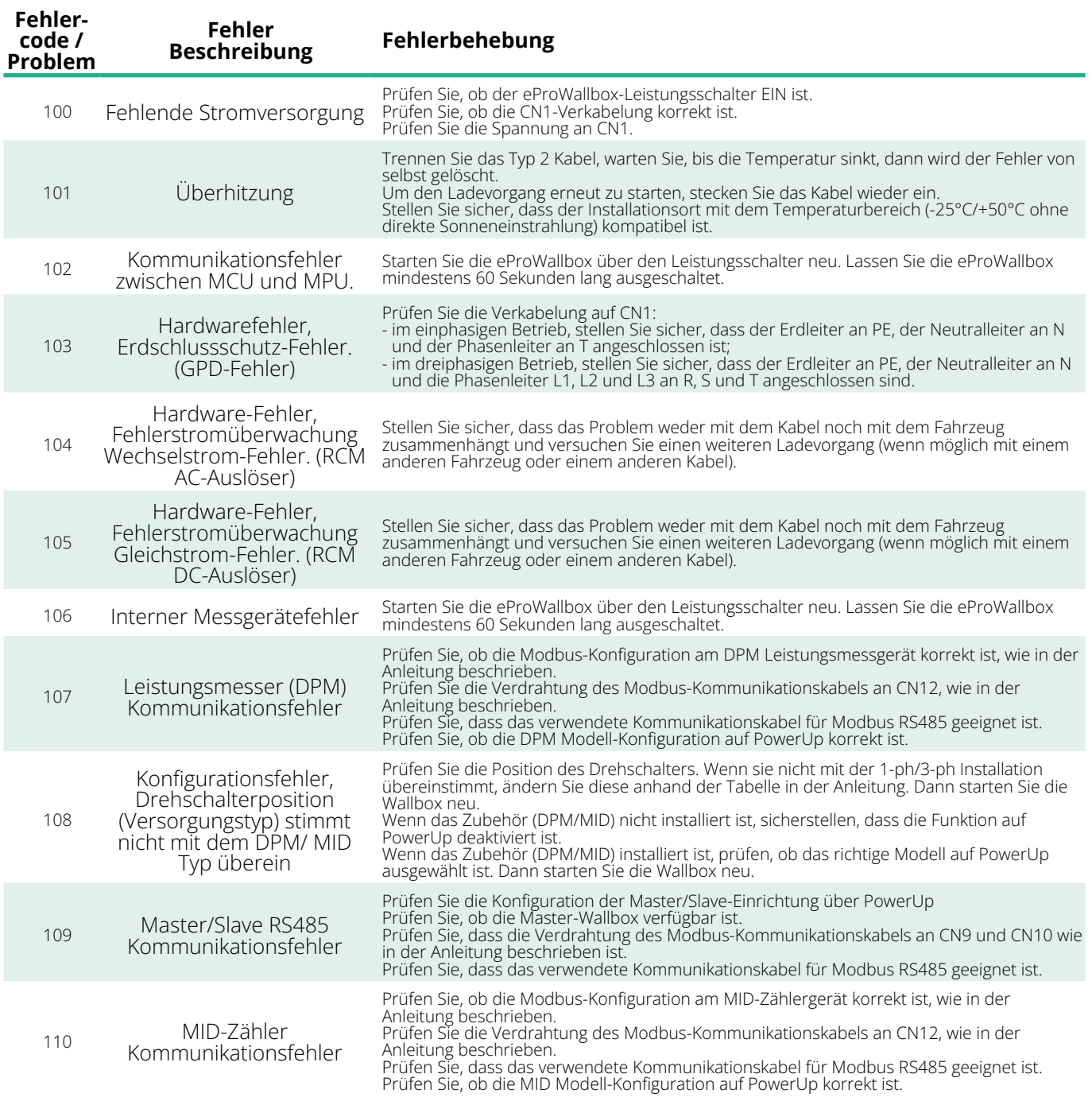
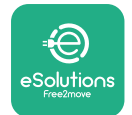

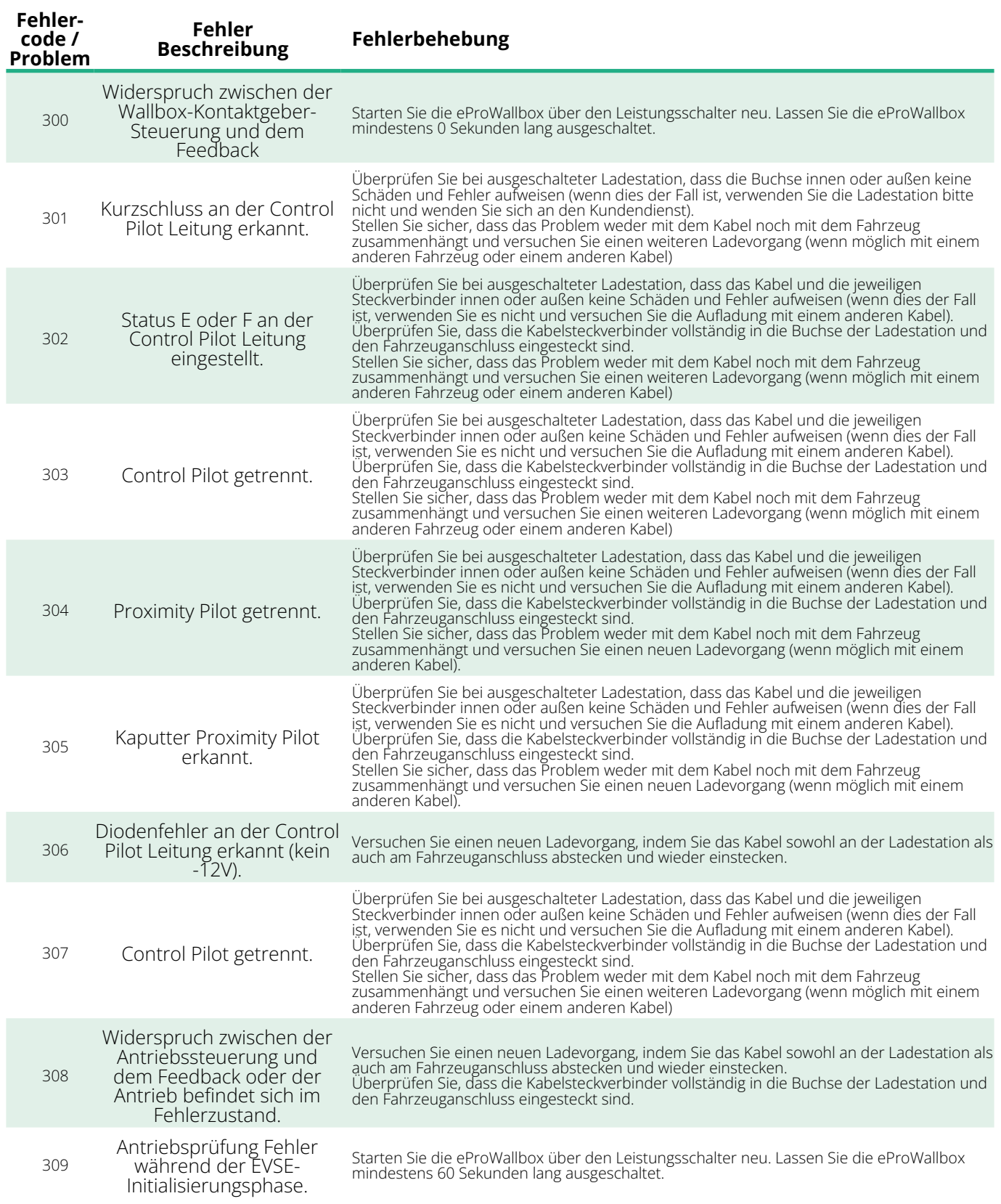

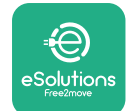

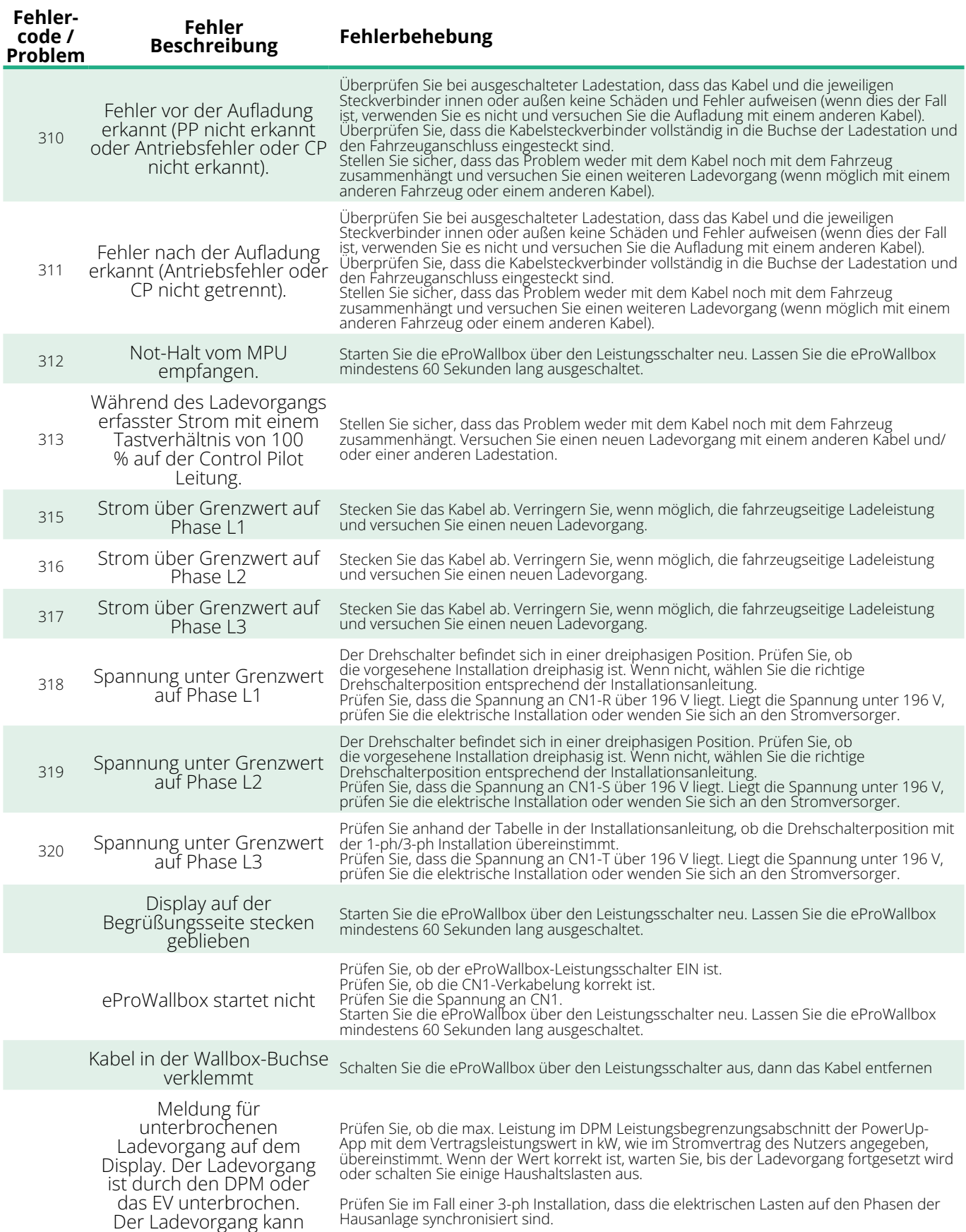

fortgesetzt werden.

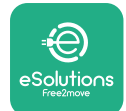

## **6 REINIGUNG**

Es wird empfohlen, die Außenseite des Geräts stets bei Bedarf mit einem weichen, feuchten Tuch und einem milden Reinigungsmittel zu reinigen. Anschließend alle Spuren von Feuchtigkeit oder Flüssigkeit mit einem weichen, trockenen Tuch abwischen.

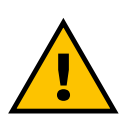

#### **VORSICHT**

**Vermeiden Sie starke Luft- oder Wasserstrahlen sowie die Verwendung von Seifen oder Reinigungsmitteln, die für die Materialien des Produkts zu aggressiv und korrosiv sind.**

## **7 ENTSORGUNG DER VERPACKUNG**

Entsorgen Sie die Verpackung umweltschonend. Die für die Verpackung verwendeten Materialien können recycelt werden und müssen unter Einhaltung der im Verwendungsland geltenden Gesetzgebung entsorgt werden. Folgende Entsorgungsvorschriften sind je nach Art des Materials auf der Verpackung zu finden.

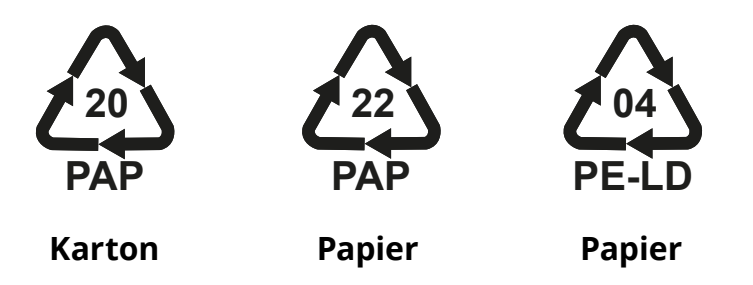

#### **ANMERKUNG**

Weitere Informationen über die derzeitigen Entsorgungseinrichtungen sind bei den örtlichen Behörden erhältlich.

## **8 KUNDENDIENST**

Wenn Sie Fragen zur Installation des mit der **eProWallbox** kompatiblen Zubehörs haben, wenden Sie sich bitte an Ihr örtliches autorisiertes Kundendienstzentrum über den entsprechenden Kundenservice-Bereich unter **[www.esolutions.free2move.com/contact-us](http://www.esolutions.free2move.com/contact-us)**. Für weitere Informationen oder Supportanfragen wenden Sie sich bitte an Free2move eSolutions S.p.A. über den entsprechenden Bereich der Website: **[www.esolutions.free2move.com](http://www.esolutions.free2move.com./)**.

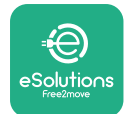

## **9 HAFTUNGSAUSSCHLUSS**

Die Free2move eSolutions S.p.A. haftet nicht für direkte oder indirekte Schäden an Personen, Sachen oder Tieren, die durch die Nichtbeachtung aller in diesem Handbuch aufgeführten Bestimmungen und der Warnhinweise zur Installation und Wartung der **eProWallbox** verursacht werden.

Free2move eSolutions S.p.A. behält sich alle Rechte an diesem Dokument, dem Artikel und den darin enthaltenen Abbildungen vor. Die Vervielfältigung, auch auszugsweise, die Weitergabe an Dritte oder die Nutzung des Inhalts ist ohne vorherige schriftliche Zustimmung von Free2move eSolutions S.p.A verboten.

Alle Informationen in dieser Anleitung können ohne vorherige Ankündigung geändert werden und stellen keine Pflicht seitens des Herstellers dar. Die Bilder in dieser Anleitung dienen nur zur Veranschaulichung und können vom gelieferten Produkt abweichen.

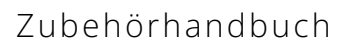

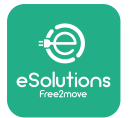

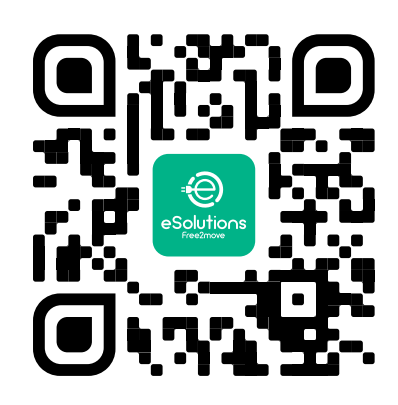

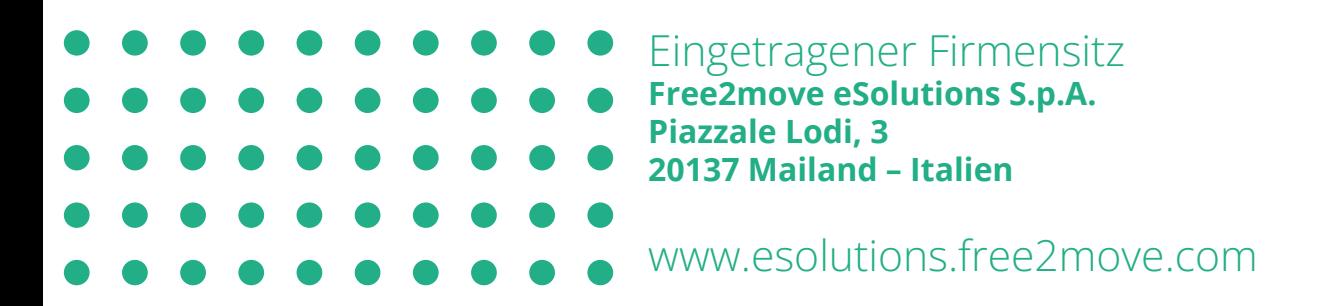

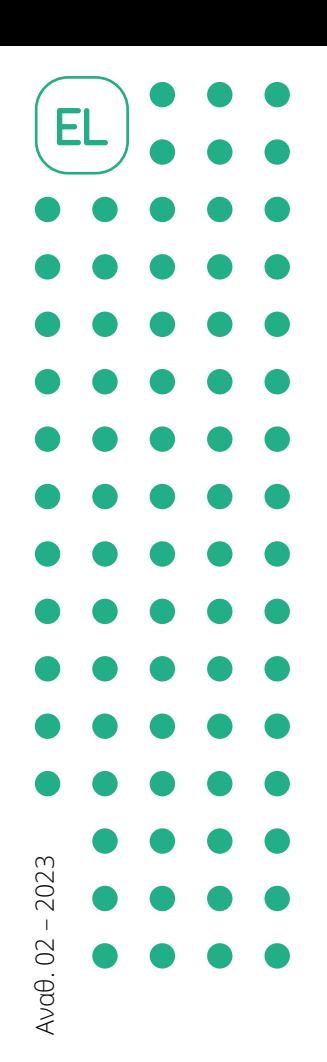

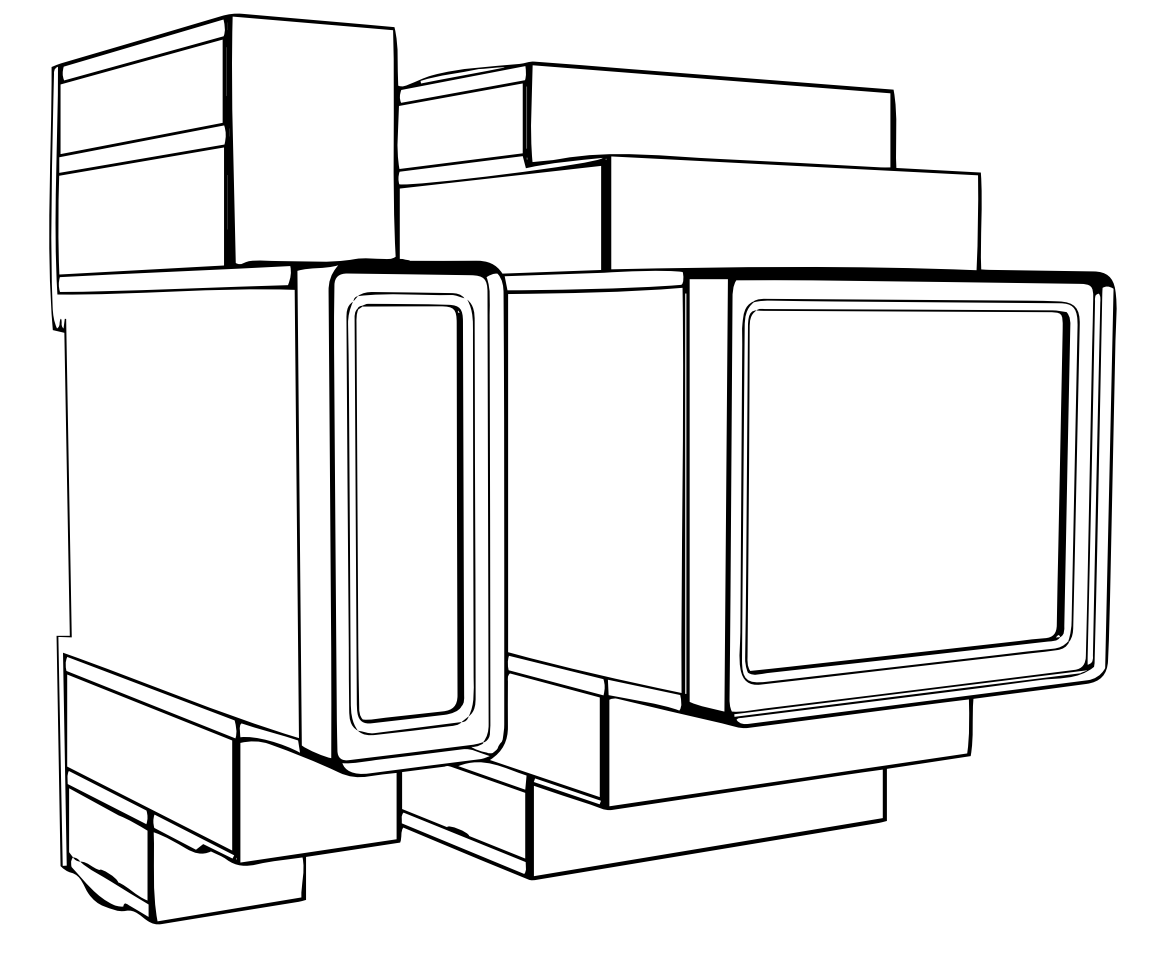

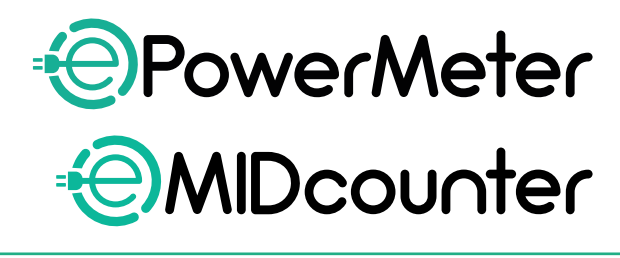

eSolutions Free2move

 $\Gamma$ ια ασφαλή και σωστή χρήση,<br>ακολουθήστε αυτές τις οδηγίες.<br>Διατρούστε το νια μελλοντική χρήση

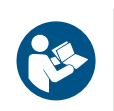

ακολουθήστε αυτές τις οδηγίες. Διατηρήστε το για μελλοντική χρήση

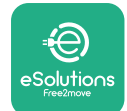

# **ΠΙΝΑΚΑΣ ΠΕΡΙΕΧΟΜΕΝΩΝ**

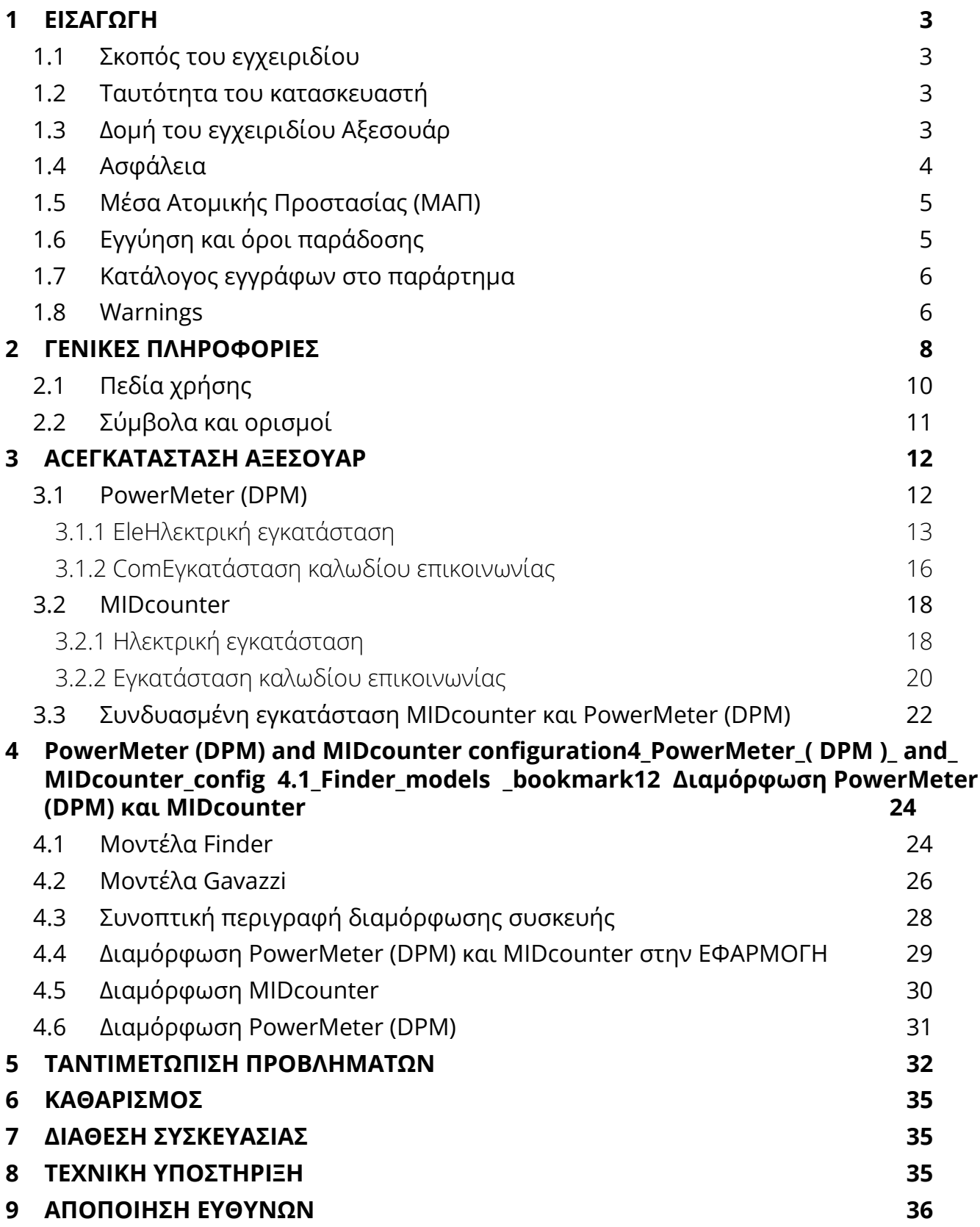

<span id="page-151-0"></span>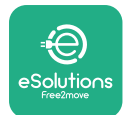

# **1 ΕΙΣΑΓΩΓΗ**

## **1.1 Σκοπός του εγχειριδίου**

Αυτό το έγγραφο περιγράφει τον τρόπο εγκατάστασης των εξωτερικών αξεσουάρ που είναι συμβατά με την οικογένεια eProWallbox.

Ο σκοπός αυτού του εγγράφου είναι να υποστηρίξει καταρτισμένους τεχνικούς που έχουν λάβει την κατάλληλη εκπαίδευση και έχουν επιδείξει κατάλληλες δεξιότητες και γνώσεις στην κατασκευή, εγκατάσταση, λειτουργία και συντήρηση ηλεκτρικού εξοπλισμού.

Εάν η συσκευή και τα εξαρτήματά της χρησιμοποιηθούν ή εγκατασταθούν με τρόπο που δεν καθορίζεται στο παρόν εγχειρίδιο, η προστασία που παρέχεται από τη συσκευή ενδέχεται να υποβαθμιστεί.

Αυτό το έγγραφο έχει ελεγχθεί προσεκτικά από τον κατασκευαστή, Free2move eSolutions S.p.A., αλλά δεν μπορούν να αποκλειστούν εντελώς τυχόν παραλείψεις. Εάν σημειωθούν σφάλματα, ενημερώστε την Free2move eSolutions S.p.A. Εκτός από ρητές συμβατικές υποχρεώσεις, σε καμία περίπτωση η Free2move eSolutions S.p.A. δεν μπορεί να θεωρηθεί υπεύθυνη για οποιαδήποτε απώλεια ή ζημιά που προκύπτει από τη χρήση αυτού του εγχειριδίου ή από εσφαλμένη χρήση της συσκευής ή/και τα αξεσουάρ της.

Αυτό το έγγραφο γράφτηκε αρχικά στα αγγλικά. Σε περίπτωση οποιασδήποτε ασυνέπειας ή αμφιβολίας, ζητήστε από την Free2move eSolutions S.p.A. το πρωτότυπο έγγραφο.

## **1.2 Ταυτότητα του κατασκευαστή**

Ο κατασκευαστής της συσκευής και των εξαρτημάτων της που αποτελούν αντικείμενο αυτού του εγχειριδίου είναι:

**Free2move eSolutions S.p.A. Piazzale Lodi, 3 20137 Μιλάνο – Ιταλία www.esolutions.free2move.com**

## **1.3 Δομή του εγχειριδίου Αξεσουάρ**

Αυτό το εγχειρίδιο χωρίζεται σε κεφάλαια με βάση διαφορετικά θέματα και περιέχει όλες τις πληροφορίες που απαιτούνται για τη σωστή και ασφαλή χρήση της συσκευής. Κάθε κεφάλαιο υποδιαιρείται σε παραγράφους που εξετάζουν τα θεμελιώδη σημεία και κάθε παράγραφος μπορεί να έχει τον δικό της τίτλο, μαζί με υπότιτλους και περιγραφή.

<span id="page-152-0"></span>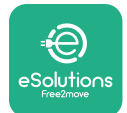

## **1.4 Ασφάλεια**

Αυτό το εγχειρίδιο περιέχει σημαντικές οδηγίες ασφαλείας που πρέπει να τηρούνται κατά την εγκατάσταση της συσκευής και των συμβατών άξεσουάρ της. Οι χειριστές υποχρεούνται να διαβάσουν και να κατανοήσουν πλήρως αυτό το εγχειρίδιο και να συμμορφώνονται αυστηρά με τις οδηγίες που περιέχει.

Για την εκπλήρωση αυτού του στόχου, αυτό το εγχειρίδιο περιέχει έναν αριθμό κειμένων προφύλαξης, που περιέχουν ειδικές οδηγίες. Αυτές οι οδηγίες επισημαίνονται από ένα συγκεκριμένο πλαίσιο κειμένου και συνοδεύονται από ένα γενικό σύμβολο κινδύνου (εκτός από ΕΙΔΟΠΟΙΗΣΗ και ΣΗΜΕΙΩΣΕΙΣ που δεν σχετίζονται με συγκεκριμένες επικίνδυνες καταστάσεις) και παρέχονται για να διασφαλίζεται η ασφάλεια του χρήστη κατά την εκτέλεση των λειτουργιών που περιγράφονται, καθώς και για να αποφευχθεί οποιαδήποτε ζημιά στη συσκευή ή/και στην ιδιοκτησία:

**ΚΙΝΔΥΝΟΣ:** Η μη συμμόρφωση με τις οδηγίες θα έχει ως αποτέλεσμα μια επικείμενη επικίνδυνη κατάσταση η οποία, εάν δεν αποφευχθεί, θα οδηγήσει σε άμεσο θάνατο ή σοβαρό ή μόνιμο τραυματισμό.

**ΠΡΟΕΙΔΟΠΟΙΗΣΗ:** Η μη συμμόρφωση με τις οδηγίες θα οδηγήσει σε μια δυνητικά επικίνδυνη κατάσταση η οποία, εάν δεν αποφευχθεί, θα μπορούσε να οδηγήσει σε θάνατο ή σοβαρό τραυματισμό.

**ΠΡΟΣΟΧΗ:** Η μη συμμόρφωση με την προειδοποίηση θα έχει ως αποτέλεσμα μια δυνητικά επικίνδυνη κατάσταση η οποία, εάν δεν αποφευχθεί, θα μπορούσε να προκαλέσει μικρή ζημιά στη συσκευή.

**ΕΙΔΟΠΟΙΗΣΗ:** Παρέχει οδηγίες σχετικά με τη συμπεριφορά που είναι απαραίτητη για λειτουργίες που δεν σχετίζονται με πιθανούς σωματικούς τραυματισμούς.

**ΣΗΜΕΙΩΣΗ:** Παρέχει πρόσθετες πληροφορίες για τη συμπλήρωση των παρεχόμενων οδηγιών.

Η εγκατάσταση πρέπει να πραγματοποιείται σύμφωνα με τους κανονισμούς που ισχύουν στη χώρα εγκατάστασης και σύμφωνα με όλους τους κανονισμούς ασφαλείας για την εκτέλεση ηλεκτρικών εργασιών.

Η Free2move eSolutions S.p.A. δεν μπορεί να θεωρηθεί υπεύθυνη για ζημιές που προκλήθηκαν σε πρόσωπα ή/και περιουσία ή στον εξοπλισμό, εάν δεν έχουν τηρηθεί οι προϋποθέσεις που περιγράφονται παρακάτω.

<span id="page-153-0"></span>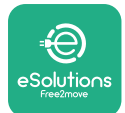

## **1.5 Μέσα Ατομικής Προστασίας (ΜΑΠ)**

Μέσα Ατομικής Προστασίας (ΜΑΠ) σημαίνει οποιοσδήποτε εξοπλισμός που προορίζεται να φορεθεί ή να χρησιμοποιηθεί από τους εργαζόμενους για την προστασία τους από έναν ή περισσότερους κινδύνους που ενδέχεται να απειλήσουν την υγεία ή την ασφάλειά τους στον χώρο εργασίας, καθώς και οποιαδήποτε συσκευή ή αξεσουάρ που προορίζεται για τον σκοπό αυτό.

Καθώς όλα τα ΜΑΠ που υποδεικνύονται σε αυτό το εγχειρίδιο προορίζονται για την προστασία των χειριστών από κινδύνους για την υγεία και την ασφάλεια, ο κατασκευαστής της συσκευής που αποτελεί αντικείμενο αυτού του εγχειριδίου συνιστά την αυστηρή συμμόρφωση με τις ενδείξεις που περιέχονται στις διάφορες ενότητες αυτού του εγχειριδίου.

Ο κατάλογος των ΜΑΠ που θα χρησιμοποιηθούν για την προστασία των χειριστών από τους υπολειπόμενους κινδύνους που υπάρχουν κατά τις επεμβάσεις εγκατάστασης και συντήρησης που περιγράφονται σε αυτό το έγγραφο παρέχεται παρακάτω.

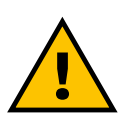

#### **ΠΡΟΕΙΔΟΠΟΙΗΣΗ**

**Είναι ευθύνη του χειριστή να διαβάσει και να κατανοήσει τους τοπικούς κανονισμούς και να αξιολογήσει τις περιβαλλοντικές συνθήκες του χώρου εγκατάστασης προκειμένου να συμμορφωθεί με την ανάγκη χρήσης πρόσθετων ΜΑΠ.**

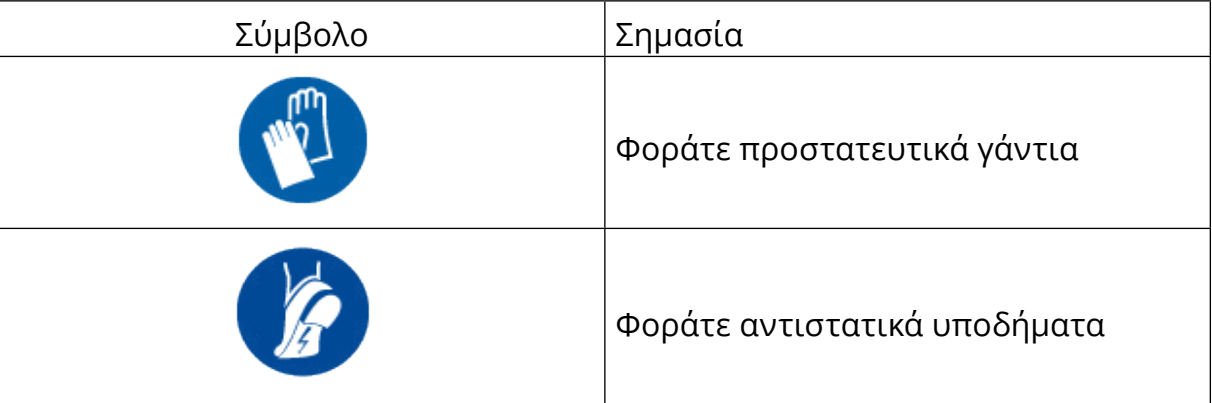

## **1.6 Εγγύηση και όροι παράδοσης**

Οι λεπτομέρειες της εγγύησης περιγράφονται στους Όρους και Προϋποθέσεις Πώλησης που περιλαμβάνονται στην παραγγελία αγοράς αυτών των προϊόντων ή/και στη συσκευασία των προϊόντων.

Η Free2move eSolutions S.p.A. δεν αναλαμβάνει καμία ευθύνη για μη συμμόρφωση

<span id="page-154-0"></span>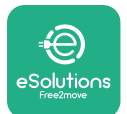

με τις οδηγίες για σωστή εγκατάσταση και δεν μπορεί να θεωρηθεί υπεύθυνη για συστήματα ανάντη ή κατάντη του παρεχόμενου εξοπλισμού.

Η Free2move eSolutions S.p.A. δεν μπορεί να θεωρηθεί υπεύθυνη για ελαττώματα ή δυσλειτουργίες που οφείλονται σε: ακατάλληλη χρήση της συσκευής ή/και των αξεσουάρ της, φθορά λόγω μεταφοράς ή ιδιαίτερων περιβαλλοντικών συνθηκών, λανθασμένη ή ανεπαρκή συντήρηση, παραβιάσεις ή μη ασφαλείς επισκευές, χρήση ή εγκατάσταση από μη εξουσιοδοτημένα άτομα.

Η Free2move eSolutions S.p.A. δεν ευθύνεται για οποιαδήποτε απόρριψη του εξοπλισμού ή εξαρτημάτων αυτού που δεν συμμορφώνονται με τους κανονισμούς και τους νόμους που ισχύουν στη χώρα εγκατάστασης.

## **ΕΙΔΟΠΟΙΗΣΗ**

**Οποιαδήποτε τροποποίηση, παραποίηση ή αλλοίωση του υλικού ή του λογισμικού που δεν έχει συμφωνηθεί ρητά με τον κατασκευαστή ακυρώνει αμέσως την εγγύηση.**

## **1.7 Κατάλογος εγγράφων στο παράρτημα**

Εκτός από αυτό το εγχειρίδιο, η τεκμηρίωση του προϊόντος μπορεί να προβληθεί και να ληφθεί από τον ιστότοπο: **[www.esolutions.free2move.com/document-library/](http://www.esolutions.free2move.com/document-library/)**

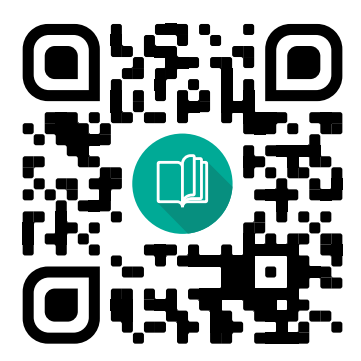

## **1.8 Warnings**

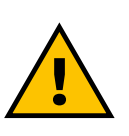

**ΚΊΝΔΥΝΟΣ**

**Ηλεκτροπληξίας και πυρκαγιάς. Η εγκατάσταση πρέπει να πραγματοποιείται σύμφωνα με τους κανονισμούς που ισχύουν στη χώρα εγκατάστασης και σύμφωνα με όλους τους κανονισμούς ασφαλείας για την εκτέλεση ηλεκτρικών εργασιών**

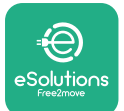

- **•** Πριν εγκαταστήσετε ή χρησιμοποιήσετε τη συσκευή, **βεβαιωθείτε ότι κανένα εξάρτημα δεν έχει υποστεί ζημιά**. Τα κατεστραμμένα εξαρτήματα μπορεί να οδηγήσουν σε ηλεκτροπληξία, βραχυκύκλωμα και πυρκαγιά λόγω υπερθέρμανσης. Δεν πρέπει να χρησιμοποιείται συσκευή με ζημιά ή ελαττώματα.
- **•** Εγκαταστήστε το **eProWallbox μακριά από δοχεία βενζίνης <sup>ή</sup> εύφλεκτες ουσίες γενικά**.
- **•** Πριν εγκαταστήσετε τα **συμβατά αξεσουάρ eProWallbox**, **βεβαιωθείτε ότι η κύρια πηγή τροφοδοσίας έχει αποσυνδεθεί**.
- **•** Το **eProWallbox** πρέπει να χρησιμοποιείται **μόνο για τις συγκεκριμένες εφαρμογές** για τις οποίες έχει σχεδιαστεί.
- **•** Η μη σωστή εγκατάσταση **μπορεί να εγκυμονεί κινδύνους για τον χρήστη**.
- **•** Η συσκευή πρέπει να είναι συνδεδεμένη σε **κεντρικό δίκτυο παροχής ρεύματος σύμφωνα με τα τοπικά και διεθνή πρότυπα και όλες τις τεχνικές απαιτήσεις που αναφέρονται σε αυτό το εγχειρίδιο**.
- **• Παιδιά** ή άλλα άτομα που δεν μπορούν να υπολογίσουν τους κινδύνους που σχετίζονται με την εγκατάσταση της συσκευής και των εξαρτημάτων της μπορεί να υποστούν σοβαρό **τραυματισμό ή να θέσουν σε κίνδυνο τη ζωή τους**.
- **• Τα κατοικίδια <sup>ή</sup> άλλα ζώα πρέπει να φυλάσσονται μακριά** από τη συσκευή και τα υλικά συσκευασίας.
- **• Τα παιδιά δεν πρέπει να παίζουν με τη συσκευή**, τα αξεσουάρ ή τη συσκευασία που παρέχεται με το προϊόν.
- **• Το μόνο μέρος που μπορεί να αφαιρεθεί από το eProWallbox** είναι **το αφαιρούμενο κάλυμμα.** Η πρόσβαση κάτω από το κάλυμμα του **eProWallbox** επιτρέπεται μόνο από εξειδικευμένο προσωπικό κατά την εγκατάσταση, την αποσυναρμολόγηση ή τη συντήρηση.
- **•** Το **eProWallbox** μπορεί να χρησιμοποιηθεί μόνο με πηγή ενέργειας.
- **•** Πρέπει να λαμβάνονται οι απαραίτητες προφυλάξεις για τη διασφάλιση της ασφαλούς λειτουργίας με Ενεργά Εμφυτεύσιμα Ιατροτεχνολογικά Προϊόντα. Για να προσδιορίσετε εάν η διαδικασία φόρτισης θα μπορούσε να επηρεάσει αρνητικά την ιατρική συσκευή, επικοινωνήστε με τον κατασκευαστή της ιατρικής συσκευής.

<span id="page-156-0"></span>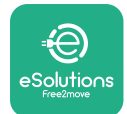

## **2 ΓΕΝΙΚΕΣ ΠΛΗΡΟΦΟΡΙΕΣ**

Το **eProWallbox** είναι μια λύση φόρτισης εναλλασσόμενου ρεύματος για τροφοδοσία ηλεκτρικών οχημάτων και υβριδικών plug-in και είναι ιδανικό για ημιδημόσια και οικιακή χρήση. Η συσκευή διατίθεται σε τριφασικές ή μονοφασικές διαμορφώσεις και είναι εξοπλισμένη με πρίζα τύπου 2.

Η συσκευή φορτίζει ηλεκτρικά οχήματα έως 22 kW σε τριφασικό ή έως 7,4 kW σε μονοφασικό. Το προϊόν περιλαμβάνει επιλογές συνδεσιμότητας, όπως απομακρυσμένη παρακολούθηση μέσω **πλατφόρμαςελέγχουeSolutions(CPMS)**. Η τελική διαμόρφωση της συσκευής πρέπει να ολοκληρωθεί χρησιμοποιώντας την εφαρμογή **PowerUP** . Για τον τελικό χρήστη, η διαχείριση του **eProWallbox** μπορεί να γίνει μέσω της εφαρμογής φόρτισης eSolutions του αποκλειστικού χρήστη. Και οι δύο εφαρμογές είναι διαθέσιμες στο Google Play™ και στο Apple Store®.

Το **eProWallbox** (εκτός από το **eProWallbox Move**) διαθέτει κάρτα SIM για σύνδεση στο δίκτυο κινητής τηλεφωνίας 4G. Η κάρτα SIM ενεργοποιείται αυτόματα την πρώτη φορά που ενεργοποιείται το **eProWallbox** .

Αυτό το έγγραφο περιγράφει τον τρόπο εγκατάστασης των εξωτερικών αξεσουάρ που είναι συμβατά με eProWallbox.

Τα εξωτερικά αξεσουάρ που περιγράφονται σε αυτό το εγχειρίδιο είναι:

- **• PowerMeter (DPM)**: ένας μετρητής ενέργειας που ενεργοποιεί το Dynamic Power Management (DPM) (Δυναμική Διαχείριση Ενέργειας) που είναι μια έξυπνη λειτουργία η οποία επιτρέπει σε ένα ηλεκτρικό όχημα να επαναφορτίζεται χρησιμοποιώντας μόνο την ισχύ που είναι διαθέσιμη στο σπίτι, ρυθμίζοντας την ισχύ φόρτισης και αποφεύγοντας δυσάρεστες διακοπές ρεύματος .
- **• MIDcounter**: ένας πιστοποιημένος μετρητής ενέργειας που επιτρέπει την παρακολούθηση της κατανάλωσης του **eProWallbox** κατά τη διάρκεια κάθε συνεδρίας φόρτισης.

Αυτό το εγχειρίδιο περιέχει μια περιγραφή των χαρακτηριστικών των διαφόρων αξεσουάρ, πληροφορίες για τα μοντέλα, τη διαδικασία εγκατάστασης και την τελική διαμόρφωση των συσκευών.

**Εκδόσεις προϊόντος: F2ME.EPROSCYYXXX F2ME.EPROSEYYXXX F2ME.EPROTCYYXXX 2ME.EPROTEYYXXX**

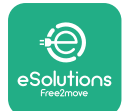

Το **eProWallbox** είναι διαμορφωμένο για να χρησιμοποιείται με τα ακόλουθα ηλεκτρικά αξεσουάρ:

**PowerMeter (DPM)** ή **MIDcounter**:

Gavazzi, Μονοφασικό, Άμεσο, 32 A

Finder, Μονοφασικό, Άμεσο, 40 A

Gavazzi, Τριφασικό, Άμεσο, 65 A

Finder, Τριφασικό, Άμεσο, 80 A

**PowerMeter (DPM)**:

Gavazzi, Μονοφασικό, Έμμεσο με 1x CT 100 A

Gavazzi, Μονοφασικό, Έμμεσο με 1x CTV 60 A

Gavazzi, Τριφασικό, Έμμεσο με 3x CT 150 A

**ΠΡΟΕΙΔΟΠΟΙΗΣΗ**

**Μην προσπαθήσετε να εγκαταστήσετε τα ηλεκτρικά εξαρτήματα εάν δεν είστε επαγγελματίας ηλεκτρολόγος. Κάτι τέτοιο μπορεί να προκαλέσει σοβαρό κίνδυνο και βλάβη σε εσάς και στους ανθρώπους, τις περιουσίες ή τα ζώα γύρω σας.**

Για να ολοκληρωθεί η εγκατάσταση, είναι απαραίτητο να διαμορφώσετε το **eProWallbox**  μέσω της αποκλειστικής εφαρμογής Service: **PowerUp**

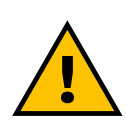

#### **ΠΡΟΕΙΔΟΠΟΙΗΣΗ**

**Μόνο τα ηλεκτρικά αξεσουάρ που προτείνονται από την Free2move eSolutions S.p.A. είναι συμβατά. Η εγκατάσταση πρέπει να εκτελείται από εξειδικευμένο προσωπικό σύμφωνα με τους τοπικούς κανονισμούς.**

<span id="page-158-0"></span>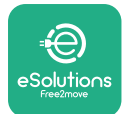

# **2.1 Πεδία χρήσης**

Η Free2move eSolutions S.p.A. δεν αναλαμβάνει κάθε ευθύνη για οποιαδήποτε ζημιά που οφείλεται σε λανθασμένες ή απρόσεκτες ενέργειες.

Η συσκευή είναι μια συσκευή φόρτισης για ηλεκτρικά οχήματα. η ακόλουθη ταξινόμηση (σύμφωνα με το IEC 61851-1) προσδιορίζει τα χαρακτηριστικά της:

- **•** Τροφοδοτικό: μόνιμα συνδεδεμένο στο δίκτυο τροφοδοσίας AC
- **•** Έξοδος: Εναλλασσόμενο ρεύμα
- **•** Περιβαλλοντικές συνθήκες: χρήση σε εσωτερικούς / εξωτερικούς χώρους
- **•** Σταθερή εγκατάσταση
- **•** Προστασία από ηλεκτροπληξία: Κατηγορία I
- **•** Ταξινόμηση περιβάλλοντος ΗΜΣ: Κατηγορία Β
- **•** Τύπος φόρτισης: Λειτουργία 3 σύμφωνα με το πρότυπο IEC 61851-1
- **•** Η προαιρετική λειτουργία για αερισμό δεν υποστηρίζεται.

<span id="page-159-0"></span>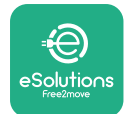

## **2.2 Σύμβολα και ορισμοί**

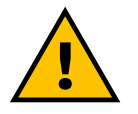

Γενική προειδοποίηση

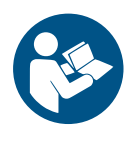

Είναι υποχρεωτικό να συμβουλευτείτε το πρωτότυπο εγχειρίδιο και την πρόσθετη τεκμηρίωση

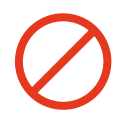

Απαγόρευση ή περιορισμοί

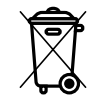

Αν και δεν είναι κατασκευασμένα από υλικά που είναι επιβλαβή για την υγεία, τα προϊόντα δεν πρέπει να απορρίπτονται μαζί με τα οικιακά απορρίμματα, αλλά πρέπει να συλλέγονται χωριστά καθώς είναι κατασκευασμένα από υλικά που μπορούν να ανακυκλωθούν

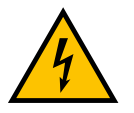

Εικονόγραμμα για τον κίνδυνο ηλεκτρικής τάσης

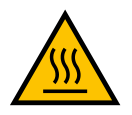

Εικονόγραμμα κινδύνου για ζεστές επιφάνειες.

<span id="page-160-0"></span>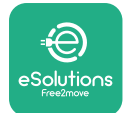

## **3 ACΕΓΚΑΤΑΣΤΑΣΗ ΑΞΕΣΟΥΑΡ**

Για την εγκατάσταση των ηλεκτρικών αξεσουάρ, είναι απαραίτητο να χρησιμοποιήσετε καλώδια επικοινωνίας Modbus με τα ακόλουθα χαρακτηριστικά:

- **•** Modbus RS485 συστραμμένο STP 2x2 AWG24 ή S/FTP κατ.7 κατάλληλο για εγκατάσταση με γραμμή ρεύματος 400V
- **•** Μέγεθος αγωγού: 0,5 mm²
- **•** Μήκος απογύμνωσης: 10 mm
- **•** Συνιστώμενο μέγιστο μήκος: 150 m

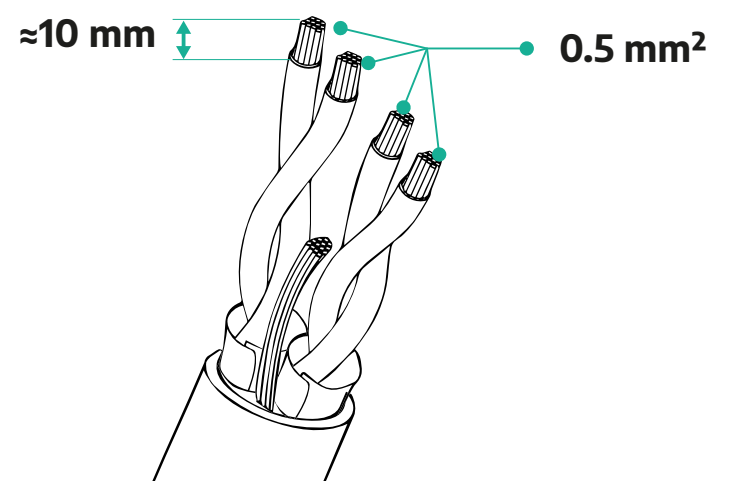

## **3.1 PowerMeter (DPM)**

Ο **PowerMeter (DPM)** είναι ένας μετρητής ενέργειας που ενεργοποιεί την Dynamic Power Management (DPM) που είναι μια έξυπνη λειτουργία η οποία επιτρέπει σε ένα ηλεκτρικό όχημα να επαναφορτίζεται χρησιμοποιώντας μόνο την ισχύ που είναι διαθέσιμη στο σπίτι, ρυθμίζοντας την ισχύ φόρτισης και αποφεύγοντας δυσάρεστες διακοπές ρεύματος. Κάθε φορά που χρησιμοποιούνται άλλες συσκευές κατά τη διάρκεια της συνεδρίας φόρτισης, το σύστημα μπορεί να ρυθμίσει την ισχύ φόρτισης προς το αυτοκίνητο, ακόμη και να αναστείλει προσωρινά τη συνεδρία φόρτισης. Μόλις απενεργοποιηθούν οι άλλες οικιακές συσκευές, η συνεδρία θα συνεχιστεί.

Η έξυπνη λογική DPM λειτουργεί τόσο σε τριφασικές όσο και σε μονοφασικές εγκαταστάσεις.

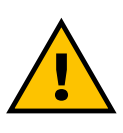

### **ΠΡΟΕΙΔΟΠΟΙΗΣΗ**

**Κατά την εγκατάσταση σε τριφασικά συστήματα, βεβαιωθείτε ότι τα ηλεκτρικά φορτία (συμπεριλαμβανομένου του wallbox ) είναι καλά ισορροπημένα μεταξύ των φάσεων του ηλεκτρικού συστήματος.**

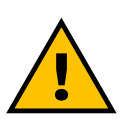

### **ΠΡΟΕΙΔΟΠΟΙΗΣΗ**

12 **ρεύματος είναι απενεργοποιημένη.Πριν πραγματοποιήσετε οποιαδήποτε εργασία εγκατάστασης ή συντήρησης στη συσκευή, πρέπει να βεβαιωθείτε ότι η παροχή**

<span id="page-161-0"></span>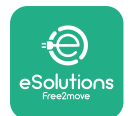

#### **3.1.1 EleΗλεκτρική εγκατάσταση**

#### **Για τα μοντέλα Direct του PowerMeter (DPM):**

Τοποθετήστε τον **PowerMeter (DPM)** μετά τον κύριο βοηθητικό μετρητή. Ο **PowerMeter (DPM)** πρέπει να μετρά όλα τα ηλεκτρικά φορτία, συμπεριλαμβανομένου του **eProWallbox**.

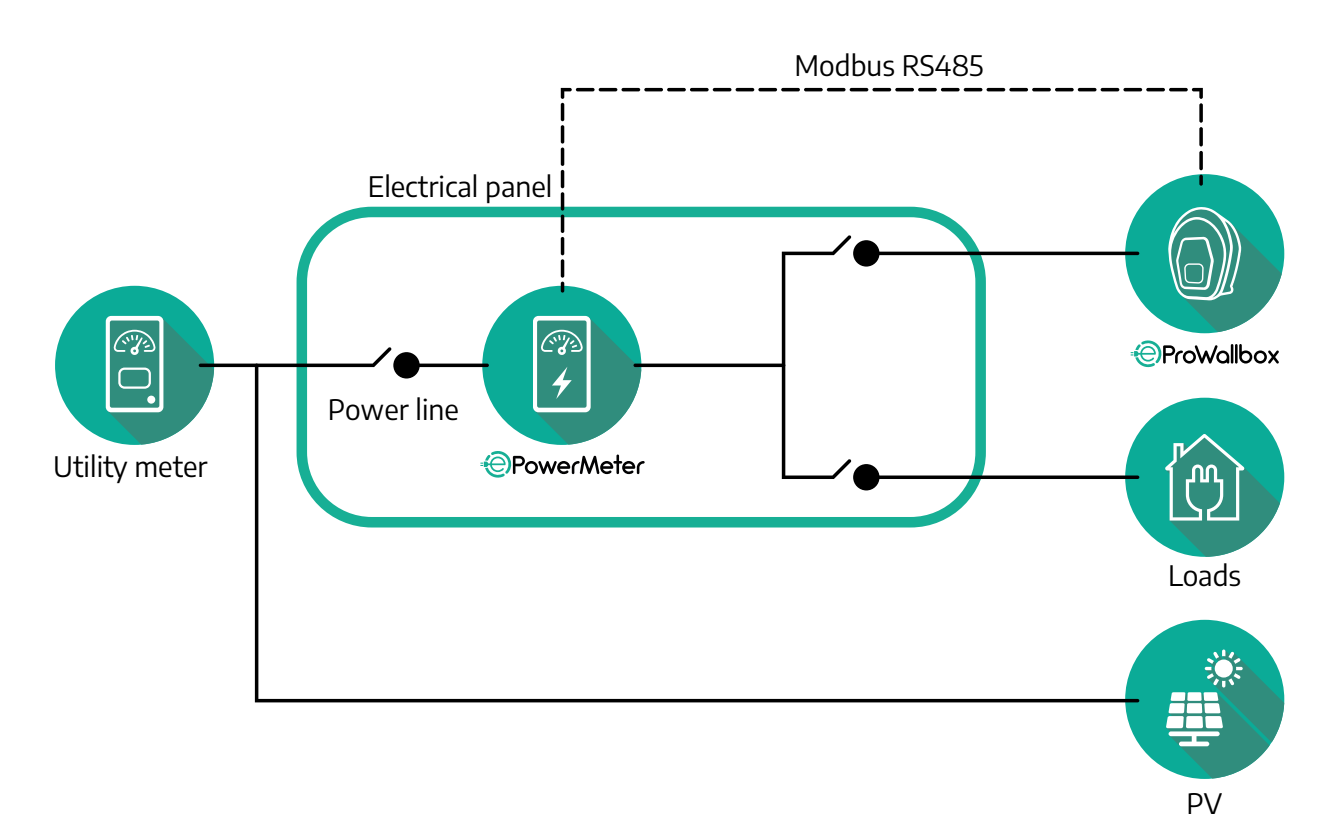

**Για μοντέλα Direct του PowerMeter (Μετρητής ενέργειας):**

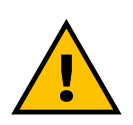

#### **ΠΡΟΕΙΔΟΠΟΙΗΣΗ**

**Κατά την εγκατάσταση να ανατρέχετε πάντα στο εγχειρίδιο εγκατάστασης του κατασκευαστή που παρέχεται με το μετρητή**

#### **ΣΗΜΕΙΩΣΗ**

Για τη μονοφασική ή τριφασική ηλεκτρική σύνδεση του Direct PowerMeter, ανατρέξτε στα παρακάτω διαγράμματα.

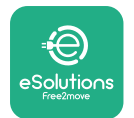

## **Μοντέλο Finder 1ph και 3ph**

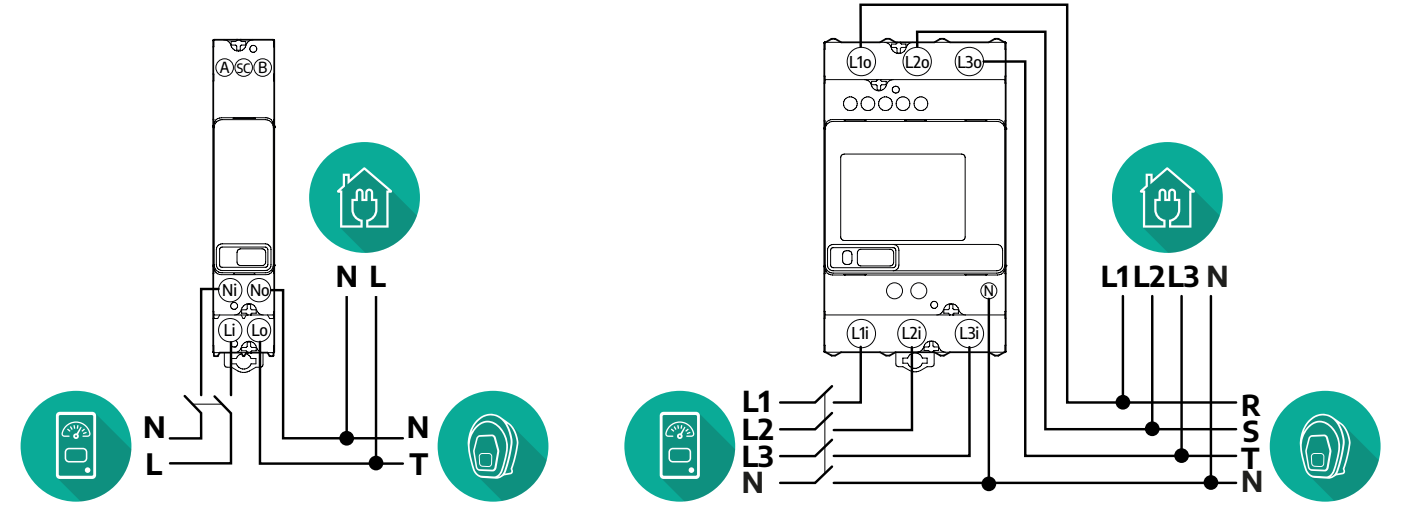

#### **Μοντέλο Gavazzi 1ph και 3ph**

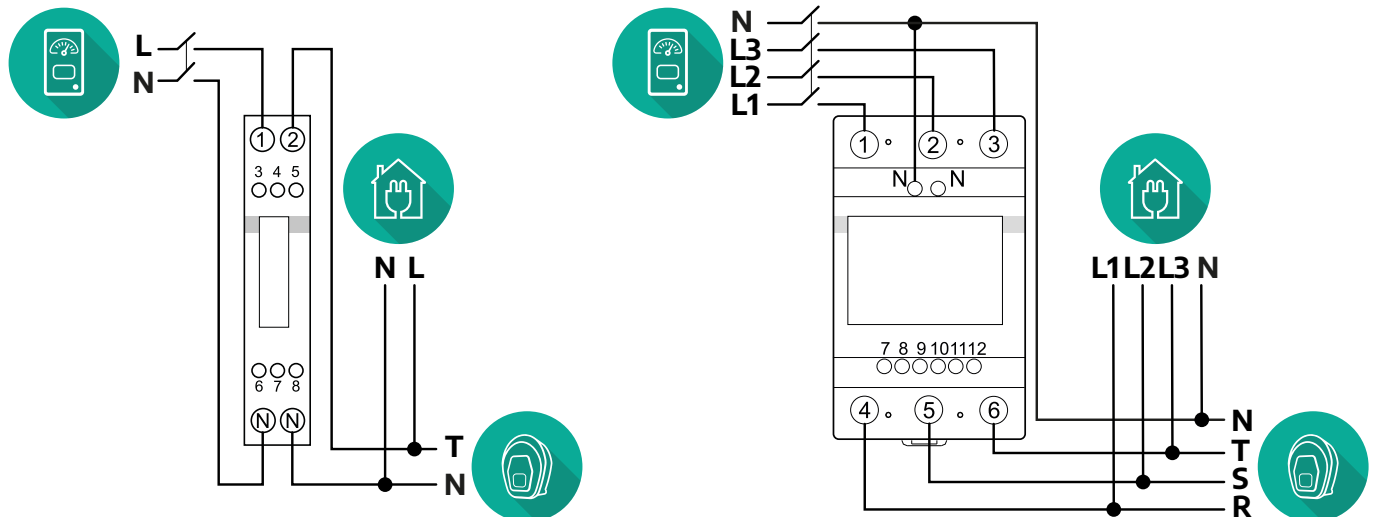

### **Για μοντέλα PowerMeter Indirect:**

Τοποθετήστε το CT (μετασχηματιστής ρεύματος) του PowerMeter μετά τον κύριο βοηθητικό μετρητή και πριν από το PowerMeter. Ο μετασχηματιστής ρεύματος πρέπει να μετρά όλα τα οικιακά φορτία, συμπεριλαμβανομένου του **eProWallbox**.

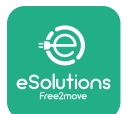

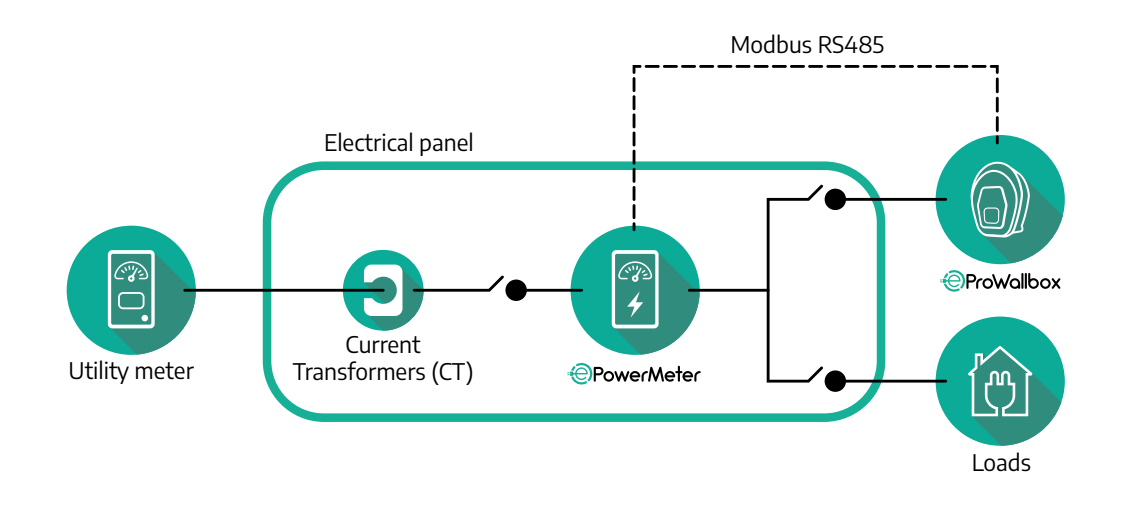

Συνδέστε τους μετασχηματιστές ρεύματος (CT) όπως υποδεικνύεται στο εγχειρίδιο εγκατάστασης του μετρητή. Τοποθετήστε το βέλος στο CT προς την κατεύθυνση των φορτίων.

Για την τριφασική ή μονοφασική ηλεκτρική σύνδεση του indirect PowerMeter, ανατρέξτε στα παρακάτω διαγράμματα.

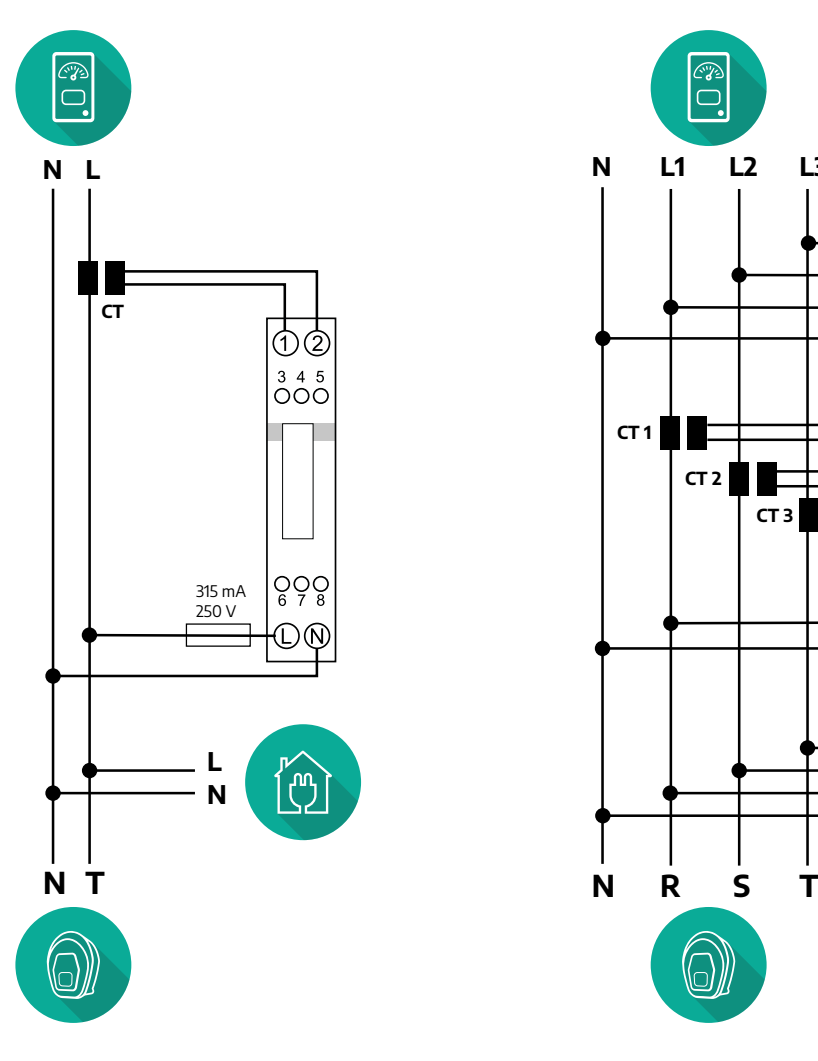

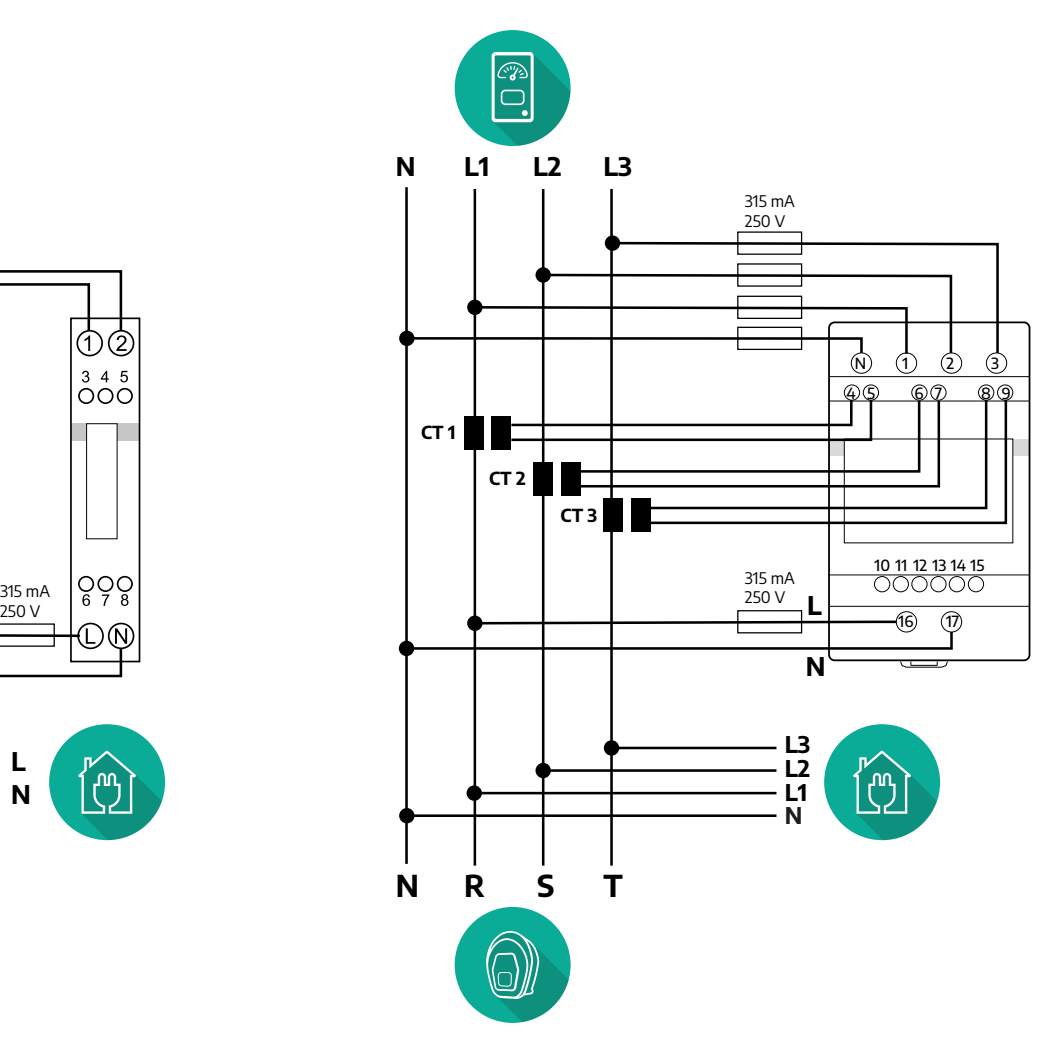

<span id="page-164-0"></span>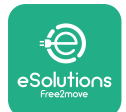

## **3.1.2 ComΕγκατάσταση καλωδίου επικοινωνίας**

Εγκαταστήστε ένα καλώδιο επικοινωνίας μεταξύ του **PowerMeter (DPM)** και του **eProWallbox**:

- **•** Στο **eProWallbox**, αφαιρέστε το προστατευτικό κάλυμμα του σημείου εισόδου των καλωδίων επικοινωνίας και τοποθετήστε το σπιράλ περίβλημα Ø 25 mm.
- **•** Σφίξτε την ένωση κουτιού-περιβλήματος καλωδίου.
- **•** Εισαγάγετε το καλώδιο επικοινωνίας, τραβώντας το σε κατάλληλο μήκος, ώστε να φτάσει στη θύρα επικοινωνίας CN12, αφήνοντάς το λίγο χαλαρό.
- **•** Για να πραγματοποιήσετε μια εγκατάσταση τελευταίας τεχνολογίας, τα καλώδια επικοινωνίας πρέπει να περάσουν από τον ειδικό μεταλλικό αγωγό μέσα στο **eProWallbox**.
- **•** Στη θύρα **CN12** υπολογίστε ως:
	- Αριστερά = ΓΕΙΩΣΗ
	- Μέση = -
	- Δεξιά = +

#### **ΣΗΜΕΙΩΣΗ**

Είναι δυνατή η αντικατάσταση των συνδέσεων κουτιού-θήκης καλωδίου με στυπιοθλίπτη καλωδίου ø25 mm (δεν παρέχεται από τον κατασκευαστή).

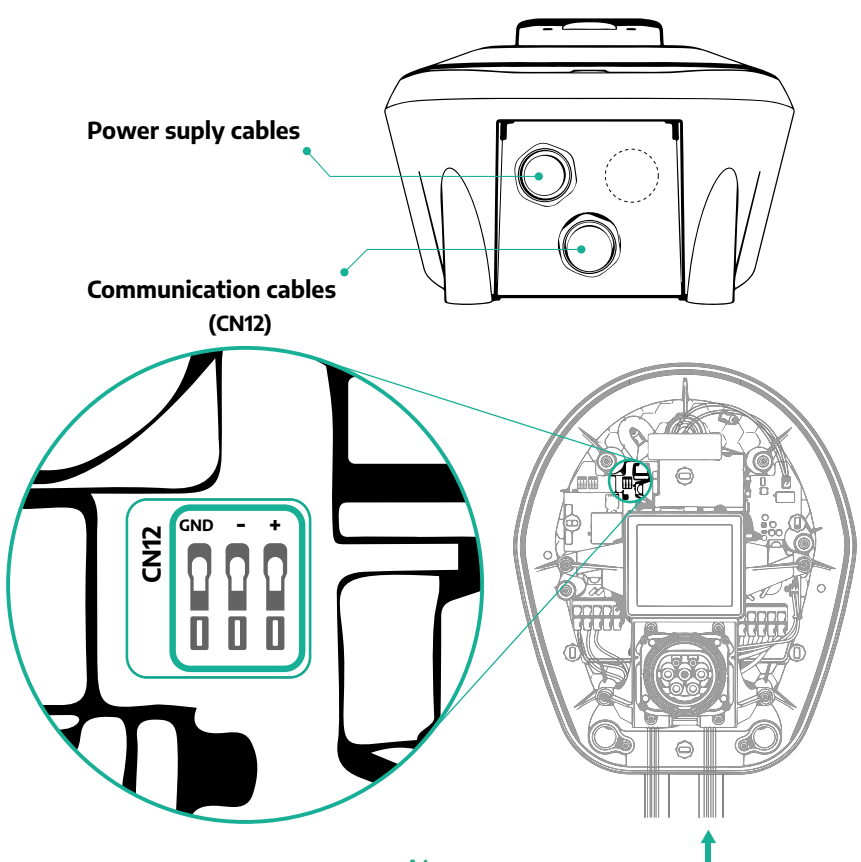

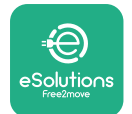

**•** Συνδέστε τα καλώδια επικοινωνίας με την ακόλουθη σειρά από το **PowerMeter (DPM)** στο **eProWallbox**

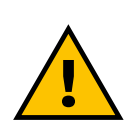

#### **ΠΡΟΕΙΔΟΠΟΙΗΣΗ Εάν η εγκατάσταση περιλαμβάνει και τα δύο αξεσουάρ, ακολουθήστε τις οδηγίες για τη "Συνδυασμένη εγκατάσταση MIDcounter και PowerMeter (DPM)" (παρ.3.3).**

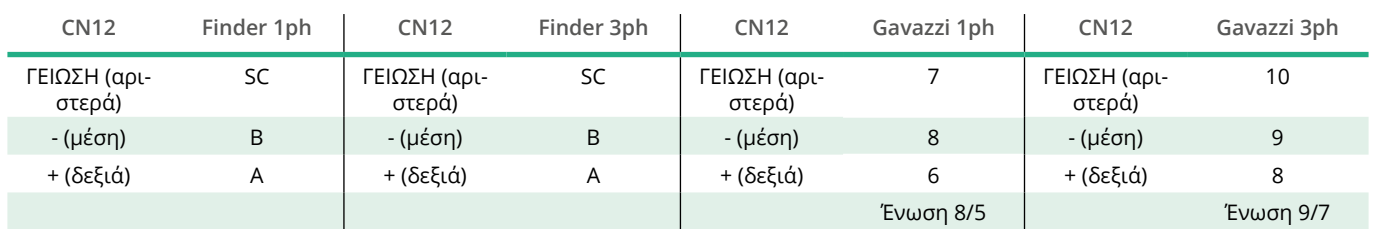

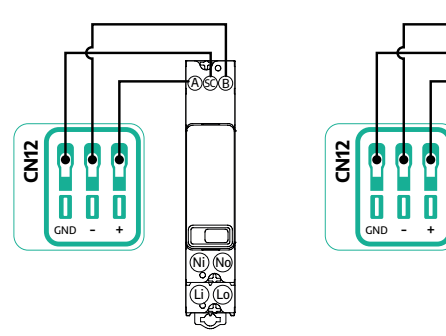

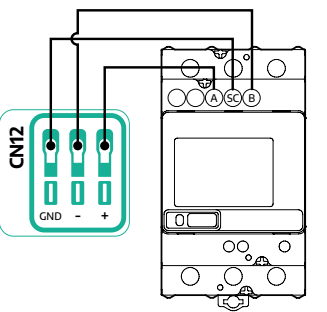

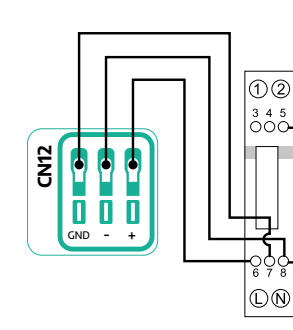

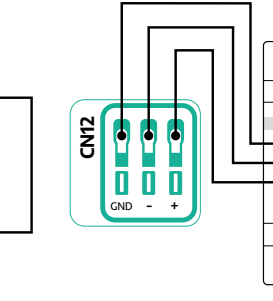

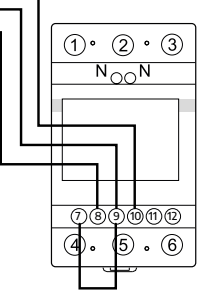

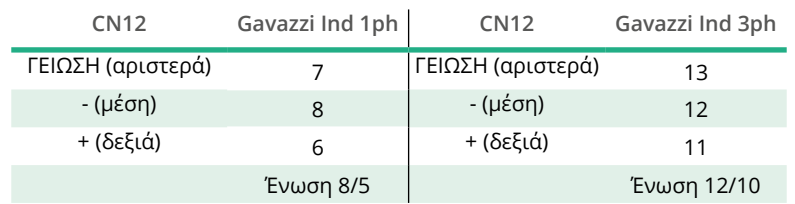

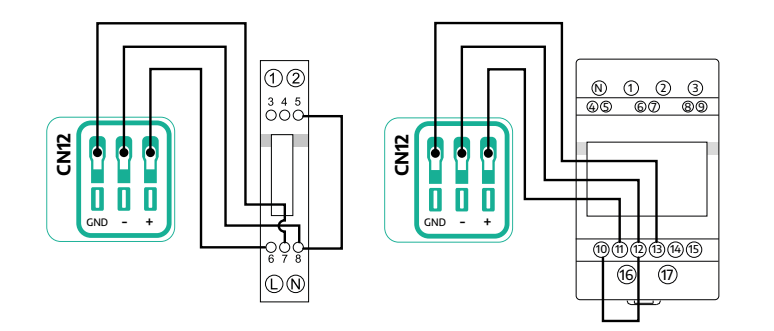

<span id="page-166-0"></span>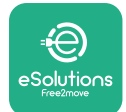

## **3.2 MIDcounter**

Ο **MIDcounter** είναι ένας πιστοποιημένος μετρητής ενέργειας που επιτρέπει την ασφαλή και αξιόπιστη παρακολούθηση της κατανάλωσης του **eProWallbox** κατά τη διάρκεια κάθε συνεδρίας φόρτισης. Όλα τα σχετικά δεδομένα των συνεδριών χρέωσης θα καταγράφονται αυτόματα από έναν πιστοποιημένο μετρητή MID και θα μεταφερθούν στην **πλατφόρμα ελέγχου eSolutions (CPMS)** από το **eProWallbox**.

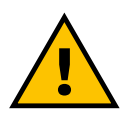

#### **ΚΙΝΔΥΝΟΣ**

**Πριν πραγματοποιήσετε οποιαδήποτε εργασία εγκατάστασης στη συσκευή, βεβαιωθείτε ότι η παροχή ρεύματος είναι απενεργοποιημένη.**

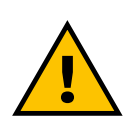

#### **ΠΡΟΕΙΔΟΠΟΙΗΣΗ**

**Κατά την εγκατάσταση να ανατρέχετε πάντα στο εγχειρίδιο εγκατάστασης του κατασκευαστή που παρέχεται με το μετρητή.**

### **3.2.1 Ηλεκτρική εγκατάσταση**

Τοποθετήστε τον MIDcounter στην ίδια γραμμή ρεύματος με το eProWallbox, μετά τις ηλεκτρικές συσκευές προστασίας.

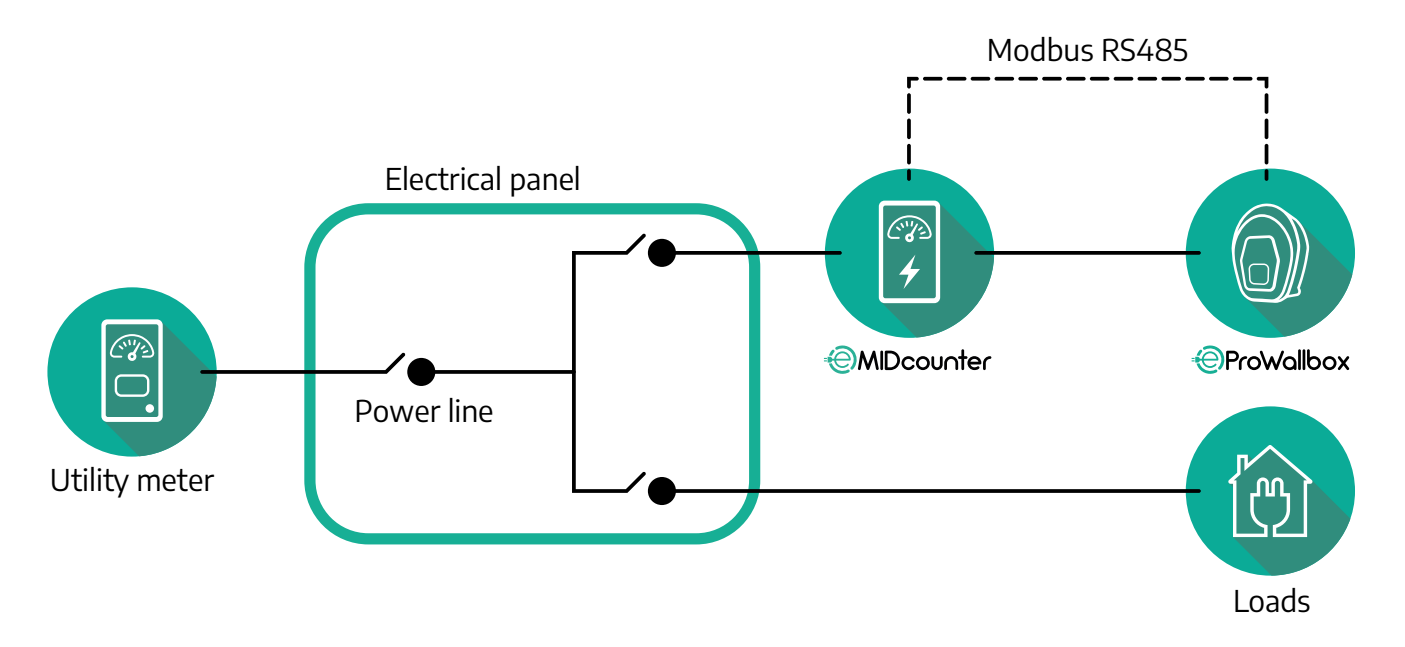

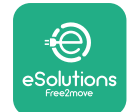

Εγχειρίδιο αξεσουάρ

Για τη μονοφασική ή την τριφασική ηλεκτρική σύνδεση του **MIDcounter**  ανατρέξτε στα παρακάτω διαγράμματα.

**Μοντέλο Finder 1ph και 3ph**

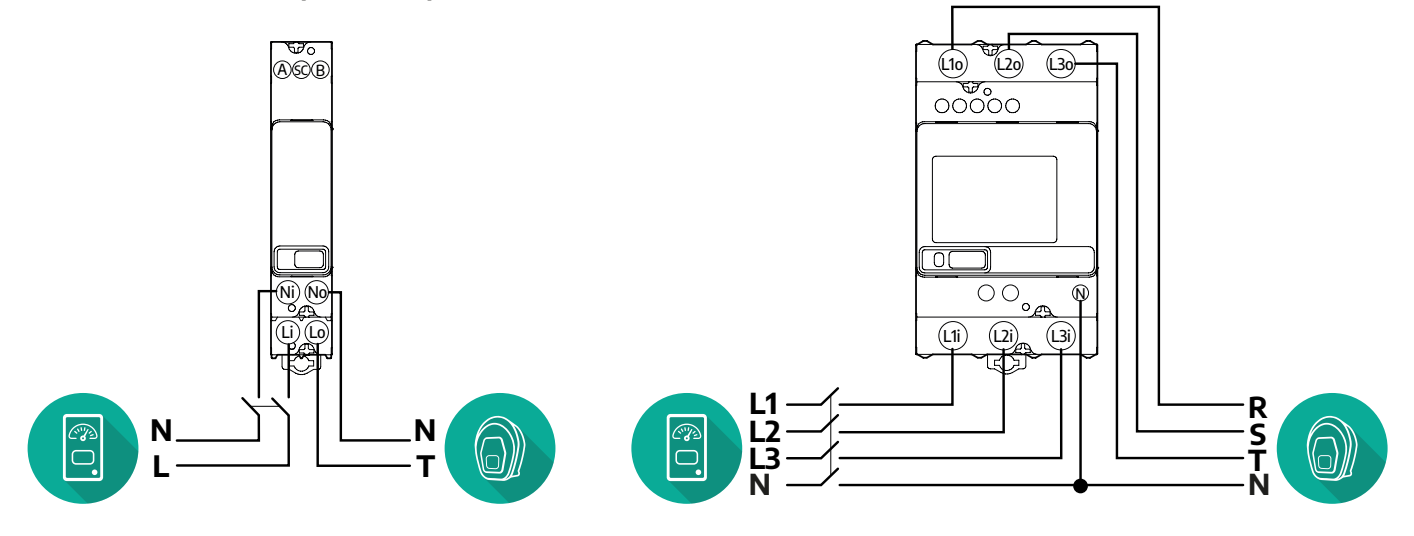

**Μοντέλο Gavazzi 1ph και 3ph**

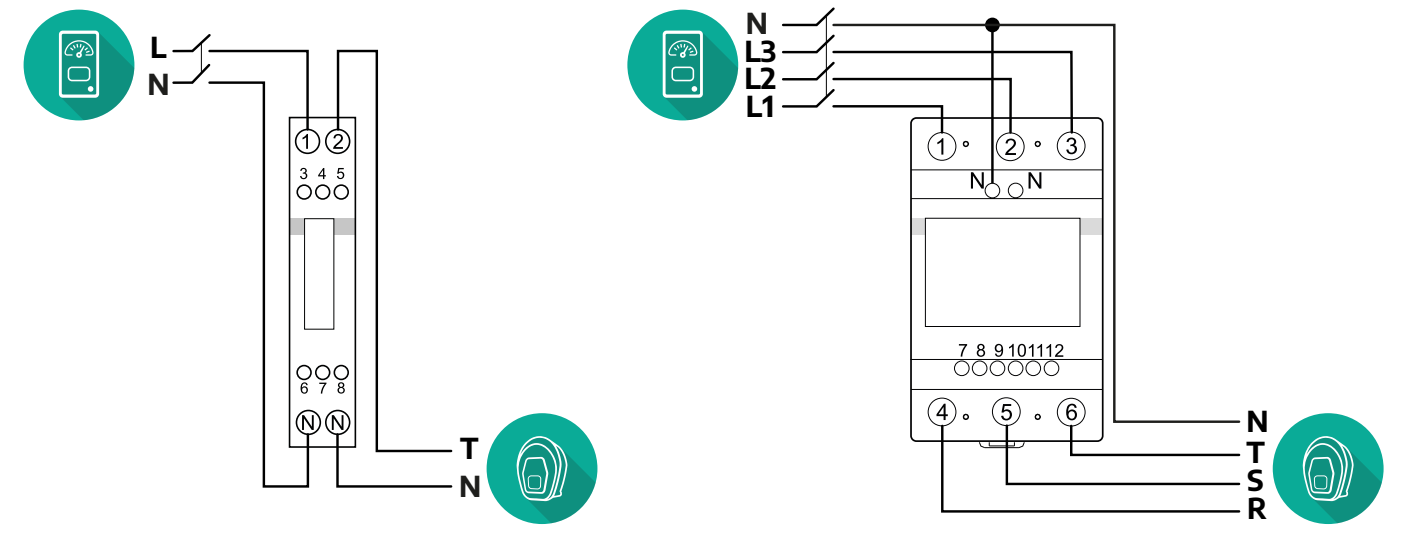

<span id="page-168-0"></span>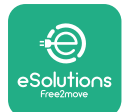

#### **3.2.2 Εγκατάσταση καλωδίου επικοινωνίας**

Εγκαταστήστε ένα καλώδιο επικοινωνίας μεταξύ του **MIDcounter** και του **eProWallbox**:

- **•** Στο **eProWallbox**, αφαιρέστε το προστατευτικό κάλυμμα του σημείου εισόδου των καλωδίων επικοινωνίας και τοποθετήστε το σπιράλ περίβλημα Ø 25 mm.
- **•** Σφίξτε την ένωση κουτιού-περιβλήματος καλωδίου.
- **•** Εισαγάγετε το καλώδιο επικοινωνίας, τραβώντας το σε κατάλληλο μήκος, ώστε να φτάσει στη θύρα επικοινωνίας CN12, αφήνοντάς το λίγο χαλαρό.
- **•** Για να πραγματοποιήσετε μια εγκατάσταση τελευταίας τεχνολογίας, τα καλώδια επικοινωνίας πρέπει να περάσουν από τον ειδικό μεταλλικό αγωγό μέσα στο **eProWallbox**.
- **•** Στη θύρα **CN12** υπολογίστε ως:
	- Αριστερά = ΓΕΙΩΣΗ
	- Μέση = -
	- Δεξιά = +

#### **ΣΗΜΕΙΩΣΗ**

Είναι δυνατή η αντικατάσταση των συνδέσεων κουτιού-θήκης καλωδίου με στυπιοθλίπτη καλωδίου ø25 mm (δεν παρέχεται από τον κατασκευαστή).

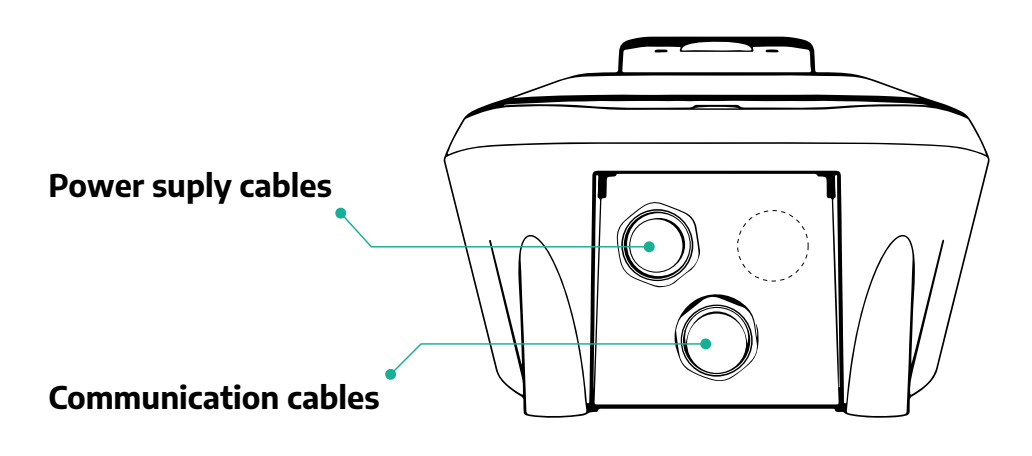

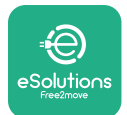

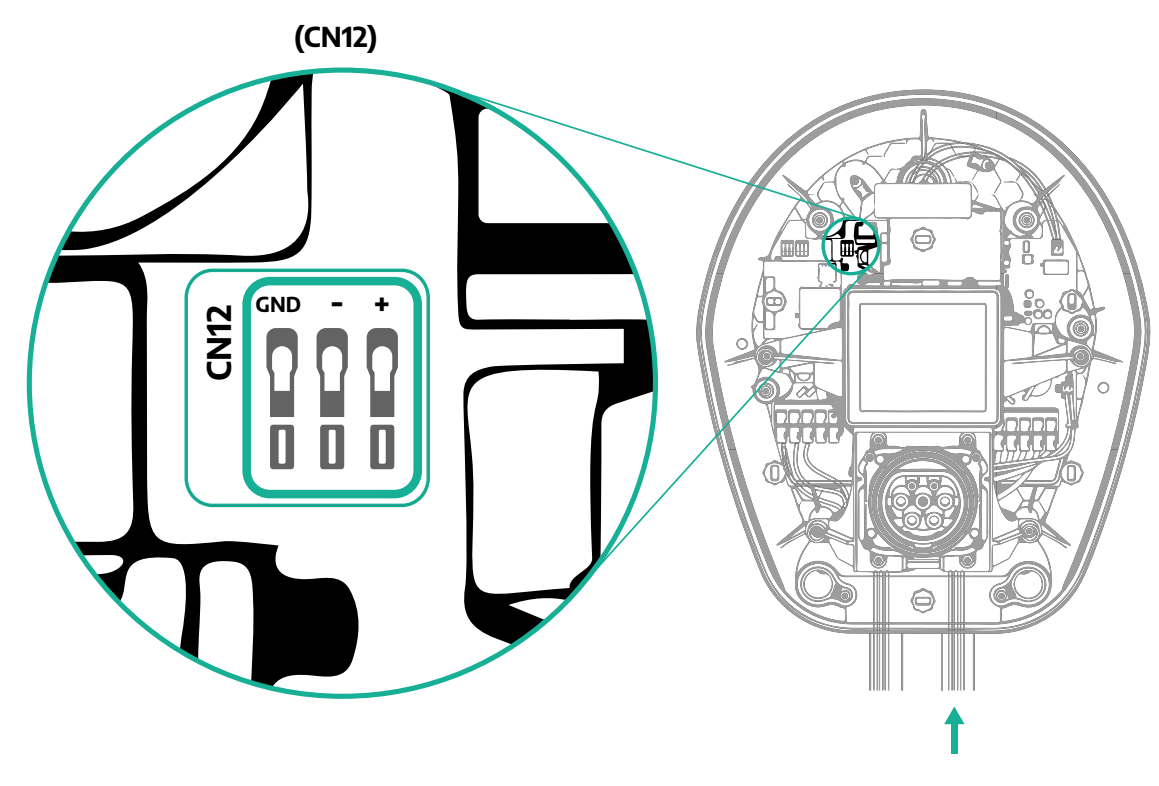

**•** Συνδέστε τα καλώδια επικοινωνίας από το PowerMeter (DPM) στο eProWallbox με την ακόλουθη σειρά.

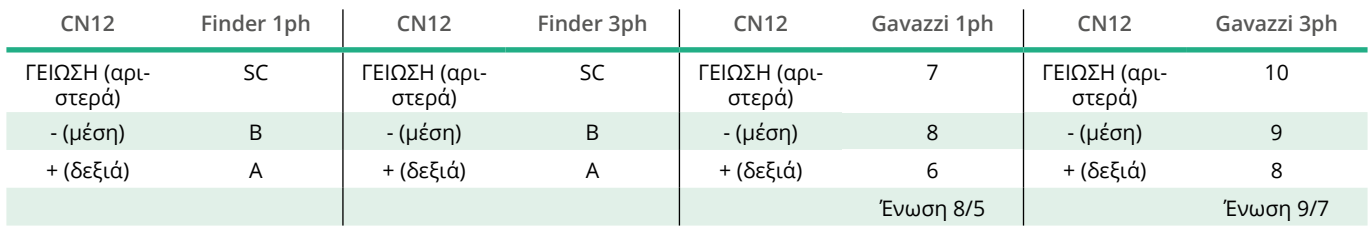

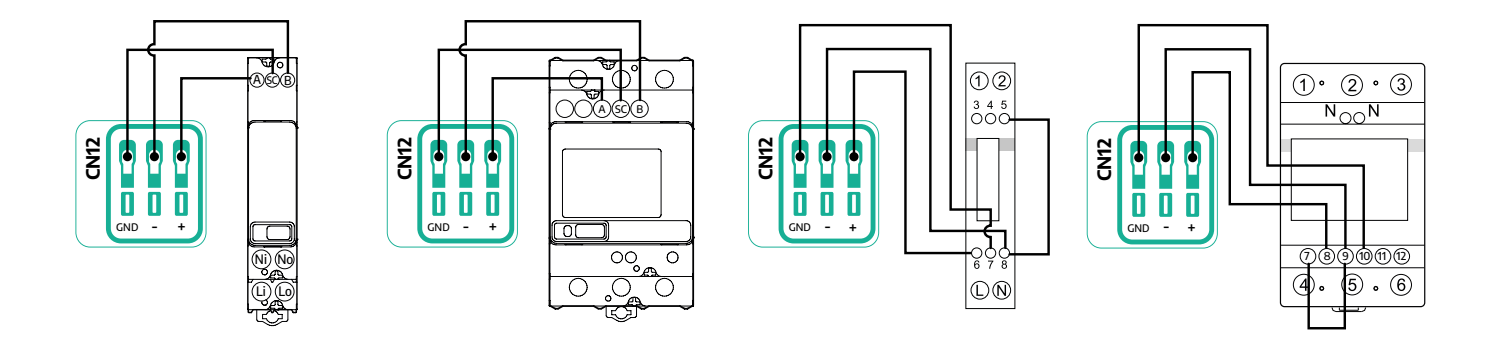

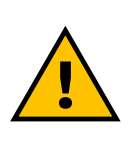

**ΠΡΟΕΙΔΟΠΟΙΗΣΗ Εάν η εγκατάσταση περιλαμβάνει και τα δύο αξεσουάρ, ακολουθήστε τις οδηγίες για τη "Συνδυασμένη εγκατάσταση MIDcounter και PowerMeter (DPM)" (παρ.3.3).**

<span id="page-170-0"></span>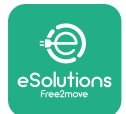

## **3.3 Συνδυασμένη εγκατάσταση MIDcounter και PowerMeter (DPM)**

Εάν εγκαταστήσετε και τα δύο ηλεκτρικά εξαρτήματα, η τοποθέτηση του μετρητή **MIDcounter** μαζί με το **PowerMeter (DPM)** υποδεικνύεται στο παρακάτω διάγραμμα:

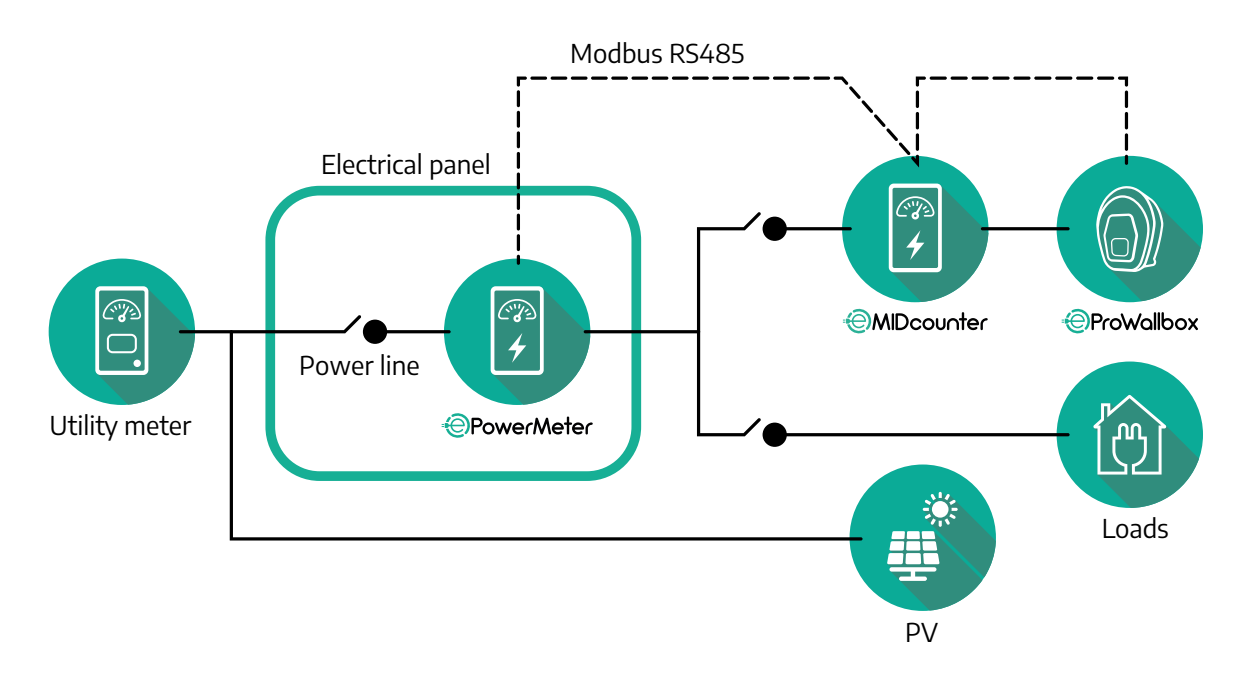

Συνδέστε τα καλώδια επικοινωνίας Modbus. Ο **PowerMeter (DPM)**, **MIDcounter**  και το **eProWallbox** πρέπει να είναι συνδεδεμένα στον ίδιο δίαυλο επικοινωνίας σε μορφή αλυσίδας Daisy.

Στο **eProWallbox**:

- **•** Αφαιρέστε το προστατευτικό κάλυμμα του σημείου εισόδου του καλωδίου επικοινωνίας και τοποθετήστε το σπιράλ περίβλημα Ø 25 mm.
- **•** Σφίξτε την ένωση κουτιού-περιβλήματος καλωδίου.
- **•** Εισαγάγετε το καλώδιο επικοινωνίας, τραβώντας το σε κατάλληλο μήκος, ώστε να φτάσει στη θύρα επικοινωνίας CN12, αφήνοντάς το λίγο χαλαρό.
- **•** Για να πραγματοποιήσετε μια εγκατάσταση τελευταίας τεχνολογίας, τα καλώδια επικοινωνίας πρέπει να περάσουν από τον ειδικό μεταλλικό αγωγό μέσα στο **eProWallbox**.
- **•** Στη θύρα CN12 υπολογίστε ως:
	- Αριστερά = ΓΕΙΩΣΗ
	- Μέση = -
	- Δεξιά = +

Χρησιμοποιήστε τον παρακάτω πίνακα για να συνδέσετε τα καλώδια επικοινωνίας από τα εξαρτήματα στο **eProWallbox**.

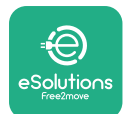

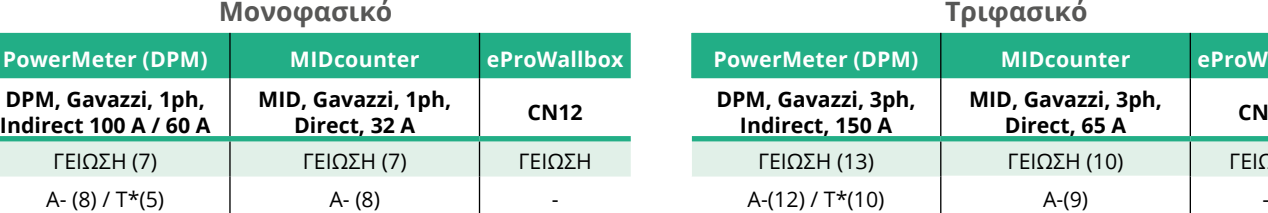

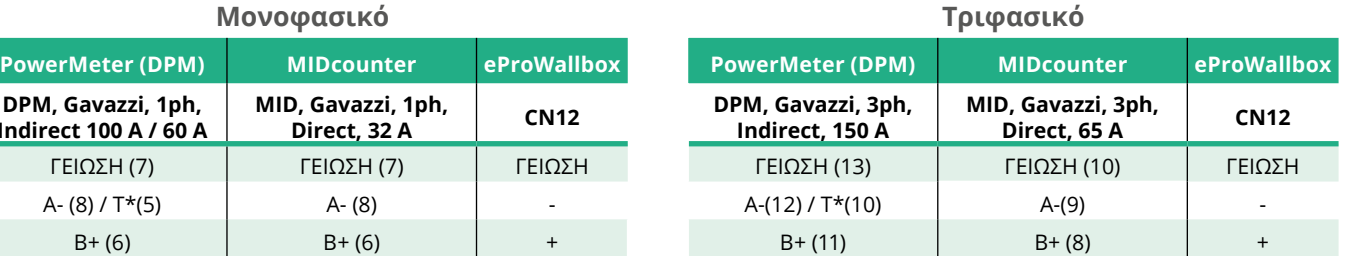

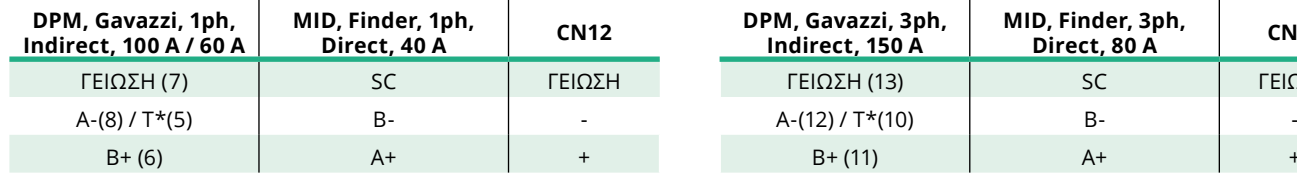

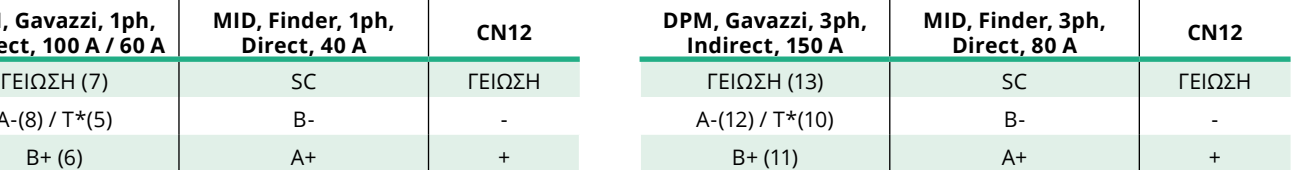

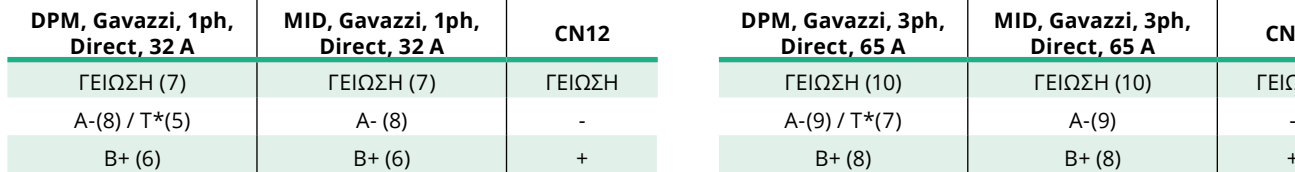

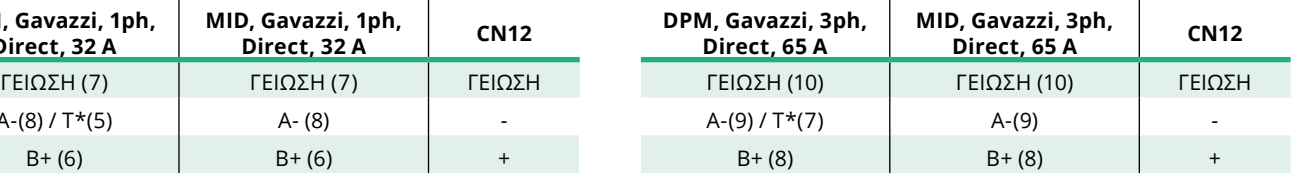

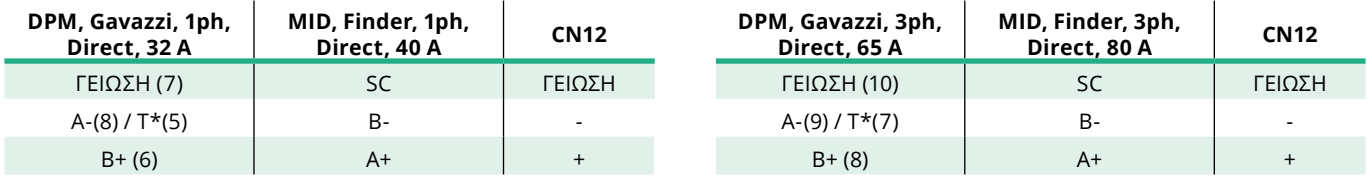

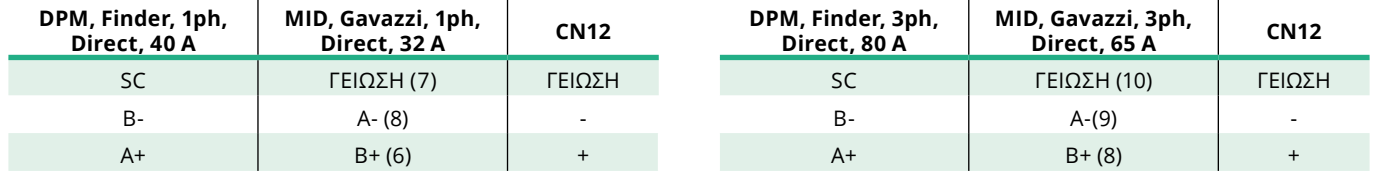

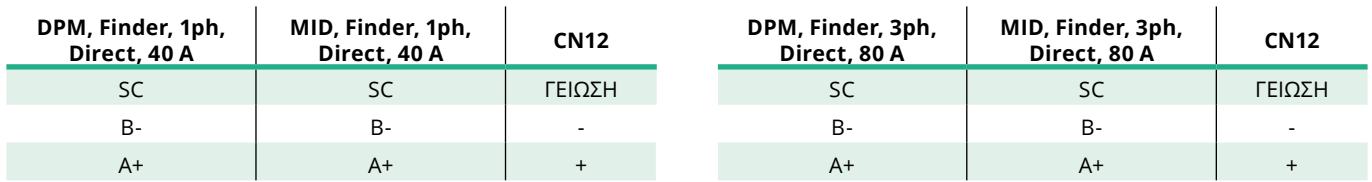

Μια αντίσταση τερματισμού 120 Ω πρέπει να εγκατασταθεί στις συσκευές στα άκρα της αλυσίδας Modbus. Η αντίσταση υπάρχει από προεπιλογή στο **eProWallbox**. Τα μοντέλα Gavazzi διαθέτουν μια ενσωματωμένη αντίσταση, η οποία μπορεί να ενεργοποιηθεί τοποθετώντας ένα βραχυκυκλωτήρα μεταξύ αυτών των ακροδεκτών.

<span id="page-172-0"></span>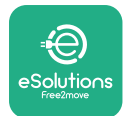

# **4 PowerMeter (DPM) and MIDcounter configuration4\_ PowerMeter\_( DPM )\_ and\_MIDcounter\_config 4.1\_ Finder\_models \_bookmark12 Διαμόρφωση PowerMeter (DPM) και MIDcounter**

Ενεργοποιήστε τον **PowerMeter (DPM)** ή/και τον **MIDcounter** όταν ολοκληρωθεί η ηλεκτρική εγκατάσταση και η εγκατάσταση επικοινωνίας. Στη συνέχεια, προχωρήστε στη διαμόρφωση στην οθόνη των μετρητών.

Η διαμόρφωση αλλάζει ανάλογα με το μοντέλο.

## **4.1 Μοντέλα Finder**

Οι παρακάτω ενέργειες βοηθούν στην κατανόηση του τρόπου ρύθμισης μετρητών ενέργειας Finder:

- **•** Πατήστε το κουμπί της οθόνης αφής (a,b) για να μετακινηθείτε μεταξύ των μενού και των παραμέτρων.
- **•** Πατήστε παρατεταμένα (~ 2 δευτερόλεπτα) το κουμπί της οθόνης αφής (a,b) για να εισάγετε και να επιβεβαιώσετε τις επιλογές

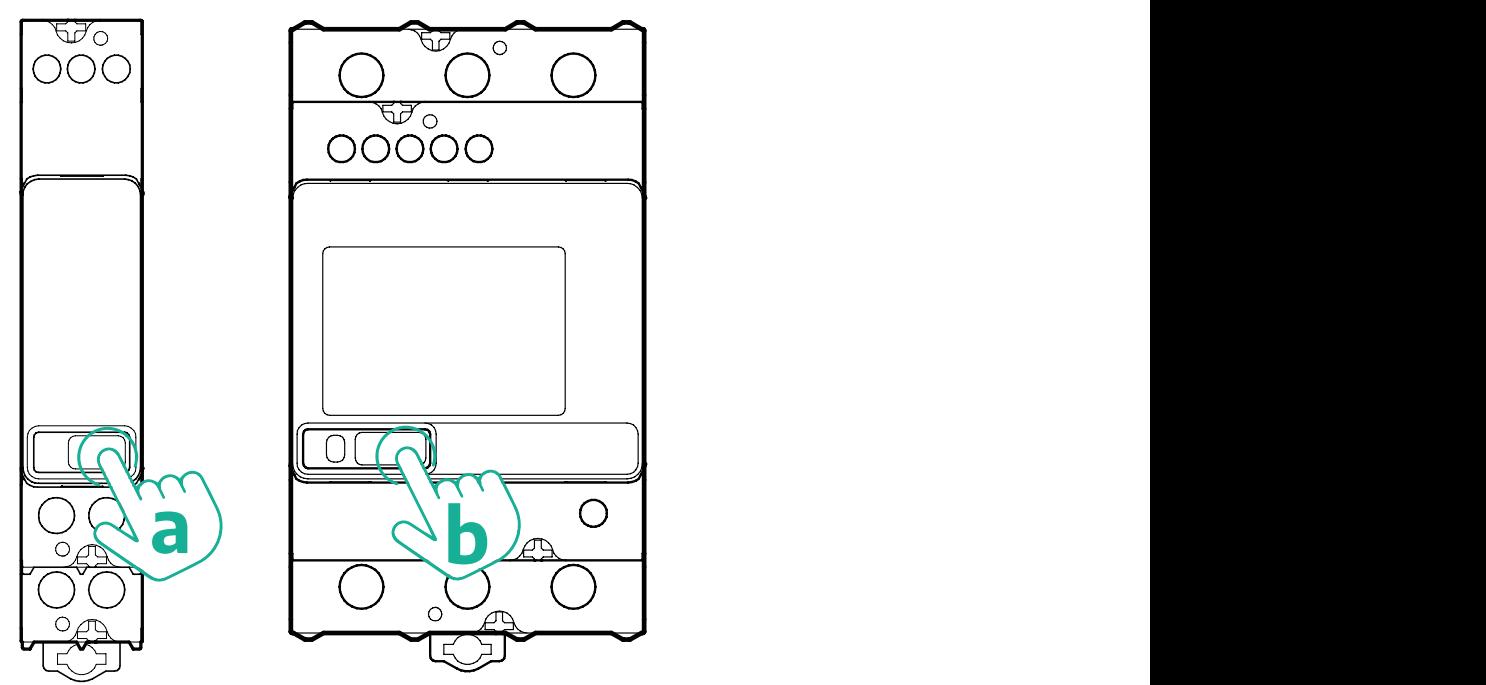

Ακολουθήστε τα επόμενα βήματα για να διαμορφώσετε σωστά τους μονοφασικούς ή τριφασικούς μετρητές ενέργειας Finder:

**•** Κατά την ενεργοποίηση του μετρητή ενέργειας για πρώτη φορά, πατήστε παρατεταμένα το κουμπί της οθόνης αφής (a,b) μέχρι να αναβοσβήσει το κείμενο της οθόνης για να μπείτε στο μενού "MAIN".

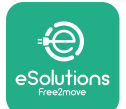

- **•** Κάντε κύλιση στο μενού "MAIN" πατώντας το κουμπί της οθόνης αφής (a,b) και, στη συνέχεια, επιλέξτε "SETTING" ("SET" στον μονοφασικό μετρητή). Πατήστε παρατεταμένα για είσοδο στην επιλογή.
- **•** Κάντε κύλιση στο μενού "SETTING" (ΡΥΘΜΙΣΗ) πατώντας το κουμπί της οθόνης αφής (a,b) και, στη συνέχεια, επιλέξτε "COMMUNICATION" ("COMM" στον μονοφασικό μετρητή). Πατήστε παρατεταμένα για είσοδο στην επιλογή.
- **•** Εισαγάγετε τις σωστές τιμές που υποδεικνύονται στον παρακάτω πίνακα. Για να τροποποιήσετε την τιμή πατήστε το κουμπί της οθόνης αφής (a,b), πατήστε παρατεταμένα για επιβεβαίωση.

Μόνο για τριφασικό μετρητή Finder (επιπλέον των προηγούμενων επιλογών):

- **•** Πατήστε παρατεταμένα το κουμπί της οθόνης αφής (a,b) μέχρι να αναβοσβήσει το κείμενο της οθόνης για είσοδο στο μενού "MAIN" (ή επιστροφή στο μενού "MAIN")
- **•** Κάντε κύλιση στο μενού "MAIN" πατώντας το κουμπί της οθόνης αφής (a,b) και μετά επιλέξτε "INSTALLATION". Πατήστε παρατεταμένα το κουμπί της οθόνης αφής (a,b) για είσοδο στην επιλογή
- **•** Κάντε κύλιση στο μενού "INSTALLATION" (ΕΓΚΑΤΑΣΤΑΣΗ) πατώντας το κουμπί της οθόνης αφής (a,b) και μετά επιλέξτε "INSTALLATION" (ΕΓΚΑΤΑΣΤΑΣΗ).
	- "Λειτουργία επικοινωνίας" = "3L+N, L+N-Αριθμητική"
	- Μόλις επιβεβαιωθεί η σωστή επιλογή, εισαγάγετε τον κωδικό πρόσβασης: "DCBA" **Προσοχή**: η διαμόρφωση δεν μπορεί να τροποποιηθεί μετά την εισαγωγή του κωδικού πρόσβασης **DCBA**

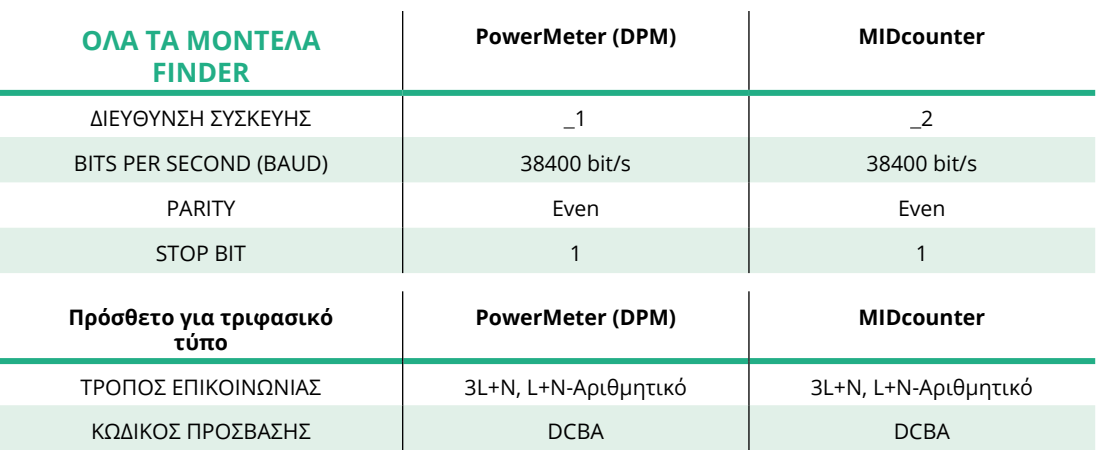

**•** Επιβεβαιώστε την αλλαγή επιλέγοντας «Ναι» όταν σας ζητηθεί.

<span id="page-174-0"></span>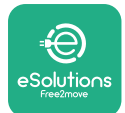

## **4.2 Μοντέλα Gavazzi**

Οι παρακάτω ενέργειες βοηθούν στην κατανόηση του τρόπου ρύθμισης μετρητών ενέργειας Gavazzi:

- **•** Πατήστε τα κουμπιά της οθόνης αφής (c, d, e, g) για να μετακινηθείτε μεταξύ των μενού και των τιμών
- **•** Πατήστε παρατεταμένα (~ 2 δευτερόλεπτα) το κουμπί της οθόνης αφής (d, f) για να εισάγετε και να επιβεβαιώσετε τις επιλογές

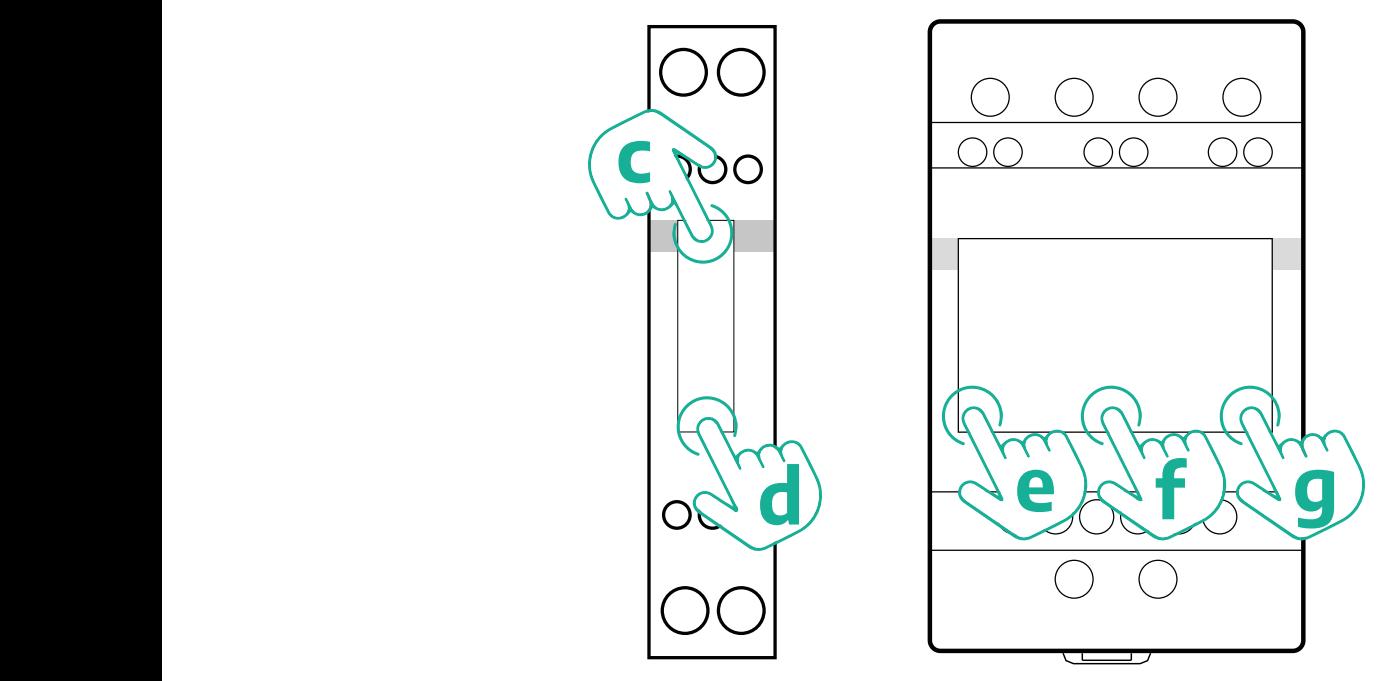

Ακολουθήστε τα επόμενα βήματα για να διαμορφώσετε σωστά τους μονοφασικούς άμεσους ή έμμεσους μετρητές ενέργειας Gavazzi.

- **•** Όταν ενεργοποιείτε τον μετρητή ενέργειας για πρώτη φορά, πατήστε παρατεταμένα το κουμπί της οθόνης αφής (d) μέχρι να εμφανιστεί ο κωδικός πρόσβασης στην οθόνη
- **•** Πατήστε παρατεταμένα τα κουμπιά (c, d) ταυτόχρονα για να επιβεβαιώσετε τον κωδικό πρόσβασης "0000" και να εισέλθετε στο μενού "MAIN"
- **•** Κάντε κύλιση στο μενού "MAIN" πατώντας το επάνω κουμπί (c) και, στη συνέχεια, επιλέξτε τις ακόλουθες επιλογές στον παρακάτω πίνακα

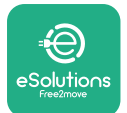

Ακολουθήστε τα επόμενα βήματα για να διαμορφώσετε σωστά τους τριφασικούς άμεσους ή έμμεσους μετρητές ενέργειας Gavazzi:

- **•** Όταν ενεργοποιείτε τον μετρητή ενέργειας για πρώτη φορά, πατήστε παρατεταμένα το κεντρικό κουμπί (f) μέχρι να εμφανιστεί ο κωδικός πρόσβασης στην οθόνη.
- **•** Πατήστε παρατεταμένα τα κουμπιά (e, g) ταυτόχρονα για να επιβεβαιώσετε τον κωδικό πρόσβασης "0000" και να εισέλθετε στο μενού "MAIN"
- **•** Κάντε κύλιση στο μενού "MAIN" πατώντας τα κουμπιά (e ή g) και, στη συνέχεια, επιλέξτε τις ακόλουθες επιλογές στον παρακάτω πίνακα

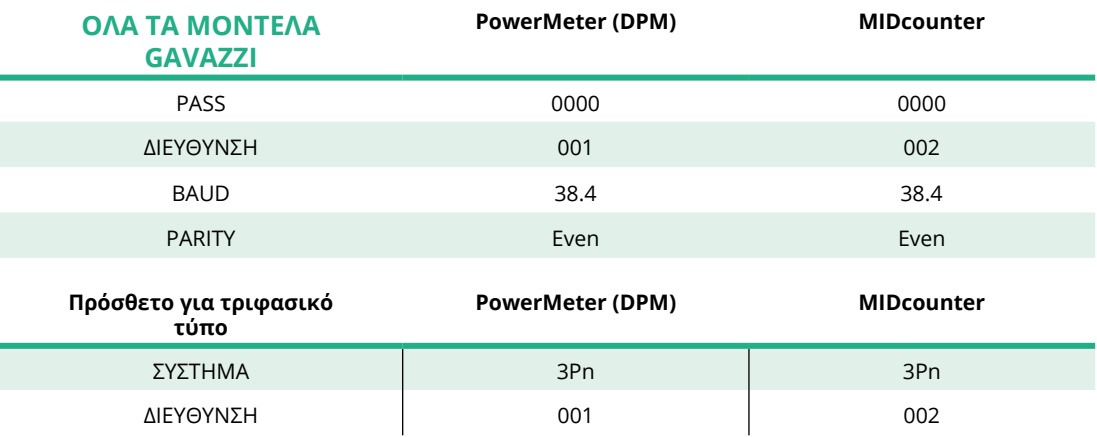

<span id="page-176-0"></span>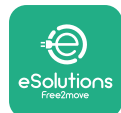

# **4.3 Συνοπτική περιγραφή διαμόρφωσης συσκευής**

#### **Gavazzi 3ph Άμεση/Έμμεση (DPM) Gavazzi 3ph Άμεση (MID)**

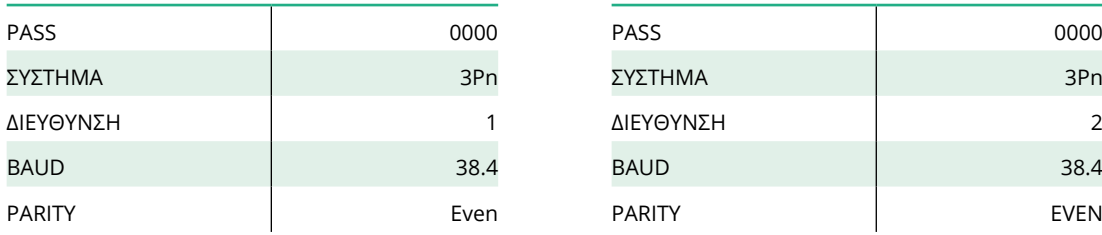

#### **Gavazzi 1ph Άμεση/Έμμεση (DPM) Gavazzi 1ph Άμεση (MID)**

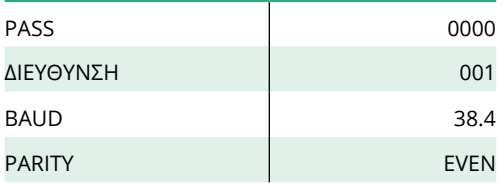

#### **Finder 1ph Άμεση (DPM) Finder 1ph Άμεση (MID)**

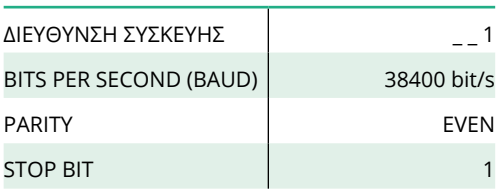

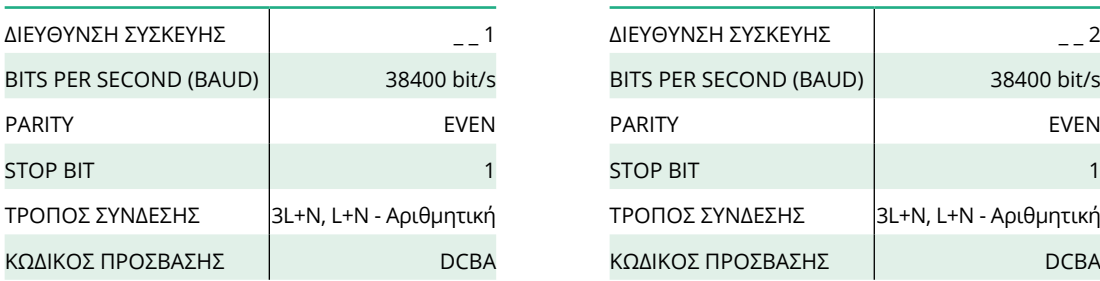

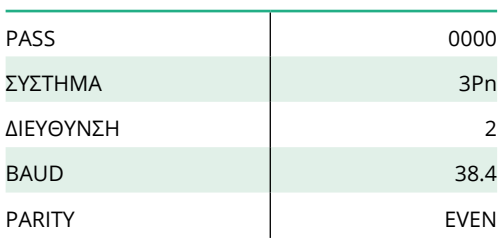

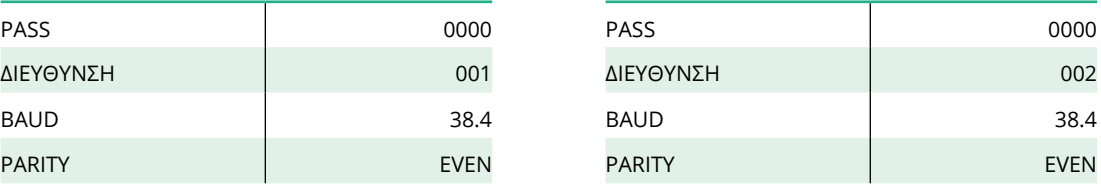

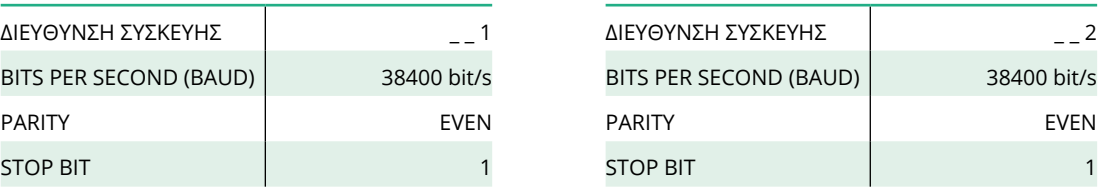

#### **Finder 3ph Άμεση (DPM) Finder 3ph Άμεση (MID)**

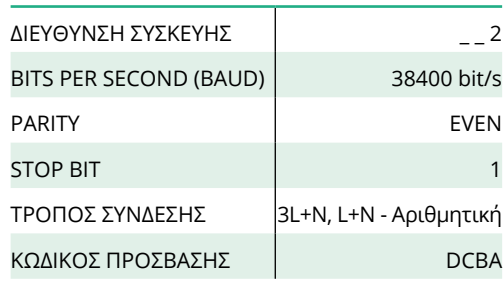

<span id="page-177-0"></span>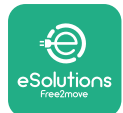

## **4.4 Διαμόρφωση PowerMeter (DPM) και MIDcounter στην ΕΦΑΡΜΟΓΗ**

Για να ολοκληρωθεί η εγκατάσταση, η τελική διαμόρφωση του **eProWallbox**  και των εξαρτημάτων του θα πρέπει να ρυθμιστεί μέσω της αποκλειστικής εφαρμογής.

Το **PowerUp** είναι μια εφαρμογή smartphone μόνο για ειδικευμένους εγκαταστάτες, διαθέσιμη μέσω του Google Play™ και του Apple Store®. Η διαμόρφωση πραγματοποιείται μέσω σύνδεσης Bluetooth. Το wallbox δεν μπορεί να λειτουργήσει σωστά εάν δεν έχει διαμορφωθεί μέσω της εφαρμογής.

Ακολουθήστε τις παρακάτω οδηγίες για να ξεκινήσετε με την εφαρμογή:

- **•** Κατεβάστε το **PowerUp** στο smartphone σας και ενεργοποιήστε το Bluetooth στο smartphone (1).
- **•** Σαρώστε τον κωδικό QR **eProWallbox** για να τον αντιστοιχίσετε με την εφαρμογή. Ο κωδικός QR βρίσκεται στην ετικέτα στο μπροστινό εξώφυλλο (2).
- **•** Αφού γίνει η σύζευξη, ολοκληρώστε τη ρύθμιση παραμέτρων του **eProWallbox**  και των Αξεσουάρ του κάνοντας κλικ στην παράμετρο που πρόκειται να διαμορφωθεί στην αρχική σελίδα (3).

#### **ΕΙΔΟΠΟΙΗΣΗ**

**Βεβαιωθείτε ότι έχετε την πιο πρόσφατη έκδοση του PowerUp για να έχετε πρόσβαση σε όλες τις λειτουργίες.**

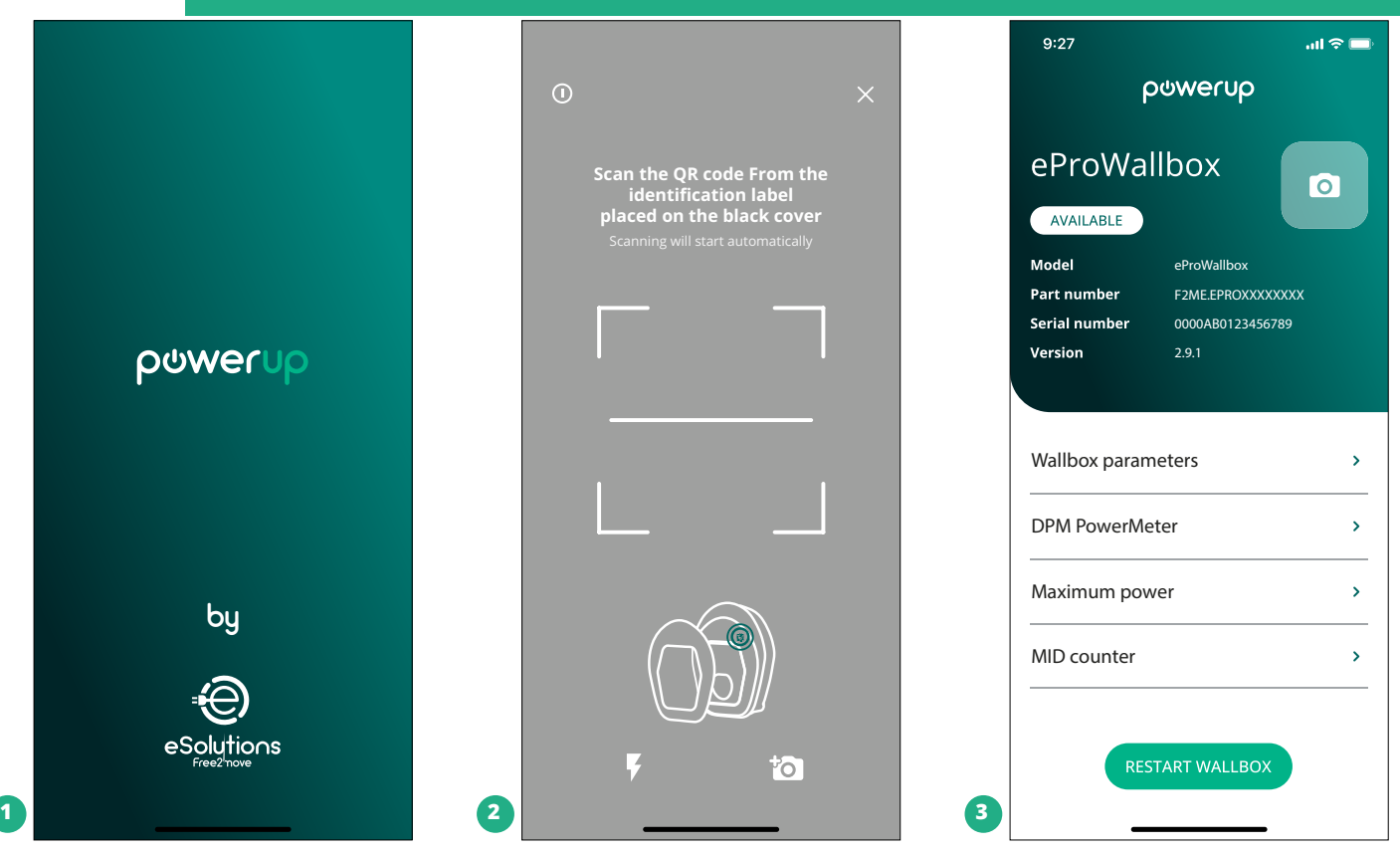

<span id="page-178-0"></span>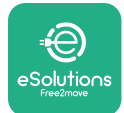

## **4.5 Διαμόρφωση MIDcounter**

Για να ολοκληρώσετε την εγκατάσταση του **MIDcounter**, ακολουθήστε τα παρακάτω βήματα:

- **•** Επιλέξτε "**MIDcounter**" (1) στην αρχική σελίδα
- **•** Ενεργοποιήστε το **MIDcounter** κάνοντας κλικ στην εναλλαγή (2).
- **•** Επιλέξτε τον τύπο **MIDCounter** από το αναπτυσσόμενο μενού, με βάση το εγκατεστημένο μοντέλο (3).
- **•** Κάντε κλικ στο Αποστολή για επιβεβαίωση (3)
- **•** Για να εφαρμοστούν οι αλλαγές, κάντε κλικ στο πίσω βέλος στην επάνω αριστερή γωνία και επανεκκινήστε το **eProWallbox** μέσω του αποκλειστικού κουμπιού στην αρχική σελίδα.

Εάν η εγκατάσταση διαθέτει **PowerMeter (DPM)** και **MIDcounter** είναι δυνατό να προχωρήσετε στη διαμόρφωση DPM πριν από την επανεκκίνηση.

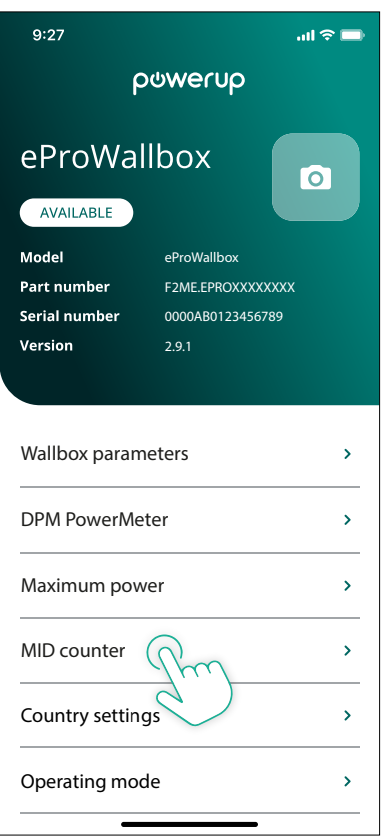

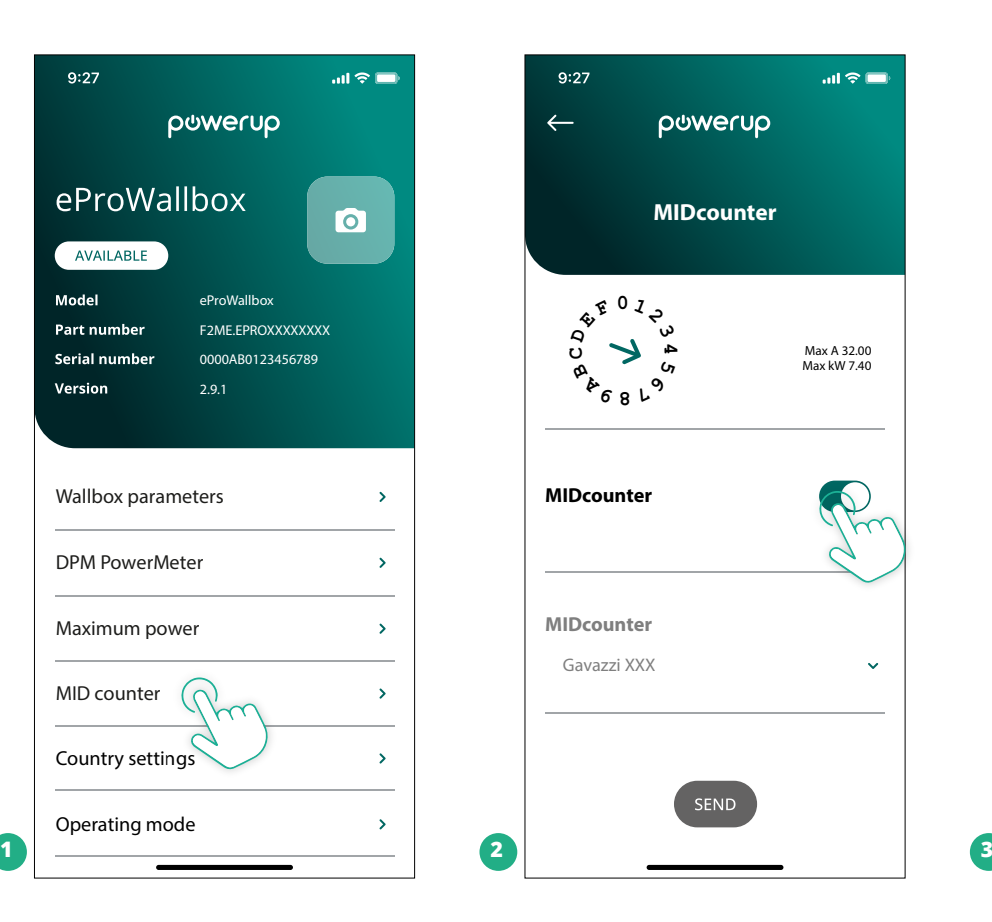

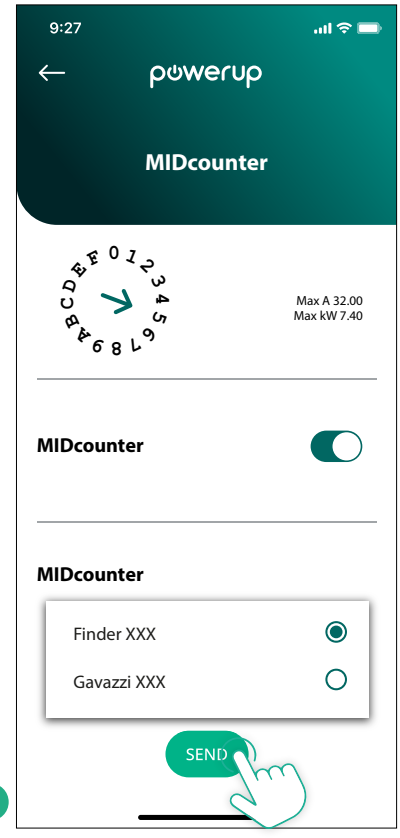

<span id="page-179-0"></span>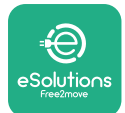

## **4.6 Διαμόρφωση PowerMeter (DPM)**

Για να ολοκληρώσετε την εγκατάσταση του **PowerMeter (DPM)**, ακολουθήστε τα παρακάτω βήματα:

- **•** Επιλέξτε "DPM PowerMeter " (1) στην αρχική σελίδα
- **•** Επιλέξτε τον τύπο PowerMeter από το αναπτυσσόμενο μενού, που αντιστοιχεί στο εγκατεστημένο μοντέλο (2)
- **•** Εισαγάγετε την τιμή της συμβατικής ενέργειας χρήστη ως όριο ενέργειας DPM (2)
- **• Μόνο για έμμεσο μετρητή** Ρυθμίστε την αναλογία ρεύματος CT με το ρυθμιστικό
	- Με CTV 60 A επιλέξτε 60 ως λόγο ρεύματος
	- Με CTV 100 A επιλέξτε 20 ως λόγο ρεύματος
	- Με CTV 150 A επιλέξτε 30 ως λόγο ρεύματος
- **•** Κάντε κλικ στο Αποστολή (3) και επιβεβαιώστε στο αναδυόμενο παράθυρο για επανεκκίνηση του **eProWallbox**.

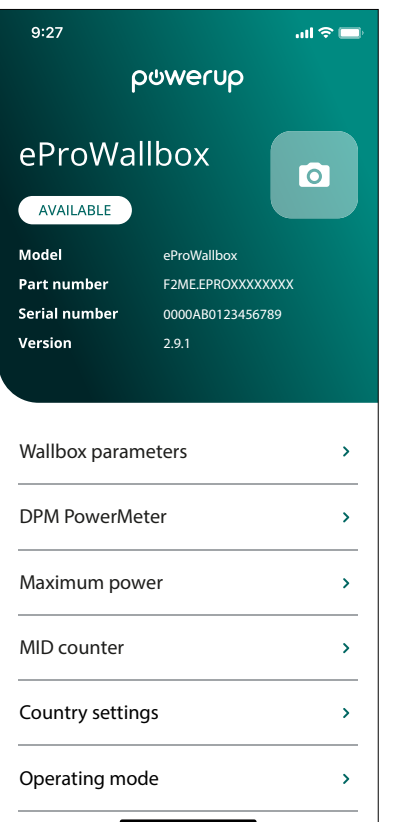

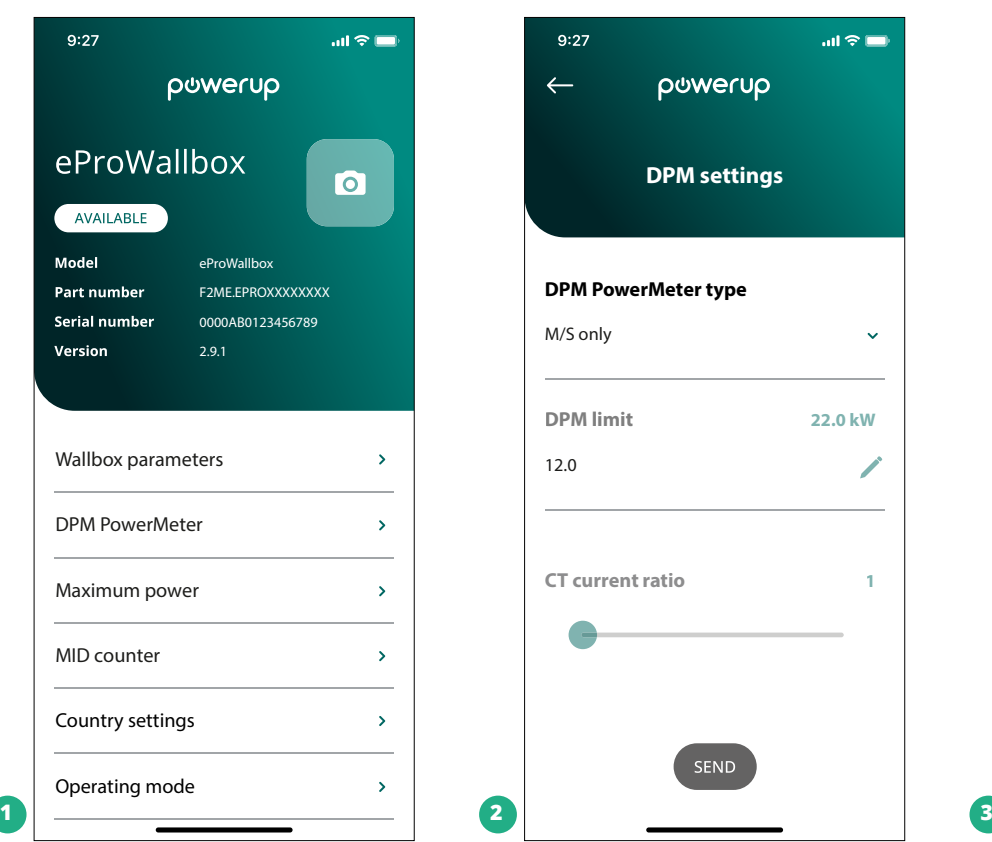

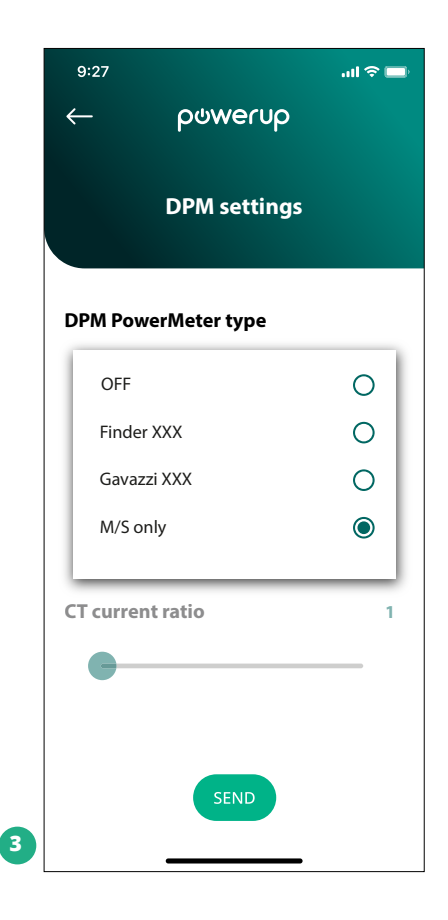
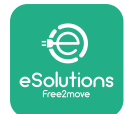

# **5 TΑΝΤΙΜΕΤΩΠΙΣΗ ΠΡΟΒΛΗΜΑΤΩΝ**

Εάν παρουσιαστεί σφάλμα κατά τη διάρκεια μιας συνεδρίας φόρτισης, θα διακοπεί και η πρίζα θα ξεκλειδωθεί για να σας επιτρέψει να αποσυνδέσετε το βύσμα.

Ο παρακάτω πίνακας παρέχει μια λίστα σφαλμάτων που μπορεί να προκύψουν με την αντιμετώπιση προβλημάτων.

Εάν το σφάλμα επιμένει, επικοινωνήστε με το τμήμα εξυπηρέτησης πελατών παρέχοντας τον σειριακό αριθμό του wallbox στην ετικέτα του προϊόντος για να λάβετε περισσότερες πληροφορίες.

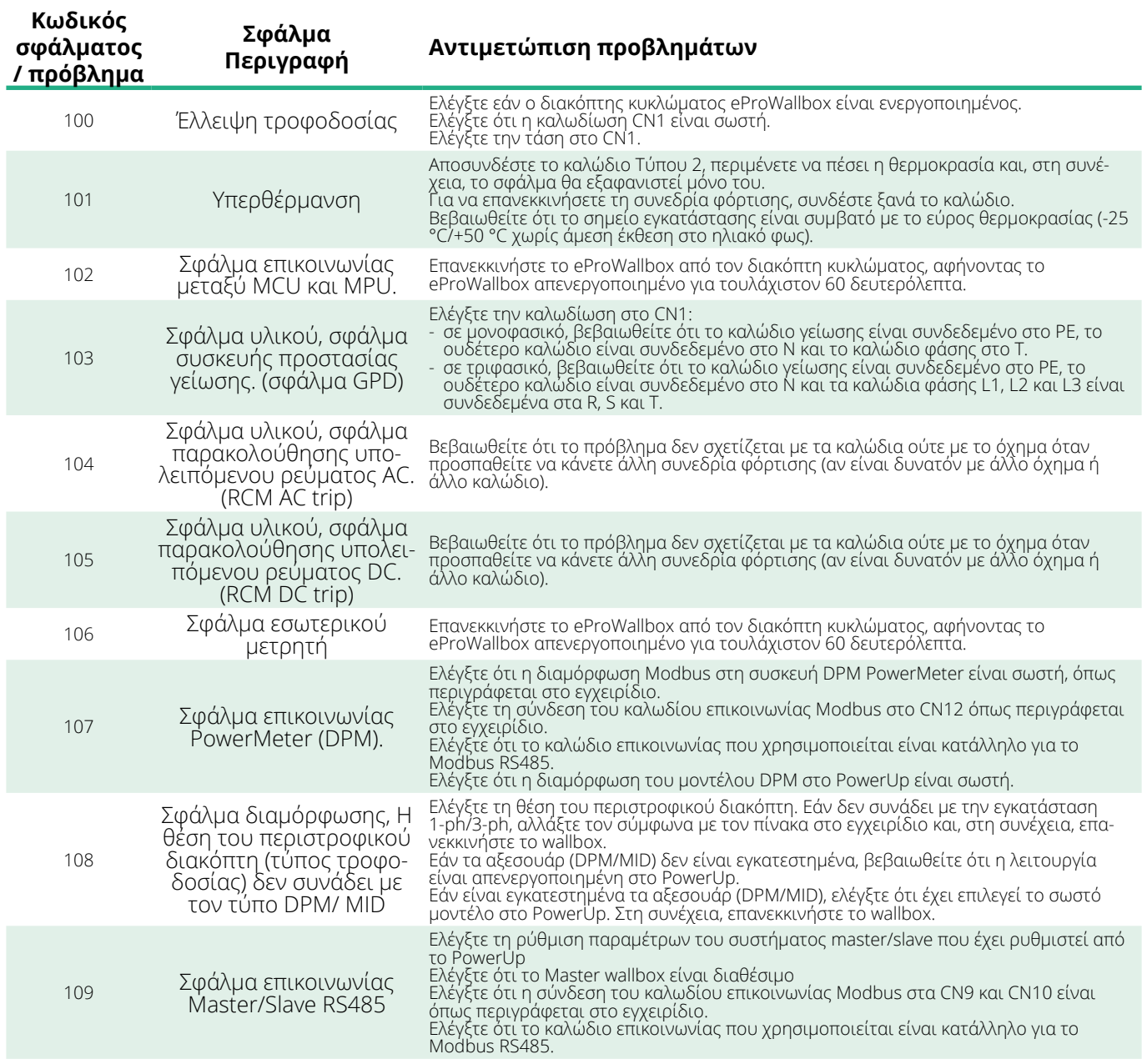

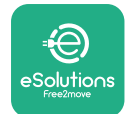

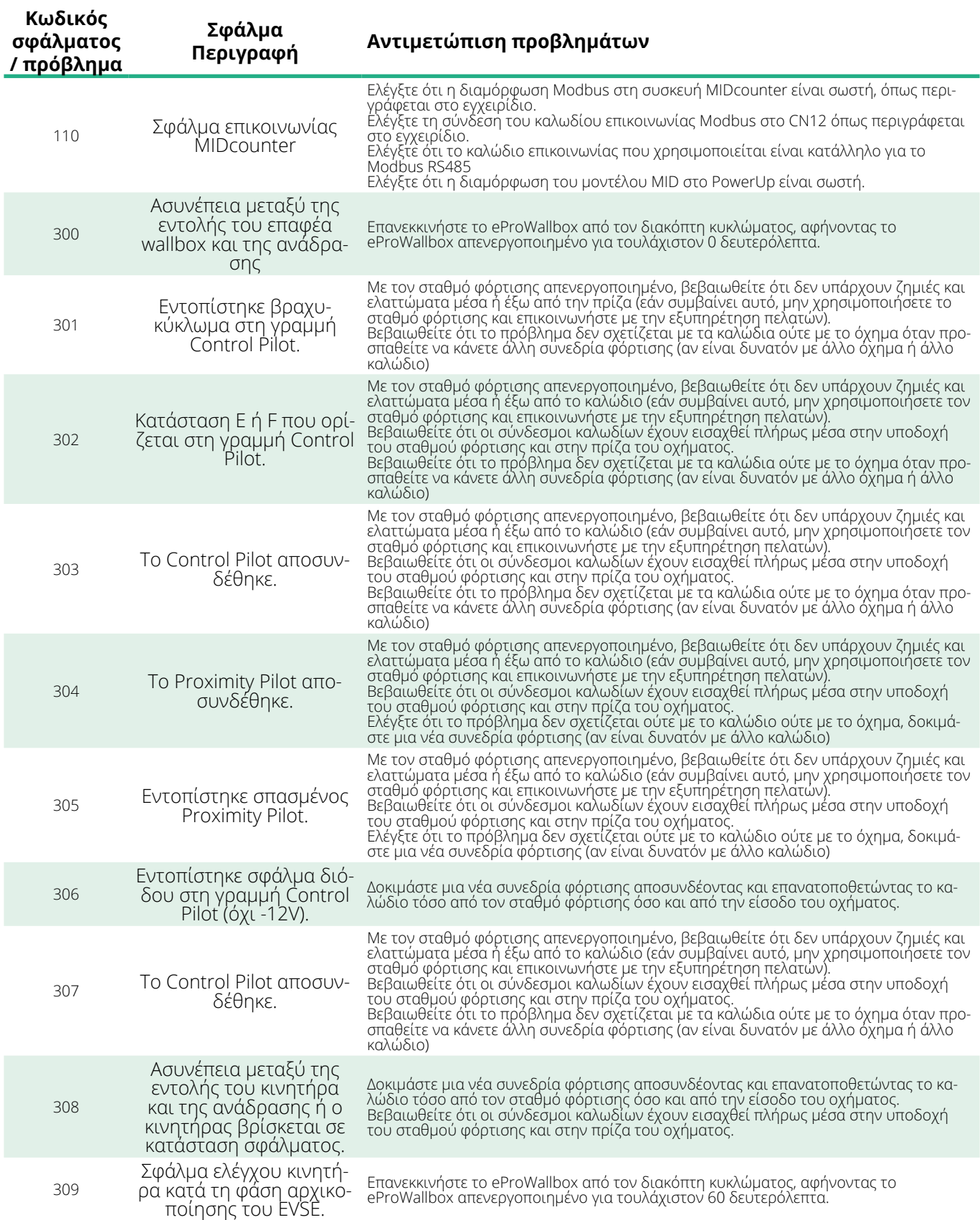

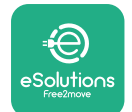

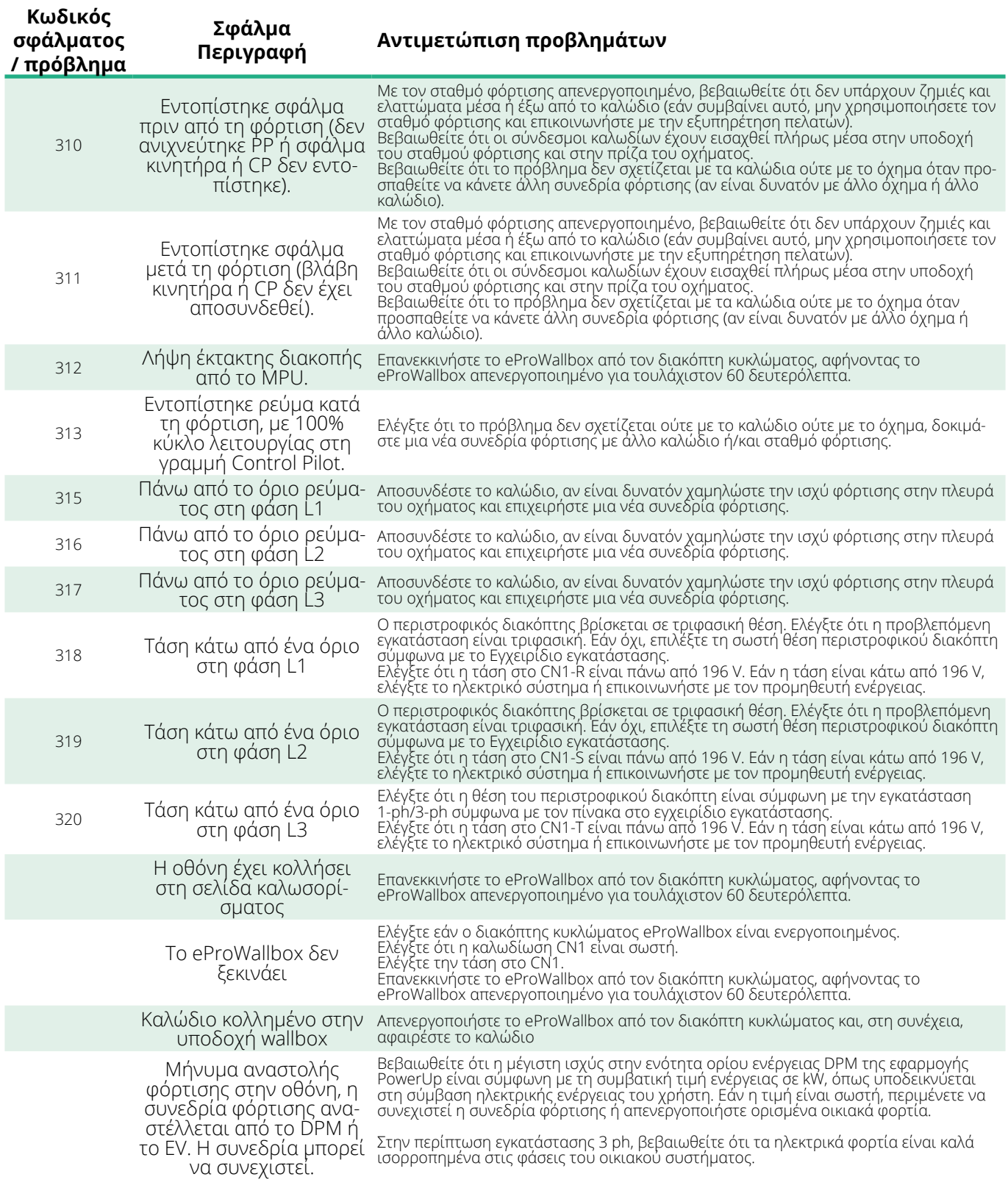

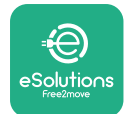

## **6 ΚΑΘΑΡΙΣΜΟΣ**

Ο καθαρισμός του εξωτερικού της συσκευής συνιστάται πάντα όταν είναι απαραίτητο και θα πρέπει να γίνεται χρησιμοποιώντας ένα μαλακό υγρό πανί με ήπιο απορρυπαντικό. Όταν τελειώσετε, σκουπίστε τυχόν ίχνη υγρασίας ή υγρού με ένα μαλακό στεγνό πανί.

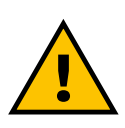

### **ΠΡΟΣΟΧΗ**

**Αποφύγετε ισχυρούς πίδακες αέρα ή νερού καθώς και τη χρήση σαπουνιών ή απορρυπαντικών που είναι πολύ σκληρά και διαβρωτικά για τα υλικά του προϊόντος.**

# **7 ΔΙΑΘΕΣΗ ΣΥΣΚΕΥΑΣΙΑΣ**

Απορρίψτε τη συσκευασία με τρόπο φιλικό προς το περιβάλλον. Τα υλικά που χρησιμοποιούνται για τη συσκευασία μπορούν να ανακυκλωθούν και πρέπει να απορρίπτονται σύμφωνα με την ισχύουσα νομοθεσία στη χώρα χρήσης.Οι παρακάτω οδηγίες απόρριψης βρίσκονται στη συσκευασία με βάση τον τύπο του υλικού.

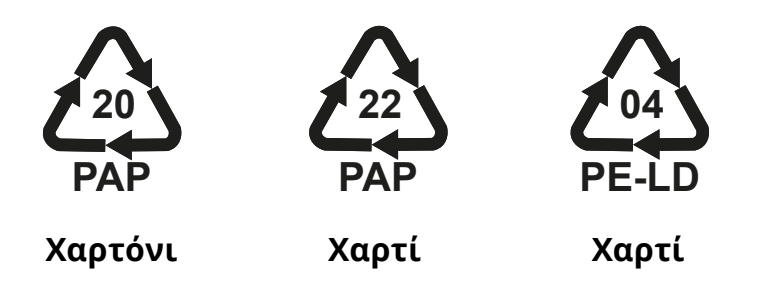

### **ΣΗΜΕΙΩΣΗ**

Περισσότερες πληροφορίες σχετικά με τις τρέχουσες εγκαταστάσεις διάθεσης μπορούν να ληφθούν από τις τοπικές αρχές.

## **8 ΤΕΧΝΙΚΗ ΥΠΟΣΤΗΡΙΞΗ**

Εάν έχετε οποιεσδήποτε ερωτήσεις σχετικά με την εγκατάσταση των συμβατών αξεσουάρ του **eProWallbox** , επικοινωνήστε με το τοπικό εξουσιοδοτημένο κέντρο υποστήριξης μέσω της κατάλληλης ενότητας Υποστήριξης Πελατών στη διεύθυνση **[www.esolutions.free2move.com/contact-us](http://www.esolutions.free2move.com/contact-us)**. Για περισσότερες πληροφορίες ή αιτήματα υποστήριξης, επικοινωνήστε με την Free2move eSolutions S.p.A. μέσω της σχετικής ενότητας του ιστότοπού της: **[www.esolutions.free2move.com](http://www.esolutions.free2move.com./)**.

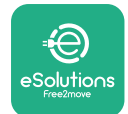

## **9 ΑΠΟΠΟΙΗΣΗ ΕΥΘΥΝΩΝ**

Η Free2move eSolutions S.p.A. δεν θα θεωρηθεί υπεύθυνη για τυχόν ζημιές που προκαλούνται άμεσα ή έμμεσα σε ανθρώπους, πράγματα ή ζώα λόγω μη συμμόρφωσης με όλες τις διατάξεις που ορίζονται σε αυτό το Εγχειρίδιο και τις προειδοποιήσεις σχετικά με την εγκατάσταση και τη συντήρηση του **eProWallbox**.

Η Free2move eSolutions S.p.A. διατηρεί όλα τα δικαιώματα για αυτό το έγγραφο, το άρθρο και τις εικόνες που περιέχει. Η αναπαραγωγή, ολική ή μερική, αποκάλυψη σε τρίτους ή χρήση του περιεχομένου του απαγορεύεται χωρίς την προηγούμενη γραπτή συγκατάθεση της Free2move eSolutions S.p.A..

Οποιεσδήποτε πληροφορίες σε αυτό το εγχειρίδιο μπορούν να αλλάξουν χωρίς προηγούμενη ειδοποίηση και δεν αντιπροσωπεύουν καμία υποχρέωση εκ μέρους του κατασκευαστή. Οι εικόνες σε αυτό το εγχειρίδιο προορίζονται μόνο για επεξηγηματικούς σκοπούς και ενδέχεται να διαφέρουν από το παραδιδόμενο προϊόν.

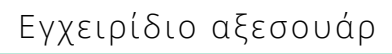

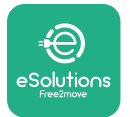

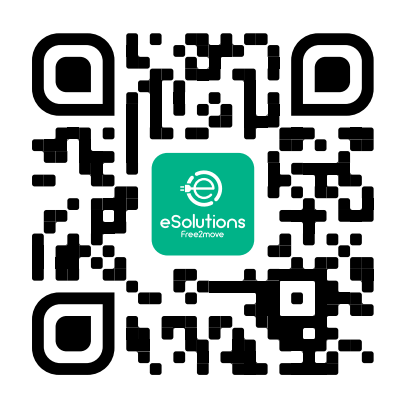

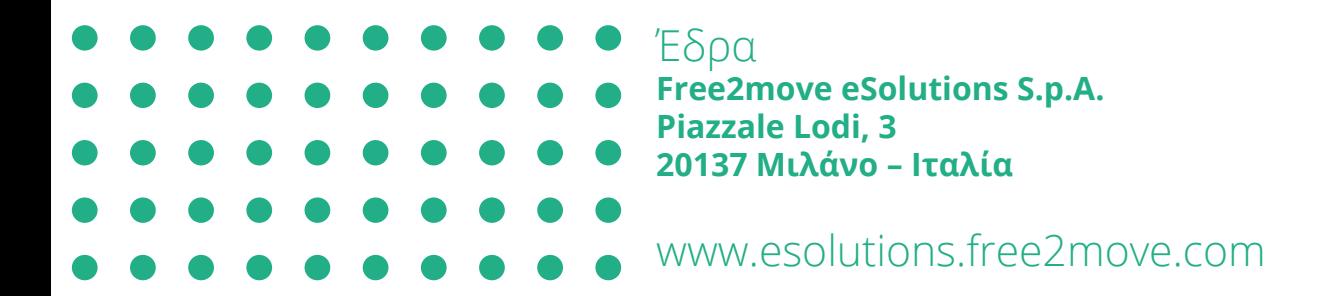

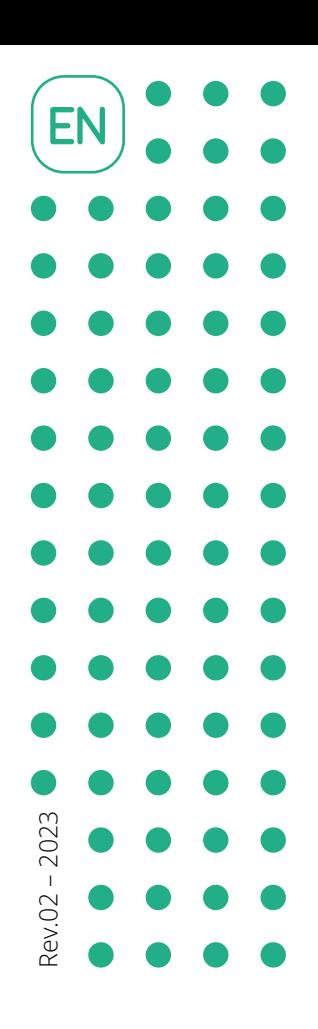

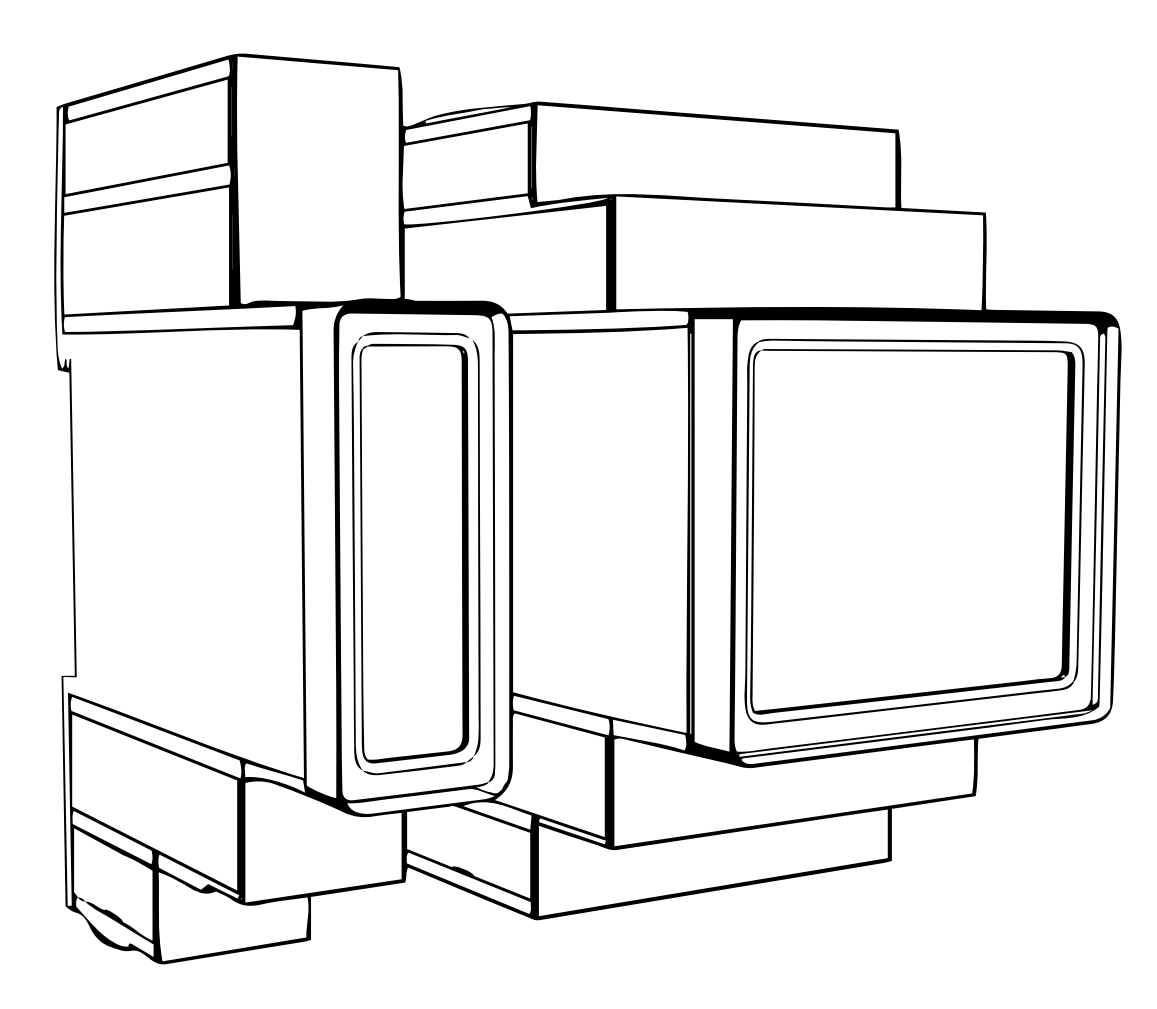

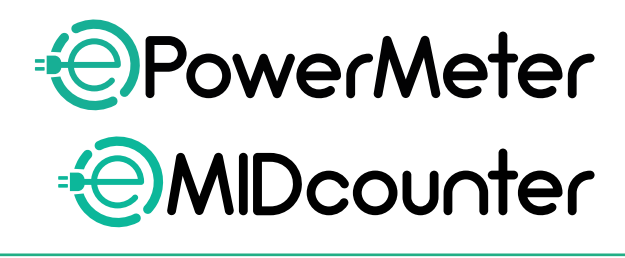

eSol

tions

Free2move

For safe and proper use,<br>follow these instructions.  $ACCESSOTIES Mann UaI$ 

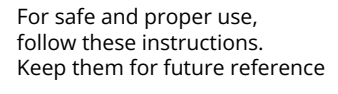

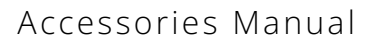

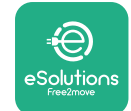

# **TABLE OF CONTENT**

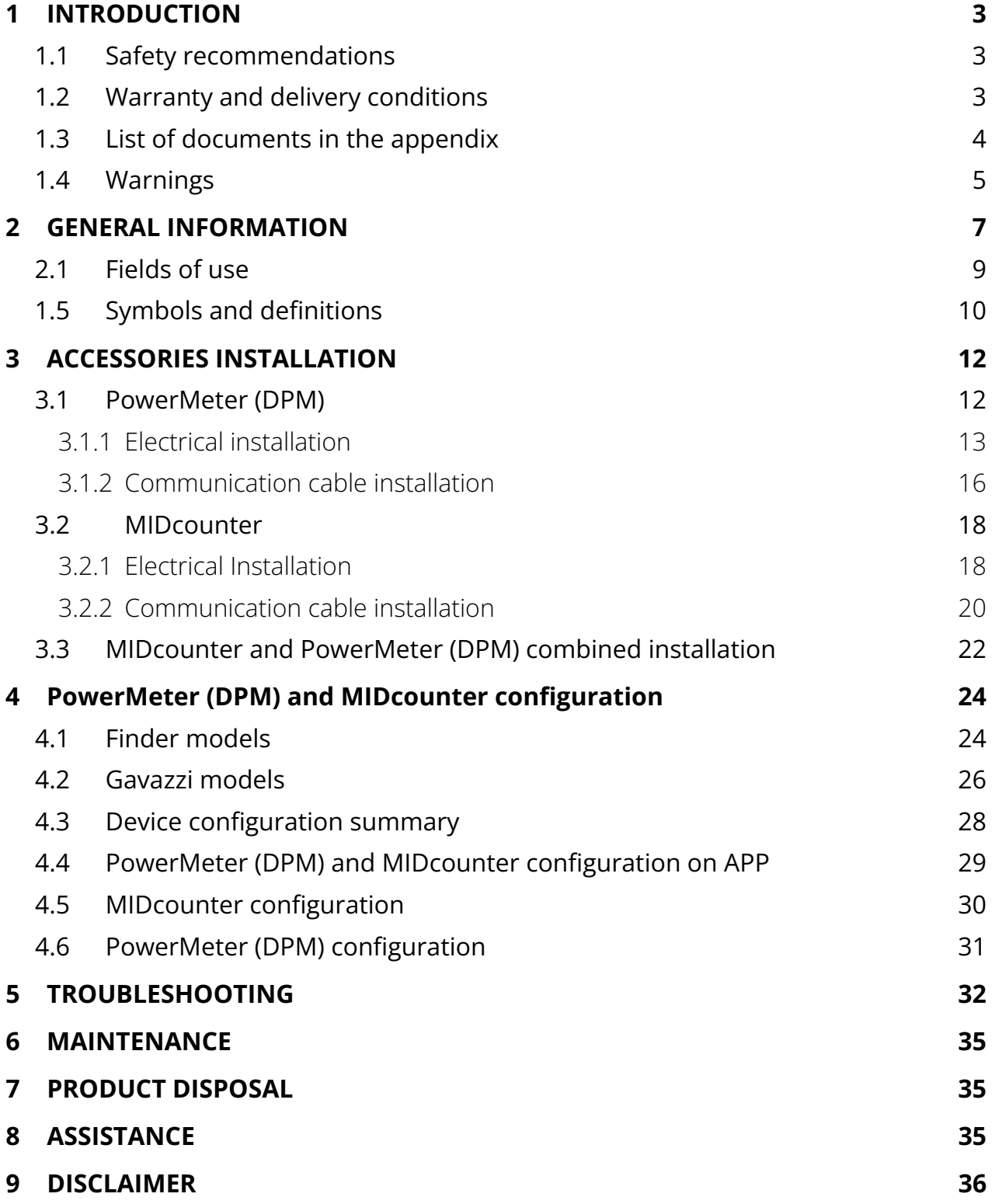

<span id="page-188-0"></span>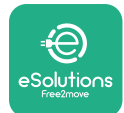

## **1 INTRODUCTION**

## **1.1 Purpose of the manual**

This document describes how to install the external accessories compatible with the eProWallbox Family.

The purpose of this document is to support qualified technicians who have received appropriate training, and demonstrated suitable skills and knowledge in the construction, installation, operation and maintenance of electrical equipment.

If the appliance and its accessories are used or installed in a manner not specified in this manual, the protection provided by the appliance may be impaired.

This document has been carefully checked by the manufacturer, Free2move eSolutions S.p.A., but oversights cannot be completely ruled out. If any errors are noted, please inform Free2move eSolutions S.p.A. Except for explicit contractual obligations, under no circumstances may Free2move eSolutions S.p.A. be held liable for any loss or damage resulting from use of this manual, or from an incorrect use of the appliance and/or its accessories.

This document was originally written in English. In the event of any inconsistencies or doubts, please ask Free2move eSolutions S.p.A. for the original document.

## **1.2 Identification of the manufacturer**

The manufacturer of the appliance and its accessories which are the subject of this manual is:

**Free2move eSolutions S.p.A. Piazzale Lodi, 3 20137 Milan – Italy www.esolutions.free2move.com**

## **1.3 Structure of the Accessories manual**

This manual is divided into chapters based on different topics and containing all the information that is needed to use the appliance properly and safely.

Each chapter is sub-divided into paragraphs which examine the fundamental points, and each paragraph may have its own title, along with sub-titles and a description.

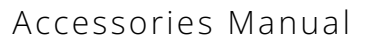

<span id="page-189-0"></span>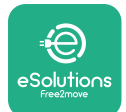

## **1.4 Safety**

This manual contains important safety instructions that must be followed during the installation of the appliance and its compatible accessories.

Operators are required to read and fully understand this manual, and to comply strictly with the instructions it contains.

In order to fulfil this objective, this manual contains a number of precautionary texts, containing special instructions. These instructions are highlighted by a specific text box and accompanied by a generic hazard symbol (except for NOTICE and NOTES which are not associated with specific hazardous situations), and are provided in order to ensure the safety of the user when performing the operations described, and to avoid any damage to the appliance and/or property:

**DANGER:** Failure to comply with the instruction will result in an imminent hazardous situation which, if not avoided, will result in instant death, or serious or permanent injury.

**WARNING:** Failure to comply with the instruction will result in a potentially hazardous situation which, if not avoided, could result in death or serious injury.

**CAUTION:** Failure to comply with the warning will result in a potentially hazardous situation which, if not avoided, could cause minor damage to the appliance.

**NOTICE:** Provides instructions concerning the conduct necessary for operations not associated with possible physical injuries.

**NOTE:** Provides additional information to supplement instructions provided.

Installation must be carried out in accordance with the regulations in force in the country of installation, and in compliance with all safety regulations for carrying out electrical work.

Free2move eSolutions S.p.A. cannot be held liable for damage caused to persons and/or property, or to the equipment, if the conditions described below have not been complied with.

<span id="page-190-0"></span>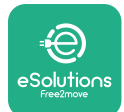

## **1.5 Personal protective equipment (PPE)**

Personal Protective Equipment (PPE) means any equipment intended to be worn or used by the workers in order to protect them against one or more hazards likely to threaten their health or safety at the workplace, as well as any device or accessory intended for this purpose.

Since all the PPE indicated in this manual is intended to protect operators against health and safety hazards, the Manufacturer of the appliance which is the subject of this manual recommends strict compliance with the indications contained in the various sections of this manual.

The list of PPE to be used in order to protect the operators against the residual risks present during installation and maintenance interventions described in this document is provided below.

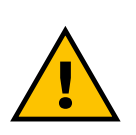

#### **WARNING**

**It is the responsibility of the operator to read and understand local regulations and evaluate the environmental conditions of the installation site in order to comply with the need to use additional PPE.**

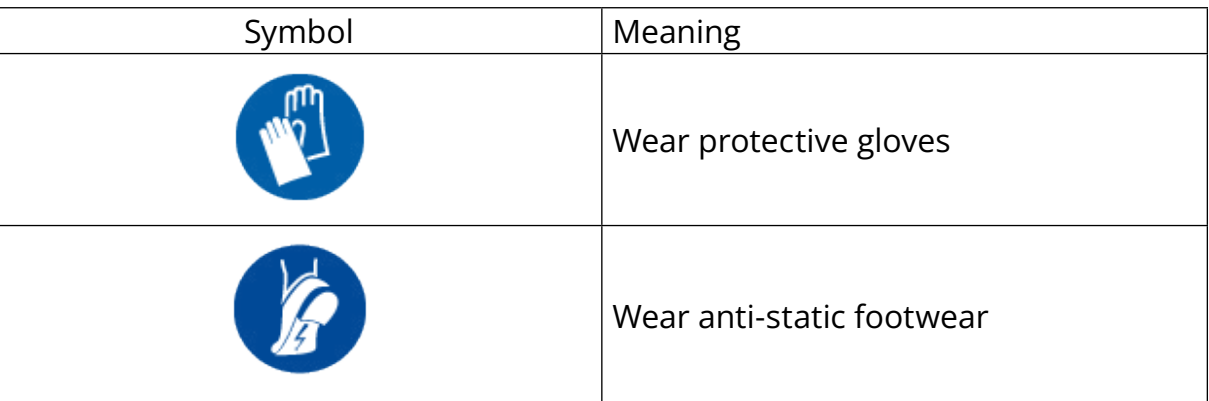

## **1.6 Warranty and delivery conditions**

The warranty details are described in the Terms and Conditions of Sale included with the purchase order for these products and/or in the packaging of the products. Free2move eSolutions S.p.A. assumes no responsibility for failure to comply with the instructions for proper installation and cannot be held responsible for systems upstream or downstream of the equipment supplied.

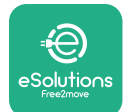

Free2move eSolutions S.p.A. cannot be held responsible for defects or malfunctions deriving from: improper use of the appliance and/or its accessories; deterioration due to transport or particular environmental conditions; incorrect or insufficient maintenance; tampering or unsafe repairs; use or installation by unqualified persons.

Free2move eSolutions S.p.A. is not responsible for any disposal of the equipment, or parts thereof, that does not comply with the regulations and laws in force in the country of installation.

#### **NOTICE**

**Any modification, manipulation or alteration of the hardware or software not expressly agreed with the manufacturer will immediately void the warranty.**

## **1.7 List of documents in the appendix**

In addition to this manual, product documentation can be viewed and downloaded from: **[www.esolutions.free2move.com/document-library/](http://www.esolutions.free2move.com/document-library/)**

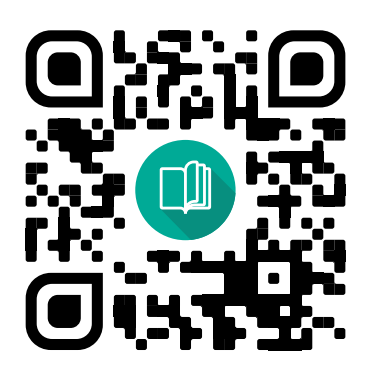

## **1.8 Warnings**

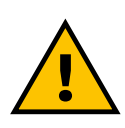

#### **DANGER**

**Electric shock and fire. Installation must be carried out in accordance with the regulations in force in the country of installation, and in compliance with all safety regulations for carrying out electrical work**

<span id="page-192-0"></span>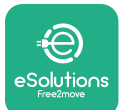

- **•** Before installing or using the device, **make sure that no component has been damaged**. Damaged components can lead to electrocution, short circuits, and fire due to overheating. A device with damage or defects must not be used.
- **•** Install the **eProWallbox away from petrol cans or combustible substances in general**.
- **•** Before installing the **eProWallbox compatible accessories**, **make sure that the main power source has been disconnected**.
- **•** The **eProWallbox** must only be used **for the specific applications** it is designed for.
- **•** Installation **not carried out correctly may pose risks to the user**.
- **•** The appliance must be connected to a **mains network in compliance with local and international standards, and all the technical requirements indicated in this manual**.
- **• Children** or other persons not able to gauge risks related to the installation of the appliance and its accessories could suffer serious **injury, or put their lives at risk**.
- **• Pets or other animals must be kept away** from the device and packaging material.
- **• Children must not play with the device**, accessories or packaging provided with the product.
- **• The only part that can be removed from the eProWallbox** is **the removable cover.** Access under the cover of the **eProWallbox** is only permitted by qualified personnel during installation, dismantling or maintenance.
- **•** The **eProWallbox** can only be used with an energy source.
- **•** Necessary precautions to ensure safe operation with Active Implantable Medical Devices must be taken. To determine whether the charging process could adversely affect the medical device, please contact the manufacturer of the medical device.

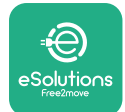

## **2 GENERAL INFORMATION**

The **eProWallbox** is an Alternating Current charging solution for powering electric vehicles and hybrid plug-ins, and is ideal for semi-public and residential use. The device is available in three-phase or single-phase configurations, and is equipped with a Type 2 socket.

The device charges electric vehicles up to 22 kW in three-phase, or up to 7.4 kW in single-phase. The product includes connectivity options such as remote monitoring via **eSolutions control platform (CPMS)**. The final configuration of the device must be completed using the **PowerUP** application. For the end user, the **eProWallbox** can be managed via the dedicated user's eSolutions Charging App. Both applications are available on Google Play ™ and Apple Store®.

The **eProWallbox** (except for **eProWallbox Move**) is equipped with a SIM card for connection to the 4G mobile network. The SIM card is automatically activated the first time the **eProWallbox** is powered up.

This document describes how to install the external accessories compatible with the eProWallbox.

The external accessories described in this manual are:

- **• PowerMeter (DPM)**: an energy meter that enables the Dynamic Power Management (DPM) which is a smart function that allows an electric vehicle to be recharged using only the power available at home, modulating the charging power and avoiding unpleasant blackouts.
- **• MIDcounter**: <sup>a</sup> certified energy meter that allows to monitor the consumption of the **eProWallbox** during each charging session.

Thismanual containsadescriptionofthecharacteristicsofthedifferentaccessories, information on models, installation process and final configuration of the devices.

**Product versions: F2ME.EPROSCYYXXX F2ME.EPROSEYYXXX F2ME.EPROTCYYXXX F2ME.EPROTEYYXXX**

<span id="page-194-0"></span>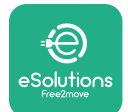

The **eProWallbox** is configured to be used with the following electrical accessories: **PowerMeter (DPM)** or **MIDcounter**:

Gavazzi, 1-phase, Direct, 32 A

Finder, 1-phase, Direct, 40 A

Gavazzi, 3-phase, Direct, 65 A

Finder, 3-phase, Direct, 80 A

**PowerMeter (DPM)**:

Gavazzi, 1-phase, Indirect with 1x CT 100 A

Gavazzi, 1-phase, Indirect with 1x CTV 60 A

Gavazzi, 3-phase, Indirect with 3x CT 150 A

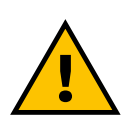

**WARNING**

**Do not try to install the Electrical Accessories if you are not qualified as a professional electrician. To do so could cause serious danger and harm to you and to the people, property or animals around you.**

To complete installation, it is necessary to configure the **eProWallbox** through the dedicated Service app: **PowerUp**

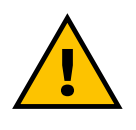

#### **WARNING**

**Only Electrical Accessories suggested by Free2move eSolutions S.p.A. are compatible. Installation must be performed by qualified personnel in accordance with local regulations.**

<span id="page-195-0"></span>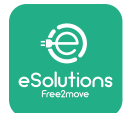

## **2.1 Fields of use**

Free2move eSolutions S.p.A. declines all liability for any damage whatsoever due to incorrect or careless actions.

The appliance is a charging device for electric vehicles; the following classification (according to IEC 61851-1) identifies its characteristics:

- **•** Power supply: permanently connected to the AC power supply grid
- **•** Output: Alternating Current
- **•** Environmental conditions: indoor / outdoor use
- **•** Fixed installation
- **•** Protection against electric shock: Class <sup>I</sup>
- **•** EMC Environment classification: Class <sup>B</sup>
- **•** Charging type: Mode <sup>3</sup> according to the IEC 61851-1 standard
- **•** Optional function for ventilation not supported.

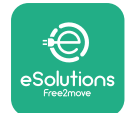

## **2.2 Symbols and definitions**

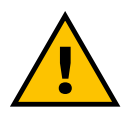

General warning

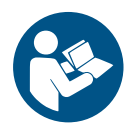

It is mandatory to consult the original manual and additional documentation

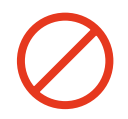

Prohibition or restrictions

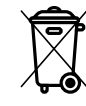

Although they are not made of materials that are harmful to health, the products should not be disposed of along with household waste but must be collected separately as they are made of materials that can be recycled

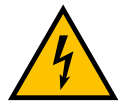

Pictogram for electrical voltage hazard

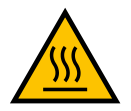

Pictogram for hot surfaces hazard.

<span id="page-197-0"></span>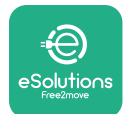

# **3 ACCESSORIES INSTALLATION**

To install the electrical accessories, it is necessary to use Modbus communication cables with the following characteristics:

- **•** Modbus RS485 twisted STP 2x2 AWG24 or S/FTP cat.7 suitable for installation with a 400V power line
- **•** Conductor size: 0.5 mm²
- **•** Stripping length: <sup>10</sup> mm
- **•** Recommended maximum length: <sup>150</sup> <sup>m</sup>

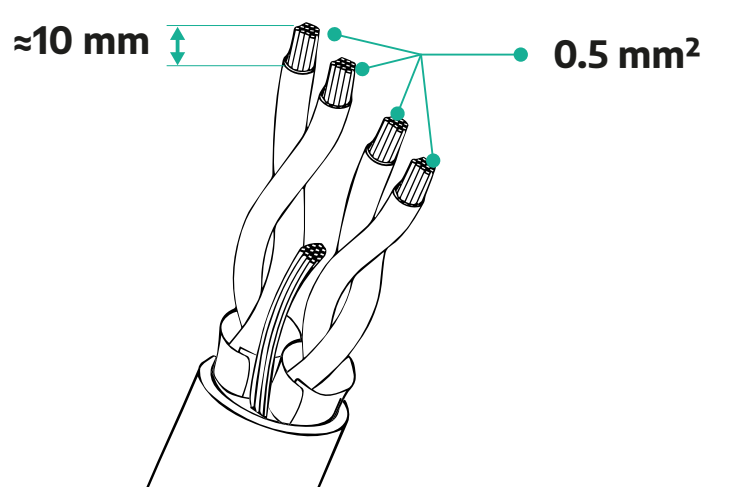

## **3.1 PowerMeter (DPM)**

**PowerMeter (DPM)** is an energy meter that enables the Dynamic Power Management (DPM) which is a smart function that allows an electric vehicle to be recharged using only the power available at home, modulating the charging power and avoiding unpleasant blackouts. Whenever other appliances are being used during the charging session, the system can modulate the charging power towards the car, even temporarily suspending the charging session. As soon as the other domestic appliances are switched off, the session will resume.

The DPM smart logic works both in three-phase and in single-phase installations.

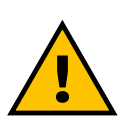

### **WARNING**

**When installing in three-phase systems, make sure that the electrical loads (including the wallbox) are well balanced between the phases of the electrical system.**

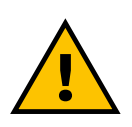

#### **WARNING**

**Before carrying out any installation or maintenance work on the device, it must be ensured that the power supply is switched off.**

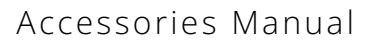

<span id="page-198-0"></span>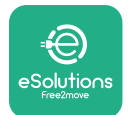

## **3.1.1 Electrical installation**

**For Direct models of the PowerMeter (DPM):**

Place the **PowerMeter (DPM)** after the main utility meter. The **PowerMeter (DPM)**  must measure all the electrical loads, including the **eProWallbox**.

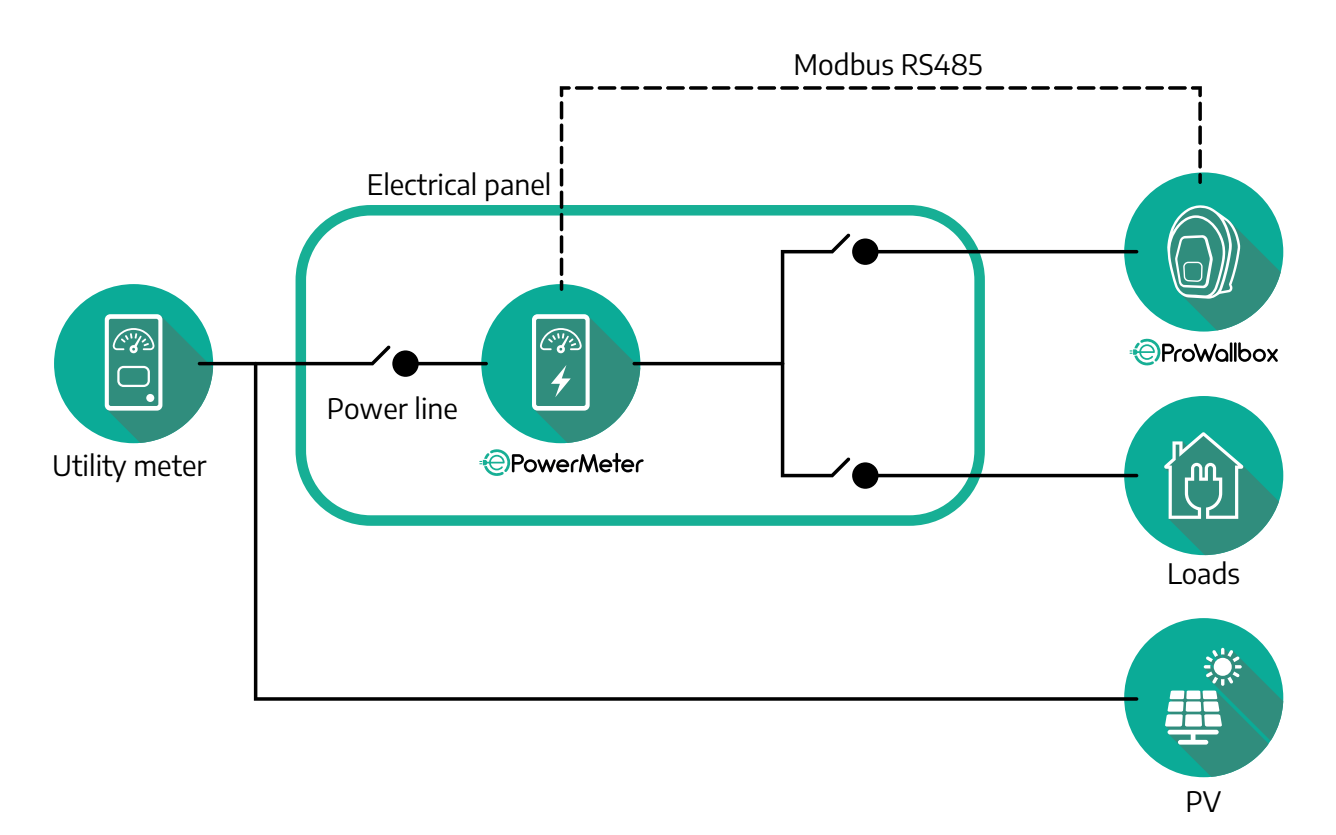

**For Direct models of the PowerMeter:**

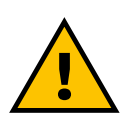

**WARNING During the installation always refer to the manufacturer installation manual provided with the meter**

### **NOTE**

For the single-phase or three-phase electrical connection ofthe Direct PowerMeter, please refer to the diagrams below.

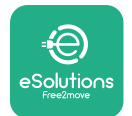

## **Finder model 1ph and 3ph**

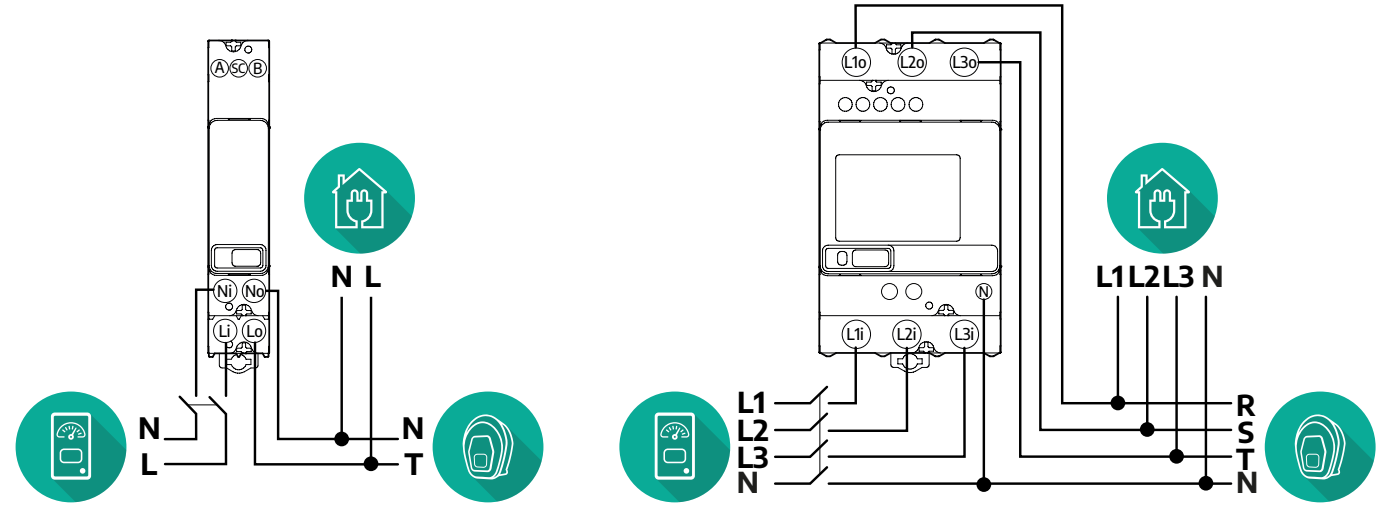

#### **Gavazzi model 1ph and 3ph**

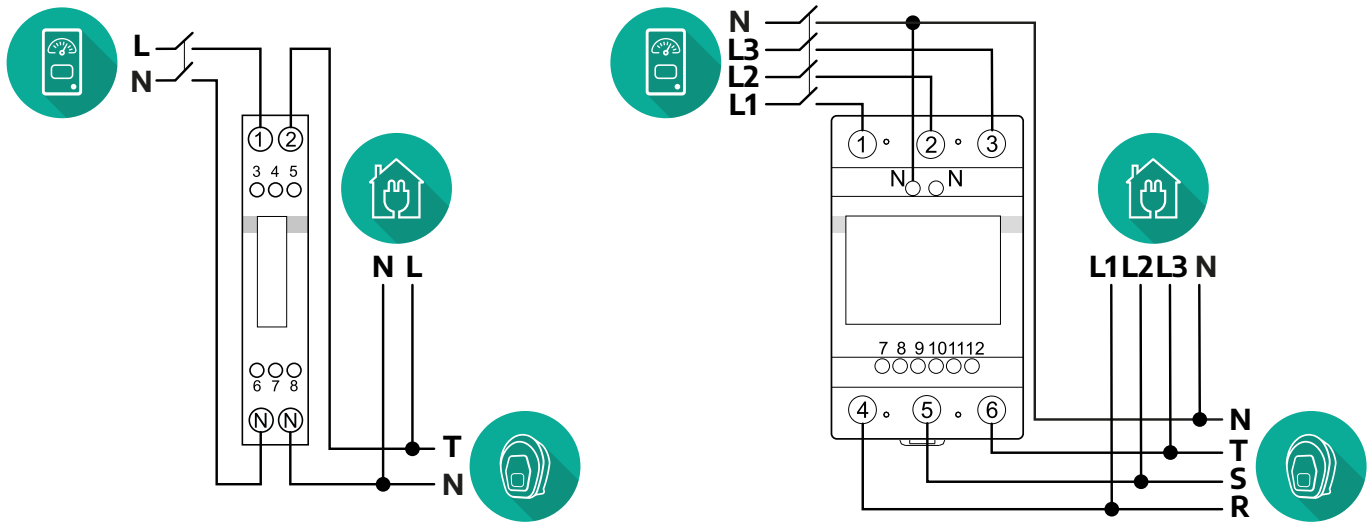

### **For Indirect models of the PowerMeter:**

Place the CT (current transformer) of the PowerMeter after the main utility meter and before the PowerMeter. The current transformer must measure all the domestic loads, including the **eProWallbox**.

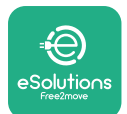

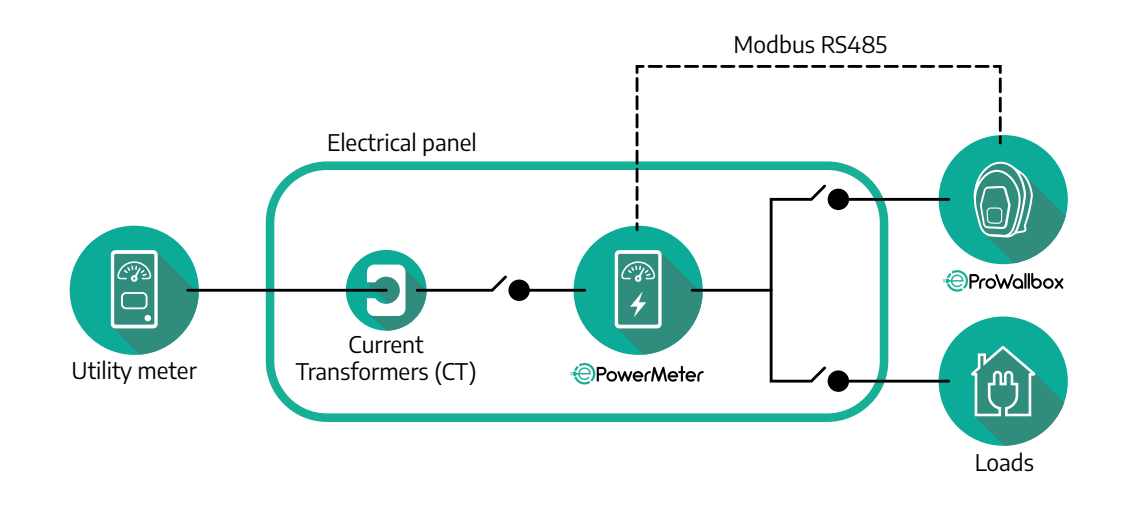

Connect the Current Transformers (CT) as indicated in the meter installation manual. Point the arrow on the CT in the direction of the loads.

For the three-phase or single-phase electrical connection of the indirect PowerMeter, refer to the diagrams below.

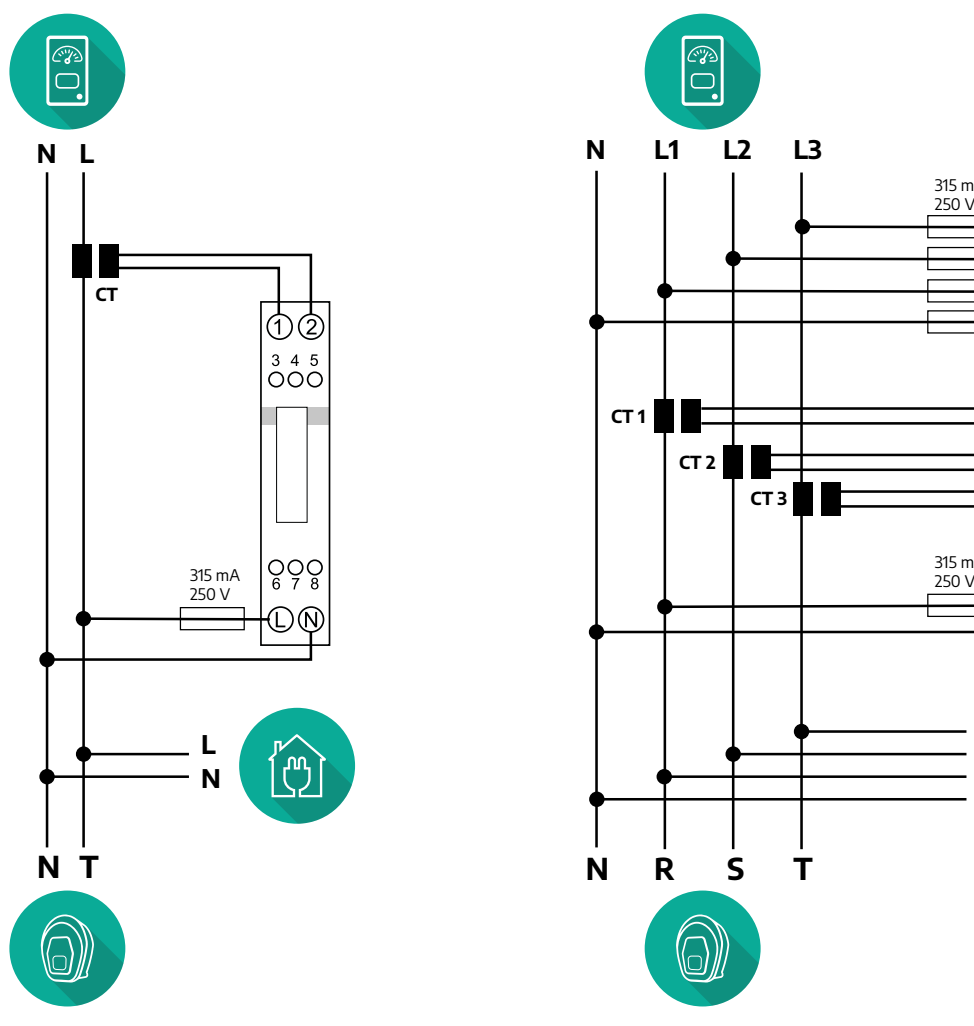

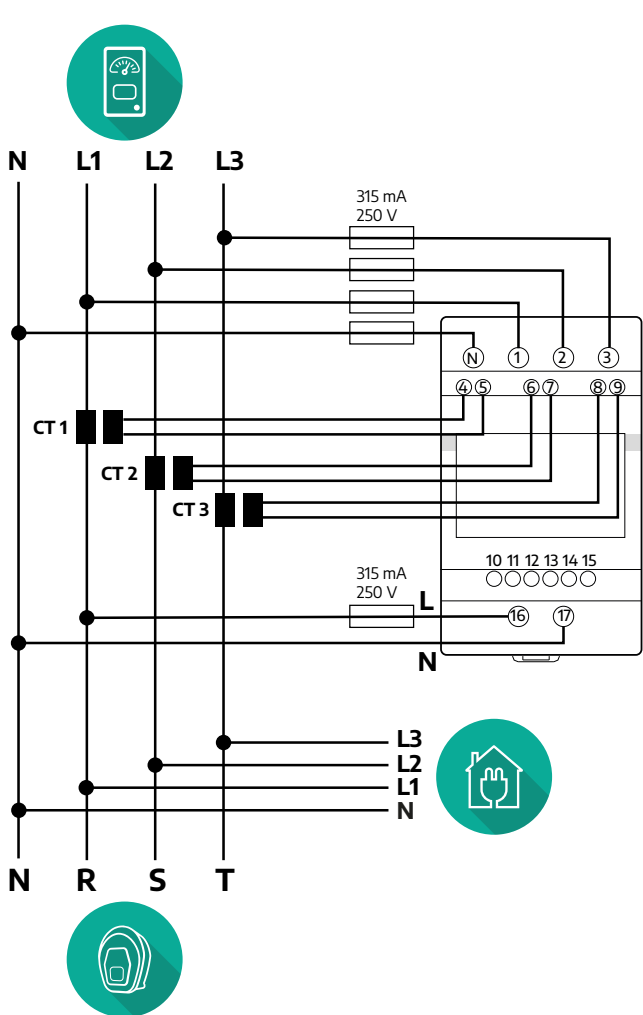

<span id="page-201-0"></span>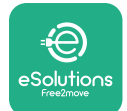

## **3.1.2 Communication cable installation**

Install a communication cable between the **PowerMeter (DPM)** and the **eProWallbox**:

- **•** On the **eProWallbox**, remove the protective cap of the communication cables entry point and insert the Ø 25 mm corrugated sheath.
- **•** Tighten the box-cable sheath junction.
- **•** Insert the communication cable, pulling it to a suitable length so that it reaches the communication port CN12, leaving some slack.
- **•** To perform <sup>a</sup> state-of-the-art installation, the communication cables must pass through the dedicated metal conduit inside the **eProWallbox**.
- **•** In the **CN12** port consider:
	- Left <sup>=</sup> GND
	- $^{\circ}$  Middle =  $^{\circ}$
	- $\circ$  Right = +

#### **NOTE**

It is possible to replace the box-cable sheath junctions with ø25mm cable gland (not provided by the manufacturer).

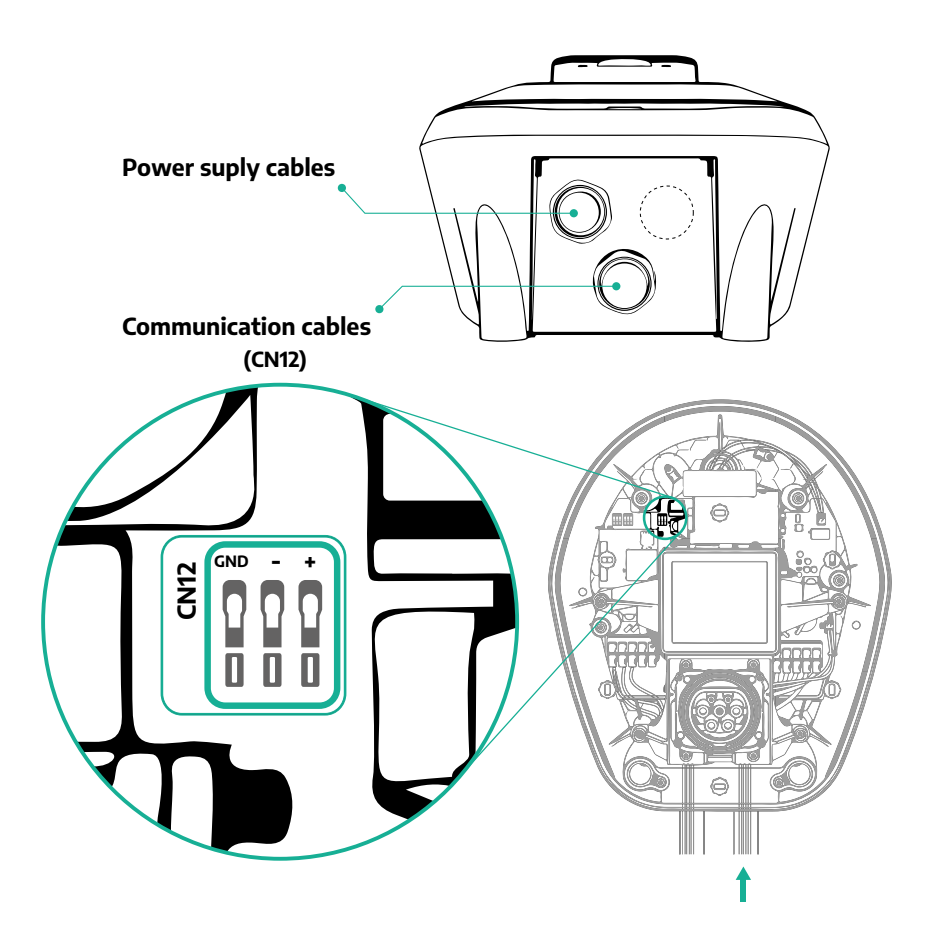

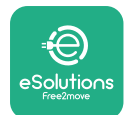

**•** Connect the communication cables in the following order from the **PowerMeter (DPM)** to **eProWallbox**

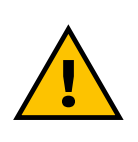

#### **WARNING**

**CN12**

**If the installation includes both accessories, follow the instructions for "MIDcounter and PowerMeter (DPM) combined installation" (par. 3.3).**

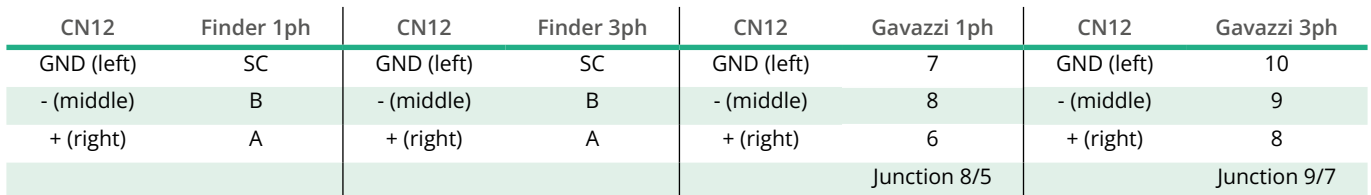

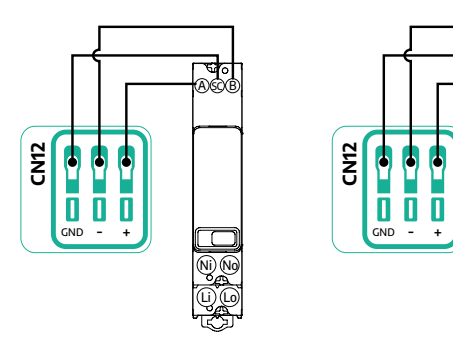

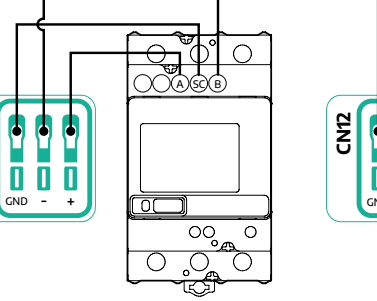

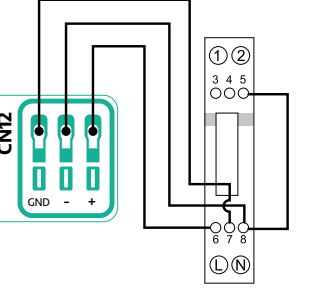

**CN12**

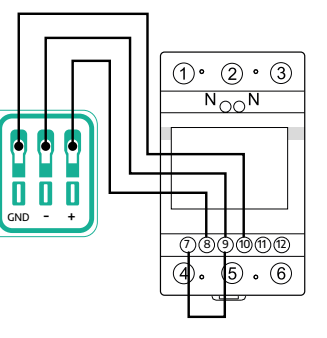

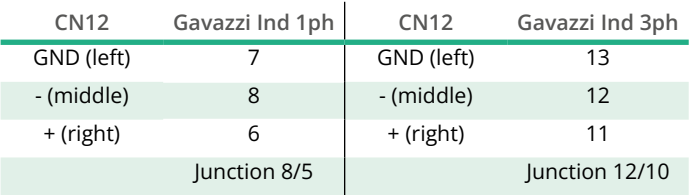

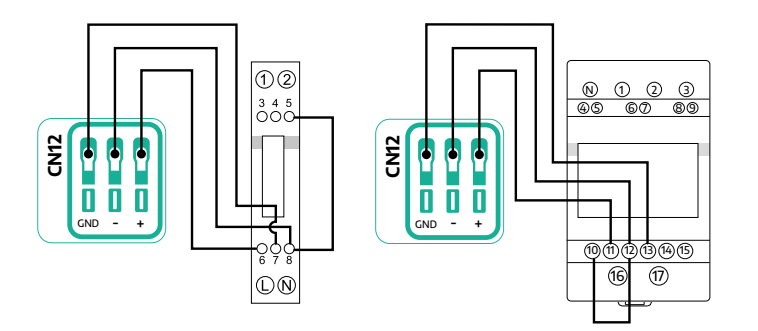

<span id="page-203-0"></span>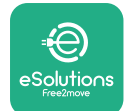

## **3.2 MIDcounter**

The **MIDcounter** is a certified energy meter that allows the consumption of the **eProWallbox** during each charging session to be safely and reliably monitored. All the relevant data of the charging sessions will be automatically recorded by a certified MID meter and transferred to the **eSolutions control platform (CPMS)** by the **eProWallbox**.

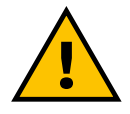

#### **DANGER**

**Before carrying out any installation work on the appliance, make sure that the power supply is switched off.**

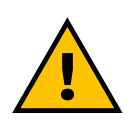

#### **WARNING**

**During installation always refer to the manufacturer installation manual provided with the meter.**

#### **3.2.1 Electrical installation**

Place the MIDcounter on the same power line as the eProWallbox, after the electrical protection devices.

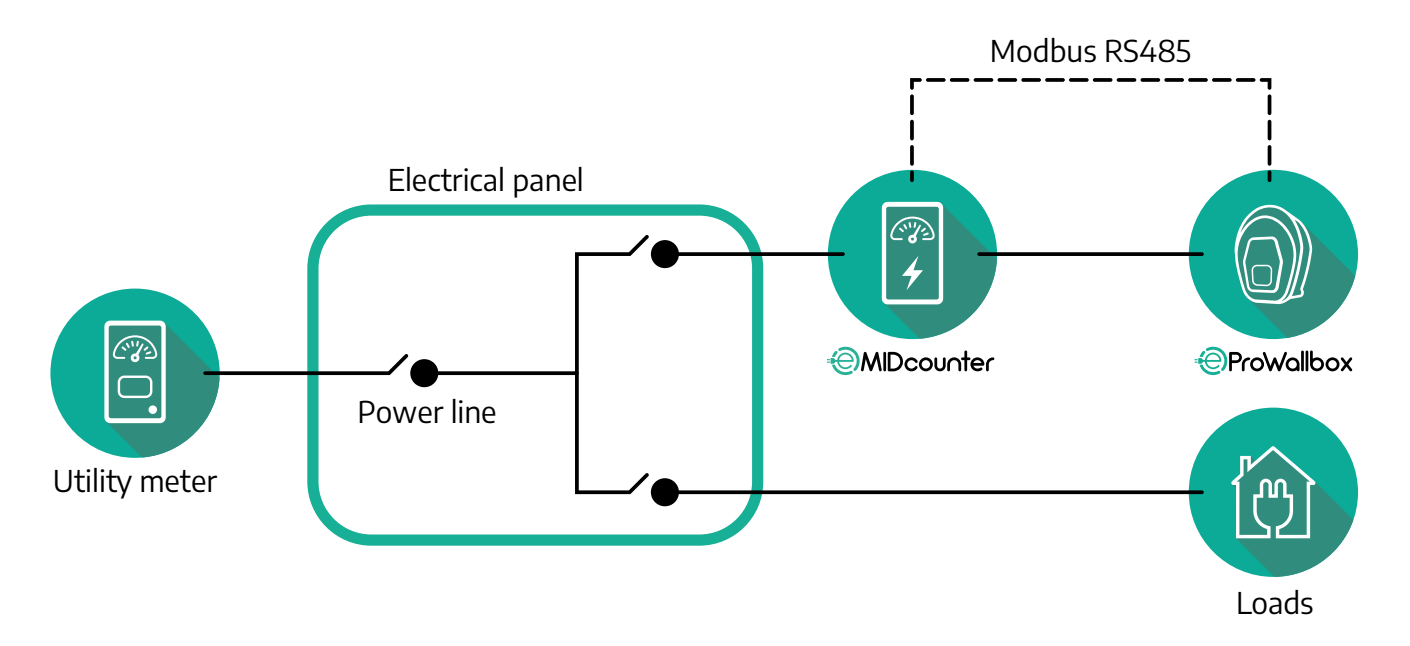

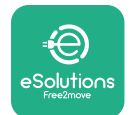

For the single-phase or three-phase electrical connection of the **MIDcounter** refer to the diagrams below.

**Finder model 1ph and 3ph**

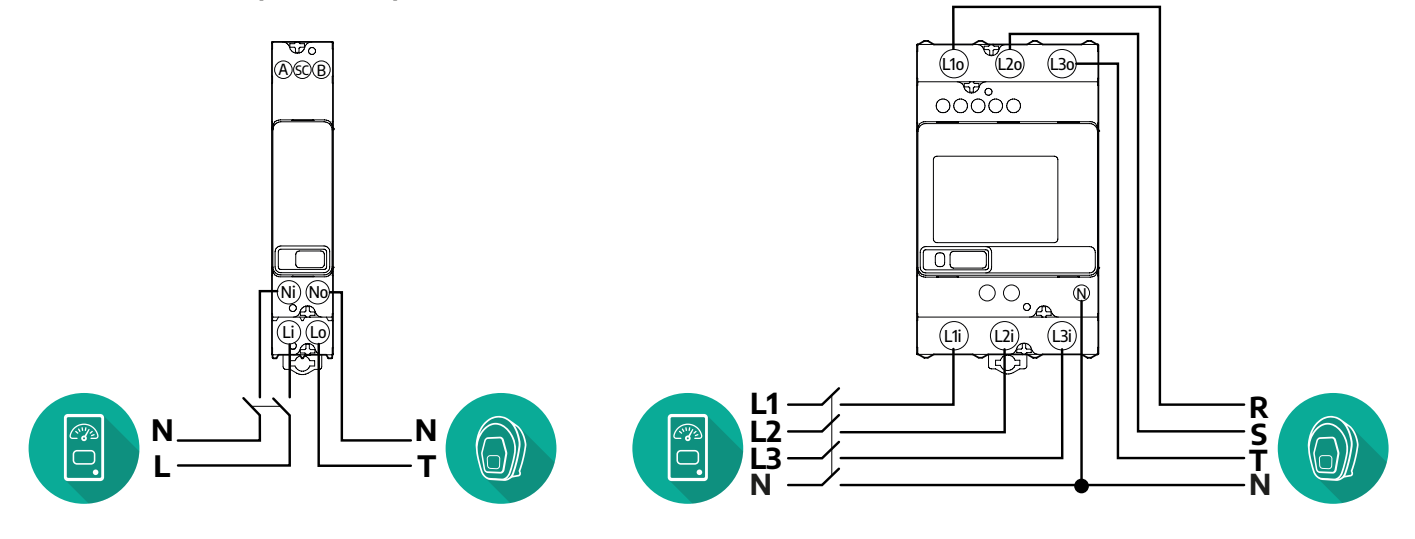

**Gavazzi model 1ph and 3ph**

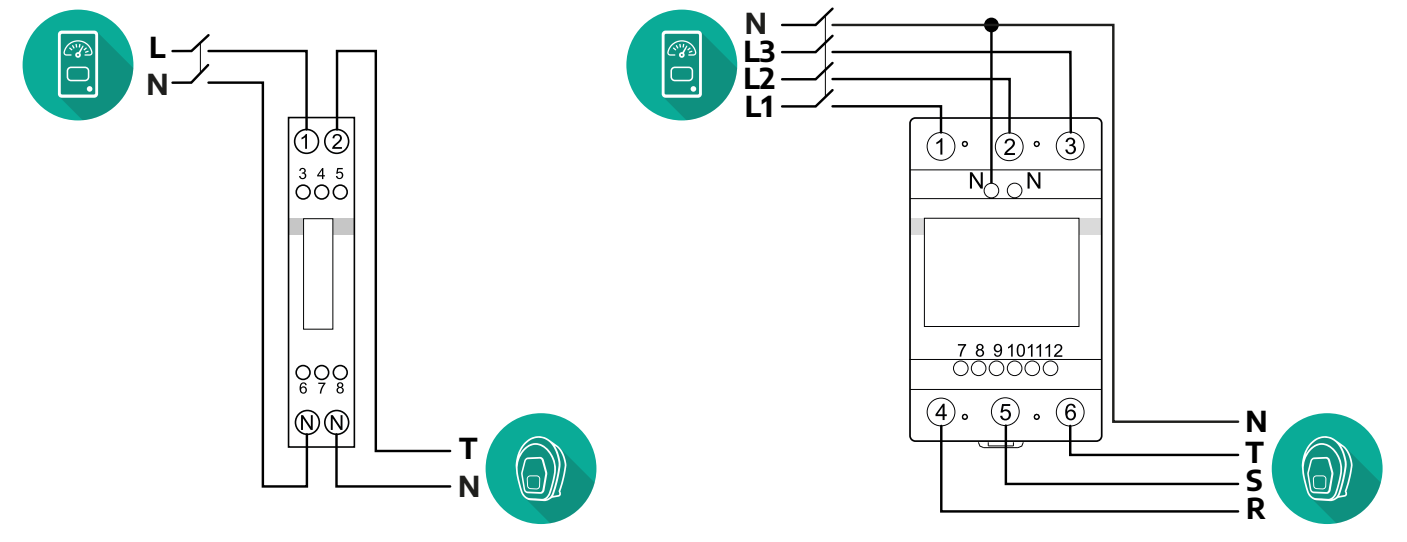

<span id="page-205-0"></span>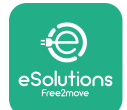

### **3.2.2 Communication cable installation**

Install a communication cable between the **MIDcounter** and the **eProWallbox**:

- **•** On the **eProWallbox**, remove the protective cap of the communication cables entry point and insert the Ø 25 mm corrugated sheath.
- **•** Tighten the box-cable sheath junction.
- **•** Insert the communication cable, pulling it to a suitable length so that it reaches the communication port CN12, leaving some slack.
- **•** To perform <sup>a</sup> state-of-the-art installation, the communication cables must pass through the dedicated metal conduit inside the **eProWallbox**.
- **•** In the **CN12** port consider:
	- Left <sup>=</sup> GND
	- $^{\circ}$  Middle =  $\overline{\phantom{a}}$
	- $\circ$  Right = +

#### **NOTE**

It is possible to replace the box-cable sheath junctions with ø25mm cable gland (not provided by the manufacturer).

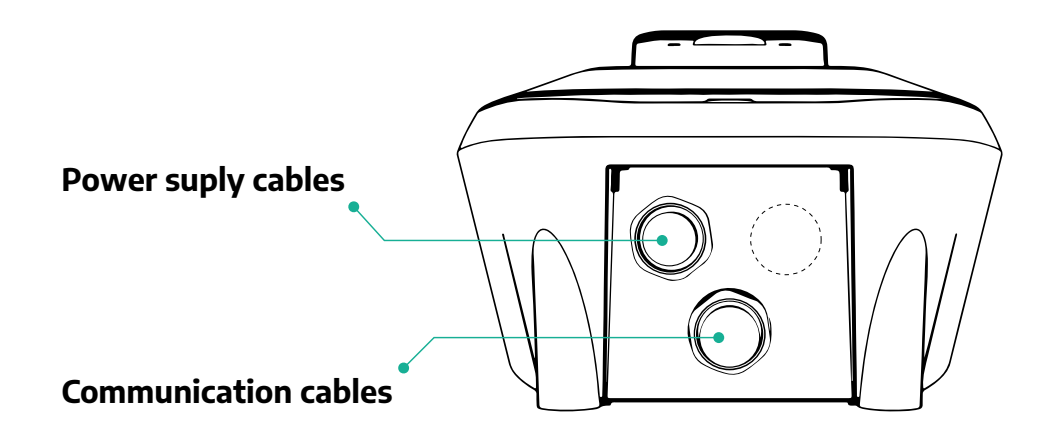

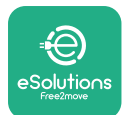

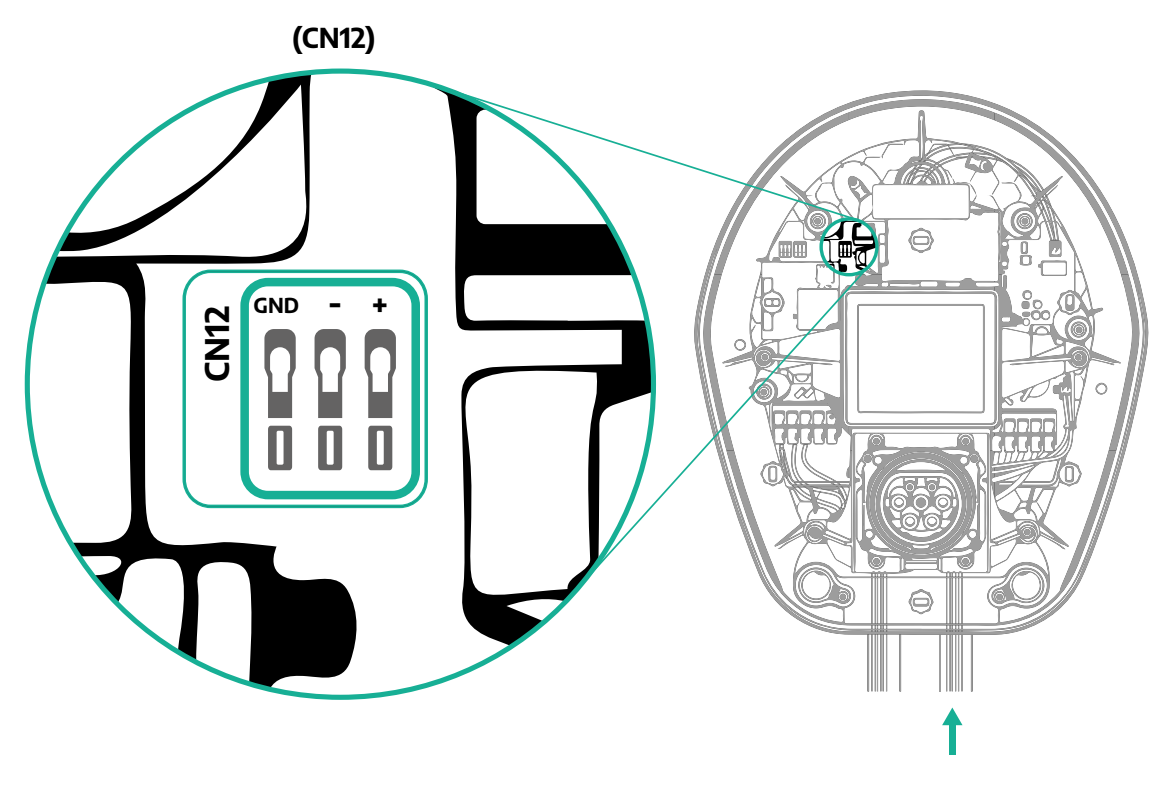

**•** Connect the communication cables from the PowerMeter (DPM) to the eProWallbox in the following order.

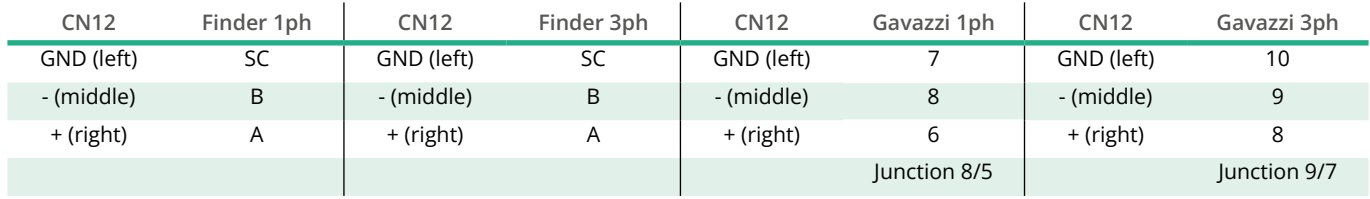

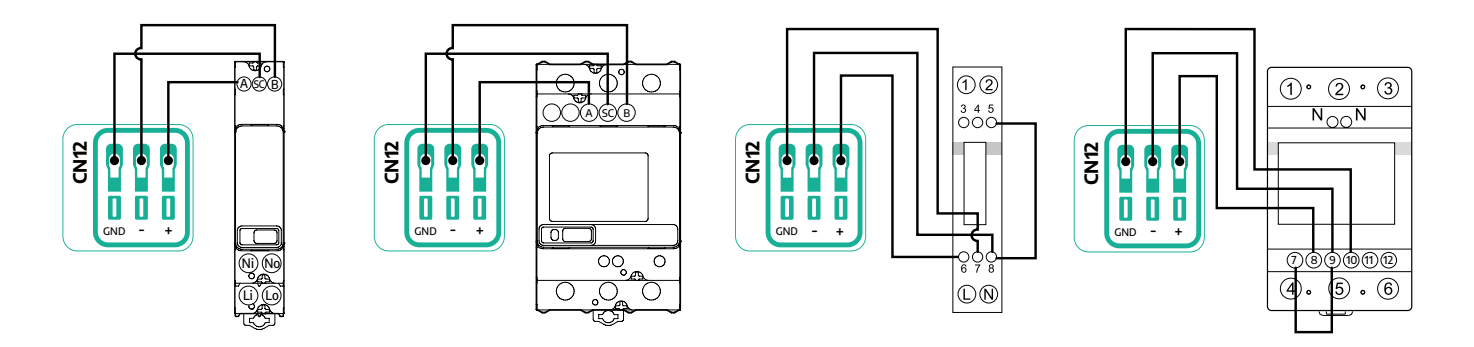

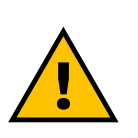

# **WARNING**

**If the installation includes both accessories, follow the instructions for "MIDcounter and PowerMeter (DPM) combined installation" (par. 3.3).**

<span id="page-207-0"></span>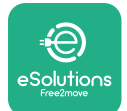

## **3.3 MIDcounter and PowerMeter (DPM) combined installation**

If installing both electrical accessories, the positioning of **MIDcounter** together with the **PowerMeter (DPM)** is indicated in the diagram below:

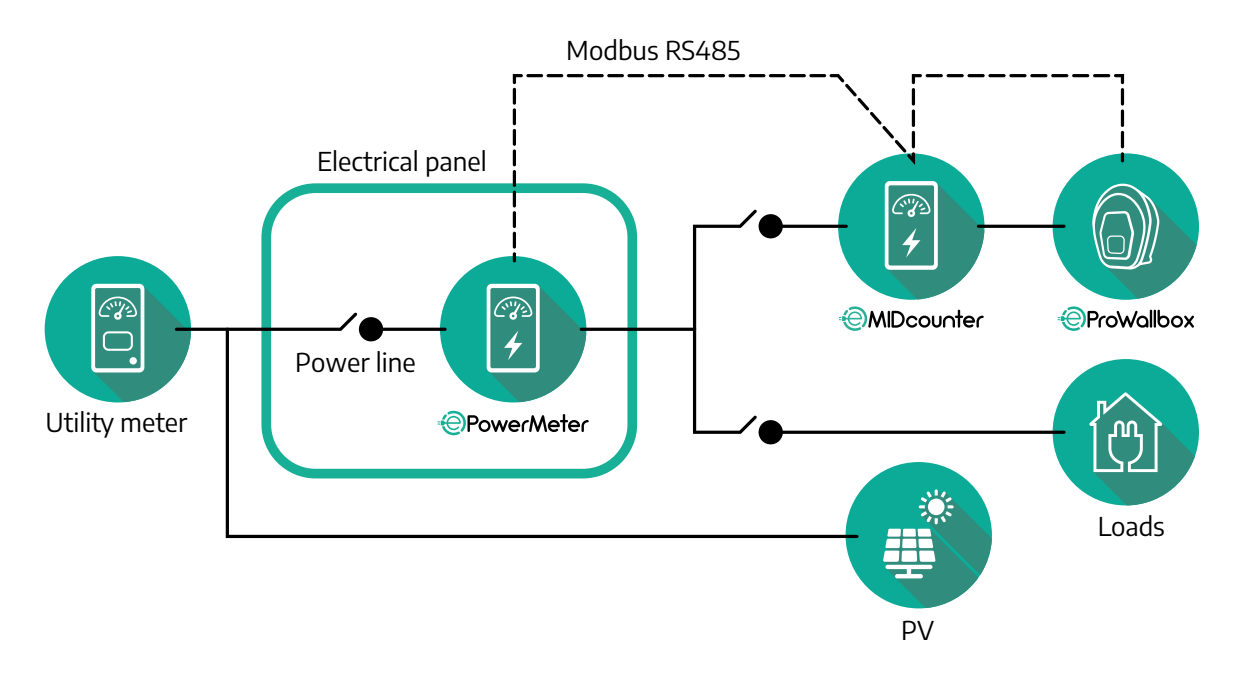

ConnecttheModbus communicationcables. The**PowerMeter (DPM)**, **MIDcounter**  and the **eProWallbox** must be connected on the same communication bus in a Daisy chain format.

On the **eProWallbox**:

- **•** Remove the protective cap of the communication cable entry point and insert the Ø 25 mm corrugated sheath.
- **•** Tighten the box-cable sheath junction.
- **•** Insert the communication cable, pulling it to a suitable length so that it reaches the communication port CN12, leaving some slack.
- **•** To perform <sup>a</sup> state-of-the-art installation, the communication cables must pass through the dedicated metal conduit inside the **eProWallbox**.
- **•** In the CN12 port consider:
	- Left <sup>=</sup> GND
	- $\bullet$  Middle = -
	- $\circ$  Right =  $+$

Use the table below to connect the communication cables from the accessories to the **eProWallbox**.

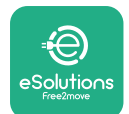

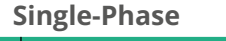

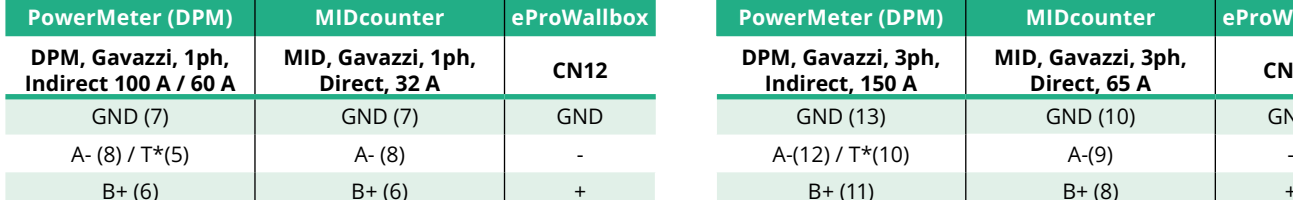

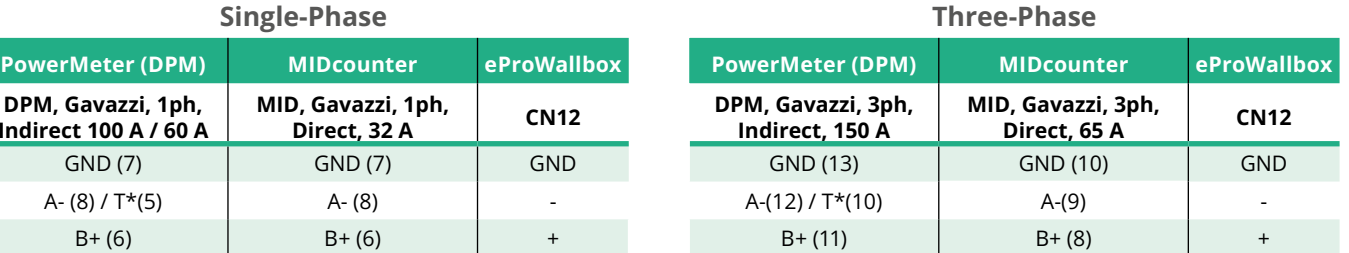

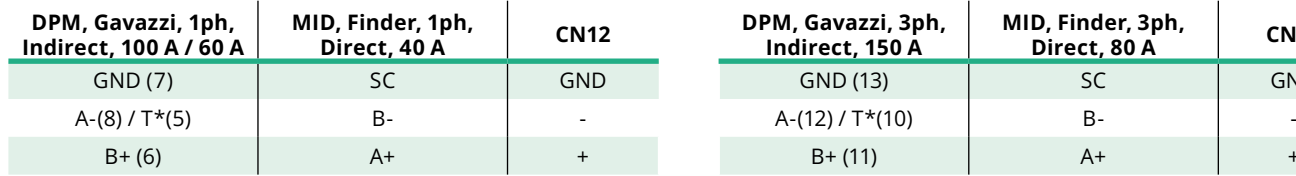

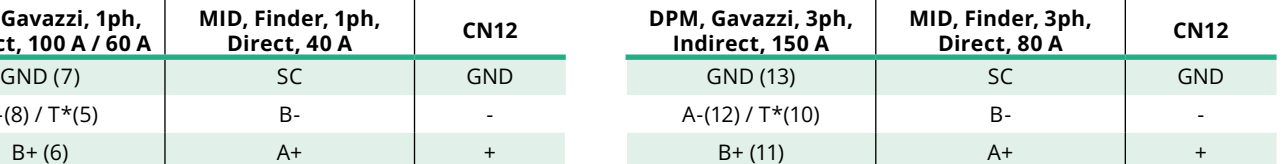

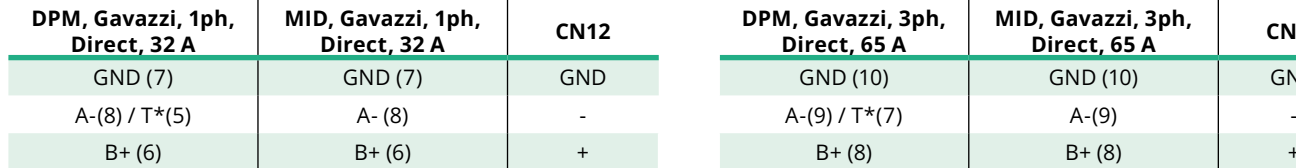

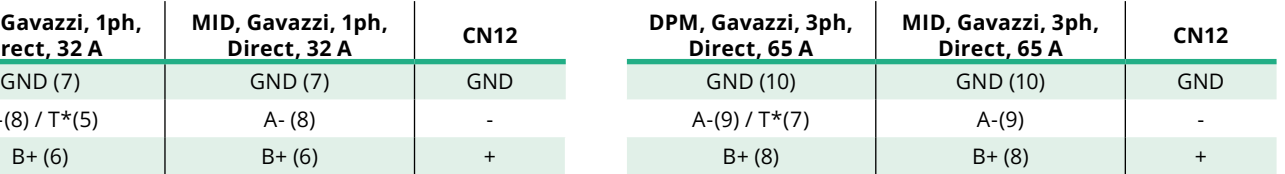

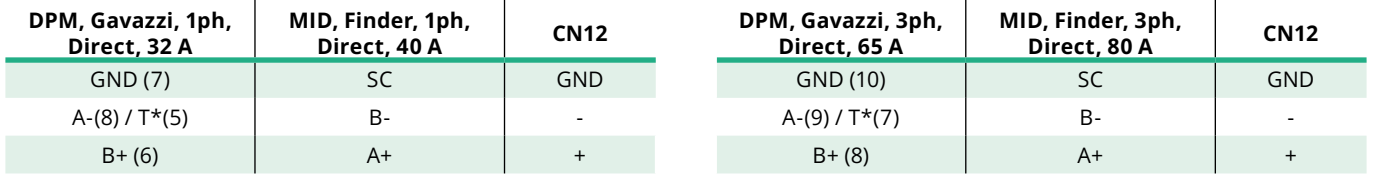

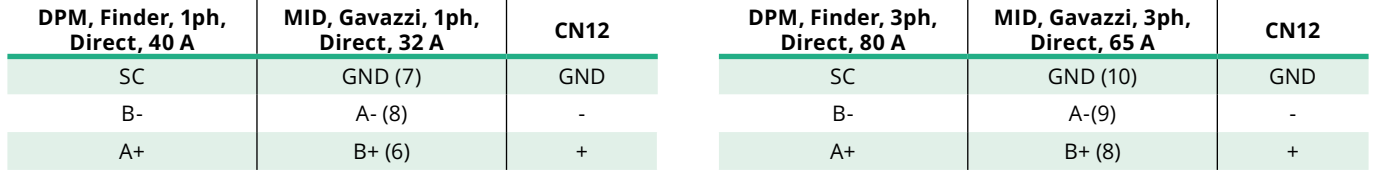

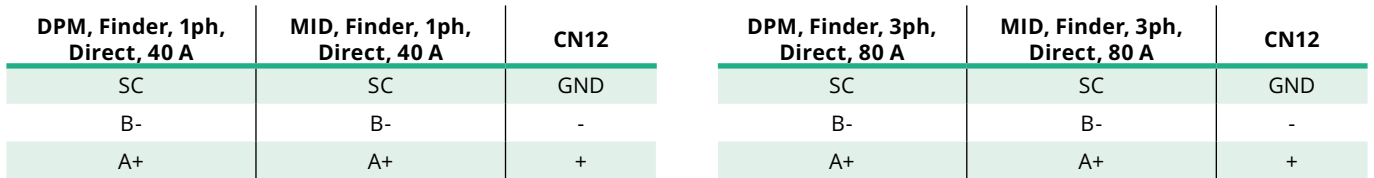

\*A 120 Ω terminating resistor must be installed on the devices at the ends of the Modbus chain. The resistor is present by default in the **eProWallbox**. Gavazzi models have a built-in resistor, which can be enabled by making a jumper between these terminals.

<span id="page-209-0"></span>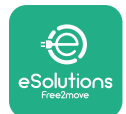

## **4 PowerMeter (DPM) and MIDcounter configuration**

Power on the **PowerMeter (DPM)** and/or the **MIDcounter** when the electrical installation and communication installation are complete. Then proceed with the configuration on the display of the meters.

The configuration caries depending on the model.

## **4.1 Finder models**

The following actions help to understand how to set Finder energy meters:

- **•** Press the touchscreen button (a,b) to move between menus and parameters;
- **•** Long press (~ <sup>2</sup> seconds) the touchscreen button (a,b) to enter and confirm selections

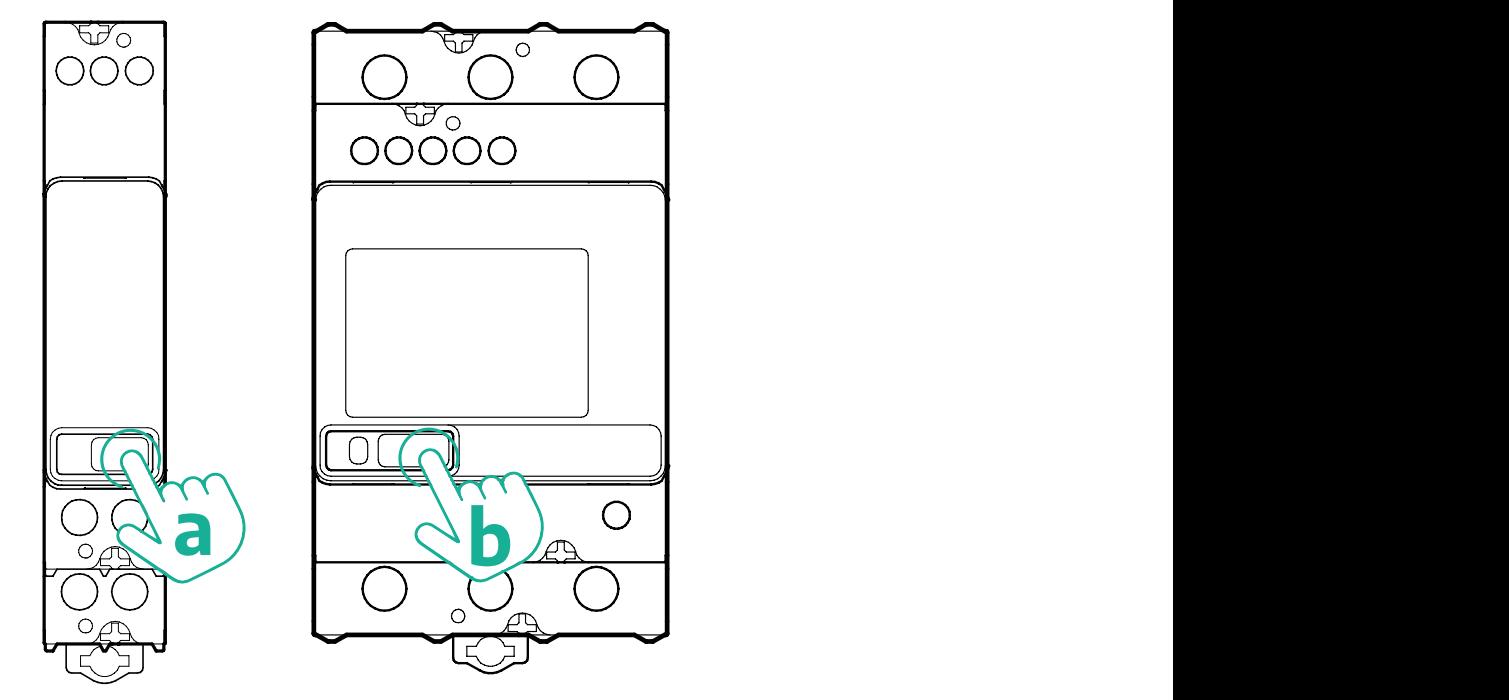

Follow the next steps to correctly configure the single-phase or three-phase Finder energy meters:

- **•** When powering up the energy meter for the first time, long press the touchscreen button (a,b) until the display text blinks in order to enter the "MAIN" menu;
- **•** Scroll the "MAIN" menu pressing the touchscreen button (a,b), then select "SETTING" ("SET" on single-phase meter). Long press to enter the selection.
- **•** Scroll the "SETTING" menu pressing the touchscreen button (a,b), then select "COMMUNICATION" ("COMM" on single phase meter). Long press to enter the selection.

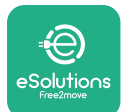

**•** Insert the correct values indicated in the table below. To modify the value press the touchscreen button (a,b), long press to confirm.

Only for three-phase Finder meter (in addition to previous options):

- **•** Long press the touchscreen button (a,b) until the display text blinks in order to enter the "MAIN" menu (or return to the "MAIN" menu)
- **•** Scroll the "MAIN" menu pressing the touchscreen button (a,b), then select "INSTALLATION". Long press the touchscreen button (a,b) to enter the selection
- **•** Scroll the "INSTALLATION" menu pressing the touchscreen button (a,b) and then select the following option
	- "Communication mode" <sup>=</sup> "3L+N, L+N-Arithmetic"
	- Once the correct option is confirmed, enter the password: "DCBA" **Attention**: configuration cannot be modified after entering the password **DCBA**
	- Confirm the change selecting "Yes" when prompted.

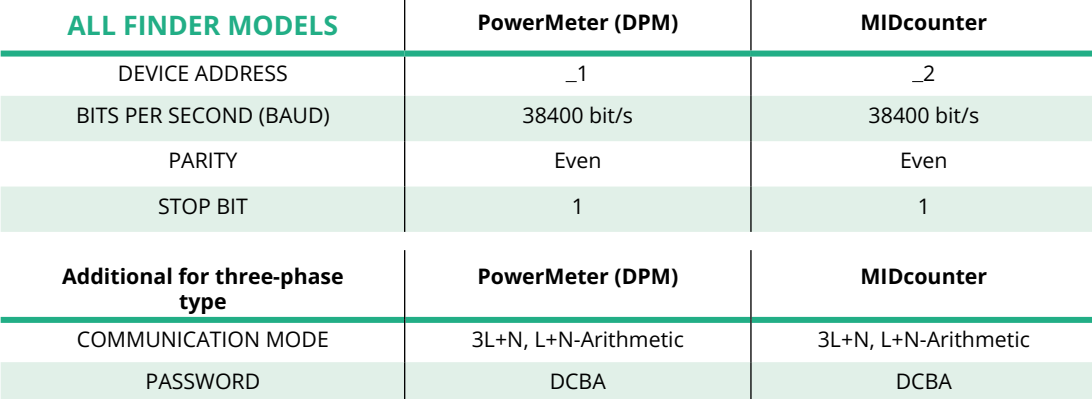

<span id="page-211-0"></span>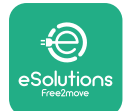

## **4.2 Gavazzi models**

The following actions help to understand how to set Gavazzi energy meters:

- **•** Press the touchscreen buttons (c, d, e, g) to move between menus and values
- **•** Long press (~ 2 seconds) the touchscreen button (d, f) to enter the menu and confirm selections

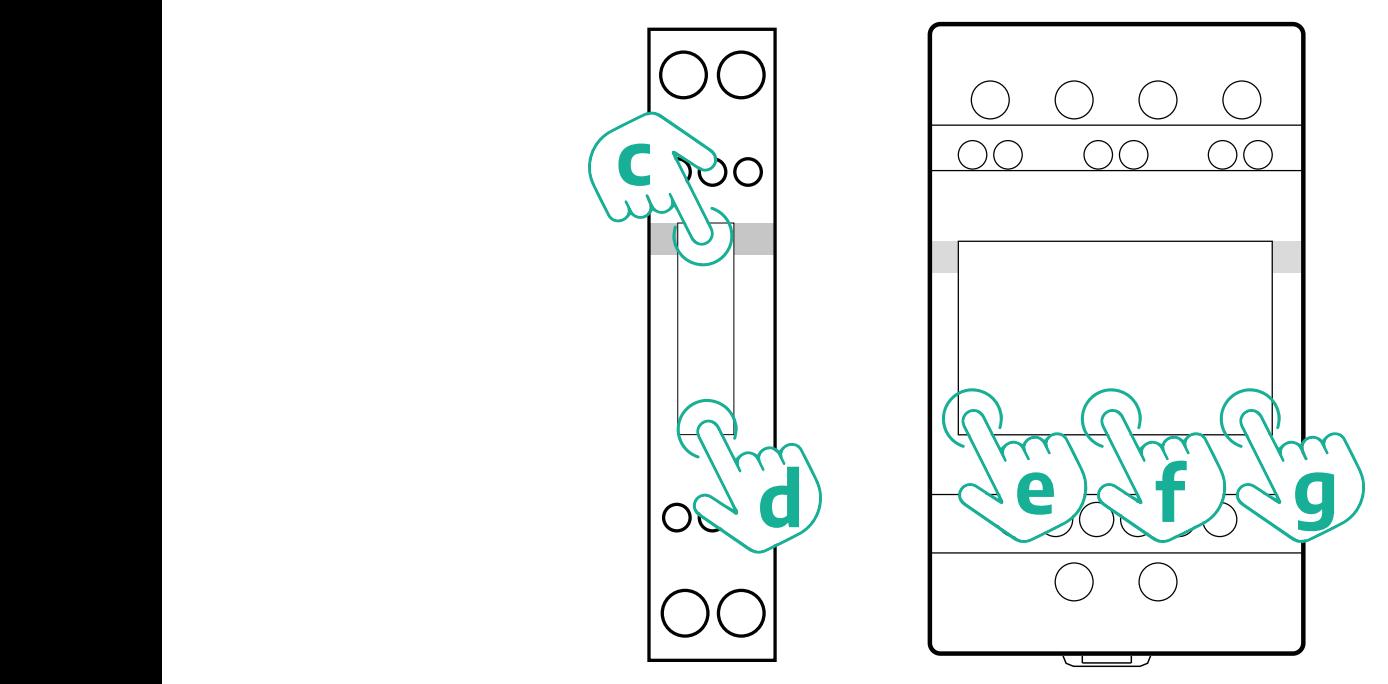

Follow the next steps to correctly configure the single-phase Gavazzi direct and indirect energy meters.

- **•** When powering up the energy meter for the first time, long press the touchscreen button (d) until the password appears on the screen
- **•** Long press the buttons (c, d) simultaneously in order to confirm the password "0000" and enter the "MAIN" menu
- **•** Scroll the "MAIN" menu pressing the upper button (c) and then select the following options in the table below

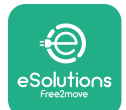

Follow the next steps to correctly configure the three-phase Gavazzi direct and indirect energy meters:

- **•** When powering up the energy meter for the first time, long press the central button (f) until the password appears on the screen;
- **•** Long press the buttons (e, g) simultaneously in order to confirm the password "0000" and enter the "MAIN" menu
- **•** Scroll the "MAIN" menu pressing the buttons (e or g) and then select the options in the table below

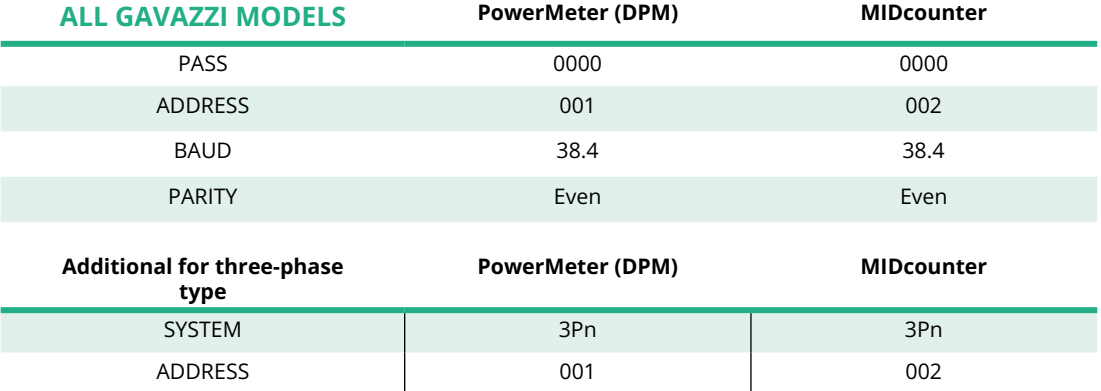

## <span id="page-213-0"></span>**4.3 Device configuration summary**

#### **Gavazzi 3ph Direct/Indirect (DPM) Gavazzi 3ph Direct (MID)**

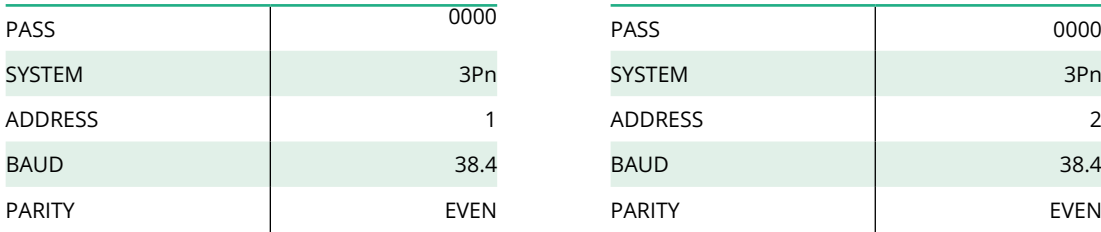

#### **Gavazzi 1ph Direct/Indirect (DPM) Gavazzi 1ph Direct (MID)**

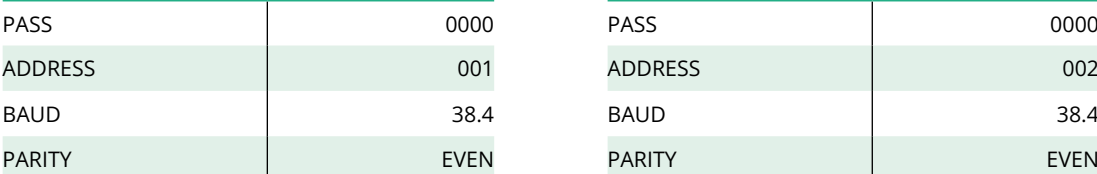

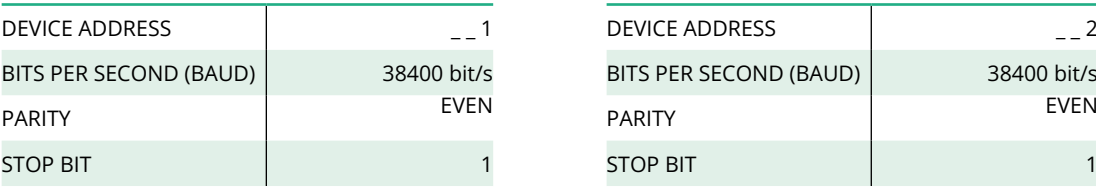

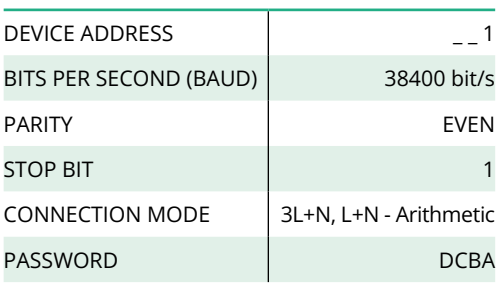

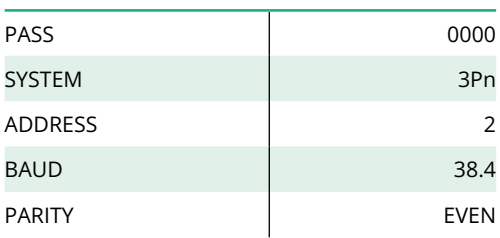

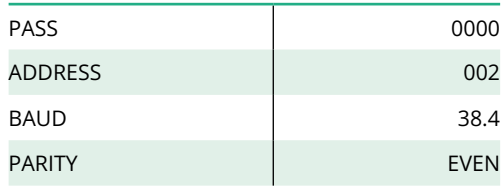

#### **Finder 1ph Direct (DPM) Finder 1ph Direct (MID)**

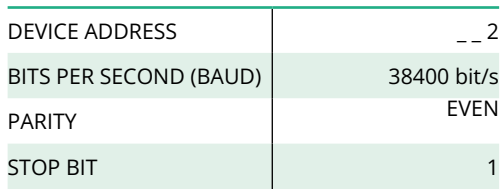

#### **Finder 3ph Direct (DPM) Finder 3ph Direct (MID)**

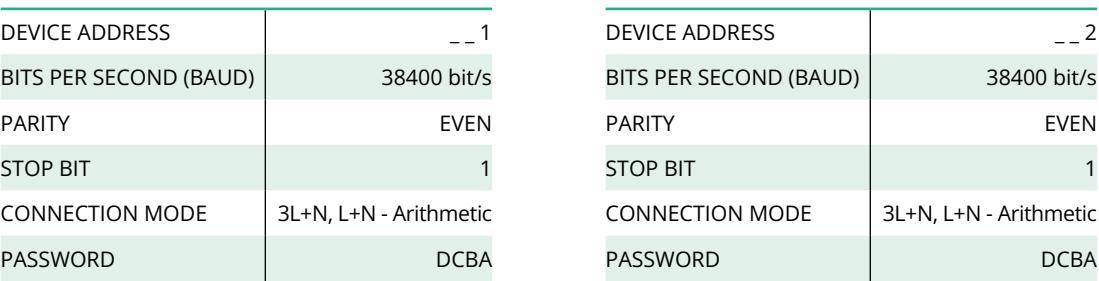

<span id="page-214-0"></span>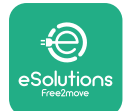

## **4.4 PowerMeter (DPM) and MIDcounter configuration on APP**

To complete installation, the final configuration of the **eProWallbox** and its accessories should be set via the dedicated app.

**PowerUp** is a smartphone app for qualified installers only, available via Google Play™ and Apple Store®. The configuration is carried out via a Bluetooth connection. The wallbox cannot operate correctly if not configured via the app.

Follow the instructions below to get started with the app:

- **•** Download **PowerUp** to your smartphone and activate Bluetooth on the smartphone (1).
- **•** Scan **eProWallbox** QR code to pair it with the app. The QR Code can be found on the label on the front cover (2).
- **•** Once paired, complete the configuration set up of **eProWallbox** and its Accessories by clicking on the parameter to be configured in the homepage (3).

**NOTICE Make sure you have the latest version of PowerUp to have access to all of the features.**

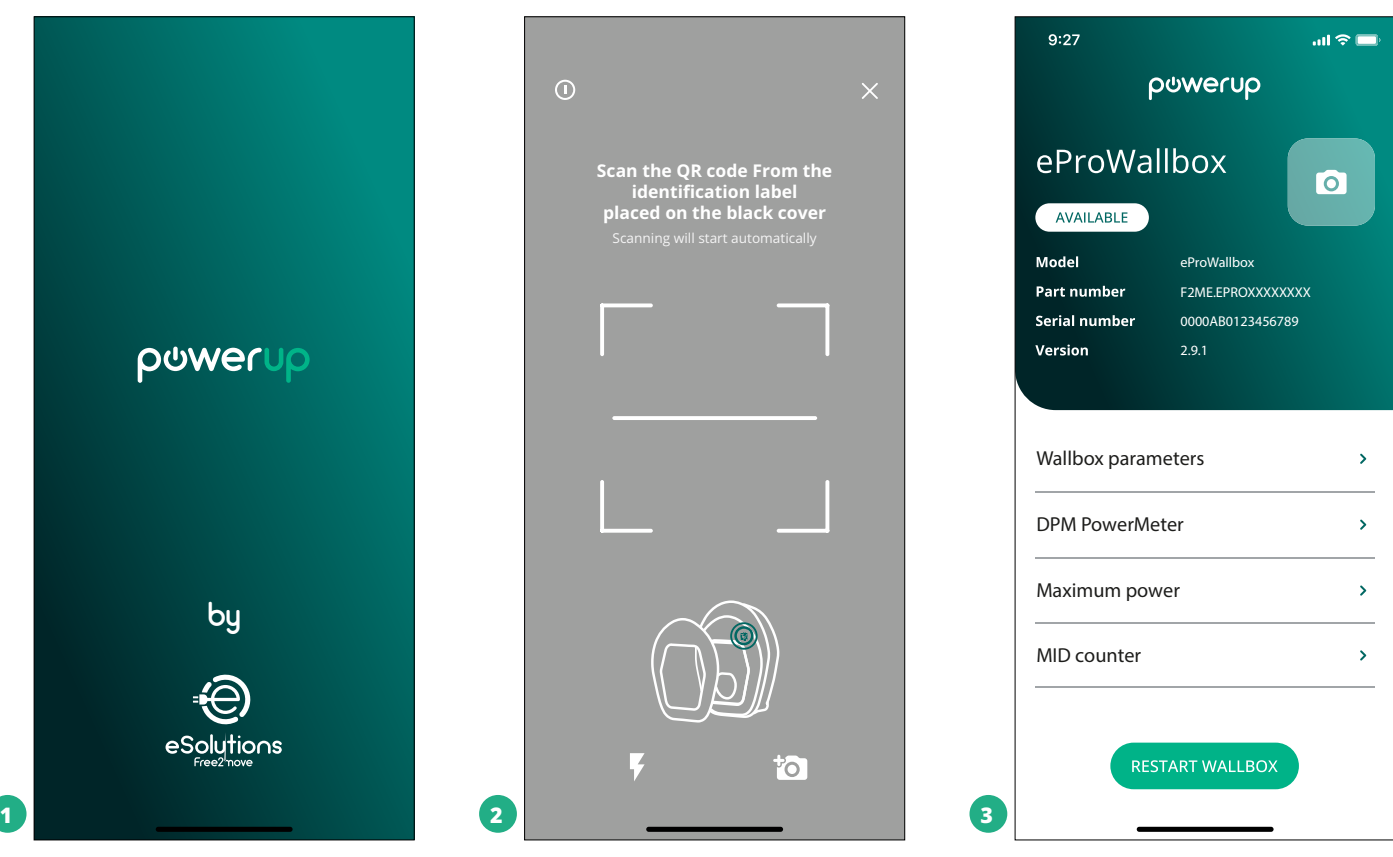

<span id="page-215-0"></span>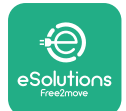

## **4.5 MIDcounter configuration**

To complete installation of the **MIDcounter**, follow the steps below:

- **•** Select "**MIDcounter**" (1) on the homepage
- **•** Enable the **MIDcounter** by clicking on the toggle (2).
- **•** Select the **MIDCounter** type from the drop down menu, based on the model installed (3).
- **•** Click Send to confirm (3)
- **•** To make the changes effective, click on the back arrow in the top left corner and restart **eProWallbox** through the dedicated button in the homepage.

If the installation has both the **PowerMeter (DPM)** and the **MIDcounter** it is possible to proceed with DPM configuration before restarting.

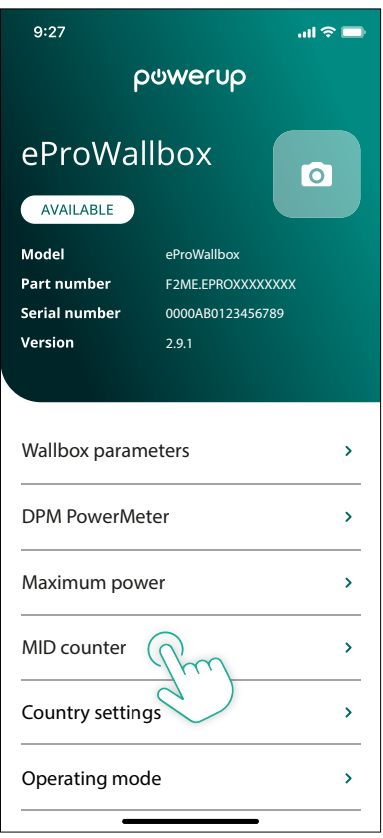

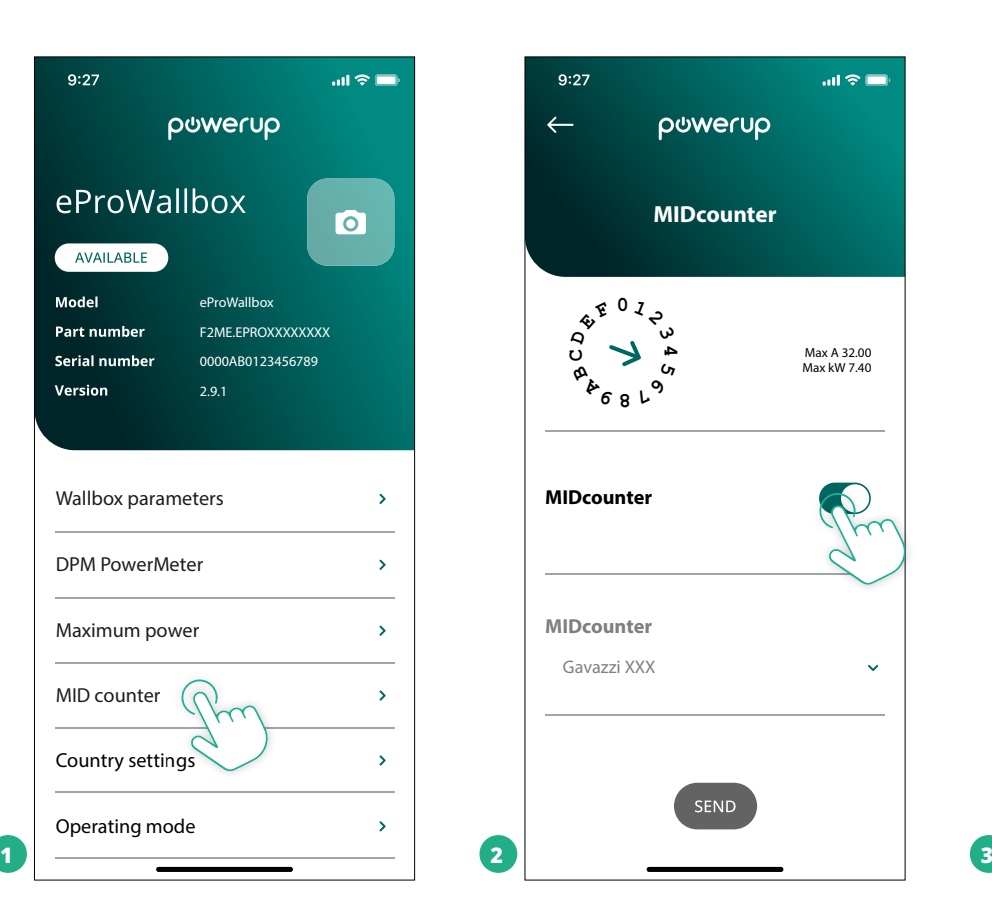

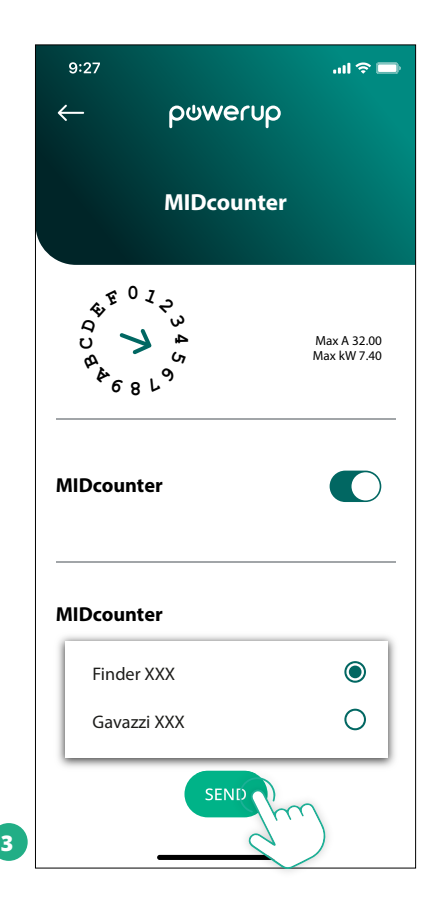
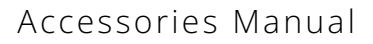

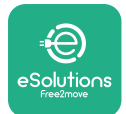

## **4.6 PowerMeter (DPM) configuration**

To complete installation of the **PowerMeter (DPM)**, follow the steps below:

- **•** Select "DPM PowerMeter" (1) on the homepage
- **•** Select the PowerMeter type from the drop-down menu, matching the model installed (2)
- Enter the value of the user contractual power as DPM power limit (2)
- **• For Indirect Meter only** Set the CT current ratio with the slider (2)
	- With CTV <sup>60</sup> <sup>A</sup> set <sup>60</sup> as Current ratio
	- With CT <sup>100</sup> <sup>A</sup> set <sup>20</sup> as Current ratio
	- With CT <sup>150</sup> <sup>A</sup> set <sup>30</sup> as Current ratio
- **•** Click Send (3) and confirm on the pop-up to restart **eProWallbox**.

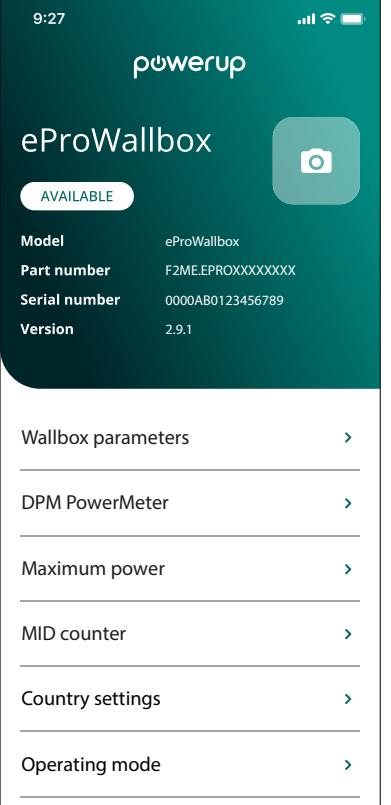

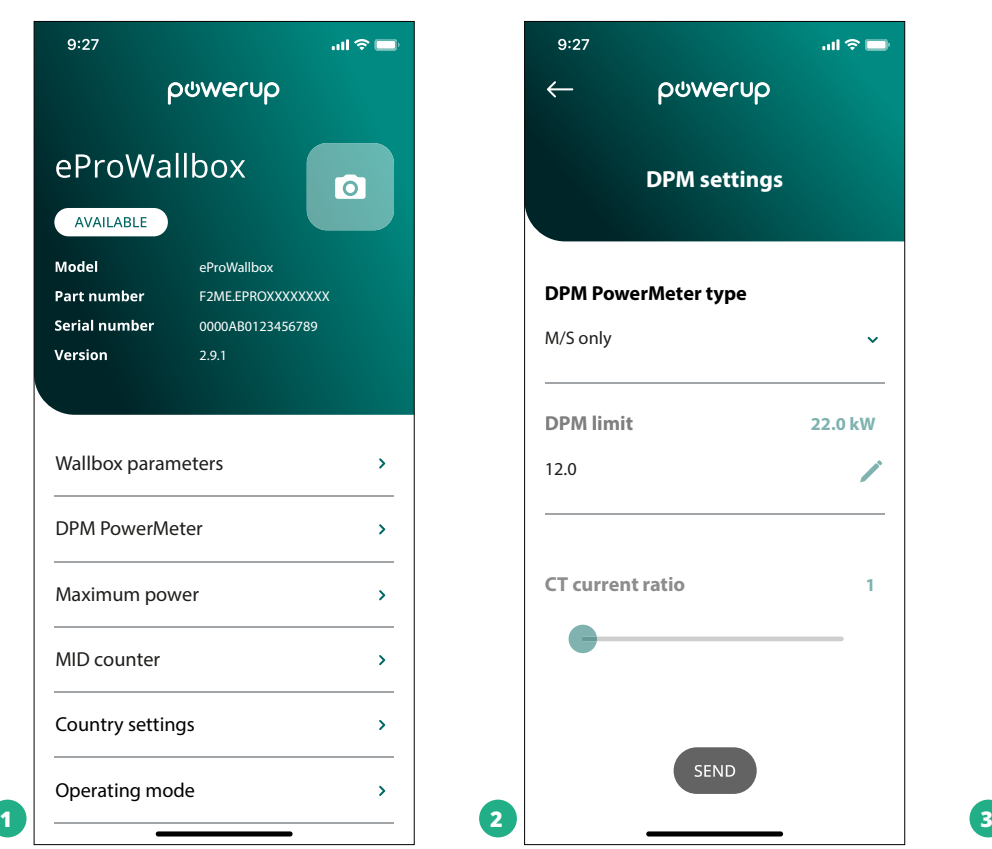

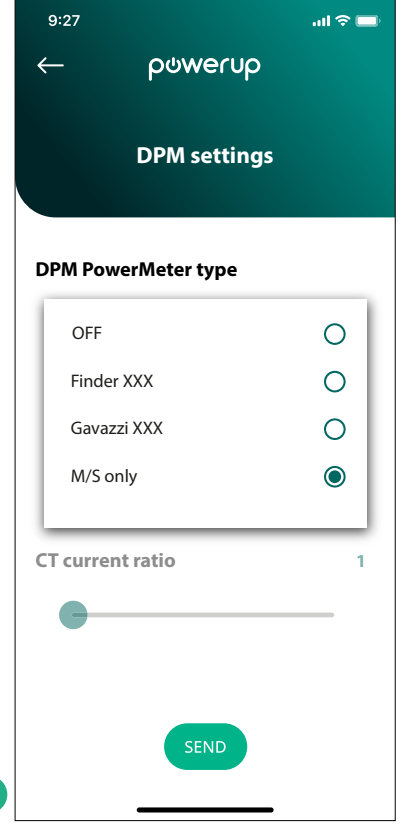

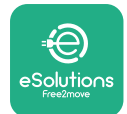

## **5 TROUBLESHOOTING**

If an error occurs with a charging session in progress, this will be interrupted and the socket will be unlocked to allow you to disconnect the plug.

The following table provides a list of errors that can occur with the troubleshooting.

If the error persists, please contact Customer Service providing the wallbox serial number on the product label to receive further information.

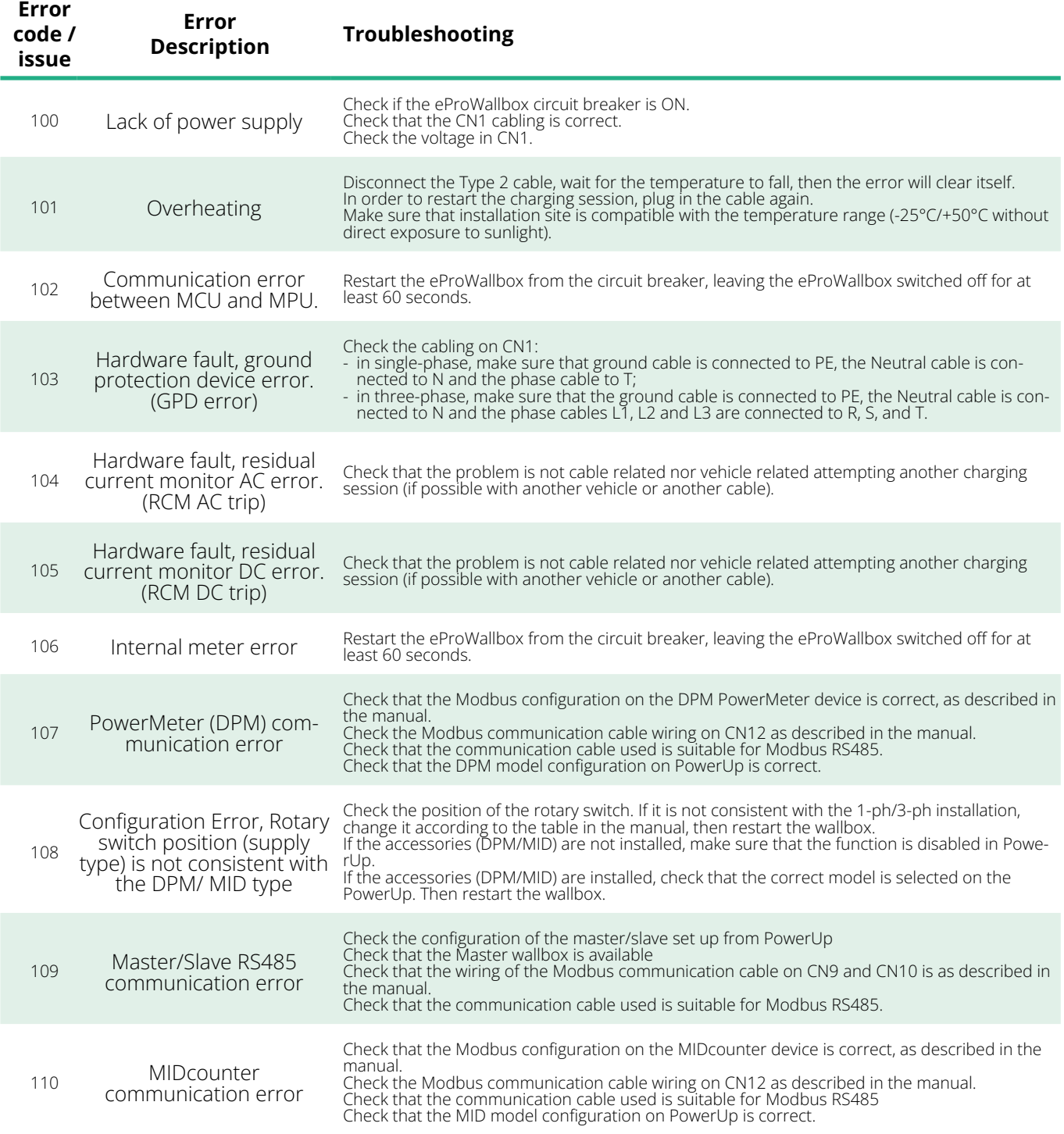

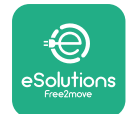

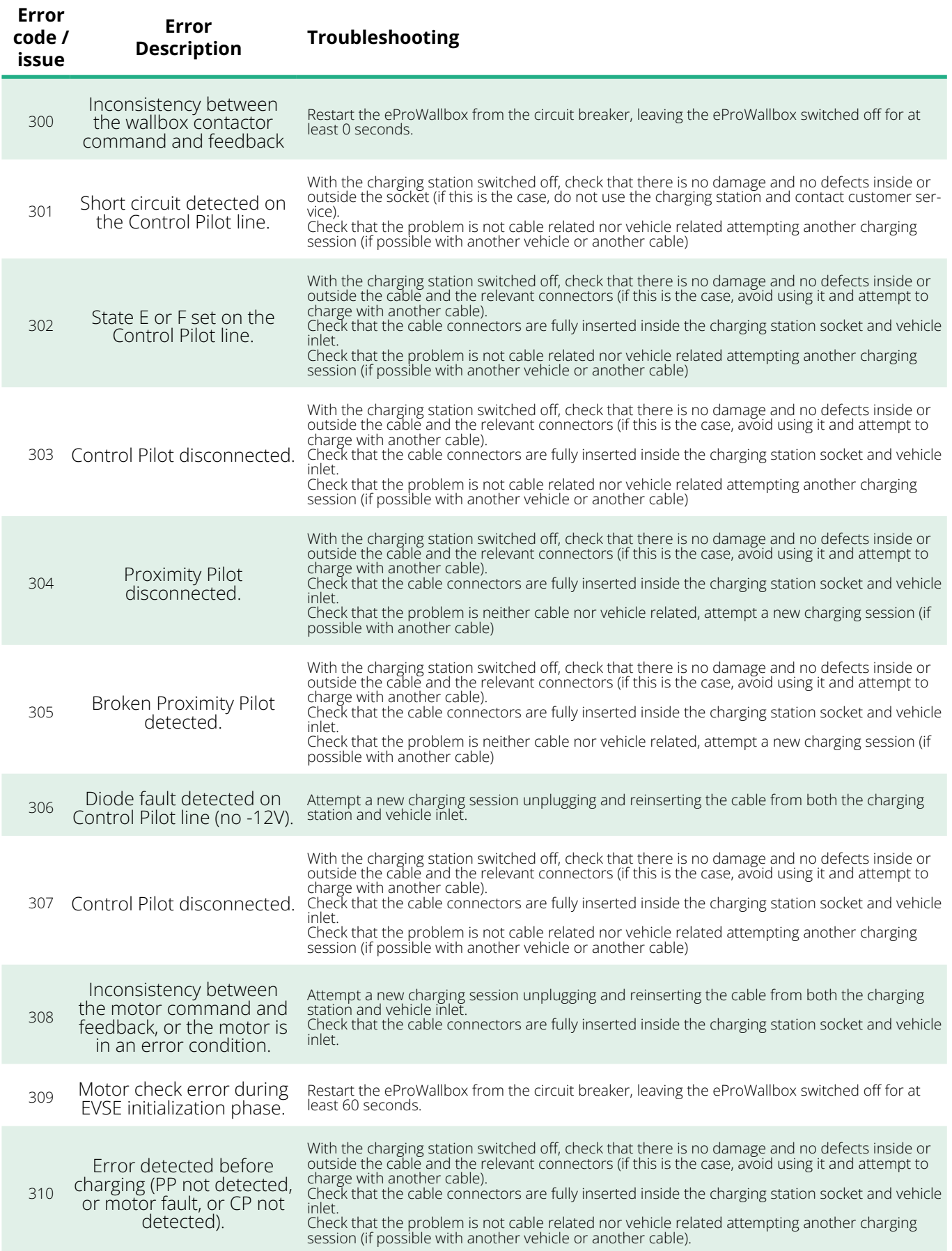

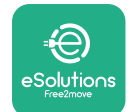

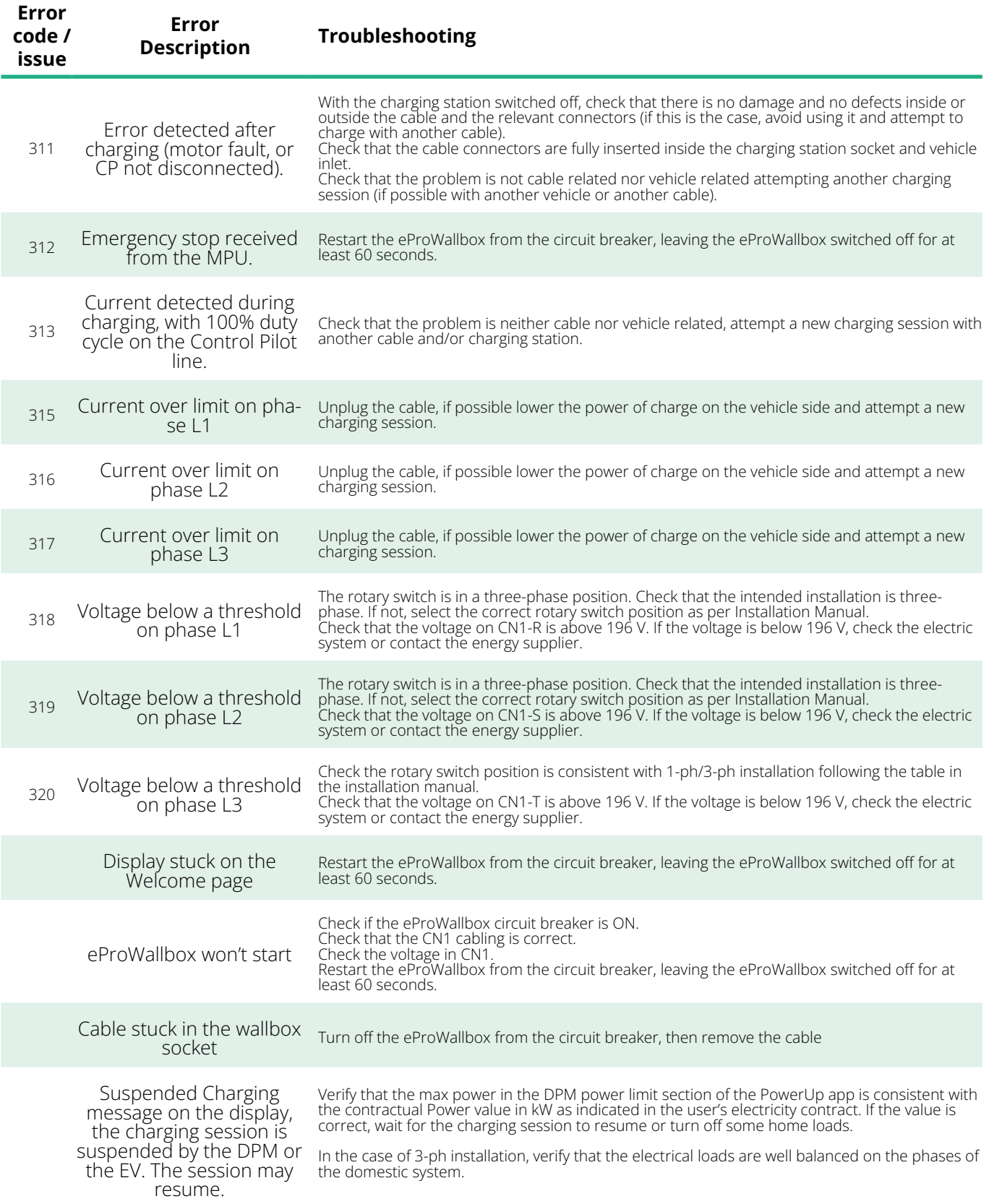

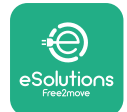

## **6 CLEANING**

Cleaning the outside of the device is always recommended when necessary and should be carried out using a soft damp cloth with a mild detergent. When finished, wipe off any traces of moisture or liquid with a soft dry cloth.

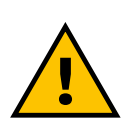

#### **CAUTION**

**Avoid strong jets of air or water as well as the use of soaps or detergents that are too harsh and corrosive for the materials of the product.**

# **7 PACKAGING DISPOSAL**

Dispose of packaging in an environmentally friendly manner. The materials used for packaging can be recycled and must be disposed of in compliance with the legislation in force in the country of use. The following disposal directions will be found on the packaging based on the type of material.

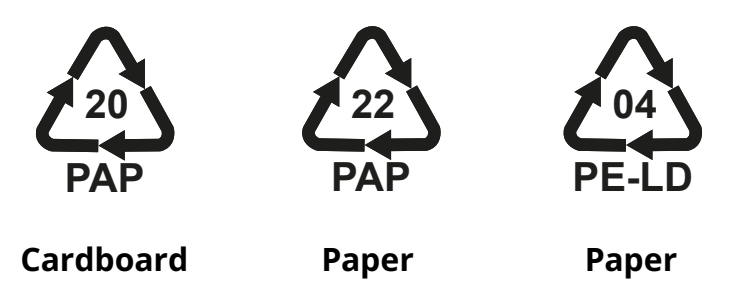

### **NOTE**

Further information about current disposal facilities can be obtained from local authorities.

## **8 ASSISTANCE**

If you have any questions about the installation of the **eProWallbox** compatible accessories, please contact your local authorised assistance centre through the appropriate Customer Support section at **[www.esolutions.free2move.](http://www.esolutions.free2move.com/contact-us) [com/contact-us](http://www.esolutions.free2move.com/contact-us)**. For any further information or requests for support, please contact Free2move eSolutions S.p.A. through the relevant section of its website: **[www.esolutions.free2move.com](http://www.esolutions.free2move.com./)**.

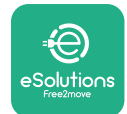

## **9 DISCLAIMER**

Free2move eSolutions S.p.A. will not be held responsible for any damage directly or indirectly caused to people, things or animals due to the failure to comply with all the provisions set out in this Manual, and the warnings regarding the installation and maintenance of **eProWallbox**.

Free2move eSolutions S.p.A. reserves all rights to this document, the article and the illustrations it contains. The reproduction, whole or in part, disclosure to third parties or use of its contents is prohibited without the prior written consent of Free2move eSolutions S.p.A.

Any information in this manual may be changed without prior notice and does not represent any obligation on the part of the manufacturer. Images in this manual are for illustrative purposes only and might differ from the delivered product.

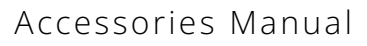

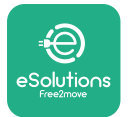

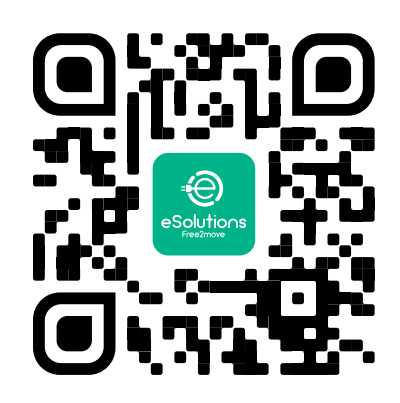

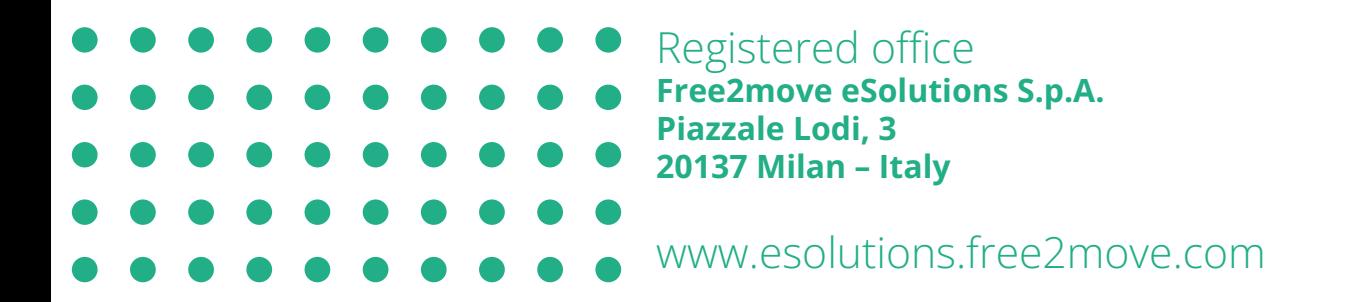

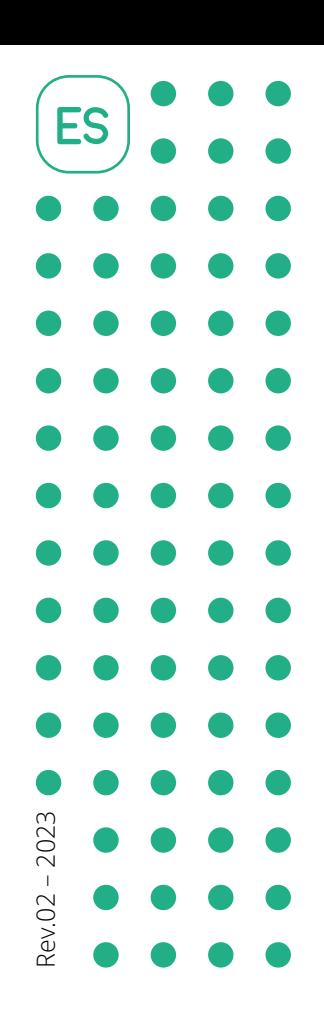

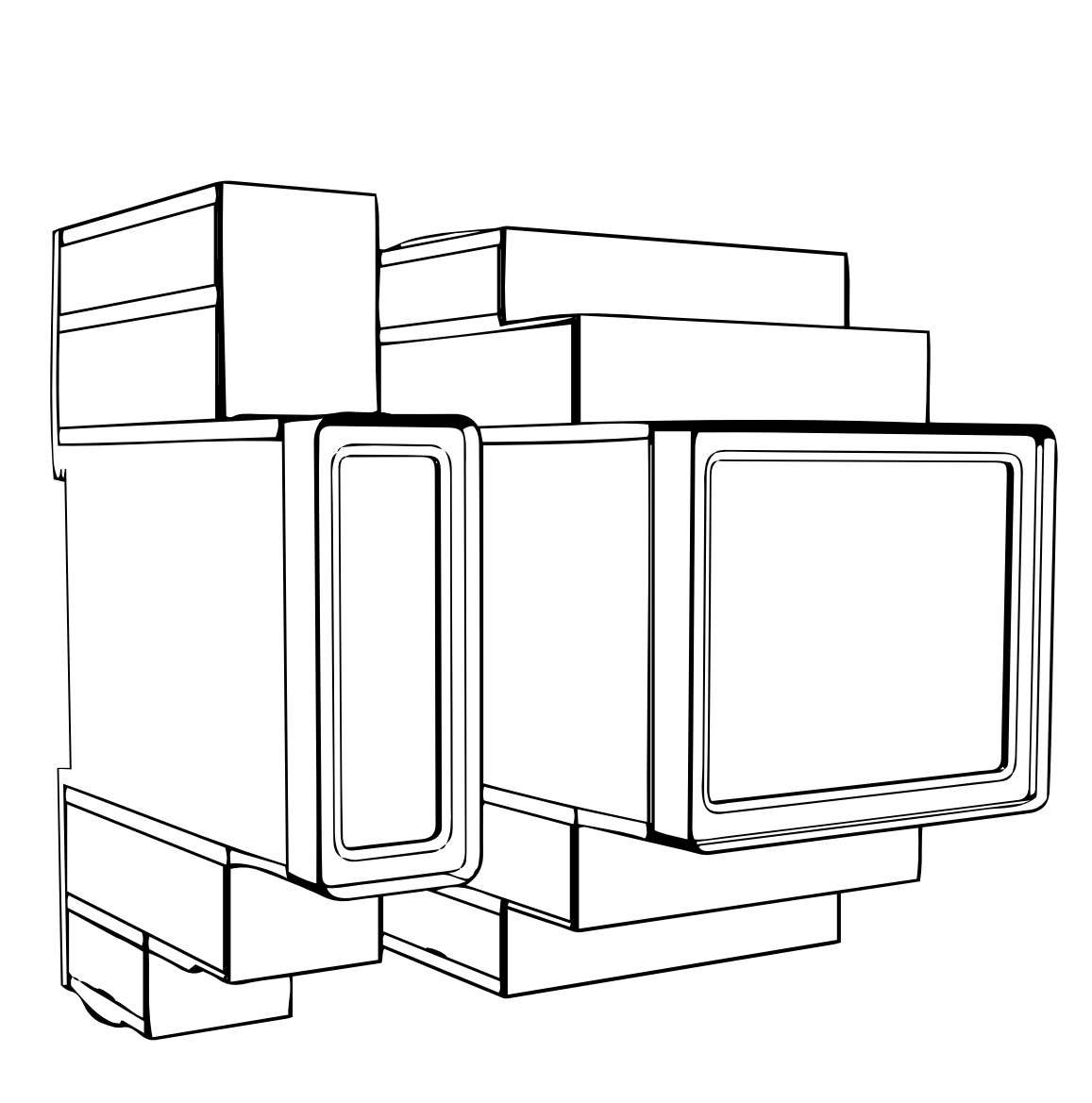

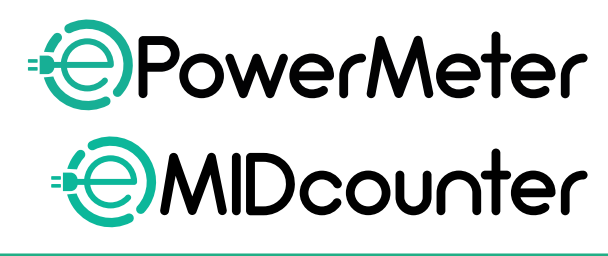

 $\mathbf{e}\mathbf{S}$ 

**ions** 

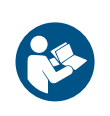

siga estas instrucciones. Consérvelas para consultarlas en el futuro

Para garantizar un uso seguro y correcto,<br>Cita estas instrucciones

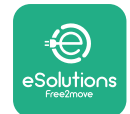

# **ÍNDICE**

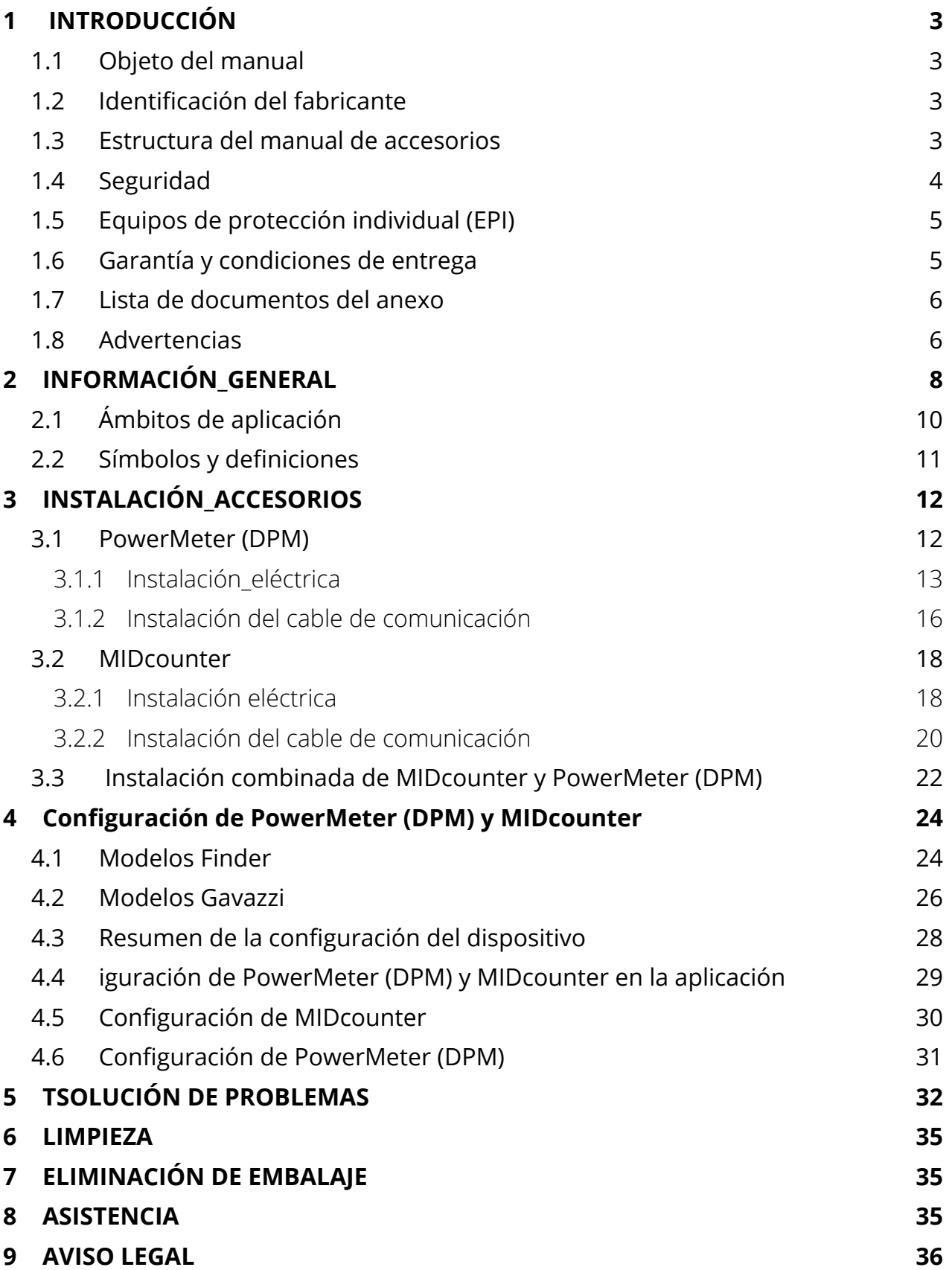

<span id="page-225-0"></span>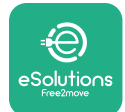

# **1 INTRODUCCIÓN**

## **1.1 Objeto del manual**

En este documento se describe cómo se instalan los accesorios externos compatibles con la familia eProWallbox.

El objeto de este documento es servir de apoyo a los técnicos cualificados que hayan recibido la formación adecuada y acreditado las competencias y conocimientos en materia de construcción, instalación, funcionamiento y mantenimiento de equipos eléctricos.

Si el aparato y sus accesorios se utilizan o se instalan de una manera distinta a la que se especifica en este manual, puede verse afectada la protección proporcionada por el aparato.

Este documento ha sido revisado detenidamente por el fabricante Free2move eSolutions S.p.A., pero no se puede descartar por completo que existan omisiones. Si observa algún error, informe a Free2move eSolutions S.p.A. Salvo en caso de obligaciones contractuales explícitas, Free2move eSolutions S.p.A. no será responsable en ningún caso de las pérdidas o daños resultantes del uso de este manual, o de un uso incorrecto del aparato y/o sus accesorios.

El original de documento se redactó en lengua inglesa. En caso de incoherencias o dudas, solicite el documento original a Free2move eSolutions S.p.A.

## **1.2 Identificación del fabricante**

El fabricante del aparato y sus accesorios que constituyen el objeto de este manual es:

**Free2move eSolutions S.p.A. Piazzale Lodi, 3 20137 Milán - Italia www.esolutions.free2move.com**

## **1.3 Estructura del manual de accesorios**

Este manual se ha dividido en capítulos basados en varios temas y contiene toda la información necesaria para usar el aparato de forma segura.

Cada capítulo se divide en párrafos en los que se examinan los puntos fundamentales, y cada párrafo puede tener su propio título, además de subtítulos y de una descripción.

<span id="page-226-0"></span>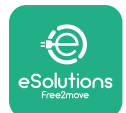

## **1.4 Seguridad**

Este manual contiene importantes instrucciones de seguridad que deben seguirse durante la instalación del aparato y sus accesorios compatibles.

Los operarios están obligados a leer y comprender completamente este manual, y a cumplir estrictamente las instrucciones que contiene.

Para cumplir dicho objetivo, este manual contiene una serie de textos de precaución, con instrucciones especiales. Estas instrucciones están resaltadas por un cuadro de texto específico y acompañadas por un símbolo de peligro genérico (excepto AVISO y NOTAS que no están asociados a situaciones de peligro específicas), y se proporcionan con el fin de garantizar la seguridad del usuario al realizar las operaciones descritas, y para evitar cualquier daño al aparato y/o a la propiedad:

**PELIGRO:** El incumplimiento de las instrucciones provocará una situación de peligro inminente que, de no evitarse, causará la muerte instantánea o lesiones graves o permanentes.

**ADVERTENCIA:** El incumplimiento de las instrucciones provocará una situación de peligro inminente que, de no evitarse, causará la muerte o lesiones graves.

**PRECAUCIÓN:** El incumplimiento de la advertencia provocará una situación potencialmente peligrosa que, de no evitarse, podría causar daños menores en el aparato.

**AVISO:** Facilita instrucciones sobre la conducta necesaria para realizar las operaciones que no conlleven posibles lesiones físicas.

**NOTA:** Facilita información suplementaria para complementar las instrucciones que se han proporcionado.

La instalación debe realizarse con arreglo a la normativa vigente en el país de instalación y respetando todas las normas de seguridad para la realización de trabajos eléctricos.

Free2move eSolutions S.p.A. no se hace responsable de los daños causados a personas y/o bienes, o al equipo, si no se han cumplido las condiciones que describimos a continuación.

<span id="page-227-0"></span>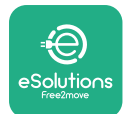

## **1.5 Equipos de protección individual (EPI)**

Por Equipo de Protección Individual (EPI) se entiende todo equipo que los trabajadores deben llevar puesto para protegerse contra uno o varios riesgos que puedan amenazar su salud o su seguridad en el lugar de trabajo, así como todo dispositivo o accesorio concebido a este efecto.

Dado que todos los EPI que se indican en este manual sirven para proteger al personal contra los riesgos para la salud y la seguridad, el fabricante del aparato en cuestión recomienda que se respeten todas las indicaciones que figuran en los apartados de este manual.

A continuación, se indica la lista de los EPI que deben utilizarse para proteger a los operarios contra los riesgos residuales que puedan presentarse durante las operaciones de instalación y mantenimiento que se describen en este documento.

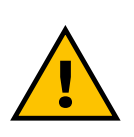

#### **ADVERTENCIA**

**El operario tiene la responsabilidad de leer y comprender la normativa local y evaluar las condiciones ambientales del lugar de instalación para determinar si es necesario utilizar otros EPI.**

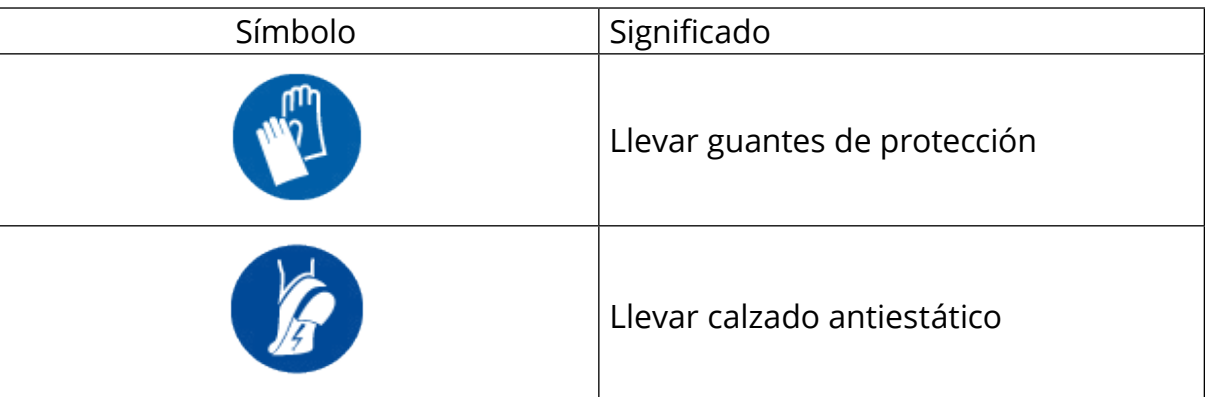

## **1.6 Garantía y condiciones de entrega**

Los detalles de la garantía se describen en las Condiciones generales de venta que se incluyen en el pedido de este producto o en el embalaje del producto.

Free2move eSolutions S.p.A. no asume ninguna responsabilidad por el incumplimiento de las instrucciones facilitadas para realizar una instalación correcta, y no se hace responsable de los sistemas que estén situados antes o después del equipo suministrado.

<span id="page-228-0"></span>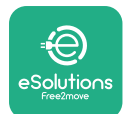

Free2move eSolutions S.p.A. no se hace responsable de los defectos o fallos de funcionamiento resultantes de: uso inadecuado del aparato y/o de sus accesorios; deterioro debido al transporte o a condiciones ambientales particulares; mantenimiento incorrecto o insuficiente; manipulación o reparaciones inseguras; uso o instalación por personas no cualificadas.

Free2move eSolutions S.p.A. no se hace responsable de la eliminación del equipo, o de partes del mismo, que no cumpla con las normativas y leyes vigentes en el país de instalación.

#### **AVISO**

**Cualquier modificación, manipulación o alteración del hardware o software no acordada expresamente con el fabricante anulará de inmediato la garantía.**

## **1.7 Lista de documentos del anexo**

Además de este manual, la documentación del producto puede consultarse y descargarse en: **[www.esolutions.free2move.com/document-library/](http://www.esolutions.free2move.com/document-library/)**

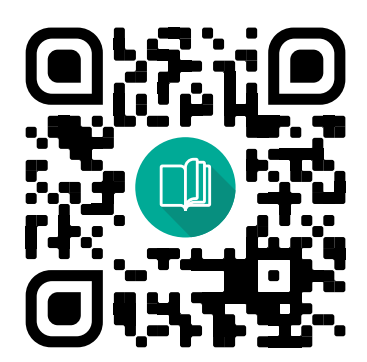

## **1.8 Advertencias**

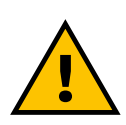

#### **PELIGRO**

**Descarga eléctrica e incendio. La instalación debe realizarse con arreglo a la normativa vigente en el país de instalación y respetando todas las normas de seguridad para la realización de trabajos eléctricos.**

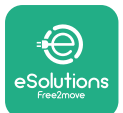

- **•** Antes de instalar o utilizar el aparato, **cerciórese de que no esté dañado ningún componente**. Los componentes dañados pueden provocar electrocución, cortocircuitos e incendios por sobrecalentamiento. No debe utilizarse un aparato que esté dañado o sea defectuoso.
- **•** Instale el **eProWallbox lejos de bidones de gasolina <sup>o</sup> sustancias combustibles en general**.
- **•** Antes de instalar los **accesorios compatibles con el eProWallbox**, compruebe **si la fuente de alimentación principal está desconectada**.
- **•** El **eProWallbox** solo debe utilizarse **para las aplicaciones específicas** para las que se ha diseñado.
- **•** Una instalaciónque**nosehayarealizadocorrectamentepuedeentrañar riesgos para el usuario**.
- **•** El aparato debe conectarse a una **red eléctrica que cumpla las normas locales e internacionales, así como todos los requisitos técnicos que se indican en este manual.**
- **• Los niños** u otras personas que no sepan calibrar los riesgos relacionados con la instalación del aparato y sus accesorios podrían sufrir **lesiones graves o poner en peligro su vida**.
- **• Las mascotas <sup>u</sup> otros animales deben mantenerse alejados** del aparato y del material de embalaje.
- **• Los niños no deben jugar con el dispositivo**, los accesorios o el embalaje que se suministra con el producto.
- **• La única pieza que puede retirarse del eProWallbox** es **la cubierta desmontable.** Solamente el personal cualificado podrá trabajar debajo de la cubierta del **eProWallbox** durante la instalación, el desmontaje o el mantenimiento.
- **•** El **eProWallbox** solo puede utilizarse con una fuente de alimentación.
- **•** Se deberán tomar las precauciones necesarias para garantizar un funcionamiento seguro con productos sanitarios implantables activos. Para determinar si el proceso de carga podría afectar al producto sanitario, póngase en contacto con el fabricante del mismo.

<span id="page-230-0"></span>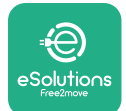

# **2 INFORMACIÓN\_GENERAL**

El **eProWallbox** es una solución de carga de corriente alterna para alimentar vehículos eléctricos e híbridos enchufables, y es ideal para uso semipúblico y residencial. El dispositivo se ofrece en configuraciones trifásica y monofásica, y está equipado con una toma de tipo 2.

El dispositivo carga vehículos eléctricos de hasta 22 kW en versión trifásica, o de hasta 7,4 kW en versión monofásica. El producto incluye opciones de conectividad como la supervisión remota mediante la **plataforma de control eSolutions (CPMS)**. Su configuración final debe realizarse utilizando la aplicación **PowerUp**. El usuario final puede controlar el **eProWallbox** utilizando la aplicación específica eSolutions Charging. Ambas aplicaciones pueden encontrarse en Google Play™ y Apple Store®.

El **eProWallbox** (excepto para **eProWallbox Move**) está equipado con una tarjeta SIM para la conexión a la red móvil 4G. La tarjeta SIM se activa automáticamente la primera vez que se enciende el **eProWallbox**.

En este documento se describe cómo se instalan los accesorios externos compatibles con el eProWallbox.

Los accesorios externos que se describen en este manual son los siguientes:

- **PowerMeter (DPM):** un contador eléctrico que sirve para realizar la Gestión Dinámica de la Potencia (DPM), una función inteligente para recargar el vehículo eléctrico, utilizando solo la electricidad de que se dispone en casa, modulando la potencia de carga y evitando los desagradables apagones.
- **• MIDcounter**: un contador eléctrico certificado que sirve para controlar el consumo de **eProWallbox** durante cada sesión de carga.

Este manual contiene una descripción de las características de todos los accesorios, información sobre los modelos, el proceso de instalación y la configuración final de los dispositivos.

**Versiones de los productos: F2ME.EPROSCYYXXX F2ME.EPROSEYYXXX F2ME.EPROTCYYXXX F2ME.EPROTEYYXXX**

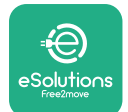

El **eProWallbox** se ha configurado para utilizarse con los accesorios eléctricos siguientes:

**PowerMeter (DPM)** o **MIDcounter**:

Gavazzi, monofásico, directo, 32 A

Finder, monofásico, directo, 40 A

Gavazzi, trifásico, directo, 65 A

Finder, trifásico, directo, 80 A

**PowerMeter (DPM)**:

Gavazzi, monofásico, indirecto con 1x CT 100 A

Gavazzi, monofásico, indirecto con 1x CTV 60 A

Gavazzi, trifásico, indirecto con 3x CT 150 A

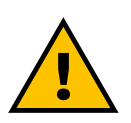

**ADVERTENCIA** 

**No intente instalar los accesorios eléctricos si no está cualificado como electricista profesional. De lo contrario, podría causar graves peligros y daños a sí mismo y a las personas, bienes o animales del entorno.**

Para realizar la instalación, se tiene que configurar el **eProWallbox** utilizando la aplicación específica Service: **PowerUp**

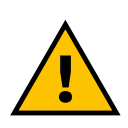

#### **ADVERTENCIA**

**solo son compatibles los accesorios eléctricos aconsejados por Free2move eSolutions S.p.A. La instalación debe ser realizada por personal cualificado con arreglo a la normativa local.**

<span id="page-232-0"></span>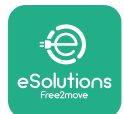

## **2.1 Ámbitos de aplicación**

Free2move eSolutions S.p.A. declina toda responsabilidad por cualquier daño debido a acciones incorrectas o negligentes.

El aparato es un dispositivo de carga para vehículos eléctricos; la clasificación siguiente (según la norma IEC 61851-1) identifica sus características:

- **•** Fuente de alimentación: conectado permanentemente <sup>a</sup> la red eléctrica de CA
- **•** Salida: Corriente alterna
- **•** Condiciones ambientales: uso interior / exterior
- **•** Instalación fija
- **•** Protección contra descargas eléctricas: Clase <sup>I</sup>
- **•** Clasificación EMC del entorno: Clase <sup>B</sup>
- **•** Tipo de carga: Modo <sup>3</sup> según la norma IEC 61851-1
- **•** Función opcional de ventilación no compatible.

<span id="page-233-0"></span>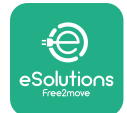

## **2.2 Símbolos y definiciones**

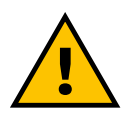

Advertencia general

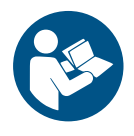

Es obligatorio consultar el manual original y la documentación suplementaria

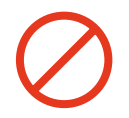

Prohibición o restricciones

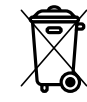

Aunque no se han fabricado con materiales nocivos para la salud, los productos no deberán eliminarse con la basura doméstica, sino que deberán recogerse por separado, ya que se han fabricado con materiales que pueden reciclarse.

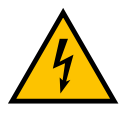

Pictograma de peligro por tensión eléctrica

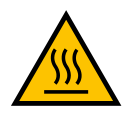

Pictograma de peligro de superficies calientes.

<span id="page-234-0"></span>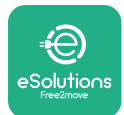

# **3 INSTALACIÓN\_ACCESORIOS**

Para instalar los accesorios eléctricos, se tienen que utilizar cables de comunicación Modbus con las características siguientes:

- **•** Modbus RS485 trenzado STP 2x2 AWG24 o S/FTP cat.7 indicado para la instalación con un cable de alimentación de 400 V
- **•** Tamaño del conductor: 0.5 mm²
- **•** Longitud de pelado de los cables de alimentación: <sup>10</sup> mm
- **•** Longitud máxima recomendada: <sup>150</sup> <sup>m</sup>

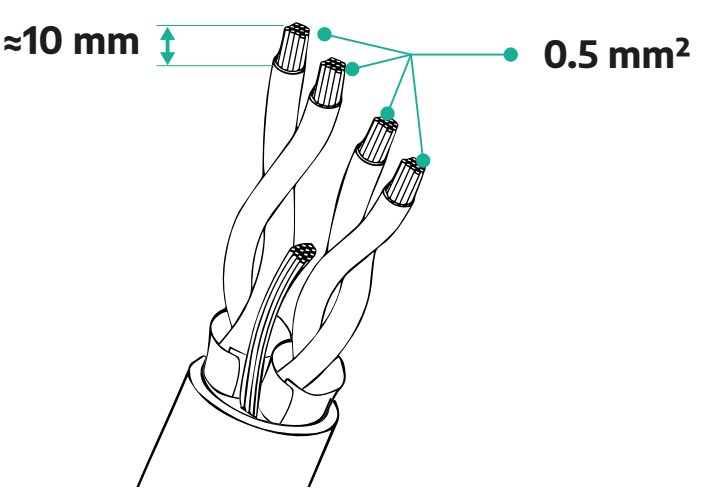

## **3.1 PowerMeter (DPM)**

**PowerMeter (DPM)** es un contador eléctrico que sirve para realizar la Gestión Dinámica de la Potencia (DPM), una función inteligente para recargar el vehículo eléctrico, utilizando solo la electricidad de que se dispone en casa, modulando la potencia de carga y evitando los desagradables apagones. Siempre que se estén utilizando otros aparatos durante la sesión de carga, el sistema puede modular la potencia de carga hacia el coche, incluso suspendiendo temporalmente la sesión de carga. En cuanto se apaguen los demás aparatos domésticos, se reanudará la sesión. LalógicainteligenteDPMfuncionatantoeninstalacionestrifásicascomomonofásicas.

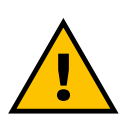

### **ADVERTENCIA**

**Cuando realice la instalación en sistemas trifásicos, compruebe que las cargas eléctricas (incluida la Wallbox) estén bien equilibradas entre las fases de la instalación eléctrica.**

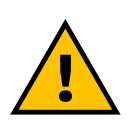

#### **ADVERTENCIA**

**Antes de realizar cualquier trabajo de instalación o mantenimiento en el dispositivo, debe comprobarse que la alimentación eléctrica está desconectada.**

<span id="page-235-0"></span>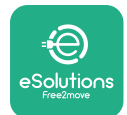

## **3.1.1 Instalación\_eléctrica**

#### **Para los modelos directos del PowerMeter (DPM):**

Coloque el **PowerMeter (DPM)** después del contador principal. El **PowerMeter (DPM)** debe medir todas las cargas eléctricas, lo que incluye el **eProWallbox**.

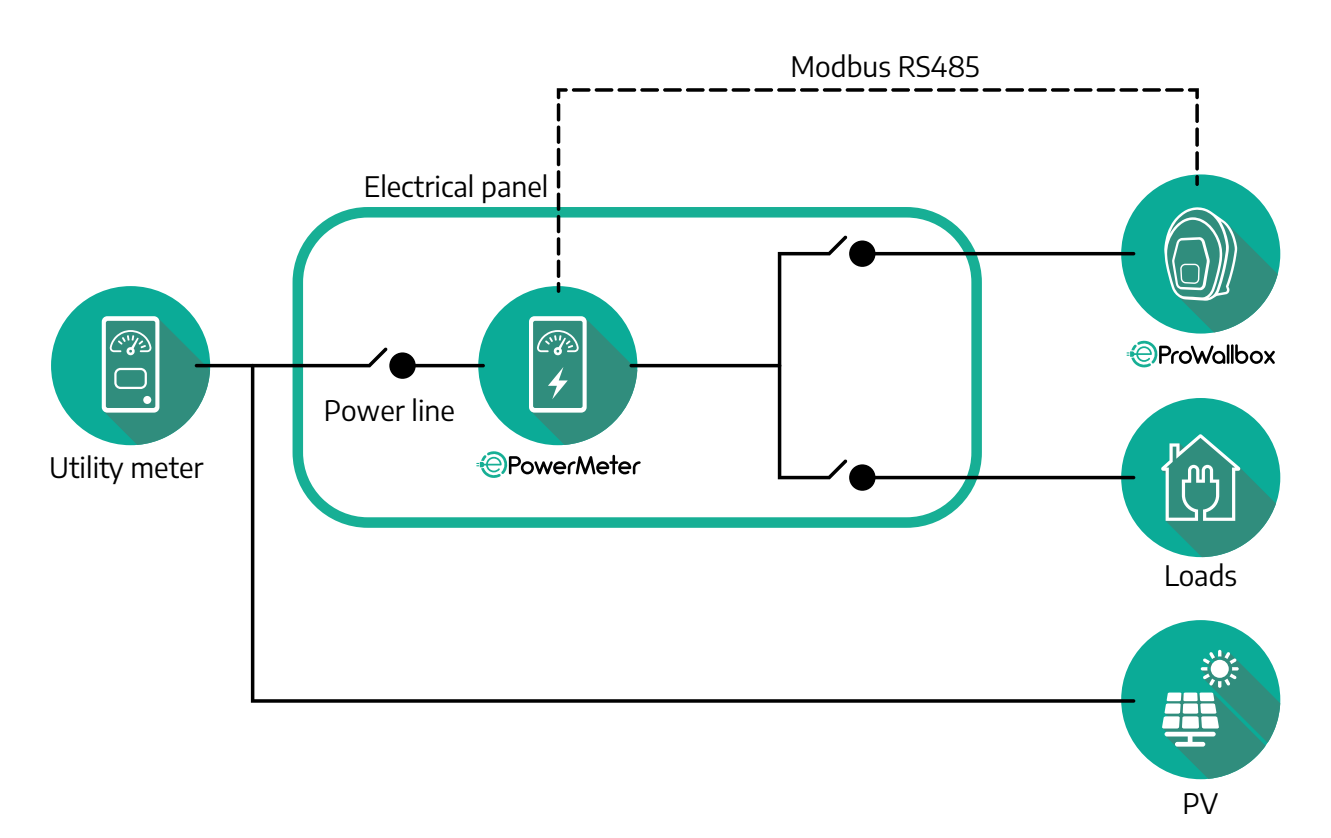

**Para los modelos del PowerMeter directo:**

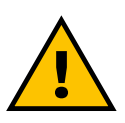

#### **ADVERTENCIA Durante la instalación, consulte siempre el manual de instalación del fabricante que se le ha suministrado con el contador.**

### **NOTA**

Para la conexión eléctrica monofásica o trifásica del PowerMeter directo, consulte los diagramas siguientes.

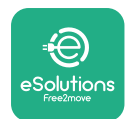

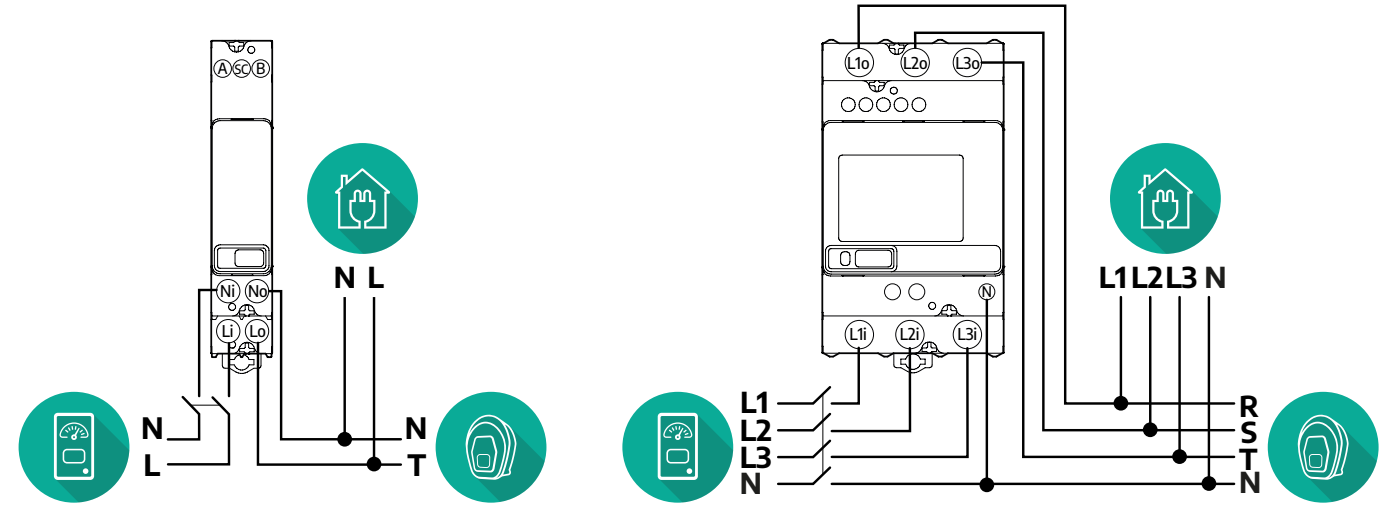

## **Modelo Finder monifásico y trifásico**

#### **Modelo Gavazzi monifásico y trifásico**

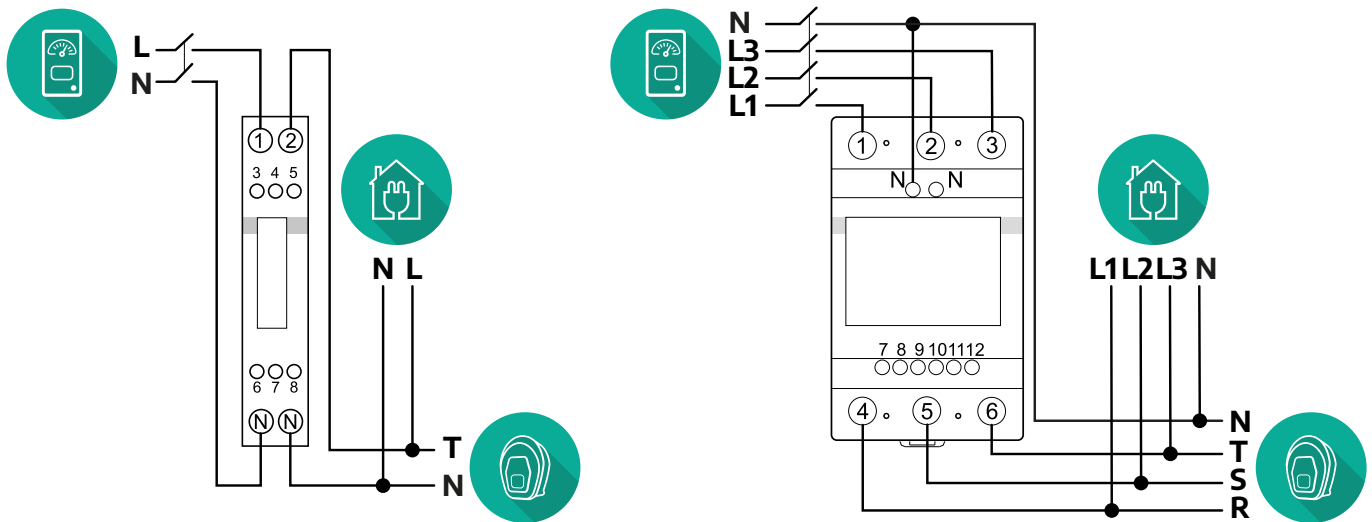

### **Para los modelos del PowerMeter indirecto:**

Coloque el TC (transformador de corriente) del PowerMeter después del contador principal de la compañía eléctrica y antes del PowerMeter. El transformador de corriente debe medir todas las cargas domésticas, lo que incluye el **eProWallbox**.

 $\mathcal{L}$ 

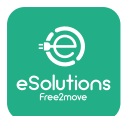

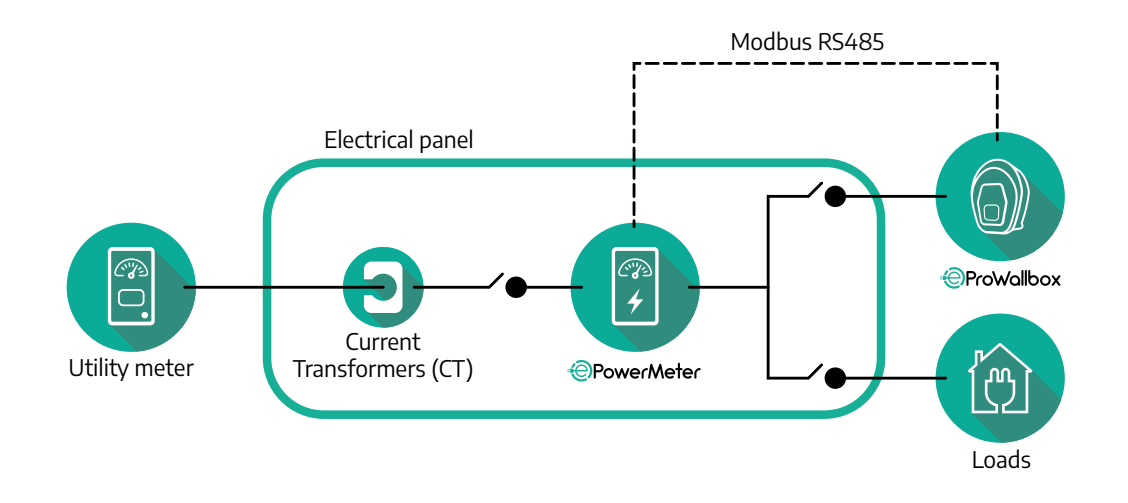

Conecte los transformadores de corriente (TC) según se indica en el manual de instalación del contador. Apunte la flecha del TC en la dirección de las cargas. Para la conexión eléctrica trifásica o monofásica del PowerMeter indirecto, consulte los diagramas siguientes.

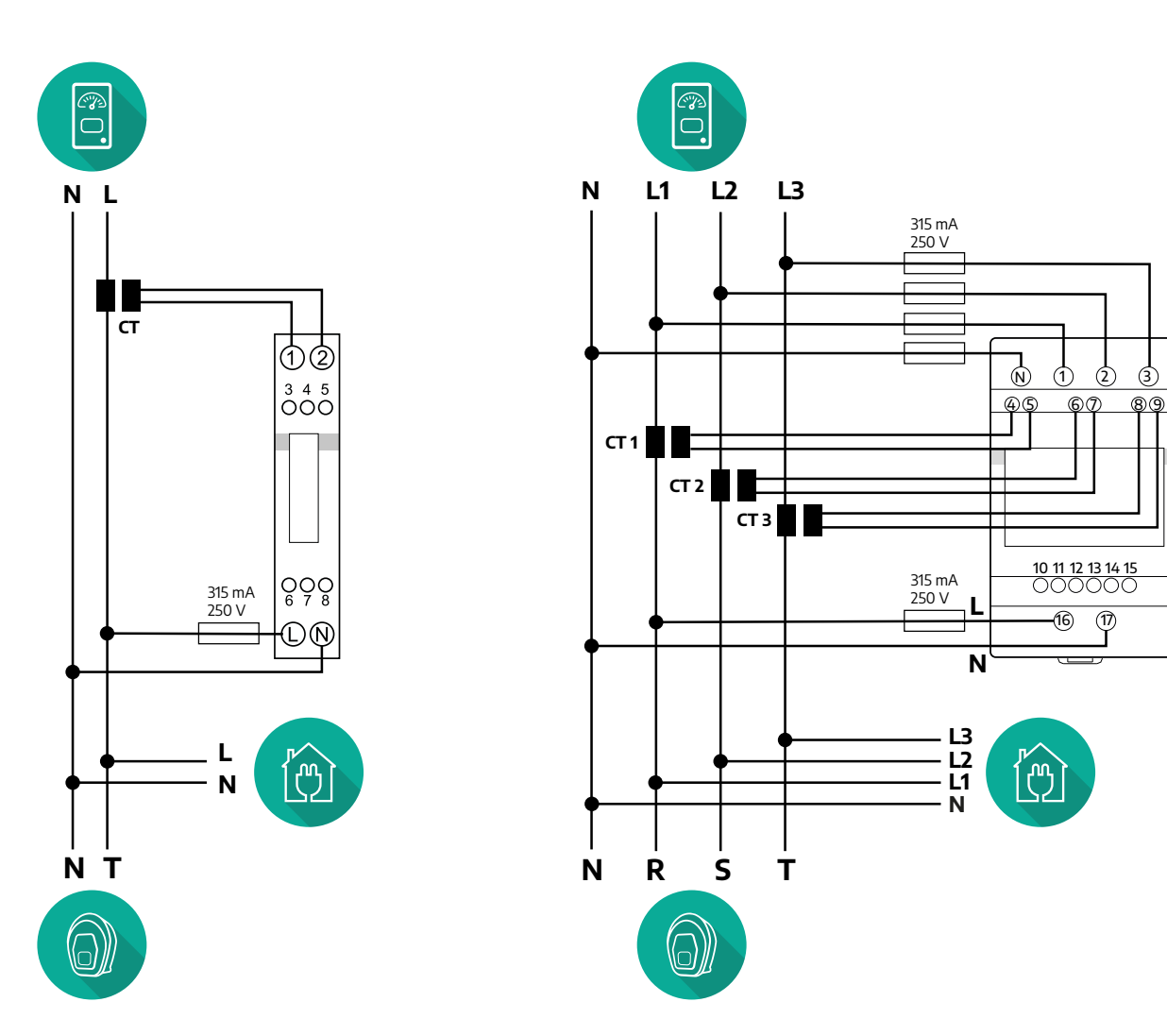

<span id="page-238-0"></span>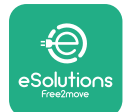

## **3.1.2 Instalación del cable de comunicación**

Instale un cable de comunicación entre el **PowerMeter (DPM)** y el **eProWallbox**:

- **•** En el **eProWallbox**, retire la tapa de protección del punto de entrada de los cables de comunicación e introduzca la funda ondulada de Ø 25 mm.
- **•** Apriete el empalme entre la caja y la funda del cable.
- **•** Introduzca el cable de comunicación, tirando de él hasta la longitud necesaria para que llegue al puerto de comunicación CN12, dejando algo de holgura.
- **•** Para realizar una instalación de última generación, los cables de comunicación deben pasar a través del conducto metálico específico dentro del **eProWallbox**.
- **•** En el puerto **CN12** considere:
	- Izquierda <sup>=</sup> GND
	- $^{\circ}$  Central =  $-$
	- $\circ$  Derecha =  $+$

#### **NOTA**

Se pueden sustituir los empalmes caja-cable por prensaestopas de ø 25 mm (no suministrados por el fabricante).

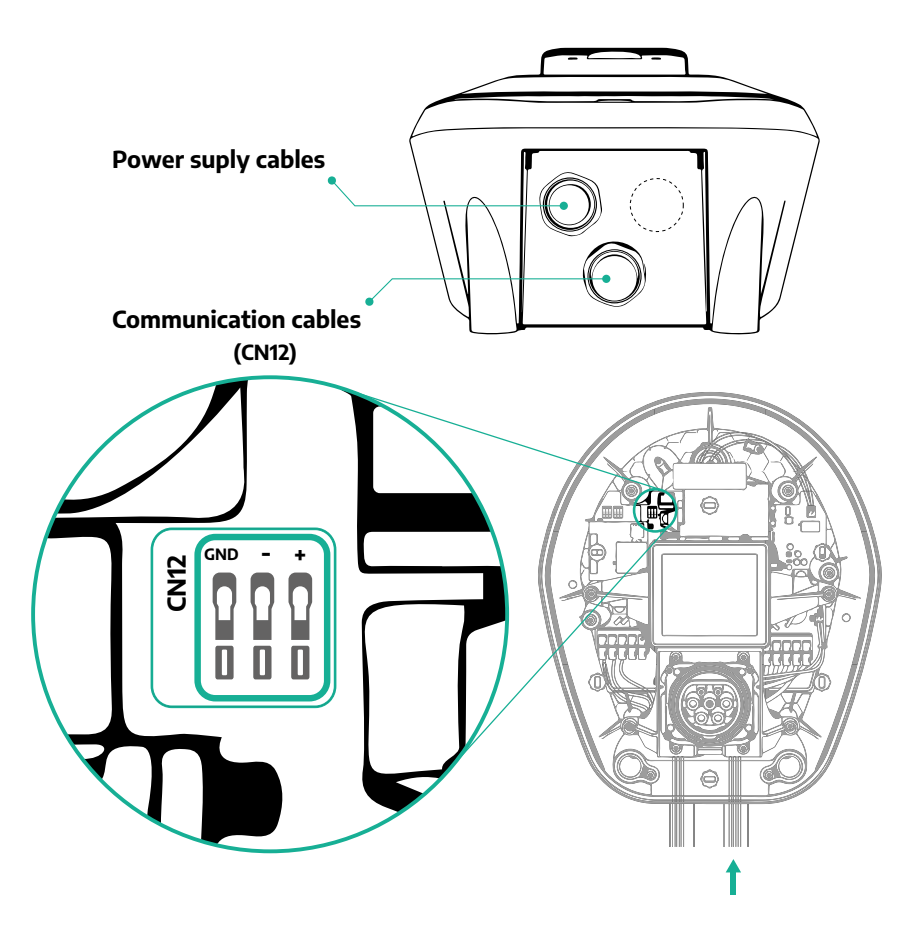

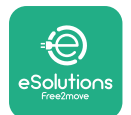

**•** Conecte los cables de comunicación con el orden siguiente desde el **PowerMeter (DPM)** al **eProWallbox**

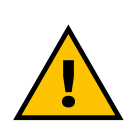

## **ADVERTENCIA**

**Si la instalación incluye ambos accesorios, siga las instrucciones de "Instalación combinada de MIDcounter y PowerMeter (DPM)" (pár. 3.3).**

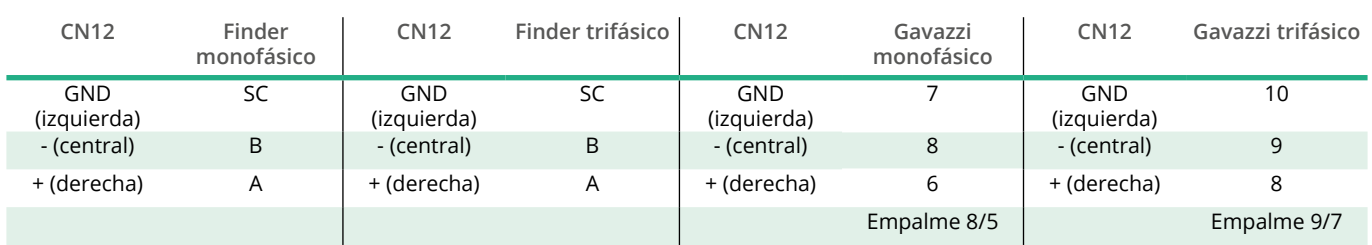

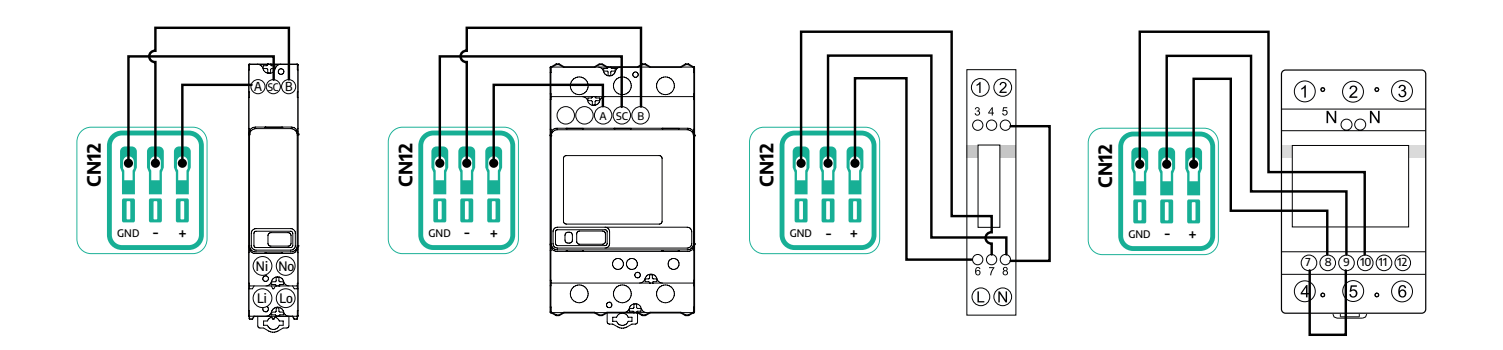

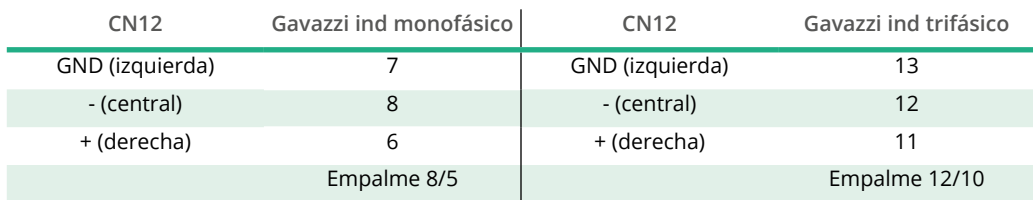

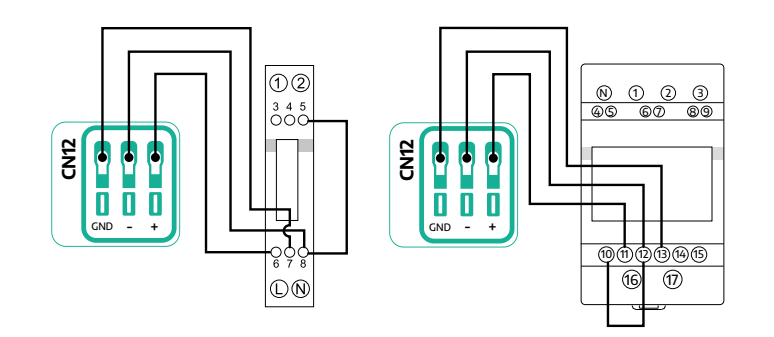

<span id="page-240-0"></span>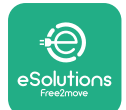

## **3.2 MIDcounter**

El **MIDcounter** esuncontador eléctricocertificadoque sirveparamedir el consumo del **eProWallbox** durante cada sesión de carga. Un contador MID certificado registrará automáticamente todos los datos correspondientes a las sesiones de carga y el **eProWallbox** los transmitirá a la **plataforma de control de eSolutions (CPMS).**

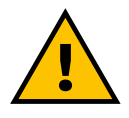

#### **PELIGRO**

**Antes de realizar cualquier trabajo de instalación en el aparato, compruebe que la alimentación eléctrica esté desconectada.**

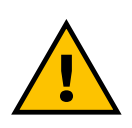

#### **ADVERTENCIA**

**Durante la instalación, consulte siempre el manual de instalación del fabricante suministrado con el contador.**

#### **3.2.1 Instalación eléctrica**

Coloque el MIDcounter en la misma línea eléctrica que el eProWallbox, después de los dispositivos de protección eléctrica.

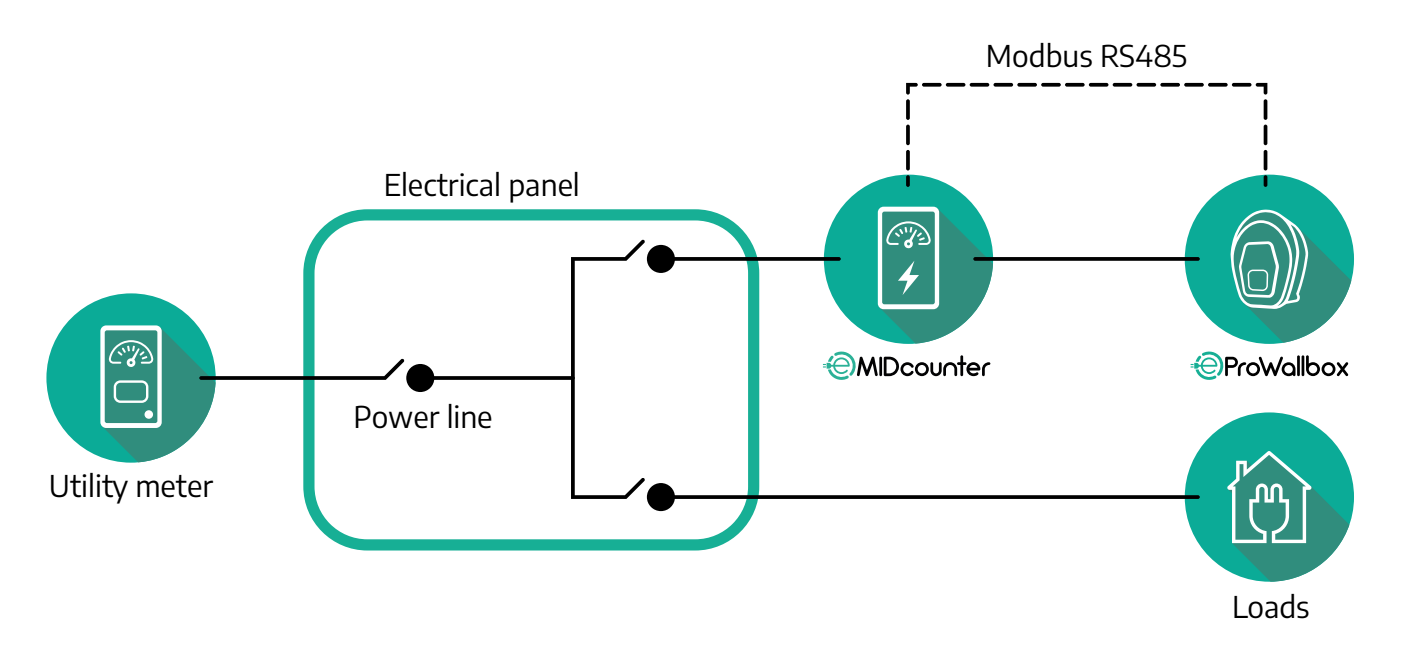

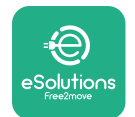

Para la conexión eléctrica monofásica o trifásica del **MIDcounter**, consulte los diagramas siguientes.

**Modelo Finder monifásico y trifásico**

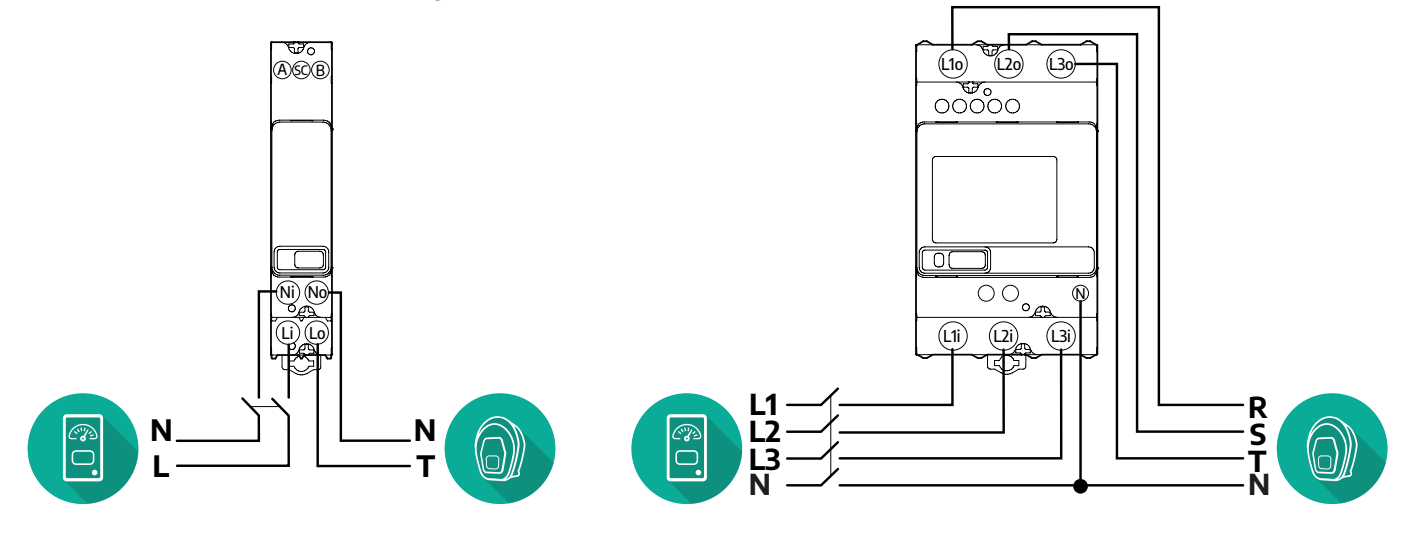

**Modelo Gavazzi monifásico y trifásico**

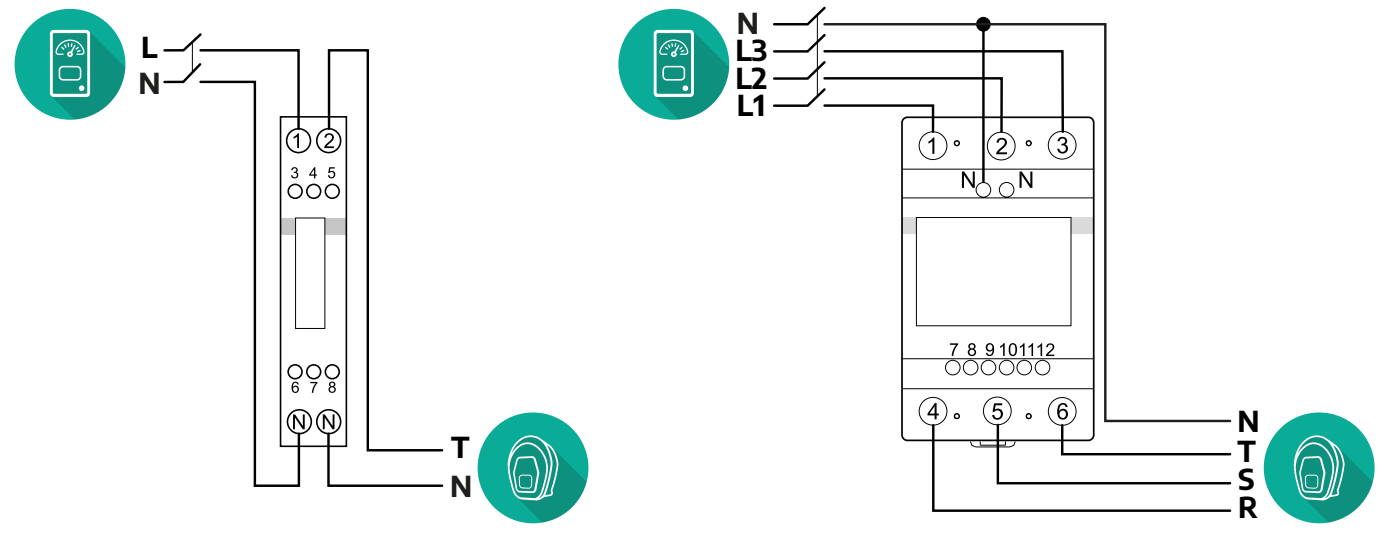

<span id="page-242-0"></span>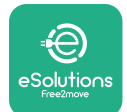

#### **3.2.2 Instalación del cable de comunicación**

Instale un cable de comunicación entre el **MIDcounter** y el **eProWallbox**:

- **•** En el **eProWallbox**, retire la tapa de protección del punto de entrada de los cables de comunicación e introduzca la funda ondulada de Ø 25 mm.
- **•** Apriete el empalme entre la caja y la funda del cable.
- **•** Introduzca el cable de comunicación, tirando de él hasta la longitud necesaria para que llegue al puerto de comunicación CN12, dejando algo de holgura.
- **•** Para realizar una instalación de última generación, los cables de comunicación deben pasar a través del conducto metálico específico dentro del **eProWallbox**.
- **•** En el puerto **CN12** considere:
	- Izquierda <sup>=</sup> GND
	- $^{\circ}$  Central =  $-$
	- $\circ$  Derecha =  $+$

#### **NOTA**

Se pueden sustituir los empalmes caja-cable por prensaestopas de ø 25 mm (no suministrados por el fabricante).

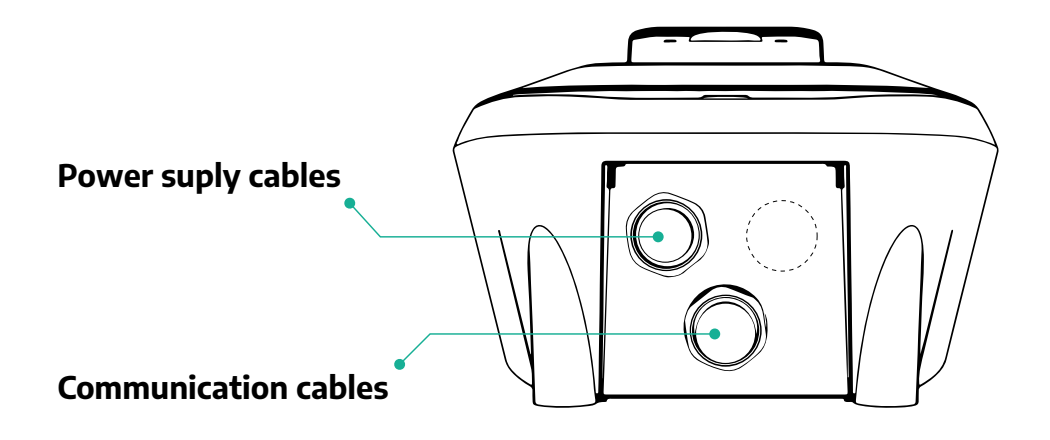

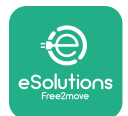

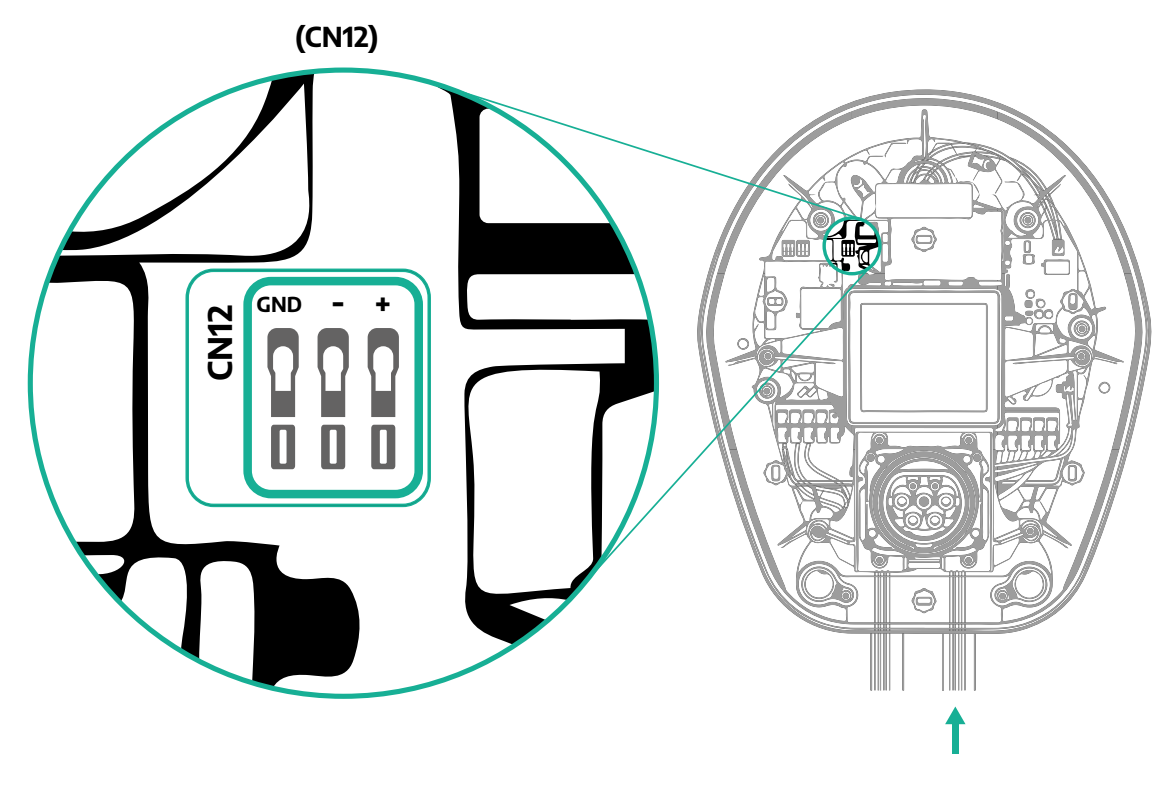

**•** Conecte los cables de comunicación con el orden siguiente desde el PowerMeter (DPM) al eProWallbox.

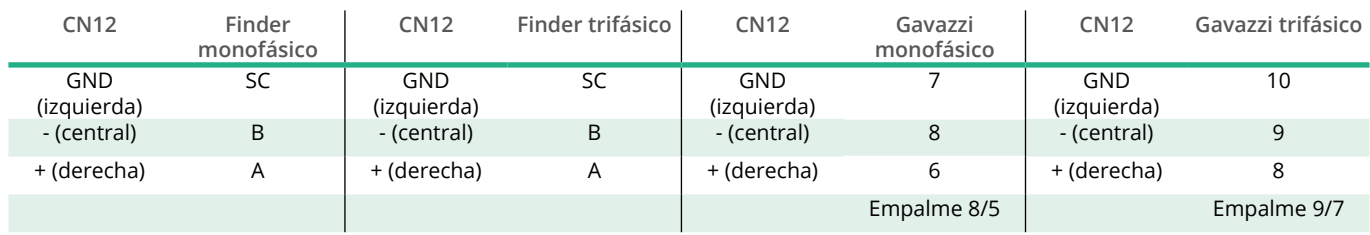

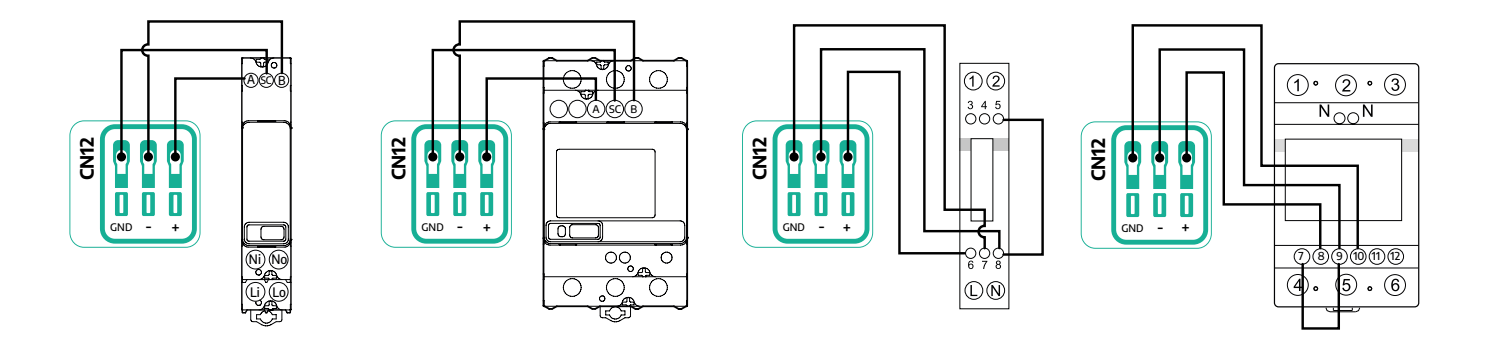

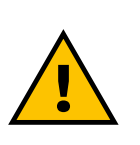

**ADVERTENCIA** 

**Si la instalación incluye ambos accesorios, siga las instrucciones de "Instalación combinada de MIDcounter y PowerMeter (DPM)" (pár. 3.3).**

<span id="page-244-0"></span>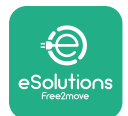

## **3.3 Instalación combinada de MIDcounter y PowerMeter (DPM)**

Si se instalan ambos accesorios eléctricos, la colocación de **MIDcounter** junto con el **PowerMeter (DPM)** se indica en el diagrama siguiente:

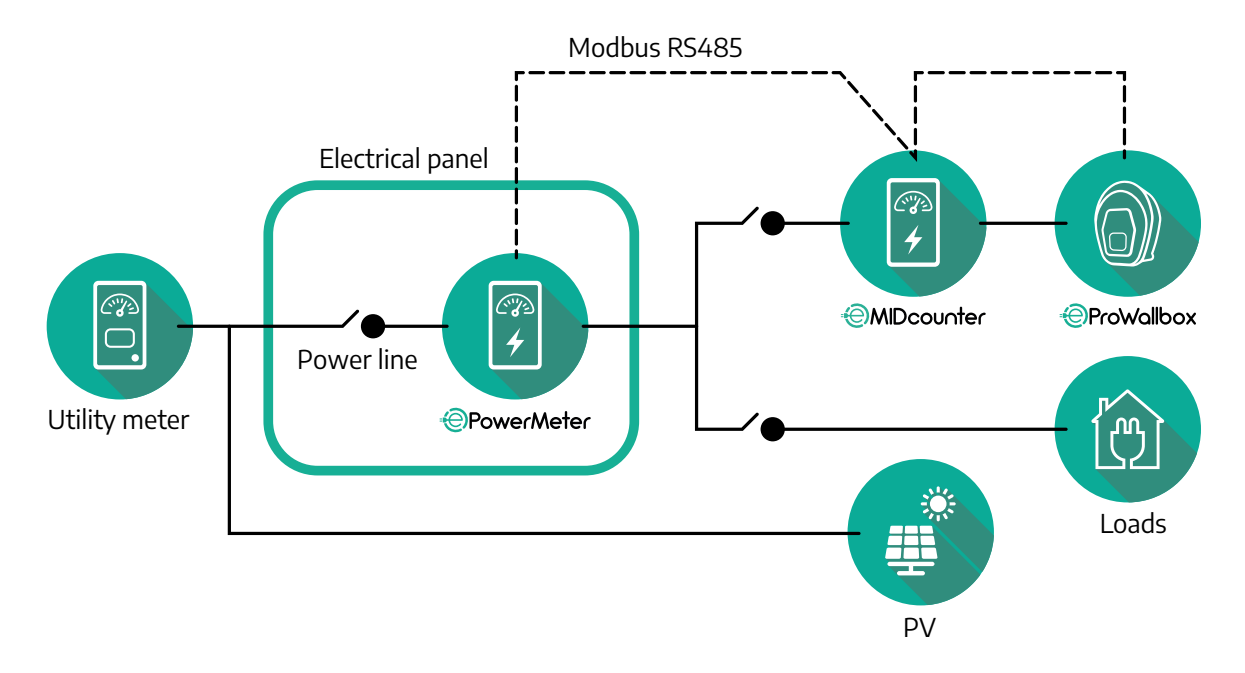

ConecteloscablesdecomunicaciónModbus.El**PowerMeter (DPM)**, el **MIDcounter** y el **eProWallbox** deben estar conectados en el mismo bus de comunicación en formato cadena de margarita.

En el **eProWallbox**:

- **•** Quite la tapa de protección del punto de entrada de los cables de alimentación e introduzca la funda ondulada de Ø 25 mm.
- **•** Apriete el empalme entre la caja y la funda del cable.
- **•** Introduzca el cable de comunicación, tirando de él hasta la longitud necesaria para que llegue al puerto de comunicación CN12, dejando algo de holgura.
- **•** Para realizar una instalación de última generación, los cables de comunicación deben pasar a través del conducto metálico específico dentro del **eProWallbox**.
- **•** En el puerto CN12 considere:
	- Izquierda <sup>=</sup> GND
	- $^{\circ}$  Central =  $\overline{\phantom{a}}$
	- $\circ$  Derecha =  $+$

Utilice la tabla siguiente para conectar los cables de comunicación de los accesorios al **eProWallbox**.

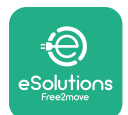

#### **Monofásico Trifásico**

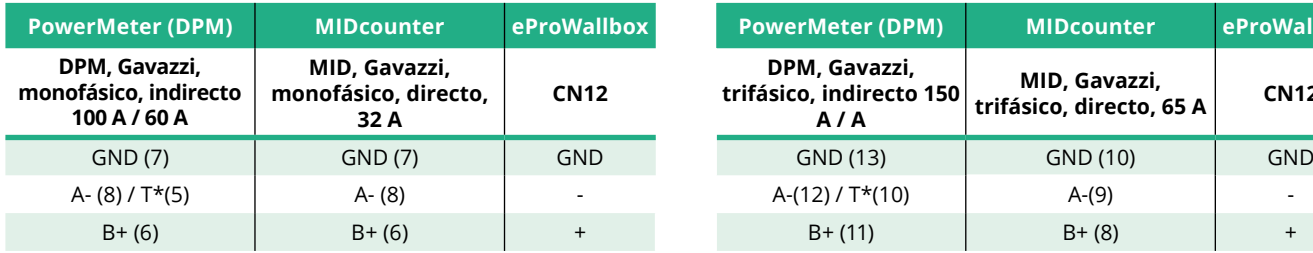

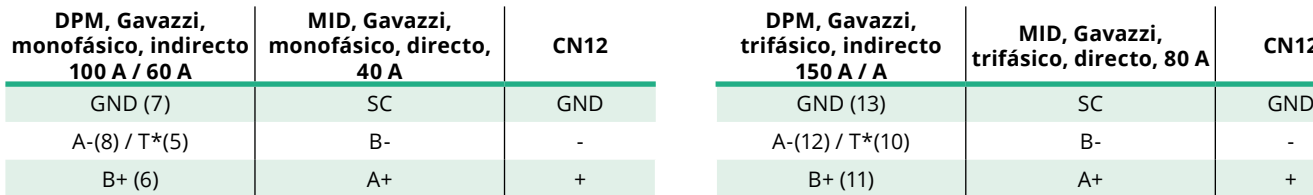

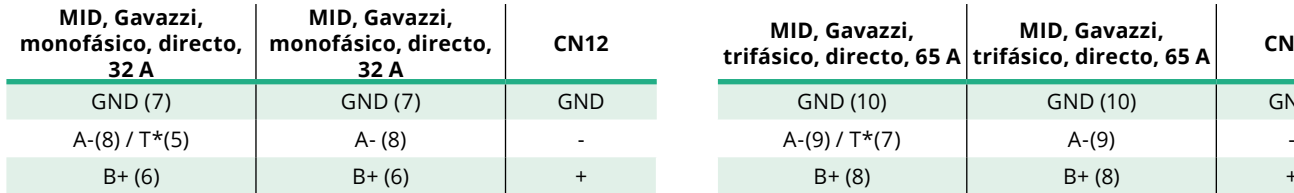

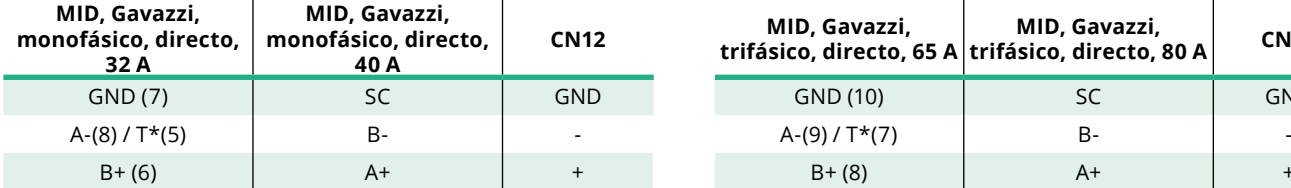

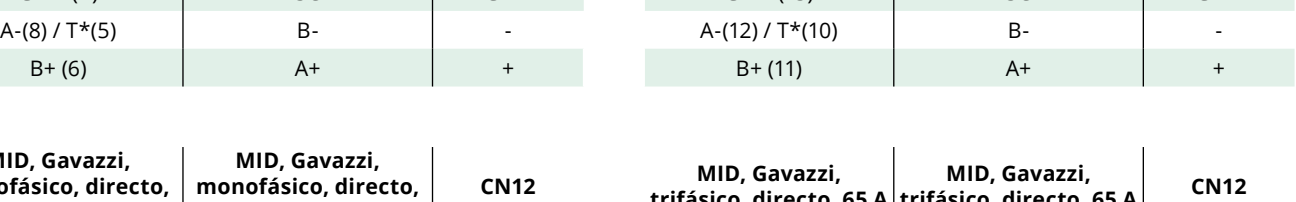

 $\begin{array}{ccc} \textbf{Powermeter (DPM)} & \textbf{MIDcounter} & \textbf{eProWallbox} \end{array}$ 

 $A-(12)/T^*(10)$   $A-(9)$  -

**MID, Gavazzi,**

**MID, Gavazzi,**

**trifásico, directo, <sup>65</sup> <sup>A</sup> CN12**

**trifásico, directo, <sup>80</sup> <sup>A</sup> CN12**

**DPM, Gavazzi, trifásico, indirecto 150 A / A**

**DPM, Gavazzi, trifásico, indirecto 150 A / A**

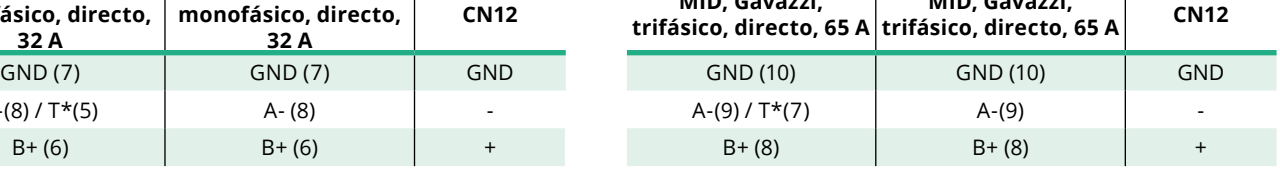

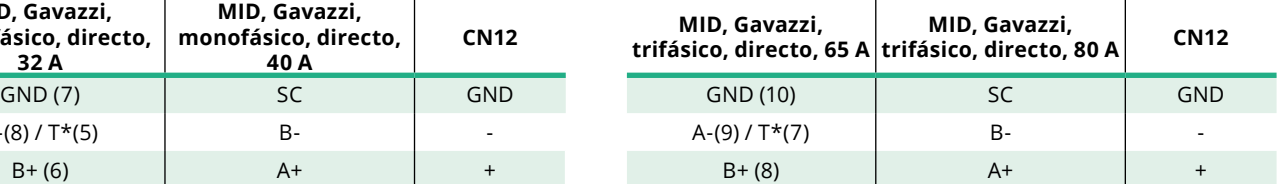

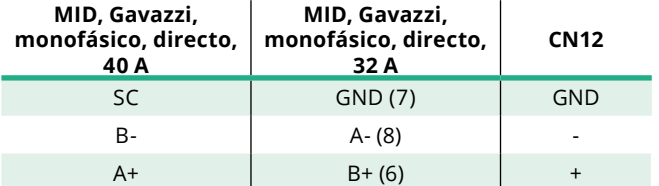

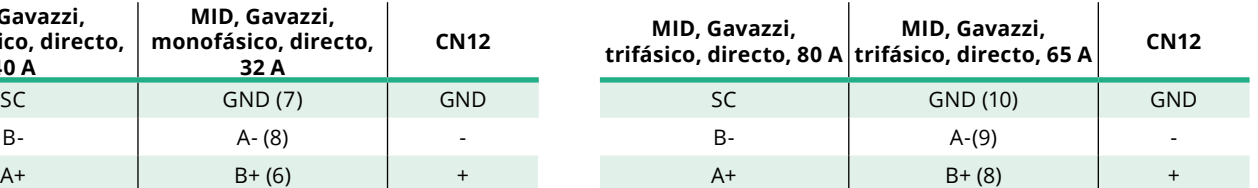

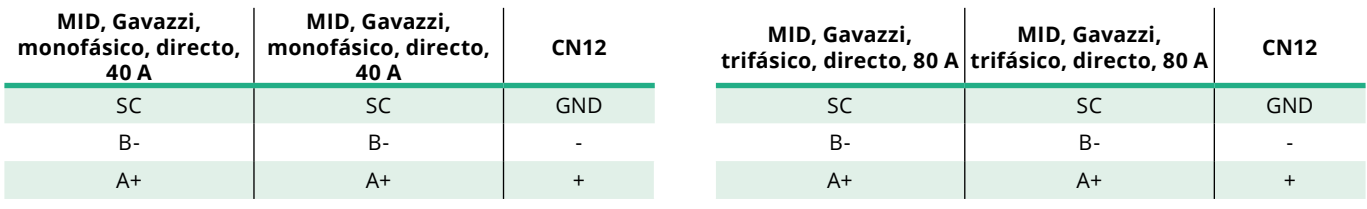

\*Se ha de instalar una resistencia de terminación de 120 Ω en los dispositivos de los extremos de la cadena Modbus. La resistencia está presente por defecto en el **eProWallbox**. Los modelos Gavazzi tienen una resistencia incorporada, que se puede activar haciendo un puente entre estos terminales.

<span id="page-246-0"></span>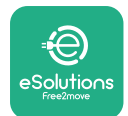

## **4 Configuración de PowerMeter (DPM) y MIDcounter**

Encienda el **PowerMeter (DPM)** y/o el **MIDcounter** al finalizar la instalación eléctrica y la instalación de comunicación. A continuación, efectúe la configuración en la pantalla de los contadores.

La configuración varía en función del modelo.

## **4.1 Modelos Finder**

Las acciones siguientes ayudan a entender cómo se configuran los contadores eléctricos Finder:

- **•** Pulse el botón de la pantalla táctil (a,b) para desplazarse por los menús <sup>y</sup> parámetros.
- **•** Efectúe una pulsación larga (~ <sup>2</sup> segundos) del botón de la pantalla táctil (a,b) para introducir y confirmar las selecciones.

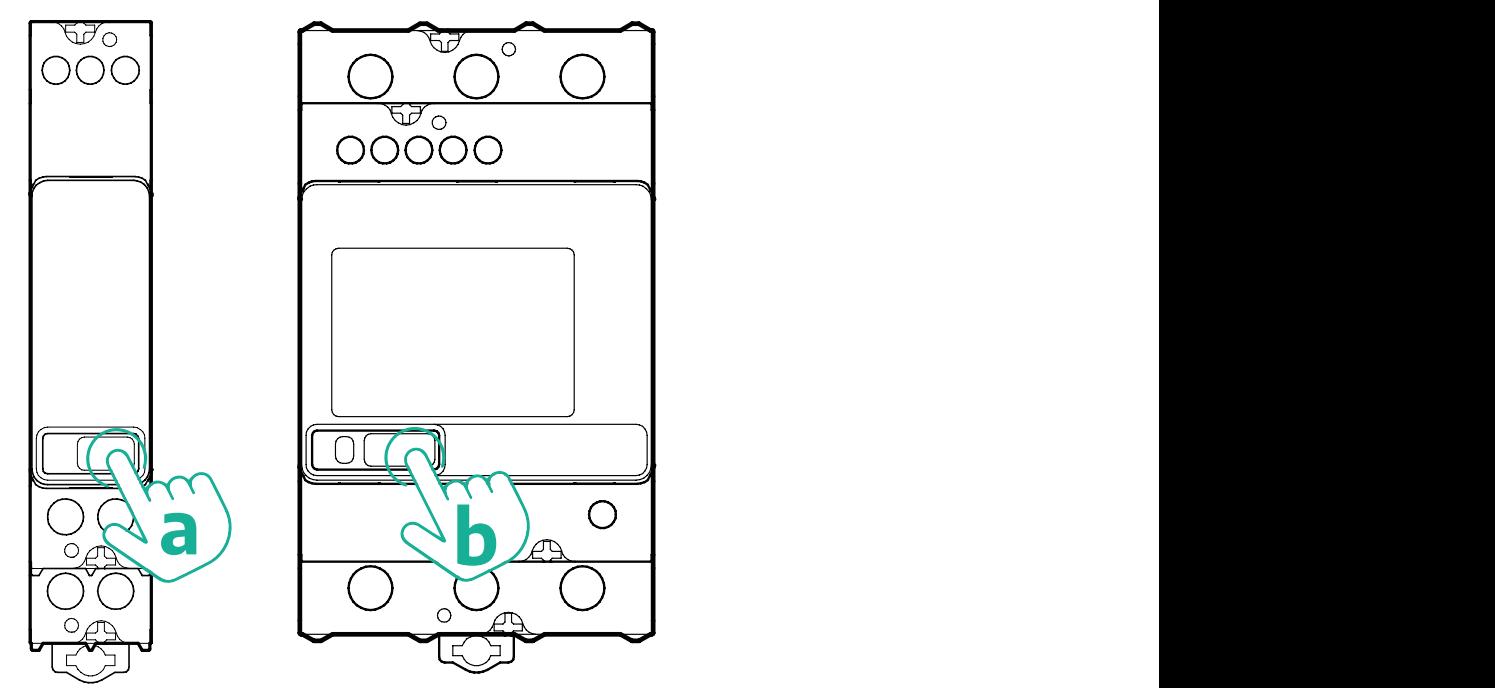

Siga estos pasos para configurar correctamente los contadores eléctricos Finder monofásicos o trifásicos:

- **•** Cuando encienda el contador eléctrico por primera vez, mantenga pulsado el botón de la pantalla táctil (a,b) hasta que el texto de la pantalla parpadee para entrar en el menú "MAIN".
- **•** Desplácese por el menú "MAIN" pulsando el botón de la pantalla táctil (a,b) y seleccione "SETTING" ("SET" en el contador monofásico). Pulsación larga para entrar en la selección.

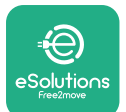

- **•** Desplácese por el menú "SETTING" pulsando el botón de la pantalla táctil (a,b) y seleccione "COMMUNICATION" ("COMM" en el contador monofásico). Pulsación larga para entrar en la selección.
- **•** Introduzca los valores correctos que figuran en la tabla siguiente. Para modificar el valor pulse el botón de la pantalla táctil (a,b), pulse prolongadamente para confirmar.

Solo para contador trifásico Finder (además de las opciones anteriores):

- **•** Mantenga pulsado el botón de la pantalla táctil (a,b) hasta que el texto de la pantalla parpadee para entrar en el menú "MAIN" (o volver al menú "MAIN").
- **•** Desplácese por el menú "MAIN" pulsando el botón de la pantalla táctil (a,b) y seleccione "INSTALLATION". Pulse prolongadamente el botón de la pantalla táctil (a,b) para entrar en la selección
- **•** Desplácese por el menú "INSTALLATION" pulsando el botón de la pantalla táctil (a,b) y seleccione la opción siguiente
	- "Modo de comunicación" <sup>=</sup> "3L+N, L+N-Aritmética"
	- Tras confirmar la opción correcta, introduzca la contraseña: "DCBA" **Atención**: no se puede modificar la configuración después de introducir la contraseña **DCBA**
	- Confirme el cambio seleccionando "Yes" cuando se le solicite.

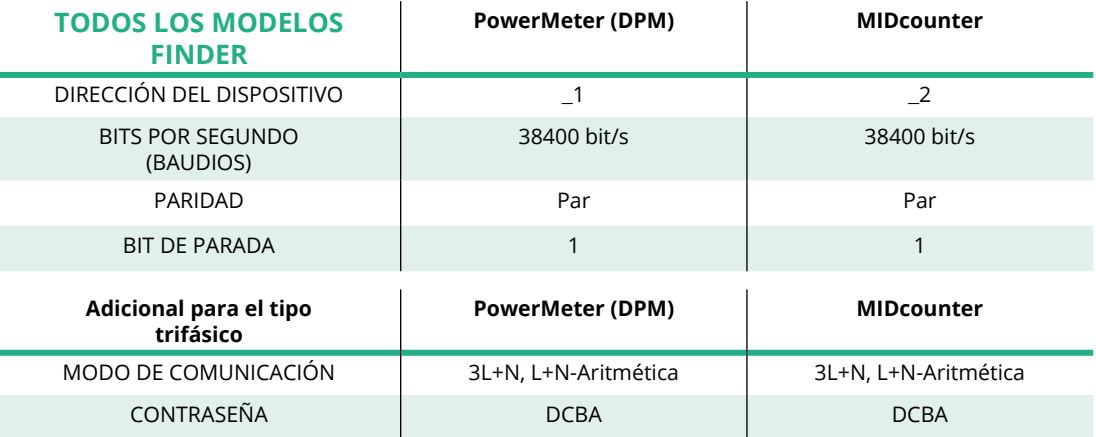

<span id="page-248-0"></span>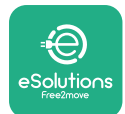

## **4.2 Modelos Gavazzi**

Las acciones siguientes ayudan a entender cómo se configuran los contadores eléctricos Gavazzi:

- **•** Pulse los botones de la pantalla táctil (c, d, e, g) para desplazarse entre los menús y los valores
- **•** Efectúe una pulsación larga (~ <sup>2</sup> segundos) del botón de la pantalla táctil (d,f) para introducir y confirmar las selecciones.

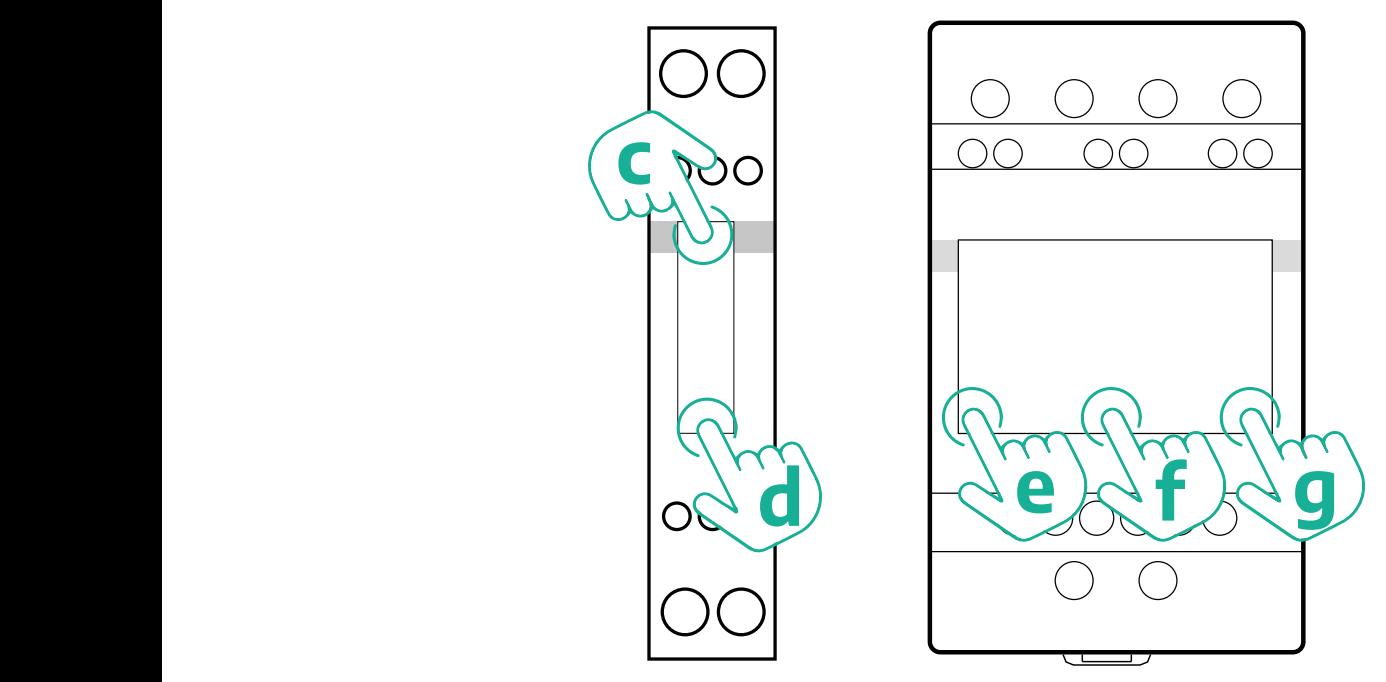

Siga estos pasos para configurar correctamente los contadores eléctricos Gavazzi monofásicos directos e indirectos.

- **•** Cuando encienda el contador eléctrico por primera vez, mantenga pulsado el botón de la pantalla táctil (d) hasta que aparezca la contraseña en la pantalla.
- **•** Mantenga pulsados los botones (c, d) simultáneamente para confirmar la contraseña "0000" y acceder al menú "MAIN".
- **•** Desplácese por el menú "MAIN" pulsando el botón superior (c) y, <sup>a</sup> continuación, seleccione las opciones de la tabla siguiente

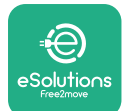

Siga estos pasos para configurar correctamente los contadores eléctricos Gavazzi trifásicos directos e indirectos:

- **•** Cuando encienda el contador eléctrico por primera vez, mantenga pulsado el botón central (f) hasta que aparezca la contraseña en la pantalla.
- **•** Mantenga pulsados los botones (e, g) simultáneamente para confirmar la contraseña "0000" y acceder al menú "MAIN".
- **•** Desplácese por el menú "MAIN" pulsando el botón superior (e <sup>ó</sup> g) y, <sup>a</sup> continuación, seleccione las opciones de la tabla siguiente

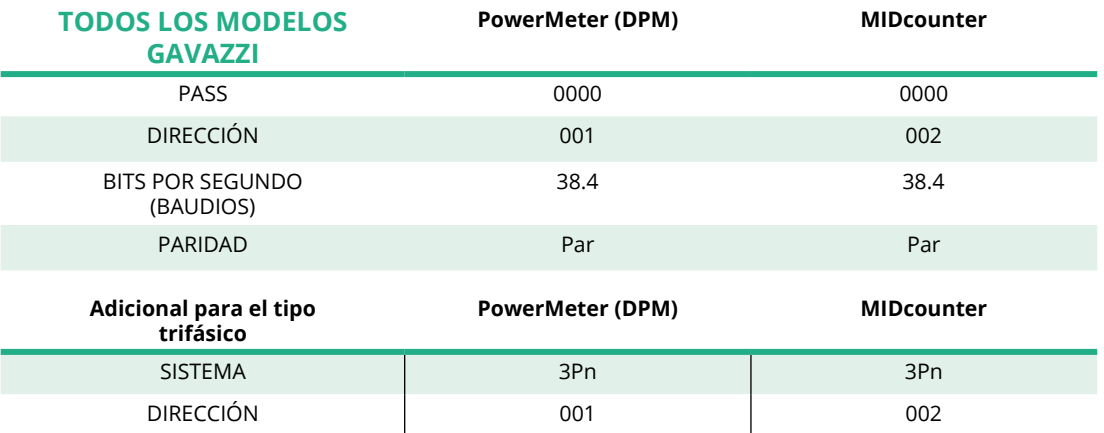

<span id="page-250-0"></span>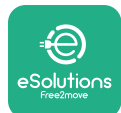

## **4.3 Resumen de la configuración del dispositivo**

#### **Gavazzi trifásico directo/indirecto (DPM) Gavazzi trifásico directo (MID)**

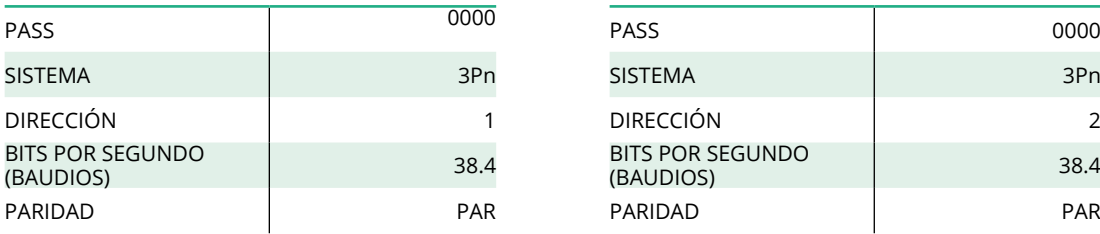

#### **Gavazzi monofásico directo/indirecto (DPM) Gavazzi monofásico directo (MID)**

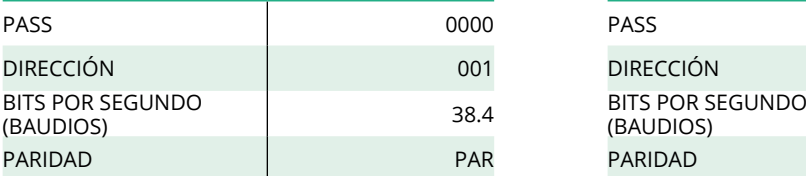

#### **Finder monofásico directo (DPM) Finder monofásico directo (MID)**

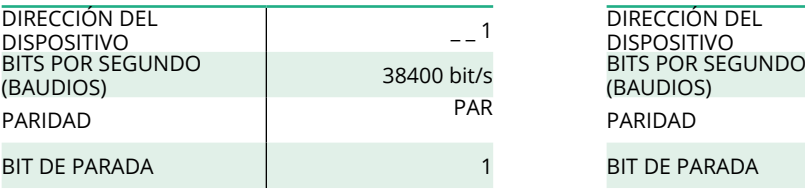

#### **Finder trifásico directo (DPM) Finder trifásico directo (MID)**

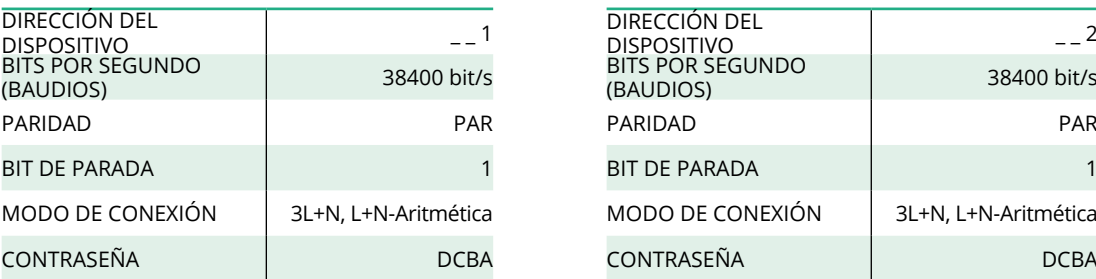

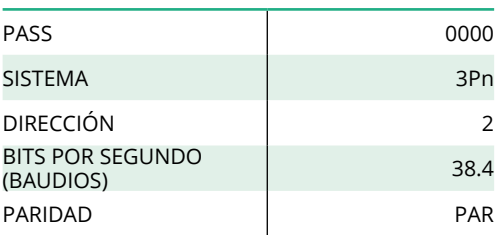

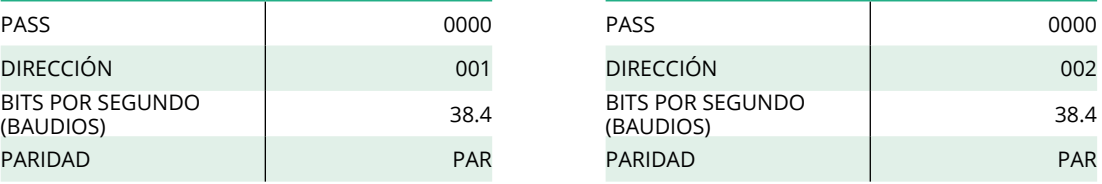

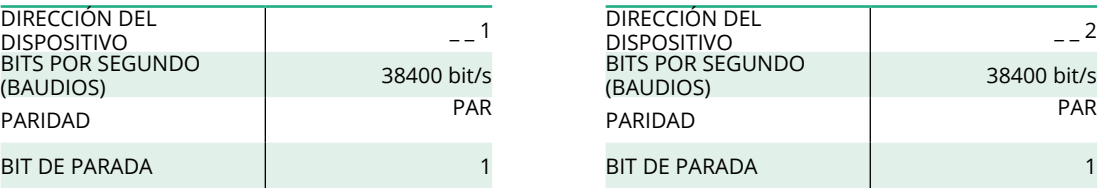

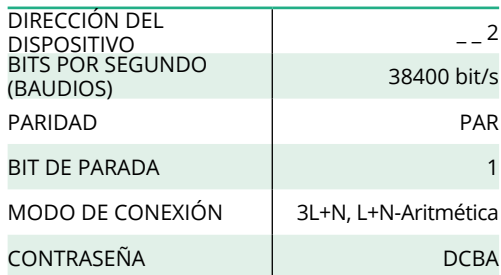

<span id="page-251-0"></span>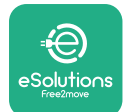

## **4.4 iguración de PowerMeter (DPM) y MIDcounter en la aplicación**

Para realizar la instalación, ha de realizarse la configuración final del **eProWallbox** y sus accesorios utilizando la aplicación específica.

**PowerUp** es una aplicación para smartphone destinada exclusivamente a instaladores cualificados, que se puede descargar desde Google Play™ y Apple Store®. La configuración se realiza utilizando una conexión Bluetooth. El Wallbox no puede funcionar correctamente si no se configura con la aplicación.

Siga estas instrucciones para empezar a utilizar la aplicación:

- **•** Descargue **PowerUp** en su smartphone <sup>y</sup> active el Bluetooth en el smartphone (1).
- **•** Escanee el código QR del **eProWallbox** que se encuentra en la etiqueta de la cubierta de la parte delantera (2).
- **•** Tras emparejarlo, efectúe la configuración de **eProWallbox** y de sus accesorios, pulsando sobre el parámetro a configurar en la página de inicio (3).

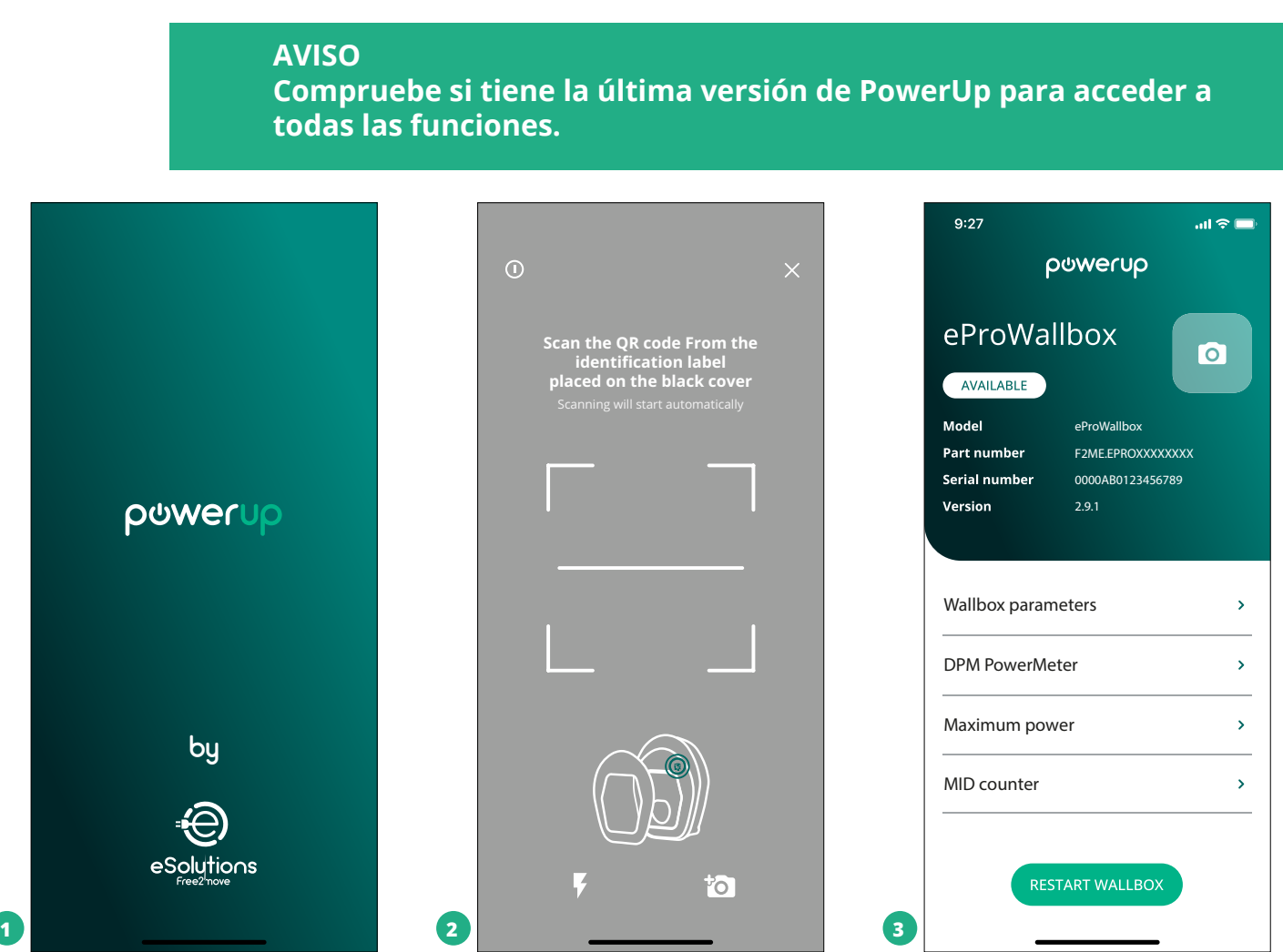
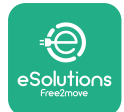

## **4.5 Configuración de MIDcounter**

Para efectuar la instalación del **MIDcounter**, siga los pasos que se indican a continuación:

- **•** Seleccione "**MIDcounter**" (1) en la página de inicio
- **•** Habilite el **MIDcounter** haciendo clic en el conmutador (2).
- **•** Seleccione el **MIDcounter** en el menú desplegable, en función del modelo que se ha instalado (3).
- **•** Haga clic en Enviar para confirmar (3)
- **•** Para confirmar los cambios, haga clic en la flecha hacia atrás de la esquina superior izquierda y reinicie el **eProWallbox** con el botón específico que encontrará en la página de inicio.

Si la instalación dispone del **PowerMeter (DPM)** y del **MIDcounter** , se podrá efectuar la configuración del DPM antes de reiniciar.

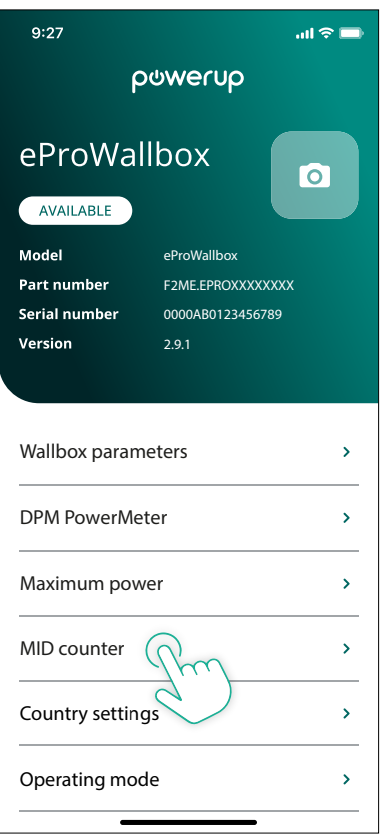

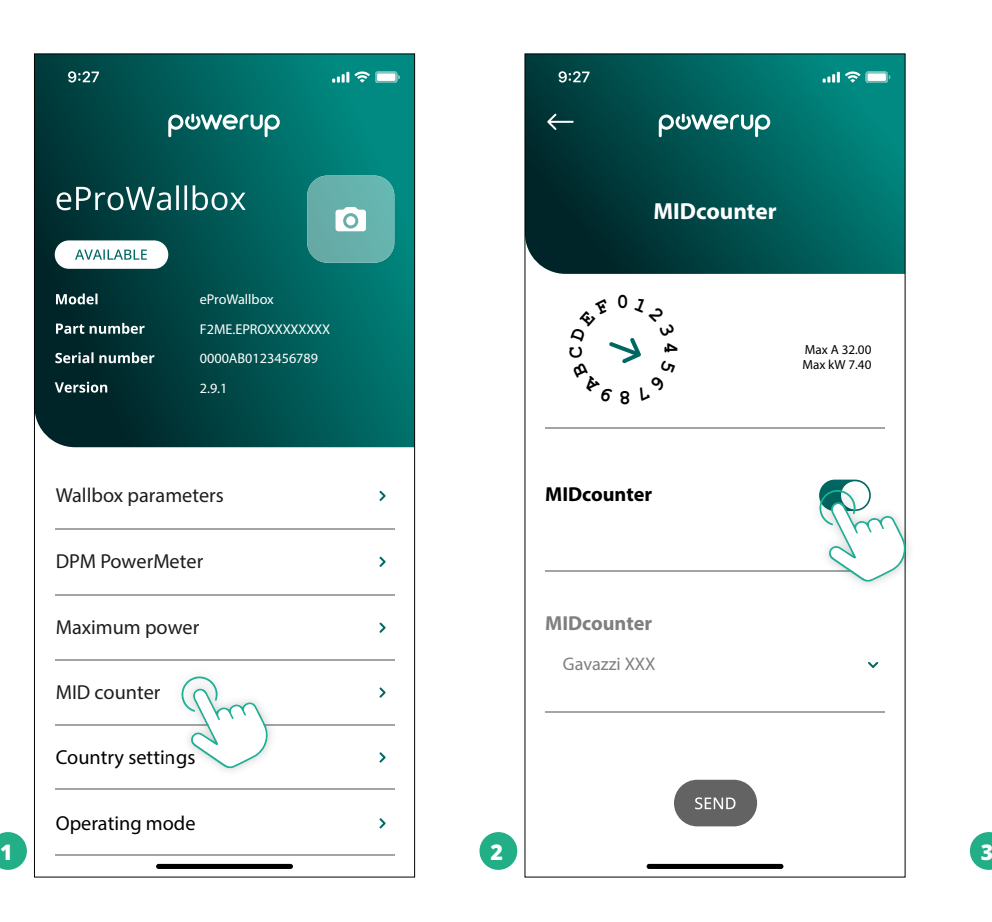

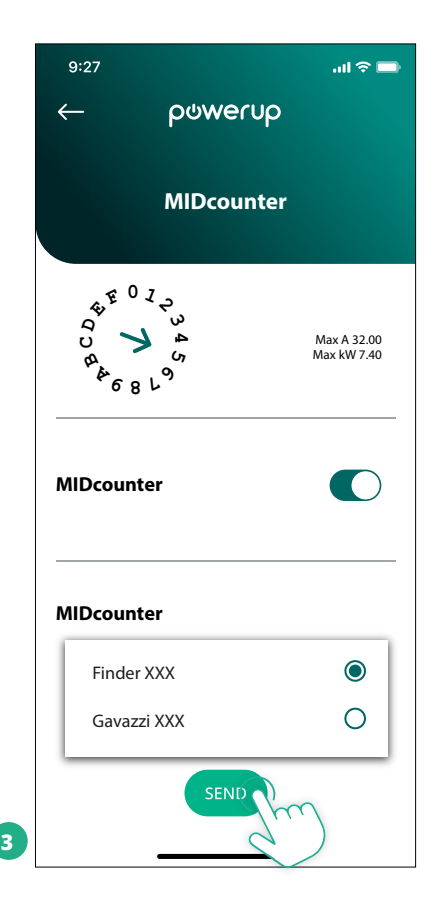

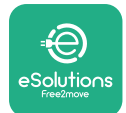

## **4.6 Configuración de PowerMeter (DPM)**

Para efectuar la instalación del **PowerMeter (DPM)**, siga estos pasos:

- **•** Seleccione "DPM PowerMeter" (1) en la página de inicio
- **•** Seleccione el tipo de PowerMeter en el menú desplegable, en función del modelo instalado (2).
- **•** Introduzca el valor de la potencia contractual del usuario como límite de potencia DPM (2)
- **• Solo para contador indirecto** Ajuste la relación de corriente del TC con el control deslizante (2)
	- Con CTV <sup>60</sup> <sup>A</sup> fije <sup>60</sup> como relación actual
	- Con CT <sup>100</sup> <sup>A</sup> fije <sup>20</sup> como relación actual
	- Con CT <sup>150</sup> <sup>A</sup> fije <sup>30</sup> como relación actual
- **•** Haga clic en Enviar (3) <sup>y</sup> confirme en la ventana emergente para reiniciar el **eProWallbox**.

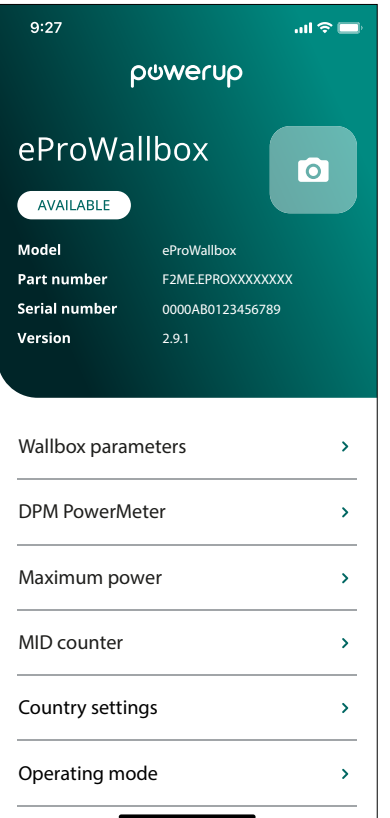

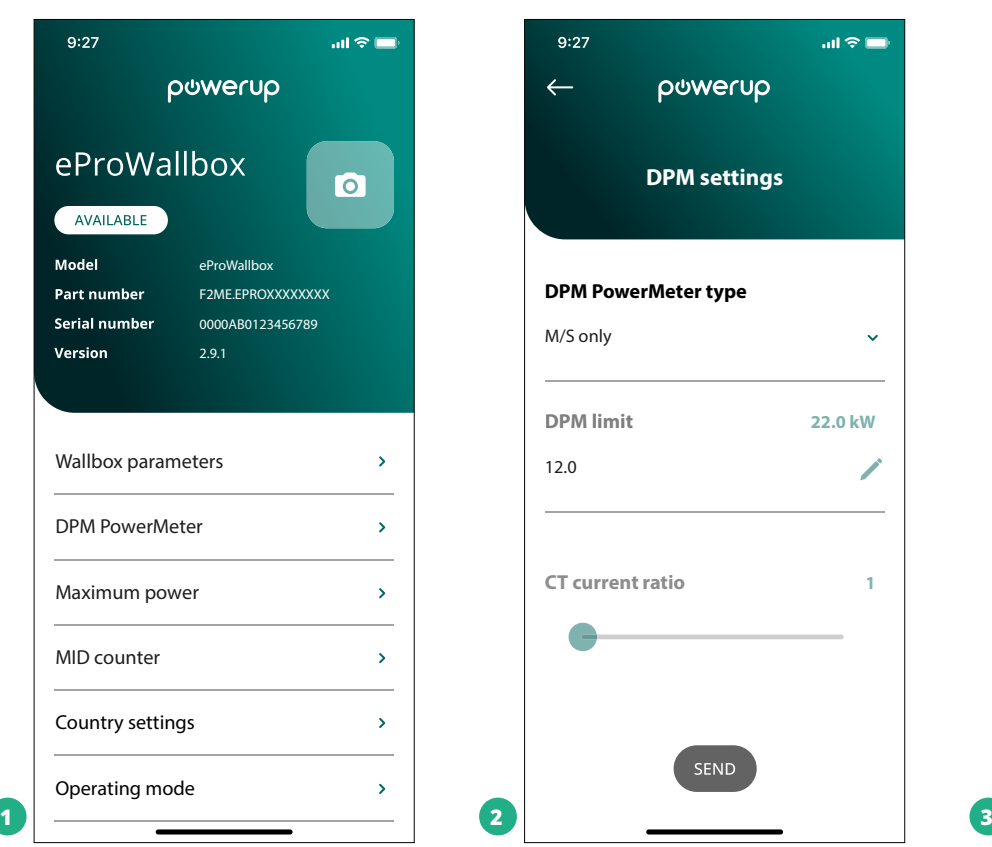

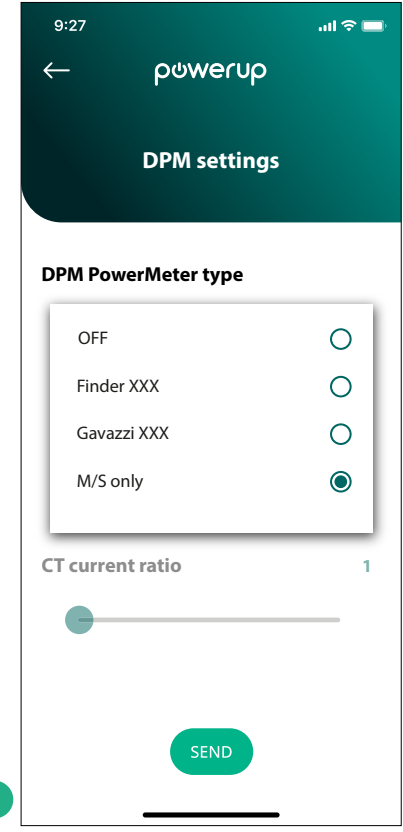

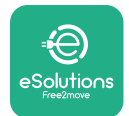

## **5 TSOLUCIÓN DE PROBLEMAS**

Si se produce un error con una sesión de carga, ésta se interrumpirá y la toma se desbloqueará para poder desconectar el enchufe.

La tabla siguiente facilita una lista de errores que pueden producirse y la solución de problemas correspondiente.

Si el error persiste, póngase en contacto con el Servicio de Atención al Cliente, facilitando el número de serie del Wallbox que figura en la etiqueta del producto para recibir más información.

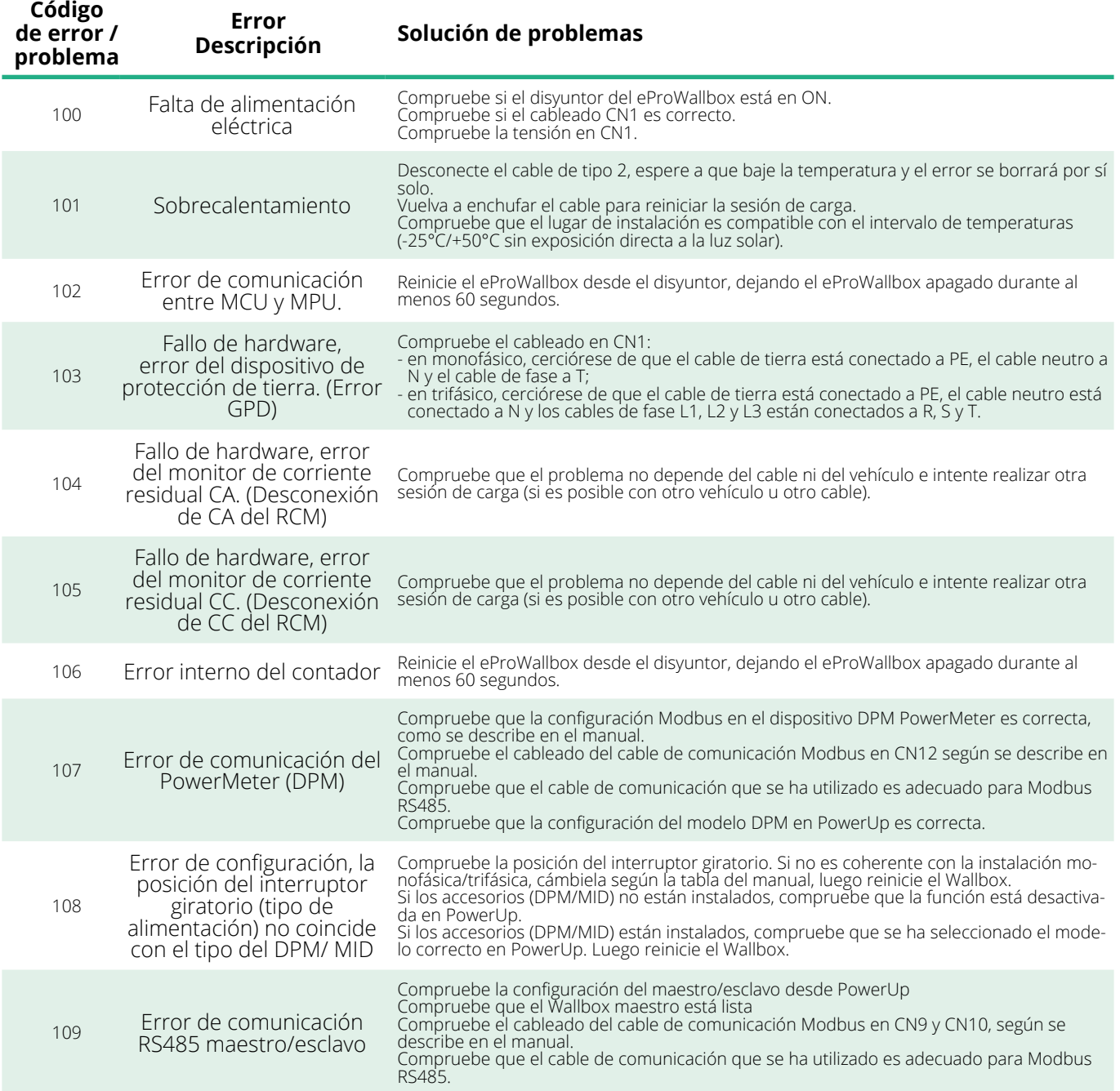

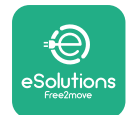

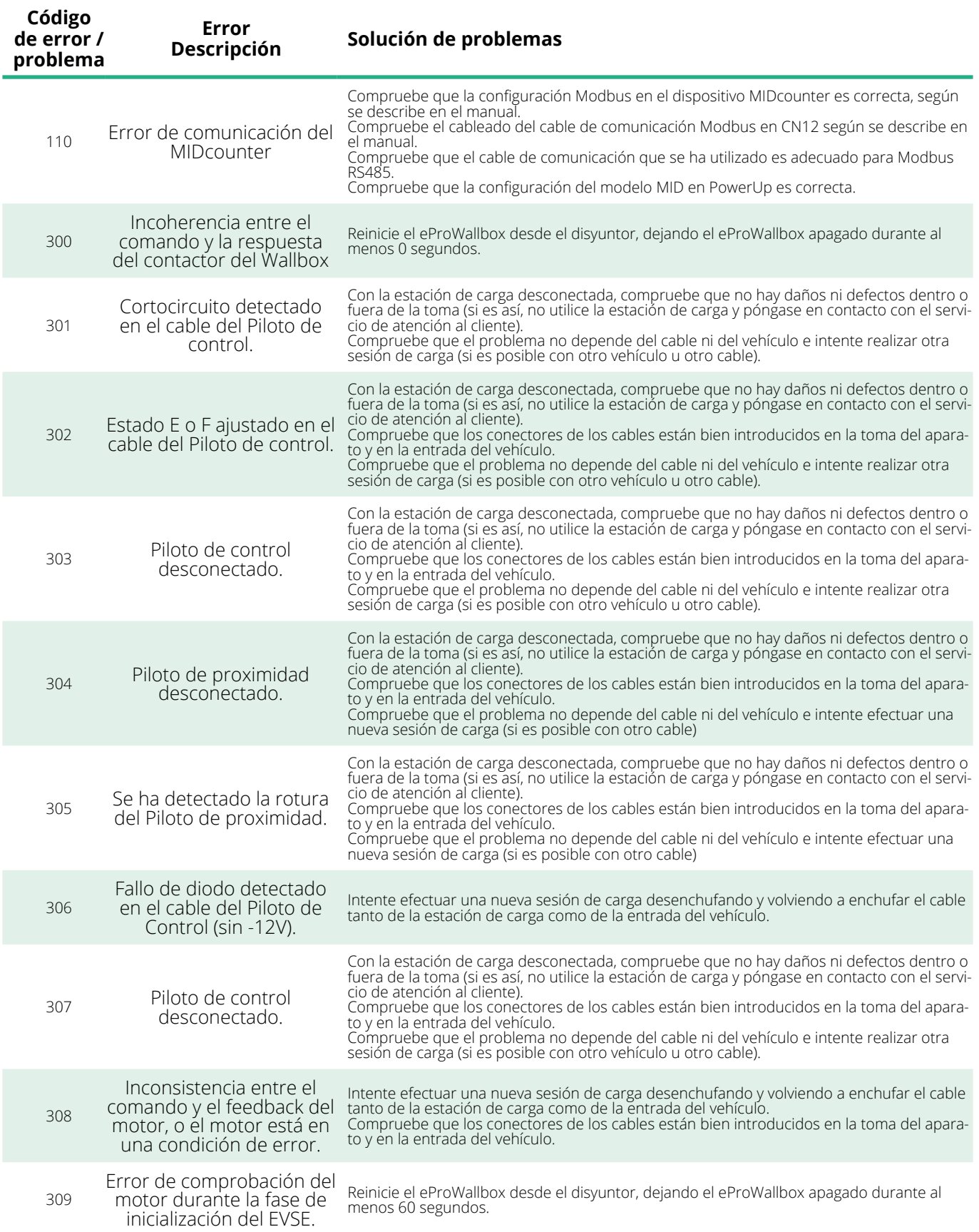

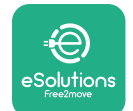

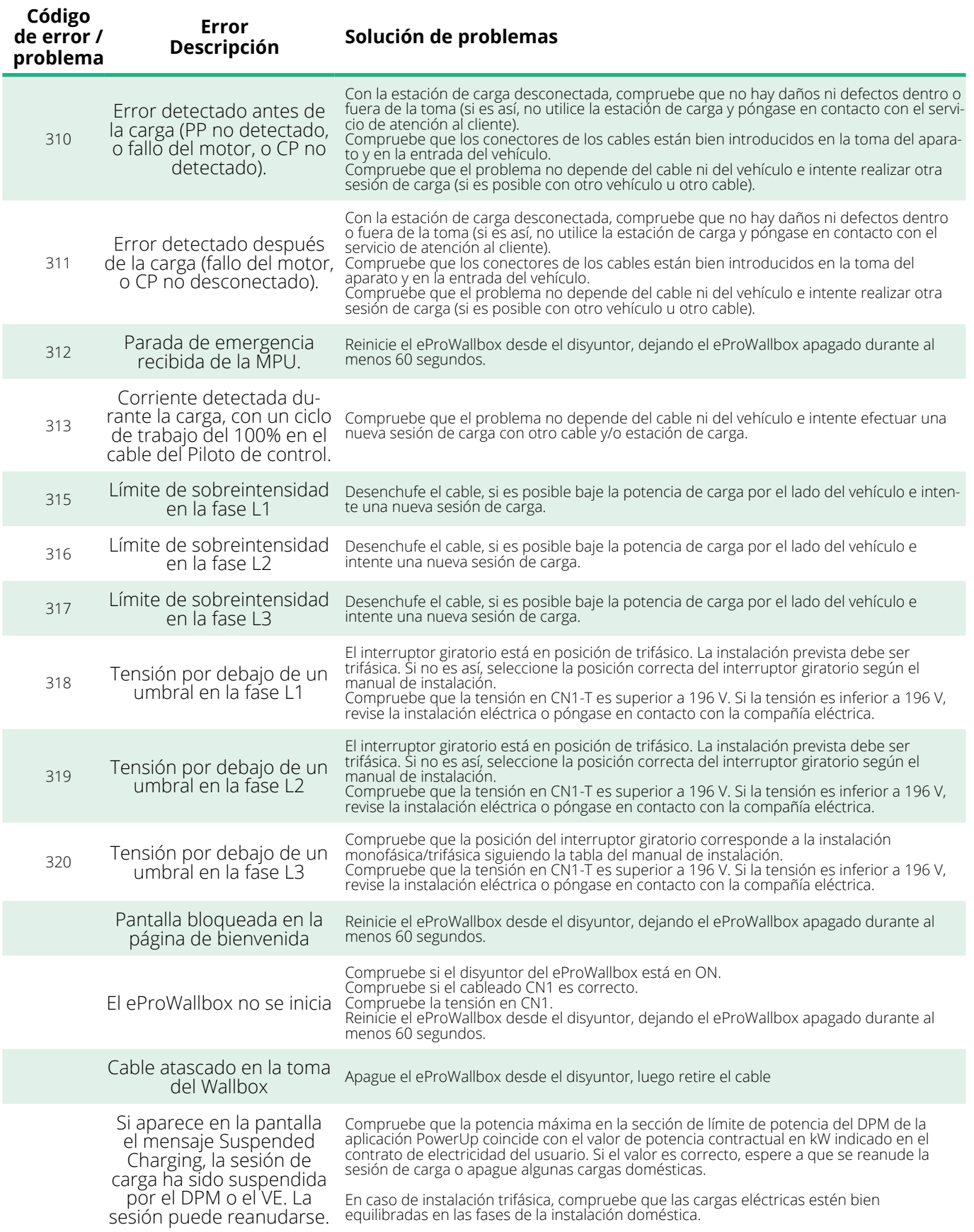

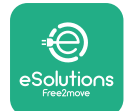

## **6 LIMPIEZA**

Siempre que sea necesario, es aconsejable limpiar el aparato por fuera con un paño suave humedecido y un detergente suave. Cuando termine, limpie los rastros de humedad o líquido con un paño suave y seco.

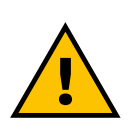

#### **PRECAUCIÓN**

**Evite chorros fuertes de aire o agua, así como el uso de jabones o detergentes demasiado fuertes y corrosivos para los materiales del producto.**

# **7 ELIMINACIÓN DE EMBALAJE**

Elimine el embalaje respetando el medio ambiente. Los materiales que se utilizan para el embalaje pueden reciclarse y deben eliminarse con arreglo a la legislación vigente en el país de uso. Las instrucciones siguientes de eliminación se encontrarán en el embalaje en función del tipo de material.

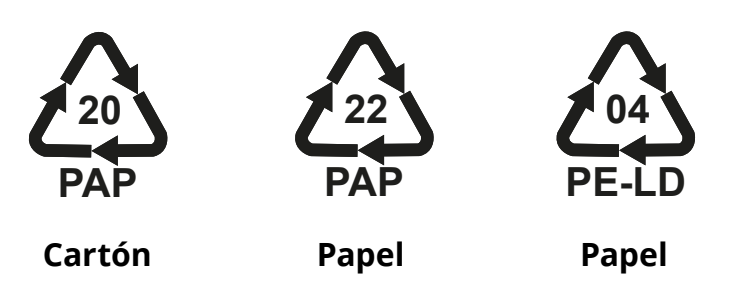

#### **NOTA**

Para más información sobre las instalaciones de eliminación actuales, diríjase a las autoridades locales.

## **8 ASISTENCIA**

Si tiene alguna pregunta sobre la instalación de los accesorios compatibles con el **eProWallbox** , póngase en contacto con su centro de asistencia autorizado local en la sección correspondiente de Atención al cliente de **[www.](http://www.esolutions.free2move.com/contact-us) [esolutions.free2move.com/contact-us](http://www.esolutions.free2move.com/contact-us)**. Para mayor información o solicitud de asistencia, póngase en contacto con Free2move eSolutions S.p.A. en la sección correspondiente del sitio web: **[www.esolutions.free2move.com](http://www.esolutions.free2move.com./)**.

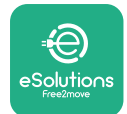

## **9 AVISO LEGAL**

Free2move eSolutions S.p.A. no se hace responsable de los daños causados directa o indirectamente a personas, cosas o animales por el incumplimiento de todas las disposiciones que figuran en este manual, así como de las advertencias sobre la instalación y el mantenimiento del **eProWallbox**.

Free2move eSolutions S.p.A. se reserva todos los derechos sobre este documento, el artículo y las ilustraciones que contiene. Queda prohibida la reproducción total o parcial, la divulgación a terceros o el uso de su contenido sin el consentimiento previo por escrito de Free2move eSolutions S.p.A.

La información contenida en este manual puede modificarse sin previo aviso y no representa ninguna obligación por parte del fabricante. Las imágenes de este manual son meramente ilustrativas y pueden diferir del producto suministrado.

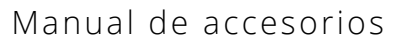

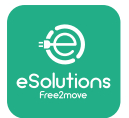

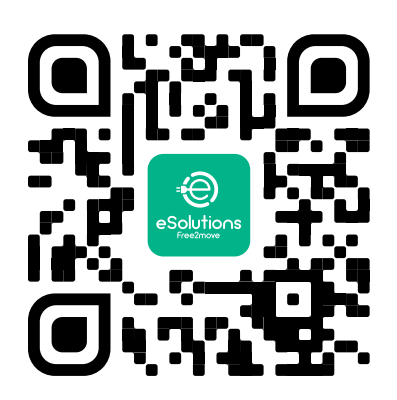

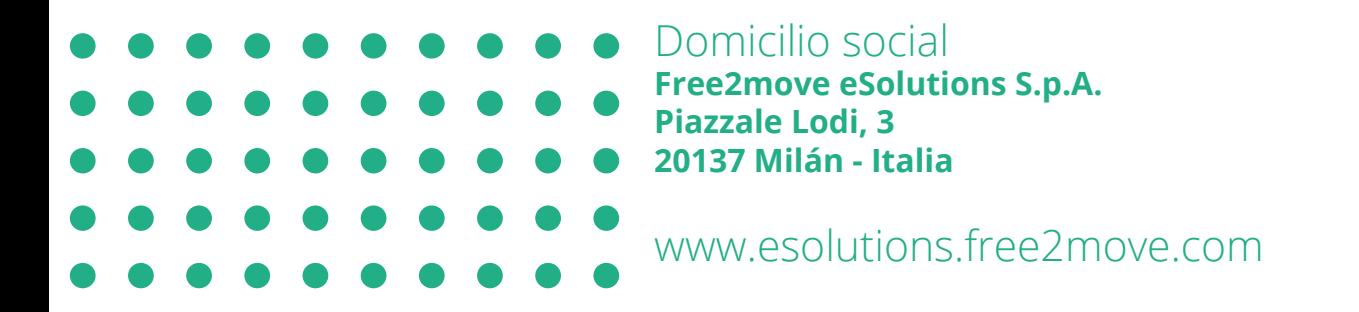

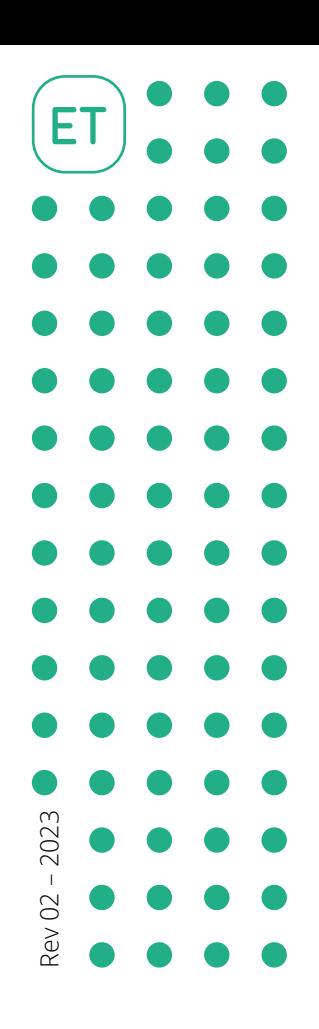

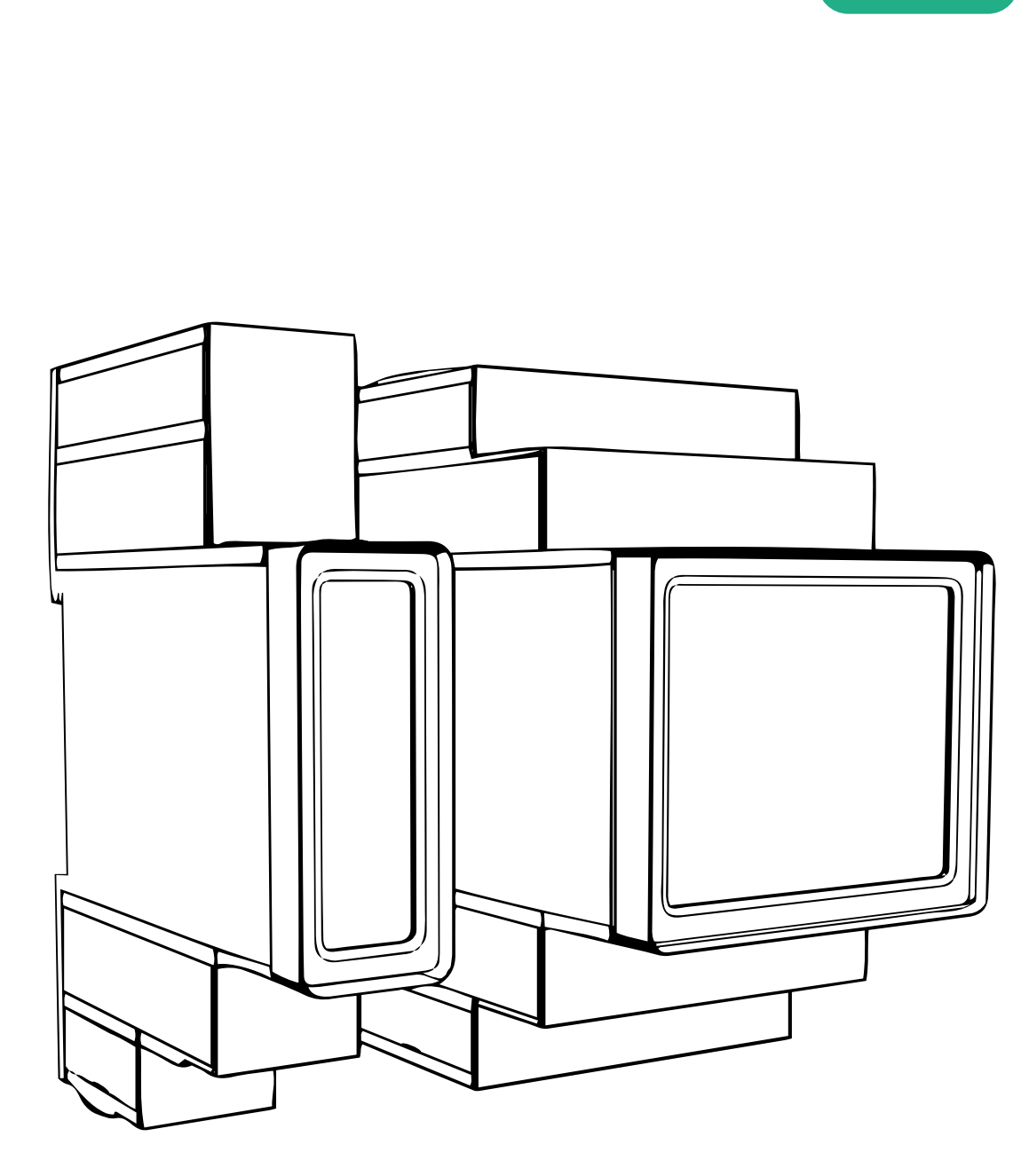

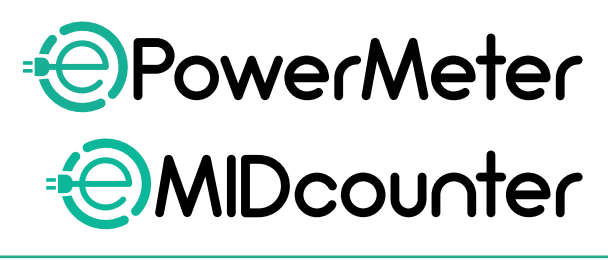

 $\mathbf{e}\mathbf{S}$ 

**ions** 

järgige neid juhiseid. Hoidke need hiljem uuesti lugemiseks alles

Ohutuks ja nõuetekohaseks kasutamiseks<br>järgige neid juhiseid.<br>Hoidke need hiliem uuesti lugemiseks alles

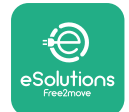

# **SISUKORD**

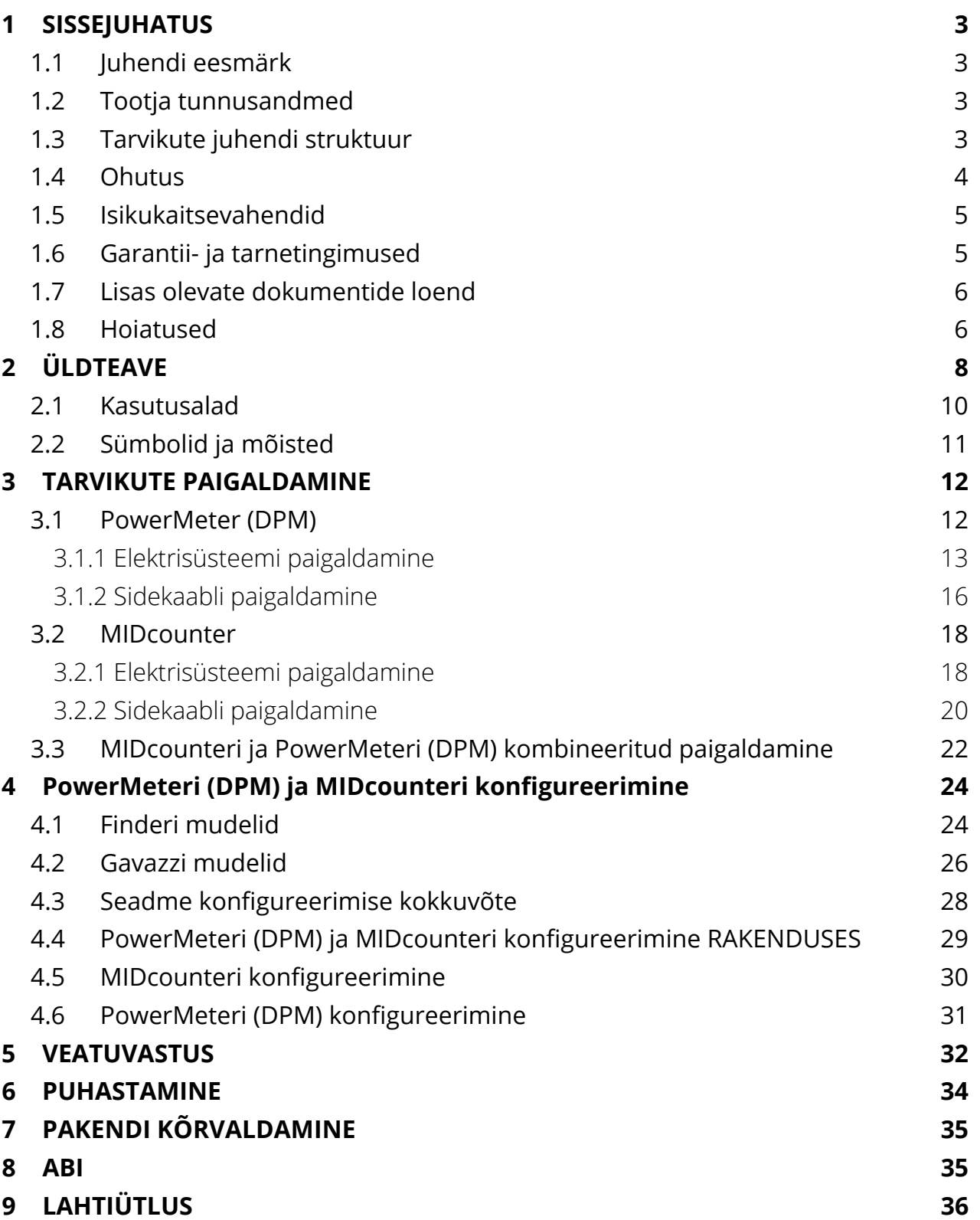

<span id="page-262-0"></span>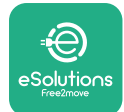

# **1 SISSEJUHATUS**

## **1.1 Juhendi eesmärk**

Käesolevas dokumendis kirjeldatakse, kuidas paigaldada seadme eProWallbox tooteperekonnaga ühilduvaid väliseid tarvikuid.

Käesoleva dokumendi eesmärk on toetada kvalifitseeritud tehnikuid, kes on saanud asjakohase väljaõppe ning demonstreerinud asjakohaseid teadmisi ja oskusi elektriseadmete ehituse, paigalduse, töö ja hoolduse alal.

Kui seadet ja selle tarvikuid kasutatakse käesolevas juhendis täpsustamata viisil, võib seadme pakutav kaitse olla kahjustatud.

Käesolev dokument on tootja Free2move eSolutions S.p.A. poolt hoolikalt üle kontrollitud, kuid möödavaatamisi ei saa täielikult välistada. Kui tuvastatakse mis tahes vead, teavitage sellest ettevõtet Free2move eSolutions S.p.A. Ettevõtet Free2move eSolutions S.p.A. ei tohi mitte mingil juhul, v.a sõnaselgete lepinguliste kohustuste korral, pidada vastutavaks mis tahes kahju eest, mis tuleneb käesoleva juhendi kasutamisest või seadme ja/või selle tarvikute mittenõuetekohasest kasutamisest.

Käesolev dokument kirjutati algselt inglise keeles. Mis tahes vastuolude või kahtluste korral küsige ettevõttelt Free2move eSolutions S.p.A. originaaldokumenti.

## **1.2 Tootja tunnusandmed**

Käesoleva juhendi teemaks oleva seadme ja selle tarvikute tootja on:

**Free2move eSolutions S.p.A. Piazzale Lodi, 3 20137 Milano – Itaalia www.esolutions.free2move.com**

## **1.3 Tarvikute juhendi struktuur**

Käesolev juhend on jagatud eri teemade alusel peatükkideks, mis sisaldavad kogu teavet, mida on vaja seadme nõuetekohaseks ja ohutuks kasutamiseks.

Iga peatükk on jagatud jaotisteks, mis käsitlevad põhipunkte, ning igal jaotisel võib olla oma pealkiri koos alapealkirjade ja kirjeldusega.

<span id="page-263-0"></span>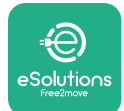

## **1.4 Ohutus**

Käesolev juhend sisaldab olulisi ohutusjuhiseid, mida tuleb järgida seadme ja sellega ühilduvate tarvikute paigaldamise käigus.

Operaatorid peavad käesoleva juhendi läbi lugema ja seda täielikult mõistma ning rangelt järgima selles sisalduvaid juhiseid.

Juhend sisaldab selle eesmärgi täitmiseks mitut hoiatusteksti, mis sisaldavad erijuhiseid. Need juhised on esile tõstetud spetsiaalse tekstikastiga ja nende juures on üldine ohusümbol (v.a TÄHELEPANU ja MÄRKUS, mis ei ole seotud konkreetsete ohuolukordadega), ning need esitatakse, et tagada kirjeldatud toiminguid teostava kasutaja ohutus ja vältida seadme ja/või vara mis tahes kahjustusi:

**OHT:** juhise järgimata jätmine tekitab ilmse ohuolukorra, mis põhjustab mittevältimisel kohest surma või rasket või püsivat vigastust.

**HOIATUS:** juhise järgimata jätmine tekitab võimaliku ohuolukorra, mis võib mittevältimisel põhjustada surma või rasket vigastust.

**ETTEVAATUST:** juhise järgimata jätmine tekitab võimaliku ohuolukorra, mis võib mittevältimisel põhjustada seadmele kergeid kahjustusi.

**TÄHELEPANU:** pakub juhiseid toimimisviiside kohta, mida on vaja selliste toimingute teostamiseks, mis ei ole seotud võimalike kehavigastustega.

**MÄRKUS:** pakub lisateavet olemasolevate juhiste täiendamiseks.

Paigaldamine tuleb teostada vastavalt paigaldusriigis kehtivatele eeskirjadele ning kooskõlas kõigi elektritööde tegemise ohutuseeskirjadega.

Ettevõtet Free2move eSolutions S.p.A. ei saa pidada vastutavaks isikukahju ja/ või varalise kahju või seadmete kahjustamise eest, kui ei ole täidetud allpool kirjeldatud nõudeid.

<span id="page-264-0"></span>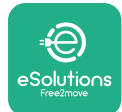

## **1.5 Isikukaitsevahendid**

Isikukaitsevahendite all peetakse silmas igasugust varustust, mis on mõeldud kandmiseks töötajate poolt, et kaitsta neid ühe või mitme riski eest, mis võivad ohustada nende tervist või ohutust töökohal, ning selleks otstarbeks mõeldud mis tahes seadet või tarvikut.

Kuna kõik käesolevas juhendis välja toodud isikukaitsevahendid on mõeldud operaatorite kaitsmiseks tervise- ja ohutusriskide eest, soovitab käesoleva juhendi teemaks oleva seadme tootja käesoleva juhendi eri jaotistes olevate suuniste ranget järgimist.

Loend isikukaitsevahenditest, mida peavad operaatorid kasutama enda kaitsmiseks käesolevas dokumendis kirjeldatud paigaldus- ja hooldustoimingute käigus esinevate jääkriskide eest, on esitatud allpool.

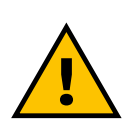

#### **HOIATUS**

**Operaatori vastutus on lugeda ja mõista kohalikke eeskirju ning hinnata paigalduskohas olevaid keskkonnatingimusi, et täita täiendavate isikukaitsevahendite kandmise kohustust.**

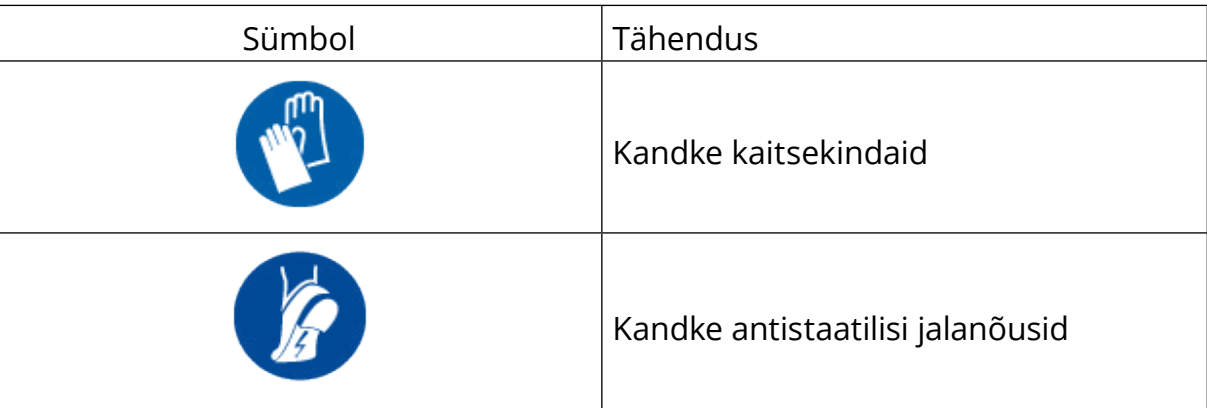

## **1.6 Garantii- ja tarnetingimused**

Garantii üksikasju on kirjeldatud müügitingimustes, mis on kaasas kõnealuste toodete ostutellimusega ja/või on toodete pakendis.

Ettevõte Free2move eSolutions S.p.A. ei vastuta nõuetekohase paigaldamise juhiste järgimata jätmise eest ja teda ei saa pidada vastutavaks süsteemide eest, mis järgnevad või eelnevad tarnitud seadmele.

<span id="page-265-0"></span>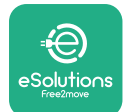

Ettevõte Free2move eSolutions S.p.A. ei vastuta defektide või rikete eest, mis tulenevad alljärgnevast: seadme ja/või selle tarvikute mittenõuetekohane kasutamine; kahjustused, mis tulenevad transpordist või konkreetsetest keskkonnatingimustest; mittenõuetekohane või ebapiisav hooldus; rikkumine või ohtlikud remonditööd; kasutamine või paigaldamine kvalifitseerimata isikute poolt.

Free2move eSolutions S.p.A. ei vastuta seadmete või nende osade mis tahes kõrvaldamise eest, mis ei ole kooskõlas paigaldusriigis kehtivate eeskirjade ja seadustega.

#### **TÄHELEPANU**

**Riistvara või tarkvara mis tahes modifitseerimine, manipuleerimine või muutmine, mille osas ei ole tootjaga sõnaselgelt kokku lepitud, tühistab viivitamatult garantii.**

## **1.7 Lisas olevate dokumentide loend**

Lisaks käesolevale juhendile saab toote dokumentatsiooni vaadata ja alla laadida, külastades veebisaiti: **[www.esolutions.free2move.com/document-library/](http://www.esolutions.free2move.com/document-library/)**

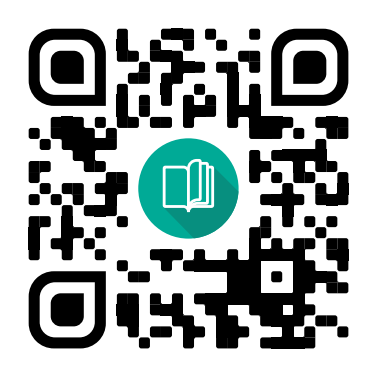

## **1.8 Hoiatused**

**OHT**

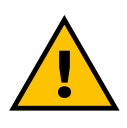

**Elektrilöök ja tulekahju. Paigaldamine tuleb teostada vastavalt paigaldusriigis kehtivatele eeskirjadele ning kooskõlas kõigi elektritööde tegemise ohutuseeskirjadega.**

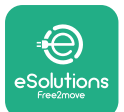

- **•** Enne seadmepaigaldamist või kasutamist **veenduge, etükskikomponent ei ole kahjustatud**. Kahjustatud komponendid võivad põhjustada elektrilööki, lühiseid ja ülekuumenemisest tingitud tulekahju. Kahjustatud või defektset seadet ei tohi kasutada.
- **•** Paigaldage seade **eProWallbox eemale bensiinikanistritest või põlevatest ainetest üldiselt**.
- **•** Enne seadmega **eProWallbox ühilduvate tarvikute paigaldamist veenduge, et peamine toiteallikas on lahti ühendatud**.
- **•** Seadet **eProWallbox** tohib kasutada ainult **konkreetseteks otstarveteks,** milleks see projekteeriti.
- **•** Paigaldus, **mida ei teostata nõuetekohaselt, võib kujutada kasutajale ohtu**.
- **•** Seade peab olema **vooluvõrku ühendatud vastavalt kohalikele ja rahvusvahelistele standarditele ning kõigile käesolevas juhendis esitatud tehnilistele nõuetele**.
- **• Lapsed** või muud isikud, kes ei ole võimelised hindama seadme ja selle tarvikute paigaldamisega seotud riske, võivad saada raske **vigastuse või panna oma elu ohtu**.
- **• Lemmikloomi või muid loomi tuleb** seadmest ja pakkematerjalidest eemal hoida.
- **• Lapsed ei tohi mängida seadme**, tarvikute ega tootega kaasasoleva pakendiga.
- **• Ainusosa,mille tohibseadmelt eProWallbox** eemaldada on**eemaldatav kate.** Ligipääs seadme **eProWallbox** katte alla on lubatud ainult kvalifitseeritud personalile paigaldamise, demonteerimise või hoolduse käigus.
- **•** Seadet **eProWallbox** saab kasutada ainult vooluallikaga.
- **•** Tuleb rakendada vajalikke ettevaatusabinõusid, et tagada ohutu käitamine koos aktiivsete implanteeritavate meditsiiniseadmetega. Et teha kindlaks, kas laadimisprotsess võib meditsiiniseadet negatiivselt mõjutada, võtke ühendust selle tootjaga.

<span id="page-267-0"></span>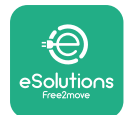

# **2 ÜLDTEAVE**

Seade **eProWallbox** on vahelduvvoolu laadimislahendus elektrisõidukite ja pistikühendusega hübriidsõidukite laadimiseks, ning sobib ideaalselt osaliselt avalikuks ja koduseks kasutamiseks. Seade on saadaval kolmefaasilise või ühefaasilise konfiguratsiooniga ning on varustatud 2. tüüpi pistikupesaga.

Seade laeb elektrisõidukeid kolmefaasiliselt kuni võimsuseni 22 kW või ühefaasiliselt kuni võimsuseni 7,4 kW. Seade sisaldab ühenduvusvõimalusi, nagu kaugseire platvormi **eSolutions control platform (CPMS)** kaudu. Seadme lõplik konfigureerimine tuleb teha rakenduse **PowerUP** kaudu. Lõppkasutaja saab seadet **eProWallbox** hallata spetsiaalse kasutajarakenduse eSolutions Charging kaudu. Mõlemad rakendused on saadaval Google Play™ poes ja Apple Store®'is.

Seade **eProWallbox** (v.a **eProWallbox Move**) on varustatud SIM-kaardiga 4G mobiilsidevõrguga ühendamiseks. SIM-kaart aktiveeritakse automaatselt seadme **eProWallbox** esmakordsel sisselülitamisel.

Käesolevas dokumendis on kirjeldatud, kuidas paigaldada seadmega eProWallbox ühilduvaid tarvikuid.

Käesolevas juhendis kirjeldatud välised tarvikud on järgmised:

- **• PowerMeter (DPM)**: energiaarvesti, mis lubab dünaamilist võimsushaldurit (DPM),millepuhulontegunutikafunktsiooniga,misvõimaldabelektrisõiduki uuesti laadimist, kasutades ainult majapidamises saadavalolevat võimsust, moduleerides laadimisvõimsust ja vältides ebameeldivaid voolukatkestusi.
- **• MIDcounter**: sertifitseeritud energiaarvesti, mis võimaldab seadme **eProWallbox** energiatarbimise jälgimist iga laadimissessiooni ajal.

Käesolev juhend sisaldab eri tarvikute omaduste kirjeldust ning teavet mudelite, paigaldamisprotsessi ja seadmete lõpliku konfigureerimise kohta.

**Tooteversioonid: F2ME.EPROSCYYXXX F2ME.EPROSEYYXXX F2ME.EPROTCYYXXX F2ME.EPROTEYYXXX**

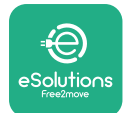

Seade **eProWallbox** on konfigureeritud kasutamiseks järgmiste elektritarvikutega: **PowerMeter (DPM)** või **MIDcounter**:

Gavazzi, 1-faasiline, otsene, 32 A

Finder, 1-faasiline, otsene, 40 A

Gavazzi, 3-faasiline, otsene, 65 A

Finder, 3-faasiline, otsene, 80 A

**PowerMeter (DPM)**:

Gavazzi, 1-faasiline, kaudne koos 1x CT 100 A

Gavazzi, 1-faasiline, kaudne koos 1x CTV 60 A

Gavazzi, 3-faasiline, kaudne koos 3x CT 150 A

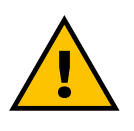

**HOIATUS Ärge üritage elektritarvikuid paigaldada, kui teil ei ole professionaalse elektriku kvalifikatsiooni. Niiviisi toimimine võib ohustada ja kahjustada nii teid kui ka teid ümbritsevaid inimesi, vara ja loomi.**

Paigaldamise lõpuleviimiseks on vaja seadet **eProWallbox** spetsiaalse teenindusrakenduse kaudu konfigureerida: **PowerUp**

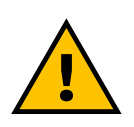

#### **HOIATUS**

**Ühilduvad ainult ettevõtte Free2move eSolutions S.p.A. poolt soovitatud elektritarvikud. Paigaldada tohib ainult kvalifitseeritud personal järgides kohalikke eeskirju.**

<span id="page-269-0"></span>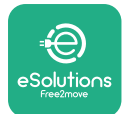

## **2.1 Kasutusalad**

Ettevõte Free2move eSolutions S.p.A. ei vastuta mis tahes kahju eest, mis tuleneb mittenõuetekohastest või hooletutest toimingutest.

Seade on elektrisõidukite laadija; järgmine klassifikatsioon (vastavalt standardile IEC 61851-1) määrab kindlaks selle omadused:

- **•** Elektrivarustus: püsivalt ühendatud vahelduvvoolu varustusvõrguga
- **•** Väljund: Vahelduvvool
- **•** Keskkonnatingimused: sisetingimustes/välitingimustes kasutamine
- **•** Püsipaigaldis
- **•** Kaitse elektrilöögi eest: klass I
- **•** Elektromagnetilise ühilduvuse keskkonna klassifikatsioon: klass <sup>B</sup>
- **•** Laadimise tüüp: režiim <sup>3</sup> vastavalt standardile IEC 61851-1
- **•** Ei toetata valikulist funktsiooni ventileerimiseks.

<span id="page-270-0"></span>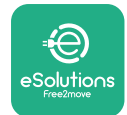

## **2.2 Sümbolid ja mõisted**

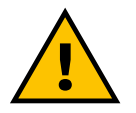

Üldine hoiatus

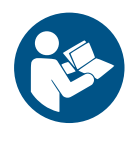

On kohustuslik tutvuda originaalkasutusjuhendi ja täiendava dokumentatsiooniga

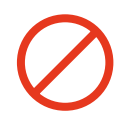

Keeld või piirangud

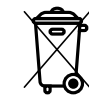

Kuigi need ei ole valmistatud tervist kahjustavatest materjalidest, ei tohi tooteid kõrvaldada koos olmejäätmetega ja need tuleb koguda eraldi, kuna need on valmistatud materjalidest, mida saab ringlusse võtta

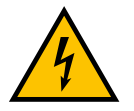

Elektripinge ohu piktogramm

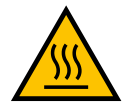

Kuumade pindade ohu piktogramm.

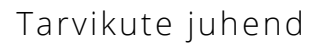

<span id="page-271-0"></span>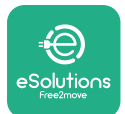

## **3 TARVIKUTE PAIGALDAMINE**

Elektritarvikute paigaldamiseks on vaja kasutada järgmiste omadustega Modbusi sidekaableid:

- **•** Modbus RS485 väänatud STP 2x2 AWG24 või S/FTP cat.7 sobilik paigaldamiseks 400V elektriliiniga
- **•** Juhtme suurus: 0,5 mm²
- **•** Koorimispikkus: 10 mm
- **•** Soovituslik maksimaalne pikkus: 150 m

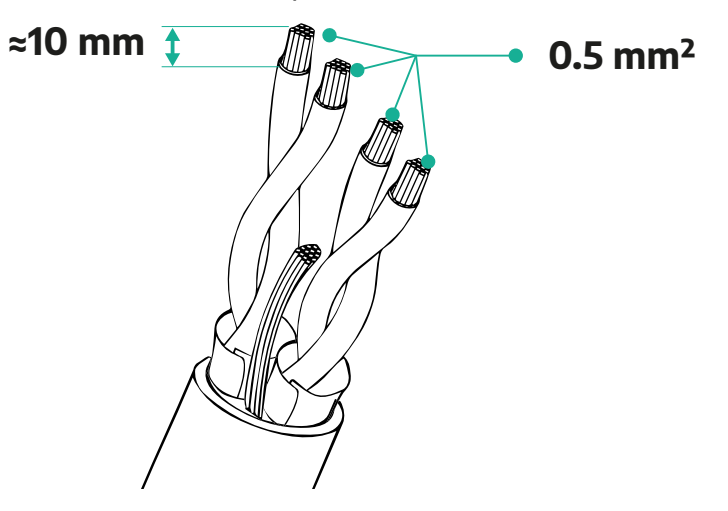

## **3.1 PowerMeter (DPM)**

**PowerMeter (DPM)** on energiaarvesti, mis lubab dünaamilist võimsushaldurit (DPM), mille puhul on tegu nutika funktsiooniga, mis võimaldab elektrisõiduki uuesti laadimist, kasutades ainult majapidamises saadavalolevat võimsust, moduleerides laadimisvõimsust ja vältides ebameeldivaid voolukatkestusi. Kui laadimissessiooni ajal kasutatakse muid seadmeid, saab süsteem laadimisvõimsust auto suunas moduleerida, isegi ajutiselt laadimissessiooni peatades. Sessioon jätkub kohe, kui muud kodumasinad on välja lülitatud.

DPM smart logic töötab nii kolmefaasilistes kui ka ühefaasilistes paigaldustes.

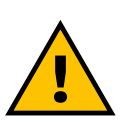

#### **HOIATUS**

**Kolmefaasilistesse süsteemidesse paigaldamisel veenduge, et elektrilised koormused (sh Wallbox) on elektrisüsteemi faaside vahel hästi tasakaalustatud.**

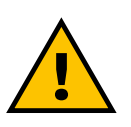

#### **HOIATUS**

**Enne seadmega seotud mis tahes paigaldus- või hooldustööde teostamist tuleb tagada, et vooluvarustus oleks välja lülitatud.**

<span id="page-272-0"></span>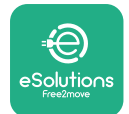

## **3.1.1 Elektrisüsteemi paigaldamine**

**PowerMeteri (DPM)** otseste mudelite puhul**:**

Paigutage **PowerMeter (DPM)** peamise energiaarvesti järele. **PowerMeter (DPM)**  peab mõõtma kõiki elektrilisi koormusi, sh seadet **eProWallbox**.

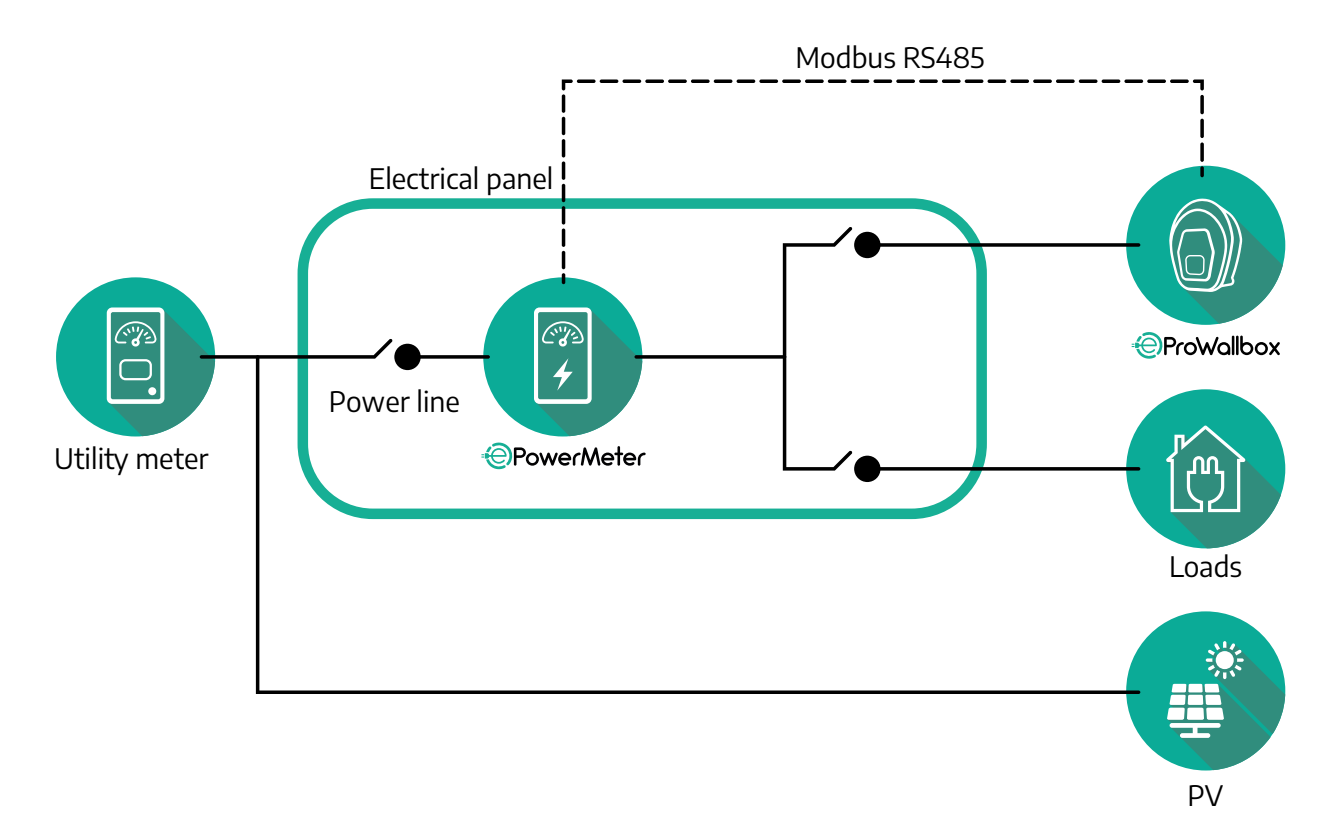

#### **PowerMeteri otseste mudelite puhul:**

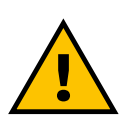

#### **HOIATUS Lugege paigaldamise käigus alati arvestiga kaasasolevat tootja paigaldusjuhendit**

### **MÄRKUS**

Otsese PowerMeteri ühefaasiliseks või kolmefaasiliseks elektriühenduseks vaadake alltoodud diagramme.

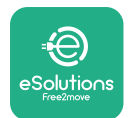

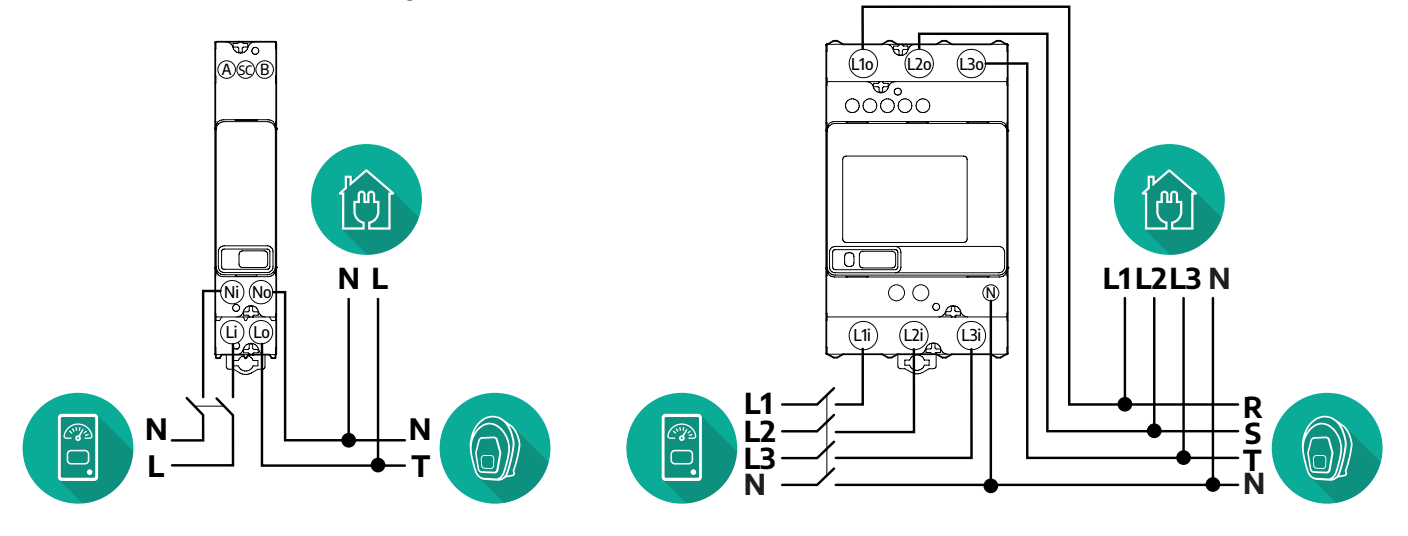

#### **Finderi mudel 1-faasiline ja 3-faasiline**

#### **Gavazzi mudel 1-faasiline ja 3-faasiline**

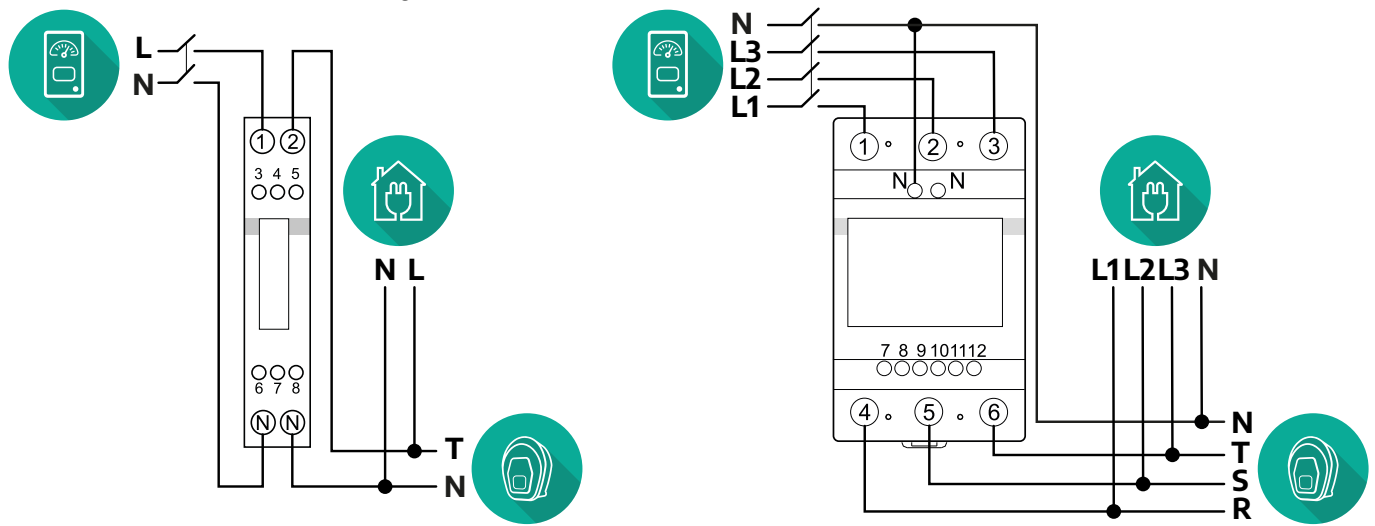

#### **PowerMeteri kaudsete mudelite puhul:**

Paigutage PowerMeteri voolutrafo peamise energiaarvesti järele ja PowerMeteri ette. Voolutrafo peab mõõtma kõiki kodumajapidamise koormusi, sh seadet **eProWallbox**.

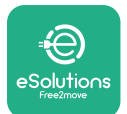

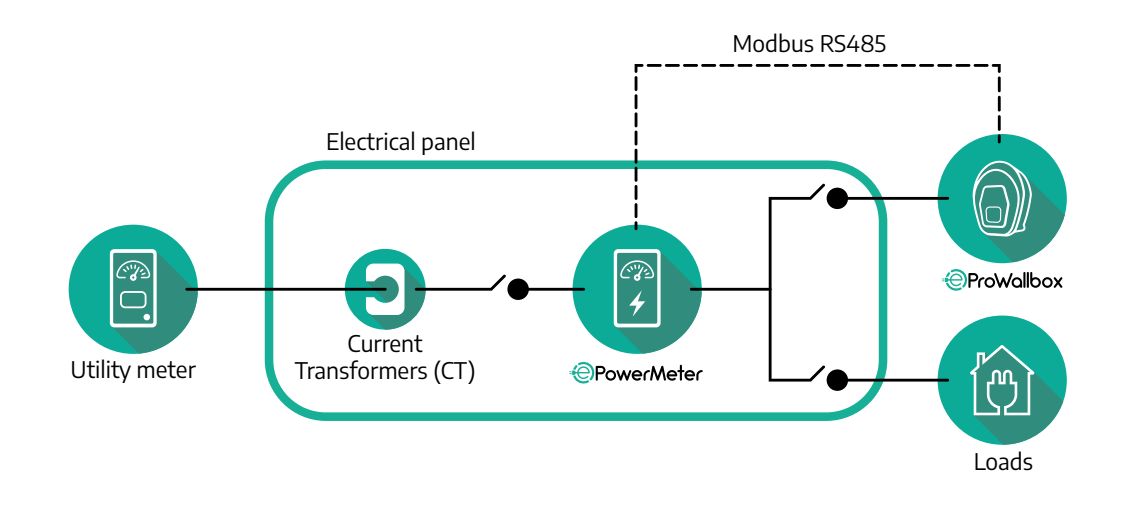

Ühendage voolutrafod (CT) arvesti paigaldusjuhendis kirjeldatud viisil. Suunake voolutrafol olev nool koormuste suunas.

Kaudse PowerMeteri ühefaasiliseks või kolmefaasiliseks elektriühenduseks vaadake alltoodud diagramme.

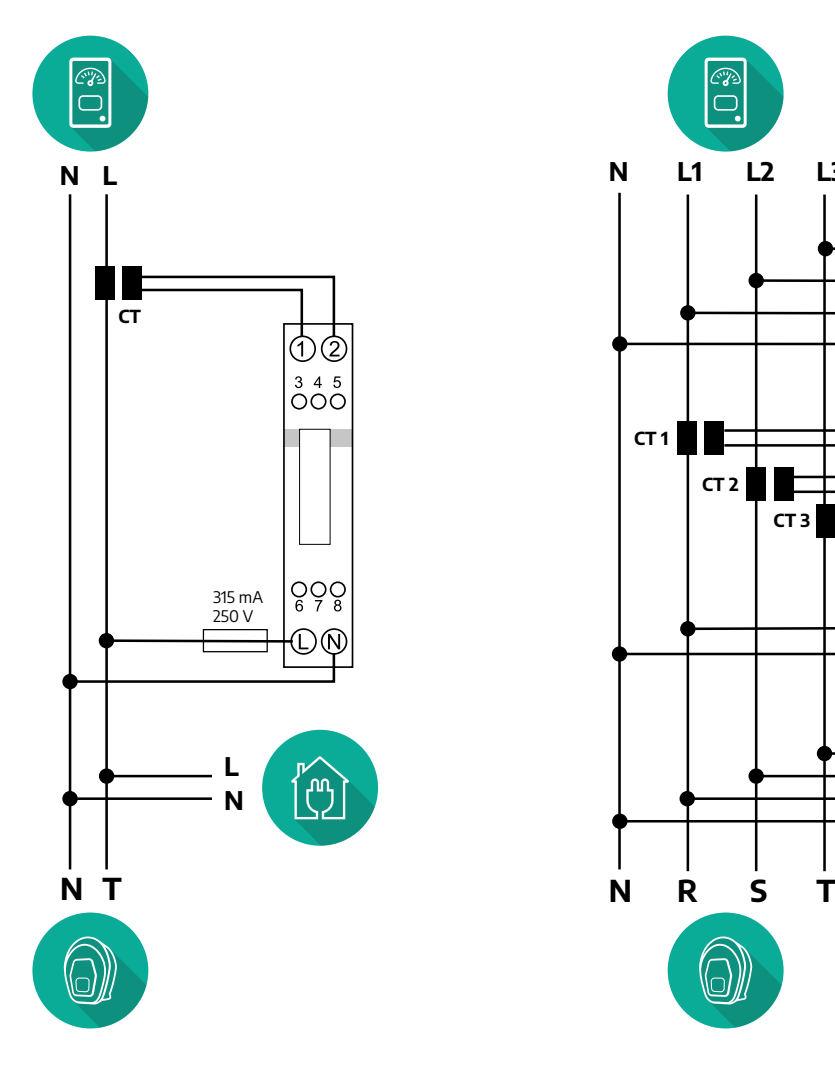

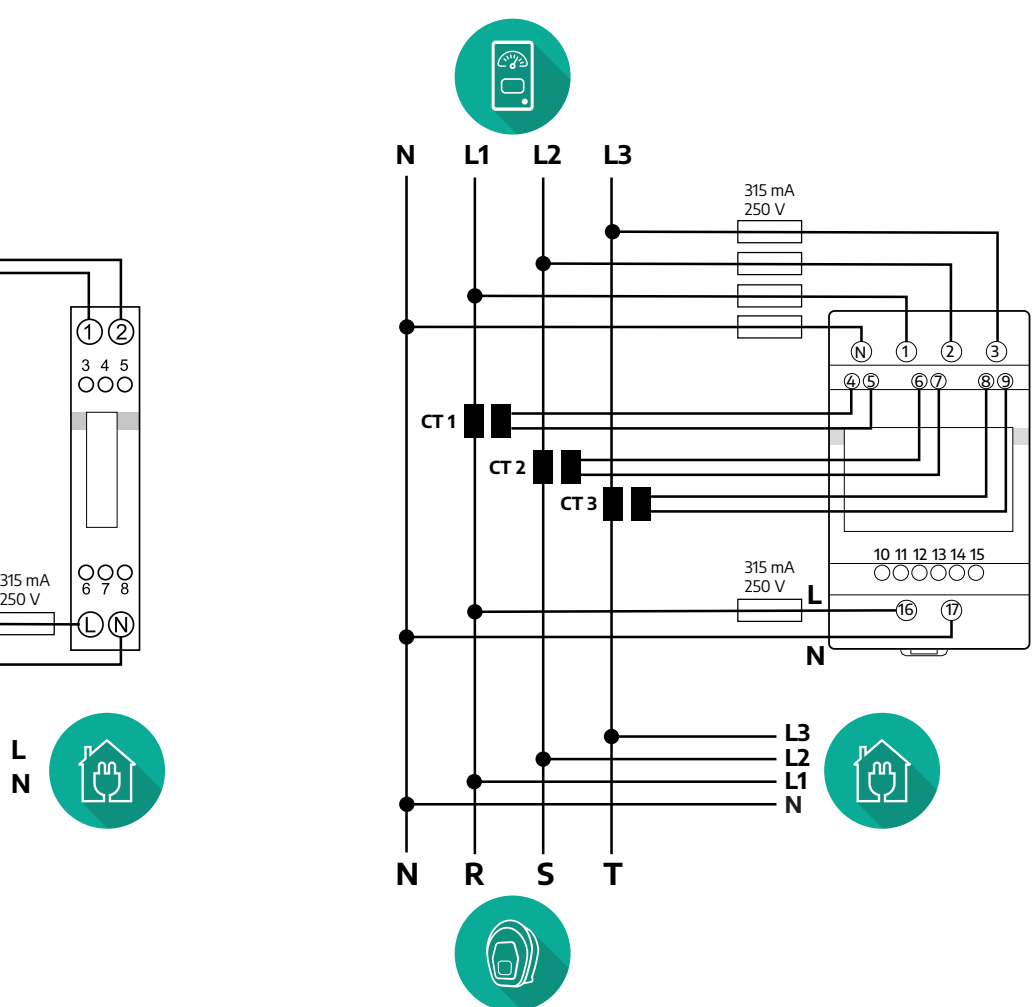

<span id="page-275-0"></span>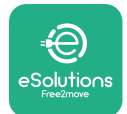

## **3.1.2 Sidekaabli paigaldamine**

Paigaldage **PowerMeteri (DPM)** ja seadme **eProWallbox** vahele sidekaabel:

- **•** Eemaldage seadme **eProWallbox** sidekaablite sissepääsuavalt kaitsekork ja sisestage Ø 25 mm profileeritud mantel.
- **•** Pingutage karbi-kaabli mantli ühendust.
- **•** Sisestage sidekaabel, tõmmates selle sobiva pikkuseni, mis ulatub sidepordini CN12, jättes veidi lõtku.
- **•** Tehnika tasemele vastavaks paigaldamiseks peavad sidekaablid läbima seadme **eProWallbox** sees olevat spetsiaalset metallkanalit.
- **•** Võtke pordi **CN12** puhul arvesse:
	- Vasakpoolne <sup>=</sup> GND
	- Keskmine <sup>=</sup> -
	- Parempoolne <sup>=</sup> <sup>+</sup>

#### **MÄRKUS**

On võimalik asendada karbi-kaabli mantli ühendused Ø 25 mm läbiviiktihendiga (ei ole tootja poolt pakutav).

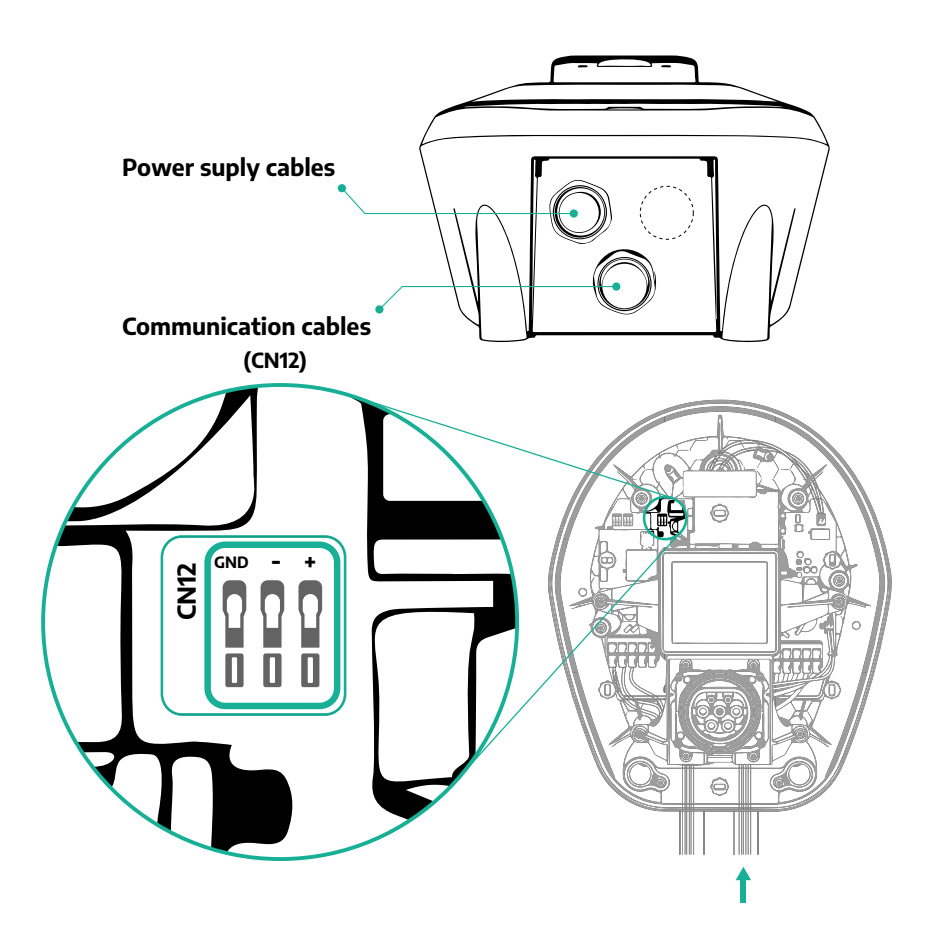

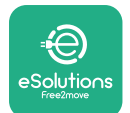

**•** Ühendage sidekaablid järgmises järjekorras **PowerMeterist (DPM)** seadmeni **eProWallbox**

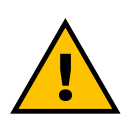

### **HOIATUS**

**Kui paigaldus hõlmab mõlemat tarvikut, järgige juhiseid jaotises "MIDcounteri ja PowerMeteri (DPM) kombineeritud paigaldamine" (jaotis 3.3).**

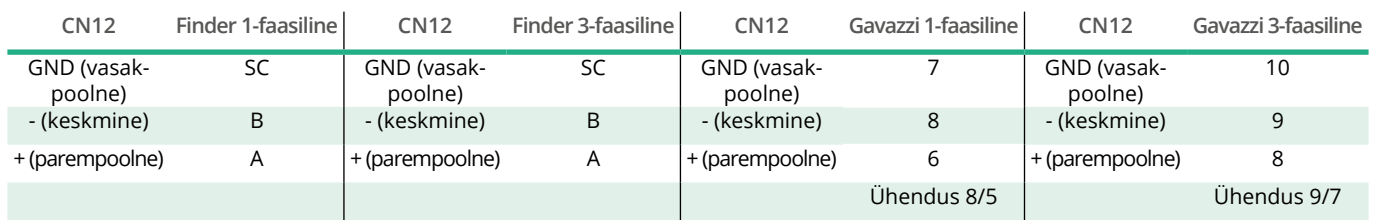

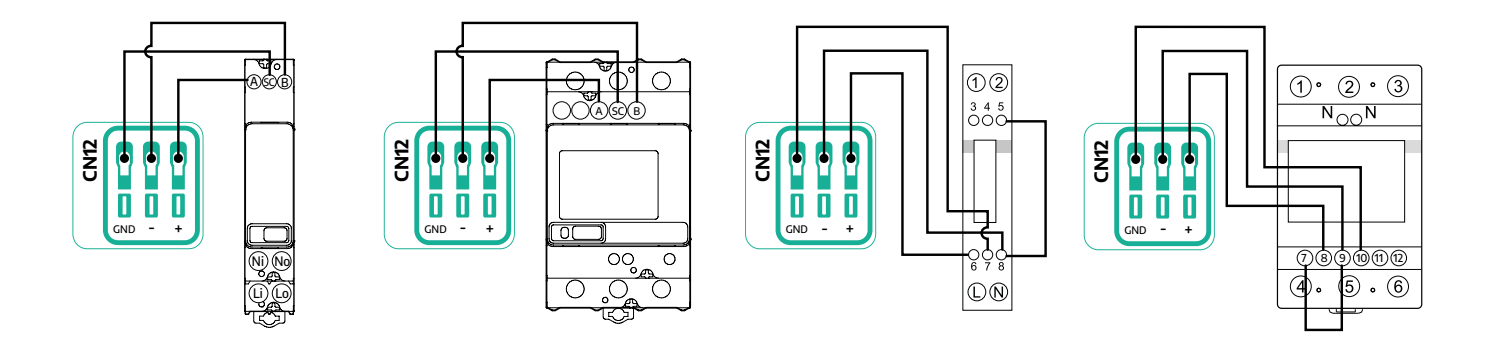

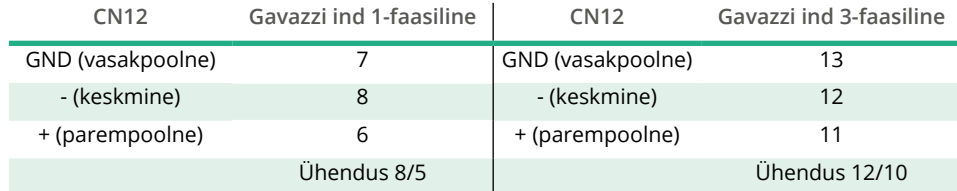

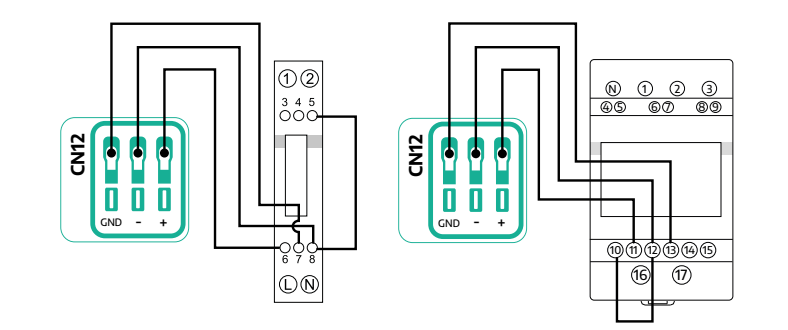

<span id="page-277-0"></span>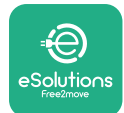

## **3.2 MIDcounter**

**MIDcounter** onsertifitseeritudenergiaarvesti,misvõimaldabseadme**eProWallbox** energiatarbimise ohutut ja usaldusväärset jälgimist iga laadimissessiooni ajal. Kõik laadimissessioonide asjaomased andmed salvestatakse sertifitseeritud MID arvesti poolt automaatselt ning need edastatakse platvormile **eSolutions control platform (CPMS)** seadme **eProWallbox** poolt.

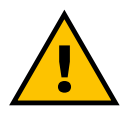

## **OHT**

**Enne seadmega seotud mis tahes paigaldustööde teostamist tagage, et vooluvarustus oleks välja lülitatud.**

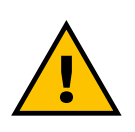

#### **HOIATUS**

**Lugege paigaldamise käigus alati arvestiga kaasasolevat tootja paigaldusjuhendit.**

#### **3.2.1 Elektrisüsteemi paigaldamine**

Paigutage MIDcounter seadmega eProWallbox samale elektriliinile elektriliste kaitseseadiste järele.

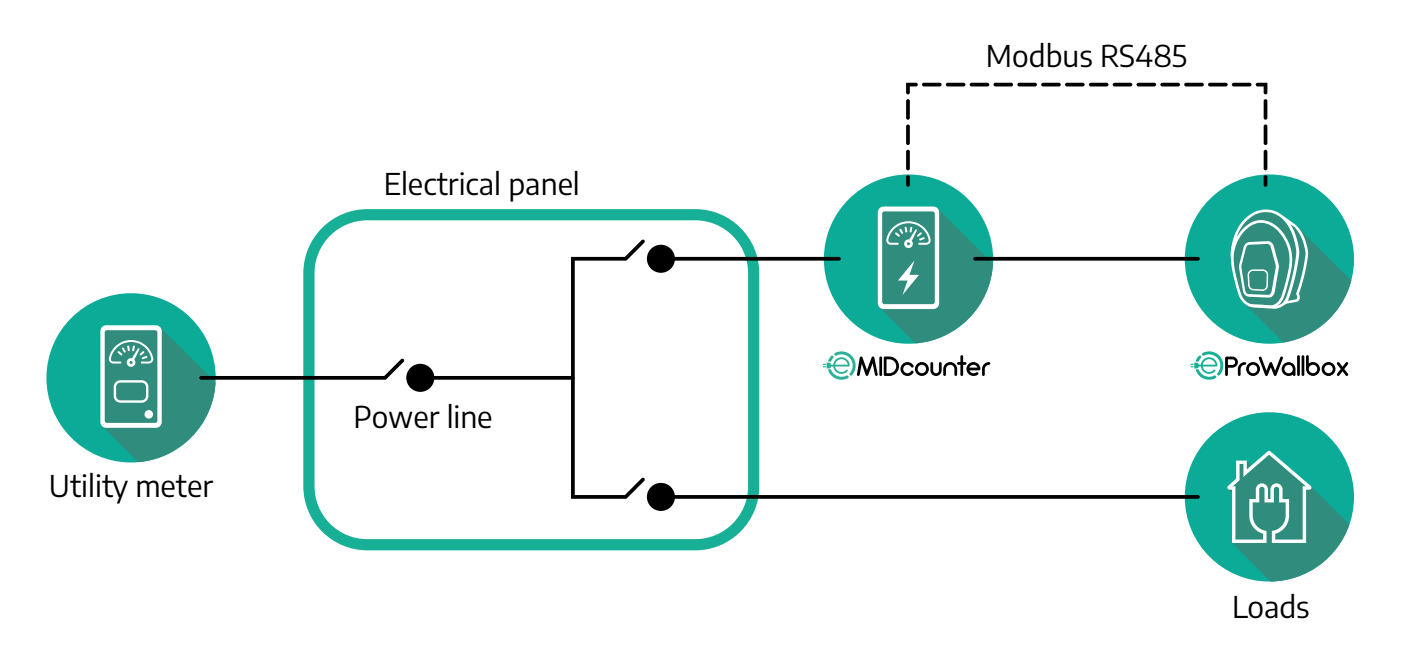

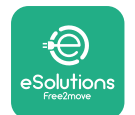

**MIDcounteri** ühefaasiliseks või kolmefaasiliseks elektriühenduseks vaadake alltoodud diagramme.

## **Finderi mudel 1-faasiline ja 3-faasiline**

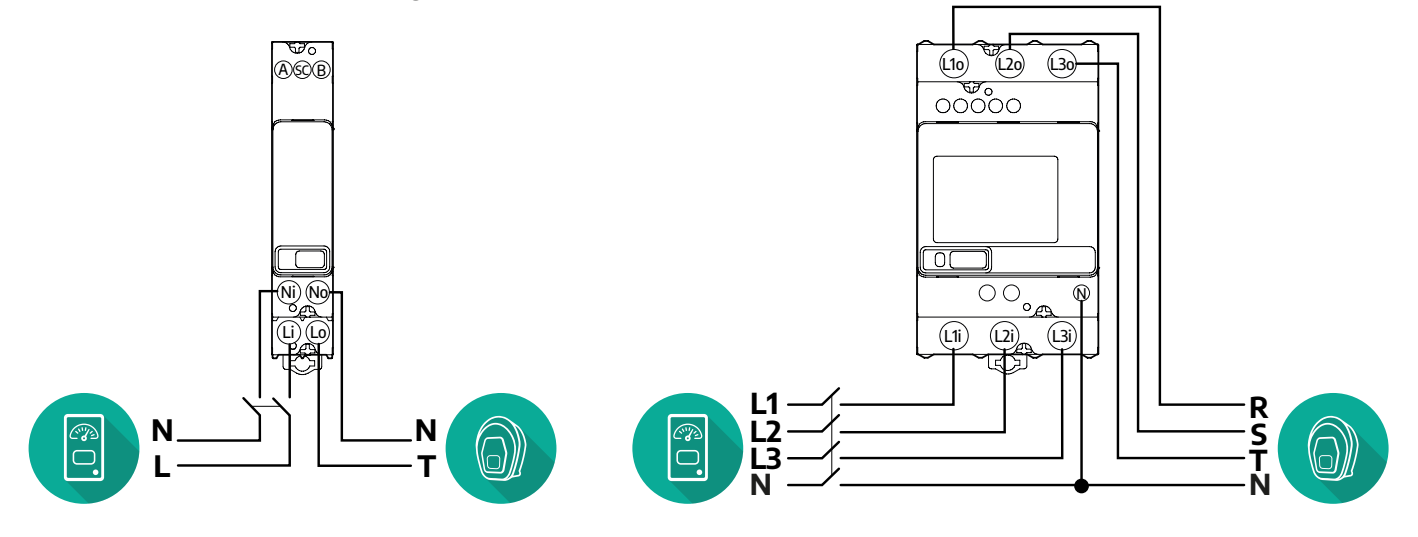

**Gavazzi mudel 1-faasiline ja 3-faasiline**

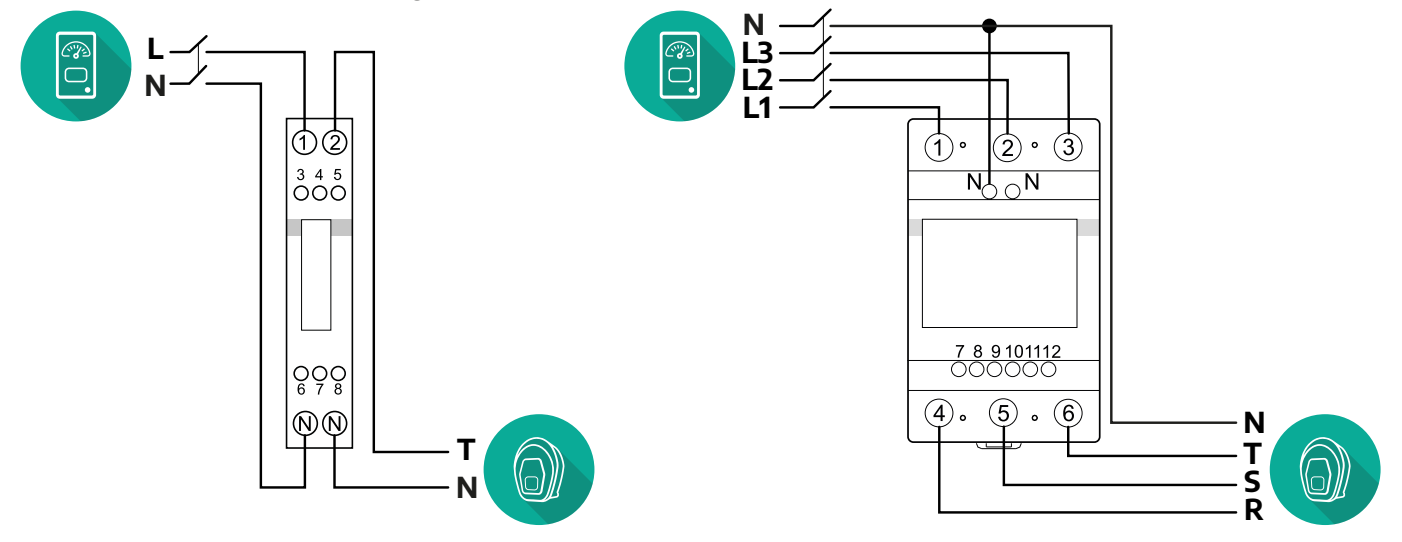

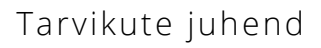

<span id="page-279-0"></span>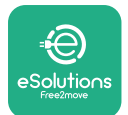

### **3.2.2 Sidekaabli paigaldamine**

Paigaldage **MIDcounteri** ja seadme **eProWallbox** vahele sidekaabel:

- **•** Eemaldage seadme **eProWallbox** sidekaablite sissepääsuavalt kaitsekork ja sisestage Ø 25 mm profileeritud mantel.
- **•** Pingutage karbi-kaabli mantli ühendust.
- **•** Sisestage sidekaabel, tõmmates selle sobiva pikkuseni, mis ulatub sidepordini CN12, jättes veidi lõtku.
- **•** Tehnika tasemele vastavaks paigaldamiseks peavad sidekaablid läbima seadme **eProWallbox** sees olevat spetsiaalset metallkanalit.
- **•** Võtke pordi **CN12** puhul arvesse:
	- Vasakpoolne <sup>=</sup> GND
	- Keskmine <sup>=</sup> -
	- Parempoolne <sup>=</sup> <sup>+</sup>

#### **MÄRKUS**

On võimalik asendada karbi-kaabli mantli ühendused Ø 25 mm läbiviiktihendiga (ei ole tootja poolt pakutav).

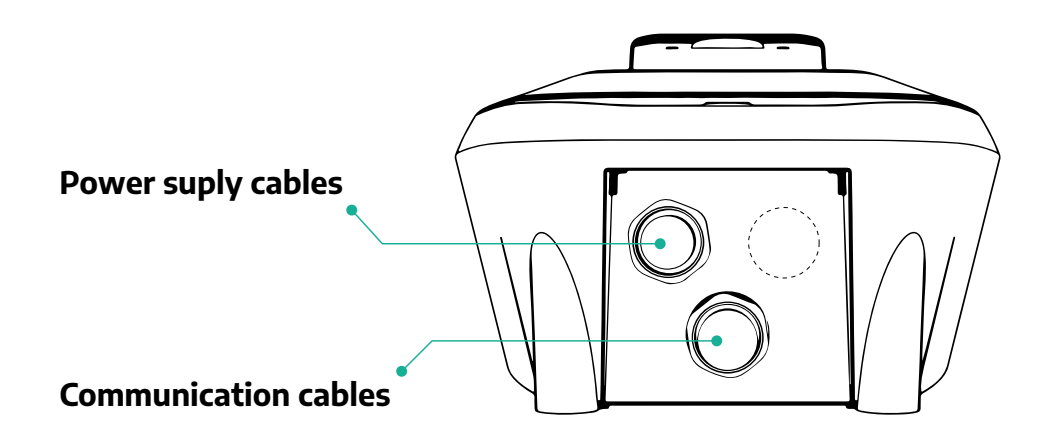

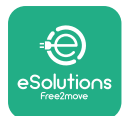

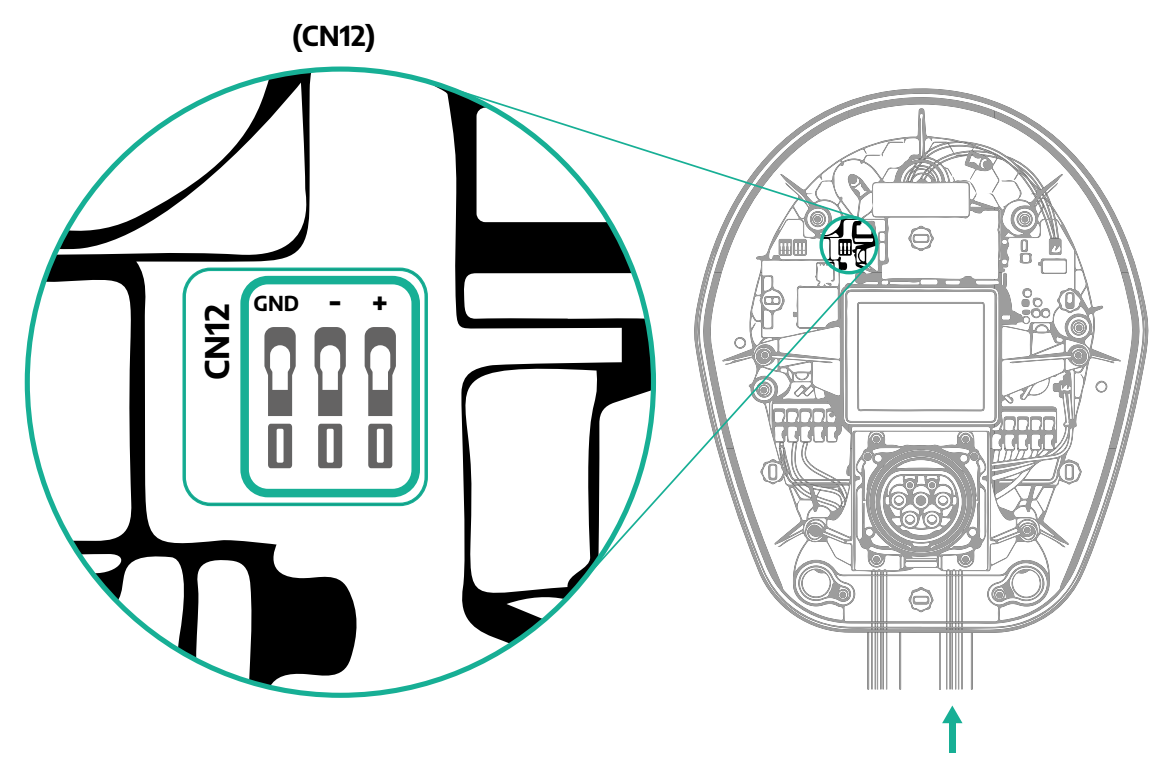

**•** Ühendage sidekaablid järgmises järjekorrasPowerMeterist (DPM) seadmeni eProWallbox.

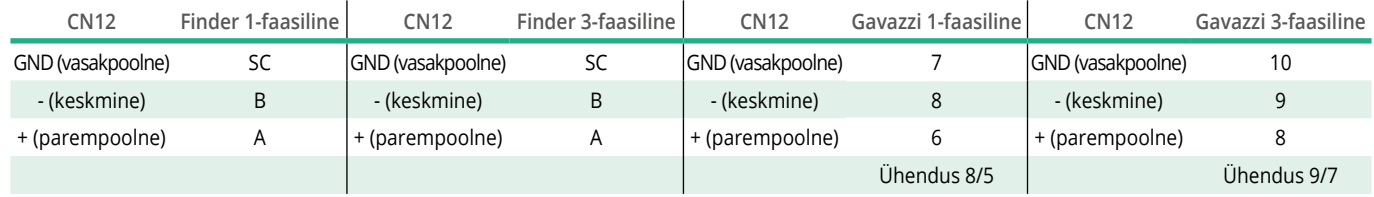

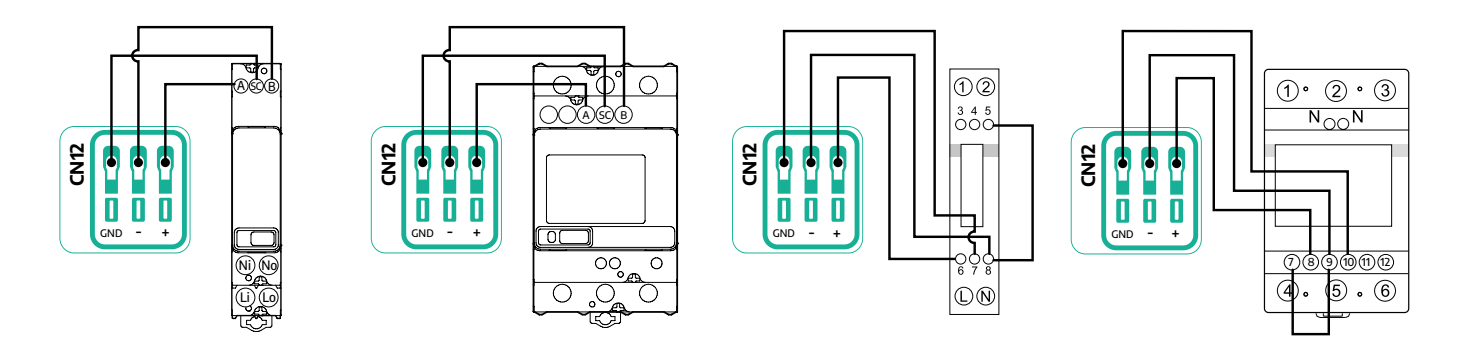

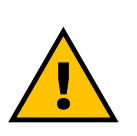

#### **HOIATUS**

**Kui paigaldus hõlmab mõlemat tarvikut, järgige juhiseid jaotises "MIDcounteri ja PowerMeteri (DPM) kombineeritud paigaldamine" (jaotis 3.3).**

<span id="page-281-0"></span>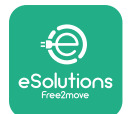

## **3.3 MIDcounteri ja PowerMeteri (DPM) kombineeritud paigaldamine**

Mõlema elektritarviku paigaldamisel on **MIDcounteri** paigutus koos **PowerMeteriga (DPM)** esitatud alltoodud diagrammil:

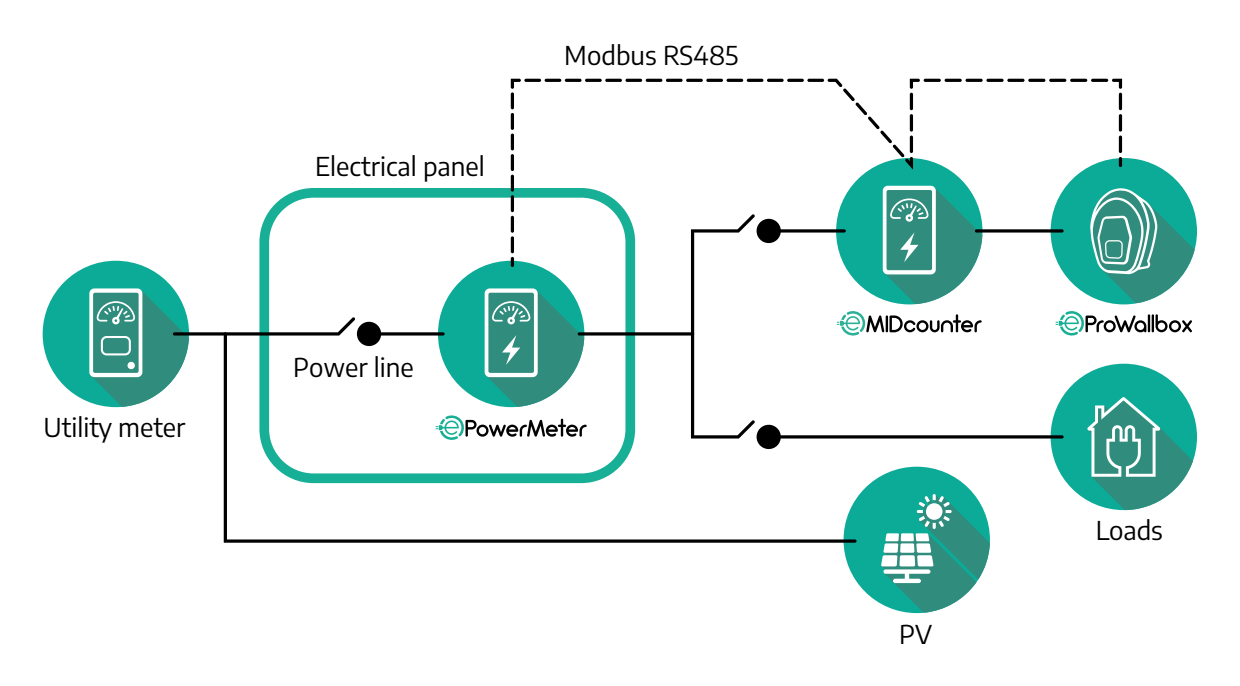

Ühendage Modbusi sidekaablid. **PowerMeter (DPM)**, **MIDcounter** ja seade **eProWallbox** tuleb ühendada samal sidesiinil pärgühenduse kujul. Seadmel **eProWallbox**:

- **•** Eemaldage sidekaablite sissepääsuavalt kaitsekork ja sisestage <sup>Ø</sup> <sup>25</sup> mm profileeritud mantel.
- **•** Pingutage karbi-kaabli mantli ühendust.
- **•** Sisestage sidekaabel, tõmmates selle sobiva pikkuseni, mis ulatub sidepordini CN12, jättes veidi lõtku.
- **•** Tehnika tasemele vastavaks paigaldamiseks peavad sidekaablid läbima seadme **eProWallbox** sees olevat spetsiaalset metallkanalit.
- **•** Võtke pordi CN12 puhul arvesse:
	- Vasakpoolne <sup>=</sup> GND
	- Keskmine <sup>=</sup> -
	- Parempoolne <sup>=</sup> <sup>+</sup>

Kasutage alltoodud tabelit, et ühendada tarvikute sidekaablid seadmega **eProWallbox**.

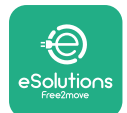

#### $Ü$ hefaasiline

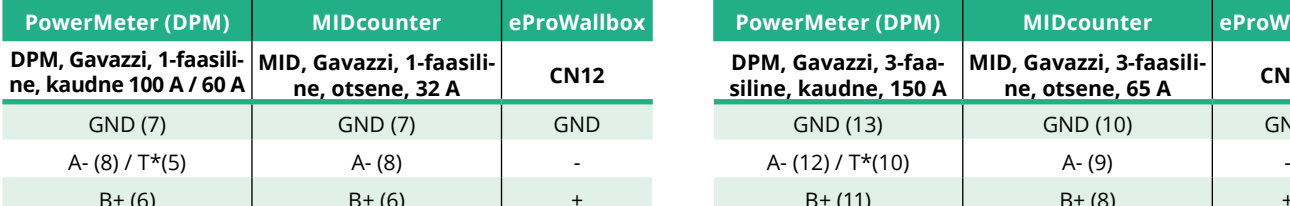

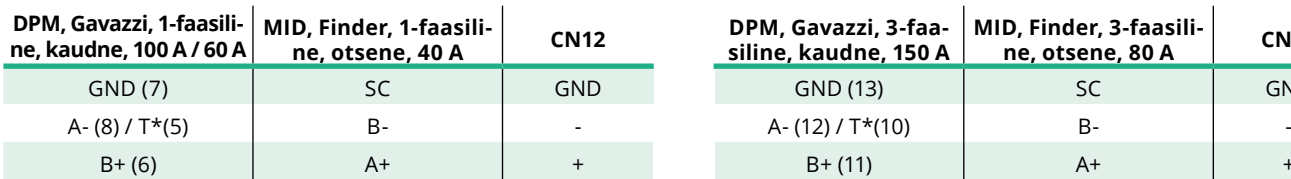

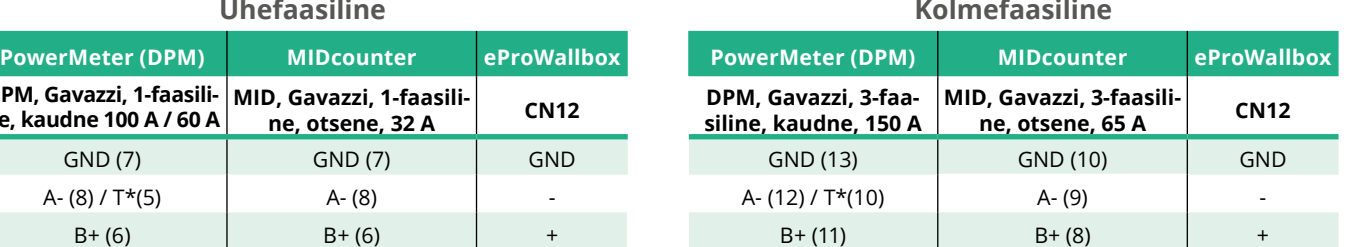

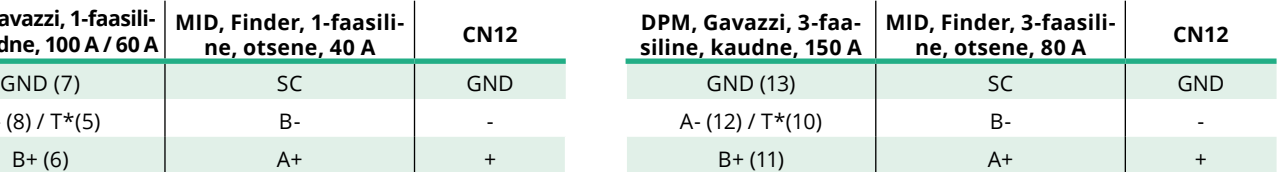

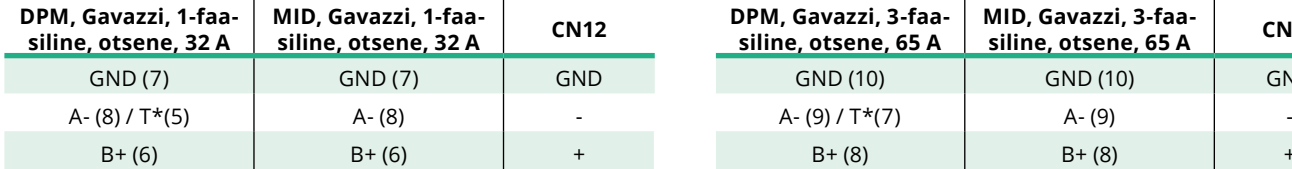

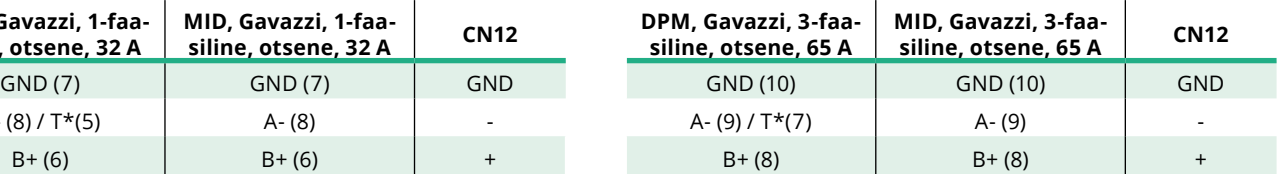

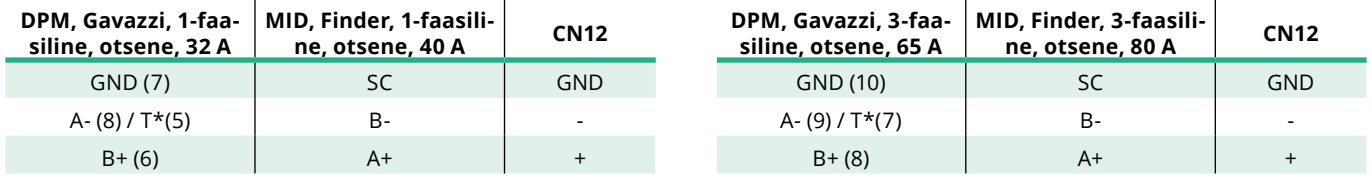

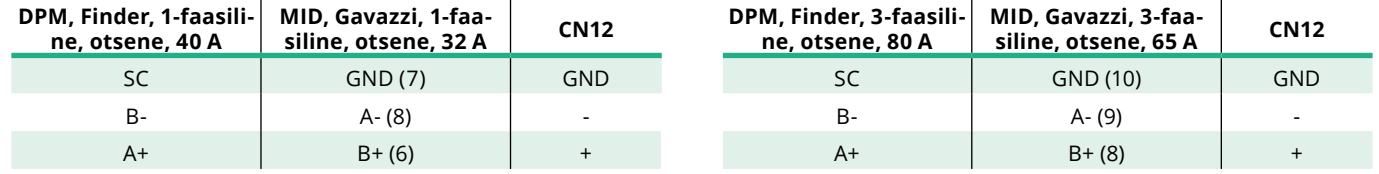

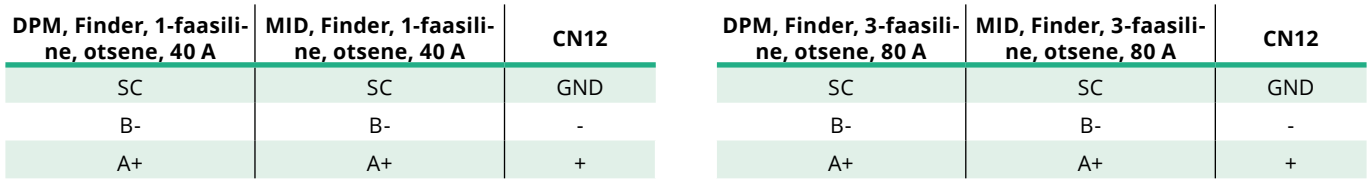

\*Seadmetele tulebModbusi ahelaotstessepaigaldada 120Ωkoormustakisti. Takisti on seadmel **eProWallbox** vaikimisi olemas. Gavazzi mudelitel on sisseehitatud takisti, mille saab lubada nende terminalide vahel pistikühenduse loomisega.

<span id="page-283-0"></span>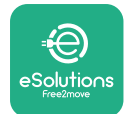

## **4 PowerMeteri (DPM) ja MIDcounteri konfigureerimine**

Lülitage **PowerMeter (DPM)** ja/või **MIDcounter** sisse, kui elektrisüsteemi paigaldamine ja sidesüsteemi paigaldamine on lõpule viidud. Seejärel jätkake konfigureerimisega arvestite ekraanil.

Konfigureerimine varieerub mudelist sõltuvalt.

## **4.1 Finderi mudelid**

Järgmised toimingud aitavad mõista Finderi energiaarvestite sätestamist:

- **•** Vajutage puuteekraani nuppu (a,b), et liikuda menüüde ja parameetrite vahel;
- **•** Vajutage pikalt (~ <sup>2</sup> sekundit) puuteekraani nuppu (a,b), et sisestada ja kinnitada valikuid

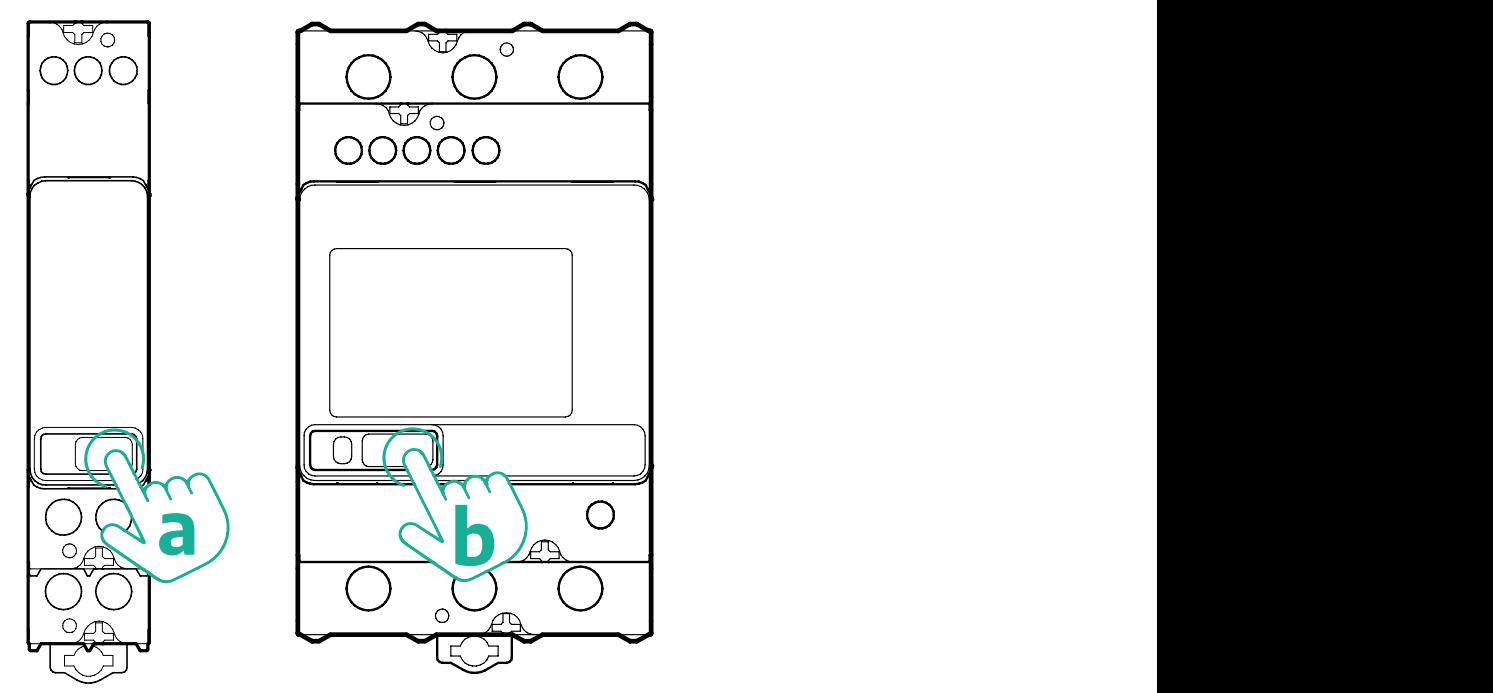

Tehke ühefaasiliste või kolmefaasiliste Finderi energiaarvestite nõuetekohaseks konfigureerimiseks alljärgnevad toimingud:

- **•** Energiaarvesti esmakordsel sisselülitamisel vajutage pikalt puuteekraani nuppu (a,b), kuni ekraanitekst vilgub, et siseneda menüüsse "MAIN";
- Kerige menüüd "MAIN", vajutades puuteekraani nuppu (a,b), seejärel valige "SETTING" (ühefaasilisel arvestil "SET"). Vajutage valikusse sisenemiseks pikalt.
- **•** Kerige menüüd "SETTING", vajutades puuteekraani nuppu (a,b), seejärel valige "COMMUNICATION" (ühefaasilisel arvestil "COMM"). Vajutage valikusse sisenemiseks pikalt.

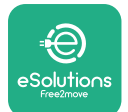

**•** Sisestage alltoodud tabelis esitatud õiged väärtused. Väärtuse muutmiseks vajutage puuteekraani nuppu (a,b), vajutage kinnitamiseks pikalt.

Ainult kolmefaasilise Finderi arvesti puhul (lisaks eelmistele valikutele):

- **•** Vajutage pikalt puuteekraani nuppu (a,b), kuni ekraanitekst vilgub, et siseneda menüüsse "MAIN" (või naaseda menüüsse "MAIN")
- **•** Kerige menüüd "MAIN", vajutades puuteekraani nuppu (a,b), seejärel valige "INSTALLATION". Vajutage pikalt puuteekraani nuppu (a,b) valiku sisestamiseks
- **•** Kerige menüüd "INSTALLATION", vajutades puuteekraani nuppu (a,b), seejärel valige järgmien suvand
	- <sup>o</sup> "Suhtlusrežiim" = "3L+N, L+N-aritmeetiline"
	- Kui on kinnitatud õige suvand, sisestage parool: "DCBA" **Tähelepanu**: konfiguratsiooni ei saa pärast parooli **DCBA** sisestamist muuta

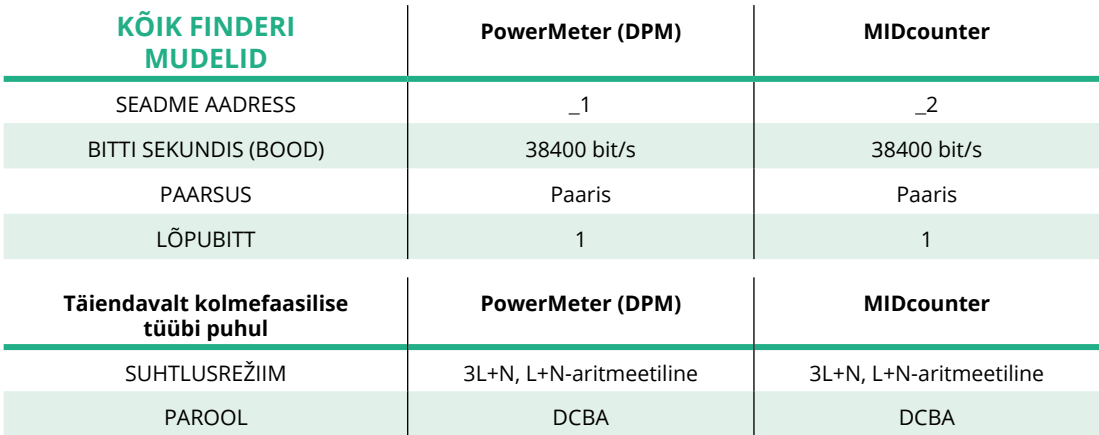

<sup>o</sup> Kinnitage muudatus, valides päringu korral valiku "Yes".

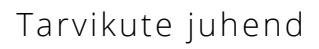

<span id="page-285-0"></span>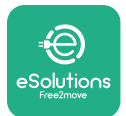

## **4.2 Gavazzi mudelid**

Järgmised toimingud aitavad mõista Gavazzi energiaarvestite sätestamist:

- **•** Vajutage puuteekraani nuppe (c, d, e, g), et liikuda menüüde ja väärtuste vahel
- **•** Vajutage pikalt (~ <sup>2</sup> sekundit) puuteekraani nuppu (d,f), et sisestada ja kinnitada valikuid

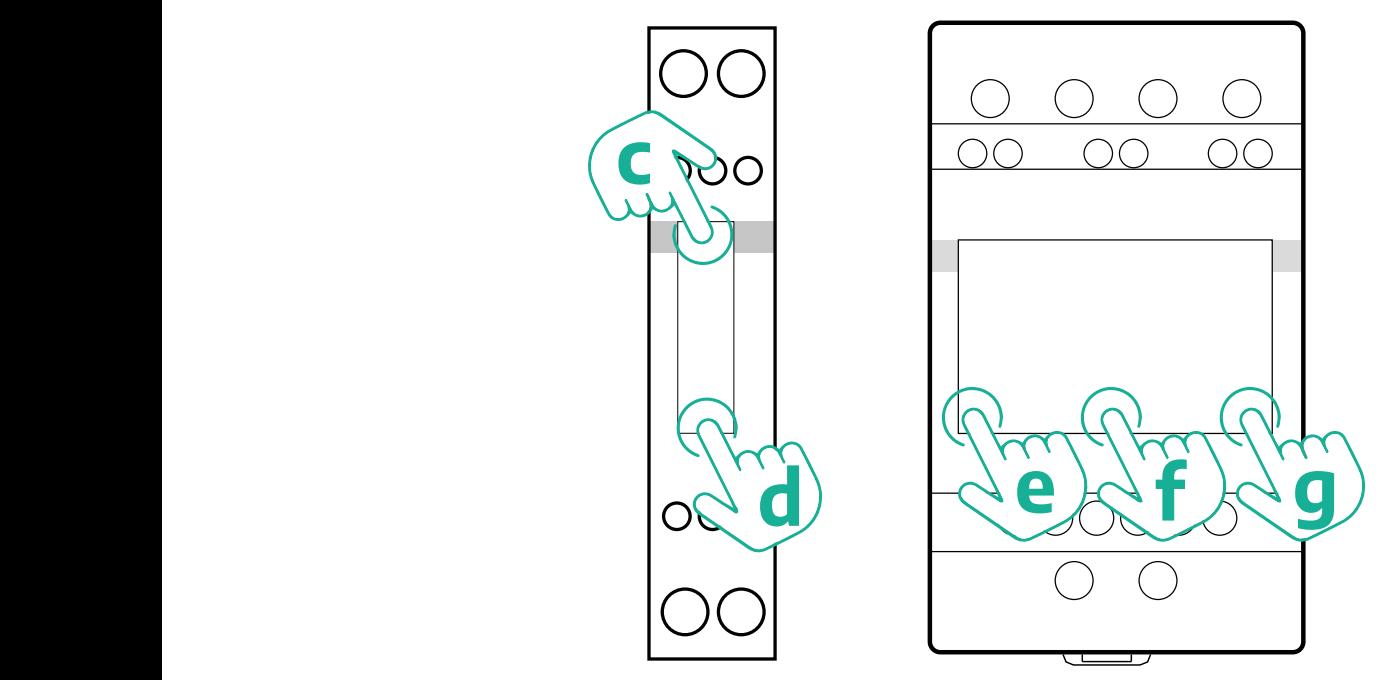

Tehke ühefaasiliste Gavazzi otseste ja kaudsete energiaarvestite nõuetekohaseks konfigureerimiseks alljärgnevad toimingud.

- **•** Energiaarvesti esmakordsel sisselülitamisel vajutage pikalt puuteekraani nuppu (d), kuni parool ilmub ekraanile
- Vajutage nuppe (c, d) korraga, et kinnitada parool "0000" ja siseneda menüüsse "MAIN"
- **•** Kerige menüüs "MAIN", vajutades ülemist nuppu (c) ja valige seejärel alltoodud tabelis esitatud suvandid

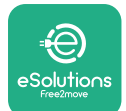

Tehke kolmefaasiliste Gavazzi otseste ja kaudsete energiaarvestitenõuetekohaseks konfigureerimiseks alljärgnevad toimingud:

- **•** Energiaarvesti esmakordsel sisselülitamisel vajutage pikalt keskmist nuppu (f), kuni parool ilmub ekraanile;
- Vajutage nuppe (e, g) korraga, et kinnitada parool "0000" ja siseneda menüüsse "MAIN"
- Kerige menüüs "MAIN", vajutades nuppudele (e või g) ja valige seejärel alltoodud tabelis esitatud suvandid

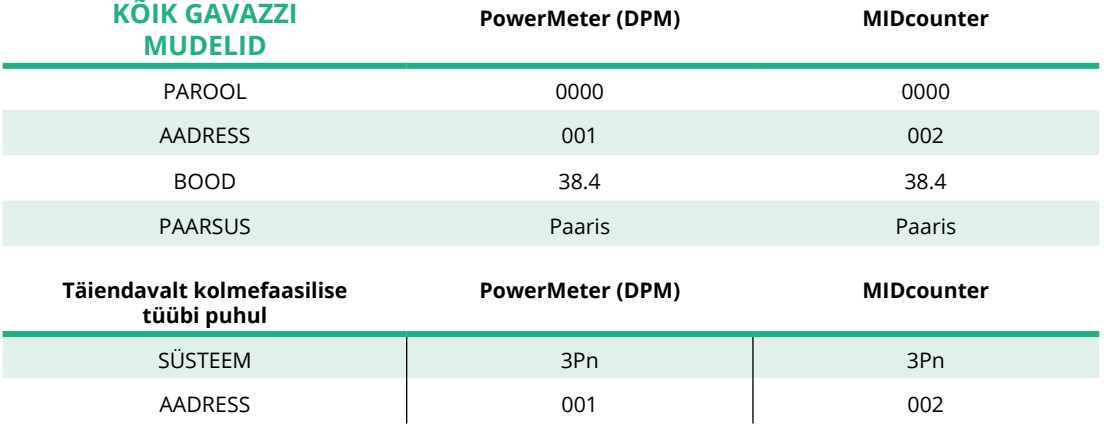

<span id="page-287-0"></span>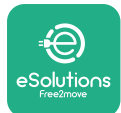

## **4.3 Seadme konfigureerimise kokkuvõte**

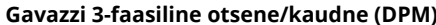

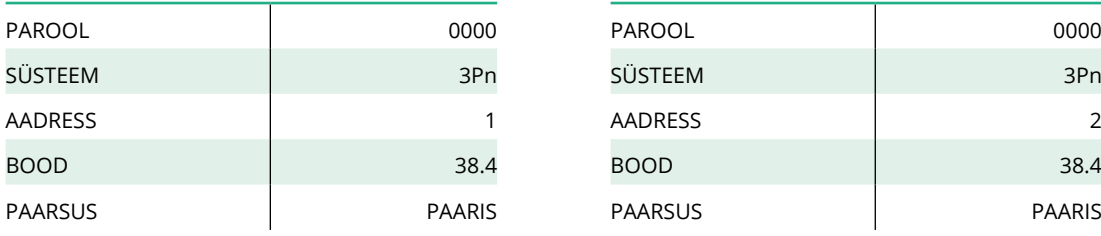

#### **Gavazzi 1-faasiline otsene/kaudne (DPM) Gavazzi 1-faasiline otsene (MID)**

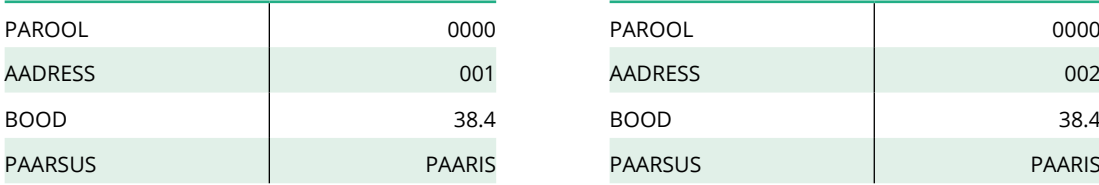

#### **Finder 1-faasiline otsene (DPM) Finder 1-faasiline otsene (MID)**

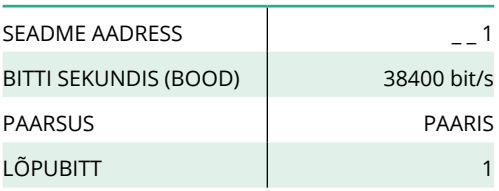

#### **Finder 3-faasiline otsene (DPM) Finder 3-faasiline otsene (MID)**

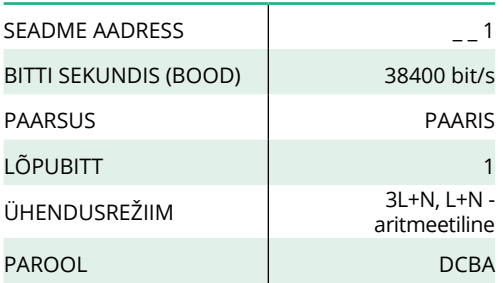

#### **Gavazzi 3-faasiline otsene (MID)**

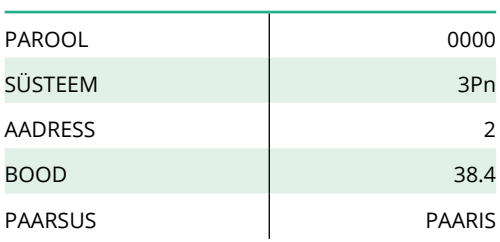

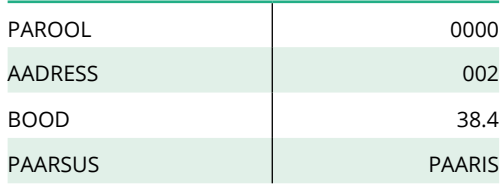

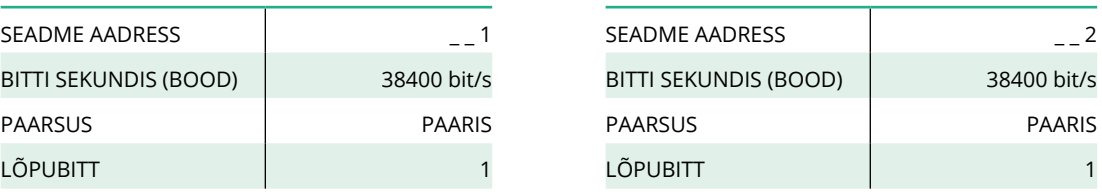

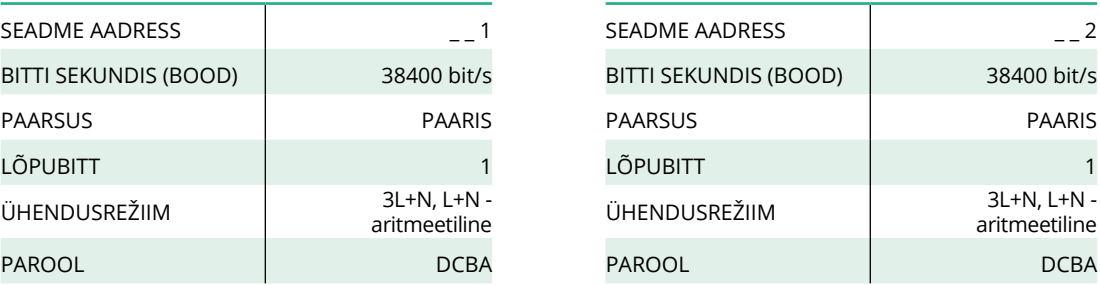
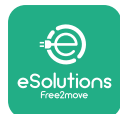

### **4.4 PowerMeteri (DPM) ja MIDcounteri konfigureerimine RAKENDUSES**

Paigaldamise lõpuleviimiseks tuleks seadme **eProWallbox** ja selle tarvikute lõplik konfiguratsioon sätestada spetsiaalse rakenduse kaudu.

**PowerUp** on ainult kvalifitseeritud paigaldajatele mõeldud nutitelefoni rakendus, mis on saadaval Google Play™ poes ja Apple Store®'is. Konfigureerimine viiakse läbi Bluetoothi ühenduse kaudu. Wallbox ei tööta nõuetekohaselt, kui seda ei ole rakenduse kaudu konfigureeritud.

Rakenduse kasutamise alustamiseks järgige alltoodud suuniseid:

- **•** Laadige rakendus **PowerUp** omanutitelefoniallajaaktiveerigenutitelefonis Bluetooth (1).
- **•** Skannige seadme **eProWallbox** QR-kood, et siduda seade rakendusega. QR-kood on esikattel oleval sildil (2).
- **•** Pärast sidumist viige seadmest **eProWallbox** ja selle tarvikutest koosnev konfiguratsioon lõpule, klõpsates avalehel konfigureeritavale parameetrile (3).

#### **TÄHELEPANU**

**Veenduge, et teil on rakenduse PowerUp uusim versioon, et pääseda ligi kõikidele funktsioonidele.**

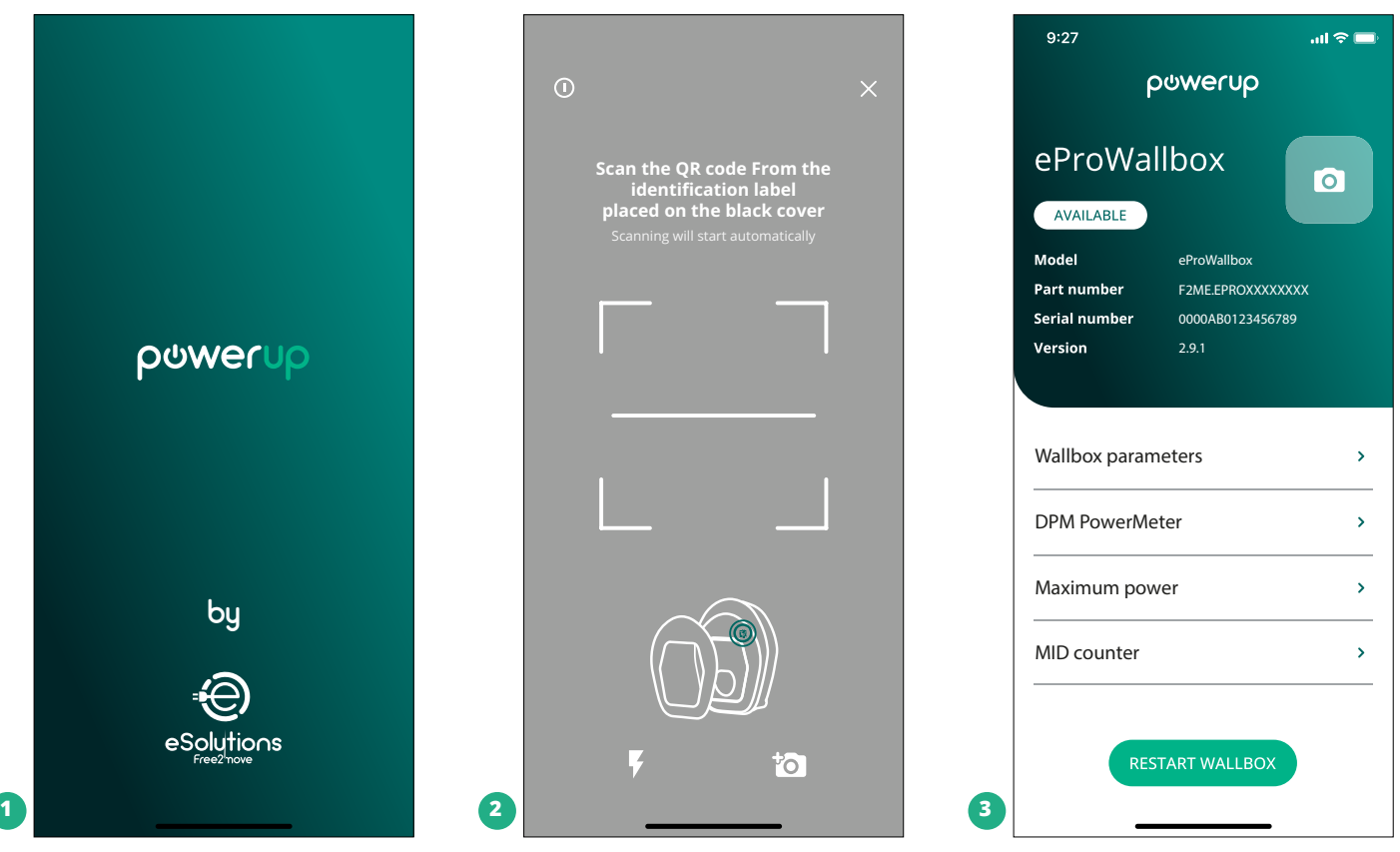

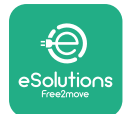

# **4.5 MIDcounteri konfigureerimine**

**MIDcounteri** paigaldamise lõpuleviimiseks tehke alljärgnevad toimingud:

- Valige avalehel "MIDcounter" (1)
- **•** Lubage **MIDcounter** , klõpsates tumblerile (2).
- **•** Valige rippmenüüst **MIDCounteri** tüüp vastavalt paigaldatud mudelile (3).
- Klõpsake kinnitamiseks nupule "Send" (3)
- **•** Muudatuste kehtima panekuks klõpsake tagasi-noolele ülemises vasakpoolses nurgas ja taaskäivitage seade **eProWallbox** spetsiaalse nupu kaudu avalehel.

Kui paigaldusse kuuluvad nii **PowerMeter (DPM)** kui ka **MIDcounter** , on võimalik enne taaskäivitamist jätkata DPM-i konfigureerimisega.

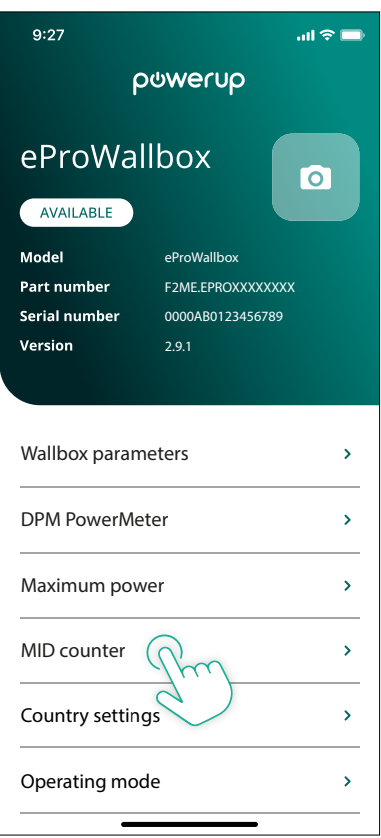

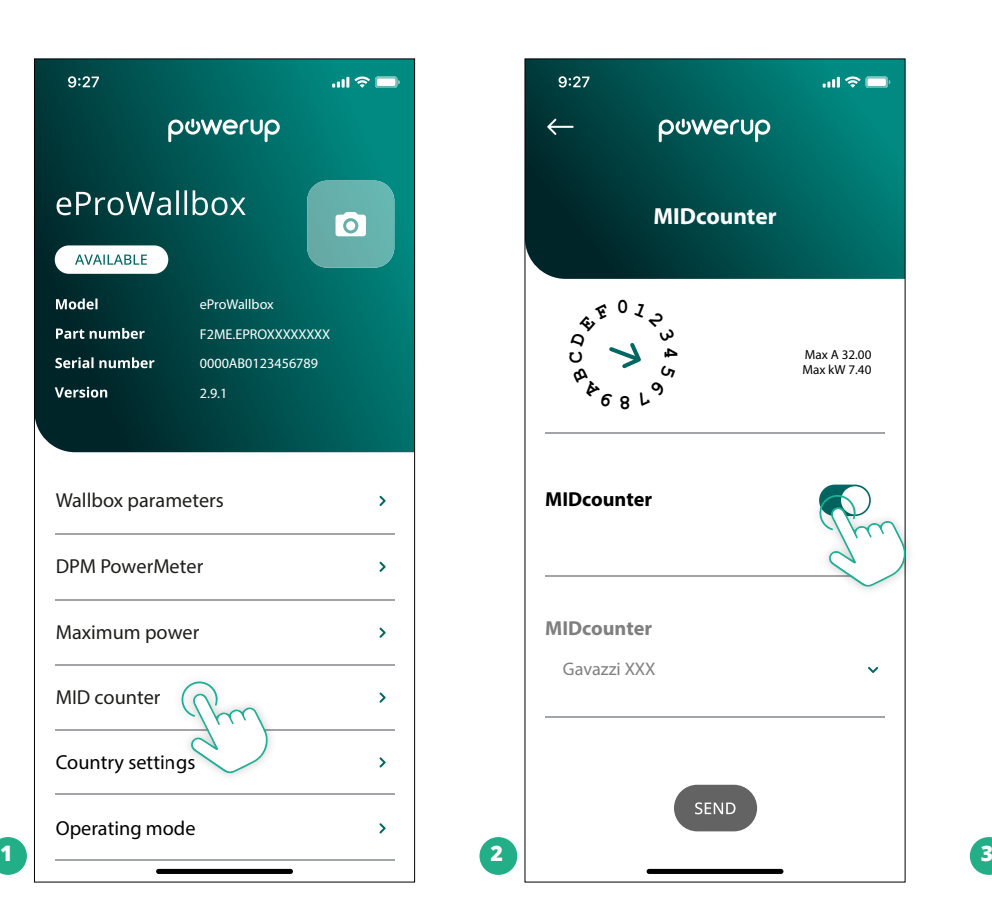

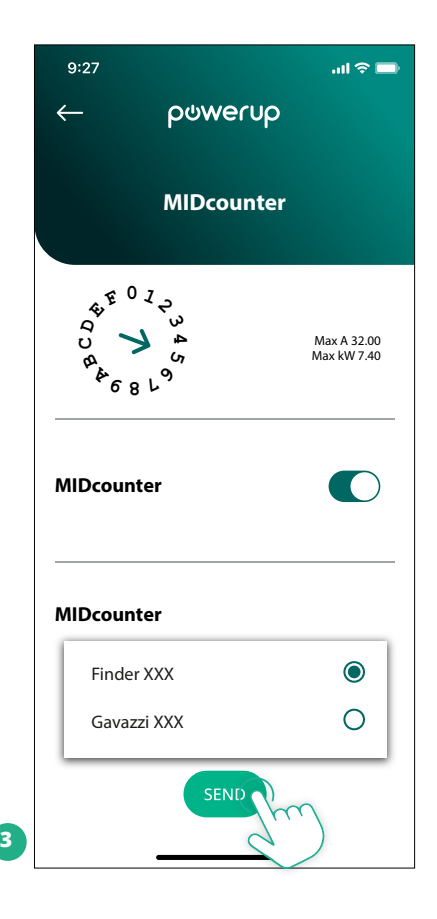

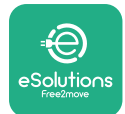

# **4.6 PowerMeteri (DPM) konfigureerimine**

**PowerMeteri (DPM)** paigaldamise lõpuleviimiseks tehke alljärgnevad toimingud:

- Valige avalehel "DPM PowerMeter" (1)
- **•** Valige rippmenüüst PowerMeteri tüüp vastavalt paigaldatud mudelile (2)
- **•** Sisestage kasutaja lepingupõhine võimsusväärtus DPM-i võimsuspiiranguna (2)
- **• Ainult kaudse arvesti puhul** Seadistage voolutrafo voolutugevus liuguriga (2)
	- Voolutrafoga <sup>60</sup> <sup>A</sup> <sup>s</sup>eadistage 60 voolutugevuseks
	- Voolutrafoga <sup>100</sup> <sup>A</sup> seadistage <sup>20</sup> voolutugevuseks
	- Voolutrafoga <sup>150</sup> <sup>A</sup> seadistage <sup>30</sup> voolutugevuseks
- **•** Klõpsake nupule "Send" (3) ja kinnitage hüpikaknas seadme **eProWallbox** taaskäivitamiseks.

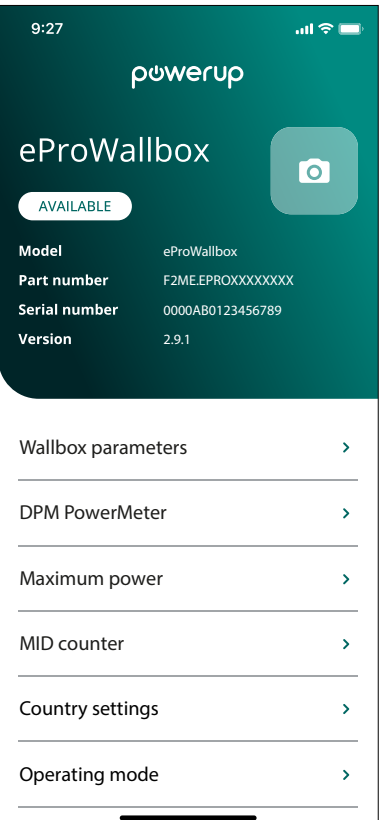

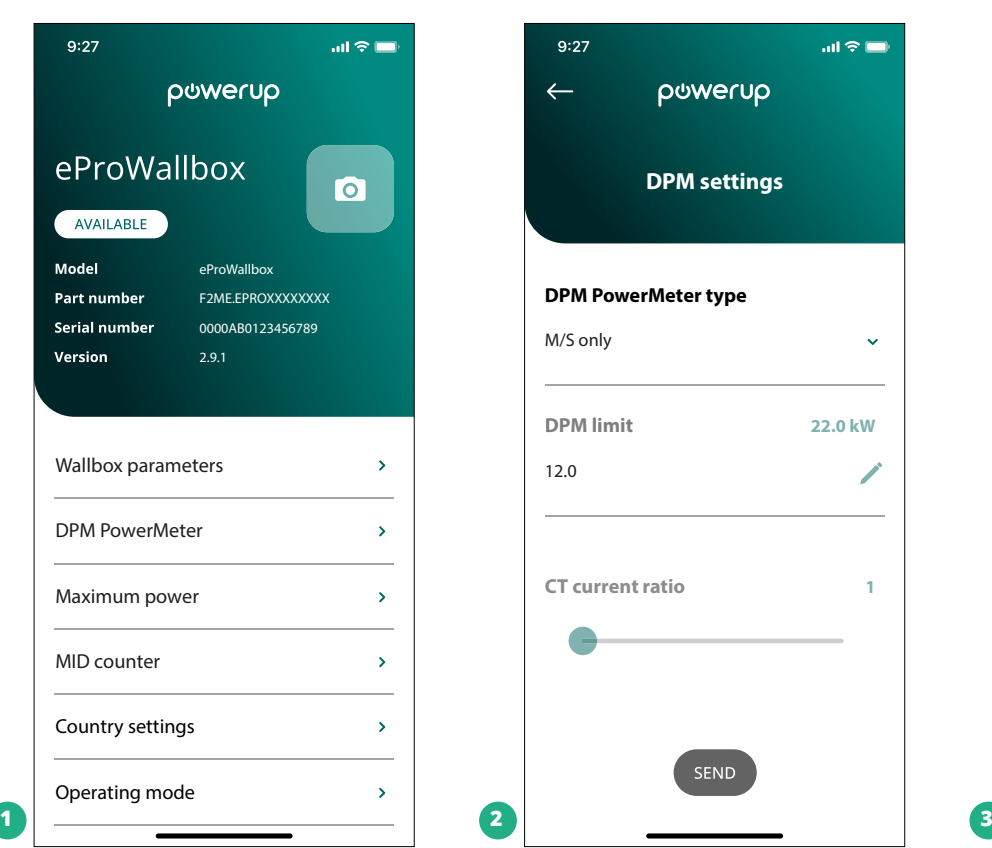

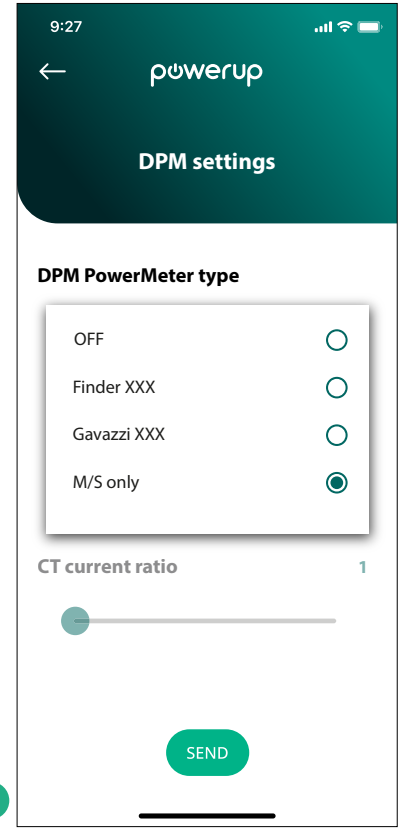

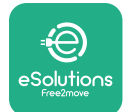

# **5 VEATUVASTUS**

Kui viga ilmneb laadimissessiooni ajal, siis laadimine katkestatakse ja pistikupesa lukustus vabastatakse, et saaksite pistiku välja tõmmata.

Alljärgnevas tabelis on esitatud loend vigadest, mis võivad veatuvastuse käigus välja tulla. Kui viga ei kao, võtke ühendust klienditeenindusega, esitades neile lisateabe saamiseks tootesildil oleva Wallboxi seerianumbri.

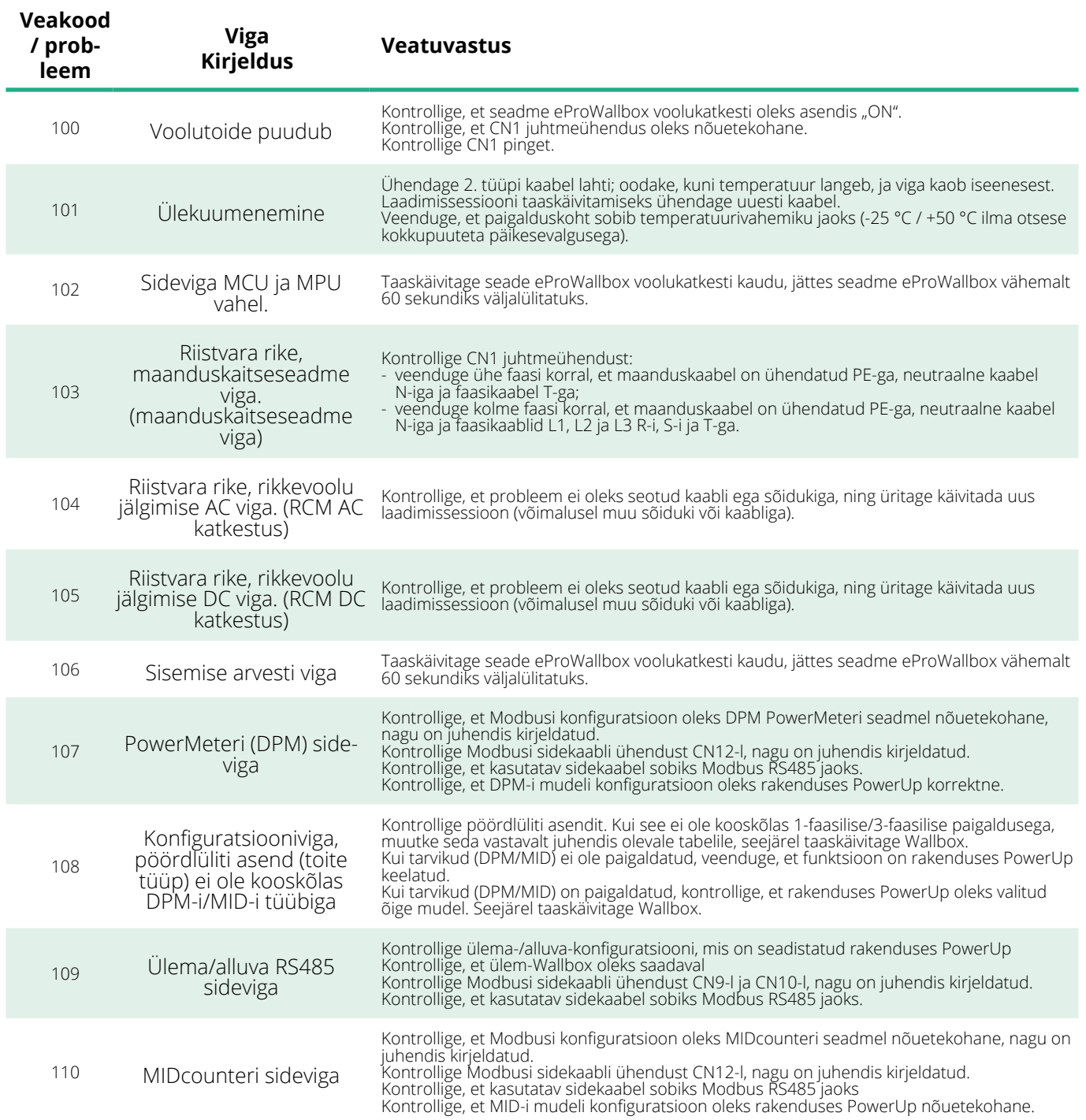

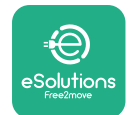

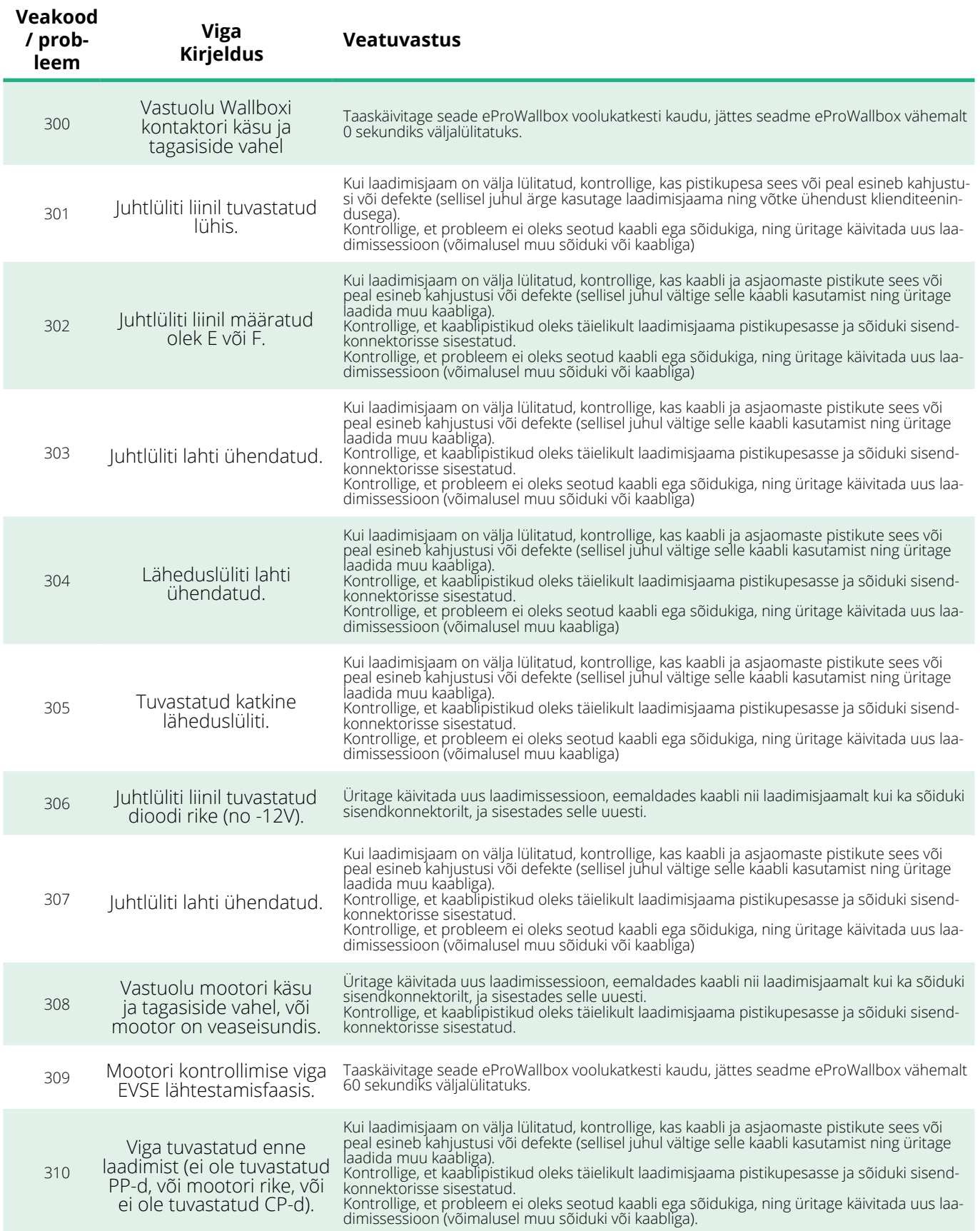

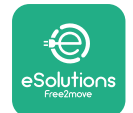

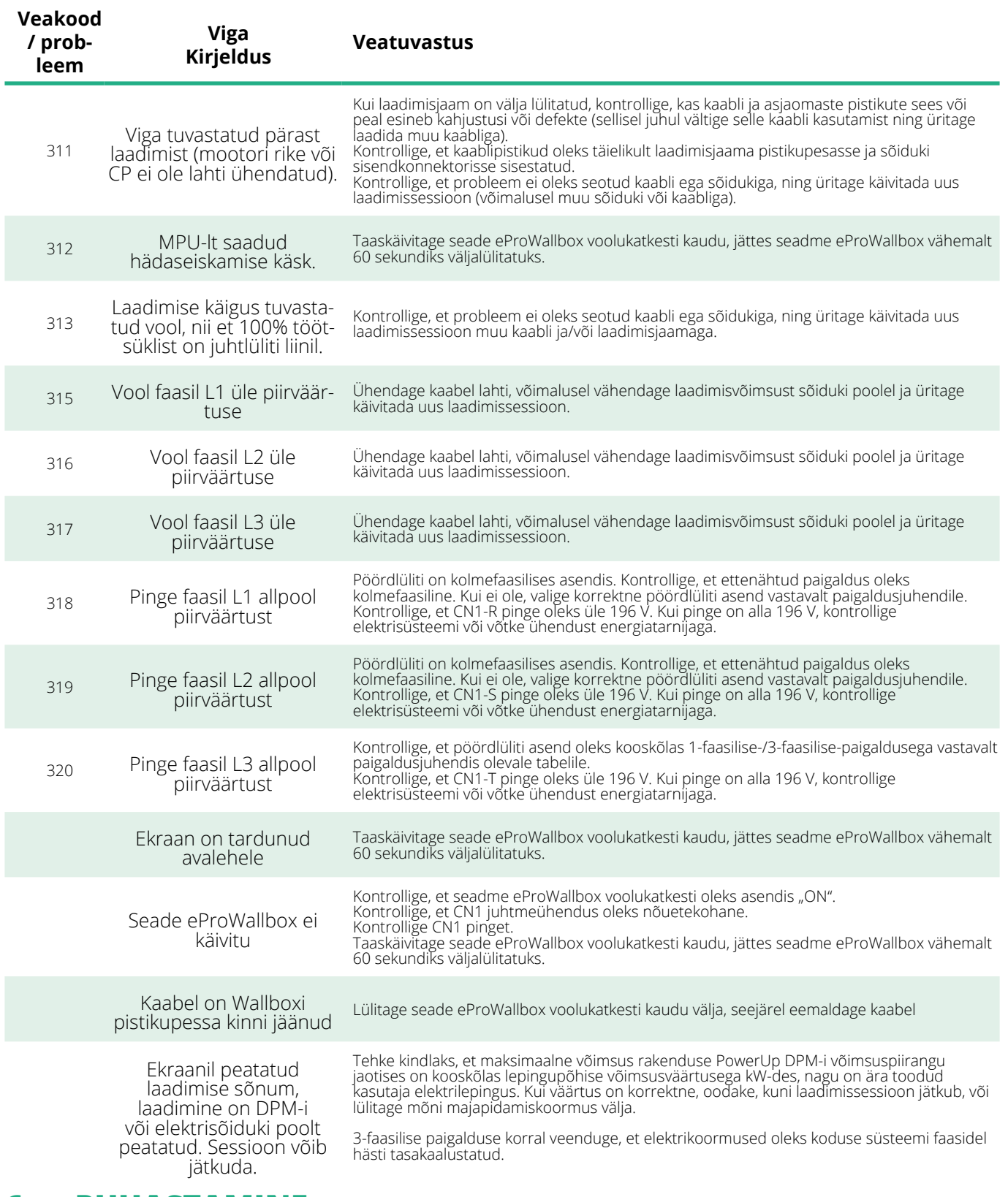

# **6 PUHASTAMINE**

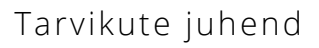

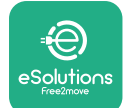

Seadme välispinna puhastamine on vajadusel alati soovitatav ning seda tuleks teha pehme niiske lapi ja õrnatoimelise puhastusvahendiga. Pärast puhastamist eemaldage kõik niiskuse või vedeliku jäljed puhta kuiva lapiga.

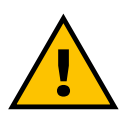

### **ETTEVAATUST**

**Vältige tugevaid õhu- ja veejugasid ning selliste seepide ja detergentide kasutamist, mis on liiga tugevatoimelised ning seadme materjalide suhtes korrosiivsed.**

# **7 PAKENDI KÕRVALDAMINE**

Kõrvaldage pakend keskkonnahoidlikul moel. Pakkematerjale saab ringlusse võtta ning need tuleb kõrvaldada vastavalt kasutusriigis kehtivatele õigusaktidele. Järgmised kõrvaldamisjuhised on pakendil olenevalt materjali tüübist.

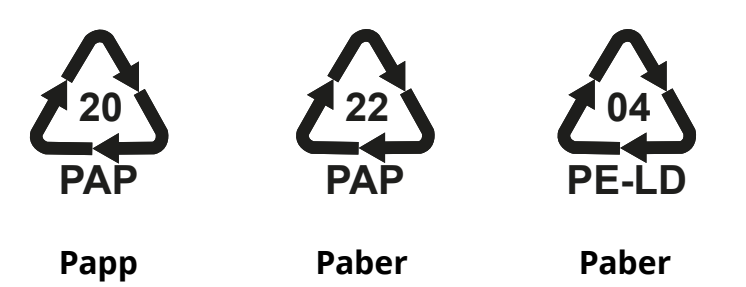

### **MÄRKUS**

Täiendavat teavet ajakohaste kõrvaldamise käitiste kohta saate kohalikelt omavalitsustelt.

### **8 ABI**

Kui teil on mis tahes küsimusi seadmega **eProWallbox** ühilduvate tarvikute paigaldamise kohta, paigaldamise kohta, võtke ühendust oma kohaliku pädeva tugikeskusega asjaomase klienditoe jaotise kaudu veebisaidil **[www.esolutions.free2move.com/contact-us](http://www.esolutions.free2move.com/contact-us)**. Mis tahes muu teabe saamiseks või abi taotlemiseks võtke ühendust ettevõttega Free2move eSolutions S.p.A. selle veebisaidi asjaomase jaotise kaudu: **[www.esolutions.free2move.com](http://www.esolutions.free2move.com./)**.

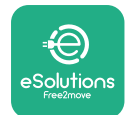

# **9 LAHTIÜTLUS**

Ettevõte Free2move eSolutions S.p.A. ei vastuta mingisuguse kahju eest, mis on põhjustatud otseselt või kaudselt inimestele, esemetele või loomadele kõigi käesoleva juhendi sätete ning seadme **eProWallbox** paigaldamise ja hooldusega seotud hoiatuste järgimata jätmisest.

Ettevõte Free2move eSolutions S.p.A. reserveerib kõik õigused käesolevale dokumendile, artiklile ja selles sisalduvatele illustratsioonidele. Selle sisu täielik või osaline reprodutseerimine, avaldamine kolmandatele isikutele või kasutamine on keelatud ilma ettevõtte Free2move eSolutions S.p.A. eelneva kirjaliku nõusolekuta.

Kogu selles juhendis olevat teavet võidakse ette teatamata muuta ning see ei kujuta endast tootjapoolset kohustust. Käesolevas juhendis olevad joonised on ainult näitlikustamiseks ning need võivad tarnitud tootest erineda.

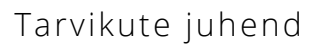

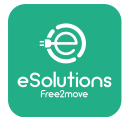

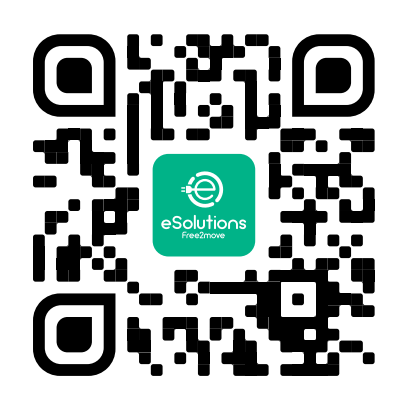

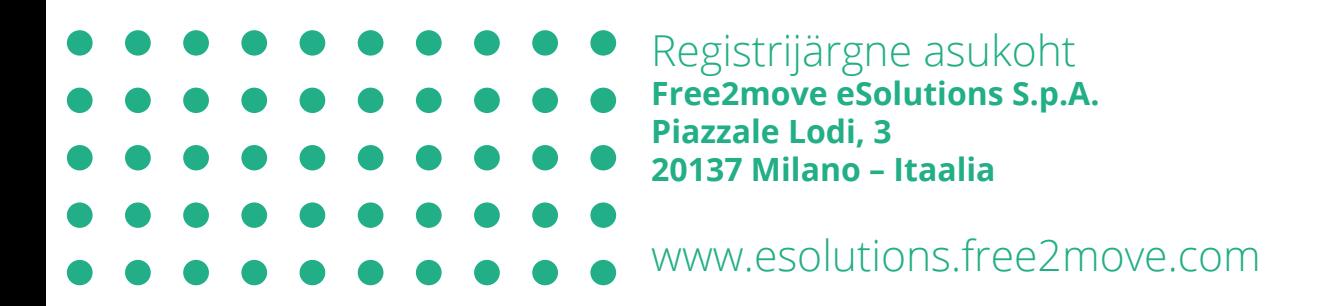

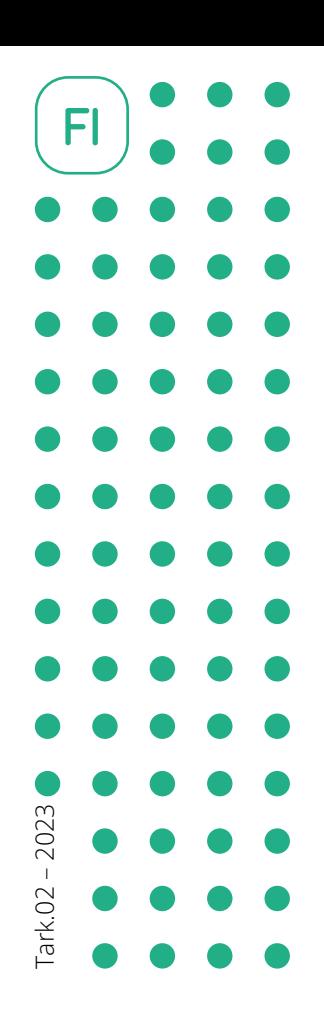

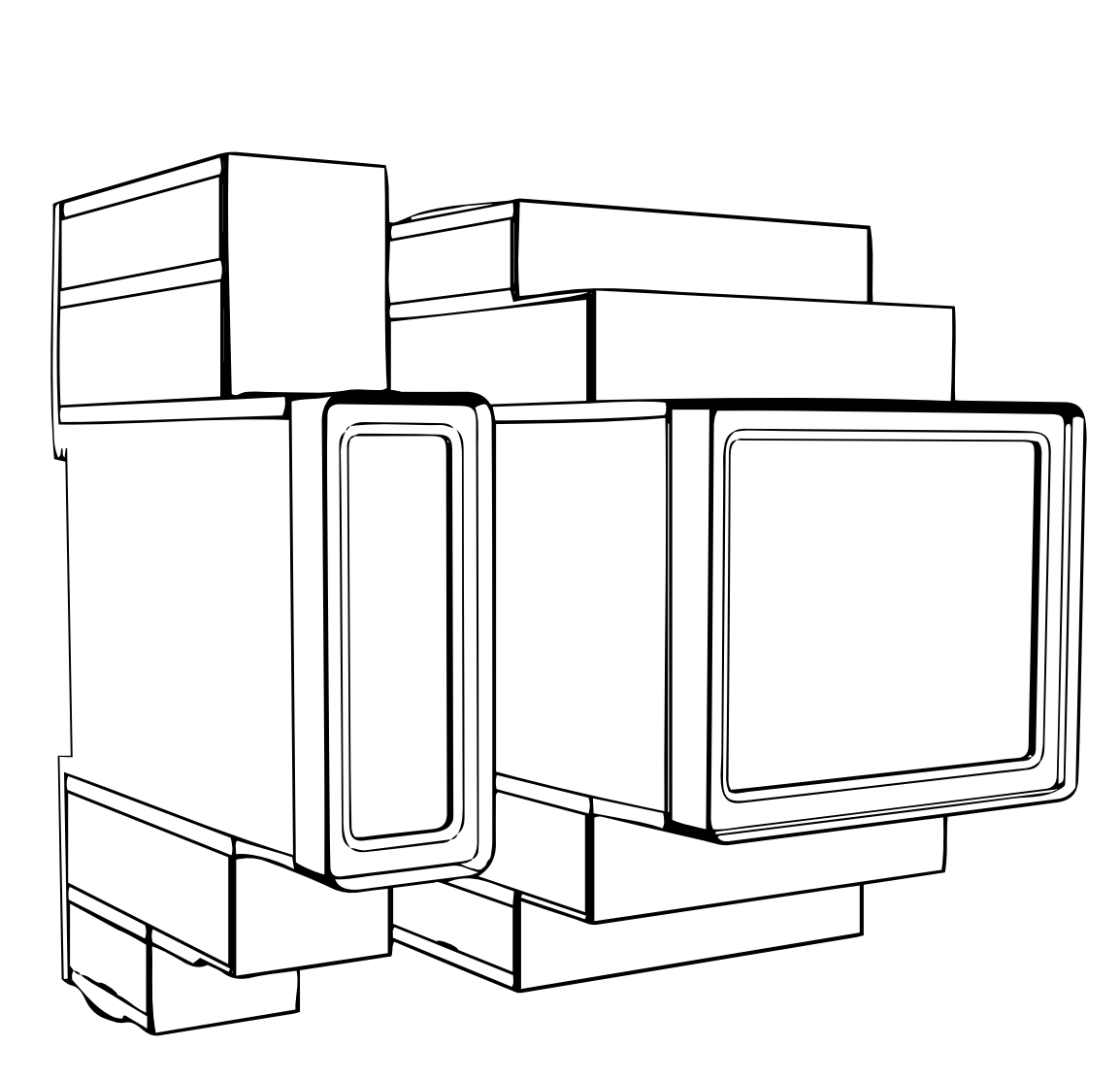

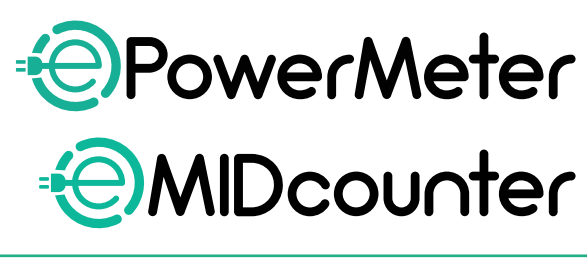

eS

**ions** 

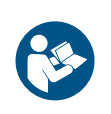

Noudata näitä ohjeita käyttääksesi Säilytä ohjeet tulevaisuuden varalle

Noudata näitä ohjeita käyttääksesi Lisävarusteiden ohjeita käyttääksesi Lisävarusteiden ohjekirja

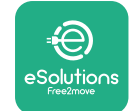

# **SISÄLLYSLUETTELO**

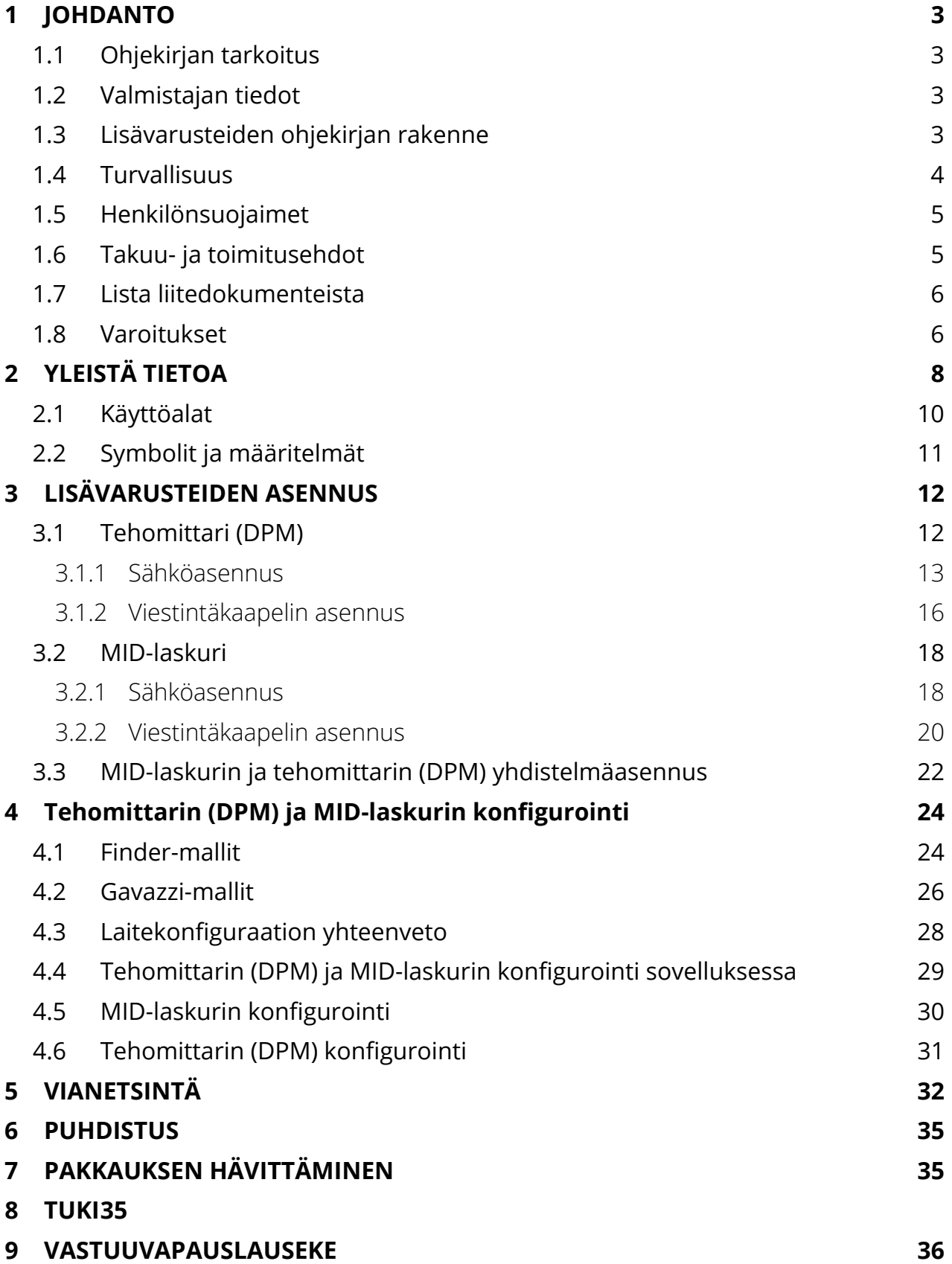

<span id="page-299-0"></span>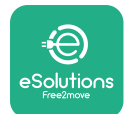

# **1 JOHDANTO**

# **1.1 Ohjekirjan tarkoitus**

Tässä dokumentissa kuvataan, kuinka eProWallbox-perheen kanssa yhteensopivat lisävarusteet asennetaan.

Dokumentin tarkoitus on tukea päteviä teknikkoja, jotka ovat saaneet asiaankuuluvan koulutuksen sekä osoittaneet omaavansa soveltuvat taidot ja tiedot sähkölaitteiden rakentamisesta, asentamisesta, toiminnasta ja huollosta.

Jos laitetta ja sen lisävarusteita käytetään tai ne asennetaan muulla kuin ohjekirjassa kuvatulla tavalla, laitteen tarjoama suoja voi vaarantua.

Valmistaja, Free2move eSolutions S.p.A., on tarkistanut dokumentin huolellisesti, mutta virheiden mahdollisuutta ei voida täysin poissulkea. Jos huomaat virheitä, ilmoita niistä Free2move eSolutions S.p.A.:lle. Lukuun ottamatta nimenomaisia sopimusvelvoitteita Free2move eSolutions S.p.A.:ta ei voi missään olosuhteissa pitää vastuullisena tappioista tai vahingoista, jotka johtuvat tämän ohjekirjan käytöstä tai laitteen ja/tai laitteen lisävarusteiden väärästä käytöstä.

Dokumentti on alun perin kirjoitettu englannin kielellä. Mikäli ilmenee epäjohdonmukaisuuksia tai epäselvyyttä, pyydä Free2move eSolutions S.p.A.:lta alkuperäistä dokumenttia.

### **1.2 Valmistajan tiedot**

Ohjekirjan käsittämien laitteen ja laitteen lisävarusteiden valmistaja on:

**Free2move eSolutions S.p.A. Piazzale Lodi, 3 20137 Milan – Italy www.esolutions.free2move.com**

# **1.3 Lisävarusteiden ohjekirjan rakenne**

Ohjekirja on jaettu eri aihepiirien perusteella lukuihin, jotka sisältävät kaikki tarvittavat tiedot laitteen käyttämiseksi oikealla tavalla ja turvallisesti. Kukin luku on jaettu edelleen kappaleisiin, joissa tarkastellaan olennaisia seikkoja. Jokaisella kappaleella voi olla oma otsikko sekä alaotsikoita ja kuvaus.

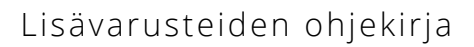

<span id="page-300-0"></span>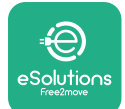

# **1.4 Turvallisuus**

Ohjekirja sisältää tärkeitä turvallisuusohjeita, joita on noudatettava laitteen ja yhteensopivien lisävarusteiden asentamisessa.

Käyttäjien on luettava ja ymmärrettävä tämä ohjekirja kokonaisuudessaan sekä noudatettava tiukasti ohjekirjan sisältämiä ohjeita.

Tätä tarkoitusta varten ohjekirja sisältää joukon varoitustekstejä, jotka sisältävät erityisohjeita. Ohjeet on korostettu erityisillä tekstilaatikoilla ja niiden yhteydessä on yleinen vaarasymboli (paitsi HUOMAUTUS ja HUOMIOT, jotka eivät liity tiettyihin vaaratilanteisiin). Ohjeet on annettu käyttäjän turvallisuuden takaamiseksi hänen suorittaessaan kuvattuja toimenpiteitä sekä laite- ja/tai omaisuusvahinkojen välttämiseksi:

**VAARA:** Jos ohjetta ei noudateta, seurauksena on välitön vaaratilanne, joka johtaa välittömään kuolemaan tai vakavaan tai pysyvään vammaan, ellei tilannetta estetä.

**VAROITUS:** Jos ohjetta ei noudateta, seurauksena on mahdollisesti vaarallinen tilanne, joka voi johtaa kuolemaan tai vakavaan vammaan, ellei tilannetta estetä.

**VARO:** Jos varoitusta ei noudateta, seurauksena on mahdollisesti vaarallinen tilanne, joka voi aiheuttaa vähäisiä laitevahinkoja, ellei tilannetta estetä.

**HUOMAUTUS:** Antaa välttämättömiä toimintaohjeita toimenpiteisiin, joihin ei liity mahdollisia fyysisiä vammoja.

**HUOMIO:** Antaa lisätietoja, jotka täydentävät annettuja ohjeita.

Asennus on tehtävä noudattaen asennusmaan voimassa olevaa lainsäädäntöä sekä kaikkien sähkötöitä koskevien turvallisuusmääräysten mukaisesti.

Free2move eSolutions S.p.A. ei ole vastuussa henkilöille ja/tai omaisuudelle tai laitteelle aiheutuneesta vahingosta, jos alla kuvattuja ehtoja ei ole noudatettu.

<span id="page-301-0"></span>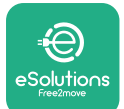

# **1.5 Henkilönsuojaimet**

Henkilönsuojain tarkoittaa mitä tahansa varustetta, joka on tarkoitettu työntekijöiden puettavaksi tai käytettäväksi heidän suojaamisekseen yhdeltä tai useammalta vaaralta, joka uhkaisi terveyttä tai työturvallisuutta, sekä mitä tahansa kyseiseen käyttötarkoitukseen tarkoitettua laitetta tai välinettä.

Koska kaikki ohjekirjassa mainitut henkilönsuojaimet on tarkoitettu suojaamaan käyttäjiä terveys- ja turvallisuusriskeiltä, laitteen valmistaja, jota ohjekirja koskee, suosittelee noudattamaan ohjekirjan eri osioiden sisältämiä ohjeita tarkasti.

Alla on lista henkilönsuojaimista, joita on käytettävä käyttäjien suojaamiseksi tässä dokumentissa kuvattujen asennus- ja huoltotoimenpiteiden jäännösriskeiltä.

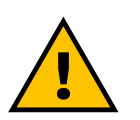

#### **VAROITUS**

**On käyttäjän vastuulla lukea ja ymmärtää paikalliset määräykset sekä arvioida asennuspaikan ympäristöolosuhteet, jotta hän voi toimia sen mukaan, tarvitseeko käyttää ylimääräisiä henkilönsuojaimia.**

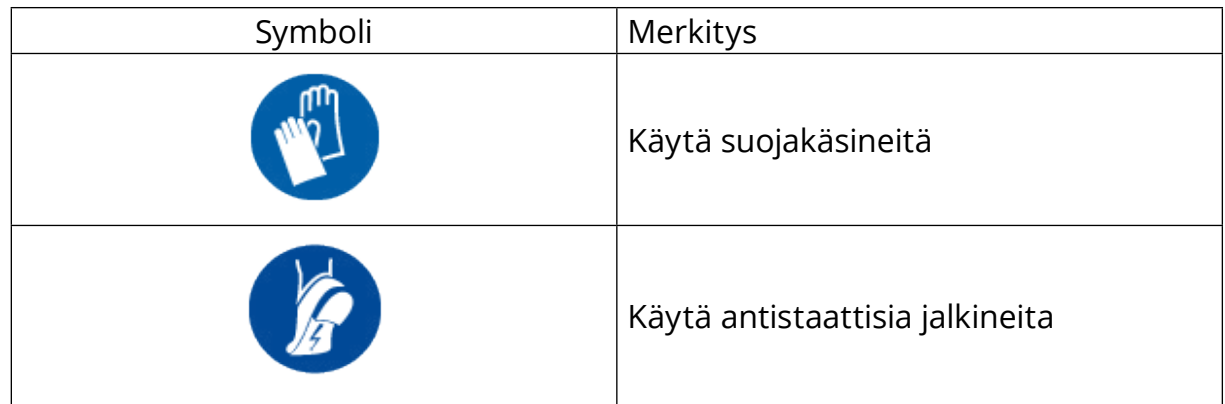

### **1.6 Takuu- ja toimitusehdot**

Takuutiedot on kuvattu tuotteiden ostotoimeksiannon ja/tai pakkauksen sisältämissä myyntiehdoissa ja -edellytyksissä.

Free2move eSolutions S.p.A. ei ole vastuussa oikeanlaisesta asentamisesta annettujen ohjeiden noudattamatta jättämisestä, eikä yritystä voida pitää vastuullisena toimitetun laitteen ylä- tai alavirrassa sijaitsevista järjestelmistä.

<span id="page-302-0"></span>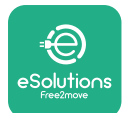

Free2move eSolutions S.p.A. ei ole vastuussa puutteista tai toimintahäiriöistä, joiden syynä on: laitteen ja/tai laitteen lisävarusteiden väärinkäyttö; kuljetuksesta tai tietyistä ympäristöolosuhteista johtuva heikentyminen; virheellinen tai riittämätön huolto; luvattomat muutokset tai vaaralliset korjaukset; käyttö tai asennus epäpätevien henkilöiden toimesta.

Free2move eSolutions S.p.A. ei ole vastuussa laitteen tai laitteen osien hävittämisestä, jota ei ole tehty asennusmaan voimassa olevien määräysten ja lainsäädännön mukaisesti.

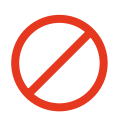

# **HUOMAUTUS**

**Mikä tahansa laitteiston tai ohjelmiston muutos, manipulaatio tai muokkaus, josta ei ole nimenomaisesti sovittu valmistajan kanssa, mitätöi takuun välittömästi.**

# **1.7 Lista liitedokumenteista**

Tuotedokumentaatio voidaan tämän ohjekirjan lisäksi lukea ja ladata verkkoosoitteesta: **[www.esolutions.free2move.com/document-library/](http://www.esolutions.free2move.com/document-library/)**

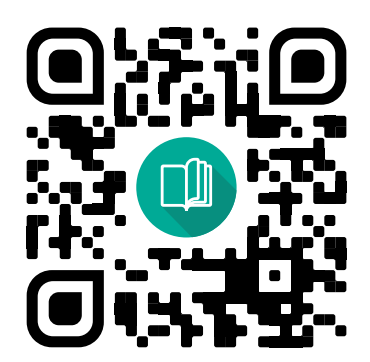

# **1.8 Varoitukset**

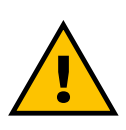

#### **VAARA**

**Sähköisku ja tulipalo. Asennus on tehtävä noudattaen asennusmaan voimassa olevaa lainsäädäntöä sekä kaikkien sähkötöitä koskevien turvallisuusmääräysten mukaisesti**

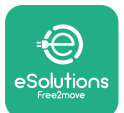

- **•** Ennen laitteen asennusta tai käyttöä **on varmistettava, ettei mikään komponentti ole vaurioitunut**. Vaurioituneista komponenteista voi seurata sähköisku, oikosulkuja ja ylikuumenemisen aiheuttama tulipalo. Vaurioitunutta tai viallista laitetta ei saa käyttää.
- **•** Asenna **eProWallbox loitolle bensiinikanistereista ja yleisesti polttoaineista**.
- **•** Ennen **eProWallbox-yhteensopivien lisävarusteiden** asennusta **on varmistettava, että päävirtalähde on irtikytketty**.
- **• eProWallboxia** on käytettävä vain niihin **tiettyihin sovelluksiin**, joihin se on suunniteltu.
- **• Virheellisesti suoritettu asennus voi aiheuttaa riskejä käyttäjälle**.
- **•** Laite on liitettävä **verkkovirtaan paikallisten ja kansainvälisten standardien sekä kaikkien ohjekirjassa kerrottujen teknisten vaatimusten mukaisesti**.
- **• Lapset** tai muut sellaiset henkilöt, jotka eivät kykene arvioimaan laitteen ja laitteen lisävarusteiden asennukseen liittyviä riskejä, voivat saada vakavia **vammoja tai vaarantaa henkensä**.
- **• Lemmikit ja muut eläimet on pidettävä loitolla** laitteesta sekä pakkausmateriaalista.
- **• Lapset eivät saa leikkiä laitteella**, lisävarusteilla tai tuotteen mukana tulleella pakkauksella.
- **• Ainoa osa, joka voidaan irrottaa eProWallboxista**, on **irrotettava kansi.** Pääsy **eProWallboxin** kannen alaisiin osiin sallitaan vain päteville henkilöille asennuksen, käytöstä poiston tai huollon aikana.
- **• eProWallbox**-laitetta voidaan käyttää vain virtalähteen kanssa.
- **•** Turvallisen toiminnan varmistamiseksi aktiivisten implantoitavien lääkinnällisten laitteiden kanssa on noudatettava välttämättömiä turvallisuusvarotoimia. Selvitä, voiko latausprosessi vaikuttaa haitallisesti lääkinnälliseen laitteeseen, ottamalla yhteyttä lääkinnällisen laitteen valmistajaan.

<span id="page-304-0"></span>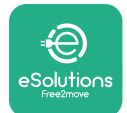

# **2 YLEISTÄ TIETOA**

**eProWallbox** on vaihtovirtalatausratkaisu sähköajoneuvoille ja ladattaville hybridiajoneuvoille, ja se sopii ihanteellisesti puolijulkiseen sekä kotitalouskäyttöön. Laite on saatavilla kolmi- tai yksivaiheisena ja on varustettu tyypin 2 liitännällä. Laite lataa sähköajoneuvon jopa 22 kW:n teholla kolmivaiheisena tai jopa 7,4 kW:n teholla yksivaiheisena. Tuote sisältää liitettävyysvaihtoehtoja kuten etävalvonnan **eSolutions-hallinta-alustan (CPMS)** avulla. Laitteen lopullinen konfigurointi on tehtävä käyttäen **PowerUp**-sovellusta. Loppukäyttäjä voi hallita **eProWallboxia**  siihen tarkoitetulla käyttäjän eSolutions Charging -sovelluksella. Molemmat sovellukset ovat saatavilla Google Play™ ja Apple Store® -sovelluskaupoista.

**eProWallbox** (poikkeuksena **eProWallbox Move**) on varustettu SIM-kortilla 4G-mobiiliverkkoyhteyttä varten. SIM-kortti aktivoituu automaattisesti, kun **eProWallboxin** virta kytketään ensimmäisen kerran.

Tässä dokumentissa kuvataan, kuinka eProWallboxin kanssa yhteensopivat lisävarusteet asennetaan.

Ohjekirjassa kuvatut ulkoiset lisävarusteet ovat:

- **• Tehomittari (DPM)**: energiamittari, joka mahdollistaa dynaamisen tehonhallinnan (DPM). Älytoiminto mahdollistaa sähköajoneuvon lataamisen käyttämällä vain kotona saatavilla olevaa virtaa, moduloimalla lataustehoa ja välttämällä epäsuotuisia sähkökatkoja.
- **• MID-laskuri**: sertifioitu energiamittari, joka mahdollistaa **eProWallboxin**  virrankulutuksen tarkkailun jokaisen latausistunnon aikana.

Ohjekirja sisältää eri lisävarusteiden ominaisuuksien, mallitietojen, asennusprosessin ja laitteiden lopullisen konfiguroinnin kuvauksen.

**Tuoteversiot: F2ME.EPROSCYYXXX F2ME.EPROSEYYXXX F2ME.EPROTCYYXXX F2ME.EPROTEYYXXX**

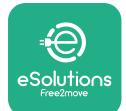

**eProWallbox** on määritetty käytettäväksi seuraavien sähköisten lisävarusteiden kanssa:

**Tehomittari (DPM)** tai **MID-laskuri**:

Gavazzi, 1-vaihe, suora, 32 A

Finder, 1-vaihe, suora, 40 A

Gavazzi, 3-vaihe, suora, 65 A

Finder, 3-vaihe, suora, 80 A

**Tehomittari (DPM)**:

Gavazzi, 1-vaihe, epäsuora, 1x CT 100 A

Gavazzi, 1-vaihe, epäsuora, 1x CTV 60 A

Gavazzi, 3-vaihe, epäsuora, 3x CT 150 A

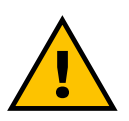

### **VAROITUS**

**Älä yritä asentaa sähköisiä lisävarusteita, jos sinulla ei ole sähköasentajan ammattipätevyyttä. Tällainen toiminta voi aiheuttaa vakavan vaaran ja vahingoittaa sinua sekä henkilöitä, omaisuutta tai eläimiä ympärilläsi.**

Asennuksen viimeistelemiseksi **eProWallbox** on konfiguroitava siihen tarkoitetussa palvelusovelluksessa: **PowerUp**

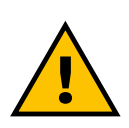

### **VAROITUS**

**Vain Free2move eSolutions S.p.A.:n mainitsemat sähköiset lisävarusteet ovat yhteensopivia. Pätevän henkilön on tehtävä asennus noudattaen paikallisia määräyksiä.**

<span id="page-306-0"></span>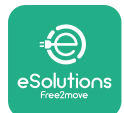

# **2.1 Käyttöalat**

Free2move eSolutions S.p.A. ei ole vastuussa minkäänlaisista väärästä tai huolimattomasta käytöstä johtuvista vahingoista.

Laite on sähköajoneuvojen latauslaite. Sen ominaisuudet vastaavat seuraavaa luokitusta (standardin IEC 61851-1 mukaisesti):

- **•** Virransyöttö: pysyvästi kytketty vaihtovirtaverkkoon
- **•** Antovirta: Vaihtovirta
- **•** Ympäristöolosuhteet: sisä- / ulkokäyttö
- **•** Kiinteä asennus
- **•** Sähköiskusuojaus: Luokka I
- **•** EMC-ympäristöluokitus: Luokka B
- **•** Lataustyyppi: Tapa 3 standardin IEC 61851-1 mukaisesti
- **•** Valinnainen ilmanvaihtotoiminto ei tuettu.

<span id="page-307-0"></span>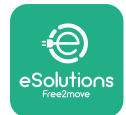

# **2.2 Symbolit ja määritelmät**

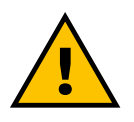

Yleinen varoitus

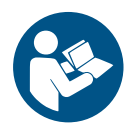

On pakollista konsultoida alkuperäistä ohjekirjaa sekä lisädokumentaatiota

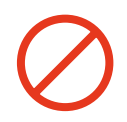

Kielto tai rajoituksia

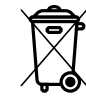

Vaikka tuotteita ei ole valmistettu terveydelle haitallisista materiaaleista, tuotteita ei tule hävittää kotitalousjätteen mukana, vaan ne on lajiteltava, sillä ne on valmistettu kierrätettävistä materiaaleista

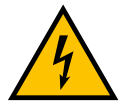

Sähköjännitevaaran merkki

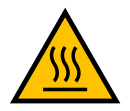

Kuumien pintojen aiheuttaman vaaran merkki.

<span id="page-308-0"></span>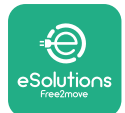

# **3 LISÄVARUSTEIDEN ASENNUS**

Sähköisten lisävarusteiden asennuksessa on välttämätöntä käyttää Modbusviestintäkaapeleita, joiden ominaisuudet ovat seuraavat:

- **•** Modbus RS485 kierretty STP 2x2 AWG24 tai S/FTP kat.7, joka soveltuu 400 V:n voimavirta-asennukseen
- **•** Johtimen koko: 0,5 mm²
- **•** Kuorintapituus: 10 mm
- **•** Suositeltu maksimipituus: 150 m

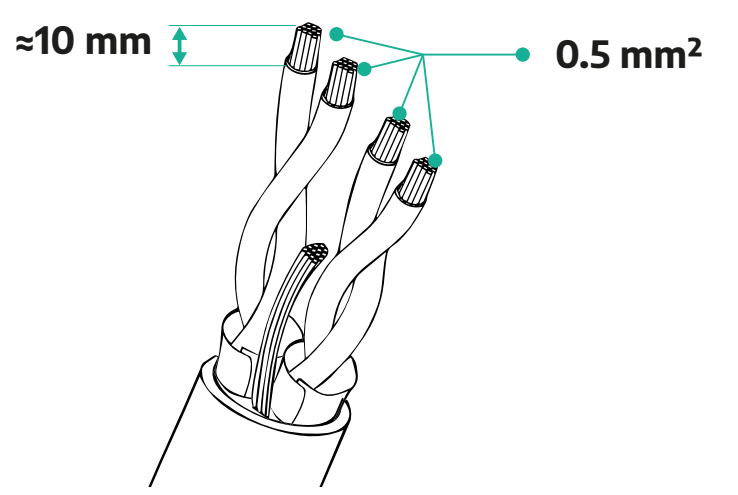

# **3.1 Tehomittari (DPM)**

**Tehomittari (DPM)** on energiamittari, joka mahdollistaa dynaamisen tehonhallinnan (DPM). Älytoiminto mahdollistaa sähköajoneuvon lataamisen käyttämällä vain kotona saatavilla olevaa virtaa, moduloimalla lataustehoa ja välttämällä epäsuotuisia sähkökatkoja. Kun latausistunnon aikana käytetään muita laitteita, järjestelmä voi moduloida auton lataustehoa ja jopa keskeyttää latausistunnon hetkellisesti. Istunto jatkuu heti, kun muut kotitalouden laitteet sammutetaan.

DPM:n älykäs logiikka toimii sekä kolmi- että yksivaihteasennuksissa.

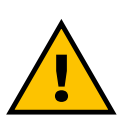

### **VAROITUS**

**Kun tehdään kolmivaihejärjestelmäasennus, varmista, että sähkökuormat (mukaan lukien wallbox-laturi) ovat hyvässä tasapainossa sähköjärjestelmän vaiheiden välillä.**

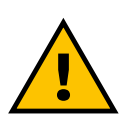

#### **VAROITUS**

**Ennen laitteen asennus- tai huoltotöitä on varmistettava, että virransyöttö on katkaistu.**

<span id="page-309-0"></span>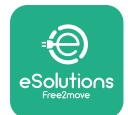

### **3.1.1 Sähköasennus**

**Tehomittarin (DPM) suorat mallit:**

Sijoita **Tehomittari (DPM)** pääkäyttömittarin jälkeen. **Tehomittarin (DPM)** on mitattava kaikki sähkökuormat, mukaan lukien **eProWallbox**.

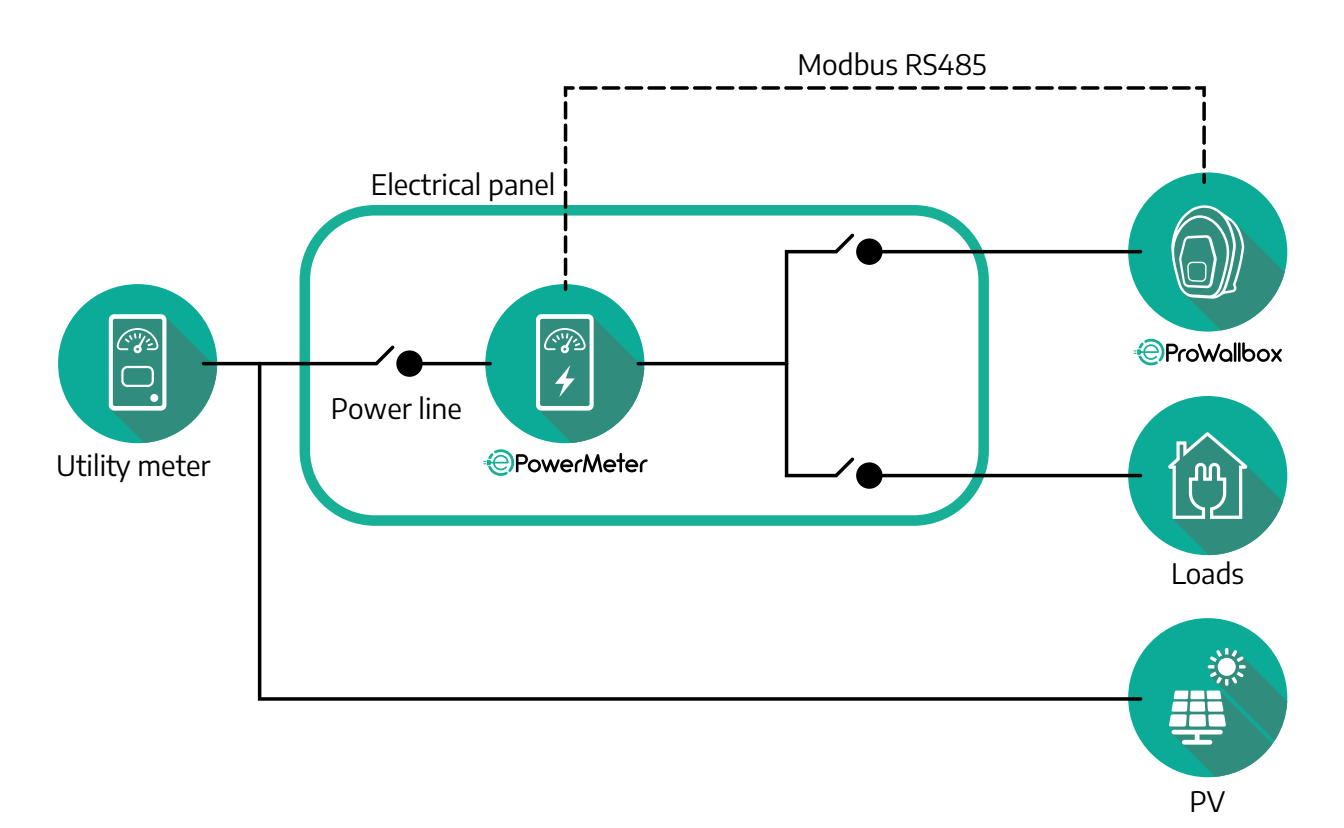

### **Tehomittarin (DPM) suorat mallit:**

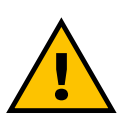

**VAROITUS Katso aina asennuksen aikana ohjeita mittarin mukana toimitetusta valmistajan asennusohjeesta**

### **HUOMIO**

Katso suoran tehomittarin yksi- ja kolmivaihesähkökytkentä kaavioista alta.

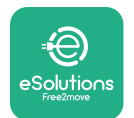

### **Finder-malli 1-vaihe ja 3-vaihe**

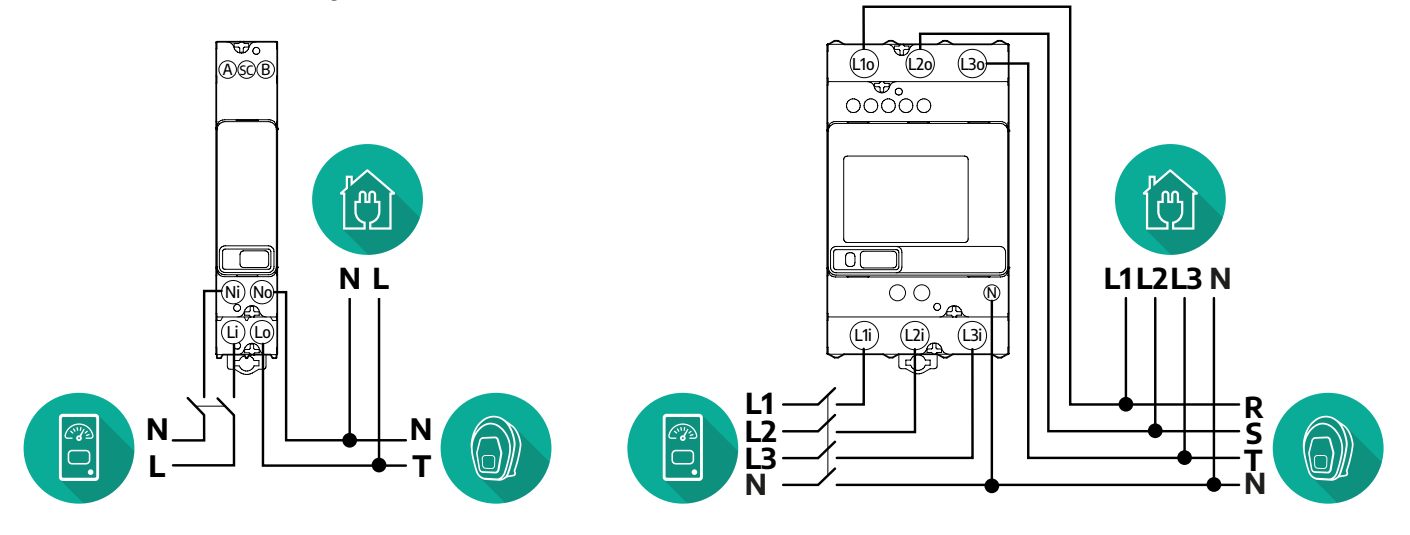

### **Gavazzi-malli 1-vaihe ja 3-vaihe**

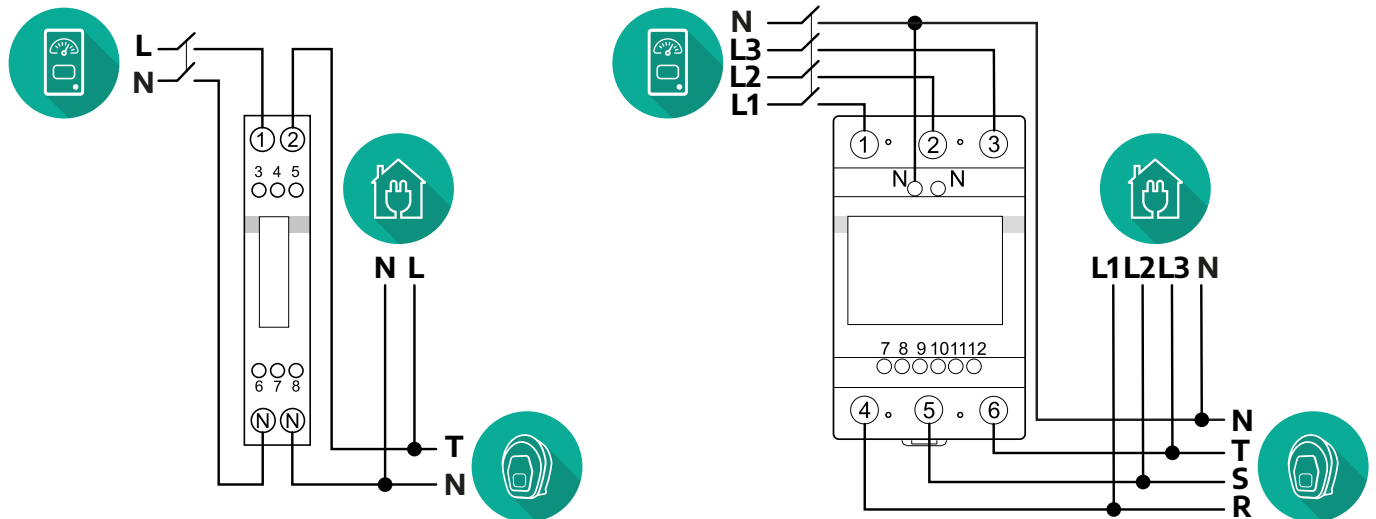

### **Tehomittarin (DPM) epäsuorat mallit:**

Sijoita tehomittarin virtamuuntaja (CT) pääkäyttömittarin jälkeen ja ennen tehomittaria. Virtamuuntajan on mitattava kaikki kotitalouden sähkökuormat, mukaan lukien **eProWallbox**.

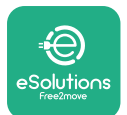

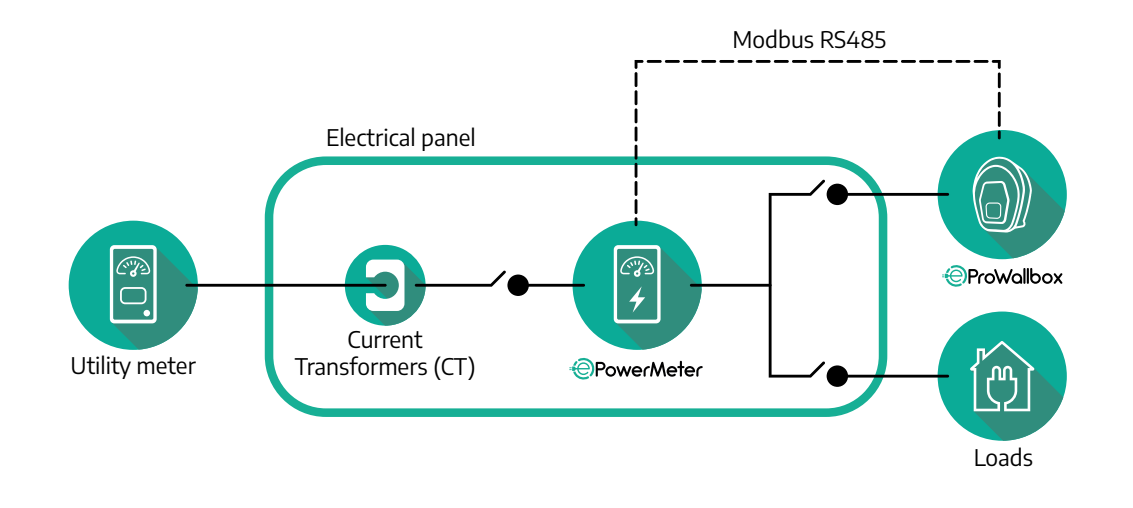

Kytke virtamuuntaja (CT) mittarin asennusohjeen mukaisesti. Käännä virtamuuntajan nuoli osoittamaan kuormien suuntaan.

Katso epäsuoran tehomittarin kolmi- ja yksivaihesähkökytkentä kaavioista alta.

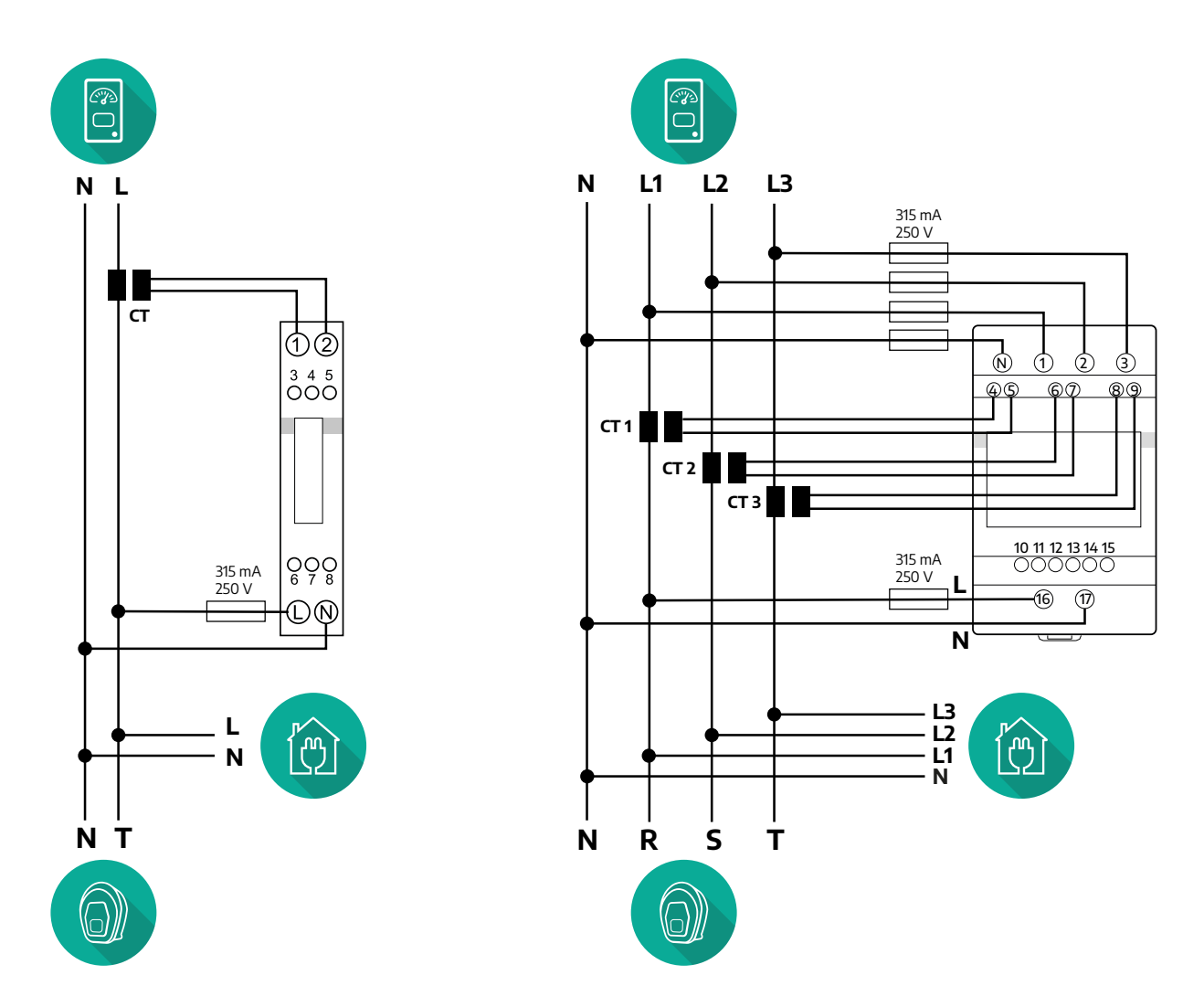

<span id="page-312-0"></span>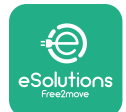

### **3.1.2 Viestintäkaapelin asennus**

Asenna viestintäkaapeli **tehomittarin (DPM)** ja **eProWallboxin** välille:

- **•** Irrota **eProWallboxista** viestintäkaapeleiden tulokohdan suojatulppa ja aseta Ø 25 mm uurrepintainen vaippa paikoilleen.
- **•** Kiristä kaapelivaipan kiertoliitin.
- **•** Asenna viestintäkaapeli vetämällä se sopivaan pituuteen siten, että kaapeli yltää viestintäporttiin CN12 ja jää hieman löysäksi.
- **•** Uusimman tekniikan tason mukaisessa asennuksessa viestintäkaapeleiden on kuljettava **eProWallbox**-laitteen sisällä olevan tähän tarkoitetun metallikanavan läpi.
- **•** Huomioi portissa **CN12**:
	- Vasen = GND
	- Keski = -
	- $\circ$  Oikea =  $+$

### **HUOMIO**

Kaapelivaipan kiertoliitin voidaan korvata ø25 mm:n kaapelitiivisteellä (ei valmistajan toimittama).

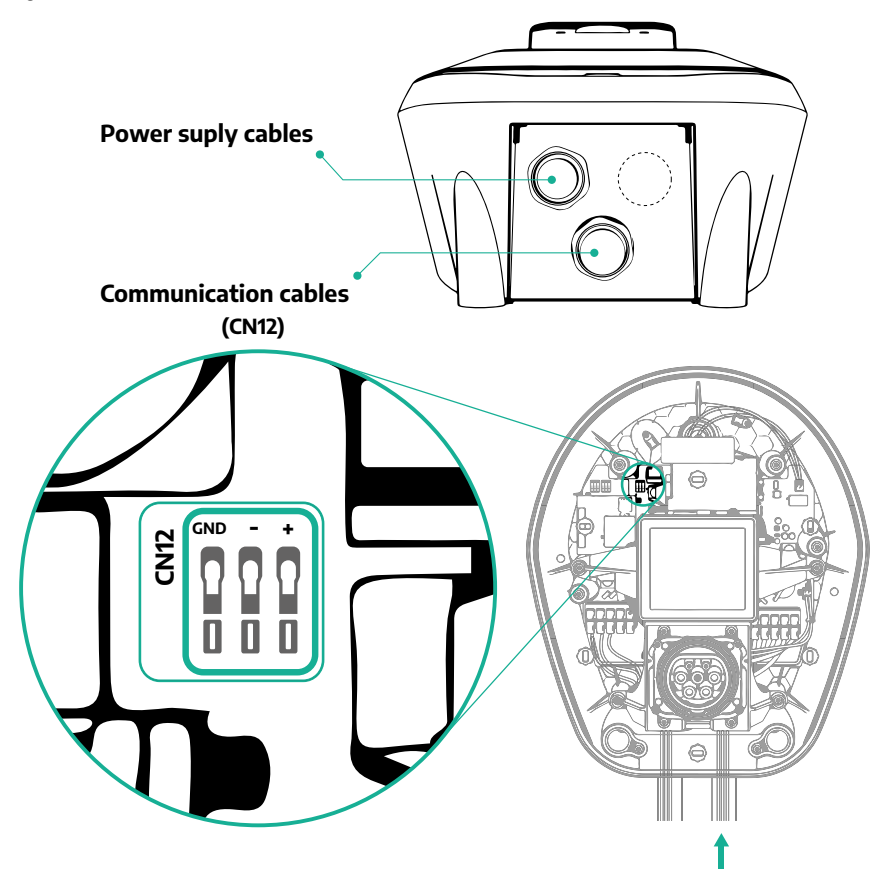

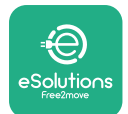

**•** Liitä viestintäkaapelit seuraavassa järjestyksessä **Tehomittarista (DPM) eProWallboxiin**

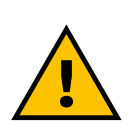

#### **VAROITUS**

**CN12**

**Jos asennus sisältää molemmat lisävarusteet, noudata ohjeita kohdassa "MID-laskurin ja tehomittarin (DPM) yhdistelmäasennus" (kappale 3.3).**

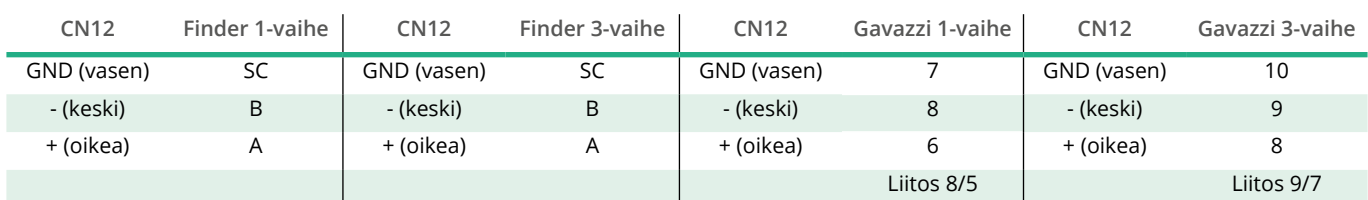

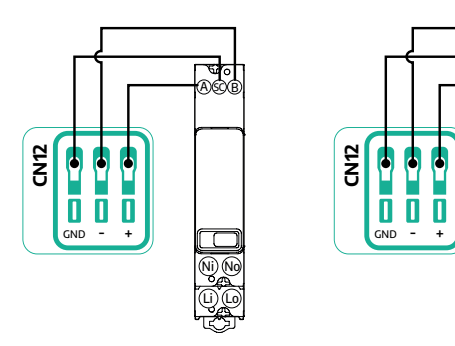

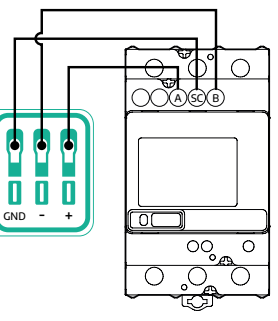

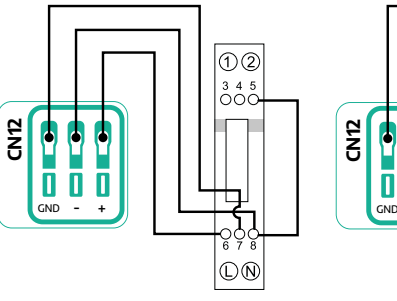

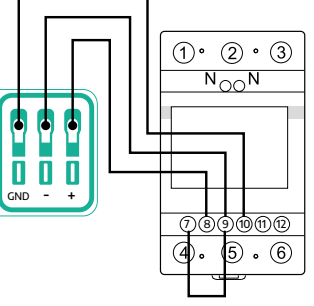

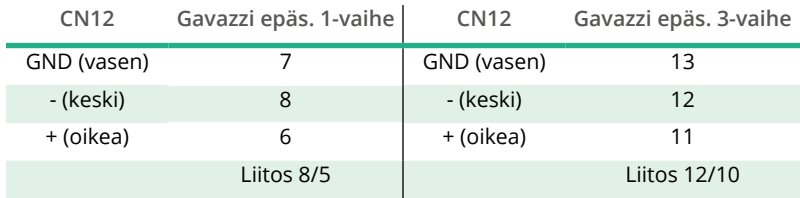

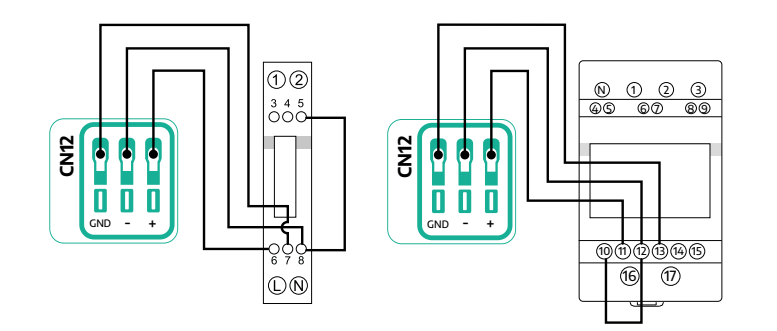

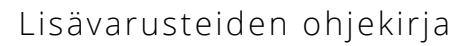

<span id="page-314-0"></span>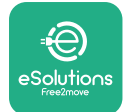

### **3.2 MID-laskuri**

**MID-laskuri** on sertifioitu energiamittari, joka mahdollistaa **eProWallboxin**  virrankulutuksen turvallisen ja luotettavan tarkkailun jokaisen latausistunnon aikana. Sertifioitu MID-laskuri tallentaa automaattisesti latausistuntojen kaikki oleelliset tiedot, ja **eProWallbox** lähettää tiedot **eSolutions-hallinta-alustalle (CPMS)**.

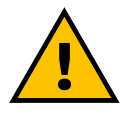

### **VAARA**

**Ennen laitteen asennustöitä on varmistettava, että virransyöttö on katkaistu.**

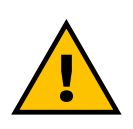

#### **VAROITUS**

**Katso asennuksen aikana ohjeita aina mittarin mukana toimitetusta valmistajan asennusohjeesta.**

### **3.2.1 Sähköasennus**

Sijoita MID-laskuri samaan verkkovirtalinjaan eProWallboxin kanssa, sähköisten suojalaitteiden jälkeen.

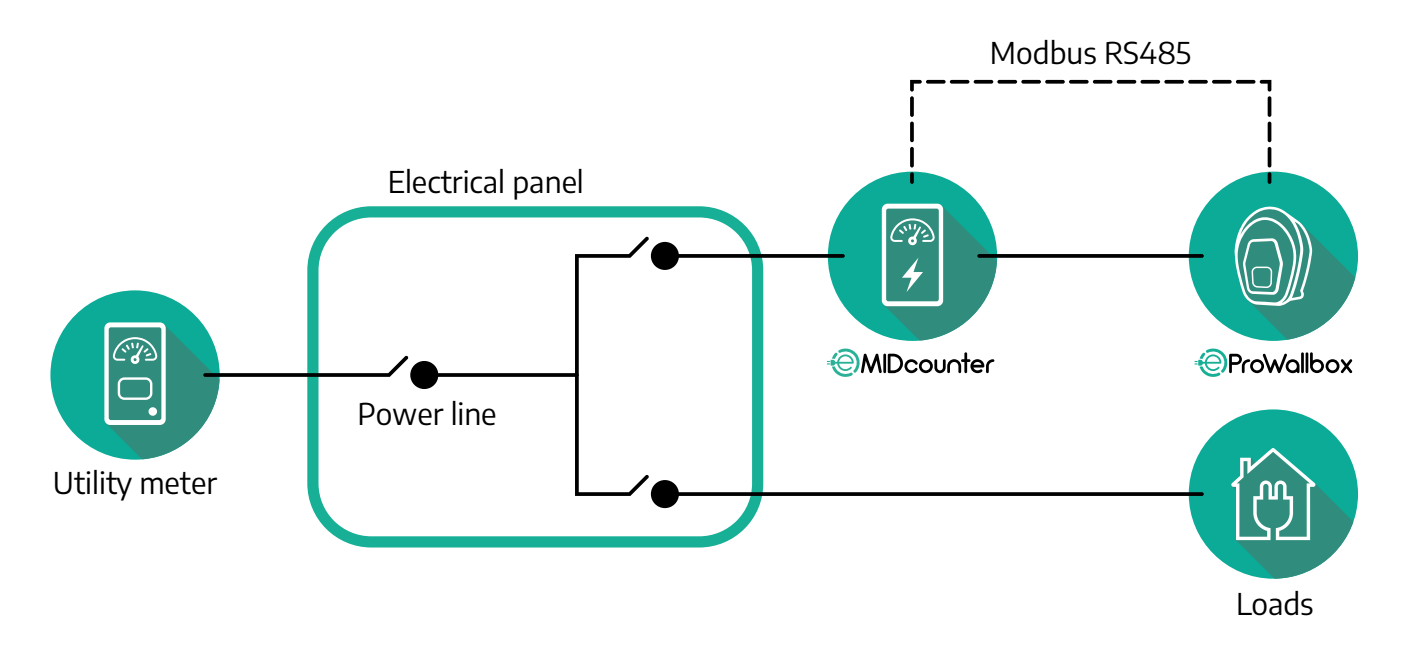

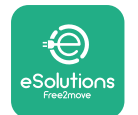

Katso **MID-laskurin** yksi- ja kolmivaihesähkökytkentä kaavioista alta.

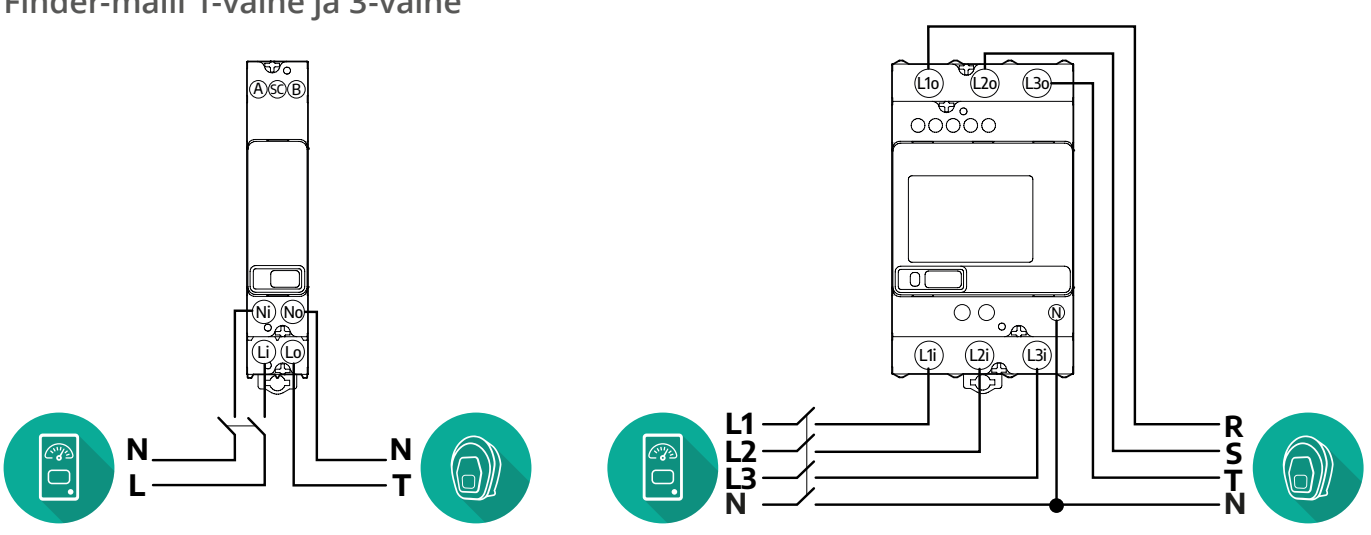

**Gavazzi-malli 1-vaihe ja 3-vaihe**

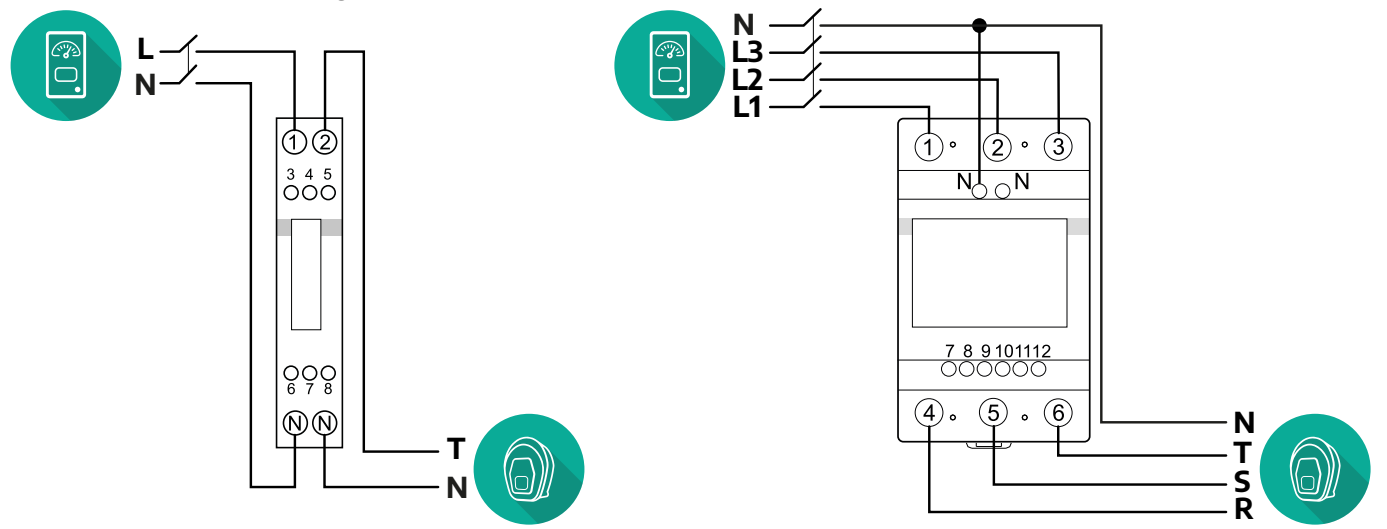

**Finder-malli 1-vaihe ja 3-vaihe**

<span id="page-316-0"></span>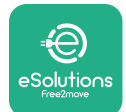

### **3.2.2 Viestintäkaapelin asennus**

Asenna viestintäkaapeli **MID-laskurin** ja **eProWallboxin** välille:

- **•** Irrota **eProWallboxista** viestintäkaapeleiden tulokohdan suojatulppa ja aseta Ø 25 mm uurrepintainen vaippa paikoilleen.
- **•** Kiristä kaapelivaipan kiertoliitin.
- **•** Asenna viestintäkaapeli vetämällä se sopivaan pituuteen siten, että kaapeli yltää viestintäporttiin CN12 ja jää hieman löysäksi.
- **•** Uusimman tekniikan tason mukaisessa asennuksessa viestintäkaapeleiden on kuljettava **eProWallbox**-laitteen sisällä olevan tähän tarkoitetun metallikanavan läpi.
- **•** Huomioi portissa **CN12**:
	- Vasen = GND
	- Keski = -
	- $\circ$  Oikea =  $+$

### **HUOMIO**

Kaapelivaipan kiertoliitin voidaan korvata ø25 mm:n kaapelitiivisteellä (ei valmistajan toimittama).

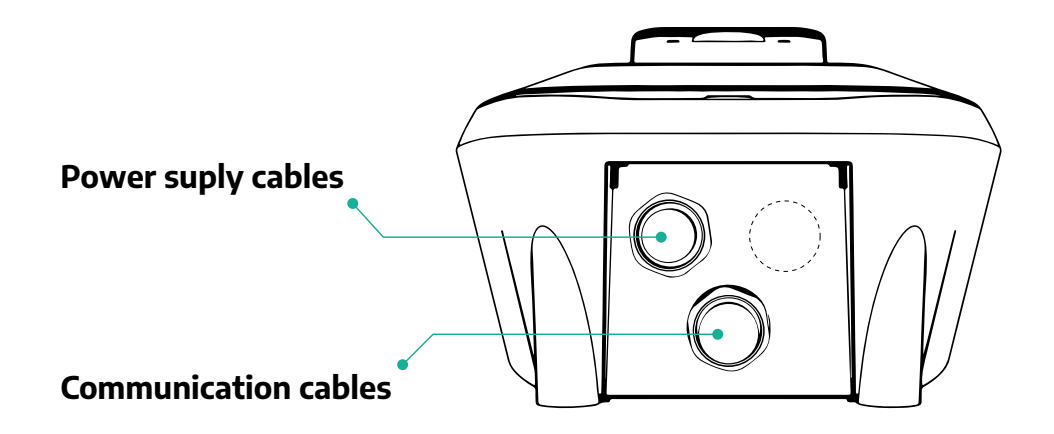

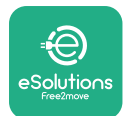

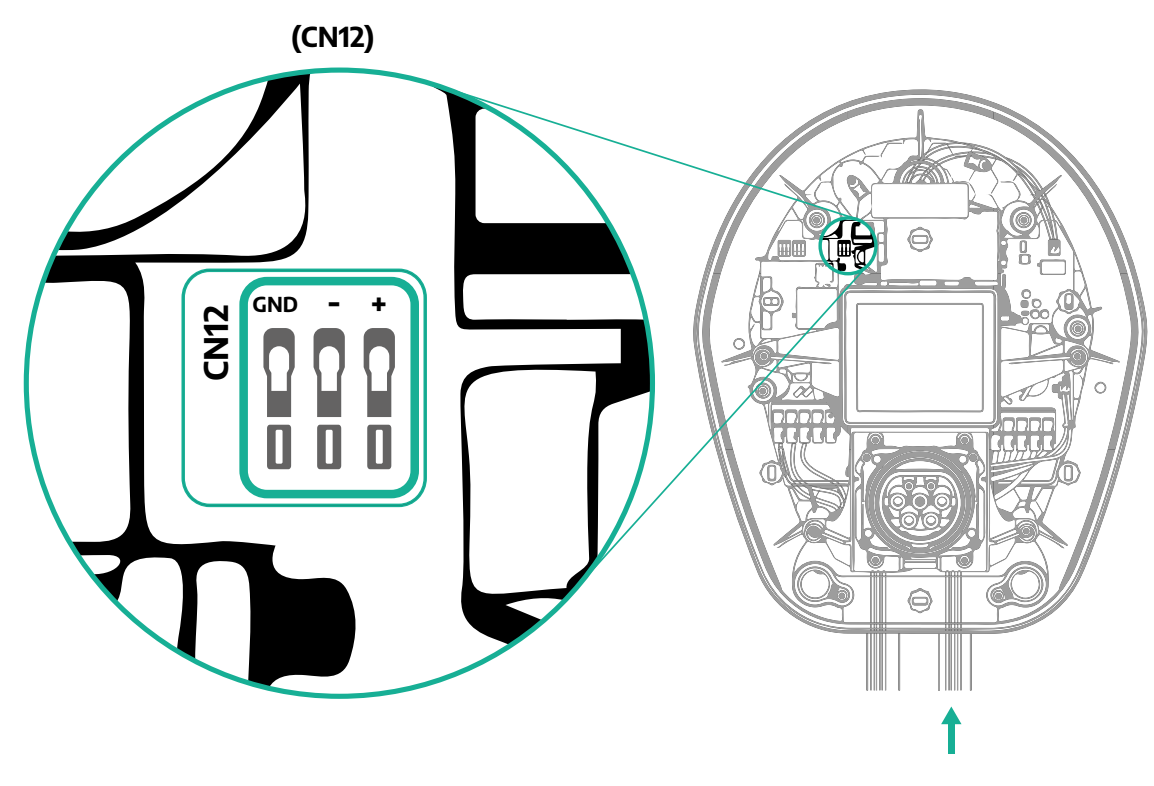

**•** Liitä viestintäkaapelit tehomittarista (DPM) eProWallboxiin seuraavassa järjestyksessä.

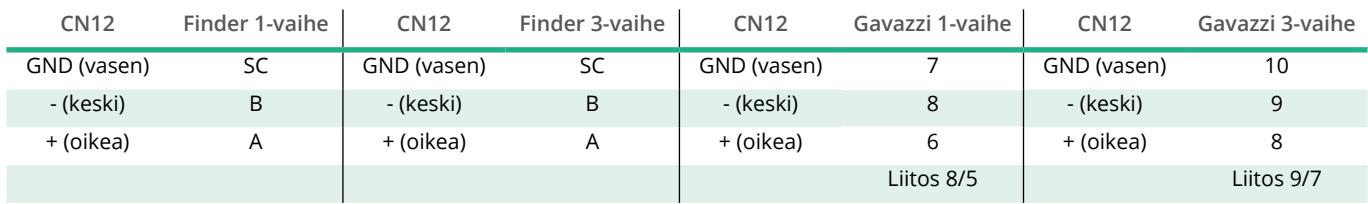

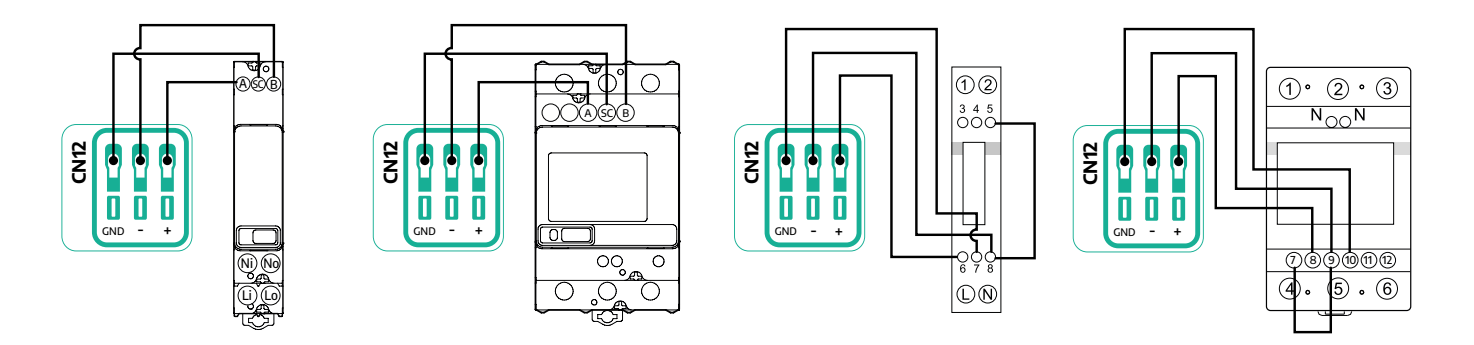

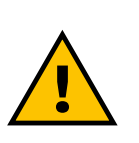

**VAROITUS Jos asennus sisältää molemmat lisävarusteet, noudata ohjeita kohdassa "MID-laskurin ja tehomittarin (DPM) yhdistelmäasennus" (kappale 3.3).**

<span id="page-318-0"></span>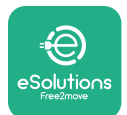

# **3.3 MID-laskurin ja tehomittarin (DPM) yhdistelmäasennus**

Jos aiotaan asentaa molemmat sähköiset lisävarusteet, **MID-laskurin** yhteisasennus **tehomittarin (DPM)** kanssa näkyy kaaviossa alla:

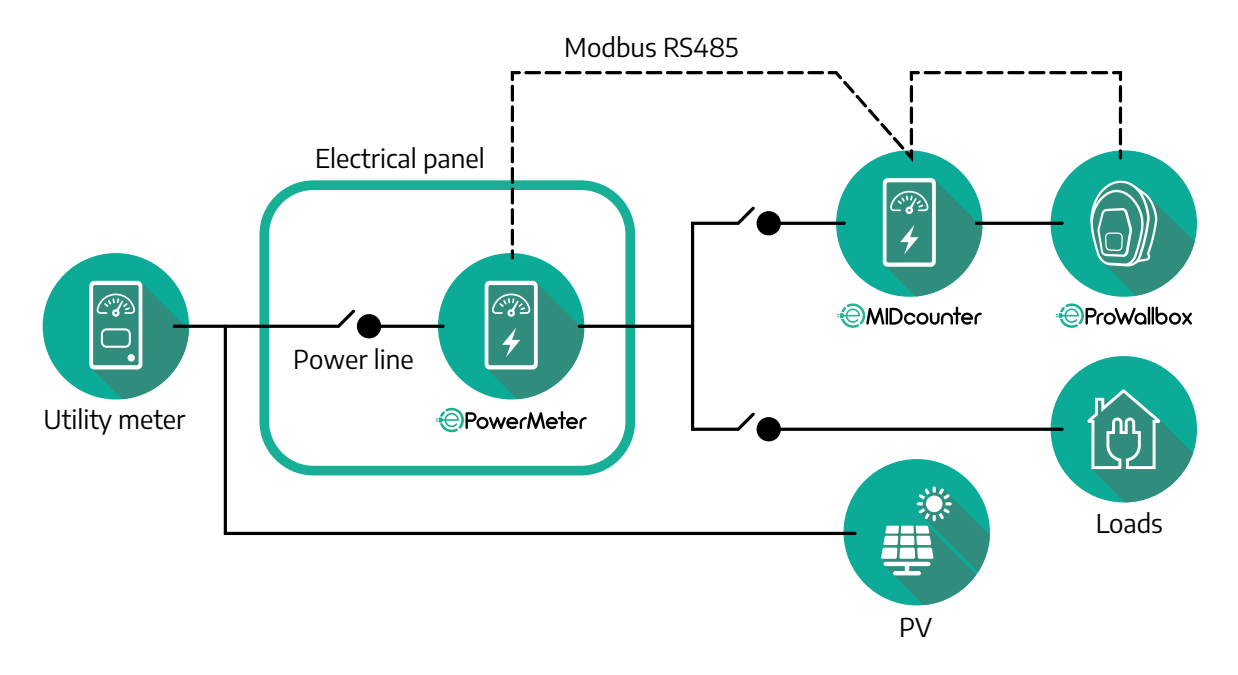

Liitä Modbus-viestintäkaapelit. **Tehomittari (DPM)**, **MID-laskuri** ja **eProWallbox**  on kytkettävä samaan viestintäväylään käyttäen daisy chain -ketjutusta. Tee **eProWallboxille**:

- **•** Irrota viestintäkaapelin tulokohdan suojatulppa ja aseta Ø 25 mm:n uurrepintainen vaippa paikoilleen.
- **•** Kiristä kaapelivaipan kiertoliitin.
- **•** Asenna viestintäkaapeli vetämällä se sopivaan pituuteen siten, että kaapeli yltää viestintäporttiin CN12 ja jää hieman löysäksi.
- **•** Uusimman tekniikan tason mukaisessa asennuksessa viestintäkaapeleiden on kuljettava **eProWallbox**-laitteen sisällä olevan tähän tarkoitetun metallikanavan läpi.
- **•** Huomioi portissa CN12:
	- Vasen = GND
	- Keski = -
	- $\overline{P}$  Oikea =  $+$

Katso viestintäkaapeleiden liittäminen lisävarusteista **eProWallboxiin** alla olevasta taulukosta.

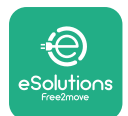

### **Yksivaihe Kolmivaihe**

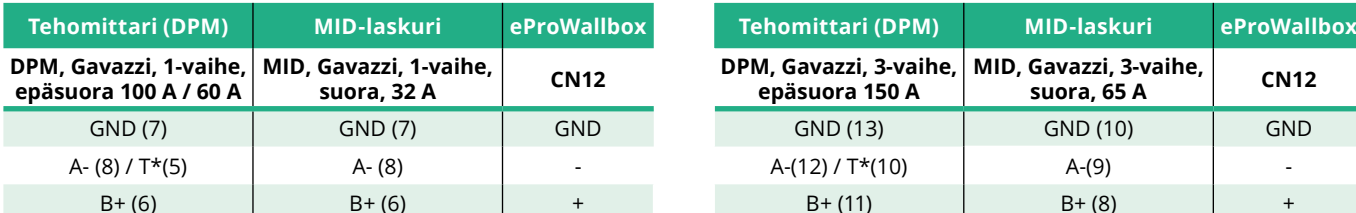

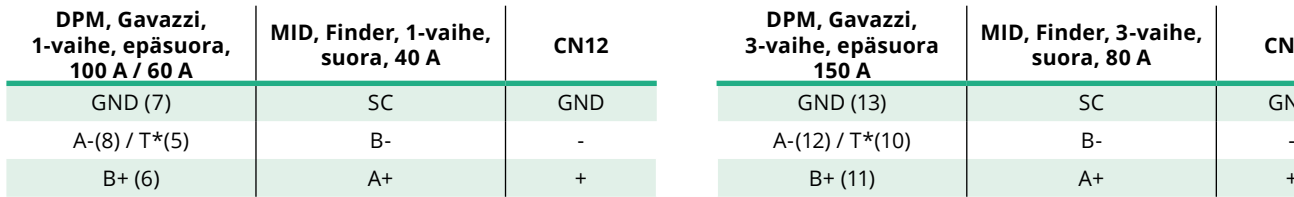

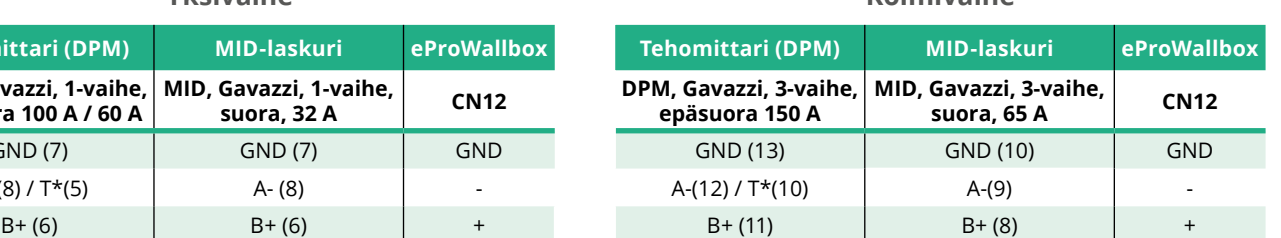

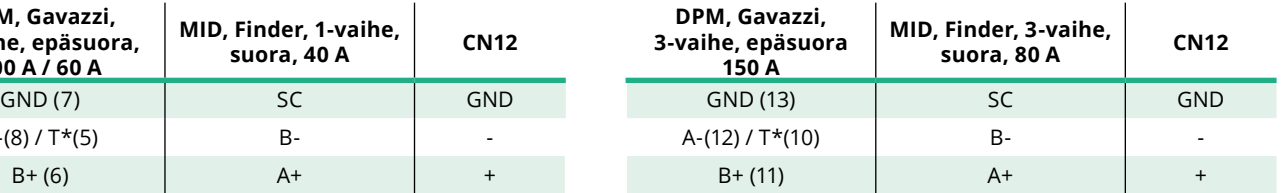

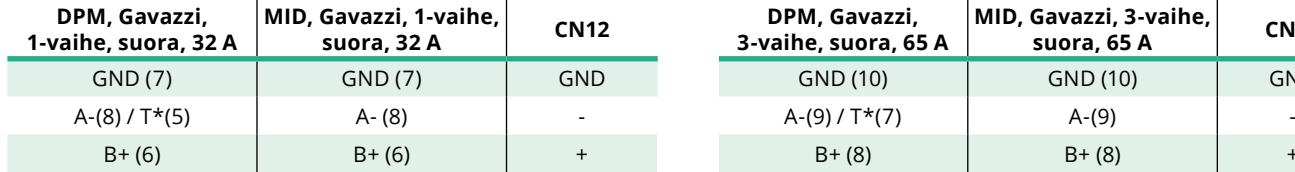

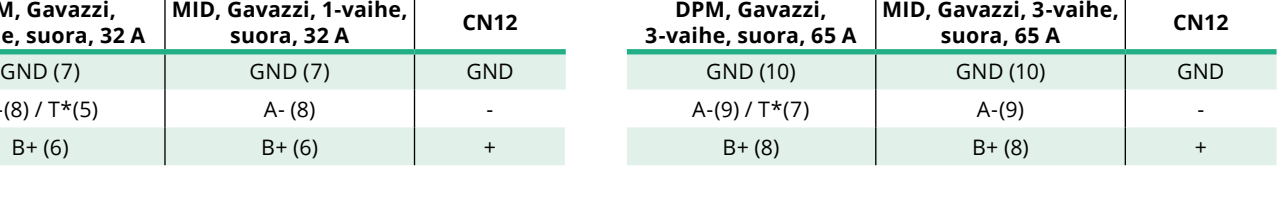

**suora, 32 A CN12 DPM, Gavazzi,** 

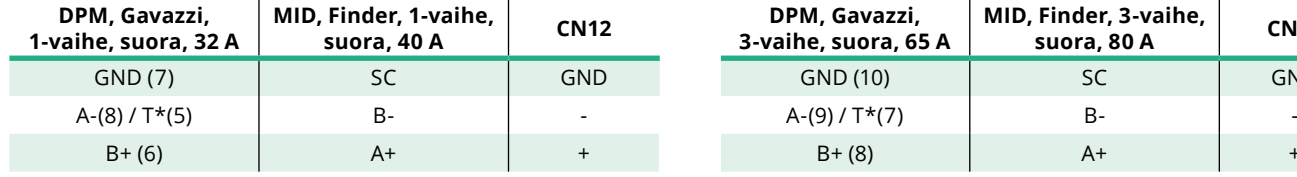

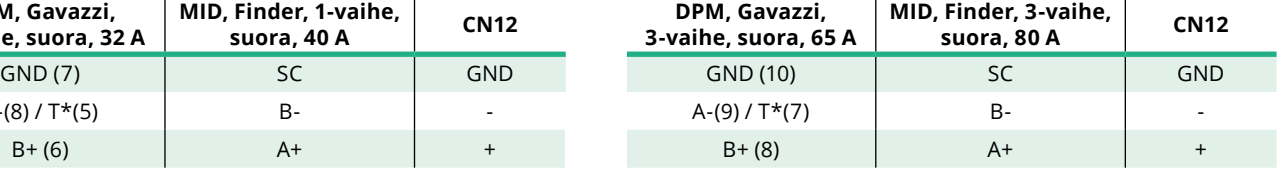

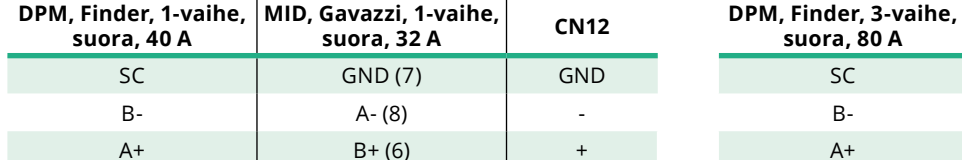

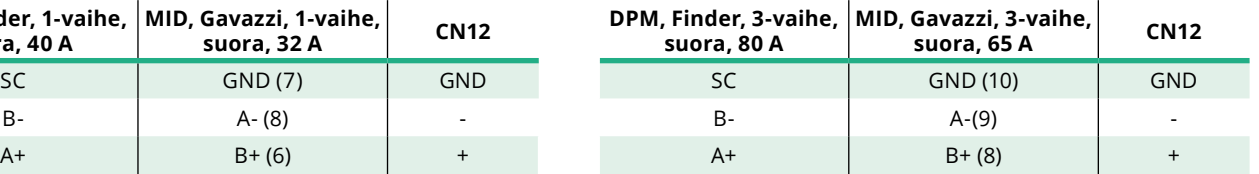

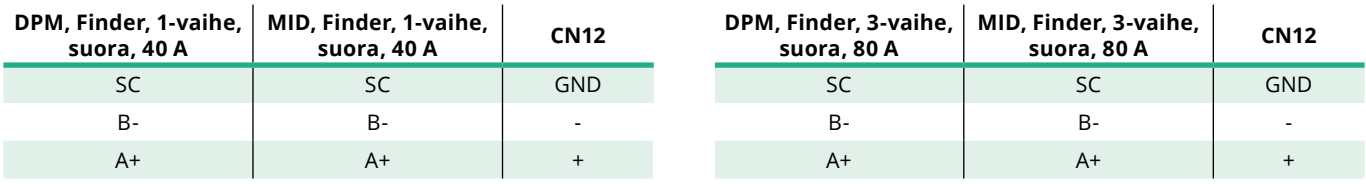

\*120 Ω:n päätevastus on asennettava laitteisiin Modbus-ketjun päihin. **eProWallboxissa** on vastus oletusarvoisesti. Gavazzi-malleissa on integroitu vastus, joka voidaan ottaa käyttöön tekemällä liitäntöjen väliin siltaus.

<span id="page-320-0"></span>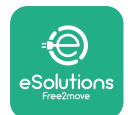

# **4 Tehomittarin (DPM) ja MID-laskurin konfigurointi**

Kytke **tehomittariin (DPM)** ja/tai **MID-laskuriin** virta, kun sähköasennus ja viestintäasennus ovat valmiit. Aloita sitten konfigurointi mittareiden näytössä. Konfigurointi vaihtelee mallin mukaan.

### **4.1 Finder-mallit**

Seuraavat toimet auttavat ymmärtämään, kuinka Finder-energiamittarit asennetaan:

- **•** Siirry valikkojen ja parametrien välillä painamalla kosketusnäytön painiketta (a,b).
- **•** Siirry valintoihin ja vahvista valinnat kosketusnäytön painikkeen (a,b) pitkällä painalluksella (~ 2 sekuntia).

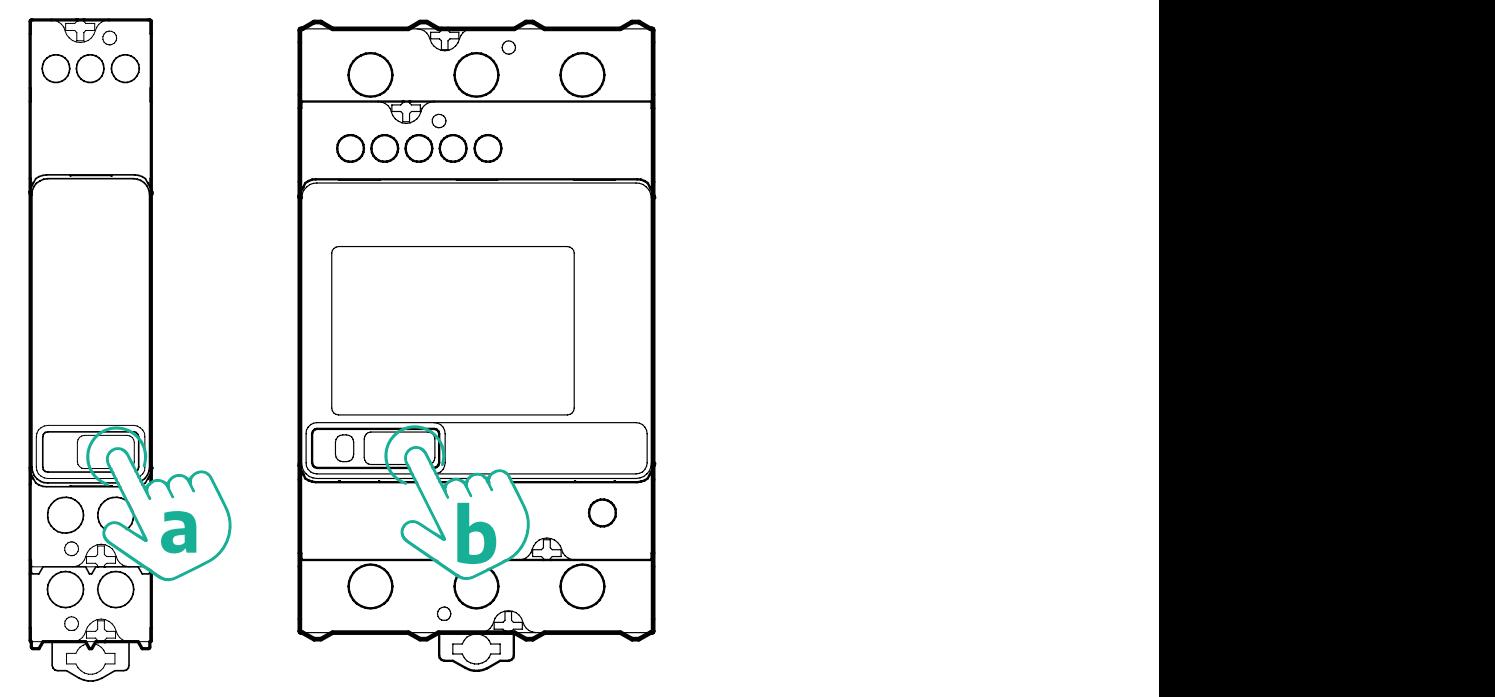

Noudata seuraavia vaiheita konfiguroidaksesi Finder yksivaihe- tai kolmivaiheenergiamittarit oikein:

- **•** Kun käynnistät energiamittarin ensimmäistä kertaa, paina kosketusnäytön painiketta (a,b) pitkään, kunnes näyttöteksti vilkkuu PÄÄVALIKKOON siirtymistä varten.
- **•** Selaa PÄÄVALIKKOA painamalla kosketusnäytön painiketta (a,b) ja valitse sitten ASETUS (ASET. yksivaihemittarissa). Siirry valintakohteeseen painamalla pitkään.

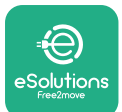

- **•** Selaa ASETUSVALIKKOA painamalla kosketusnäytön painiketta (a,b) ja valitse sitten VIESTINTÄ (VIEST. yksivaihemittarissa). Siirry valintakohteeseen painamalla pitkään.
- **•** Syötä taulukossa alla kerrotut oikeat arvot. Muuta arvoa painamalla kosketusnäytön painiketta (a,b) ja vahvista painamalla pitkään.

Vain Finder kolmivaihemittari (edellisten vaihtoehtojen lisäksi):

- **•** Paina kosketusnäytön painiketta (a,b) pitkään, kunnes näyttöteksti vilkkuu PÄÄVALIKKOON siirtymistä (tai PÄÄVALIKKOON palaamista) varten.
- **•** Selaa PÄÄVALIKKOA painamalla kosketusnäytön painiketta (a,b) ja valitse sitten ASENNUS. Siirry valintakohteeseen painamalla kosketusnäytön painiketta (a,b) pitkään.
- **•** Selaa ASENNUSVALIKKOA painamalla kosketusnäytön painiketta (a,b) ja valitse sitten seuraava vaihtoehto.
	- "Viestintätila" = "3L+N, L+N-Aritmeettinen"
	- Kun oikea vaihtoehto on vahvistettu, anna salasana: "DCBA" **Huomaa**: konfigurointia ei voi muuttaa sen jälkeen, kun salasana **DCBA** on syötetty

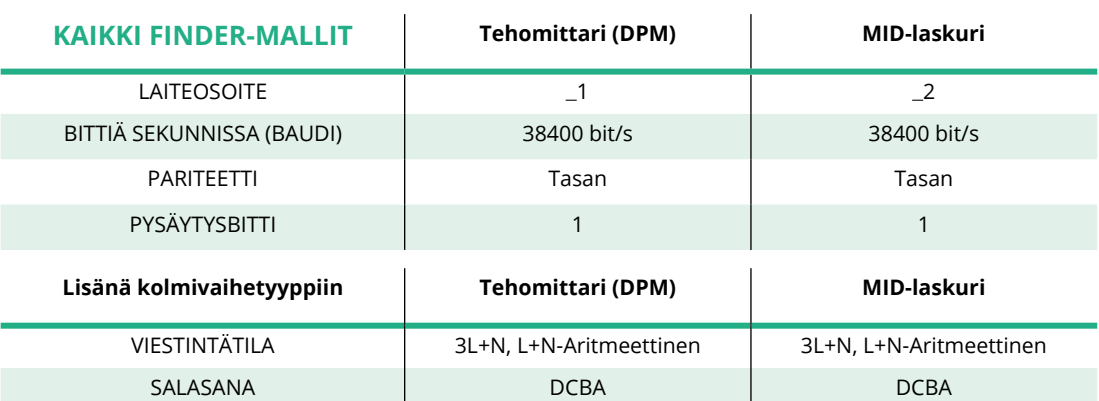

**•** Vahvista muutos valitsemalla kysyttäessä "Kyllä".

<span id="page-322-0"></span>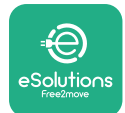

# **4.2 Gavazzi-mallit**

Seuraavat toimet auttavat ymmärtämään, kuinka Gavazzi-energiamittarit asennetaan:

- **•** Liiku valikkojen ja arvojen välillä painamalla kosketusnäytön painikkeita (c, d, e, g).
- **•** Siirry valikoihin ja vahvista valinnat kosketusnäytön painikkeen (d,f) pitkällä painalluksella (~ 2 sekuntia).

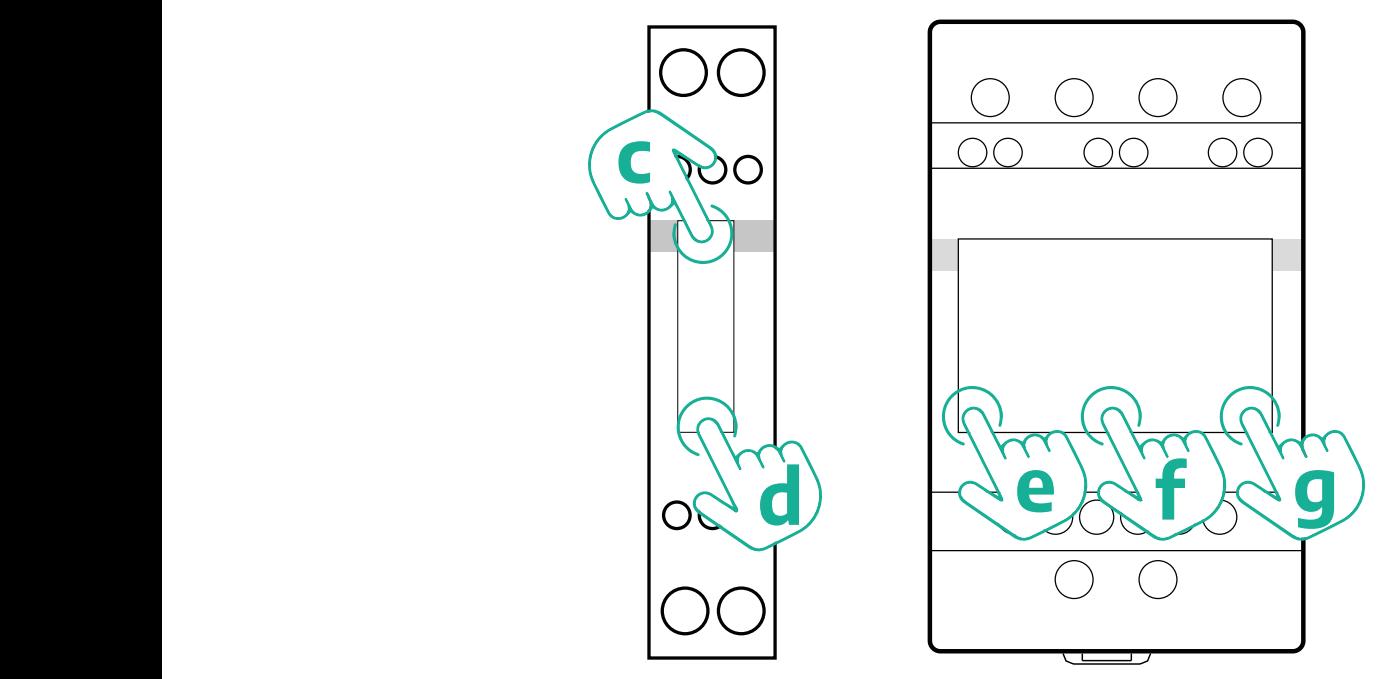

Noudata seuraavia vaiheita konfiguroidaksesi suorat ja epäsuorat Gavazziyksivaihe-energiamittarit oikein.

- **•** Kun käynnistät energiamittarin ensimmäistä kertaa, paina kosketusnäytön painiketta (d) pitkään, kunnes salasana tulee näkyviin näyttöön.
- **•** Vahvista salasana 0000 ja siirry PÄÄVALIKKOON painamalla samanaikaisesti pitkään painikkeita (c, d).
- **•** Selaa PÄÄVALIKKOA painamalla yläpainiketta (c) ja valitse sitten seuraavat alla olevan taulukon valinnat.

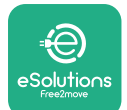

Noudata seuraavia vaiheita konfiguroidaksesi suorat ja epäsuorat Gavazzikolmivaihe-energiamittarit oikein:

- **•** Kun käynnistät energiamittarin ensimmäistä kertaa, paina keskipainiketta (f) pitkään, kunnes salasana tulee näkyviin näyttöön.
- **•** Vahvista salasana 0000 ja siirry PÄÄVALIKKOON painamalla samanaikaisesti pitkään painikkeita (e, g).
- **•** SelaaPÄÄVALIKKOApainamallapainikkeita (e tai g)ja valitse sittenseuraavat alla olevan taulukon valinnat.

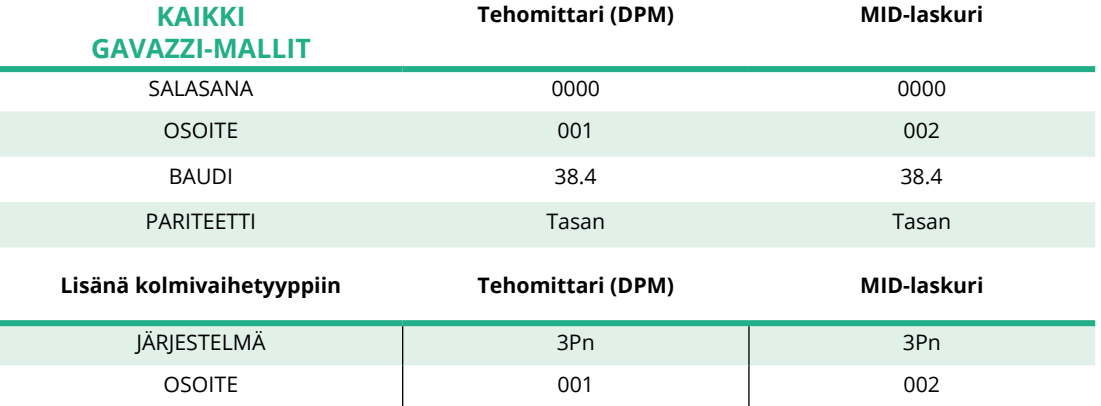
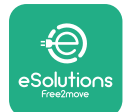

# **4.3 Laitekonfiguraation yhteenveto**

#### **Gavazzi 3-vaihe suora/epäsuora (DPM) Gavazzi 3-vaihe suora (MID)**

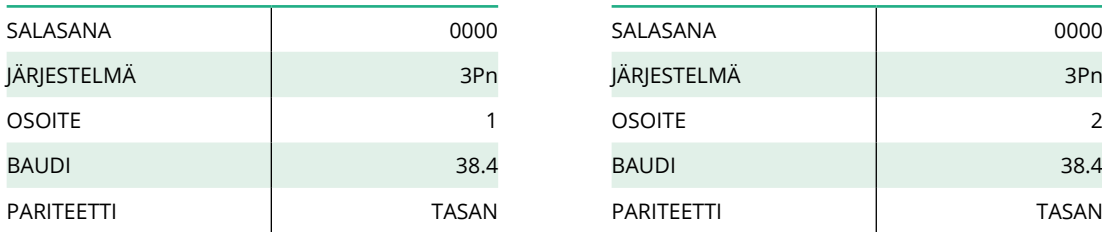

#### **Gavazzi 1-vaihe suora/epäsuora (DPM) Gavazzi 1-vaihe suora (MID)**

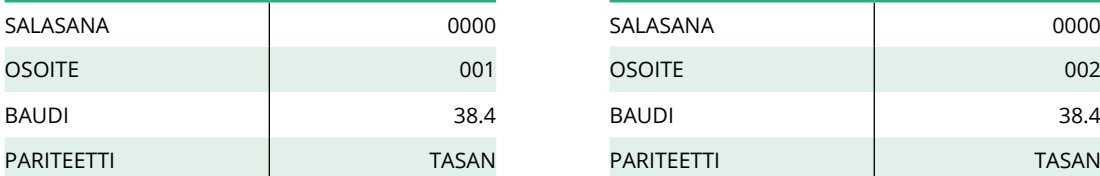

#### **Finder 1-vaihe suora (DPM) Finder 1-vaihe suora (MID)**

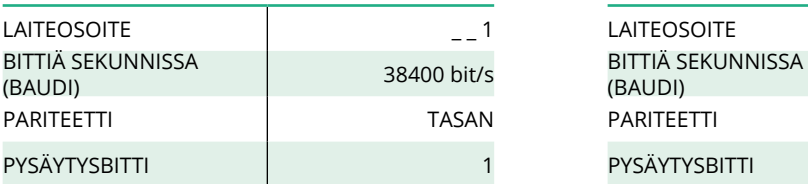

#### **Finder 3-vaihe suora (DPM) Finder 3-vaihe suora (MID)**

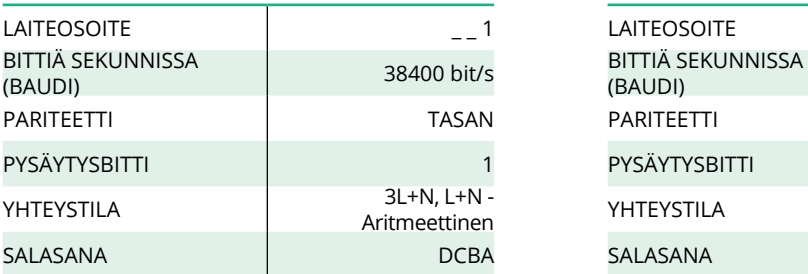

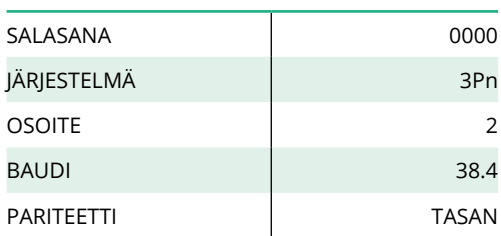

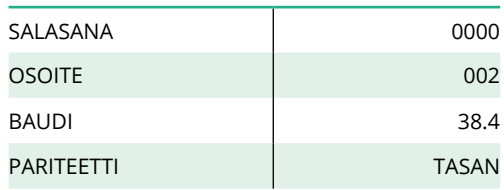

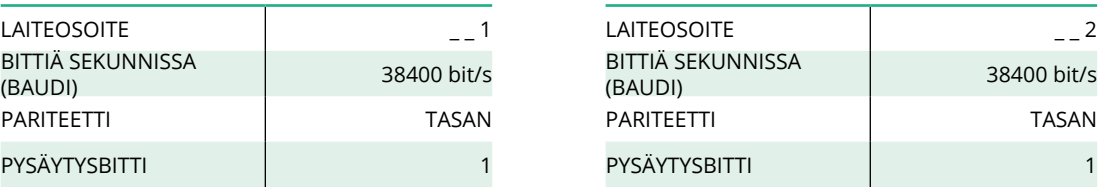

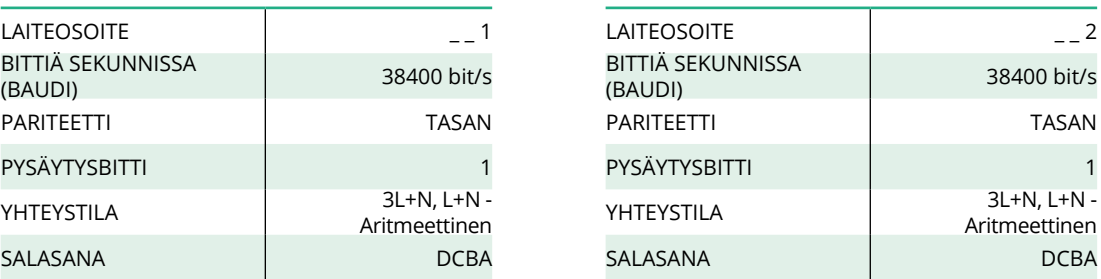

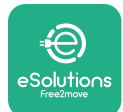

## **4.4 Tehomittarin (DPM) ja MID-laskurin konfigurointi sovelluksessa**

Asennuksen viimeistelevä **eProWallboxin** jasenlisävarusteidenloppukonfigurointi tulee tehdä sovelluksessa.

**PowerUp** on ainoastaan päteville asentajille tarkoitettu älypuhelinsovellus, joka on saatavilla Google Play™ ja Apple Store® -sovelluskaupoista. Konfigurointi tehdään Bluetooth-yhteyden välityksellä. Wallbox-laturi ei toimi kunnolla, ellei sitä konfiguroida sovelluksella.

Pääset sovelluksen kanssa alkuun noudattamalla ohjeita alla:

- **•** Lataa **PowerUp**-sovellus älypuhelimeesi ja ota älypuhelimen Bluetooth käyttöön (1).
- **•** Yhdistä **eProWallbox** sovellukseen skannaamalla laitteen QR-koodi. QRkoodi löytyy etukannen tarrasta (2).
- **•** Viimeistele **eProWallboxin** ja lisävarusteiden konfigurointi yhdistämisen jälkeen klikkaamalla konfiguroitavaa parametriä aloitussivulta (3).

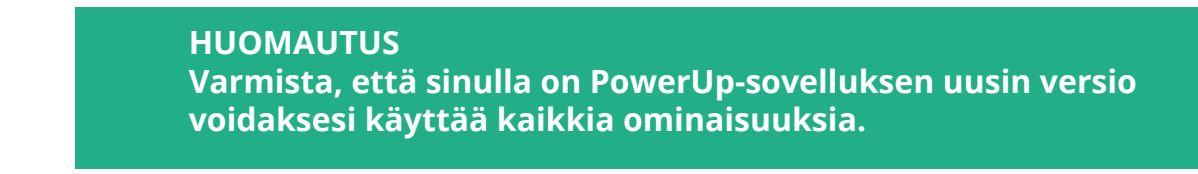

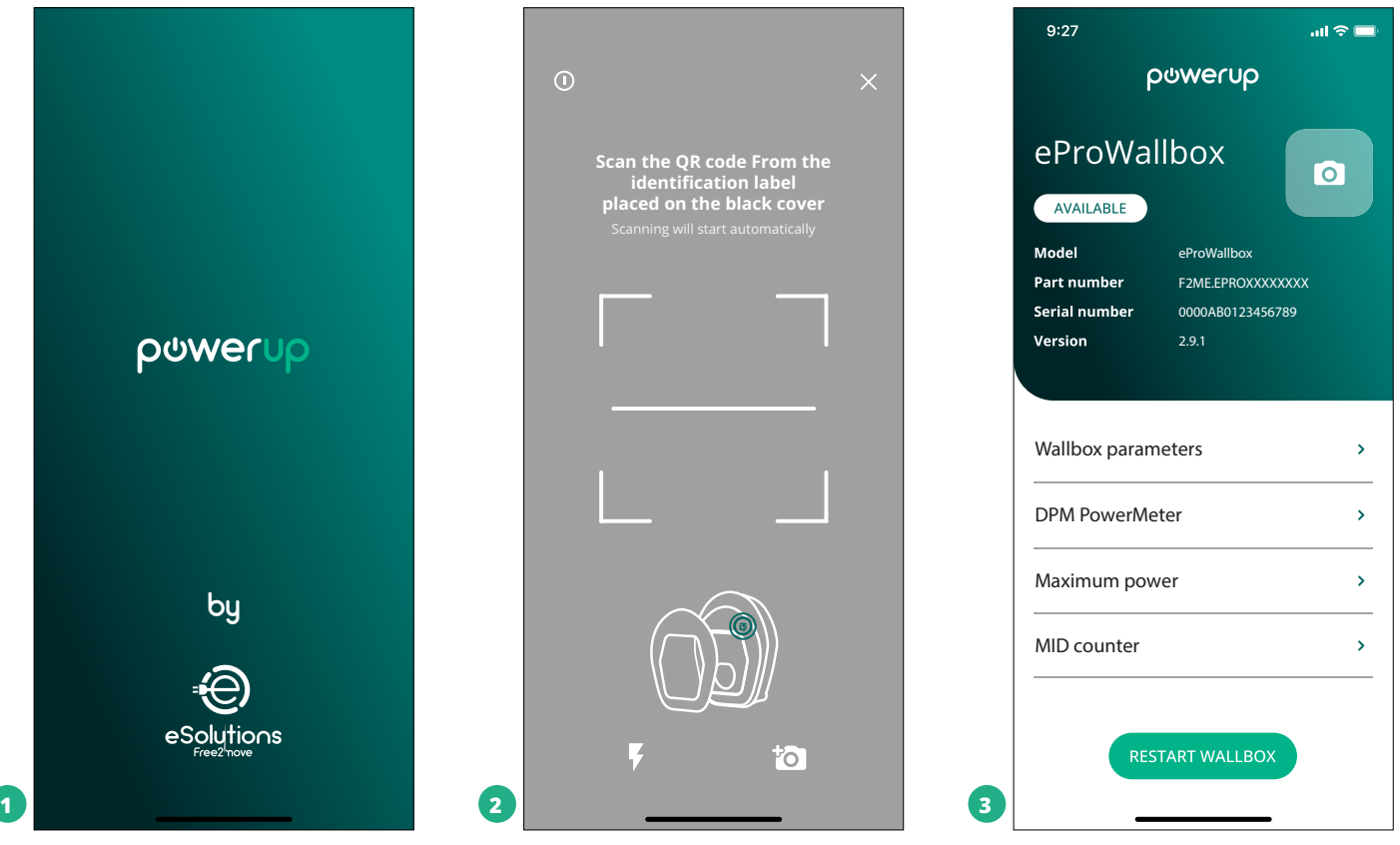

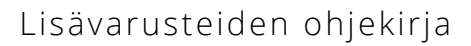

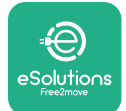

## **4.5 MID-laskurin konfigurointi**

Viimeistele **MID-laskurin** asennus noudattamalla vaiheita alla:

- **•** Valitse aloitussivulta **MID-laskuri** (1).
- **•** Ota **MID-laskuri** käyttöön klikkaamalla asetuksen säädintä (2).
- **•** Valitse pudotusvalikosta **MID-laskurin** tyyppi asennetun mallin perusteella (3).
- **•** Klikkaa Lähetä ja vahvista (3)
- **•** Ota muutokset käyttöön klikkaamalla vasemmasta ylänurkasta takaisinnuolta ja käynnistämällä **eProWallbox** uudelleen aloitussivun painikkeesta.

Jos asennuksessa on sekä **tehomittari (DPM)** että **MID-laskuri**, DPM voidaan konfiguroida ennen uudelleen käynnistystä.

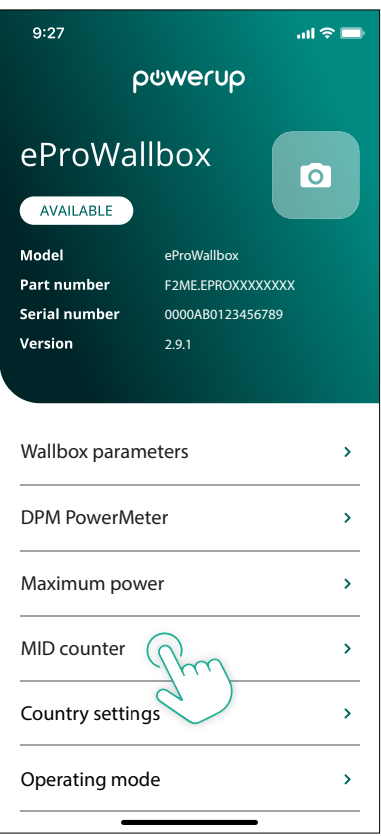

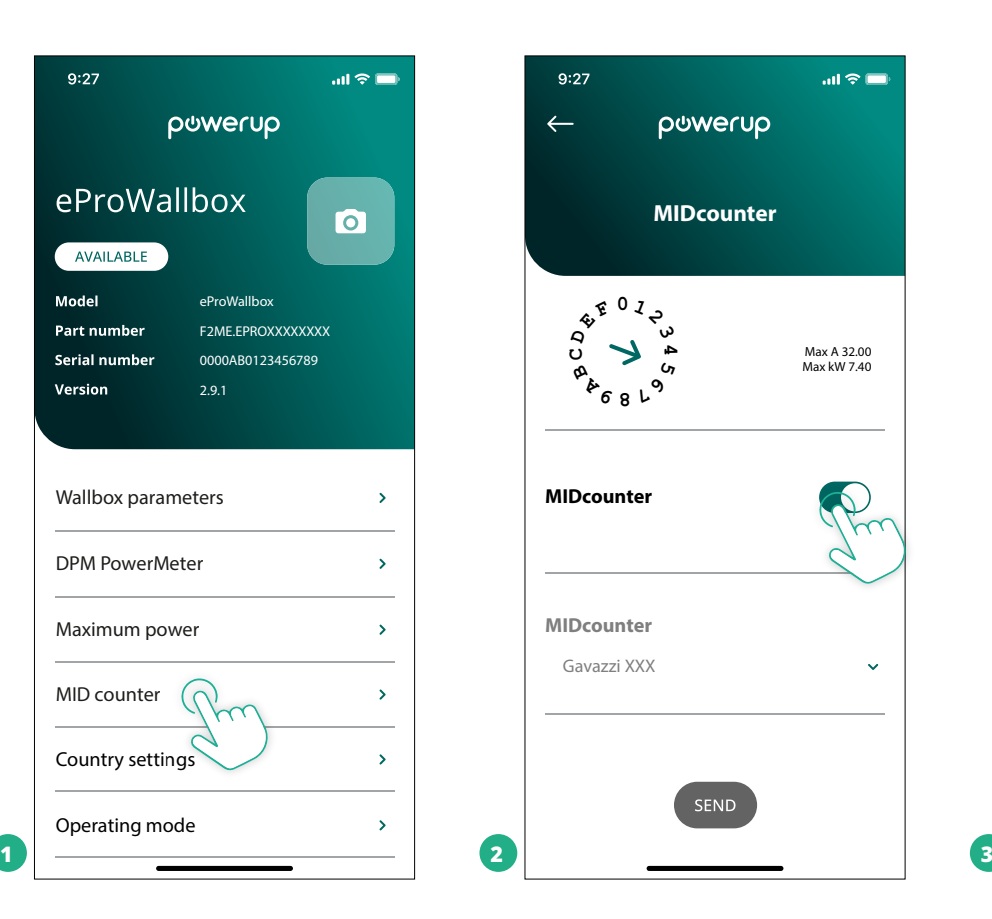

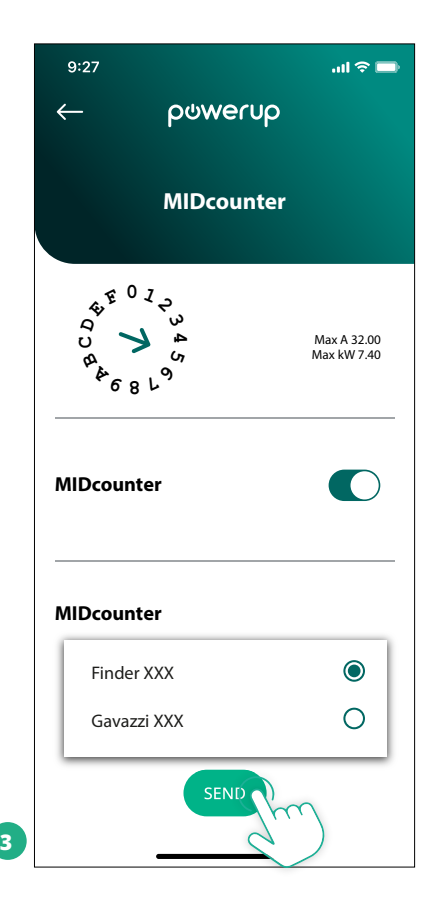

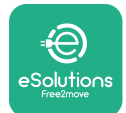

## **4.6 Tehomittarin (DPM) konfigurointi**

Viimeistele **tehomittarin (DPM)** asennus noudattamalla vaiheita alla:

- **•** Valitse aloitussivulta DPM-tehomittari (1).
- **•** Valitse pudotusvalikosta tehomittarin tyyppi, joka vastaa asennettua mallia (2).
- **•** Syötä DPM:n tehorajaksi käyttäjän sähkösopimuksen tehoarvo (2)
- **• Vain epäsuora mittari**  Aseta virtamuuntajan virtasuhde liukusäätimellä (2).
	- CTV 60 A: aseta virtasuhteeksi 60.
	- CT 100 A: aseta virtasuhteeksi 20.
	- CT 150 A: aseta virtasuhteeksi 30.
- **•** Klikkaa lähetä (3) ja vahvista **eProWallboxin** uudelleen käynnistys ponnahdusikkunasta.

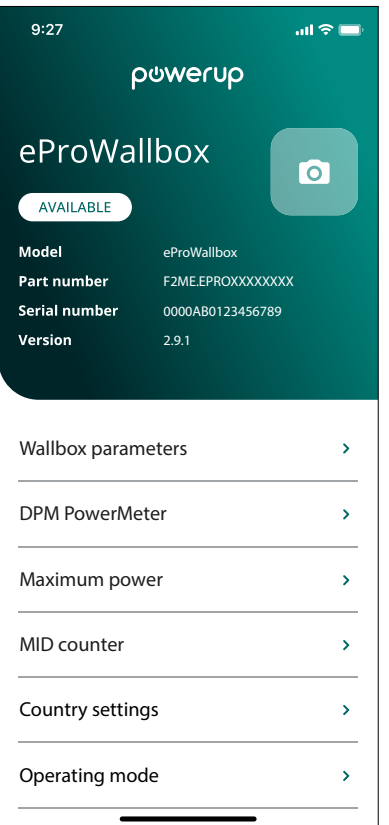

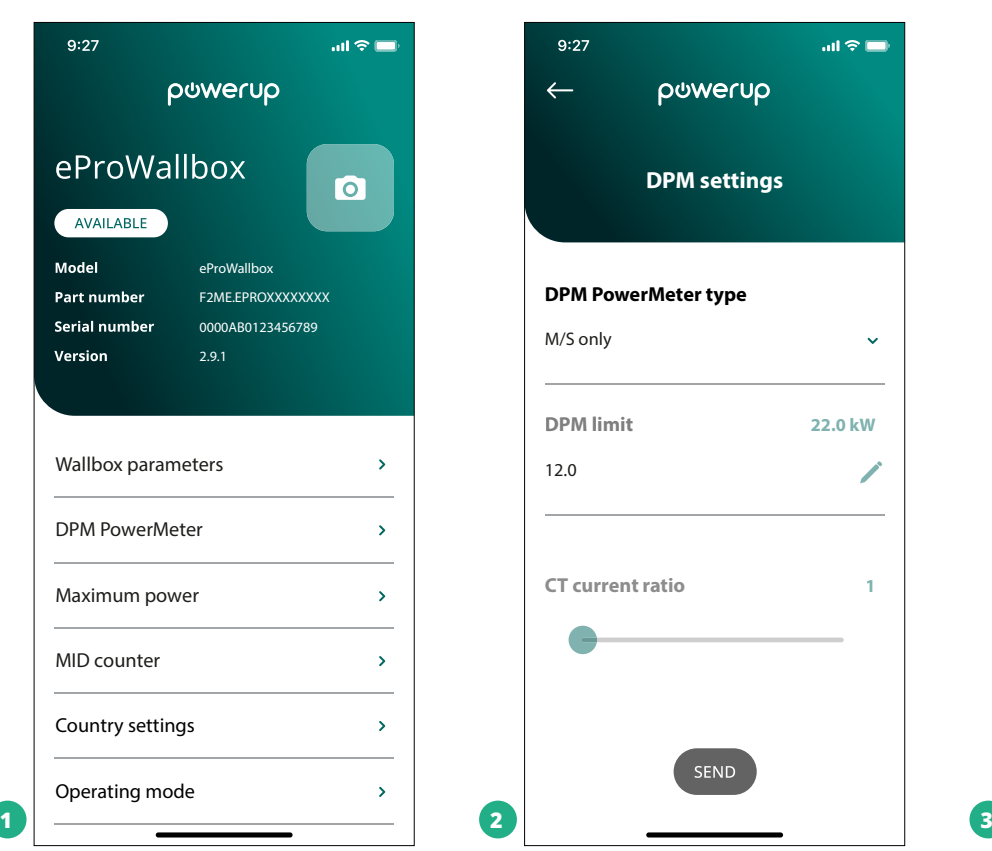

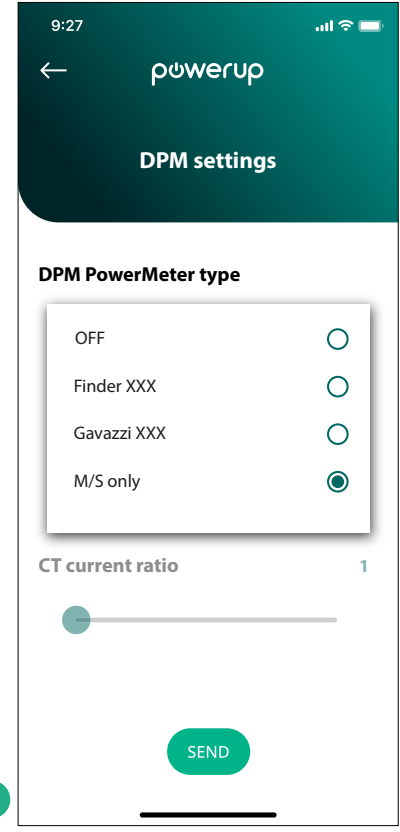

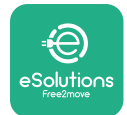

# **5 VIANETSINTÄ**

Jos virhe ilmenee käynnissä olevan latausistunnon aikana, istunto keskeytetään ja liitäntä avataan, jotta voit irrottaa pistokkeen.

Seuraavassa taulukossa on lista mahdollisesti ilmenevistä virheistä sekä vianmääritys.

Jos vika jatkuu, ota lisätietoja saadaksesi yhteyttä asiakaspalveluun ja anna wallbox-laitteen sarjanumero tuotetarrasta.

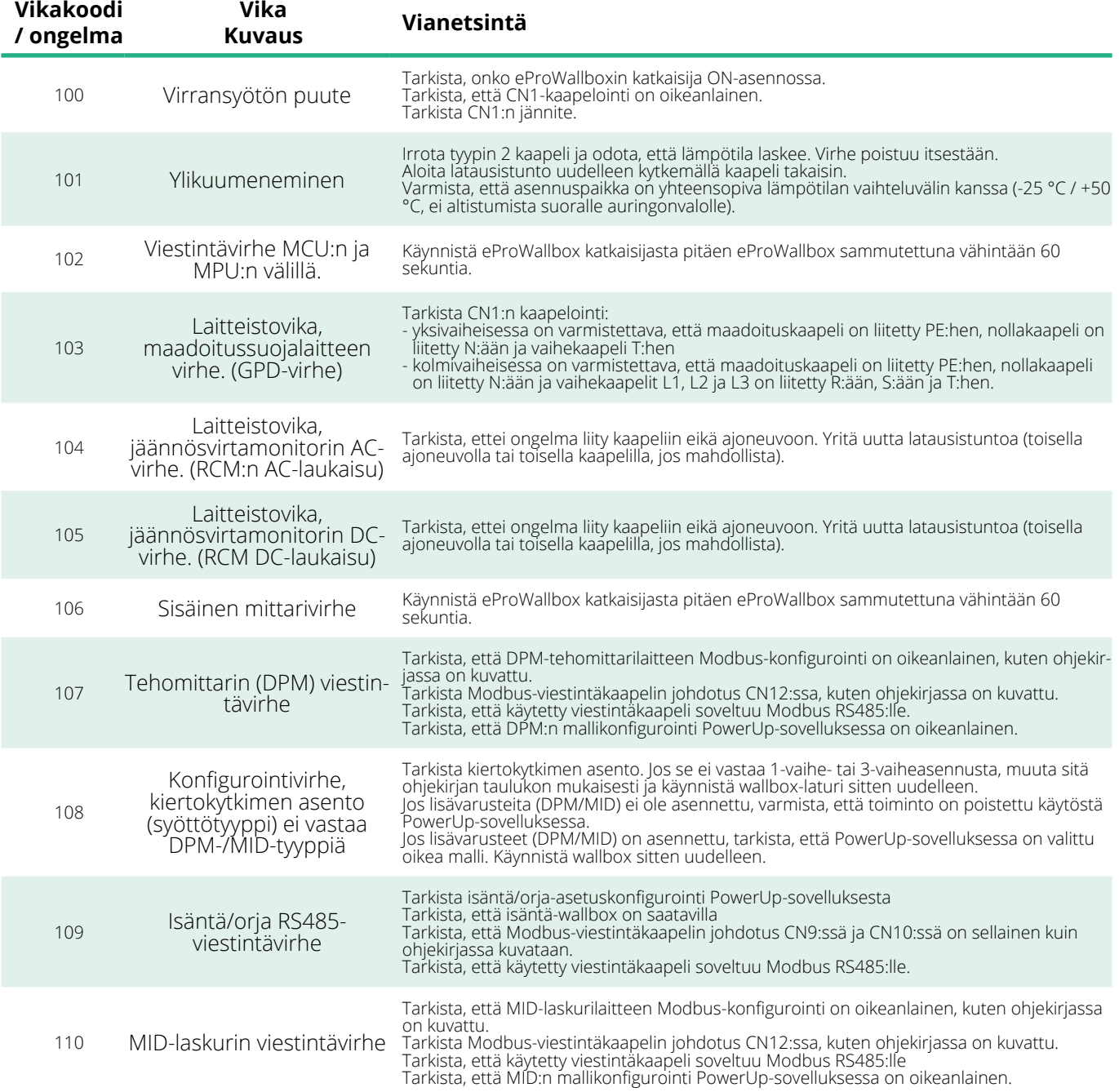

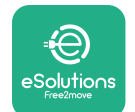

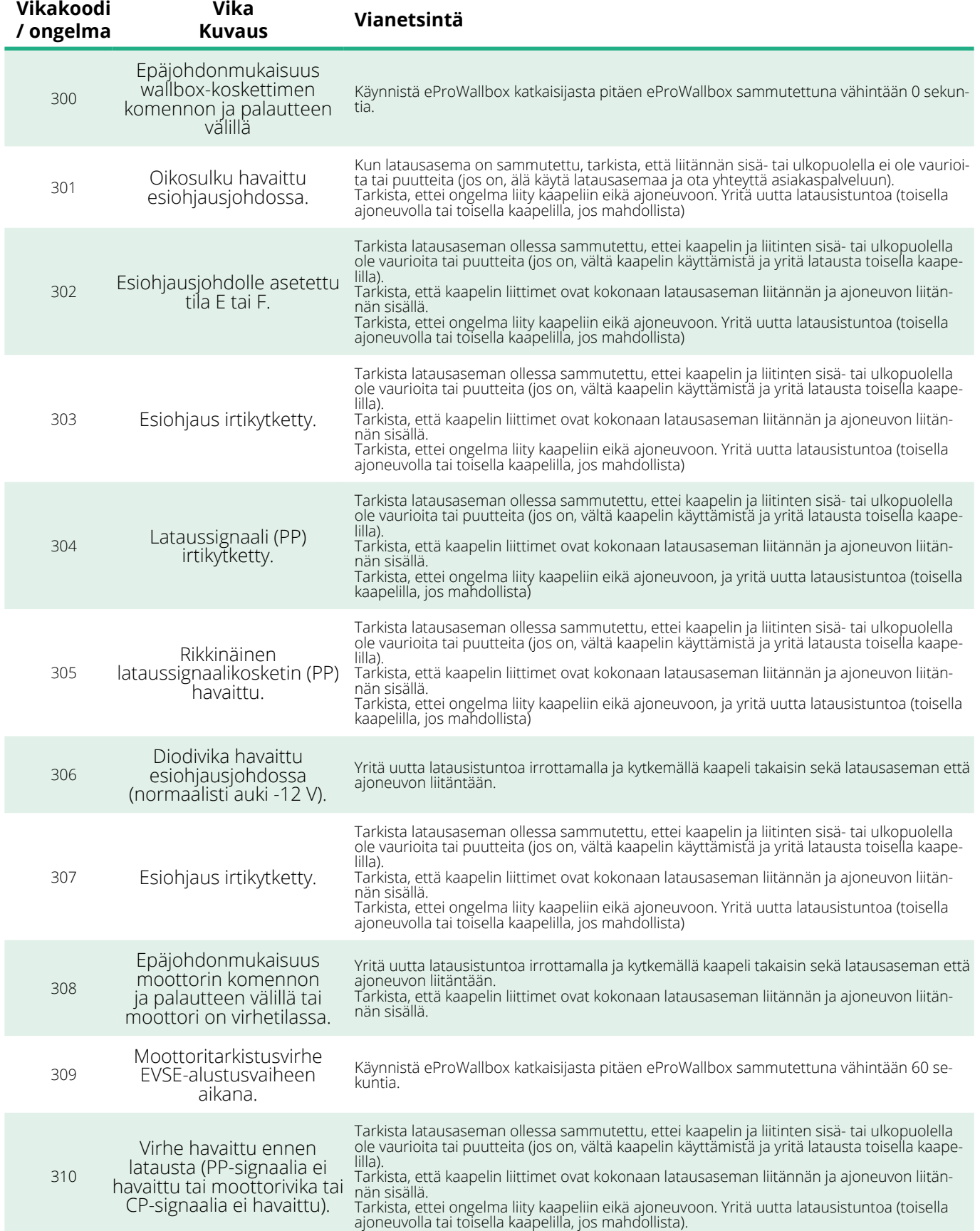

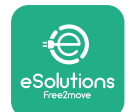

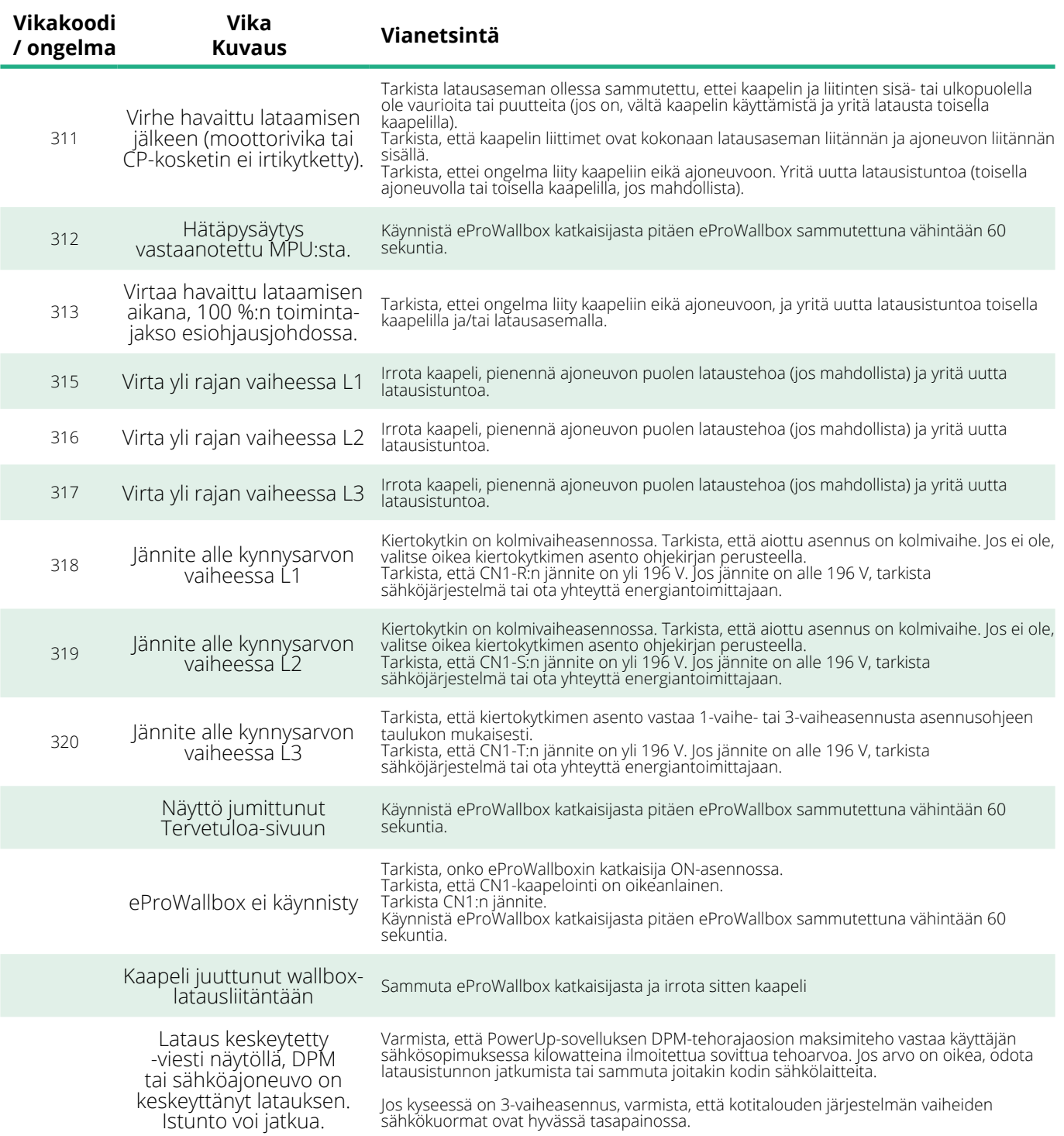

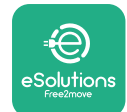

# **6 PUHDISTUS**

Laitteen ulkopuoli on suositeltavaa puhdistaa aina tarvittaessa käyttäen pehmeää kosteaa liinaa ja mietoa pesuainetta. Pyyhi lopuksi kaikki jäljelle jäänyt kosteus tai neste pehmeällä kuivalla liinalla.

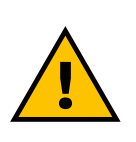

## **VARO**

**Vältä voimakkaita ilma- ja vesisuihkuja sekä tuotteen materiaaleille liian tehokkaiden ja syövyttävien saippuoiden ja puhdistusaineiden käyttöä.**

# **7 PAKKAUKSEN HÄVITTÄMINEN**

Hävitä pakkaus ympäristöystävällisesti. Pakkauksessa käytetyt materiaalit voidaan kierrättää ja ne on hävitettävä käyttömaassa voimassa olevan lainsäädännön mukaisesti. Pakkaukseen on merkitty materiaalityypin perusteella seuraavat hävitysohjeet.

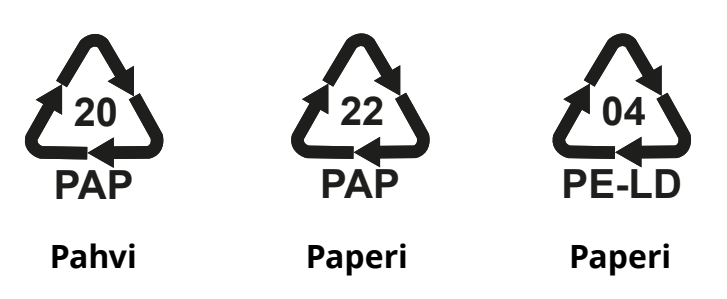

## **HUOMIO**

Lisätietoja tämänhetkisistä jätteenkeräyslaitoksista saa paikallisilta viranomaisilta.

## **8 TUKI**

Jos sinulla on kysyttävää **eProWallbox**-yhteensopivien lisävarusteiden asennuksesta, ota yhteyttä paikalliseen valtuutettuun tukikeskukseen verkkosivun **[www.esolutions.free2move.com/contact-us](http://www.esolutions.free2move.com/contact-us)** Asiakastuki[osion kautta.](http://www.esolutions.free2move.com/contact-us) Muiden lisätietojen tai tukipyyntöjen osalta ota yhteyttä Free2move eSolutions S.p.A.:han asiaankuuluvan osion kautta verkkosivulla: **[www.esolutions.free2move.com](http://www.esolutions.free2move.com./)**.

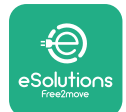

## **9 VASTUUVAPAUSLAUSEKE**

Free2move eSolutions S.p.A. ei ole vastuussa mistään ihmisille, esineille tai eläimille aiheutetuista suorista tai epäsuorista vahingoista, jotka johtuvat siitä, ettei tämän ohjekirjan määräyksiä ja **eProWallbox**-laitteen asennusta ja huoltoa koskevia varoituksia ole noudatettu.

Free2move eSolutions S.p.A. pidättää kaikki oikeudet tähän dokumenttiin, artikkeliin ja sen sisältämiin kuvituksiin. Jäljentäminen kokonaan tai osittain, luovuttaminen kolmansille osapuolille tai sisältöjen käyttäminen on kielletty ilman Free2move eSolutions S.p.A.:lta ennakkoon saatua kirjallista lupaa.

Ohjekirjan mitä tahansa tietoja voidaan muuttaa ilman ennakkoilmoitusta, eikä valmistajalla ole sen osalta velvoitteita. Ohjekirjan kuvien tarkoitus on ainoastaan havainnollistaa, ja kuvat voivat poiketa toimitetusta tuotteesta.

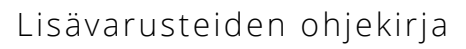

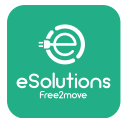

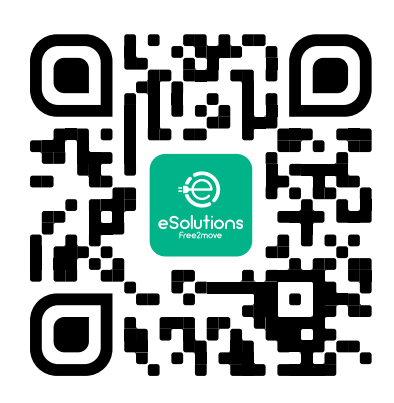

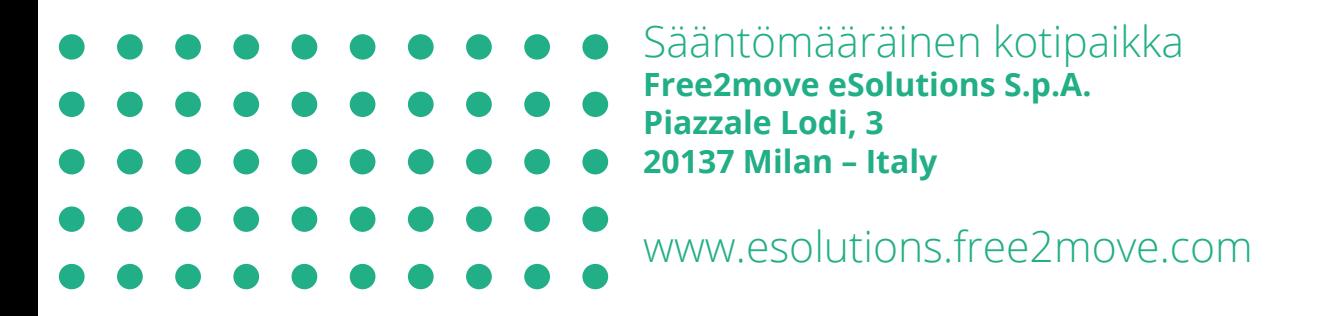

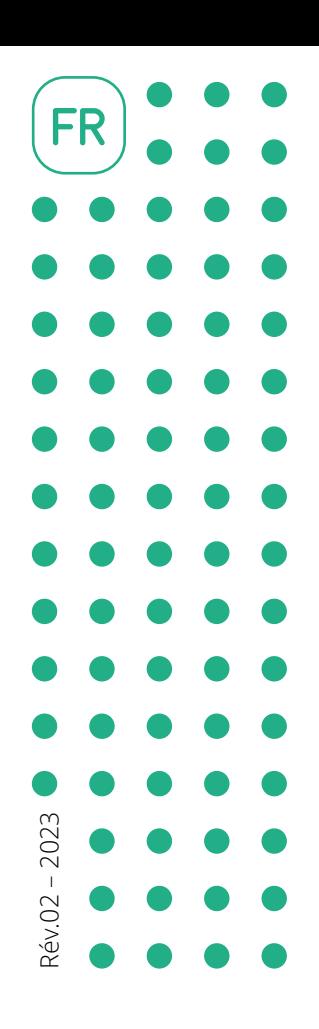

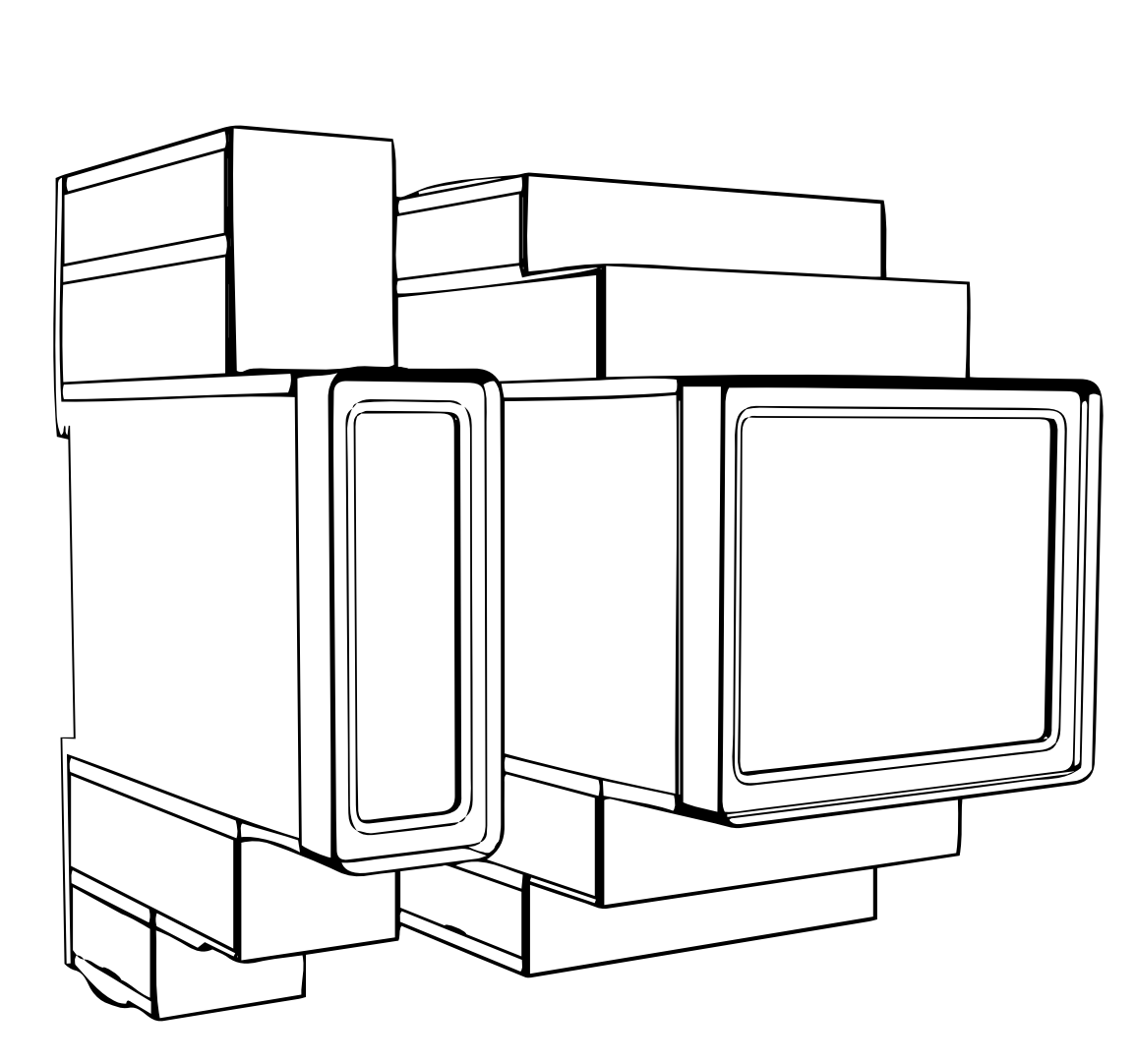

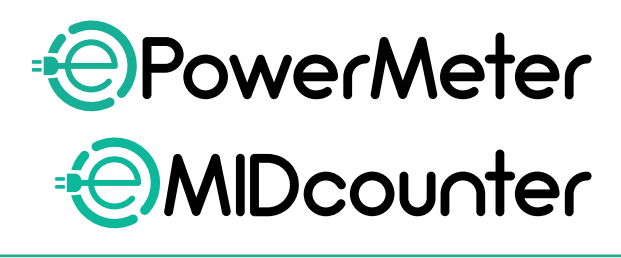

 $\mathbf{e}\mathbf{S}$ 

O

tio∩s

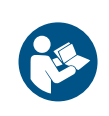

pour une utilisation sûre et correcte. Garder le manuel pour référence future

Suivre les instructions suivantes<br>pour une utilisation sûre et correcte. Manuel des accessoires

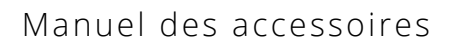

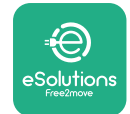

# **TABLE DES MATIÈRES**

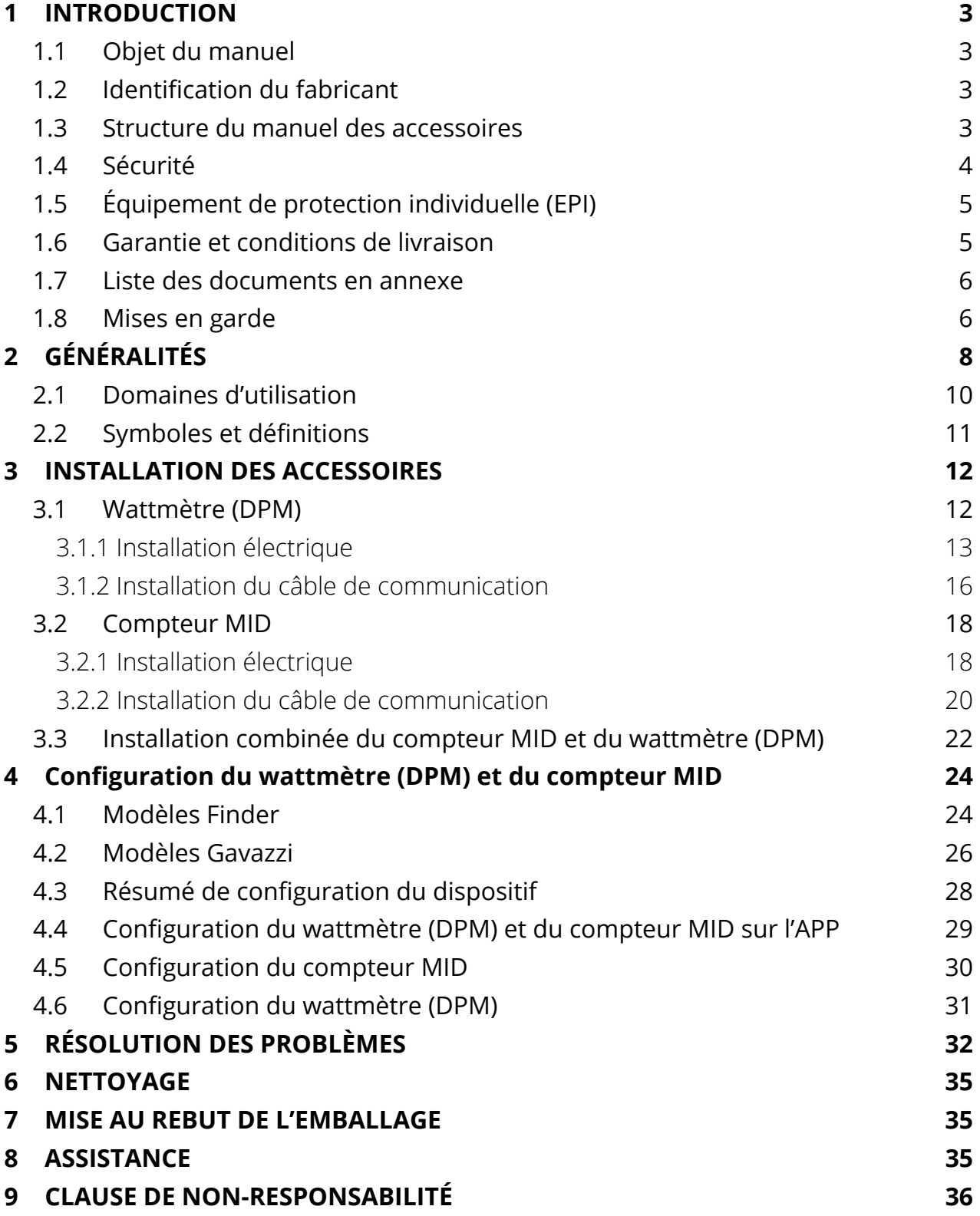

<span id="page-336-0"></span>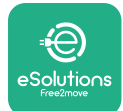

# **1 INTRODUCTION**

## **1.1 Objet du manuel**

Le présent document décrit la façon d'installer les accessoires externes compatibles avec la famille de produit eProWallbox.

L'objetdecedocumentestd'aider lestechniciensqualifiésquiont reçuuneformation appropriée et qui ont démontré avoir les compétences et les connaissances requises dans la construction, l'installation, le fonctionnement et l'entretien des équipements électriques.

Si l'appareil et ses accessoires sont utilisés ou installés d'une manière non spécifiée dans le présent manuel, la protection assurée par l'appareil pourrait en être diminuée.

Le présent document a été soigneusement contrôlé par le fabricant, Free2move eSolutions S.p.A., mais il est impossible d'exclure toute erreur involontaire. Si aucune erreur n'est relevée, veuillez en informer Free2move eSolutions S.p.A. Hors les obligations contractuelles explicites, Free2move eSolutions S.p.A. Ne pourra en aucun cas être considéré comme responsable de toute perte ou de tout dommage résultant de l'utilisation du présent manuel ou d'un usage inapproprié de l'appareil et/ou de ses accessoires.

L'original de ce document a été rédigé en anglais. En cas de contradictions ou de doute, veuillez demander le document original à Free2move eSolutions S.p.A.

## **1.2 Identification du fabricant**

Le fabricant de l'appareil et de ses accessoires faisant l'objet du présent manuel est :

**Free2move eSolutions S.p.A. Piazzale Lodi, 3 20137 Milan – Italie www.esolutions.free2move.com**

## **1.3 Structure du manuel des accessoires**

Le présent manuel est divisé en chapitres en fonction des différentes rubriques et contenant toutes les informations requises pour utiliser l'appareil correctement et en toute sécurité.

Chaque chapitre est divisé en paragraphes qui examine les points fondamentaux. Chaque paragraphe peut avoir son propre titre ainsi que des sous-titres et une description.

<span id="page-337-0"></span>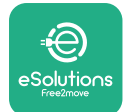

## **1.4 Sécurité**

Ce manuel contient des consignes de sécurité importantes qui doivent être observées pendant l'installation de l'appareil et des accessoires compatibles.

Il est exigé des utilisateurs qu'ils lisent et comprennent parfaitement le présent manuel et qu'ils se conforment strictement aux instructions qu'il contient.

Pour remplir sa fonction, le présent manuel contient un certain nombre de mises en garde avec des instructions spéciales. Ces instructions sont mises en évidence par une boîte de texte spéciale et sont accompagnées par un symbole de risque général (sauf pour les AVIS et les REMARQUES qui ne sont pas associées à des situations de risques spécifiques) : elles sont fournies afin d'assurer la sécurité de l'utilisateur dans l'exécution des opérations décrites et d'éviter tout dommage à l'appareil et/ou aux biens :

**DANGER :** La non-observance des instructions provoquera une situation de risque imminent qui, si elle n'est pas évitée, entraînera une mort instantanée ou une blessure grave ou permanente.

**MISE EN GARDE :** La non-observance de cette instruction entraîne une situation de danger potentiel qui, si elle n'est pas évitée, pourrait entraîner la mort ou des blessures ou lésions graves.

**ATTENTION :** La non-observance de cet avertissement entraîne une situation potentiellement dangereuse qui, si elle n'est pas évitée, pourrait entraîner des dommages d'ordre mineur à l'appareil.

**AVIS :** Donne des instructions concernant la conduite nécessaire des opérations non associées à des blessures physiques possibles.

**REMARQUE :** Fournit des informations supplémentaires afin de compléter celles déjà fournies par ailleurs.

L'installation doit être exécutée conformément aux règlementations en vigueur dans le pays d'installation, et dans l'observation de tous les règlements de sécurité pour l'exécution des interventions électriques.

Free2move eSolutions S.p.A. ne peut pas être tenue pour responsable pour tout dommage provoqué aux personnes et/ou aux biens, ou aux équipements, si les conditions décrites ci-dessous n'ont pas été observées.

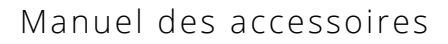

<span id="page-338-0"></span>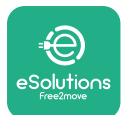

# **1.5 Équipement de protection individuelle (EPI)**

Équipement de protection personnelle (EPI) désigne tout équipement conçu pour être porté ou utilisé par les employés pour les protéger contre un ou plusieurs risques susceptibles de menacer leur santé ou leur sécurité sur le lieu de travail, ainsi que tout dispositif ou accessoire conçu à cette fin.

Étant donné que tous les EPI indiqués dans ce manuel sont conçus afin de protéger les opérateurs contre les risques de santé et de sécurité, le fabricant de l'appareil faisant l'objet de ce manuel recommande la stricte observance des indications contenues dans les diverses sections du présent manuel.

La liste des EPI à utiliser afin de protéger les utilisateurs contre les risques résiduels présents pendant l'installation et les interventions de maintenance décrites dans ce document est fournie ci-dessous.

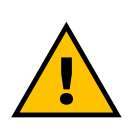

#### **AVERTISSEMENT**

**L'utilisateur a pour responsabilité de lire et comprendre les règlementations locales et d'évaluer les conditions ambiantes du site d'installation afin de se conformer à la nécessité d'utiliser des EPI supplémentaires.**

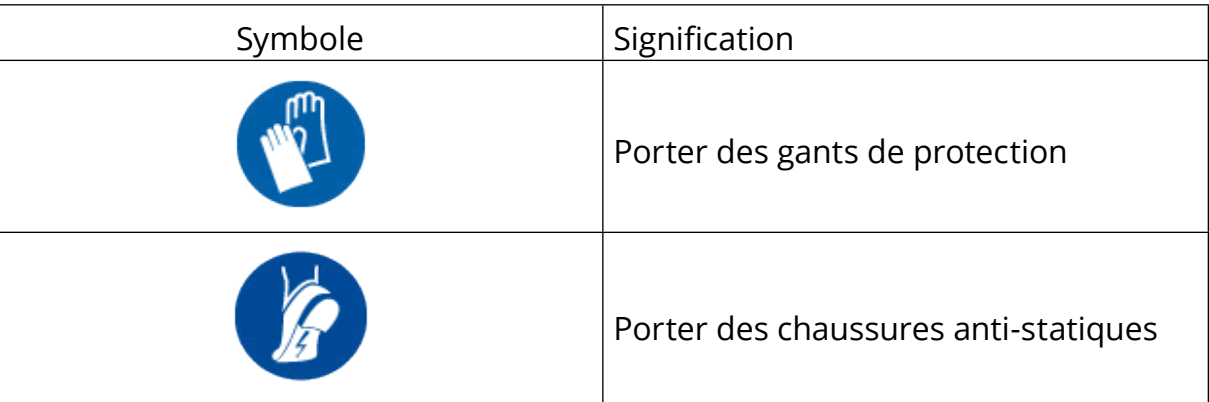

## **1.6 Garantie et conditions de livraison**

Les détails de la garantie sont décrits dans les Conditions générales incluses dans le bon de commande pour ces produits et/ou dans l'emballage des produits.

Free2move eSolutions S.p.A. N'assume aucune responsabilité pour la nonobservance des instructions requises pour la bonne installation et ne peut pas être tenue pour responsable pour les systèmes en amont ou en aval des équipements fournis.

<span id="page-339-0"></span>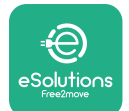

Free2moveeSolutionsS.p.A.nepeutpasêtretenuepour responsabledetoutdéfaut ou de toute anomalie de fonctionnement dérivant de : Utilisation inappropriée de l'appareil et/ou de ses accessoires ; détérioration due au transport ou à des conditions ambiantes particulières ; entretien incorrect ou insuffisant ; altération ou réparations dangereuses ; utilisation ou installation par des personnes non qualifiées.

Free2move eSolutions S.p.A. n'est pas responsable de toute mise au rebut de l'équipement, ou de toute pièce d'équipement, qui ne serait pas conforme aux règlements et aux lois en vigueur dans le pays d'installation.

#### **NOTICE**

**Toute modification, manipulation ou altération du matériel ou du logiciel non expressément convenu avec le fabricant rendra immédiatement caduque la présente garantie.**

## **1.7 Liste des documents en annexe**

En sus de ce manuel, la documentation du manuel peut être consultée et téléchargée sur : **[www.esolutions.free2move.com/document-library/](http://www.esolutions.free2move.com/document-library/)**

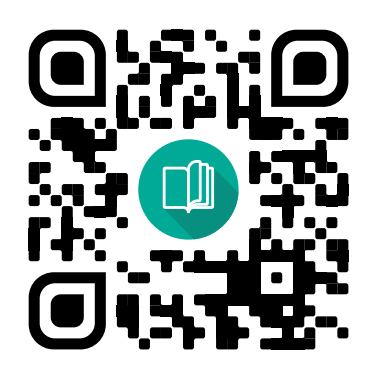

## **1.8 Mises en garde**

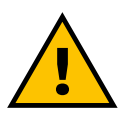

#### **DANGER**

**Choc électrique et incendie. L'installation doit être exécutée conformément aux règlementations en vigueur dans le pays d'installation, et dans l'observation de tous les règlements de sécurité pour l'exécution des interventions électriques**

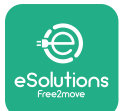

- **•** Avant d'installer ou d'utiliser le dispositif, **assurez-vous qu'aucun élément n'est endommagé**. Les composants endommagés peuvent provoquer des électrocution, des courts-circuits et des incendies résultant d'une surchauffe. Aucun dispositif présentant des dommages ou des défauts ne doit être utilisé.
- **•** Installez la **eProWallbox <sup>à</sup> distance de tout bidon d'essence ou de toute substance combustible en général**.
- **•** Avant d'installer les **accessoires compatibles avec la eProWallbox**, **assurez-vous que la principale source d'électricité a été débranchée**.
- **•** La **eProWallbox** doit également être utilisée **pour les applications particulières** pour lesquelles elle a été conçue.
- **•** Une installation **non exécutée correctement peut poser des risques pour l'utilisateur**.
- **•** L'appareil doit être branché **<sup>à</sup> un réseau d'alimentation au secteur conformément aux normes locales et internationales et à toutes les exigences techniques indiquées dans le présent manuel**.
- **•** Les **enfants** ou les autres personnes non capables de juger des risques liées à l'installation de l'appareil et de ses accessoires pourraient subir de graves **blessures ou mettre leur propre vie en danger**.
- **• Les animaux domestiques doivent être maintenus <sup>à</sup> distance** du dispositif et du matériel d'emballage.
- **• Les enfants ne doivent pas jouer avec l'appareil**, les accessoires ou l'emballage avec le produit.
- **• La seule qui peut être retirée de la eProWallbox** est **le couvercle amovible.** L'accès à l'espace sous le couvercle de la **eProWallbox** n'est permis que pour le personnel qualifié pendant l'installation, le démontage ou l'entretien.
- **•** La **eProWallbox** ne peut être utilisée qu'avec une source d'énergie.
- **•** Les mesures nécessaires pour assurer le bon fonctionnement des dispositifs médicaux implantables actifs doivent être prises. Pour savoir si le processus de chargement pouvait affecter de façon négative le dispositif médical, veuillez contacter le fabricant du dispositif médical.

<span id="page-341-0"></span>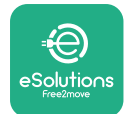

# **2 GÉNÉRALITÉS**

La **eProWallbox** est une solution de chargement à courant alternatif pour alimenter les véhicules électriques et les plug-ins hybrides et est idéale pour les utilisations semi-publiques et résidentielles. Le dispositif est disponible en configuration triphasée et monophasée et est équipé d'une prise de Type 2.

Le dispositif charge des véhicules électriques d'une puissance maximale de 22 kW en configuration triphasée, et de 7,4 kW en configuration monophasée. Le produit inclut des options de connectivité telles que la télésurveillance via la **plateforme de contrôle eSolutions (CPMS)**. La configuration finale du dispositif doit être complétée en utilisant l'application **PowerUP** . Pour l'utilisateur finale, la **eProWallbox** peut être gérée via l'application dédiée de chargement eSolutions Charging de l'utilisateur. Les deux applications sont disponibles sur Google Play™ et Apple Store®.

La **eProWallbox** (sauf pour **eProWallbox Move**) est équipée d'une carte SIM pour la connexion au réseau mobile 4G. La carte SIM est automatiquement activée la première fois que la **eProWallbox** est mise sous tension.

Le présent document décrit la façon d'installer les accessoires externes compatibles avec la famille de produits eProWallbox.

Les accessoires externes décrits dans le présent manuel sont :

- **• Wattmètre (DPM)** : un compteur d'énergie qui permet la gestion DPM (gestion dynamique de l'alimentation), une fonction connectée qui permet de recharger un véhicule électrique en utilisant seulement l'alimentation disponible à domicile en modulant la puissance de chargement et en évitant les coupures de courant désagréables.
- **• Compteur MID** : un compteur certifié d'énergie qui permet de surveiller la consommation de la **eProWallbox** pendant chaque session de chargement.

Ce manuel contient une description des caractéristiques des différents accessoires, des informations sur les modèles, du processus d'installation et de la configuration finale des dispositifs.

**Versions du produit : F2ME.EPROSCYYXXX F2ME.EPROSEYYXXX F2ME.EPROTCYYXXX F2ME.EPROTEYYXXX**

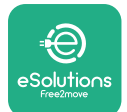

La **eProWallbox** est configurée à utiliser avec les accessoires électriques suivants : **Wattmètre (DPM)** ou **Compteur MID** :

Gavazzi, monophasé, Direct, 32 A

Finder, monophasé, Direct, 40 A

Gavazzi, triphasé, Direct, 65 A

Finder, triphasé, Direct, 80 A

**Wattmètre (DPM)** :

Gavazzi, monophasé, Indirect avec 1x TI 100 A

Gavazzi, monophasé, Indirect avec 1x CTV 60 A

Gavazzi, triphasé, Indirect avec 3x TI 150 A

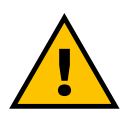

**MISE EN GARDE**

**Ne pas essayer d'installer les accessoires électriques si vous n'êtes pas qualifié en tant qu'électricien professionnel. Cela pourrait comporter des risques et des dommages graves à vous-même et aux gens, biens ou animaux autour de vous.**

Pour compléter l'installation, il est nécessaire de configurer la **eProWallbox** via l'application dédiée de Service : **Mise sous tension**

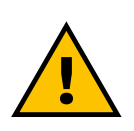

#### **MISE EN GARDE**

**Seuls les accessoires électriques suggérés par Free2move eSolutions S.p.A. Sont compatibles. L'installation doit être exécutée par un personnel qualifié conformément aux réglementations locales.**

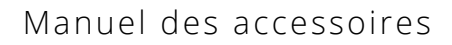

<span id="page-343-0"></span>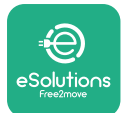

## **2.1 Domaines d'utilisation**

Free2move eSolutions S.p.A. décline toute responsabilité pour tout dommage quel qu'il soit qui résulterait d'actes inappropriés ou de négligence.

L'appareil est un dispositif de chargement pour véhicules électriques ; La classification suivante (selon CEI 61851-1) identifie ses caractéristiques :

- **•** Alimentation électrique : raccordée de façon permanente au réseau de distribution électrique CA
- **•** Sortie : Courant alternatif
- **•** Conditions ambiantes : Utilisation en intérieur ou en plein air
- **•** Installation fixée
- **•** Protection contre les chocs électriques : Catégorie <sup>I</sup>
- **•** Classification environnementale CME : Catégorie <sup>B</sup>
- **•** Type de chargement : Mode <sup>3</sup> selon CEI 61851-1 standard
- **•** Fonction facultative de ventilation non prise en charge.

<span id="page-344-0"></span>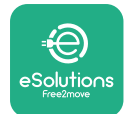

## **2.2 Symboles et définitions**

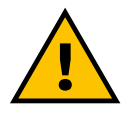

Mise en garde générale

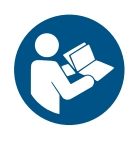

Le manuel original et la documentation additionnelle doivent impérativement être consultés

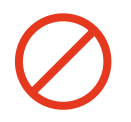

Interdictions ou restrictions

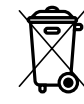

Bien qu'ils ne soient pas faits à base de matériaux nocifs pour la santé, les produits ne doivent pas être mis au rebut avec les déchets ménagers, mais ils doivent être recueillis séparément parce qu'ils sont fabriqués à partir de matériaux non recyclables

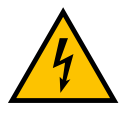

Pictogramme pour risques liés à la tension électrique

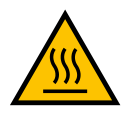

Pictogramme pour risque lié aux surfaces très chaudes.

<span id="page-345-0"></span>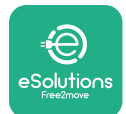

# **3 INSTALLATION DES ACCESSOIRES**

Pour installer les accessoires électriques, il faut utiliser les câbles de communication Modbus avec les caractéristiques suivants :

- **•** RS485 Modbus torsadé STP 2x2 AWG24 ou S/FTP cat.7 convenant <sup>à</sup> l'installation avec une ligne d'alimentation de 400 V
- **•** Dimension du conducteur : 0,5 mm²
- **•** Longueur de dénudage : <sup>10</sup> mm
- **•** Longueur maximum recommandée : <sup>150</sup> <sup>m</sup>

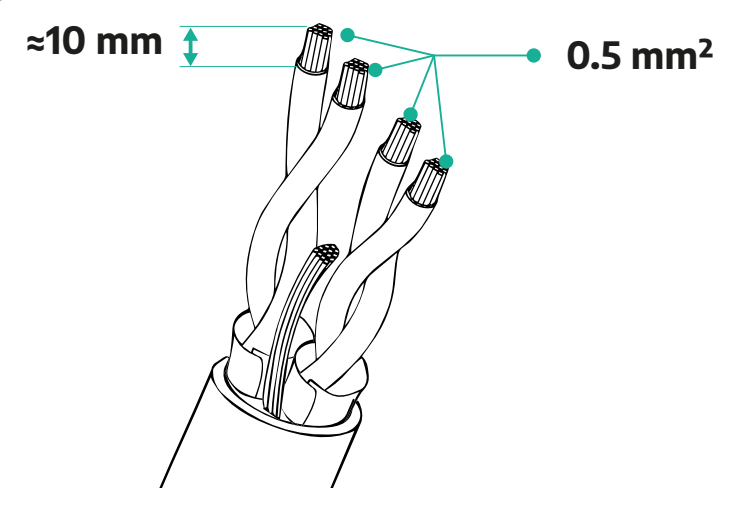

## **3.1 Wattmètre (DPM)**

**Le wattmètre (DPM)** est un compteur d'énergie qui permet la gestion dynamique de l'alimentation électrique (DPM), une fonction connectée qui permet de recharger un véhicule électrique en utilisant seulement l'alimentation disponible à domicile en modulant la puissance de chargement et en évitant les coupures de courant désagréables. Lorsque d'autres appareils sont utilisés pendant la session de chargement, le système peut moduler la puissance de chargement vers la voiture, même en suspendant provisoirement la session de chargement. Dès que les autres appareils domestiques seront éteints, la session reprendra.

La logique connectée du DPM fonctionnent tant des installations triphasées que dans des installations monophasées.

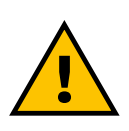

### **MISE EN GARDE**

**Pour une installation dans des systèmes triphasés, assurez-vous que les charges électriques (y compris une wallbox) sont bien équilibrées entre les phases du système électrique.**

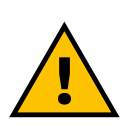

**MISE EN GARDE Avant d'exécuter toute opération d'installation ou de maintenance sur le dispositif, il faut s'assurer que l'alimentation est coupée.**

<span id="page-346-0"></span>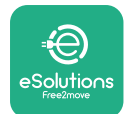

## **3.1.1 Installation électrique**

### **Pour les modèles de type Direct du Wattmètre (DPM) :**

Placez le **Wattmètre (DPM)** après le compteur principal de service. Le **Wattmètre (DPM)** doit mesurer toutes les charges électriques, y compris celle de la **eProWallbox**.

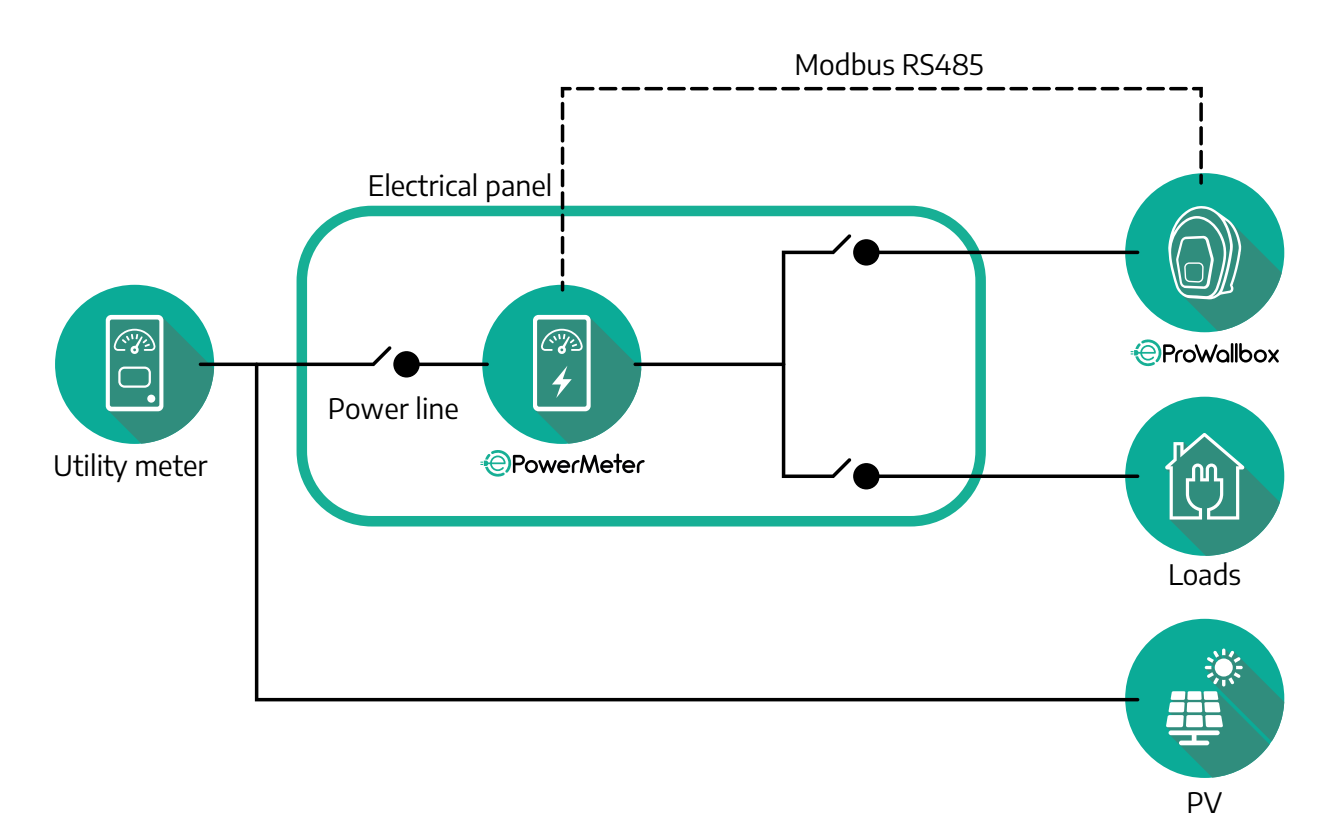

**Pour les modèles de type Direct du Wattmètre :**

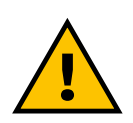

**MISE EN GARDE Pendant l'installation, reportez-vous toujours au manuel d'installation accompagnant le compteur**

## **REMARQUE**

Pour les raccords électriques monophasés et triphasés du wattmètre direct, reportez-vous aux schémas ci-dessous.

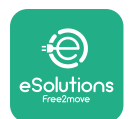

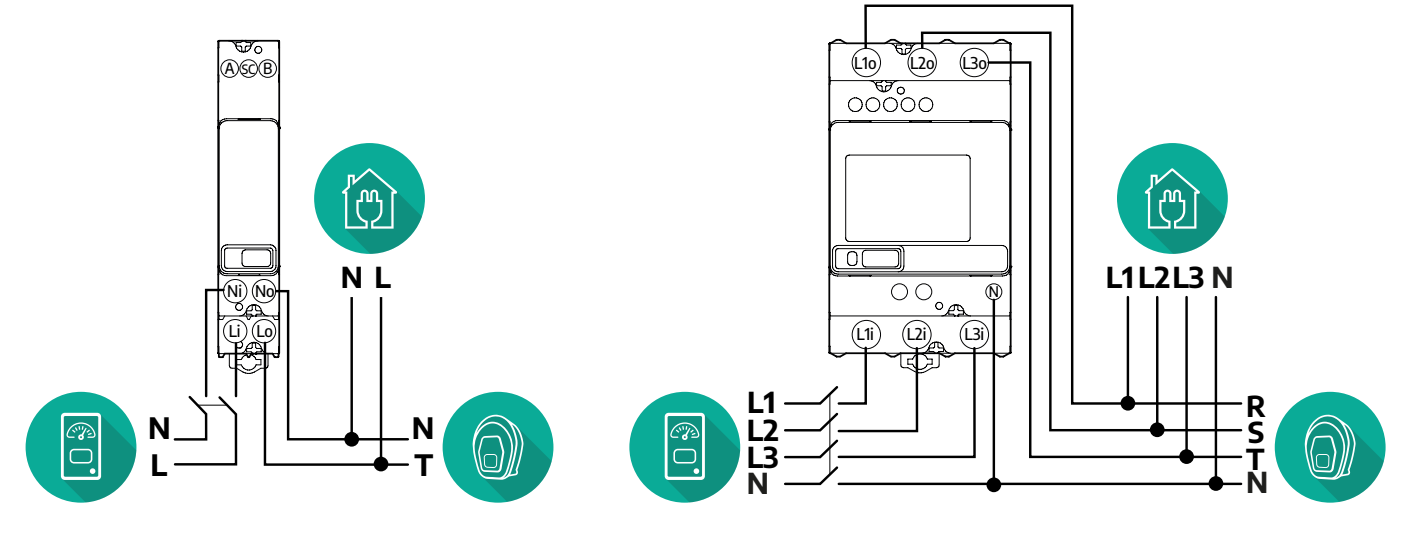

## **Modèle Finder monophasé et triphasé**

## **Modèle Gavazzi monophasé et triphasé**

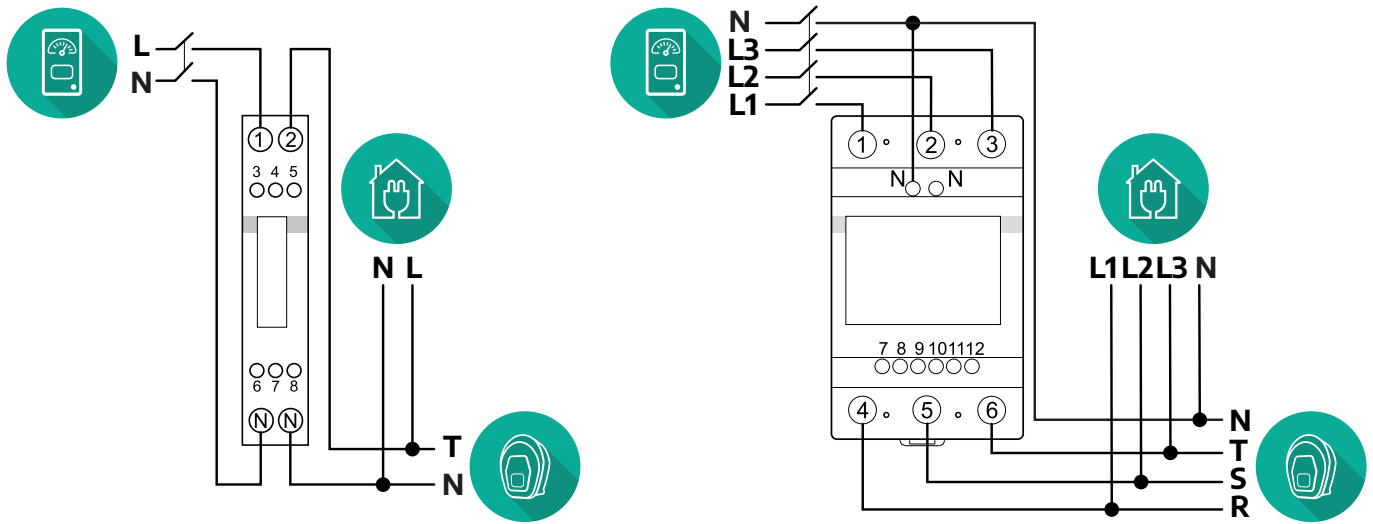

## **Pour les modèles de type Indirect du Wattmètre :**

Placez le TI (transformateur d'intensité) du wattmètre après le compteur de service et avant le wattmètre. Le transformateur d'intensité doit mesurer toutes les charges domestiques, y compris la **eProWallbox**.

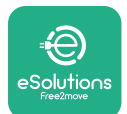

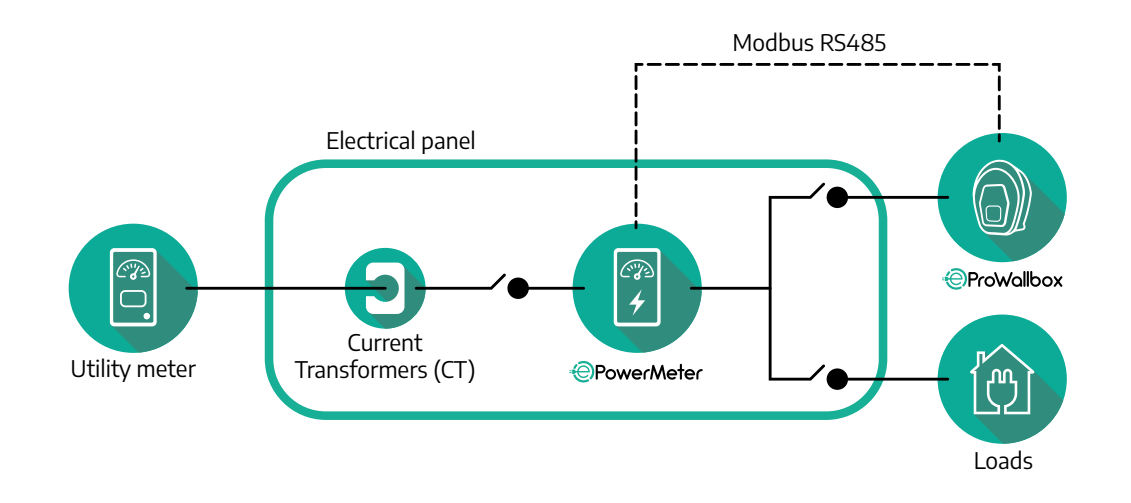

Raccordez les transformateurs d'intensité (TI) comme indiqué dans le manuel d'installation du compteur. Pointez la flèche sur le TI dans la direction des charges. Pour les raccords électriques triphasés et monophasés du wattmètre indirect, reportez-vous aux schémas ci-dessous.

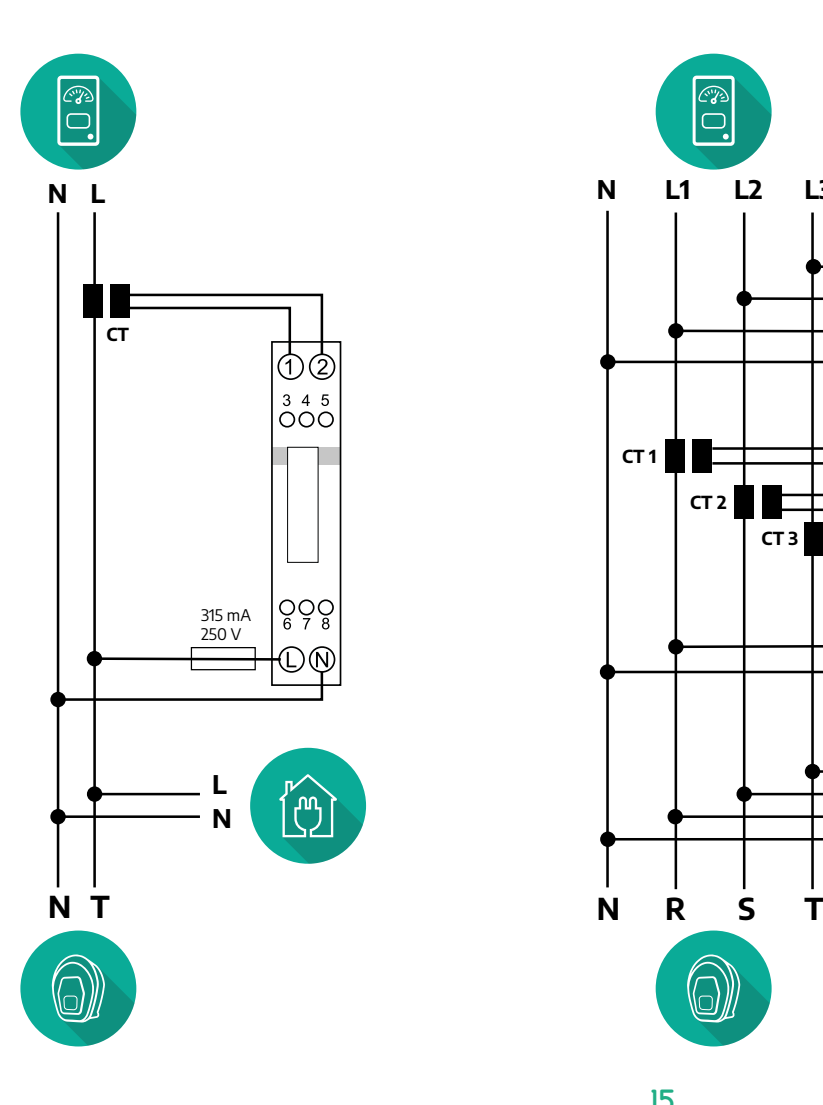

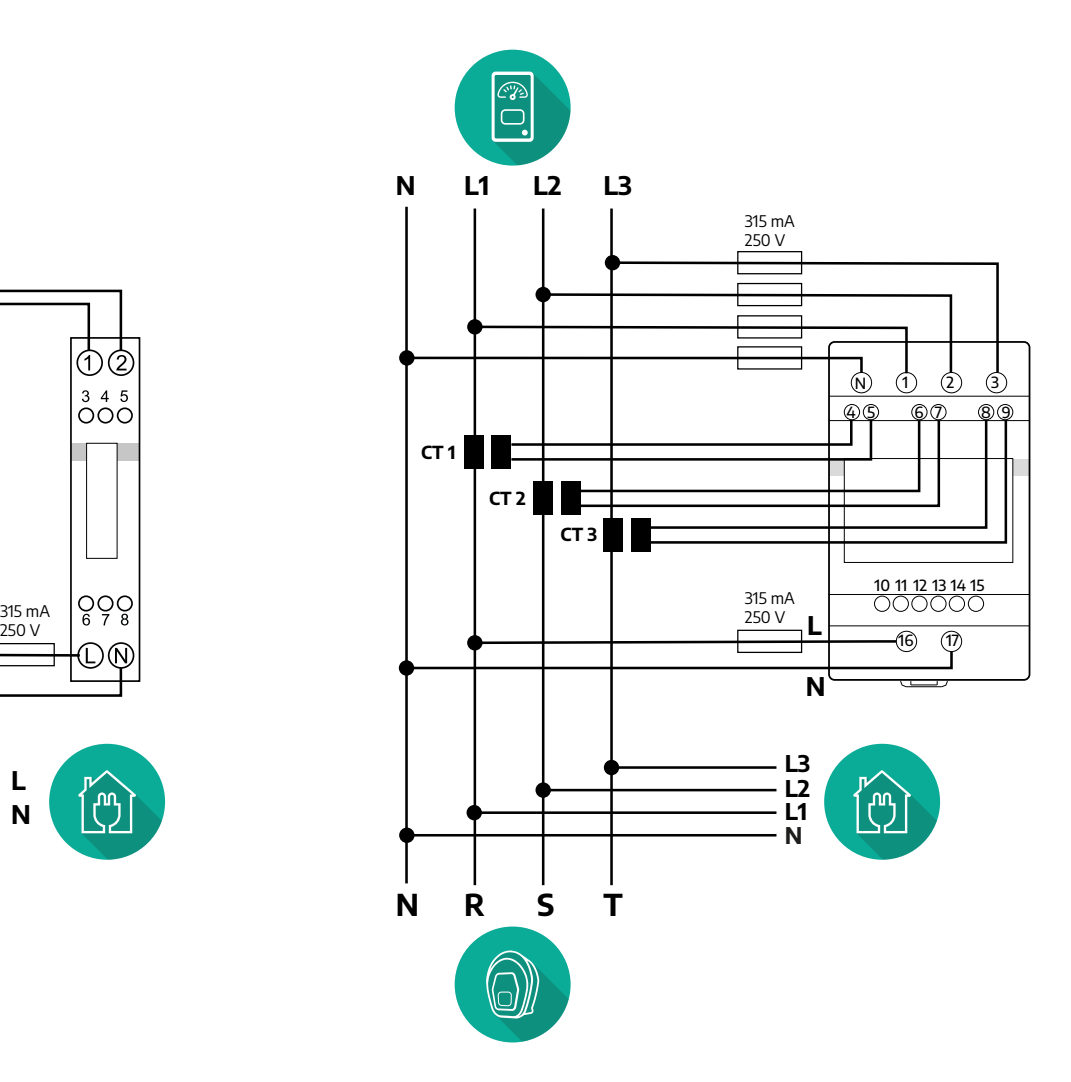

<span id="page-349-0"></span>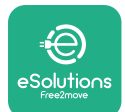

## **3.1.2 Installation du câble de communication**

Installez un câble de communication entre le **Wattmètre (DPM)** et la **eProWallbox** :

- **•** Sur la **eProWallbox**, retirez le bouchon de protection du point d'entrée des câbles de communication et insérez la gaine ondulée d'un diamètre de 25 mm.
- **•** Serrez le joint boîte-gaine de câble.
- **•** Insérez le câble de communication en le tirant sur une longueur appropriée de sorte qu'il atteigne le port de communication CN12, en laissant un peu de mou.
- **•** Pour exécuter une installation dans les règles, les câbles de communication doivent passer à travers la conduite métallique dédiée dans la **eProWallbox**.
- **•** Dans le port **CN12**  :
	- Gauche = Masse
	- $^{\circ}$  Milieu =  $\overline{\phantom{a}}$
	- $^{\circ}$  Droite =  $+$

## **REMARQUE**

Il est possible de remplacer les jonctions boîte-gaine de câble avec un presseétoupe de 25 mm de diamètre (non fourni par le fabricant).

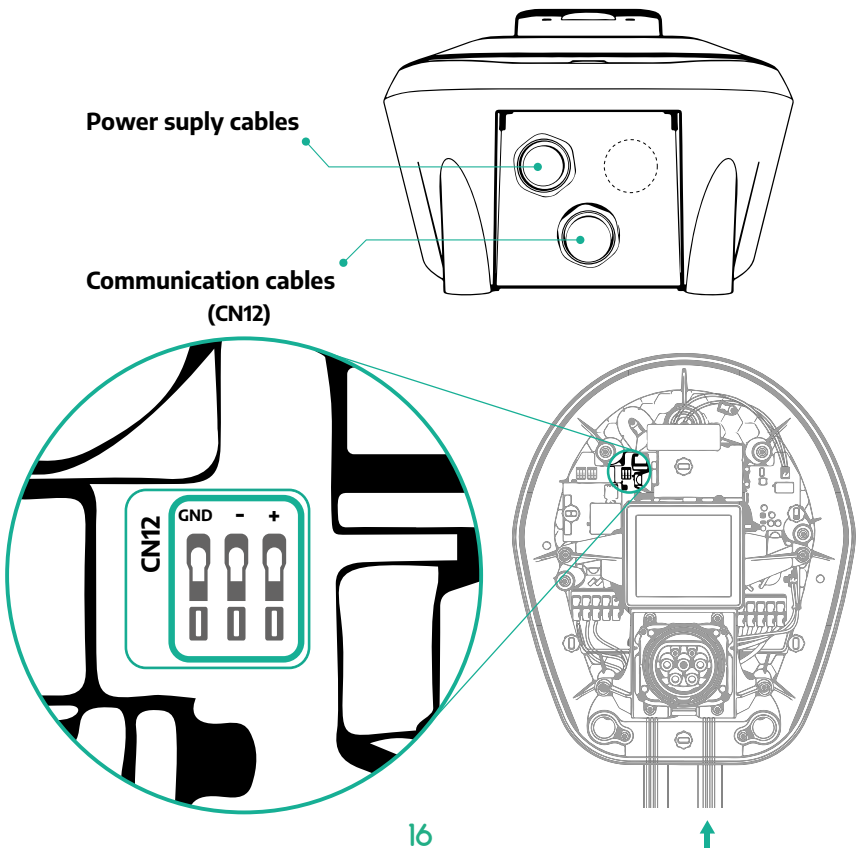

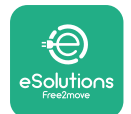

**•** Raccordez les câbles de communication dans l'ordre suivant en partant du **Wattmètre (DPM)** vers la **eProWallbox**

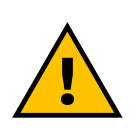

### **MISE EN GARDE Si l'installation inclut les deux accessoires, suivez les instructions pour l'installation combinée du compteur MID et du wattmètre (DPM) (par. 3.3).**

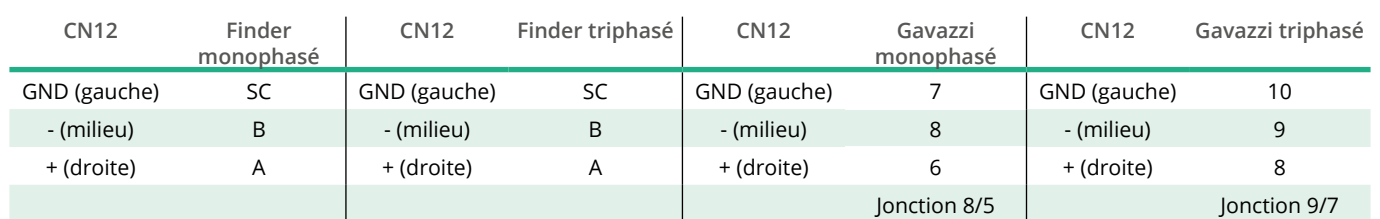

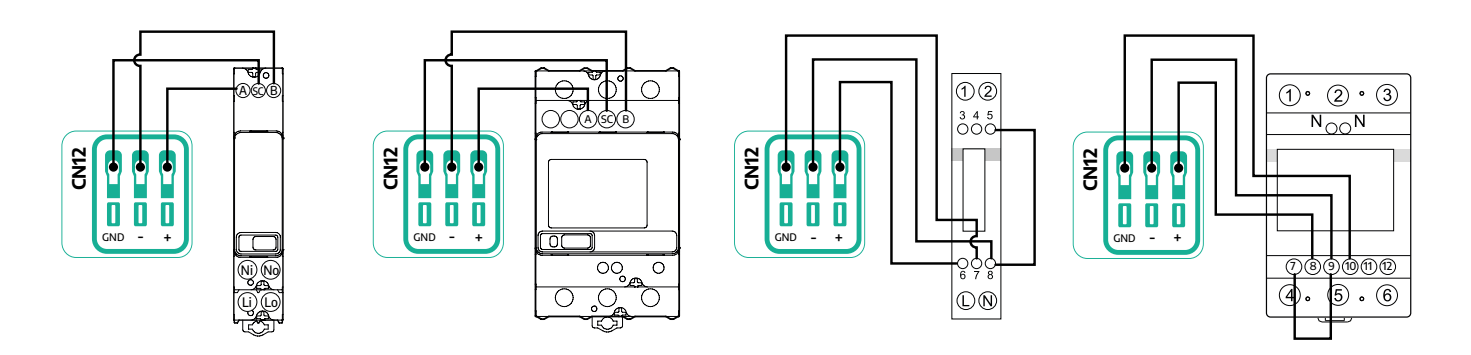

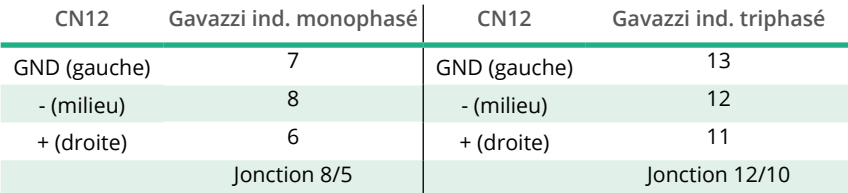

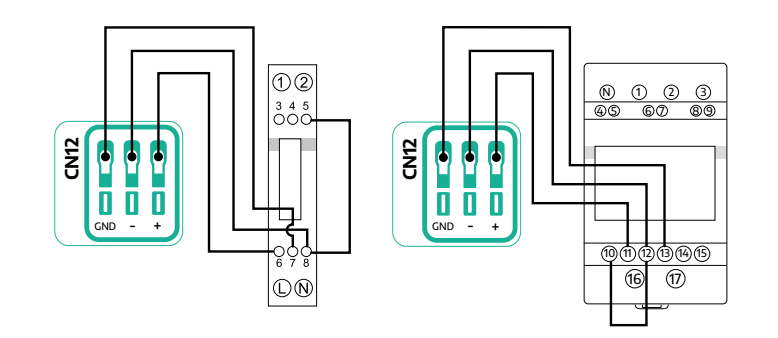

<span id="page-351-0"></span>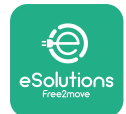

## **3.2 Compteur MID**

Le **compteur MID** est un compteur d'énergie certifié qui permet de suivre la consommation de la **eProWallbox** de façon sûre et fiable pendant chaque session. Toutes les données pertinentes des sessions de chargement seront automatiquement enregistrées par un compteur MID certifié et transférées sur la **plateforme de contrôle eSolutions (CPMS)** par la **eProWallbox**.

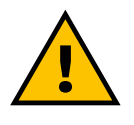

## **DANGER**

**Avant d'exécuter tout travail d'installation sur l'appareil, assurezvous que l'alimentation électrique est coupée.**

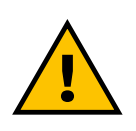

**MISE EN GARDE Pendant l'installation, reportez-vous toujours au manuel d'installation du fabricant accompagnant le compteur.**

## **3.2.1 Installation électrique**

Placez le compteur MID sur la même ligne d'alimentation que la eProWallbox, après les dispositifs de protection électrique.

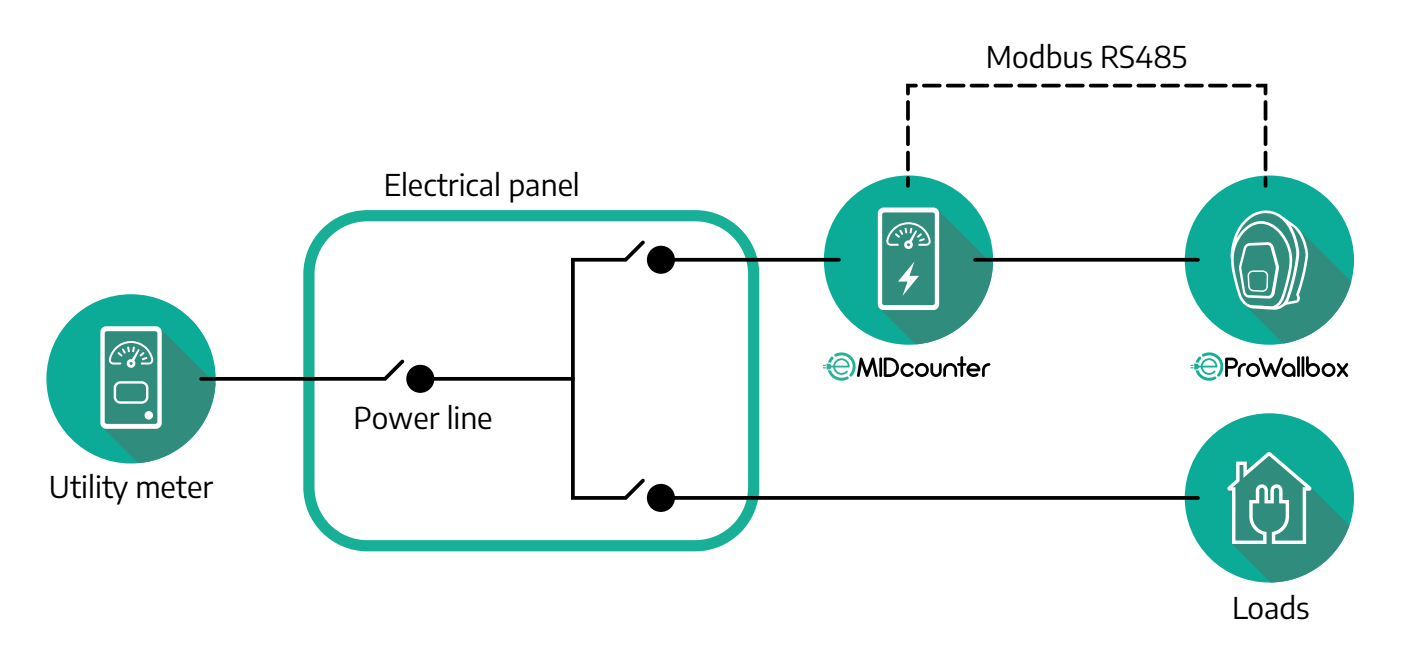

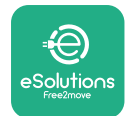

Pour la connexion électrique monophasée ou triphasée du **compteur MID**, reportez-vous aux schémas ci-dessous.

**Modèle Finder monophasé et triphasé**

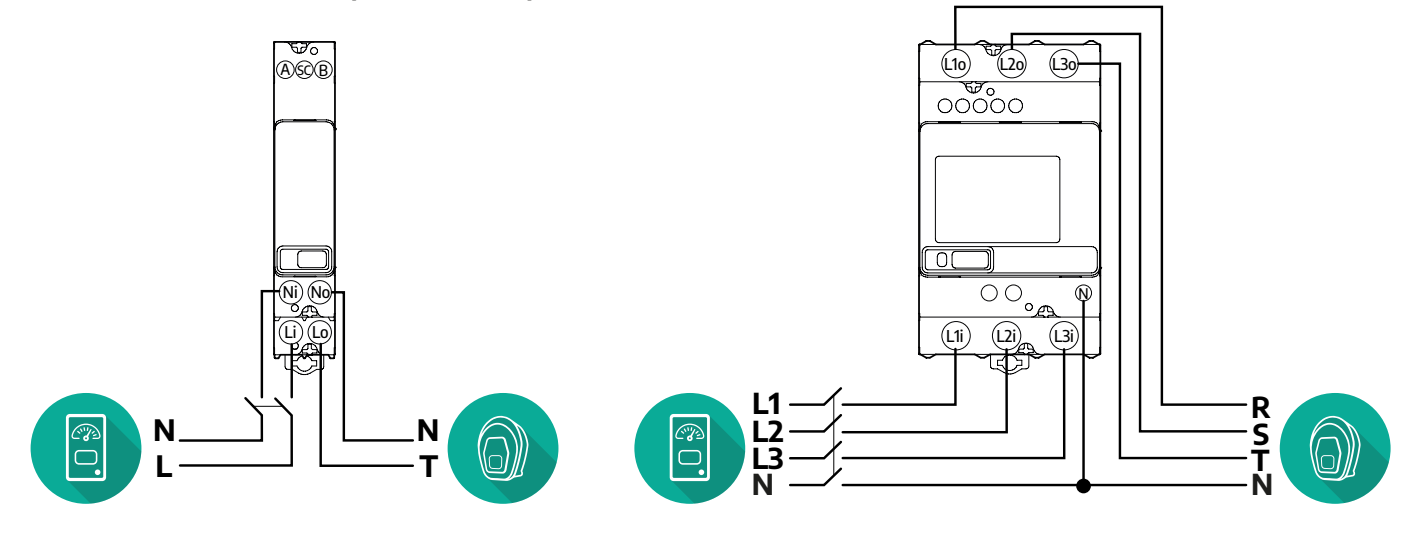

**Modèle Gavazzi monophasé et triphasé**

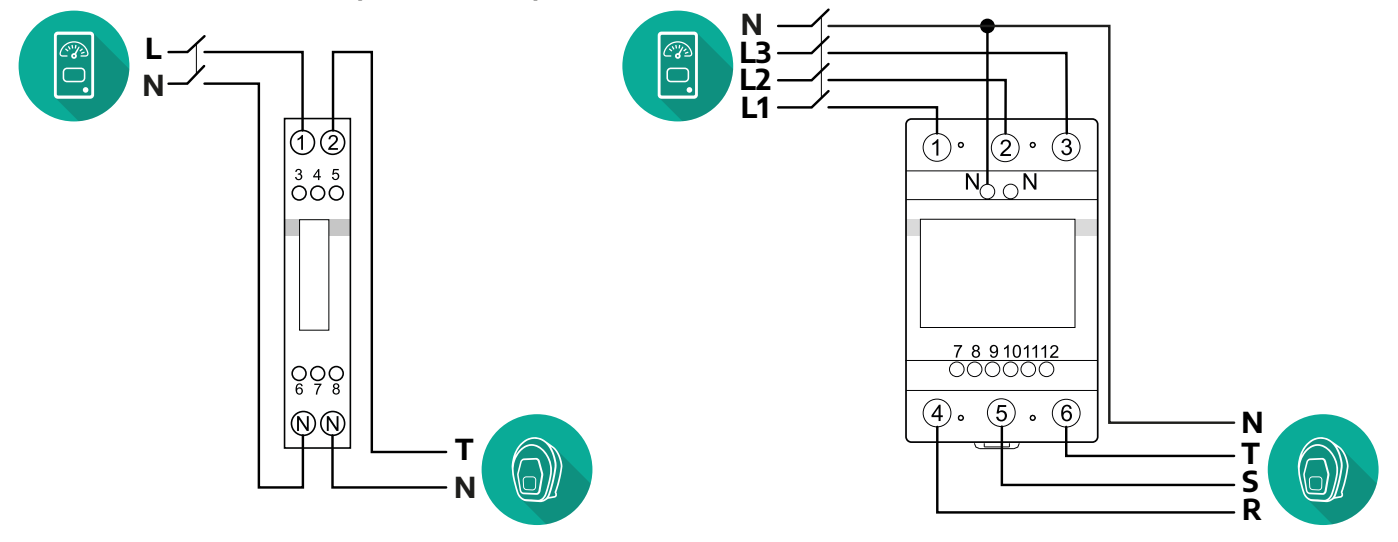

<span id="page-353-0"></span>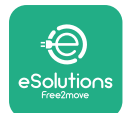

## **3.2.2 Installation du câble de communication**

Installez un câble de communication entre le **compteur MID** et la **eProWallbox** :

- **•** Sur la **eProWallbox**, retirez le bouchon de protection du point d'entrée des câbles de communication et insérez la gaine ondulée d'un diamètre de 25 mm.
- **•** Serrez le joint boîte-gaine de câble.
- **•** Insérez le câble de communication en le tirant sur une longueur appropriée de sorte qu'il atteigne le port de communication CN12, en laissant un peu de mou.
- **•** Pour exécuter une installation dans les règles, les câbles de communication doivent passer à travers la conduite métallique dédiée dans la **eProWallbox**.
- **•** Dans le port **CN12** :
	- Gauche = Masse
	- $^{\circ}$  Milieu =  $\overline{\phantom{a}}$
	- $^{\circ}$  Droite =  $+$

### **REMARQUE**

Il est possible de remplacer les jonctions boîte-gaine de câble avec un presseétoupe de 25 mm de diamètre (non fourni par le fabricant).

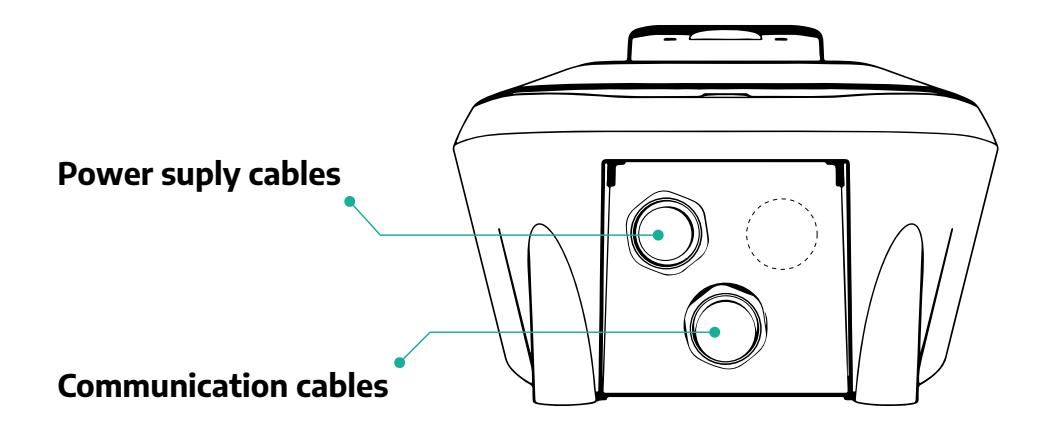

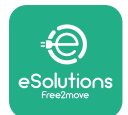

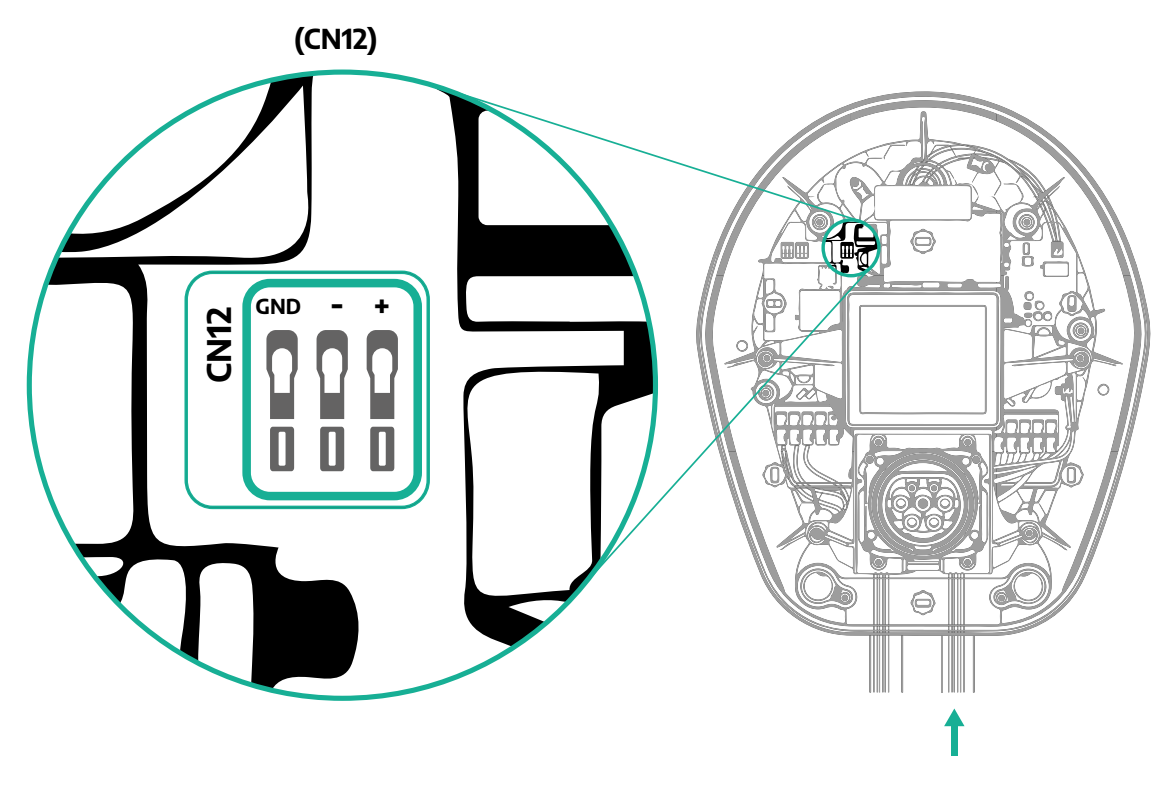

**•** Raccordez les câbles de communication allant du Wattmètre (DPM) à la eProWallbox dans l'ordre suivant.

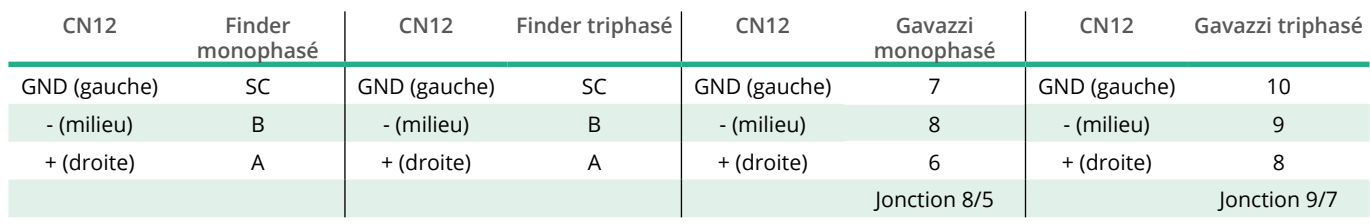

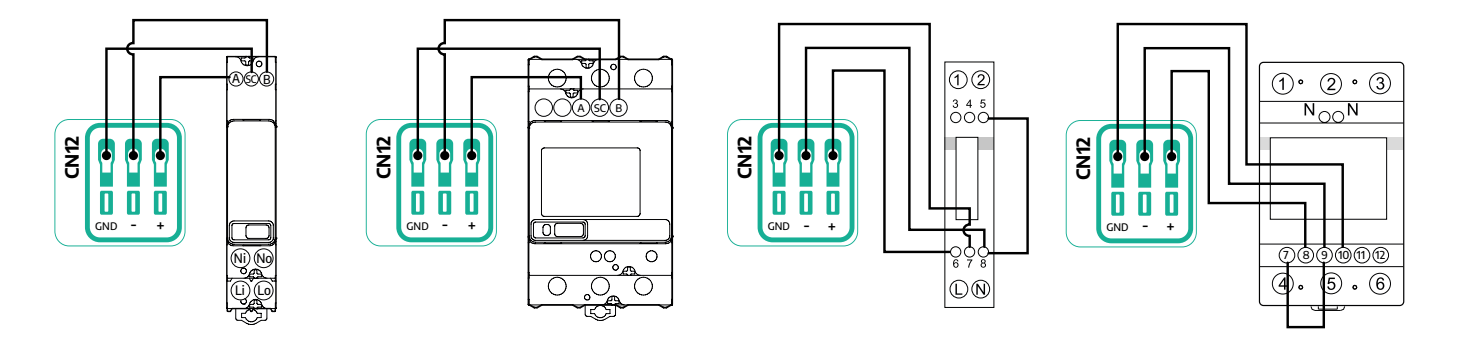

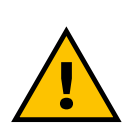

**MISE EN GARDE Si l'installation inclut les deux accessoires, suivez les instructions pour « l'installation combinée du Compteur MID et du wattmètre (DPM) » (par. 3.3).**

<span id="page-355-0"></span>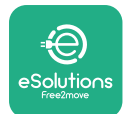

## **3.3 Installation combinée du compteur MID et du wattmètre (DPM)**

Si les deux accessoires électriques sont installés, le positionnement du **Compteur MID** avec le **Wattmètre (DPM)** est indiqué dans le diagramme ci-dessous :

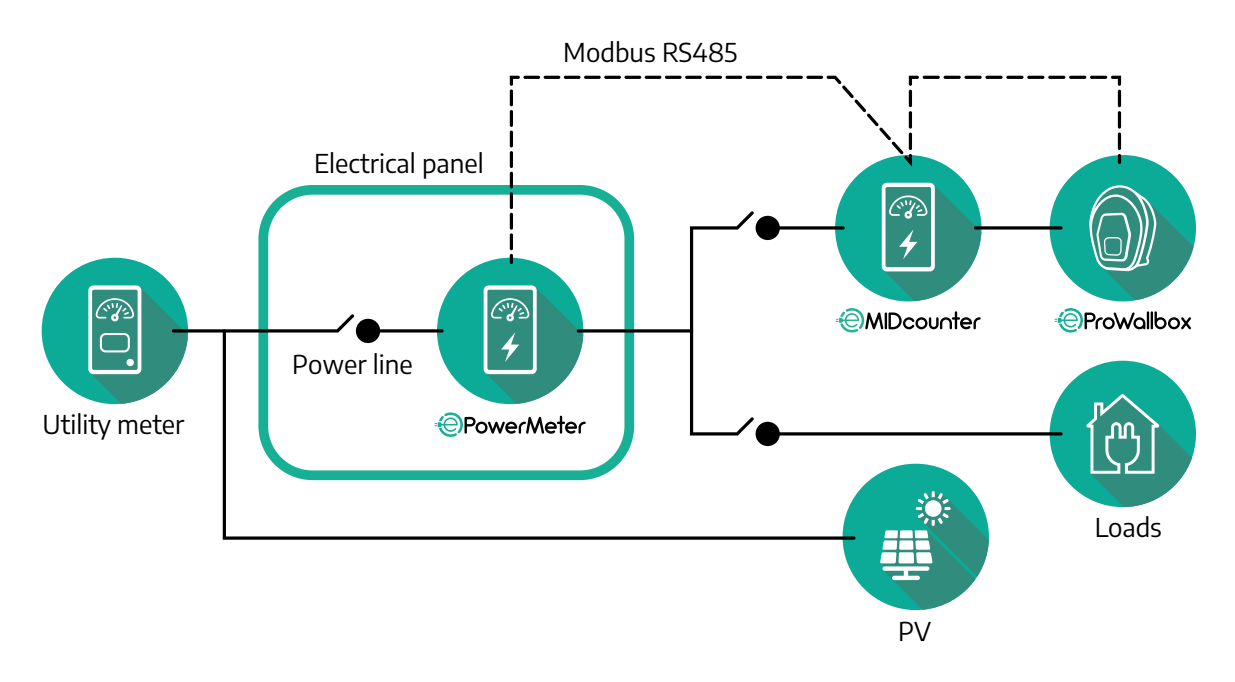

Raccordez les câbles de communication Modbus. Le **Wattmètre (DPM)**, le **Compteur MID** et la **eProWallbox** doivent être raccordés au même bus de communication en guirlande.

Sur la **eProWallbox** :

- **•** Retirez le bouchon de protection du point d'entrée du câble de communication et insérez la gaine ondulée d'un diamètre de 25 mm.
- **•** Serrez le joint boîte-gaine de câble.
- **•** Insérez le câble de communication en le tirant sur une longueur appropriée de sorte qu'il atteigne le port de communication CN12, en laissant un peu de mou.
- **•** Pour exécuter une installation dans les règles, les câbles de communication doivent passer à travers la conduite métallique dédiée dans la **eProWallbox**.
- **•** Dans le port CN12 :
	- Gauche = Masse
	- $^{\circ}$  Milieu =  $^{\circ}$
	- $P = 1$

Utilisez le tableau ci-dessous pour raccorder les câbles de communication des accessoires vers la **eProWallbox**.

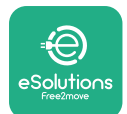

### **Monophasé Triphasé**

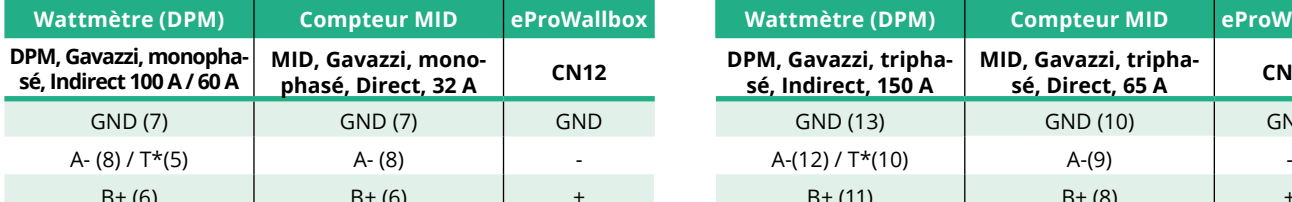

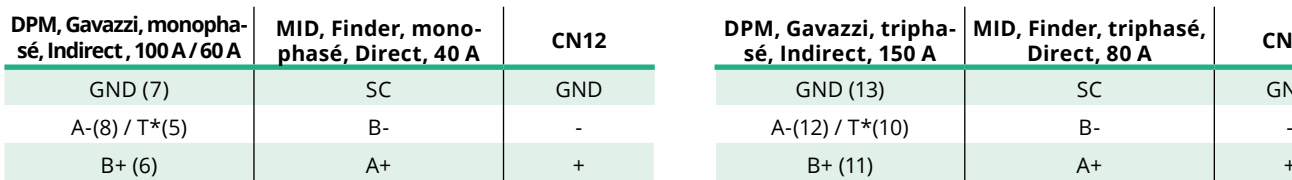

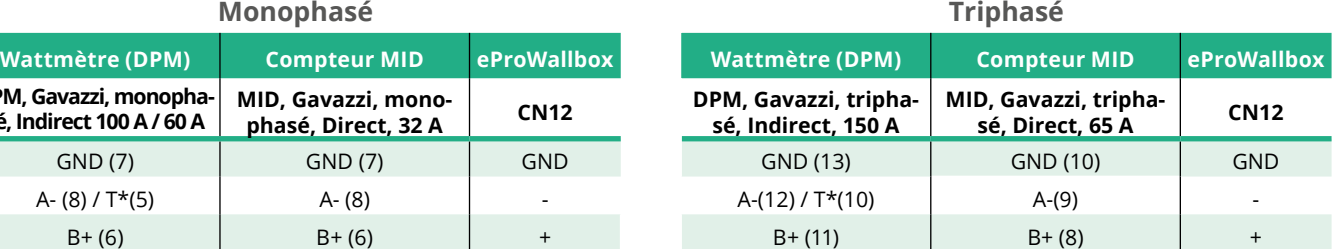

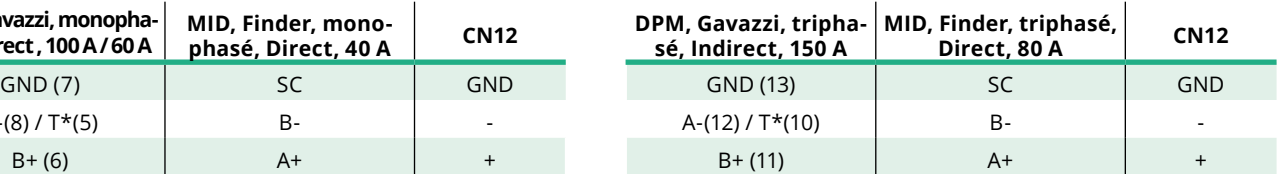

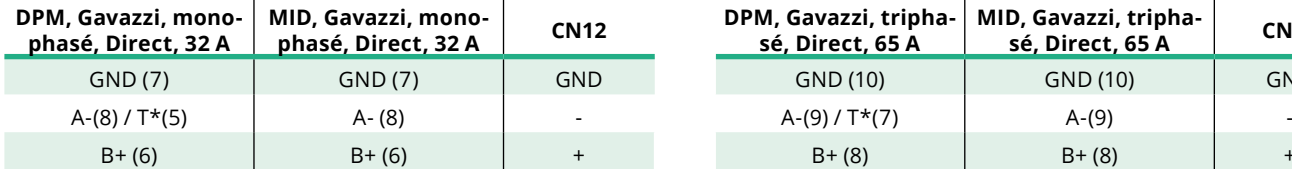

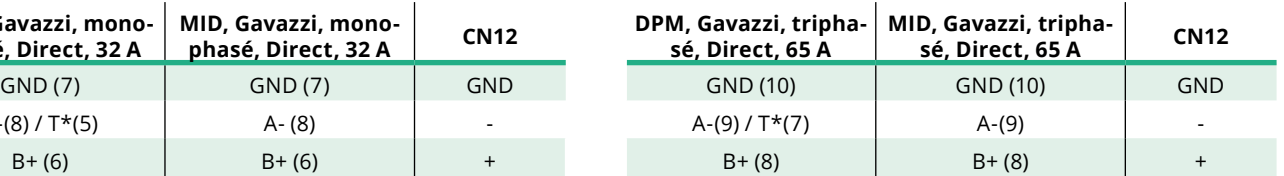

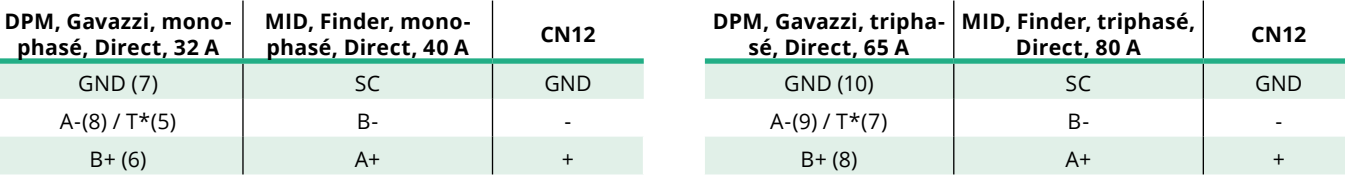

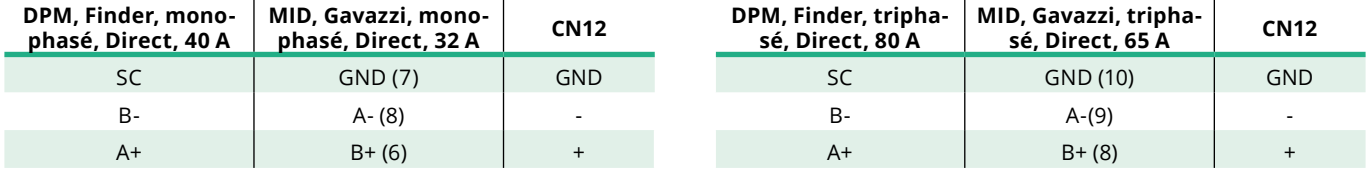

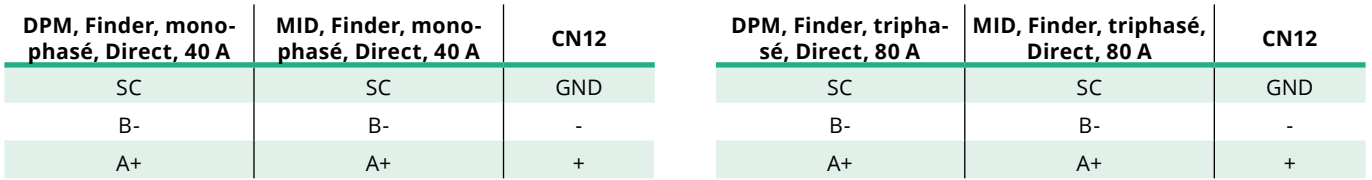

\*Une résistance terminal de 120 Ω doit être installée sur les dispositifs aux extrémités de la chaîne Modbus. La résistance est présente par défaut dans la **eProWallbox**. Les modèles Gavazzi sont dotés d'une résistance incorporée qui peut être activée en prévoyant un fil volant entre ces bornes.

<span id="page-357-0"></span>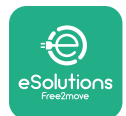

# **4 Configuration du wattmètre (DPM) et du compteur MID**

Alimentation sur le **Wattmètre (DPM)** et/ou le **Compteur MID** lorsque l'installation électrique et l'installation de communication sont complètes. Procédez ensuite à la configuration sur l'affichage des compteurs.

La configuration dépend du modèle.

## **4.1 Modèles Finder**

Les actions suivantes aident à comprendre comment configurer les compteurs d'énergie Finder :

- **•** Appuyez sur le bouton de l'écran tactile (a, b) pour vous déplacer entre les menus et les paramètres ;
- **•** Exercez une pression longue (~ 2 secondes) sur le bouton de l'écran tactile (a, b) pour saisir et confirmer les sélections

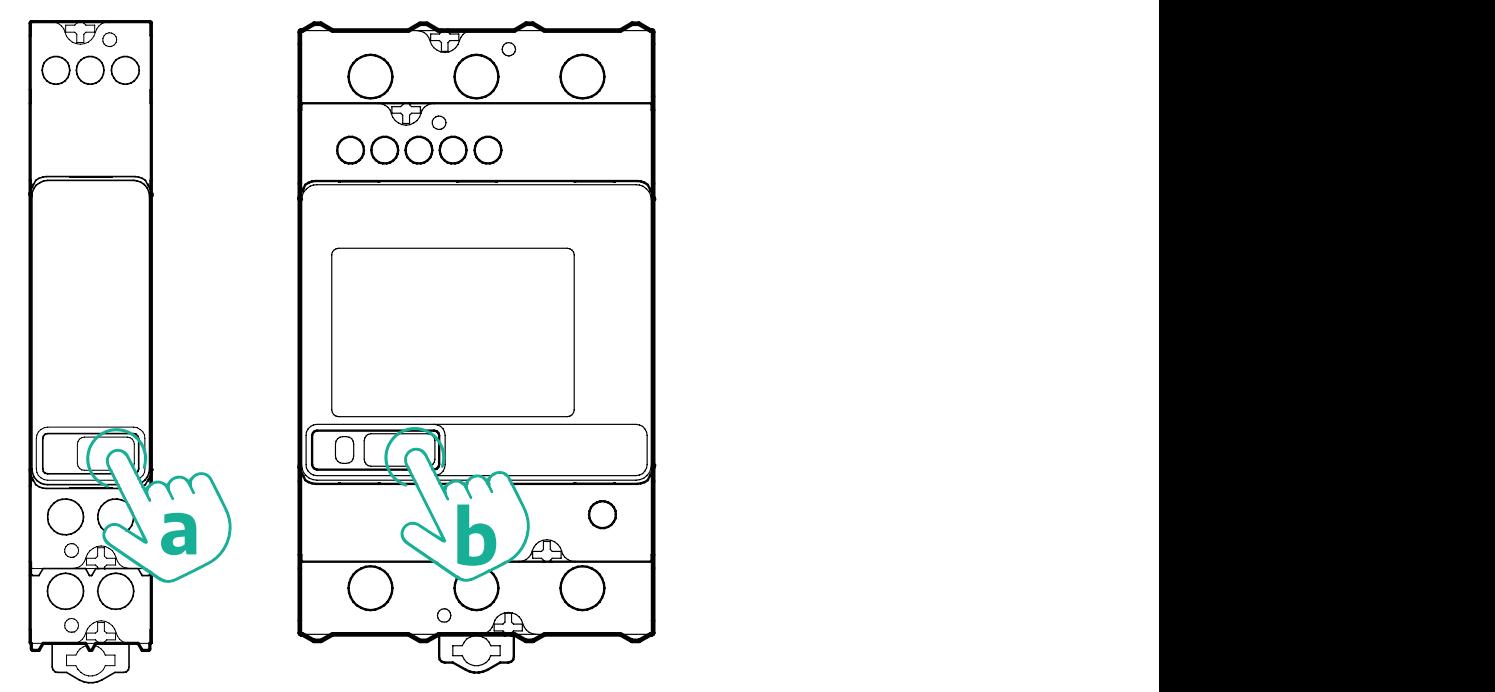

Suivez les étapes suivantes pour configurer correctement les compteurs d'énergie Finder monophasés ou triphasés :

- **•** Lorsque le compteur d'énergie est mis sous tension la première fois, exercez une pression longue sur le bouton de l'écran tactile (a, b) jusqu'à ce que le texte affiché clignote afin d'entrer dans le menu « PRINCIPAL ».
- **•** Parcourez le menu « PRINCIPAL » en enfonçant le bouton de l'écran tactile (a, b), puis sélectionnez « RÉGLAGES » (« RÉGLER » sur le compteur monophasé). Exercez une pression longue pour entrer la sélection.

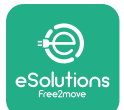

- **•** Parcourez le menu « RÉGLAGES » en enfonçant le bouton de l'écran tactile (a, b), puis sélectionnez « COMMUNICATION » (« COMM » sur le compteur monophasé). Exercez une pression longue pour entrer la sélection.
- **•** Insérez les valeurs appropriées indiquées dans le tableau ci-dessous. Pour modifier la valeur, appuyez sur le bouton de l'écran tactile (a, b) avec une pression longue pour confirmer.

Compteur Finder triphasé seulement (en sus des options précédentes) :

- **•** Exercez une pression longue sur le bouton de l'écran tactile (a, b) jusqu'à ce que le texte affiché clignote pour entrer le menu « PRINCIPAL » (ou retourner sur le menu « PRINCIPAL »)
- **•** Parcourez le menu « PRINCIPAL » en enfonçant le bouton de l'écran tactile (a, b), puis sélectionnez « INSTALLATION ». Exercez une pression longue sur le bouton de l'écran tactile (a, b) pour saisir et confirmer la sélection
- **•** Parcourez le menu « PRINCIPAL » en enfonçant le bouton de l'écran tactile (a, b), puis sélectionnez l'option suivante
	- « Mode de communication » <sup>=</sup> « 3L+N, L+N-Arithmétique »
	- Lorsque l'option correcte est confirmée, saisir le mot de passe : « DCBA » **Attention** : la configuration ne peut pas être modifiée après avoir saisi le mot de passe **DCBA**
	- Confirmer le changement en sélectionnant « Oui » lorsque vous <sup>y</sup> êtes invité.

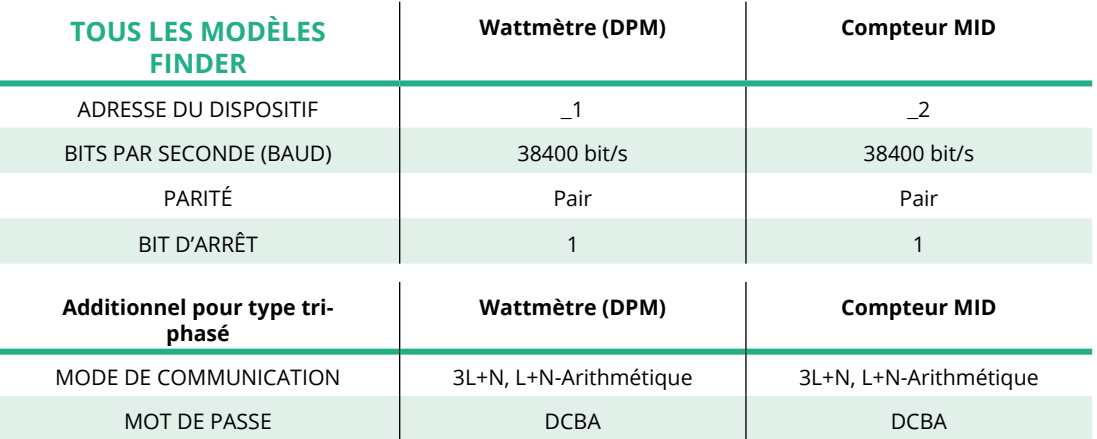

<span id="page-359-0"></span>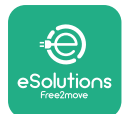

## **4.2 Modèles Gavazzi**

Les actions suivantes aident à comprendre comment configurer les compteurs d'énergie Gavazzi :

- **•** Appuyez sur les boutons de l'écran tactile (c, d, e, g) pour vous déplacer entre les menus et les valeurs
- **•** Exercez une pression longue (~ 2 secondes) sur le bouton de l'écran tactile (d, f) pour saisir et confirmer les sélections

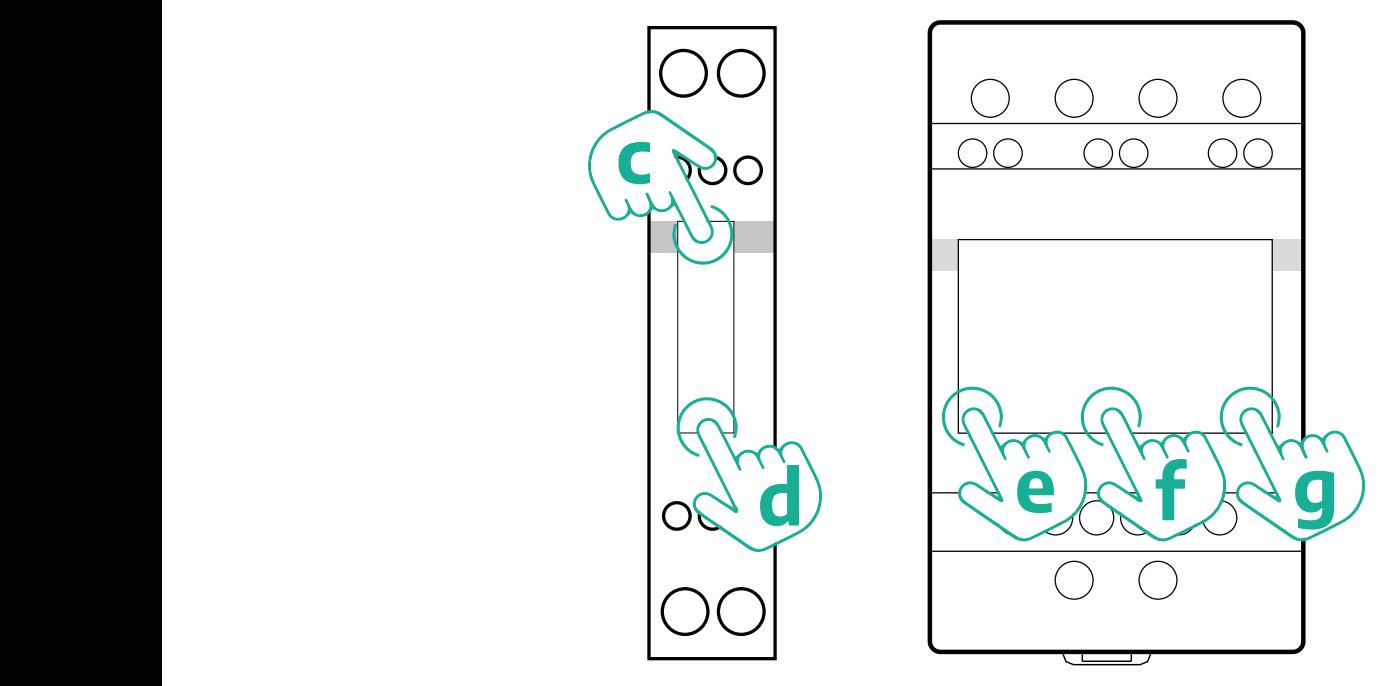

Suivez les étapes suivantes pour configurer correctement les compteurs d'énergie directs monophasés Gavazzi et les compteurs d'énergie indirects.

- **•** Lorsque le compteur d'énergie est mis sous tension la première fois, exercez une pression longue sur le bouton de l'écran tactile (d) jusqu'à ce que le mot de passe apparaisse à l'écran
- **•** Exercez une pression longue (c, d) simultanément afin de confirmer le mot de passe « 0000 » et accédez au menu « PRINCIPAL »
- **•** Parcourez le menu « PRINCIPAL » en enfonçant le bouton supérieur (c), puis sélectionnez les options suivantes dans le tableau ci-dessous
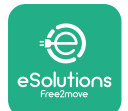

Suivez les étapes suivantes pour configurer correctement les compteurs d'énergie directs triphasés Gavazzi et les compteurs d'énergie indirects :

- **•** Lorsque le compteur d'énergie est mis sous tension la première fois, exercez une pression longue sur le bouton central (f) jusqu'à ce que le mot de passe apparaisse à l'écran
- **•** Exercez une pression longue (e, g) simultanément afin de confirmer le mot de passe « 0000 » et accédez au menu « PRINCIPAL »
- **•** Parcourez le menu « PRINCIPAL » en enfonçant les boutons (e ou g), puis sélectionnez les options dans le tableau ci-dessous

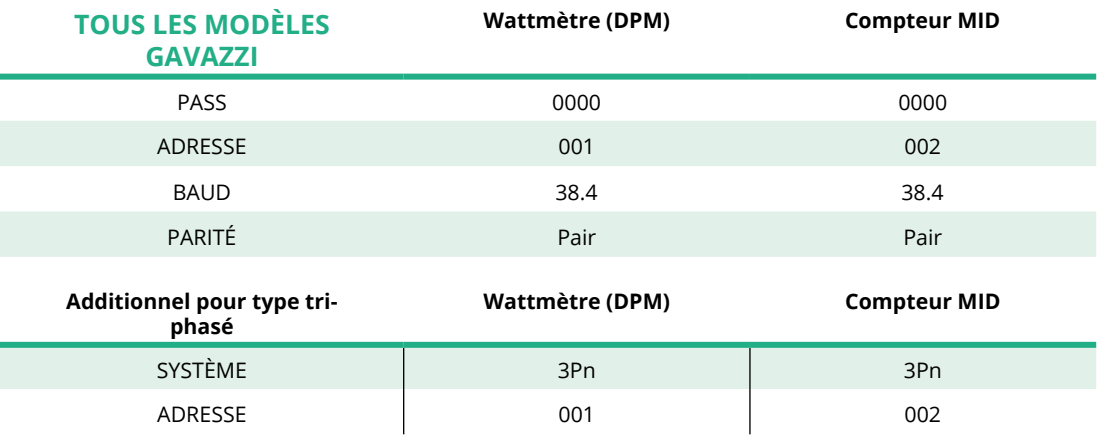

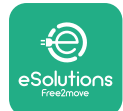

## **4.3 Résumé de configuration du dispositif**

#### **Gavazzi triphasé Direct/Indirect (DPM) Gavazzi triphasé Direct (MID)**

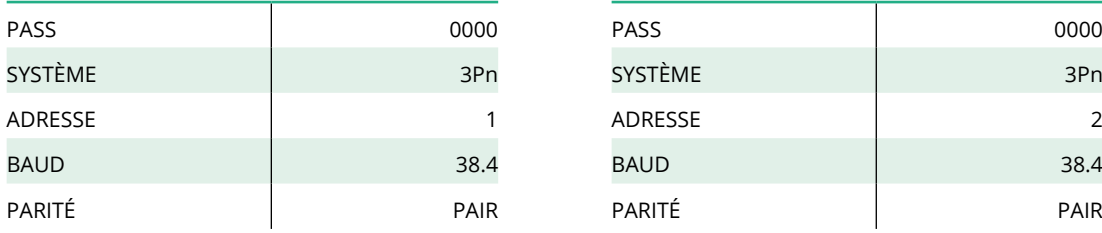

#### **Gavazzi monophasé Direct/Indirect (DPM) Gavazzi monophasé Direct (MID)**

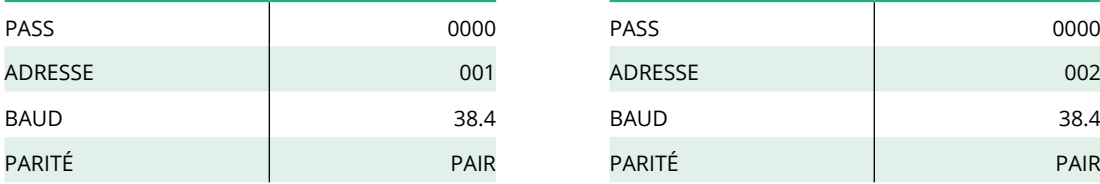

#### **Finder monophasé Direct (DPM) Finder monophasé Direct (MID)**

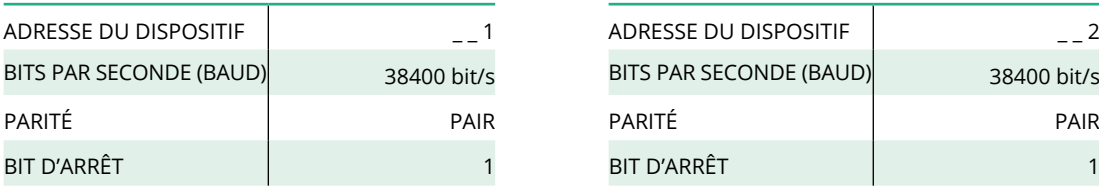

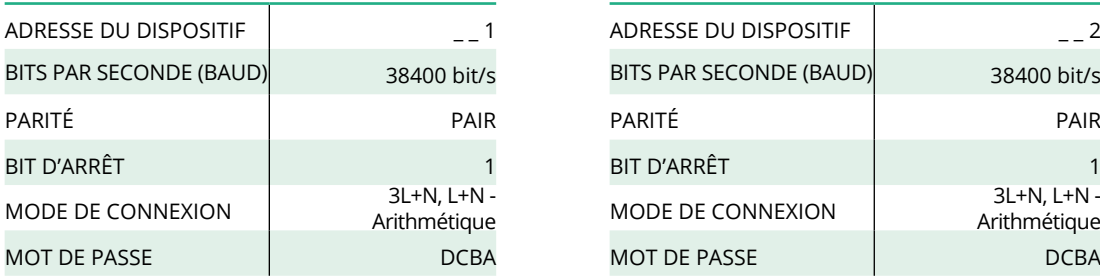

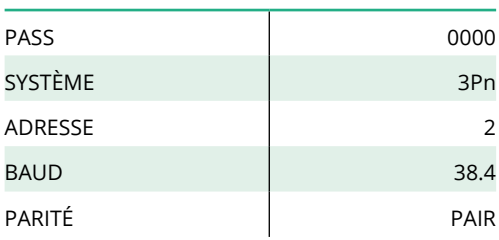

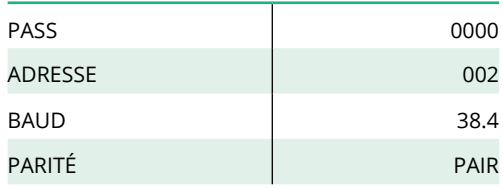

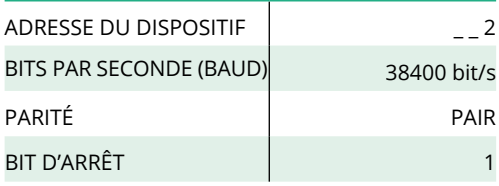

#### **Finder triphasé Direct (DPM) Finder triphasé Direct (MID)**

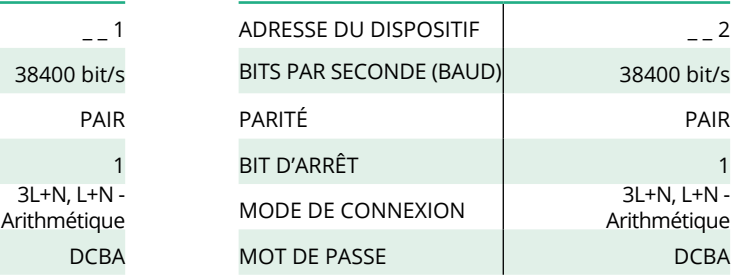

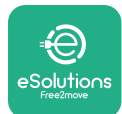

## **4.4 Configuration du wattmètre (DPM) et du compteur MID sur l'APP**

Pour compléter l'installation, la configuration finale de la **eProWallbox** et ses accessoires doivent être réglés avec l'application dédiée.

**PowerUp** est une application pour Smartphone pour les installateurs qualifiés seulement, disponible sur Google Play™ et Apple Store®. La configuration est exécutée au moyen d'une connexion Bluetooth. La wallbox ne peut pas fonctionner correctement si elle n'est pas configurée avec l'application.

Suivez les instructions ci-dessous pour commencer avec l'application :

- **•** Téléchargez **PowerUp** sur votre Smartphone et activez Bluetooth sur l'appareil (1).
- **•** Scannez le code QR de la **eProWallbox** pour l'apparier avec l'application. Le code QR se trouve sur l'étiquette sur le couvercle avant (2).
- **•** Une fois appariée, complétez le réglage de la configuration de la **eProWallbox** et de ses accessoires en cliquant sur le paramètre à configurer dans la page d'accueil (3).

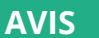

**Assurez-vous d'avoir la dernière version de PowerUp pour avoir accès à toutes les fonctionnalités.**

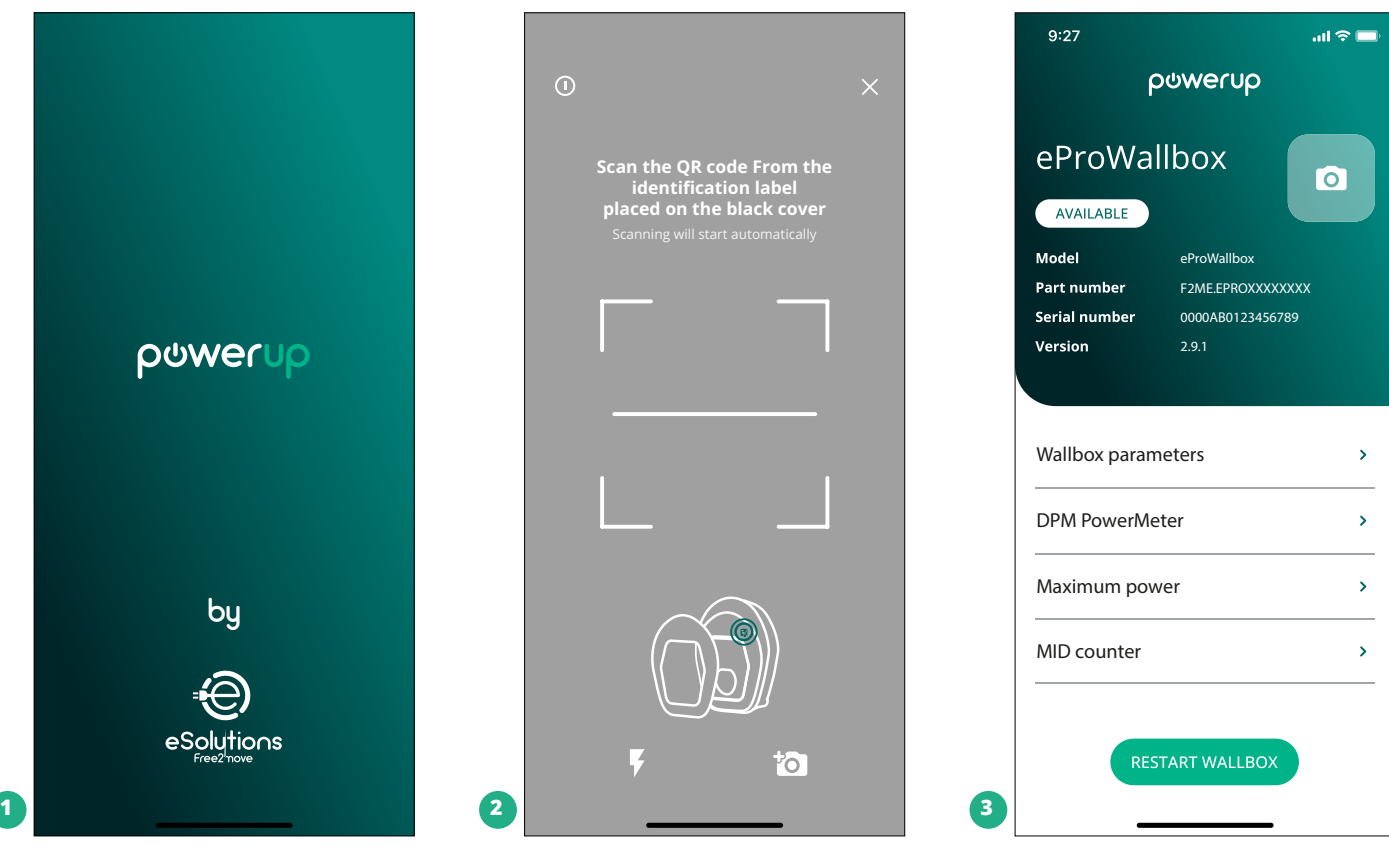

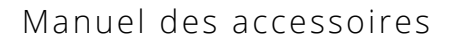

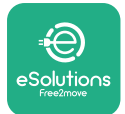

## **4.5 Configuration du compteur MID**

Pour compléter l'installation du **Compteur MID**, suivez les étapes ci-dessous :

- **•** Sélectionnez « **Compteur MID** » (1) sur la page d'accueil
- **•** Activez le **Compteur MID** en cliquant sur la commande de basculement (2).
- **•** Sélectionnez le type de **Compteur MID** sur le menu déroulant en fonction du modèle installé (3).
- **•** Cliquez sur Envoyer pour confirmer (3)
- **•** Pour rendre les changements effectifs, cliquez sur la flèche arrière dans l'angle gauche supérieur et redémarrez la **eProWallbox** avec le bouton dédié dans la page d'accueil.

Si l'installation prévoit à la fois un **wattmètre (DPM)** et un **compteur MID**, il est possible de procéder à la configuration du DPM avant de redémarrer.

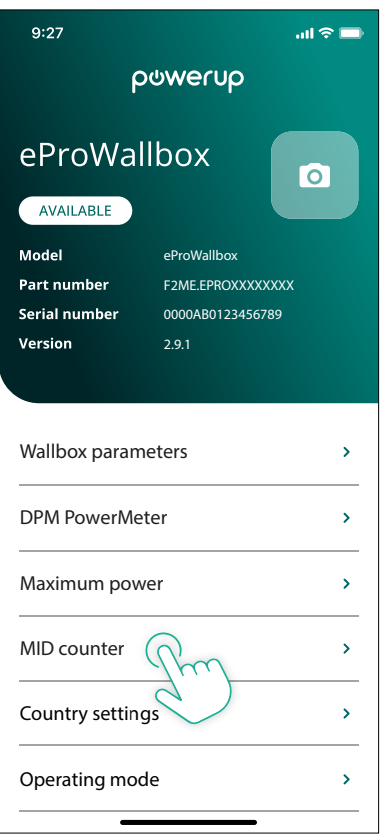

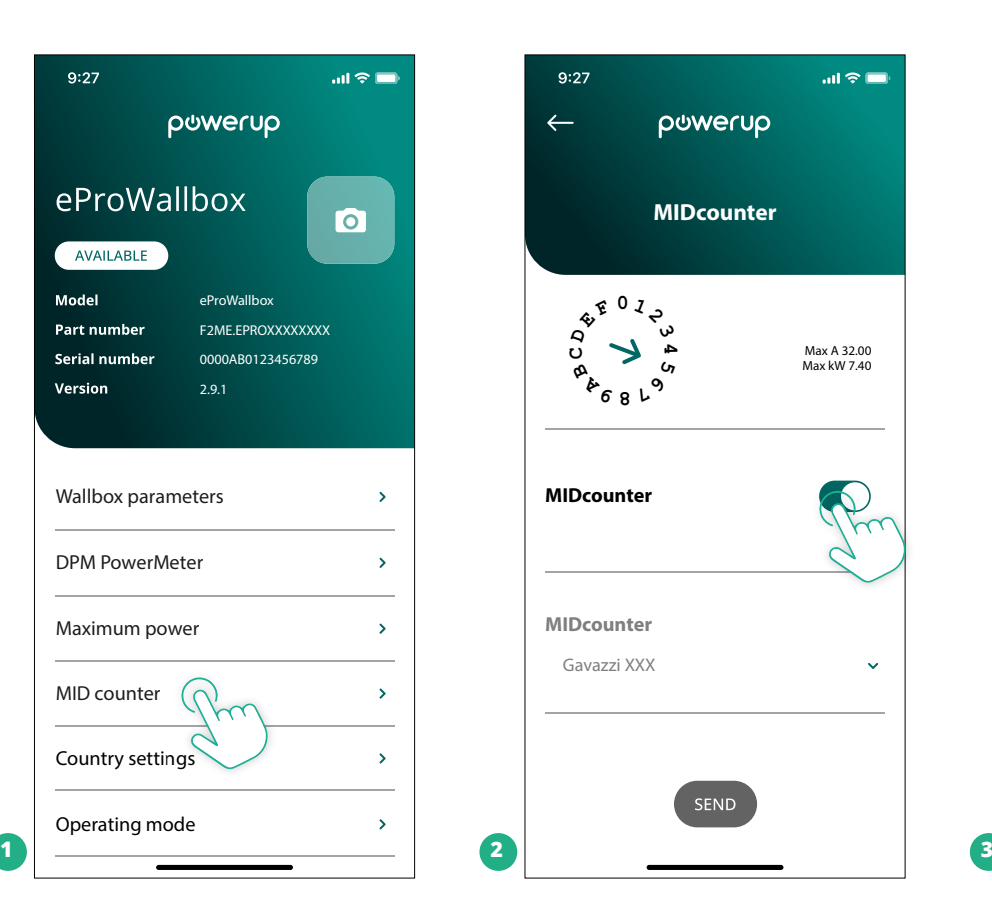

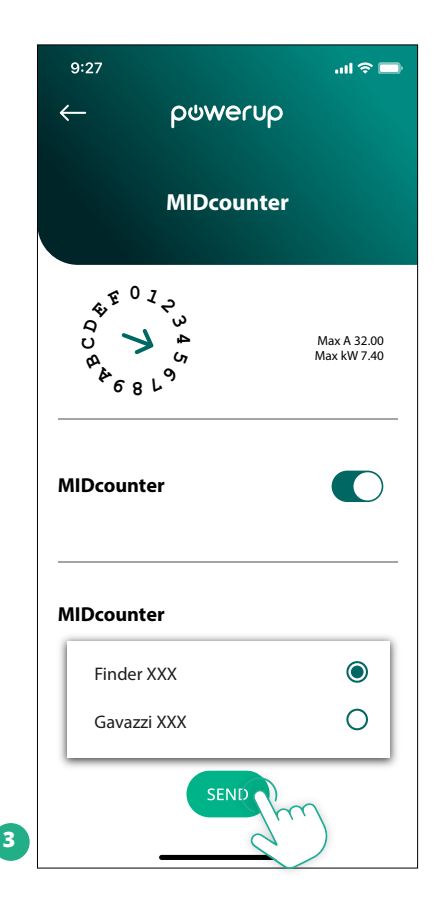

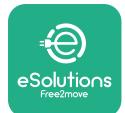

## **4.6 Configuration du wattmètre (DPM)**

Pour compléter l'installation du **wattmètre (DPM)**, suivez les étapes ci-dessous :

- **•** Sélectionnez le « Wattmètre » (1) sur la page d'accueil
- **•** Sélectionnez le type de Wattmètre sur le menu déroulant en fonction du modèle installé (2).
- **•** Saisir la valeur de l'alimentation contractuelle de l'utilisateur comme limite d'alimentation du DPM (2)
- **• Pour compteur indirect seulement** Réglez le rapport des courants des TI avec le curseur (2)
	- Avec CTV <sup>60</sup> <sup>A</sup> réglé sur 60 comme rapport des courants
	- Avec TI <sup>100</sup> <sup>A</sup> réglé sur <sup>20</sup> comme rapport des courants
	- Avec TI <sup>150</sup> <sup>A</sup> réglé sur <sup>30</sup> comme rapport des courants
- **•** Cliquez sur Envoyer (3) et confirmez sur la fenêtre contextuelle de la **eProWallbox**.

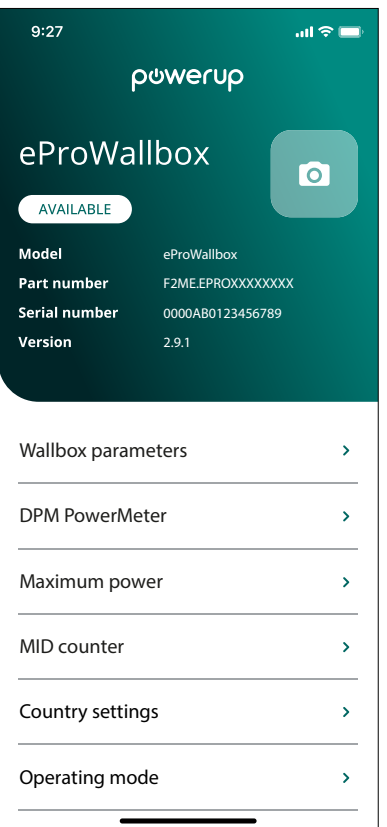

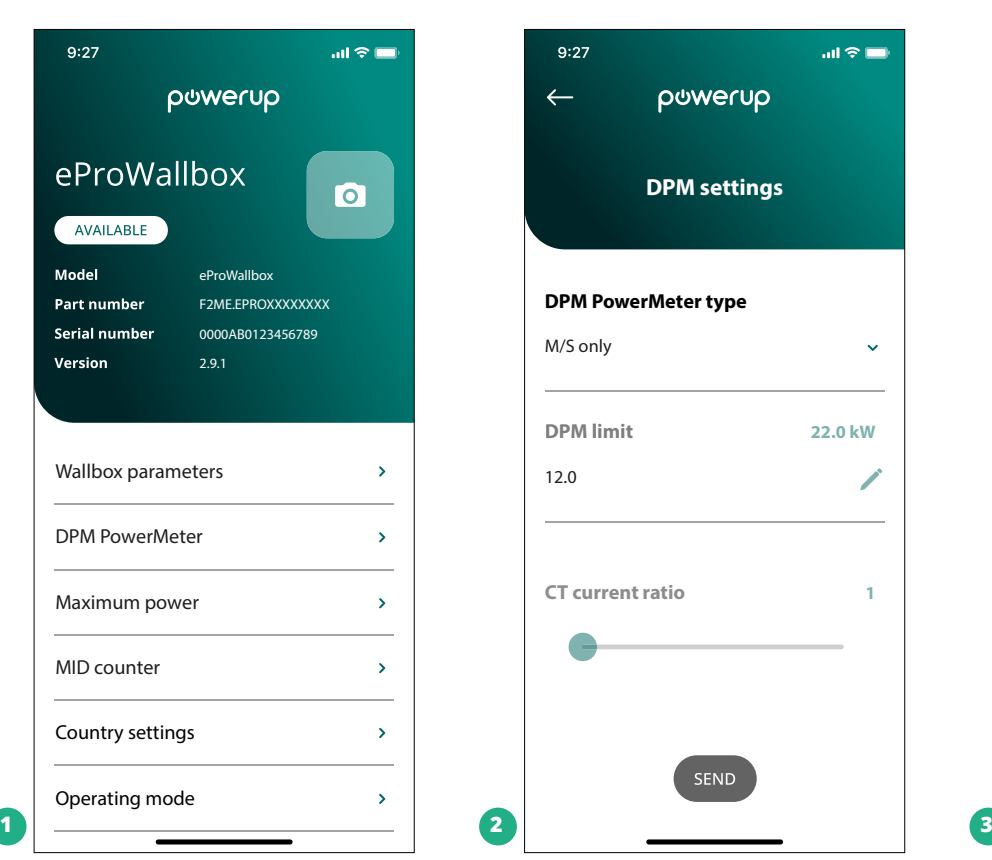

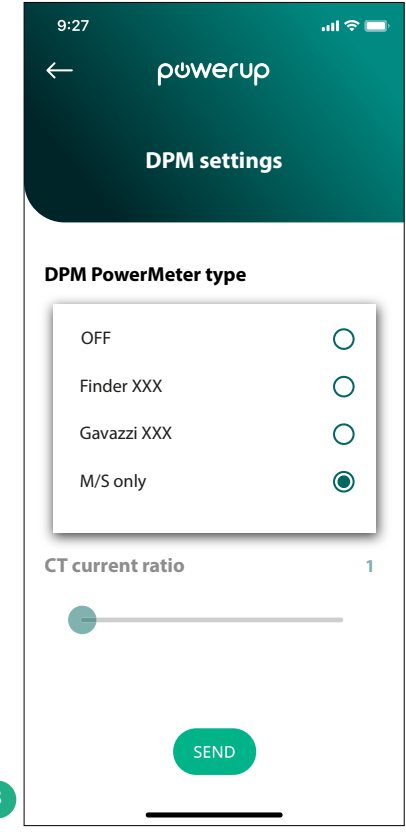

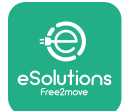

# **5 RÉSOLUTION DES PROBLÈMES**

Si une erreur survient avec une session de chargement en cours, celle-ci sera interrompue et la prise sera débloquée pour permettre de débrancher la fiche.

Le tableau suivant donne une liste d'erreurs susceptibles de se présenter, avec leur résolution.

Si l'erreur persiste, veuillez contacter le Service Client en donnant le numéro de service de la wallbox sur l'étiquette du produit pour recevoir d'autres informations.

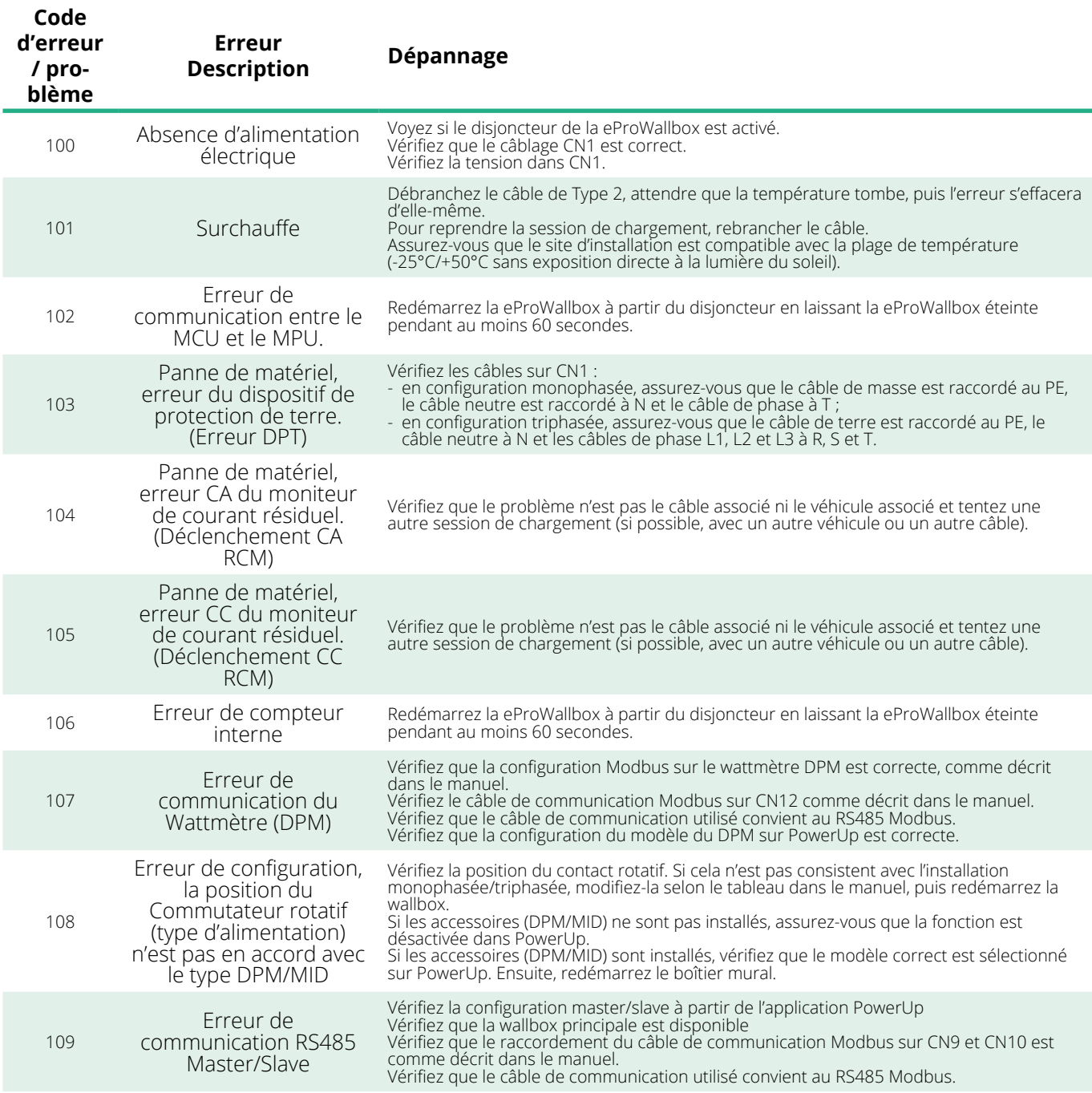

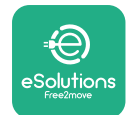

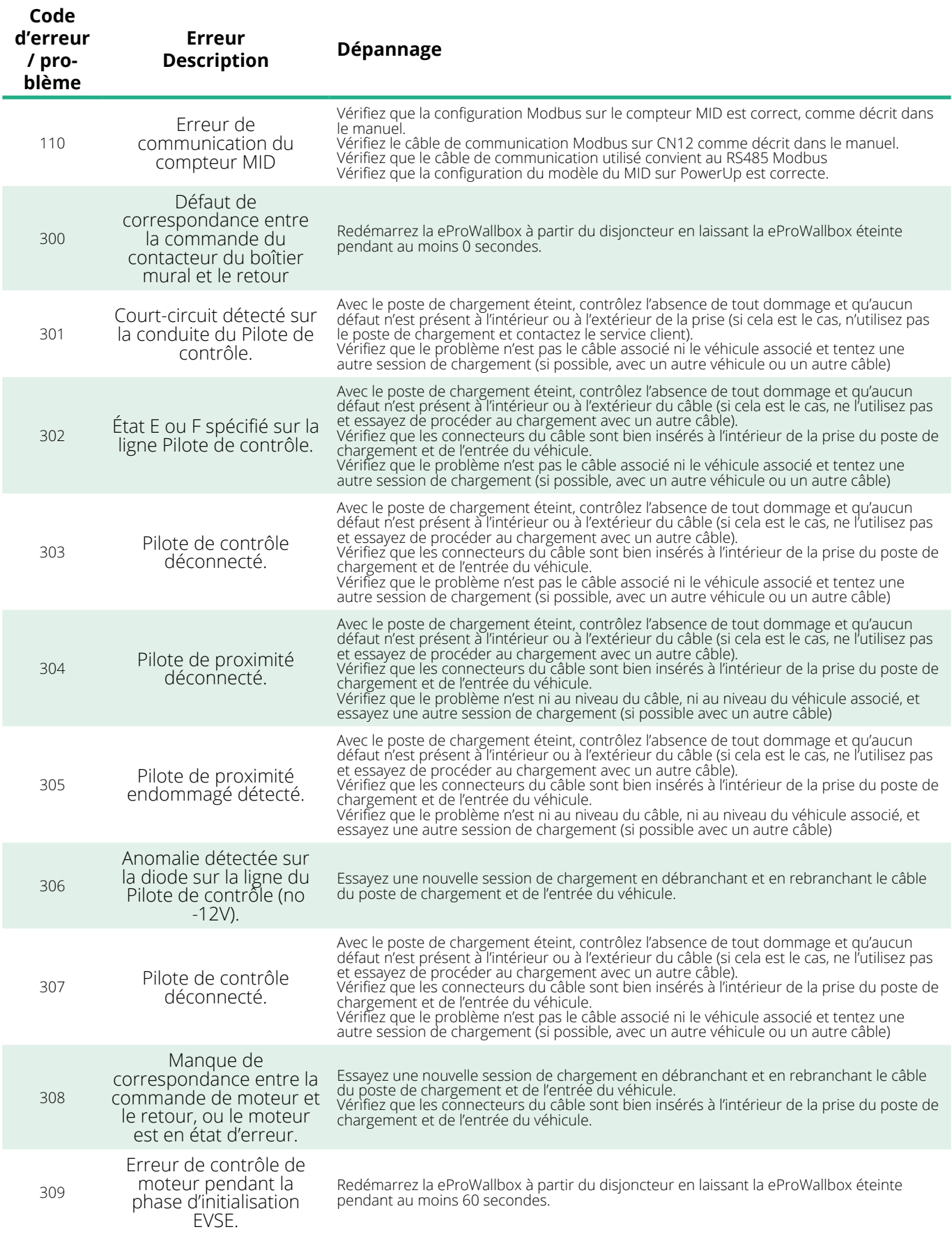

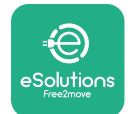

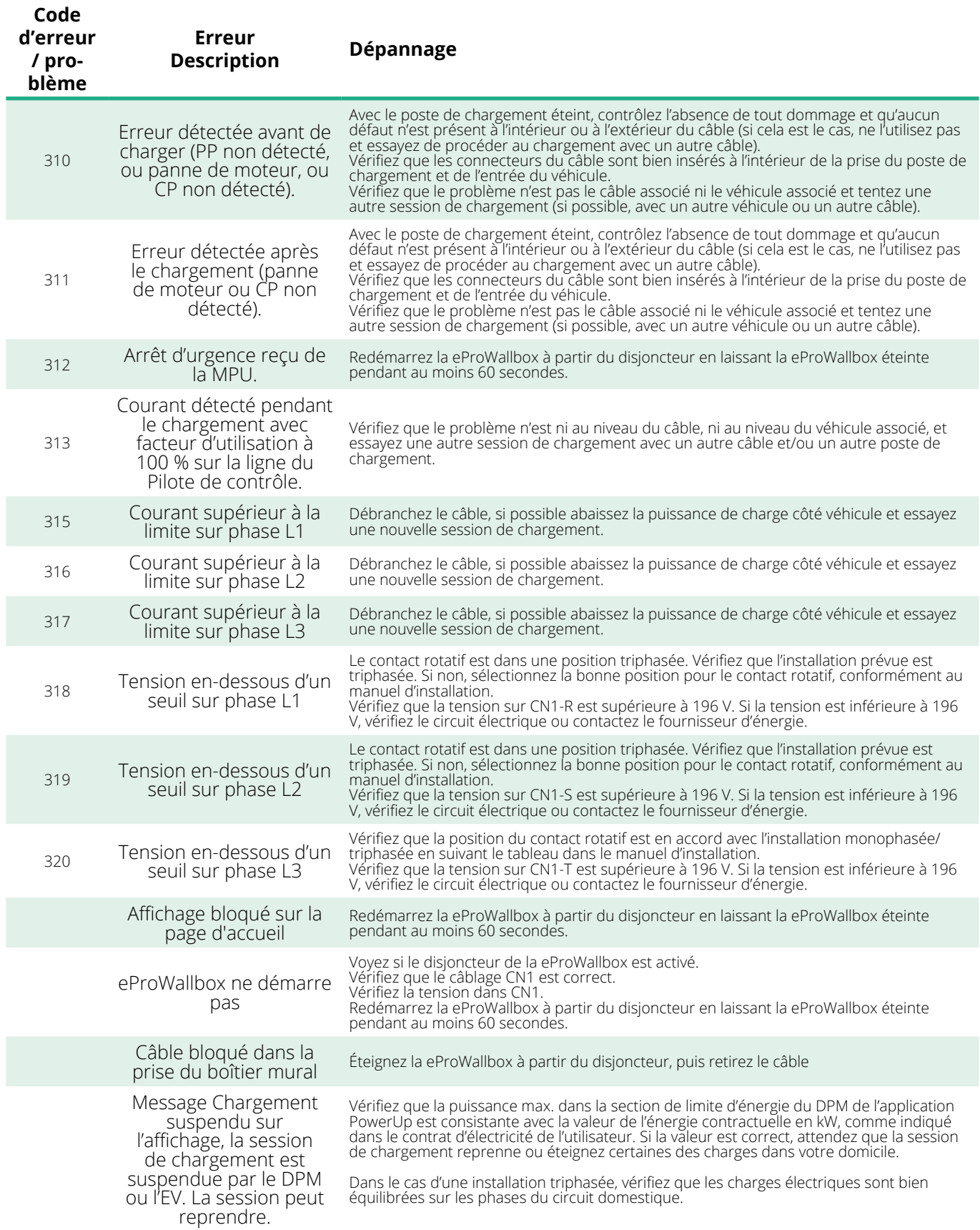

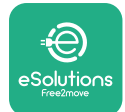

## **6 NETTOYAGE**

Il est toujours recommandé de nettoyer l'extérieur du dispositif lorsque cela est nécessaire. Cette opération doit être exécutée en utilisant un chiffon souple avec un détergent léger. Une fois terminé, essuyez toute trace d'humidité ou de liquide avec un torchon sec.

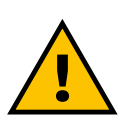

#### **ATTENTION**

**Évitez les jets d'air ou d'eau ainsi que l'utilisation de savons ou de détergents trop durs ou corrosifs pour les matériaux dont le produit est constitué.**

## **7 MISE AU REBUT DE L'EMBALLAGE**

Disposez de l'emballage dans le respect de l'environnement. Les matériaux utilisés pour l'emballage peuvent être recyclés et doivent être mis au rebut conformément à la législation en vigueur dans le pays d'utilisation. Les consignes de mise au rebut suivantes se trouvent sur l'emballage, en fonction du type de matériau.

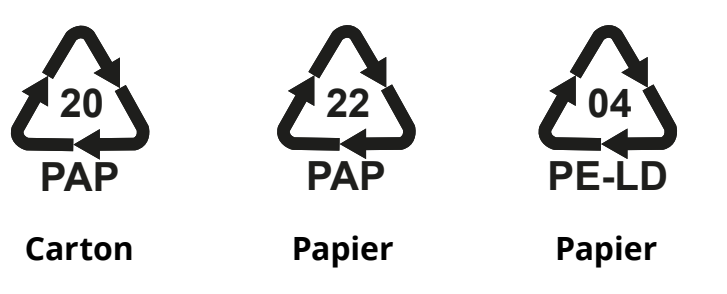

### **REMARQUE**

D'autres informations concernant les installations d'élimination actuelles sont disponibles auprès des autorités locales.

## **8 ASSISTANCE**

Si vous avez des questions sur l'installation des accessoires compatibles avec la **eProWallbox** , veuillez contacter votre centre d'assistance agréé local via la section appropriée du Service à la clientèle sur **[www.](http://www.esolutions.free2move.com/contact-us) [esolutions.free2move.com/contact-us](http://www.esolutions.free2move.com/contact-us)**. Pour toute information supplémentaire ou toute autre demande d'assistance, veuillez contacter Free2move eSolutions S.p.A. Via la section pertinente de son site Web : **[www.esolutions.free2move.com](http://www.esolutions.free2move.com./)**.

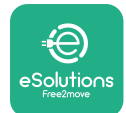

## **9 CLAUSE DE NON-RESPONSABILITÉ**

Free2move eSolutions S.p.A. ne sera pas tenue pour responsable de tout dommage causé directement ou indirectement par des personnes, des objets ou des animaux en raison de la non-observation de toutes les dispositions exposées dans ce manuel et des mises en garde relatives à l'installation et à la maintenance de la **eProWallbox**.

Free2move eSolutions S.p.A. Se réserve tous les droits sur le présent document, sur l'article et sur les illustrations contenues dans les présentes. La reproduction, en tout ou en partie, ou la divulgation à toute tierce partie, ou l'utilisation du contenu, est interdite sans le consentement écrit préalable de Free2move eSolutions S.p.A.

Toute information contenue dans le présent manuel peut être modifiée sans préavis et ne constitue en aucun cas une obligation pour le fabricant. Les images dans ce manuel sont présentées à titre indicatif seulement et peuvent s'écarter du produit livré.

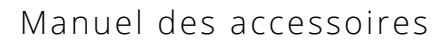

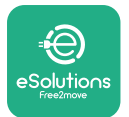

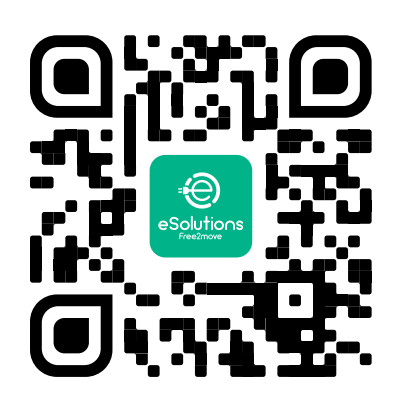

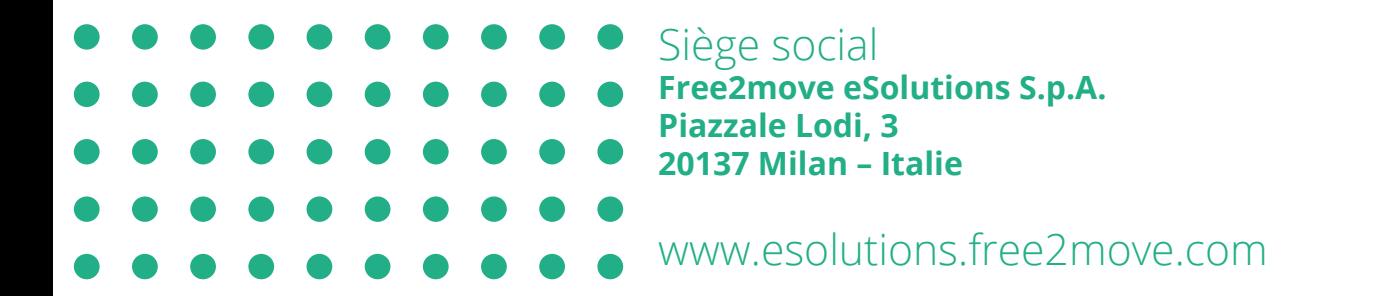

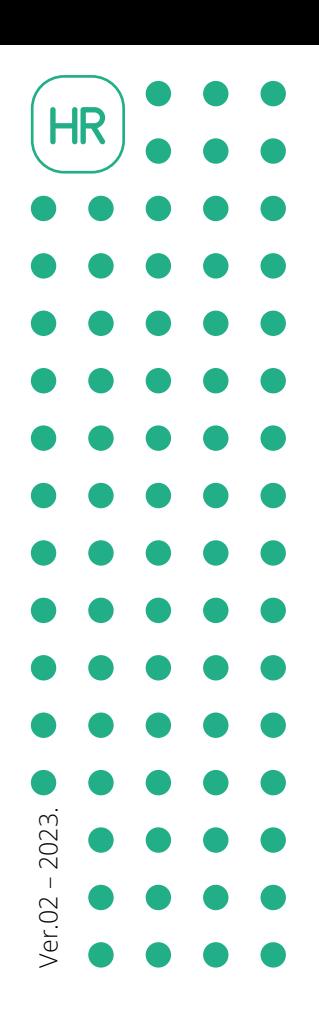

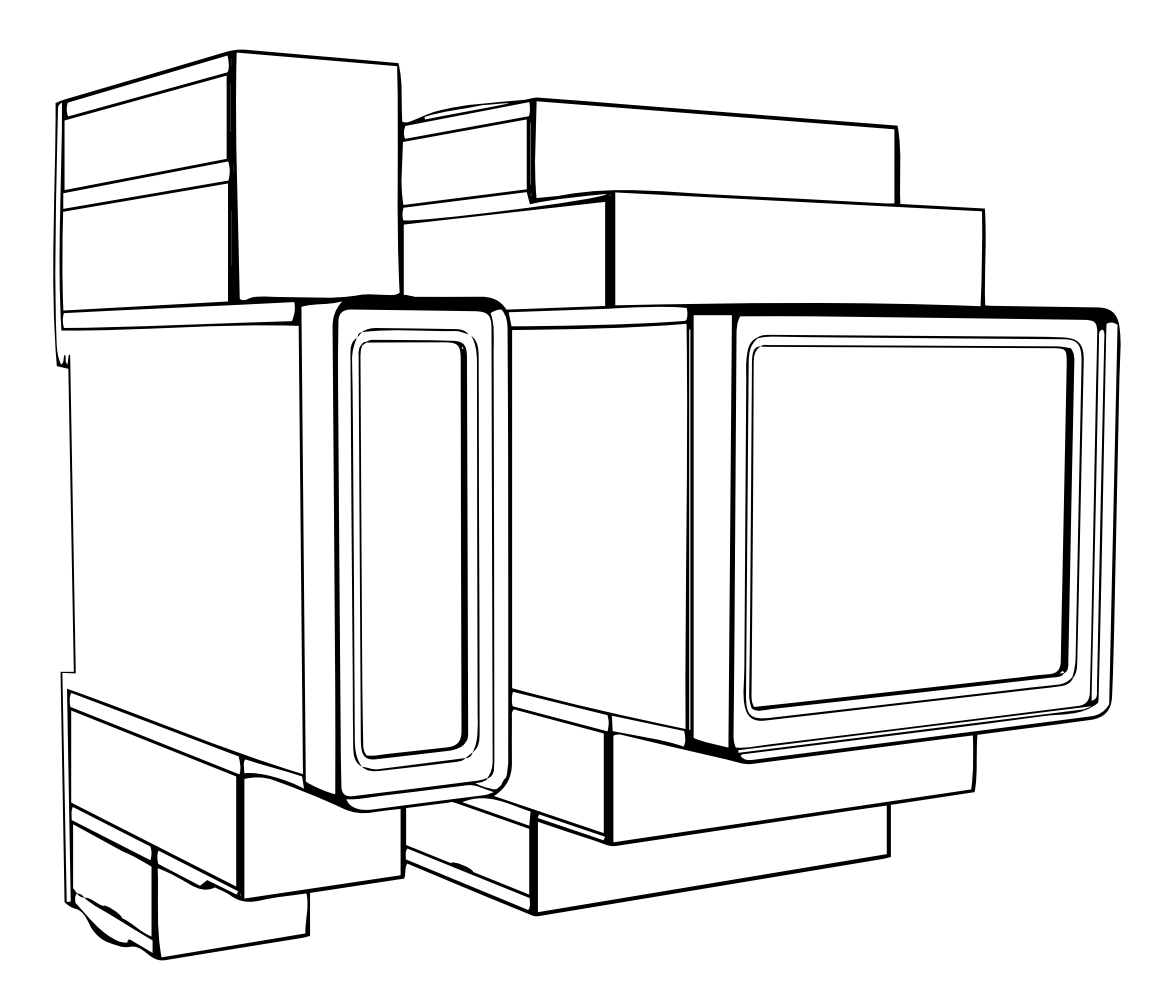

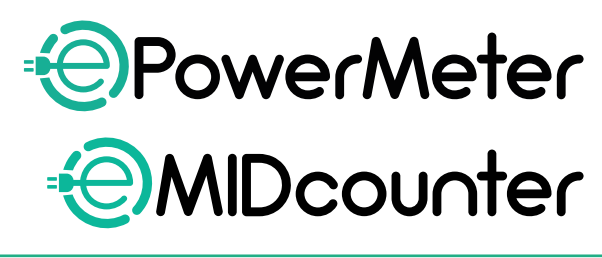

e:

io∩s

Priručnik za dodatnu opremu.

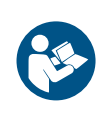

Pratite ove upute<br>za sigurnu i pravilnu upotrebu. Sačuvajte ih za buduće potrebe

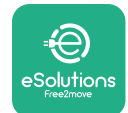

# **SADRŽAJ**

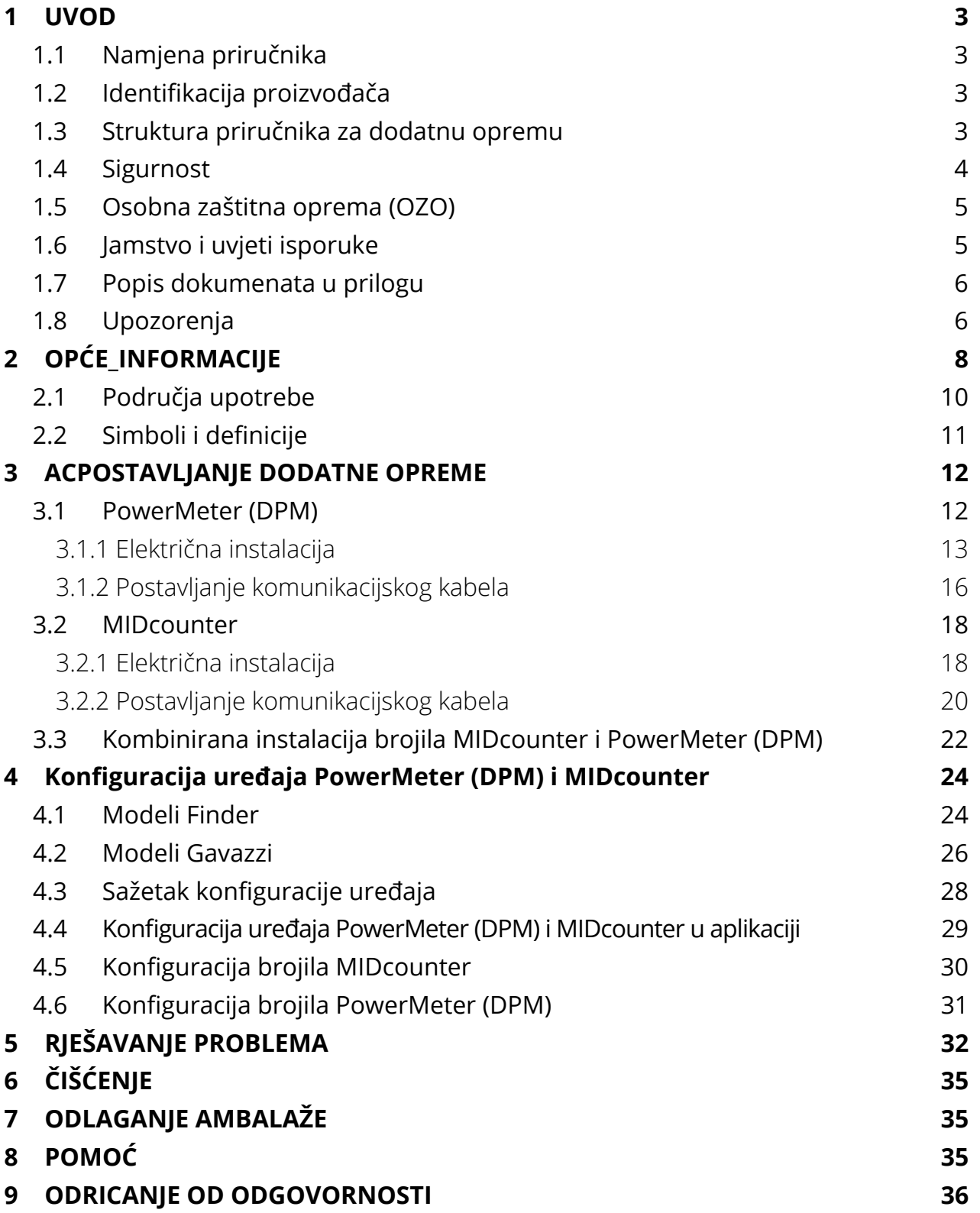

<span id="page-373-0"></span>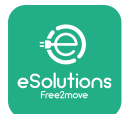

# **1 UVOD**

## **1.1 Namjena priručnika**

Ovaj dokument opisuje način postavljanja vanjske dodatne opreme kompatibilne sa skupinom proizvoda eProWallbox.

Ovaj je dokument namijenjen kao pomoć stručnim tehničarima sa završenom odgovarajućom obukom koju su pokazali odgovarajuće vještine i znanje u izgradnji, postavljanju, radu i održavanju električne opreme.

Ako se uređaj i njegova dodatna oprema upotrebljavaju ili su postavljeni na način koji nije naveden u ovom priručniku, može se umanjiti zaštita koju pruža uređaj.

Proizvođač Free2move eSolutions S.p.A. pažljivo je provjerio ovaj dokument, ali propusti se ne mogu u potpunosti isključiti. Ako primijetite bilo kakve pogreške, obavijestite tvrtku Free2move eSolutions S.p.A. Osim izričitih ugovornih obveza, tvrtka Free2move eSolutions S.p.A. ni pod kojim se uvjetima ne može smatrati odgovornom za bilo kakav gubitak ili štetu nastalu upotrebom ovog priručnika ili nepravilne upotrebe uređaja i/ili njegove dodatne opreme.

Ovaj je dokument izvorno napisan na engleskom jeziku. U slučaju bilo kakvih nedosljednosti ili nedoumica, zatražite izvorni dokument od tvrtke Free2move eSolutions S.p.A.

## **1.2 Identifikacija proizvođača**

Proizvođač uređaja i njegove dodatne opreme koji su predmet ovog priručnika je:

**Free2move eSolutions S.p.A. Piazzale Lodi, 3 20137 Milano – Italija www.esolutions.free2move.com**

## **1.3 Struktura priručnika za dodatnu opremu**

Ovaj je priručnik podijeljen u poglavlja prema različitim temama i sadrže sve informacije koje su potrebne za ispravnu i sigurnu upotrebu uređaja. Svako je poglavlje podijeljeno na odlomke koji ispituju glavne točke, a svaki odlomak može imati vlastiti naslov, zajedno s podnaslovima i opisom.

<span id="page-374-0"></span>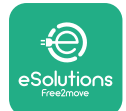

## **1.4 Sigurnost**

Ovaj priručnik sadrži važne sigurnosne upute kojih se morate pridržavati tijekom postavljanja uređaja i njegove kompatibilne dodatne opreme.

Osobe koje upravljaju uređajem moraju s razumijevanjem pročitati ovaj priručnik i strogo se pridržavati uputa koje sadrži.

Da bi se to omogućilo, ovaj priručnik sadrži brojne tekstove s mjerama opreza koje sadrže posebne upute. Ove su upute istaknute posebnim tekstualnim okvirom i popraćene su generičkim simbolom opasnosti (osim kad se radi o OBAVIJESTIMA i NAPOMENAMA koje nisu povezane s određenim opasnim situacijama), a navedene su da bi se osigurala sigurnost korisnika prilikom obavljanja opisanih zahvata i da bi se izbjegla bilo kakva šteta na uređaju i/ili imovini:

**OPASNOST:** Nepridržavanje ovih uputa rezultirat će neposrednom opasnom situacijom koja će, ako se ne izbjegne, rezultirati trenutnom smrću ili teškom ili trajnom ozljedom.

**UPOZORENJE:** Nepridržavanje ovih uputa rezultirat će potencijalno opasnom situacijom koja bi, ako se ne izbjegne, mogla dovesti do smrti ili teške ozljede.

**OPREZ:** Nepoštivanje upozorenja rezultirat će potencijalno opasnom situacijom koja bi, ako se ne izbjegne, mogla uzrokovati manju štetu na uređaju.

**OBAVIJEST:** Donosi upute o ponašanju potrebnom za zahvate koji nisu povezani s mogućim tjelesnim ozljedama.

**NAPOMENA:** Donosi dodatne informacije koje dopunjavaju priložene upute.

Postavljanje se mora obaviti u skladu s važećim propisima u zemlji u kojoj se uređaj postavlja, te u skladu sa svim sigurnosnim propisima za izvođenje električnih radova.

Tvrtka Free2move eSolutions S.p.A. ne može se smatrati odgovornom za štetu prouzročenu osobama i/ili imovini ili opremi ako nisu poštivani uvjeti opisani u nastavku.

<span id="page-375-0"></span>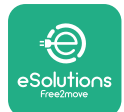

## **1.5 Osobna zaštitna oprema (OZO)**

Osobna zaštitna oprema (OZO) označava svu opremu koju radnici namjeravaju nositi ili upotrijebiti a da bi se zaštitili od jedne ili više opasnosti koje bi mogle ugroziti njihovo zdravlje ili sigurnost na radnom mjestu, kao i sve tome namijenjene uređaje ili dodatnu opremu.

Budući da je sva OZO navedena u ovom priručniku namijenjena za zaštitu od zdravstvenih i sigurnosnih opasnosti osoblja, proizvođač uređaja koji je predmet ovog priručnika preporučuje strogo pridržavanje uputa koje su navedene u različitim odjeljcima ovog priručnika.

Popis osobne zaštitne opreme koja se upotrebljava da bi se osobe koje upravljaju uređajem zaštitile od preostalih opasnosti tijekom zahvata postavljanja i održavanja opisanih u ovom dokumentu nalazi se u nastavku.

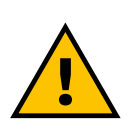

#### **UPOZORENJE**

**Osoba koja upravlja uređajem dužna je s razumijevanjem pročitati lokalne propise i procijeniti okolišne uvjete na mjestu postavljanja da bi se ispunila potreba nošenja dodatne OZO.**

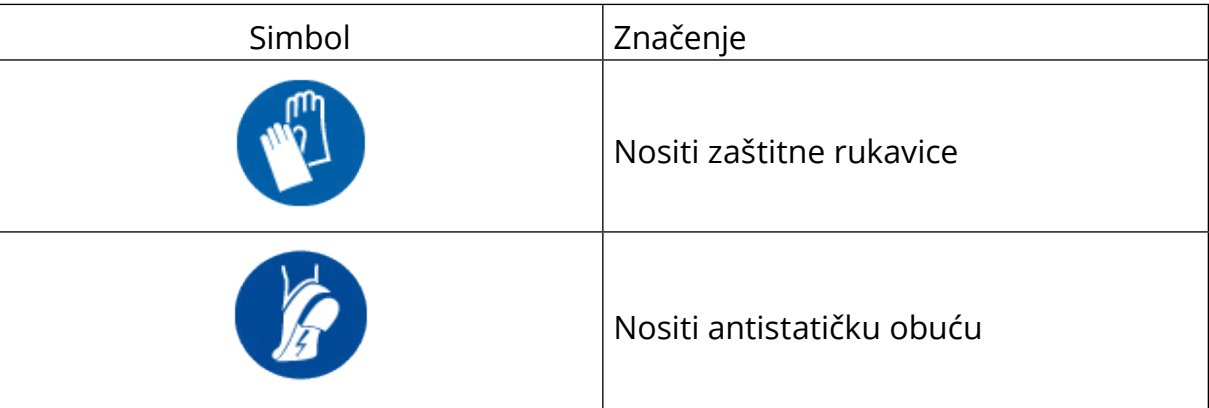

## **1.6 Jamstvo i uvjeti isporuke**

Pojedinosti o jamstvu opisane su u Uvjetima i odredbama koje se prilažu uz narudžbenicu za ove proizvode i/ili u pakiranju proizvoda.

Tvrtka Free2move eSolutions S.p.A. ne preuzima odgovornost za nepridržavanje uputa za pravilno postavljanje i ne može se smatrati odgovornim za sustave ispred ili iza isporučene opreme.

<span id="page-376-0"></span>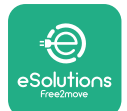

Tvrtka Free2move eSolutions S.p.A. ne može se smatrati odgovornom za nedostatke ili kvarove koji proizlaze iz: nepravilne upotrebe uređaja i/ili dodatnog pribora oštećenja nastalih u transportu ili posebnih uvjeta okoline nepravilnog ili nedovoljnog održavanja neovlaštenih ili nesigurnih popravaka upotrebe ili postavljanja koje su obavile nestručne osobe.

Free2move eSolutions S.p.A. ne odgovara ni za kakvo odlaganje opreme ili njezinih dijelova koje nije u skladu s propisima i zakonima važećim u zemlji postavljanja.

### **OBAVIIEST Sve izmjene, rukovanja ili promjene hardvera ili softvera koje nisu izrijekom dogovorene s proizvođačem trenutačno će poništiti jamstvo.**

## **1.7 Popis dokumenata u prilogu**

Osim ovog priručnika, dokumentaciju proizvoda možete pregledati i preuzeti sa: **[www.esolutions.free2move.com/document-library/](http://www.esolutions.free2move.com/document-library/)**

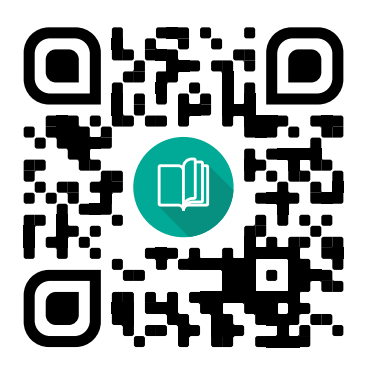

## **1.8 Upozorenja**

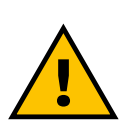

#### **OPASNOST**

**Strujni udar i požar. Postavljanje se mora obaviti u skladu s važećim propisima u zemlji postavljanja, te u skladu sa svim sigurnosnim propisima za izvođenje električnih radova**

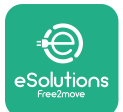

- **•** Prije postavljanja ili upotrebe uređaja **provjerite da nijedan sastavni dio nije oštećen**. Oštećeni sastavni dijelovi mogu prouzročiti strujni udar, kratki spoj i požar zbog pregrijavanja. Uređaj s oštećenjima ili nedostacima ne smije se upotrebljavati.
- **•** Postavite uređaj **eProWallbox dalje od spremnika benzina ili općenito zapaljivih tvari**.
- **•** Prije postavljanja **dodatne opreme kompatibilne <sup>s</sup> uređajem eProWallbox provjerite da je odspojen glavni izvor napajanja**.
- **•** Uređaj **eProWallbox** mora se upotrebljavati isključivo **za posebne primjene** kojima je namijenjen.
- **•** Postavljanje **koje nije pravilno izvedeno može predstavljati opasnost za korisnika**.
- **•** Uređaj se mora priključiti na **električnu mrežu <sup>u</sup> skladu <sup>s</sup> lokalnim <sup>i</sup> međunarodnim normama i svim tehničkim zahtjevima navedenim u ovom priručniku**.
- **• Djeca** ili druge osobe koje ne mogu procijeniti opasnosti povezane s postavljanjem uređaja i njegove dodatne opreme mogu doživjeti teške **ozljede ili u opasnost dovesti svoj život**.
- **• Kućni ljubimci ili druge životinje moraju se držati podalje** od uređaja i ambalaže.
- **• Djeca se ne smiju igrati <sup>s</sup> uređajem**, priborom ili pakiranjem koje se dobiva s proizvodom.
- **• Jedini dio koji se može ukloniti <sup>s</sup> uređaja eProWallbox** je **poklopac koji se može skinuti.** Pristup ispod poklopca uređaja **eProWallbox** dopušten je samo kvalificiranom osoblju tijekom postavljanja, rastavljanja ili održavanja.
- **•** Uređaj **eProWallbox** može se upotrebljavati isključivo s izvorom energije.
- **•** Moraju se poduzeti potrebne mjere opreza da bi se osigurao siguran rad s aktivnim implantabilnim medicinskim uređajima. Da biste utvrdili može li punjenje negativno utjecati na medicinski uređaj, obratite se proizvođaču medicinskog uređaja.

<span id="page-378-0"></span>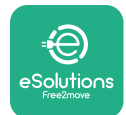

# **2 OPĆE\_INFORMACIJE**

**eProWallbox** rješenje je za punjenje izmjeničnom strujom za napajanje električnih vozila i plug-in hibridnih vozila te je idealan za upotrebu u peudo-javnim prostorima i stambenim objektima. Uređaj je dostupan u konfiguraciji s tri ili jednom fazom i opremljen je utičnicom tipa 2.

Uređaj puni električna vozila do 22 kW preko trofaznog, odnosno do 7,4 kW preko jednofaznog priključka. Proizvod uključuje mogućnosti povezivanja kao što je daljinski nadzor putem **upravljačke platforme eSolutions (CPMS)**. Završna se konfiguracija uređaja mora dovršiti pomoću aplikacije **PowerUp**. Krajnji korisnik uređajem **eProWallbox** može upravljati preko posebne aplikacije eSolutions Charging, dostupne za preuzimanje u trgovinama Google Play™ i Apple Store®.

Uređaj **eProWallbox** (osim modela **eProWallbox Move**) opremljen je SIM karticom za povezivanje na 4G mobilnu mrežu. SIM kartica automatski se aktivira prvi put kad se uključi uređaj **eProWallbox**.

Ovaj dokument opisuje način postavljanja vanjske dodatne opreme kompatibilne s uređajem eProWallbox.

Sljedeća vanjska dodatna oprema opisana je u ovom priručniku:

- **• PowerMeter (DPM)**: mjerač energije koji omogućuje dinamičko upravljanje napajanjem (DPM) što je pametna funkcija koja omogućuje punjenje električnog vozila koristeći samo snagu koja je dostupna kod kuće, modulirajući snagu punjenja i izbjegavajući neugodne nestanke struje.
- **• MIDcounter**: certificirano je brojilo koje omogućuje praćenje potrošnje uređaja **eProWallbox** tijekom svakog punjenja.

U ovom se priručniku donosi opis karakteristika različite dodatne opreme, informacije o modelima, postupku postavljanja te završnoj konfiguraciji uređaja.

**Verzije proizvoda: F2ME.EPROSCYYXXX F2ME.EPROSEYYXXX F2ME.EPROTCYYXXX F2ME.EPROTEYYXXX**

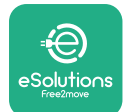

Uređaj **eProWallbox** konfiguriran je za upotrebu sa sljedećom električnom dodatnom opremom:

**PowerMeter (DPM)** ili **MIDcounter**:

Gavazzi, 1-fazni, izravni, 32 A

Finder, 1-fazni, izravni, 40 A

Gavazzi, 3-fazni, izravni, 65 A

Finder, 3-fazni, izravni, 80 A

**PowerMeter (DPM)**:

Gavazzi, 1-fazni, indirektni s 1x CT 100 A

Gavazzi, 1-fazni, indirektni s 1x CTV 60 A

Gavazzi, 3-fazni, indirektni s 3x CT 150 A

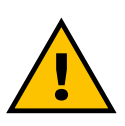

**UPOZORENJE**

**Električnu dodatnu opremu nemojte pokušavati postaviti ako niste kvalificirani električar. To bi moglo izazvati ozbiljnu štetu i ozlijediti vas, ljude, imovinu ili životinje oko vas.**

S pomoću posebne servisne aplikacije potrebno je konfigurirati uređaj **eProWallbox** da biste dovršili postavljanje: **PowerUp**

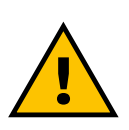

**UPOZORENJE**

**Samo je električna dodatna oprema koju predlaže Free2move eSolutions S.p.A. kompatibilna. Postavljanje mora obaviti stručno osoblje u skladu s lokalnim propisima.**

<span id="page-380-0"></span>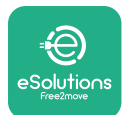

## **2.1 Područja upotrebe**

Tvrtka Free2move eSolutions S.p.A. odbija svaku odgovornost za bilo kakvu štetu nastalu neispravnim ili nemarnim radnjama.

Uređaj je namijenjen za punjenje električnih vozila; sljedeća klasifikacija (u skladu s normom IEC 61851-1) identificira njegove karakteristike:

- **•** Napajanje: trajno spojen na mrežu izmjenične struje
- **•** Izlaz: izmjenična struja
- **•** Uvjeti okoline: upotrebu na otvorenom/zatvorenom
- **•** Fiksna instalacija
- **•** Zaštita od strujnog udara: klasa I
- **•** Klasifikacija okoline: EMC: Klasa B
- **•** Vrsta punjenja: Način rada 3 u skladu s normom IEC 61851-1
- **•** Dodatna funkcija za ventilaciju nije podržana.

<span id="page-381-0"></span>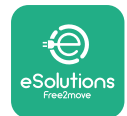

## **2.2 Simboli i definicije**

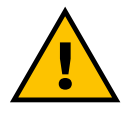

Opće upozorenje

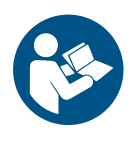

Obavezno se mora pregledati originalni priručnik i dodatna dokumentacija

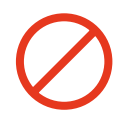

Zabrane ili ograničenja

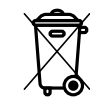

Proizvodi, iako nisu izrađeni od materijala koji su štetni za zdravlje, ne smiju se odlagati zajedno s kućnim otpadom, već se moraju prikupljati odvojeno jer su izrađeni od materijala koji se mogu reciklirati

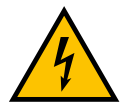

Piktogram za opasnost od električnog napona

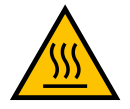

Piktogram za opasnost od vrućih površina.

<span id="page-382-0"></span>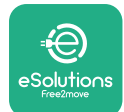

# **3 ACPOSTAVLJANJE DODATNE OPREME**

Da biste postavili električnu dodatnu opremu potrebni su komunikacijski kabeli Modbus sljedećih karakteristika:

- **•** Modbus RS485 upleteni STP 2x2 AWG24 ili S/FTP kat.7 koji se može upotrijebiti za postavljanje s električnim vodom od 400 V
- **•** Veličina vodiča: 0,5 mm²
- **•** Duljina skidanja: 10 mm
- **•** Preporučena najveća duljina: 150 m

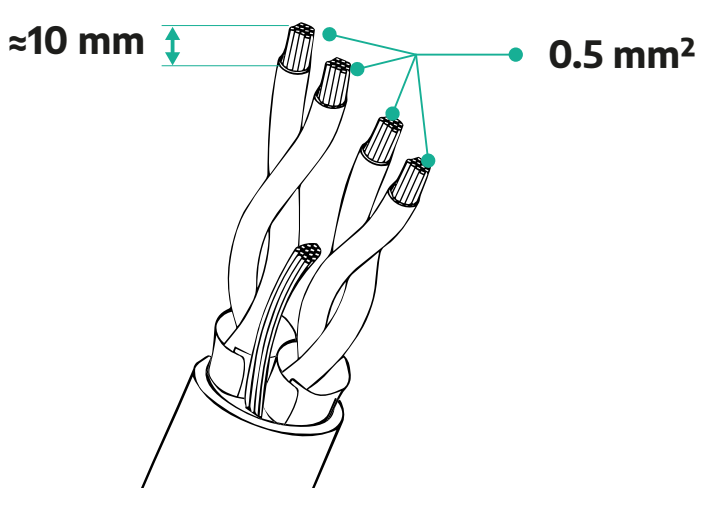

## **3.1 PowerMeter (DPM)**

**PowerMeter (DPM)** mjerač je energije koji omogućuje dinamičko upravljanje napajanjem (DPM) što je pametna funkcija koja omogućuje punjenje električnog vozila koristeći samo snagu koja je dostupna kod kuće, modulirajući snagu punjenja i izbjegavajući neugodne nestanke struje. Ako tijekom punjenja upotrebljavate druge uređaje, sustav može modulirati snagu punjenja automobila, pa čak i privremeno obustaviti punjenje. Čim se ostali kućanski uređaji isključe, punjenje će se nastaviti. Pametna logika DPM radi na trofaznim i na jednofaznim instalacijama.

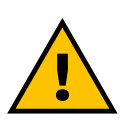

**UPOZORENJE U slučaju postavljanja u trofaznim sustavima, osigurajte dobru simetriju električnog opterećenja (uključujući zidni punjač wallbox) između faza električnog sustava.**

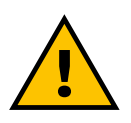

**UPOZORENJE Napajanje se obavezno mora isključiti prije obavljanja bilo kakvih**

**zahvata postavljanja ili održavanja.**

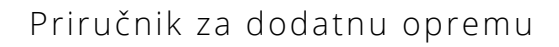

<span id="page-383-0"></span>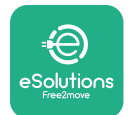

## **3.1.1 Električna instalacija**

#### **Za izravne modele uređaja PowerMeter (DPM):**

Postavite **PowerMeter (DPM)** iza glavnog električnog brojila. Uređaj **PowerMeter (DPM)** mora mjeriti sva električna opterećenja, uključujući uređaj **eProWallbox**.

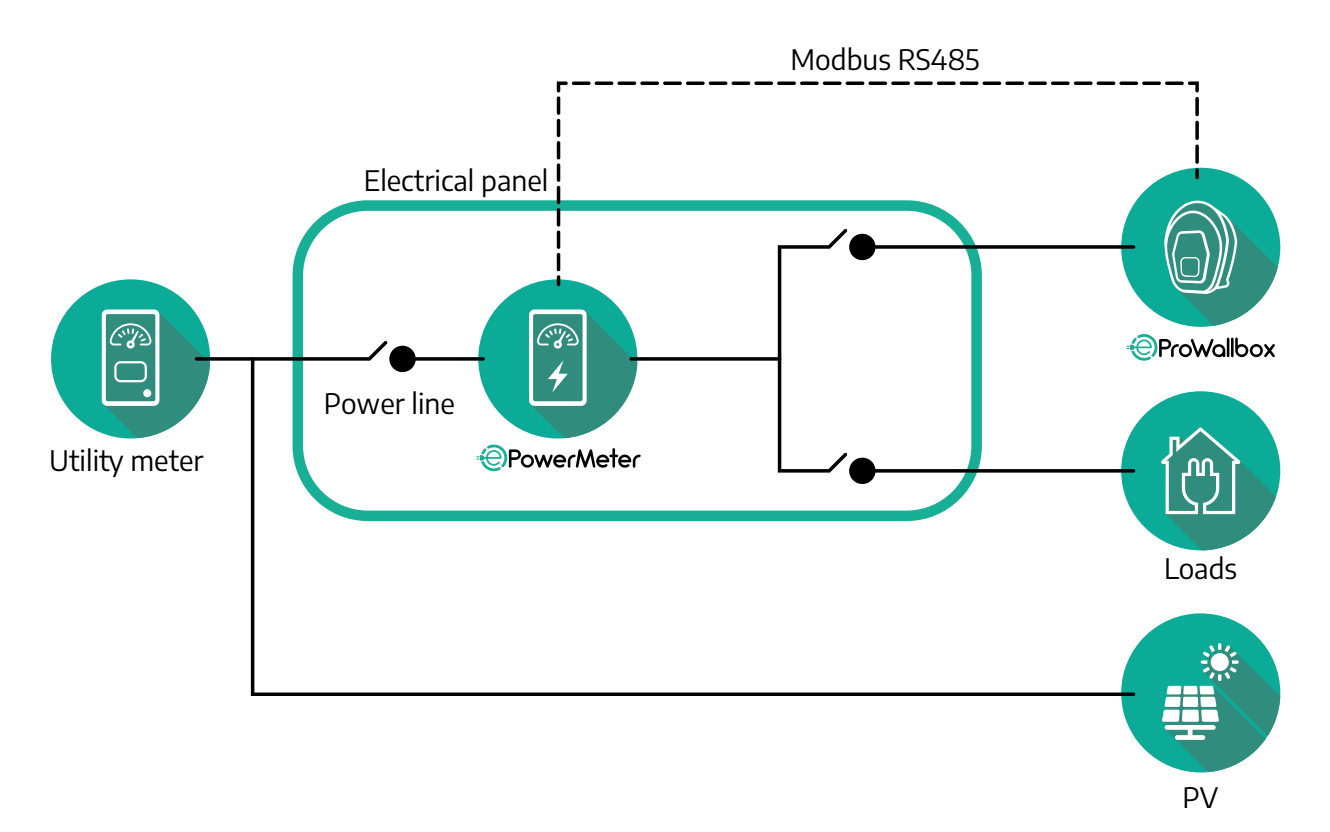

**Za izravne modele uređaja PowerMeter (DPM):**

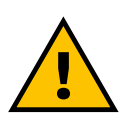

**UPOZORENJE Tijekom postavljanja uvijek pratite proizvođačev priručnik za postavljanje koji je isporučen s brojilom**

#### **NAPOMENA**

Za jednofazno ili trofazno električno spajanje izravnog modela uređaja PowerMeter pogledajte sheme u nastavku.

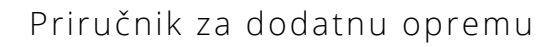

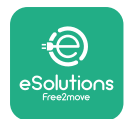

### **Model Finder 1-fazni i 3-fazni**

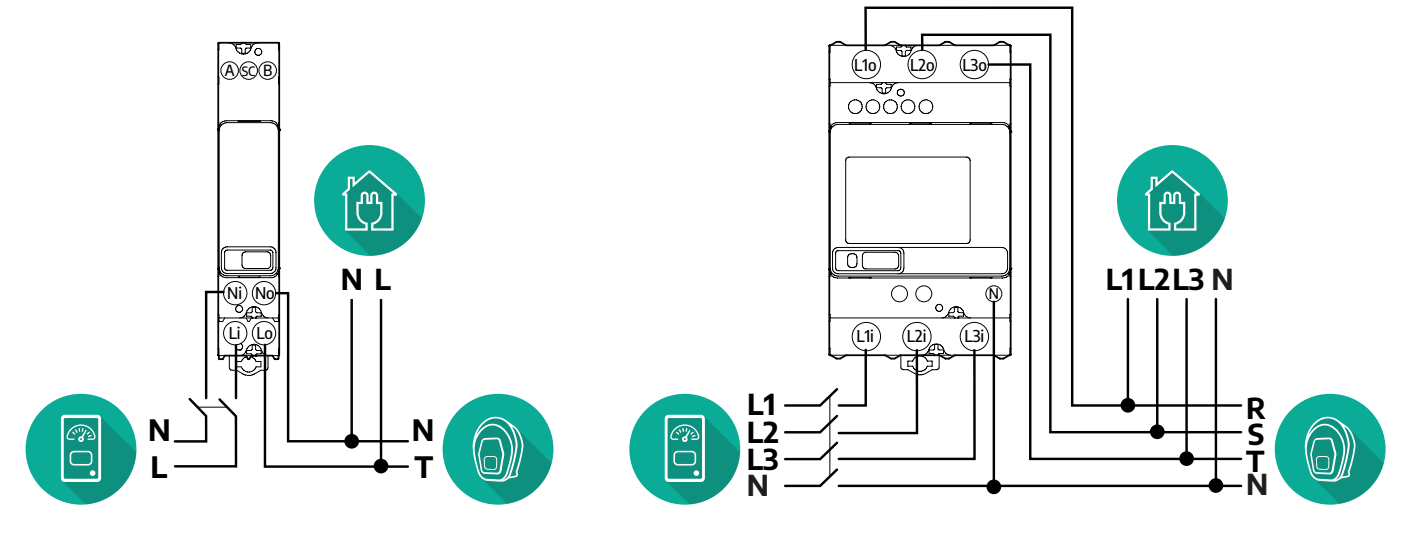

#### **Model Gavazzi 1-fazni i 3-fazni**

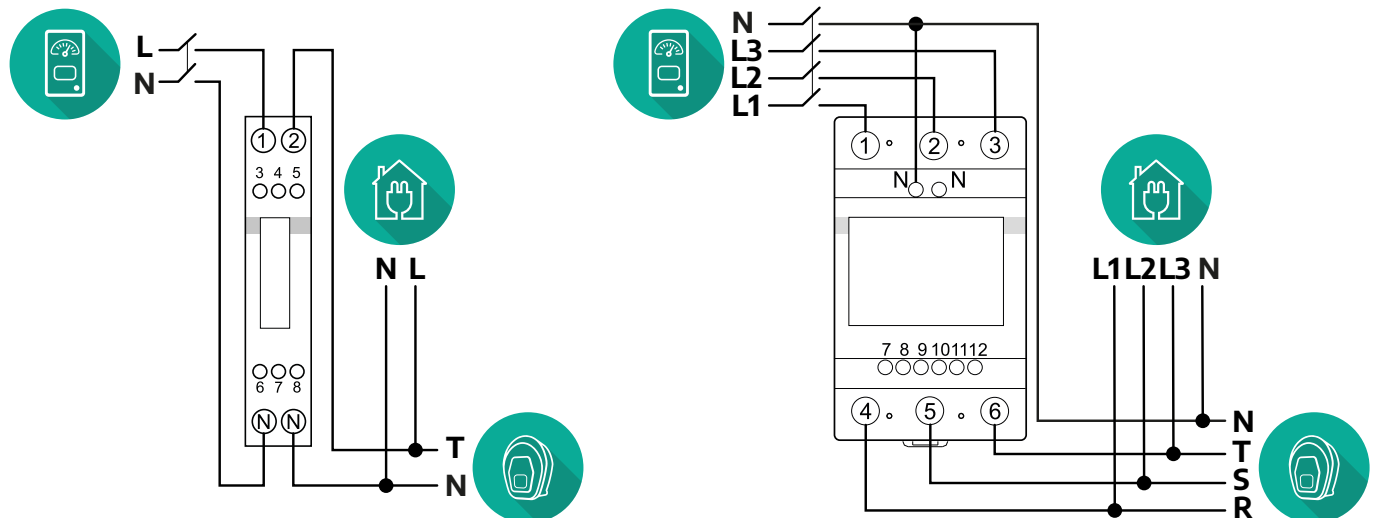

### **Za neizravne modele uređaja PowerMeter:**

Postavite CT (strujni transformator) uređaja PowerMeter iza glavnog brojila, a ispred uređaja PowerMeter. Strujni transformator mora mjeriti sva kućna opterećenja, uključujući ono uređaja **eProWallbox**.

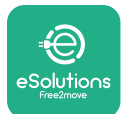

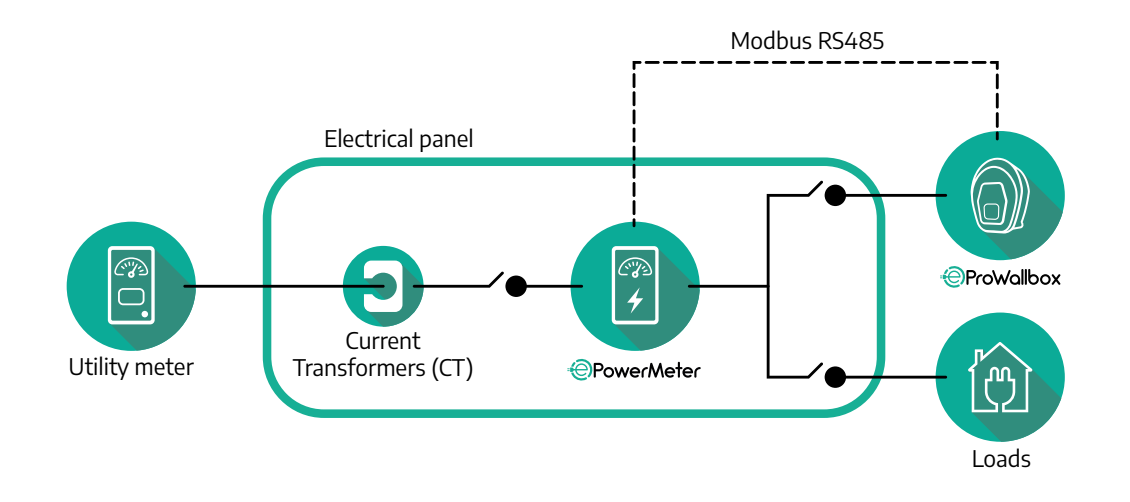

Spojite strujne transformatore (CT) kako je navedeno u priručniku za postavljanje brojila. Usmjerite strelicu na strujnom transformatoru u smjeru opterećenja.

Za jednofazno ili trofazno električno spajanje neizravnog modela uređaja PowerMeter pogledajte sheme u nastavku,.

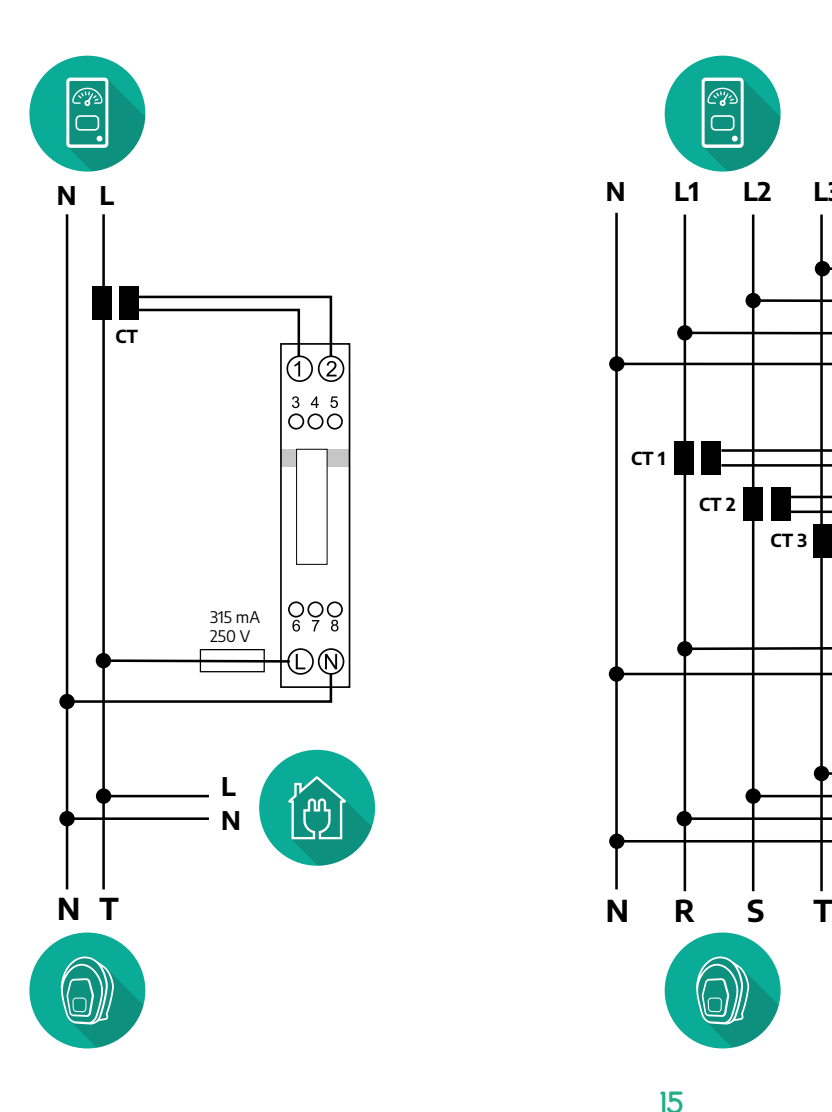

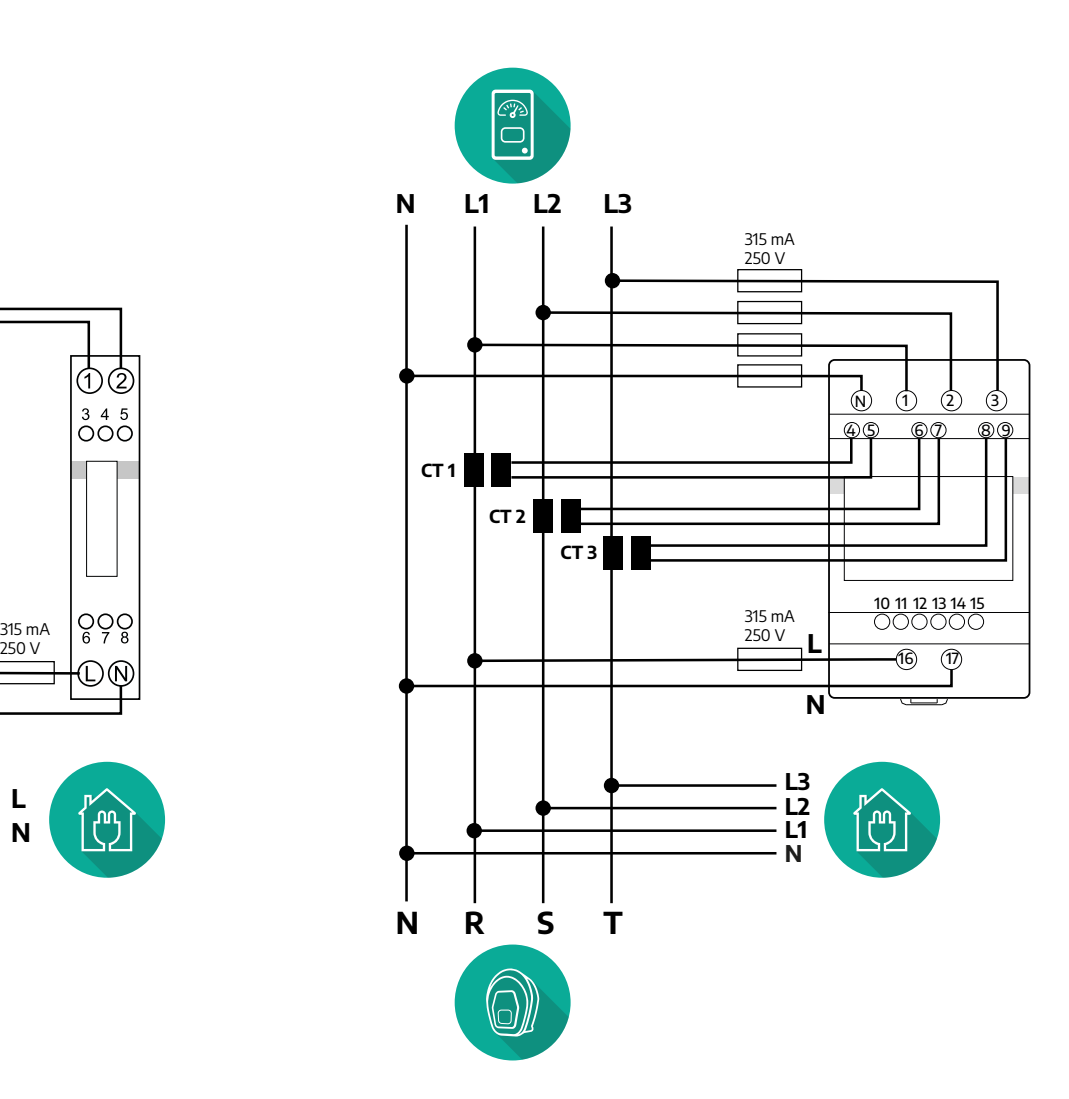

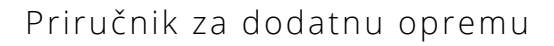

<span id="page-386-0"></span>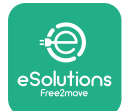

## **3.1.2 Postavljanje komunikacijskog kabela**

Komunikacijski kabel postavite između uređaja **PowerMeter (DPM)** i **eProWallbox**:

- **•** Na uređaju **eProWallbox** uklonite zaštitni čep ulazne točke komunikacijskih kabela i umetnite valovito crijevo Ø 25 mm.
- **•** Pritegnite spoj plašta kućišta i kabela.
- **•** Umetnite komunikacijski kabel tako da ga povučete do duljine koja doseže komunikacijski priključak CN12, ali da on ostaje malo labav.
- **•** Za izvođenje najsuvremenije instalacije, komunikacijski kabeli moraju proći kroz namjenski metalni vod unutar uređaja **eProWallbox**.
- **•** Na priključku **CN12** vodite računa:
	- Lijevo = masa(GND)
	- Sredina = -
	- $\circ$  Desno =  $+$

### **NAPOMENA**

Spojnice plašta kućišta i kabela mogu se zamijeniti s kabelskom uvodnicom ø25 mm (ne isporučuje ju proizvođač).

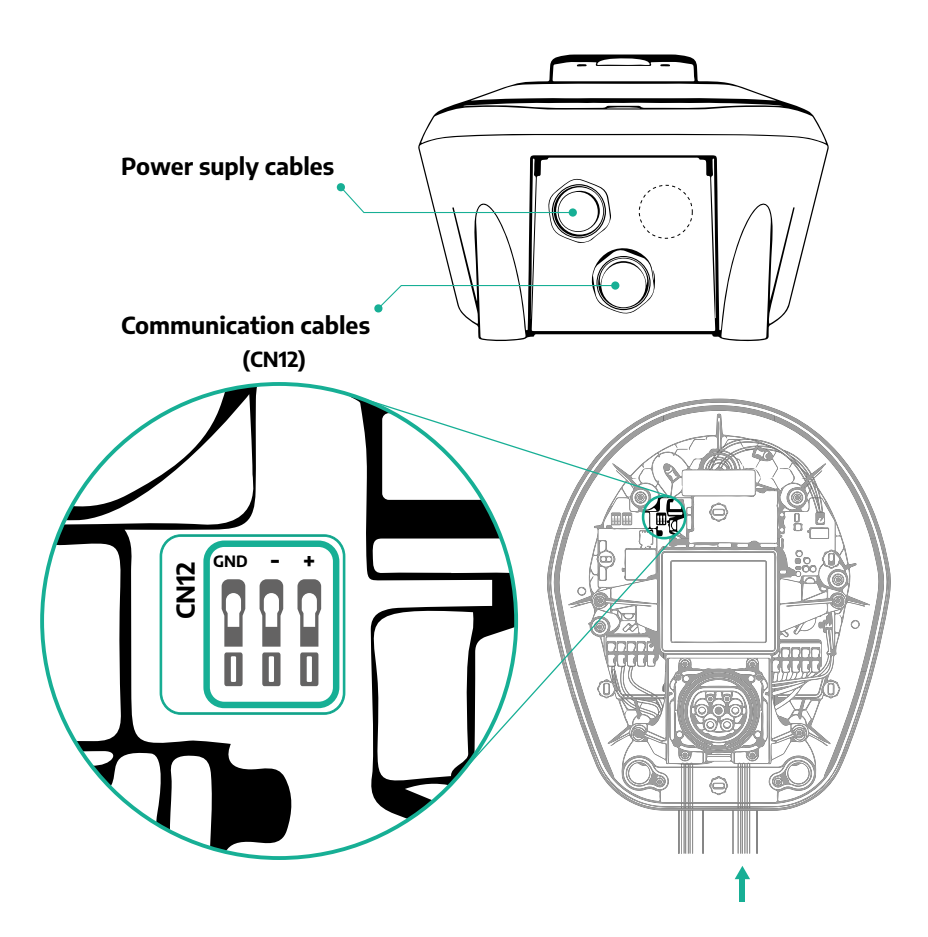

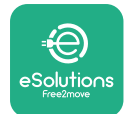

**•** Komunikacijske kabele sljedećim redoslijedom spojite od uređaja **PowerMeter (DPM)** do uređaja **eProWallbox**

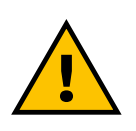

## **UPOZORENJE**

**Ako instalacija uključuje oba uređaja, pratite upute iz dijela "Kombinirana instalacija uređaja MIDcounter i PowerMeter (DPM)" (odjeljak 3.3).**

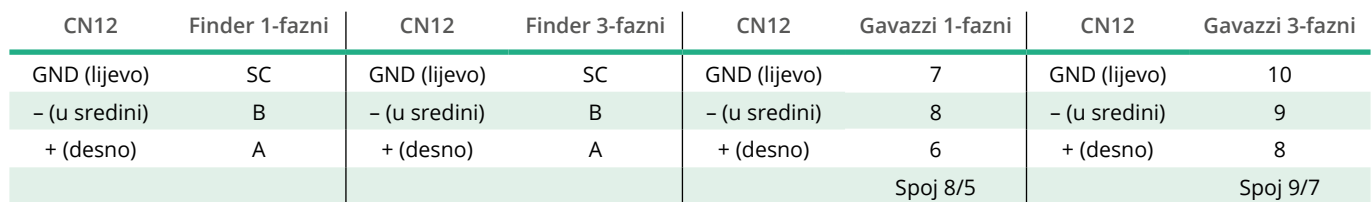

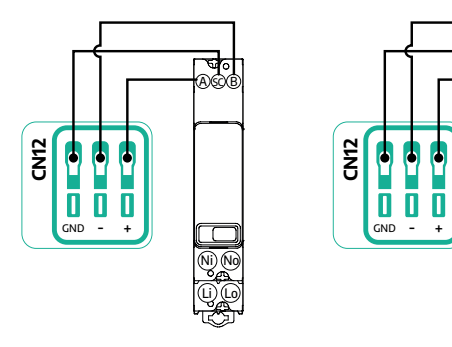

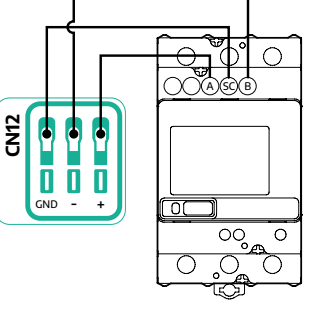

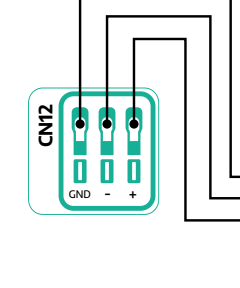

டு

 $\bigcirc^{3}$  4 5

 $\frac{1}{\sqrt{2}}$ 

|്⊛

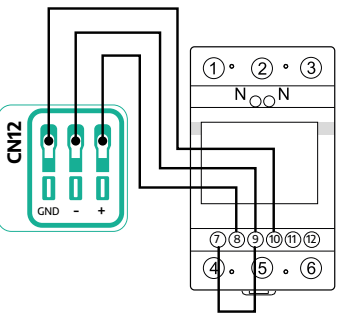

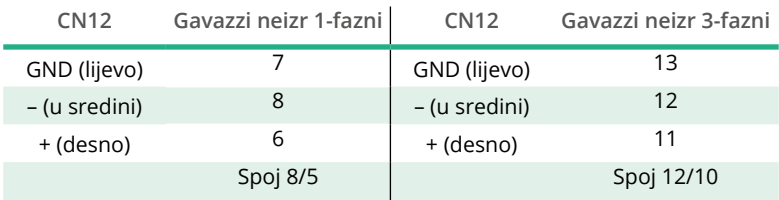

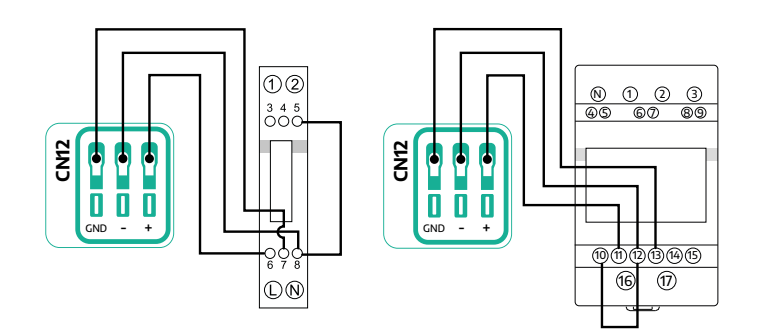

<span id="page-388-0"></span>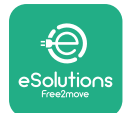

## **3.2 MIDcounter**

**MIDcounter** certificirano je brojilo koje omogućuje sigurno i pouzdano praćenje potrošnje uređaja **eProWallbox** tijekom svakog punjenja. Sve relevantne podatke punjenja automatski će snimiti certificirano brojilo MID i prenijeti na **upravljačku platformu eSolutions (CPMS)** pomoću uređaja **eProWallbox**.

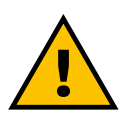

### **OPASNOST**

**Provjerite da je napajanje isključeno prije obavljanja svih zahvata postavljanja na uređaju.**

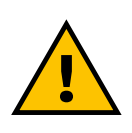

#### **UPOZORENJE Tijekom postavljanja uvijek pratite proizvođačev priručnik za postavljanje koji je isporučen s brojilom.**

### **3.2.1 Električna instalacija**

Postavite brojilo MIDcounter na isti vod napajanja kao i uređaj eProWallbox, iza električnih zaštitnih uređaja.

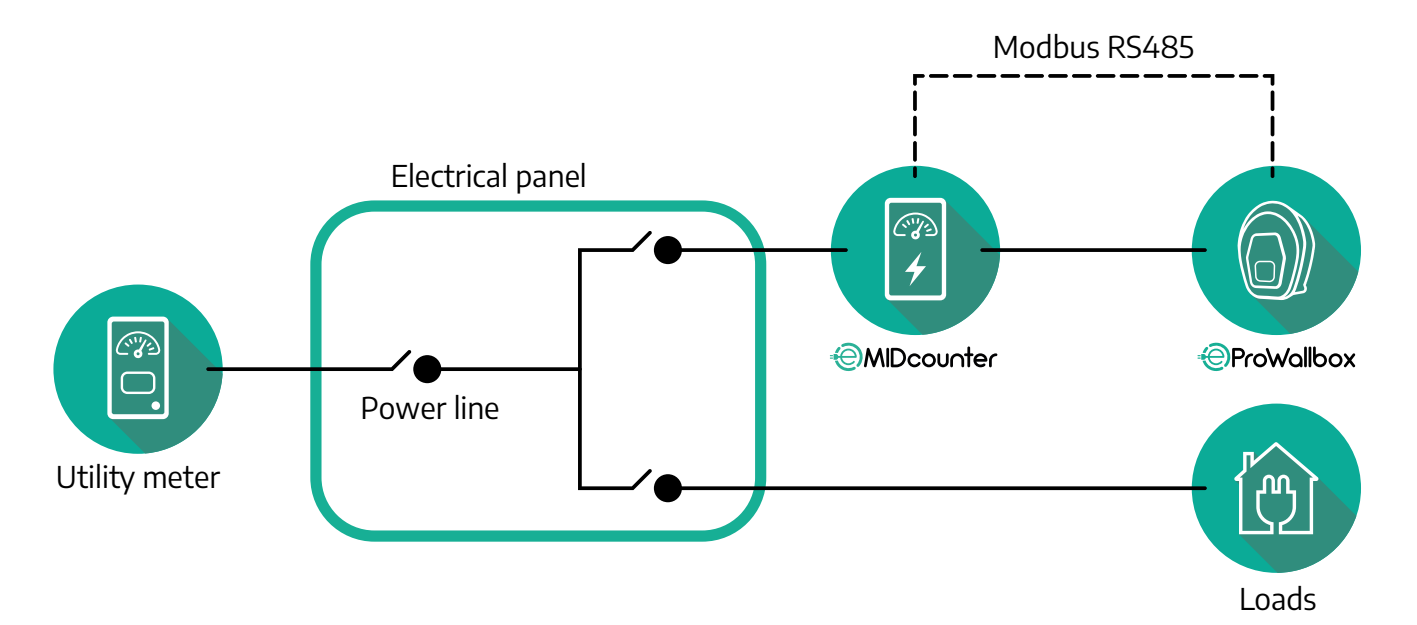

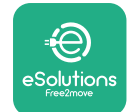

Za jednofazno ili trofazno električno spajanje brojila **MIDcounter** pogledajte sheme u nastavku,.

**Model Finder 1-fazni i 3-fazni**

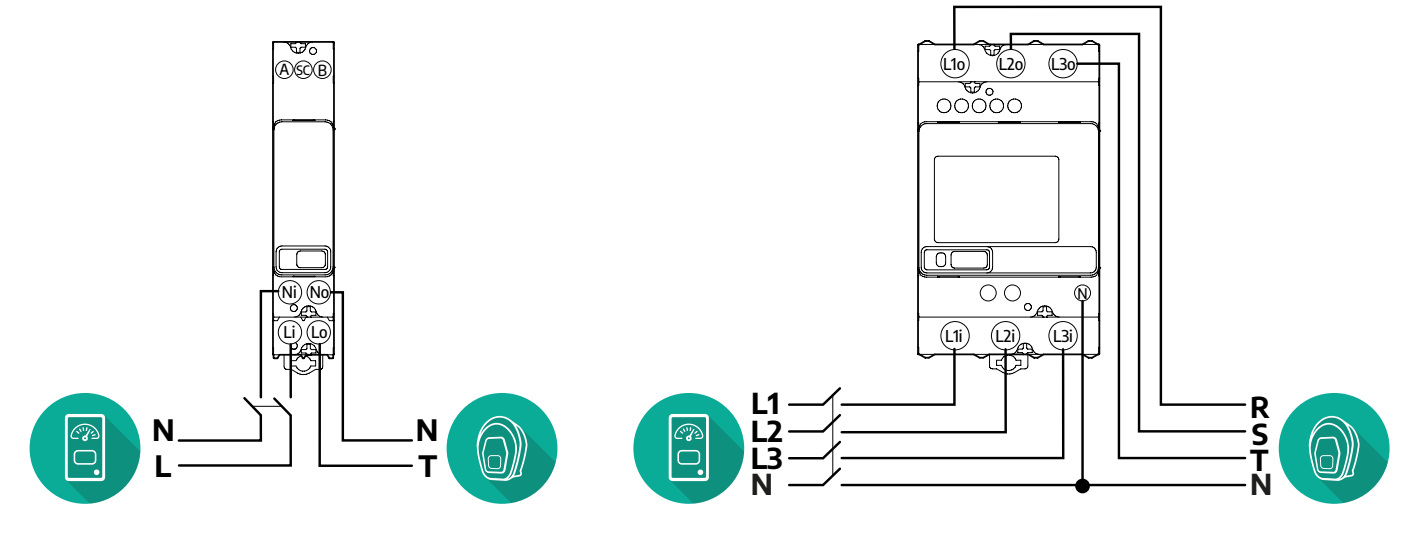

**Model Gavazzi 1-fazni i 3-fazni**

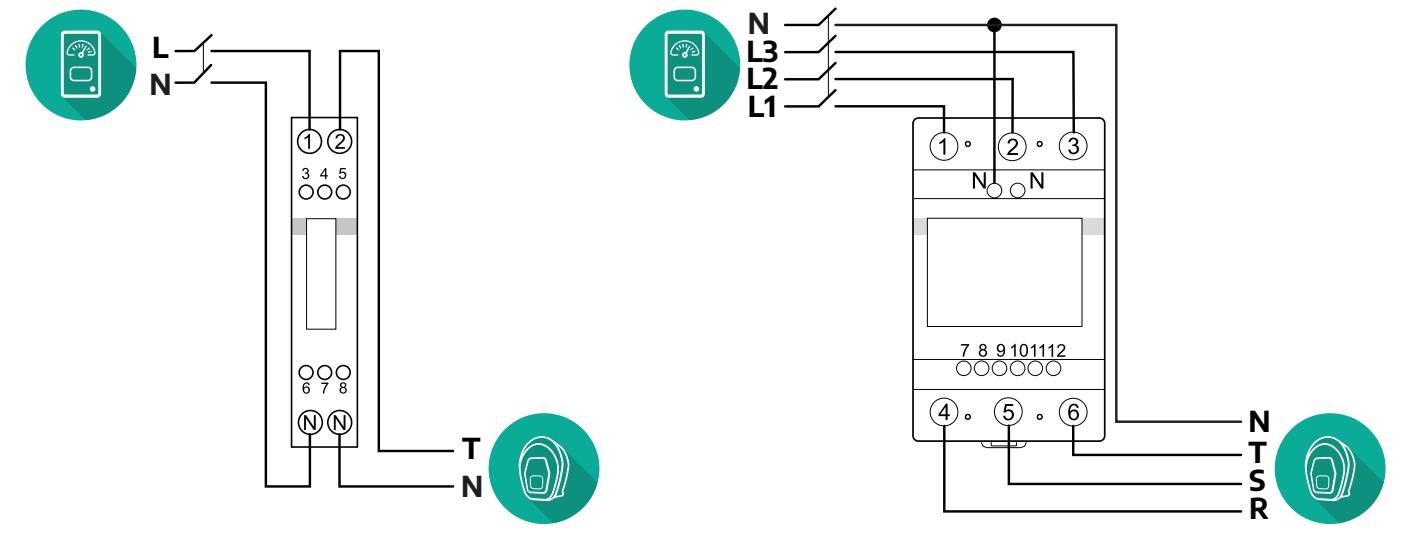

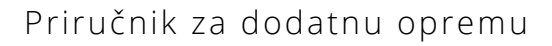

<span id="page-390-0"></span>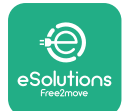

## **3.2.2 Postavljanje komunikacijskog kabela**

Komunikacijski kabel postavite između brojila **MIDcounter** i uređaja **eProWallbox:**

- **•** Na uređaju **eProWallbox** uklonite zaštitni čep ulazne točke komunikacijskih kabela i umetnite valovito crijevo Ø 25 mm.
- **•** Pritegnite spoj plašta kućišta i kabela.
- **•** Umetnite komunikacijski kabel tako da ga povučete do duljine koja doseže komunikacijski priključak CN12, ali da on ostaje malo labav.
- **•** Za izvođenje najsuvremenije instalacije, komunikacijski kabeli moraju proći kroz namjenski metalni vod unutar uređaja **eProWallbox**.
- **•** Na priključku **CN12** vodite računa:
	- Lijevo = masa(GND)
	- $^{\circ}$  Sredina =  $^{\circ}$
	- $P = P$

### **NAPOMENA**

Spojnice plašta kućišta i kabela mogu se zamijeniti s kabelskom uvodnicom ø25 mm (ne isporučuje ju proizvođač).

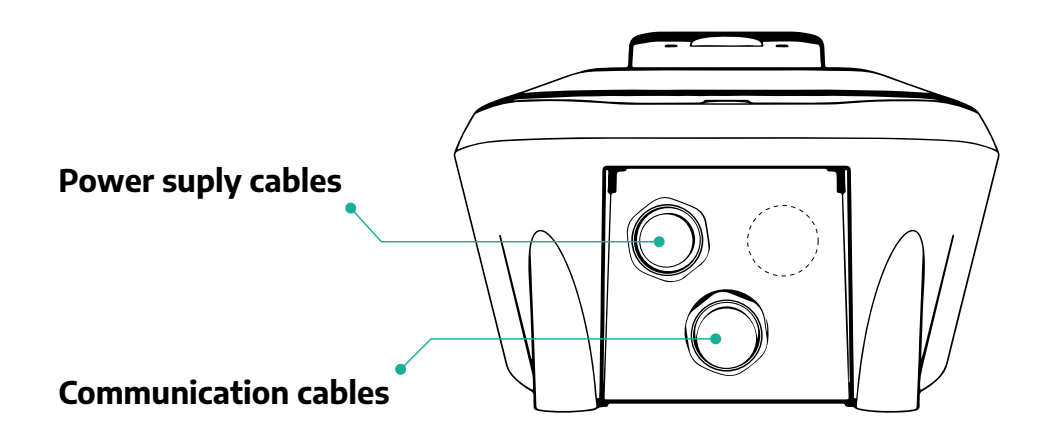

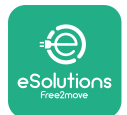

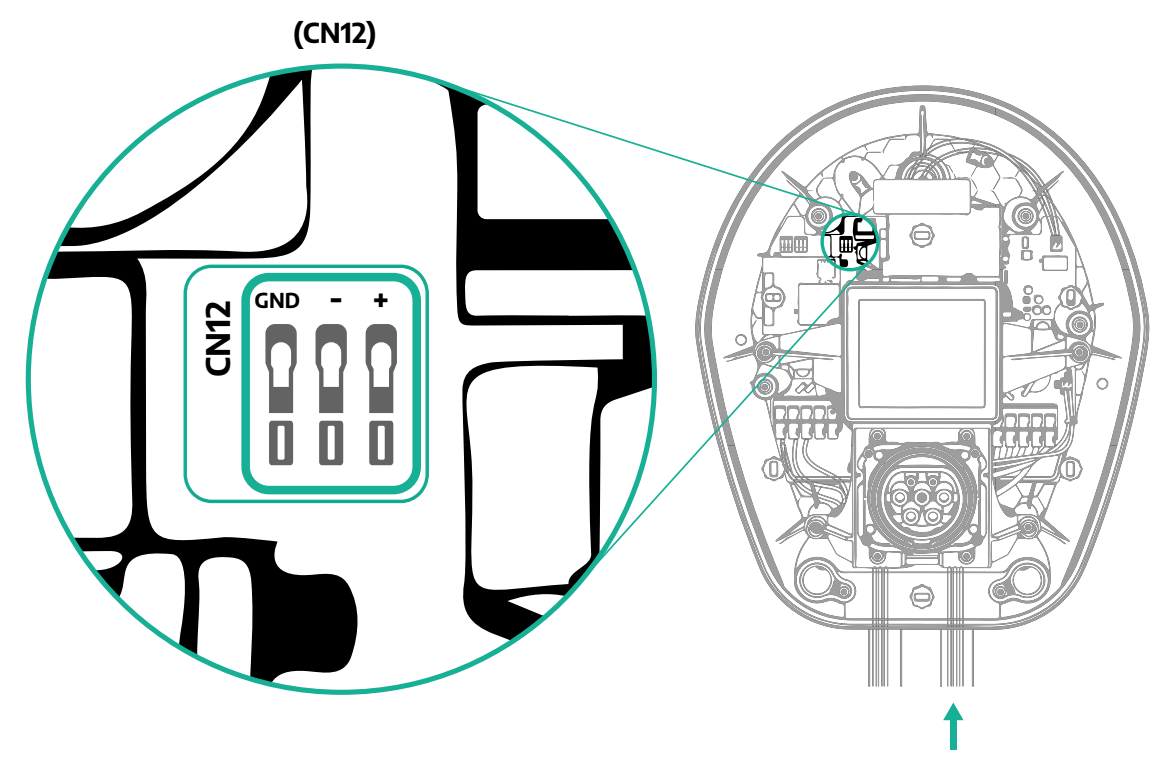

**•** Komunikacijske kabele sljedećim redoslijedom spojite od uređaja PowerMeter (DPM) do uređaja eProWallbox.

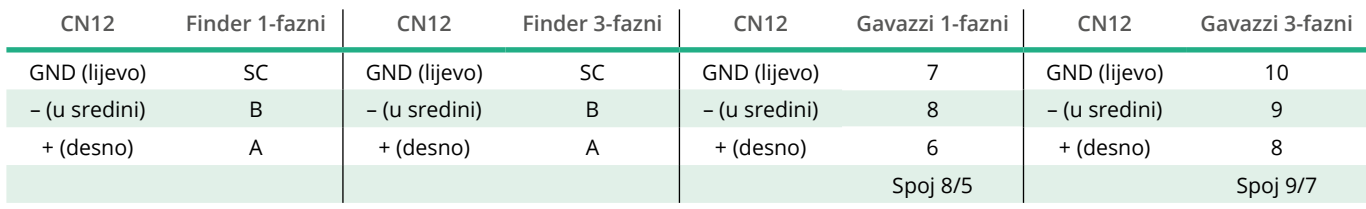

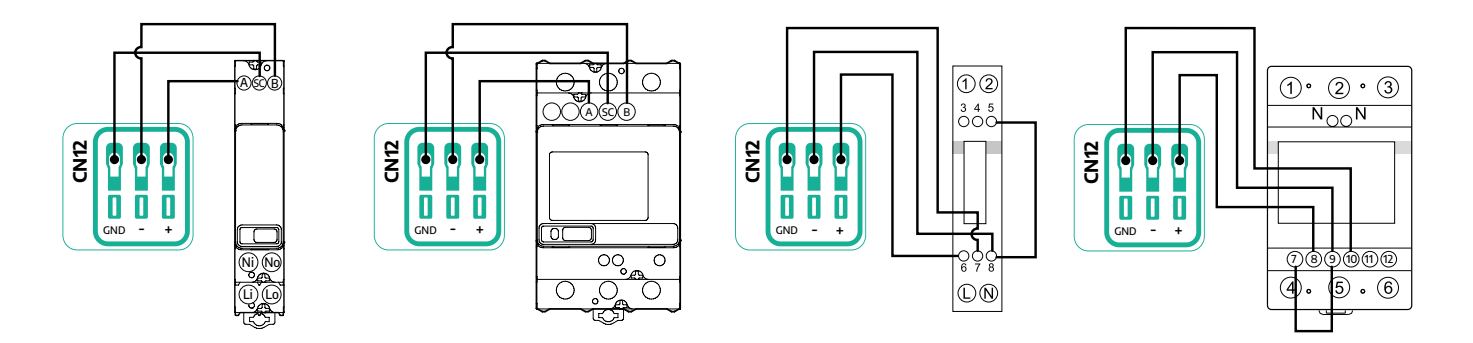

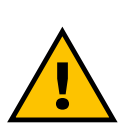

**UPOZORENJE Ako instalacija uključuje oba uređaja, pratite upute iz dijela "Kombinirana instalacija uređaja MIDcounter i PowerMeter (DPM)" (odjeljak 3.3).**

<span id="page-392-0"></span>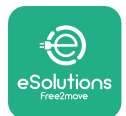

## **3.3 Kombinirana instalacija brojila MIDcounter i PowerMeter (DPM)**

Ako postavljate oba električna uređaja, položaj brojila **MIDcounter** zajedno s brojilom **PowerMeter (DPM)** prikazan je na shemi u nastavku:

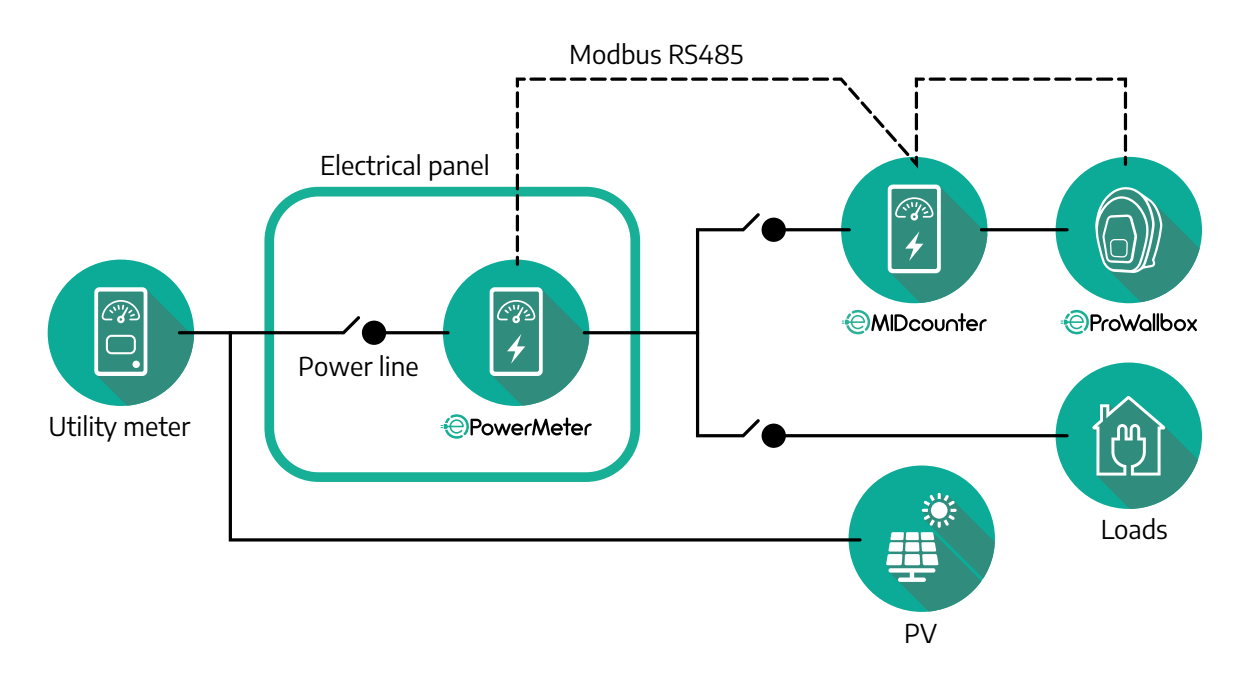

Spojite komunikacijske kabele Modbus. **PowerMeter (DPM)**, **MIDcounter** i **eProWallbox** moraju se spojiti na istu komunikacijsku sabirnicu u formatu sa strujnom petljom.

Na uređaju **eProWallbox**:

- **•** Uklonite zaštitni čep ulazne točke komunikacijskog kabela i umetnite valovito crijevo Ø 25 mm.
- **•** Pritegnite spoj plašta kućišta i kabela.
- **•** Umetnite komunikacijski kabel tako da ga povučete do duljine koja doseže komunikacijski priključak CN12, ali da on ostaje malo labav.
- **•** Za izvođenje najsuvremenije instalacije, komunikacijski kabeli moraju proći kroz namjenski metalni vod unutar uređaja **eProWallbox**.
- **•** Na priključku CN12 vodite računa:
	- Lijevo = masa(GND)
	- Sredina = -
	- $P^0$  Desno =  $+$

S pomoću tablice u nastavku spojite komunikacijske kabele dodatne opreme na uređaj **eProWallbox**.

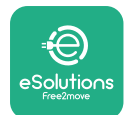

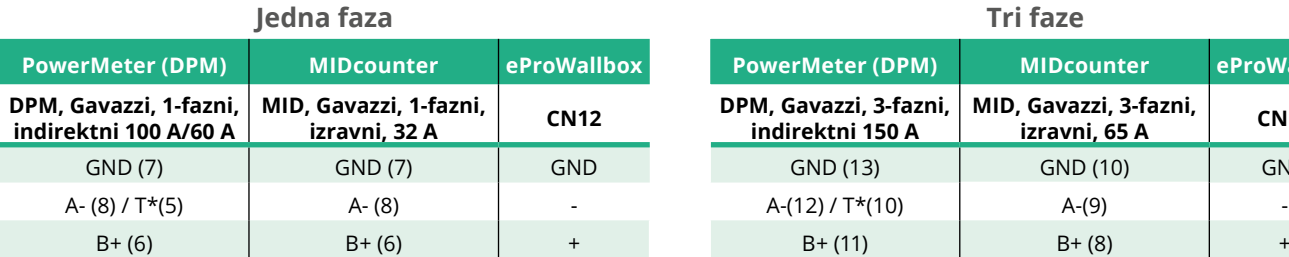

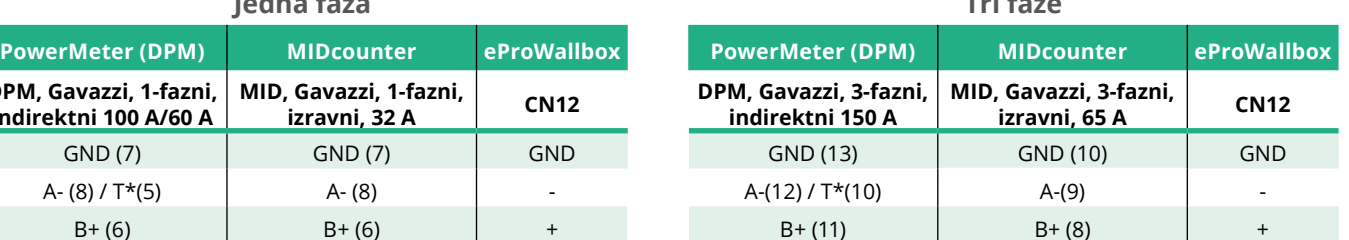

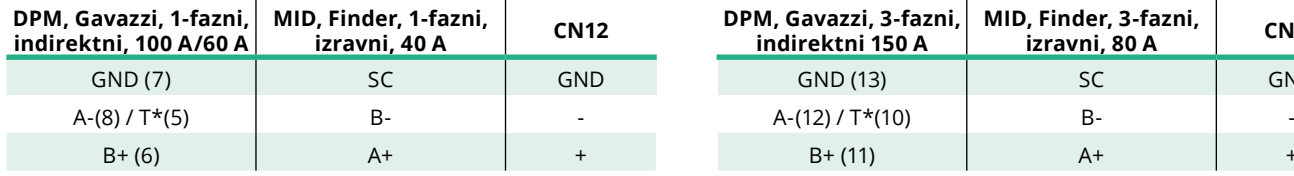

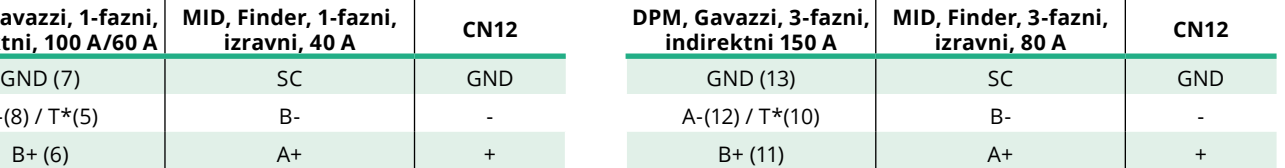

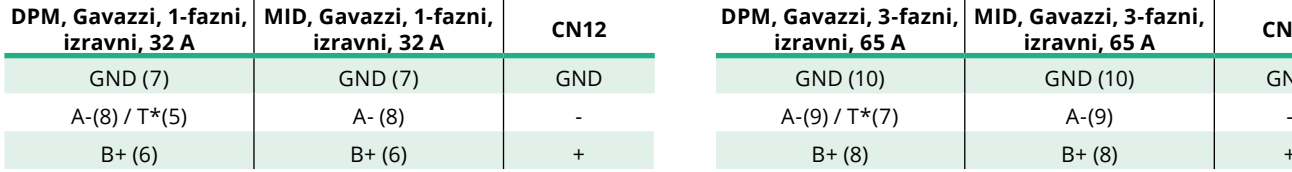

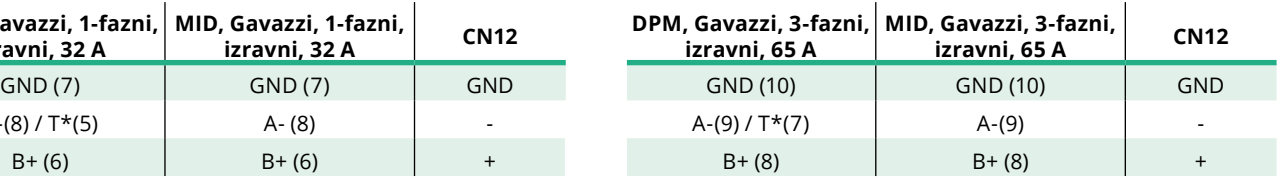

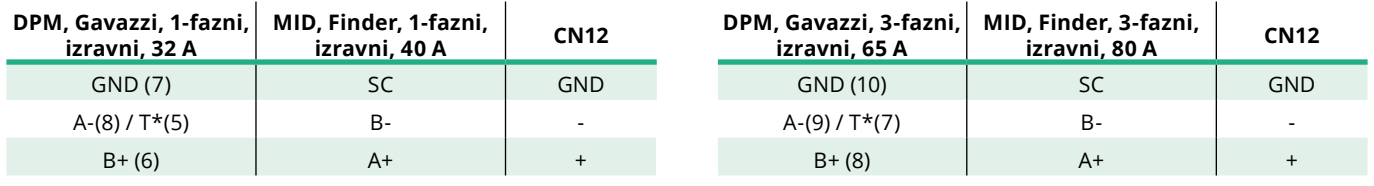

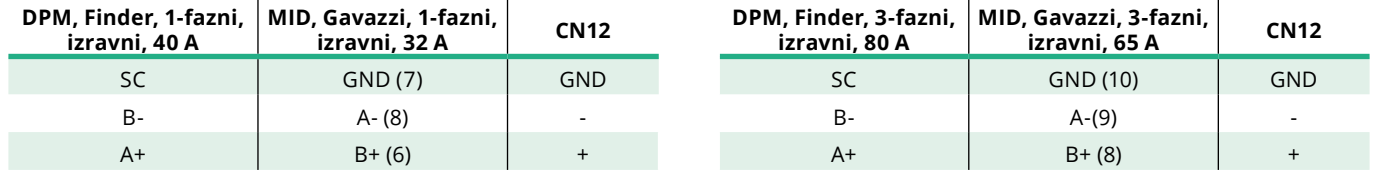

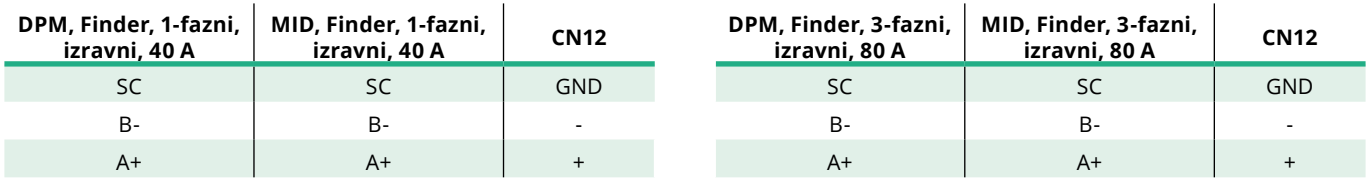

\*Završni otpornik od 120 Ω mora se postaviti na uređaje na krajevima lanca Modbus. Otpornik se prema zadanim postavkama nalazi u uređaju **eProWallbox**. Modeli Gavazzi imaju ugrađeni otpornik koji se može uključiti tako da se napravi premosnik između ovih priključaka.

<span id="page-394-0"></span>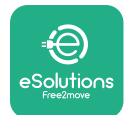

## **4 Konfiguracija uređaja PowerMeter (DPM) i MIDcounter**

Uređaj **PowerMeter (DPM)** i/ili **MIDcounter** uključite kad se završe električne i komunikacijske instalacije. Zatim nastavite s konfiguracijom na zaslonu brojila. Konfiguracija ovisi o modelu.

## **4.1 Modeli Finder**

Sljedeće radnje omogućuju razumijevanje načina postavljanja brojila Finder:

- **•** Pritisnite gumb na zaslonu osjetljivom na dodir (a,b) da biste se kretali između izbornika i parametara;
- **•** Dugo pritisnite (~ 2 sekunde) gumb na zaslonu osjetljivom na dodir (a,b) za unos i potvrdu odabira

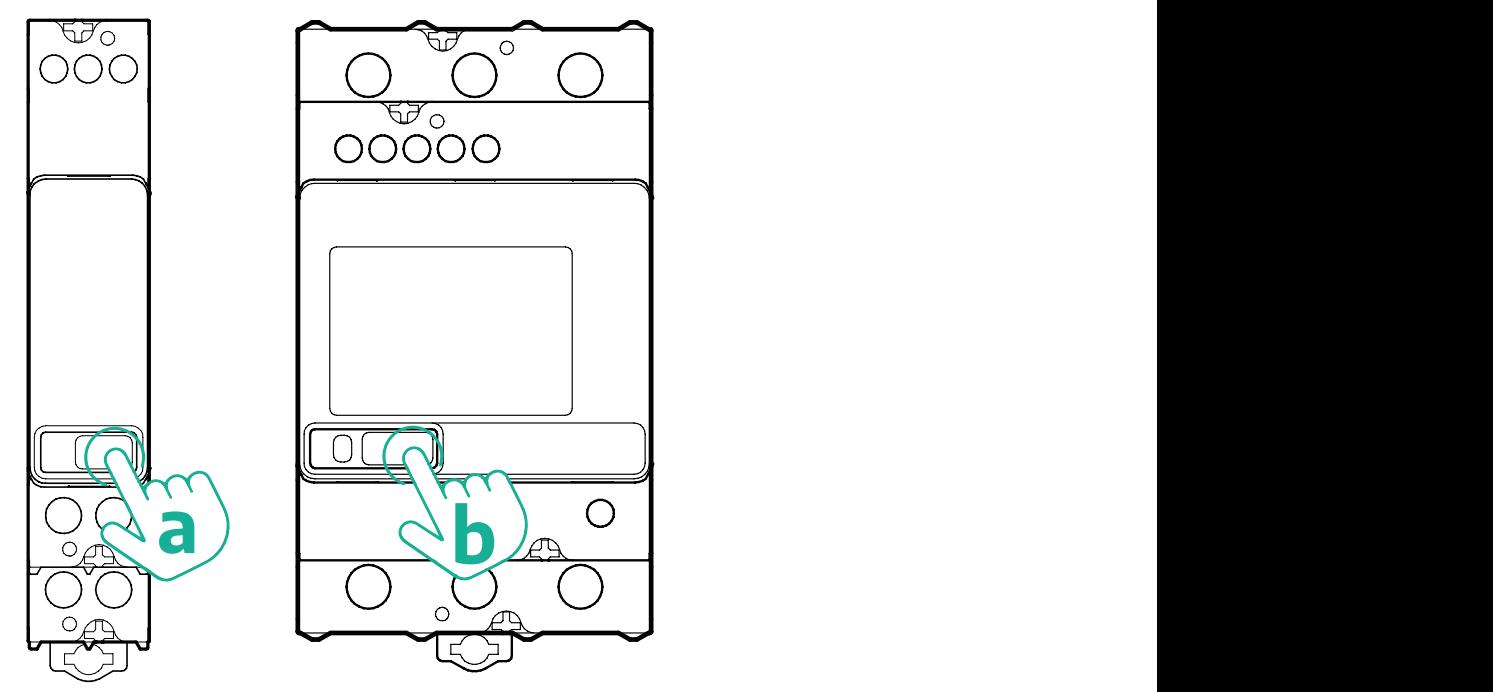

Pratite sljedeće korake da biste ispravno konfigurirali jednofazna ili trofazna brojila Finder:

- **•** Prilikom prvog uključivanja brojila dugo pritisnite gumb na zaslonu osjetljivom na dodir (a,b) sve dok tekst na zaslonu ne počne treperiti kako biste ušli u "GLAVNI" izbornik;
- **•** Pomičite se po "GLAVNOM" izborniku pritiskom na gumb na zaslonu osjetljivom na dodir (a,b), a zatim odaberite "POSTAVLJANJE" ("SET" na jednofaznom brojilu). Dulje pritisnite za unos odabira.

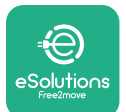

- **•** Pomičite se po izborniku "POSTAVLJANJE" pritiskom na gumb na zaslonu osjetljivom na dodir (a,b), a zatim odaberite "KOMUNIKACIJA" ("COMM" na jednofaznom brojilu). Dulje pritisnite za unos odabira.
- **•** Unesite točne vrijednosti navedene u tablici u nastavku. Vrijednosti možete promijeniti tako da gumb na zaslonu osjetljivom na dodir (a,b) dugo pritisnete za potvrdu.

Samo za trofazno brojilo Finder (uz prethodne mogućnosti):

- **•** Dugo pritisnite gumb na zaslonu osjetljivom na dodir (a,b) sve dok tekst na zaslonu ne počne treperiti kako biste ušli u "GLAVNI" izbornik (ili se vratili u "GLAVNI" izbornik)
- **•** Pomičite se po "GLAVNOM" izborniku pritiskom na gumb na zaslonu osjetljivom na dodir (a,b), a zatim odaberite "INSTALACIJA". Dulje pritisnite gumb na zaslonu osjetljivom na dodir (a,b) za unos odabira
- **•** Pomičite se po izborniku "INSTALACIJA" pritiskom na gumb na zaslonu osjetljivom na dodir (a,b), a zatim odaberite sljedeću mogućnost
	- "Communication mode" = "3L+N, L+N-Arithmetic"
	- Kada se potvrdi točna mogućnost, unesite lozinku: "DCBA" **Oprez**: konfiguraciju nije moguće promijeniti nakon unosa lozinke **DCBA**
	- Potvrdite promjenu tako da odaberete "Da" kada se to od vas zatraži.

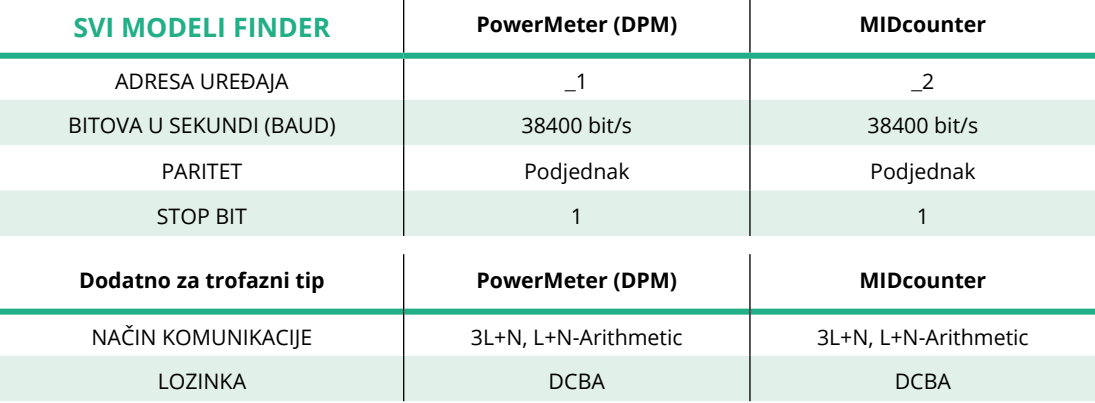
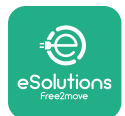

## **4.2 Modeli Gavazzi**

Sljedeće radnje omogućuju razumijevanje načina postavljanja brojila Gavazzi:

- **•** Pritisnite gumb na zaslonu osjetljivom na dodir (c, d, e, g) da biste se kretali između izbornika i vrijednosti
- **•** Dugo pritisnite (~ 2 sekunde) gumb na zaslonu osjetljivom na dodir (d, f) za unos i potvrdu odabira

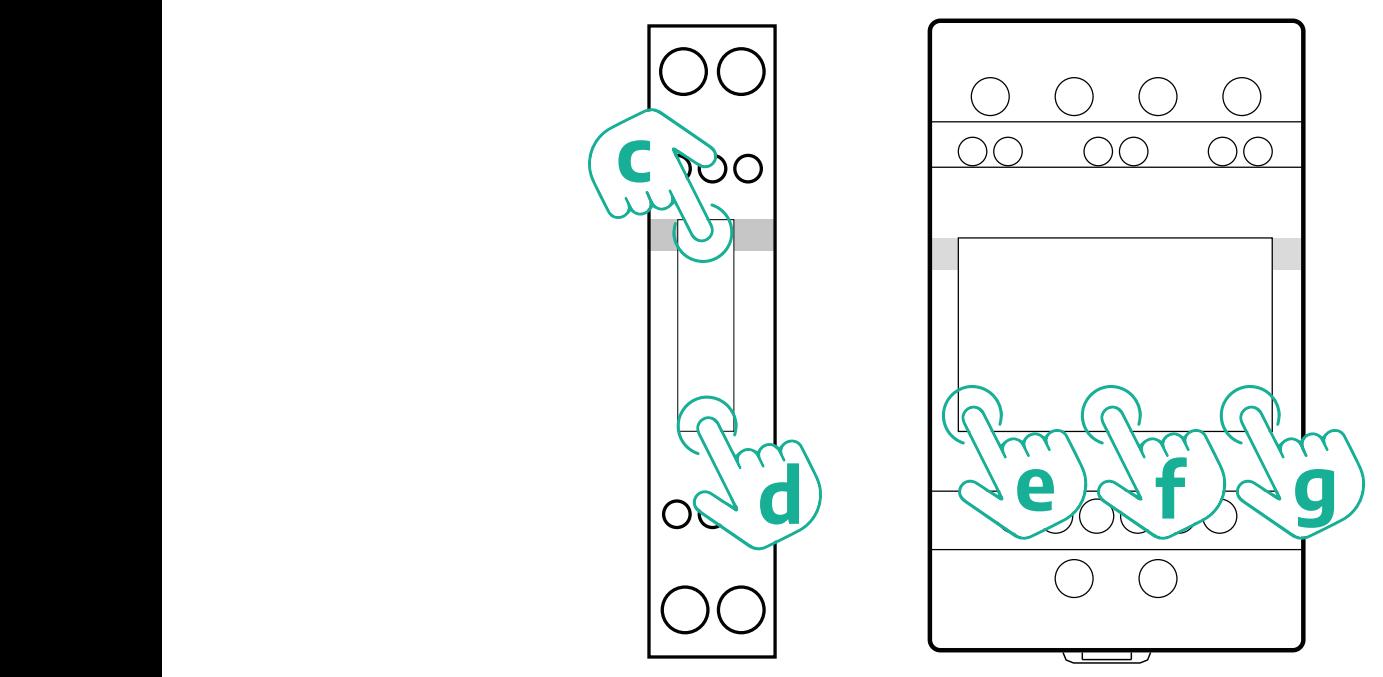

Pratite sljedeće korake da biste ispravno konfigurirali jednofazna izravna i neizravna brojila Gavazzi.

- **•** Prilikom prvog uključivanja brojila dugo pritisnite gumb na zaslonu osjetljivom na dodir (d) sve dok se na zaslonu ne prikaže lozinka
- **•** Istodobno dugo pritisnite gumbe (c, d) da biste potvrdili lozinku "0000" i ušli u "GLAVNI" izbornik
- **•** Pomičite se po "GLAVNOM" izborniku pritiskom na gornji gumb (c), a zatim odaberite sljedeće mogućnosti u tablici u nastavku

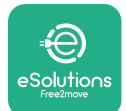

Pratite sljedeće korake da biste ispravno konfigurirali jednofazna izravna i neizravna brojila Gavazzi:

- **•** Prilikom prvog uključivanja brojila dugo pritisnite središnji gumb (f) sve dok se na zaslonu ne prikaže lozinka,
- **•** Istodobno dugo pritisnite gumbe (e, g) da biste potvrdili lozinku "0000" i ušli u "GLAVNI" izbornik
- **•** Pomičite se po "GLAVNOM" izborniku pritiskom na gumbe (e ili g), a zatim odaberite sljedeće mogućnosti u tablici u nastavku

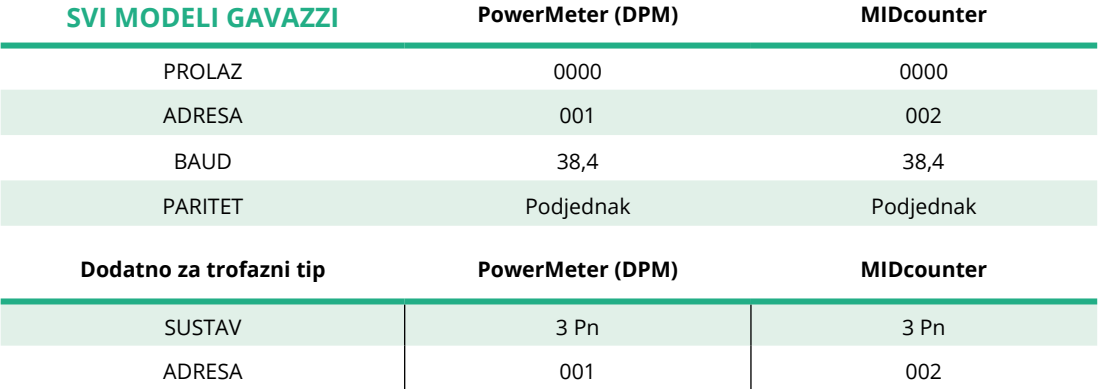

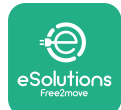

# **4.3 Sažetak konfiguracije uređaja**

#### **Gavazzi 3-fazni izravni/neizravni (DPM) Gavazzi 3-fazni izravni (MID)**

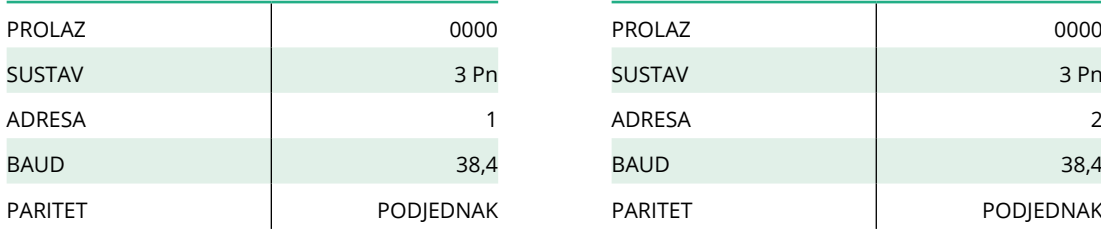

#### **Gavazzi 1-fazni izravni/neizravni (DPM) Gavazzi 1-fazni izravni (MID)**

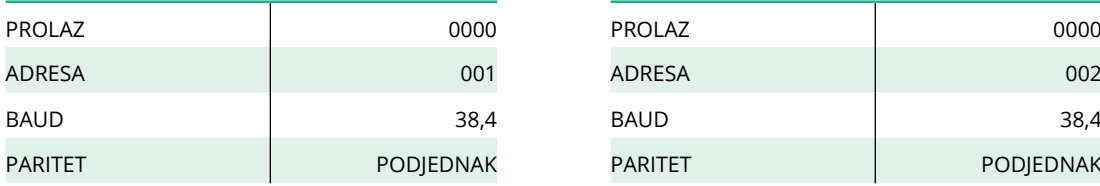

#### **Finder 1-fazni izravni (DPM) Finder 1-fazni izravni (MID)**

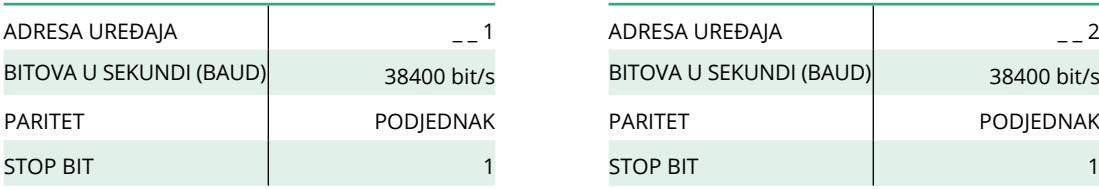

#### **Finder 3-fazni izravni (DPM) Finder 3-fazni izravni (MID)**

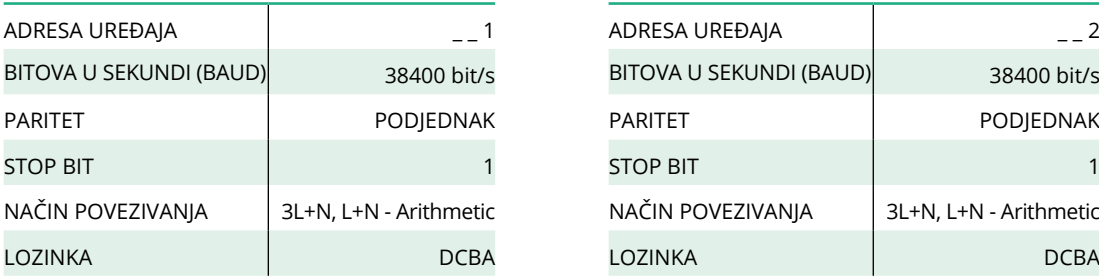

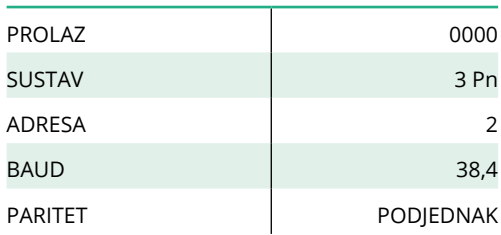

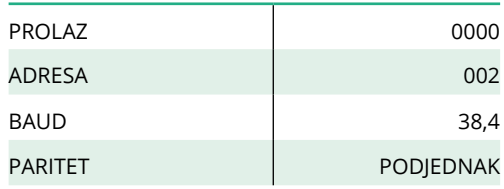

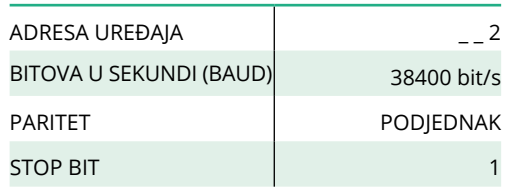

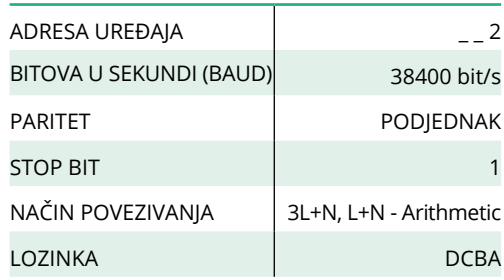

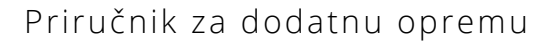

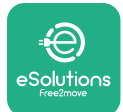

## **4.4 Konfiguracija uređaja PowerMeter (DPM) i MIDcounter u aplikaciji**

Da biste dovršili instalaciju, završnu konfiguraciju uređaja **eProWallbox** i njegove dodatne opreme trebate postaviti putem posebne aplikacije.

**PowerUp** aplikacija je za pametne telefone namijenjena isključivo kvalificiranim instalaterima, dostupna putem trgovina Google Play™ i Apple Store®. Konfiguracija se provodi preko Bluetooth veze. Zidni punjač wallbox ne može ispravno raditi ako nije konfiguriran preko aplikacije.

Pratite upute u nastavku da biste započeli s aplikacijom:

- **•** Preuzmite aplikaciju **PowerUp** na svoj pametni telefon i aktivirajte Bluetooth na pametnom telefonu (1).
- **•** Skenirajte QR kod da biste uređaj **eProWallbox** uparili s aplikacijom. QR kod možete pronaći na naljepnici na prednjim koricama (2).
- **•** Nakon uparivanja, dovršite postavljanje konfiguracije uređaja **eProWallbox** i njegove dodatne opreme klikom na parametar koji želite konfigurirati na početnoj stranici (3).

**OBAVIIEST Provjerite imate li najnoviju verziju aplikacije PowerUp kako biste imali pristup svim značajkama.**

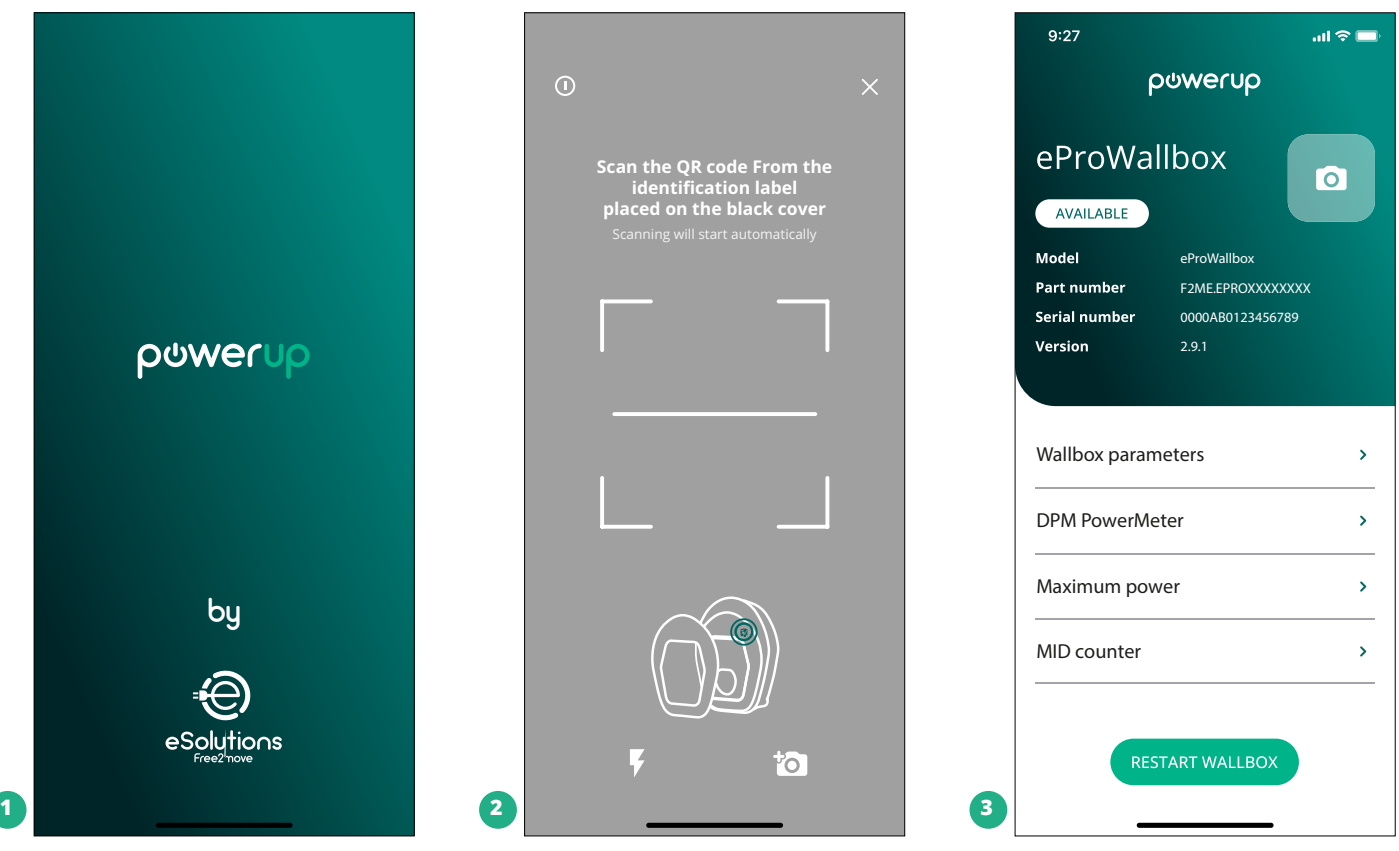

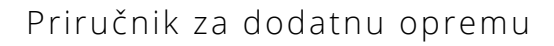

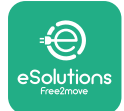

## **4.5 Konfiguracija brojila MIDcounter**

Da biste dovršili instalaciju brojila **MIDcounter**, pratite korake u nastavku:

- **•** Odaberite "**MIDcounter**" (1) na početnoj stranici
- **•** Omogućite **MIDcounter** klikom na prekidač (2).
- **•** Odaberite vrstu brojila **MIDCounter** s padajućeg izbornika, ovisno o postavljenom modelu (3).
- **•** Kliknite Pošalji za potvrdu (3)
- **•** Da bi se promjene uvažile, kliknite na crnu strelicu u gornjem lijevom kutu i ponovo pokrenite uređaj **eProWallbox** preko posebnog gumba na početnoj stranici.

Ako je instalacija opremljena s oba brojila **PowerMeter (DPM)** i **MIDcounter** , konfiguracija brojila DPM može se nastaviti prije ponovnog pokretanja.

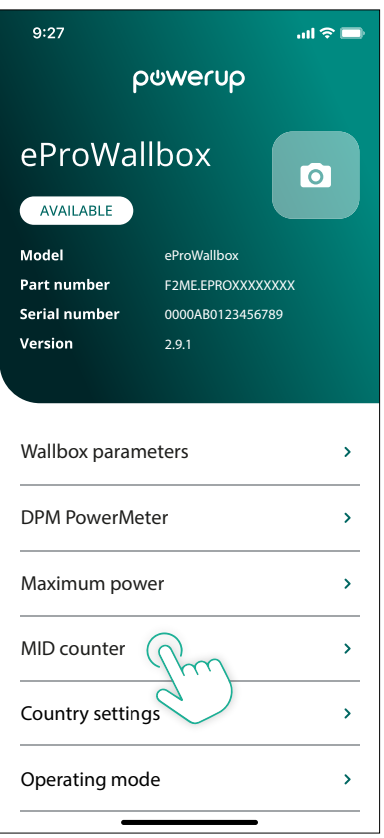

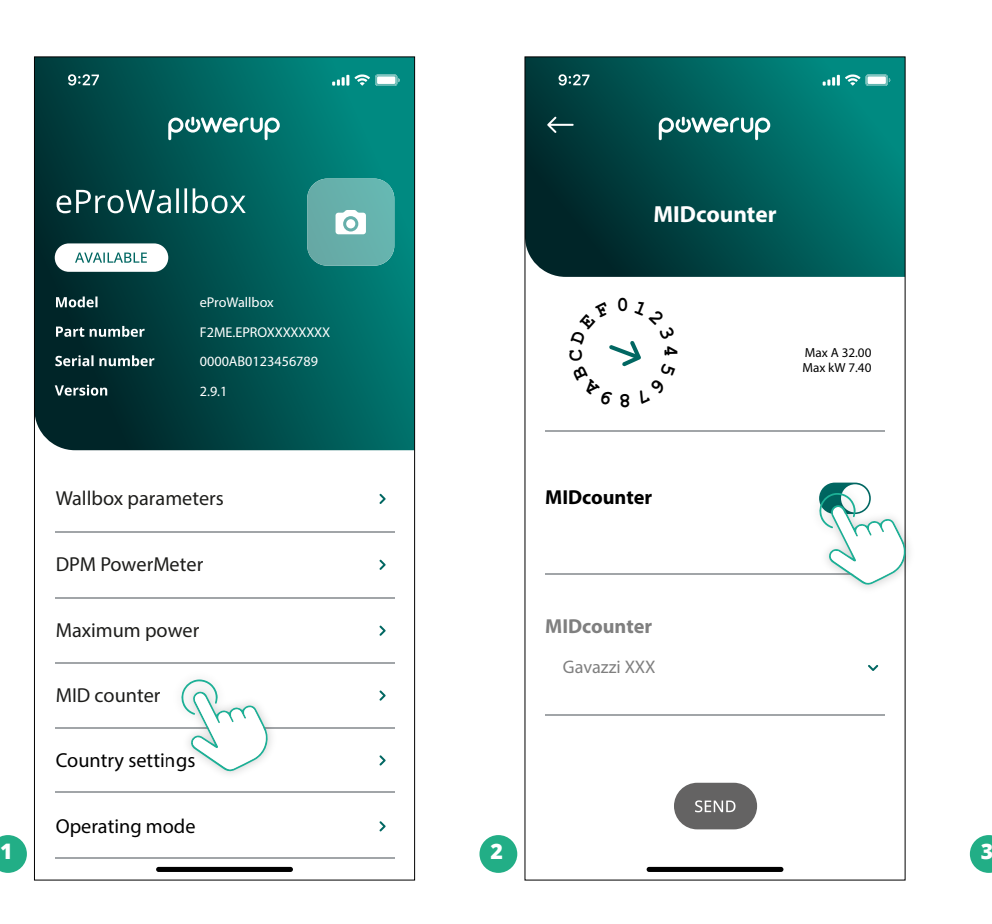

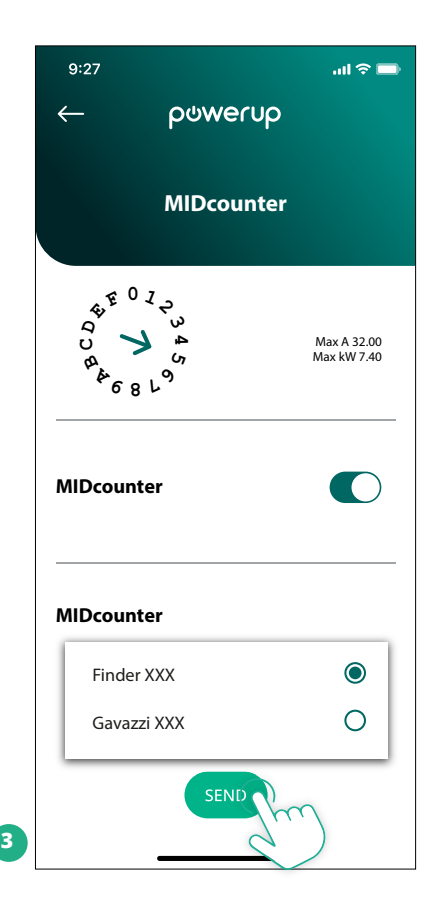

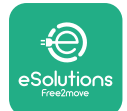

## **4.6 Konfiguracija brojila PowerMeter (DPM)**

Da biste dovršili instalaciju brojila **PowerMeter (DPM)**, pratite korake u nastavku:

- **•** Odaberite "DPM PowerMeter" (1) na početnoj stranici
- **•** Odaberite vrstu brojila PowerMeter s padajućeg izbornika koja odgovara postavljenom modelu (2)
- **•** Unesite vrijednost korisničke ugovorne snage kao ograničenje snage brojila DPM (2)
- **• Samozaneizravnobrojilo** Postavite omjer struje strujnog transformatora pomoću klizača (2)
	- S CTV 60 A postavite 60 kao omjer struje
	- S CT 100 A postavite 20 kao omjer struje
	- S CT 150 A postavite 30 kao omjer struje
- **•** Kliknite Pošalji (3) i potvrdite u skočnom prozoru za ponovno pokretanje uređaja **eProWallbox**.

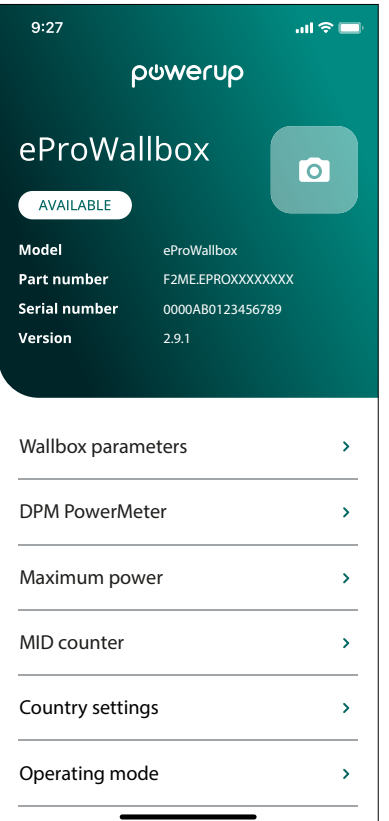

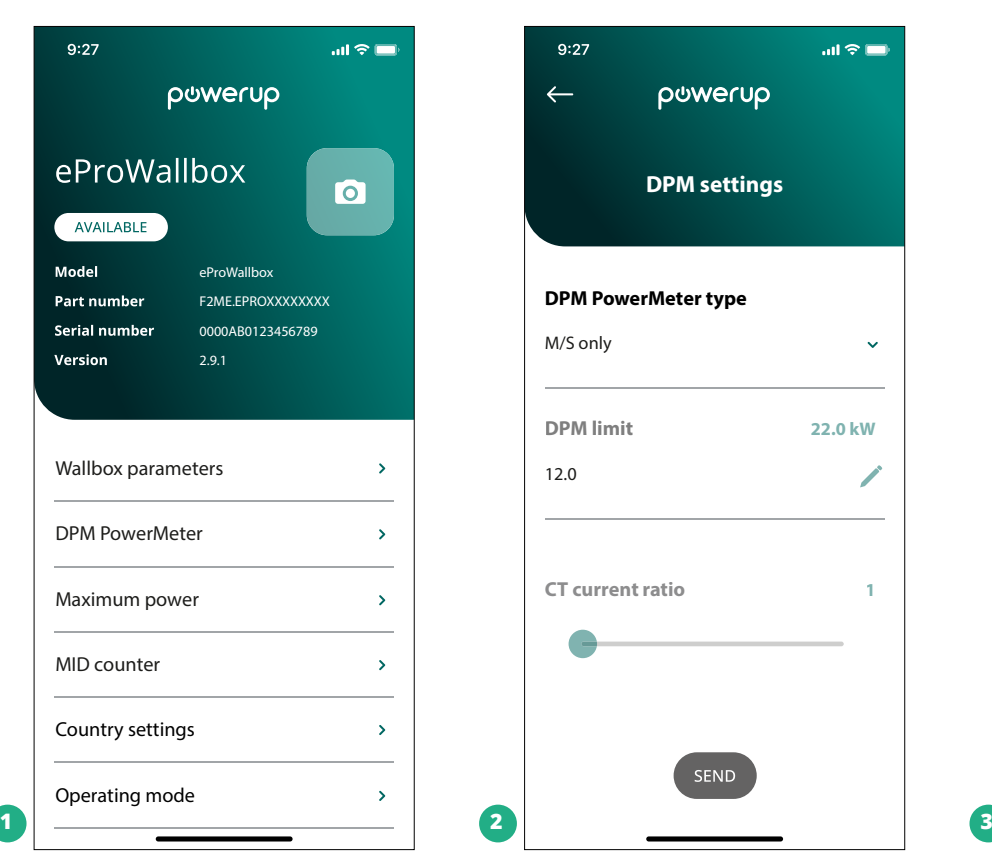

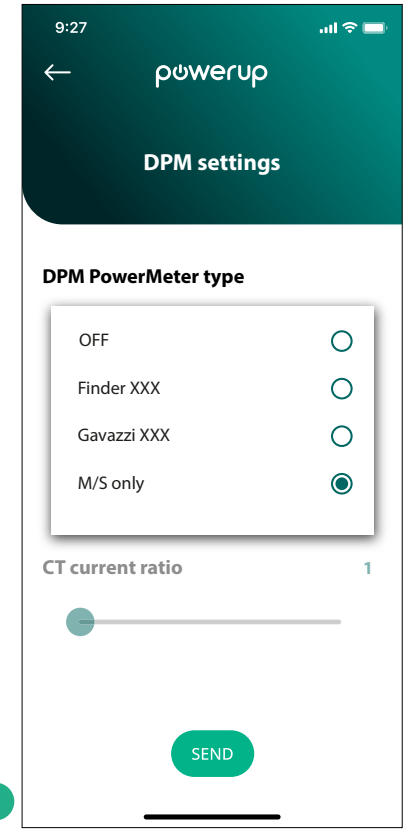

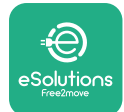

# **5 RJEŠAVANJE PROBLEMA**

Ako do pogreške dođe za vrijeme punjenja u tijeku, ono će se prekinuti i utičnica će se otključati da biste mogli isključiti utikač.

Sljedeća tablica donosi popis grešaka koje se mogu pojaviti i način na koji se otklanjaju.

Ako se pogreška i dalje javlja, obratite se Službi za korisnike kako biste dobili dodatne informacije navodeći serijski broj zidnog punjača wallbox na naljepnici proizvoda.

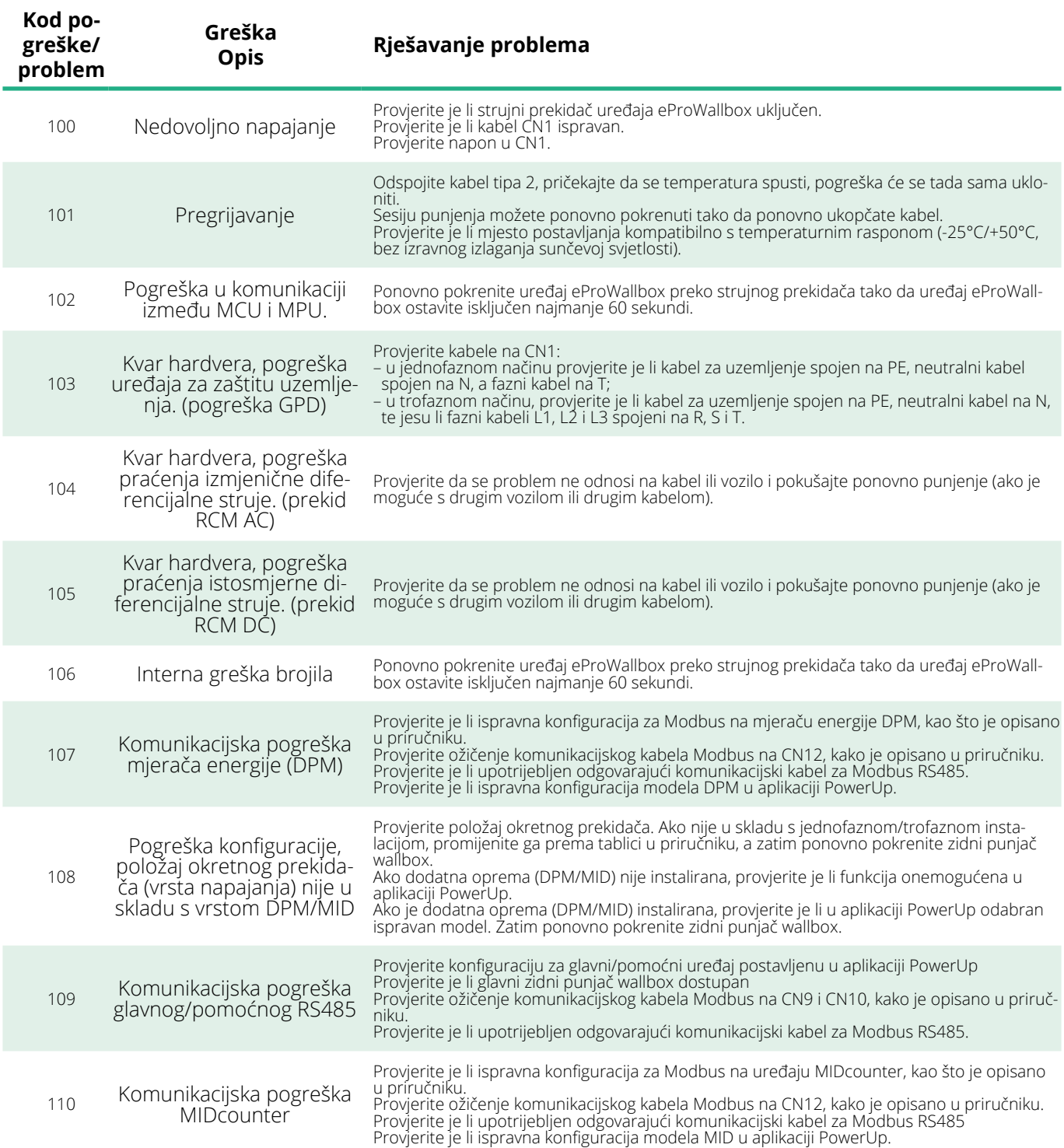

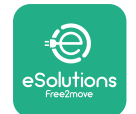

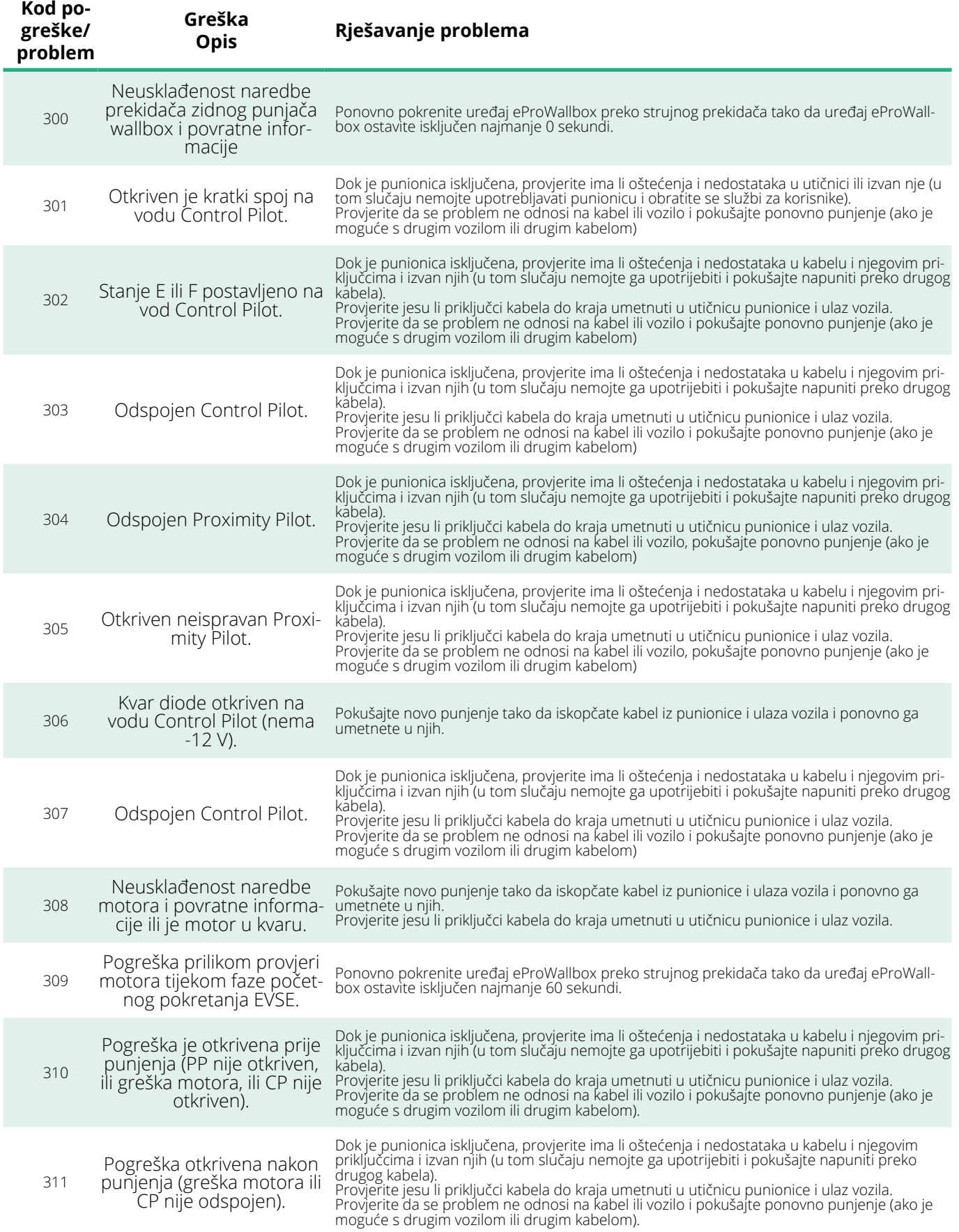

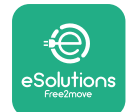

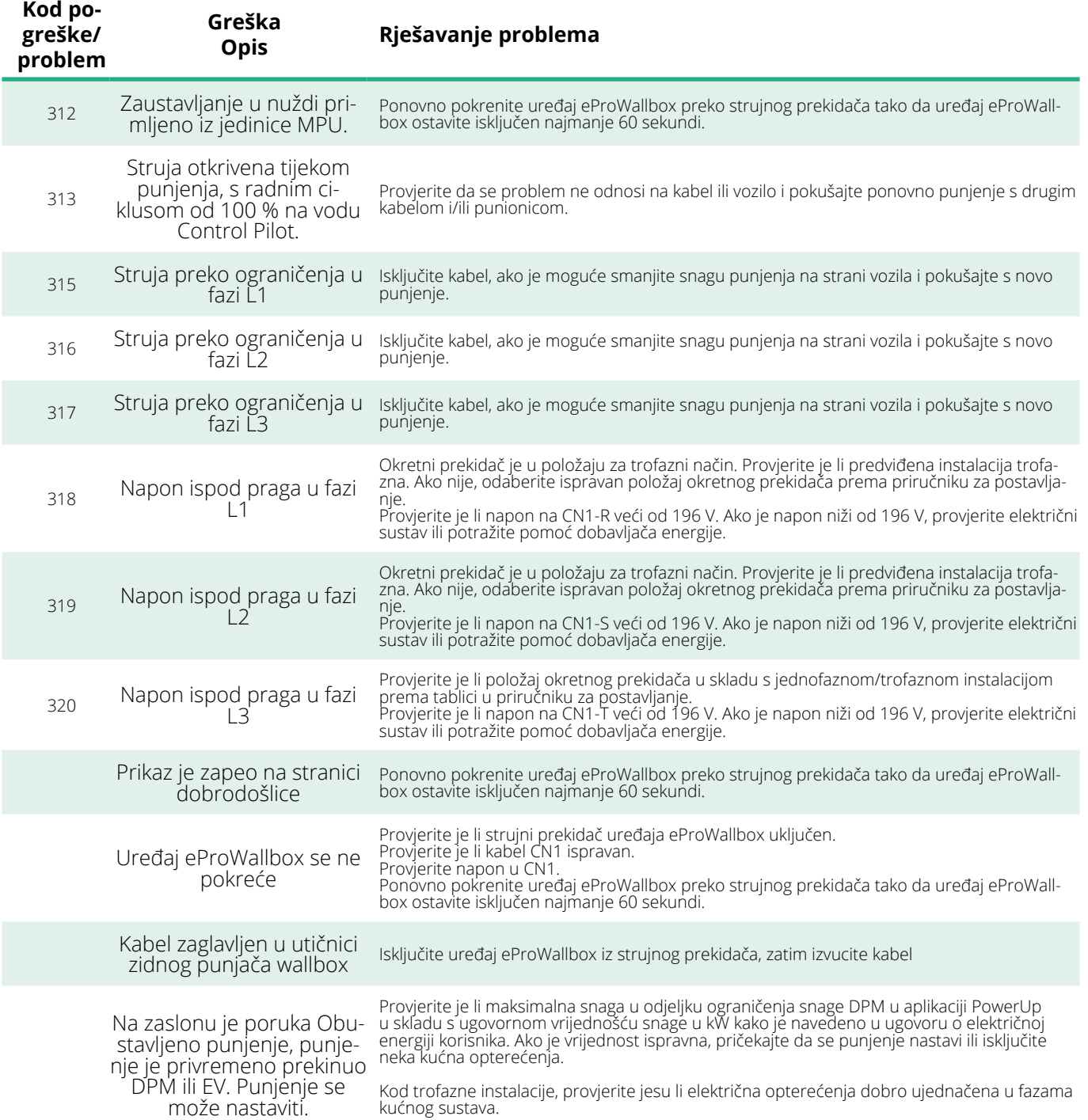

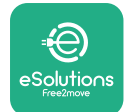

# **6 ČIŠĆENJE**

Preporučuje se vanjski dio uređaja čistiti prema potrebi, mekom vlažnom krpom i blagim deterdžentom. Po završetku mekom i suhom krpom obrišite sve tragove vlage ili tekućine.

#### **OPREZ**

**Izbjegavajte jake mlazove zraka ili vode, kao i upotrebu prejakih ili korozivnih sapuna ili deterdženata za materijale od kojih je uređaj napravljen.**

# **7 ODLAGANJE AMBALAŽE**

Ambalažu zbrinite na ekološki prihvatljiv način. Materijali korišteni za pakiranje ovog proizvoda mogu se reciklirati i moraju se zbrinuti u skladu s važećim propisima u zemlji upotrebe. Sljedeće upute za zbrinjavanje nalaze se na pakiranju ovisno o vrsti materijala.

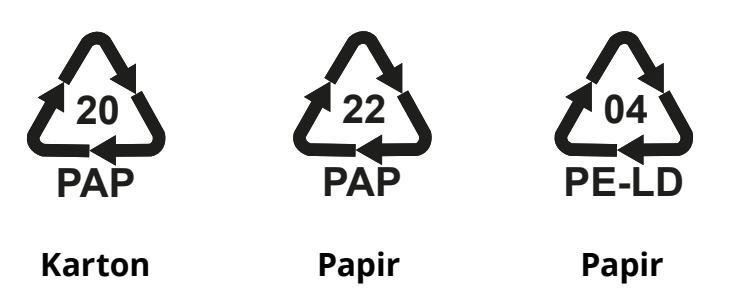

## **NAPOMENA**

Dodatne informacije o trenutnim odlagalištima mogu se dobiti od lokalnih vlasti.

# **8 POMOĆ**

Sva pitanja vezana za postavljanje kompatibilne dodatne opreme uređaja **eProWallbox** možete uputiti svom ovlaštenom lokalnom centru za pomoć putem odgovarajućeg odjeljka korisničke podrške na **[www.esolutions.free2move.com/contact-us](http://www.esolutions.free2move.com/contact-us)**. Za sve ostale informacije ili zahtjeve za podršku, obratite se tvrtki Free2move eSolutions S.p.A. putem odgovarajućeg odjeljka na njihovoj web-stranici: **[www.esolutions.free2move.com](http://www.esolutions.free2move.com./)**.

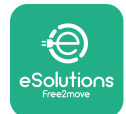

# **9 ODRICANJE OD ODGOVORNOSTI**

Tvrtka Free2move eSolutions S.p.A. neće se smatrati odgovornim za bilo kakvu izravnu ili neizravnu štetu ljudima, stvarima ili životinjama nastalu zbog nepoštivanja svih odredbi navedenih u ovom priručniku, te upozorenja u vezi s instalacijom i održavanjem uređaja **eProWallbox**.

Free2move eSolutions S.p.A. zadržava sva prava na ovaj dokument, članak i ilustracije koje sadrži. Zabranjena je reprodukcija, u cijelosti ili djelomično, otkrivanje trećim stranama ili upotreba sadržaja bez prethodnog pisanog pristanka tvrtke Free2move eSolutions S.p.A.

Sve informacije u ovom priručniku mogu se promijeniti bez prethodne najave i ne predstavljaju nikakvu obvezu proizvođača. Slike u ovom priručniku služe samo u ilustrativne svrhe i mogu se razlikovati od isporučenog proizvoda.

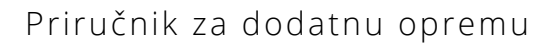

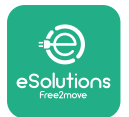

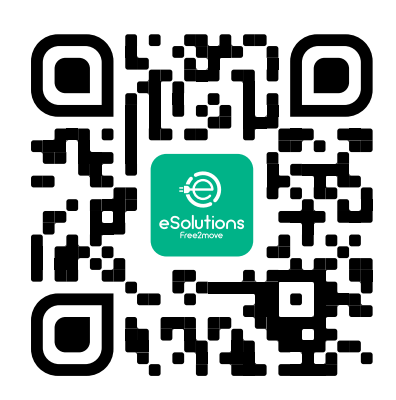

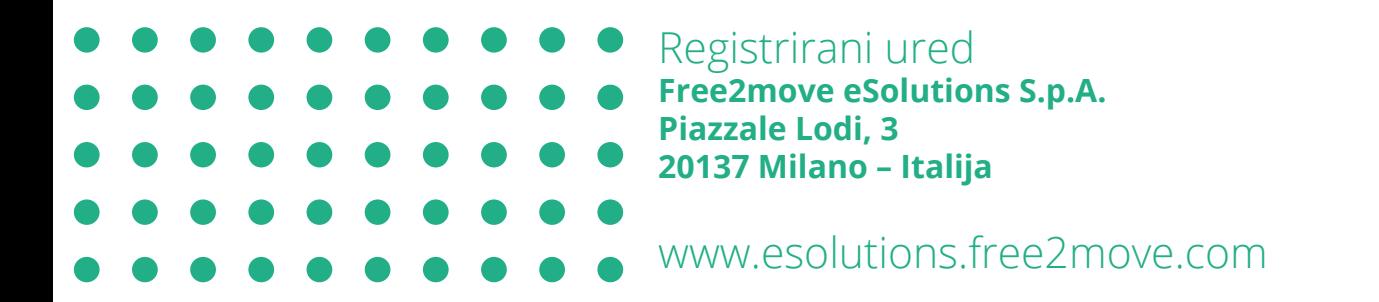

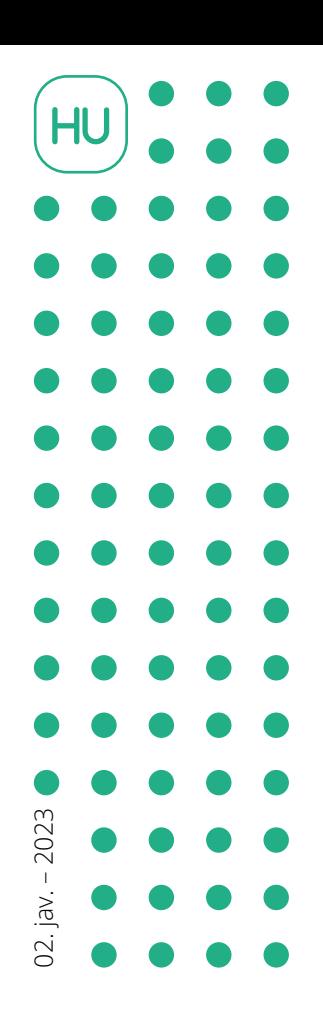

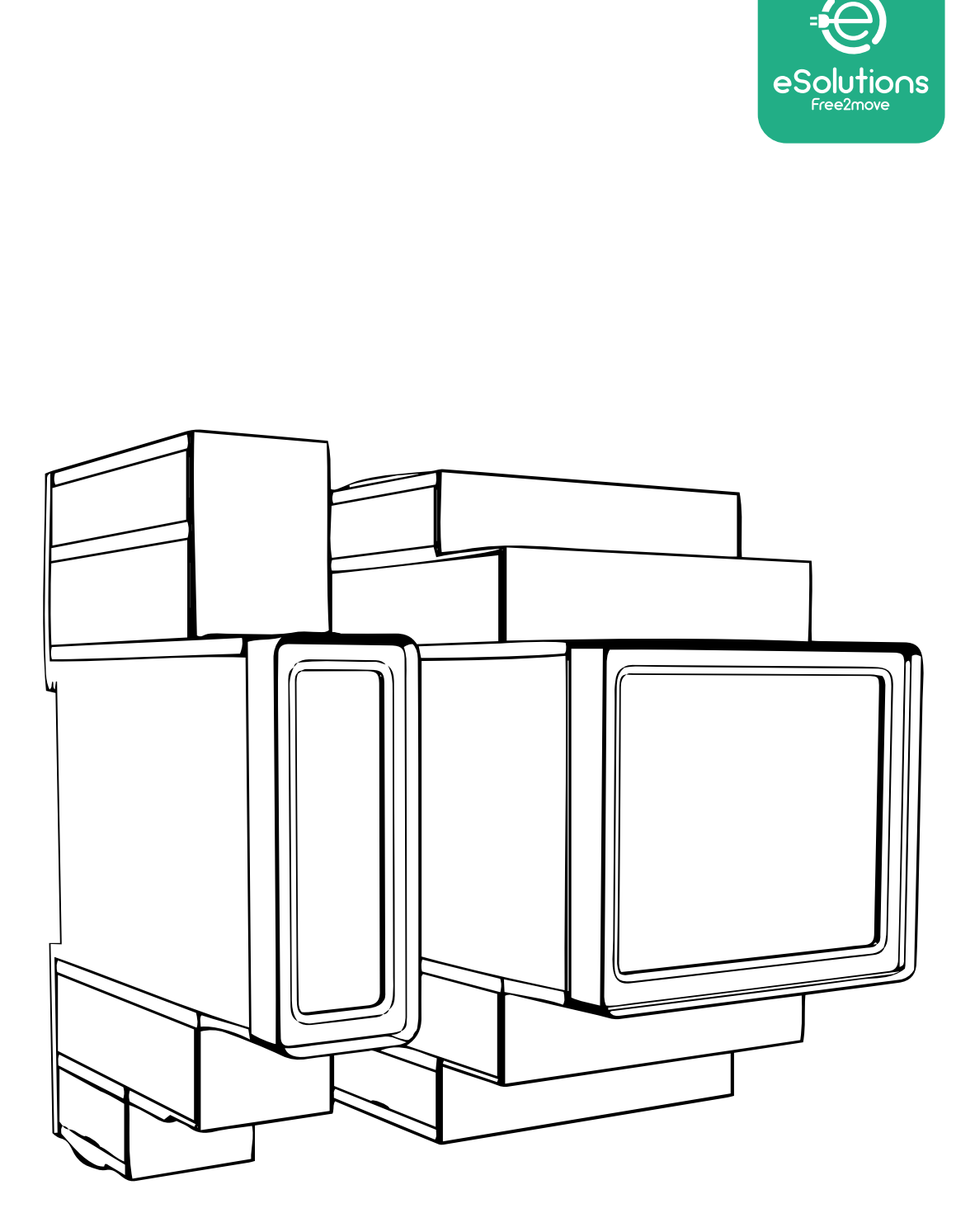

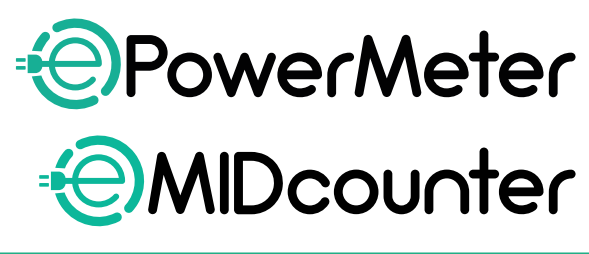

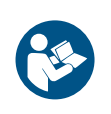

A biztonságos és megfelelő használat érdekében Tartsa meg a kézikönyvet jövőbeni referenciának

# A biztonságos és megfelelő használat érdekében Tartozékok kézikönyve

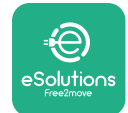

# **TARTALOMJEGYZÉK**

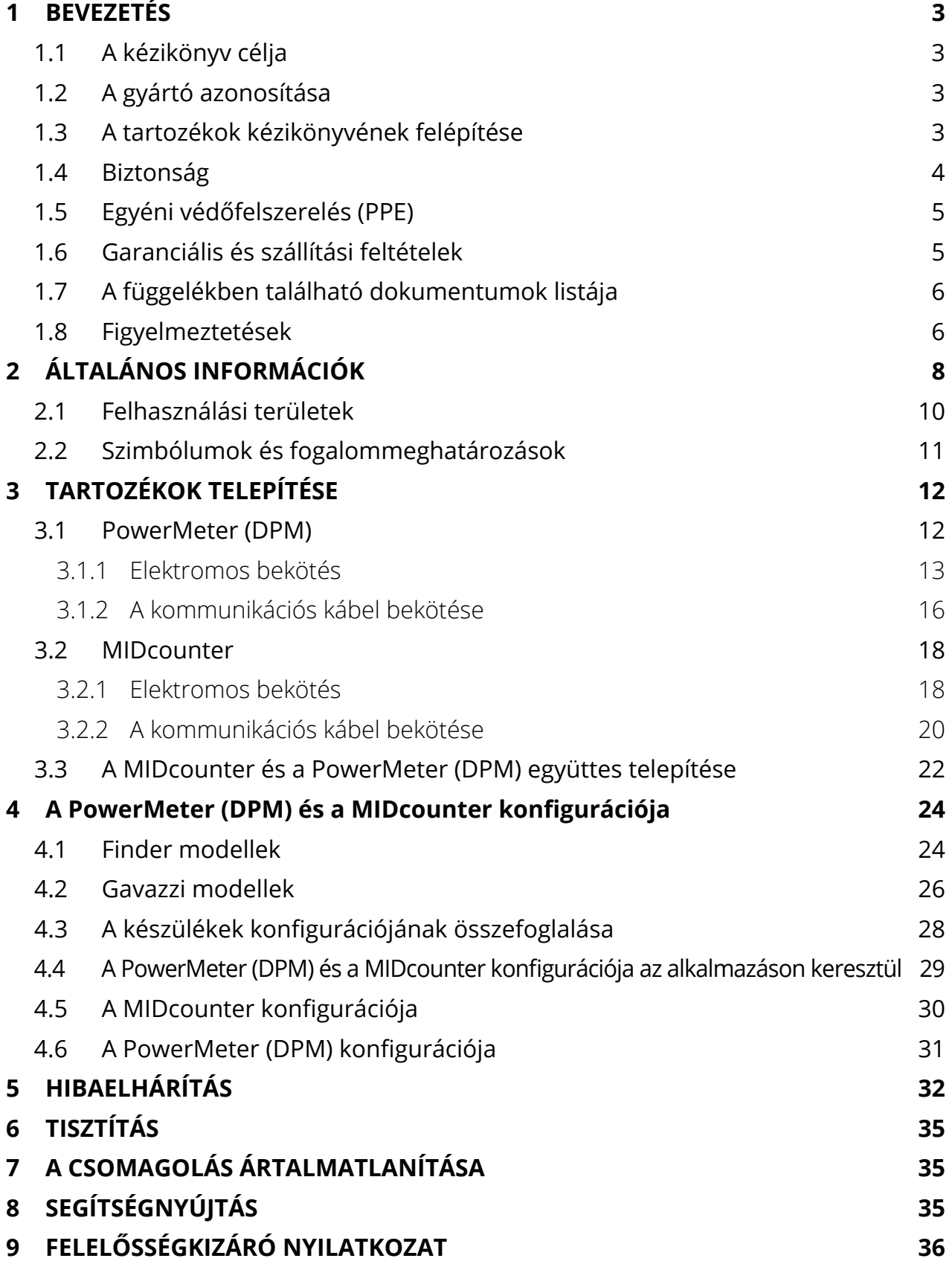

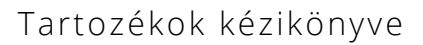

<span id="page-410-0"></span>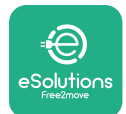

# **1 BEVEZETÉS**

## **1.1 A kézikönyv célja**

Ez a dokumentum az eProWallbox termékcsaláddal kompatibilis külső tartozékok telepítését ismerteti.

E dokumentum célja, hogy támogassa azokat a szakképzett technikusokat, akik megfelelő képzésben részesültek, és megfelelő készségeket és ismereteket mutattak be a villamos berendezések építése, telepítése, üzemeltetése és karbantartása terén.

Ha a készüléket és tartozékait a jelen kézikönyvben meghatározottaktól eltérő módon használják vagy telepítik, a készülék által biztosított védelem hiányos lehet.

Ezt a dokumentumot a gyártó, a Free2move eSolutions S.p.A. gondosan ellenőrizte, de nem lehet teljesen kizárni a figyelmetlenségeket. Ha bármilyen hibát észlel, kérjük, értesítse a Free2move eSolutions S.p.A.-t. A kifejezett szerződéses kötelezettségek kivételével a Free2move eSolutions S.p.A. semmilyen körülmények között nem vonható felelősségre a jelen kézikönyv használatából vagy a készülék és/vagy a tartozékok helytelen használatából eredő veszteségekért és károkért.

Ez a dokumentum eredetileg angol nyelven készült. Bármilyen ellentmondás vagy kétség esetén, kérjük, szerezze be a Free2move eSolutions S.p.A.-tól az eredeti dokumentumot.

#### **1.2 A gyártó azonosítása**

A jelen kézikönyv tárgyát képező készülék és tartozékai gyártója:

**Free2move eSolutions S.p.A. Piazzale Lodi, 3 20137 Milánó - Olaszország www.esolutions.free2move.com**

## **1.3 A tartozékok kézikönyvének felépítése**

Ez a kézikönyv különböző témák alapján fejezetekre van osztva, és minden olyan információt tartalmaz, amely a készülék megfelelő és biztonságos használatához szükséges.

Minden fejezetet bekezdésekre osztunk, amelyek az alapvető pontokat vizsgálják, és minden bekezdésnek saját címe, alcíme és leírása lehet.

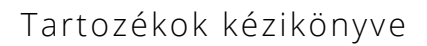

<span id="page-411-0"></span>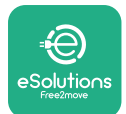

## **1.4 Biztonság**

Ez a kézikönyv fontos biztonsági utasításokat tartalmaz, amelyeket a készülék és kompatibilis tartozékai telepítése során be kell tartani.

Az üzemeltetők kötelesek elolvasni és teljes mértékben megérteni ezt a kézikönyvet, és szigorúan betartani a benne foglalt utasításokat.

E cél elérése érdekében ez a kézikönyv számos figyelmeztető szöveget tartalmaz, különleges utasításokkal. Ezeket az utasításokat külön keret emeli ki, és általános veszélyszimbólum kíséri (kivéve a FIGYELMEZTETÉS-t és a MEGJEGYZÉS-t, amelyek nem kapcsolódnak konkrét veszélyhelyzetekhez), és a leírt műveletek elvégzéséhez szükséges személyzet biztonságának biztosítása, valamint a készülékben és/vagy a tulajdonban bekövetkező károk elkerülése érdekében adjuk meg:

**VESZÉLY:** Az utasítás be nem tartása olyan közvetlen veszélyhelyzetet eredményez, amely, ha nem kerülik el, azonnali halált vagy súlyos vagy maradandó sérülést okoz.

**FIGYELEM:** Az utasítás be nem tartása potenciálisan veszélyes helyzetet eredményez, amely, ha nem kerülik el, halálhoz vagy súlyos sérüléshez vezethet.

**VIGYÁZAT:** A figyelmeztetés figyelmen kívül hagyása potenciálisan veszélyes helyzetet eredményez, amely, ha nem kerülik el, kisebb károkat okozhat a készülékben.

**FIGYELMEZTETÉS:** Utasításokat ad a lehetséges fizikai sérülésekkel nem járó műveletekre vonatkozóan.

**MEGJEGYZÉS:** További információkat nyújt a megadott utasítások kiegészítésére.

A telepítést a telepítés országában érvényes előírásoknak megfelelően, valamint az elektromos munkák elvégzésére vonatkozó összes biztonsági előírásnak megfelelően kell elvégezni.

A Free2move eSolutions S.p.A. nem tehető felelőssé a személyekben és/vagy vagyontárgyakban, illetve a berendezésben okozott károkért, ha a lent leírt feltételeket nem tartották be.

<span id="page-412-0"></span>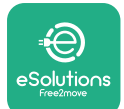

# **1.5 Egyéni védőfelszerelés (PPE)**

Az egyéni védőfelszerelés (PPE) minden olyan felszerelés, amelyet a munkavállalóknak a munkahelyen az egészségüket vagy biztonságukat veszélyeztető egy vagy több veszélytől való megóvásuk érdekében kell viselniük vagy használniuk, valamint minden olyan eszköz vagy tartozék, amelyet erre a célra szántak.

Mivel a jelen kézikönyvben feltüntetett valamennyi egyéni védőeszköz célja a kezelőszemélyzet védelme az egészségügyi és biztonsági kockázatokkal szemben, a jelen kézikönyv tárgyát képező készülék gyártója a kézikönyv különböző szakaszaiban szereplő utasítások szigorú betartását ajánlja.

Az alábbiakban felsoroljuk azokat az egyéni védőeszközöket, amelyeket az üzemeltetők védelme érdekében az ebben a dokumentumban leírt telepítési és karbantartási beavatkozások során fennmaradó kockázatokkal szemben kell használni.

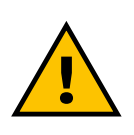

#### **FIGYELEM**

**Az üzemeltető felelőssége, hogy elolvassa és megértse a helyi előírásokat, és felmérje a telepítési hely környezeti feltételeit annak érdekében, hogy megfeleljen a további egyéni védőeszközök használatának szükségességének.**

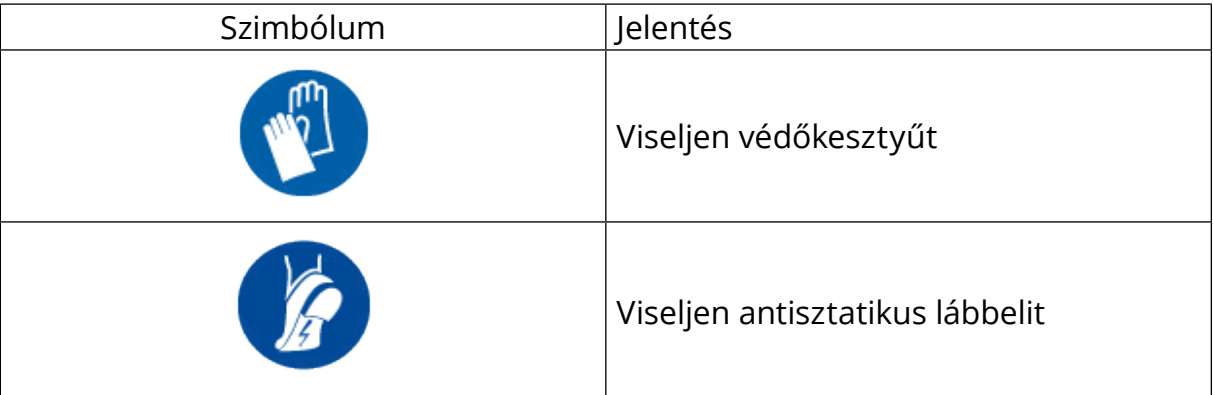

# **1.6 Garanciális és szállítási feltételek**

A garancia részleteit a termékek megrendeléséhez mellékelt értékesítési feltételek és/vagy a termékek csomagolása tartalmazza.

A Free2move eSolutions S.p.A. nem vállal felelősséget a megfelelő telepítésre vonatkozó utasítások be nem tartásáért, és nem tehető felelőssé a szállított berendezés elé vagy után csatlakoztatott rendszerekért.

<span id="page-413-0"></span>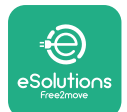

A Free2move eSolutions S.p.A. nem tehető felelőssé a következőkből eredő hibákért vagy meghibásodásokért: a készülék és/vagy tartozékainak nem megfelelő használata; a szállítás vagy bizonyos környezeti feltételek miatti állapotromlás; helytelen vagy elégtelen karbantartás; beavatkozás vagy nem biztonságos javítás; képzetlen személyek általi használat vagy telepítés.

A Free2move eSolutions S.p.A. nem vállal felelősséget a készülék vagy annak részeinek olyan ártalmatlanításáért, amely nem felel meg a telepítés országában érvényes előírásoknak és törvényeknek.

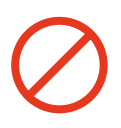

#### **FIGYELMEZTETÉS**

**A hardver vagy szoftver bármilyen módosítása, manipulálása vagy megváltoztatása, amelyről a gyártóval nem született kifejezett megállapodás, azonnal érvényteleníti a garanciát.**

# **1.7 A függelékben található dokumentumok listája**

A jelen kézikönyvön kívül a termékdokumentáció megtekinthető és letölthető a következő helyről: **[www.esolutions.free2move.com/document-library/](http://www.esolutions.free2move.com/document-library/)**

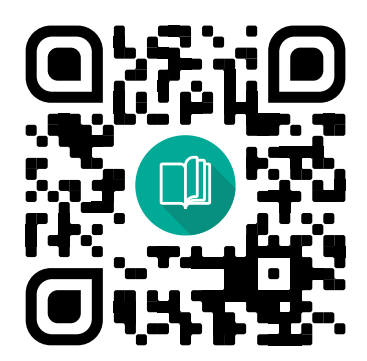

# **1.8 Figyelmeztetések**

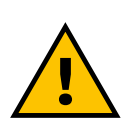

#### **VESZÉLY**

**Áramütés és tűz. A telepítést a telepítés országában érvényes előírásoknak megfelelően, valamint az elektromos munkák elvégzésére vonatkozó összes biztonsági előírásnak megfelelően kell elvégezni.**

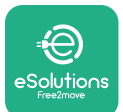

- **•** A készülék telepítése vagy használata előtt **győződjön meg arról, hogy egyetlen alkatrész sem sérült**. A sérült alkatrészek áramütéshez, rövidzárlathoz és túlmelegedés miatti tűzhöz vezethetnek. Sérült vagy hibás készüléket nem szabad használni.
- **•** Az **eProWallbox egységet benzines kannáktól vagy általában az éghető anyagoktól távol telepítse**.
- **•** Mielőtt telepítené az **eProWallboxkészülékkelkompatibilistartozékokat**, **győződjön meg arról, hogy leválasztotta a fő áramforrásról**.
- **•** Az **eProWallbox**-ot kizárólag azokra a **speciális alkalmazásokra** szabad használni, amelyekre tervezték.
- **• <sup>A</sup> nem megfelelően elvégzett** telepítés **kockázatot jelenthet <sup>a</sup> felhasználó számára**.
- **•** A készüléket a helyi és nemzetközi szabványoknak, **valamint <sup>a</sup> jelen kézikönyvben feltüntetett összes műszaki követelménynek megfelelően kell hálózatra csatlakoztatni**.
- **• Gyermekek** vagy más személyek, akik nem képesek felmérni a készülék és tartozékai telepítésével kapcsolatos kockázatokat, **súlyos sérüléseket szenvedhetnek vagy életveszélybe kerülhetnek**.
- **• Háziállatokat vagy más állatokat** távol kell tartani a készüléktől és a csomagolóanyagtól.
- **• Gyermekek nem játszhatnak <sup>a</sup> készülékkel**, a tartozékokkal vagy a termék csomagolásával.
- **• Az egyetlen rész, amelyet el lehet távolítani az eProWallbox egységről, az a levehető fedél.** Az **eProWallbox** fedél alatti egységeihez csak szakképzett személyzet férhet hozzá a telepítés, szétszerelés vagy karbantartás során.
- **•** Az **eProWallbox** csak energiaforrással együtt használható.
- **•** Az aktív beültethető orvostechnikai eszközökkel való biztonságos működéshez szükséges óvintézkedéseket meg kell tenni. Annak megállapításához, hogy a töltési folyamat károsan befolyásolhatja-e az orvostechnikai eszközt, kérjük, forduljon az orvostechnikai eszköz gyártójához.

<span id="page-415-0"></span>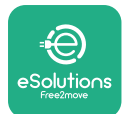

# **2 ÁLTALÁNOS INFORMÁCIÓK**

Az **eProWallbox** egy váltakozó áramú töltési rendszer elektromos járművek és plug-in hibridek táplálására, és ideális félig nyilvános és lakossági használatra. A készülék háromfázisú vagy egyfázisú konfigurációban kapható, és 2. típusú aljzattal van felszerelve.

A készülék háromfázisú változatban 22 kW-ig, egyfázisú változatban pedig 7,4 kW-ig tölti az elektromos járműveket. A termék olyan csatlakozási lehetőségeket tartalmaz, mint a távoli felügyelet az **eSolutions vezérlőplatformon (CPMS)** keresztül. A készülék végleges konfigurálását a **PowerUp** alkalmazással kell elvégezni. A végfelhasználó az **eProWallbox**-ot a Google Play™ és az Apple Store® áruházból letölthető eSolutions Charging alkalmazáson keresztül kezelheti.

Az **eProWallbox** (az **eProWallbox Move** kivételével) SIM-kártyával rendelkezik a 4G mobilhálózathoz való csatlakozáshoz. A SIM-kártya automatikusan aktiválódik az **eProWallbox** első bekapcsolásakor.

Ez a dokumentum az eProWallbox készülékkel kompatibilis külső tartozékok telepítését ismerteti.

A kézikönyvben leírt külső tartozékok a következők:

- **• PowerMeter (DPM)**: egy olyan fogyasztásmérő, amely lehetővé teszi a dinamikus energiagazdálkodást (DPM), vagyis egy olyan intelligens funkciót, amely révén az elektromos jármű az otthon rendelkezésre álló áramforrásról tölthető fel, modulálva a töltési teljesítményt és elkerülve a kellemetlen áramkimaradásokat.
- **• MIDcounter**: egy hitelesített fogyasztásmérő, amely lehetővé teszi az **eProWallbox** fogyasztásának nyomonkövetését minden egyes töltés során.

Ez a kézikönyv tartalmazza a különböző tartozékok jellemzőinek leírását, a modellekre vonatkozó információkat, a telepítési folyamatot és a készülékek konfigurációját.

**Termékváltozatok: F2ME.EPROSCYYXXX F2ME.EPROSEYYXXX F2ME.EPROTCYYXXX F2ME.EPROTEYYXXX**

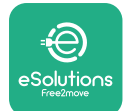

Az **eProWallbox** a következő elektromos tartozékokkal való használatra lett konfigurálva:

**PowerMeter (DPM)** vagy **MIDcounter**:

Gavazzi, 1 fázisú, közvetlen, 32 A

Finder, 1 fázisú, közvetlen, 40 A

Gavazzi, 3 fázisú, közvetlen, 65 A

Finder, 3 fázisú, közvetlen, 80 A

**PowerMeter (DPM)**:

Gavazzi, 1 fázisú, közvetett, 1x CT 100 A

Gavazzi, 1 fázisú, közvetett, 1x CTV 60 A

Gavazzi, 3 fázisú, közvetett, 3x CT 150 A

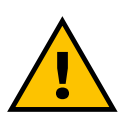

**FIGYELEM**

**Ne próbálja meg beszerelni az elektromos tartozékokat, ha nem rendelkezik szakképzett villanyszerelői képesítéssel. Ez komoly veszélyt jelenthet és Ön vagy a környezetében lévő emberek, állatok sérülését okozhatja, károsíthatja a vagyontárgyakat.**

A telepítés befejezéséhez konfigurálni kell az **eProWallbox** egységet a dedikált szervizalkalmazásokon keresztül: **PowerUp**

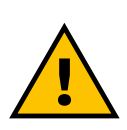

#### **FIGYELEM**

**Csak a Free2move eSolutions S.p.A. által javasolt elektromos tartozékok kompatibilisek. A telepítést szakképzett személyzetnek kell elvégeznie a helyi előírásoknak megfelelően.**

<span id="page-417-0"></span>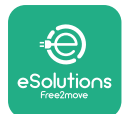

# **2.1 Felhasználási területek**

A Free2move eSolutions S.p.A. elhárít minden felelősséget a helytelen vagy gondatlan tevékenységből eredő károkért.

A készülék elektromos járművek töltőberendezése; a következő besorolás (az IEC 61851-1 szerint) azonosítja a jellemzőit:

- **•** Áramellátás: állandóan a váltakozó áramú hálózathoz csatlakoztatva
- **•** Kimenet: Váltakozó áram
- **•** Környezeti feltételek: beltéri / kültéri használat
- **•** Helyhez kötött telepítés
- **•** Áramütés elleni védelem: I. osztály
- **•** EMC Környezeti besorolás: B osztály
- **•** Töltés típusa: 3. üzemmód az IEC 61851-1 szabvány szerint
- **•** Az opcionális szellőzés funkciója nem támogatott.

<span id="page-418-0"></span>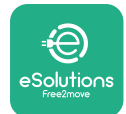

# **2.2 Szimbólumok és fogalommeghatározások**

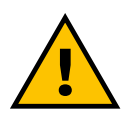

Általános figyelmeztetés

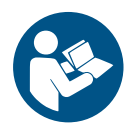

Az eredeti kézikönyv és a kiegészítő dokumentáció figyelembevétele kötelező

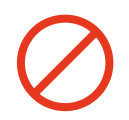

Tiltás vagy korlátozás

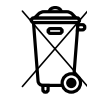

Bár nem egészségre ártalmas anyagokból készülnek, a termékeket nem szabad a háztartási hulladékkal együtt ártalmatlanítani, hanem külön kell gyűjteni, mivel újrahasznosítható anyagokból készülnek

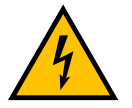

Az elektromos feszültség veszélyére utaló piktogram

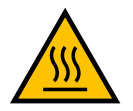

A forró felületek veszélyére utaló piktogram.

<span id="page-419-0"></span>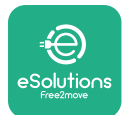

# **3 TARTOZÉKOK TELEPÍTÉSE**

Az elektromos tartozékok telepítéséhez a következő jellemzőkkel rendelkező Modbus kommunikációs kábeleket kell használni:

- **•** Modbus RS485 csavart STP 2x2 AWG24 vagy S/FTP cat.7, ami alkalmas 400V-os hálózati vezetékkel történő telepítéshez
- **•** Érkeresztmetszet: 0,5 mm²
- **•** Csupaszítási hossz: 10 mm
- **•** Ajánlott maximális hossz: 150 m

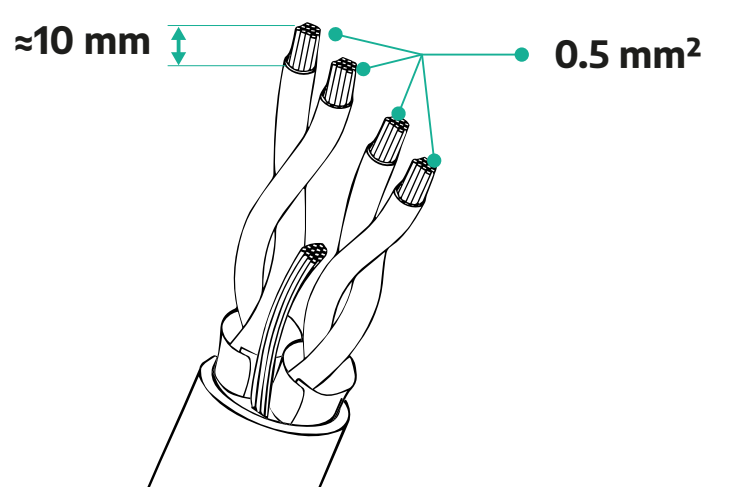

## **3.1 PowerMeter (DPM)**

A **PowerMeter (DPM)** egy olyan fogyasztásmérő, amely lehetővé teszi a dinamikus energiagazdálkodást (DPM), vagyis egy olyan intelligens funkciót, amely révén az elektromos jármű az otthon rendelkezésre álló áramforrásról tölthető fel, modulálva a töltési teljesítményt és elkerülve a kellemetlen áramkimaradásokat. Ha a töltés közben más készülékeket is használ, a rendszer képes a töltési teljesítményt a jármű felé módosítani, akár a töltést ideiglenesen felfüggeszteni. Amint a többi háztartási készülék kikapcsol, a munkamenet folytatódik.

A DPM intelligens logikája háromfázisú és egyfázisú telepítés esetén is működik.

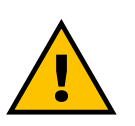

#### **FIGYELEM**

**Háromfázisú rendszerekben történő telepítés esetén ügyeljen arra, hogy a rendszerben lévő elektromos terhelések (beleértve a fali töltőket is) jól kiegyensúlyozottak legyenek a rendszer fázisai között.**

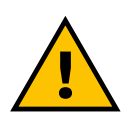

#### **FIGYELEM**

**Mielőtt bármilyen telepítési vagy karbantartási munkát végezne a készüléken, meg kell győződnie arról, hogy az áramellátás ki van kapcsolva.**

<span id="page-420-0"></span>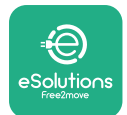

#### **3.1.1 Elektromos bekötés**

**A PowerMeter (DPM) közvetlen modelljei esetén:**

Helyezze a **PowerMeter (DPM)** berendezést a fő közüzemi fogyasztásmérő után. A **PowerMeter-nek (DPM)** az összes elektromos terhelést mérnie kell, beleértve az **eProWallbox** készüléket is.

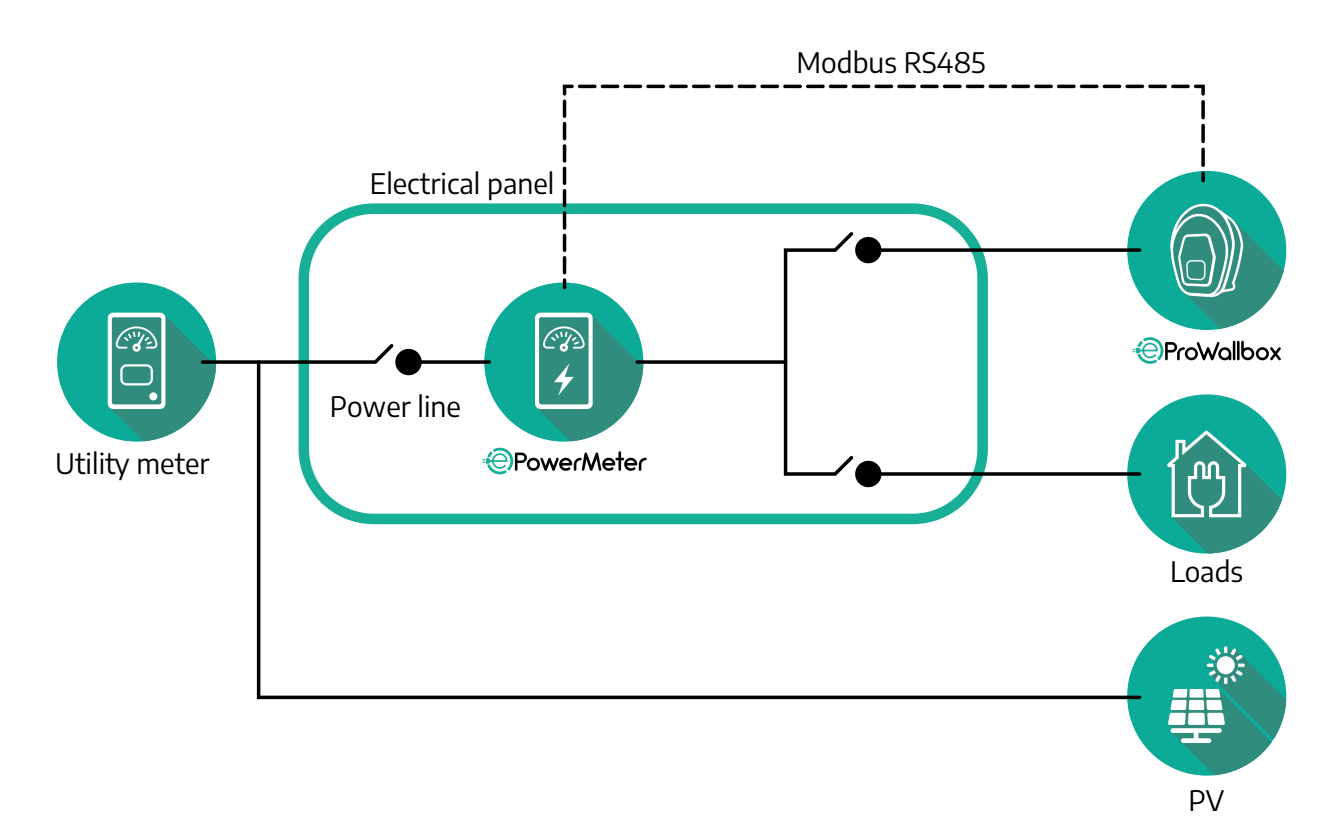

**A PowerMeter közvetlen modelljei esetében:**

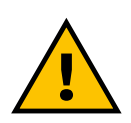

# **FIGYELEM**

**A telepítés során mindig olvassa el a mérőhöz mellékelt gyártói telepítési kézikönyvet.**

## **MEGJEGYZÉS**

Közvetlen PowerMeter egyfázisú vagy háromfázisú elektromos csatlakoztatásához lásd az alábbi ábrákat.

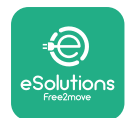

**Finder modell, 1 fázisú és 3 fázisú**

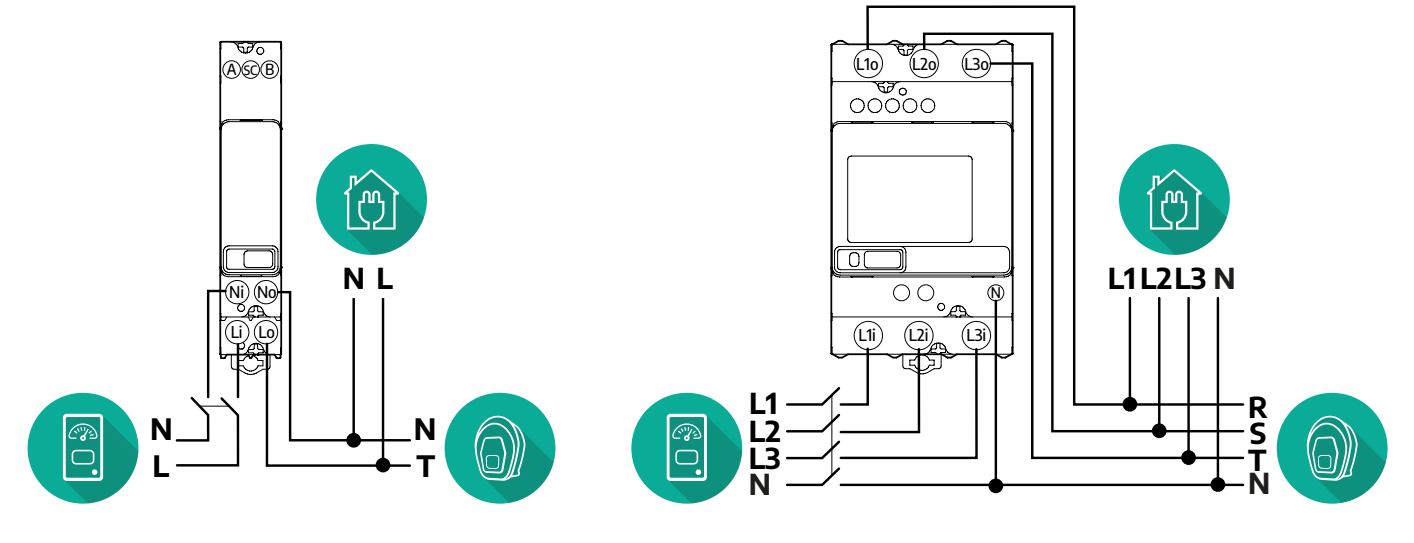

**Gavazzi modell, 1 fázisú és 3 fázisú**

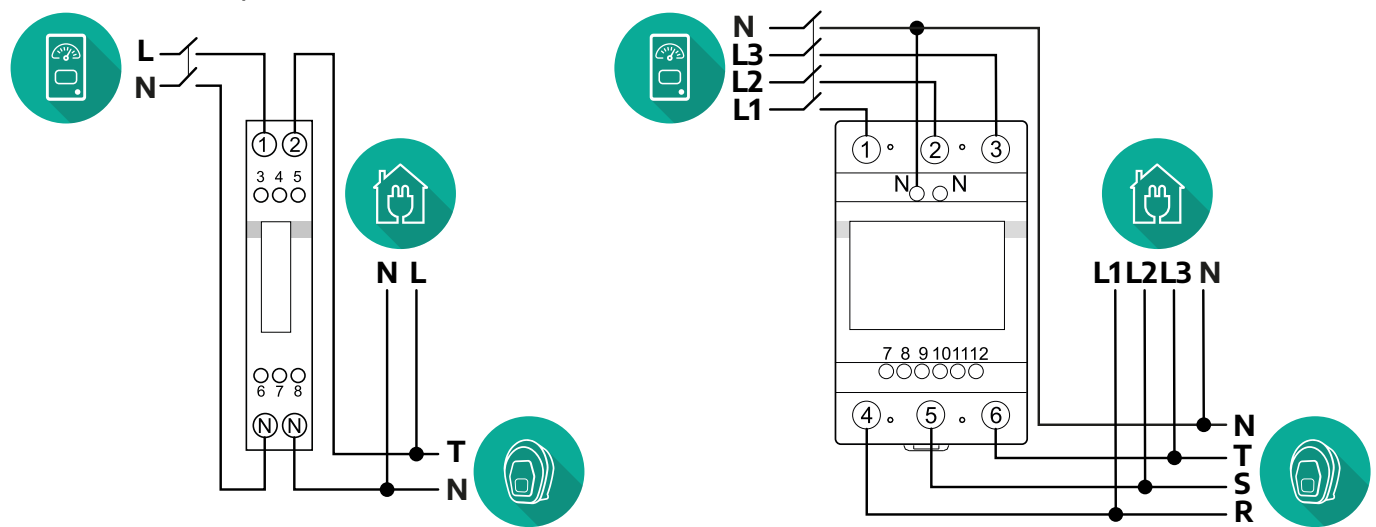

#### **A PowerMeter közvetett modelljei esetében:**

Helyezze a PowerMeter CT-jét (áramváltóját) a fő fogyasztásmérő után és a PowerMeter elé. Az áramváltónak mérnie kell a teljes háztartási terhelést, beleértve az **eProWallbox**-ot is.

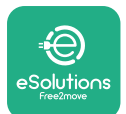

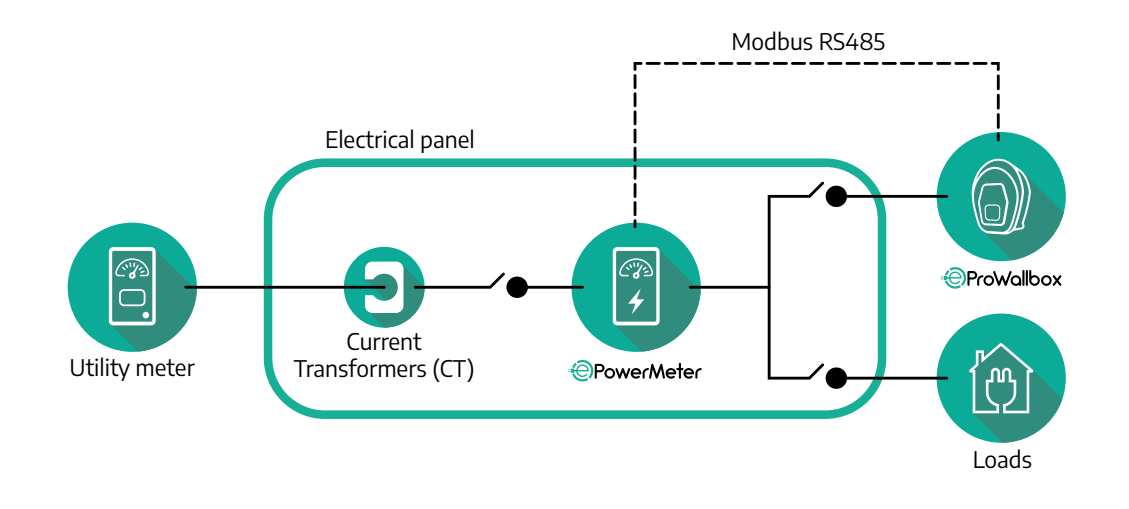

Csatlakoztassa az áramváltókat (CT) a mérő telepítési kézikönyvében leírtak szerint. Irányítsa a CT-n lévő nyilat a terhelések irányába.

A közvetett PowerMeter háromfázisú vagy egyfázisú elektromos csatlakoztatásához lásd az alábbi ábrákat.

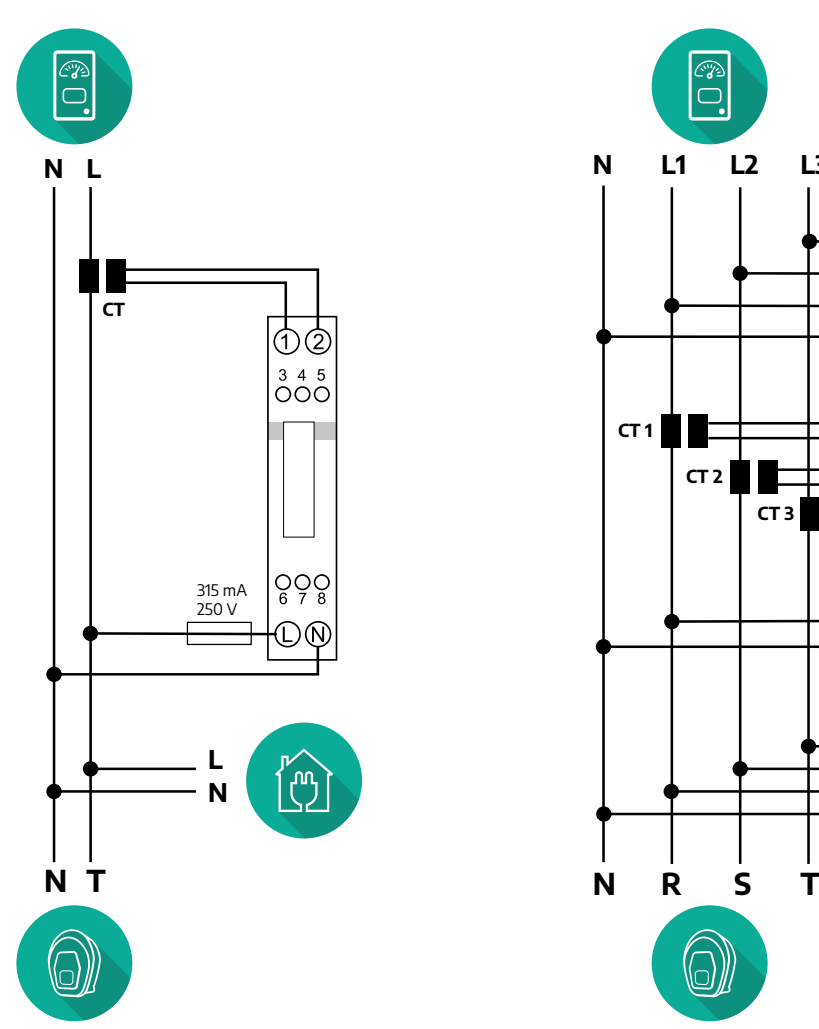

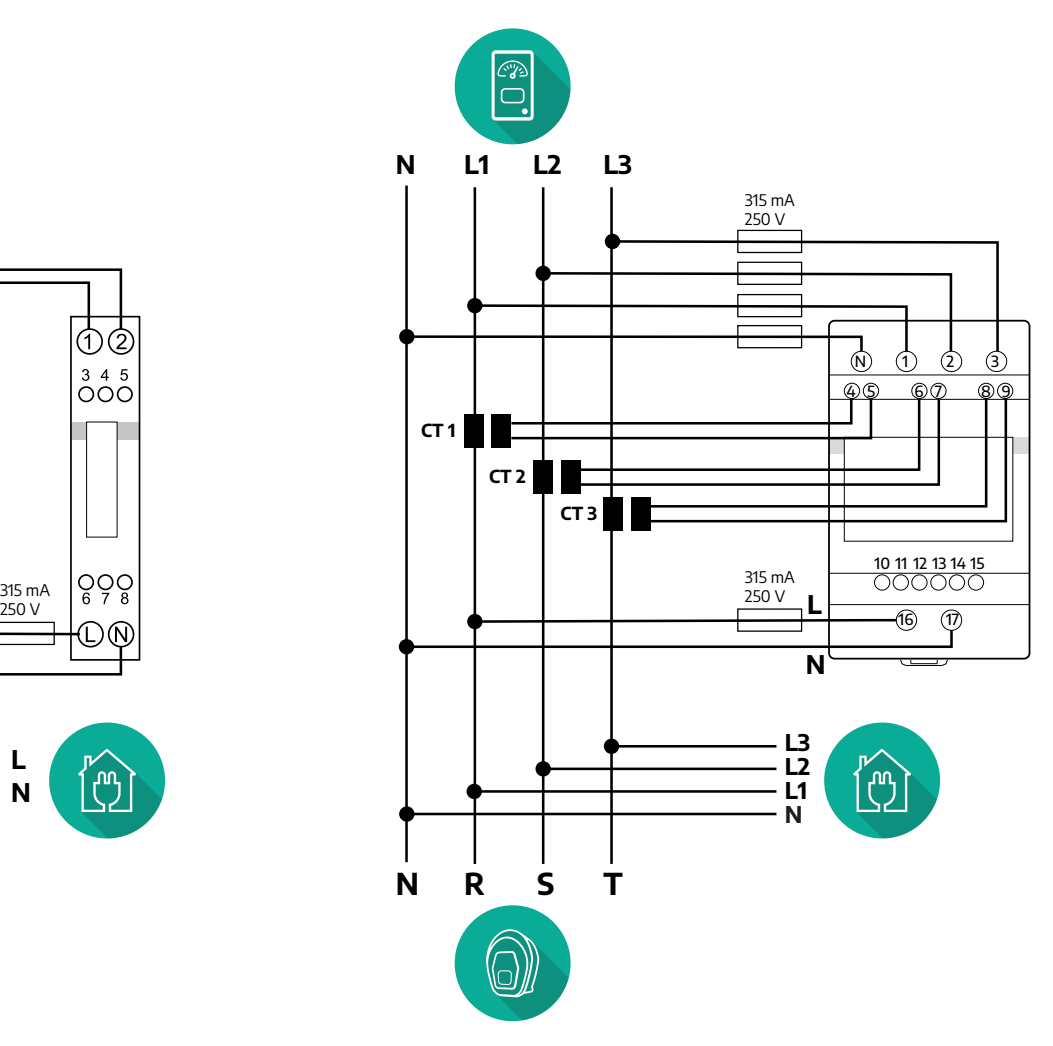

<span id="page-423-0"></span>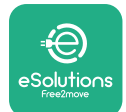

#### **3.1.2 A kommunikációs kábel bekötése**

Szereljen kommunikációs kábelt a **PowerMeter (DPM)** és az **eProWallbox** közé:

- **•** Az **eProWallbox**-on távolítsa el a védősapkát a kommunikációs kábelek bevezetési pontjáról, és helyezze be a Ø 25 mm-es hullámos csövet.
- **•** Szorítsa meg a kábelkötő doboz csatlakozását.
- **•** Megfelelő hosszon helyezze be a kommunikációs kábelt úgy, hogy az a CN12 kommunikációs portig elérjen, és hagyjon rajta némi lazaságot.
- **•** A korszerű telepítéshez a kommunikációs kábeleket a külön erre a célra kialakított fémcsövön keresztül kell vezetni az **eProWallbox** egységen belül.
- **•** <sup>A</sup>**CN12** porton vegye figyelembe:
	- $\circ$  **Bal** = GND
	- Közép = -
	- $\circ$   $\text{jobb} = +$

#### **MEGJEGYZÉS**

Lehetőség van a kábelkötő doboz ø25 mm-es kábel tömszelencével való helyettesítésére (nem a gyártó biztosítja).

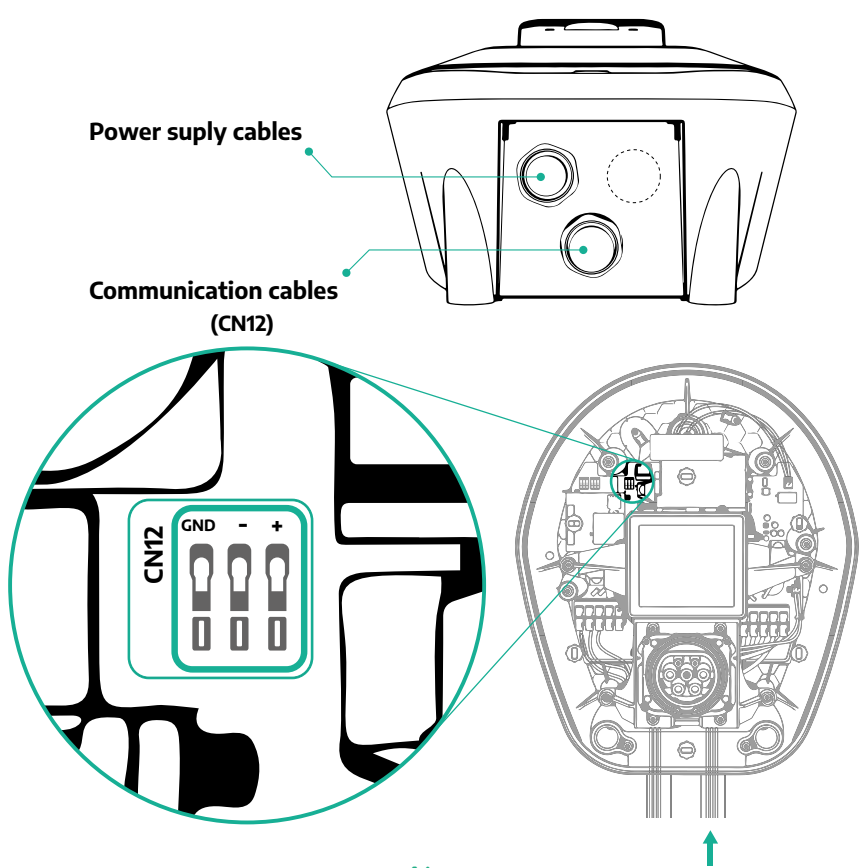

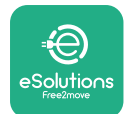

**•** Csatlakoztassa a kommunikációs kábeleket a következő sorrendben a **PowerMeter (DPM)** és az **eProWallbox** között

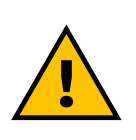

#### **FIGYELEM**

**CN12**

**Ha a telepítés mindkét tartozékot tartalmazza, kövesse "A MIDcounter és a PowerMeter (DPM) együttes telepítése" fejezetben leírtakat (3.3 fejezet).**

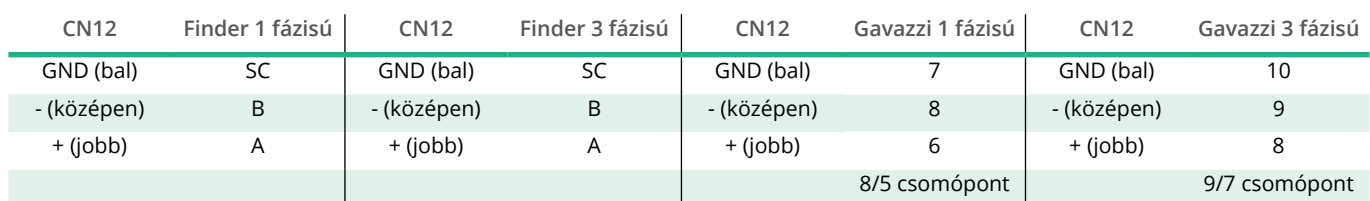

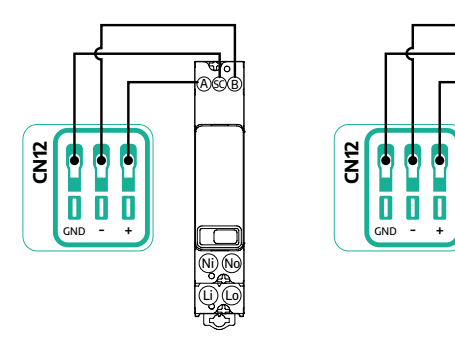

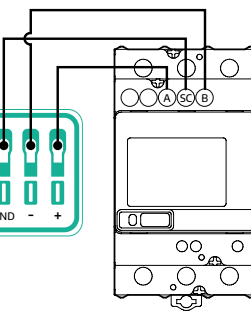

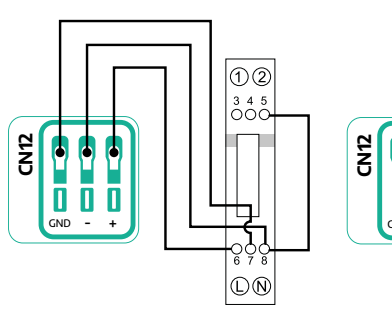

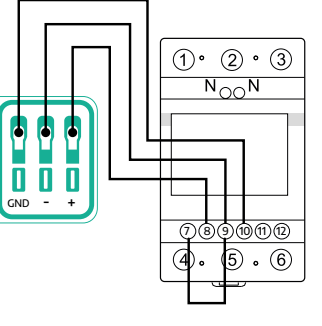

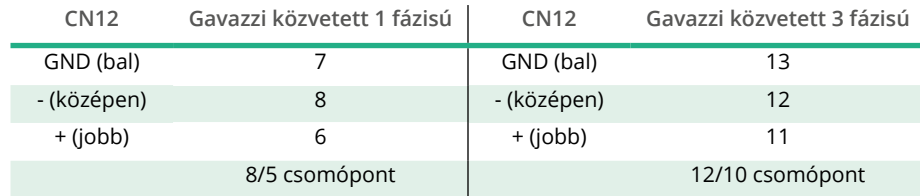

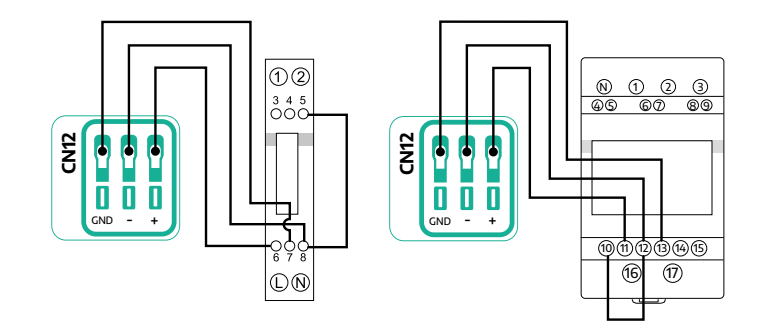

<span id="page-425-0"></span>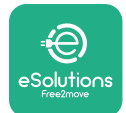

#### **3.2 MIDcounter**

A **MIDcounter** egy hitelesített fogyasztásmérő, amely lehetővé teszi, hogy nyomon kövesse az **eProWallbox** fogyasztását minden egyes töltés során, biztonságos és megbízható módon. A töltési munkamenetek minden releváns adatát automatikusan rögzíti egy hitelesített MID mérő, és az **eProWallbox** továbbítja az **eSolutions vezérlőplatformra (CPMS)**.

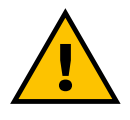

#### **VESZÉLY**

**Mielőtt bármilyen telepítési munkát végezne a készüléken, győződjön meg arról, hogy az áramellátás ki van kapcsolva.**

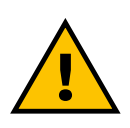

#### **FIGYELEM**

**A telepítés során mindig olvassa el a mérőhöz mellékelt gyártói telepítési kézikönyvet.**

#### **3.2.1 Elektromos bekötés**

Ugyanarra a tápvezetékre helyezze a MIDcounter-t, mint az eProWallbox készüléket, az elektromos védőeszközök után.

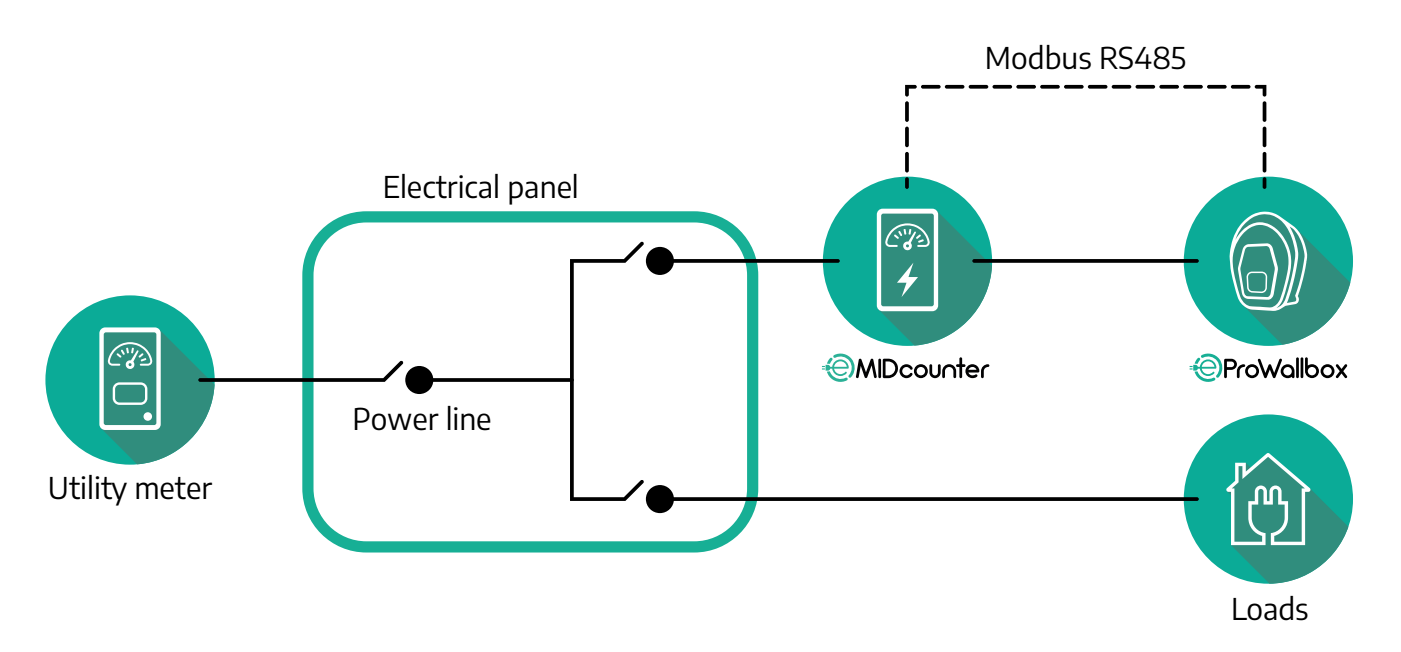

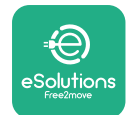

A **MIDcounter** egyfázisú vagy háromfázisú elektromos csatlakoztatásához lásd az alábbi ábrákat.

**Finder modell, 1 fázisú és 3 fázisú**

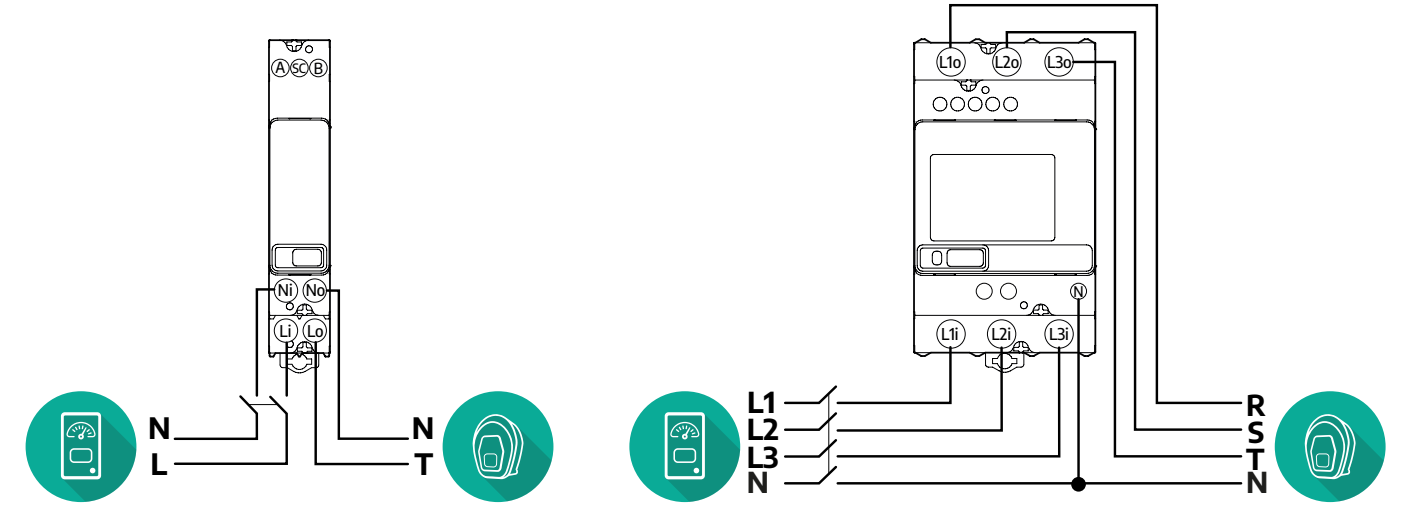

**Gavazzi modell, 1 fázisú és 3 fázisú**

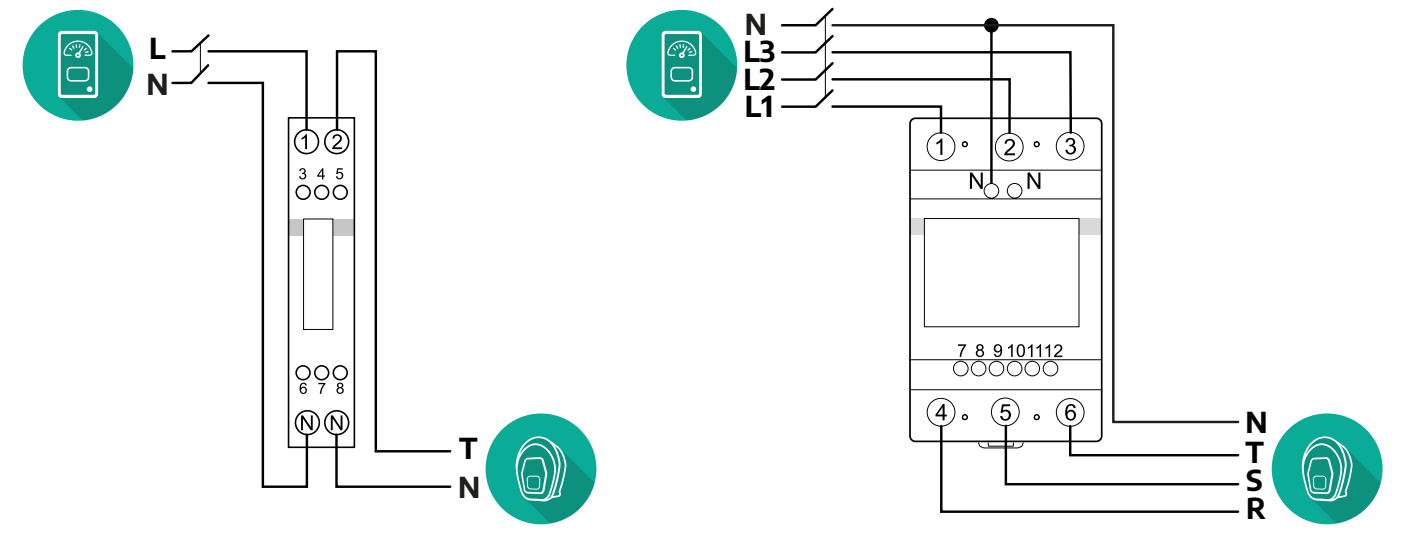

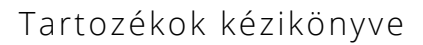

<span id="page-427-0"></span>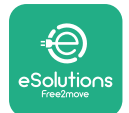

#### **3.2.2 A kommunikációs kábel bekötése**

Szereljen kommunikációs kábelt a **MIDcounter** és az **eProWallbox** közé:

- **•** Az **eProWallbox**-on távolítsa el a védősapkát a kommunikációs kábelek bevezetési pontjáról, és helyezze be a Ø 25 mm-es hullámos csövet.
- **•** Szorítsa meg a kábelkötő doboz csatlakozását.
- **•** Megfelelő hosszon helyezze be a kommunikációs kábelt úgy, hogy az a CN12 kommunikációs portig elérjen, és hagyjon rajta némi lazaságot.
- **•** A korszerű telepítéshez a kommunikációs kábeleket a külön erre a célra kialakított fémcsövön keresztül kell vezetni az **eProWallbox** egységen belül.
- **•** <sup>A</sup>**CN12** porton vegye figyelembe:
	- $\circ$  **Bal** = GND
	- Közép = -
	- $\circ$   $\text{lobb} = +$

#### **MEGJEGYZÉS**

Lehetőség van a kábelkötő doboz ø25 mm-es kábel tömszelencével való helyettesítésére (nem a gyártó biztosítja).

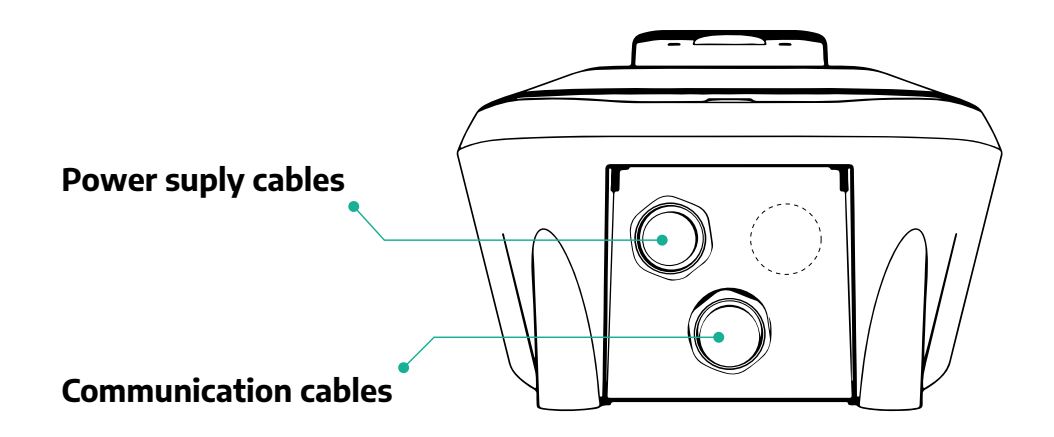

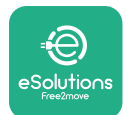

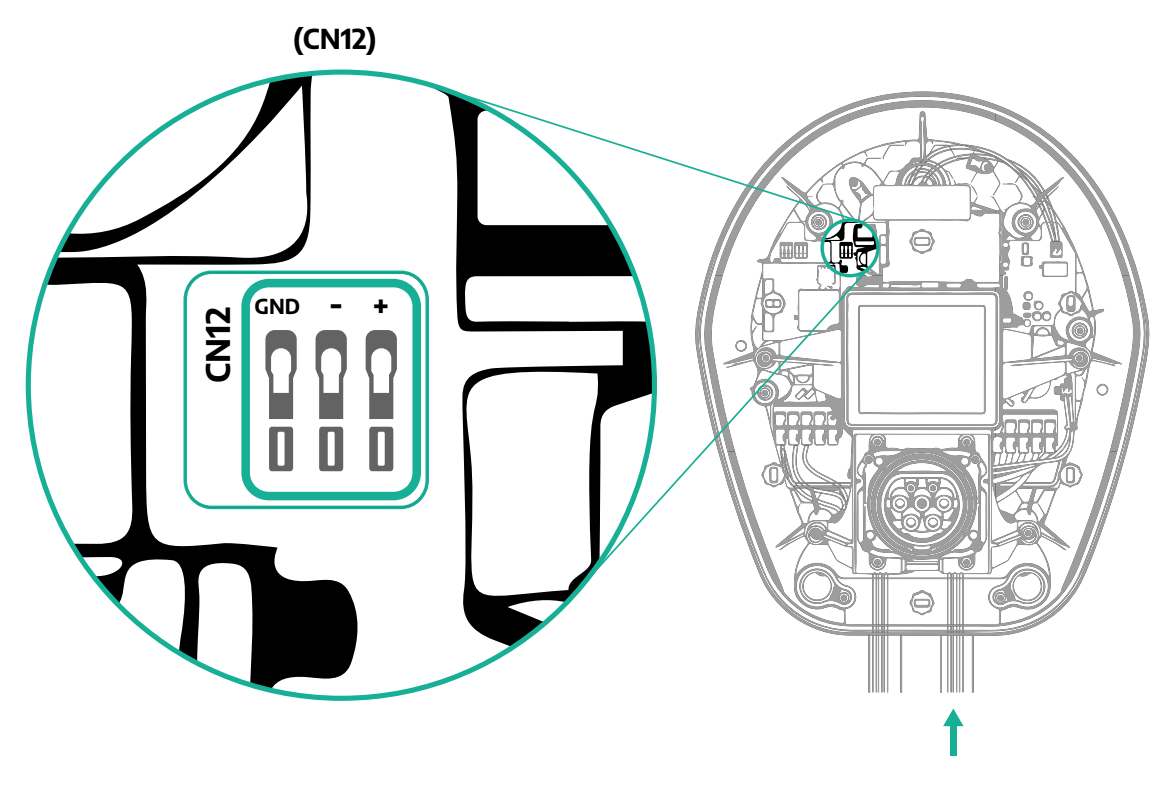

**•** Csatlakoztassa a kommunikációs kábeleket a következő sorrendben a PowerMeter (DPM) és az eProWallbox között.

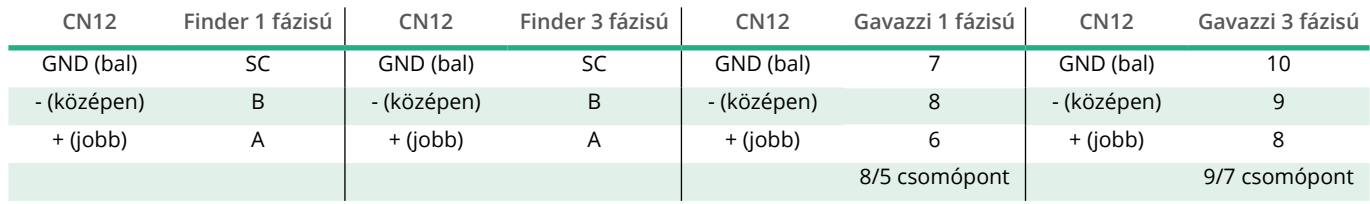

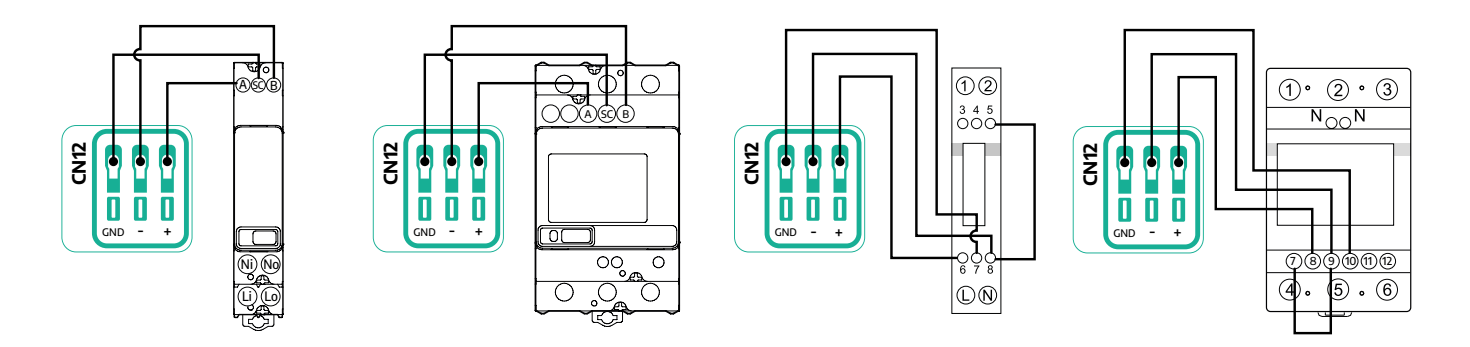

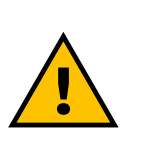

**FIGYELEM Ha a telepítés mindkét tartozékot tartalmazza, kövesse "A MIDcounter és a PowerMeter (DPM) együttes telepítése" fejezetben leírtakat (3.3 fejezet).**

<span id="page-429-0"></span>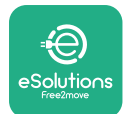

## **3.3 A MIDcounter és a PowerMeter (DPM) együttes telepítése**

Ha mindkét elektromos tartozékot felszereli, a **MIDcounter** és a **PowerMeter (DPM)** elhelyezését az alábbi ábra mutatja:

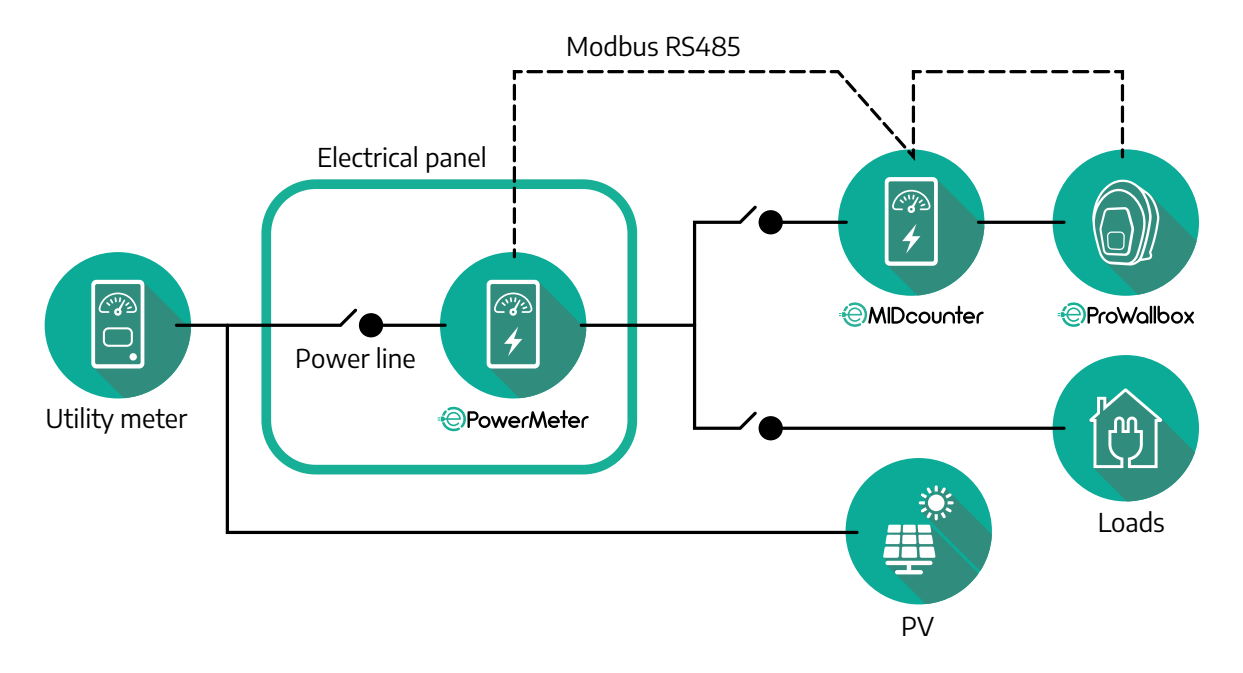

Csatlakoztassa a Modbus-kommunikációs kábeleket. A **PowerMeter (DPM)**, a **MIDcounter** és az **eProWallbox** készüléket ugyanarra a kommunikációs buszra kell csatlakoztatni láncszerűen (Daisy chain).

Az **eProWallbox** készüléken:

- **•** Távolítsa el a védősapkát a kommunikációs kábel bevezetési pontjáról, és helyezze be a Ø 25 mm-es hullámos csövet.
- **•** Szorítsa meg a kábelkötő doboz csatlakozását.
- **•** Megfelelő hosszon helyezze be a kommunikációs kábelt úgy, hogy az a CN12 kommunikációs portig elérjen, és hagyjon rajta némi lazaságot.
- **•** A korszerű telepítéshez a kommunikációs kábeleket a külön erre a célra kialakított fémcsövön keresztül kell vezetni az **eProWallbox** egységen belül.
- **•** A CN12 porton vegye figyelembe:
	- $\bullet$  **Bal = GND**
	- Közép = -
	- $\circ$   $\text{lobb} = +$

Az alábbi táblázat segítségével csatlakoztassa a kommunikációs kábeleket a tartozékoktól az **eProWallbox**-hoz.

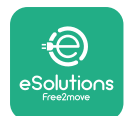

#### **Egyfázisú Háromfázisú**

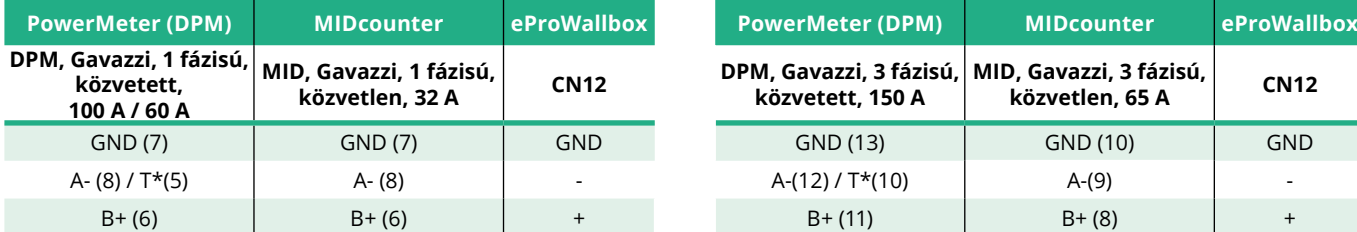

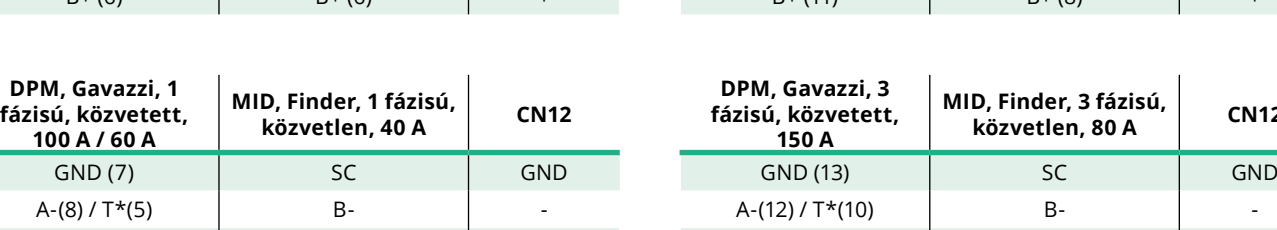

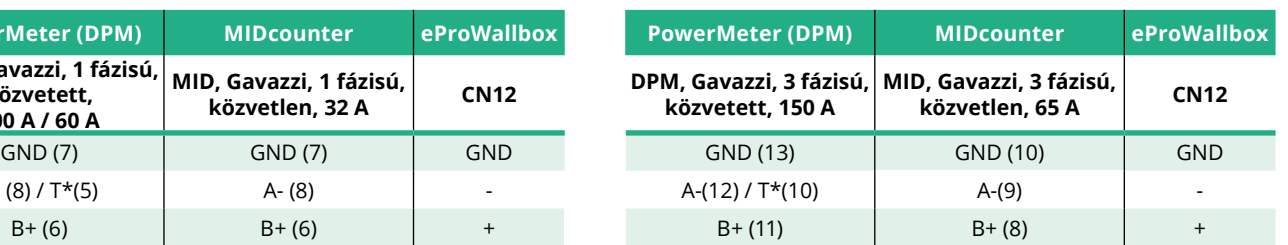

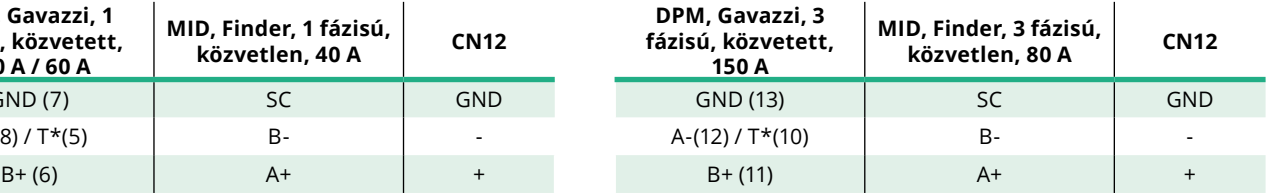

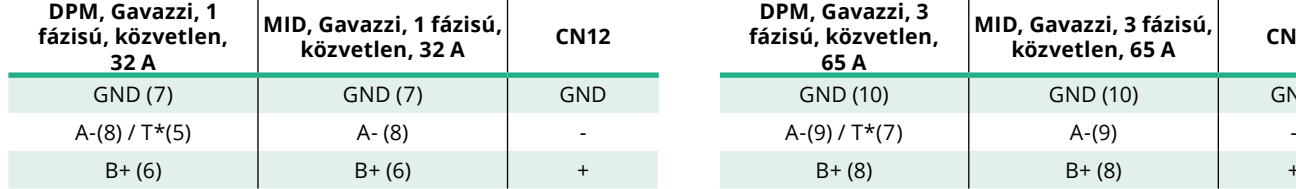

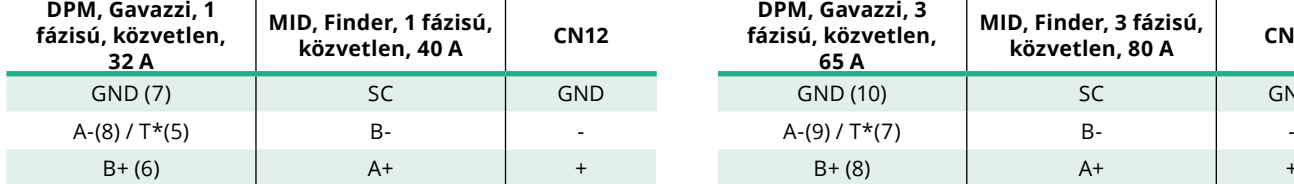

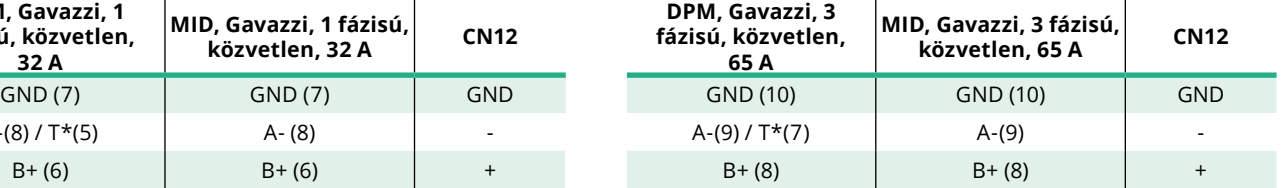

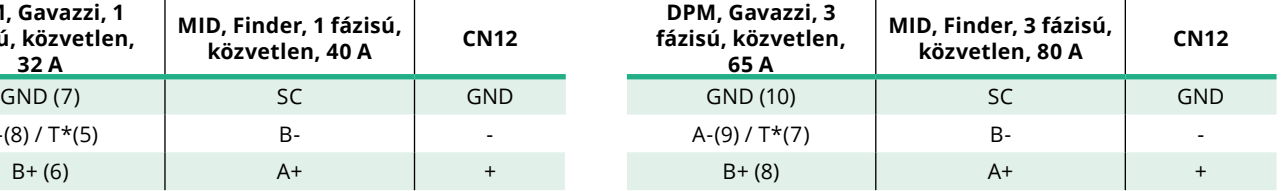

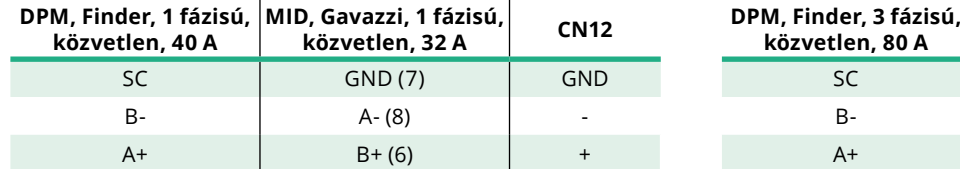

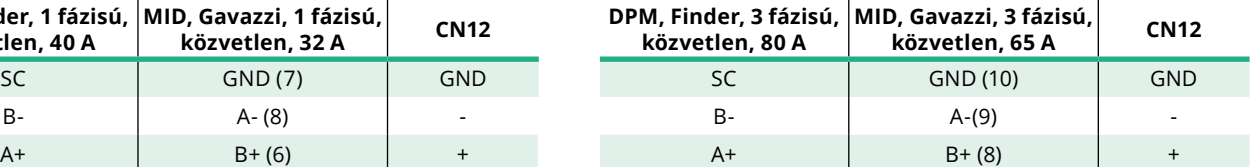

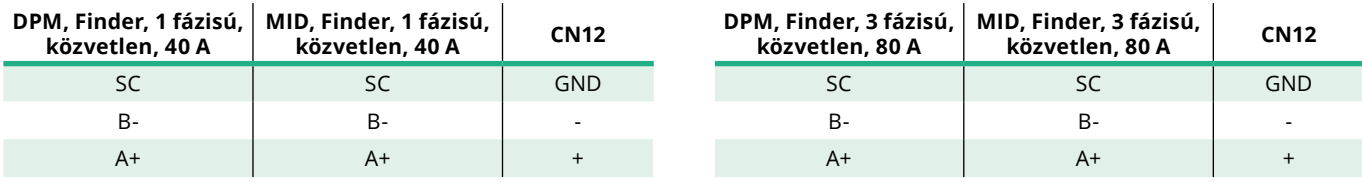

\*A Modbus-lánc végein lévő eszközökre 120 Ω-os lezáró ellenállást kell szerelni. Az ellenállás alapfelszereltség szerint jelen van az **eProWallbox**-ban. A Gavazzi modellek beépített ellenállással rendelkeznek, amelyet a csatlakozók közötti áthidalással lehet engedélyezni.

<span id="page-431-0"></span>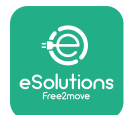

# **4 A PowerMeter (DPM) és a MIDcounter konfigurációja**

Kapcsolja be a **PowerMeter (DPM)** és/vagy a **MIDcounter** készüléket, amikor az elektromos bekötés és a kommunikációs telepítés befejeződött. Ezután folytassa a konfigurációt a mérőműszerek kijelzőjén.

A konfiguráció a modelltől függően változik.

## **4.1 Finder modellek**

A következő műveletek segítenek megérteni, hogyan kell beállítani a Finder fogyasztásmérőket:

- **•** Nyomja meg az érintőképernyő gombját (a, b) a menük és a paraméterek közötti váltáshoz;
- **•** Hosszan (~ 2 másodpercig) nyomja meg az érintőképernyő gombját (a, b) a kiválasztások beviteléhez és megerősítéséhez

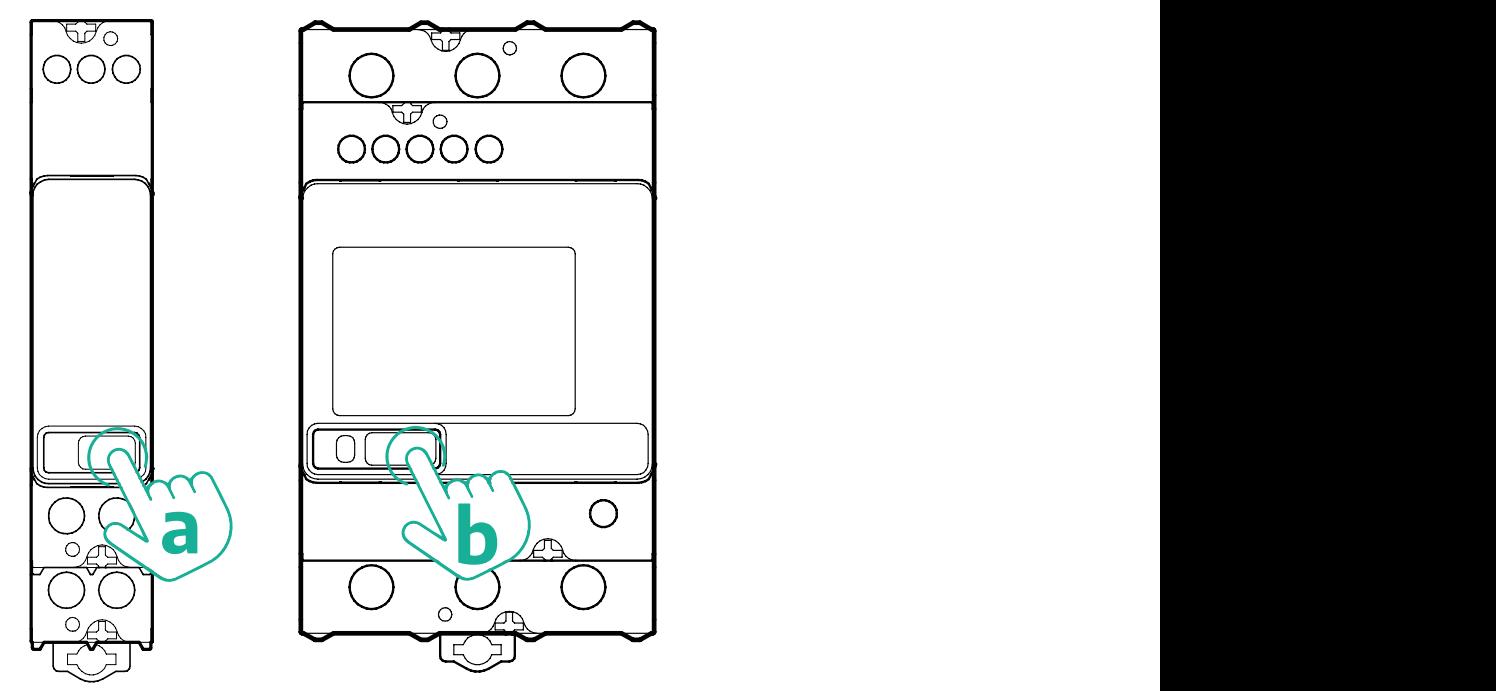

Kövesse a következő lépéseket az egyfázisú vagy háromfázisú Finder fogyasztásmérők helyes konfigurálásához:

- **•** A fogyasztásmérő első bekapcsolásakor nyomja meg hosszan az érintőképernyő gombját (a, b), amíg a kijelzőn lévő szöveg villogni nem kezd a "MAIN" főmenübe való belépéshez;
- **•** Görgessen a "MAIN" főmenüben az érintőképernyő gombjának (a, b) megnyomásával, majd válassza a "SETTING" (beállítás) (az egyfázisú mérőn "SET") lehetőséget. Nyomja meg hosszan a gombot a kiválasztáshoz.
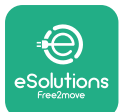

- **•** Görgessen a "SETTING" (beállítás) főmenüben az érintőképernyő gombjának (a, b) megnyomásával, majd válassza a "COMMUNICATION" (kommunikáció) (egyfázisú mérőn "COMM") lehetőséget. Nyomja meg hosszan a gombot a kiválasztáshoz.
- **•** Írja be az alábbi táblázatban megadott helyes értékeket. Az érték módosításához nyomja meg az érintőképernyő gombját (a, b), majd hosszan nyomja meg a megerősítéshez.

Csak háromfázisú Finder mérőhöz (az előző opciók mellett):

- **•** A "MAIN" főmenübe való belépéshez (vagy a visszatéréshez a "MAIN" főmenübe) nyomja meg hosszan az érintőképernyő gombját (a, b), amíg a kijelzőszöveg villogni nem kezd.
- **•** Görgessen a "MAIN" főmenüben az érintőképernyő gombjának (a, b) megnyomásával, majd válassza az "INSTALLATION" (telepítés) lehetőséget. Nyomja meg hosszan az érintőképernyő gombját (a, b) a kiválasztáshoz.
- Görgessen az "INSTALLATION" (telepítés) menüben az érintőképernyő gombjának (a, b) megnyomásával, majd válassza a következő lehetőséget
	- <sup>o</sup> "Communication mode" = "3L+N, L+N-Arithmetic" (Kommunikációs mód = 3L+N, L+N-aritmetika)
	- A helyes beállítás megerősítése után adja meg a jelszót: "DCBA" **Figyelem**: a **DCBA** jelszó megadása után a konfiguráció nem módosítható
	- <sup>o</sup> Ha a rendszer kéri, erősítse meg a módosítást a "Yes" (igen) lehetőség kiválasztásával.

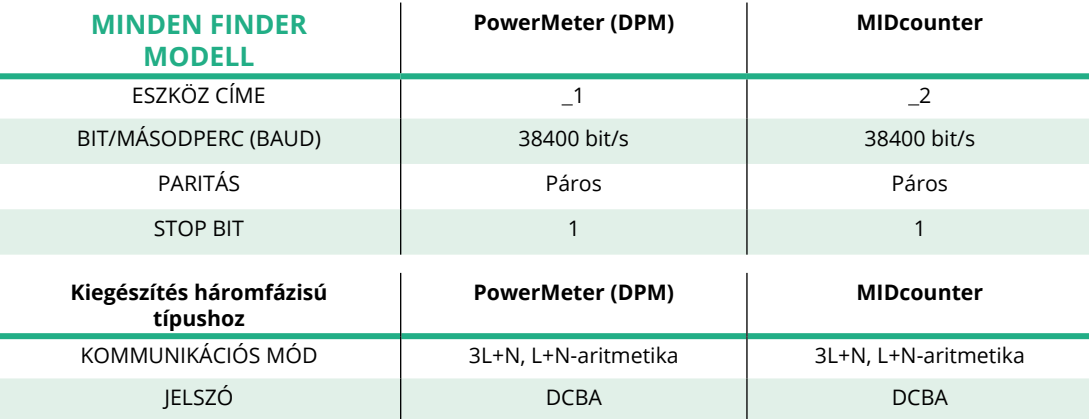

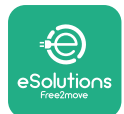

# **4.2 Gavazzi modellek**

A következő műveletek segítenek megérteni, hogyan kell beállítani a Gavazzi fogyasztásmérőket:

- **•** Nyomja meg az érintőképernyő gombjait (c, d, e, g) a menük és az értékek közötti váltáshoz
- **•** Hosszan (~ 2 másodpercig) nyomja meg az érintőképernyő gombját (d, f) a menübe lépéshez és a kiválasztások megerősítéséhez.

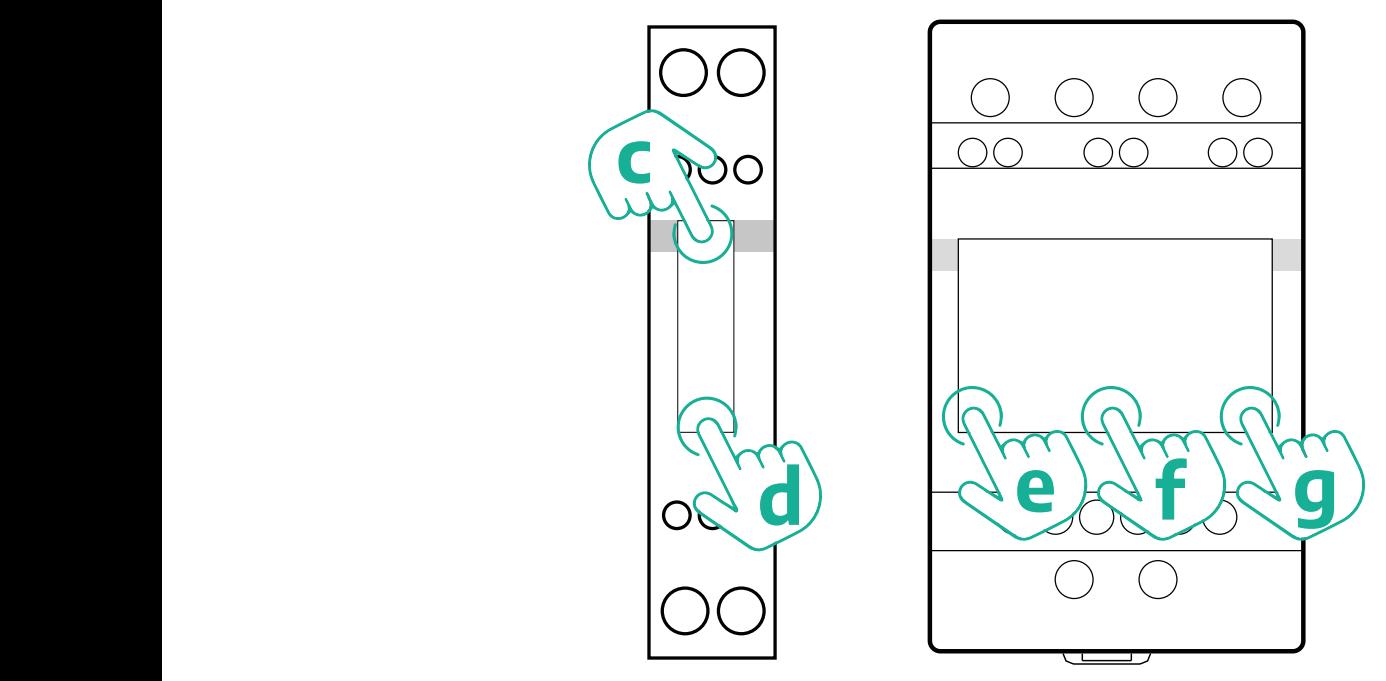

Kövesse a következő lépéseket az egyfázisú Gavazzi fogyasztásmérők (közvetlen és közvetett) helyes konfigurálásához.

- **•** A fogyasztásmérő első bekapcsolásakor nyomja meg hosszan az érintőképernyő gombját (d), amíg a jelszó meg nem jelenik a képernyőn.
- Hosszan nyomja meg egyszerre a (c, d) gombokat a "0000" jelszó megerősítéséhez, és lépjen be a "MAIN" főmenübe.
- Görgessen a "MAIN" főmenüben a felső gomb (c) megnyomásával, majd válassza ki a következő lehetőségeket az alábbi táblázatban

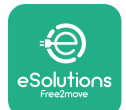

Kövesse a következő lépéseket a háromfázisú Gavazzi fogyasztásmérők (közvetlen és közvetett) helyes konfigurálásához:

- **•** A fogyasztásmérő első bekapcsolásakor nyomja meg hosszan a középső gombot (f), amíg a jelszó meg nem jelenik a képernyőn;
- Hosszan nyomja meg egyszerre a gombokat (e, g) a "0000" jelszó megerősítéséhez, és lépjen be a "MAIN" főmenübe.
- **•** Görgessen a "MAIN" főmenüben a gombok (e vagy g) megnyomásával, majd válassza ki a lehetőségeket az alábbi táblázatban

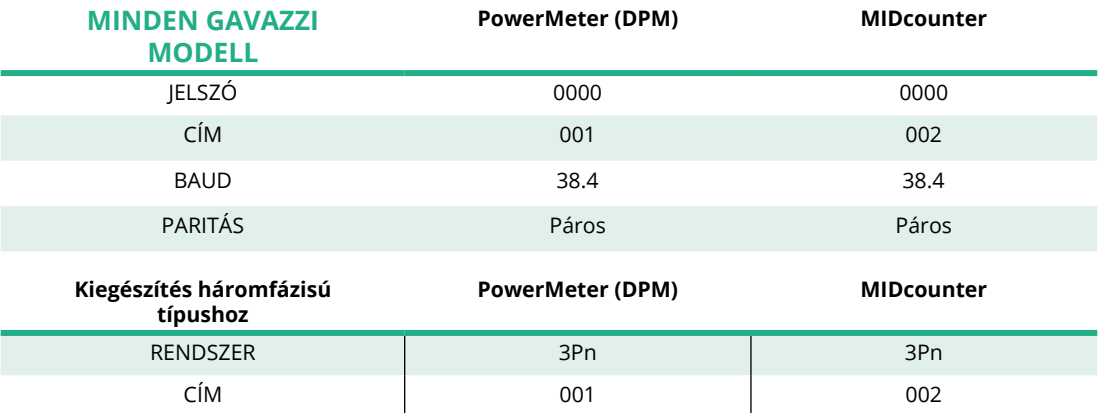

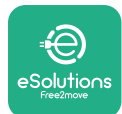

# **4.3 A készülékek konfigurációjának összefoglalása**

#### **Gavazzi 3 fázisú közvetlen/közvetett (DPM) Gavazzi 3 fázisú közvetlen (MID)**

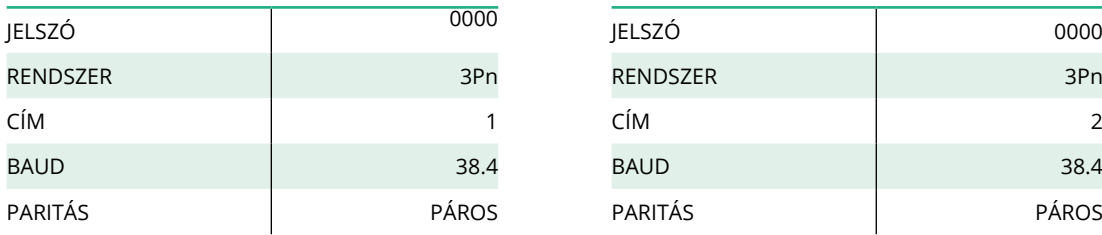

#### **Gavazzi 1 fázisú közvetlen/közvetett (DPM) Gavazzi 1 fázisú közvetlen (MID)**

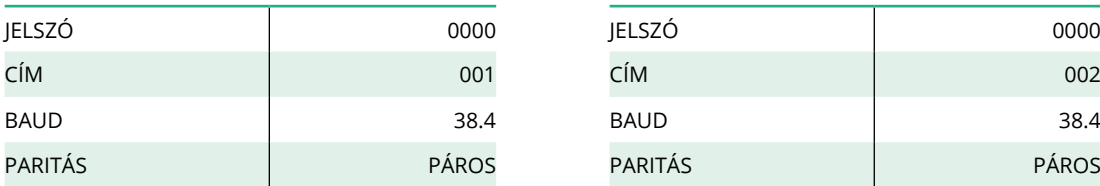

#### **Finder 1 fázisú közvetlen (DPM) Finder 1 fázisú közvetlen (MID)**

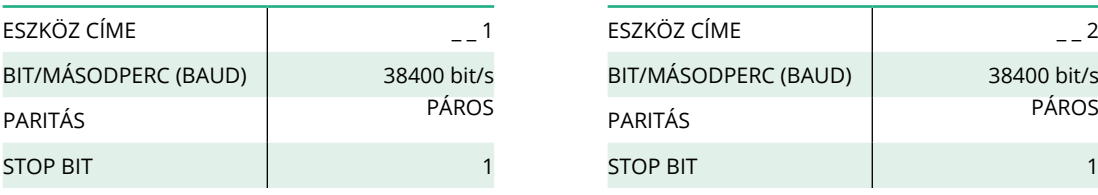

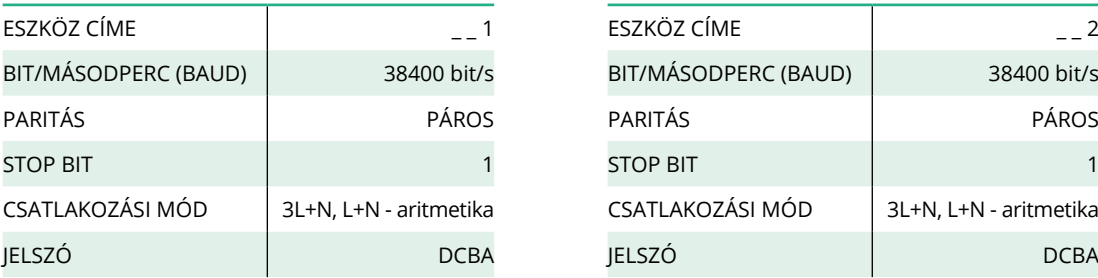

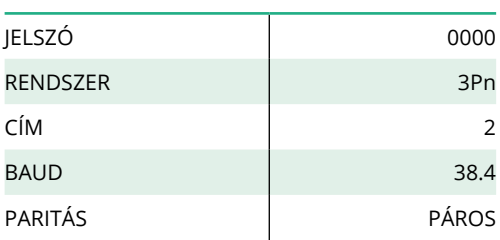

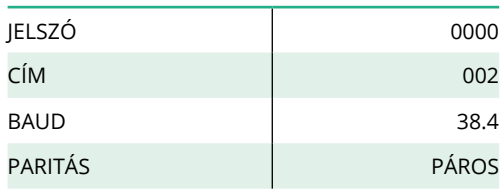

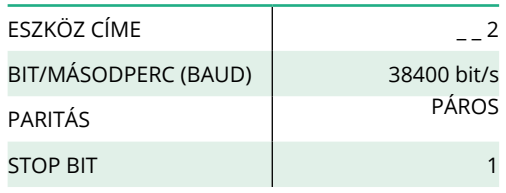

#### **Finder 3 fázisú közvetlen (DPM) Finder 3 fázisú közvetlen (MID)**

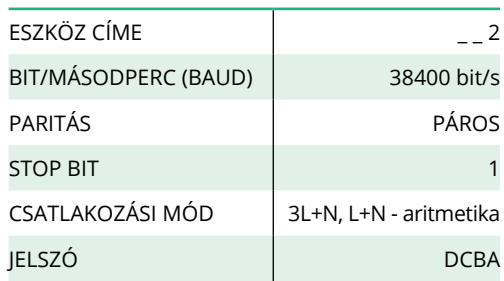

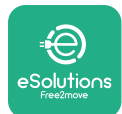

## **4.4 A PowerMeter (DPM) és a MIDcounter konfigurációja az alkalmazáson keresztül**

A telepítés befejezéséhez az **eProWallbox** és tartozékai végleges konfigurációját a dedikált alkalmazáson keresztül kell beállítani.

A **PowerUp** egy okostelefon-alkalmazás, amely a Google Play™ és az Apple Store® oldalakon érhető el, használata kizárólag a képzett szerelők számára javasolt. A konfiguráció Bluetooth kapcsolaton keresztül történik. A fali töltő nem működik megfelelően, ha nincs konfigurálva az alkalmazáson keresztül.

Kövesse az alábbi utasításokat az alkalmazás használatának megkezdéséhez:

- **•** Töltse le a **PowerUp** alkalmazást okostelefonjára, és aktiválja a Bluetooth funkciót az okostelefonon (1).
- **•** Olvassa be az **eProWallbox** QR-kódját az alkalmazással történő párosításhoz. A QR-kódot az előlapon található címkén találja (2).
- **•** A párosítás után fejezze be az **eProWallbox** és tartozékai konfigurációs beállítását, ehhez kattintson a kezdőlapon (3) a konfigurálandó paraméterre.

# **FIGYELMEZTETÉS Győződjön meg arról, hogy a PowerUp legújabb verziójával rendelkezik, így minden funkcióhoz hozzáférhet.**

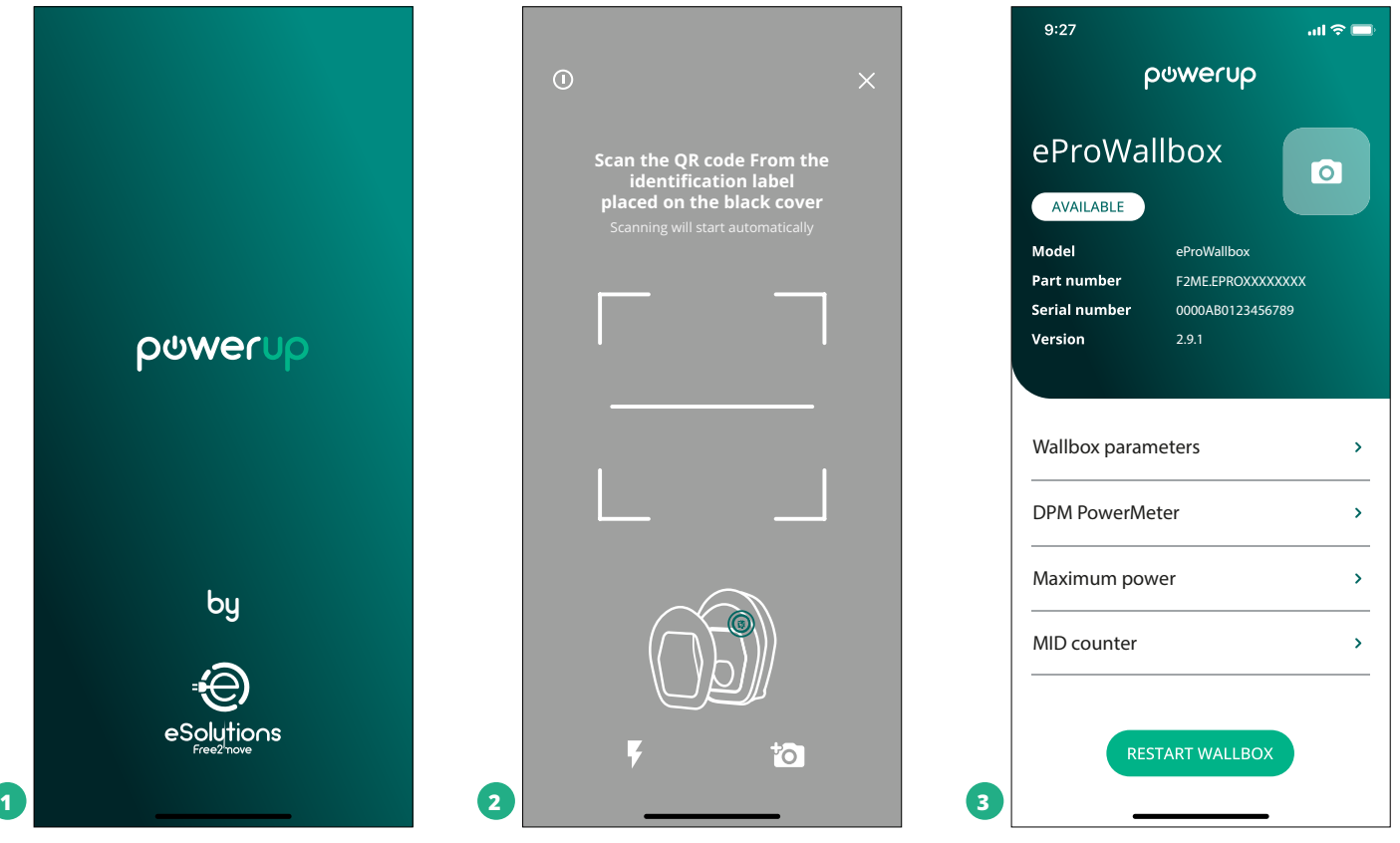

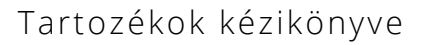

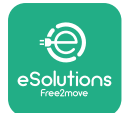

# **4.5 A MIDcounter konfigurációja**

A **MIDcounter** telepítésének befejezéséhez kövesse az alábbi lépéseket:

- **•** Válassza a **MIDcounter** (1) lehetőséget a kezdőlapon.
- **•** Engedélyezze a **MIDcounter** használatát a választókapcsolóra (2) kattintva.
- **•** Válassza ki a **MIDCounter** típusát a legördülő menüből a telepített modell alapján (3).
- **•** Kattintson a Send (küldés) gombra a megerősítéshez (3).
- **•** A módosítások érvénybe léptetéséhez kattintson a bal felső sarokban lévő vissza nyílra, és indítsa újra az **eProWallbox**-ot a kezdőlapon található, külön erre a célra szolgáló gombbal.

Ha a telepítés a **PowerMeter (DPM)** berendezést és a **MIDcounter** berendezést is tartalmazza, az újraindítás előtt folytathatja a DPM konfigurálását.

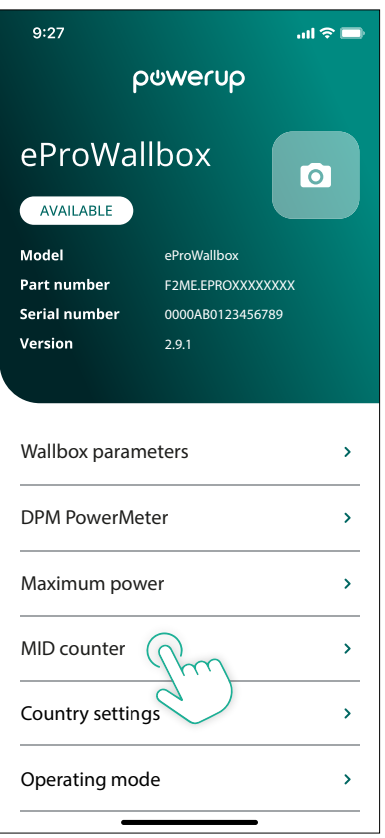

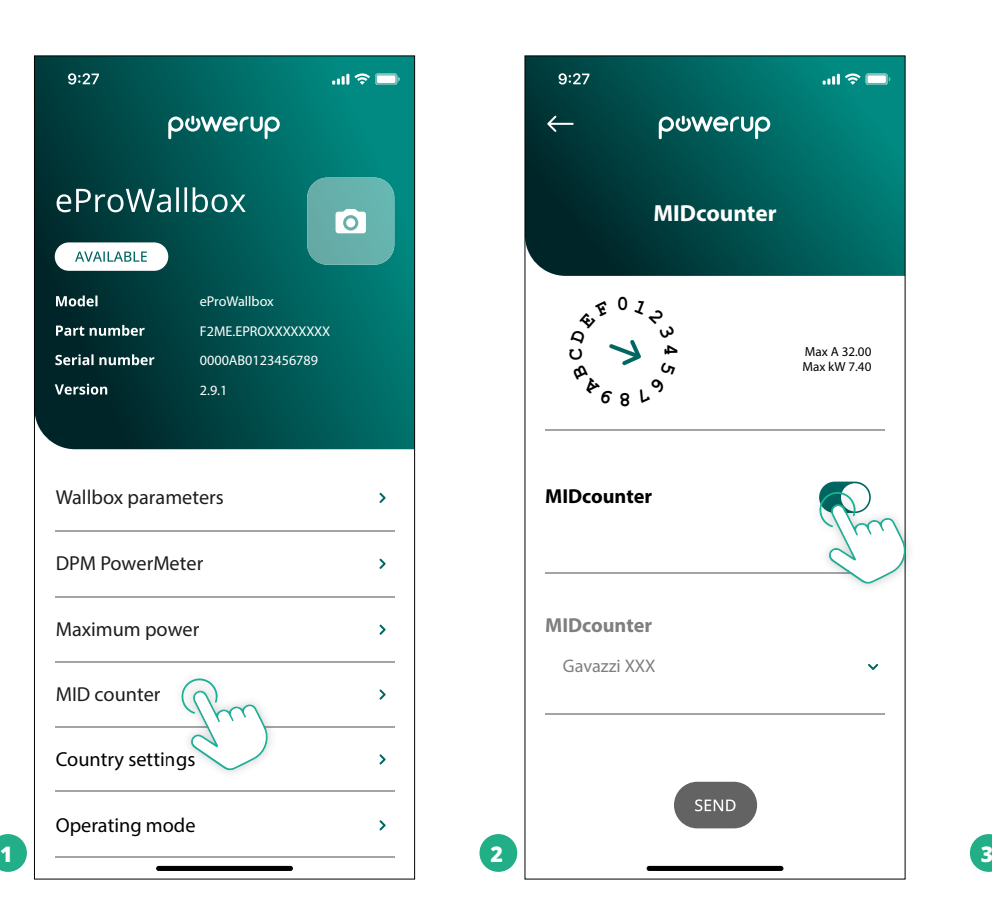

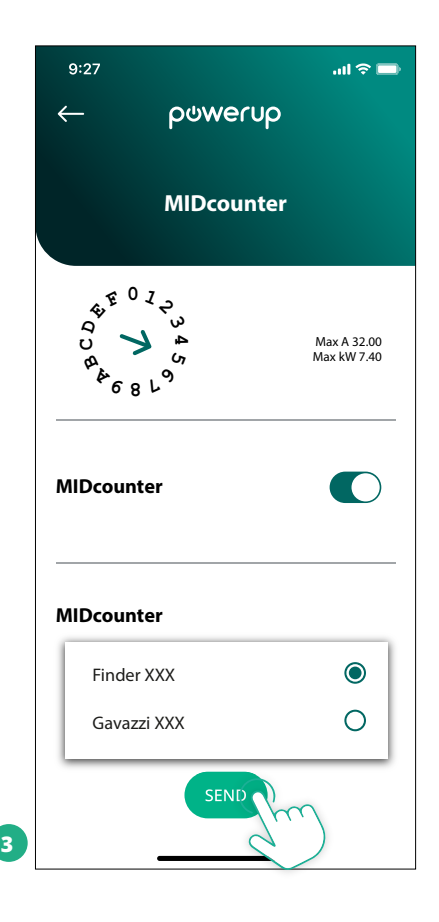

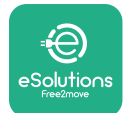

# **4.6 A PowerMeter (DPM) konfigurációja**

A **PowerMeter (DPM)** telepítésének befejezéséhez kövesse az alábbi lépéseket:

- Válassza ki a "DPM PowerMeter" (1) lehetőséget a kezdőoldalon.
- **•** Válassza ki a PowerMeter típusát a legördülő menüből a telepített modell alapján (2).
- **•** Adja meg a felhasználó szerződéses teljesítményének értékét DPM teljesítménykorlátként (2).
- **• Csak közvetett mérő esetén** Állítsa be a CT áram arányát a csúszkával (2)
	- CTV 60 A esetén adja meg a 60 értéket áram arányként
	- CT 100 A esetén adja meg a 20 értéket áram arányként
	- CT 150 A esetén adja meg a 30 értéket áram arányként
- **•** Kattintson a Send (3) (küldés) gombra, és erősítse meg a felugró ablakban az **eProWallbox** újraindításához.

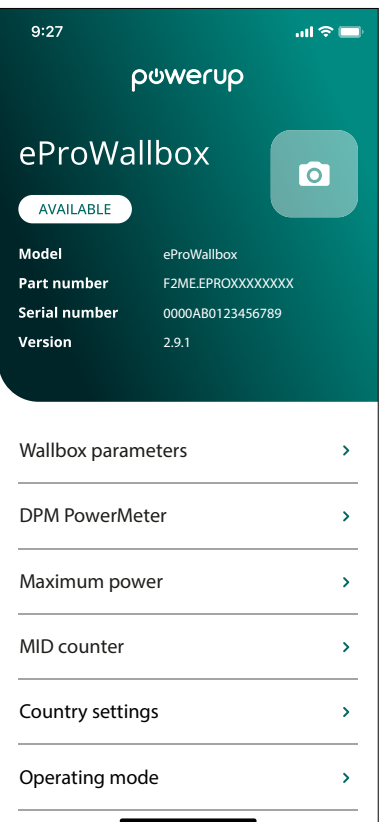

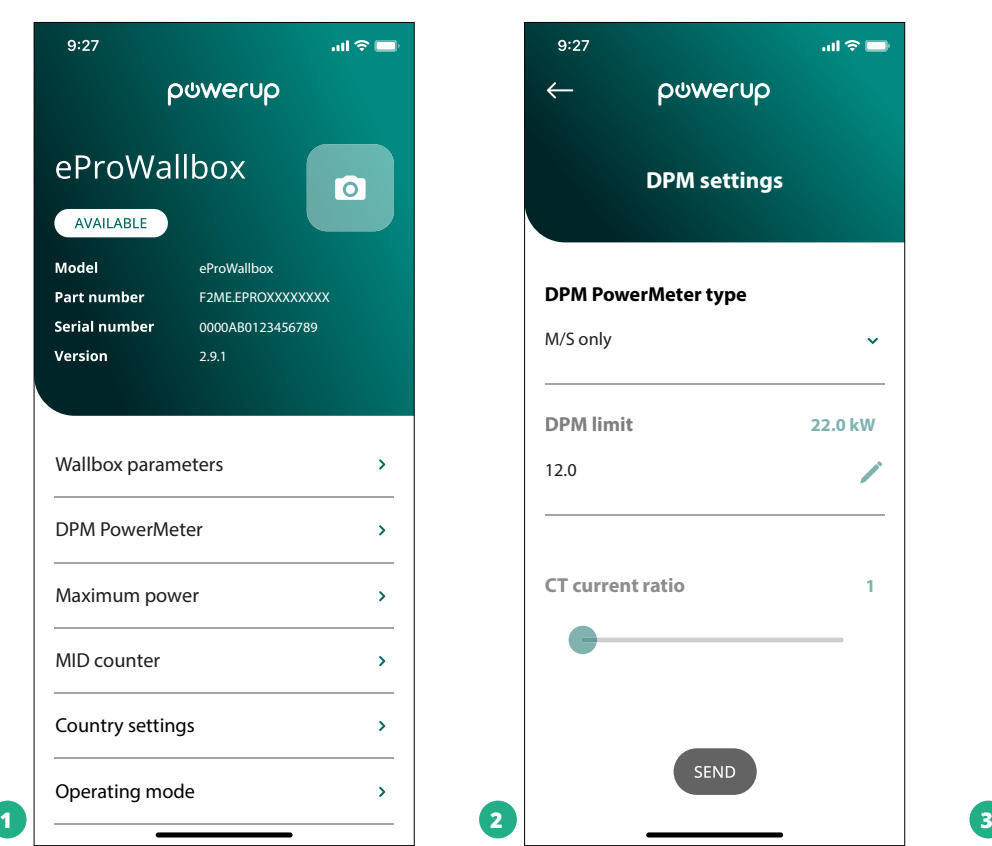

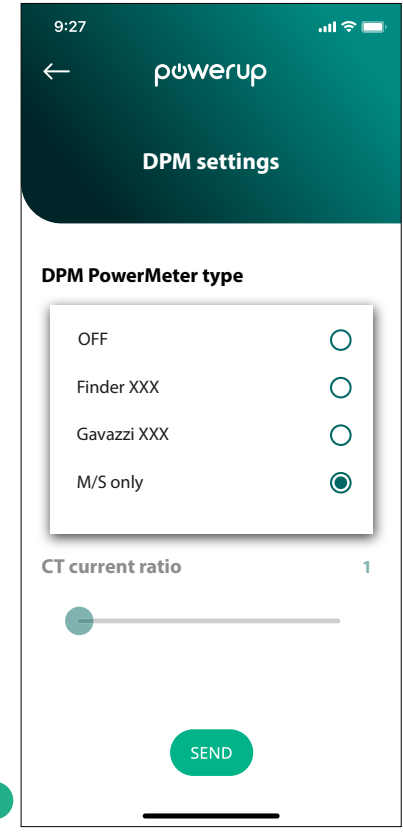

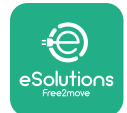

szerepel.

# **5 HIBAELHÁRÍTÁS**

Ha hiba lép fel a folyamatban lévő töltés közben, akkor az megszakad, és a csatlakozóaljzat zárja kiold, hogy a dugót ki lehessen húzni.

A következő táblázat az önálló hibaelhárítás szempontjából releváns hibákat tartalmazza. Ha a hiba továbbra is fennáll, kérjük, lépjen kapcsolatba az ügyfélszolgálattal, hogy további információkat kapjon, megadva a fali töltő sorozatszámát, mely a termék címkéjén

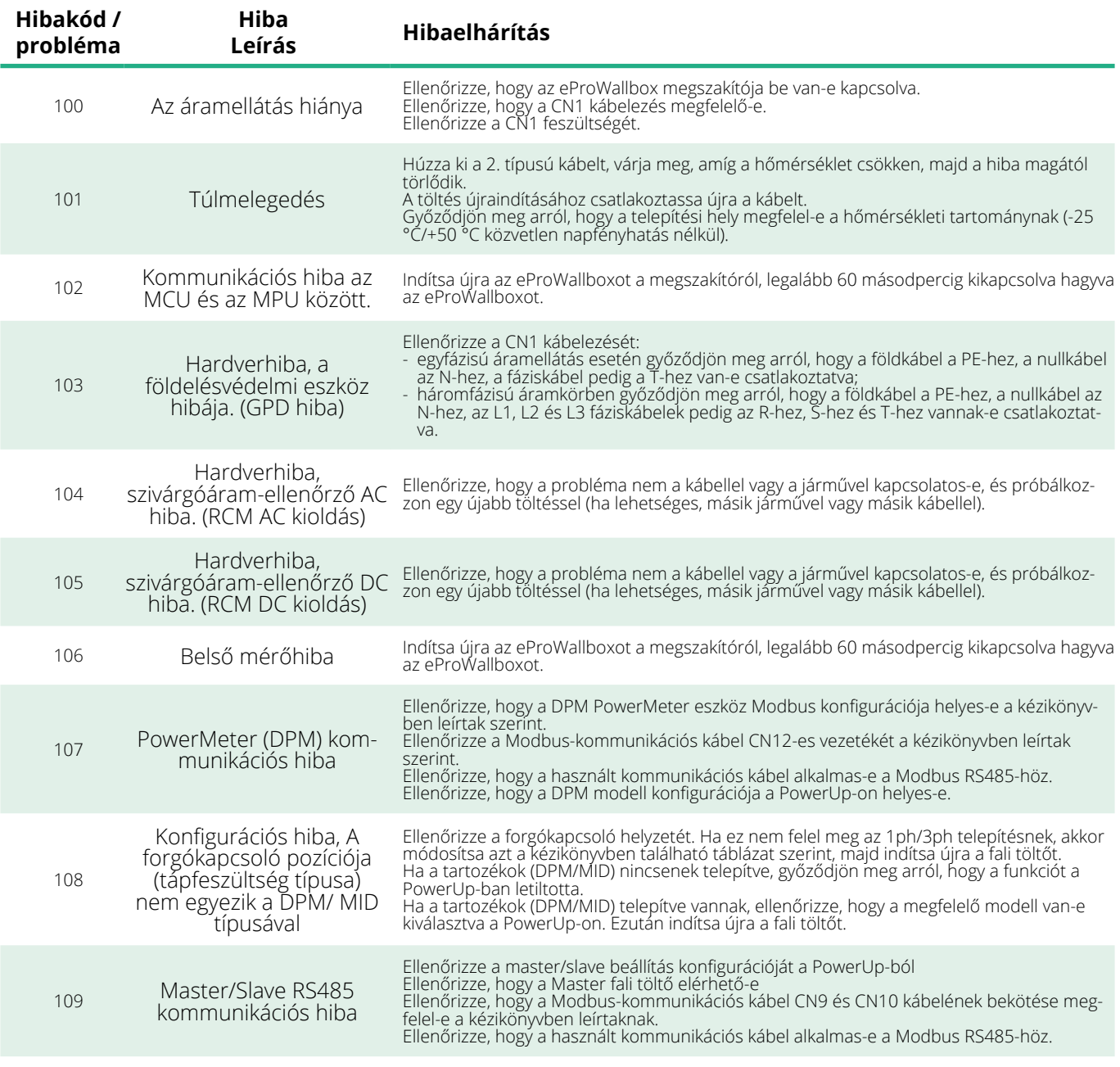

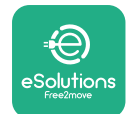

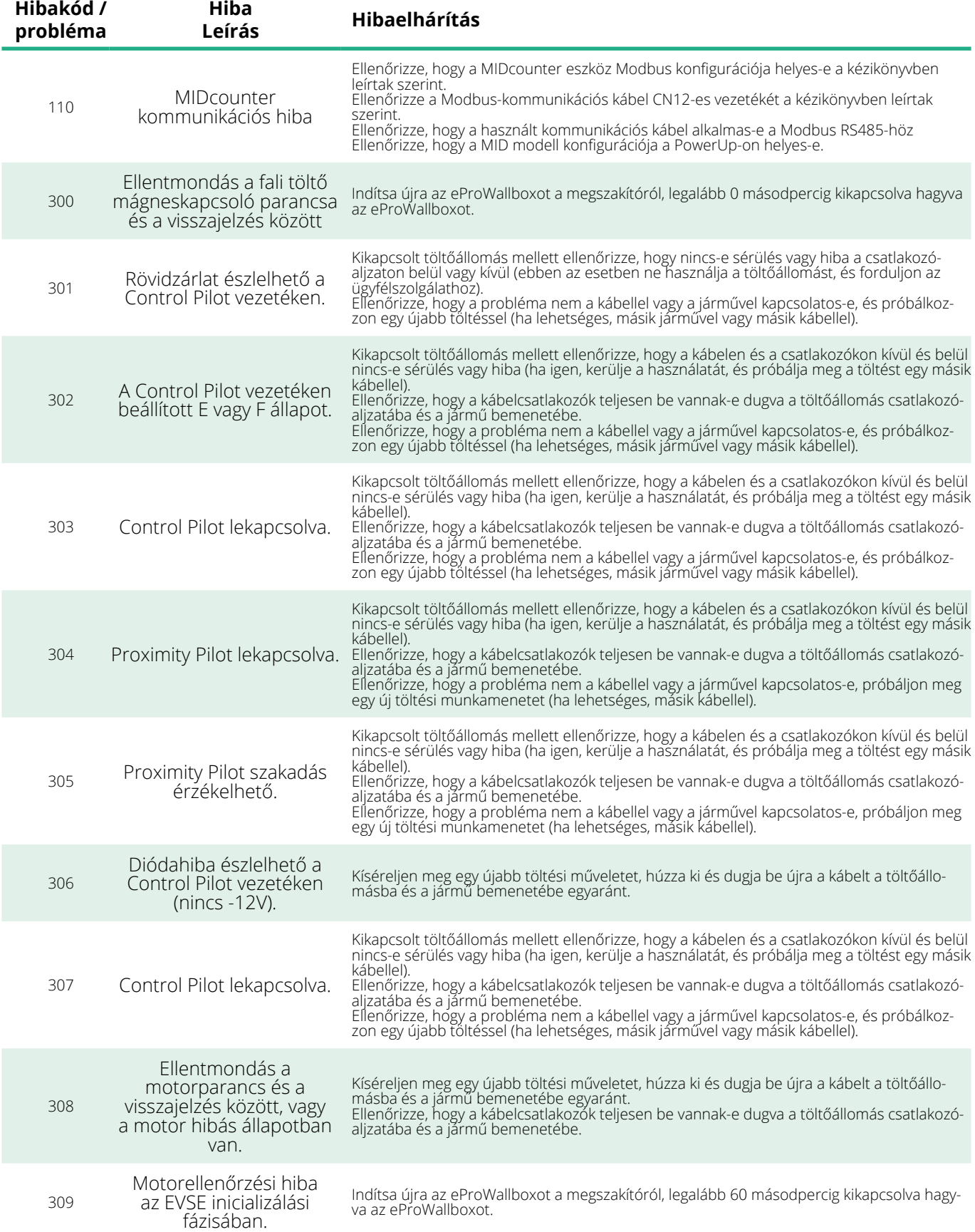

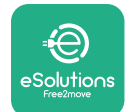

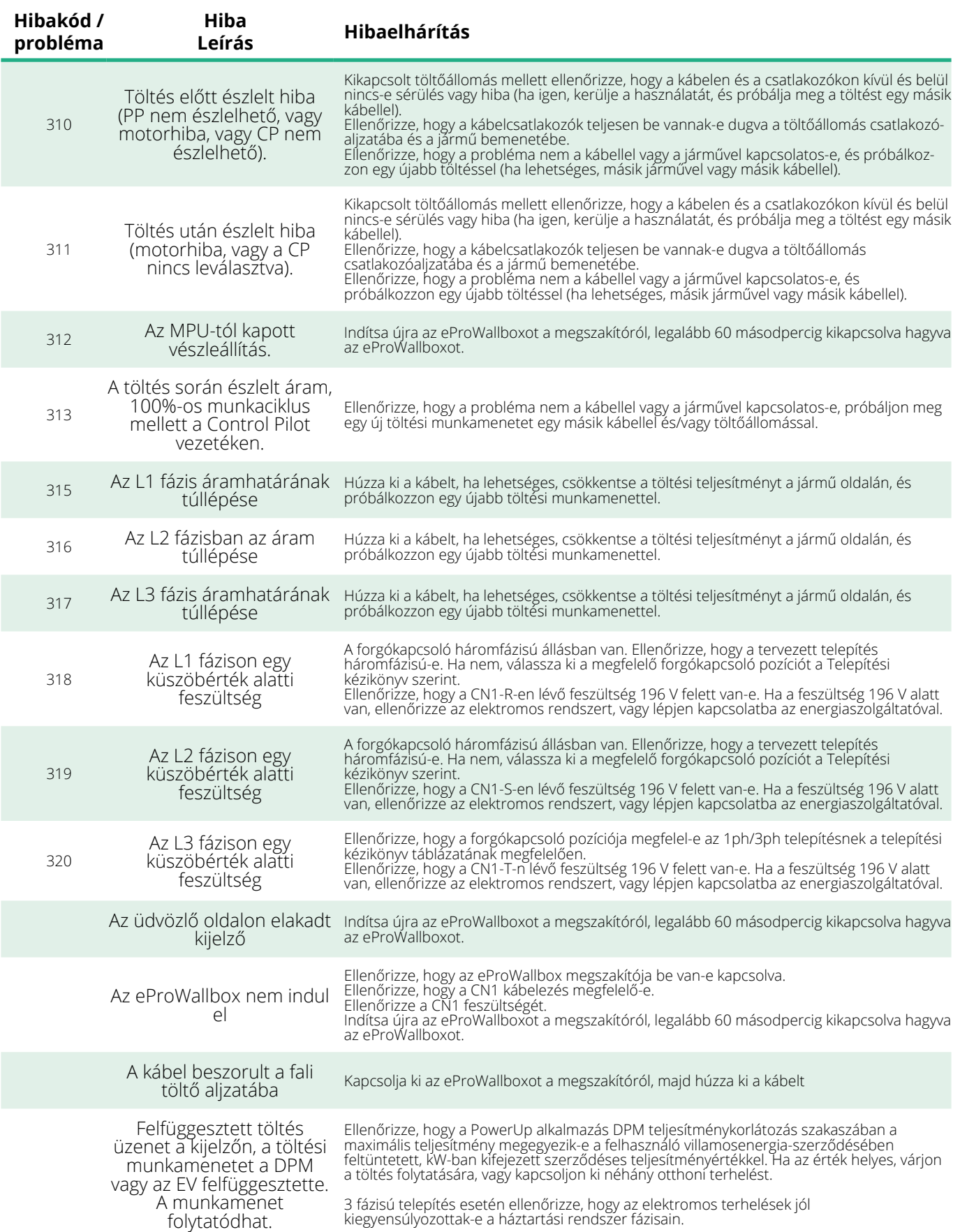

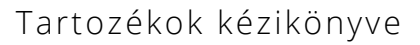

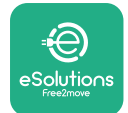

# **6 TISZTÍTÁS**

Szükség esetén tisztítsa meg a készüléket, ezt puha, nedves törlőkendővel, enyhe tisztítószerrel végezze el. Ha végzett, törölje le a nedvesség vagy folyadék maradványait puha, száraz törlőkendővel.

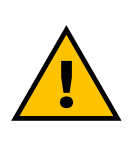

### **VIGYÁZAT**

**Kerülje az erős levegő- vagy vízsugarakat, valamint a termék anyagához túlságosan erős és maró hatású szappanok vagy tisztítószerek használatát.**

# **7 A CSOMAGOLÁS ÁRTALMATLANÍTÁSA**

A csomagolást környezetbarát módon ártalmatlanítsa. A csomagoláshoz használt anyagok újrahasznosíthatók, és a felhasználási országban hatályos jogszabályoknak megfelelően kell ártalmatlanítani azokat. A következő ártalmatlanítási utasításokat az anyagtípusnak megfelelően a csomagoláson találja.

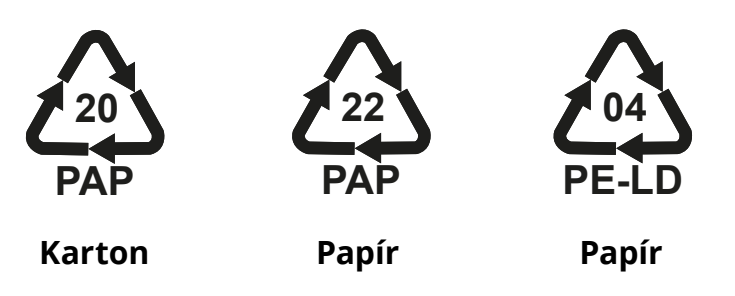

## **MEGJEGYZÉS**

A jelenlegi ártalmatlanítási létesítményekről további információkat a helyi hatóságoktól lehet kérni.

# **8 SEGÍTSÉGNYÚJTÁS**

Ha bármilyen kérdése van az **eProWallbox** termékkel kompatibilis tartozékok telepítésével kapcsolatban, kérjük, forduljon a helyi hivatalos ügyfélszolgálati központhoz a **[www.esolutions.free2move.com/contact](http://www.esolutions.free2move.com/contact-us)us** [weboldal megfelelő ügyfélszolgálati részlegén keresztül.](http://www.esolutions.free2move.com/contact-us) További információ vagy támogatási kérelem esetén, kérjük, lépjen kapcsolatba a Free2move eSolutions S.p.A.-val a weboldalának megfelelő részén keresztül: **[www.esolutions.free2move.com](http://www.esolutions.free2move.com./)**.

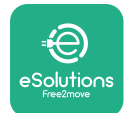

# **9 FELELŐSSÉGKIZÁRÓ NYILATKOZAT**

A Free2move eSolutions S.p.A. nem vállal felelősséget semmilyen olyan kárért, amelyet közvetlenül vagy közvetve emberek, dolgok vagy állatok sérülése okoz, mert nem tartják be a jelen kézikönyvben foglalt rendelkezéseket, valamint az **eProWallbox** telepítésére és karbantartására vonatkozó figyelmeztetéseket.

A Free2move eSolutions S.p.A. fenntart minden jogot a jelen dokumentumra, a cikkre és a benne található illusztrációkra. A Free2move eSolutions S.p.A. előzetes írásbeli hozzájárulása nélkül tilos a weboldal tartalmának teljes vagy részleges reprodukálása, harmadik féllel való közlése vagy felhasználása.

A jelen kézikönyvben szereplő bármely információ előzetes értesítés nélkül módosítható, és nem jelent semmilyen kötelezettséget a gyártó részéről. A jelen kézikönyvben szereplő képek csak illusztrációs célokat szolgálnak, és eltérhetnek a szállított terméktől.

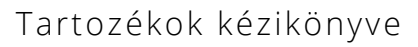

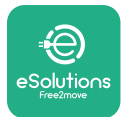

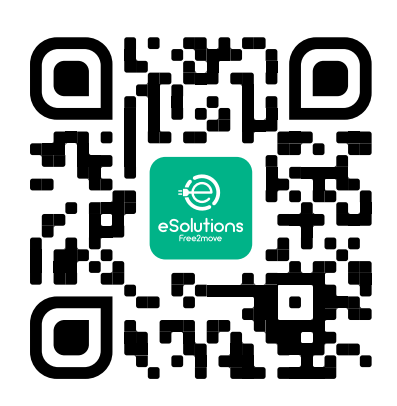

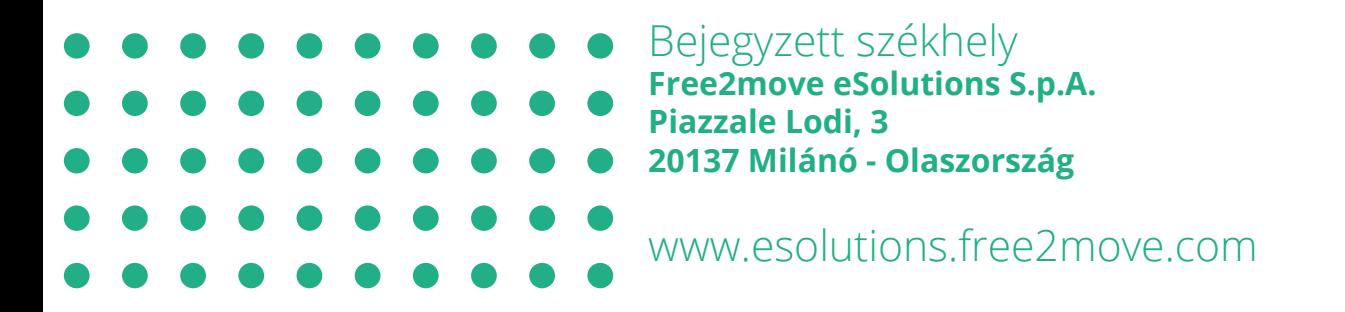

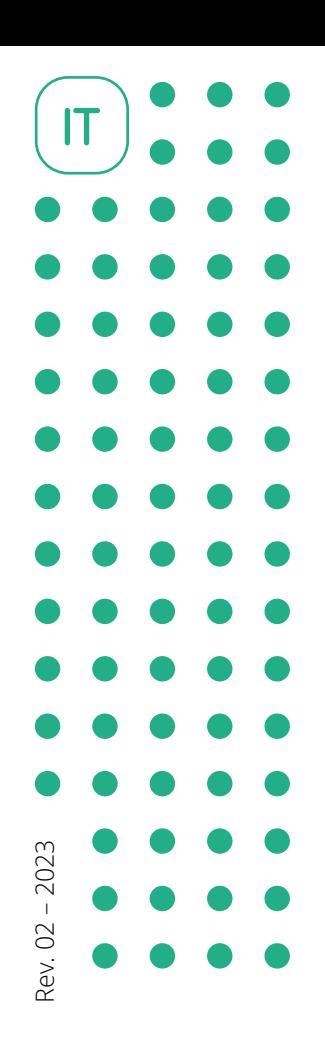

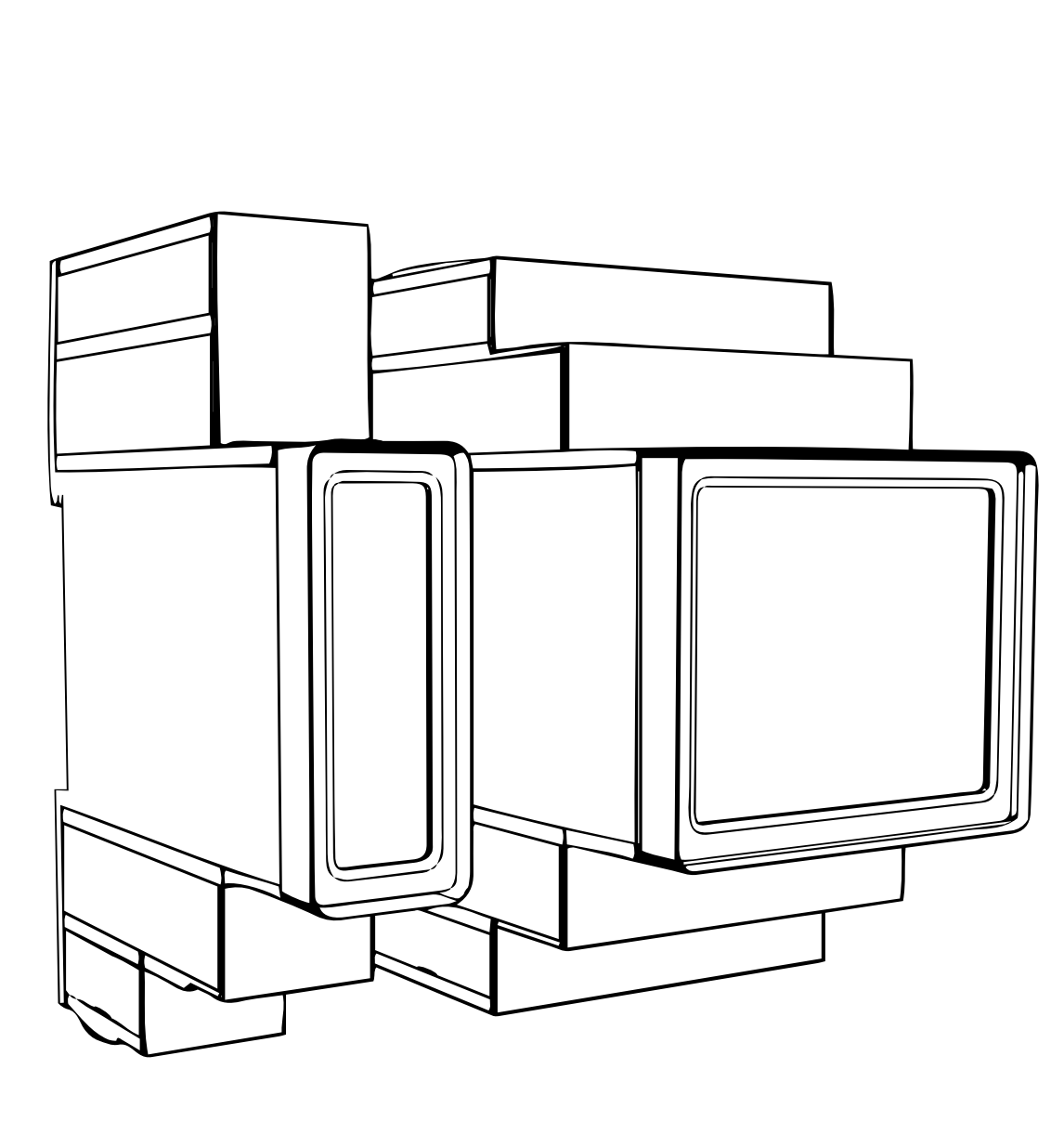

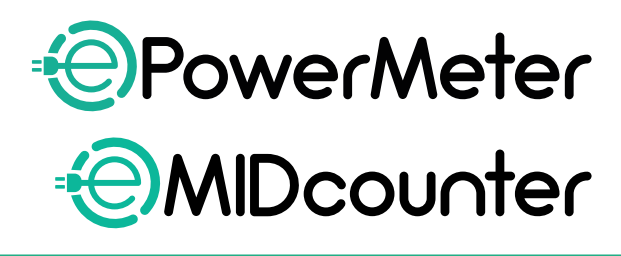

eSo

**ions** 

seguire le presenti istruzioni. Conservarle per futura consultazione

Ai fini della sicurezza e della correttezza d'uso,<br>seguire le presenti istruzioni.

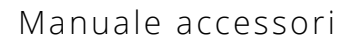

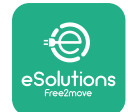

# **SOMMARIO**

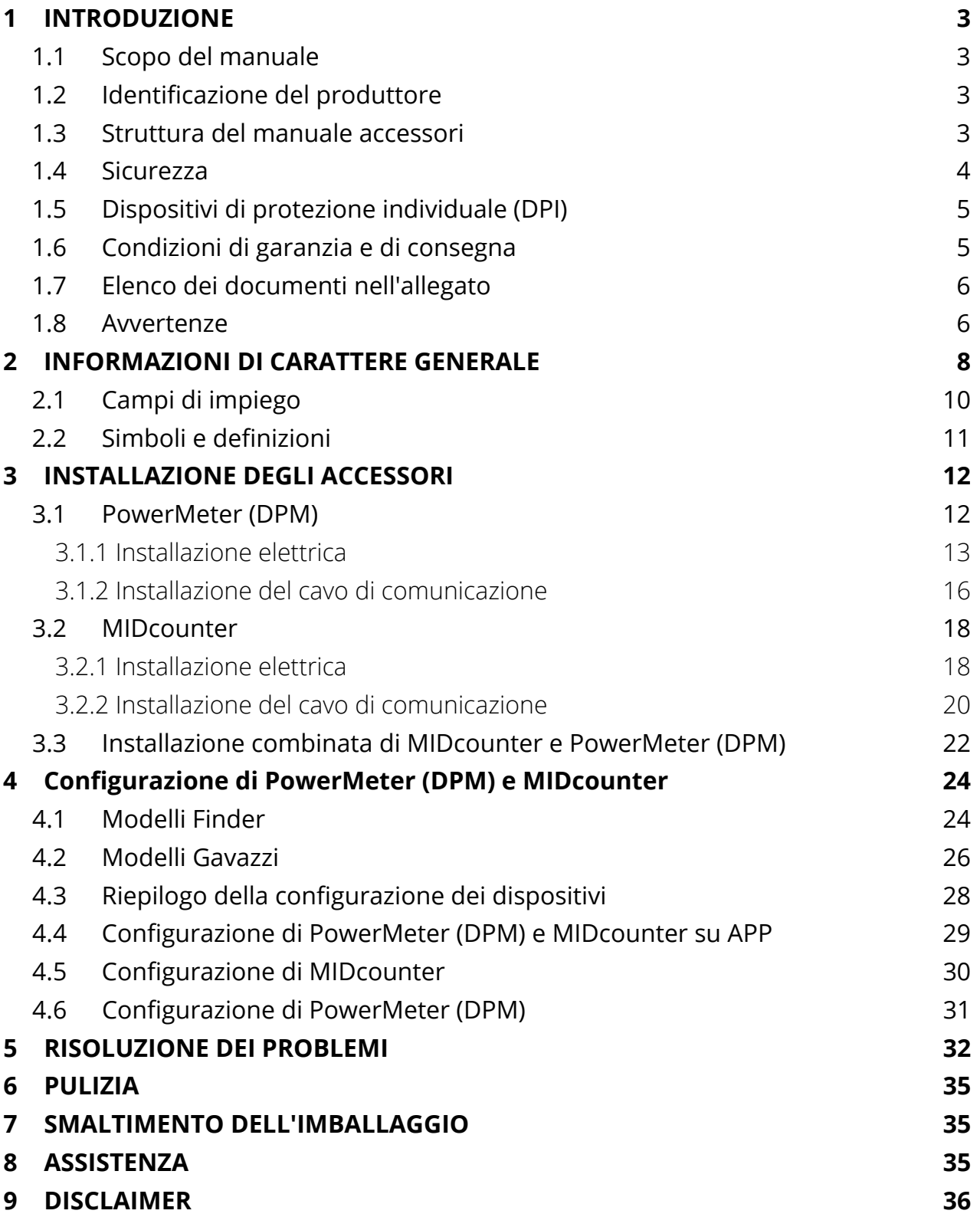

<span id="page-447-0"></span>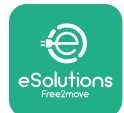

# **1 INTRODUZIONE**

# **1.1 Scopo del manuale**

Il presente documento descrive come installare gli accessori esterni compatibili con la eProWallbox Family.

Lo scopo di questo documento è fornire supporto a tecnici qualificati opportunamente formati che abbiano dimostrato di avere capacità e conoscenze adeguate nel campo di costruzione, installazione, messa in servizio e manutenzione di apparecchiature elettriche.

Se l'apparecchio e i suoi accessori non vengono usati o installati come specificato in questo manuale, l'apparecchio potrebbe non assicurare la protezione garantita. Nonostante il produttore Free2move eSolutions S.p.A. abbia accuratamente verificato questo documento, non è possibile escludere sviste. In caso di errori, informare Free2move eSolutions S.p.A. Fatta eccezione per gli obblighi contrattuali espliciti, in nessun caso Free2move eSolutions S.p.A. può essere ritenuta responsabile di qualsivoglia perdita o danno derivante dall'uso di questo manuale o da un uso improprio dell'apparecchio e/o dei suoi accessori.

Il presente documento è stato originariamente redatto in lingua inglese. In caso di incongruenze o dubbi, richiedere il documento originale a Free2move eSolutions S.p.A..

## **1.2 Identificazione del produttore**

Il produttore dell'apparecchio e dei suoi accessori a cui questo manuale si riferisce è:

**Free2move eSolutions S.p.A. Piazzale Lodi, 3 20137 Milano – Italy www.esolutions.free2move.com**

## **1.3 Struttura del manuale accessori**

Questo manuale è suddiviso in capitoli che riguardano diversi argomenti e contengono tutte le informazioni necessarie per l'utilizzo corretto e in sicurezza dell'apparecchio.

Ogni capitolo è suddiviso in paragrafi che prendono in esame i punti fondamentali, e ogni paragrafo può avere il proprio titolo, unitamente a sottotitoli e a una descrizione.

<span id="page-448-0"></span>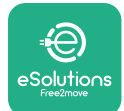

# **1.4 Sicurezza**

Il presente manuale contiene importanti istruzioni di sicurezza che devono essere seguite durante l'installazione dell'apparecchio e dei suoi accessori compatibili.

Gli operatori devono leggere e comprendere alla perfezione il presente manuale e attenersi rigorosamente alle istruzioni in esso contenute.

Al fine di raggiungere questo obiettivo, in questo manuale sono riportati numerosi testi precauzionali, contenenti istruzioni speciali. Tali istruzioni, evidenziate da una specifica casella di testo e accompagnate da un simbolo di rischio generico (ad eccezione di AVVISO e NOTE a cui non sono associate specifiche situazioni di rischio), vengono fornite per garantire la sicurezza dell'utente durante l'esecuzione delle operazioni descritte e per evitare qualsiasi danno all'apparecchio e/o a beni:

**PERICOLO:** la mancata osservanza delle istruzioni comporta un'imminente situazione di rischio che, se non evitata, causa il decesso immediato oppure lesioni gravi o permanenti

**AVVERTENZA:** la mancata osservanza delle istruzioni comporta una situazione di potenziale rischio che, se non evitata, potrebbe causare il decesso oppure lesioni gravi

**ATTENZIONE:** la mancata osservanza dell'avvertimento comporta una situazione di potenziale rischio che, se non evitata, potrebbe causare danni lievi all'apparecchio

**AVVISO:** fornisce istruzioni riguardanti i comportamenti necessari per operazioni non associate a eventuali lesioni fisiche.

**NOTA:** fornisce informazioni supplementari a integrazione delle istruzioni fornite.

L'installazione deve essere eseguita in conformità ai regolamenti vigenti nel Paese di installazione e nel rispetto di tutti i regolamenti di sicurezza per l'esecuzione di lavori elettrici.

In caso di mancata osservanza delle condizioni descritte di seguito, Free2move eSolutions S.p.A. non può essere ritenuta responsabile di danni causati a persone e/o beni oppure all'apparecchiatura.

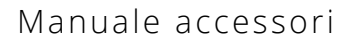

<span id="page-449-0"></span>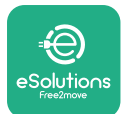

# **1.5 Dispositivi di protezione individuale (DPI)**

I dispositivi di protezione individuale (DPI) sono definiti come qualsiasi attrezzatura destinata a essere indossata o utilizzata dai lavoratori allo scopo di proteggerli contro uno o più rischi suscettibili di minacciarne la sicurezza o la salute sul posto di lavoro, nonché ogni complemento o accessorio destinato a tale scopo.

Poiché tutti i DPI indicati nel presente manuale sono destinati a proteggere gli operatori contro i rischi per la salute e la sicurezza, il produttore dell'apparecchio a cui questo manuale si riferisce raccomanda la stretta osservanza delle indicazioni contenute nelle varie sezioni del manuale.

Di seguito è riportato l'elenco dei DPI che gli operatori devono utilizzare per proteggersi contro i rischi residui presenti durante gli interventi di installazione e manutenzione descritti in questo documento.

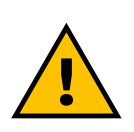

#### **AVVERTENZA**

**L'operatore ha la responsabilità di leggere e comprendere i regolamenti locali e di valutare le condizioni ambientali del sito di installazione al fine di ottemperare l'obbligo di utilizzare eventuali DPI supplementari.**

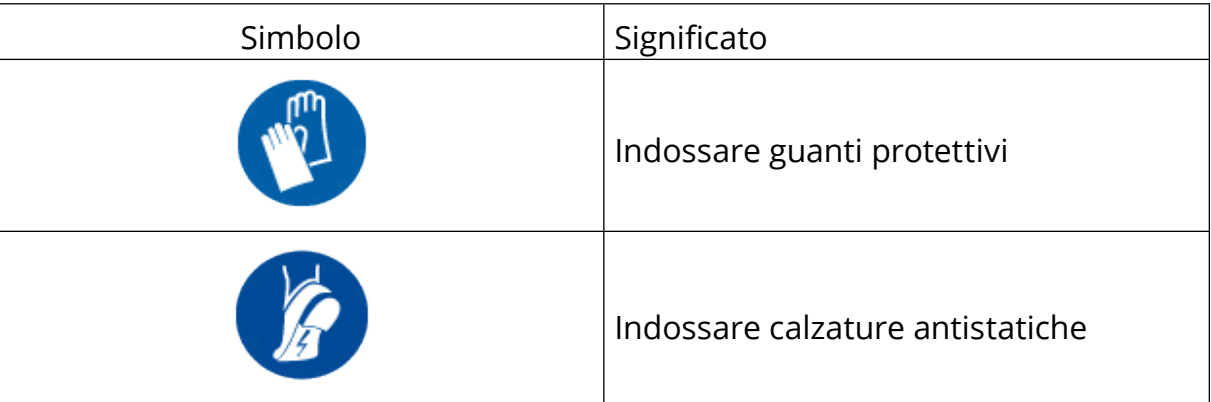

## **1.6 Condizioni di garanzia e di consegna**

I dettagli della garanzia sono descritti nelle Condizioni generali di vendita allegate all'ordine di acquisto per questi prodotti e/o all'imballaggio dei prodotti.

Free2move eSolutions S.p.A. non si assume alcuna responsabilità per la mancata osservanza delle istruzioni per la corretta installazione e non può essere ritenuta responsabile dei sistemi a monte o a valle dell'apparecchiatura fornita.

<span id="page-450-0"></span>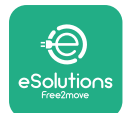

Free2move eSolutions S.p.A. non può essere ritenuta responsabile di difetti o malfunzionamenti derivanti da: uso improprio dell'apparecchio e/o dei suoi accessori; deterioramento dovuto al trasporto o a particolari condizioni ambientali; manutenzione errata o insufficiente; manomissioni o riparazioni non sicure; uso o installazione da parte di persone non qualificate.

Free2move eSolutions S.p.A. non è responsabile di uno smaltimento dell'apparecchiatura o di parte di essa non conforme ai regolamenti e alle leggi vigenti nel Paese di installazione.

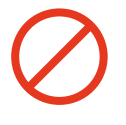

#### **AVVISO**

**Qualsiasi modifica, manipolazione o alterazione dell'hardware o del software non espressamente concordata con il produttore invaliderà immediatamente la garanzia.**

# **1.7 Elenco dei documenti nell'allegato**

Oltre che in forma cartacea con il presente manuale, la documentazione sul prodotto è disponibile per la visualizzazione e il download al sito: **[www.esolutions.](http://www.esolutions.free2move.com/document-library/) [free2move.com/document-library/](http://www.esolutions.free2move.com/document-library/)**

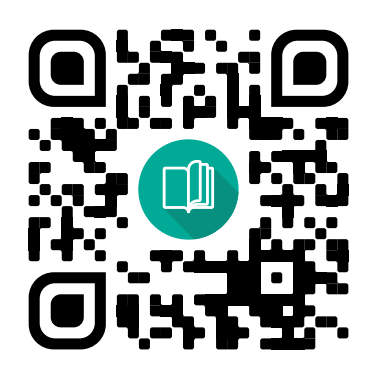

## **1.8 Avvertenze**

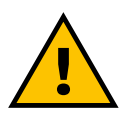

#### **PERICOLO**

**Elettrocuzione e incendio. L'installazione deve essere eseguita in conformità ai regolamenti vigenti nel Paese di installazione e nel rispetto di tutti i regolamenti di sicurezza per l'esecuzione di lavori elettrici**

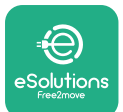

- **•** Prima di installare o utilizzare il dispositivo, **accertarsi che nessun componente sia stato danneggiato**. I componenti danneggiati possono causare elettrocuzione, cortocircuiti e incendi dovuti al surriscaldamento. Non utilizzare dispositivi che presentino danni o difetti.
- **•** Installare **eProWallbox lontano da taniche di benzina <sup>o</sup> sostanze combustibili in genere**.
- **•** Prima di installare gli **accessori compatibili eProWallbox**, **accertarsi che la fonte principale di alimentazione sia stata scollegata**.
- **•** Utilizzare **eProWallbox** solo per le **applicazioni specifiche** per cui è progettata.
- **•** Una installazione **eseguita in modo errato può mettere <sup>a</sup> rischio l'utente**.
- **•** L'apparecchio deve essere collegato **alla rete elettrica conformemente agli standard locali e internazionali e a tutti i requisiti tecnici indicati nel presente manuale**.
- **•** <sup>I</sup>**bambini** o altre persone non in grado di valutare i rischi correlati all'installazione dell'apparecchio e dei suoi accessori potrebbero subire gravi **lesioni o mettere a rischio la propria vita**.
- **• Tenere lontano animali domestici <sup>o</sup> altri animali** dal dispositivo e dal materiale di imballaggio.
- **• <sup>I</sup> bambini non devono giocare con il dispositivo**, gli accessori o l'imballaggio in dotazione con il prodotto.
- **• L'unico elemento rimovibile da eProWallbox** è **la copertura rimovibile.** L'accesso alle parti sotto la copertura di **eProWallbox** è consentito solo a personale qualificato durante le attività di installazione, smontaggio o manutenzione.
- **• eProWallbox** è utilizzabile solo collegata a una fonte di energia elettrica.
- **•** Adottare le precauzioni necessarie per garantire la sicurezza di funzionamento di dispositivi medici impiantabili attivi. Per stabilire se la procedura di ricarica può compromettere il funzionamento del dispositivo medico, contattare il produttore del dispositivo medico.

<span id="page-452-0"></span>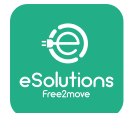

# **2 INFORMAZIONI DI CARATTERE GENERALE**

**eProWallbox** è una soluzione di ricarica in corrente alternata per veicoli elettrici e ibridi plug-in, perfetta per l'uso domestico e semipubblico. Il dispositivo, disponibile nelle configurazioni trifase o monofase, è dotato di una presa Type 2.

Il dispositivo ricarica veicoli elettrici con una potenza fino a 22 kW in corrente trifase o fino a 7,4 kW in corrente monofase. Il prodotto comprende opzioni di connettività come ad esempio il monitoraggio a distanza tramite la **piattaforma di controllo eSolutions (CPMS)**. La configurazione finale del dispositivo deve essere portata a termine utilizzando l'app **PowerUP**. L'utente finale può gestire **eProWallbox** tramite l'app dedicata eSolutions Charging destinata agli utenti. Entrambe le app sono disponibili su Google Play ™ e Apple Store®.

**eProWallbox** (tranne **eProWallbox Move**) è dotata di una scheda SIM per il collegamento alla rete mobile 4G. La scheda SIM viene attivata automaticamente in occasione della prima accensione di **eProWallbox**.

Il presente documento descrive come installare gli accessori esterni compatibili con eProWallbox.

Gli accessori esterni descritti in questo manuale sono:

- **• PowerMeter (DPM)**: un contatore di energia elettrica che abilita la funzione Dynamic Power Management (DPM), una funzione intelligente grazie alla quale un veicolo elettrico può essere ricaricato utilizzando solo la potenza disponibile a casa, modulando la potenza di ricarica ed evitando spiacevoli blackout
- **• MIDcounter**: un contatore di energia elettrica certificato che permette di monitorare il consumo di **eProWallbox** durante ogni sessione di ricarica.

Nel presente manuale, oltre alla descrizione delle caratteristiche dei diversi accessori, sono riportate le informazioni sui modelli nonché le procedure per l'installazione e la configurazione finale dei dispositivi.

**Versioni del prodotto: F2ME.EPROSCYYXXX F2ME.EPROSEYYXXX F2ME.EPROTCYYXXX F2ME.EPROTEYYXXX**

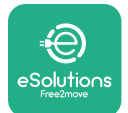

**eProWallbox** è configurata per essere utilizzata con i seguenti accessori elettrici: **PowerMeter (DPM)** o **MIDcounter**:

Gavazzi, monofase, connessione diretta, 32 A

Finder, monofase, connessione diretta, 40 A

Gavazzi, trifase, connessione diretta, 65 A

Finder, trifase, connessione diretta, 80 A

**PowerMeter (DPM)**:

Gavazzi, monofase, connessione indiretta con 1 TA 100 A

Gavazzi, monofase, connessione indiretta con 1 CTV 60 A

Gavazzi, trifase, connessione indiretta con 3 TA 150 A

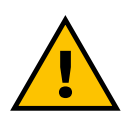

**AVVERTENZA**

**Non provare a installare gli accessori elettrici se non si è in possesso della qualifica professionale di elettricista. In caso contrario potrebbe sussistere un pericolo grave di lesioni per sé e per altre persone oppure beni o animali nelle vicinanze.**

Per portare a termine l'installazione è necessario configurare **eProWallbox** mediante l'app di assistenza dedicata: **PowerUp**

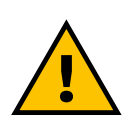

#### **AVVERTENZA**

**Solo gli accessori elettrici consigliati da Free2move eSolutions S.p.A. sono compatibili. L'installazione deve essere eseguita da personale qualificato in conformità ai regolamenti locali.**

<span id="page-454-0"></span>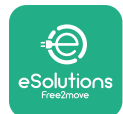

# **2.1 Campi di impiego**

Free2move eSolutions S.p.A. declina qualsiasi responsabilità per qualunque danno dovuto ad azioni errate o imprudenti.

L'apparecchio è un dispositivo di ricarica per veicoli elettrici; le sue caratteristiche sono stabilite dalla seguente classificazione (secondo la norma IEC 61851-1):

- **•** alimentazione elettrica: collegato in permanenza alla rete elettrica a CA
- **•** uscita: corrente alternata
- **•** condizioni ambientali: suo all'interno / all'aperto
- **•** installazione fissa
- **•** protezione dall'elettrocuzione: Classe I
- **•** classificazione ambientale EMC: Classe B
- **•** tipo di ricarica: Mode 3 secondo la norma IEC 61851-1
- **•** funzione opzionale per ventilazione non supportata.

<span id="page-455-0"></span>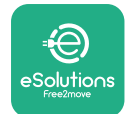

# **2.2 Simboli e definizioni**

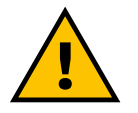

Avvertenza generica

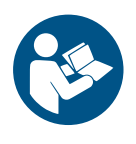

È obbligatorio consultare il manuale originale e documenti aggiuntivi

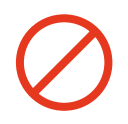

Divieto o limitazioni

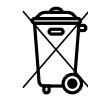

Sebbene costituiti da materiali innocui per la salute, i prodotti non devono essere smaltiti nei rifiuti domestici bensì nella raccolta differenziata, perché tali materiali sono riciclabili

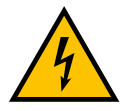

Pittogramma per tensione elettrica pericolosa

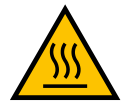

Pittogramma per pericolo di ustione.

<span id="page-456-0"></span>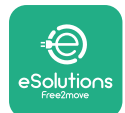

# **3 INSTALLAZIONE DEGLI ACCESSORI**

Per installare gli accessori elettrici è necessario utilizzare cavi di comunicazione Modbus con le seguenti caratteristiche:

- **•** Modbus RS485 intrecciato STP 2x2 AWG24 oppure S/FTP cat.7 idoneo per l'installazione con una linea di potenza a 400 V
- **•** dimensione del conduttore: 0,5 mm²
- **•** lunghezza di spelatura: 10 mm
- **•** lunghezza massima consigliata: 150 m

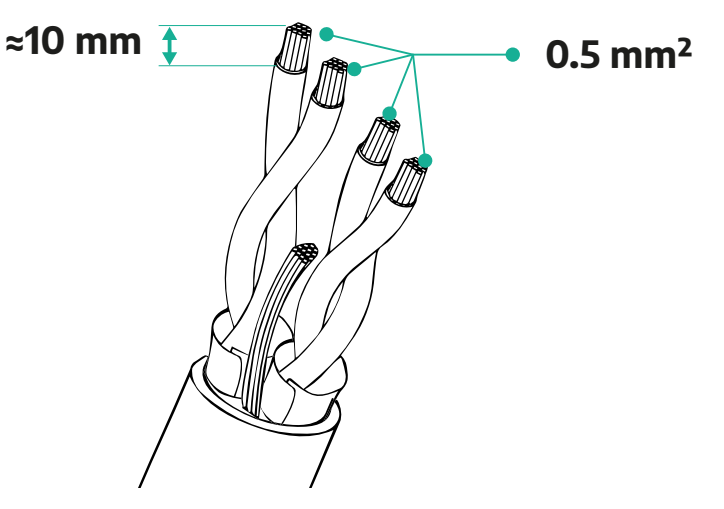

## **3.1 PowerMeter (DPM)**

**PowerMeter (DPM)** è un contatore di energia elettrica che abilita la funzione Dynamic Power Management (DPM), una funzione intelligente grazie alla quale un veicolo elettrico può essere ricaricato utilizzando solo la potenza disponibile a casa, modulando la potenza di ricarica ed evitando spiacevoli blackout. Ogniqualvolta siano in uso altri apparecchi durante la sessione di ricarica, il sistema può modulare la potenza di ricarica verso l'auto, persino sospendendo temporaneamente la sessione di ricarica. La sessione riprenderà non appena gli altri elettrodomestici saranno spenti.

La logica intelligente DPM funziona sia nelle installazioni trifase sia in quelle monofase.

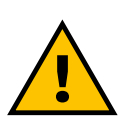

#### **AVVERTENZA**

**Se l'installazione avviene in sistemi trifase, accertarsi che i carichi elettrici (compresa la wallbox) siano ben equilibrati tra le fasi dell'impianto elettrico.**

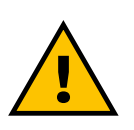

#### **AVVERTENZA**

**Prima di eseguire qualsiasi lavoro di installazione o di manutenzione del dispositivo, accertarsi che l'alimentazione elettrica sia disinserita.**

<span id="page-457-0"></span>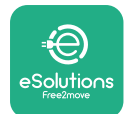

## **3.1.1 Installazione elettrica**

#### **Per modelli a connessione diretta di PowerMeter (DPM):**

posizionare il **PowerMeter (DPM)** a valle del contatore dell'utenza di rete; il **PowerMeter (DPM)** deve misurare tutti i carichi elettrici, **eProWallbox** compresa.

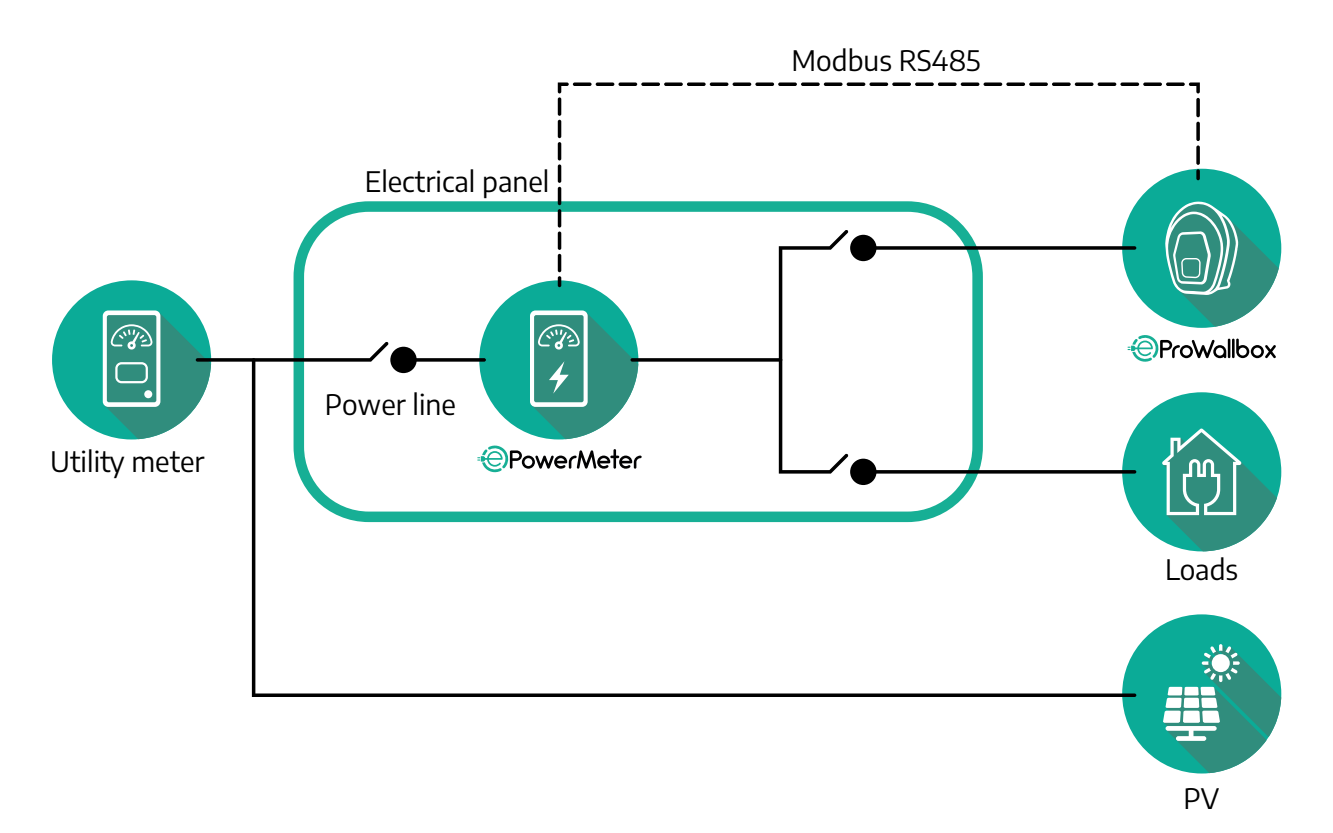

**Per modelli a connessione diretta di PowerMeter:**

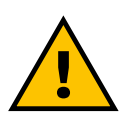

### **AVVERTENZA Durante l'installazione consultare sempre il manuale di installazione del produttore in dotazione al contatore**

#### **NOTA**

Per il collegamento elettrico monofase o trifase del PowerMeter con connessione diretta, consultare gli schemi seguenti.

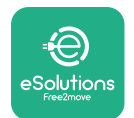

## **Modello Finder monofase e trifase**

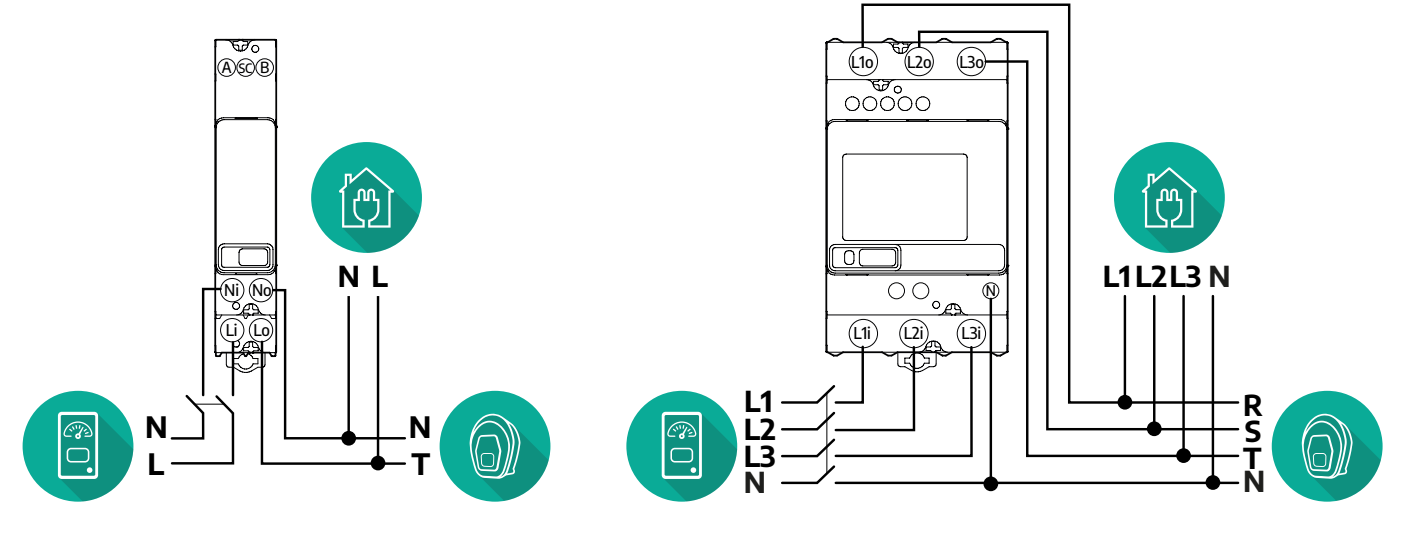

### **Modello Gavazzi monofase e trifase**

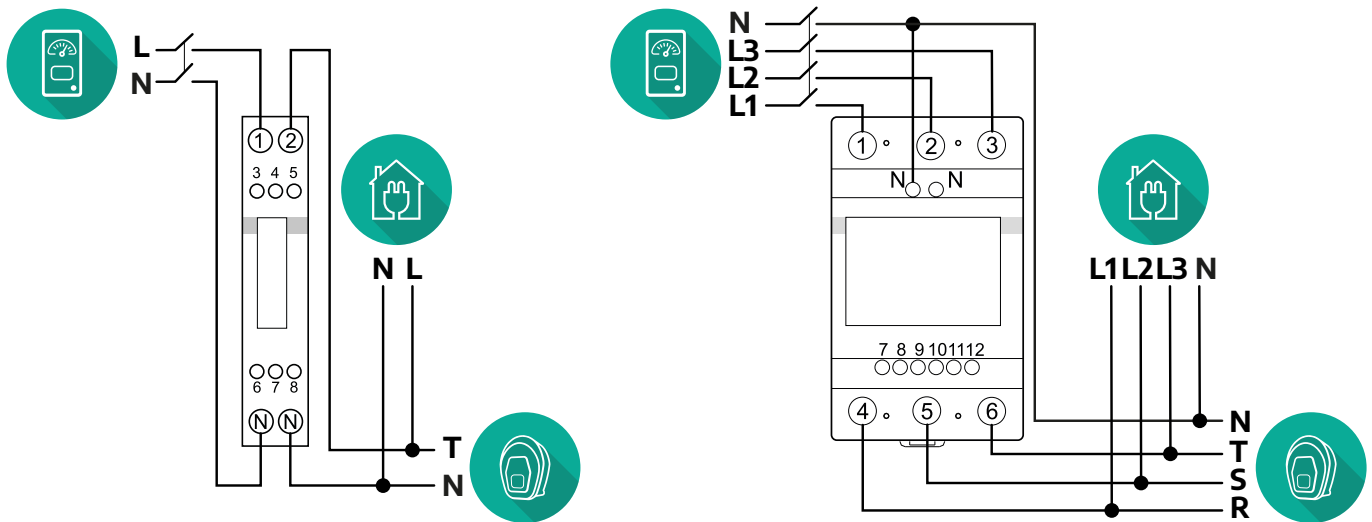

#### **Per modelli a connessione indiretta di PowerMeter:**

posizionare il TA (trasformatore di corrente) del PowerMeter a valle del contatore dell'utenza di rete e a monte del PowerMeter; il trasformatore di corrente deve misurare tutti i carichi domestici, **eProWallbox** compresa.

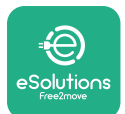

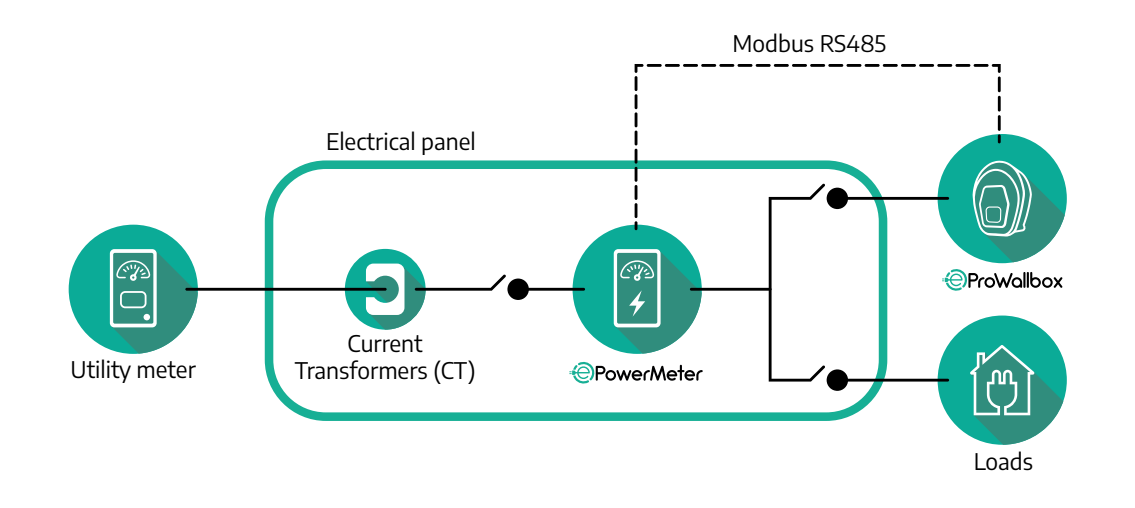

Collegare i trasformatori di corrente (TA) come indicato nel manuale di installazione del contatore. La freccia sul TA deve essere rivolta in direzione dei carichi. Per il collegamento elettrico monofase o trifase del PowerMeter con connessione indiretta, consultare gli schemi seguenti.

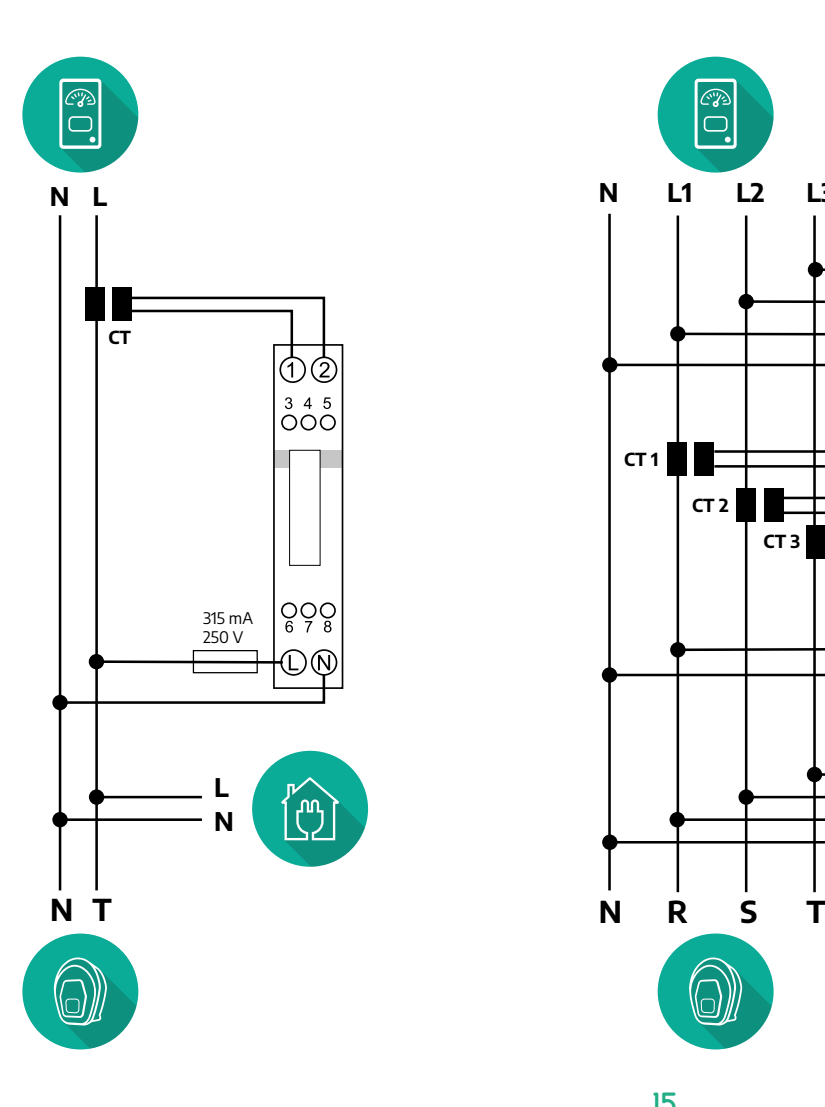

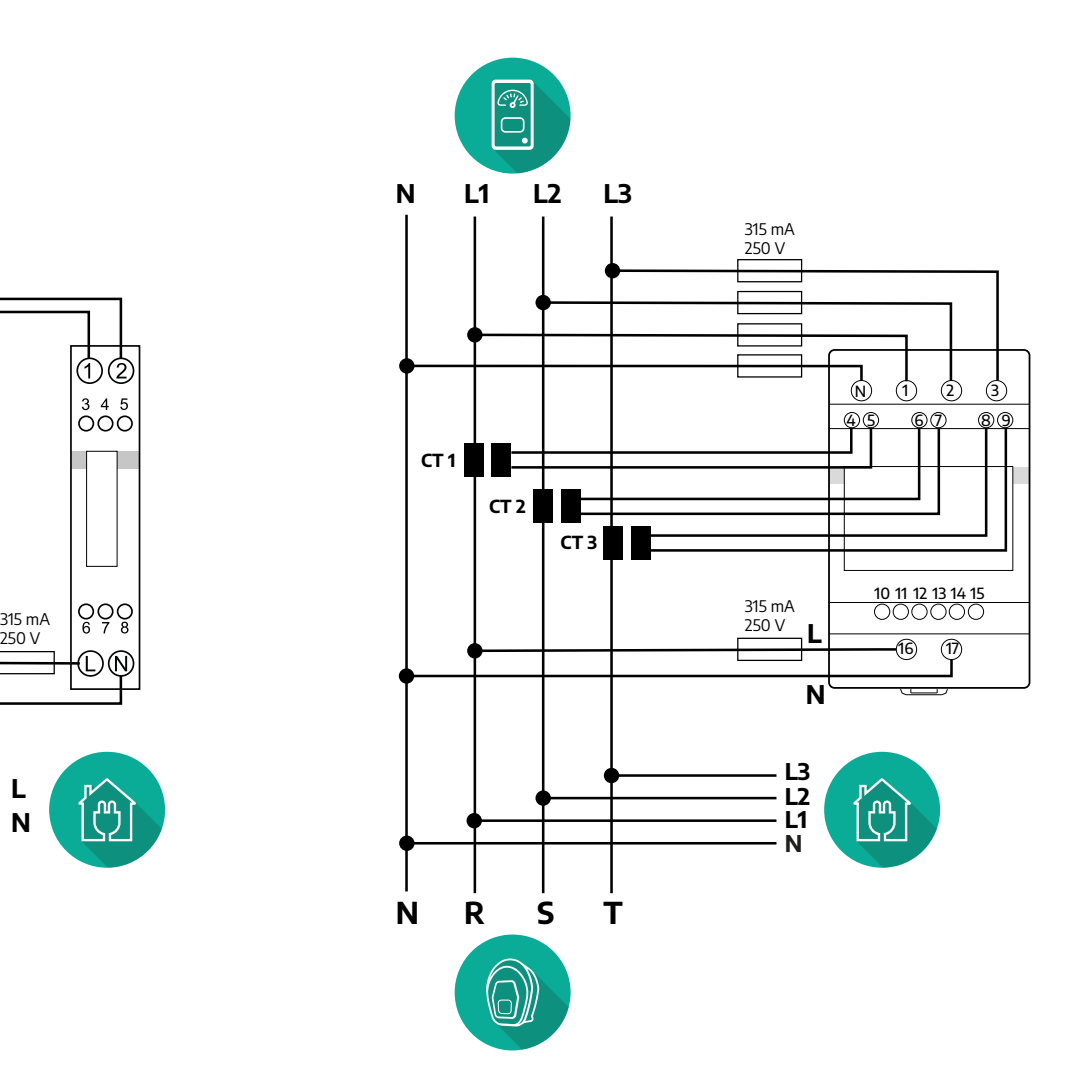

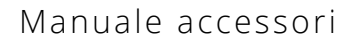

<span id="page-460-0"></span>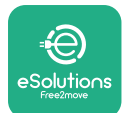

## **3.1.2 Installazione del cavo di comunicazione**

Installare un cavo di comunicazione fra **PowerMeter (DPM)** e **eProWallbox**:

- **•** su **eProWallbox**, rimuovere il tappo protettivo dal punto di ingresso per il cavo di comunicazione e inserire la guaina corrugata da 25 mm Ø
- **•** serrare la scatola di giunzione per cavi
- **•** inserire il cavo di comunicazione tirandolo in modo che raggiunga la porta di comunicazione CN12 con una lunghezza sufficientemente abbondante
- **•** per un'installazione a regola d'arte, il cavo di comunicazione deve passare attraverso il tubo protettivo metallico dedicato all'interno di **eProWallbox**
- **•** nella porta **CN12** tenere conto che:
	- sinistra = GND
	- $^{\circ}$  centro =  $^{\circ}$
	- $\circ$  destra =  $+$

#### **NOTA**

Le scatole di giunzione per cavi possono essere sostituite con un pressacavo da 25 mm ø (non fornito dal produttore).

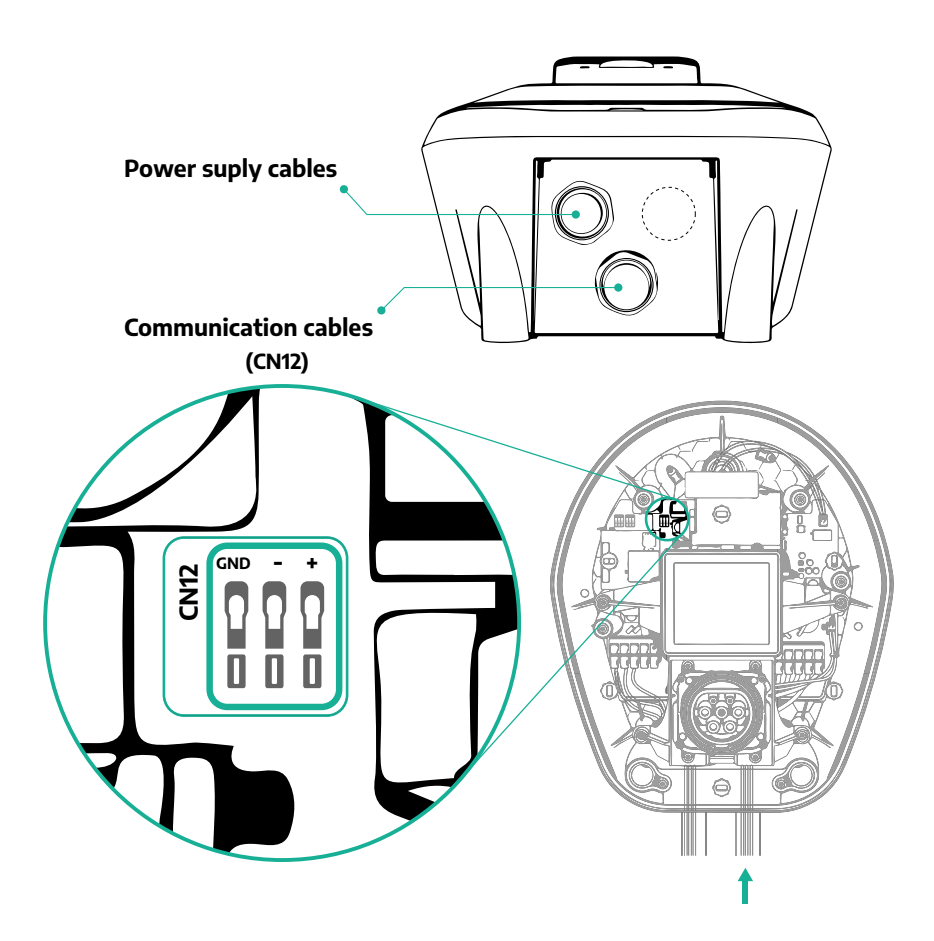

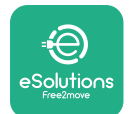

**•** collegare i cavi di comunicazione nel seguente ordine da **PowerMeter (DPM)** a **eProWallbox**

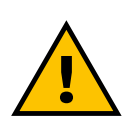

## **AVVERTENZA**

**Se l'installazione comprende entrambi gli accessori, seguire le istruzioni per "Installazione combinata di MIDcounter e PowerMeter (DPM)" (par. 3.3).**

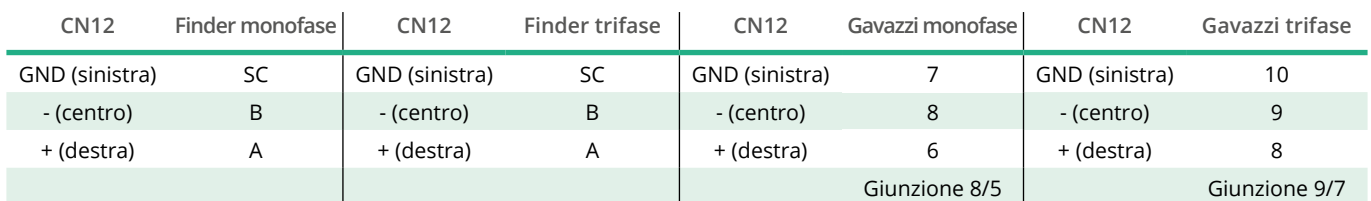

**CN12**

 $\begin{bmatrix} 1 \\ 0 \\ 0 \\ 0 \\ 0 \end{bmatrix}$ 

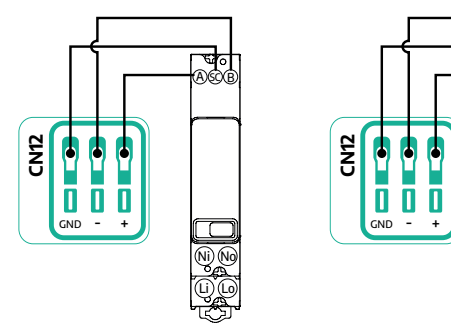

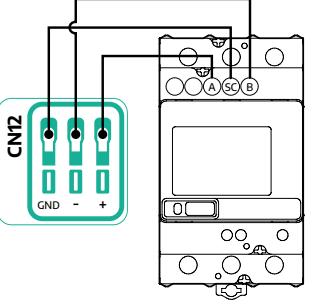

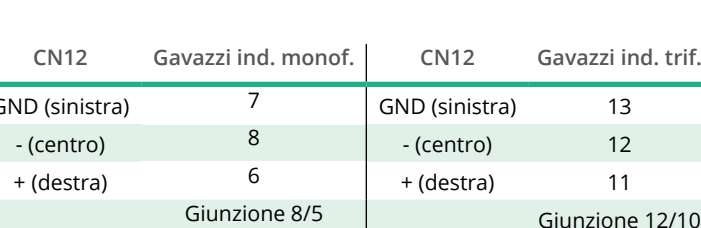

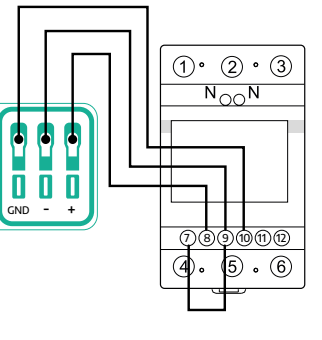

**CN12**

ெ

 $\bigcirc \atop{0}{\circ} \bigcirc$ 

╉

စ<br>မိဝံ့ဝို

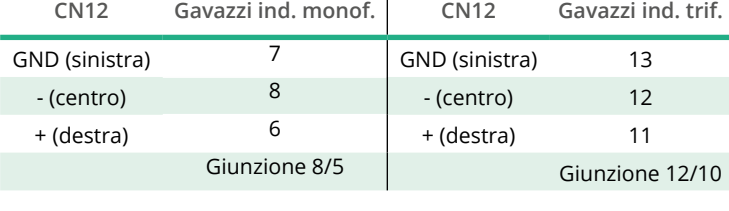

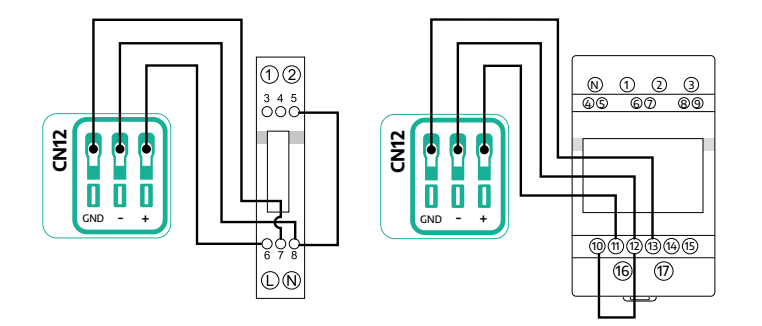

<span id="page-462-0"></span>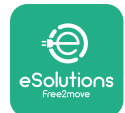

## **3.2 MIDcounter**

**MIDcounter** è un contatore di energia elettrica certificato che permette di monitorare il consumo di **eProWallbox** in modo sicuro e affidabile durante ogni sessione di ricarica. Tutti i dati pertinenti alle sessioni di ricarica saranno registrati automaticamente da un contatore MID certificato e trasferiti alla **piattaforma di controllo eSolutions (CPMS)** da **eProWallbox**.

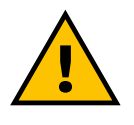

## **PERICOLO**

**Prima di eseguire qualsiasi lavoro di installazione sull'apparecchio, accertarsi che l'alimentazione elettrica sia disinserita.**

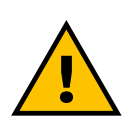

## **AVVERTENZA**

**Durante l'installazione consultare sempre il manuale di installazione del produttore in dotazione al contatore.**

## **3.2.1 Installazione elettrica**

Posizionare MIDcounter sulla stessa linea di potenza di eProWallbox, a valle dei dispositivi di protezione elettrica.

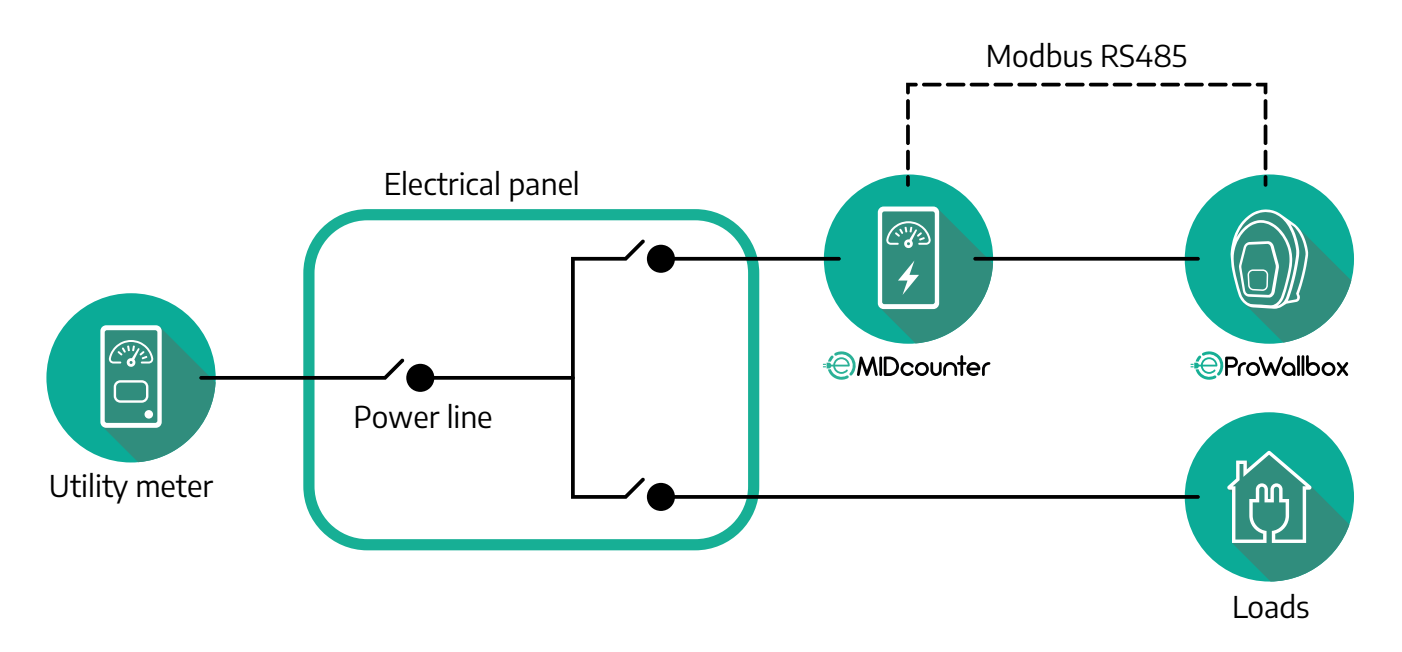

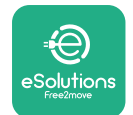

Per il collegamento elettrico monofase o trifase di **MIDcounter** consultare gli schemi seguenti.

**Modello Finder monofase e trifase**

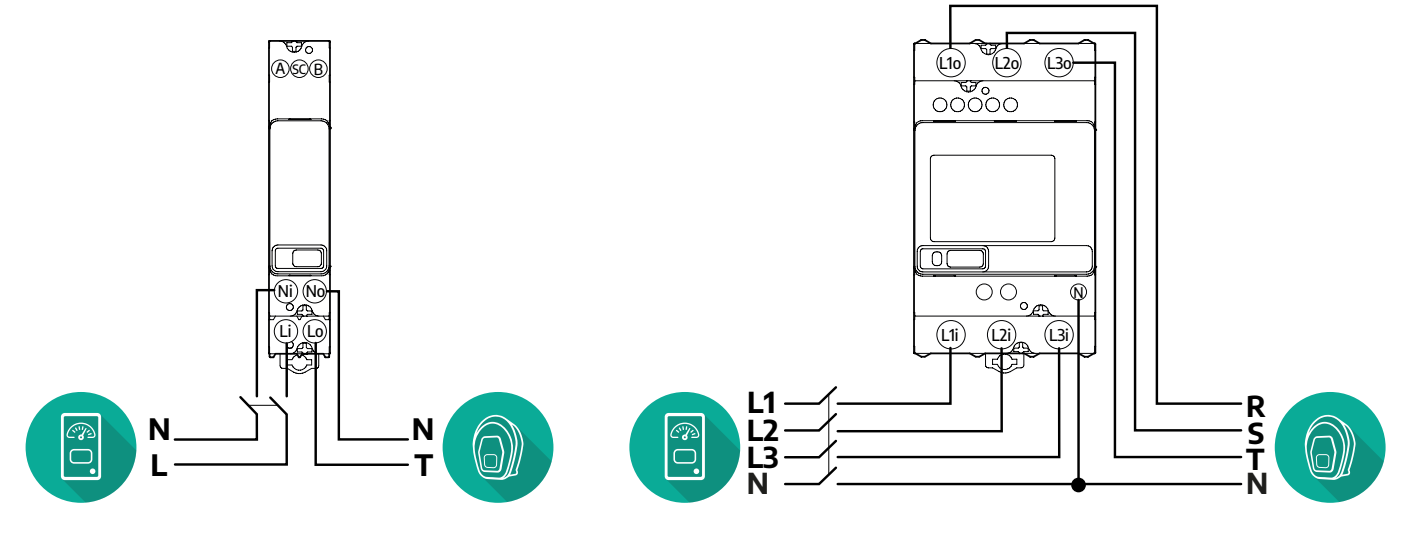

**Modello Gavazzi monofase e trifase**

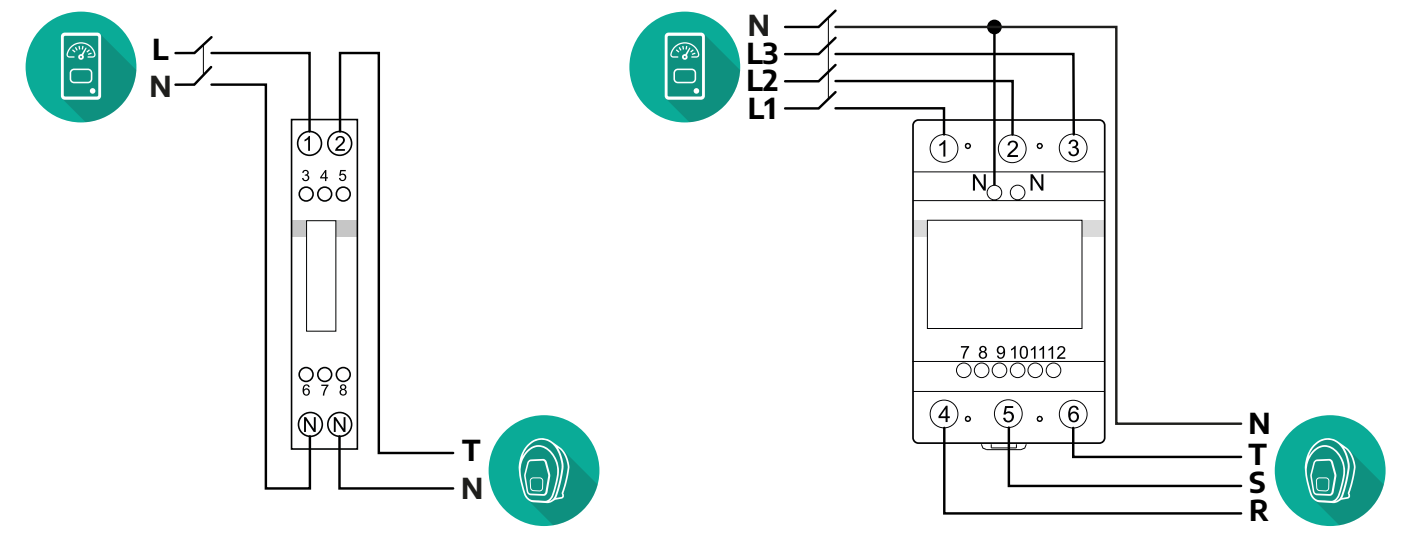

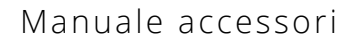

<span id="page-464-0"></span>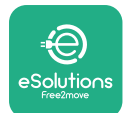

### **3.2.2 Installazione del cavo di comunicazione**

Installare un cavo di comunicazione fra **MIDcounter** e **eProWallbox**:

- **•** su **eProWallbox**, rimuovere il tappo protettivo dal punto di ingresso per il cavo di comunicazione e inserire la guaina corrugata da 25 mm Ø
- **•** serrare la scatola di giunzione per cavi
- **•** inserire il cavo di comunicazione tirandolo in modo che raggiunga la porta di comunicazione CN12 con una lunghezza sufficientemente abbondante
- **•** per un'installazione a regola d'arte, il cavo di comunicazione deve passare attraverso il tubo protettivo metallico dedicato all'interno di **eProWallbox**
- **•** nella porta **CN12** tenere conto che:
	- sinistra = GND
	- $^{\circ}$  centro =  $^{\circ}$
	- $\theta$  destra =  $+$

#### **NOTA**

Le scatole di giunzione per cavi possono essere sostituite con un pressacavo da 25 mm ø (non fornito dal produttore).

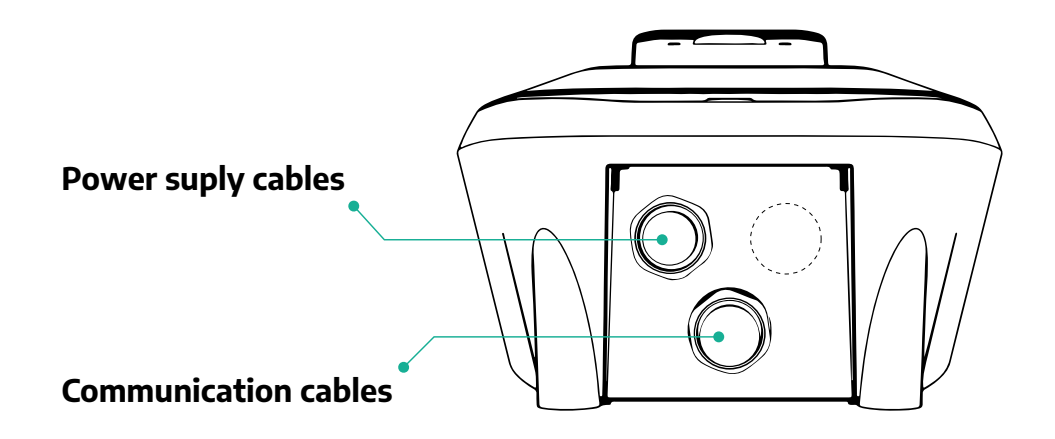

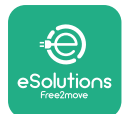

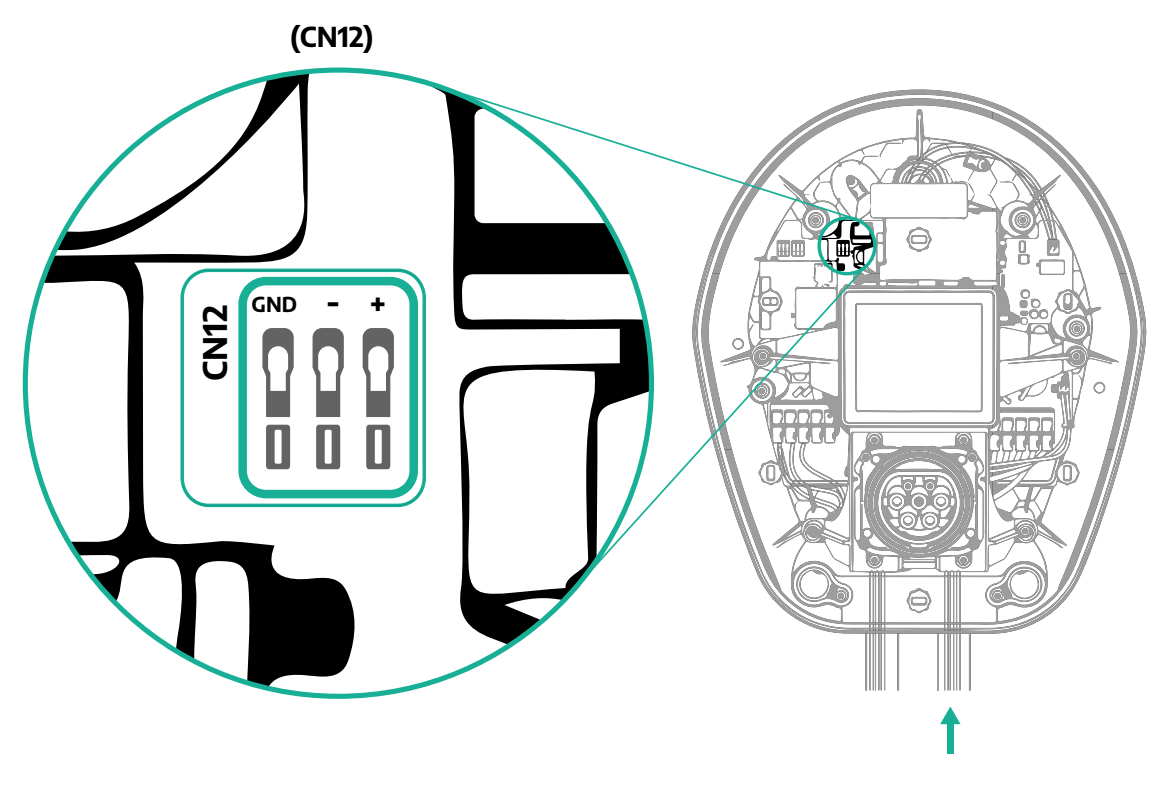

**•** Collegare i cavi di comunicazione da PowerMeter (DPM) a eProWallbox nel seguente ordine.

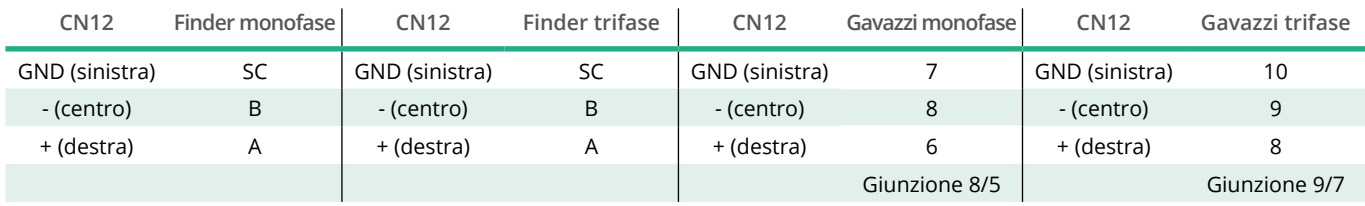

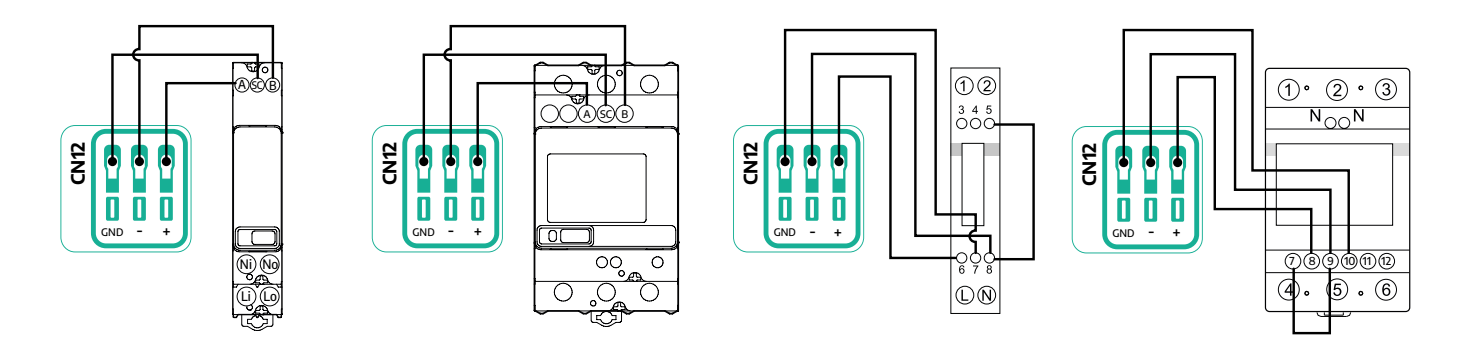

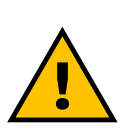

#### **AVVERTENZA**

**Se l'installazione comprende entrambi gli accessori, seguire le istruzioni per "Installazione combinata di MIDcounter e PowerMeter (DPM)" (par. 3.3).**

<span id="page-466-0"></span>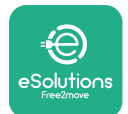

## **3.3 Installazione combinata di MIDcounter e PowerMeter (DPM)**

Se vengono installati entrambi gli accessori elettrici, **MIDcounter** e **PowerMeter (DPM)** devono essere posizionati come indicato nello schema seguente:

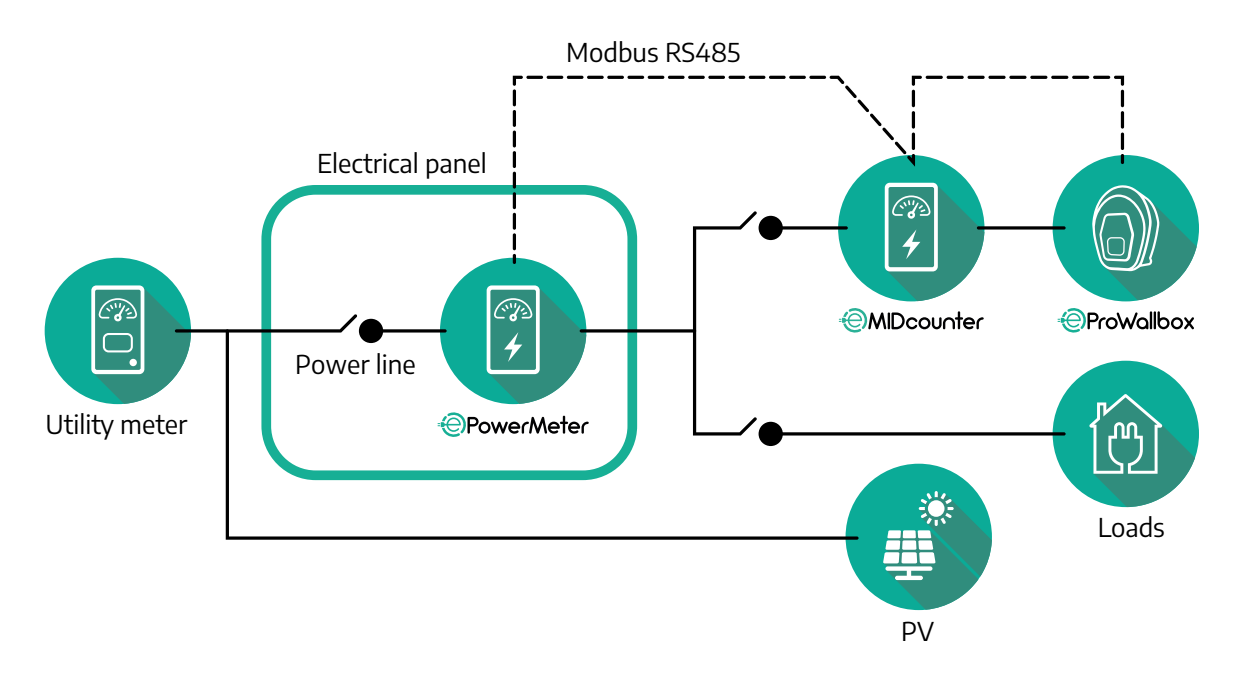

Collegare i cavi di comunicazione Modbus. **PowerMeter (DPM)**, **MIDcounter** e **eProWallbox** devono essere collegati in serie sullo stesso bus di comunicazione. Su **eProWallbox**:

- **•** rimuovere il tappo protettivo dal punto di ingresso per il cavo di comunicazione e inserire la guaina corrugata da 25 mm Ø
- **•** serrare la scatola di giunzione per cavi
- **•** inserire il cavo di comunicazione tirandolo in modo che raggiunga la porta di comunicazione CN12 con una lunghezza sufficientemente abbondante
- **•** per un'installazione a regola d'arte, il cavo di comunicazione deve passare attraverso il tubo protettivo metallico dedicato all'interno di **eProWallbox**
- **•** nella porta CN12 tenere conto che:
	- sinistra = GND
	- $^{\circ}$  centro =  $^{\circ}$
	- $\theta$  destra =  $+$

La tabella sottostante mostra come collegare i cavi di comunicazione dagli accessori a **eProWallbox**.

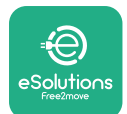

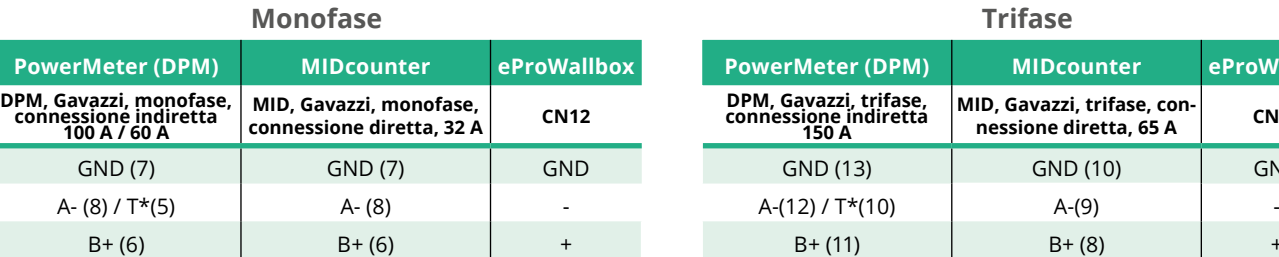

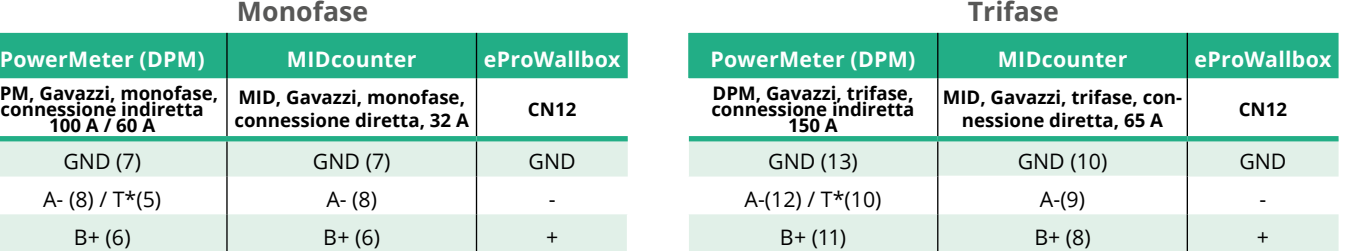

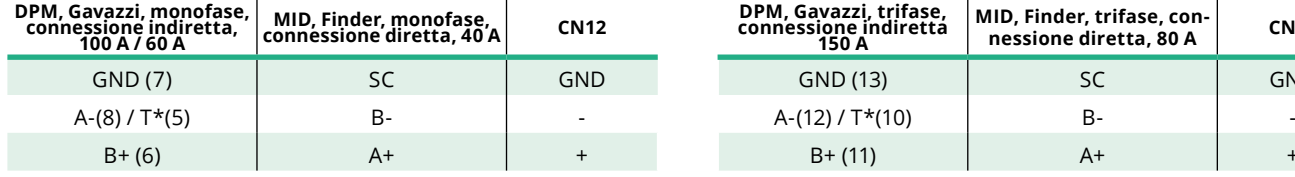

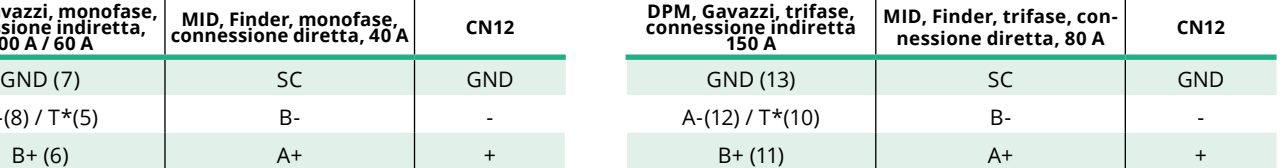

**MID, Gavazzi, trifase,**

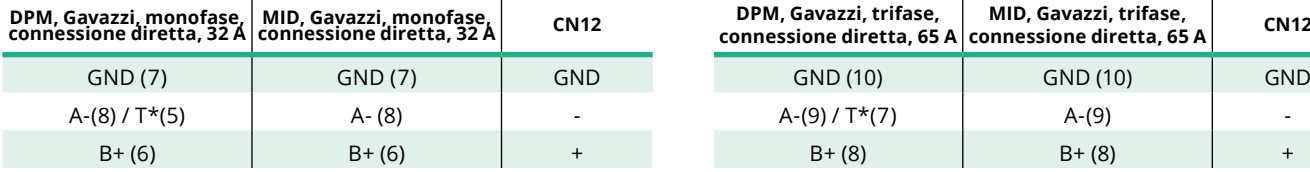

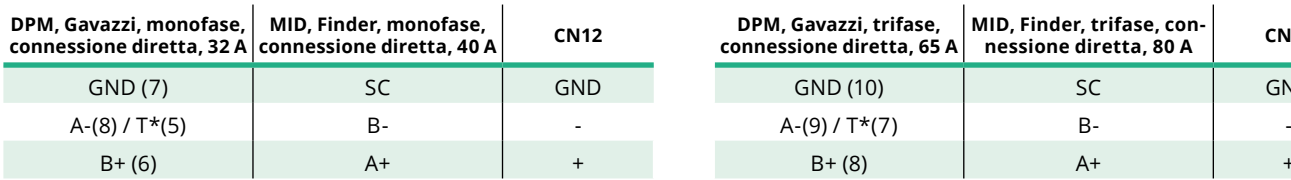

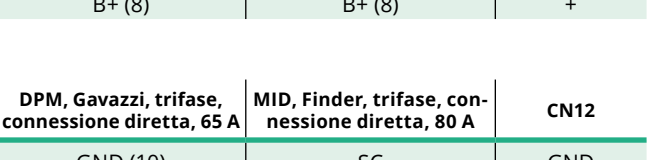

 $A-(9) / T^*(7)$   $A-(9)$   $-$ 

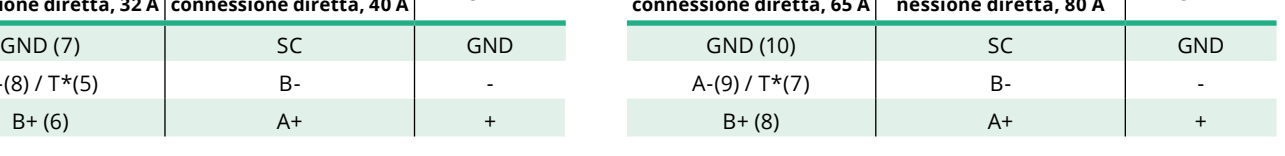

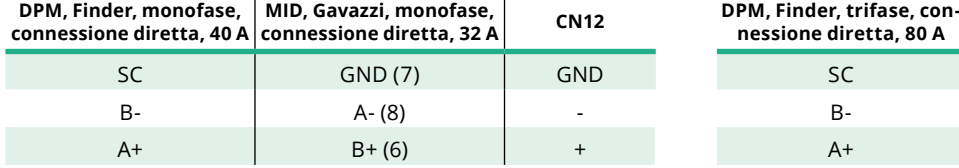

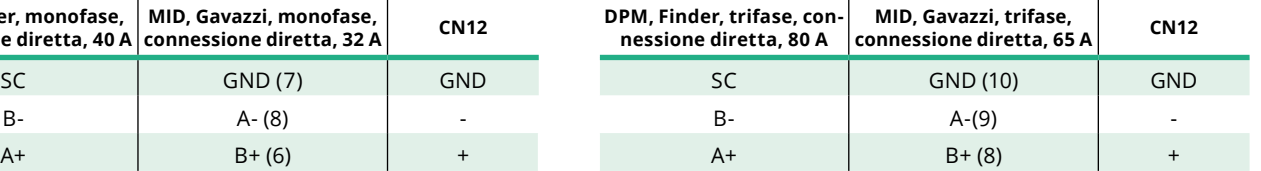

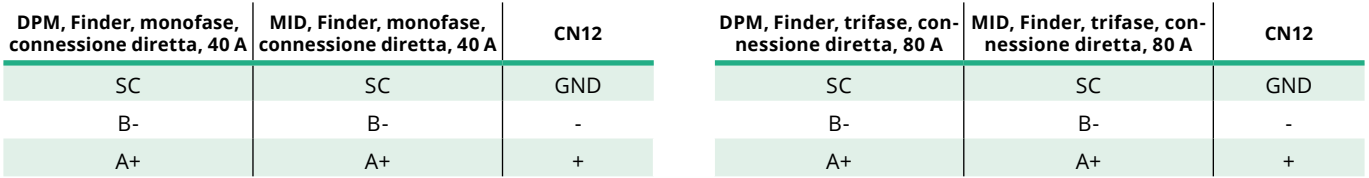

\*Sui dispositivi, alle estremità della catena Modbus, deve essere installata una resistenza terminale da 120 Ω. In **eProWallbox** la resistenza terminale è presente di default. I modelli Gavazzi dispongono di una resistenza integrata, che può essere abilitata ponticellando questi morsetti.
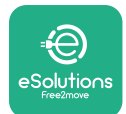

# **4 Configurazione di PowerMeter (DPM) e MIDcounter**

Accendere **PowerMeter (DPM)** e/o **MIDcounter** una volta portate a termine l'installazione elettrica e di comunicazione. Quindi procedere con la configurazione sul display dei contatori.

La configurazione varia a seconda del modello.

## **4.1 Modelli Finder**

Le seguenti azioni aiutano a comprendere come impostare i contatori di energia elettrica Finder:

- **•** premere il pulsante touchscreen (a,b) per spostarsi fra menu e parametri;
- **•** tenere premuto (~ 2 secondi) il pulsante touchscreen (a,b) per accedere alle selezioni e confermarle

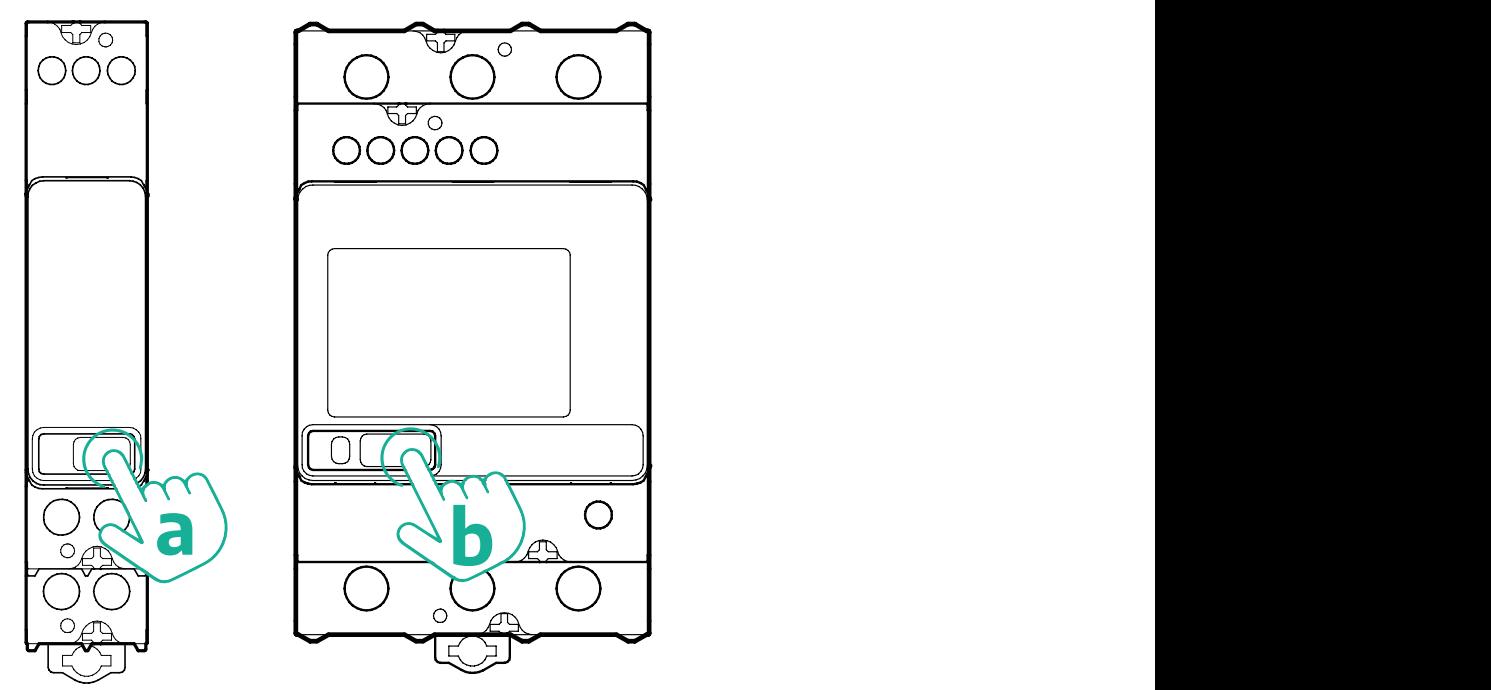

Eseguire i seguenti passaggi per configurare correttamente i contatori di energia elettrica Finder monofase o trifase:

- **•** quando viene acceso il contatore di energia elettrica per la prima volta, tenere premuto il pulsante touchscreen (a,b) finché il testo visualizzato non lampeggia per accedere al menu "MAIN" (principale)
- **•** scorrere il menu "MAIN" premendo il pulsante touchscreen (a,b), quindi selezionare "SETTING" (impostazioni) ("SET" sul contatore monofase); tenere premuto per accedere alla selezione

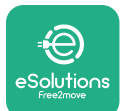

- **•** scorrere il menu "SETTING" premendo il pulsante touchscreen (a,b), quindi selezionare "COMMUNICATION" (comunicazione) ("COMM" sul contatore monofase); tenere premuto per accedere alla selezione
- **•** inserire i valori corretti indicati nella tabella sottostante; per modificare il valore premere il pulsante touchscreen (a,b), tenere premuto per confermare.

Solo per contatore trifase Finder (oltre alle opzioni precedenti):

- **•** tenere premuto il pulsante touchscreen (a,b) finché il testo visualizzato non lampeggia per accedere al menu "MAIN" (principale)
- **•** scorrere il menu "MAIN" premendo il pulsante touchscreen (a,b), quindi selezionare "INSTALLATION" (installazione); tenere premuto il pulsante touchscreen (a,b) per accedere alla selezione
- **•** scorrere il menu "INSTALLATION" premendo il pulsante touchscreen (a,b), quindi selezionare la seguente opzione
	- "Communication mode" (modalità di comunicazione) = "3L+N, L+N-Arithmetic" (3L+N, L+N aritmetica)
	- dopo aver confermato l'opzione corretta, inserire la password: "DCBA" **attenzione**: non è più possibile modificare la configurazione dopo aver inserito la password **DCBA**

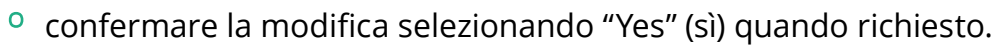

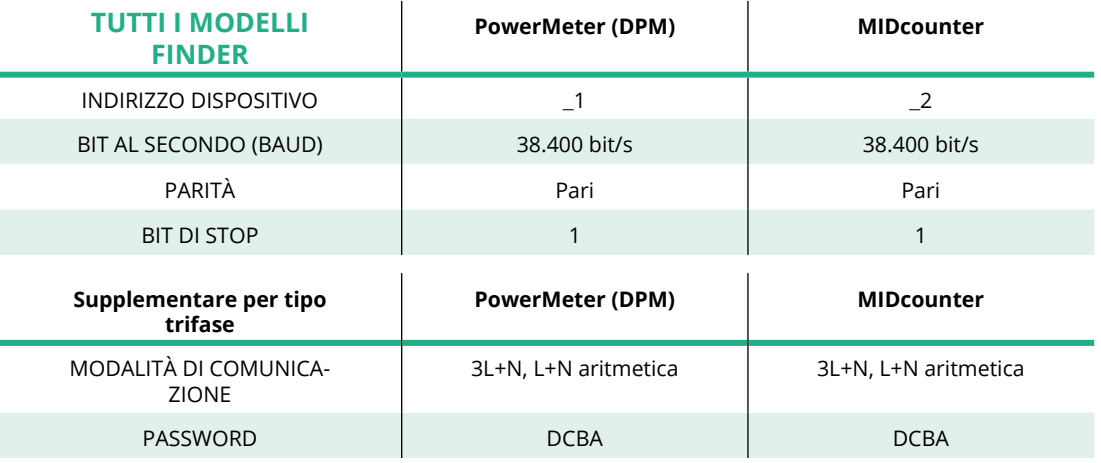

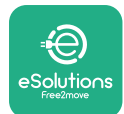

# **4.2 Modelli Gavazzi**

Le seguenti azioni aiutano a comprendere come impostare i contatori di energia elettrica Gavazzi:

- **•** premere i pulsanti touchscreen (c, d, e, g) per spostarsi fra menu e valori
- **•** tenere premuto (~ 2 secondi) il pulsante touchscreen (d, f) per accedere al menu e confermare le selezioni

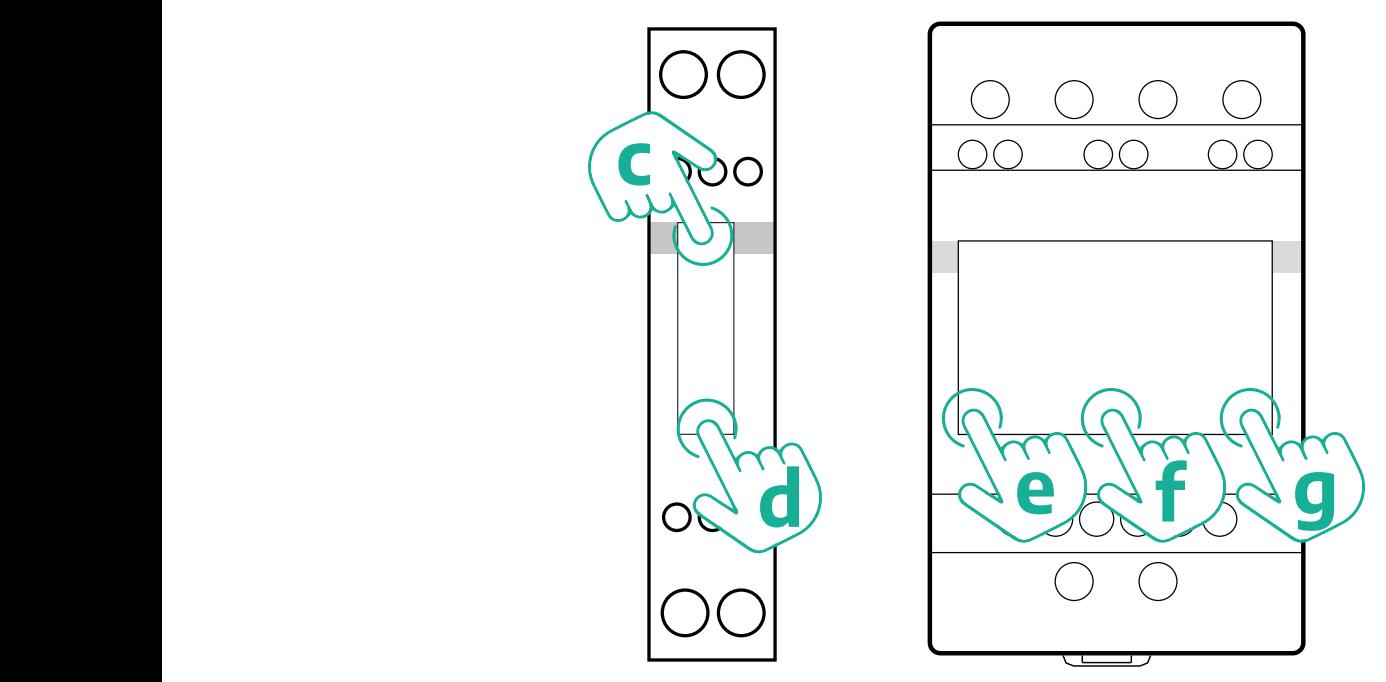

Eseguire i seguenti passaggi per configurare correttamente i contatori di energia elettrica Gavazzi monofase con connessione diretta e indiretta:

- **•** quando viene acceso il contatore di energia elettrica per la prima volta, tenere premuto il pulsante touchscreen (d) fino alla comparsa della password sullo schermo
- **•** tenere premuti contemporaneamente i pulsanti (c, d) per confermare la password "0000" e accedere al menu "MAIN"
- **•** scorrere il menu "MAIN" premendo il pulsante in alto (c), quindi selezionare le seguenti opzioni nella tabella sottostante

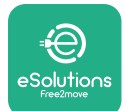

Eseguire i seguenti passaggi per configurare correttamente i contatori di energia elettrica Gavazzi trifase con connessione diretta e indiretta:

- **•** quando viene acceso il contatore di energia elettrica per la prima volta, tenere premuto il pulsante centrale (d) fino alla comparsa della password sullo schermo
- **•** tenere premuti contemporaneamente i pulsanti (e, g) per confermare la password "0000" e accedere al menu "MAIN"
- **•** scorrere il menu "MAIN" premendo i pulsanti (e oppure g), quindi selezionare le opzioni nella tabella sottostante

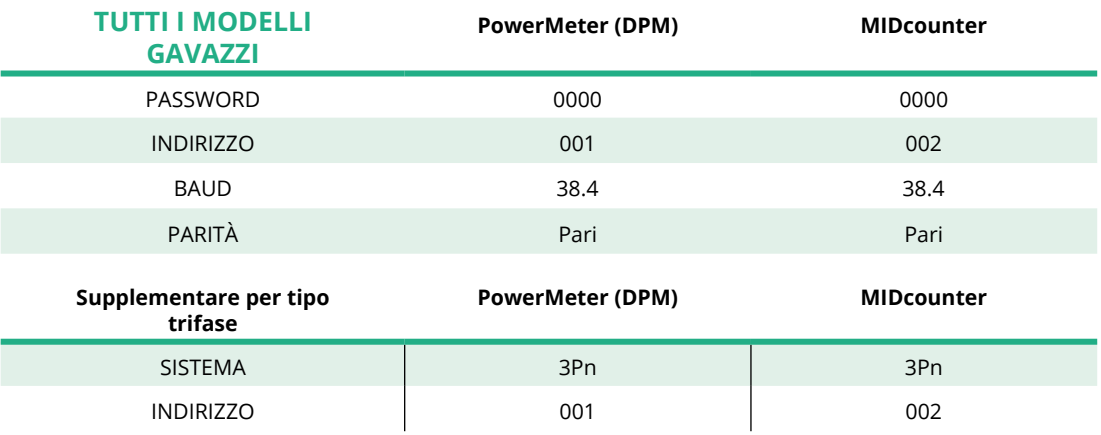

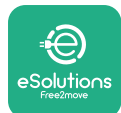

# **4.3 Riepilogo della configurazione dei dispositivi**

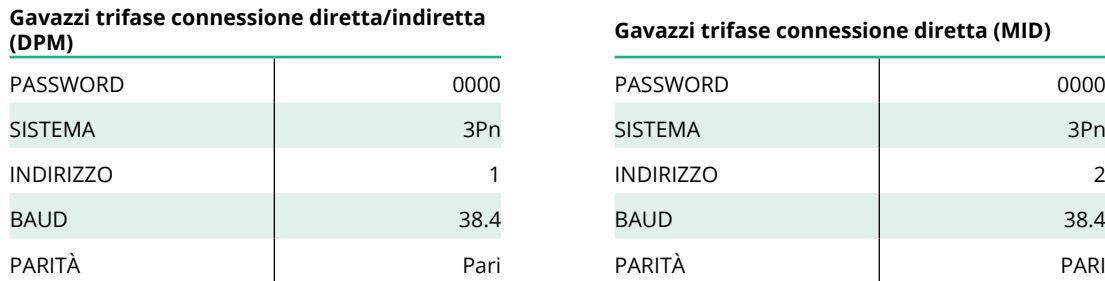

# **Gavazzi monofase connessione diretta/indi-**

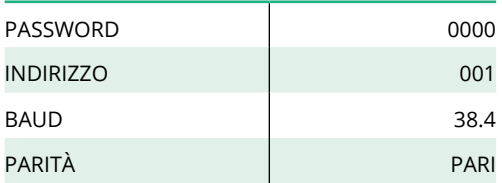

#### **Finder monofase connessione diretta (DPM) Finder monofase connessione diretta (MID)**

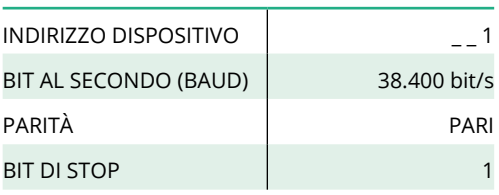

#### **Finder trifase connessione diretta (DPM) Finder trifase connessione diretta (MID)**

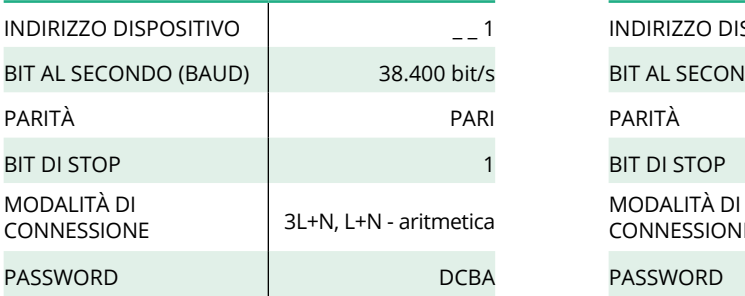

#### **(DPM) Gavazzi trifase connessione diretta (MID)**

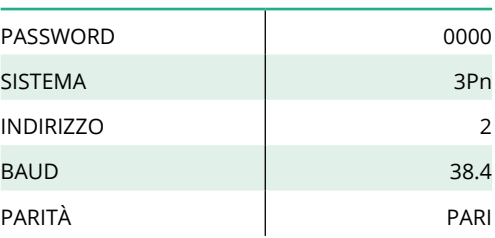

#### **retta (DPM) Gavazzi monofase connessione diretta (MID)**

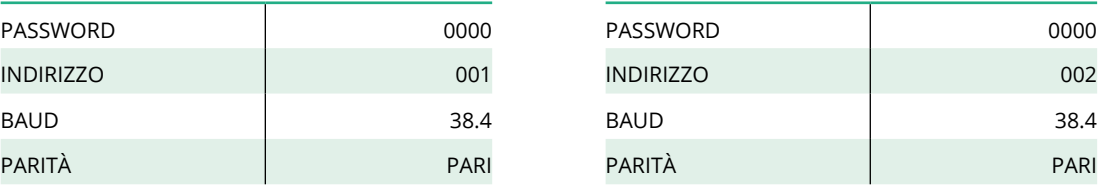

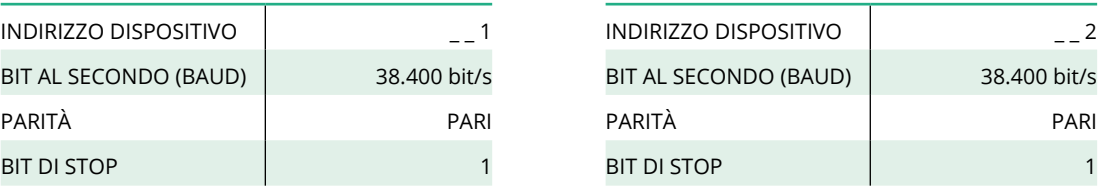

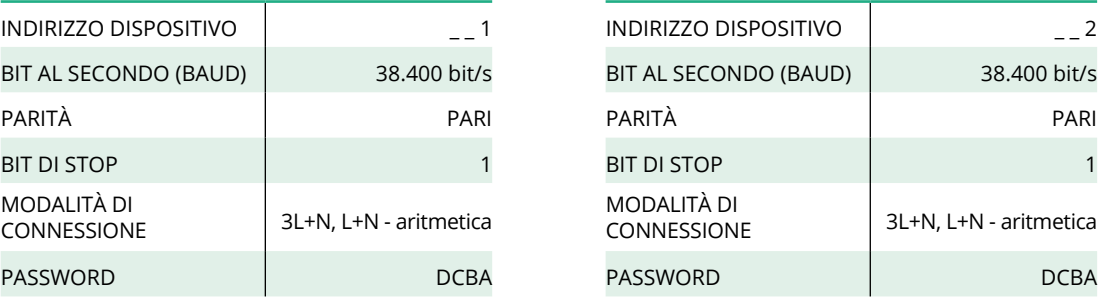

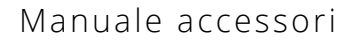

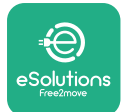

## **4.4 Configurazione di PowerMeter (DPM) e MIDcounter su APP**

Per portare a termine l'installazione occorre eseguire la configurazione finale di **eProWallbox** e dei suoi accessori tramite l'app dedicata.

**PowerUp** è un'app per smartphone destinata esclusivamente agli installatori qualificati, disponibile tramite Google Play™ e Apple Store®. La configurazione viene eseguita tramite una connessione Bluetooth. La wallbox non può funzionare correttamente se non viene configurata tramite l'app.

Seguire le istruzioni riportate di seguito per iniziare a utilizzare l'app:

- **•** scaricare **PowerUp** sullo smartphone e attivare il Bluetooth sullo smartphone (1)
- **•** scansionare il codice QR di **eProWallbox** per accoppiarla all'app; il codice QR è riportato sull'etichetta sulla copertura anteriore (2)
- **•** dopo l'accoppiamento, portare a termine la configurazione di **eProWallbox** e dei suoi accessori facendo clic sul parametro da configurare nella home page (3).

**AVVISO Per avere accesso a tutte le funzioni, accertarsi che PowerUp sia aggiornata alla versione più recente.**  $9:27$  $\sin \widehat{\pi}$ powerup  $\odot$ eProWallbox **Scan the QR code From the identification label placed on the black cover**  $\overline{\mathbf{o}}$ AVAILABLE Model eProWallbox Part number **F2ME EPROXXXXXXXXX Serial number** 0000AB0123456789 Version 2.9.1 **DUWErUD** Wallbox parameters  $\overline{\phantom{a}}$ DPM PowerMeter  $\ddot{\phantom{0}}$ Maximum power  $\overline{\phantom{a}}$ by MID counter  $\overline{ }$ eSolutions **RESTART WALLBOX** ੱਠ **1 2 3**

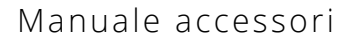

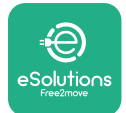

# **4.5 Configurazione di MIDcounter**

Per portare a termine l'installazione di **MIDcounter**, eseguire i seguenti passaggi:

- **•** selezionare "**MIDcounter**" (1) nella home page
- **•** abilitare **MIDcounter** facendo clic sul selettore (2)
- **•** selezionare il tipo di **MIDcounter** dal menu a tendina, in base al modello installato (3)
- **•** fare clic su Send (invia) per confermare (3)
- **•** per rendere efficaci le modifiche, fare clic sulla freccia "indietro" nell'angolo in alto a sinistra e riavviare **eProWallbox** tramite il pulsante dedicato nella home page.

Se l'installazione comprende sia **PowerMeter (DPM)** sia **MIDcounter**, prima del riavvio è possibile procedere con la configurazione di DPM.

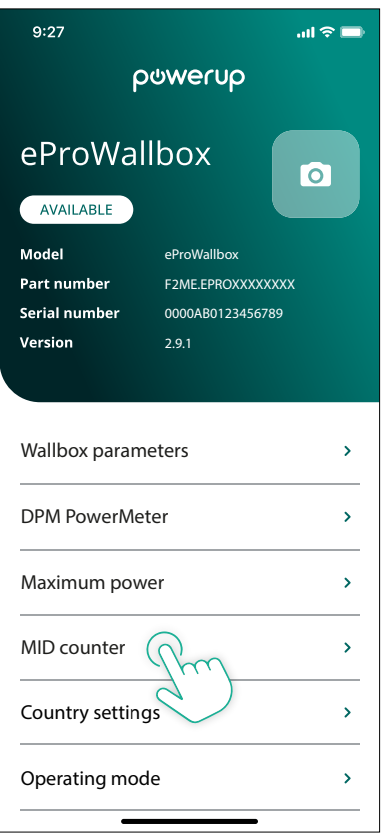

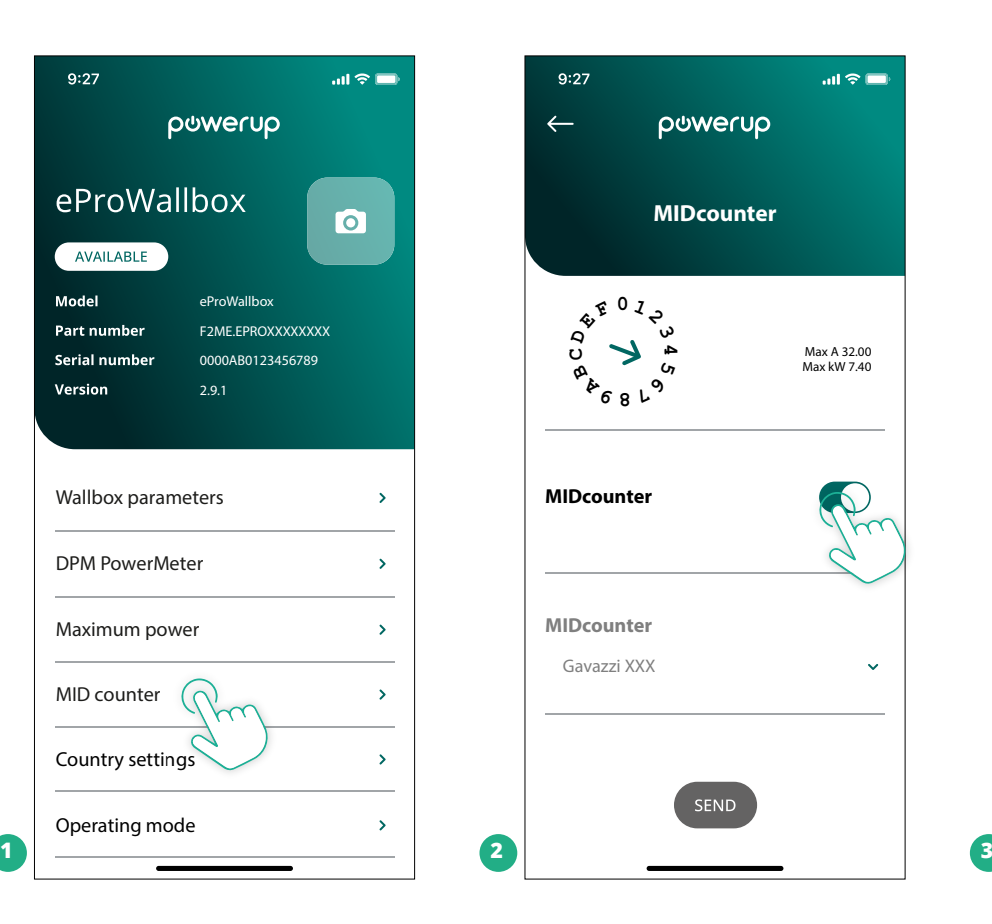

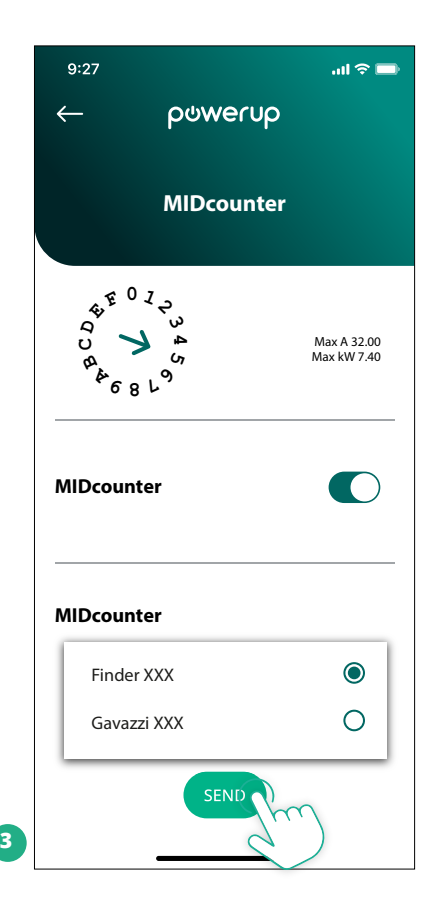

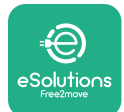

# **4.6 Configurazione di PowerMeter (DPM)**

Per portare a termine l'installazione di **PowerMeter (DPM)**, eseguire i seguenti passaggi:

- **•** selezionare "DPM PowerMeter" (1) nella home page
- **•** selezionare il tipo di PowerMeter dal menu a tendina, corrispondente al modello installato (2)
- **•** inserire il valore della potenza indicato nel contratto dell'utente come limite potenza DPM (2)
- **• solo per contatori con connessione indiretta** impostare la percentuale di corrente TA con il cursore (2)
	- con CTV 60 A impostare 60 come Current ratio (percentuale di corrente)
	- con TA 100 A impostare 20 come Current ratio (percentuale di corrente)
	- con TA 150 A impostare 30 come Current ratio (percentuale di corrente)
- **•** Fare clic su Send (3) e confermare nella finestra pop-up per riavviare **eProWallbox**.

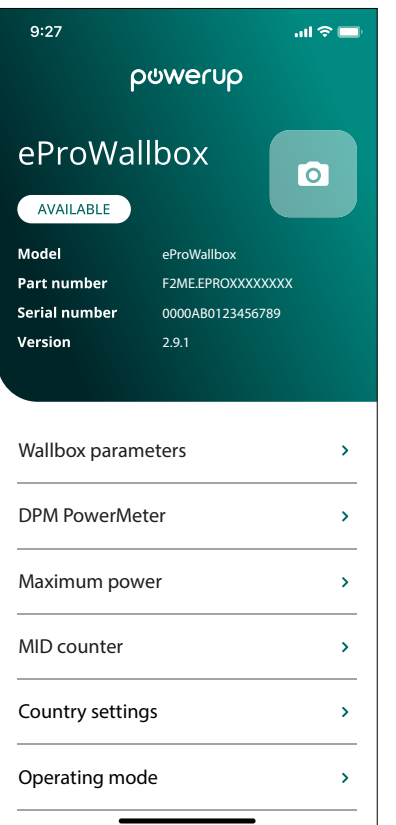

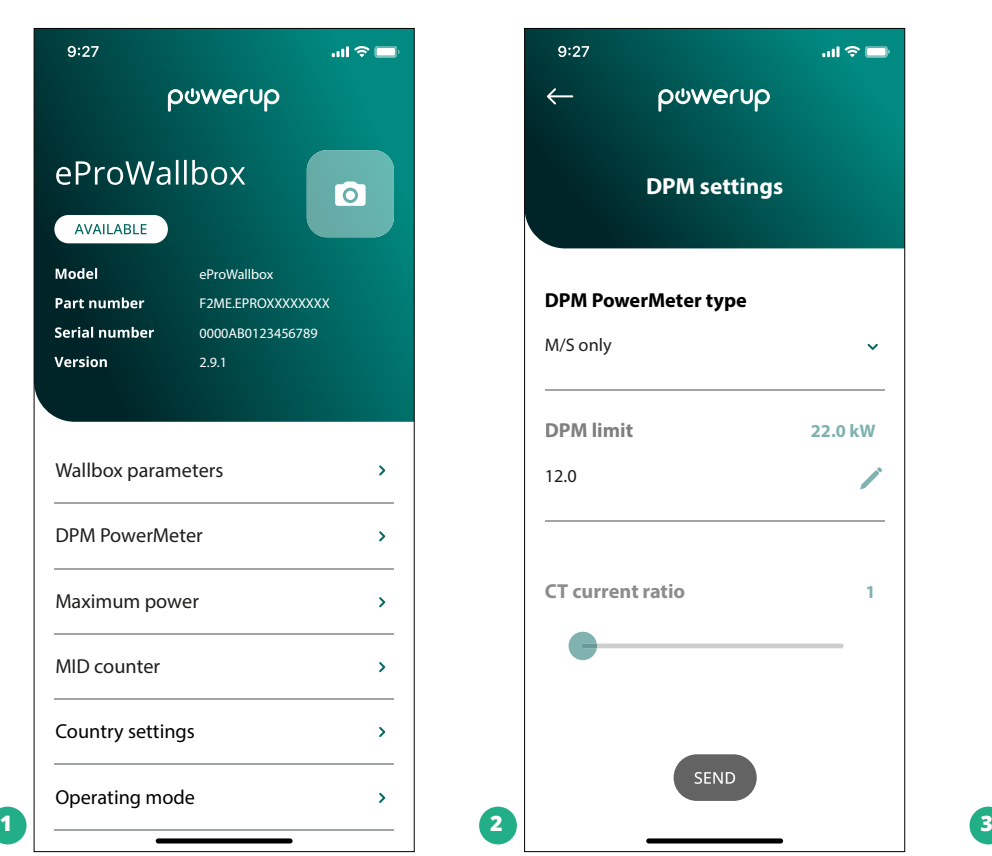

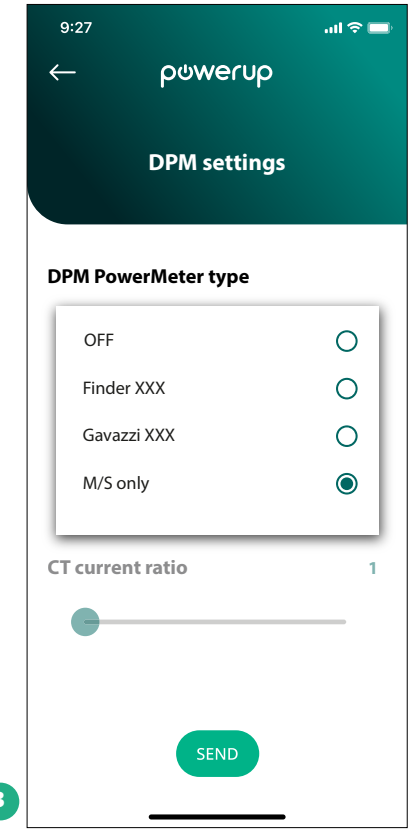

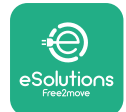

# **5 RISOLUZIONE DEI PROBLEMI**

Se si verifica un errore durante una sessione di ricarica, la sessione viene interrotta e la presa viene sbloccata per consentire il distacco del connettore di ricarica.

La seguente tabella riporta un elenco di possibili errori e le risoluzioni dei problemi.

Se l'errore permane, contattare l'Assistenza clienti e il fornire numero di serie riportato sull'etichetta della wallbox per ottenere ulteriori informazioni.

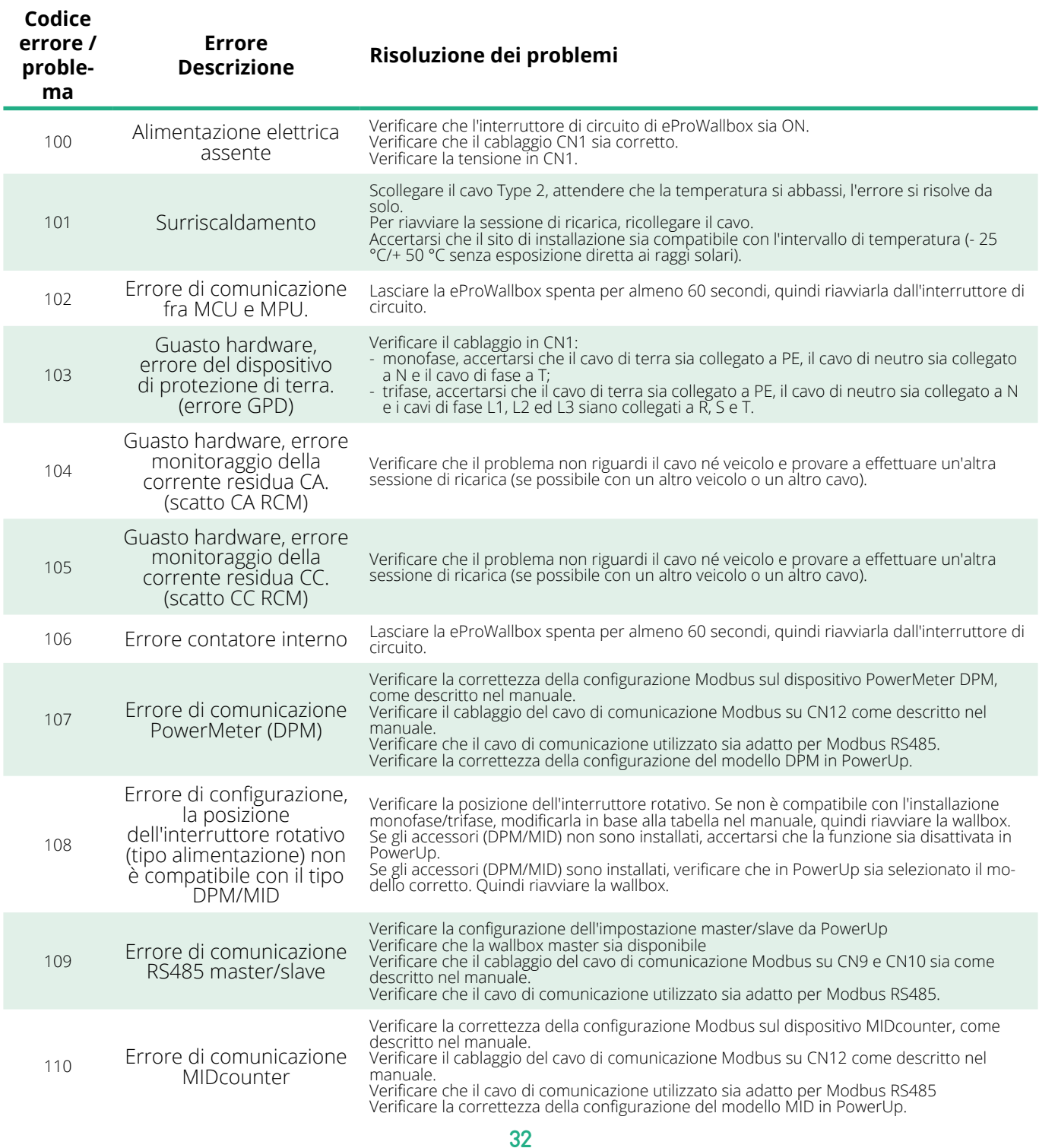

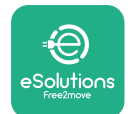

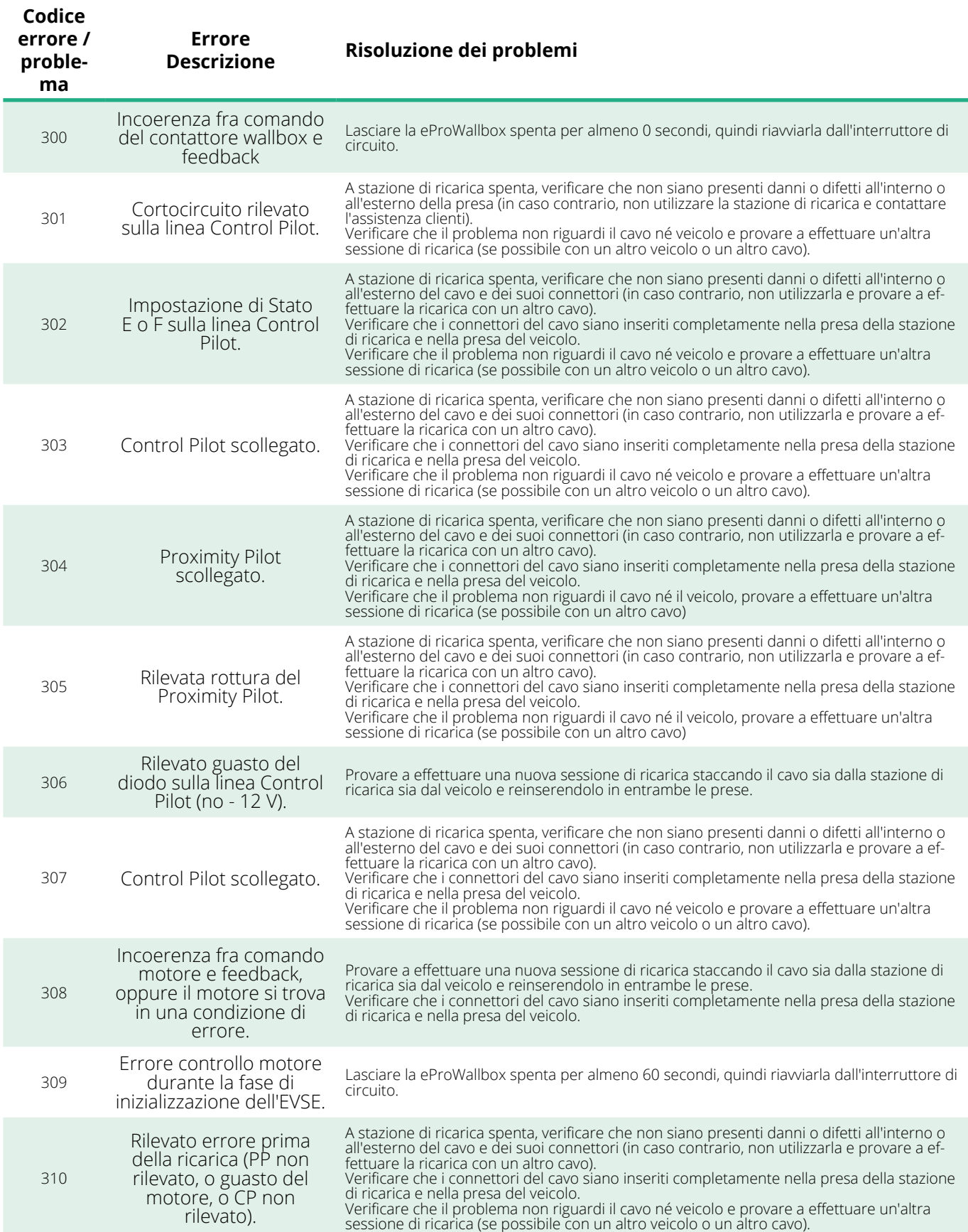

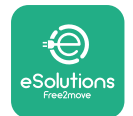

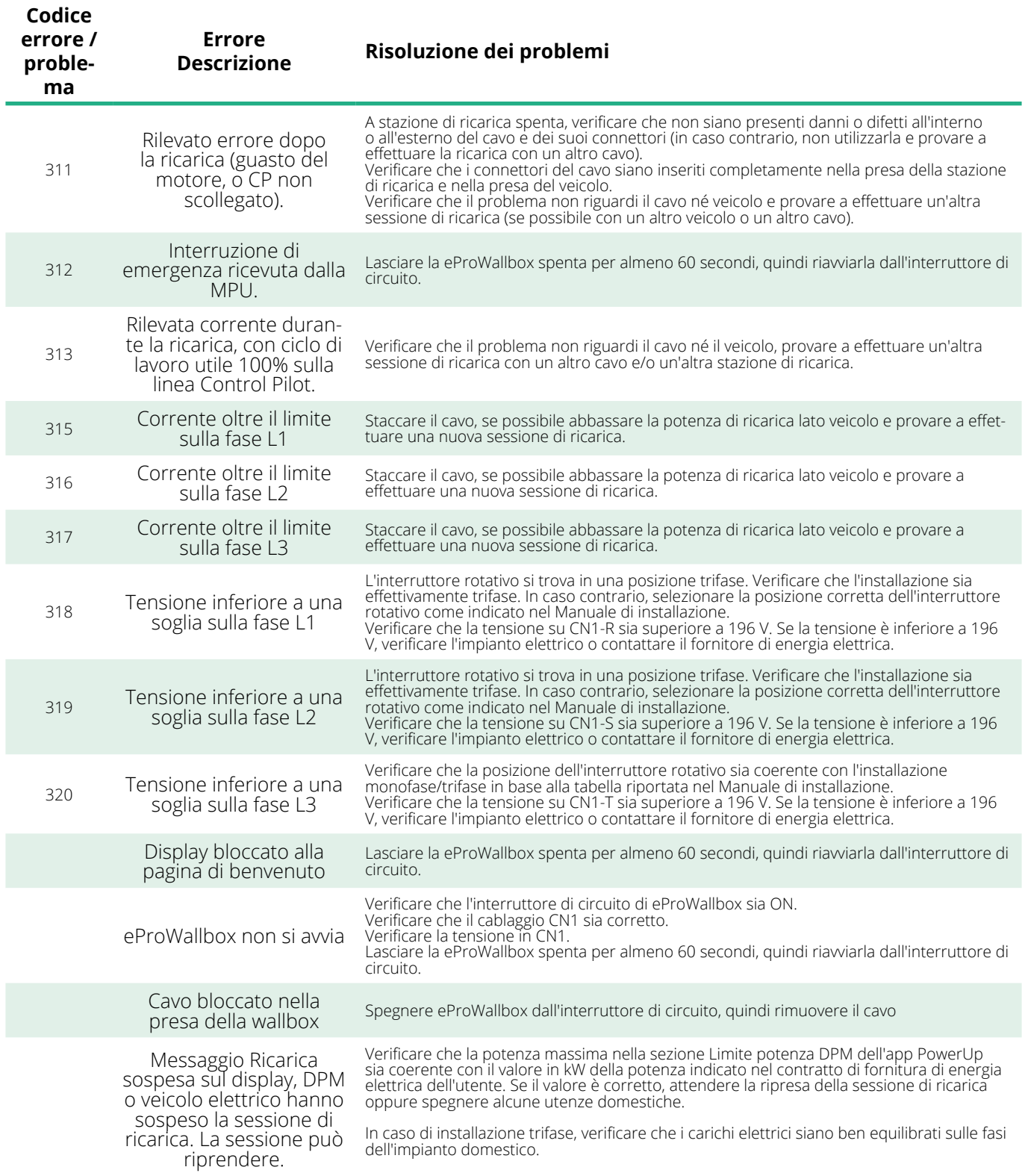

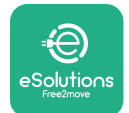

# **6 PULIZIA**

Si consiglia di pulire l'esterno del dispositivo ogniqualvolta sia necessario, utilizzando un panno morbido inumidito con un detergente delicato. Al termine, eliminare qualsiasi traccia di umidità o liquido con un panno morbido asciutto.

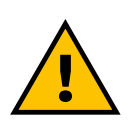

#### **ATTENZIONE**

**Evitare forti getti d'aria o d'acqua nonché l'uso di saponi o detergenti troppo aggressivi e corrosivi per i materiali del prodotto.**

# **7 SMALTIMENTO DELL'IMBALLAGGIO**

Smaltire l'imballaggio in modo rispettoso dell'ambiente. I materiali utilizzati per l'imballaggio sono riciclabili e devono essere smaltiti in conformità alla legislazione vigente nel Paese. Sull'imballaggio sono riportate le seguenti indicazioni per lo smaltimento in base al tipo di materiale.

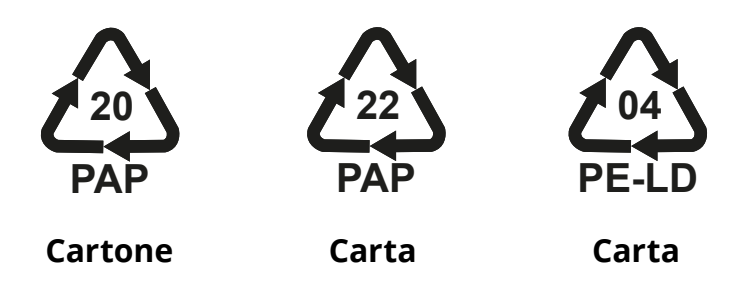

#### **NOTA**

Ulteriori informazioni sugli attuali impianti di smaltimento possono essere richieste alle autorità locali.

# **8 ASSISTENZA**

In caso di domande sull'installazione degli accessori compatibili di **eProWallbox**, contattare il centro di assistenza locale autorizzato attraverso la sezione Assistenza clienti appropriata all'indirizzo **[www.esolutions.free2move.com/contact](http://www.esolutions.free2move.com/contact-us)[us](http://www.esolutions.free2move.com/contact-us)**. Per qualsiasi ulteriore informazione o richiesta di supporto, contattare Free2Move eSolutions S.p.A. attraverso la sezione pertinente del sito Internet: **[www.esolutions.free2move.com](http://www.esolutions.free2move.com./)**.

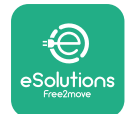

## **9 DISCLAIMER**

Free2Move eSolutions S.p.A. non è responsabile di eventuali danni, causati direttamente o indirettamente a persone, cose o animali, derivanti dal mancato rispetto di tutte le disposizioni contenute nel presente Manuale nonché delle avvertenze relative a installazione e manutenzione di **eProWallbox**.

Free2move eSolutions S.p.A. si riserva tutti i diritti su questo documento, sull'articolo e sulle illustrazioni in esso contenute. La riproduzione totale o parziale, la divulgazione a terzi o l'utilizzo del suo contenuto sono vietati senza il previo consenso scritto di Free2move eSolutions S.p.A.

Qualsiasi informazione contenuta nel presente manuale può essere modificata senza preavviso e non rappresenta alcun obbligo da parte del produttore. Le immagini contenute nel presente manuale hanno esclusivamente uno scopo illustrativo e potrebbero differire dal prodotto consegnato.

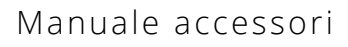

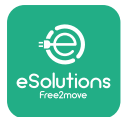

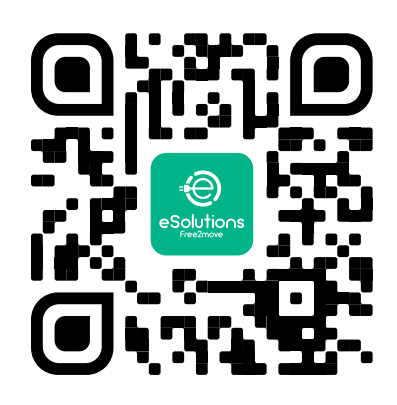

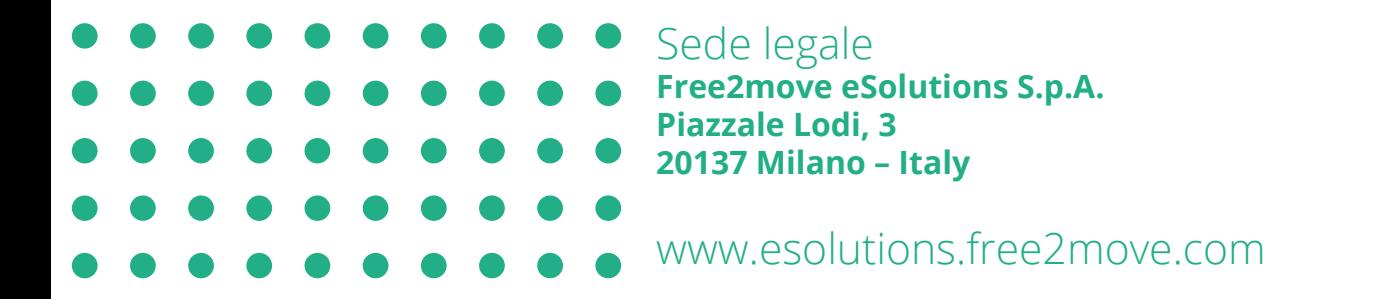

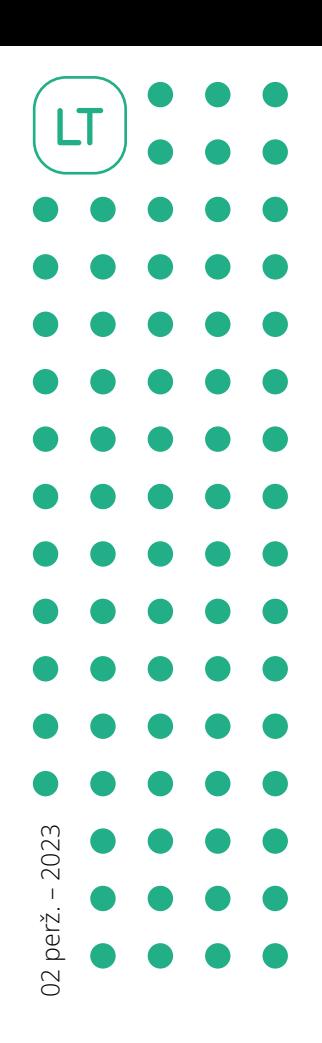

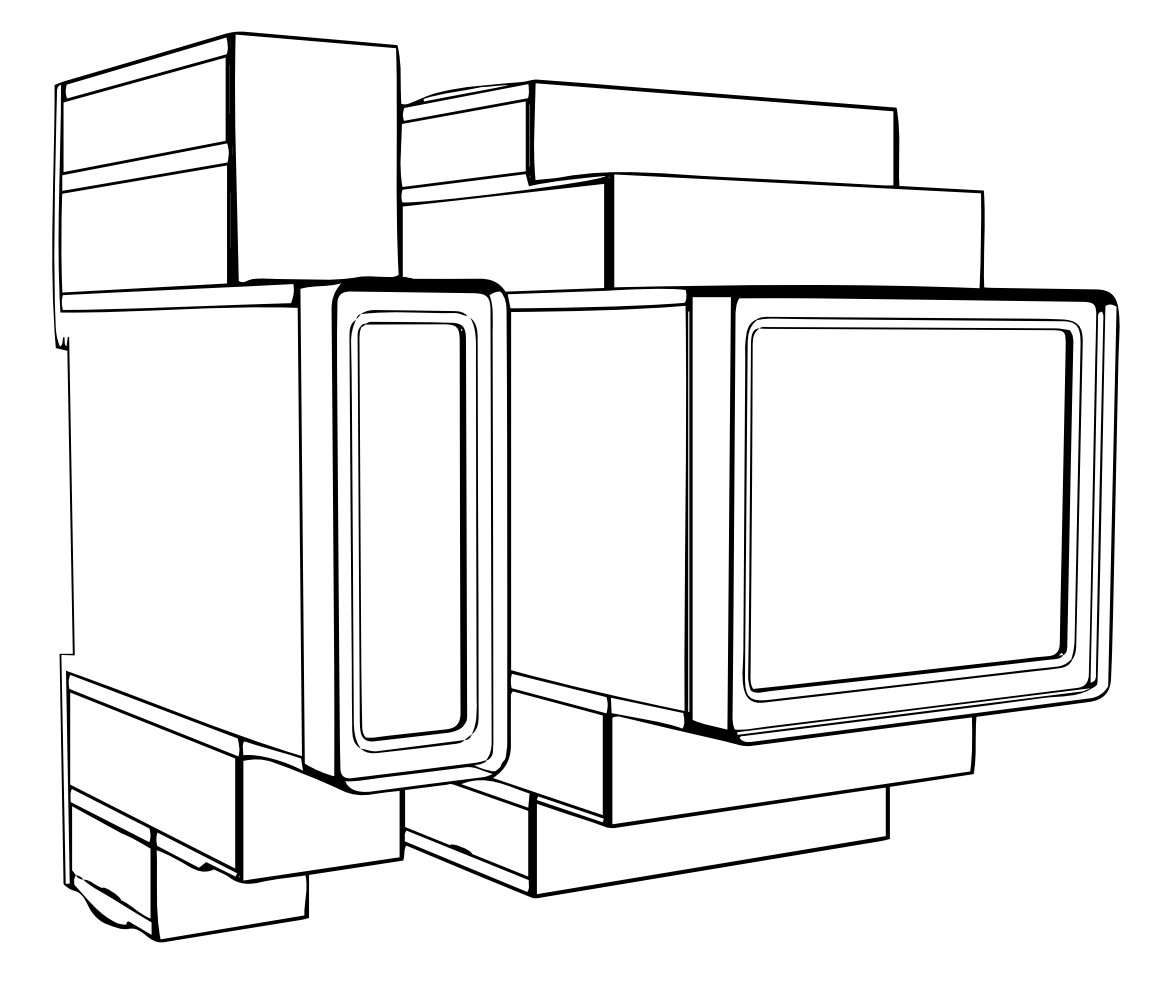

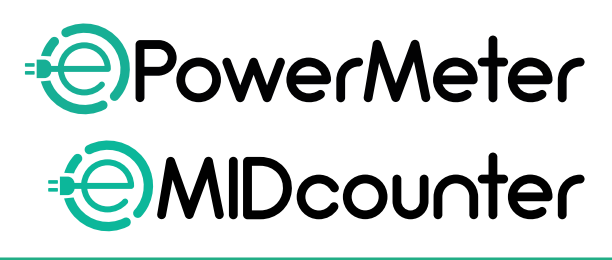

vadovaukitės šiomis instrukcijomis. Saugokite jas, kad galėtumėte pasinaudoti ateityje

Norėdami saugiai ir tinkamai naudoti,<br>vadovaukitės šiomis instrukcijomis.<br>Saugokitė jas, kad galėtumėte

eSol

**ions** 

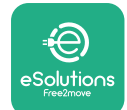

# **TURINYS**

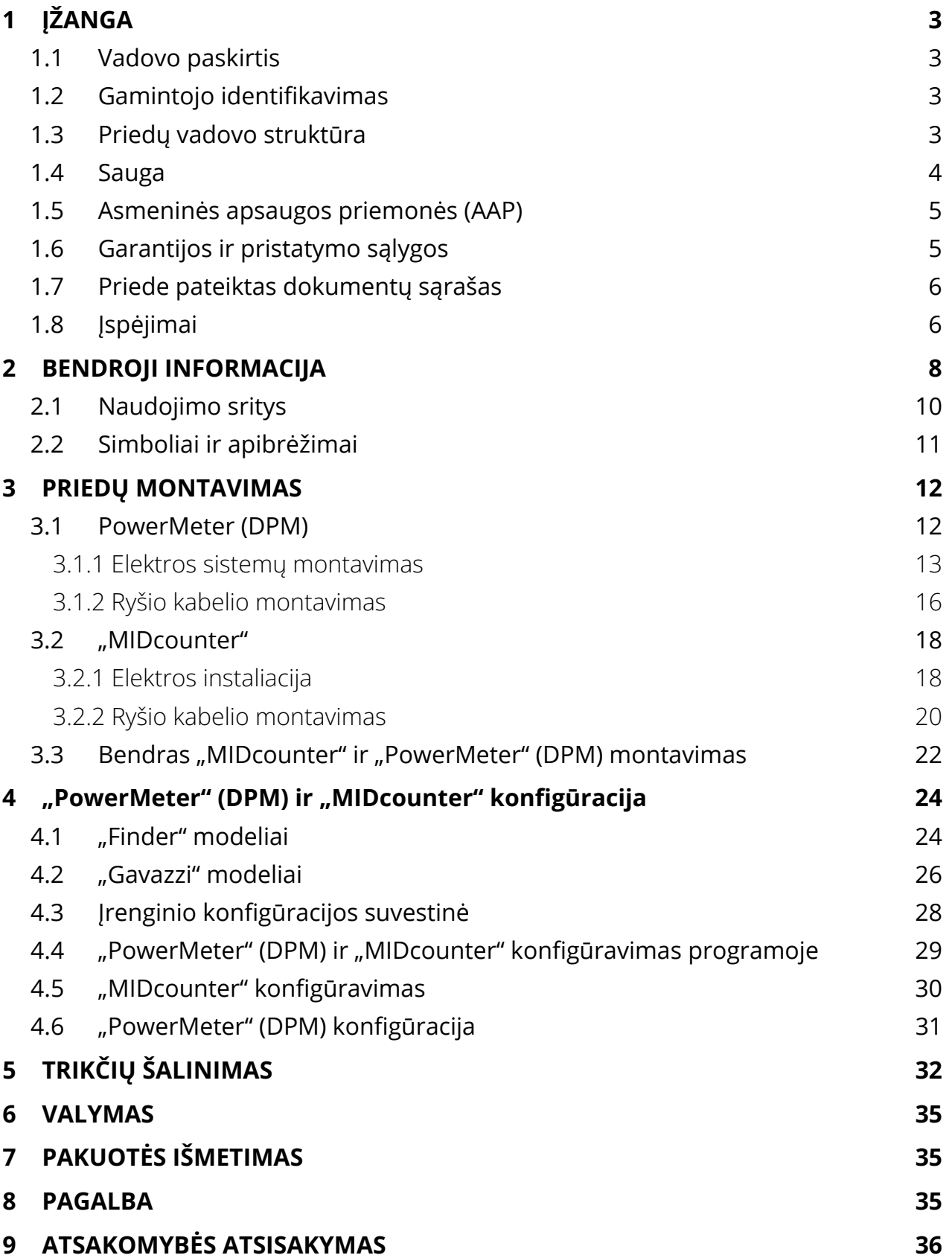

<span id="page-484-0"></span>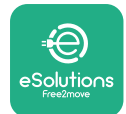

# **1 ĮŽANGA**

# **1.1 Vadovo paskirtis**

Šiame dokumente aprašyta, kaip montuoti su "eProWallbox" gaminių grupe suderinamus išorinius priedus.

Šio dokumento tikslas – padėti kvalifikuotiems technikams, kurie buvo tinkamai išmokyti ir įrodė, kad turi tinkamų įgūdžių ir žinių elektros įrangos konstravimo, montavimo, eksploatavimo ir techninės priežiūros srityje.

Jei įrenginys ir jo priedai naudojami arba montuojami šiame vadove nenurodytu būdu, įrenginio užtikrinama apsauga gali pablogėti.

Šį dokumentą kruopščiai patikrino gamintojas "Free2move eSolutions S.p.A.", tačiau visų apsirikimų negalima visiškai atmesti. Pastebėję klaidų, praneškite "Free2move eSolutions S.p.A.". Išskyrus aiškius sutartinius įsipareigojimus, jokiomis aplinkybėmis "Free2move eSolutions S.p.A." negali būti laikoma atsakinga už bet kokius nuostolius ar žalą, atsiradusius dėl šio vadovo naudojimo arba dėl netinkamo įrenginio ir jo priedų naudojimo.

Šio dokumento originalo kalba yra anglų kalba. Jei pastebėjote neatitikimų arba kilo abejonių, paprašykite "Free2move eSolutions S.p.A." pateikti dokumento originalą..

# **1.2 Gamintojo identifikavimas**

Įrenginio ir jo priedų, kuriems skirtas šis vadovas, gamintojas:

**Free2move eSolutions S.p.A. Piazzale Lodi, 3 20137 Milan – Italy (Italija) www.esolutions.free2move.com**

# **1.3 Priedų vadovo struktūra**

Šis vadovas suskirstytas į skyrius pagal įvairias temas ir jame pateikta visa informacija, reikalinga tinkamai ir saugiai naudotis prietaisu.

Kiekvienas skyrius padalytas į skirsnius, kuriuose nagrinėjami pagrindiniai punktai, ir kiekvienas skirsnis gali turėti savo antraštes, paantraštes ir aprašą.

<span id="page-485-0"></span>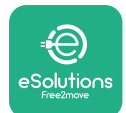

# **1.4 Sauga**

Šiame vadove pateiktos svarbios saugos instrukcijos, kurias reikia vykdyti montuojant įrenginį ir jo suderinamus priedus.

Operatoriai privalo perskaityti ir visiškai suprasti šį vadovą bei griežtai laikytis jame pateiktų instrukcijų.

Siekiant šio tikslo, šiame vadove pateikta keletas įspėjamųjų tekstų su specialiomis instrukcijomis. Šios instrukcijos pažymėtos specialiu teksto laukeliu, kartu pateikiamas bendras pavojaus simbolis (išskyrus PASTEBĖJIMUS ir PASTABA, nesusijusius su konkrečiomis pavojingomis situacijomis) ir yra pateikiamos siekiant užtikrinti vartotojo saugą atliekant aprašytas operacijas ir išvengti bet kokio prietaiso ir (arba) nuosavybės sugadinimo:

**PAVOJUS.** Dėl instrukcijų nesilaikymo kils pavojingos situacijos grėsmė, kuri, jei jos nebus išvengta, sukels staigią mirtį arba sunkų ar ilgalaikį sužalojimą.

**ĮSPĖJIMAS.** Dėl instrukcijų nesilaikymo susidarys potencialiai pavojinga situacija, kuri, jei jos nebus išvengta, sukels mirtį arba rimtą sužalojimą.

**PERSPĖJIMAS.** Jei nebus paisoma įspėjimo, susidarys potencialiai pavojinga situacija, dėl kurios, jei jos nebus išvengta, bus apgadintas įrenginys.

**PASTEBĖJIMAS.** Pateikia instrukcijas dėl veiksmų, būtinų operacijoms, nesusijusioms su galimais fiziniais sužeidimais.

**PASTABA.** Pateikiama papildoma informacija, papildanti pateiktas instrukcijas.

Montuoti reikia laikantis montavimo šalyje galiojančių taisyklių ir visų elektros darbų atlikimo saugos taisyklių.

"Free2move eSolutions S.p.A." negali būti laikoma atsakinga už asmenims ir (arba) turtui ar įrangai padarytą žalą, jei nesilaikoma toliau aprašytų sąlygų.

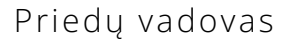

<span id="page-486-0"></span>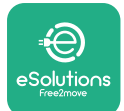

# **1.5 Asmeninės apsaugos priemonės (AAP)**

Asmeninė apsaugos priemonės (AAP) – bet kokia priemonė, skirta darbuotojams dėvėti ar naudoti, siekiant apsaugoti nuo vieno ar kelių pavojų, galinčių kelti grėsmę jų sveikatai ar saugai darbo vietoje, taip pat bet koks šiam tikslui skirtas prietaisas ar priedas.

Kadangi visos šiame vadove nurodytos AAP skirtos apsaugoti operatorius nuo pavojaus sveikatai ir saugai, šiame vadove aprašomo įrenginio gamintojas rekomenduoja griežtai laikytis įvairiose šio vadovo dalyse pateiktų nurodymų.

Toliau pateikiamas AAP, kurias reikia naudoti siekiant apsaugoti operatorius nuo liekamosios rizikos, kylančios atliekant šiame dokumente aprašytus montavimo ir techninės priežiūros darbus, sąrašas.

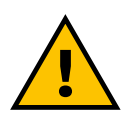

#### **ĮSPĖJIMAS**

**Operatorius privalo perskaityti ir suprasti vietos taisykles bei įvertinti montavimo vietos aplinkos sąlygas, kad galėtų įvertinti poreikį naudoti papildomas AAP.**

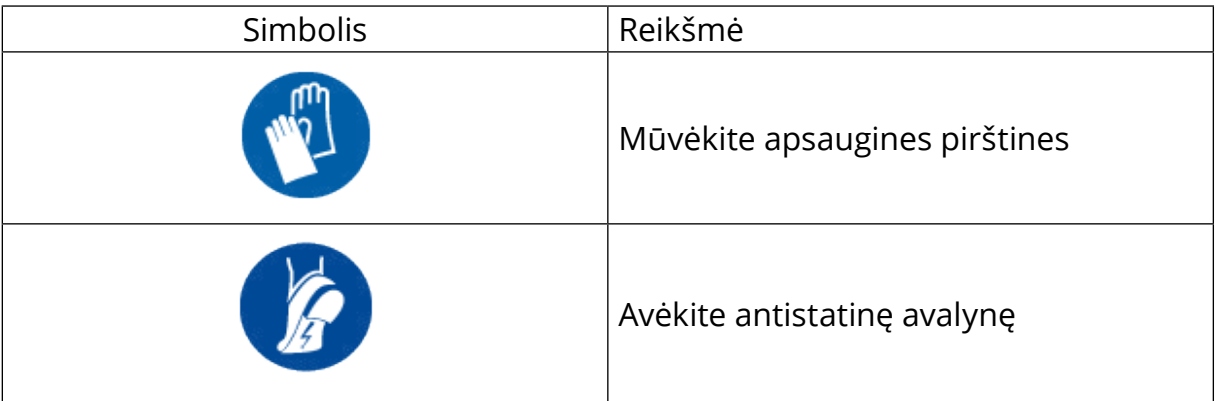

#### **1.6 Garantijos ir pristatymo sąlygos**

Išsami garantijos informacija aprašyta pardavimo sąlygose, pridėtose prie šių gaminių pirkimo užsakymo ir (arba) produktų pakuotėse.

"Free2move eSolutions S.p.A." neprisiima jokios atsakomybės už tinkamo montavimo instrukcijų nesilaikymą ir negali būti laikoma atsakinga už sistemas prieš tiekiamą įrangą arba už jos.

<span id="page-487-0"></span>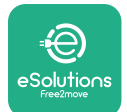

"Free2move eSolutions S.p.A." negali būti laikoma atsakinga už defektus ar gedimus, atsirandančius dėl: netinkamo įrenginio ir (arba) jo priedų naudojimą; gedimo dėl transportavimo arba ypatingų aplinkos sąlygų; netinkamos arba nepakankamos priežiūros; gadinimo arba nesaugaus remonto; nekvalifikuotų asmenų naudojimo arba montavimo.

"Free2move eSolutions S.p.A." neatsako už įrangos ar jos dalių, neatitinkančių montavimo šalyje galiojančių įstatymų ir kitų teisės aktų, šalinimą.

#### **PASTEBĖJIMAS**

**Bet koks aparatinės ar programinės įrangos modifikavimas, manipuliavimas ar pakeitimas, dėl kurio nebuvo aiškiai susitarta su gamintoju, iš karto anuliuoja garantiją.**

## **1.7 Priede pateiktas dokumentų sąrašas**

Be šio vadovo, produkto dokumentaciją galima peržiūrėti ir atsisiųsti iš: **[www.esolutions.free2move.com/document-library/](http://www.esolutions.free2move.com/document-library/)**

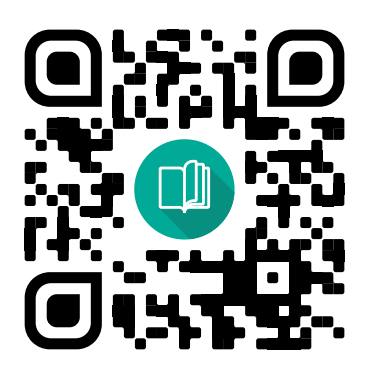

# **1.8 Įspėjimai**

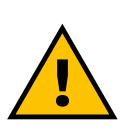

#### **PAVOJUS**

**Elektros smūgis ir gaisras. Montuoti reikia laikantis montavimo šalyje galiojančių taisyklių ir visų elektros darbų atlikimo saugos taisyklių**

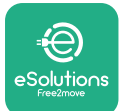

- **•** Prieš montuojant arba naudojant įrenginį, **įsitikinkite, kad nepažeistas joks komponentas**. Sugadinti komponentai gali sukelti elektros smūgį, trumpuosius jungimus ir gaisrą dėl perkaitimo. Prietaiso su apgadinimais ar defektais naudoti negalima.
- **• "eProWallbox" montuokite atokiau nuo benzino talpyklų ir kitų degių medžiagų**.
- **•** Prieš montuodami **"eProWallbox" suderinamus priedus**, **įsitikinkite, kad atjungtas pagrindinis maitinimo šaltinis**.
- **• eProWallbox** galima naudoti tik **konkrečiam tikslui,** kuriam jis sukurtas.
- **•** Netinkamas montavimas **gali kelti pavojų naudotojui**.
- **•** Įrenginį reikia prijungti **prie tinklo laikantis vietinių ir tarptautinių standartų bei visų šiame vadove nurodytų techninių reikalavimų**.
- **• Vaikai** ar kiti asmenys, negalintys įvertinti su įrenginio ir jo priedų montavimų susijusios rizikos, gali patirti sunkių **sužalojimų arba gali kilti pavojus jų gyvybei**.
- **• Augintinius ar kitus gyvūnus reikia laikyti** nuo prietaiso ir pakavimo medžiagų atokiau.
- **• Vaikams negalima žaisti su įrenginiu**, kartu su juo pateiktais priedais ar pakuotėmis.
- **• Vienintelėdalis,kuriągalimanuimtinuo"eProWallbox" yra nuimamas gaubtas.** Prieiga po **eProWallbox** gaubtu leidžiama tik kvalifikuotam personalui montuojant, išmontuojant arba atliekant techninės priežiūros darbus.
- **• eProWallbox** galima naudoti tik su energijos šaltiniu.
- **•** Būtina imtis atsargumo priemonių užtikrinant saugų aktyviųjų implantuojamųjų medicinos priemonių veikimą. Norėdami nustatyti, ar įkrovimo procesas gali neigiamai paveikti medicinos prietaisą, kreipkitės į medicinos prietaiso gamintoją.

<span id="page-489-0"></span>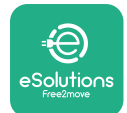

# **2 BENDROJI INFORMACIJA**

**eProWallbox** yra kintamosios srovės įkrovimo sprendimas, skirtas elektromobiliams ir įkraunamoms hibridinėms transporto priemonėms įkrauti, idealiai tinkantis naudoti pusiau viešose ir gyvenamosiose vietose. Įrenginys yra trifazis arba vienfazis ir turi 2 tipo lizdą.

Įrenginys įkrauna elektrines transporto priemones iki 22 kW trifaziu režimu arba iki 7,4 kW vienfaziu režimu. Gaminyje galimos jungiamumo parinktys, pvz., nuotolinis stebėjimas per **"eSolutions" valdymo platformą (CPMS)**. Galutinę įrenginio konfigūraciją reikia užbaigti naudojant programą **PowerUp**. Galutinis naudotojas **eProWallbox** gali tvarkyti naudodamas specialią "eSolutions Charging" programą. Abi programas rasite "Google Play™" ir "Apple Store®".

**eProWallbox** (išskyrus **eProWallbox Move**) yra įmontuota SIM kortelė, skirta prisijungti prie 4G mobiliojo ryšio tinklo. SIM kortelė automatiškai aktyvinama pirmą kartą įjungus **eProWallbox**.

Šiame dokumente aprašyta, kaip montuoti su eProWallbox suderinamus išorinius priedus.

Šiame vadove aprašyti išoriniai priedai:

- **• PowerMeter (DPM)**: energijos matuoklis, kuris įgalina dinaminio energijos valdymo ("Dynamic Power Management" – DPM) išmaniąją funkciją, leidžiančią įkrauti elektromobilį išnaudojant tik namuose prieinamą galią, moduliuojant įkrovimo galią ir išvengiant nemalonių elektros srovės nutrūkimų.
- **• MIDcounter**: sertifikuotas energijos matuoklis, leidžiantis stebėti **eProWallbox** suvartojimą per kiekvieną įkrovimo seansą.

Šiame vadove aprašytos įvairių priedų charakteristikos, pateikta informacija apie modelius, montavimo procesą ir galutinę įrenginių konfigūraciją.

**Produkto versijos: F2ME.EPROSCYYXXX F2ME.EPROSEYYXXX F2ME.EPROTCYYXXX F2ME.EPROTEYYXXX**

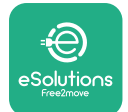

**eProWallbox** sukonfigūruota naudoti su šiais elektriniais priedais: **PowerMeter (DPM)** arba **MIDcounter**:

"Gavazzi", 1 fazės, tiesioginis, 32 A

"Finder", 1 fazės, tiesioginis, 40 A

"Gavazzi", 3 fazių, tiesioginis, 65 A

"Finder", 3 fazių, tiesioginis, 80 A

**PowerMeter (DPM)**:

"Gavazzi", 1 fazės, netiesioginis su 1 ST 100 A

"Gavazzi", 1 fazės, netiesioginis su 1 STV 60 A

"Gavazzi", 3 fazių, netiesioginis su 3 ST 150 A

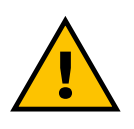

**ĮSPĖJIMAS Nebandykite montuoti elektrinių priedų, jei nesate kvalifikuotas kaip profesionalus elektrikas. Tai gali sukelti rimtą pavojų ir žalą jums ir aplinkiniams žmonėms, turtui ar gyvūnams.**

Norint užbaigti montavimą, **eProWallbox** būtina sukonfigūruoti, naudojant specialią techninės priežiūros programą: **PowerUp**

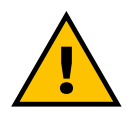

#### **ĮSPĖJIMAS**

**Suderinami tik "Free2move eSolutions S.p.A." siūlomi elektriniai priedai. Montuoti turi kvalifikuoti darbuotojai, laikydamiesi vietos taisyklių.**

<span id="page-491-0"></span>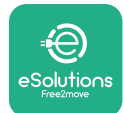

# **2.1 Naudojimo sritys**

"Free2move eSolutions S.p.A." neprisiima jokios atsakomybės už bet kokią žalą dėl netinkamų ar neatsargių veiksmų.

Įrenginys skirtas įkrauti elektromobilius; jo charakteristikas apibrėžia šį klasifikacija (pagal IEC 61851-1):

- **•** maitinimo šaltinis: nuolatinė jungtis su kintamosios srovės elektros tinklu;
- **•** išvestis: Kintamoji srovė
- **•** aplinkos sąlygos: naudoti viduje / lauke;
- **•** fiksuota instaliacija;
- **•** apsauga nuo elektros smūgio: I klasė;
- **•** EMS aplinkosaugos klasifikacija: B klasė;
- **•** įkrovimo tipas: 3 režimas pagal IEC 61851-1 standartą;
- **•** Pasirinktinė ventiliacijos funkcija nepalaikoma.

<span id="page-492-0"></span>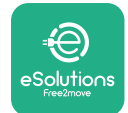

# **2.2 Simboliai ir apibrėžimai**

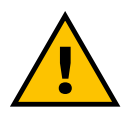

Bendrasis įspėjimas

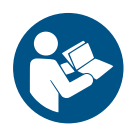

Privaloma susipažinti su originaliu vadovu ir papildomais dokumentais

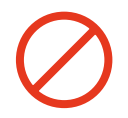

Draudimai arba apribojimai

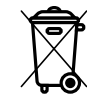

Nors gaminai nėra pagaminti iš sveikatai kenksmingų medžiagų, jie neturėtų būti išmetami kartu su buitinėmis atliekomis ir turi būti surenkami atskirai, nes pagaminti iš medžiagų, kurias galima perdirbti.

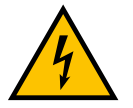

Elektros įtampos pavojaus piktograma

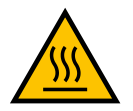

Karštų paviršių pavojaus piktograma.

<span id="page-493-0"></span>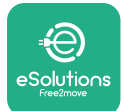

# **3 PRIEDŲ MONTAVIMAS**

Montuojant elektrinius priedus, būtina naudoti "Modbus" ryšio kabelius su šiomis charakteristikomis:

- **•** "Modbus" RS485 suktas STP 2x2 AWG24 arba S/FTP kat. 7 tinka montuoti su 400 V elektros linija
- **•** Laidininko dydis: 0,5 mm²
- **•** Atidengimo ilgis: 10 mm
- **•** Rekomenduojamas didžiausias ilgis: 150 m

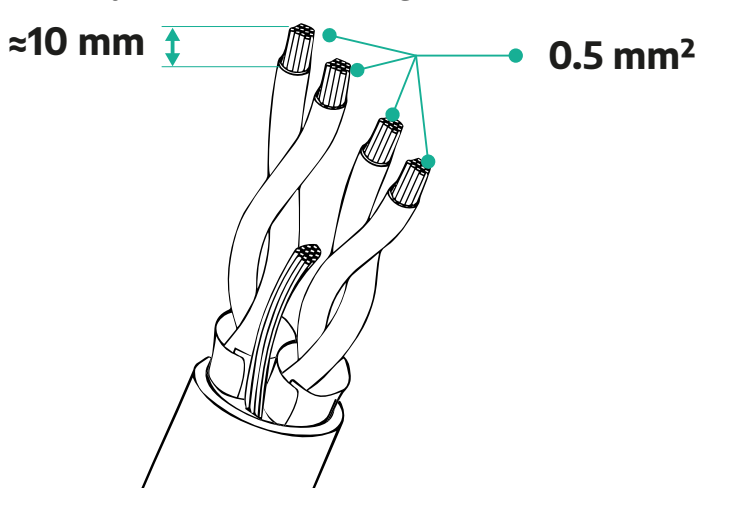

#### **3.1 PowerMeter (DPM)**

**PowerMeter (DPM)** yra energijos matuoklis, kuris įgalina dinaminio energijos valdymo ("Dynamic Power Management" - DPM) išmaniąją funkciją, leidžiančią įkrauti elektromobilį išnaudojant tik namuose prieinamą galią, moduliuojant įkrovimo galią ir išvengiant nemalonių elektros srovės nutrūkimų. Jei įkrovimo seanso metu naudojate kitus prietaisus, sistema gali moduliuoti automobilį įkrovimo galią, net laikinai sustabdydama įkrovimo seansą. Kai tik kiti buitiniai prietaisai bus išjungti, seansas bus tęsiamas.

DPM išmanioji logika veikia ir trifaziuose, ir vienfaziuose įrenginiuose.

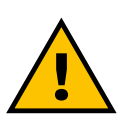

**Montuodami trifazėse sistemose, užtikrinkite, kad elektros apkrova (įskaitant sieninę dėžę) būtų tinkamai subalansuota tarp elektros sistemos fazių.**

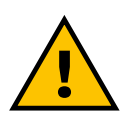

#### **ĮSPĖJIMAS**

**Prieš atlikdami bet kokius įrenginio montavimo ar techninės priežiūros darbus, įsitikinkite, kad maitinimo šaltinis išjungtas.**

<span id="page-494-0"></span>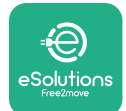

#### **3.1.1 Elektros sistemų montavimas**

#### **Tiesioginiams PowerMeter (DPM) modeliams:**

Sumontuokite **PowerMeter (DPM)** už pagrindinio elektros skaitiklio. **PowerMeter (DPM)** turi matuoti visas elektros apkrovas, įskaitant **eProWallbox**.

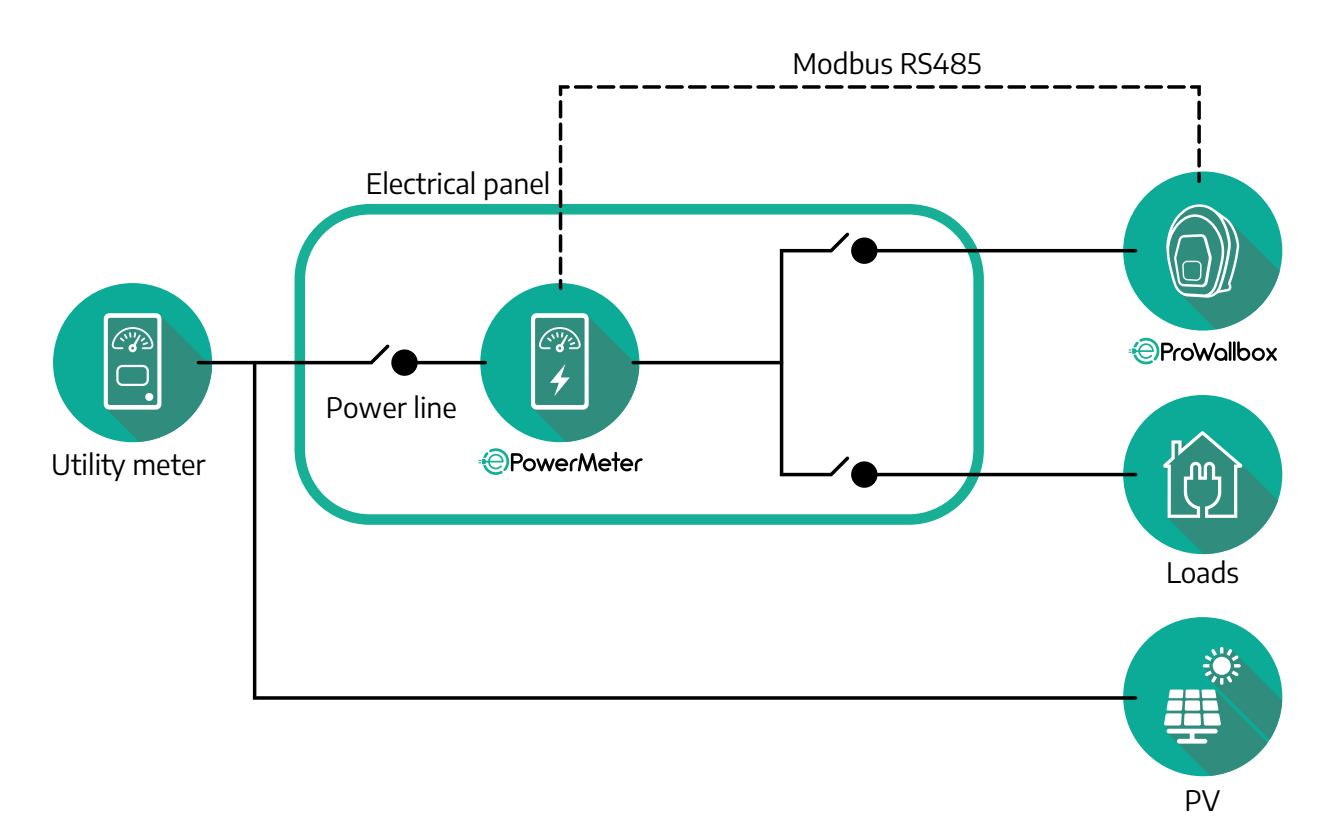

**Tiesioginiams "PowerMeter" modeliams:** 

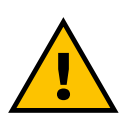

#### **ĮSPĖJIMAS Montuodami visuomet vadovaukitės kartu su matuokliu pateikta gamintojo montavimo vadovu**

#### **PASTABA**

Vienos fazės tiesioginio "PowerMeter" elektros jungtis žr. toliau pateiktas diagramas.

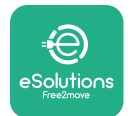

**"Finder" modelis, 1 ir 3 fazių**

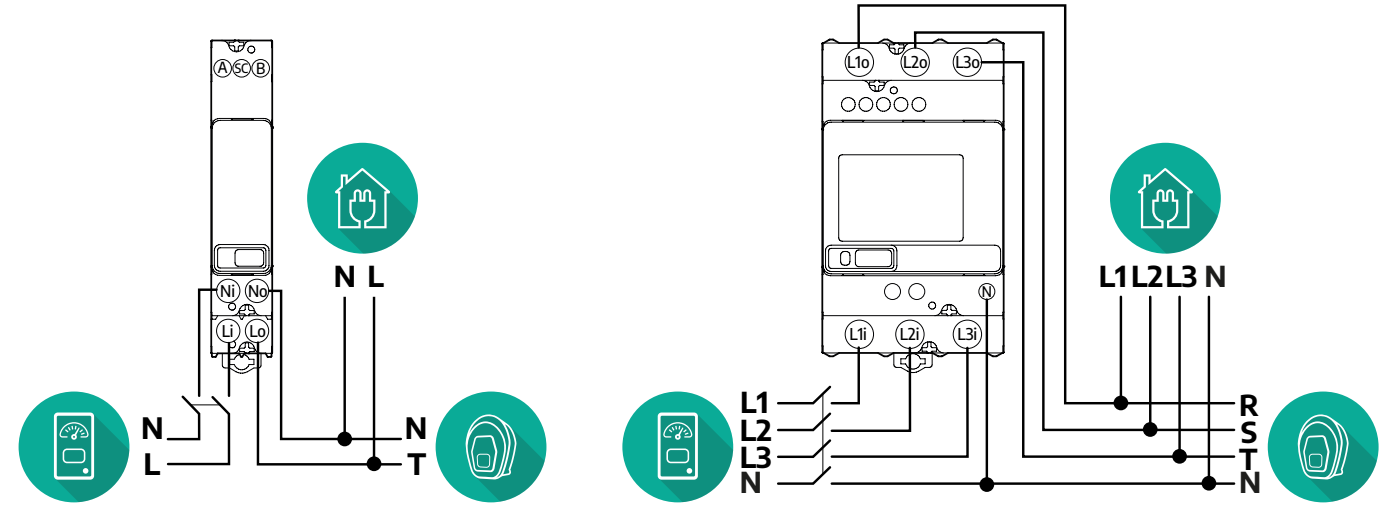

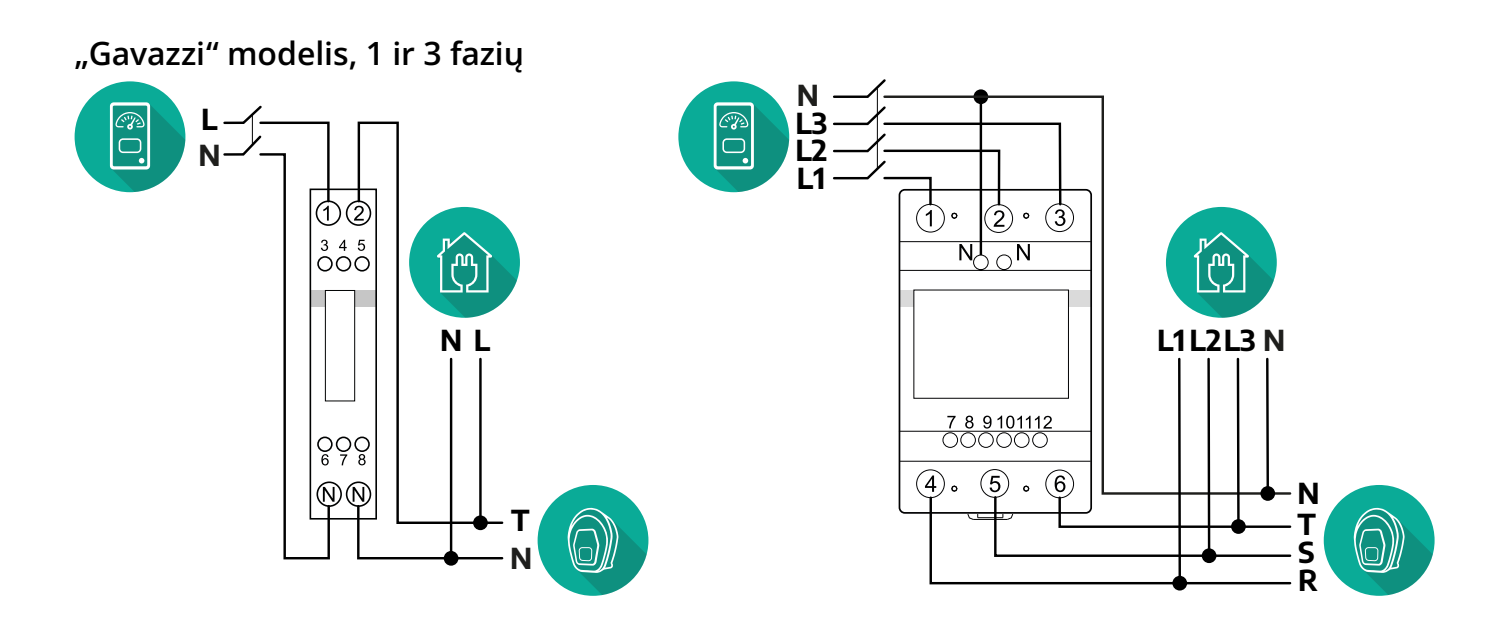

#### **Netiesioginiams "PowerMeter" modeliams:**

Sumontuokite "PowerMeter" ST (srovės transformatorių) už pagrindinio elektros skaitiklio ir prieš "PowerMeter". Srovės transformatorius turi matuoti visas namų apkrovas, įskaitant **eProWallbox**.

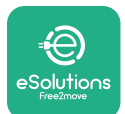

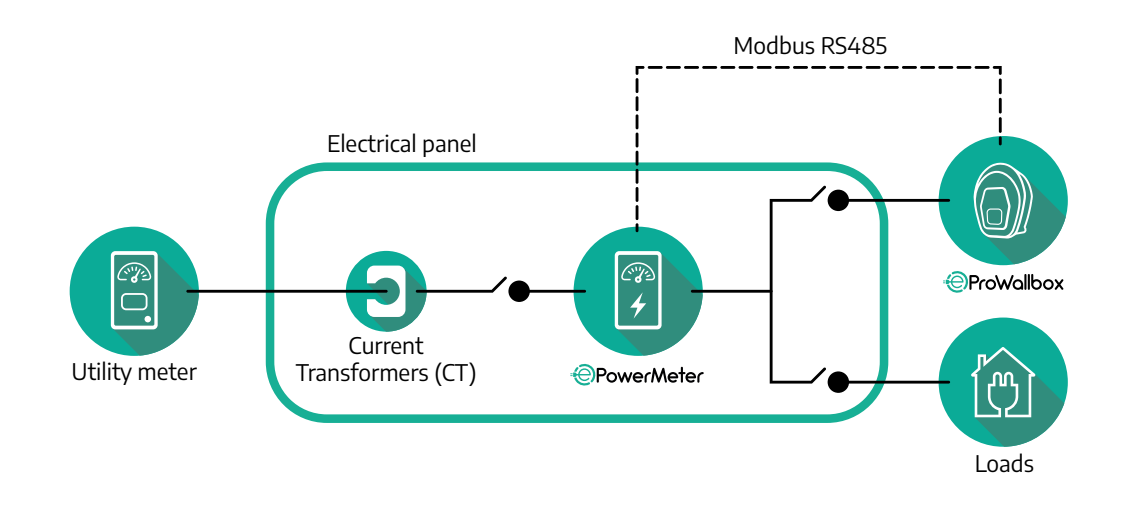

Srovės transformatorius (ST) prijunkite, kaip nurodyta matuoklio montavimo vadove. Rodyklę ant ST nukreipkite apkrovų kryptimi.

Trijų fazių arba vienos fazės netiesioginio "PowerMeter" elektros jungtis žr. toliau pateiktas diagramas.

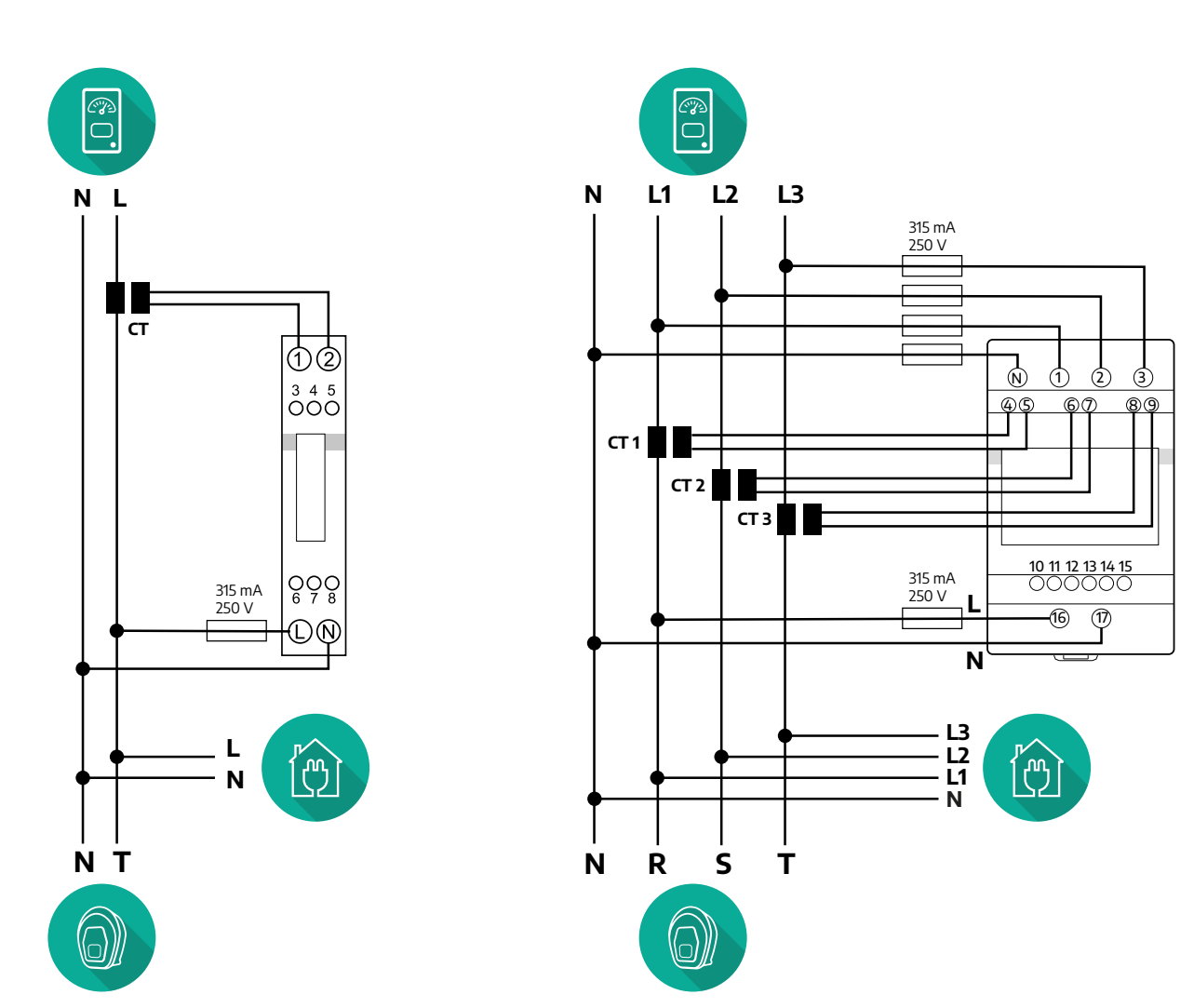

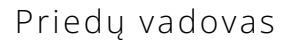

<span id="page-497-0"></span>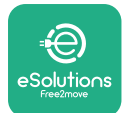

#### **3.1.2 Ryšio kabelio montavimas**

Ryšio kabelio montavimas tarp **PowerMeter (DPM)** ir **eProWallbox**:

- **•** Nuimkite **eProWallbox** apsauginį dangtelį nuo ryšio kabelių įvado vietos ir įstatykite Ø 25 mm gofruotą movą.
- **•** Priveržkite kabelio dėžutės movos jungtį.
- **•** Įstatykite ryšio kabelį ištraukdami jo tiek, kad siektų ryšio prievadą CN12 ir nebūtų įtemptas.
- **•** Norint sukurti modernią instaliaciją, ryšio kabelius reikia pakloti per specialų metalinį kanalą **eProWallbox** viduje.
- **• CN12** prievade:
	- kairėje = įžeminimas,
	- $\circ$  viduryje =  $-$ ,
	- dešinėje = +.

#### **PASTABA**

Kabelių dėžutės movos jungtis galima pakeisti ø 25 mm kabelio riebokšliu (gamintojas nepateikia).

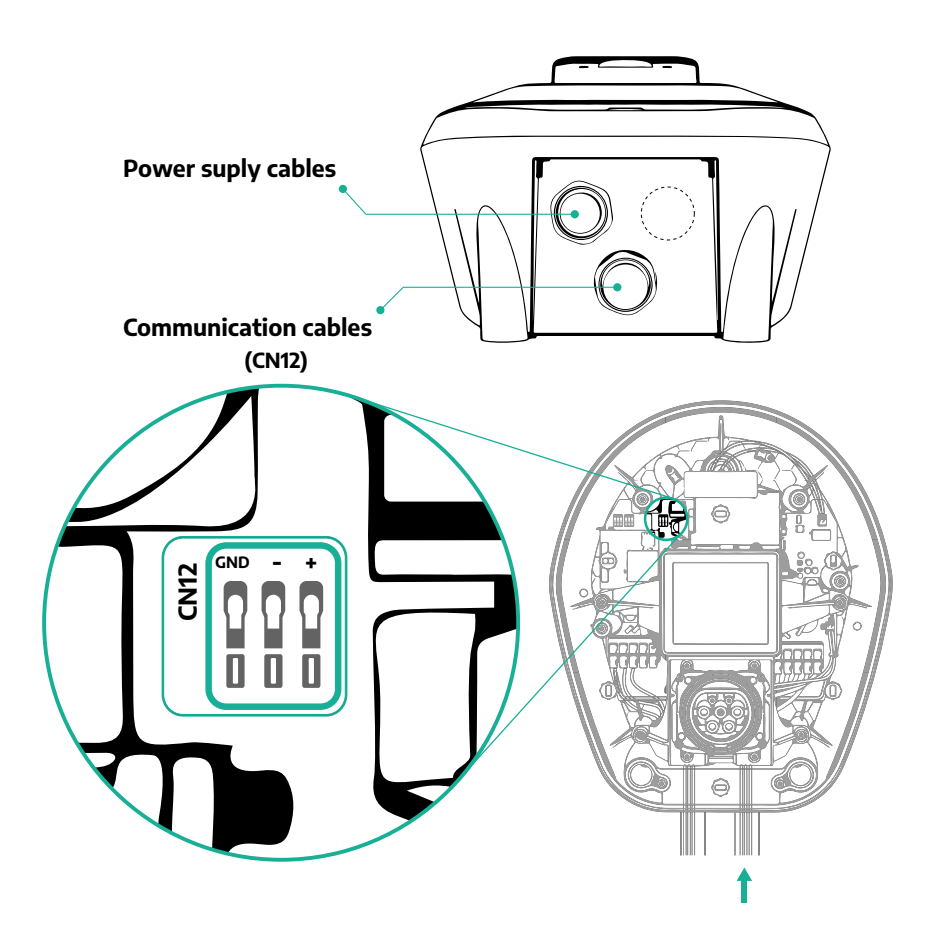

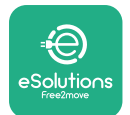

## **•** Prijunkite ryšio kabelius tokia tvarka nuo **PowerMeter (DPM)**į **eProWallbox**

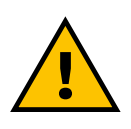

#### **ĮSPĖJIMAS Jeigu instaliacijoje yra abu priedai, vykdykite instrukcijas "Bendras "MIDcounter" ir "PowerMeter" (DPM) montavimas" (sk. 3.3).**

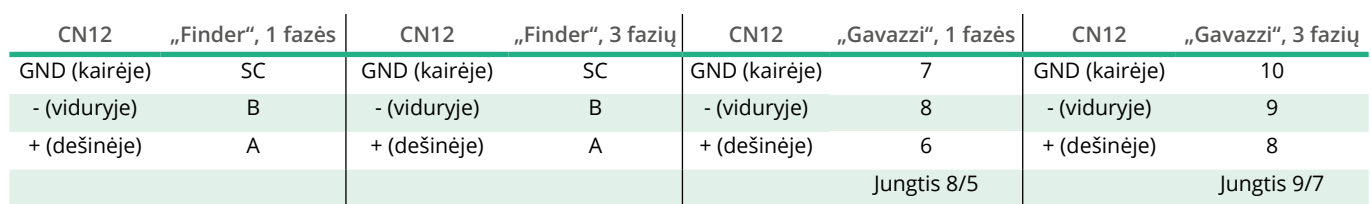

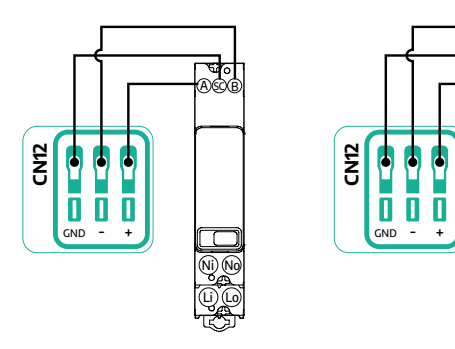

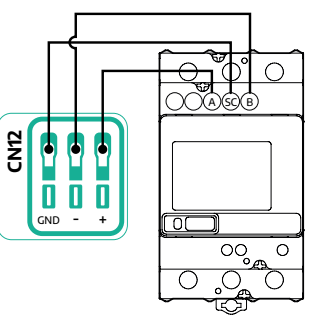

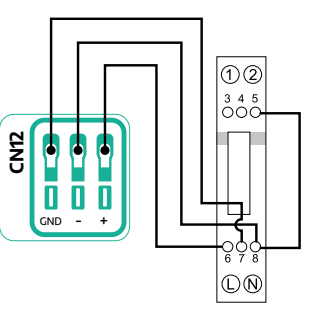

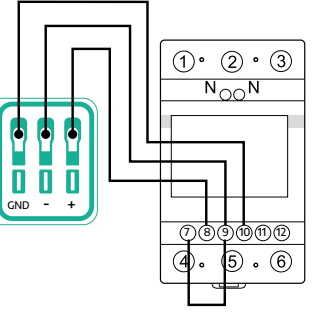

**CN12**

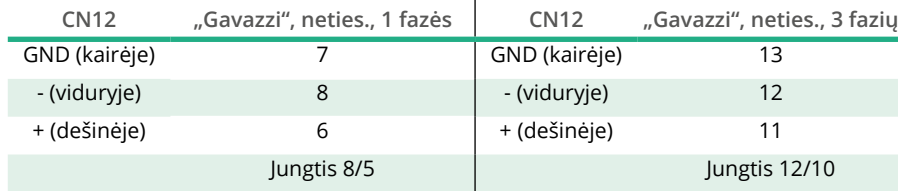

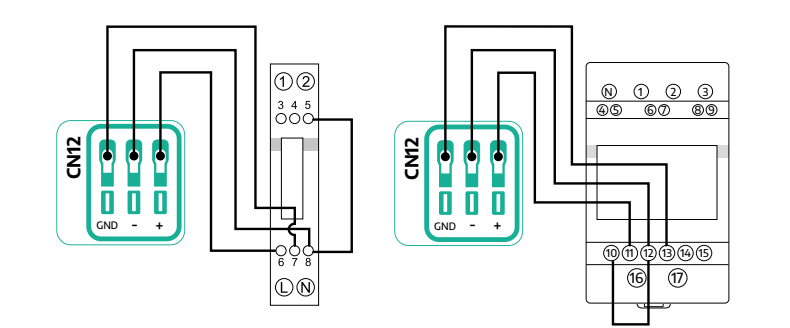

<span id="page-499-0"></span>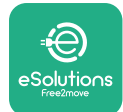

# **3.2 "MIDcounter"**

**MIDcounter** yra sertifikuotas energijos matuoklis, leidžiantis saugiai ir patikimai stebėti **eProWallbox** suvartojimą per kiekvieną įkrovimo seansą. Visus susijusius įkrovimo seansų duomenis automatiškai įrašys sertifikuotas MID matuoklis ir į **"eSolutions" valdymo platformą (CPMS)** perduos **eProWallbox**.

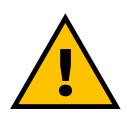

#### **PAVOJUS**

**Prieš atlikdami bet kokius darbus, įsitikinkite, kad atjungtas elektros maitinimas.**

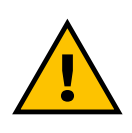

#### **ĮSPĖJIMAS**

**Montuodami visuomet vadovaukitės kartu su matuokliu pateikta gamintojo montavimo vadovu.**

#### **3.2.1 Elektros instaliacija**

Sumontuokite "MIDcounter" toje pačioje maitinimo linijoje kaip ir "eProWallbox", už elektrinių apsaugos įrenginių.

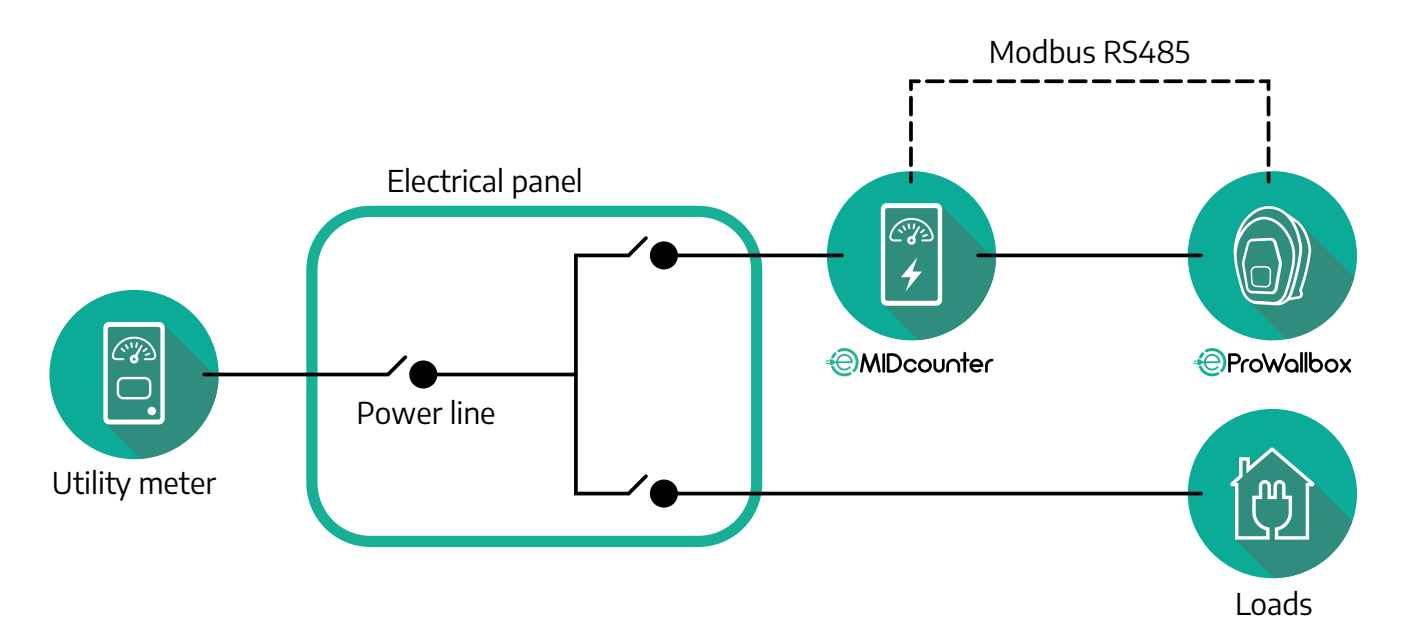

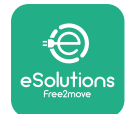

Vienos fazės arba trijų fazių **MIDcounter** elektros jungtis žr. toliau pateiktas diagramas.

**"Finder" modelis, 1 ir 3 fazių**

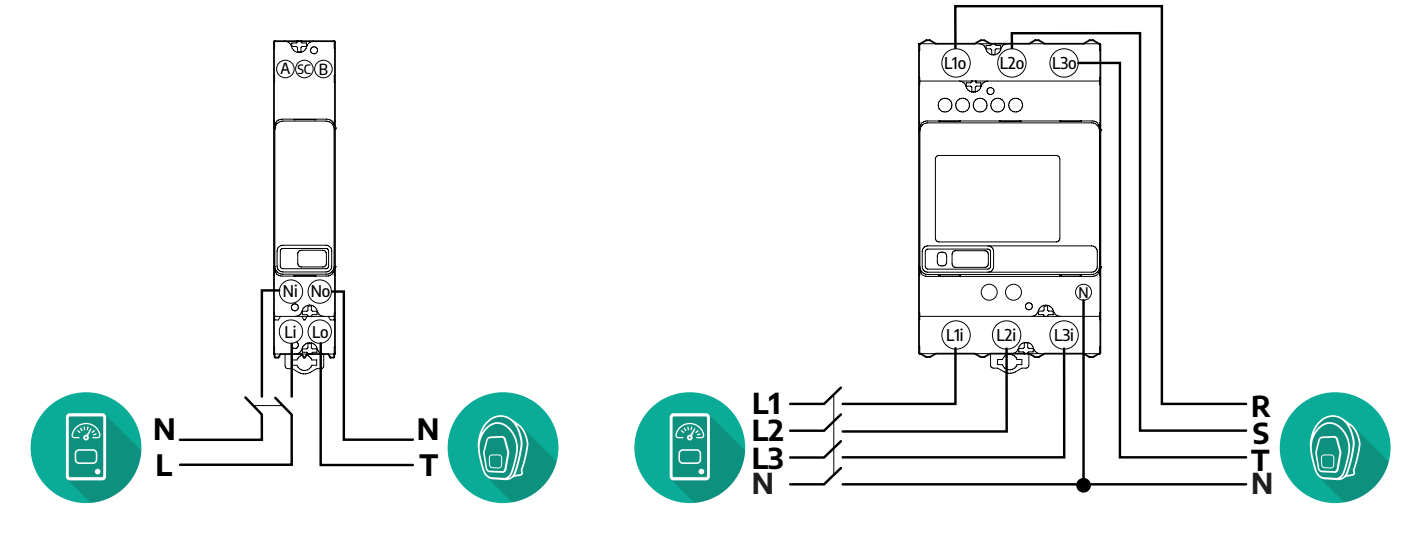

**"Gavazzi" modelis, 1 ir 3 fazių**

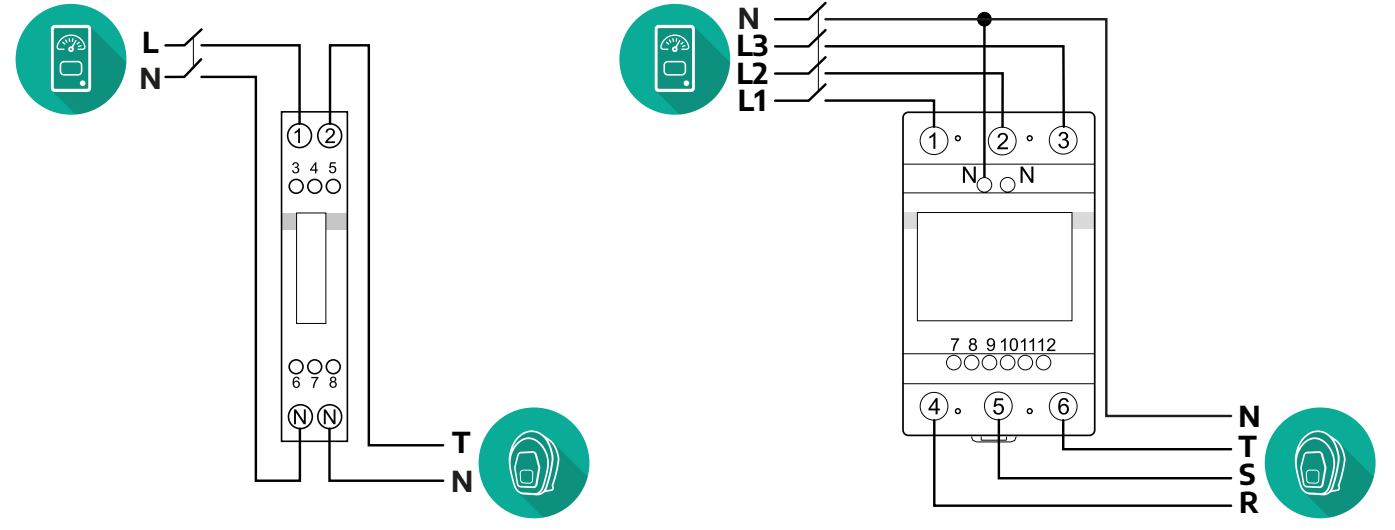

<span id="page-501-0"></span>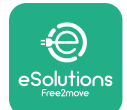

#### **3.2.2 Ryšio kabelio montavimas**

Sumontuokite ryšio kabelį tarp **MIDcounter** ir **eProWallbox**:

- **•** Nuimkite **eProWallbox** apsauginį dangtelį nuo ryšio kabelių įvado vietos ir įstatykite Ø 25 mm gofruotą movą.
- **•** Priveržkite kabelio dėžutės movos jungtį.
- **•** Įstatykite ryšio kabelį ištraukdami jo tiek, kad siektų ryšio prievadą CN12 ir nebūtų įtemptas.
- **•** Norint sukurti modernią instaliaciją, ryšio kabelius reikia pakloti per specialų metalinį kanalą **eProWallbox** viduje.
- **• CN12** prievade:
	- kairėje = įžeminimas,
	- $\circ$  viduryje =  $-$ ,
	- dešinėje = +.

#### **PASTABA**

Kabelių dėžutės movos jungtis galima pakeisti ø 25 mm kabelio riebokšliu (gamintojas nepateikia).

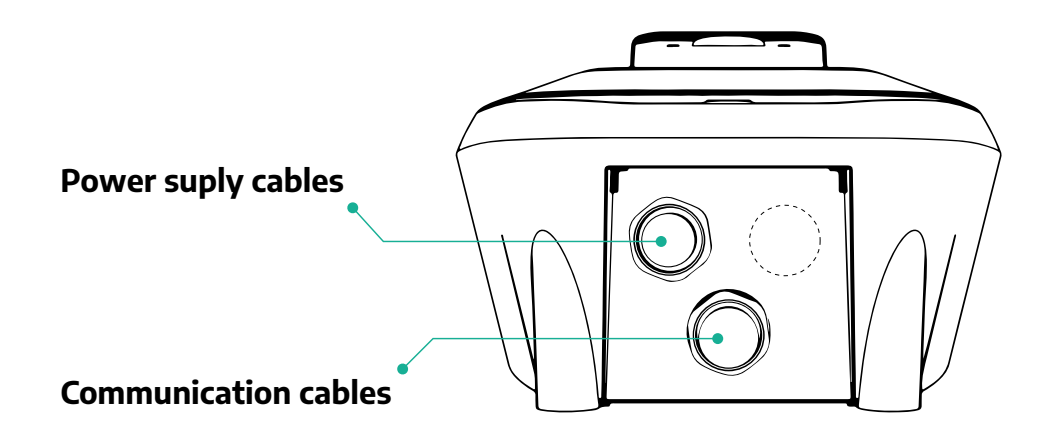

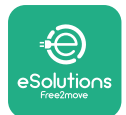

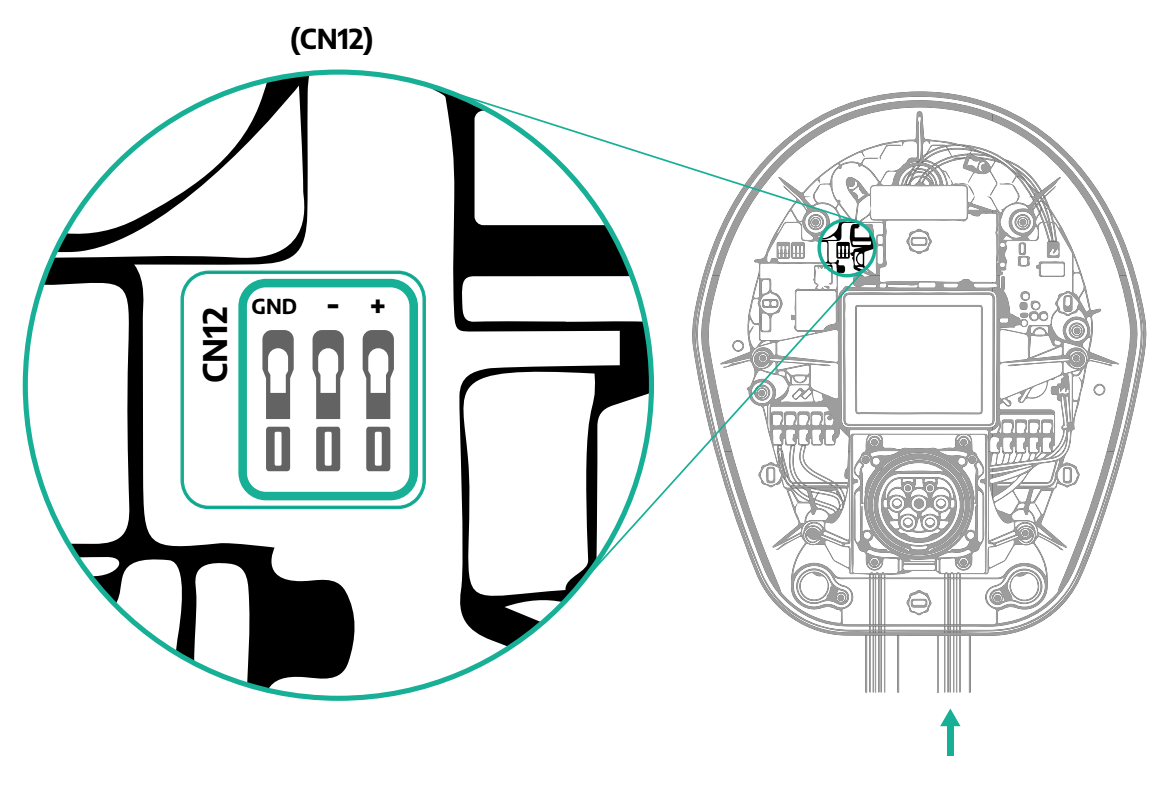

Prijunkite ryšio kabelius nuo "PowerMeter" (DPM) į "eProWallbox" tokia tvarka.

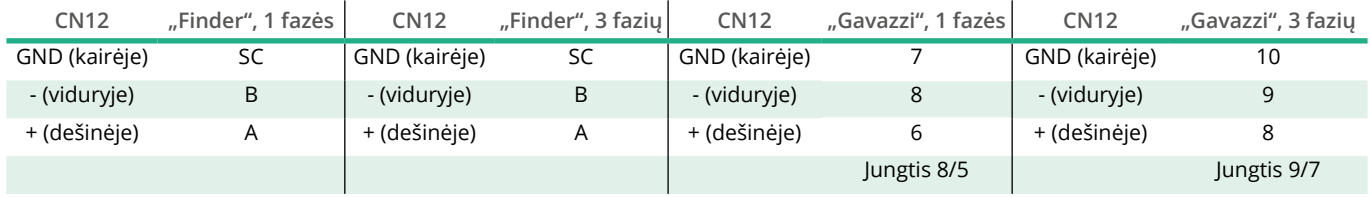

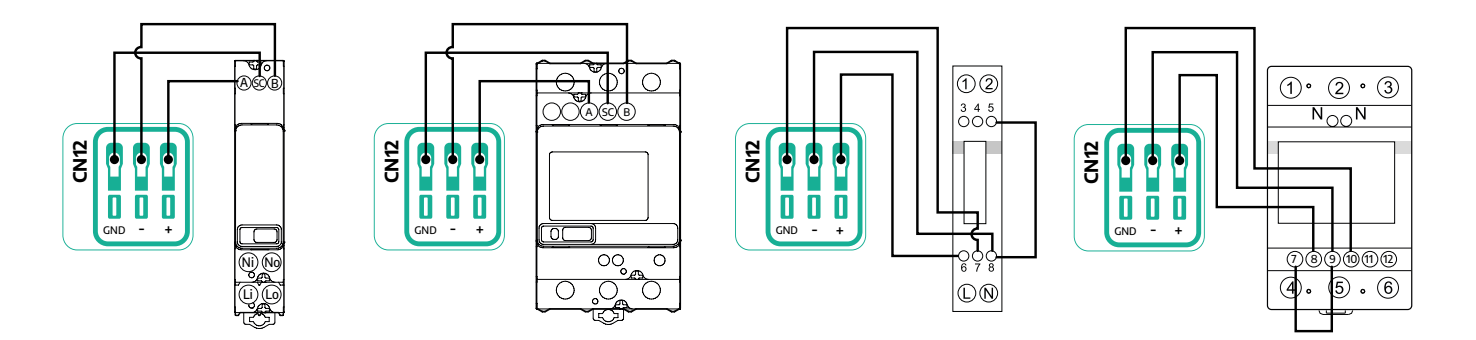

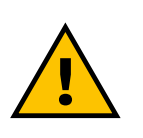

**ĮSPĖJIMAS Jeigu instaliacijoje yra abu priedai, vykdykite instrukcijas "Bendras "MIDcounter" ir "PowerMeter" (DPM) montavimas" (sk. 3.3).**

<span id="page-503-0"></span>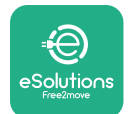

## **3.3 Bendras "MIDcounter" ir "PowerMeter" (DPM) montavimas**

Jeigu montuojami abu elektriniai priedai, **MIDcounter** padėtis kartu su **PowerMeter (DPM)** pavaizduota toliau patiektoje diagramoje:

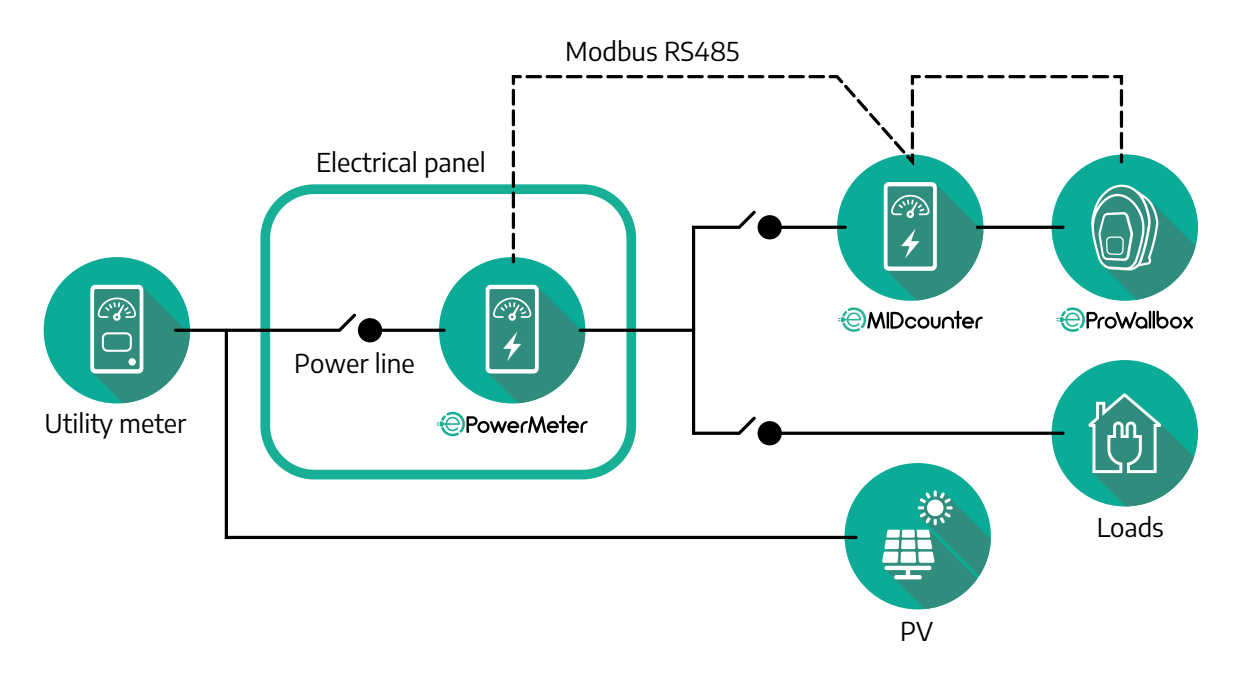

Prijunkite "Modbus" ryšio kabelius. **PowerMeter (DPM)**, **MIDcounter** ir eProWallbox reikia prijungti prie tos pačios ryšio magistralės "Daisy" grandinės formatu.

**eProWallbox**:

- **•** Nuimkite maitinimo kabelių įvado apsauginį dangtelį ir įstatykite Ø 25 mm gofruotą movą.
- **•** Priveržkite kabelio dėžutės movos jungtį.
- **•** Įstatykite ryšio kabelį ištraukdami jo tiek, kad siektų ryšio prievadą CN12 ir nebūtų įtemptas.
- **•** Norint sukurti modernią instaliaciją, ryšio kabelius reikia pakloti per specialų metalinį kanalą **eProWallbox** viduje.
- **•** CN12 prievade:
	- kairėje = įžeminimas,
	- $\circ$  viduryje =  $-$ ,
	- dešinėje = +.

Pagal toliau pateiktą lentelę prijunkite ryšio kabelius nuo priedų prie **eProWallbox**.
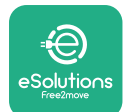

#### $Viena$  **fazė**

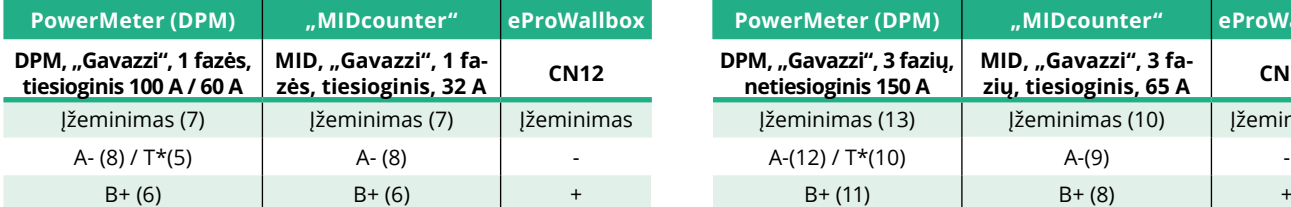

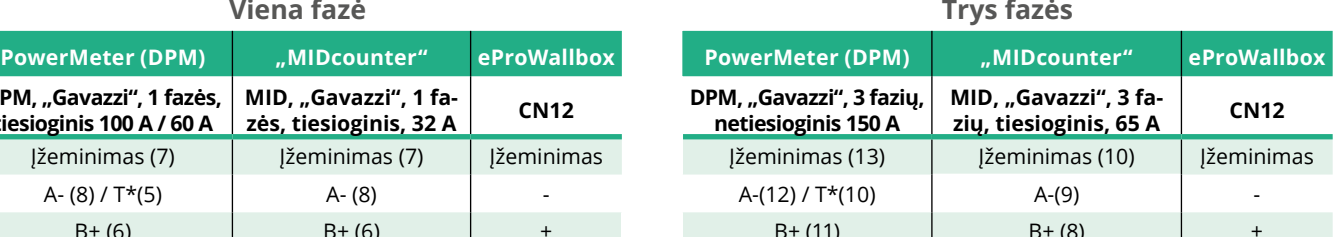

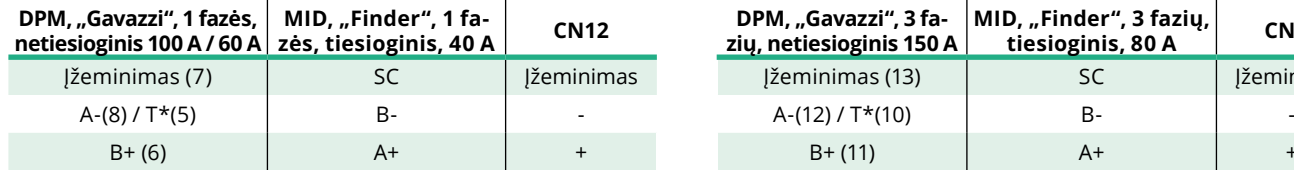

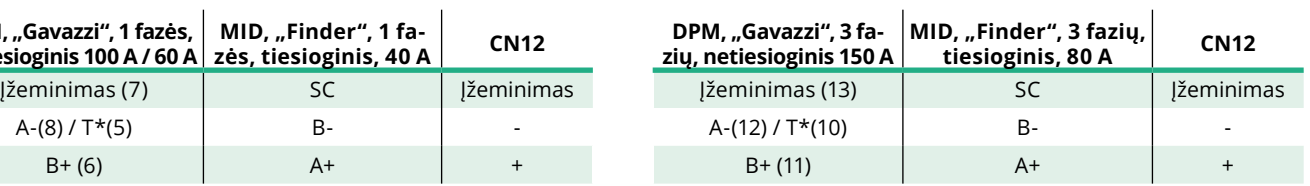

 $\overline{1}$ 

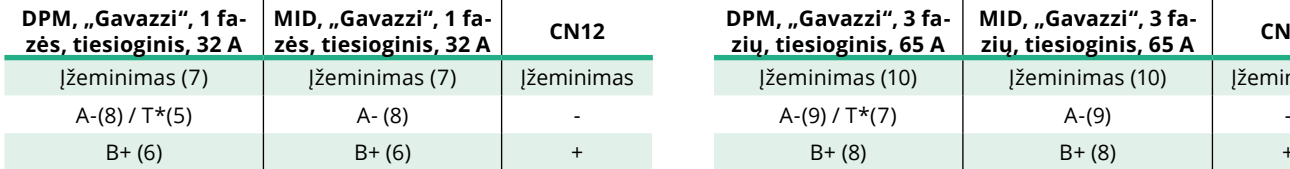

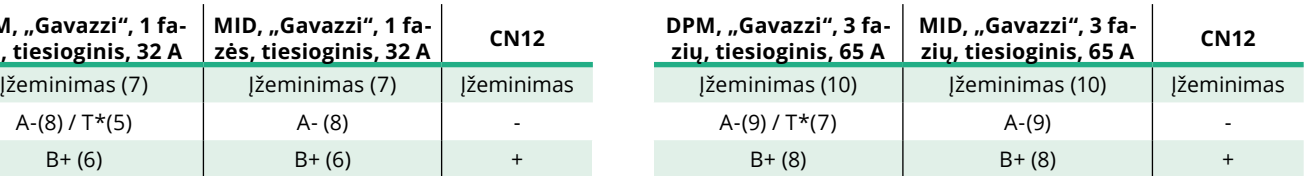

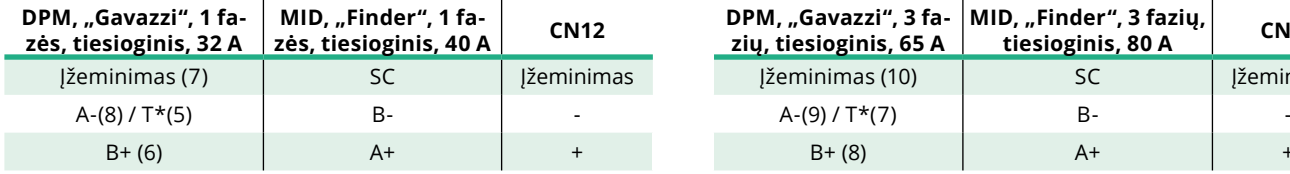

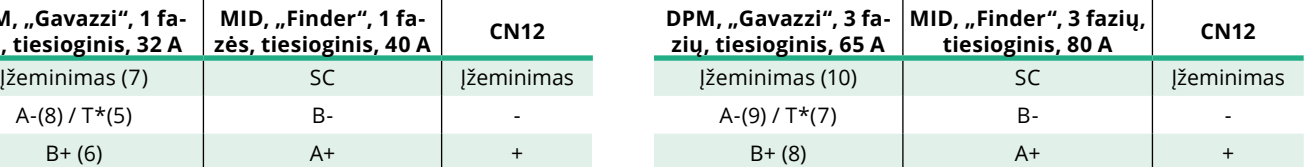

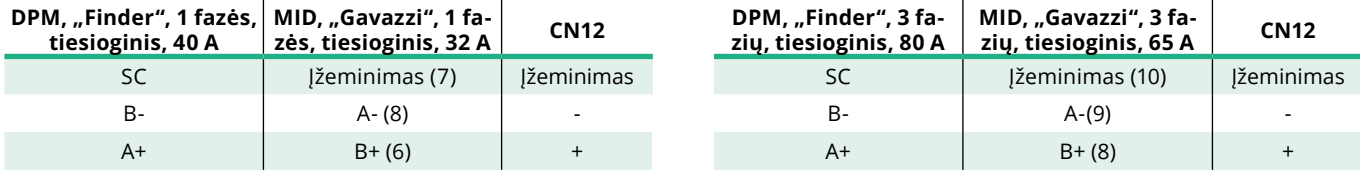

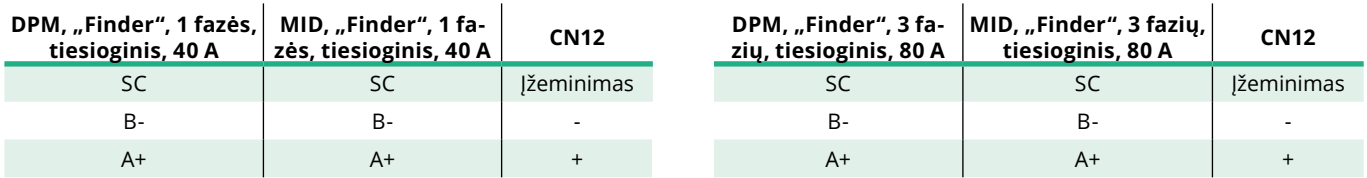

\*"Modbus" grandinės galuose esančiuose įrenginiuose reikia įrengti 120 Ω galinį varžą. Pagal numatytąją konfigūraciją varžas yra eProWallbox. "Gavazzi" modeliuose yra įdėtasis varžas, kurį galima įjungti padarius tarp šių gnybtų jungę.

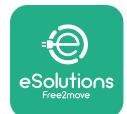

# **4 "PowerMeter" (DPM) ir "MIDcounter" konfigūracija**

Baigę elektros ir ryšio sistemos montavimo darbus, įjunkite **PowerMeter (DPM)** ir (arba) **MIDcounter** maitinimą. Tuomet pereikite prie matuoklių ekrano konfigūravimo.

Konfigūravimas priklauso nuo modelio.

### **4.1 "Finder" modeliai**

Šie veiksmai padeda suprasti, kaip nustatyti "Finder" energijos matuoklius:

- **•** Paspauskite jutiklinio ekrano mygtuką (a,b), kad pereitumėte per meniu ir parametrus:
- **•** Ilgai paspauskite (~ 2 sekundes) jutiklinio ekrano mygtuką (a,b), kad įeitumėte ir patvirtintumėte pasirinkimus

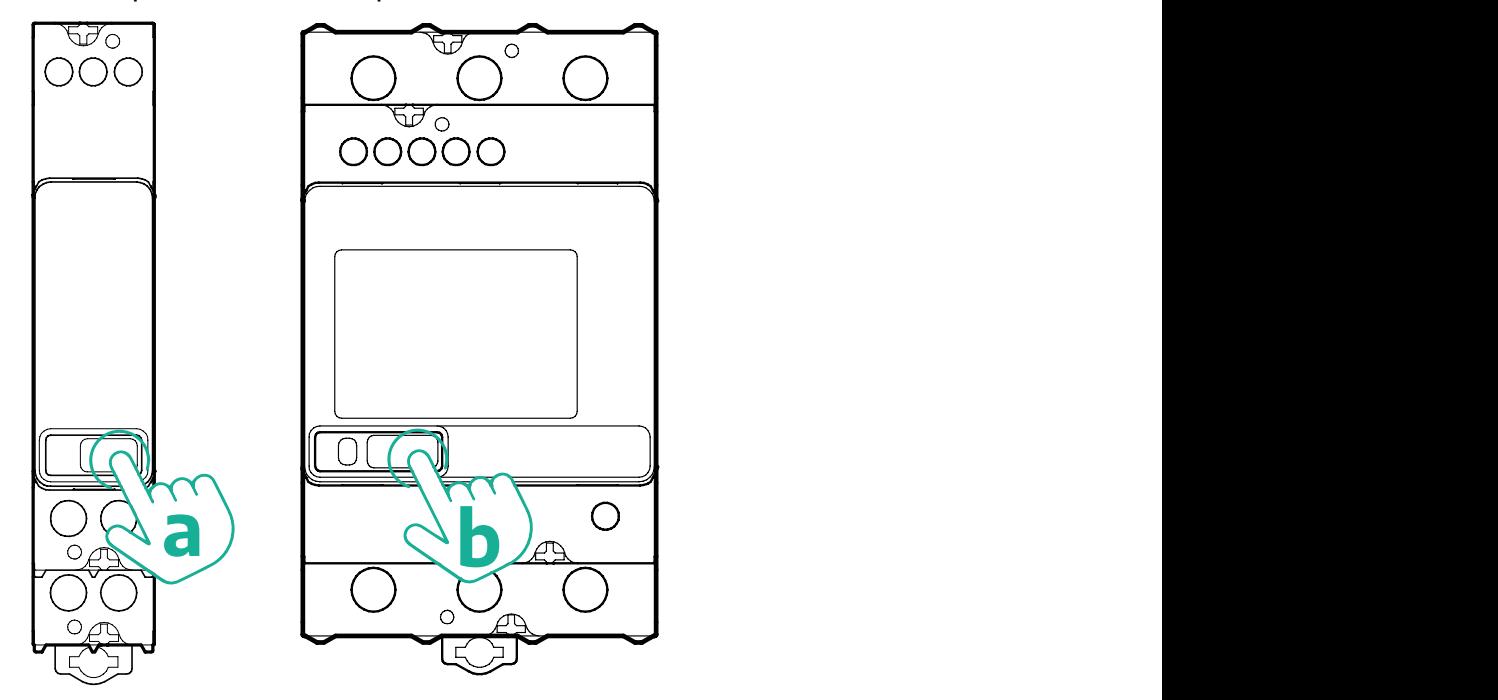

Atlikite kitus žingsnius, kad tinkamai sukonfigūruotumėte vienos arba trijų fazių "Finder" energijos matuoklius:

- **•** Įjungdami energijos matuoklio maitinimą pirmą kartą, ilgai paspauskite jutiklinio ekrano mygtuką (a,b), kol ekrano tekstas mirksės, kad pereitumėte į MAIN (pagrindinį) meniu;
- **•** Slinkite per MAIN (pagrindinį) meniu spausdami jutiklio ekrano mygtuką (a,b), tada pasirinkite SETTING (nustatymas) (vienos fazės matuoklyje – SET). Ilgai paspauskite, kad pereitumėte į pasirinkimą.
- **•** Slinkite per SETTING (nustatymų) meniu spausdami jutiklio ekrano mygtuką (a,b), tada pasirinkite COMMUNICATION (ryšys) (vienos fazės matuoklyje – COMM). Ilgai paspauskite, kad pereitumėte į pasirinkimą.

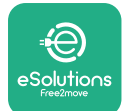

**•** Įveskite tinkamas reikšmes, nurodytas toliau pateiktoje lentelėje. Norėdami modifikuoti reikšmę, paspauskite jutiklio ekrano mygtuką (a,b), ilgai paspauskite, kad patvirtintumėte.

Tik trijų fazių "Finder" matuoklyje (papildomai prie ankstesnių parinkčių):

- **•** Ilgai paspauskite jutiklinio ekrano mygtuką (a,b), kol ekrano tekstas mirksės, kad pereitumėte į MAIN (pagrindinį) meniu (arba grįžtumėte į MAIN (pagrindinį) meniu)
- **•** Slinkite per MAIN (pagrindinį) meniu spausdami jutiklio ekrano mygtuką (a,b), tada pasirinkite INSTALLATION (instaliacija). Ilgai paspauskite jutiklinio ekrano mygtuką (a,b), kad pereitumėte į pasirinkimą
- **•** Slinkite per INSTALLATION (instaliacija) meniu spausdami jutiklio ekrano mygtuką (a,b), tada pasirinkite šią parinktį
	- <sup>o</sup> "Communication mode" = "3L+N, L+N-Arithmetic"
	- Patvirtinę tinkamą parinktį, įveskite slaptažodį: "DCBA" **Dėmesio**: įvedus slaptažodį **DCBA**, konfigūracijos negalima modifikuoti.

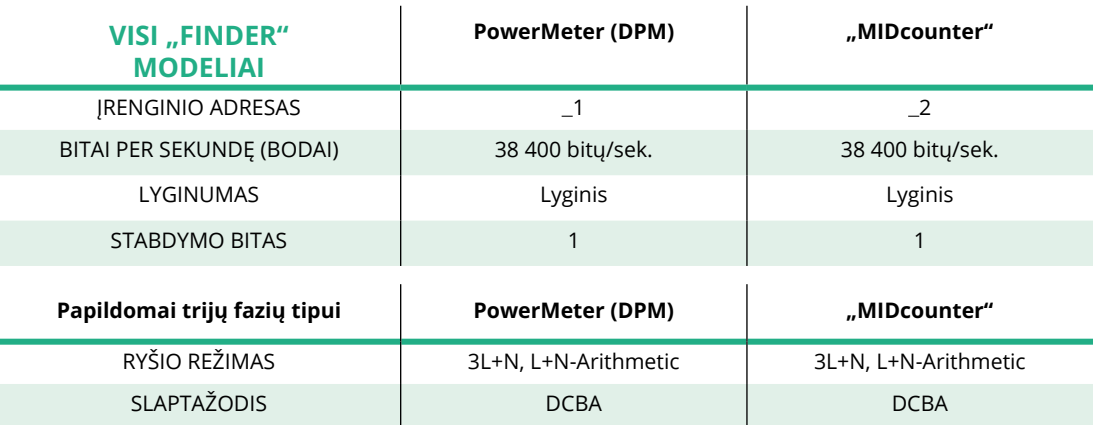

<sup>o</sup> Paraginti, patvirtinkite keitimą pasirinkdami "Yes".

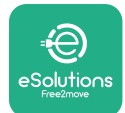

# **4.2 "Gavazzi" modeliai**

Šie veiksmai padeda suprasti, kaip nustatyti "Gavazzi" energijos matuoklius:

- **•** Norėdami eiti per meniu ir reikšmes, paspauskite jutiklinio ekrano mygtukus (c, d, e, g)
- **•** Ilgai paspauskite (~ 2 sekundes) jutiklinio ekrano mygtuką (d, f), kad įeitumėte į meniu ir patvirtintumėte pasirinkimus

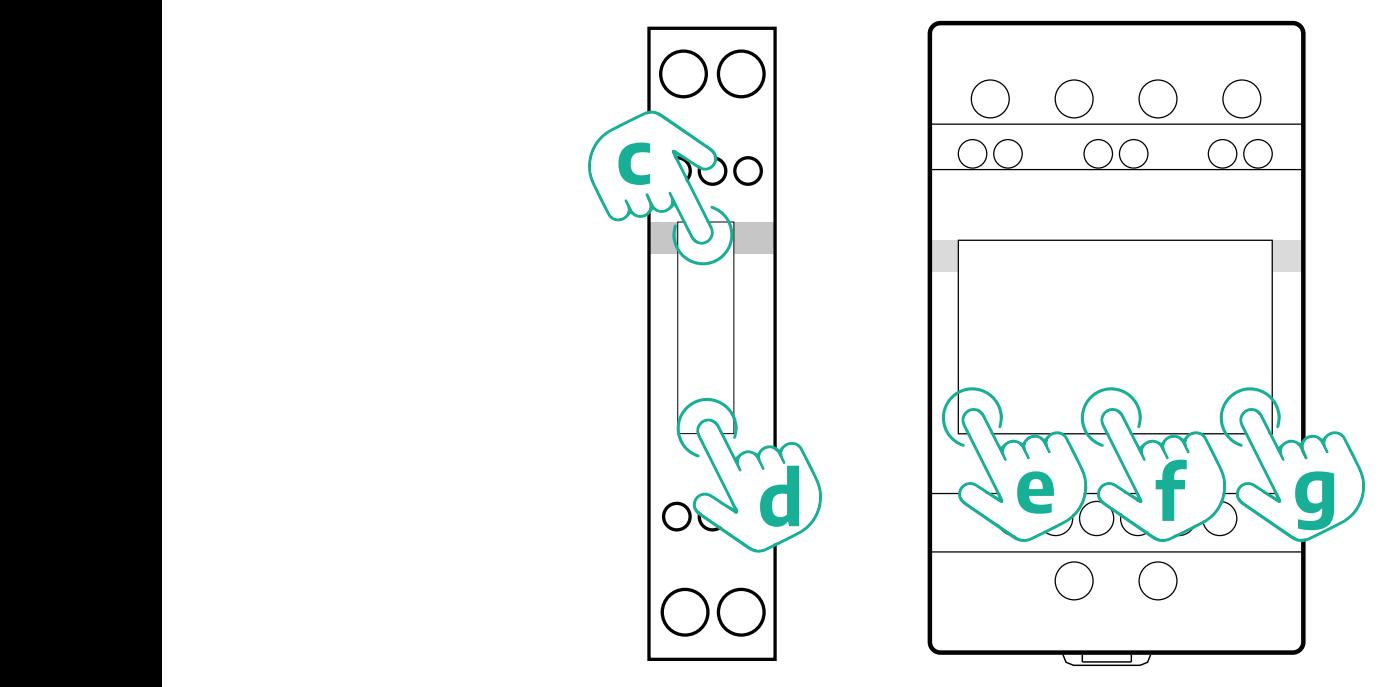

Atlikite kitus žingsnius, kad tinkamai sukonfigūruotumėte vienos fazės tiesioginius ir netiesioginius "Gavazzi" energijos matuoklius.

- **•** Įjungdami energijos matuoklio maitinimą pirmą kartą, ilgai paspauskite jutiklinio ekrano mygtuką (d), kol ekrane pasirodys slaptažodis
- **•** Vienu metu ilgai paspauskite mygtukus (c, d), kad patvirtintumėte slaptažodį "0000" ir pereitumėte į "MAIN" (pagrindinį) meniu
- **•** Slinkite per MAIN (pagrindinį) meniu spausdami viršutinį mygtuką (c), tada pasirinkite šias parinktis iš toliau pateiktos lentelės

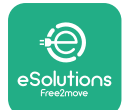

Atlikite kitus žingsnius, kad tinkamai sukonfigūruotumėte trijų fazių tiesioginius ir netiesioginius "Gavazzi" energijos matuoklius:

- **•** Įjungdami energijos matuoklio maitinimą pirmą kartą, ilgai paspauskite centrinį mygtuką (f), kol ekrane pasirodys slaptažodis;
- **•** Vienu metu ilgai paspauskite mygtukus (e, g), kad patvirtintumėte slaptažodį "0000" ir pereitumėte į MAIN (pagrindinį) meniu
- **•** Slinkite per MAIN (pagrindinį) meniu spausdami mygtukus (c arba g), tada pasirinkite parinktis iš toliau pateiktos lentelės

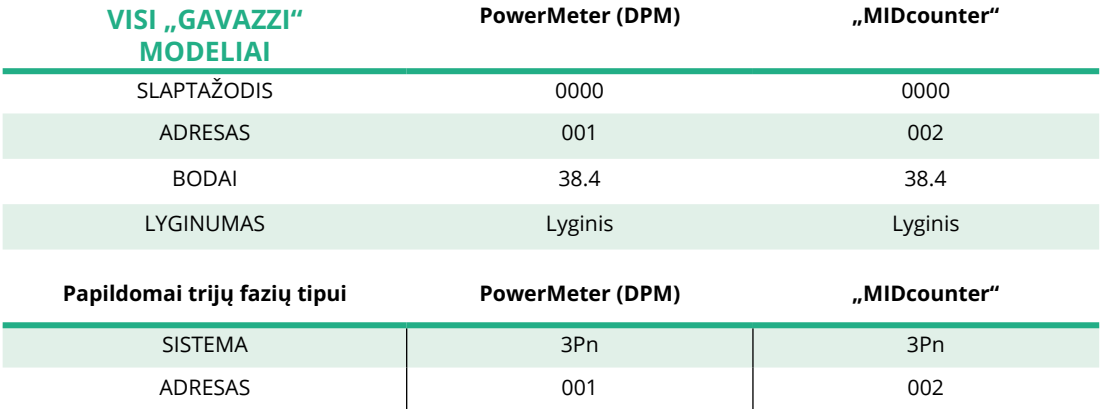

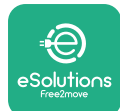

# **4.3 Įrenginio konfigūracijos suvestinė**

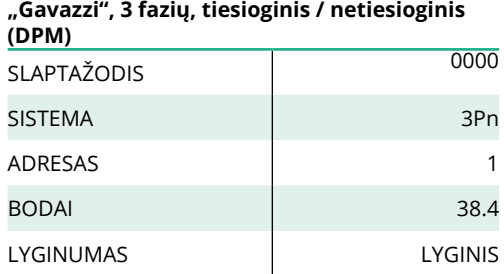

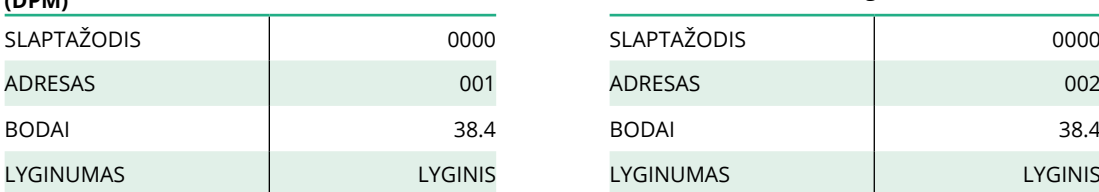

#### **"Finder", 1 fazės, tiesioginis (DPM) "Finder", 1 fazės, tiesioginis (MID)**

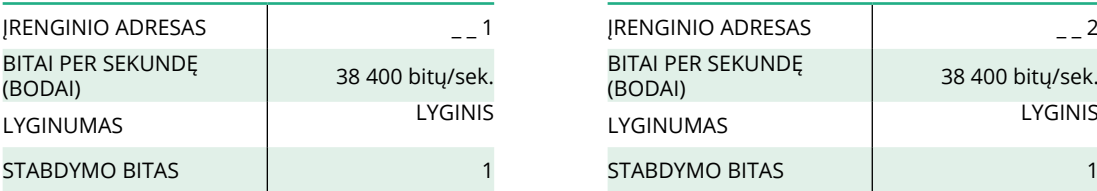

#### **"Finder", 3 fazių, tiesioginis (DPM) "Finder", 3 fazių, tiesioginis (MID)**

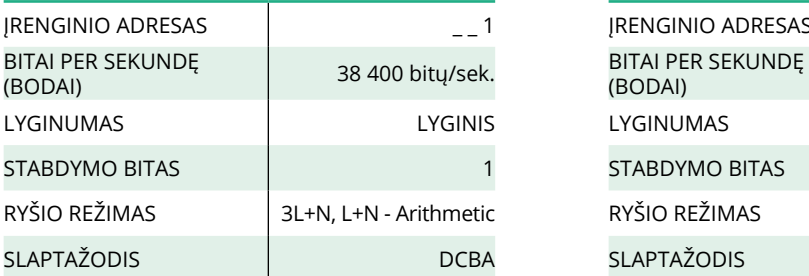

#### **(DPM) "Gavazzi", <sup>3</sup> fazių, tiesioginis (MID)**

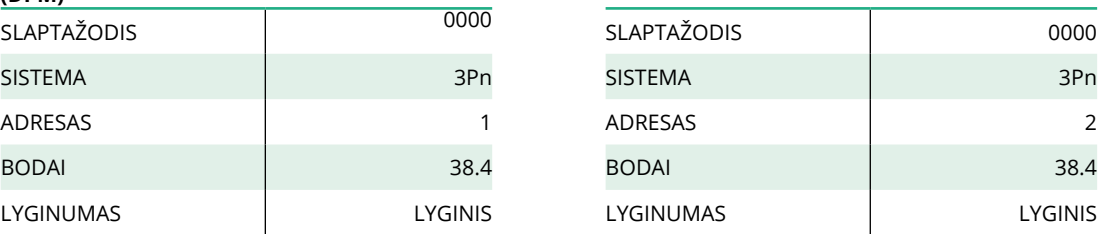

# **"Gavazzi", 1 fazės, tiesioginis / netiesioginis (DPM) "Gavazzi", <sup>1</sup> fazės, tiesioginis (MID)**

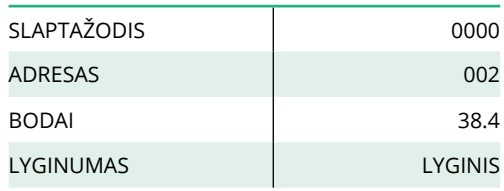

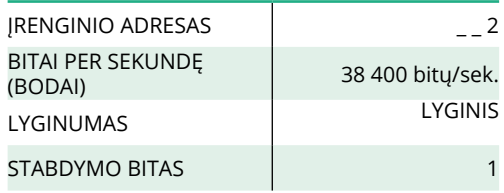

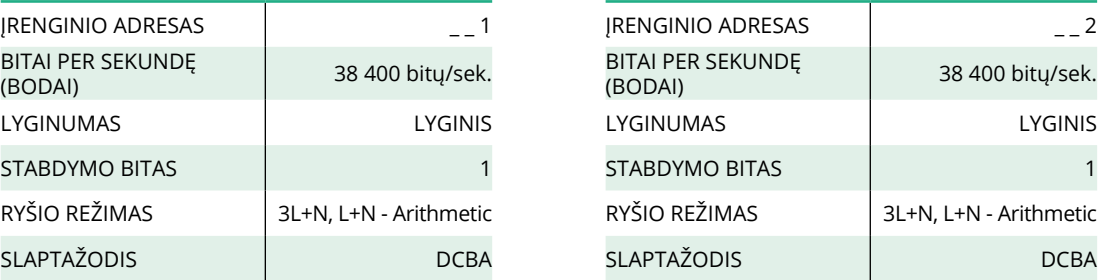

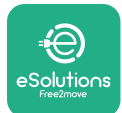

### **4.4 "PowerMeter" (DPM) ir "MIDcounter" konfigūravimas programoje**

Norint užbaigti montavimą, naudojant specialią programą, reikia nustatyti galutinę **eProWallbox** ir priedų konfigūraciją.

**PowerUp** yra kvalifikuotiems montuotojams skirta išmaniųjų telefonų programa, pasiekiama "Google Play™" ir "Apple Store®". Konfigūracija atliekama "Bluetooth" ryšiu. Sieninės dėžės neįmanoma tinkamai eksploatuoti nesukonfigūravus programoje.

Vykdykite toliau pateiktas instrukcijas, kad paleistumėte programą:

- **•** Atsisiųskite **PowerUp** į savo išmanųjį telefoną ir aktyvinkite išmaniajame telefone "Bluetooth" ryšį (1).
- **•** Nuskaitykite **eProWallbox** QR kodą, kad susietumėte su programa. QR kodą rasite etiketėje ant priekinio gaubto (2).
- **•** Susieję, užbaikite **eProWallbox**ir jos priedų konfigūravimo sąranką spustelėdami norimą konfigūruoti parametrą pagrindiniame puslapyje (3).

**PASTEBĖJIMAS Norėdami pasiekti visas funkcijas, įsitikinkite, kad turite naujausią "PowerUp" versiją.**

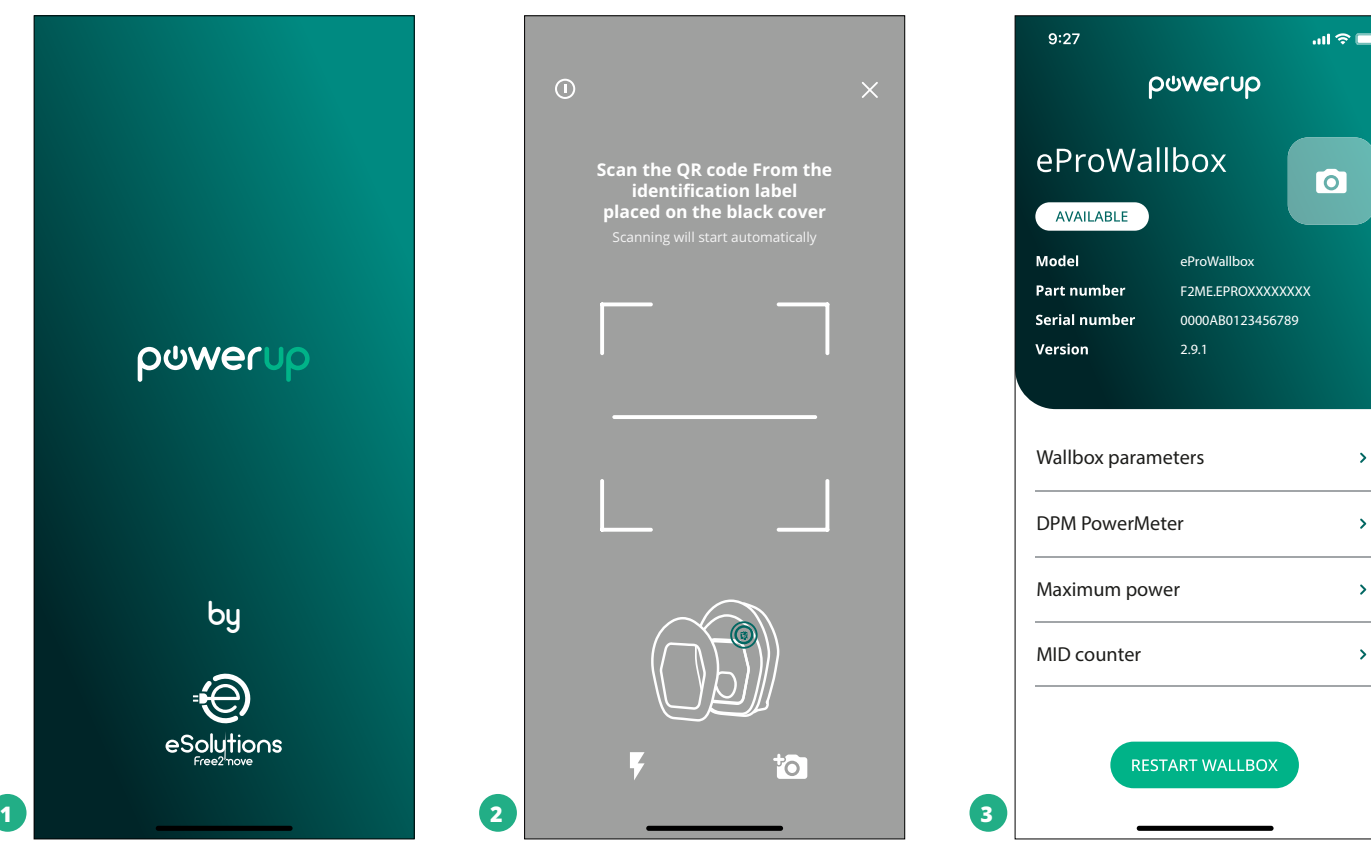

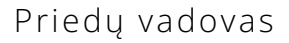

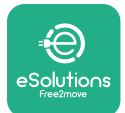

## **4.5 "MIDcounter" konfigūravimas**

Norėdami užbaigti **MIDcounter** diegimą, atlikite toliau nurodytus žingsnius:

- **•** Pagrindiniame puslapyje pasirinkite **MIDcounter** (1)
- **•** Įgalinkite **MIDcounter** spustelėdami perjungiklį (2).
- **•** Pasirinkite **MIDCounter** tipą išskleidžiamajame meniu, atsižvelgdami į sumontuotą modelį (3).
- **•** Spustelėkite "Send" (siųsti), kad patvirtintumėte (3)
- **•** Kad keitimai įsigaliotų, spustelėkite rodyklę viršutiniame kairiajame kampe ir paleiskite **eProWallbox** iš naujo specialiu mygtuku pagrindiniame puslapyje.

Jeigu instaliacijoje yra ir **PowerMeter (DPM)**, ir **MIDcounter**, galima tęsti DPM konfigūraciją prie paleidžiant iš naujo.

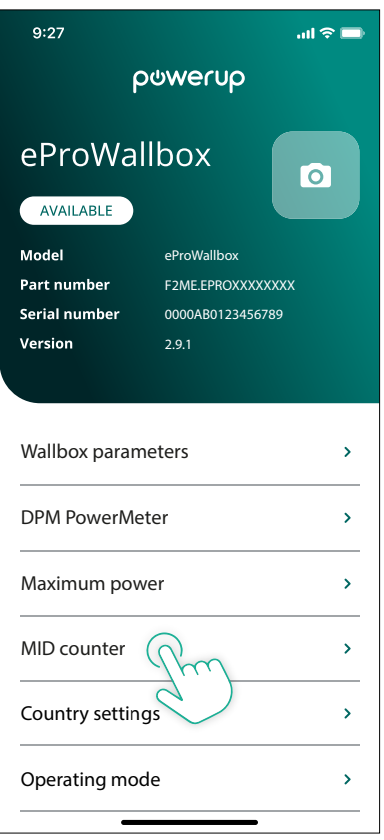

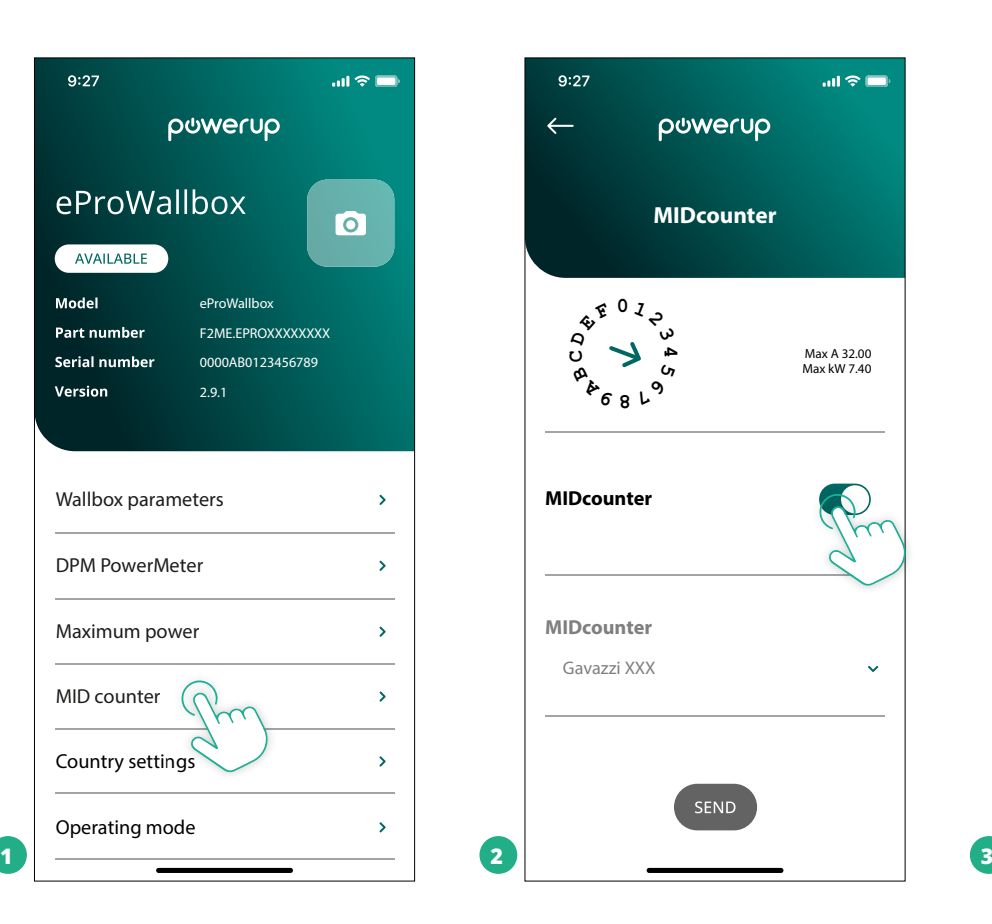

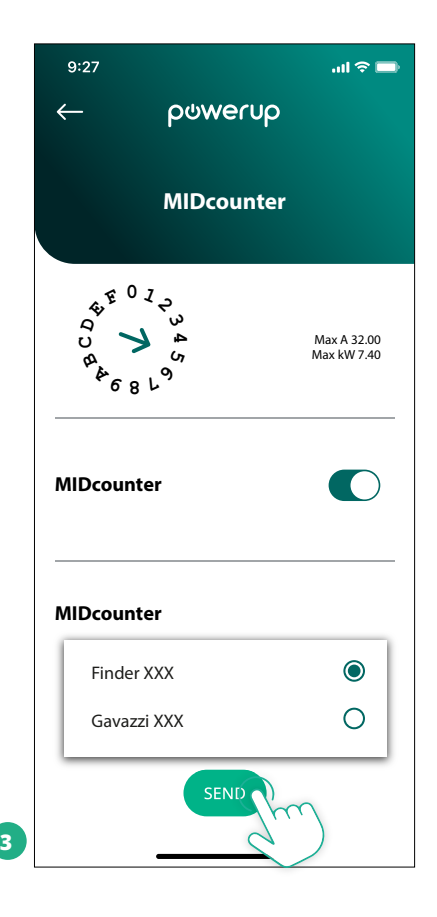

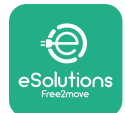

# **4.6 "PowerMeter" (DPM) konfigūracija**

Norėdami užbaigti **PowerMeter (DPM)** diegimą, atlikite toliau nurodytus žingsnius:

- Pagrindiniame puslapyje pasirinkite "DPM PowerMeter" (1)
- Pasirinkite "DPM PowerMeter" tipą išskleidžiamajame meniu, atitinkantį sumontuotą modelį (2).
- **•** Įveskite vartotojo elektros tiekimo sutartyje nurodytos galios vertę kaip DPM galios limitą (2)
- **• Tik netiesioginiuose matuokliuose** slankikliu nustatykite ST srovės santykį (2)
	- STV 60 A kaip srovės santykį nustatykite 60
	- ST 100 A kaip srovės santykį nustatykite 20
	- ST 150 A kaip srovės santykį nustatykite 30
- Spustelėkite "Send" (siųsti) (3) ir patvirtinkite iškylančiajame lange, kad paleistumėte iš naujo **eProWallbox**.

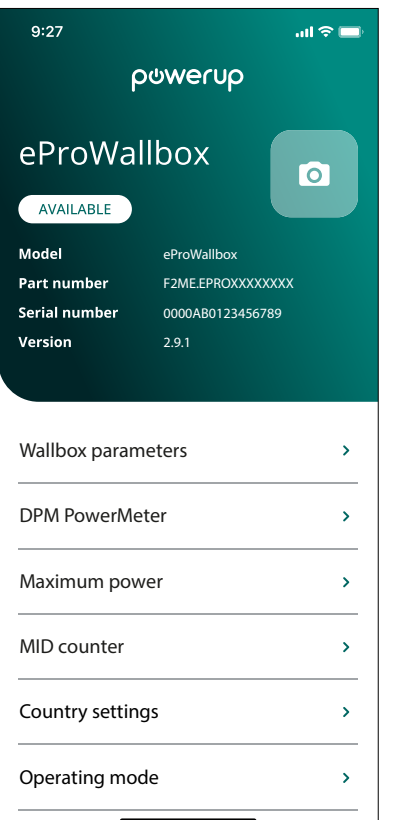

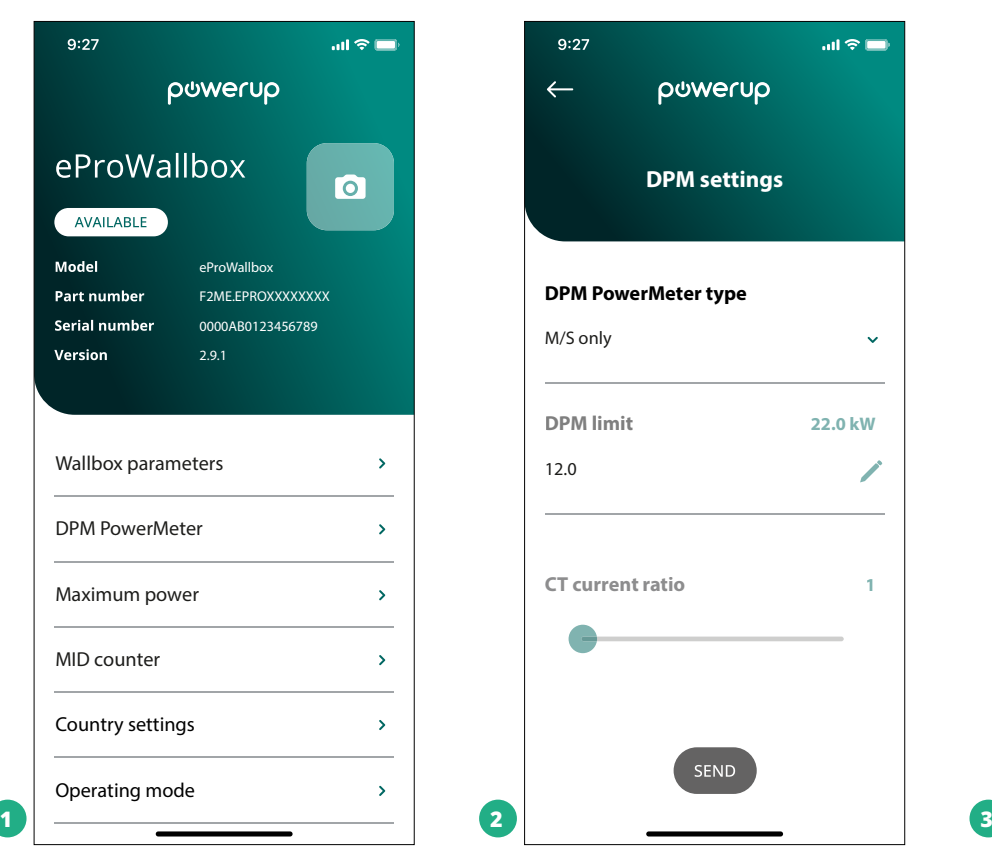

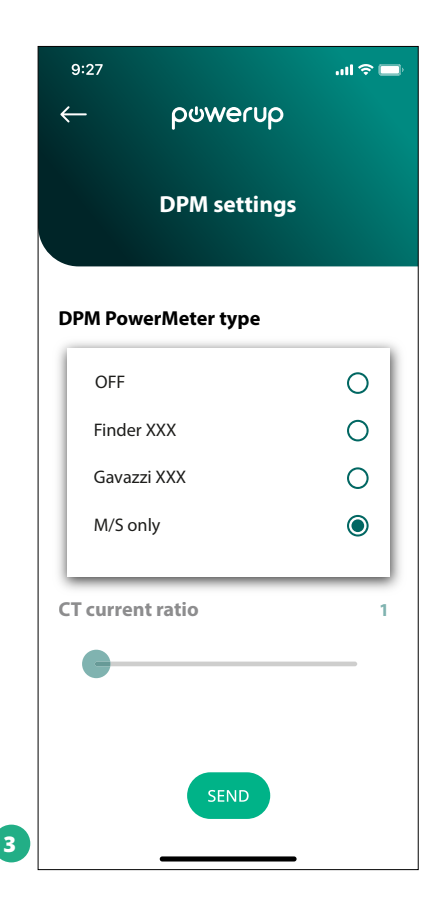

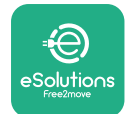

# **5 TRIKČIŲ ŠALINIMAS**

Jei įkrovimo seanso metu įvyksta klaida, jis pertraukiamas ir lizdas atrakinamas, kad galėtumėte atjungti kištuką.

Toliau lentelėje pateikiamas klaidų sąrašas, kurios gali įvykti, ir trikčių šalinimo informacija. Jeigu klaida išlieka, daugiau informacijos kreipkitės į klientų aptarnavimo tarnybą nurodydami sieninės dėžės serijos numerį, kuris nurodytas ant gaminio etiketės.

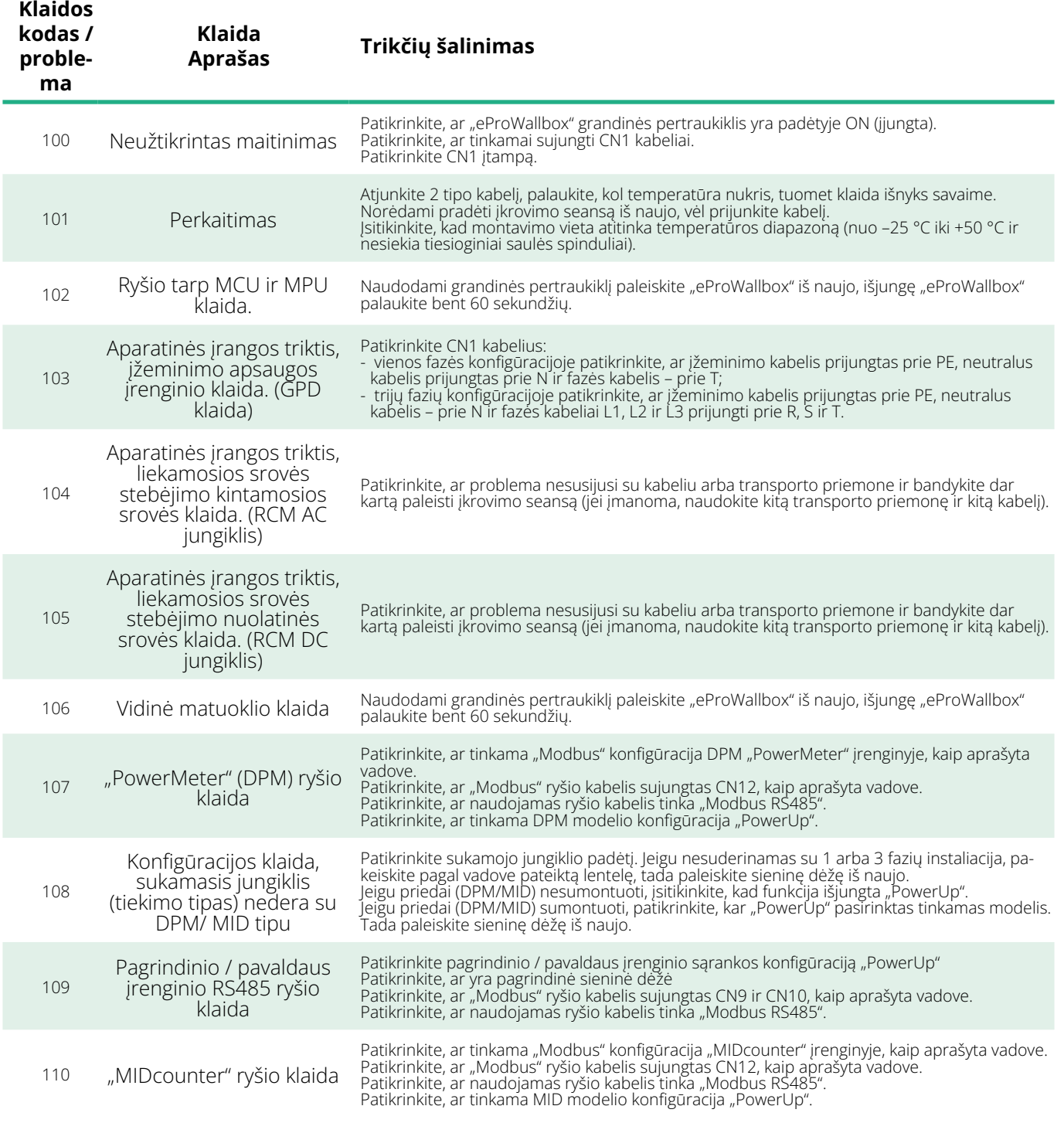

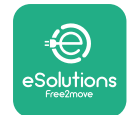

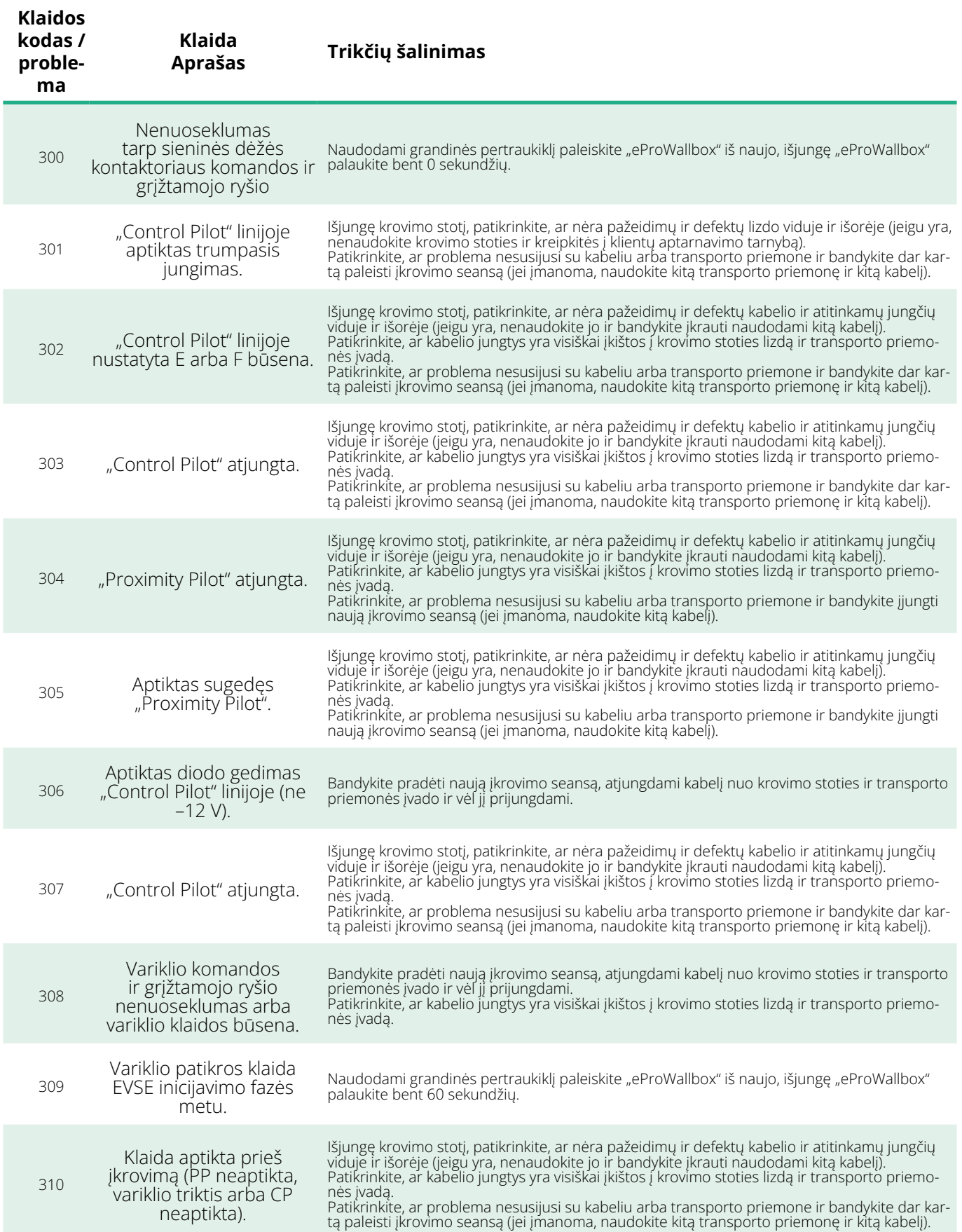

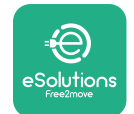

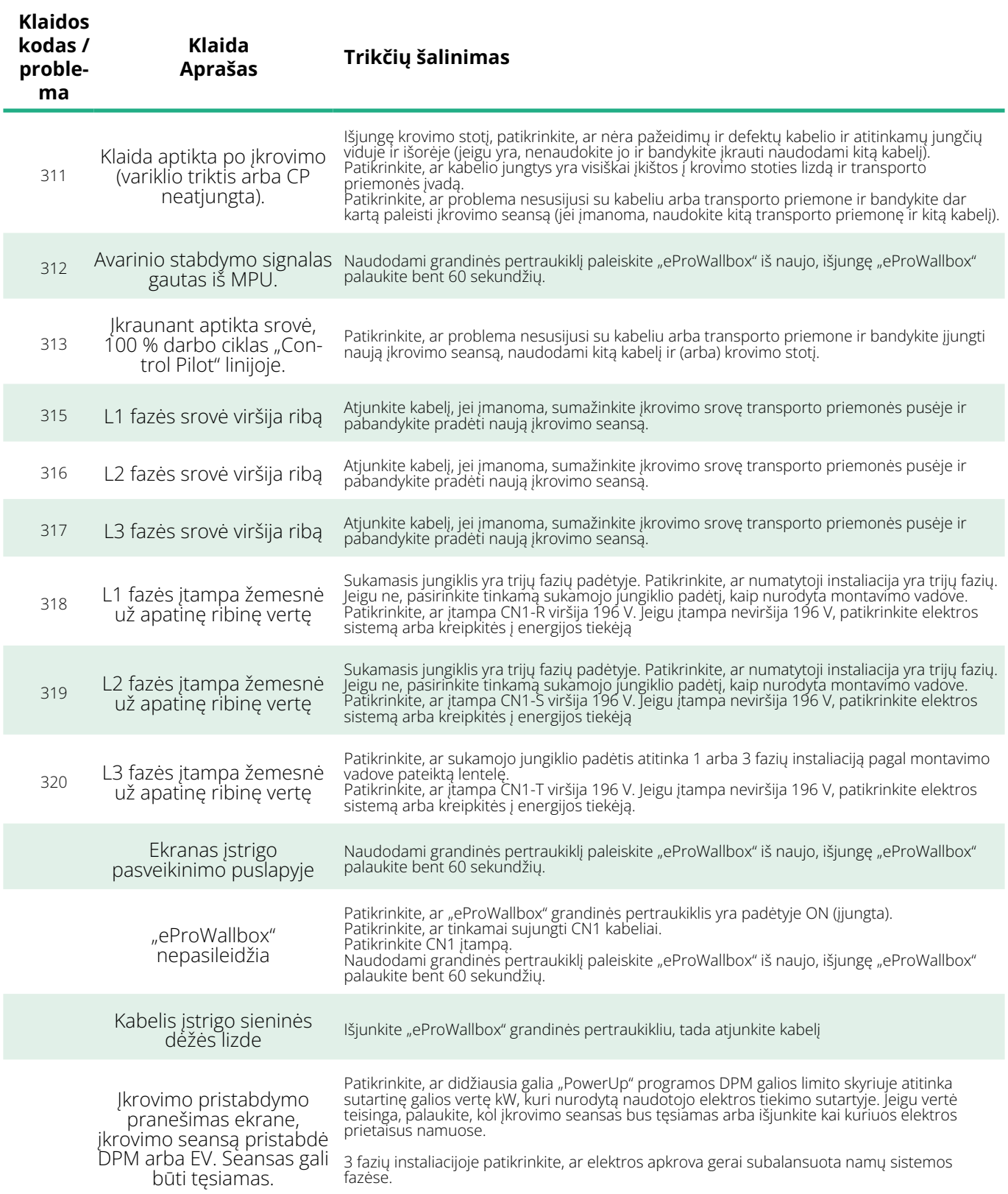

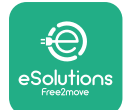

# **6 VALYMAS**

Prietaiso išorę visada rekomenduojama, kai reikia, valyti minkšta drėgna šluoste su švelniu plovikliu. Baigę nuvalykite visus drėgmės ar skysčio pėdsakus minkštu sausu skudurėliu.

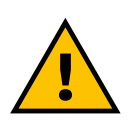

#### **PERSPĖJIMAS**

**Venkite stiprių oro ar vandens srovių, nenaudokite muilo ar ploviklių, kurie yra per stiprūs produkto medžiagoms ir sukelia jų koroziją.**

# **7 PAKUOTĖS IŠMETIMAS**

Pakuotes išmeskite aplinkai nekenksmingu būdu. Pakuotei naudojamas medžiagas galima perdirbti ir jas reikia išmesti laikantis naudojimo šalyje galiojančių teisės aktų. Šios šalinimo instrukcijos pateikiamos ant pakuotės, atsižvelgiant į medžiagos tipą.

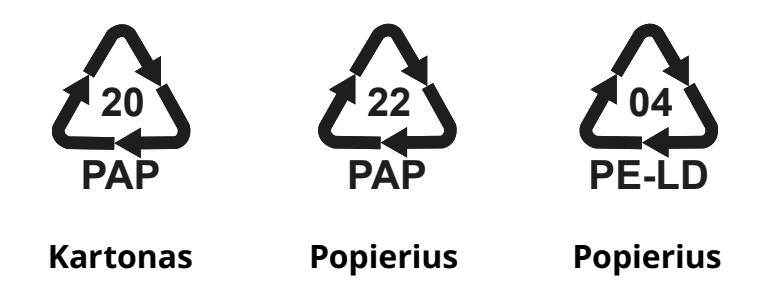

#### **PASTABA**

Daugiau informacijos apie esamas atliekų tvarkymo įmones galima gauti iš vietos valdžios institucijų.

## **8 PAGALBA**

Jei turite klausimų apie **eProWallbox** suderinamų priedų montavimą, kreipkitės į vietos įgaliotąjį pagalbos centrą per atitinkamą klientų palaikymo skyrių **[www.esolutions.free2move.com/contact-us](http://www.esolutions.free2move.com/contact-us)**. Dėl bet kokios kitos informacijos arba pagalbos kreipkitės į "Free2move eSolutions S.p.A." per atitinkamą svetainės skyrių: **[www.esolutions.free2move.com](http://www.esolutions.free2move.com./)**.

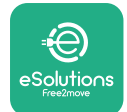

# **9 ATSAKOMYBĖS ATSISAKYMAS**

"Free2move eSolutions S.p.A." nebus laikoma atsakinga už jokią žalą, tiesiogiai ar netiesiogiai padarytą žmonėms, daiktams ar gyvūnams dėl visų šiame vadove nustatytų nuostatų ir įspėjimų dėl **eProWallbox** montavimo ir priežiūros nesilaikymo.

"Free2move eSolutions S.p.A." pasilieka visas teises į šį dokumentą, straipsnį ir jame esančias iliustracijas. Be išankstinio raštiško "Free2move eSolutions S.p.A." sutikimo draudžiama atgaminti visą informaciją arba jos dalį, atskleisti ją trečiosioms šalims arba naudoti jos turinį.

Bet kokia šiame vadove pateikta informacija gali būti keičiama iš anksto apie tai nepranešus ir nereiškia jokių gamintojo įsipareigojimų. Šiame vadove pateikti vaizdai skirti tik iliustracijoms ir gali skirtis nuo pristatyto gaminio.

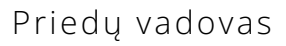

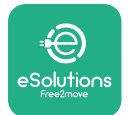

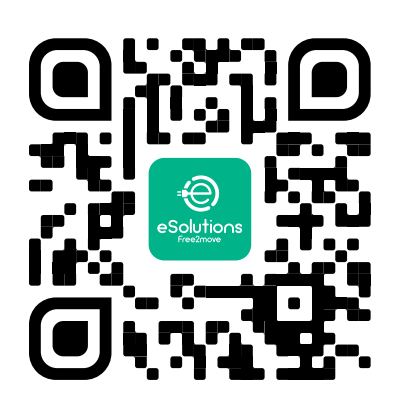

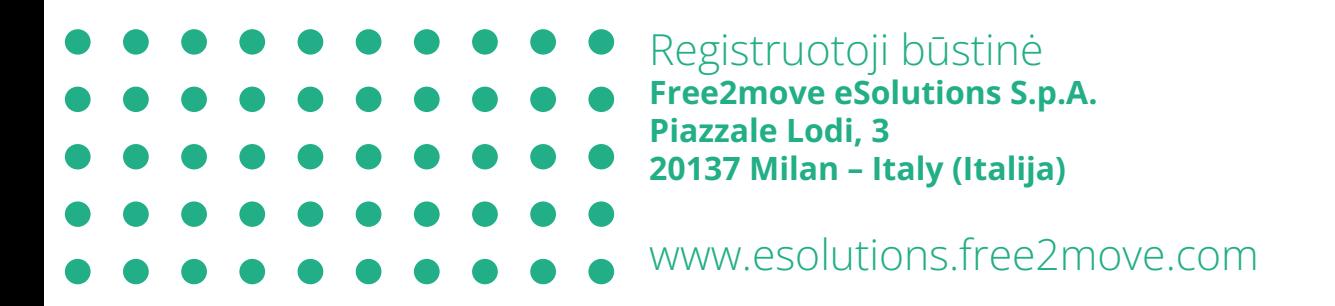

37

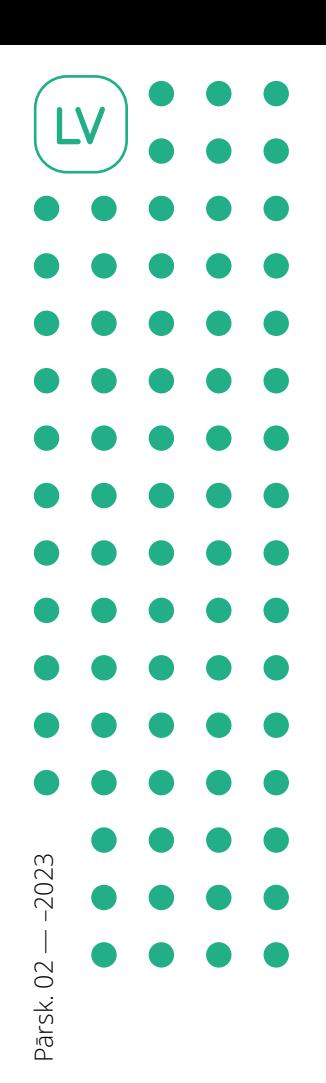

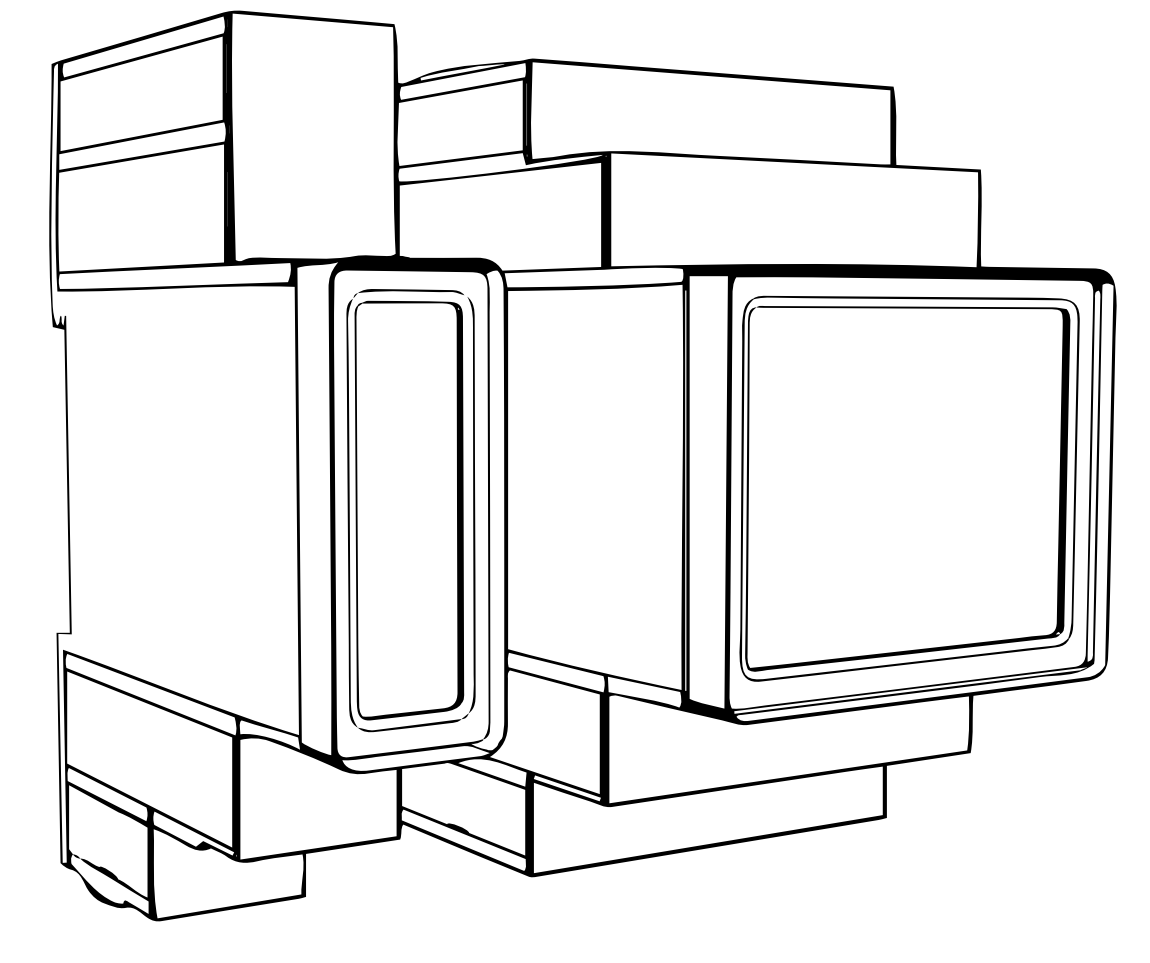

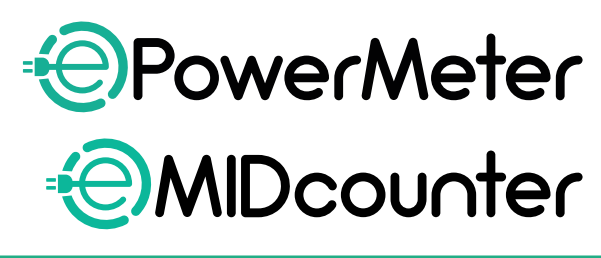

e?

io∩s

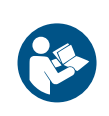

Lai nodrošinātu drošu un pareizu lietošanu, Saglabājiet tos izmantošanai nākotnē

Lai nodrošinātu drošu un pareizu lietošanu, Piederumu rokasgrāmata

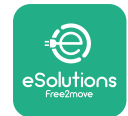

# **SATURA RĀDĪTĀJS**

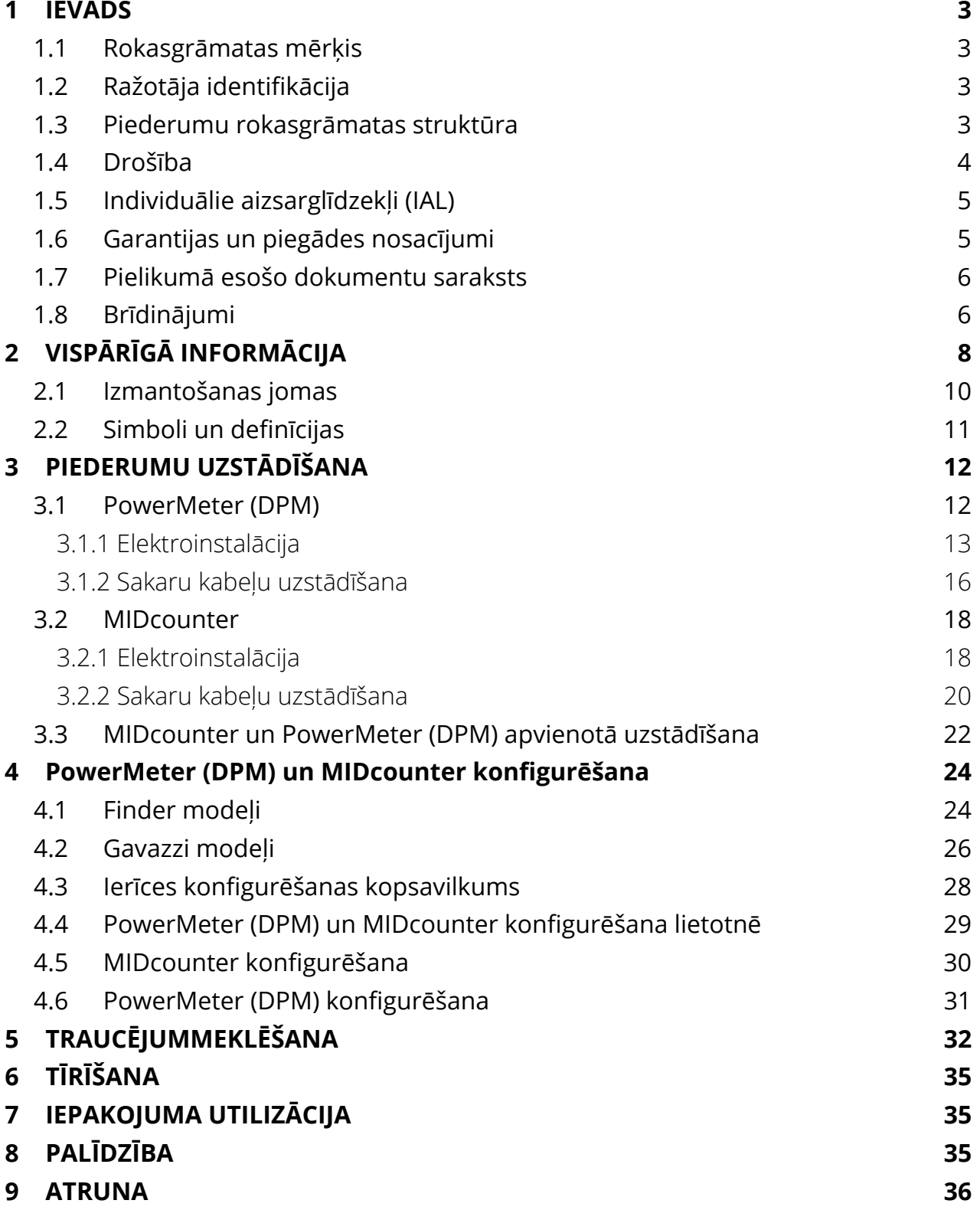

<span id="page-521-0"></span>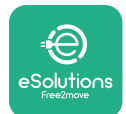

# **1 IEVADS**

# **1.1 Rokasgrāmatas mērķis**

Šajā dokumentā ir aprakstīts, kā uzstādīt ārējos piederumus, kas ir saderīgi ar eProWallbox saimi.

Šī dokumenta mērķis ir sniegt atbalstu kvalificētiem tehniķiem, kuri ir saņēmuši atbilstošu apmācību, kā arī apliecinājuši piemērotas prasmes un zināšanas elektroiekārtu veidošanā, uzstādīšanā, ekspluatācijā un apkopē.

Ja iekārta un tās piederumi tiek lietoti vai uzstādīti veidā, kas nav norādīts šajā rokasgrāmatā, iekārtas nodrošinātā aizsardzība var tikt bojāta.

Šo dokumentu ir rūpīgi pārbaudījis ražotājs Free2move eSolutions S.p.A., bet pārskatīšanos nevar pilnībā izslēgt. Ja tiek pamanītas kādas kļūdas, lūdzu, informējiet uzņēmumu Free2move eSolutions S.p.A. Izņemot skaidri noteiktas līgumsaistības, uzņēmums Free2move eSolutions S.p.A. nekādā gadījumā nevar būt atbildīgs par jebkādiem zaudējumiem vai bojājumiem, kas radušies no šīs rokasgrāmatas lietošanas vai no iekārtas un/vai tās piederumu nepareizas lietošanas.

Šis dokuments sākotnēji tika rakstīts angļu valodā. Ja rodas kādas pretrunas vai šaubas, lūdzu, jautājiet uzņēmumam Free2move eSolutions S.p.A. dokumenta oriģinālu.

# **1.2 Ražotāja identifikācija**

Iekārtas un tās piederumu, kas ir šīs rokasgrāmatas priekšmets, ražotājs ir:

**Free2move eSolutions S.p.A. Piazzale Lodi, 3 20137 Milan – Itālija www.esolutions.free2move.com**

## **1.3 Piederumu rokasgrāmatas struktūra**

Šī rokasgrāmata ir sadalīta nodaļās, balstoties uz dažādām tēmām, un satur visu nepieciešamo informāciju, lai iekārtu lietotu pareizi un droši.

Katra nodaļa ir sīkāk sadalīta rindkopās, kurās tiek apskatīti pamatpunkti, un katrai rindkopai var būt savs virsraksts, kā arī apakšvirsraksti un apraksts.

<span id="page-522-0"></span>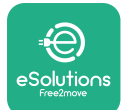

# **1.4 Drošība**

Šajā rokasgrāmatā ir svarīgi drošības norādījumi, kas ir jāievēro iekārtas un tās saderīgo piederumu uzstādīšanas laikā.

Operatoriem ir jāizlasa un pilnībā jāizprot šī rokasgrāmata, kā arī stingri jāievēro tajā esošie norādījumi.

Lai šo mērķi sasniegtu, šajā rokasgrāmatā ir vairāki piesardzības pasākumu teksti, kas satur īpašus norādījumus. Šie norādījumi ir iezīmēti ar specifisku tekstlodziņu, kā arī tiem ir pievienots vispārējs bīstamības simbols (iznemot INFORMĀCIJA un PIEZĪMES, kas nav saistīti ar konkrētām bīstamības situācijām), kā arī tie ir nodrošināti, lai garantētu lietotāja drošību, veicot aprakstītās darbības, un nepieļautu iekārtas un/vai īpašuma bojājumus:

**BĪSTAMI.** Neievērojot norādījumu, radīsies draudoša bīstama situācija, kas, to nenovēršot, izraisīs tūlītēju nāvi vai nopietnas vai paliekošas traumas.

**BRĪDINĀJUMS.** Neievērojot norādījumu, radīsies potenciāli bīstama situācija, kas, to nenovēršot, var izraisīt nāvi vai nopietnas traumas.

**UZMANĪBU!** Neievērojot brīdinājumu, radīsies potenciāli bīstama situācija, kas, to nenovēršot, var izraisīt nelielus iekārtas bojājumus.

**INFORMĀCIJA.** Sniedz norādījumus, kas attiecas uz rīcību, kas nepieciešama darbībām, kas nav saistītas ar iespējamām fiziskām traumām.

**PIEZĪME.** Sniedz papildinformāciju, lai papildinātu sniegtos norādījumus.

Uzstādīšana ir jāveic atbilstoši uzstādīšanas valstī spēkā esošajiem noteikumiem, kā arī atbilstoši visiem drošības noteikumiem par elektromontāžas darbu veikšanu.

Free2move eSolutions S.p.A. nevar uzņemties atbildību par bojājumiem, kas radušies personām un/vai īpašumam, vai aprīkojumam, ja nav ievēroti tālāk aprakstītie nosacījumi.

<span id="page-523-0"></span>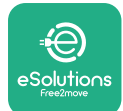

# **1.5 Individuālie aizsarglīdzekļi (IAL)**

Individuālie aizsarglīdzekļi (IAL) nozīmē jebkuru aprīkojumu, ko ir paredzēts valkāt vai lietot darbiniekiem, lai viņi sevi varētu pasargāt no vienas vai vairākām bīstamībām, kas, visticamāk, var apdraudēt viņu veselību vai drošību darbavietā, kā arī jebkuru šim mērķim paredzētu ierīci vai piederumu.

Tā kā visi šajā rokasgrāmatā norādītie IAL ir paredzēti, lai aizsargātu operatorus no bīstamības veselībai un drošībai, iekārtas, kas ir šīs rokasgrāmatas priekšmets, Ražotājs iesaka stingri ievērot dažādās šīs rokasgrāmatas sadaļās sniegtos norādījumus.

To IAL saraksts, kas ir jāizmanto, lai aizsargātu operatorus pret nenovērstajiem riskiem, kas pastāv uzstādīšanas un apkopes iejaukšanās laikā, kas ir aprakstīts šajā dokumentā, ir sniegts tālāk.

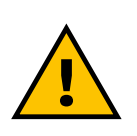

#### **BRĪDINĀJUMS**

**Operatora atbildība ir izlasīt un izprast vietējos noteikumus un novērtēt vides apstākļus uzstādīšanas vietā, lai ievērotu papildu IAL lietošanas nepieciešamību.**

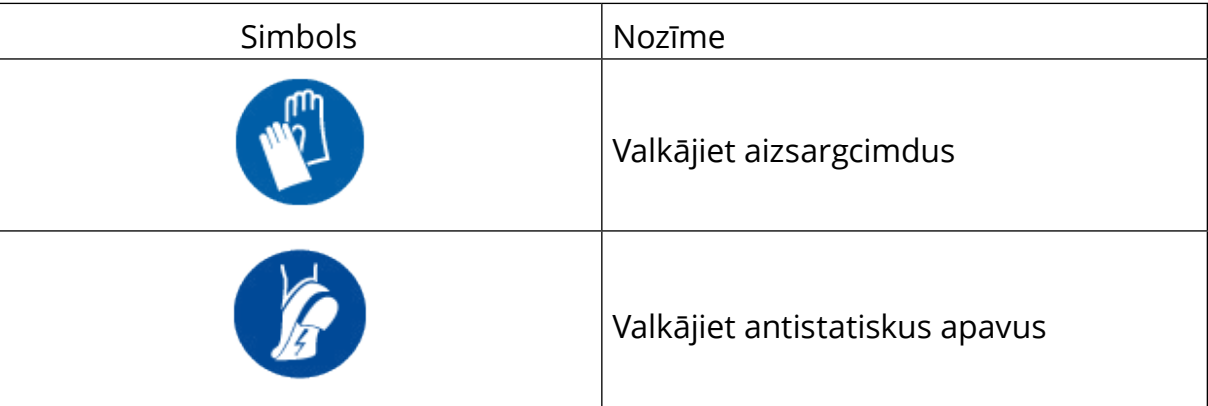

## **1.6 Garantijas un piegādes nosacījumi**

Garantijas detalizētā informācija ir aprakstīta Pārdošanas noteikumus un nosacījumos, kas ir iekļauti šo produktu pirkšanas pasūtījumā un/vai produktu iepakojumā.

Free2move eSolutions S.p.A. neuzņemas nekādu atbildību gadījumā, ja netiek ievēroti norādījumi par pareizu uzstādīšanu, kā arī nevar uzņemties atbildību par sistēmām, kas ķēdē ir pirms vai pēc piegādātā aprīkojuma.

<span id="page-524-0"></span>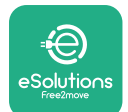

Free2move eSolutions S.p.A. nevar uzņemties atbildību par defektiem vai kļūdainu darbību, kas rodas: iekārtas un/vai tās piederumu nepareizas lietošanas dēļ; nolietošanās transportēšanas vai konkrētu vides apstākļu dēļ; nepareizas vai nepietiekamas apkopes dēļ; iejaukšanās vai nedrošu remontdarbu dēļ; nekvalificētu personu veiktas lietošanas vai uzstādīšanas dēļ.

Free2move eSolutions S.p.A. neatbild par aprīkojuma vai tā daļu utilizāciju, kas neatbilst uzstādīšanas valstī spēkā esošajiem noteikumiem un tiesību aktiem.

**INFORMĀCIJA Jebkāda aparatūras vai programmatūras modificēšana, manipulēšana vai mainīšana, kas nav skaidri atrunāta ar ražotāju, uzreiz anulē garantiju.**

# **1.7 Pielikumā esošo dokumentu saraksts**

Papildus šai rokasgrāmatai produkta dokumentāciju var skatīt un lejupielādēt vietnē **[www.esolutions.free2move.com/document-library/](http://www.esolutions.free2move.com/document-library/)**

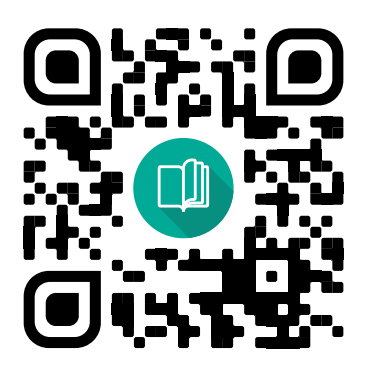

# **1.8 Brīdinājumi**

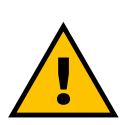

#### **BĪSTAMI**

**Elektriskās strāvas trieciens un aizdegšanās. Uzstādīšana ir jāveic atbilstoši uzstādīšanas valstī spēkā esošajiem noteikumiem, kā arī atbilstoši visiem drošības noteikumiem par elektromontāžas darbu veikšanu**

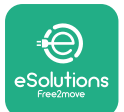

- **•** Pirms ierīces uzstādīšanas vai lietošanas **pārliecinieties, vai neviens komponents nav bojāts**. Bojāti komponenti var izraisīt nāvējošu elektrošoku, īssavienojumus un aizdegšanos pārkaršanas dēļ. Ierīci ar bojājumiem vai defektiem nedrīkst lietot.
- **•** Neuzstādiet **eProWallbox degvielas kannu vai viegli uzliesmojošo vielu tuvumā**.
- **•** Pirms uzstādāt **ar eProWallbox saderīgus piederumus**, **pārliecinieties, vai galvenais enerģijas avots ir atvienots**.
- **•** Iekārtu **eProWallbox** drīkst izmantot tikai **konkrētiem mērķiem**, kam tā ir paredzēta.
- **•** Ja uzstādīšana **nav veikta pareizi, var rasties riski lietotājam**.
- **•** Iekārta ir jāsavieno ar **elektrotīklu atbilstoši vietējiem un starptautiskajiem standartiem, kā arī visām šajā rokasgrāmatā norādītajām tehniskajām prasībām**.
- **• Bērni** vai citas personas, kas nespēj novērtēt ar iekārtas un tās piederumu uzstādīšanu saistītos riskus, var gūt nopietnas **traumas vai apdraudēt savu dzīvību**.
- **• Mājdzīvnieki un citi dzīvnieki nedrīkst atrasties** ierīces un iepakojuma materiāla tuvumā.
- **• Bērni nedrīkst rotaļāties ar ierīci**, piederumiem vai iepakojumu, kas nodrošināts kopā ar produktu.
- **• Vienīgā daļa, ko var noņemt no eProWallbox**, **ir noņemamais pārsegs.** Piekļuve zem **eProWallbox** pārsega ir atļauta tikai kvalificētam personālam uzstādīšanas, demontāžas un apkopes laikā.
- **• eProWallbox** var izmantot tikai ar enerģijas avotu.
- **•** Ir jāievēro nepieciešami piesardzības pasākumi, lai garantētu drošu ekspluatāciju ar aktīvām implantējamām medicīniskām ierīcēm. Lai noteiktu, vai uzlādes process var nelabvēlīgi ietekmēt medicīnisko ierīci, lūdzu, sazinieties ar medicīniskās ierīces ražotāju.

<span id="page-526-0"></span>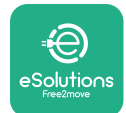

# **2 VISPĀRĪGĀ INFORMĀCIJA**

**eProWallbox** ir maiņstrāvas uzlādes risinājums elektrisko transportlīdzekļu un pie ārējā strāvas avota pieslēdzamu hibrīdautomašīnu darbināšanai, un tas ir ideāli piemērots daļēji publiskai un dzīvojamo namu lietošanai. Ierīce ir pieejama trīsfāžu vai vienfāzes konfigurācijā, kā arī tā ir aprīkota ar 2. tipa ligzdu.

Ierīce uzlādē elektriskos transportlīdzekļus ar līdz pat 22 kW trīsfāžu konfigurācijā vai līdz pat 7,4 kW vienfāzes konfigurācijā. Produkts ietver tādas savienojamības opcijas kā attālā uzraudzība, izmantojot **eSolutions vadības platformu (CPMS)**. Ierīces galīgā konfigurēšana ir jāveic, izmantojot lietojumprogrammu **PowerUP**. Lietotājam **eProWallbox** var pārvaldīt, izmantojot atsevišķu lietotāja lietotni eSolutions Charging. Abas lietojumprogrammas ir pieejamas pakalpojumā Google Play™ un Apple Store®.

Iekārta **eProWallbox** (izņemot **eProWallbox Move**) ir aprīkota ar SIM karti savienojumam ar 4G mobilo sakaru tīklu. SIM karte tiek automātiski aktivizēta, kad iekārta **eProWallbox** pirmo reizi tiek iedarbināta.

Šajā dokumentā ir aprakstīts, kā uzstādīt ārējos piederumus, kas ir saderīgi ar eProWallbox saimi.

Šajā rokasgrāmatā aprakstītie ārējie piederumi ir:

- **• PowerMeter (DPM)**: enerģijas skaitītājs, kas nodrošina dinamisko jaudas pārvaldību (Dynamic Power Management — DPM), kas ir vieda funkcija, kas sniedz iespēju uzlādēt elektrisko transportlīdzekli, izmantojot tikai mājās pieejamo jaudu, modulējot uzlādes jaudu un nepieļaujot nepatīkamu elektroenerģijas atslēgšanos.
- **• MIDcounter**: sertificēts enerģijas skaitītājs, kas sniedz iespēju pārraudzīt **eProWallbox** patēriņu katras uzlādes sesijas laikā.

Šajā rokasgrāmatā ir dažādu piederumu īpašību apraksts, informācija par modeļiem, uzstādīšanas procesu un ierīču galīgo konfigurēšanu.

**Produkta versijas: F2ME.EPROSCYYXXX F2ME.EPROSEYYXXX F2ME.EPROTCYYXXX F2ME.EPROTEYYXXX**

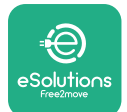

Iekārta **eProWallbox** ir konfigurēta lietošanai ar šādiem elektriskajiem piederumiem:

**PowerMeter (DPM)** vai **MIDcounter**:

Gavazzi, 1 fāzes, tiešs, 32 A

Finder, 1 fāzes, tiešs, 40 A

Gavazzi, 3 fāžu, tiešs, 65 A

Finder, 3 fāžu, tiešs, 80 A

**PowerMeter (DPM)**:

Gavazzi, 1 fāzes, netiešs ar 1x CT 100 A

Gavazzi, 1 fāzes, netiešs ar 1x CTV 60 A

Gavazzi, 3 fāžu, netiešs ar 3x CT 150 A

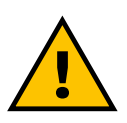

**BRĪDINĀJUMS**

**Nemēģiniet uzstādīt elektriskos piederumus, ja neesat kvalificēts kā profesionāls elektriķis. To darot, var rasties nopietna bīstamība un kaitējums jums un personām, īpašumam vai dzīvniekiem ap jums.**

Lai pabeigtu uzstādīšanu, **eProWallbox** ir jākonfigurē, izmantojot speciālu apkopes lietotni: **PowerUp**

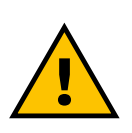

**BRĪDINĀJUMS Saderīgi ir tikai Free2move eSolutions S.p.A. ieteiktie elektriskie piederumi. Uzstādīšana ir jāveic kvalificētam personālam atbilstoši vietējiem noteikumiem.**

<span id="page-528-0"></span>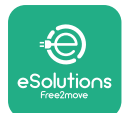

# **2.1 Izmantošanas jomas**

Free2move eSolutions S.p.A. atsakās no jebkādas atbildības par jebkādu kaitējumu nepareizas vai paviršas rīcības dēļ.

Iekārta ir elektrisko transportlīdzekļu uzlādes ierīce; tālāk esošā klasifikācija (atbilstoši standartam IEC 61851-1) identificē tās īpašības:

- **•** Barošanas avots: pastāvīgs savienojums ar maiņstrāvas elektroapgādes tīklu
- **•** Izvade: maiņstrāva
- **•** Vides apstākļi: lietošana telpās/ārā
- **•** Fiksēta uzstādīšana
- **•** Aizsardzība pret elektriskās strāvas triecienu: I klase
- **•** EMS vides klasifikācija: B klase
- **•** Uzlādes tips: 3. režīms atbilstoši standartam IEC 61851-1
- **•** Papildu funkcija ventilācijai netiek atbalstīta.

<span id="page-529-0"></span>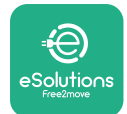

# **2.2 Simboli un definīcijas**

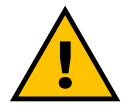

Vispārīgs brīdinājums

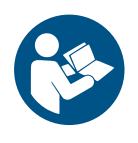

Obligāti ir jāskata rokasgrāmatas oriģināls un papildu dokumentācija

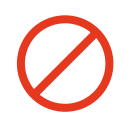

Aizliegums vai ierobežojumi

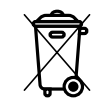

Lai gan tie nav ražoti no veselībai kaitīgiem materiāliem, produktus nedrīkst utilizēt kopā ar mājsaimniecības atkritumiem, bet tie ir jāsavāc atsevišķi, jo tie ir ražoti no pārstrādājamiem materiāliem

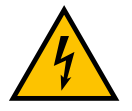

Elektriskā sprieguma bīstamības piktogramma

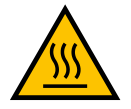

Karstu virsmu bīstamības piktogramma.

<span id="page-530-0"></span>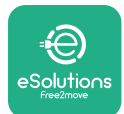

# **3 PIEDERUMU UZSTĀDĪŠANA**

Lai uzstādītu elektriskos piederumus, ir jāizmanto Modbus sakaru kabeļi ar tālāk norādītajām īpašībām:

- **•** Modbus RS485 vītais STP 2x2 AWG24 vai S/FTP 7. kat., kas piemērots instalācijai ar 400 V elektrolīniju
- **•** Vadītāja izmērs: 0,5 mm²
- **•** Izolācijas noņemšanas garums: 10 mm
- **•** Ieteicamais maksimālais garums: 150 m

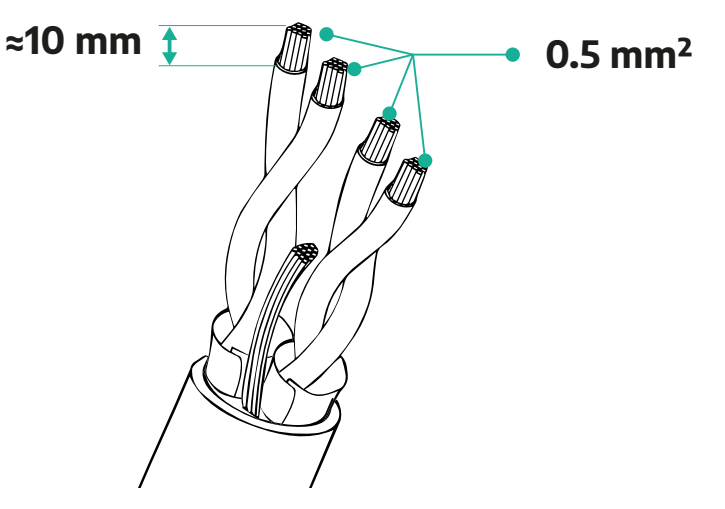

## **3.1 PowerMeter (DPM)**

**PowerMeter (DPM)** ir enerģijas skaitītājs, kas nodrošina dinamisko jaudas pārvaldību (Dynamic Power Management — DPM), kas ir vieda funkcija, kas sniedz iespēju uzlādēt elektrisko transportlīdzekli, izmantojot tikai mājās pieejamo jaudu, modulējot uzlādes jaudu un nepieļaujot nepatīkamu elektroenerģijas atslēgšanos. Ja uzlādes sesijas laikā izmantojat citas iekārtas, sistēma var modulēt uzlādes jaudu uz automašīnu, pat īslaicīgi pārtraucot uzlādes sesiju. Tiklīdz pārējās mājsaimniecības iekārtas tiek izslēgtas, sesija tiek atsākta.

DPM viedā loģika darbojas gan trīsfāžu, gan vienfāzes instalācijā.

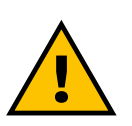

#### **BRĪDINĀJUMS**

**Ja uzstādīšana tiek veikta trīsfāžu sistēmās, pārliecinieties vai elektriskās slodzes (tostarp sienas kārbā) ir kārtīgi sabalansētas starp elektrosistēmas fāzēm.**

**BRĪDINĀJUMS Pirms veicat ierīces uzstādīšanas vai apkopes darbus, ir jāpārliecinās, vai strāvas padeve ir izslēgta.**

<span id="page-531-0"></span>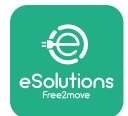

#### **3.1.1 Elektroinstalācija**

**PowerMeter (DPM) tiešajiem modeļiem:**

Novietojiet **PowerMeter (DPM)** pēc galvenā komunālo pakalpojumu skaitītāja. **PowerMeter (DPM)** ir jāmēra visas elektriskās slodzes, tostarp **eProWallbox**.

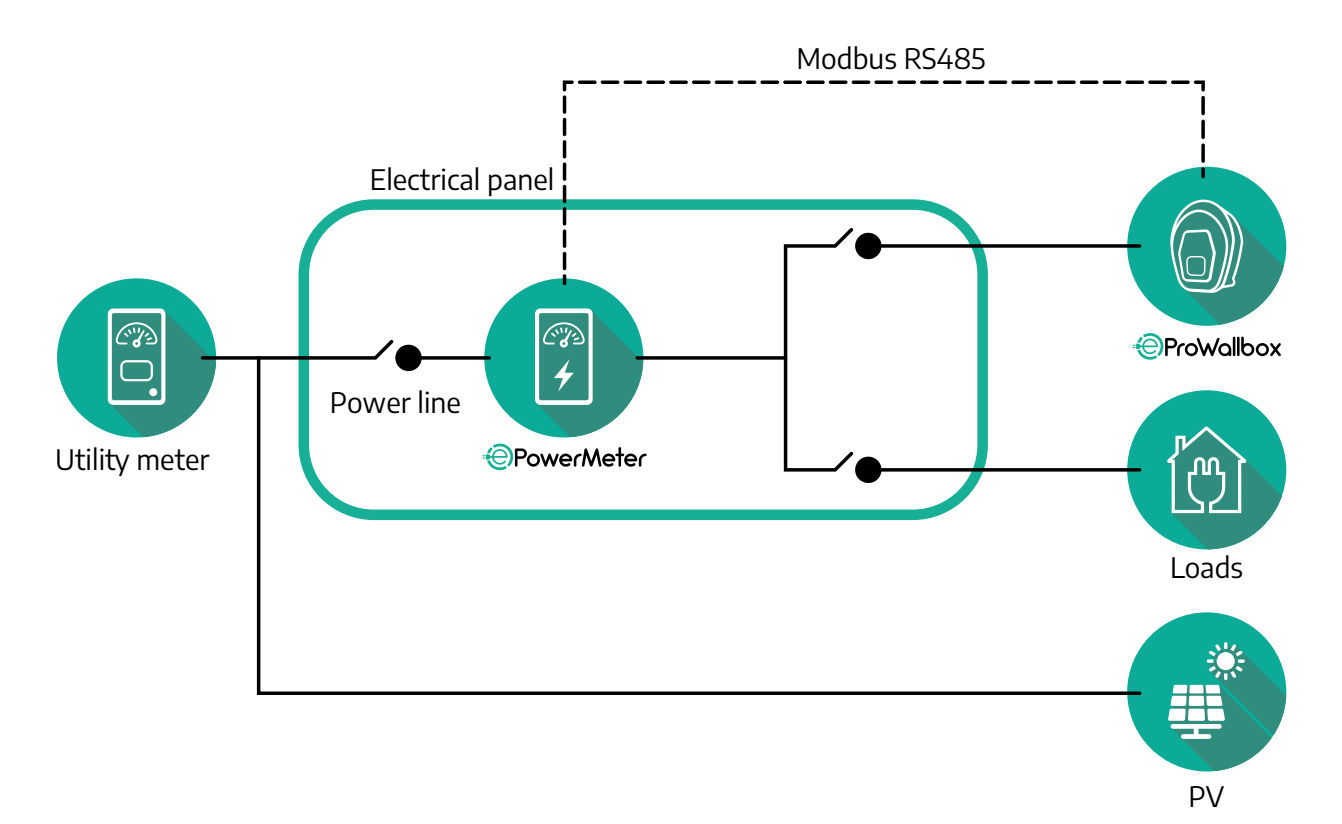

#### **PowerMeter tiešajiem modeļiem:**

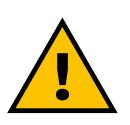

#### **BRĪDINĀJUMS Uzstādīšanas laikā vienmēr skatiet skaitītāja komplektācijā iekļauto ražotāja uzstādīšanas rokasgrāmatu**

#### **PIEZĪME**

Lai iegūtu informāciju par tiešā PowerMeter vienfāzes vai trīsfāžu elektrisko savienojumu, lūdzu, skatiet tālāk esošās shēmas.

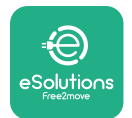

**Finder modelis, 1 f. un 3 f.**

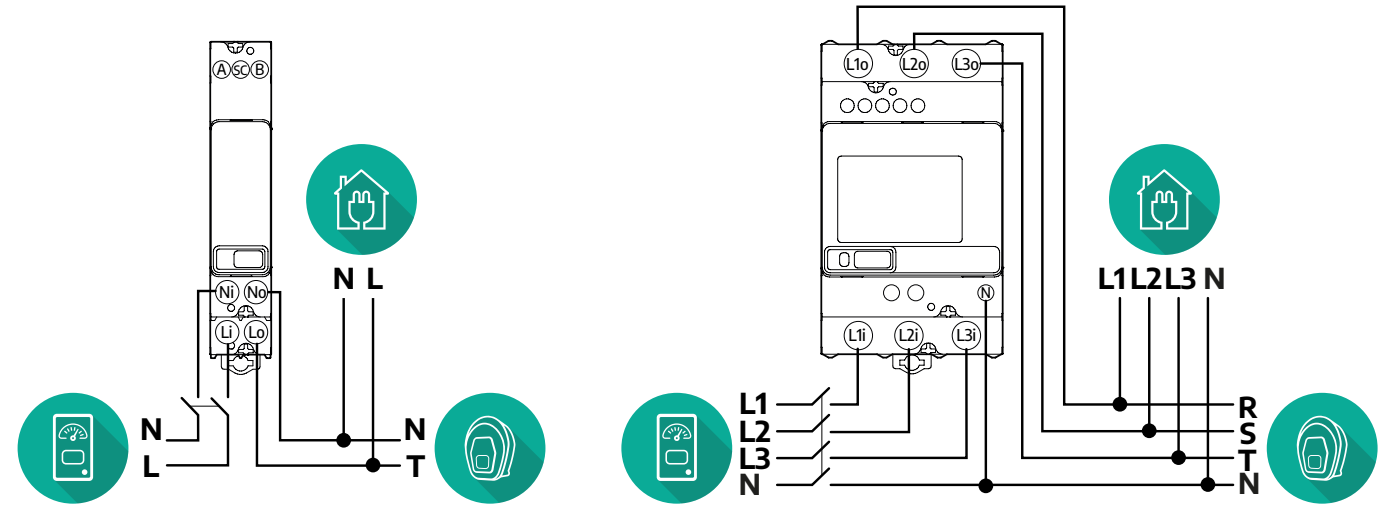

**Gavazzi modelis, 1 f. un 3 f.**

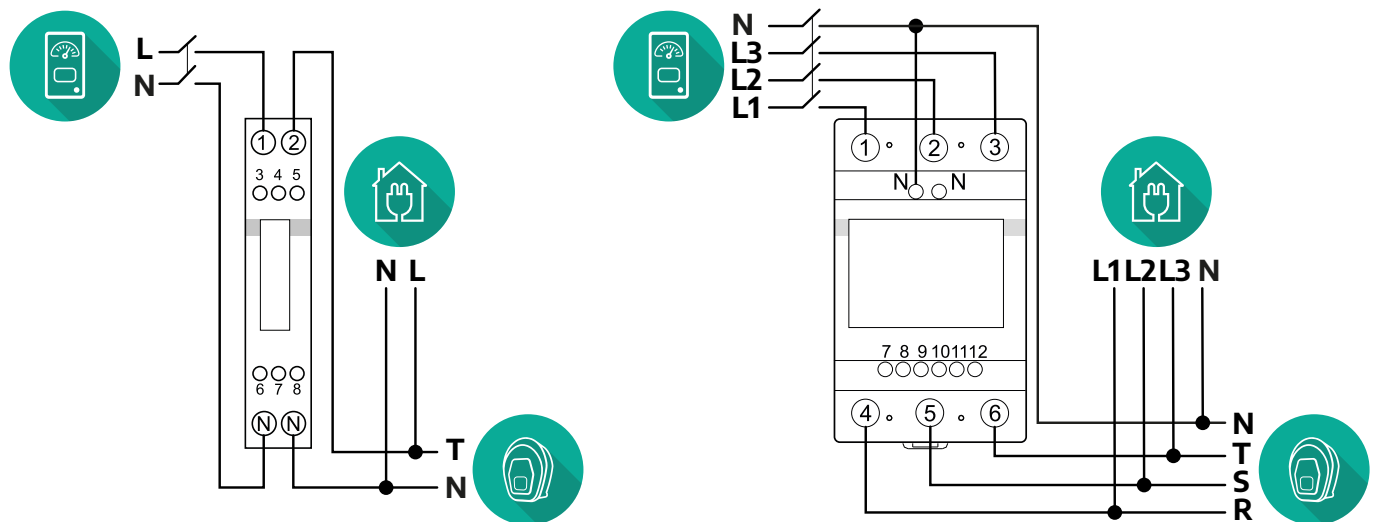

#### **PowerMeter netiešajiem modeļiem:**

Novietojiet PowerMeter strāvmaini pēc galvenā komunālo pakalpojumu skaitītāja un pirms PowerMeter. Strāvmainim ir jāmēra visas mājsaimniecības slodzes, tostarp **eProWallbox**.

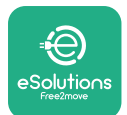

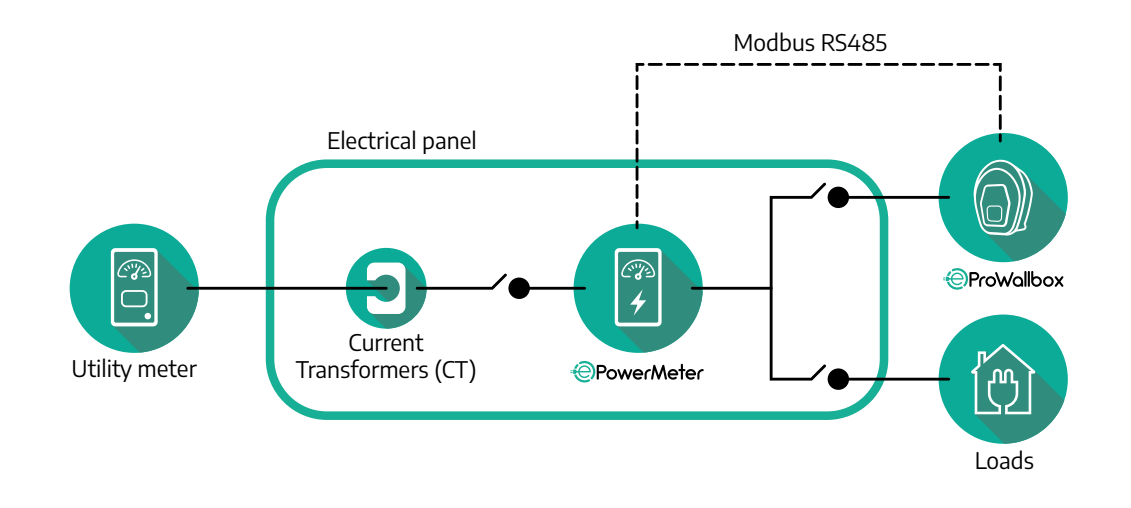

Savienojiet strāvmaiņus, kā norādīts skaitītāja uzstādīšanas rokasgrāmatā. Notēmējiet bultiņu uz strāvmaiņa slodžu virzienā.

Lai iegūtu informāciju par netiešā PowerMeter trīsfāžu vai vienfāzes elektrisko savienojumu, skatiet tālāk esošās shēmas.

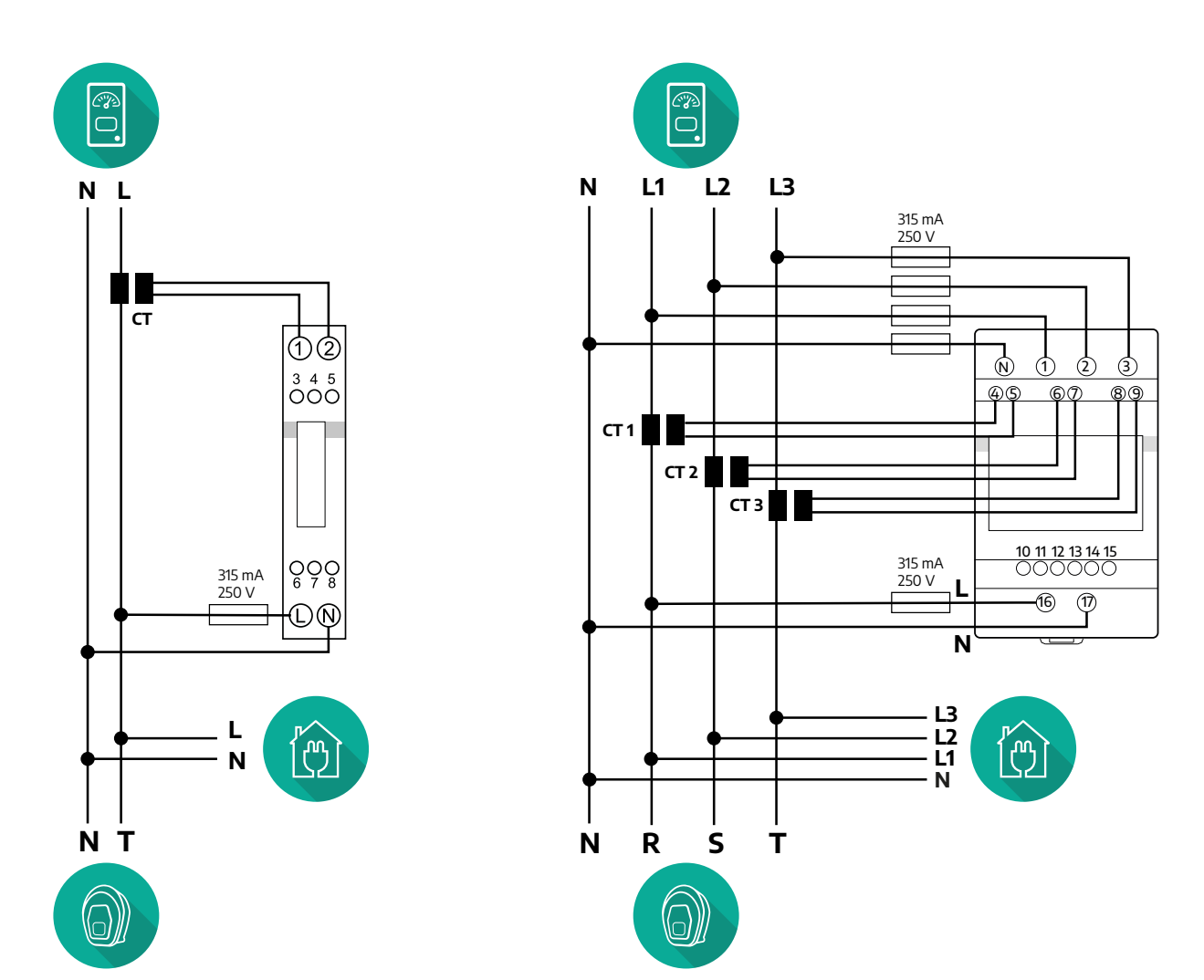

<span id="page-534-0"></span>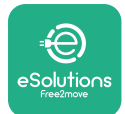

#### **3.1.2 Sakaru kabeļu uzstādīšana**

Uzstādiet sakaru kabeli starp **PowerMeter (DPM)** un **eProWallbox**:

- **•** Iekārtā **eProWallbox** noņemiet aizsargvāciņu no sakaru kabeļu ieejas punkta un ievietojiet Ø 25 mm gofrēto apvalku.
- **•** Pievelciet kārbas kabeļu apvalka savienojumu.
- **•** Ievietojiet sakaru kabeli, velkot to piemērotā garumā, lai tas sniegtos līdz sakaru pieslēgvietai CN12, atstājot nedaudz vaļīguma.
- **•** Lai veiktu modernu instalāciju, sakaru kabeļiem ir jāiet caur atsevišķo metāla izolācijas vadu **eProWallbox** iekšpusē.
- **• CN12** pieslēgvietā ņemiet vērā:
	- Kreisā puse = GND
	- $\circ$  Vidus =  $\circ$
	- Labā puse = +

#### **PIEZĪME**

Kārbas kabeļu apvalka savienojumus ir iespējams aizstāt ar ø25 mm kabeļu blīvslēgu (Ražotājs nenodrošina).

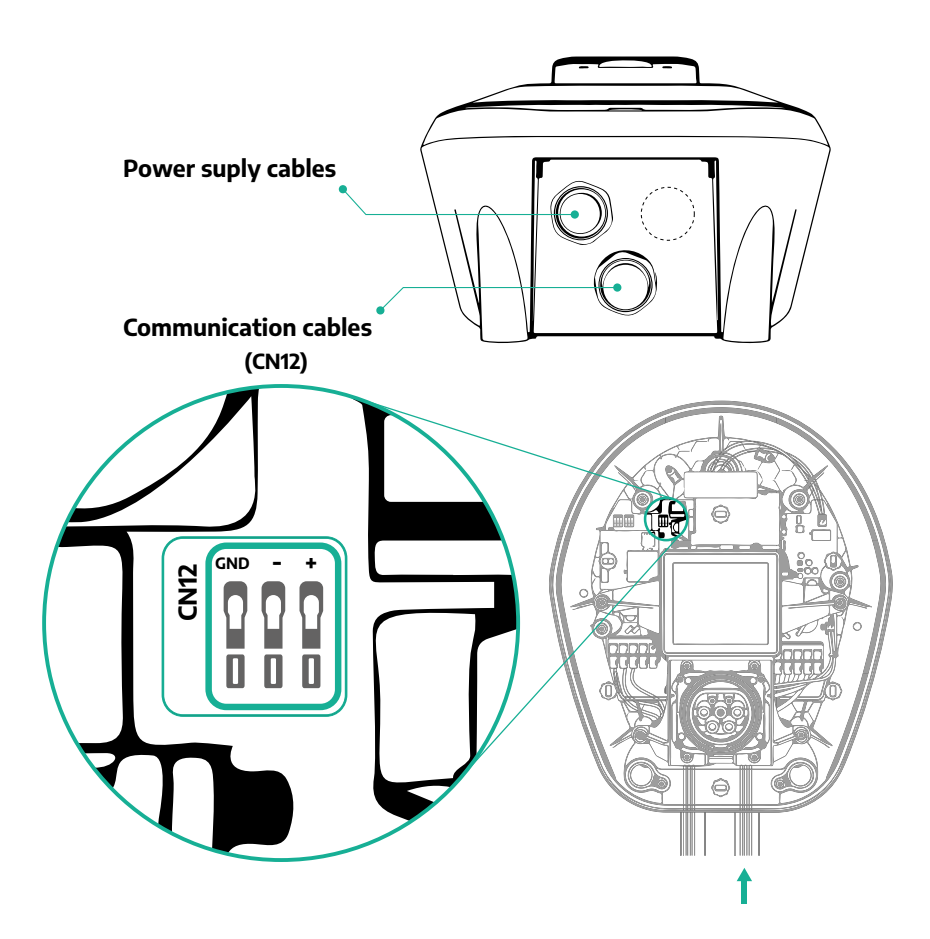

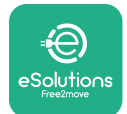

**•** Savienojiet sakaru kabeļus tālāk norādītajā secībā no **PowerMeter (DPM)** uz **eProWallbox**

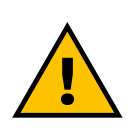

**CN12**

# **BRĪDINĀJUMS**

**Ja uzstādīšana ietver abus piederumus, ievērojiet norādījumus "MIDcounter un PowerMeter (DPM) apvienotā uzstādīšana" (s. 3.3).**

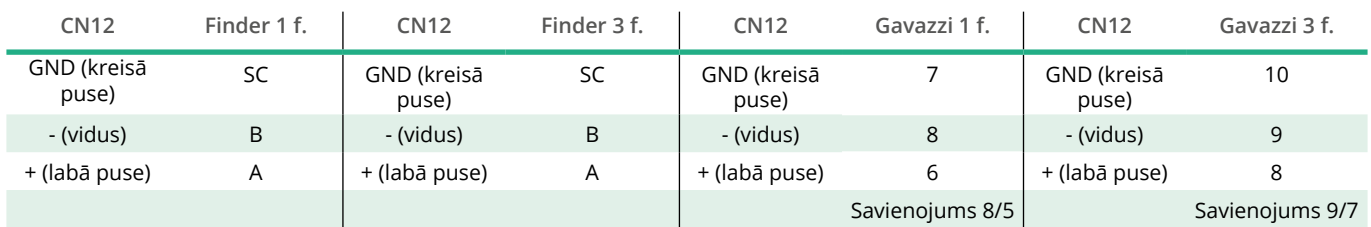

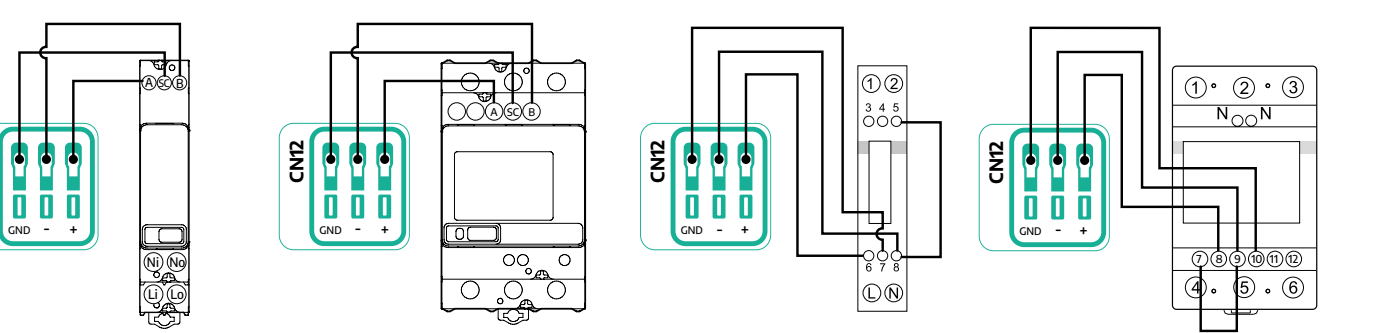

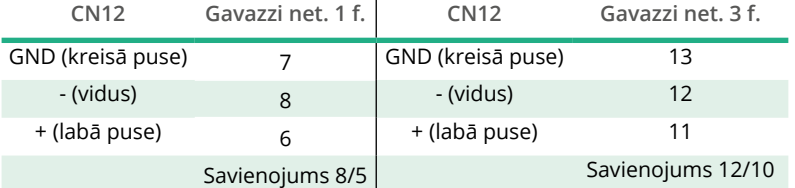

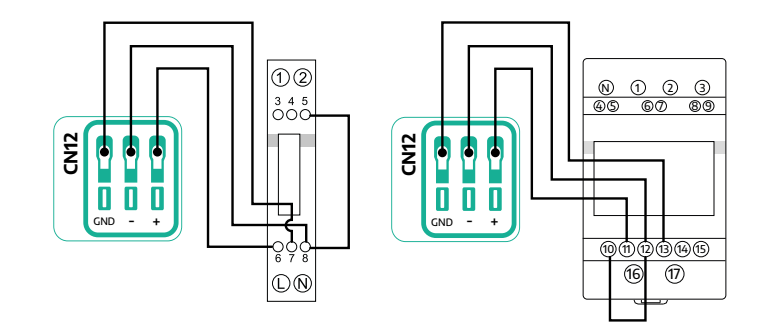

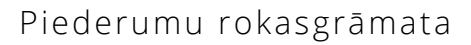

<span id="page-536-0"></span>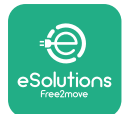

## **3.2 MIDcounter**

**MIDcounter** ir sertificēts enerģijas skaitītājs, kas sniedz iespēju droši un uzticami pārraudzīt jūsu **eProWallbox** patēriņu katras uzlādes sesijas laikā. Visus uzlādes sesiju atbilstošos datus automātiski reģistrēs sertificēts MID skaitītājs, un **eProWallbox** pārsūtīs tos uz **eSolutions vadības platformu (CPMS)**.

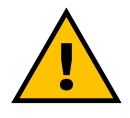

### **BĪSTAMI**

**Pirms veicat jebkādus iekārtas uzstādīšanas darbus, pārliecinieties, vai strāvas padeve ir izslēgta.**

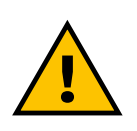

#### **BRĪDINĀJUMS**

**Uzstādīšanas laikā vienmēr skatiet skaitītāja komplektācijā iekļauto ražotāja uzstādīšanas rokasgrāmatu.**

#### **3.2.1 Elektroinstalācija**

Novietojiet MIDcounter uz tās pašas elektroapgādes līnijas, uz kuras atrodas eProWallbox, pēc elektroaizsardzības ierīcēm.

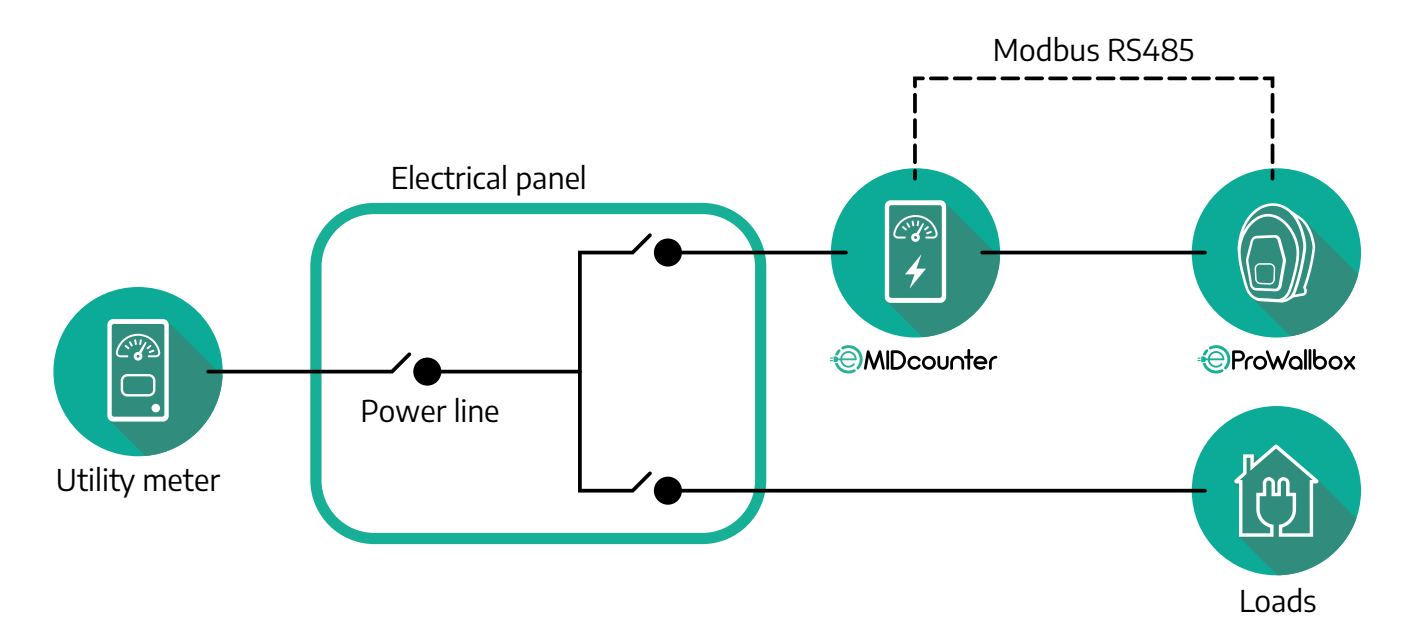

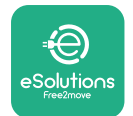

Lai iegūtu informāciju par **MIDcounter**vienfāzes vai trīsfāžu elektrisko savienojumu, skatiet tālāk esošās shēmas.

**Finder modelis, 1 f. un 3 f.**

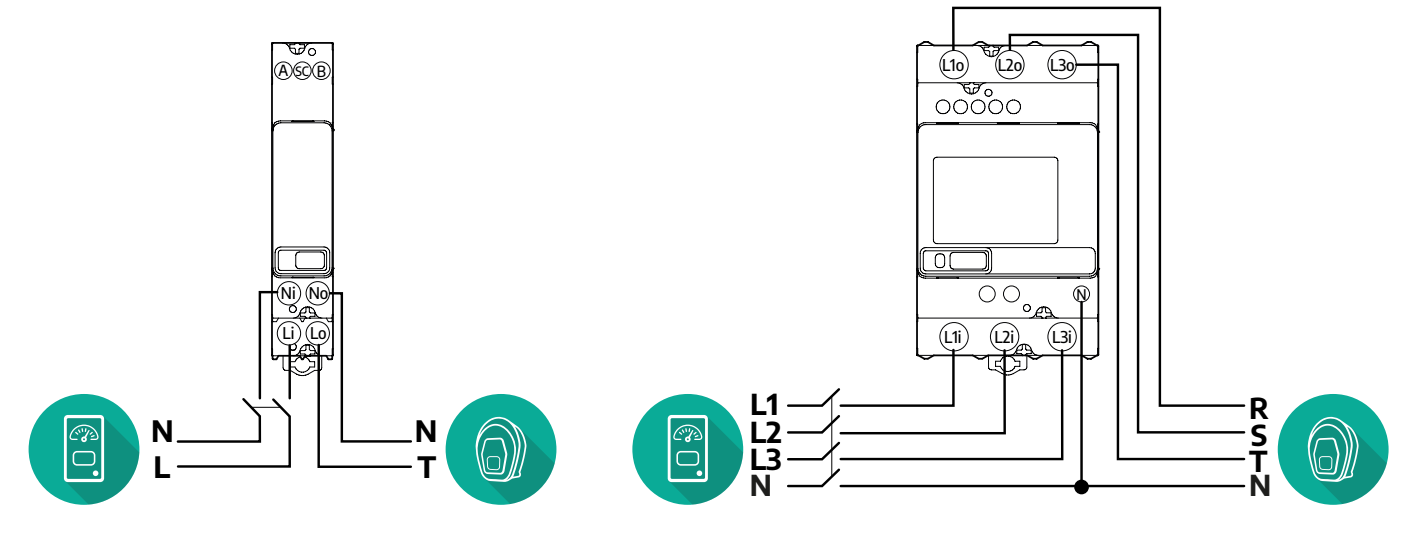

**Gavazzi modelis, 1 f. un 3 f.**

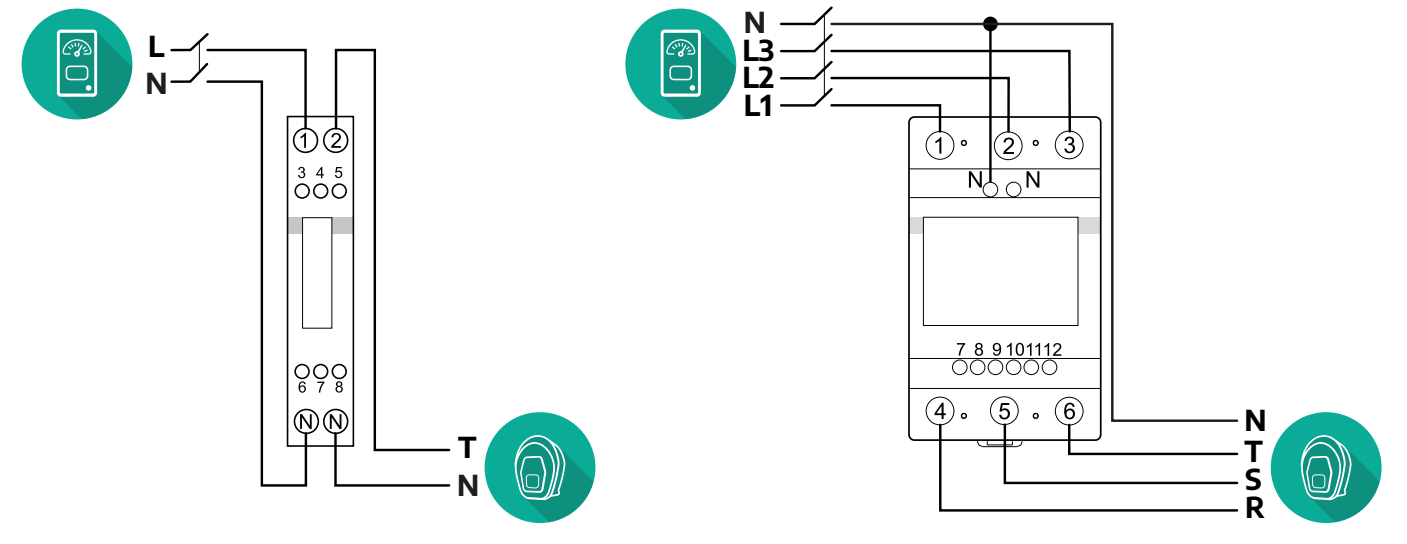

<span id="page-538-0"></span>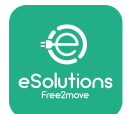

#### **3.2.2 Sakaru kabeļu uzstādīšana**

Uzstādiet sakaru kabeli starp **MIDcounter** un **eProWallbox**:

- **•** Iekārtā **eProWallbox** noņemiet aizsargvāciņu no sakaru kabeļu ieejas punkta un ievietojiet Ø 25 mm gofrēto apvalku.
- **•** Pievelciet kārbas kabeļu apvalka savienojumu.
- **•** Ievietojiet sakaru kabeli, velkot to piemērotā garumā, lai tas sniegtos līdz sakaru pieslēgvietai CN12, atstājot nedaudz vaļīguma.
- **•** Lai veiktu modernu instalāciju, sakaru kabeļiem ir jāiet caur atsevišķo metāla izolācijas vadu **eProWallbox** iekšpusē.
- **• CN12** pieslēgvietā ņemiet vērā:
	- Kreisā puse = GND
	- $\circ$  Vidus =  $\circ$
	- Labā puse = +

#### **PIEZĪME**

Kārbas kabeļu apvalka savienojumus ir iespējams aizstāt ar ø25 mm kabeļu blīvslēgu (Ražotājs nenodrošina).

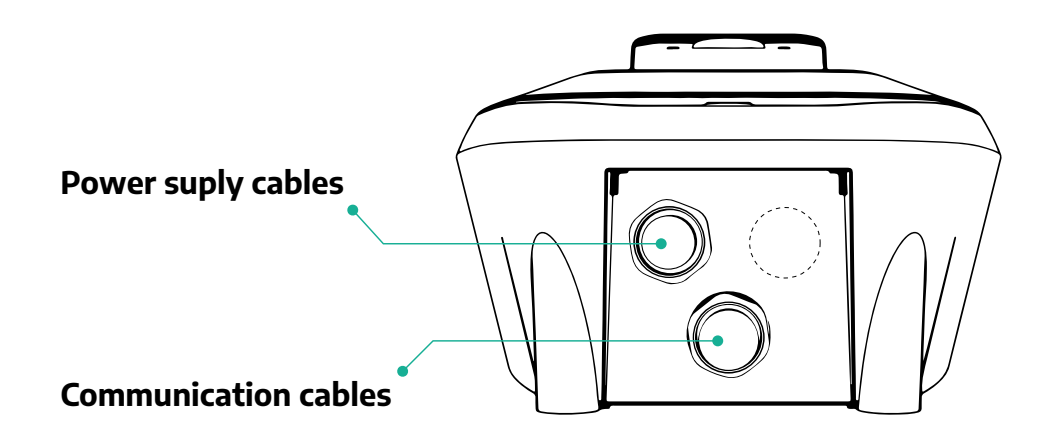

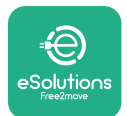

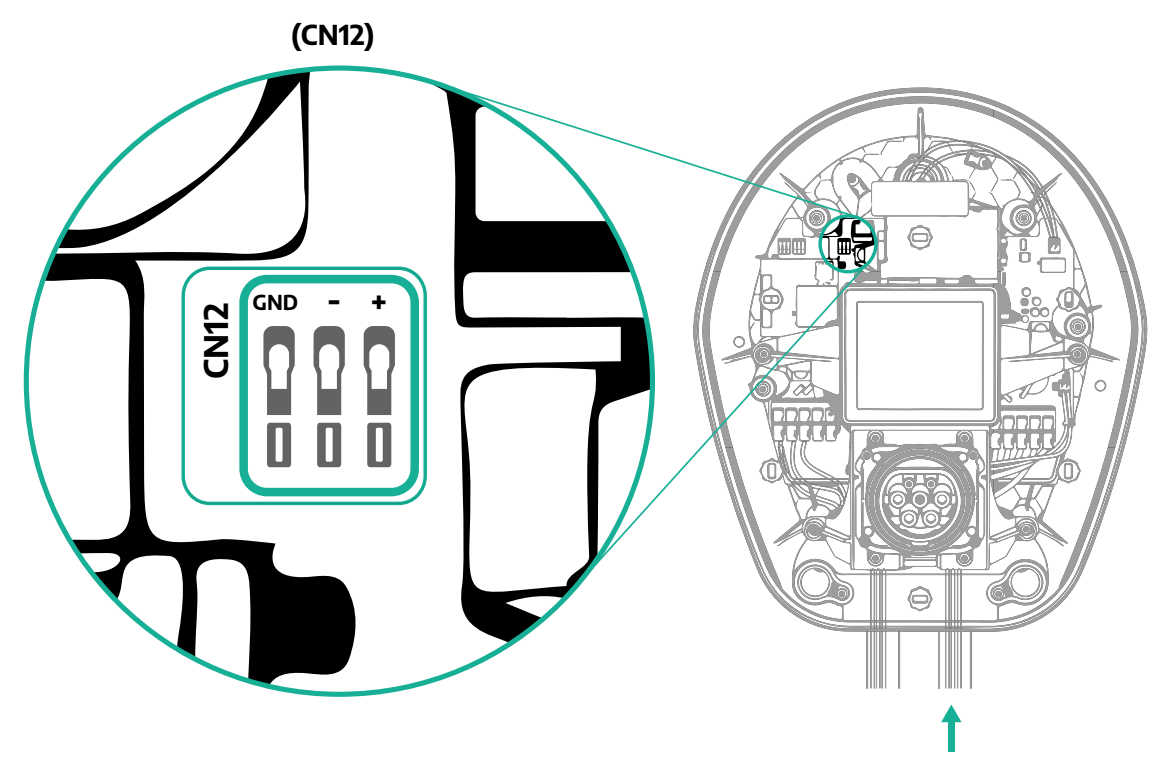

**•** Savienojiet sakaru kabeļus no PowerMeter (DPM) uz eProWallbox tālāk norādītajā secībā.

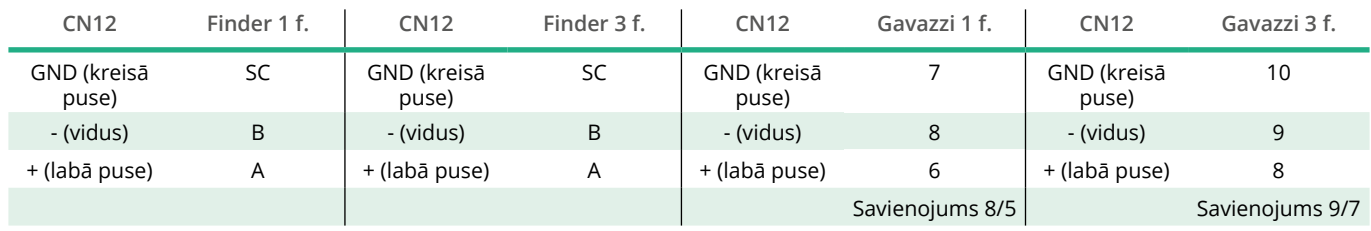

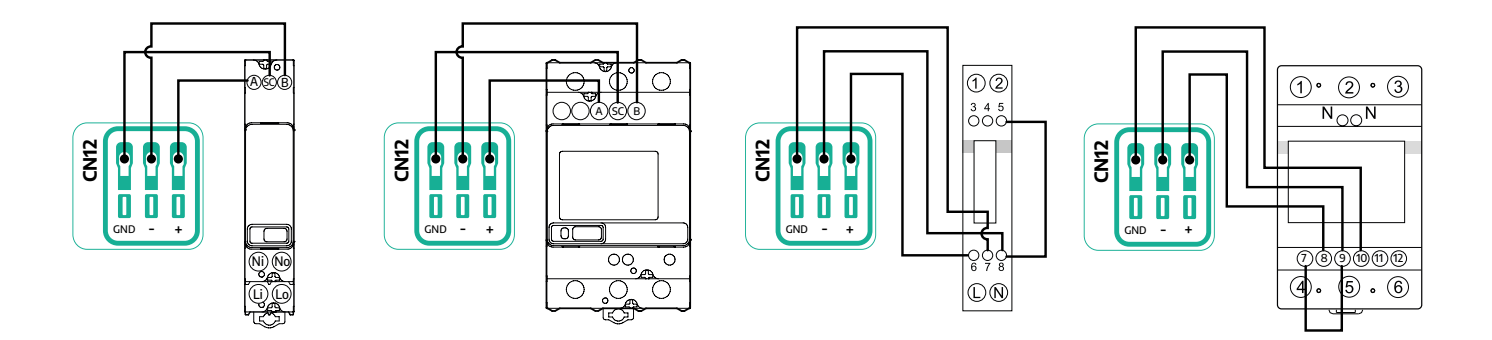

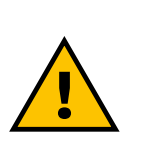

**BRĪDINĀJUMS Ja uzstādīšana ietver abus piederumus, ievērojiet norādījumus "MIDcounter un PowerMeter (DPM) apvienotā uzstādīšana" (s. 3.3).**
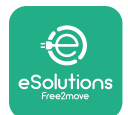

## **3.3 MIDcounter un PowerMeter (DPM) apvienotā uzstādīšana**

Ja uzstādāt abus elektriskos piederumus, **MIDcounter** novietojums kopā ar **PowerMeter (DPM)** ir norādīts tālāk esošajā shēmā:

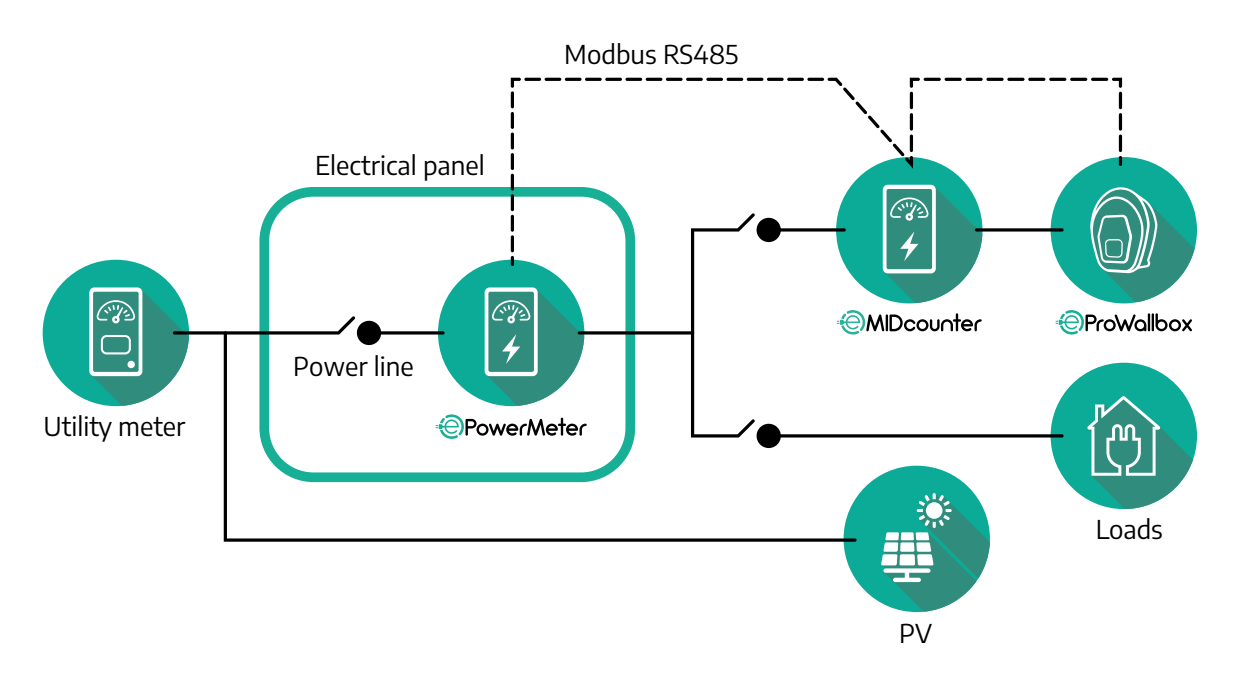

Savienojiet Modbus sakaru kabeļus. **PowerMeter (DPM)**, **MIDcounter** un **eProWallbox** ir jāsavieno vienā un tajā pašā sakaru kopnē ziedlapķēdes formātā. Iekārtā **eProWallbox**:

- **•** Noņemiet aizsargvāciņu no sakaru kabeļa ieejas punkta un ievietojiet Ø 25 mm gofrēto apvalku.
- **•** Pievelciet kārbas kabeļu apvalka savienojumu.
- **•** Ievietojiet sakaru kabeli, velkot to piemērotā garumā, lai tas sniegtos līdz sakaru pieslēgvietai CN12, atstājot nedaudz vaļīguma.
- **•** Lai veiktu modernu instalāciju, sakaru kabeļiem ir jāiet caur atsevišķo metāla izolācijas vadu **eProWallbox** iekšpusē.
- **•** CN12 pieslēgvietā ņemiet vērā:
	- Kreisā puse = GND
	- $\circ$  Vidus =  $\circ$
	- Labā puse = +

Izmantojiet tālāk esošo tabulu, lai savienotu sakaru kabeļus no piederumiem uz **eProWallbox**.

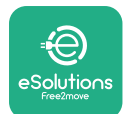

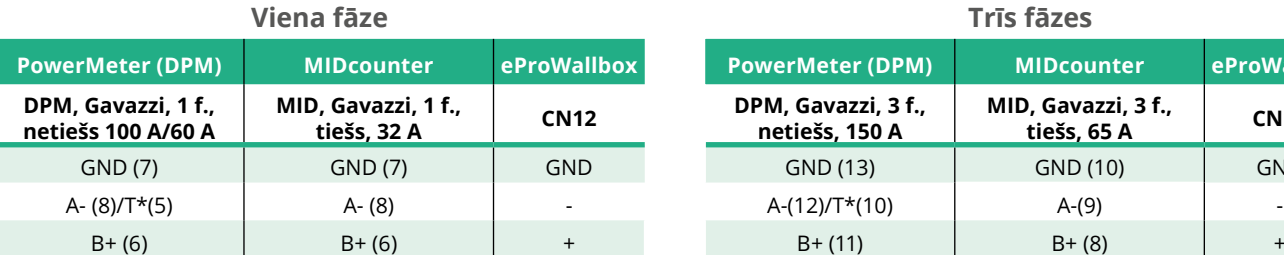

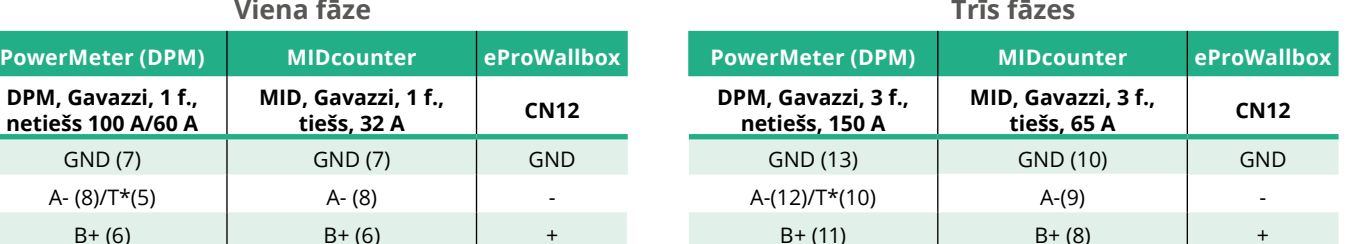

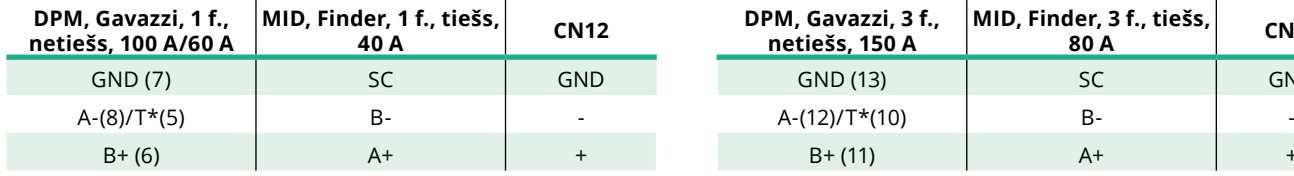

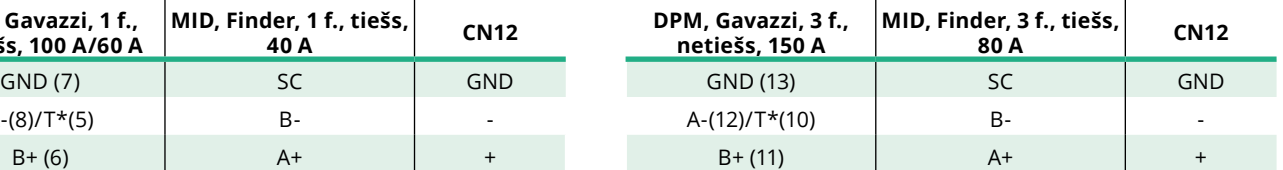

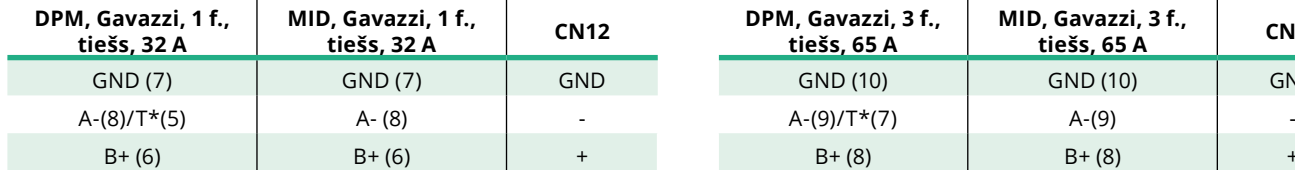

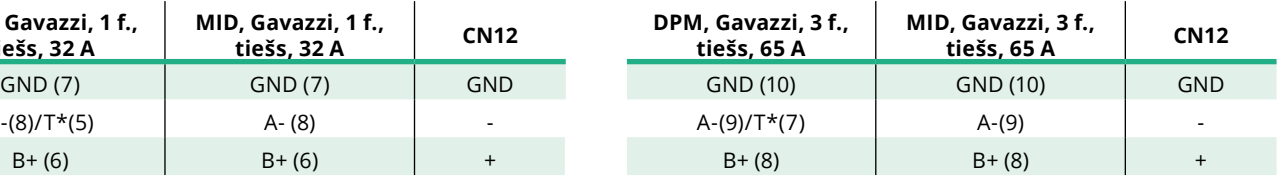

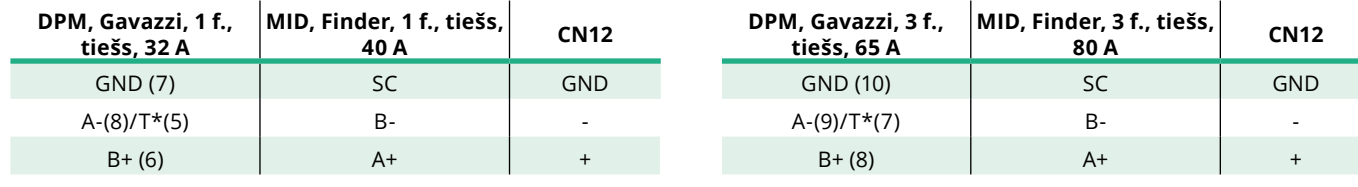

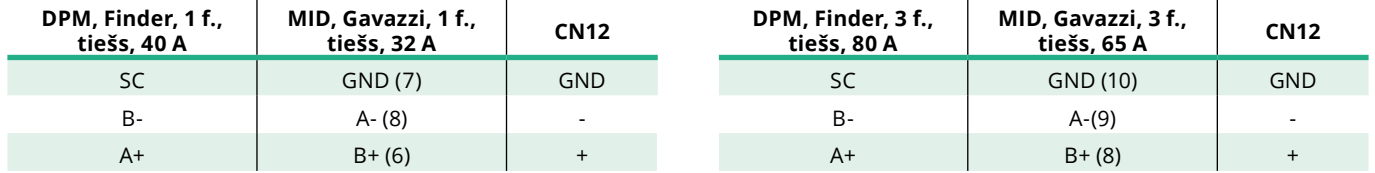

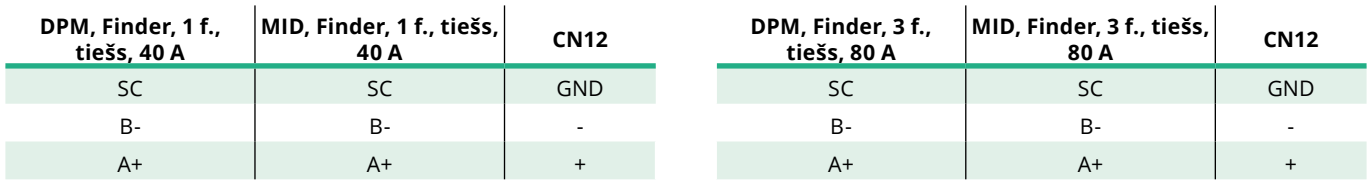

\*Ierīcēs ir jāuzstāda 120 Ω galarezistors Modbus ķēdes galos. Rezistors iekārtā **eProWallbox** ir uzstādīts pēc noklusējuma. Gavazzi modeļiem ir iebūvēts rezistors, ko var iespējot, izveidojot tiltslēgu starp šīm spailēm.

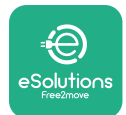

# **4 PowerMeter (DPM) un MIDcounter konfigurēšana**

Ieslēdziet **PowerMeter (DPM)** un/vai **MIDcounter**, kad elektroinstalācija un sakaru uzstādīšana ir pabeigta. Pēc tam turpiniet konfigurēšanu skaitītāju displejā. Konfigurācija atšķiras atkarībā no modeļa.

# **4.1 Finder modeļi**

Tālāk norādītās darbības palīdz saprast, kā iestatīt Finder enerģijas skaitītājus:

- **•** Spiediet skārienekrāna pogu (a,b), lai pārvietotos starp izvēlnēm un parametriem;
- **•** Ilgstoši nospiediet (~ 2 sekundes) skārienekrāna pogu (a,b), lai ievadītu un apstiprinātu atlasi

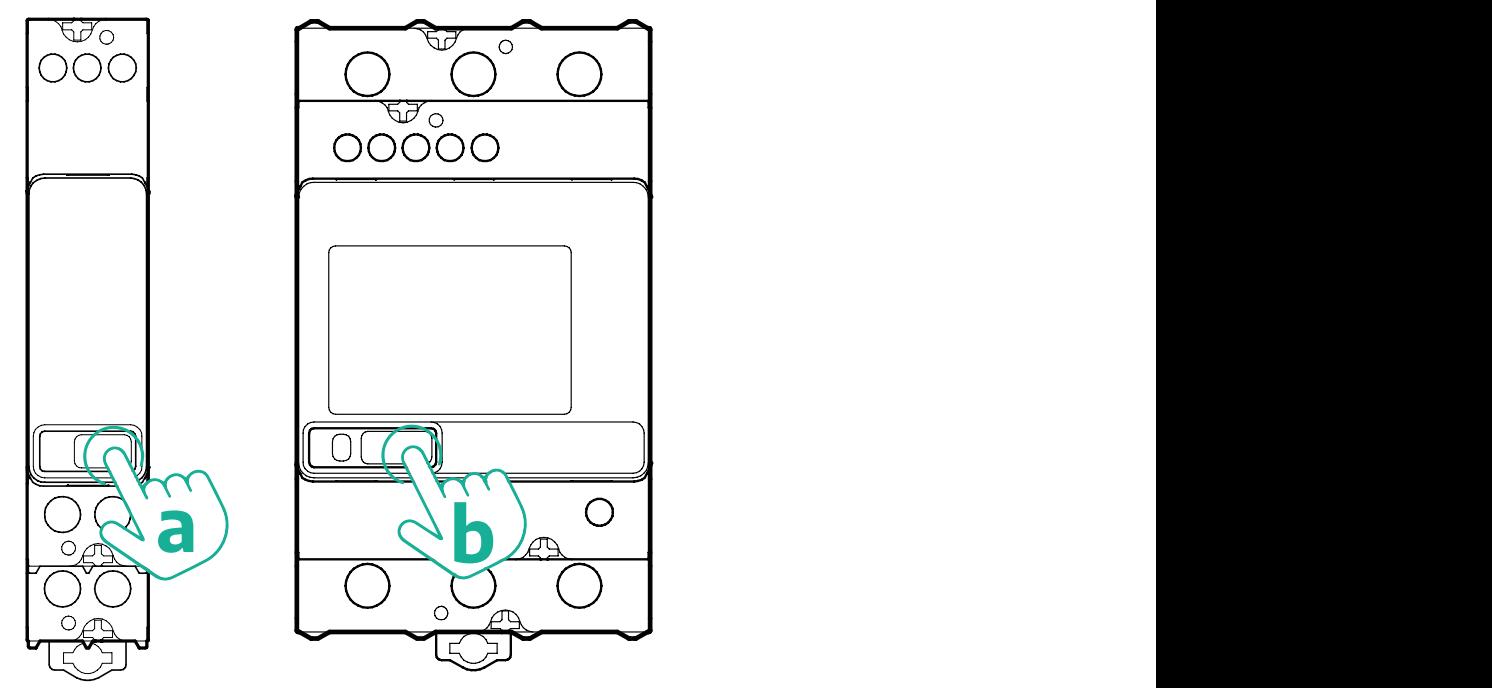

Veiciet nākamās darbības, lai pareizi konfigurētu vienfāzes vai trīsfāžu Finder enerģijas skaitītājus:

- **•** Pirmo reizi iedarbinot enerģijas skaitītāju, ilgstoši nospiediet skārienekrāna pogu (a,b), līdz teksts displejā nomirgo, lai pārietu uz izvēlni "MAIN";
- **•** Ritiniet izvēlni "MAIN", nospiežot skārienekrāna pogu (a,b), pēc tam atlasiet "SETTING" ("SET" vienfāzes skaitītājā). Ilgstoši nospiediet, lai ievadītu atlasi.
- **•** Ritiniet izvēlni "SETTING", nospiežot skārienekrāna pogu (a,b), pēc tam atlasiet "COMMUNICATION" ("COMM" vienfāzes skaitītājā). Ilgstoši nospiediet, lai ievadītu atlasi.

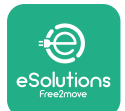

**•** Ievietojiet pareizās vērtības, kas norādītas tālāk esošajā tabulā. Lai modificētu vērtību, nospiediet skārienekrāna pogu (a,b), ilgstoši nospiediet, lai apstiprinātu.

Tikai trīsfāžu Finder skaitītājam (papildus iepriekšējām opcijām):

- **•** Ilgstoši nospiediet skārienekrāna pogu (a,b), līdz teksts displejā nomirgo, lai pārietu uz izvēlni "MAIN" (vai atgrieztos izvēlnē "MAIN")
- **•** Ritiniet izvēlni "MAIN", nospiežot skārienekrāna pogu (a,b), pēc tam atlasiet "INSTALLATION". Ilgstoši nospiediet skārienekrāna pogu (a,b), lai ievadītu atlasi
- **•** Ritiniet izvēlni "INSTALLATION", nospiežot skārienekrāna pogu (a,b), un pēc tam atlasiet tālāk norādīto opciju
	- "Communication mode" = "3L+N, L+N-Arithmetic"
	- Kad pareizā opcija ir apstiprināta, ievadiet paroli: "DCBA" **Uzmanību**: konfigurāciju pēc paroles ievadīšanas nevar modificēt **DCBA**
	- Apstipriniet izmaiņas, atlasot "Yes", kad tas tiek piedāvāts.

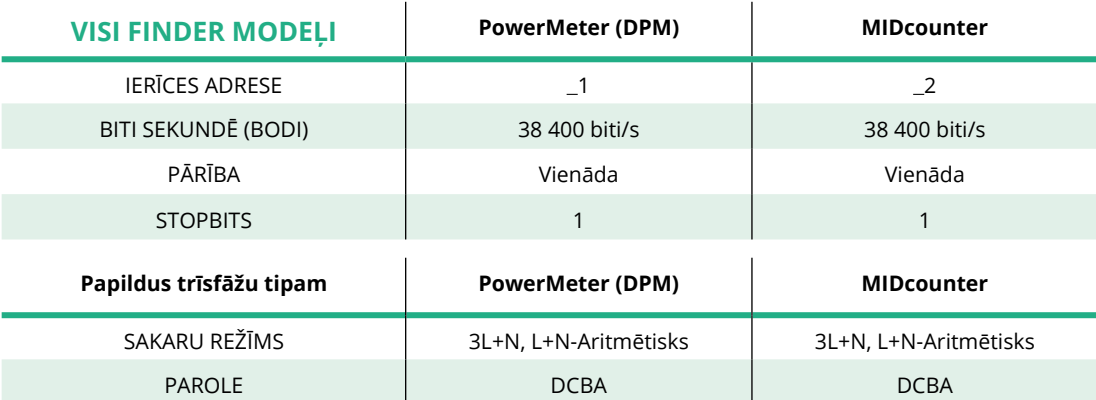

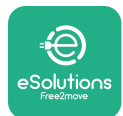

# **4.2 Gavazzi modeļi**

Tālāk norādītās darbības palīdz saprast, kā iestatīt Gavazzi enerģijas skaitītājus:

- **•** Spiediet skārienekrāna pogas (c, d, e, g), lai pārvietotos starp izvēlnēm un vērtībām
- **•** Ilgstoši nospiediet (~ 2 sekundes) skārienekrāna pogu (d, f), lai pārietu uz izvēlni un apstiprinātu atlasi

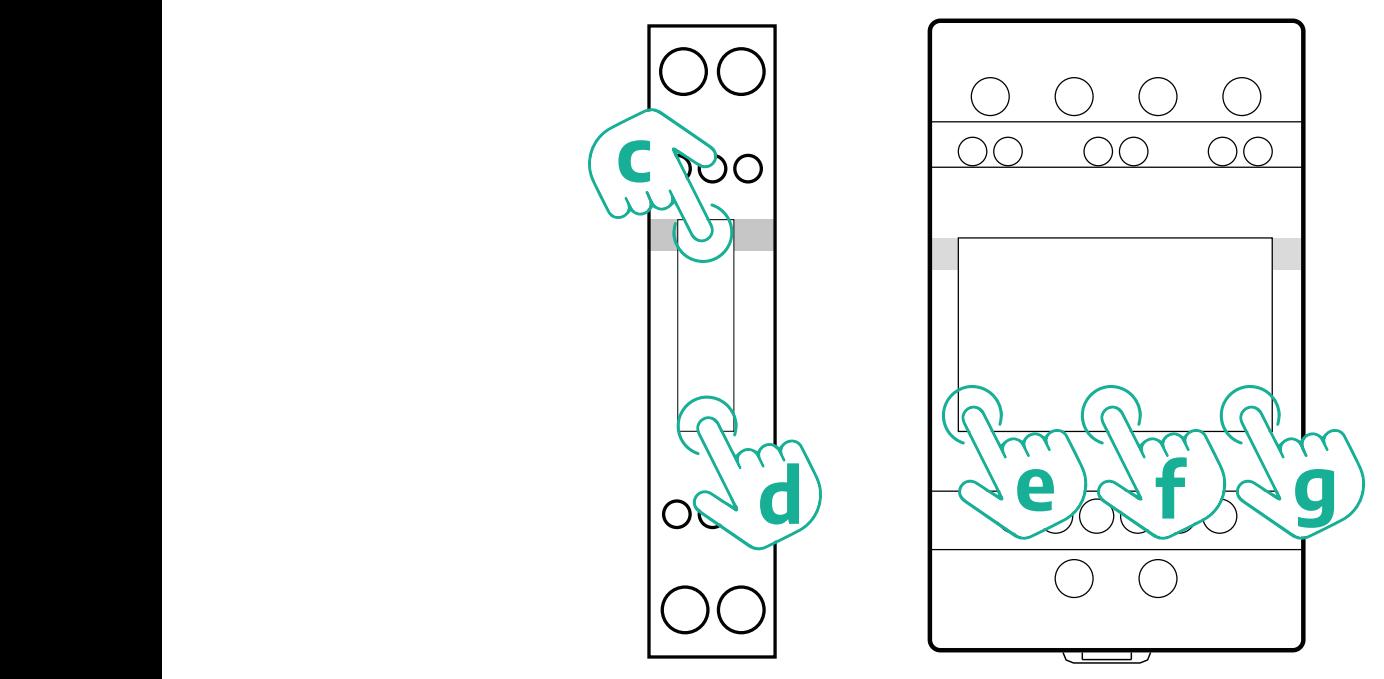

Veiciet nākamās darbības, lai pareizi konfigurētu vienfāzes Gavazzi tiešos un netiešos enerģijas skaitītājus.

- **•** Pirmo reizi ieslēdzot enerģijas skaitītāju, ilgstoši nospiediet skārienekrāna pogu (d), līdz ekrānā tiek parādīta parole
- **•** Ilgstoši nospiediet pogas (c, d) vienlaikus, lai apstiprinātu paroli "0000" un pārietu uz izvēlni "MAIN"
- **•** Ritiniet izvēlni "MAIN", nospiežot augšējo pogu (c), un pēc tam atlasiet norādītās opcijas tālāk esošajā tabulā

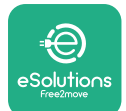

Veiciet nākamās darbības, lai pareizi konfigurētu trīsfāžu Gavazzi tiešos un netiešos enerģijas skaitītājus:

- **•** Pirmo reizi ieslēdzot enerģijas skaitītāju, ilgstoši nospiediet centrālo pogu (f), līdz ekrānā tiek parādīta parole;
- **•** Ilgstoši nospiediet pogas (e, g) vienlaikus, lai apstiprinātu paroli "0000" un pārietu uz izvēlni "MAIN"
- **•** Ritiniet izvēlni "MAIN", nospiežot pogas (c), un pēc tam atlasiet opcijas tālāk esošajā tabulā

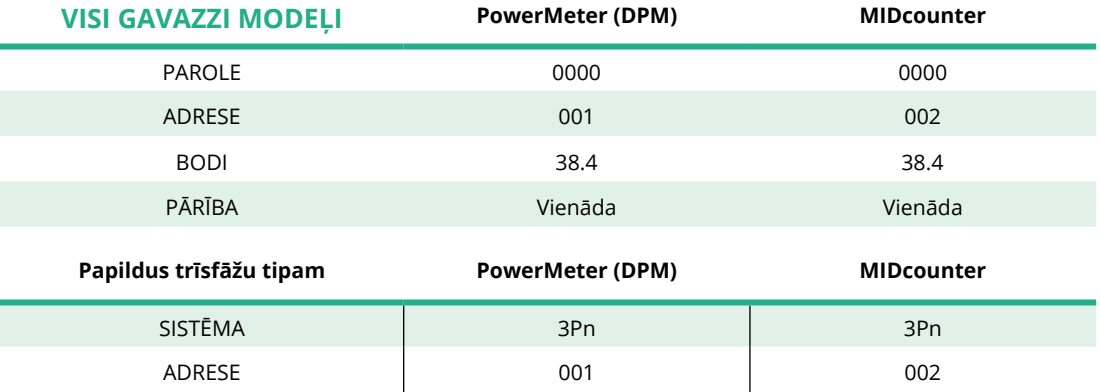

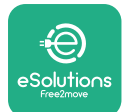

# **4.3 Ierīces konfigurēšanas kopsavilkums**

#### **Gavazzi 3 f., tiešs/netiešs (DPM) Gavazzi 3 f., tiešs (MID)**

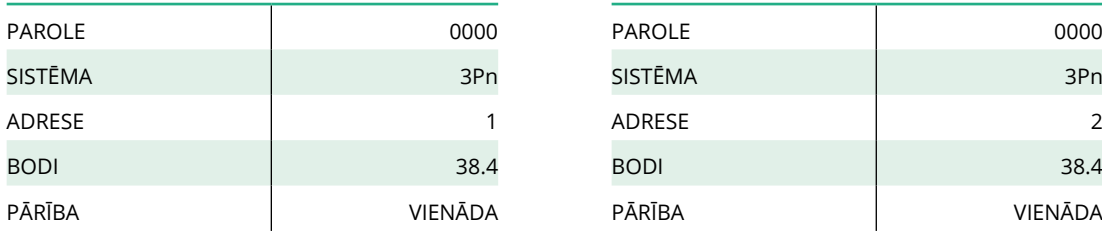

#### **Gavazzi 1 f., tiešs/netiešs (DPM) Gavazzi 1 f., tiešs (MID)**

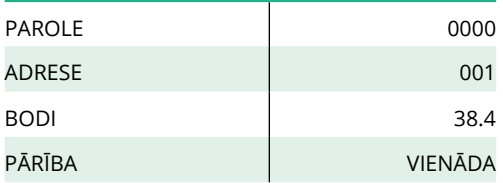

#### **Finder 1 f., tiešs (DPM) Finder 1 f., tiešs (MID)**

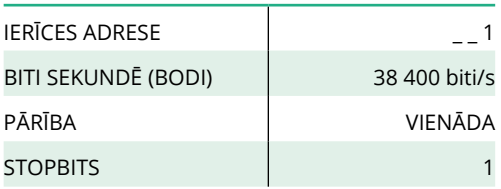

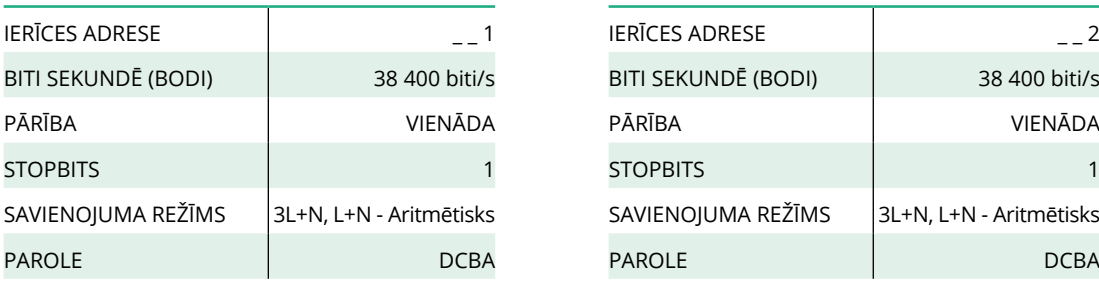

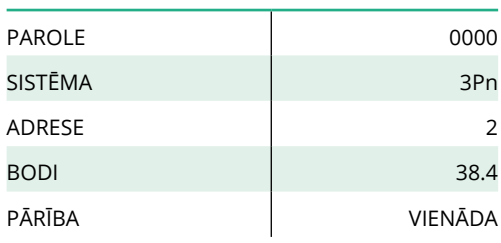

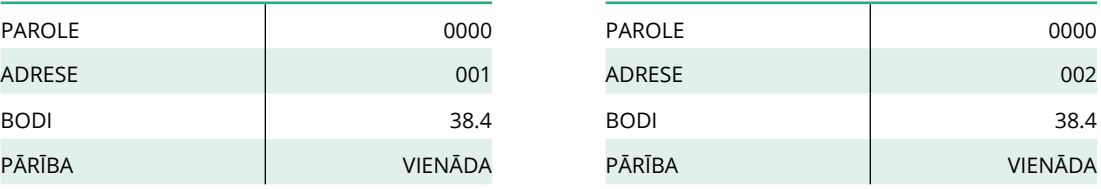

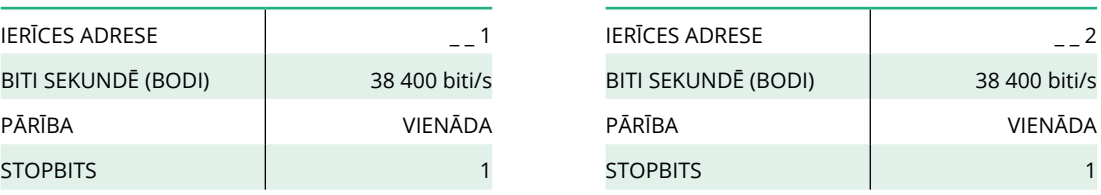

#### **Finder 3 f., tiešs (DPM) Finder 3 f., tiešs (MID)**

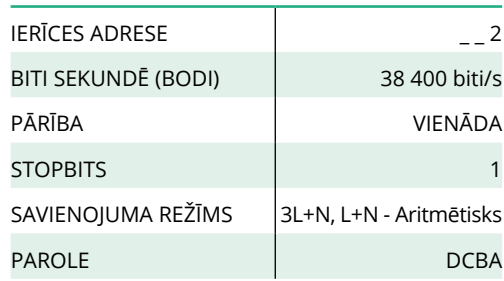

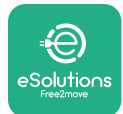

## **4.4 PowerMeter (DPM) un MIDcounter konfigurēšana lietotnē**

Lai pabeigtu uzstādīšanu, iekārtas **eProWallbox** un tās piederumu galīgā konfigurācija ir jāiestata, izmantojot speciālo lietotni.

**PowerUp** ir viedtālruņa lietotne tikai kvalificētiem uzstādītājiem, kas pieejama pakalpojumā Google Play™ un Apple Store®. Konfigurēšana tiek veikta, izmantojot Bluetooth savienojumu. Siena kārba nevar darboties pareizi, ja tā nav konfigurēta, izmantojot lietotni.

Izpildiet tālāk sniegtos norādījumus, lai sāktu darbu ar lietotni:

- **•** Lejupielādējiet **PowerUp**viedtālrunī un viedtālrunī aktivizējiet Bluetooth (1).
- **•** Skenējiet **eProWallbox** QR kodu, lai to savienotu pārī ar lietotni. QR kods ir pieejams uz etiķetes uz priekšējā vāka (2).
- **•** Kad pāra savienojums ir izveidots, pabeidziet iekārtas **eProWallbox** un tās piederumu konfigurācijas iestatīšanu, noklikšķinot uz konfigurējamā parametra sākumlapā (3).

**INFORMĀCIJA Lai piekļūtu visām funkcijām, pārliecinieties, vai jums ir jaunākā PowerUp versija.**

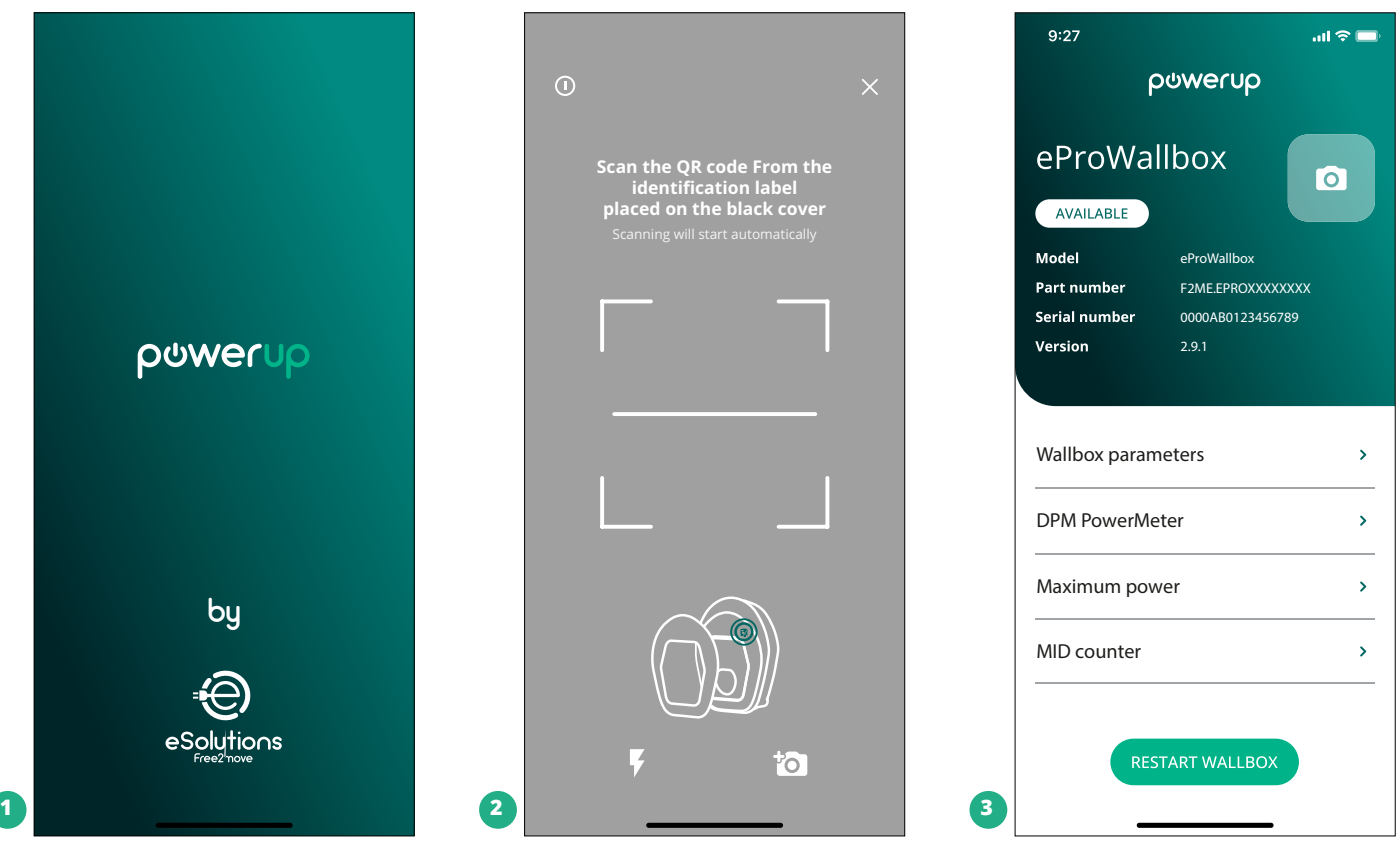

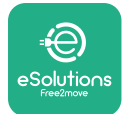

# **4.5 MIDcounter konfigurēšana**

Lai pabeigtu **MIDcounter** uzstādīšanu, veiciet tālāk norādītās darbības:

- **•** Sākumlapā atlasiet "**MIDcounter**" (1)
- **•** Iespējojiet **MIDcounter**, noklikšķinot uz slēdža (2).
- **•** Atlasiet **MIDCounter** tipu nolaižamajā izvēlnē, ņemot vērā uzstādīto modeli (3).
- **•** Noklikšķiniet uz Send, lai apstiprinātu (3)
- **•** Lai izmaiņas stātos spēkā, noklikšķiniet uz bultiņas pāriešanai atpakaļ augšējā kreisajā stūrī un restartējiet **eProWallbox**, izmantojot speciālo pogu sākumlapā.

Ja instalācijā ir gan **PowerMeter (DPM)**, gan **MIDcounter**, ir iespējams turpināt DPM konfigurēšanu pirms restartēšanas.

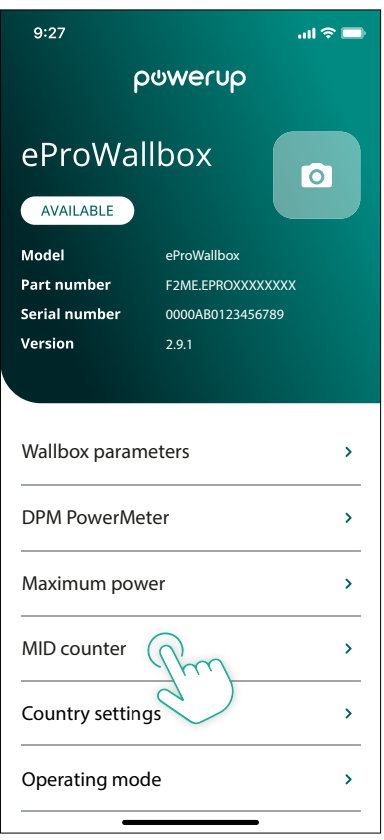

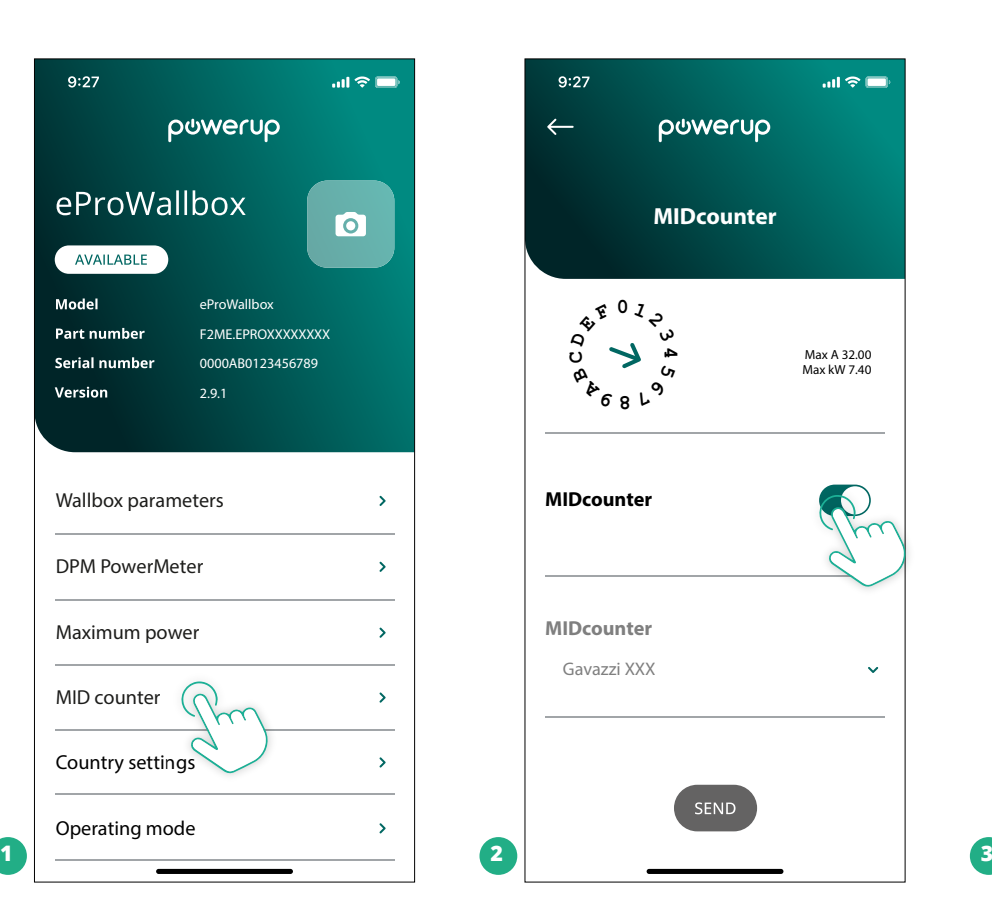

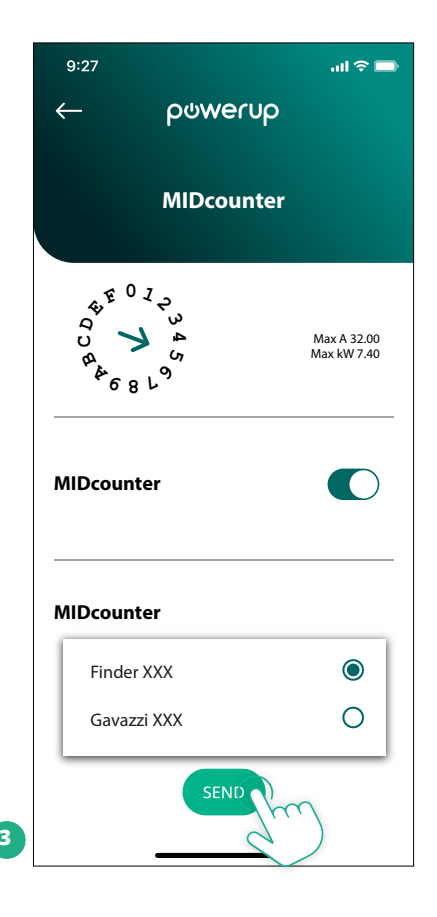

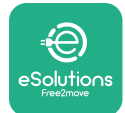

# **4.6 PowerMeter (DPM) konfigurēšana**

Lai pabeigtu **PowerMeter (DPM)** uzstādīšanu, veiciet tālāk norādītās darbības:

- **•** Sākumlapā atlasiet "DPM PowerMeter" (1)
- **•** Atlasiet PowerMeter tipu nolaižamajā izvēlnē, kas atbilst uzstādītajam modelim (2)
- **•** Ievadiet lietotāja vērtību līguma jauda kā DPM jaudas ierobežojums (2)
- **• Tikai netiešajam skaitītājam** Iestatiet strāvmaiņa strāvas kārtnību ar slīdni (2)
	- Ar CTV 60 A, kur 60 iestatīts kā strāvas kārtnība
	- Ar CT 100 A, kur 20 iestatīts kā strāvas kārtnība
	- Ar CT 150 A, kur 30 iestatīts kā strāvas kārtnība
- **•** Noklikšķiniet uz Send (3) un apstipriniet uznirstošajā logā, lai restartētu **eProWallbox**.

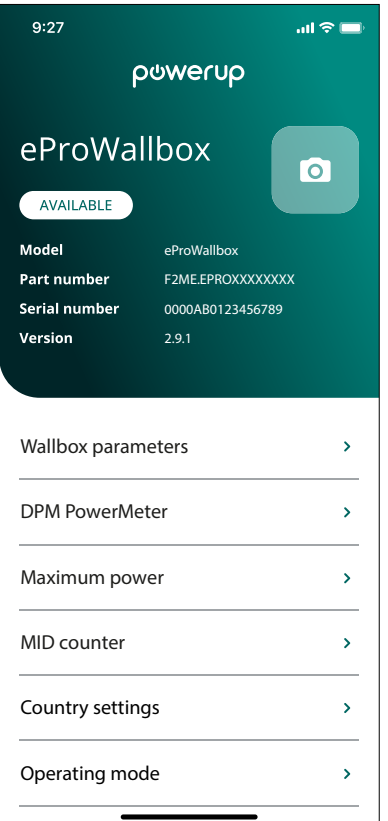

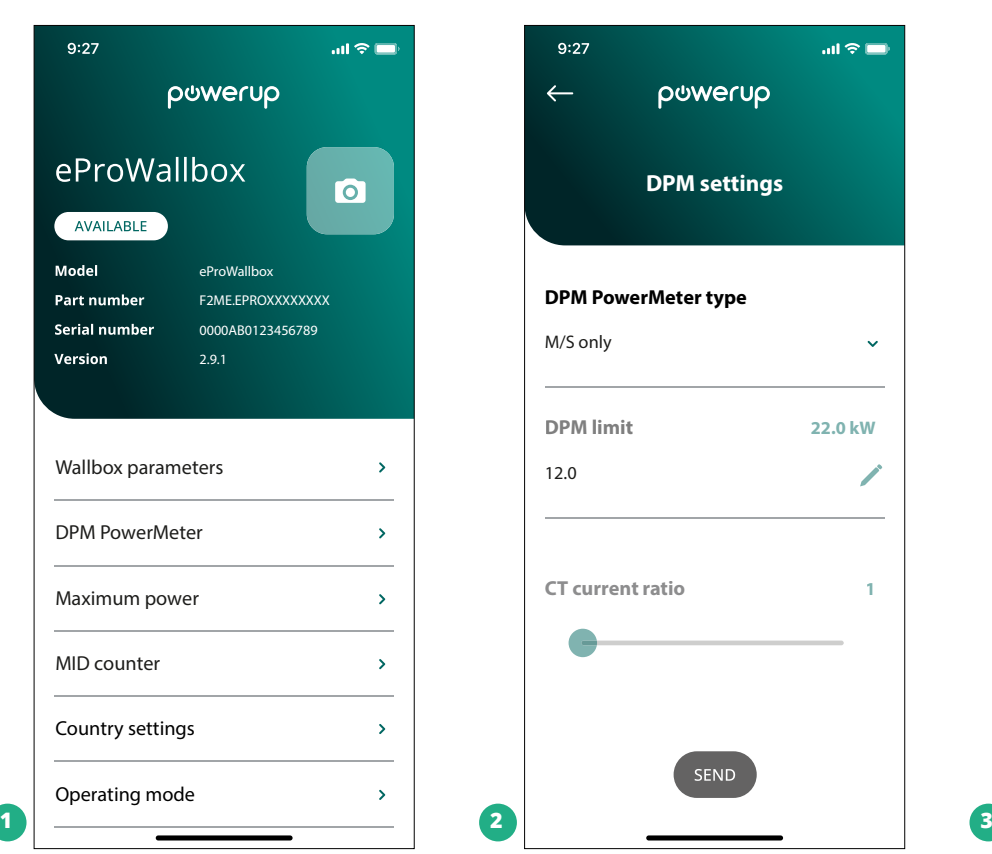

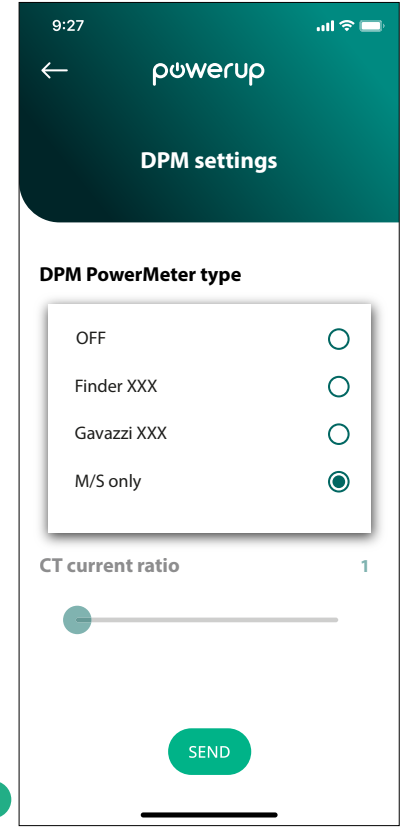

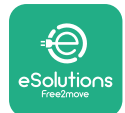

# **5 TRAUCĒJUMMEKLĒŠANA**

Ja rodas kļūda, kamēr notiek uzlādes sesija, tā tiks pārtraukta, kā arī ligzda tiks atbloķēta, lai sniegtu iespēju atvienot kontaktdakšu.

Tālāk esošajā tabulā ir to kļūdu saraksts, kas var rasties ar traucējummeklēšanu.

Ja kļūda netiek novērsta, lūdzu, sazinieties ar klientu apkalpošanas nodaļu, norādot sienas kārbas sērijas numuru, kas ir pieejams uz produkta etiķetes, lai saņemtu papildinformāciju.

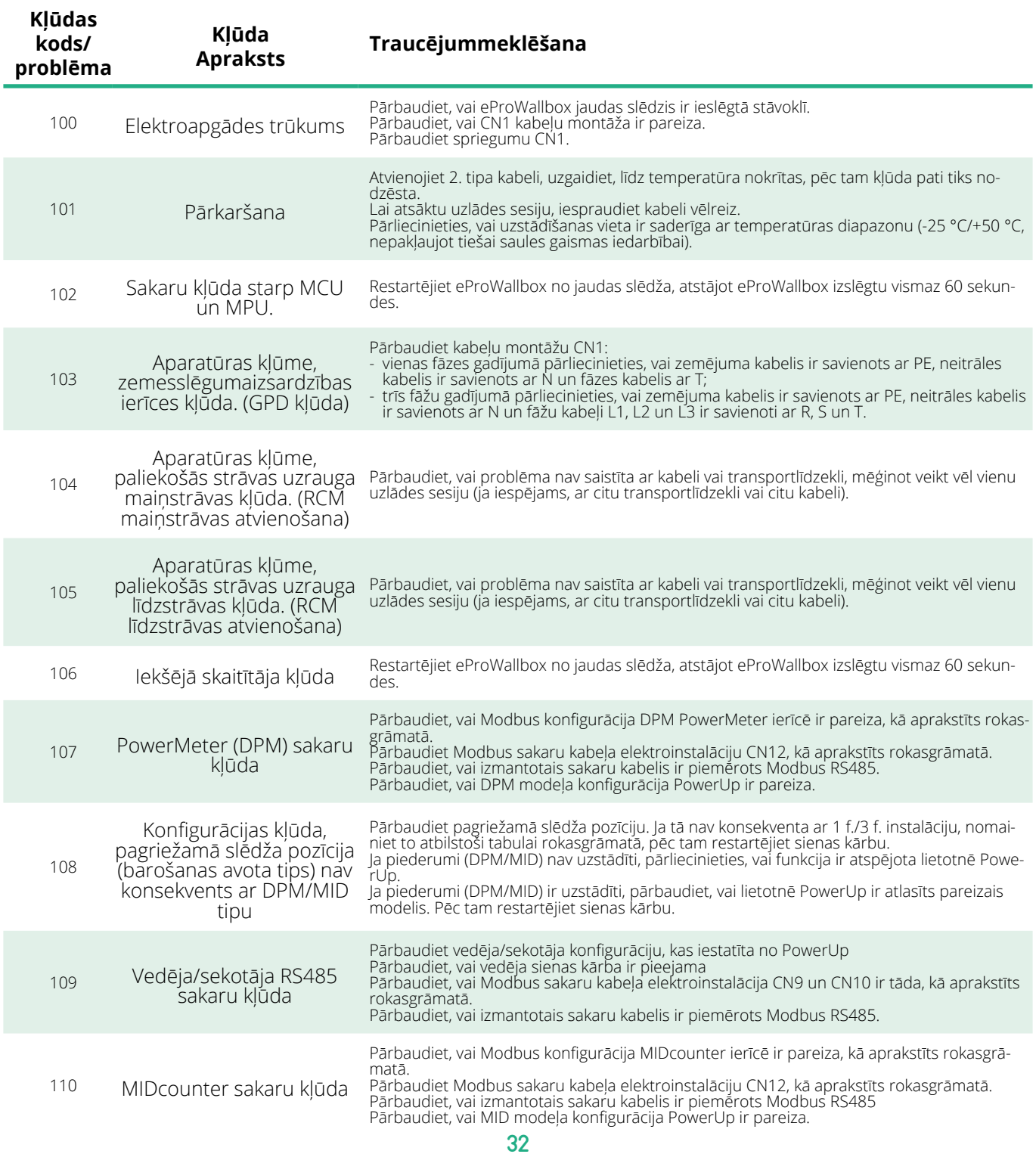

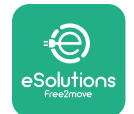

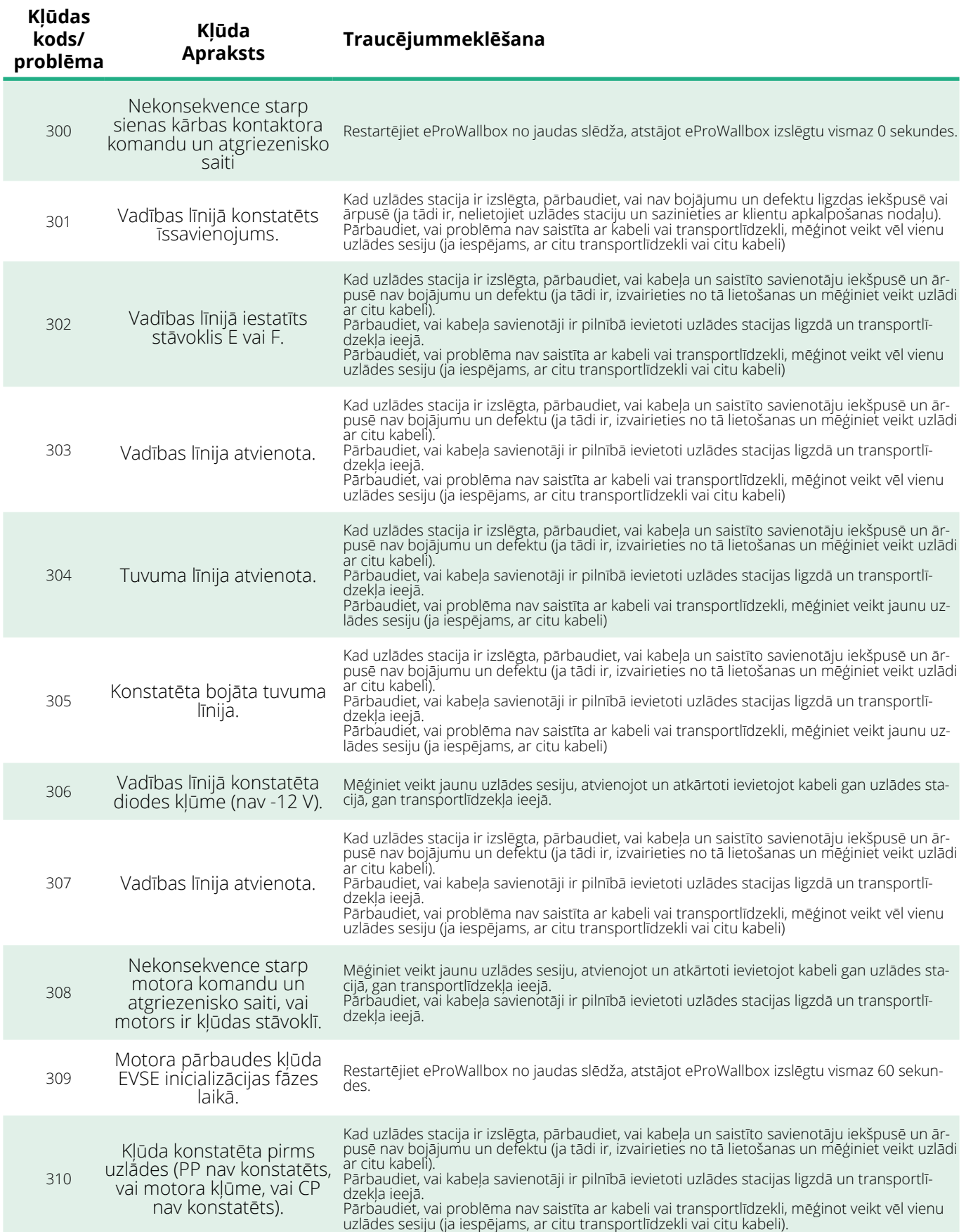

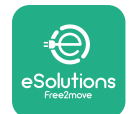

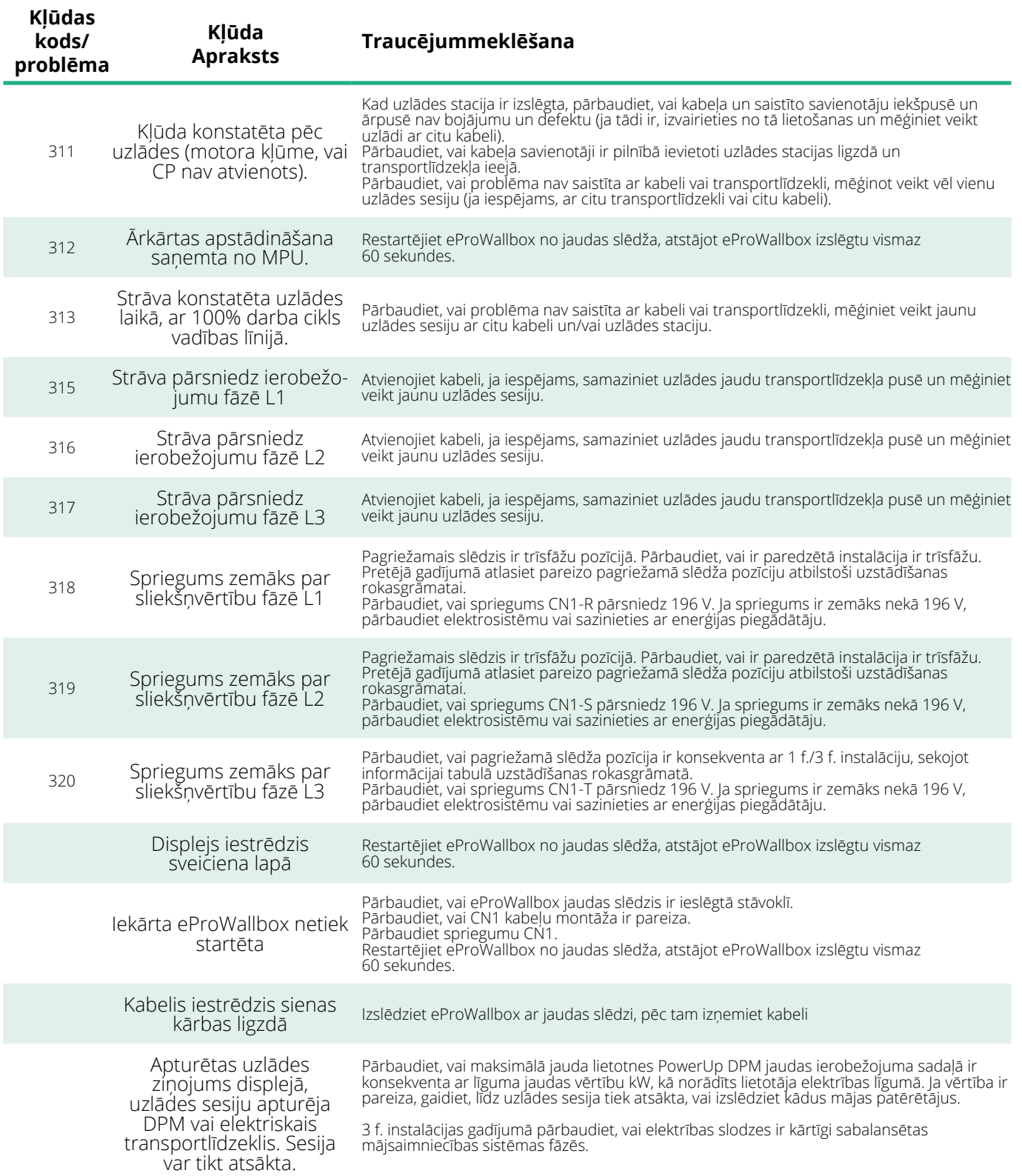

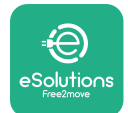

# **6 TĪRĪŠANA**

Ierīces ārpuses tīrīšana vienmēr ir ieteica, kad nepieciešams, un tā ir jāveic, izmantojot mīkstu, mitru drānu ar maigu mazgāšanas līdzekli. Kad esat beidzis, noslaukiet mitruma vai šķidruma pārpalikumus ar mīkstu, sausu drānu.

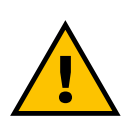

## **UZMANĪBU!**

**Izvairieties no spēcīgām gaisa vai ūdens strūklām, kā arī no tādu ziepju un mazgāšanas līdzekļu lietošanas, kas ir pārāk nesaudzīgi un korozīvi produkta materiāliem.**

# **7 IEPAKOJUMA UTILIZĀCIJA**

Utilizējiet iepakojumu videi draudzīgā veidā. Iepakojumā izmantotos materiālus var pārstrādāt, un tie ir jāutilizē atbilstoši lietošanas valstī spēkā esošajiem likumiem. Tālāk sniegtie norādījumi par utilizāciju ir pieejami uz iepakojuma, ņemot vērā materiāla veidu.

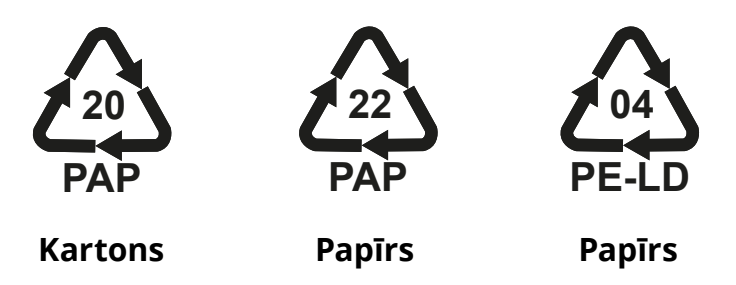

## **PIEZĪME**

Papildinformāciju par pašreizējām utilizācijas vietām var iegūt no vietējām iestādēm.

# **8 PALĪDZĪBA**

Ja jums ir radušies jautājumi par **eProWallbox** saderīgo piederumu uzstādīšanu, lūdzu, sazinieties ar jūsu vietējo pilnvaroto palīdzības centru, kura kontaktinformācija ir pieejama atbilstošajā klientu atbalsta sadaļā vietnē **[www.esolutions.free2move.com/contact-us](http://www.esolutions.free2move.com/contact-us)**. Lai iegūtu papildinformāciju vai pieprasītu atbalstu, lūdzu, sazinieties ar uzņēmumu Free2move eSolutions S.p.A., izmantojot atbilstošo sadaļu tā tīmekļa vietnē: **[www.esolutions.free2move.com](http://www.esolutions.free2move.com./)**.

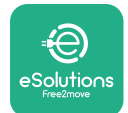

# **9 ATRUNA**

Free2move eSolutions S.p.A. neuzņemas atbildību par bojājumiem, ko tieši vai netieši radījušas personas, lietas vai dzīvnieki tādēļ, ka nav ievēroti visi šajā Rokasgrāmatā minētie noteikumi, kā arī brīdinājumi par **eProWallbox** uzstādīšanu un apkopi.

Free2move eSolutions S.p.A. patur visas tiesības uz šo dokumentu, rakstu un tajā esošajiem attēliem. Atveidošana (pilnībā vai daļēji), izpaušana trešajām pusēm vai tā satura lietošana bez iepriekšējas rakstiskas Free2move eSolutions S.p.A piekrišanas ir aizliegta.

Visa šajā rokasgrāmatā esošā informācija var tikt mainīta bez iepriekšēja paziņojuma, kā arī nerada nekādas saistības no ražotāja puses. Šajā rokasgrāmatā esošie attēli ir paredzēti tikai ilustratīviem nolūkiem, un tie var atšķirties no piegādātā produkta.

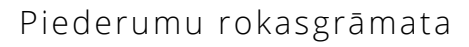

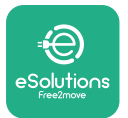

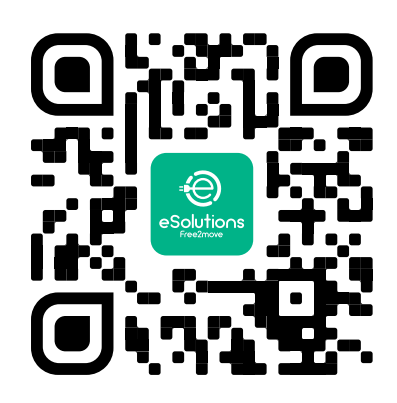

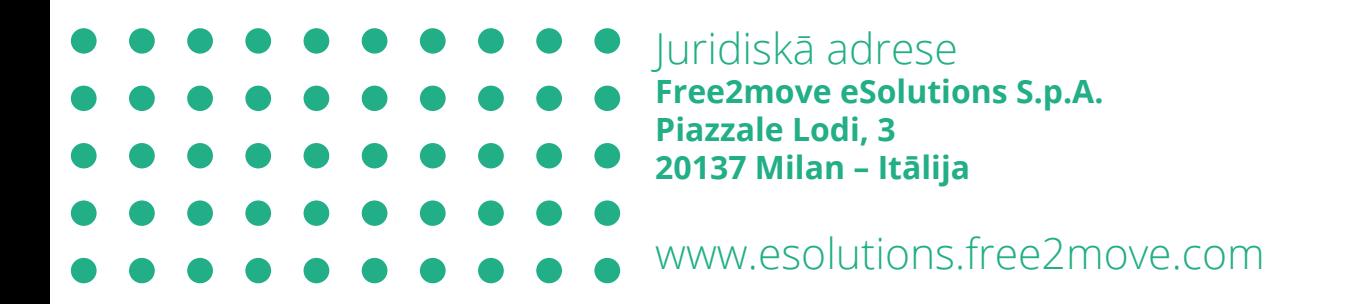

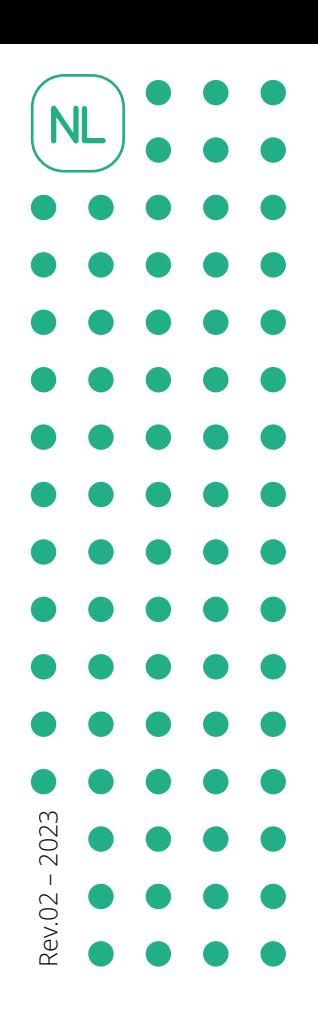

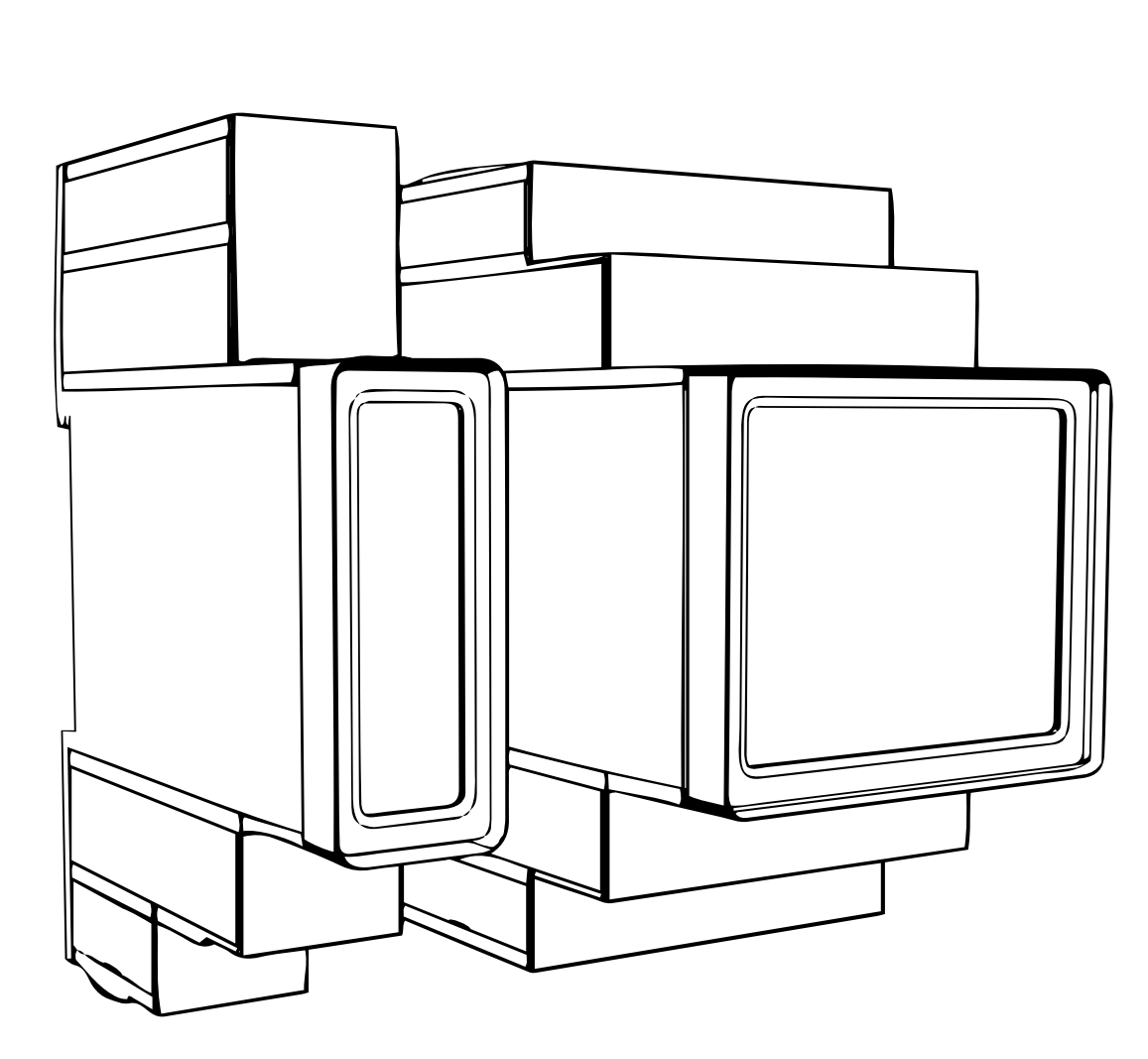

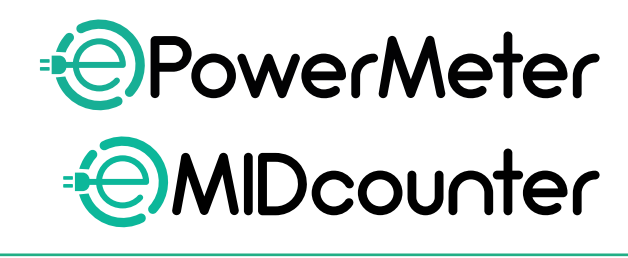

eSol

tions

Free2move

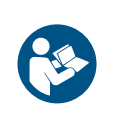

voor een veilig en correct gebruik. Bewaar ze voor toekomstig gebruik

Volg deze instructies<br>voor een veilig en correct gebruik.<br>Bewaar ze voor toekomstig gebruik

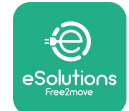

# **INHOUDSOPGAVE**

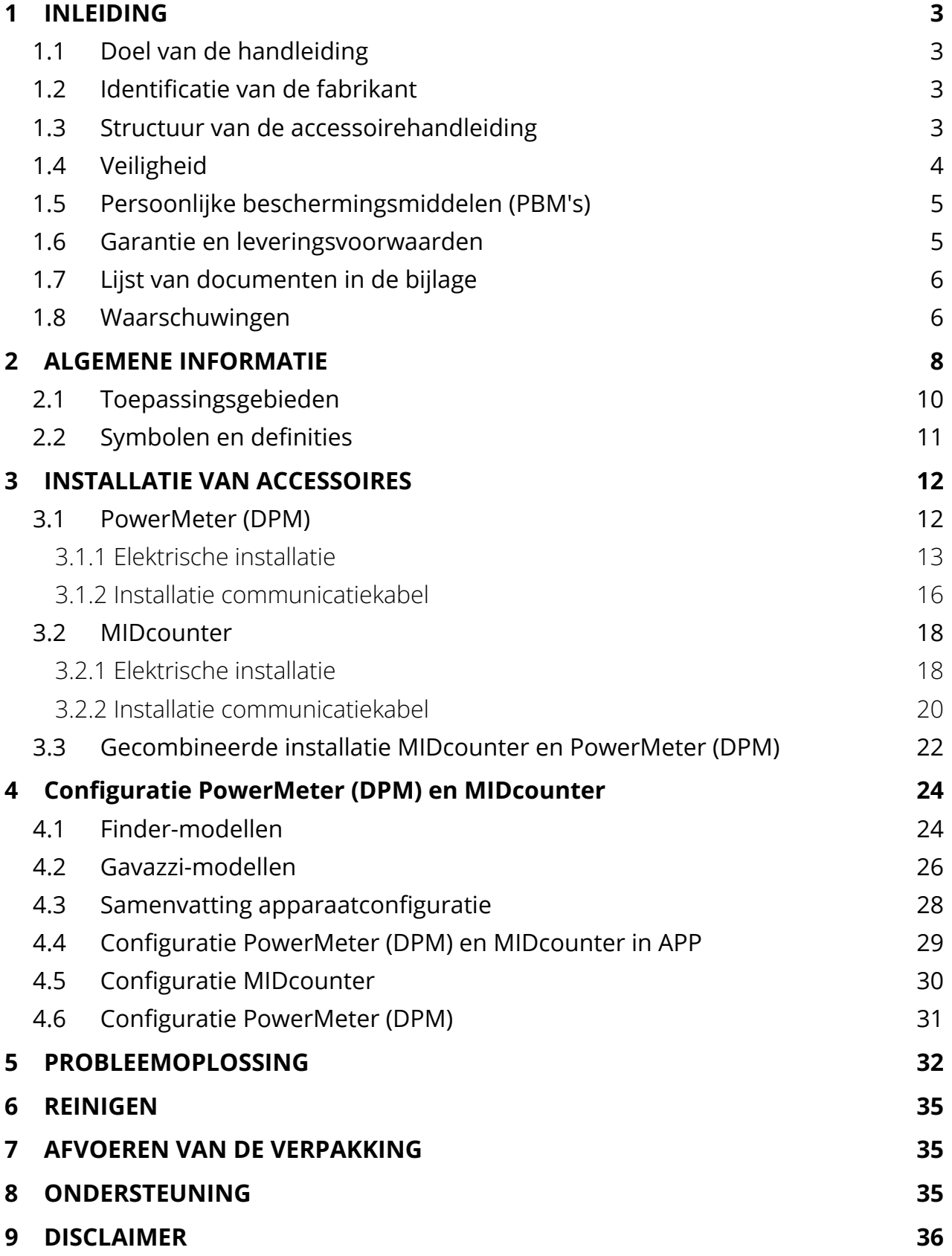

<span id="page-558-0"></span>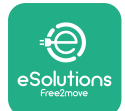

# **1 INLEIDING**

# **1.1 Doel van de handleiding**

Dit document beschrijft de installatie van externe accessoires die compatibel zijn met de eProWallbox.

Dit document is bedoeld voor gekwalificeerde technici met een passende opleiding die beschikken over de nodige vaardigheden en kennis op het gebied van de montage, installatie, bediening en het onderhoud van elektrische apparatuur.

Als het apparaat en de accessoires worden geïnstalleerd of gebruikt op een wijze die niet in deze handleiding is aangegeven, werkt de door het apparaat geboden bescherming mogelijk niet goed.

Dit document is zorgvuldig gecontroleerd door de fabrikant, Free2move eSolutions S.p.A., maar vergissingen kunnen niet volledig worden uitgesloten. Als u fouten vaststelt, vragen wij u Free2move eSolutions S.p.A. hiervan op de hoogte te stellen. Behoudens uitdrukkelijke contractuele verplichtingen kan Free2move eSolutions S.p.A. in geen geval aansprakelijk worden gesteld voor verlies of schade die voortvloeit uit het gebruik van deze handleiding of uit een onjuist gebruik van het apparaat en/of de accessoires.

Dit document is oorspronkelijk in het Engels geschreven. Als u niet zeker bent dat het document juist is vertaald, kunt u bij Free2move eSolutions S.p.A. het originele document opvragen.

# **1.2 Identificatie van de fabrikant**

De fabrikant van het apparaat en de accessoires die in deze handleiding worden beschreven, is:

**Free2move eSolutions S.p.A. Piazzale Lodi, 3 20137 Milaan - Italië www.esolutions.free2move.com**

# **1.3 Structuur van de accessoirehandleiding**

Deze handleiding is verdeeld in hoofdstukken waarin de verschillende onderwerpen worden behandeld en die alle informatie bevatten om het apparaat goed en veilig te gebruiken.

Elk hoofdstuk is onderverdeeld in paragrafen waarin de fundamentele punten worden besproken. Elke paragraaf kan zijn eigen titel en subtitels hebben, gevolgd door een beschrijving.

<span id="page-559-0"></span>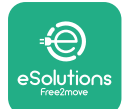

# **1.4 Veiligheid**

Deze handleiding bevat belangrijke veiligheidsvoorschriften die bij de installatie van het apparaat en van de bijbehorende accessoires in acht moeten worden genomen.

Gebruikers dienen deze handleiding te lezen en volledig te begrijpen, en de daarin opgenomen instructies strikt op te volgen.

Om veilig te kunnen werken, bevat deze handleiding een aantal tekstvakken met speciale instructies. Deze instructies gaan vergezeld van een algemeen gevarensymbool (behalve de tekstvakken 'LET OP' en 'OPMERKING' die niet in verband staan met specifieke gevaarlijke situaties) en worden verstrekt om de veiligheid van de gebruiker te waarborgen bij het uitvoeren van de beschreven handelingen, en om eventuele schade aan het apparaat en/of eigendommen te voorkomen:

**GEVAAR:** Het niet opvolgen van de instructie leidt tot een dreigende gevaarlijke situatie die, indien niet vermeden, onmiddellijke de dood, of ernstig of blijvend letsel tot gevolg zal hebben.

**WAARSCHUWING:** Het niet opvolgen van de instructie leidt tot een potentieel gevaarlijke situatie die, indien niet vermeden, de dood of ernstig letsel tot gevolg kan hebben.

**VOORZICHTIG:** Het niet opvolgen van de waarschuwing leidt tot een potentieel gevaarlijke situatie die, indien niet vermeden, lichte schade aan het apparaat kan veroorzaken.

**LET OP:** Verschaft aanwijzingen over het uitvoeren van werkzaamheden die niet gepaard gaan met mogelijk lichamelijk letsel.

**OPMERKING:** Verschaft aanvullende informatie als aanvulling op de verstrekte instructies.

De installatie moet worden uitgevoerd volgens de in het land van installatie geldende voorschriften en met inachtneming van alle veiligheidsvoorschriften voor het uitvoeren van werkzaamheden aan elektrische installaties.

Free2move eSolutions S.p.A. kan niet aansprakelijk worden gesteld voor letsel veroorzaakt aan personen en/of schade aan goederen of aan het apparaat indien de voorwaarden beschreven in dit document niet zijn nageleefd.

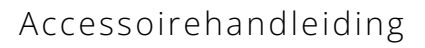

<span id="page-560-0"></span>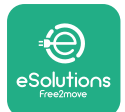

# **1.5 Persoonlijke beschermingsmiddelen (PBM's)**

Onder persoonlijke beschermingsmiddelen (PBM) worden alle middelen verstaan die door de werknemers worden gedragen of gebruikt ter bescherming tegen gevaren die hun gezondheid of veiligheid op de werkplek in gevaar kunnen brengen, alsmede alle daartoe bestemde apparaten of accessoires.

Aangezien alle in deze handleiding aangegeven PBM's bedoeld zijn om de gebruiker te beschermen tegen gezondheids- en veiligheidsrisico's, beveelt de fabrikant van het in deze handleiding beschreven apparaat een strikte naleving aan van de aanwijzingen in de verschillende hoofdstukken van deze handleiding.

Hieronder volgt de lijst van de persoonlijke beschermingsmiddelen die moeten worden gebruikt om de gebruiker te beschermen tegen de restrisico's die aanwezig zijn tijdens de in dit document beschreven installatie- en onderhoudswerkzaamheden.

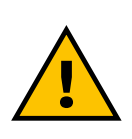

#### **WAARSCHUWING**

**Het is de verantwoordelijkheid van de gebruiker om de plaatselijke voorschriften te lezen en te begrijpen en de plaats van installatie te beoordelen om na te gaan of er aanvullende persoonlijke beschermingsmiddelen moeten worden gedragen.**

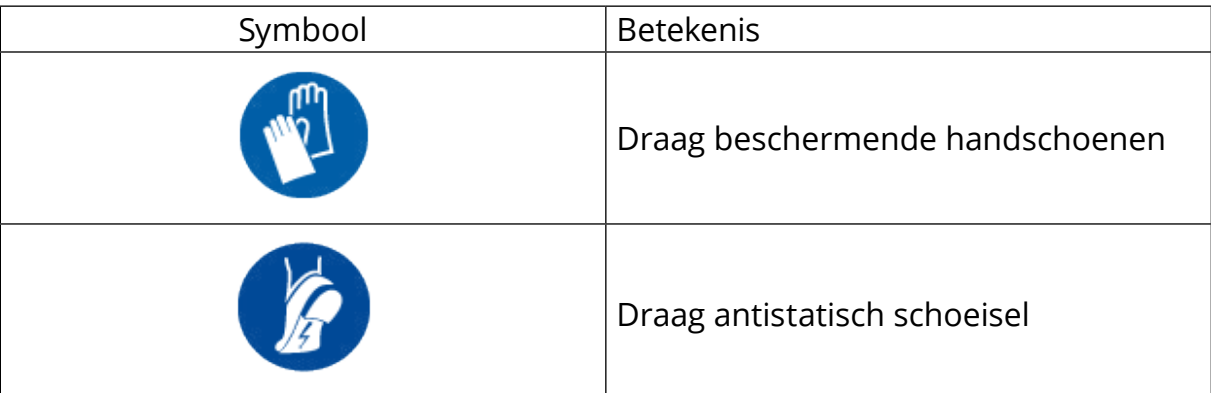

# **1.6 Garantie en leveringsvoorwaarden**

De garantie wordt beschreven in de verkoopvoorwaarden die bij de aankooporder voor dit product zijn gevoegd en/of zich in de verpakking van het product bevinden.

Free2move eSolutions S.p.A. is niet verantwoordelijk voor het niet naleven van de instructies voor een correcte installatie, en kan niet aansprakelijk worden gesteld voor systemen die zich stroomopwaarts of stroomafwaarts van de geleverde apparatuur bevinden.

<span id="page-561-0"></span>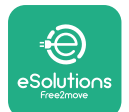

Free2move eSolutions S.p.A. kan niet aansprakelijk worden gesteld voor gebreken of storingen die voortvloeien uit: een onjuist gebruik van het apparaat en/of de accessoires; schade door vervoer of bijzondere omgevingsomstandigheden; onjuist of onvoldoende onderhoud; geknoei of onveilige reparaties; gebruik of installatie door niet-gekwalificeerde personen.

Free2move eSolutions S.p.A. is niet verantwoordelijk als de afvoer van de apparatuur, of onderdelen daarvan, niet voldoet aan de voorschriften en wetten die gelden in het land van installatie..

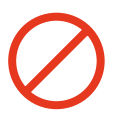

#### **LET OP**

**Elke wijziging, manipulatie of aanpassing van de hardware of software die niet uitdrukkelijk met de fabrikant is overeengekomen, maakt de garantie onmiddellijk ongeldig.**

# **1.7 Lijst van documenten in de bijlage**

Naast deze handleiding kunt u informatie over het product bekijken en downloaden via: **[www.esolutions.free2move.com/document-library/](http://www.esolutions.free2move.com/document-library/)**

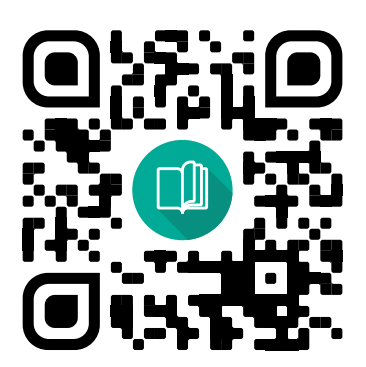

## **1.8 Waarschuwingen**

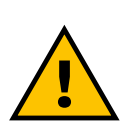

#### **GEVAAR**

**Elektrische schok en brand. De installatie moet worden uitgevoerd volgens de in het land van installatie geldende voorschriften en met inachtneming van alle veiligheidsvoorschriften voor het uitvoeren van werkzaamheden aan elektrische installaties**

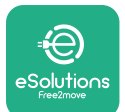

- **•** Voordat <sup>u</sup> het apparaat installeert of gebruikt, moet <sup>u</sup> **controleren of er geen onderdelen beschadigd zijn**. Beschadigde onderdelen kunnen aanleiding geven tot elektrocutie, kortsluiting en brand door oververhitting. Een apparaat met schade of defecten mag niet worden gebruikt.
- **•** Installeer de **eProWallboxuitdebuurt vanbenzineblikkenofbrandbare stoffen in het algemeen**.
- **•** Voordat u **compatibele accessoires van de eProWallbox**, **installeert, moet u ervoor zorgen dat de hoofdvoedingsbron is losgekoppeld**.
- **•** De **eProWallbox** mag alleen worden gebruikt **voor de specifieke toepassingen** waarvoor het apparaat is ontworpen.
- **•** Een **niet correct uitgevoerde installatie kan risico's opleveren voor de gebruiker**.
- **•** Het apparaat moet worden aangesloten op een **elektriciteitsnet dat voldoet aan de plaatselijke en internationale normen, en aan alle technische eisen die in deze handleiding worden beschreven**.
- **• Kinderen** of andere personen die de aan het gebruik van het apparaat verbonden risico's niet kunnen inschatten, kunnen **ernstig letsel oplopen of hun leven in gevaar brengen**.
- **Dieren moeten uit de buurt** van het apparaat en het verpakkingsmateriaal worden gehouden.
- **• Kinderen mogen niet spelen met het apparaat**, de accessoires of de bij het product geleverde verpakking.
- **• Het enige onderdeel dat kan worden verwijderd van de eProWallbox** is **de afneembare afdekking.** Toegang tot de delen onder de afdekking van de **eProWallbox** is alleen toegestaan voor gekwalificeerd personeel tijdens installatie, demontage of onderhoud.
- **•** De **eProWallbox** kan alleen worden gebruikt met een energiebron.
- **•** Neem de nodige voorzorgsmaatregelen voor een veilig gebruik met actieve implanteerbare medische hulpmiddelen. Neem contact op met de fabrikant van het medische hulpmiddel om te bepalen of het laden nadelige gevolgen voor het hulpmiddel kan hebben.

<span id="page-563-0"></span>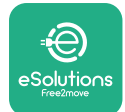

# **2 ALGEMENE INFORMATIE**

De **eProWallbox** is een laadoplossing op wisselstroom voor elektrische voertuigen en hybride plug-ins en is ideaal voor semiopenbaar en residentieel gebruik. Het apparaat is verkrijgbaar in een- en driefasige uitvoering en is voorzien van een aansluiting van type 2.

Het apparaat laadt elektrische voertuigen op tot 22 kW driefasig, of tot 7,4 kW eenfasig. Het apparaat bevat connectiviteitsopties zoals bewaking op afstand via het **eSolutions besturingsplatform (CPMS)**. De definitieve configuratie moet worden voltooid met behulp van de app **PowerUP**. Eindgebruikers kunnen de **eProWallbox** via de speciale app eSolutions Charging. Beide applicaties zijn beschikbaar op Google Play™ en Apple Store®.

De **eProWallbox** (behalve **eProWallbox Move**) is uitgerust met een simkaart voor verbinding met het 4G-netwerk. De simkaart wordt automatisch geactiveerd wanneer de **eProWallbox** voor het eerst wordt ingeschakeld.

Dit document beschrijft de installatie van externe accessoires die compatibel zijn met de eProWallbox.

De in deze handleiding beschreven externe accessoires zijn:

- **• PowerMeter (DPM)**: een energiemeter die Dynamic Power Management (DPM) mogelijk maakt. DPM is een slimme functie waarmee u een elektrisch voertuig kunt opladen met de stroom die thuis beschikbaar is, waarbij het laadvermogen wordt gemoduleerd om black-outs te voorkomen.
- **• MIDcounter**: een gecertificeerde energiemeter waarmee <sup>u</sup> het verbruik van de **eProWallbox** tijdens elke laadsessie kunt volgen.

Deze handleiding bevat een beschrijving van de kenmerken van de verschillende accessoires, informatie over de modellen, de installatie en de uiteindelijke configuratie van de apparaten.

**Productversies:**

**F2ME.EPROSCYYXXX F2ME.EPROSEYYXXX F2ME.EPROTCYYXXX F2ME.EPROTEYYXXX**

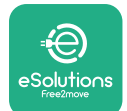

De **eProWallbox** is geconfigureerd voor gebruik met de volgende elektrische accessoires:

**PowerMeter (DPM)** of **MIDcounter**:

Gavazzi, eenfasig, Direct, 32 A

Finder, eenfasig, Direct, 40 A

Gavazzi, driefasig, Direct, 65 A

Finder, driefasig, Direct, 80 A

**PowerMeter (DPM)**:

Gavazzi, eenfasig, Indirect met 1x CT 100 A

Gavazzi, eenfasig, Indirect met 1x CTV 60 A

Gavazzi, driefasig, Indirect met 3x CT 150 A

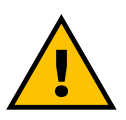

**WAARSCHUWING**

**Probeer de elektrische accessoires niet zelf te installeren als u niet gekwalificeerd bent als professioneel elektricien. Als u dat wel doet, kan dat ernstig gevaar en schade opleveren voor u en de mensen, dieren en eigendommen om u heen.**

Na de installatie moet de **eProWallbox** worden geconfigureerd via de speciale app: **PowerUp**

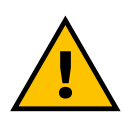

### **WAARSCHUWING**

**Alleen de door Free2move eSolutions S.p.A. voorgestelde elektrische accessoires zijn compatibel. De installatie moet worden uitgevoerd door gekwalificeerd personeel in overeenstemming met de plaatselijke voorschriften.**

<span id="page-565-0"></span>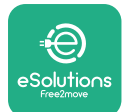

# **2.1 Toepassingsgebieden**

Free2move eSolutions S.p.A. wijst alle aansprakelijkheid af voor schade die te wijten is aan onjuist of onzorgvuldig handelen.

Het apparaat is bedoeld om elektrische voertuigen op te laden; de volgende classificatie (volgens IEC 61851-1) identificeert de kenmerken:

- **•** Voeding: permanent aangesloten op het wisselstroomnet
- **•** Uitgang: Wisselstroom
- **•** Omgevingsomstandigheden: gebruik binnen/buiten
- **•** Vaste installatie
- **•** Bescherming tegen elektrische schokken: Klasse I
- **•** EMC Milieuclassificatie: Klasse <sup>B</sup>
- **•** Laadtype: Modus 3 volgens de norm IEC 61851-1
- **•** Optionele functie voor ventilatie niet ondersteund.

<span id="page-566-0"></span>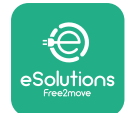

# **2.2 Symbolen en definities**

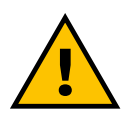

Algemene waarschuwing

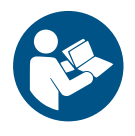

Het is verplicht de originele handleiding en aanvullende documentatie te raadplegen

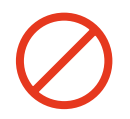

Verbod of beperkingen

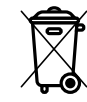

De producten zijn niet gemaakt van materialen die schadelijk zijn voor de gezondheid, maar ze mogen niet samen met het huisvuil worden weggegooid. De materialen kunnen gerecycleerd worden en moeten apart worden ingezameld

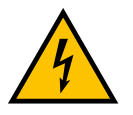

Pictogram gevaar van elektrische spanning

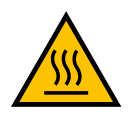

Pictogram gevaar van hete oppervlakken.

<span id="page-567-0"></span>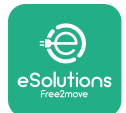

# **3 INSTALLATIE VAN ACCESSOIRES**

Voor de installatie van de elektrische accessoires moeten Modbuscommunicatiekabels met de volgende kenmerken worden gebruikt:

- **•** Modbus RS485 getwist STP 2x2 AWG24 of S/FTP cat.7 geschikt voor installatie met een 400V voedingskabel
- **•** Geleidermaat: 0,5 mm²
- **•** Striplengte: 10 mm
- **•** Aanbevolen maximale lengte: <sup>150</sup> <sup>m</sup>

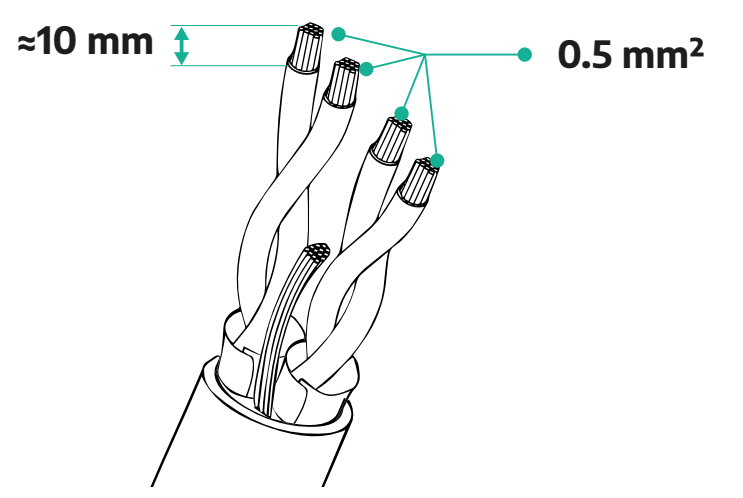

# **3.1 PowerMeter (DPM)**

De **PowerMeter (DPM)** is een energiemeter die Dynamic Power Management (DPM) mogelijk maakt. DPM is een slimme functie waarmee u een elektrisch voertuig kunt opladen met de stroom die thuis beschikbaar is, waarbij het laadvermogen wordt gemoduleerd om black-outs te voorkomen. Wanneer tijdens het laden andere apparaten worden gebruikt, kan het systeem het laadvermogen naar de auto moduleren en het laden zelfs tijdelijk onderbreken. Zodra de andere huishoudelijke apparaten zijn uitgeschakeld, wordt de sessie hervat.

De DPM smart logic werkt zowel in drie- als in eenfasige installaties.

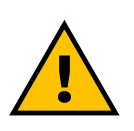

### **WAARSCHUWING**

**Zorg er bij installatie in driefasige systemen voor dat de elektrische belastingen (inclusief de wallbox) goed verdeeld zijn over de fasen van het elektrische systeem.**

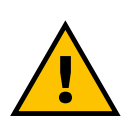

**WAARSCHUWING Schakel de stroomvoorziening uit voordat er installatie- of onderhoudswerkzaamheden aan het apparaat worden uitgevoerd.**

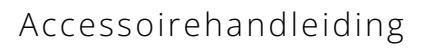

<span id="page-568-0"></span>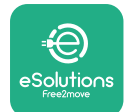

## **3.1.1 Elektrische installatie**

### **Voor Direct-modellen van de PowerMeter (DPM):**

Plaats de **PowerMeter (DPM)** na de hoofdmeter. De **PowerMeter (DPM)** moet alle elektrische belastingen meten, ook van de **eProWallbox**.

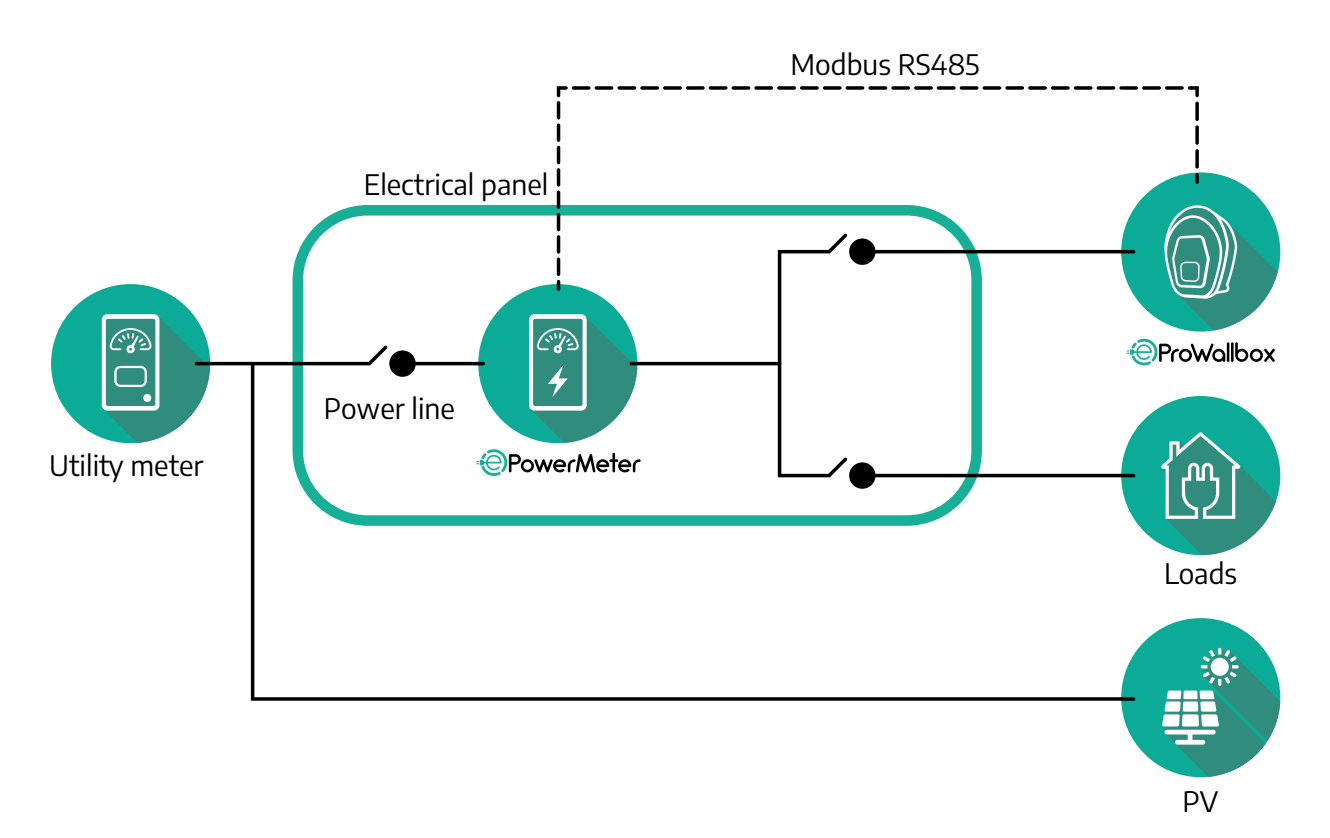

**Voor Direct-modellen van de PowerMeter:**

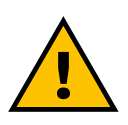

**WAARSCHUWING Raadpleeg tijdens de installatie altijd de met de meter meegeleverde installatiehandleiding van de fabrikant**

### **OPMERKING**

Zie voor de eenfasige of driefasige elektrische aansluiting van de Direct PowerMeter de onderstaande schema's.

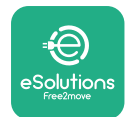

## **Finder-model 1- en driefasig**

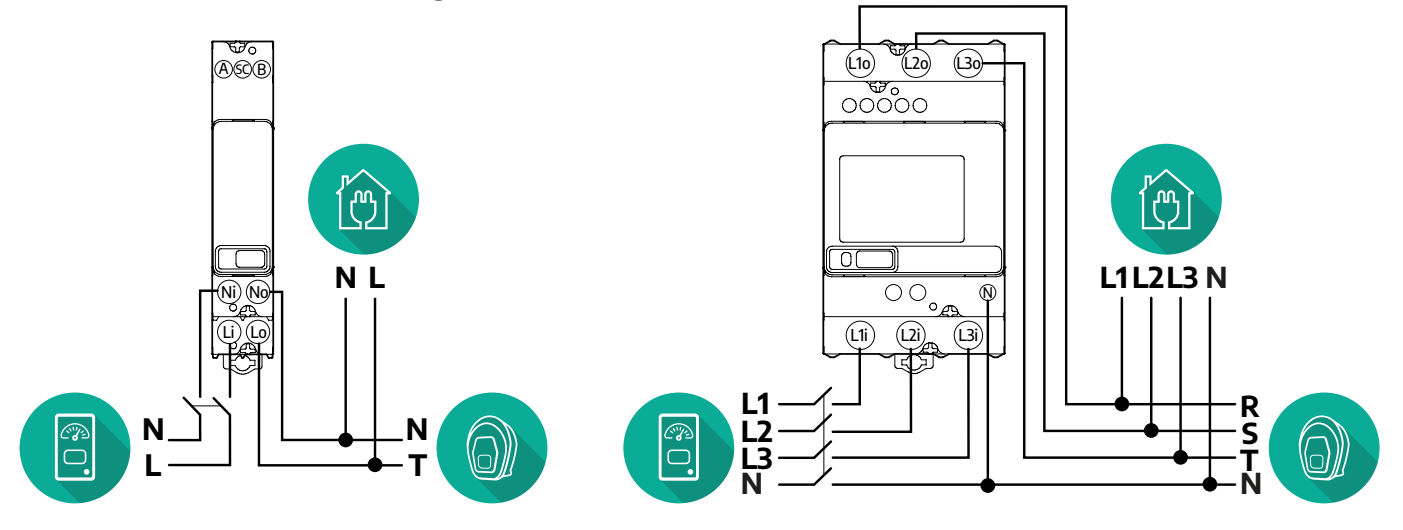

## **Gavazzi-model 1- en driefasig**

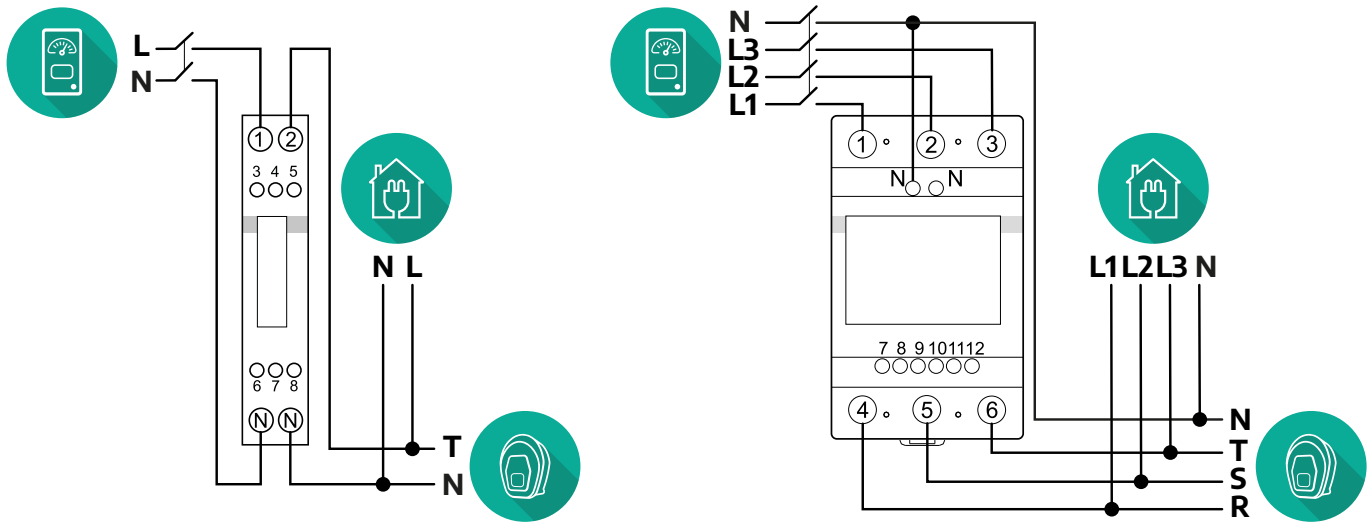

## **Voor Indirect-modellen van de PowerMeter:**

Plaats de CT (stroomtransformator) van de PowerMeter na de hoofdmeter en vóór de PowerMeter. De stroomtransformator moet alle huishoudelijke belastingen meten, ook van de **eProWallbox**.

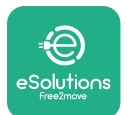

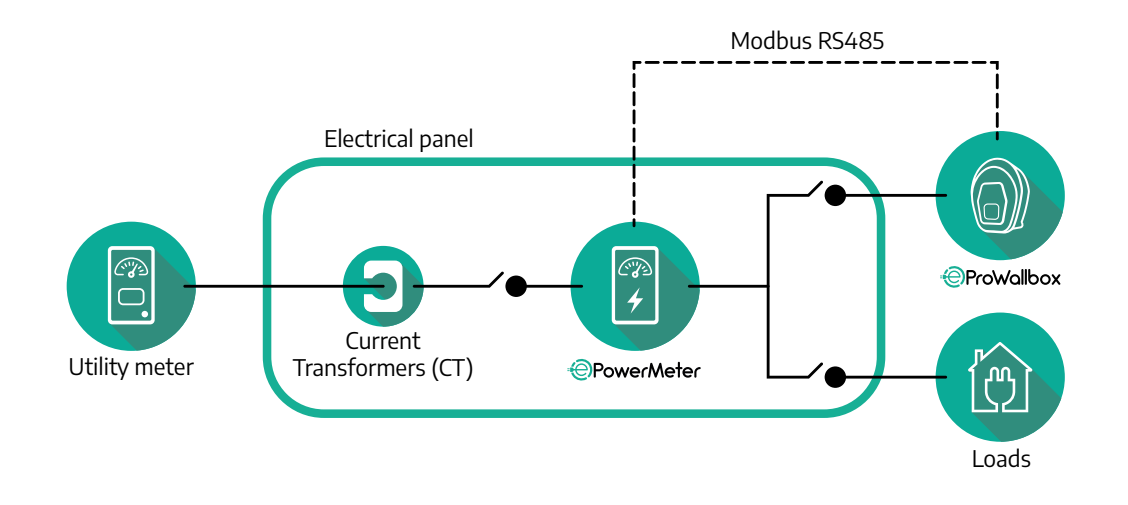

Sluitdestroomtransformatoren(CT)aanzoalsaangegevenindeinstallatiehandleiding van de meter. Richt de pijl op de CT in de richting van de belastingen.

Zie voor de driefasige of eenfasige elektrische aansluiting van de Indirect PowerMeter de onderstaande schema's.

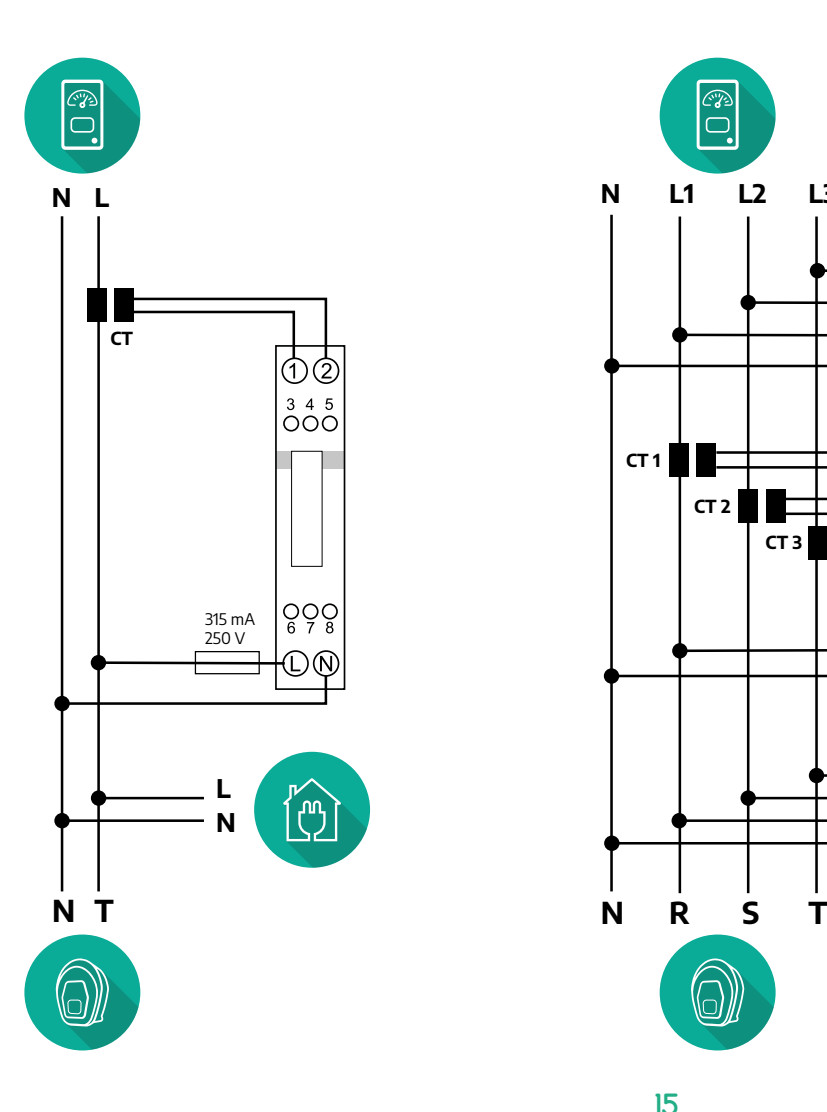

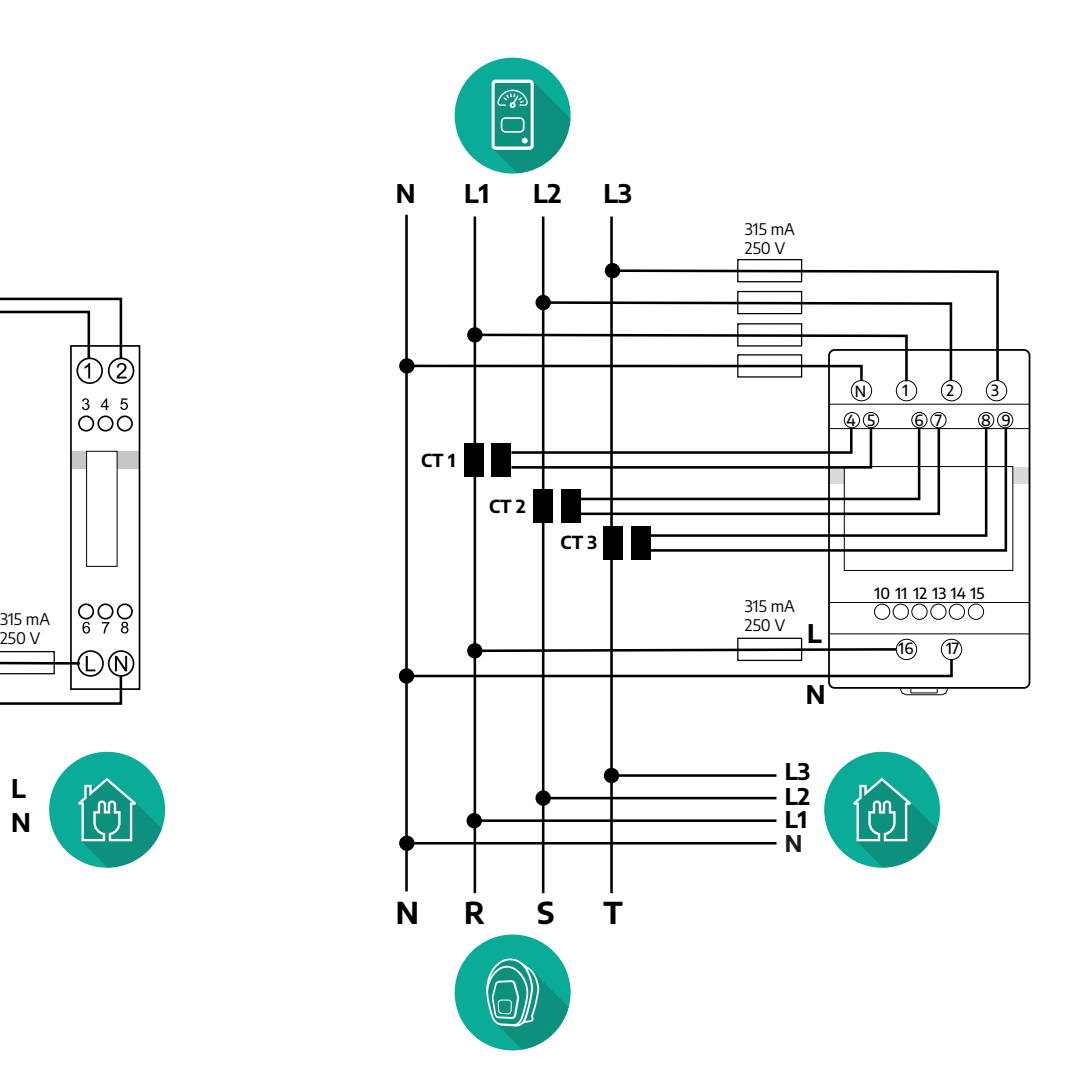

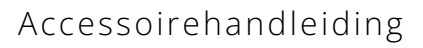

<span id="page-571-0"></span>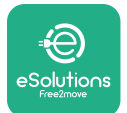

## **3.1.2 Installatie communicatiekabel**

Installeer een communicatiekabel tussen de **PowerMeter (DPM)** en de **eProWallbox**:

- **•** Op de **eProWallbox**, verwijder de beschermkap van het invoerpunt van de communicatiekabels en breng de gegolfde mantel Ø 25 mm in.
- **•** Draai de verbinding tussen de box en de kabelmantel vast.
- **•** Voer de communicatiekabel in en trek hem op een geschikte lengte zodat hij de communicatiepoort CN12 bereikt, met enige speling.
- **•** Voor een perfecte installatie moeten de communicatiekabels door de speciale metalen leiding in de **eProWallbox** worden geleid.
- **•** In poort **CN12** :
	- Links = Massa
	- $^{\circ}$  Midden =  $^{\circ}$
	- $\circ$  Rechts =  $+$

## **OPMERKING**

Het is mogelijk om de verbindingen tussen box en kabelmantel te vervangen door een kabelwartel van ø25mm (niet geleverd door de fabrikant).

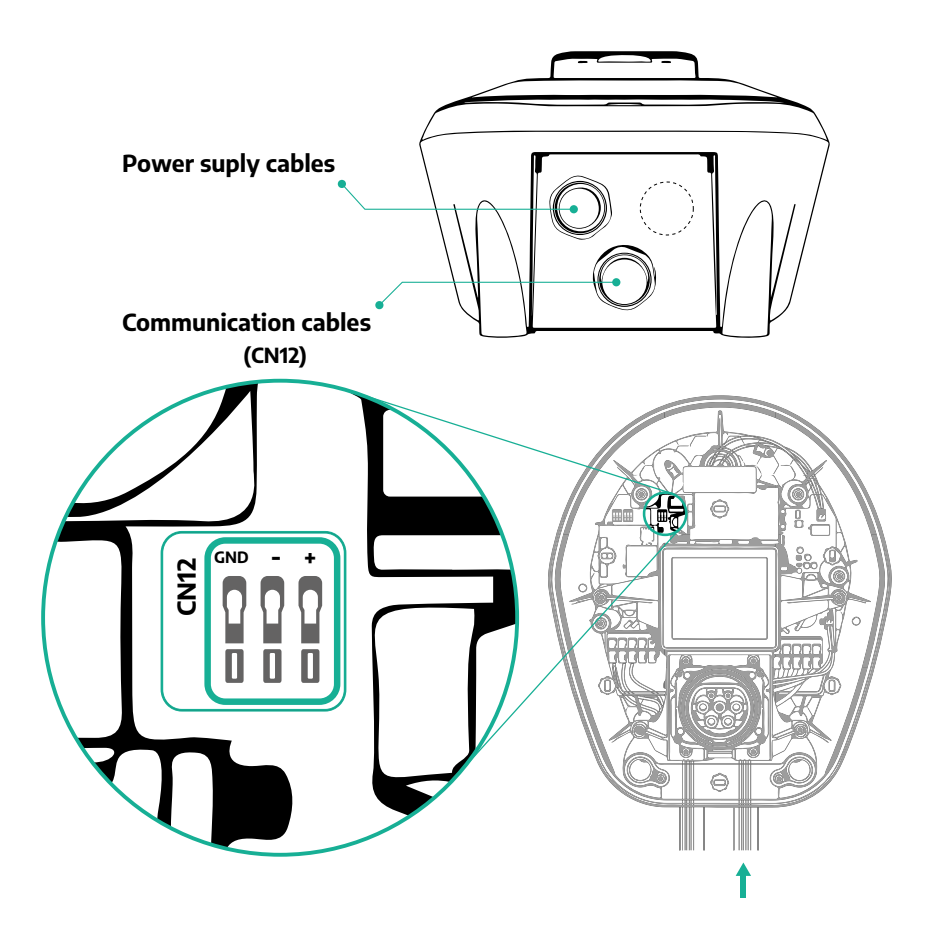

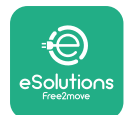

**•** Sluit de communicatiekabels in onderstaande volgorde vanaf de **PowerMeter (DPM)** aan op de **eProWallbox**

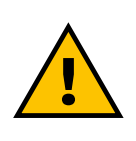

## **WAARSCHUWING**

**Als de installatie beide accessoires omvat, volg dan de instructies voor "Gecombineerde installatie MIDcounter en PowerMeter (DPM)" (par. 3.3).**

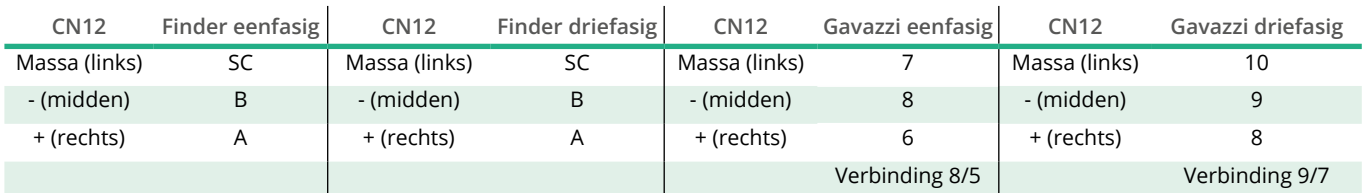

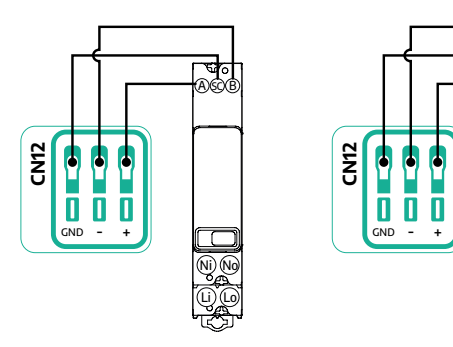

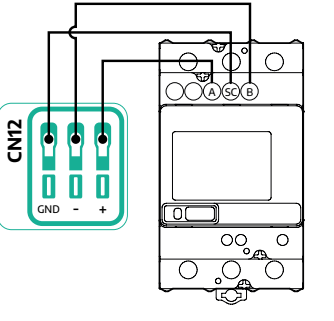

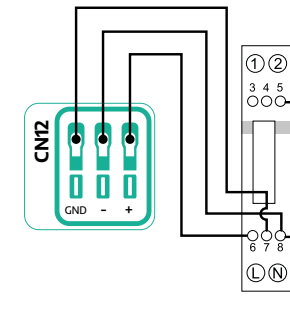

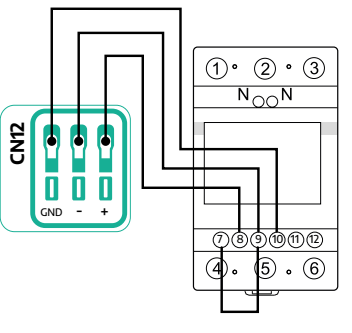

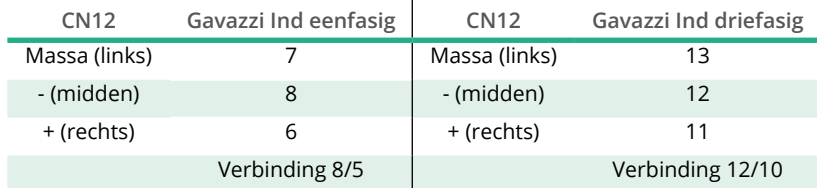

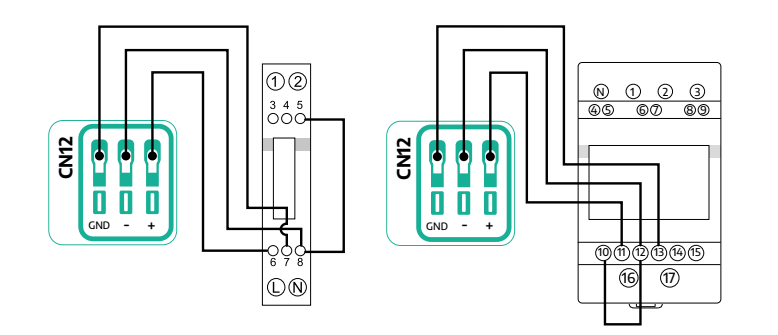

<span id="page-573-0"></span>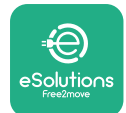

# **3.2 MIDcounter**

De **MIDcounter** is een gecertificeerde energiemeter waarmee u het verbruik van de **eProWallbox** tijdens elke laadsessie veilig en betrouwbaar kunt volgen. Alle relevante gegevens van de laadsessies worden automatisch geregistreerd vanaf een gecertificeerde MID-meter en doorgestuurd naar het **eSolutions besturingsplatform (CPMS)** door de **eProWallbox**.

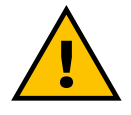

**GEVAAR Schakel de stroomvoorziening uit voordat er installatiewerkzaamheden aan het apparaat worden uitgevoerd.**

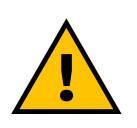

**WAARSCHUWING Raadpleeg tijdens de installatie altijd de met de meter meegeleverde installatiehandleiding van de fabrikant.**

## **3.2.1 Elektrische installatie**

Plaats de MIDcounter op dezelfde voedingslijn als de eProWallbox, na de elektrische beveiligingen.

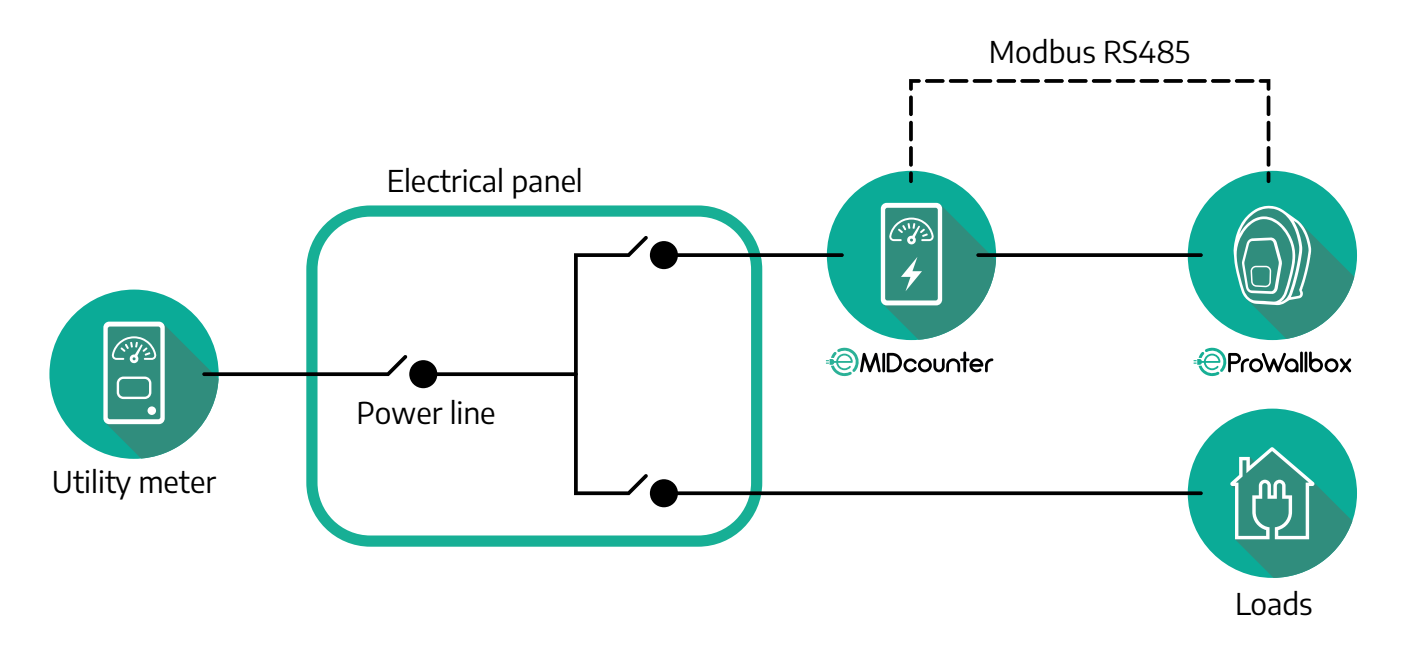

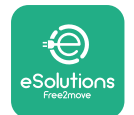

Zie voor de eenfasige of driefasige elektrische aansluiting van de **MIDcounter** de onderstaande schema's.

**Finder-model 1- en driefasig**

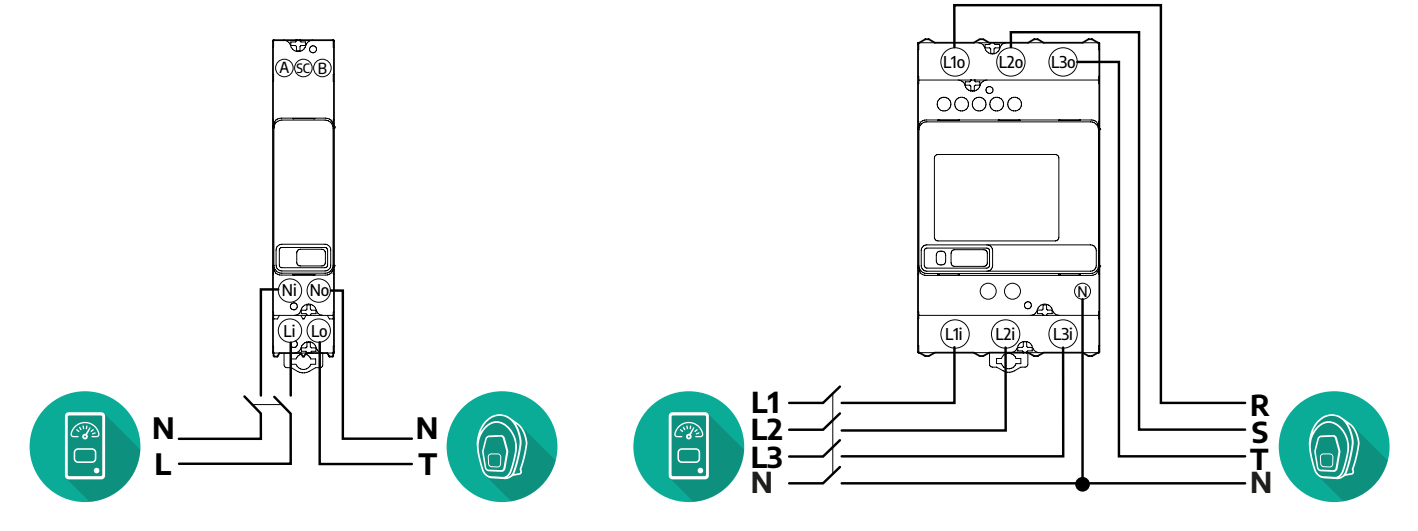

**Gavazzi-model 1- en driefasig**

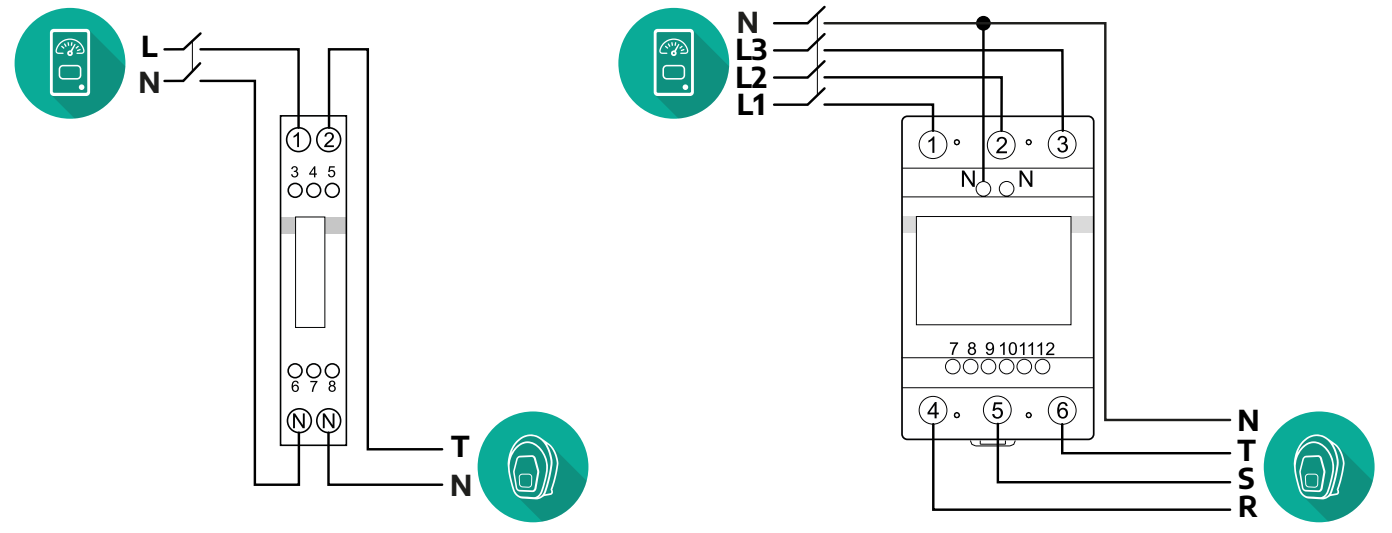

<span id="page-575-0"></span>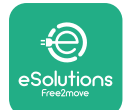

## **3.2.2 Installatie communicatiekabel**

Installeer een communicatiekabel tussen de **MIDcounter** en de **eProWallbox**:

- **•** Op de **eProWallbox**, verwijder de beschermkap van het invoerpunt van de communicatiekabels en breng de gegolfde mantel Ø 25 mm in.
- **•** Draai de verbinding tussen de box en de kabelmantel vast.
- **•** Voer de communicatiekabel in en trek hem op een geschikte lengte zodat hij de communicatiepoort CN12 bereikt, met enige speling.
- **•** Voor een perfecte installatie moeten de communicatiekabels door de speciale metalen leiding in de **eProWallbox** worden geleid.
- **•** In poort **CN12**:
	- Links = Massa
	- $^{\circ}$  Midden =  $^{\circ}$
	- $\circ$  Rechts =  $+$

## **OPMERKING**

Het is mogelijk om de verbindingen tussen box en kabelmantel te vervangen door een kabelwartel van ø25mm (niet geleverd door de fabrikant).

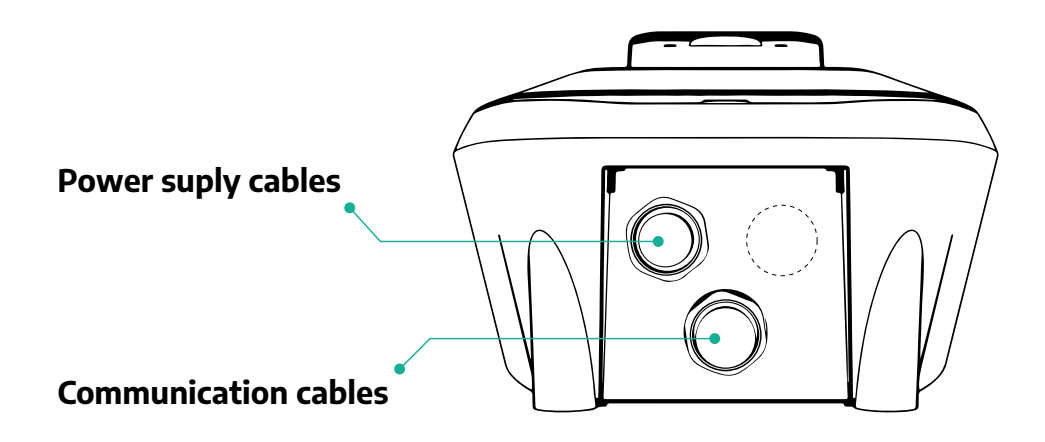
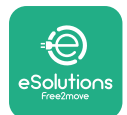

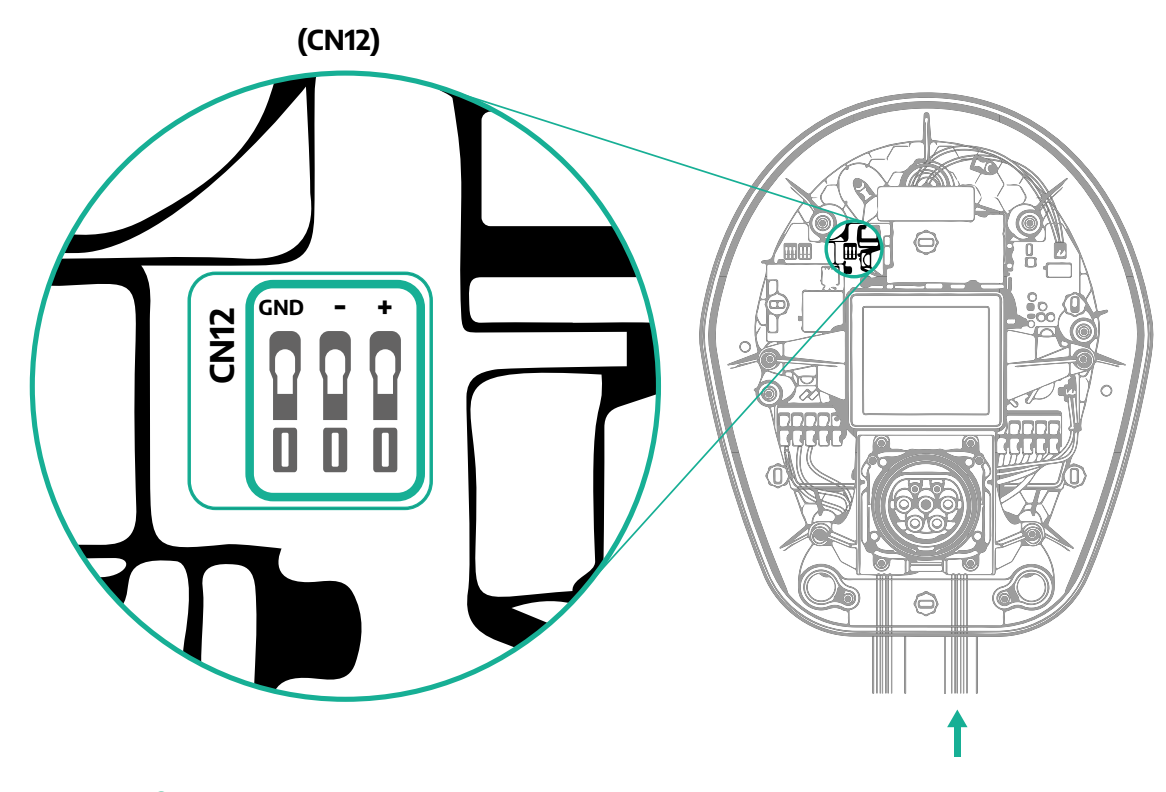

**•** Sluit de communicatiekabels in onderstaande volgorde vanaf de PowerMeter (DPM) aan op de eProWallbox.

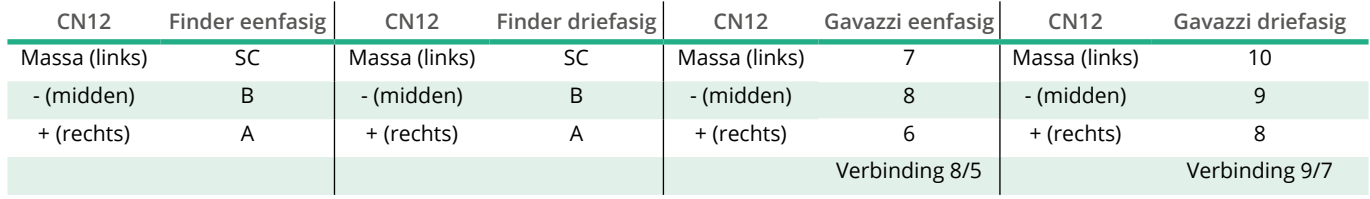

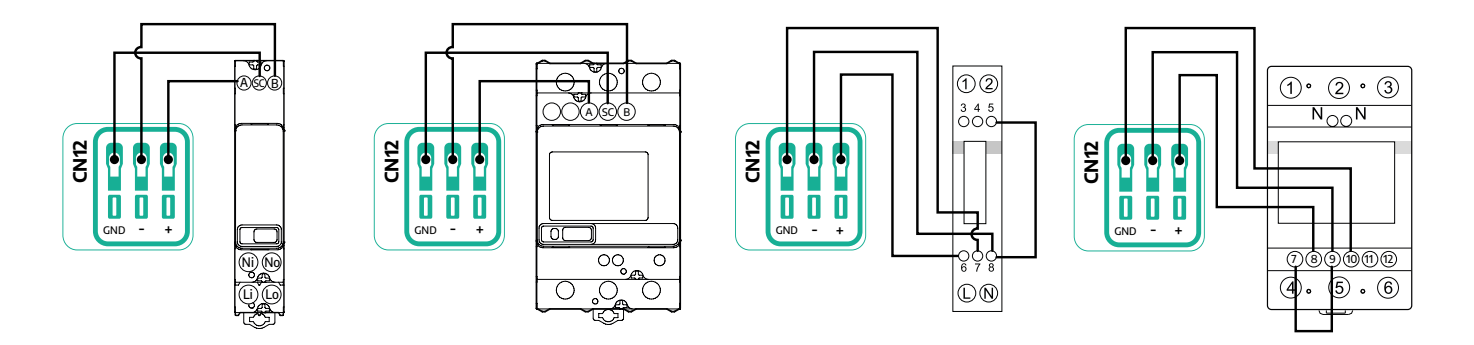

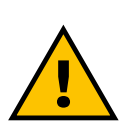

**WAARSCHUWING Als de installatie beide accessoires omvat, volg dan de instructies voor "Gecombineerde installatie MIDcounter en PowerMeter (DPM)" (par. 3.3).**

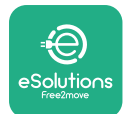

## **3.3 Gecombineerde installatie MIDcounter en PowerMeter (DPM)**

Voor installatie van beide elektrische accessoires staat de plaatsing van de **MIDcounter** samen met de **PowerMeter (DPM)** aangegeven in onderstaand schema:

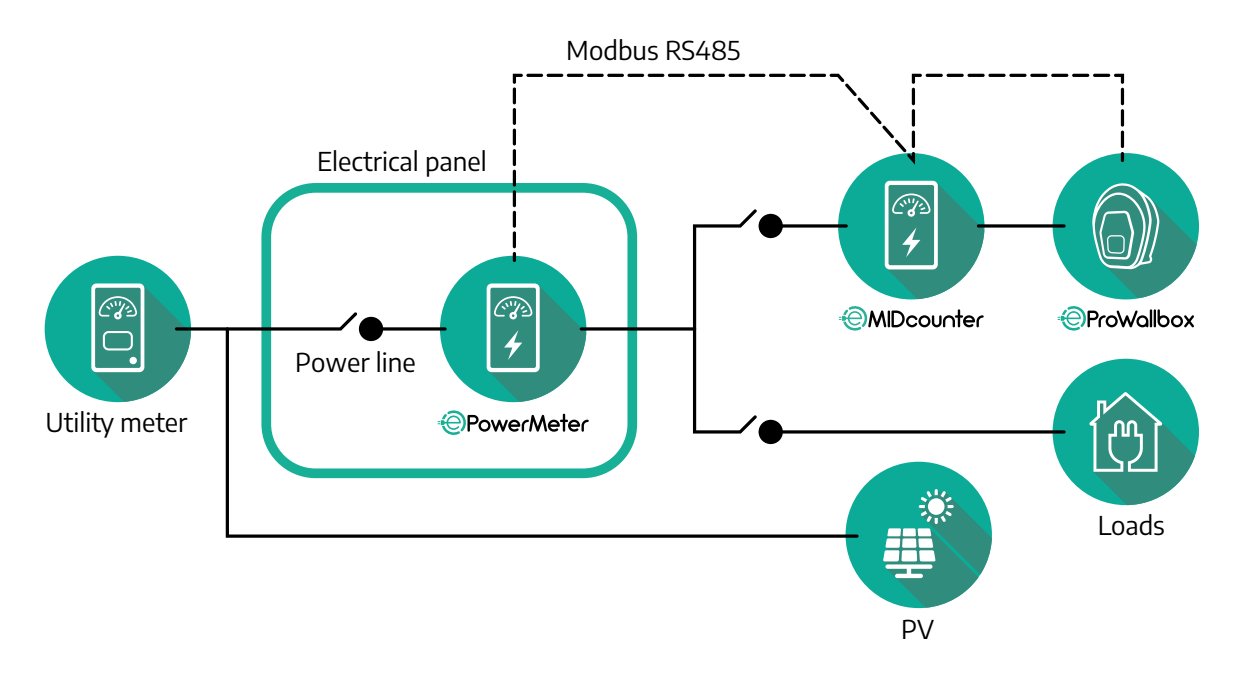

Sluit de Modbus-communicatiekabels aan. De **PowerMeter (DPM)**, **MIDcounter** en de **eProWallbox** moeten op dezelfde communicatiebus worden aangesloten, in serie. Op de **eProWallbox**:

- **•** Verwijder de beschermkap van het invoerpunt van de communicatiekabel en breng de gegolfde mantel Ø 25 mm in.
- **•** Draai de verbinding tussen de box en de kabelmantel vast.
- **•** Voer de communicatiekabel in en trek hem op een geschikte lengte zodat hij de communicatiepoort CN12 bereikt, met enige speling.
- **•** Voor een perfecte installatie moeten de communicatiekabels door de speciale metalen leiding in de **eProWallbox** worden geleid.
- **•** In poort CN12 :
	- Links = Massa
	- $^{\circ}$  Midden =  $^{\circ}$
	- $\frac{6}{5}$  Rechts =  $+$

Gebruik de onderstaande tabel om de communicatiekabels van de accessoires aan te sluiten op de **eProWallbox**.

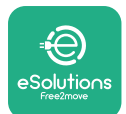

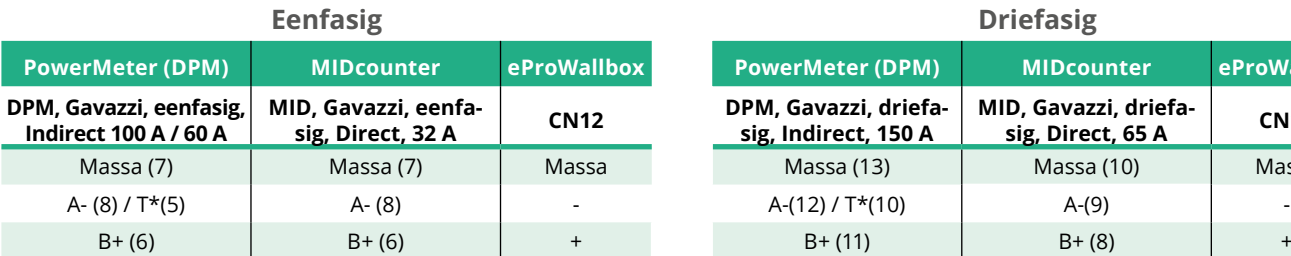

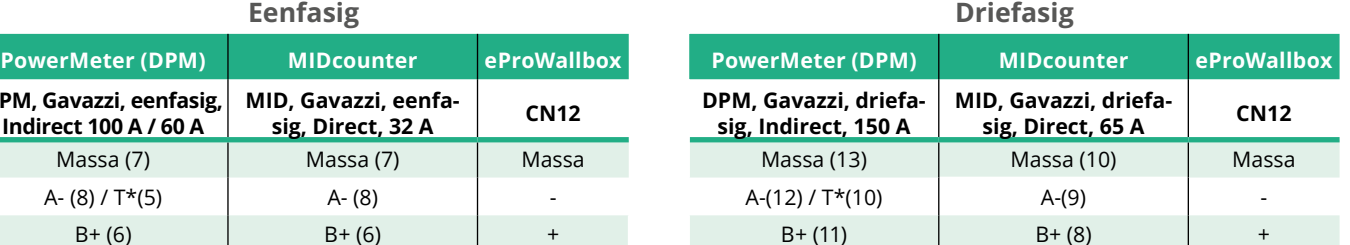

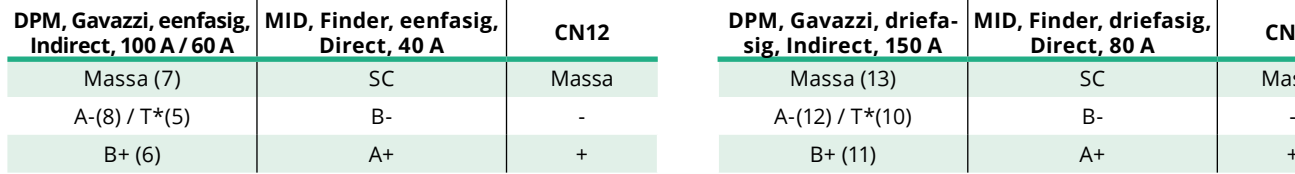

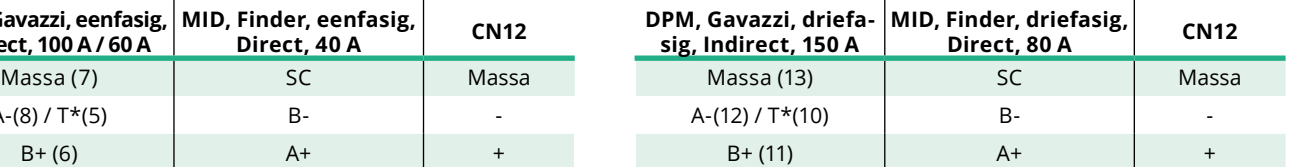

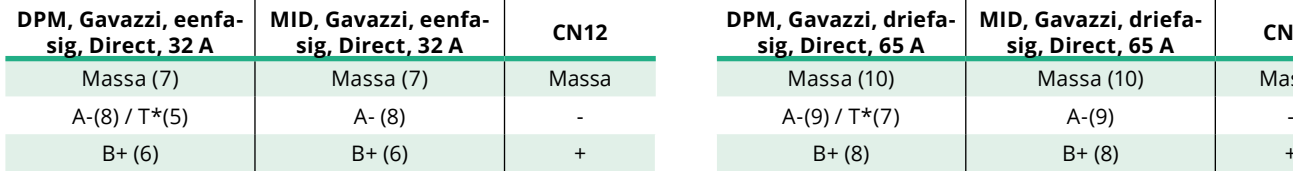

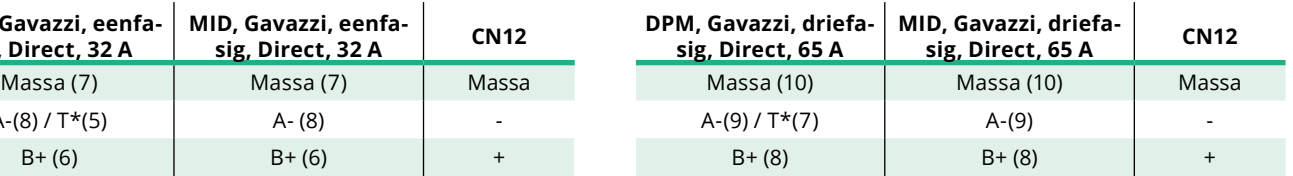

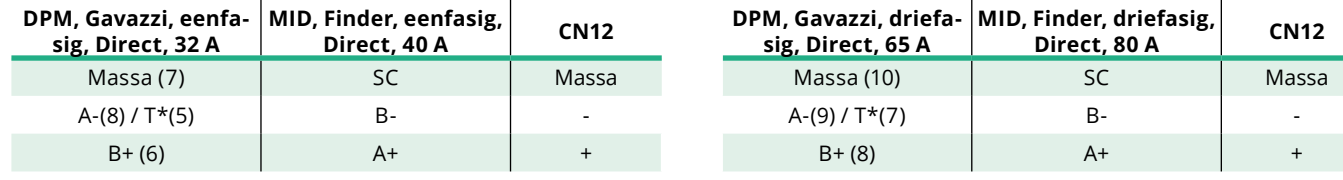

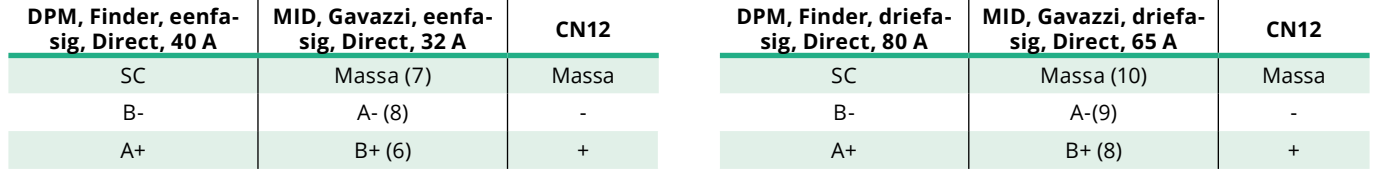

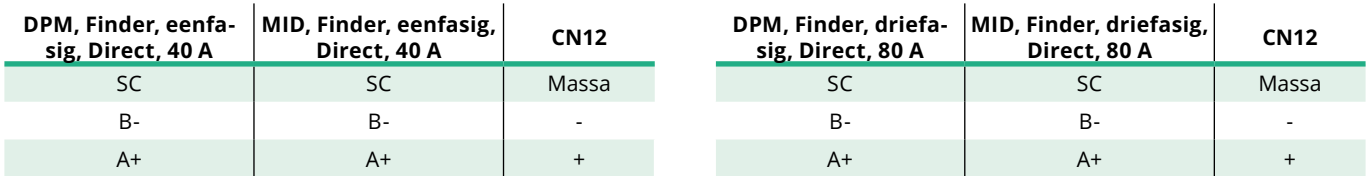

\*Er moet een afsluitweerstand van 120 Ω worden geïnstalleerd op de apparaten aan de uiteinden van de Modbus-keten. De weerstand is standaard aanwezig in de **eProWallbox**. Gavazzi-modellen hebben een ingebouwde weerstand, die kan worden ingeschakeld door een doorverbinding tussen deze klemmen te plaatsen.

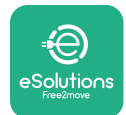

# **4 Configuratie PowerMeter (DPM) en MIDcounter**

Schakel de **PowerMeter (DPM)** en/of de **MIDcounter** in wanneer de elektrische installatie en de installatie van de communicatie zijn voltooid. Ga dan verder met de configuratie op het display van de meters.

De configuratie is afhankelijk van het model.

## **4.1 Finder-modellen**

De volgende handelingen beschrijven het instellen van Finder-energiemeters:

- **•** Druk op de knop (a,b) op het touchscreen om door menu's en parameters te navigeren;
- **•** Druk lang (~ 2 seconden) op de knop (a,b) om selecties in te voeren en te bevestigen

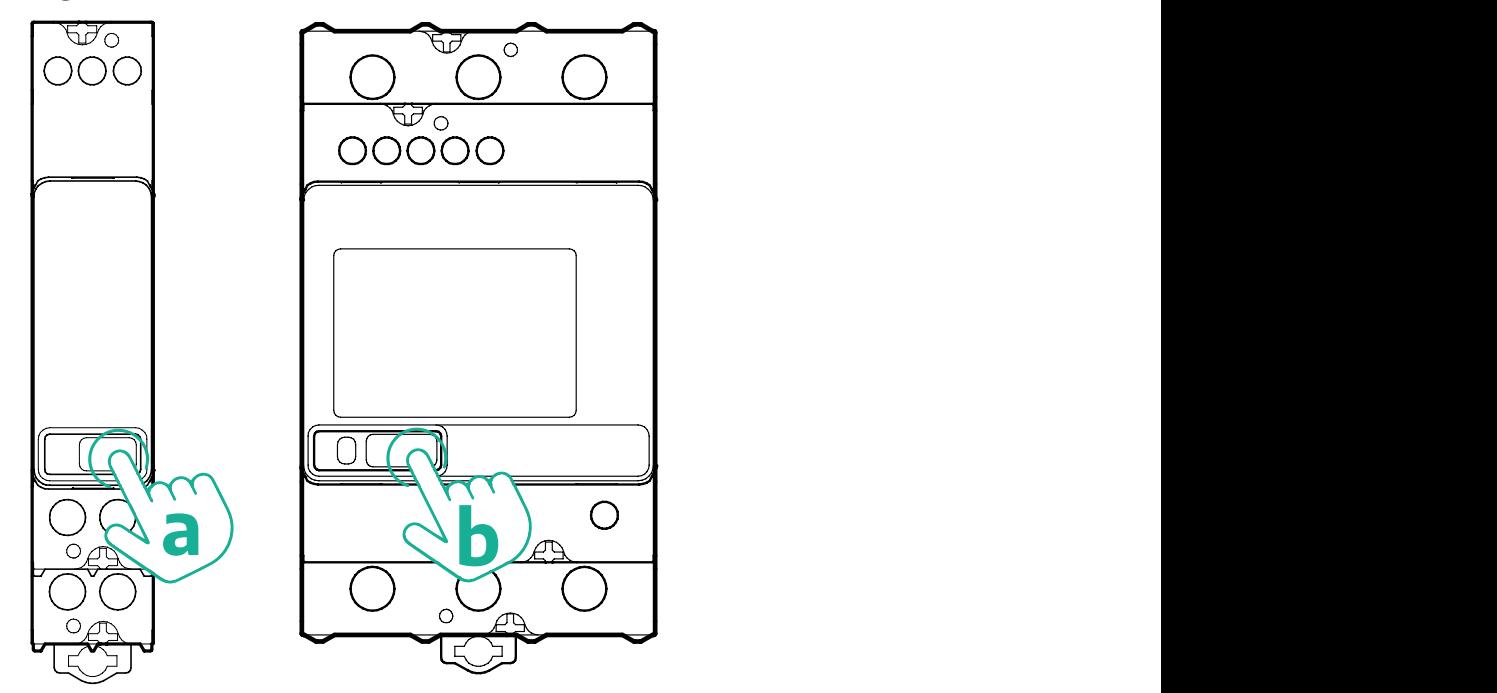

Volg de volgende stappen om de eenfasige of driefasige Finder-energiemeters correct te configureren:

- **•** Wanneer u de energiemeter voor het eerst inschakelt, drukt u lang op de knop (a,b) op het touchscreen totdat de tekst knippert om het hoofdmenu ("MAIN") te openen;
- **•** Blader door het hoofdmenu met de knop (a,b), selecteer vervolgens "SETTING" (Instellingen) ("SET" op eenfasemeter). Druk lang in om het menu te openen.
- **•** Blader door het instellingenmenu met de knop (a,b) en selecteer "COMMUNICATION" (Communicatie) ("COMM" op eenfasemeter). Druk lang in om het menu te openen.

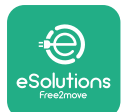

**•** Voer de juiste waarden in, zie de onderstaande tabel. Druk op de knop (a,b) om de waarde te wijzigen, druk lang om te bevestigen.

Alleen voor driefasige Finder-meter (naast de voorafgaande opties):

- **•** Druk lang op de knop (a,b) totdat de tekst op het display knippert om het hoofdmenu te openen (of terug te keren naar het hoofdmenu)
- **•** Blader door het hoofdmenu met de knop (a,b), selecteer vervolgens "INSTALLATION" (Installatie). Druk lang op de knop (a,b) om de selectie te openen
- **•** Blader door het installatiemenu met de knop (a,b) en selecteer de volgende optie
	- "Communication mode" <sup>=</sup> "3L+N, L+N-Arithmetic"
	- Zodra de juiste optie is bevestigd, voert <sup>u</sup> het wachtwoord in: "DCBA" **Let op**: de configuratie kan niet worden gewijzigd nadat het wachtwoord **DCBA** is ingevoerd
	- Bevestig de wijziging door "Ja" te selecteren wanneer daarom wordt gevraagd.

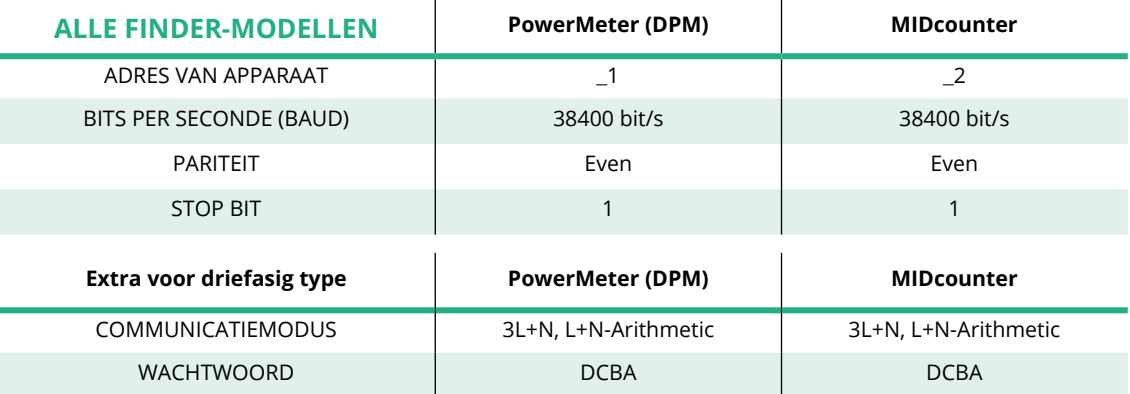

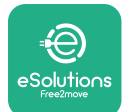

## **4.2 Gavazzi-modellen**

De volgende handelingen beschrijven het instellen van Gavazzi -energiemeters:

- **•** Druk op de knoppen op het touchscreen (c, d, e, g) om door menu's en waarden te navigeren
- **•** Druk lang (~ <sup>2</sup> seconden) op de knop (d, f) om menu's te openen en selecties te bevestigen

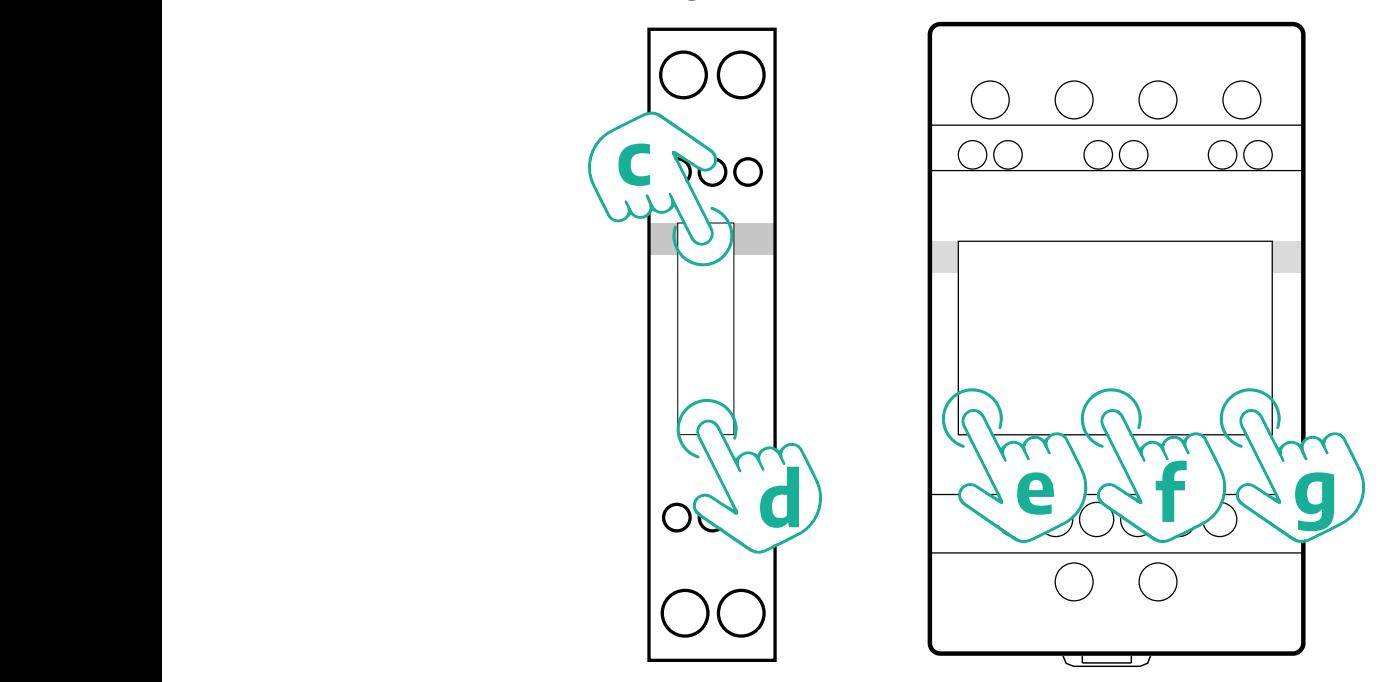

Volg de volgende stappen om de eenfasige directe en indirecte energiemeters van Gavazzi correct te configureren.

- **•** Wanneer u de energiemeter voor het eerst inschakelt, drukt u lang op de knop (d) totdat het wachtwoord op het scherm verschijnt
- **•** Druk tegelijkertijd lang op de knoppen (c, d) om het wachtwoord "0000" te bevestigen en naar het hoofdmenu ("MAIN") te gaan
- **•** Blader met de bovenste knop (c) door het hoofdmenu en selecteer de volgende opties in de onderstaande tabel

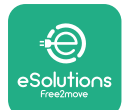

Volg de volgende stappen om de driefasige directe en indirecte energiemeters van Gavazzi correct te configureren:

- **•** Wanneer u de energiemeter voor het eerst inschakelt, drukt u lang op de middenknop (f) totdat het wachtwoord op het scherm verschijnt;
- **•** Druk tegelijkertijd lang op de knoppen (e, g) om het wachtwoord "0000" te bevestigen en naar het hoofdmenu ("MAIN") te gaan
- **•** Blader met de knoppen (e of g) door het hoofdmenu en selecteer de opties in de onderstaande tabel

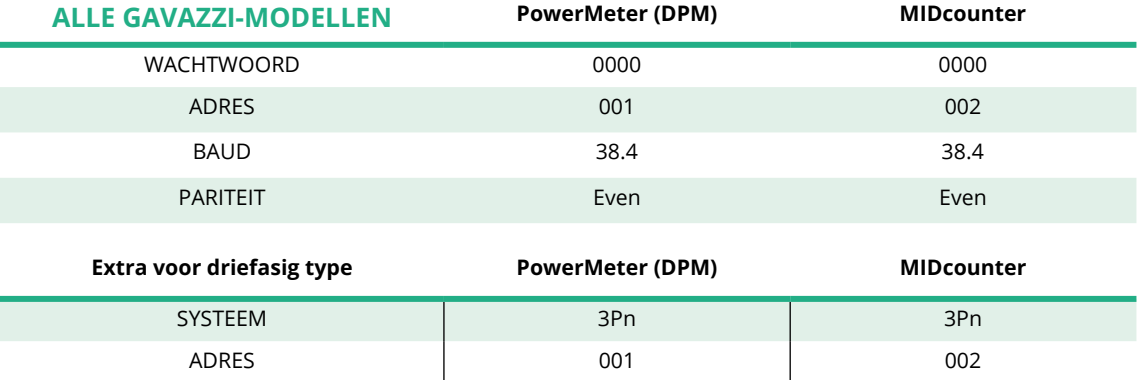

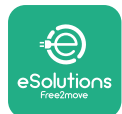

# **4.3 Samenvatting apparaatconfiguratie**

#### **Gavazzi driefasig Direct/Indirect (DPM) Gavazzi driefasig Direct (MID)**

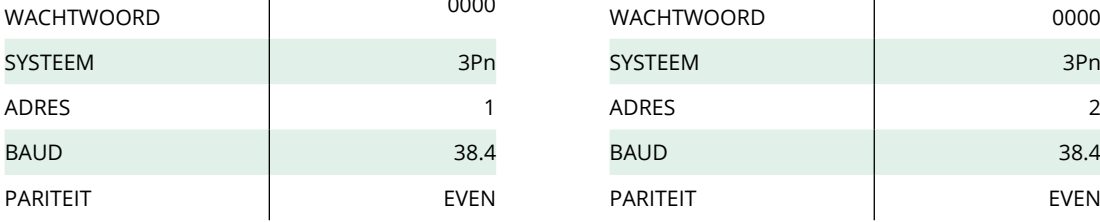

#### **Gavazzi eenfasig Direct/Indirect (DPM) Gavazzi eenfasig Direct (MID)**

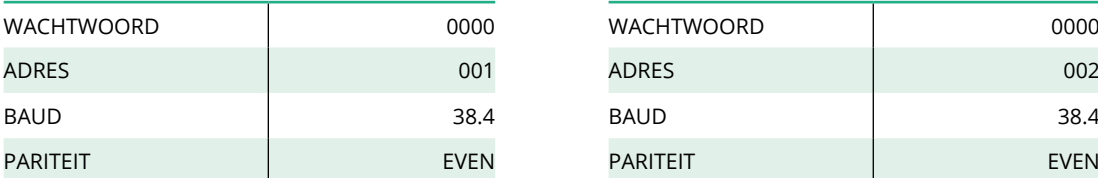

#### **Finder eenfasig Direct (DPM) Finder eenfasig Direct (MID)**

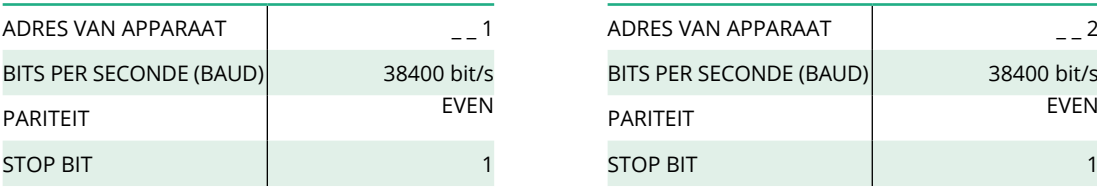

#### **Finder driefasig Direct (DPM) Finder driefasig Direct (MID)**

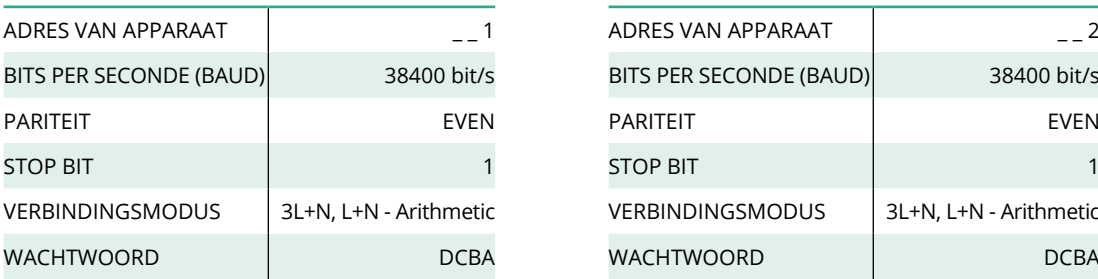

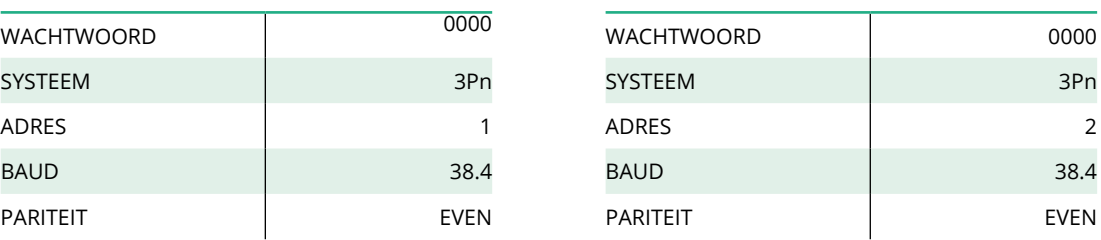

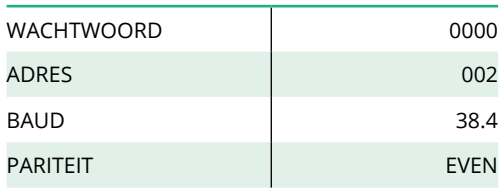

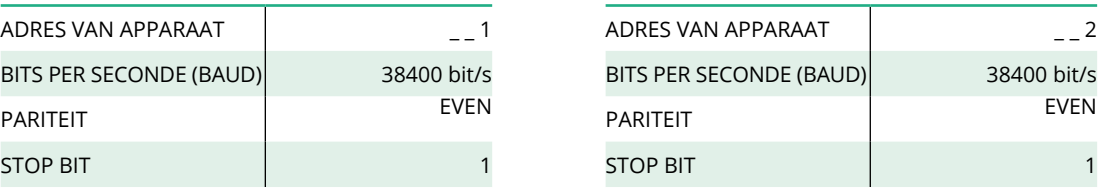

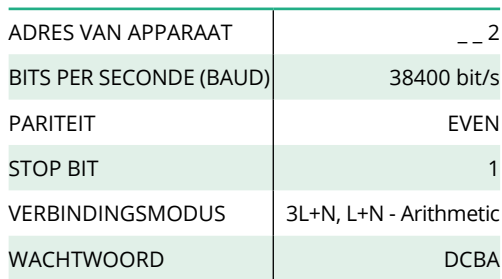

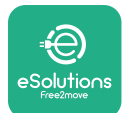

## **4.4 Configuratie PowerMeter (DPM) en MIDcounter in APP**

Om de installatie te voltooien, moeten de **eProWallbox** en zijn accessoires via de speciale app worden geconfigureerd.

**PowerUp** is een smartphone-app voor gekwalificeerde installateurs, beschikbaar via Google Play™ en Apple Store®. De configuratie gebeurt via een bluetoothverbinding. De wallbox kan niet correct werken als hij niet via de app is geconfigureerd.

Volg de onderstaande instructies om met de app aan de slag te gaan:

- **•** Download **PowerUp** op uw smartphone en activeer bluetooth op de smartphone (1).
- **•** Scan de QR-code van de **eProWallbox** om hem te koppelen met de app. U vindt de QR-code op het label op de afdekking aan de voorkant (2).
- **•** Na het koppelen configureert <sup>u</sup> de **eProWallbox** en zijn accessoires door op de startpagina (3) op de te configureren parameter te klikken.

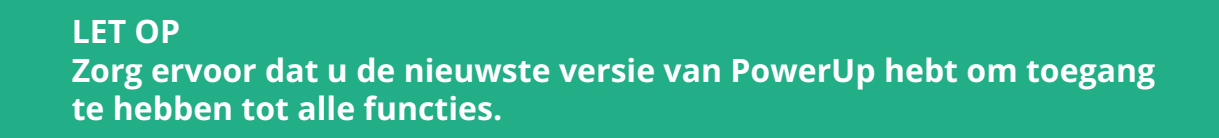

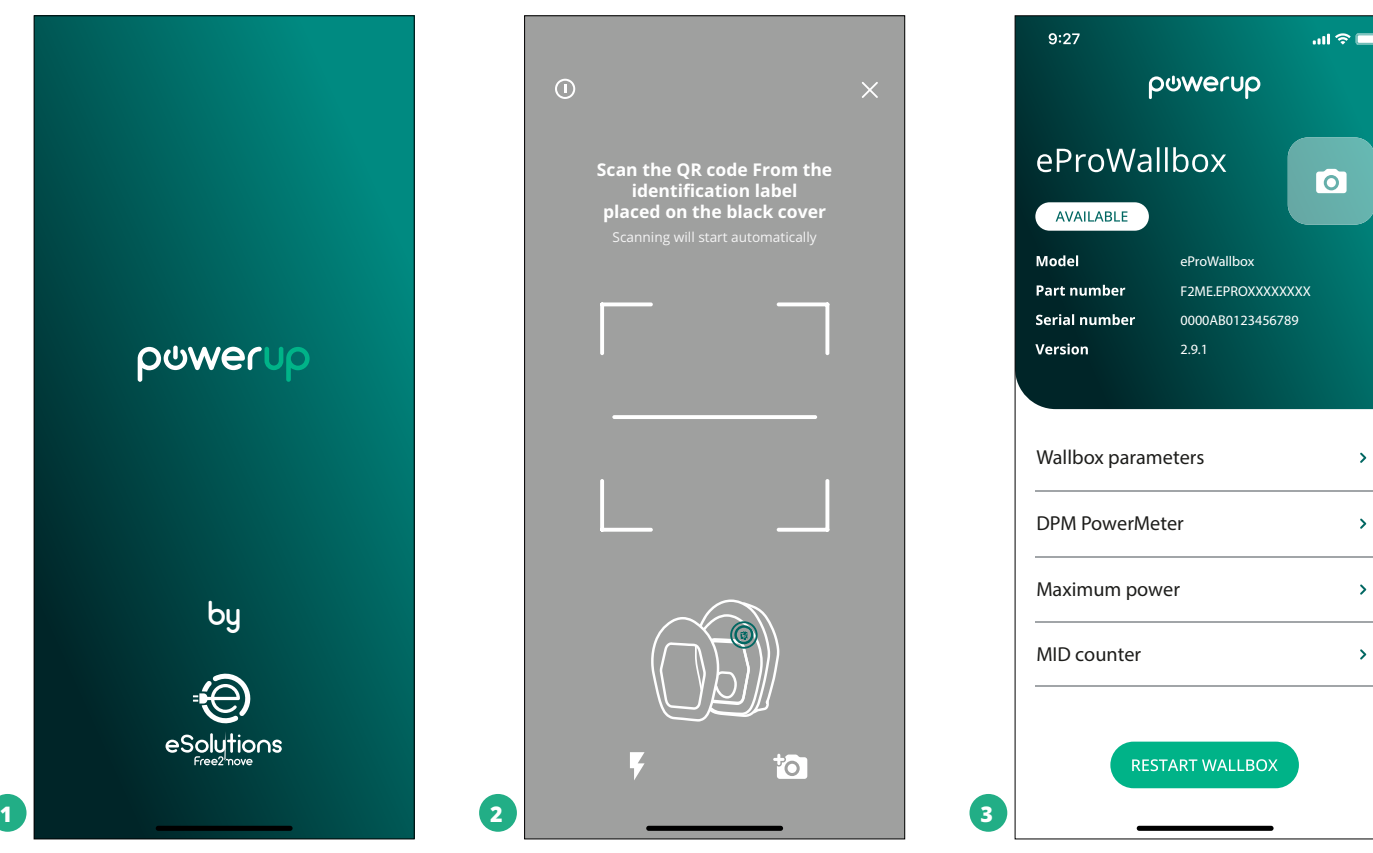

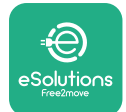

## **4.5 Configuratie MIDcounter**

Volg de onderstaande stappen om de installatie van de **MIDcounter** te voltooien:

- **•** Selecteer "**MIDcounter**" (1) op de startpagina
- **•** Schakel de **MIDcounter** in door op de toggle (2) te klikken.
- **•** Selecteer het type **MIDCounter** uit het menu, gebaseerd op het geïnstalleerde model (3).
- **•** Klik op Verzenden om te bevestigen (3)
- **•** Om de wijzigingen door te voeren, klikt u op de pijl 'terug' in de linkerbovenhoek en herstart u de **eProWallbox** via de speciale knop op de startpagina.

Als de installatie zowel de **PowerMeter (DPM)** als de **MIDcounter** omvat, kunt u de DPM configureren alvorens opnieuw op te starten.

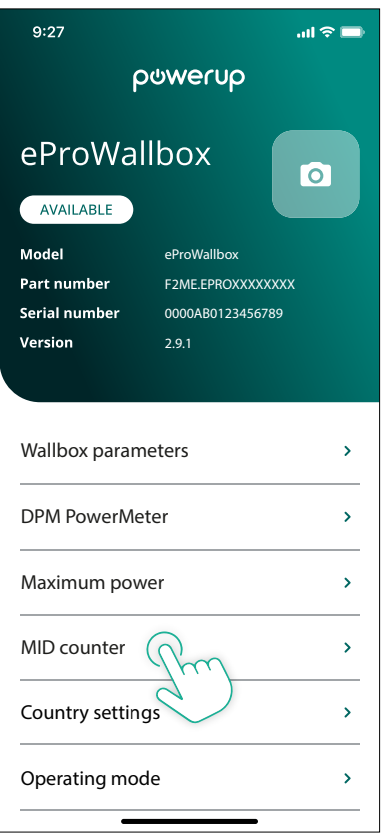

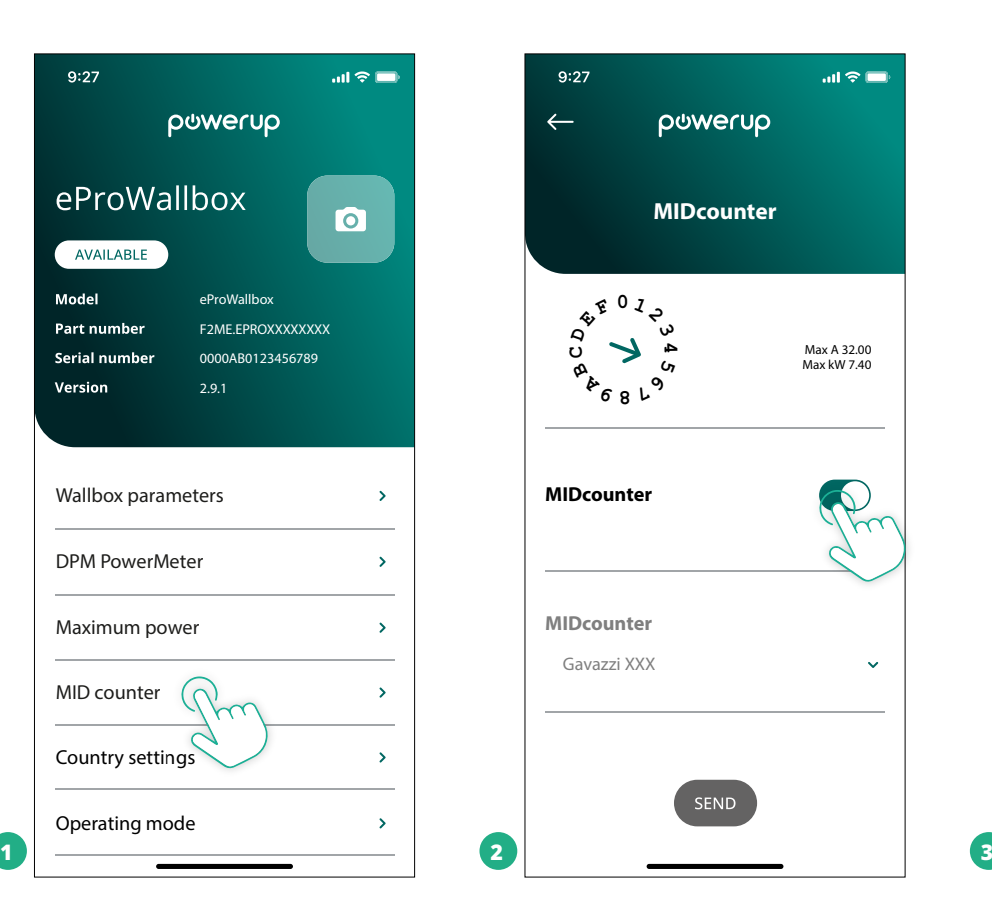

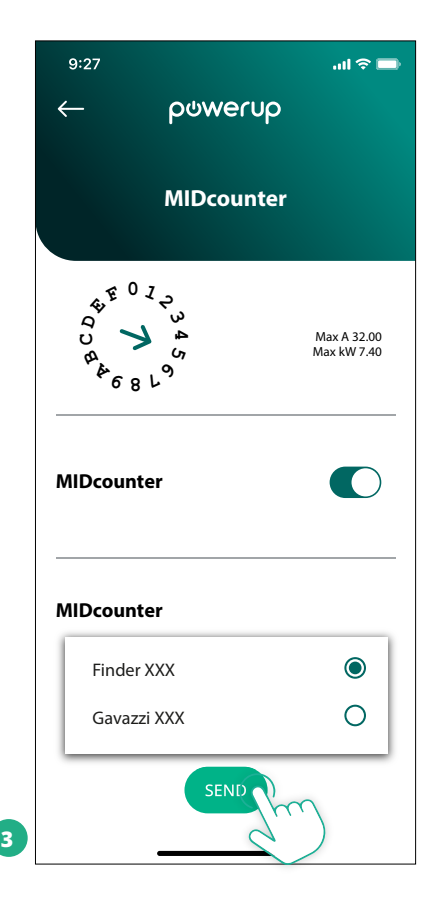

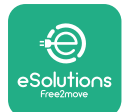

## **4.6 Configuratie PowerMeter (DPM)**

Volg de onderstaande stappen om de installatie van de **PowerMeter (DPM)** te voltooien:

- **•** Selecteer "DPM PowerMeter" (1) op de startpagina
- **•** Selecteer het type PowerMeter uit het menu dat overeenkomt met het geïnstalleerde model (2)
- **•** Voer de contractuele vermogenswaarde van de gebruiker in als vermogenslimiet van de DPM (2)
- **• Alleen voor indirecte meter** Stel de CT-stroomverhouding in met de schuifknop (2)
	- Met CTV <sup>60</sup> <sup>A</sup> stel 60 in als stroomverhouding
	- Met CT <sup>100</sup> <sup>A</sup> stel <sup>20</sup> in als stroomverhouding
	- Met CT <sup>150</sup> <sup>A</sup> stel <sup>30</sup> in als stroomverhouding
- **•** Klik op Verzenden (3) en bevestig de pop-up om de **eProWallbox** opnieuw op te starten.

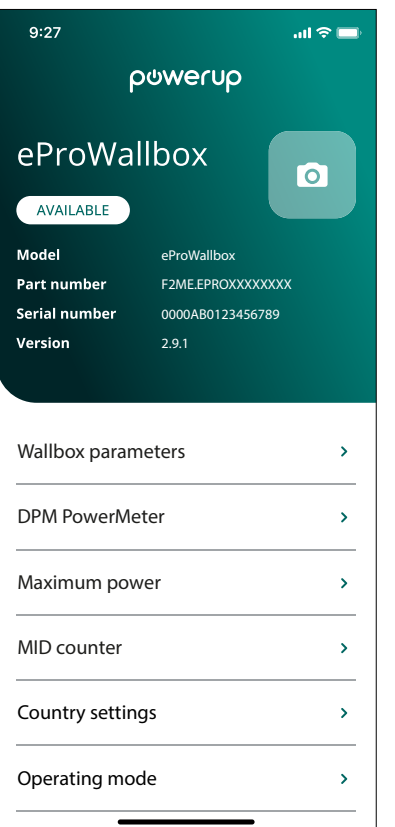

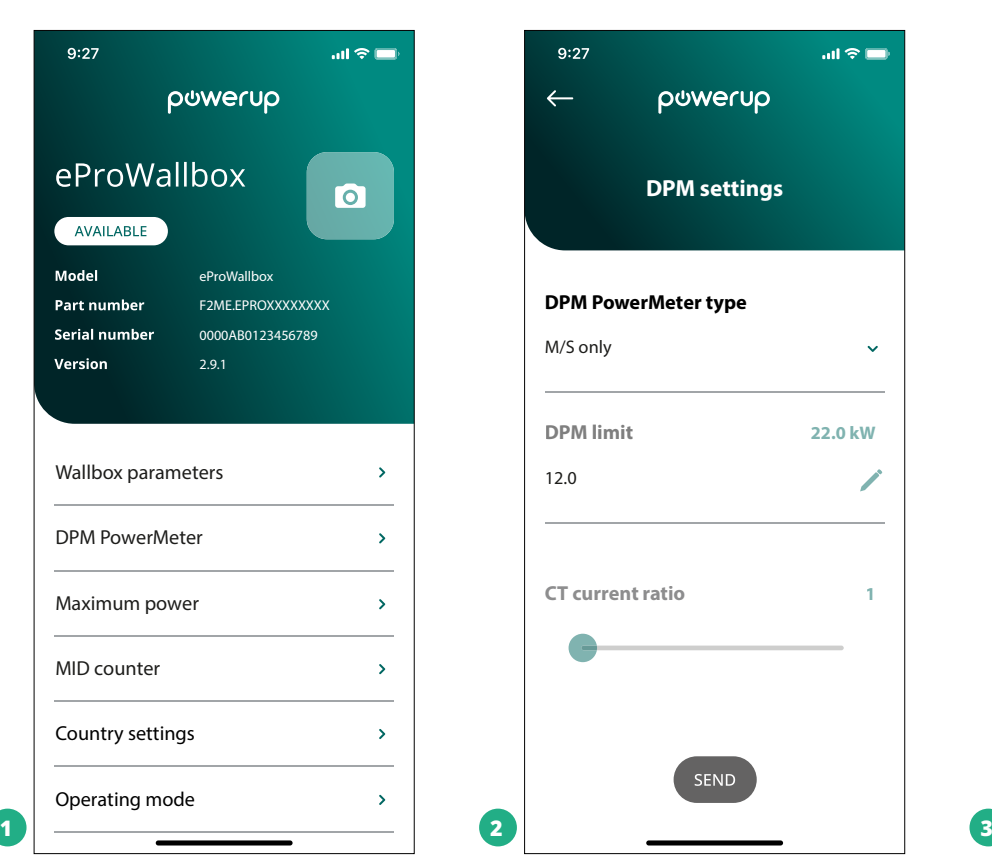

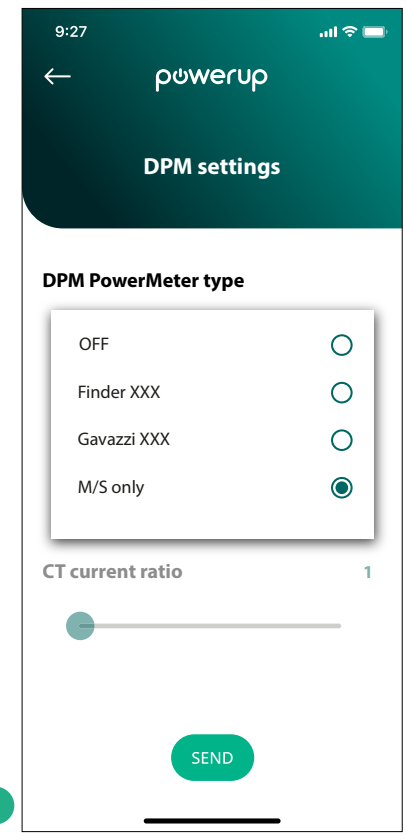

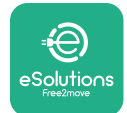

# **5 PROBLEEMOPLOSSING**

Als er een fout optreedt tijdens een lopende laadsessie, wordt deze onderbroken en wordt de aansluiting ontgrendeld zodat de stekker kan worden losgehaald.

De volgende tabel bevat een lijst met mogelijke fouten en de bijbehorende probleemoplossing.

Als de fout niet wordt verholpen, neem dan contact op met de klantenservice voor meer informatie. Houd het serienummer van de wallbox op het productlabel bij de hand.

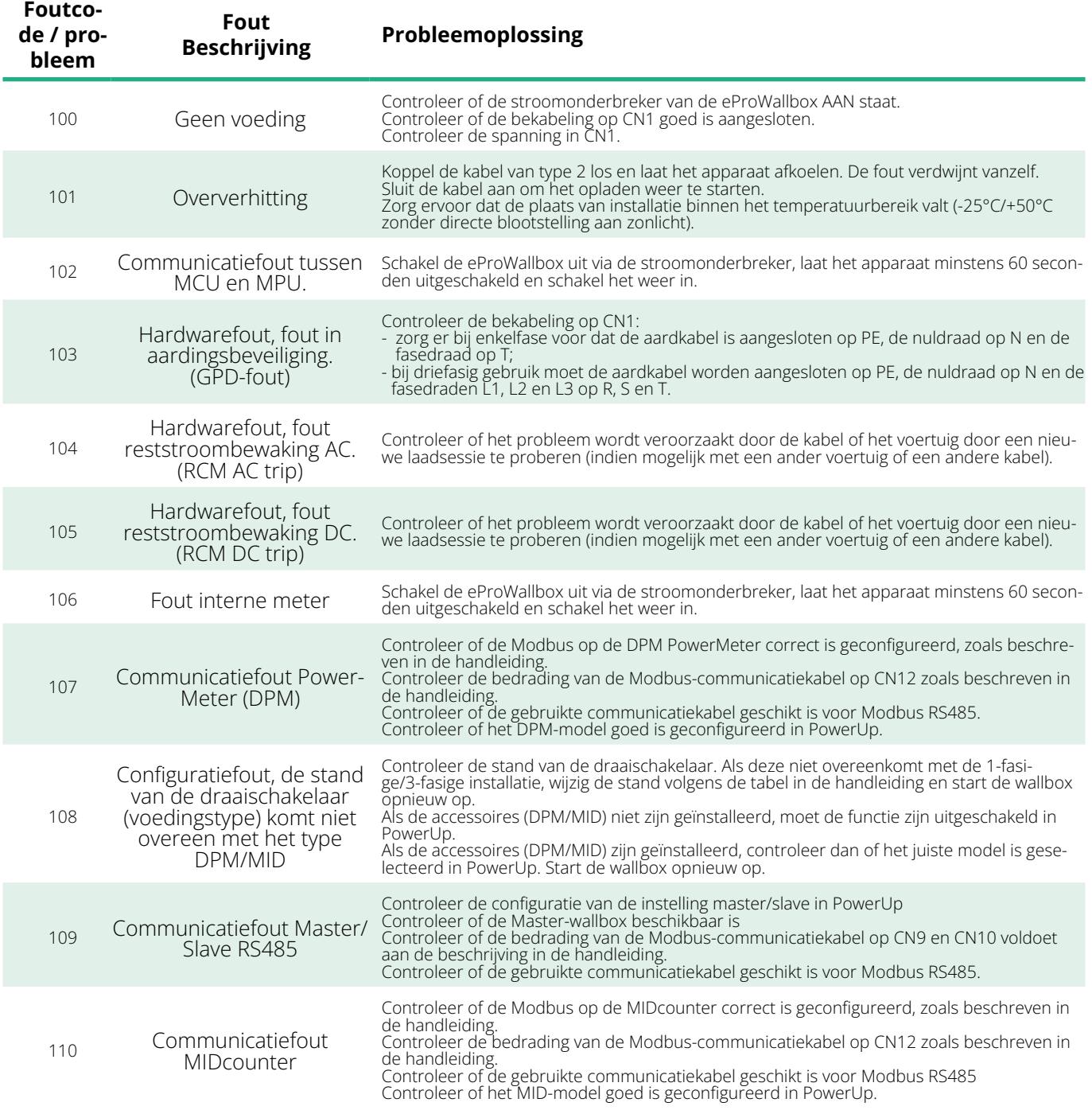

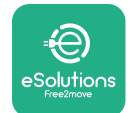

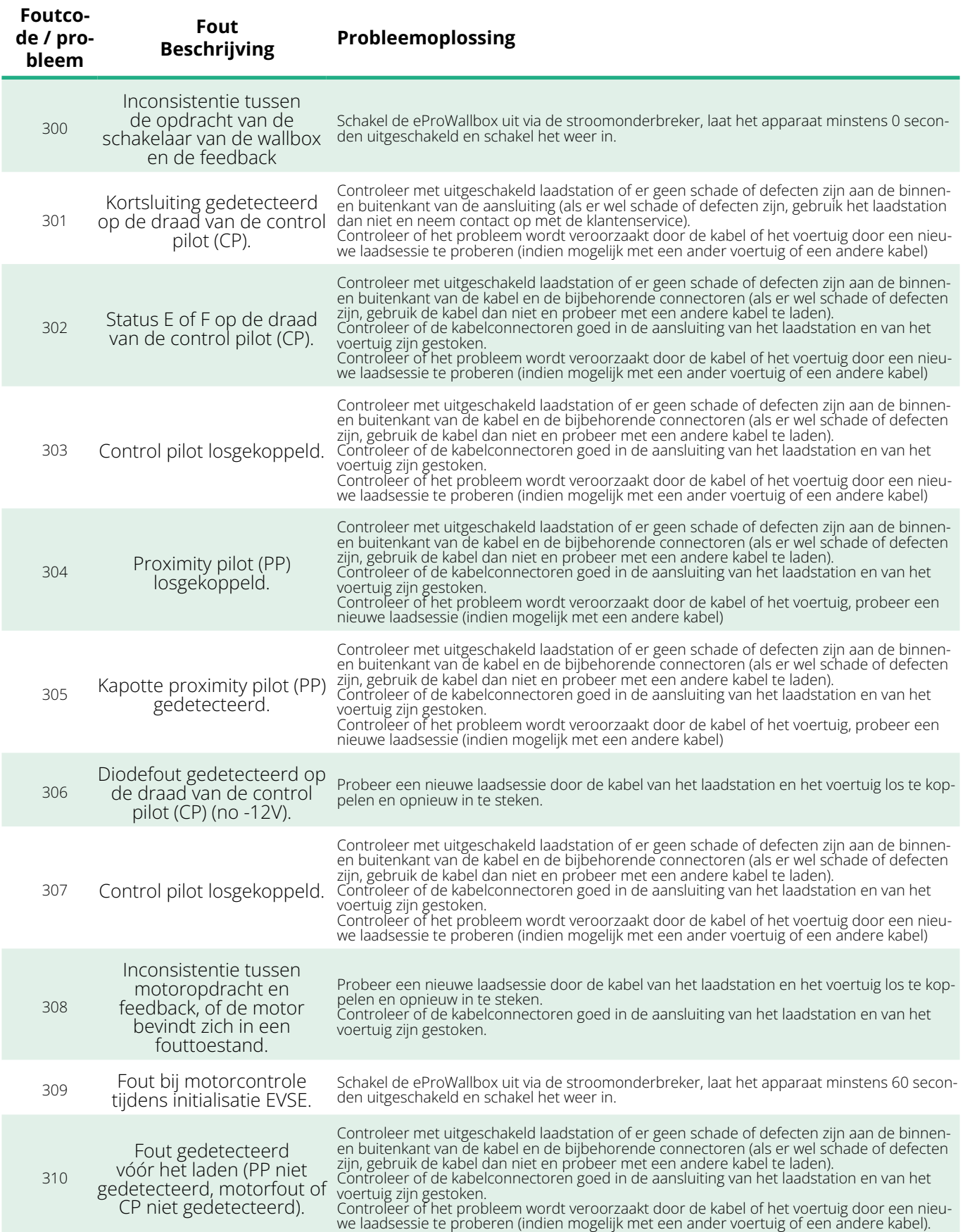

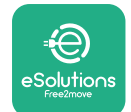

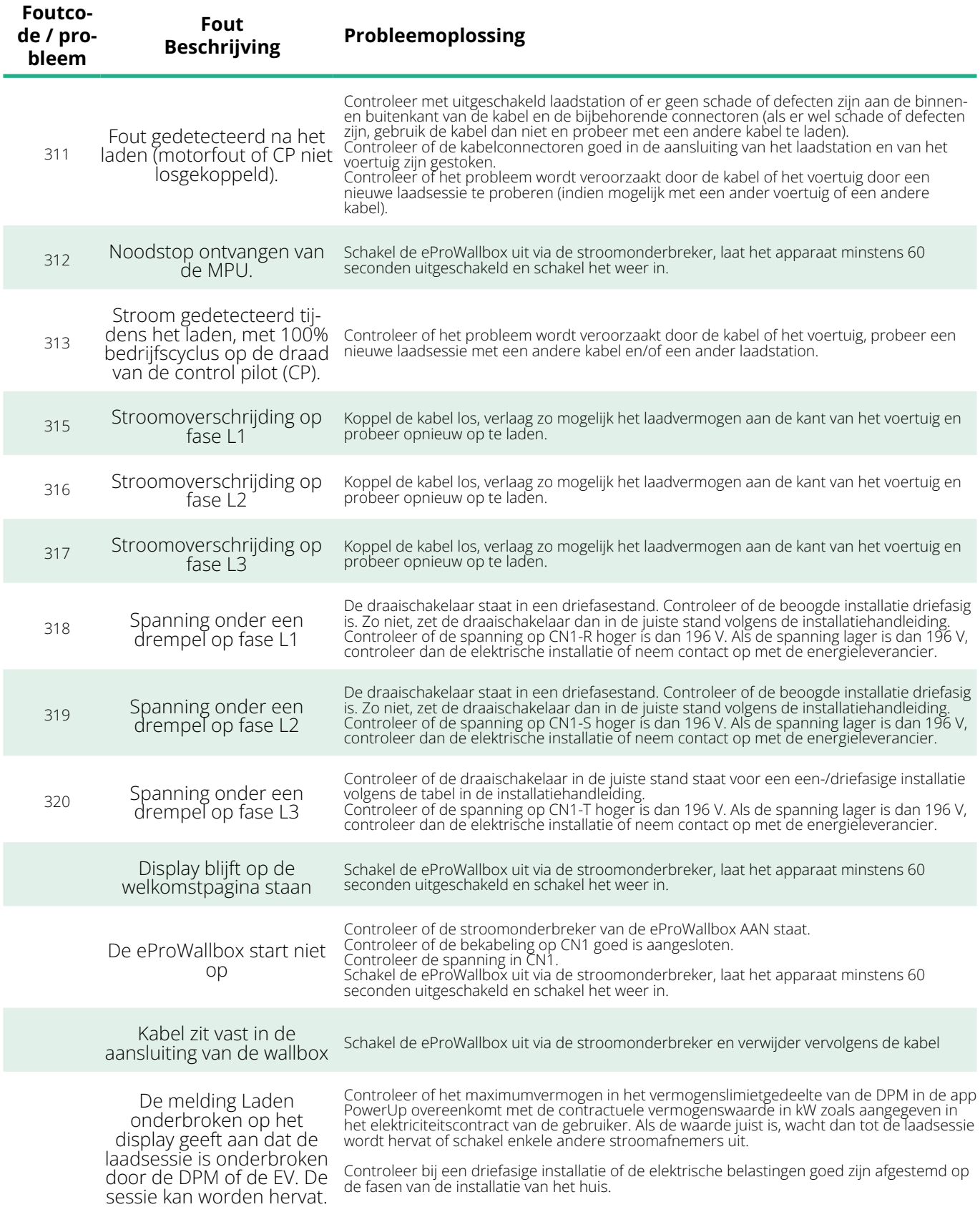

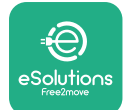

## **6 REINIGEN**

Reinig de buitenkant van het apparaat met een zachte, vochtige doek met een mild schoonmaakmiddel. Droog het apparaat na het reinigen met een zachte, droge doek.

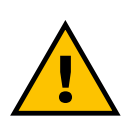

#### **VOORZICHTIG**

**Gebruik geen sterke lucht- of waterstralen en gebruik geen zeep of schoonmaakmiddelen die te agressief en corrosief zijn voor de materialen van het apparaat.**

# **7 AFVOEREN VAN DE VERPAKKING**

Voer de verpakking op een milieuvriendelijke manier af. Het verpakkingsmateriaal van dit product kan worden gerecycleerd en moet volgens de in het land van gebruik geldende wetgeving worden afgevoerd. De volgende aanwijzingen voor het afvoeren staan op de verpakking, afhankelijk van het soort materiaal.

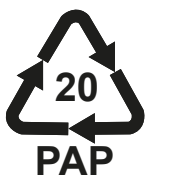

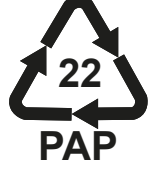

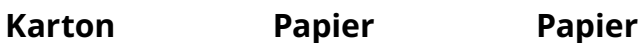

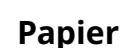

**PE-LD**

**04**

### **OPMERKING**

Vraag de plaatselijke autoriteiten zo nodig naar informatie over inzamelcentra.

**PE** 

**PE-LD**

**7** (

**04**

## **8 ONDERSTEUNING**

Als u vragen heeft over de installatie van de compatibele accessoires van de **eProWallbox**, neem dan contact op met uw plaatselijke erkende centrum voor ondersteuning via het deel Klantenservice op **[www.](http://www.esolutions.free2move.com/contact-us) [esolutions.free2move.com/contact-us](http://www.esolutions.free2move.com/contact-us)**. Voor overige informatie of verzoeken om ondersteuning kunt u contact opnemen met Free2move eSolutions S.p.A. via het desbetreffende gedeelte van de website: **[www.esolutions.free2move.com](http://www.esolutions.free2move.com./)**.

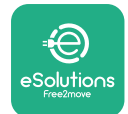

## **9 DISCLAIMER**

Free2move eSolutions S.p.A. kan niet aansprakelijk worden gesteld voor directe of indirecte schade aan personen, zaken of dieren als gevolg van het niet naleven van bepalingen in deze handleiding en het negeren van de waarschuwingen betreffende de installatie en het onderhoud van de **eProWallbox**.

Free2move eSolutions S.p.A. behoudt zich alle rechten voor op dit document, het artikel en de afbeeldingen die het bevat. De gehele of gedeeltelijke reproductie, bekendmaking aan derden of het gebruik van de inhoud ervan is verboden zonder voorafgaande schriftelijke toestemming van Free2move eSolutions S.p.A.

Alle informatie in deze handleiding kan zonder voorafgaande kennisgeving worden gewijzigd zonder dat dit verplichting met zich meebrengt voor de fabrikant. De afbeeldingen in deze handleiding dienen uitsluitend ter illustratie en kunnen afwijken van het geleverde product.

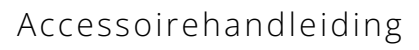

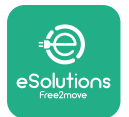

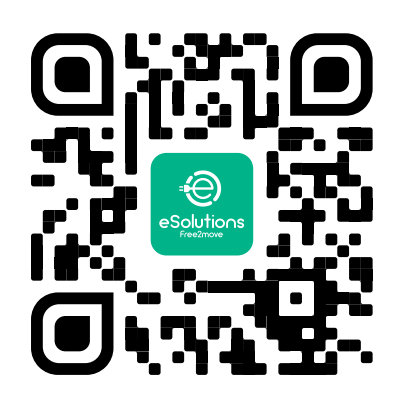

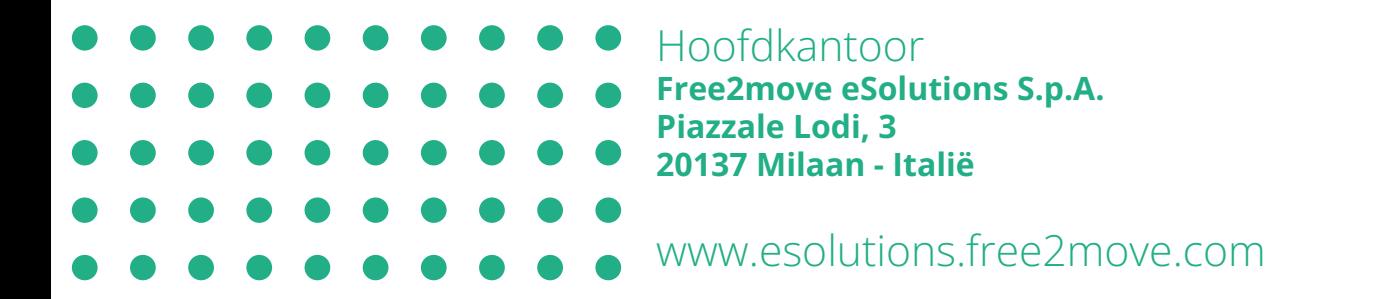

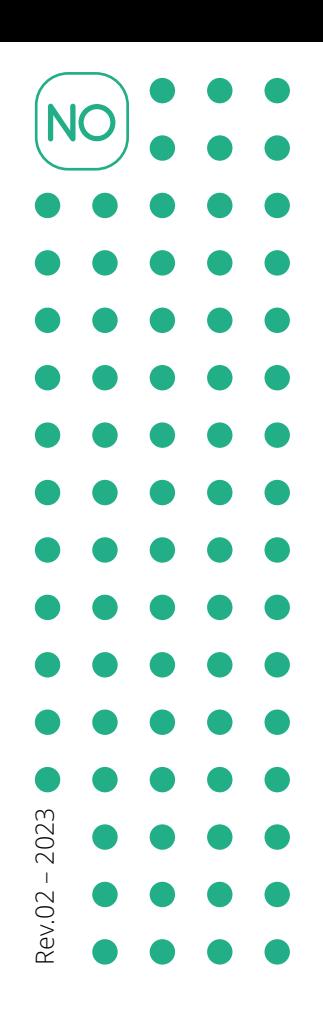

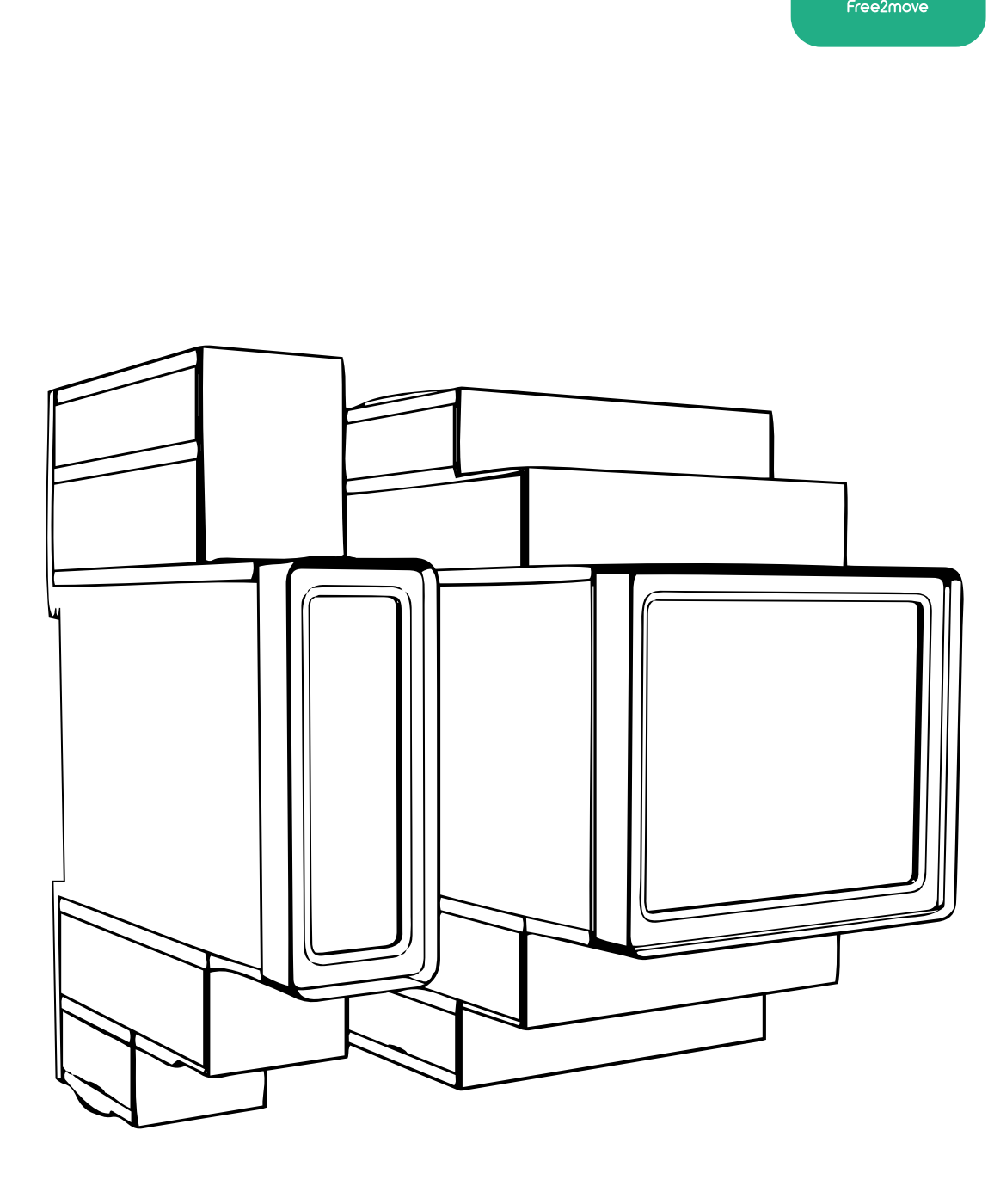

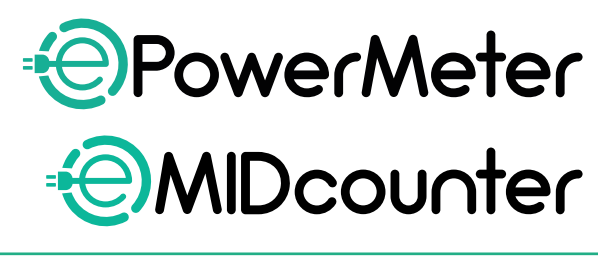

eSo

**ions** 

Følg disse instruksene for å oppnå Håndbok for tilbehør

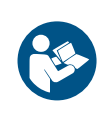

sikker og riktig bruk. Må oppbevares for fremtidig referanse

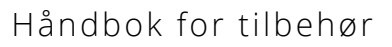

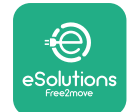

# **INNHOLDSFORTEGNELSE**

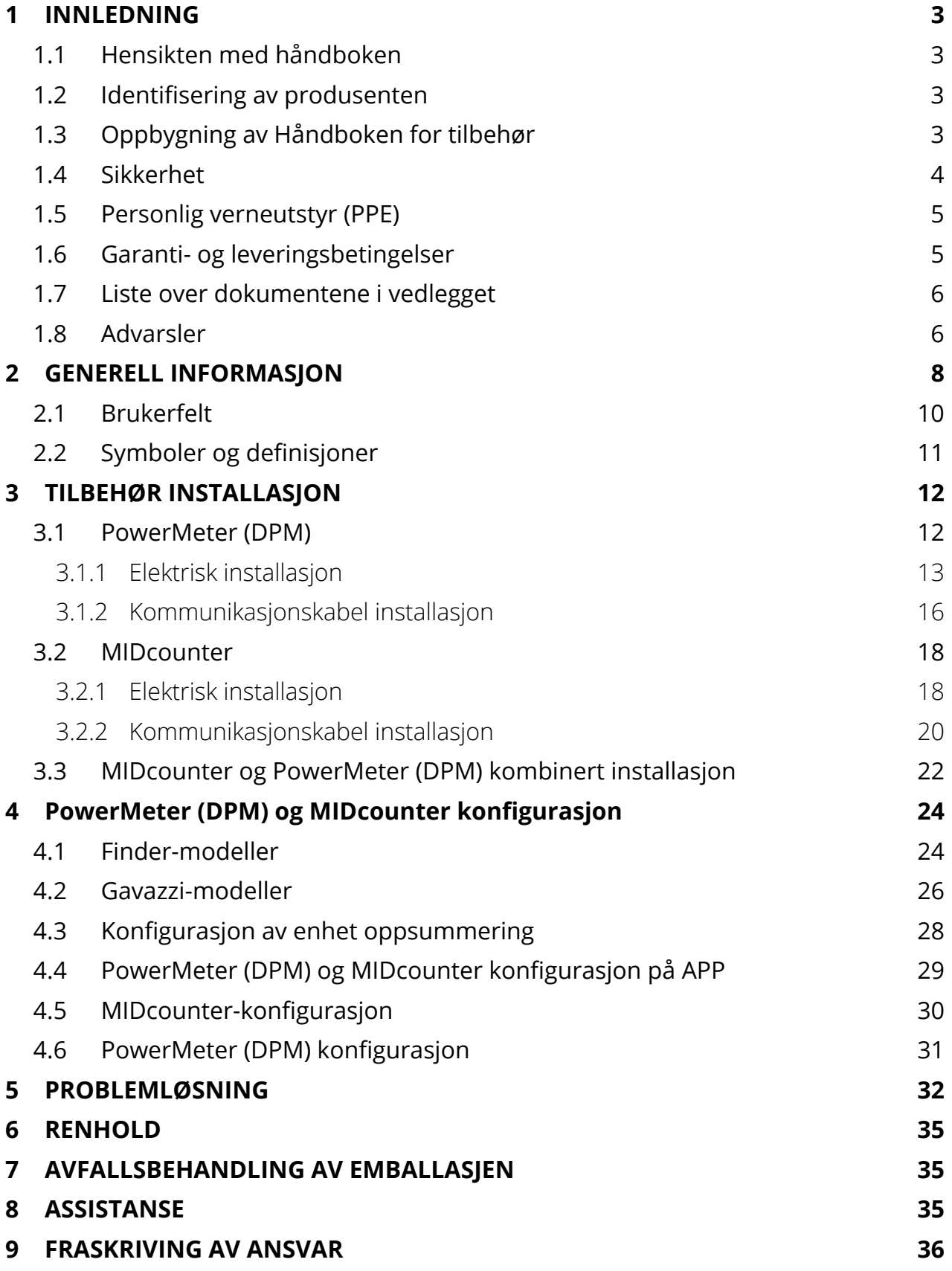

<span id="page-595-0"></span>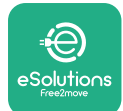

# **1 INNLEDNING**

## **1.1 Hensikten med håndboken**

Dette dokumentet beskriver hvordan det eksterne tilbehøret som er kompatibelt med eProWallbox Family skal installeres.

Hensikten med dette dokumentet er å støtte kvalifiserte teknikere som har fått den nødvendige opplæringen, og som har vist at de har de nødvendige egenskapene og kunnskapene om oppbygning, installasjon og vedlikehold av elektrisk utstyr.

Dersom apparatet og dets tilbehør er brukt eller installert på en måte som ikke er spesifisert i denne håndboken, kan beskyttelsen fra apparatet svekkes.

Dette dokumentet er grundig kontrollert av produsenten, Free2move eSolutions S.p.A., men forglemmelser kan ikke utelukkes helt. Dersom det oppdages feil, vennligst informer Free2move eSolutions S.p.A. Med unntak av klart formulerte avtaleforpliktelser, kan Free2move eSolutions S.p.A. under ingen omstendighet holdes ansvarlig for tap eller skade som skyldes bruk av denne håndboken, eller uriktig bruk av apparatet og/eller dets tilbehør.

Dette dokumentet ble opprinnelig skrevet på engelsk. Ved eventuelle uoverensstemmelser eller tvil, vennligst be Free2move eSolutions S.p.A. om å få tilgang til det originale dokumentet.

## **1.2 Identifisering av produsenten**

Produsenten av apparatet og dets tilbehør som omtales i denne håndboken er:

**Free2move eSolutions S.p.A. Piazzale Lodi, 3 20137 Milano – Italia www.esolutions.free2move.com**

## **1.3 Oppbygning av Håndboken for tilbehør**

Denne håndboken er inndelt i kapitler avhengig av de forskjellige emnene og inneholder all informasjon som er nødvendig for å bruke apparatet riktig og på en sikkert måte.

Hvert kapittel er videre delt inn i avsnitt som tar for seg viktige punkt, og hvert avsnitt kan ha sin egen tittel sammen med undertitler og en beskrivelse.

<span id="page-596-0"></span>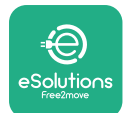

# **1.4 Sikkerhet**

Denne håndboken inneholder viktige sikkerhetsinstrukser som må følges under installasjonene av apparatet og dets kompatible tilbehør.

Operatørene må lese og forstå denne håndboken og de må nøye følge instruksene som den inneholder.

For å nå denne målsettingen, inneholder håndboken tekst med forholdsregler, som igjen består av spesialinstrukser. Disse instruksene fremheves med en spesifikk tekstboks og følges av et generelt faresymbol (bortsett fra MERKNAD og MERK som ikke er assosiert til spesifikke farlige situasjoner), og formidles for å verne om brukerens sikkerhet når operasjonene som beskrives utføres, og for å unngå skade på apparatet og/eller eiendom:

**FARE:** Dersom instruksene ikke følges vil dette føre til en overhengende farlig situasjon, som dersom den ikke unngås, vil føre til øyeblikkelig død, eller alvorlig eller varig skade.

**ADVARSEL:** Dersom instruksene ikke følges vil dette føre til en potensiell farlig situasjon, som dersom den ikke unngås, vil kunne føre til død, eller alvorlig eller skade.

**FORSIKTIG:** Dersom advarselen ikke respekteres vil dette føre til en potensiell farlig situasjon, som dersom den ikke unngås, vil kunne føre til mindre skade på apparatet.

**MERKNAD:** Gir instrukser om adferd som er nødvendig for operasjoner som ikke er assosiert med mulige fysiske skader.

**MERK:** Gir ytterligere informasjon for å komplementere instruksene som er gitt.

Installasjonen må utføres i henhold til reglene som gjelder i landet hvor apparatet blir brukt, og i overensstemmelse med sikkerhetsreglene for utføring av elektrisk arbeid.

Free2move eSolutions S.p.A. kan ikke holdes ansvarlig for skader påført personer og/eller eiendom, eller utstyr, dersom betingelsene som er beskrevet nedenfor ikke er oppfylte.

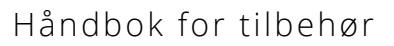

<span id="page-597-0"></span>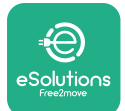

## **1.5 Personlig verneutstyr (PPE)**

Personlig verneutstyr (PPE) betyr alt utstyr som arbeiderne skal ha på seg eller benytte for å beskytte seg selv mot én eller flere skader som kan true deres helse eller sikkerhet på arbeidsplassen, i tillegg til utstyr eller tilbehør beregnet for dette formålet.

Siden alt PPE som angis i denne håndboken skal beskytte operatører mot farer som truer helse og sikkerhet, anbefaler produsenten av apparatet som beskrives i denne håndboken på det sterkeste at indikasjonene som de forskjellige seksjonene i denne håndboken inneholder, følges.

Listen over PPE som skal brukes for å beskytte operatørene mot restrisiko til stede under installasjon og vedlikehold beskrevet i dettes dokumentet formidles nedenfor.

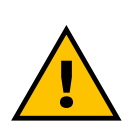

#### **ADVARSEL**

**Det er operatørens ansvar å lese og forstå de lokale forskriftene og vurdere miljøforholdene på installasjonsplassen for å oppfylle kravene med hensyn til bruk av ekstra PPE.**

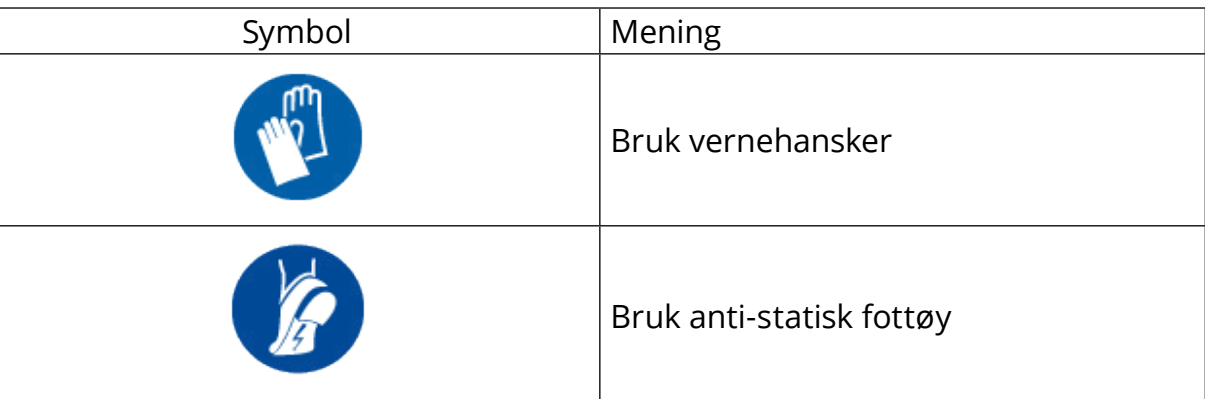

## **1.6 Garanti- og leveringsbetingelser**

Garantidetaljer er beskrevet i Vilkår og betingelser for salg inkludert i kjøpsordren for disse produktene og/eller emballasjen til produktene.

Free2move eSolutions S.p.A. påtar seg ikke ansvaret for manglende overholdelse av instruksene for riktig installasjon og kan ikke holdes ansvarlig for systemene oppstrøms eller nedstrøms for utstyret som er levert.

<span id="page-598-0"></span>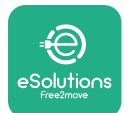

Free2moveeSolutionsS.p.A.kanikkeholdesansvarligformanglereller funksjonsfeil som skyldes: uriktig bruk av apparatet og/eller dets tilbehør;forringelse som skyldes transport eller spesielle omgivelsesforhold;uriktig eller ikke tilstrekkelig vedlikehold;tukling eller ikke sikre reparasjoner;bruk eller installasjon gjort av ikke kvalifiserte personer.

Free2move eSolutions S.p.A. er ikke ansvarlig for avfallsbehandling av utstyr, eller deler av det, som ikke er i overensstemmelse med regler og forskrifter som gjelder i landet hvor apparatet installeres.

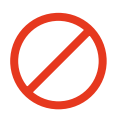

**MERK**

**Alle endringer, manipulering eller variasjoner ved maskinvaren eller programvaren som ikke uttrykkelig er avtalt med produsenten vil føre til at garantien bortfaller umiddelbart.**

## **1.7 Liste over dokumentene i vedlegget**

I tillegg til denne håndboken, kan produktdokumentasjon ses og lastes ned fra: **[www.esolutions.free2move.com/document-library/](http://www.esolutions.free2move.com/document-library/)**

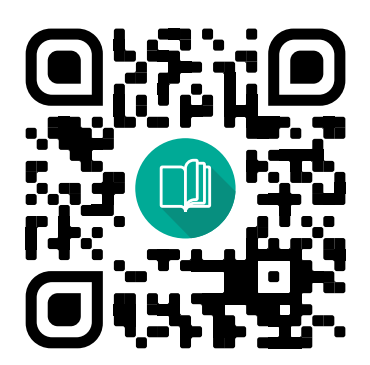

## **1.8 Advarsler**

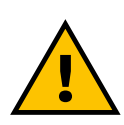

#### **FARE**

**Elektrisk støt og brann. Installasjonen må utføres i henhold til reglene som gjelder i landet hvor apparatet blir brukt, og i overensstemmelse med sikkerhetsreglene for utføring av elektrisk arbeid**

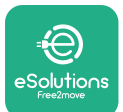

- **•** Før du installerer eller bruker enheten, **påse at ingen komponent er skadet**.Skadde komponenter kan føre til elektrisk støt, kortslutning og brann på grunn av overoppheting. En enhet med skade eller mangler må ikke brukes.
- **•** Installer **eProWallbox (veggboksen)påsikkeravstandfrabensinkanner eller brennbare stoffer generelt**.
- **•** Før du installerer **tilbehøret som er kompatibelt med eProWallbox (veggboksen)**, **påse at hovedenergikilden er frakoblet**.
- **• eProWallbox (veggboksen)** må kun benyttes **for den spesifikke bruken** den er prosjektert for.
- **•** Installasjon **som ikke er riktig utført kan representere en risiko for brukeren**.
- **•** Apparatet må være koblet til et **strømnett som oppfyller kravene <sup>i</sup> de lokale og internasjonale standardene, i tillegg til alle de tekniske kravene som er angitte i denne håndboken**.
- **• Barn** eller andre personer som ikke er i stand til å forstå hvilke risikoer som er knyttet til installasjonen av apparatet og dets tilbehør kan påføres alvorlig **skade, eller sette deres liv i fare**.
- **• Kjæledyr og andre dyr må holdes på sikker avstand** fra enheten og emballasjematerialet.
- **• Barn må ikke leke med enheten**, tilbehør eller emballasjen som følger med produktet.
- **• Den eneste delen som kan fjernes fra eProWallbox (veggboksen)** er **det avtakbare dekselet.** Kun kvalifisert personale har tilgang til området under dekselet på **eProWallbox (veggboksen)** under installasjon, demontering eller vedlikehold.
- **• eProWallbox (veggboksen)**kan kun benyttes med en energikilde.
- **•** En må ta de nødvendige forholdsreglene for å sikre sikker drift ved aktivt implantabelt medisinsk utstyr. For å avgjøre hvorvidt ladeprosessen kan påvirke den medisinske enheten, vennligst ta kontakt med produsenten av den medisinske enheten.

<span id="page-600-0"></span>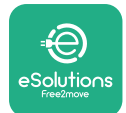

# **2 GENERELL INFORMASJON**

**eProWallbox(veggboksen)** er en ladeløsning med vekselstrøm for å lade elektriske kjøretøy og hybride plug-in kjøretøy, og er ideell for halvt-offentlig bruk og til bruk i borettslag.Enheten er tilgjengelige i trefase- eller enfasekonfigurasjoner, og den er utstyrt med en Type 2 kontakt.

Enheten lader elektriske kjøretøy opp til 22 kW i trefaser, eller opp til 7.4 kW i enfase.Produktet innehar konnektivitetsløsninger som overvåking på avstand via **kontrollplattformen eSolutions (CPMS)**.Den avsluttende konfigurasjonen av enheten må fullføres ved å benytte **PowerUP** applikasjonen.For sluttbrukeren, kan **eProWallbox (veggboksen)**styres via den egne ladeappen eSolutions. Begge applikasjonene er tilgjengelige på Google Play ™ og Apple Store®.

**eProWallbox (veggboksen)**(med unntak av **eProWallbox Move**) er utstyrt med et SIM-kort for tilkobling til det mobile 4G-nettverket.SIM-kortet aktiveres automatisk første gang **eProWallbox (veggboksen)**lades.

Dette dokumentet beskriver hvordan det eksterne tilbehøret som er kompatibelt med eProWallbox skal installeres.

Det eksterne tilbehøret som beskrives i denne håndboken er:

- **• PowerMeter (DPM)**:en energimåler som lar Dynamic Power Management (DPM) som er en smart funksjon som gjør det mulig å lade et elektrisk kjøretøy ved kun å benytte strømmen tilgjengelig i husholdningen, ved å tilpasse ladekraften og dermed unngå mindre hyggelige strømbrudd.
- **• MIDcounter**: en sertifisert energimåler som gjør det mulig <sup>å</sup> overvåke forbruket til **eProWallbox (veggboksen)** i løpet av hver ladeøkt.

Denne håndboken inneholder en beskrivelse av egenskapene til forskjellig tilbehør, informasjon om modeller, installasjonsprosess og avsluttende konfigurasjon av enhetene.

**Produktversjoner:**

**F2ME.EPROSCYYXXX F2ME.EPROSEYYXXX F2ME.EPROTCYYXXX F2ME.EPROTEYYXXX**

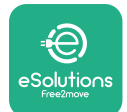

**eProWallbox (veggboksen)**er konfigurert til å bli brukt sammen med følgende elektrisk tilbehør:

**PowerMeter (DPM)** or **MIDcounter**:

Gavazzi, enfase, Direkte, 32 A

Finder, enfase, Direkte, 40 A

Gavazzi, trefase, Direkte, 65 A

Finder, trefase, Direkte, 80 A

**PowerMeter (DPM)**:

Gavazzi, enfase, Indirekte med 1x CT 100 A

Gavazzi, enfase, Indirekte med 1x CTV 60 A

Gavazzi, trefase, Indirekte med 3x CT 150 A

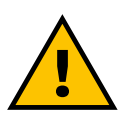

#### **ADVARSEL**

**Forsøk ikke å installere det elektriske tilbehøret dersom du ikke har de samme kvalifikasjonene som en faglært elektriker.Dersom du likevel gjør det kan du utsette deg selv for alvorlig fare og påføre skader på deg selv, personene rundt deg, eiendom eller dyr.**

For å fullføre installasjonen, må du konfigurere **eProWallbox (veggboksen)**ved hjelp av den tilhørende Service-appen:**PowerUp (påslåing)**

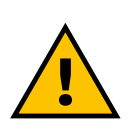

#### **ADVARSEL**

**Kun det elektriske tilbehøret som foreslås av Free2move eSolutions S.p.A. er kompatibelt.Installasjonen må utføres av kvalifisert personale i henhold til de lokale forskriftene.**

<span id="page-602-0"></span>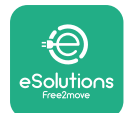

# **2.1 Brukerfelt**

Free2move eSolutions S.p.A. frasier seg alt ansvar for eventuell skade på grunn av ikke riktige eller uansvarlige handlinger.

Apparatet er en ladeenhet for elektriske kjøretøy; den følgende klassifiseringen (i henhold til IEC 61851-1) identifiserer dens egenskaper:

- **•** Strømforsyning: permanent koblet til AC-strømforsyningsnettet
- **•** Output. Vekselstrøm
- **•** Miljøbetingelser: innendørs / utendørs bruk
- **•** Fast installasjon
- **•** Beskyttelse mot elektrisk støt: Klasse I
- **•** EMC omgivelsesklassifisering: Klasse <sup>B</sup>
- **•** Ladetype: Modus 3 i henhold til IEC 61851-1 standarden
- **•** Ventilasjonsfunksjon som inngår som ekstrautstyr støttes ikke.

<span id="page-603-0"></span>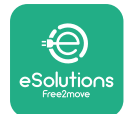

# **2.2 Symboler og definisjoner**

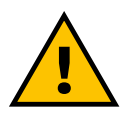

Generell advarsel

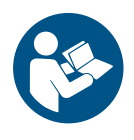

Det er påbudt å konsultere den originale håndboken og tilleggsdokumentasjonen

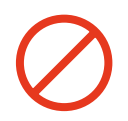

Forbud og restriksjoner

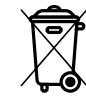

Selv om de ikke er laget av materialer som er skadelige for helsen, må produktene ikke kastes sammen med vanlig husholdningsavfall men de må kildesorteres siden de er laget av material som kan resirkuleres

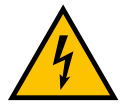

Piktogram for farer knyttet til elektrisk spenning

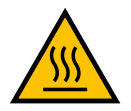

Piktogram for farer knyttet til varme overflater.

<span id="page-604-0"></span>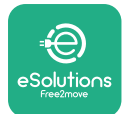

# **3 TILBEHØR INSTALLASJON**

For å installere det elektriske tilbehøret, er det nødvendig å bruke Modbuskommunikasjonskabler med de følgende egenskapene:

- **•** Modbus RS485 vridd STP 2x2 AWG24 eller S/FTP kat.7 som egner seg for installasjon med 400V strømledning
- **•** Størrelse på leder: 0.5 mm²
- **•** Avisoleringslengde: 10 mm
- **•** Anbefalt maksimal lengde: 150 m

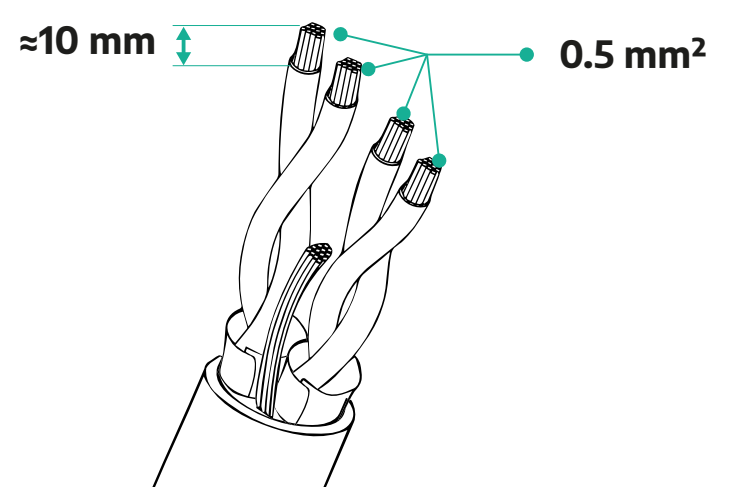

## **3.1 PowerMeter (DPM)**

**PowerMeter (DPM)** er en energimåler som lar Dynamic Power Management (DPM) som er en smart funksjon som gjør det mulig å lade et elektrisk kjøretøy ved kun å benytte strømmen tilgjengelig i husholdningen, ved å tilpasse ladeeffekten og dermed unngå mindre hyggelige strømbrudd.Når andre apparat benyttes i løpet av ladeøkten, kan systemet tilpasse ladeeffekten mot bilen, det kan til og med midlertidig avbryte ladeøkten.Straks de andre husholdningsapparatene er slått av, vil laderen gjenoppta økten.

DPM smart logic arbeider både i trefase- og i enfaseinstallasjoner.

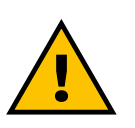

#### **ADVARSEL**

**Når du installerer i trefasesystem, påse at den elektriske kapasiteten (inkludert veggboksen) er passende balansert mellom fasene til det elektriske systemet.**

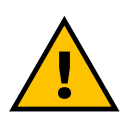

#### **ADVARSEL**

**Før du utfører installasjonen eller vedlikeholdsarbeid på enheten, må du forsikre deg om at kraftforsyningen er slått av.**

<span id="page-605-0"></span>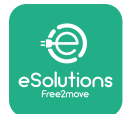

## **3.1.1 Elektrisk installasjon**

**For direkte modeller av PowerMeter (DPM):**

Plasser**PowerMeter (DPM)** etter hovedforbruksmåleren.**PowerMeter (DPM)** må måle all elektrisk belastning, inkludert **eProWallbox (veggboksen)**.

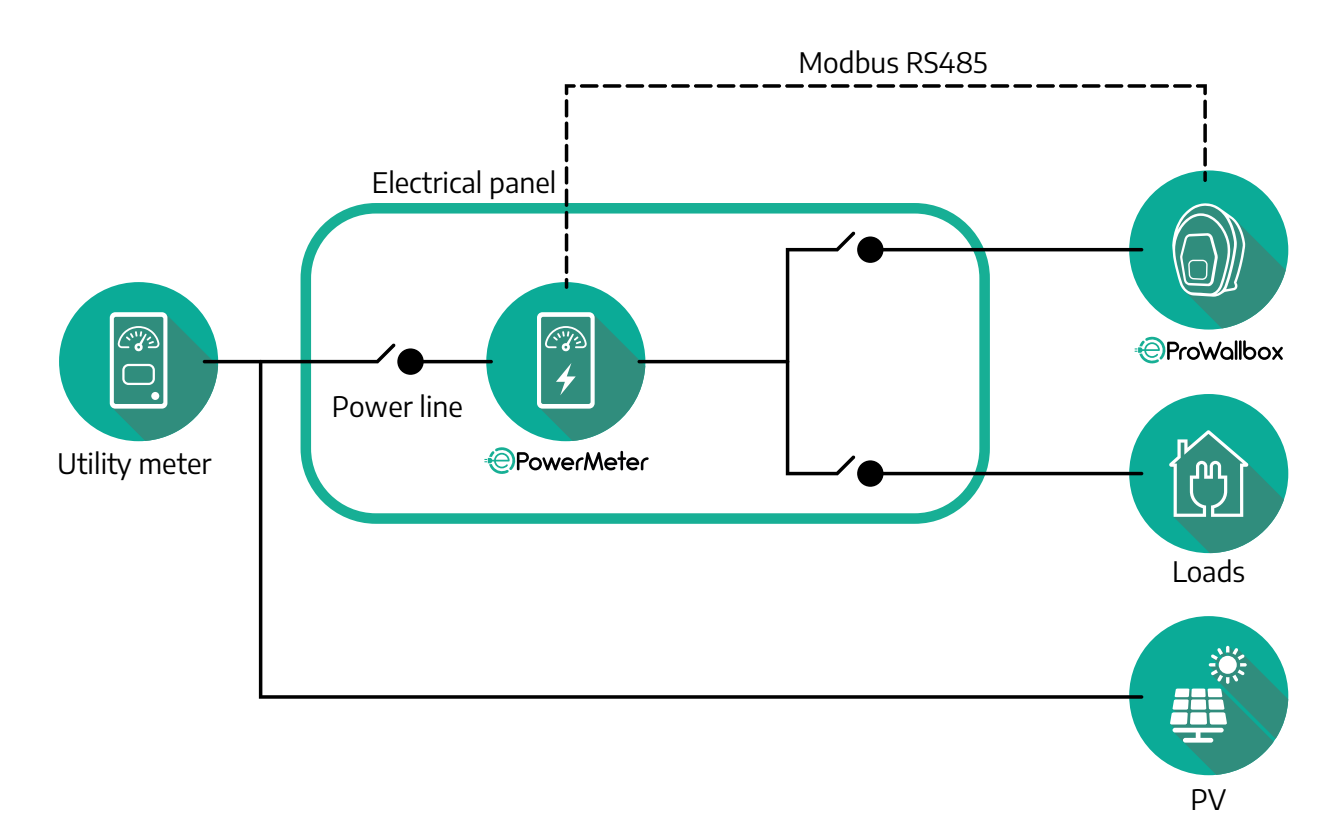

**For direkte modeller av PowerMeter:**

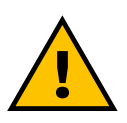

**ADVARSEL Under installasjonen må du alltid referere til produsenten installasjonshåndbok som følger med måleren**

#### **MERK**

For enfase eller trefase elektrisk tilkobling til Direct PowerMeter, vennligst se diagrammene nedenfor.

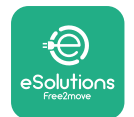

### **Finder modell 1-fase og 3-fase**

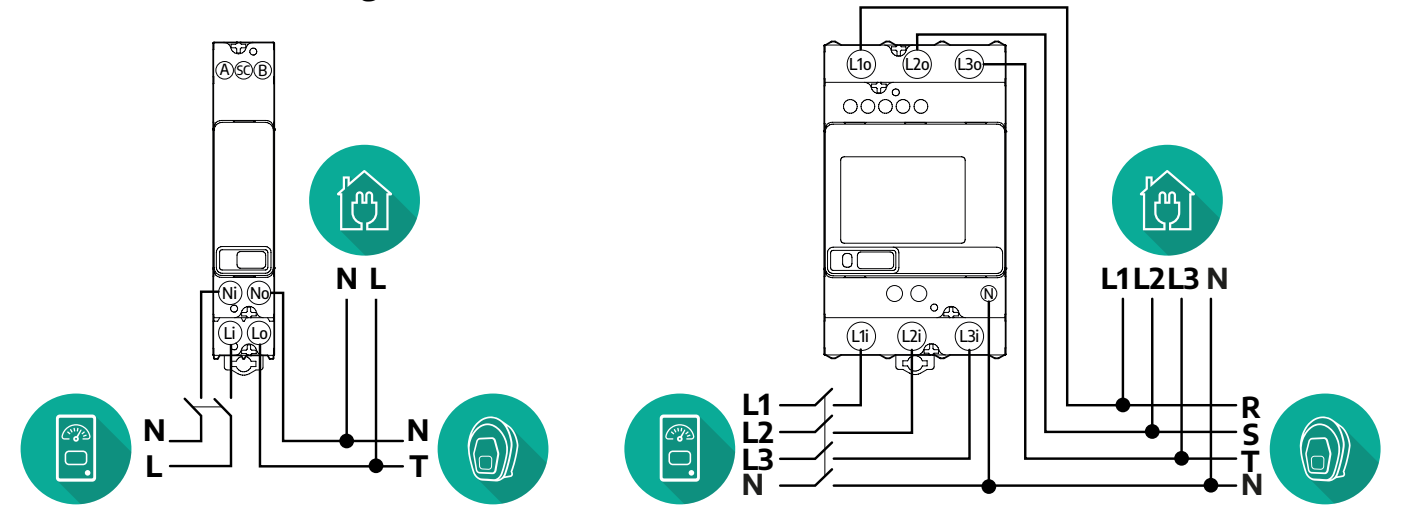

#### **Gavazzi modell 1-fase og 3-fase**

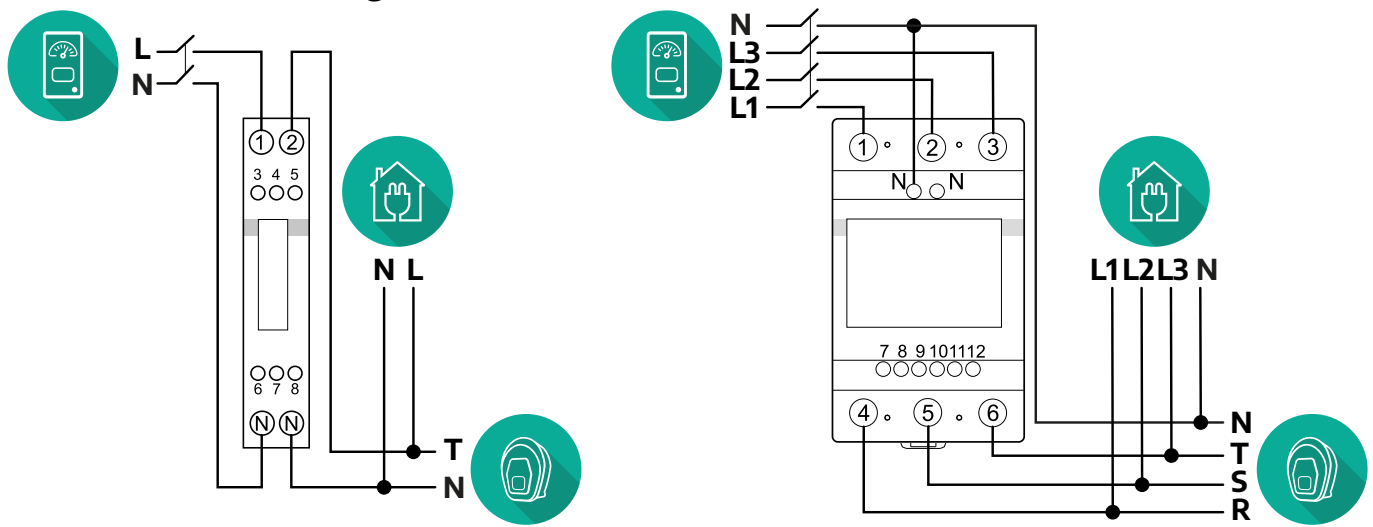

### **For indirekte modeller av PowerMeter:**

Plasser CT (strømtransformatoren) til PowerMeter etter hovedforbruksmåleren og før PowerMeter.Strømtransformatoren må måle all belastning i husholdningen, inkludert **eProWallbox (veggboksen)**.

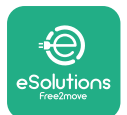

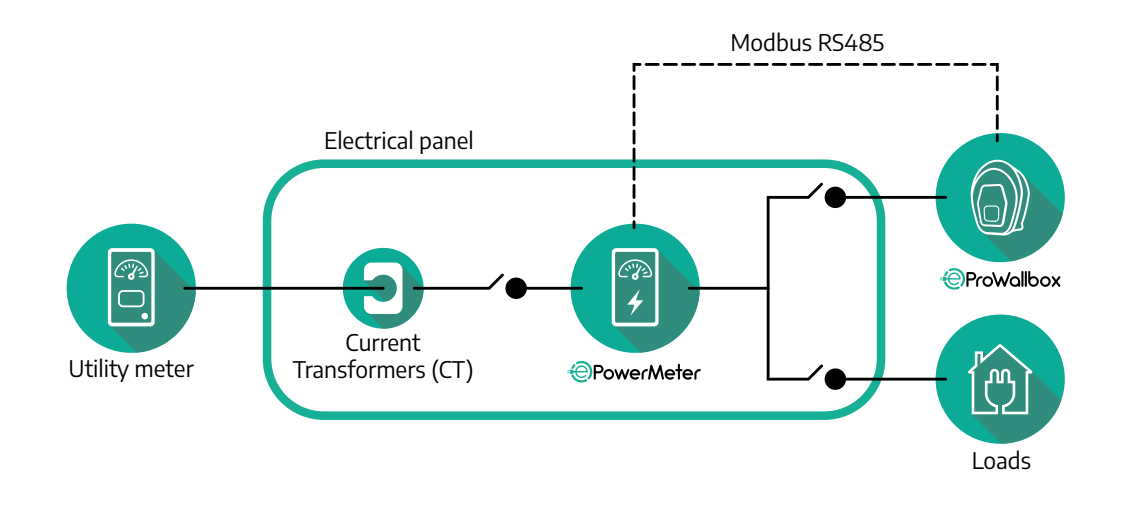

Koble strømtransformatoren (CT) slik det vises i målerens installasjonshåndbok. Pek pilen på CT i retningen til belastningene.

For trefase eller enfase elektrisk tilkobling til indirekte PowerMeter (kraftmåleren), vennligst se diagrammene nedenfor.

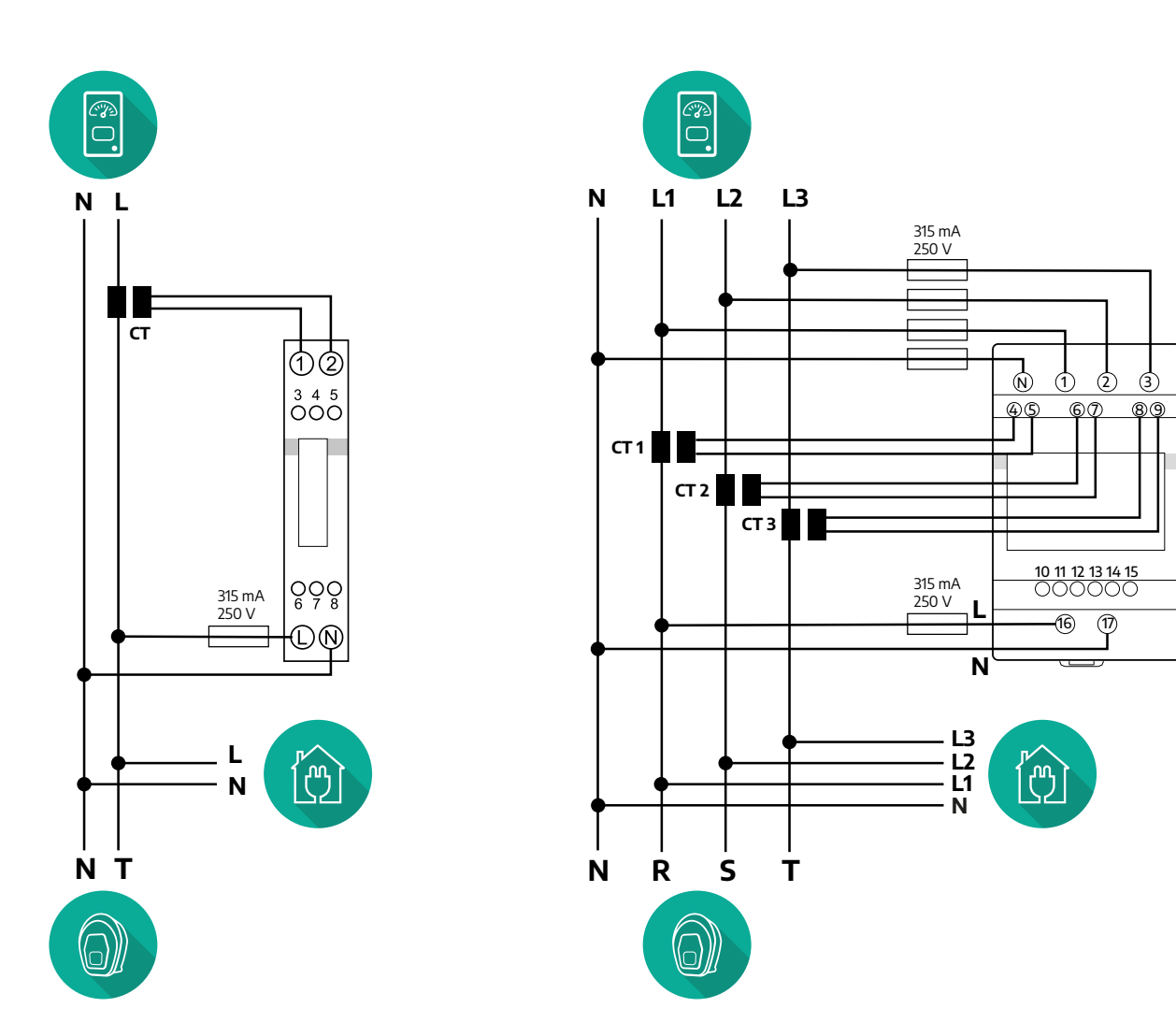

<span id="page-608-0"></span>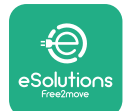

## **3.1.2 Kommunikasjonskabel installasjon**

Installer en kommunikasjonskabel mellom **PowerMeter (DPM) (kraftmåleren)** og **eProWallbox (veggboksen)**:

- **•** På **eProWallbox (veggboksen)**, fjern det beskyttende dekselet til kommunikasjonskablenes inngangspunkt og sett inn den Ø 25 mm korrugerte kabelomfletningen.
- **•** Stram koblingen til boksens kabelmantel.
- **•** Sett inn kommunikasjonskabelen, ved <sup>å</sup> dra den til en passende lengde slik at den når kommunikasjonsporten CN12, la det være igjen litt ekstra.
- **•** For <sup>å</sup> utføre en perfekt installasjon må kommunikasjonskablene passere igjennom de egne metallkanalene inne i **eProWallbox (veggboksen)**.
- **•** <sup>I</sup>**CN12** porten må du ta hensyn til:
	- Venstre = GND
	- $^{\circ}$  Midtre =  $^{\circ}$
	- $^{\circ}$  Høyre =  $+$

#### **MERK**

Det er mulig å erstatte koblingene til boksens kabalomfletning med ø25mm kabelmuffe (leveres ikke av produsenten).

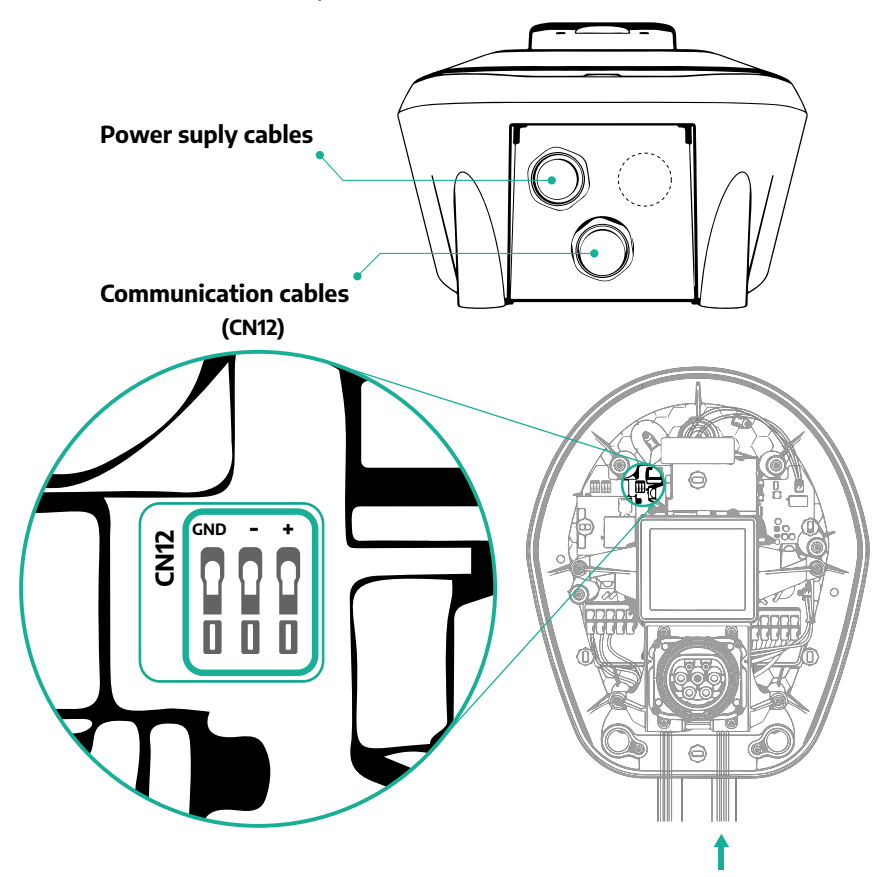

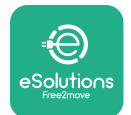

**•** Koble kommunikasjonskablene <sup>i</sup> den følgende rekkefølgen fra **PowerMeter (DPM) (kraftmåleren)** til **eProWallbox (veggboksen)**

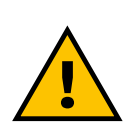

#### **ADVARSEL**

**CN12**

**Dersom installasjonen inkluderer begge tilbehørene, følg instruksene for "MIDcounter og PowerMeter (DPM) kombinert installasjon" (avsnitt3.3).**

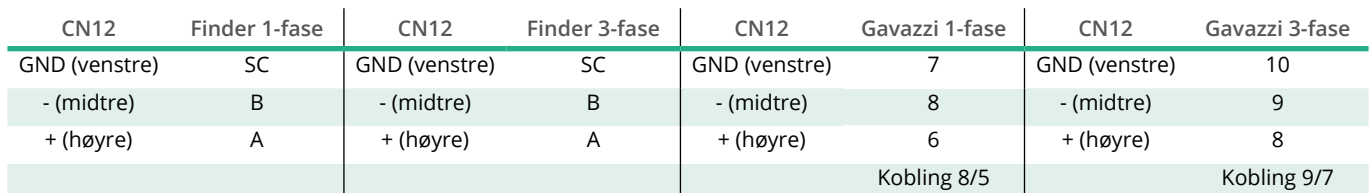

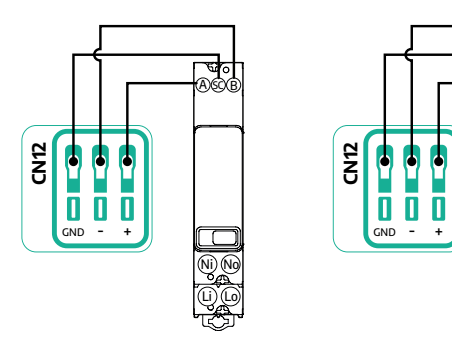

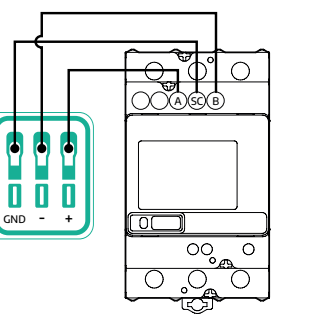

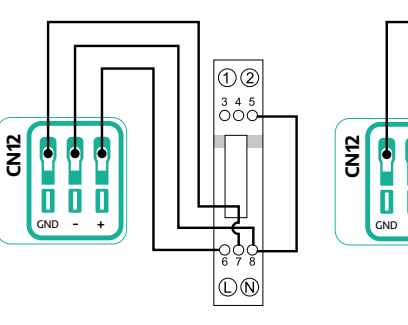

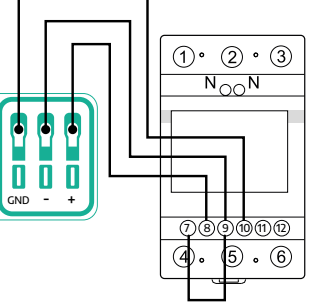

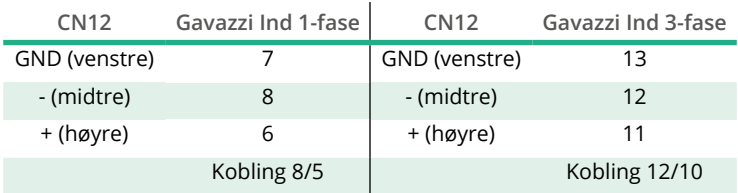

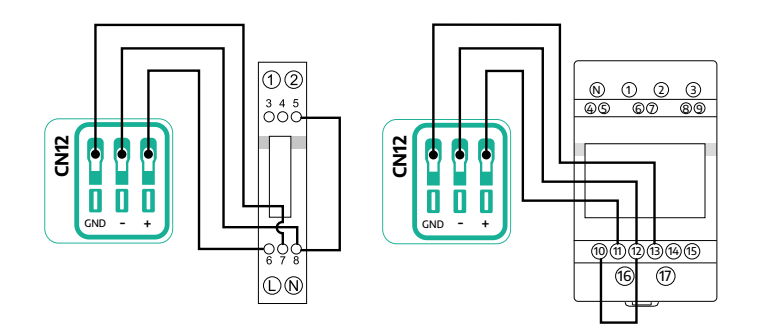

<span id="page-610-0"></span>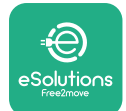

## **3.2 MIDcounter**

**MIDcounter** er en sertifisert energimåler som gjør det mulig å overvåke forbruket til **eProWallbox (veggboksen)**i løpet av hver ladeøkt på en sikker og pålitelig måte.All nødvendig informasjon om ladeøktene vil automatisk bli registrerte av en sertifisert MID-måler og overført til **kontrollplattformen eSolutions (CPMS)** av **eProWallbox (veggboksen)**.

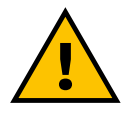

## **FARE**

**Før du utfører installasjonsarbeid på apparatet, påse at kraftforsyningen er slått av.**

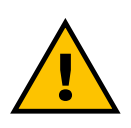

#### **ADVARSEL**

**Under installasjonen må du alltid referere til produsentens installasjonshåndbok som følger med måleren.**

### **3.2.1 Elektrisk installasjon**

Plasser MIDcounter på den samme strømledningen som eProWallbox (veggboksen) , etter de elektriske verneenhetene.

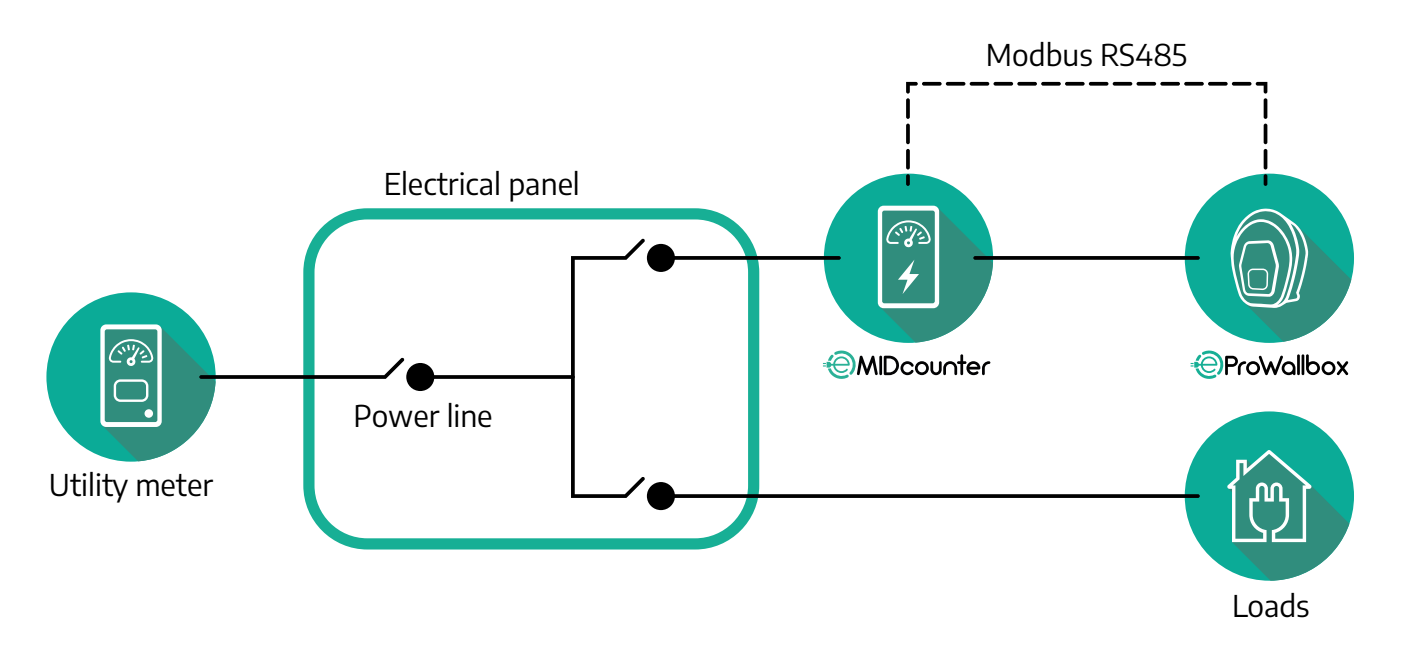

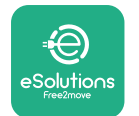

For enfase- eller trefase- elektrisk tilkobling av **MIDcounter** vennligst se diagrammene nedenfor.

**Finder modell 1-fase og 3-fase**

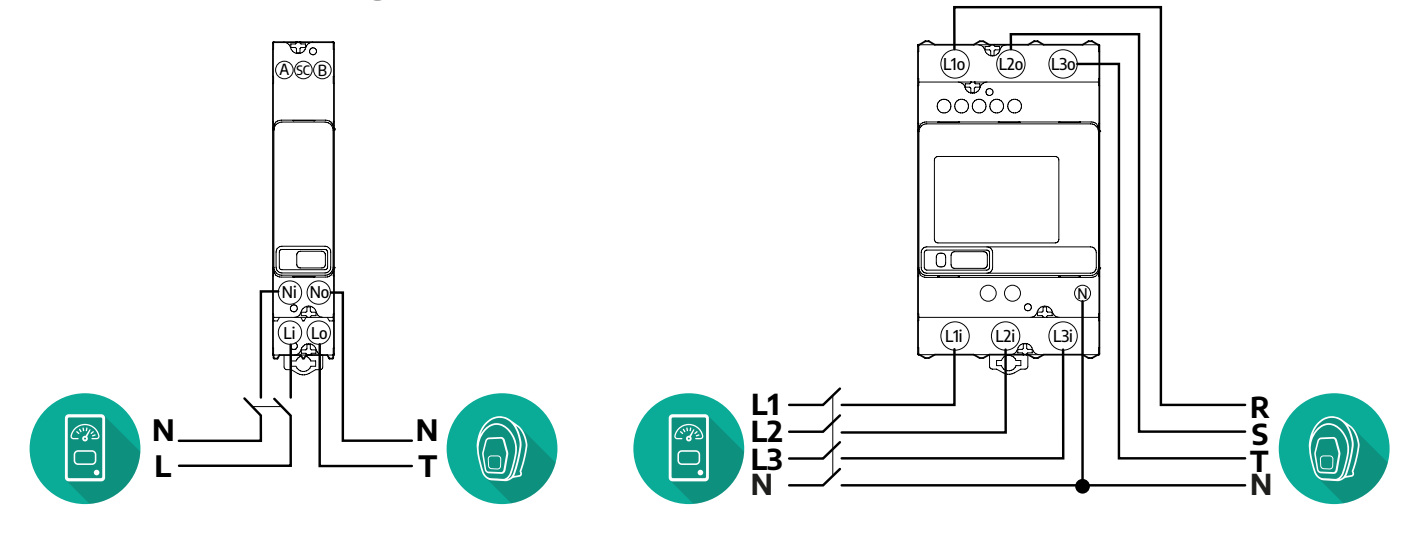

**Gavazzi modell 1-fase og 3-fase**

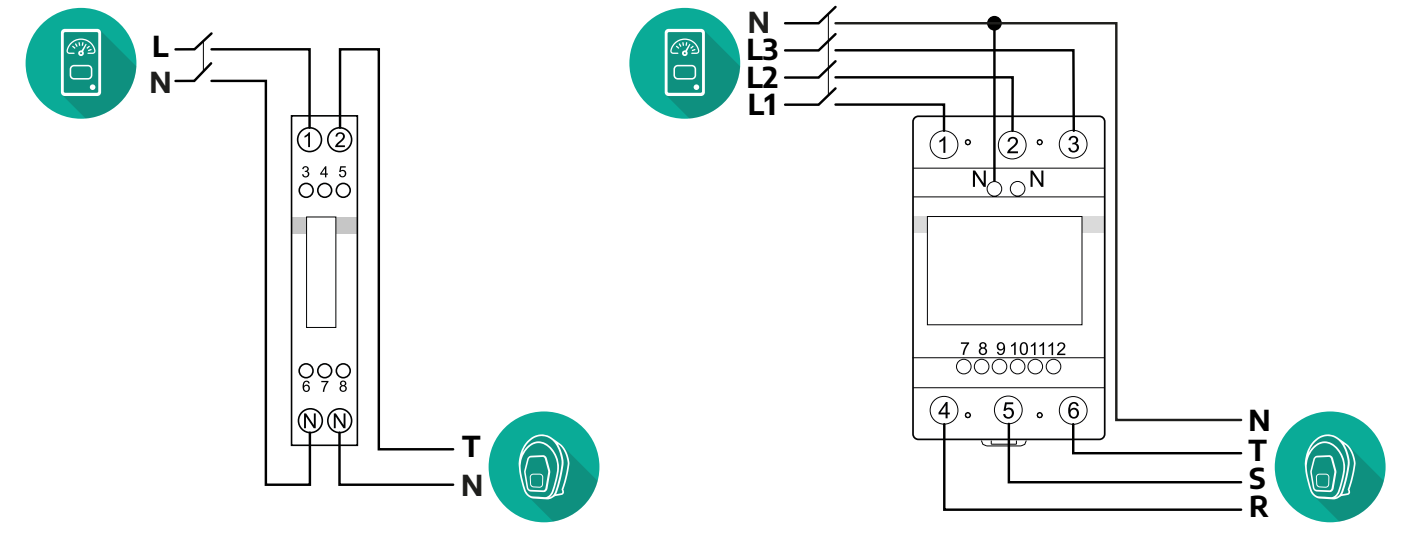
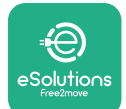

#### **3.2.2 Kommunikasjonskabel installasjon**

Installer en kommunikasjonskabel mellom **MIDcounter** og **eProWallbox (veggboksen)**:

- **•** På **eProWallbox (veggboksen)**, fjern det beskyttende dekselet til kommunikasjonskablenes inngangspunkt og sett inn den Ø 25 mm korrugerte kabelomfletningen.
- **•** Stram koblingen til boksens kabelmantel.
- **•** Sett inn kommunikasjonskabelen, ved <sup>å</sup> dra den til en passende lengde slik at den når kommunikasjonsporten CN12, la det være igjen litt ekstra.
- **•** For <sup>å</sup> utføre en perfekt installasjon må kommunikasjonskablene passere igjennom de egne metallkanalene inne i **eProWallbox (veggboksen)**.
- **•** <sup>I</sup>**CN12** porten må du ta hensyn til:
	- Venstre = GND
	- $^{\circ}$  Midtre =  $-$
	- $^{\circ}$  Høyre =  $+$

#### **MERK**

Det er mulig å erstatte koblingene til boksens kabalomfletning med ø25mm kabelmuffe (leveres ikke av produsenten).

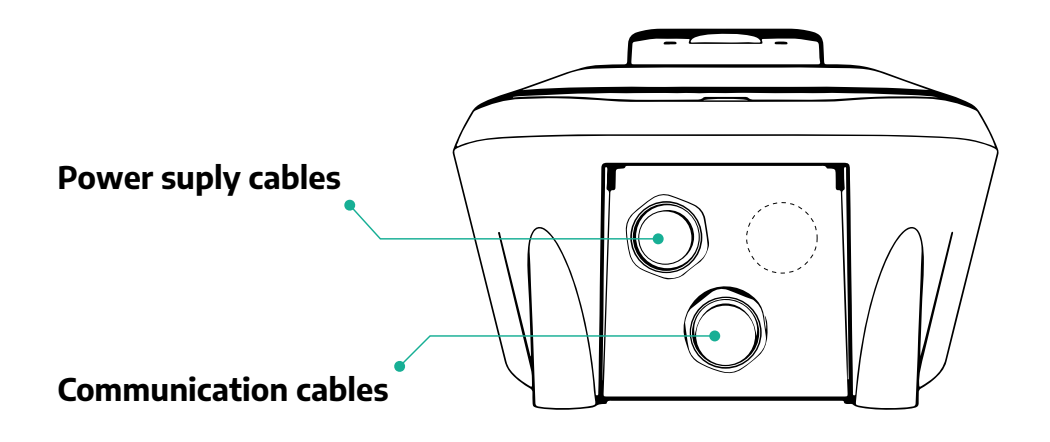

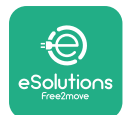

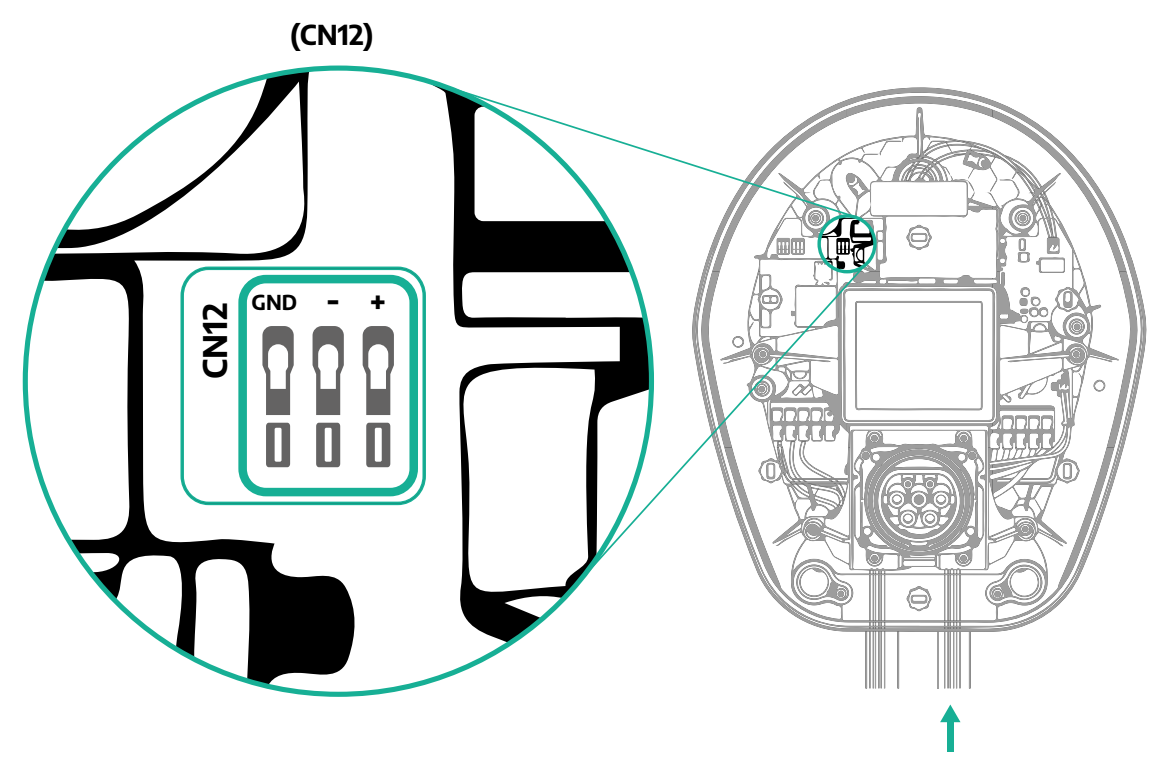

**•** Koble kommunikasjonskablene fra PowerMeter (DPM) (kraftmåleren) til eProWallbox (veggboksen) i den følgende rekkefølgen.

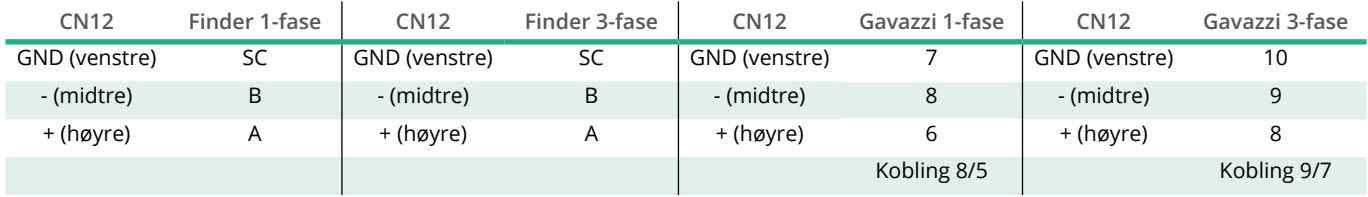

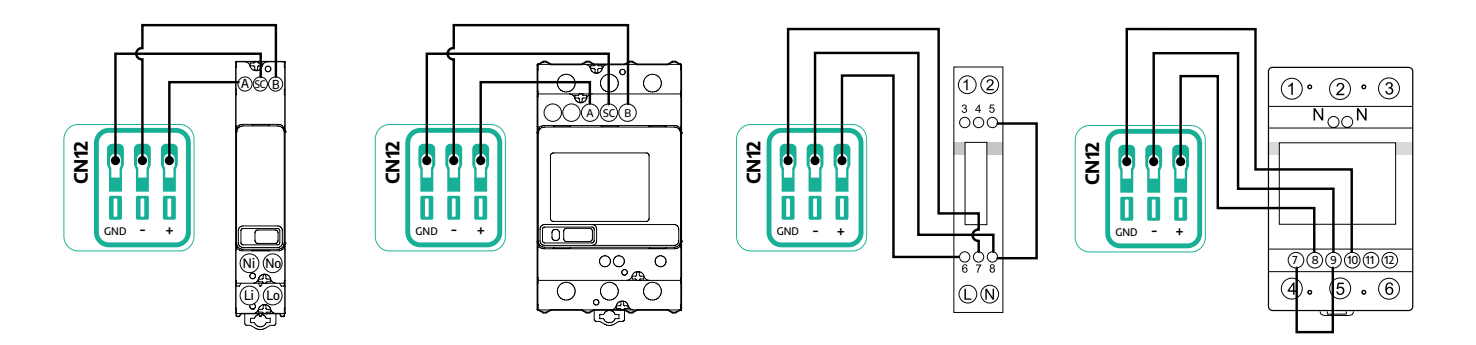

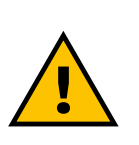

**ADVARSEL Dersom installasjonen inkluderer begge tilbehørene, følg instruksene for "MIDcounter og PowerMeter (DPM) kombinert installasjon" (avsnitt3.3).**

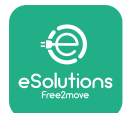

# **3.3 MIDcounter og PowerMeter (DPM) kombinert installasjon**

Dersom begge de elektriske tilbehørene installeres, angis plasseringen av **MIDcounter** sammen med **PowerMeter (DPM)** i diagrammet nedenfor:

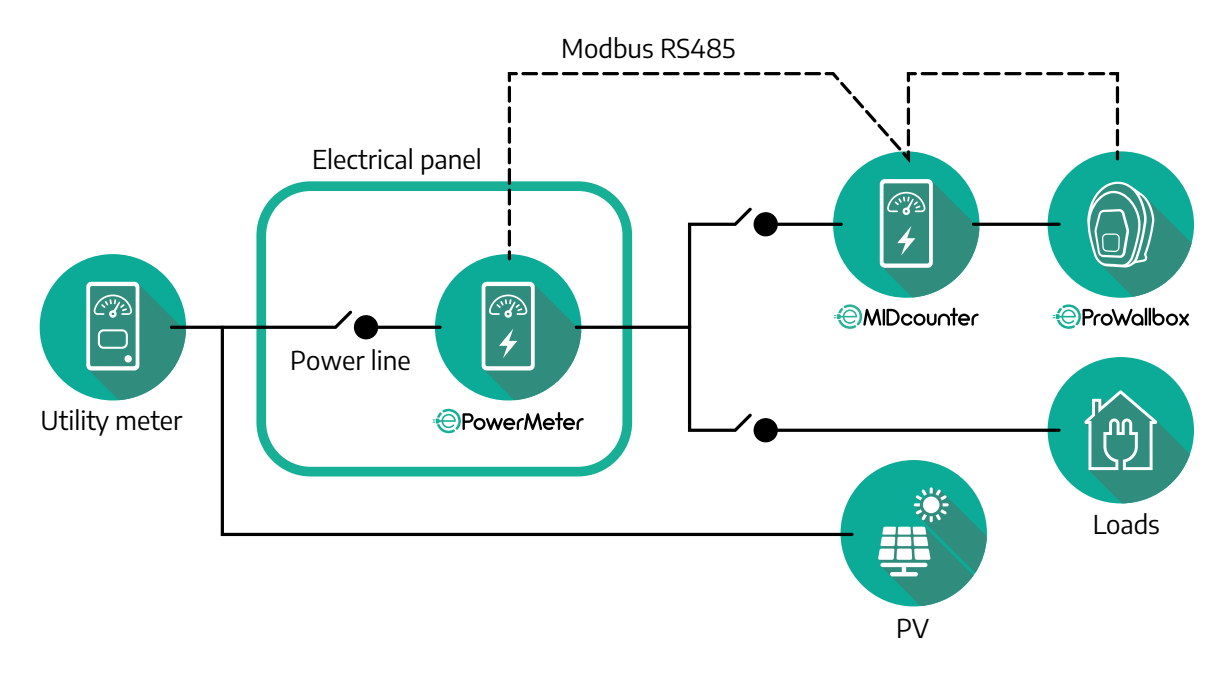

Koble Modbus-kommunikasjonskablene.**PowerMeter (DPM) (kraftmåleren)**, **MIDcounter** og **eProWallbox (veggboksen)**må kobles på samme kommunikasjonsbus i et Daisy-kjede format.

På **eProWallbox (veggboksen)**:

- **•** Fjern det beskyttende dekselet til kommunikasjonskablenes inngangspunkt og sett inn den Ø 25 mm korrugerte kabelomfletningen.
- **•** Stram koblingen til boksens kabelmantel.
- **•** Sett inn kommunikasjonskabelen, ved <sup>å</sup> dra den til en passende lengde slik at den når kommunikasjonsporten CN12, la det være igjen litt ekstra.
- **•** For <sup>å</sup> utføre en perfekt installasjon må kommunikasjonskablene passere igjennom de egne metallkanalene inne i **eProWallbox (veggboksen)**.
- **•** I CN12 porten må du ta hensyn til:
	- Venstre = GND
	- $^{\circ}$  Midtre =  $\overline{\phantom{a}}$
	- $^{\circ}$  Høyre =  $+$

Bruk tabellen nedenfor for å koble kommunikasjonskablene fra tilbehøret til **eProWallbox (veggboksen)**.

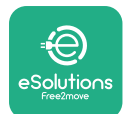

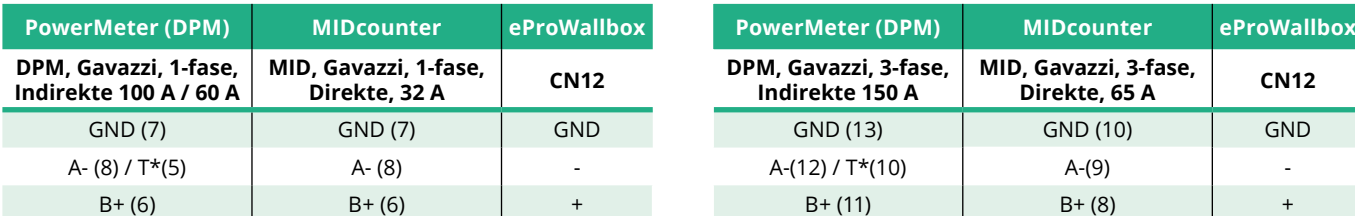

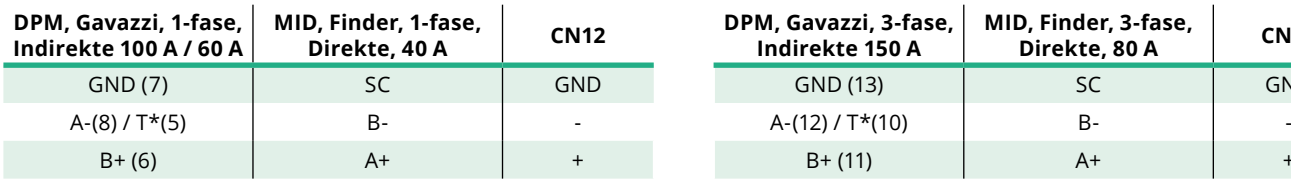

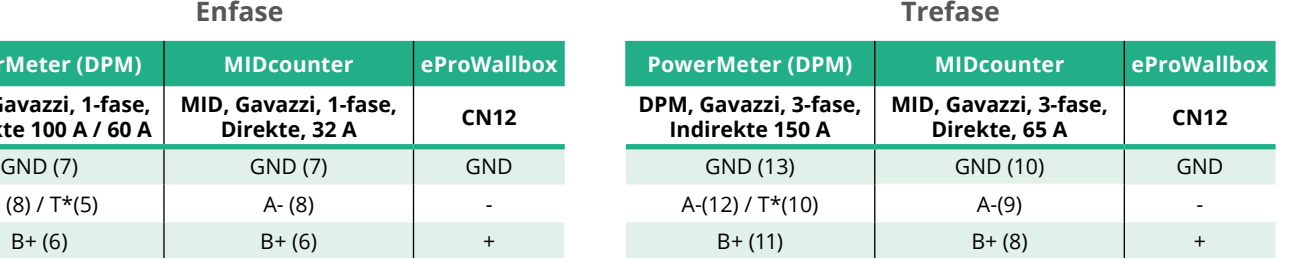

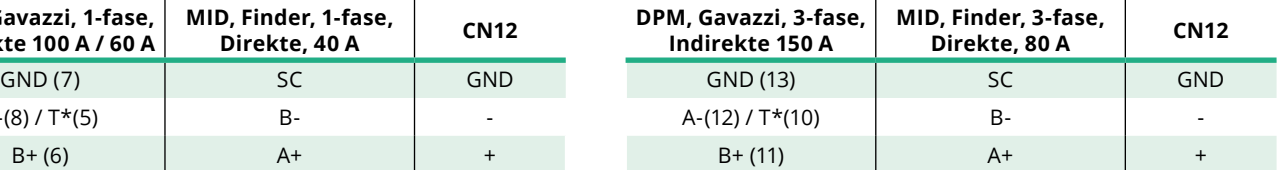

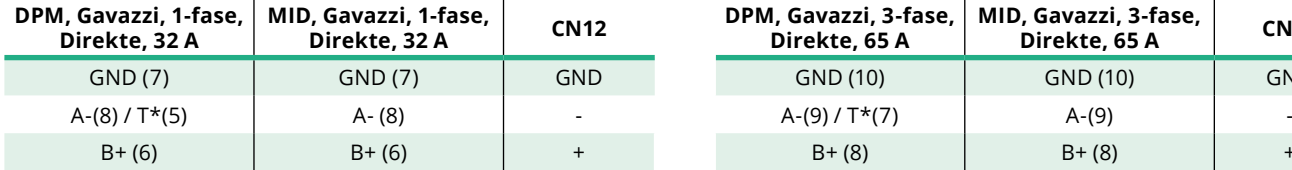

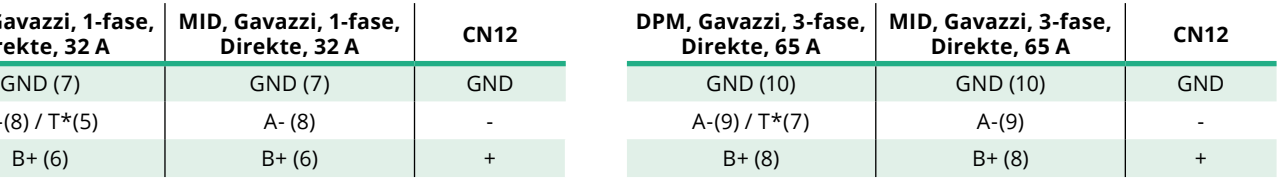

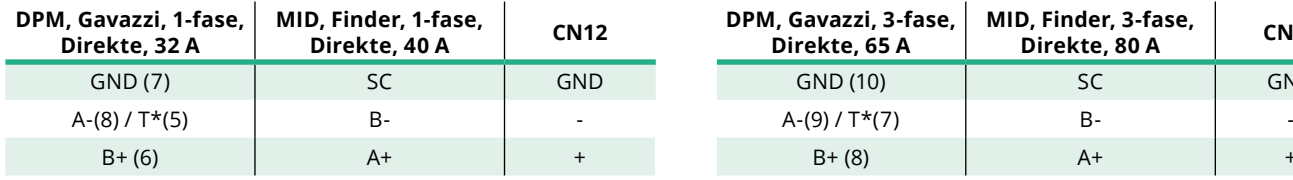

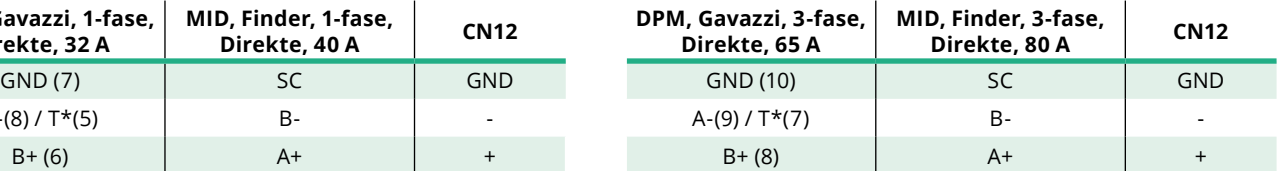

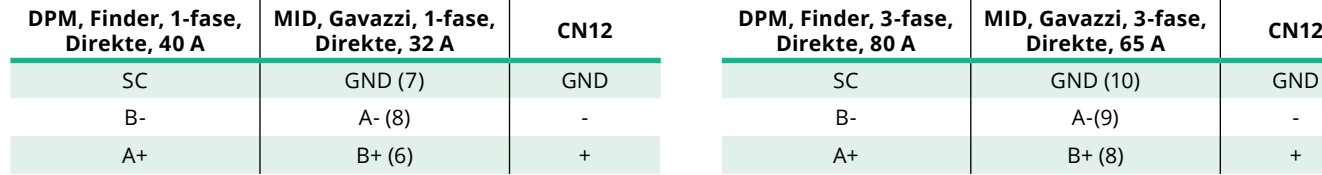

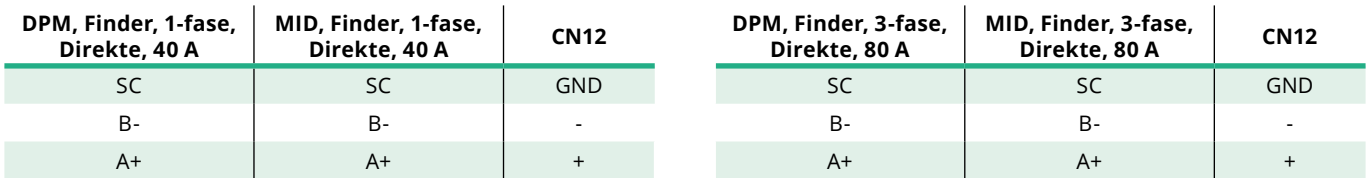

\*En 120 Ω avslutningsmotstand må installeres på enhetene i endene på Modbuskjedet. Motstanden er til stede som standard i **eProWallbox (veggboksen)**. Gavazzi-modellene har en innebygd motstand, som kan aktiveres ved å lage en bro mellom disse polklemmene.

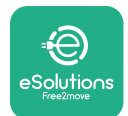

# **4 PowerMeter (DPM) og MIDcounter konfigurasjon**

Slå på **PowerMeter (DPM) (kraftmåleren)**og/eller **MIDcounter** når den elektriske installasjonen og kommunikasjonsinstallasjonen er fullførte.Fortsett deretter med konfigurasjonen på display til målerne.

Konfigurasjonen varierer avhengig av modellen.

## **4.1 Finder-modeller**

De følgende handlingene hjelper deg å forstå hvordan du skal stille inn energimålerne Finder:

- **•** Trykk på knappen på berøringsskjermen (a,b) for <sup>å</sup> flytte deg mellom menyer og parametre;
- **•** Langt trykk (~ <sup>2</sup> sekunder) på berøringsskjermens knapp (a,b) for <sup>å</sup> gå inn i og bekrefte valg

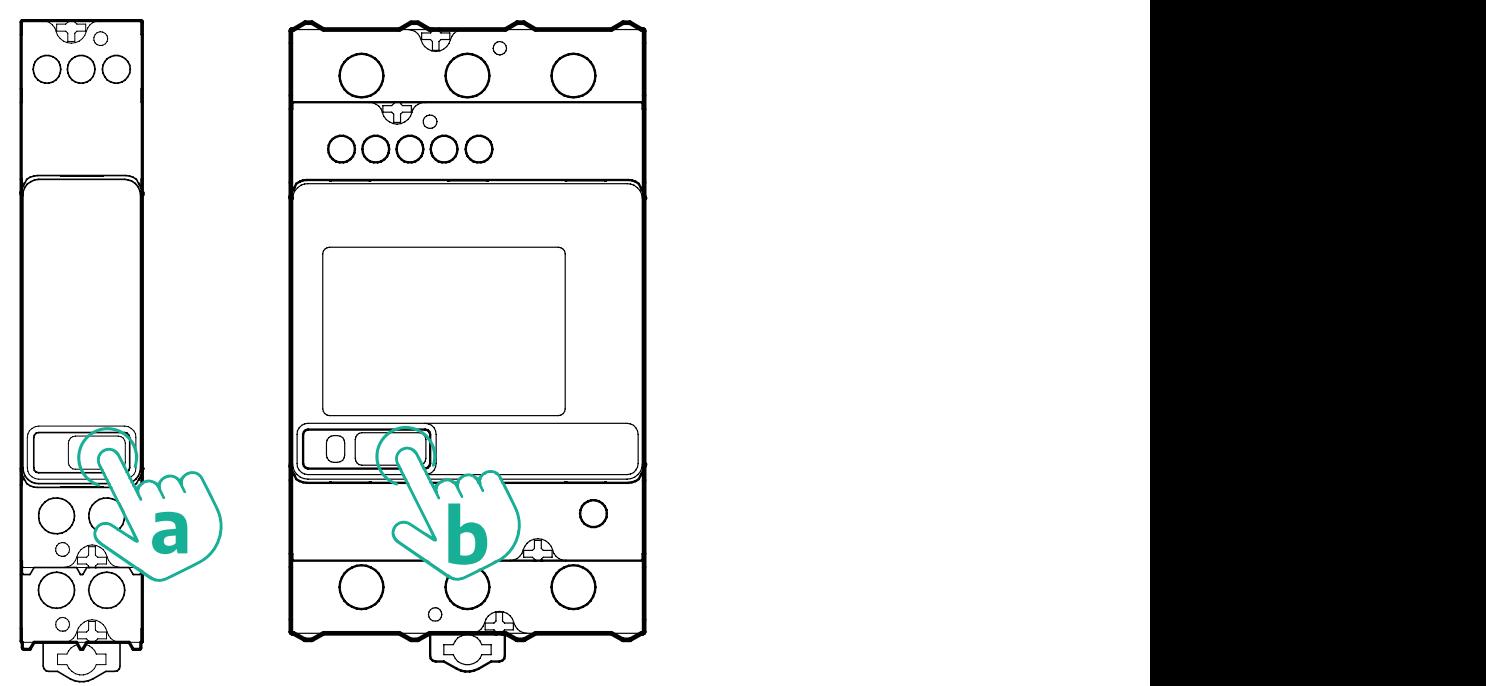

Følg de neste trinnene for å konfigurere enfase eller trefase energimålerne fra Finder:

- **•** Når energimåleren tilføres energi for første gang, trykk på berøringsskjermens knapp og hold den lenge nede (a,b) helt til teksten på display blinker for å gå inn i hovedmenyen "MAIN".
- **•** Bla nedover <sup>i</sup> hovedmenyen "MAIN" ved <sup>å</sup> trykke på berøringsskjermens knapp (a,b), velg deretter "SETTING" (innstilling) ("SET" (still inn) på enfasemåleren).Trykk lenge for å legge inn valget.

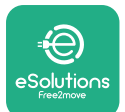

- **•** Blad nedover i innstillingsmenyen "SETTING" ved å trykke på berøringsskjermens knapp (a,b), velg deretter "COMMUNICATION" (kommunikasjon) ("COMM" (still inn) på enfasemåleren).Trykk lenge for å legge inn valget.
- **•** Legg inn de riktige verdiene som er angitte i tabellen nedenfor.For å endre verdien, trykk på berøringsskjermens knapp (a,b), trykk lenge for å bekrefte.

Kun for trefase Finder-måler (i tillegg til tidligere opsjoner):

- **•** Trykk lenge på berøringsskjermens knapp (a,b) helt til teksten på display blinker for å gå inn i hovedmenyen "MAIN" (eller returner til hovedmenyen "MAIN")
- **•** Bla igjennom "MAIN" (hovedmenyen) ved <sup>å</sup> trykke på knappen (a,b) på berøringsskjermen, velg deretter "INSTALLATION" (installasjon).Trykk lenge på berøringsskjermens knapp (a,b) for å legge inn valget
- **•** Bla igjennom "INSTALLATION" (installasjonsmenyen) ved <sup>å</sup> trykke på knappen (a,b) på berøringsskjermen, velg deretter følgende opsjon
	- "Communication mode" (kommunikasjonsmodus) <sup>=</sup> "3L+N, L+N-Arithmetic" (3L+N, L+N-Aritmetisk)
	- Når den riktige opsjonen er bekreftet, legg inn passordet:"DCBA" **Forsiktig**: det er ikke mulig å endre konfigurasjonen etter at passordet er lagt inn **DCBA**
	- Bekreft endringen ved å velge "Yes" (Ja) når du blir bedt om det.

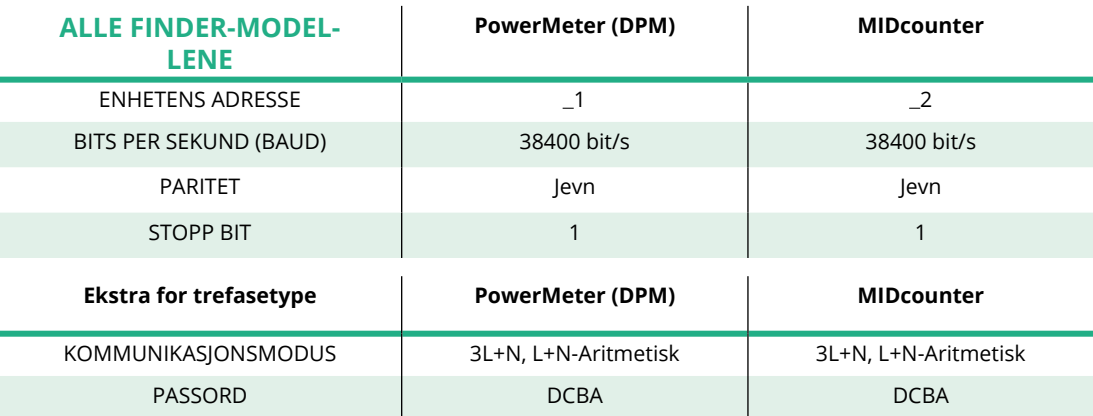

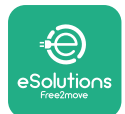

# **4.2 Gavazzi-modeller**

De følgende handlingene hjelper deg å forstå hvordan du skal stille inn energimålerne Gavazzi:

- **•** Trykk på berøringsskjermens knapper (c, d, e, g) for <sup>å</sup> bevege deg mellom menyer og verdier
- **•** Langt trykk (~ <sup>2</sup> sekunder) på berøringsskjermens knapp (d,f) for <sup>å</sup> legge inn menyen og bekrefte valg

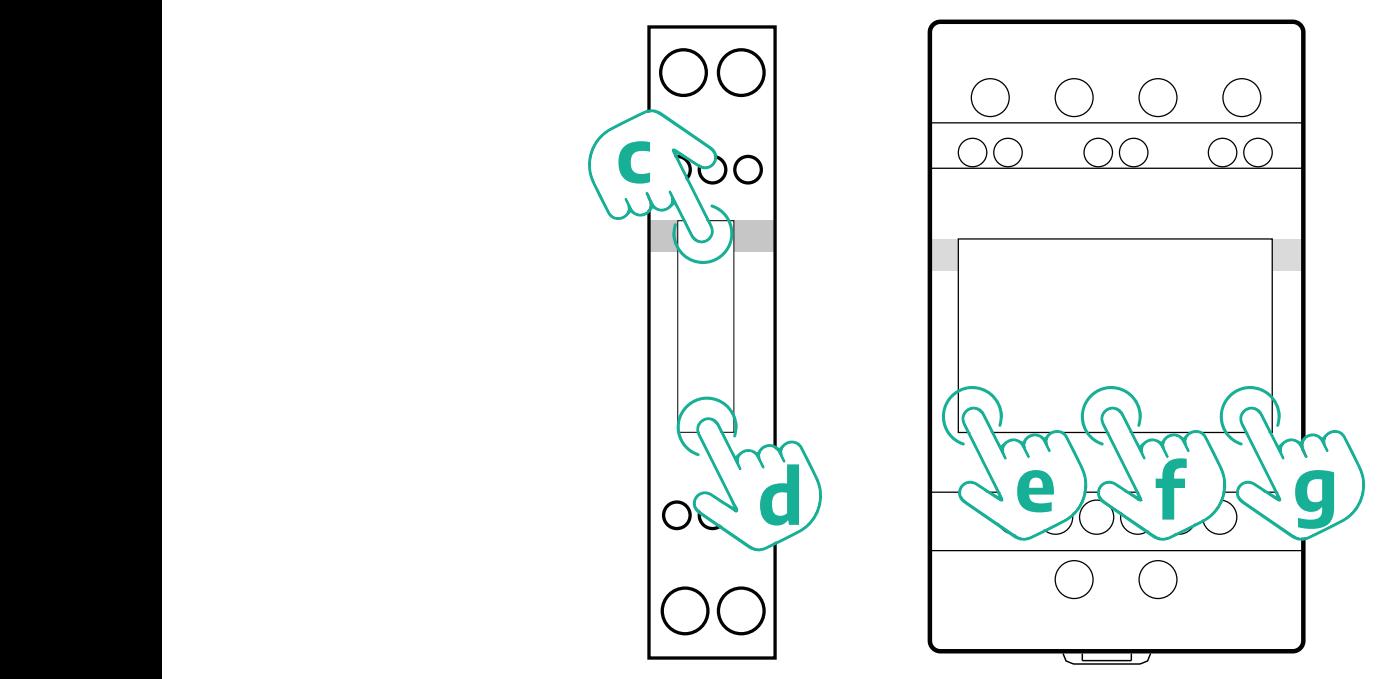

Følg de neste trinnene for å konfigurere energimålerne enfase Gavazzi direkte og indirekte på riktig måte:

- **•** Når energimåleren tilføres energi for første gang, trykk lenge på berøringsskjermens knapp (d) helt til passordet vises på skjermen
- **•** Trykk lenge på knappene (c, d) samtidig for å bekrefte passordet "0000" og gå inn i "MAIN" (hovedmenyen)
- **•** Bla igjennom "MAIN" (hovedmenyen) ved <sup>å</sup> trykke på den øvre knappen (c) og velg deretter de følgende opsjonene i tabellen nedenfor

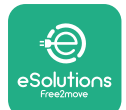

Følg de neste trinnene for å konfigurere energimålerne trefase Gavazzi direkte og indirekte på riktig måte:

- **•** Når energimåleren tilføres energi for første gang, trykk lenge på den midtre knappen (f) helt til passordet vises på skjermen;
- **•** Trykk lenge på knappene (e, g) samtidig for å bekrefte passordet "0000" og gå inn i "MAIN" (hovedmenyen)
- **•** Bla igjennom "MAIN" (hovedmenyen) ved <sup>å</sup> trykke på knappene (e eller g) og velg deretter de følgende opsjonene i tabellen nedenfor

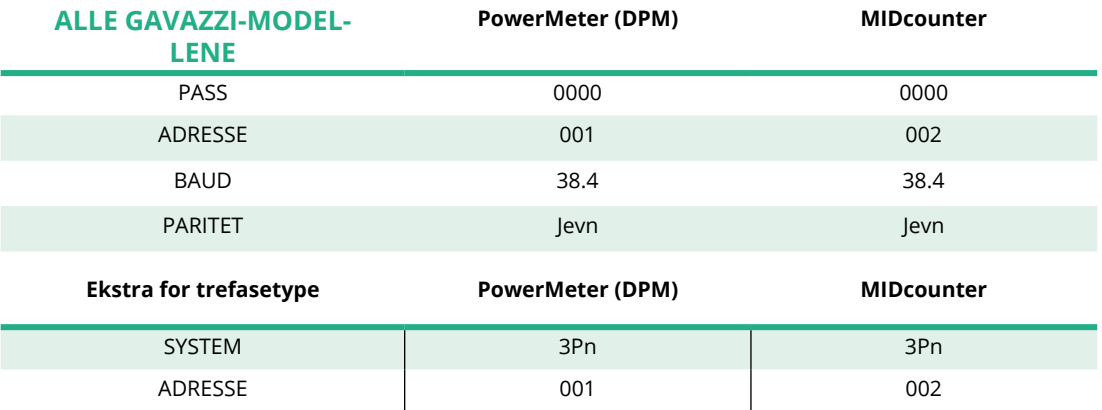

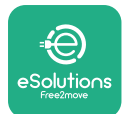

# **4.3 Konfigurasjon av enhet oppsummering**

#### **Gavazzi 3-fase Direkte/Indirekte (DPM) Gavazzi 3-fase Direkte (MID)**

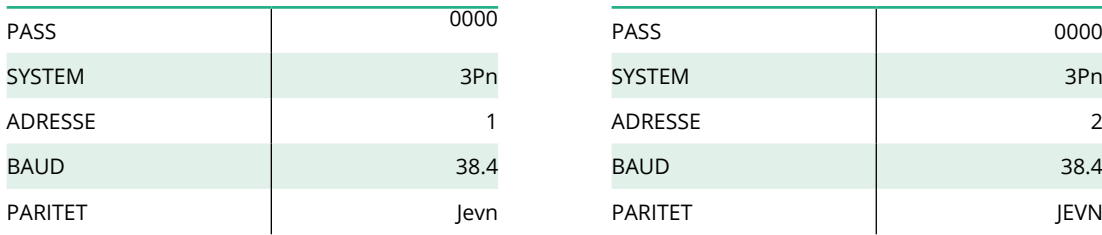

#### **Gavazzi 1-fase Direkte/Indirekte (DPM) Gavazzi 1-fase Direkte (MID)**

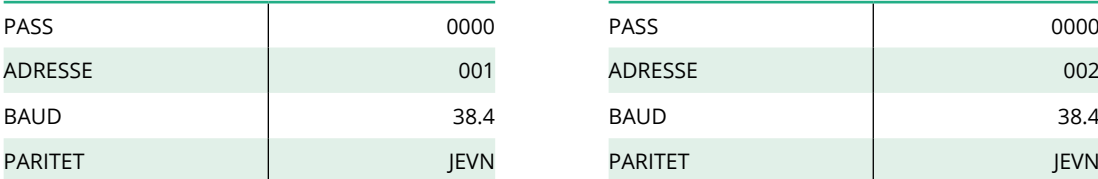

#### **Finder 1-fase Direkte (DPM) Finder 1-fase Direkte (MID)**

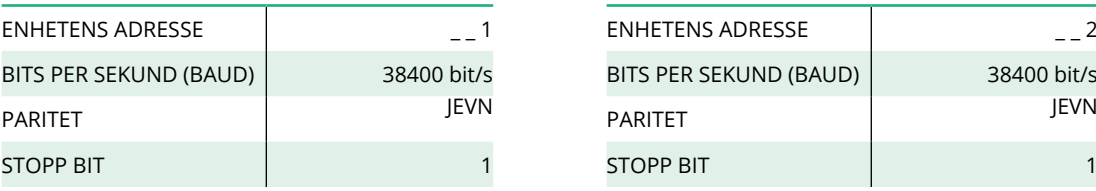

#### **Finder 3-fase Direkte (DPM) Finder 3-fase Direkte (MID)**

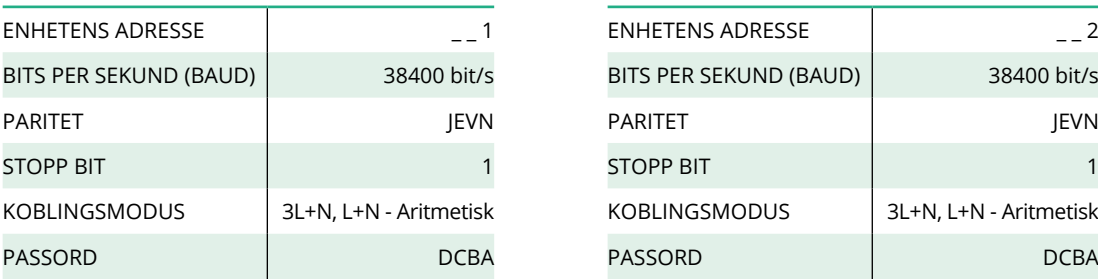

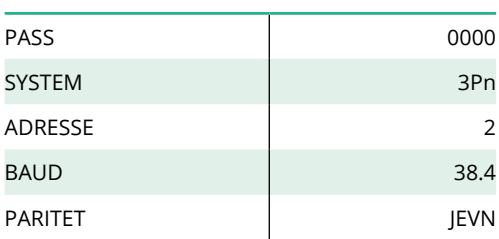

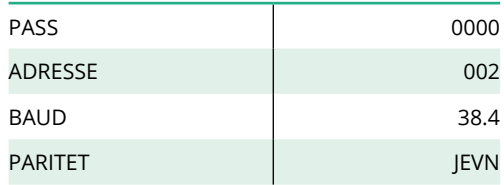

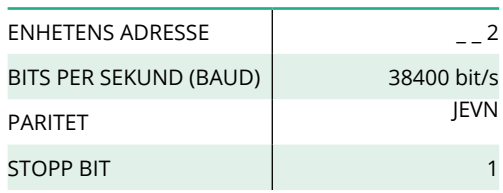

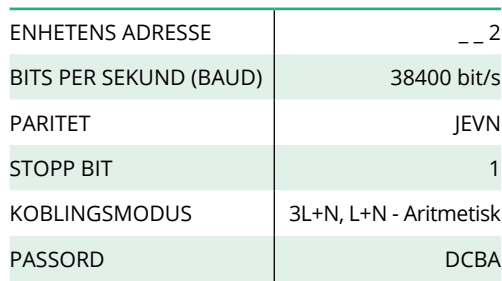

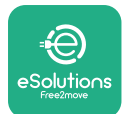

# **4.4 PowerMeter (DPM) og MIDcounter konfigurasjon på APP**

For å fullføre installasjonen, må den siste konfigurasjonen av **eProWallbox (veggboksen)** og dens tilbehør stilles inn via den tilhørende appen.

**PowerUp** er en smartphone-app kun for kvalifiserte installatører, tilgjengelig via Google Play™ og Apple Store®.Konfigurasjonen utføres via en Bluetooth-tilkobling. Veggboksen vil ikke fungere på riktig måte dersom den ikke konfigureres via appen. Følg instruksene nedenfor for å starte appen:

- **•** Last ned **PowerUp** på din smartphone og aktiver Bluetooth på smartphone (1).
- **•** Skanner QR-koden til **eProWallbox (veggboksen)** for å pare den med appen. QR-koden vil du finne på merket på dekselet framme (2).
- **•** Når den er paret, må du fullføre oppsettet av konfigurasjonen av **eProWallbox (veggboksen)** og dens tilbehør ved å klikke på parameteren som skal konfigureres på hjemmesiden (3).

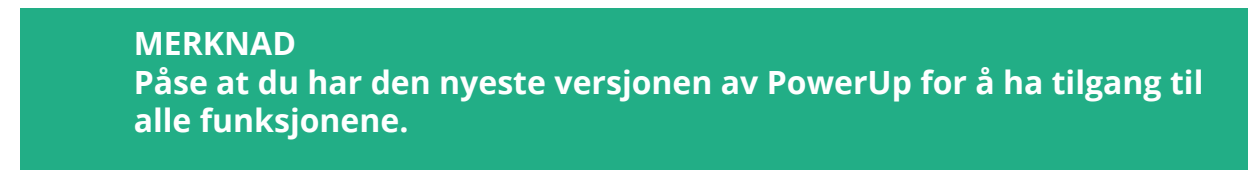

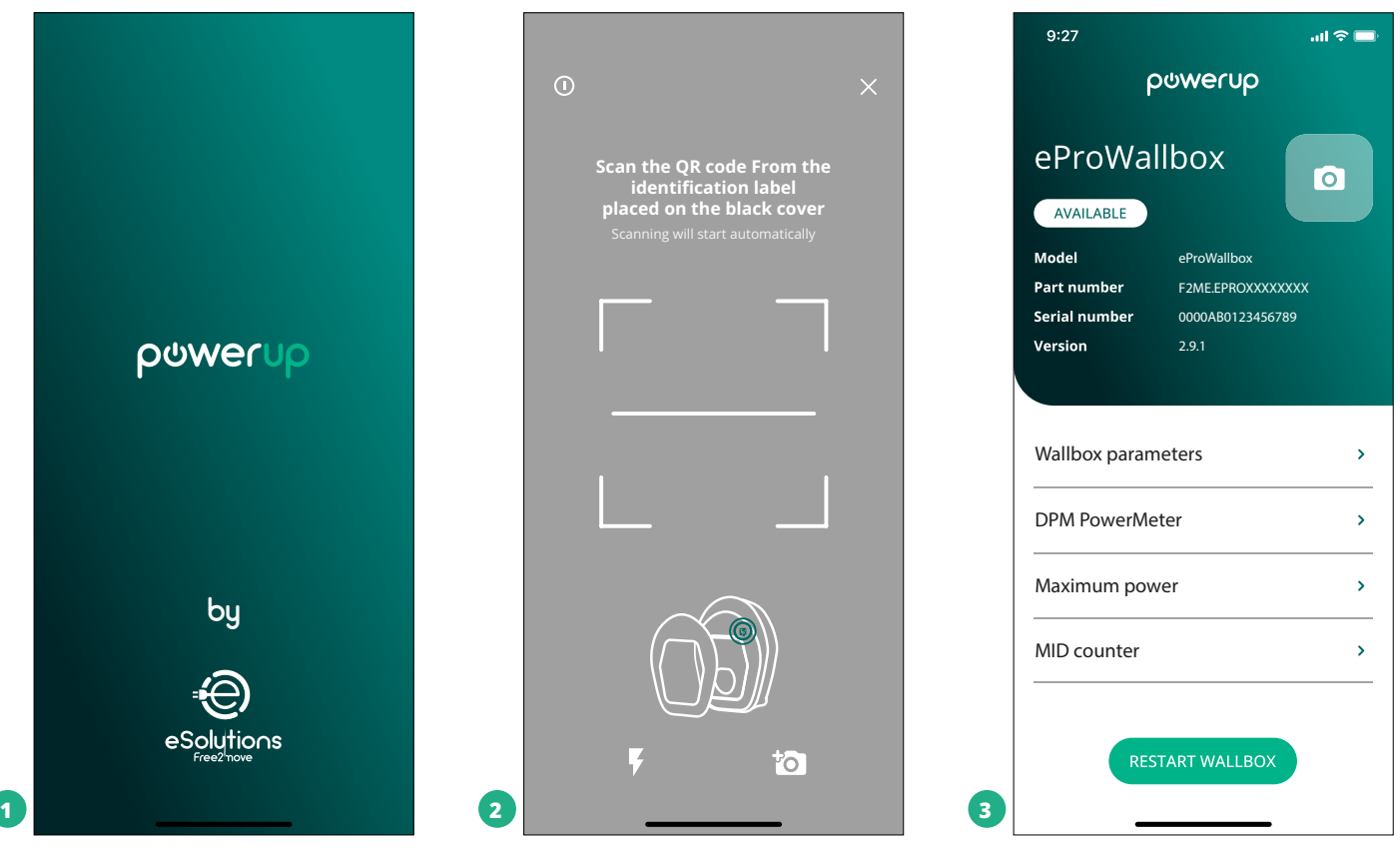

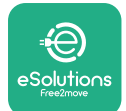

# **4.5 MIDcounter-konfigurasjon**

For å fullføre installasjonen av **MIDcounter**, følg trinnene nedenfor:

- **•** Velg "**MIDcounter**" (1) på hjemmesiden
- **•** Aktiver **MIDcounter** ved å klikke på vippebryteren (2).
- **•** Velg type **MIDCounter** fra rullegardinmenyen, avhengig av hvilken modell som er installert (3).
- **•** Klikk Send for å bekrefte (3)
- **•** For at endringene skal gjelde må du klikke på bakoverpilen øverst <sup>i</sup> venstre hjørne og starte **eProWallbox (veggboksen)** opp på nytt via den tilhørende knappen på hjemmesiden.

Dersom installasjonen består av både **PowerMeter (DPM)** og **MIDcounter** er det mulig å fortsette med DPM-konfigurasjon før du starter opp på nytt.

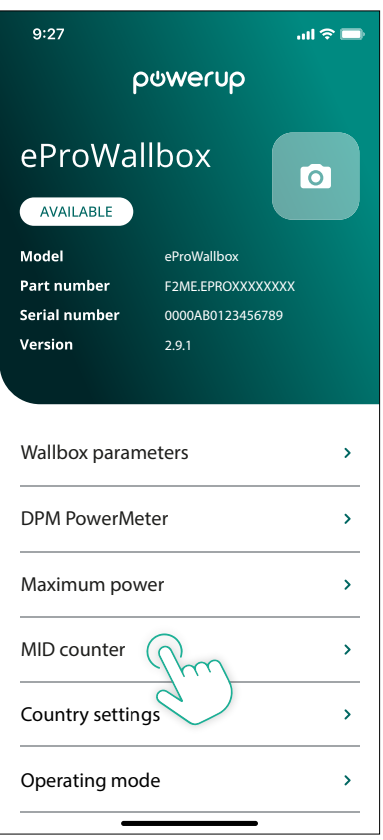

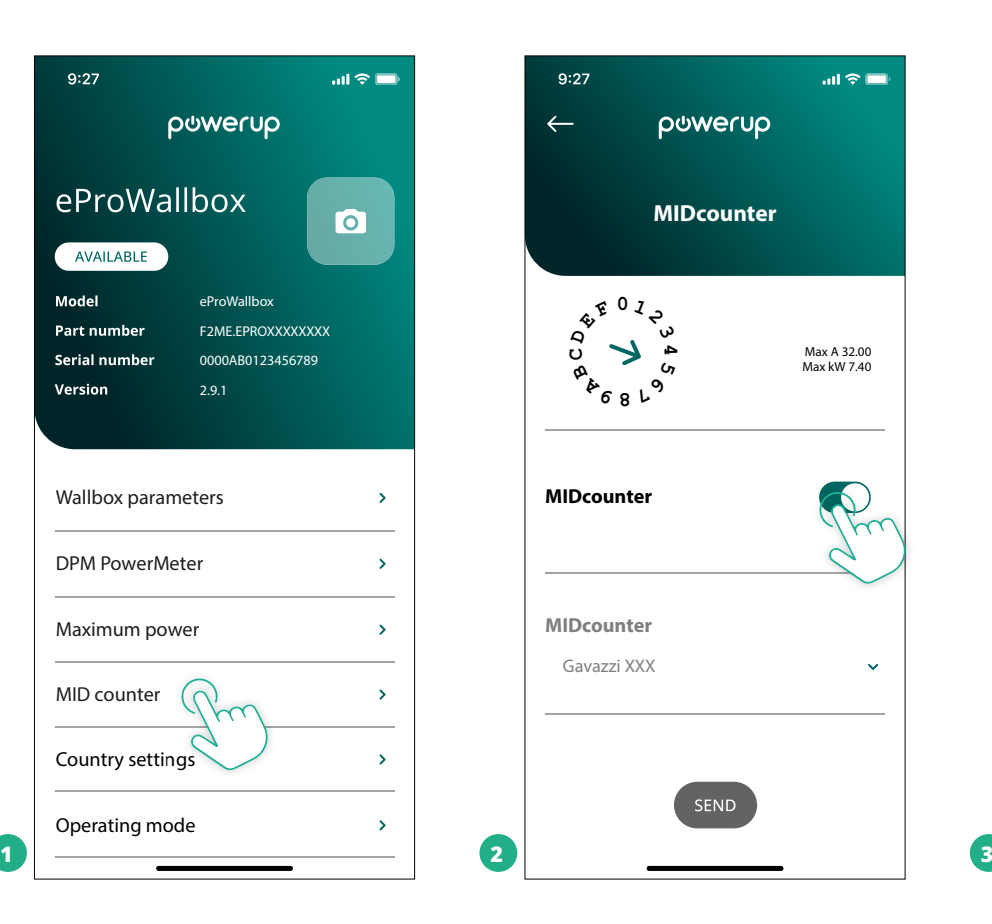

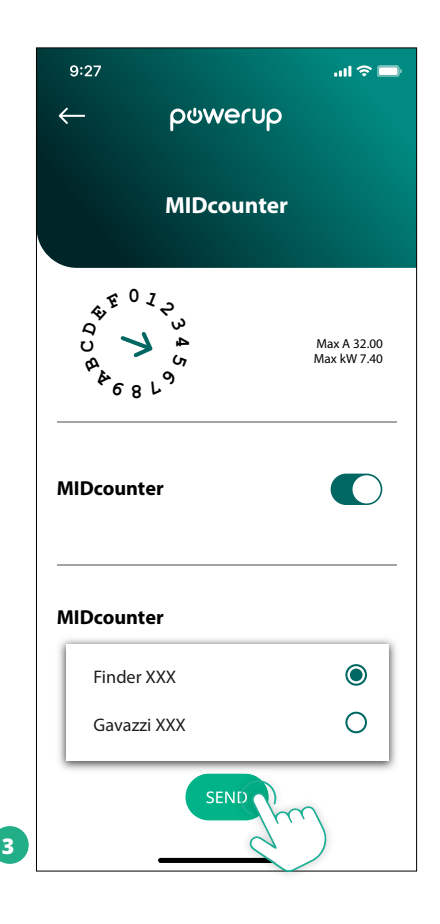

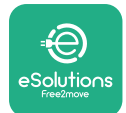

## **4.6 PowerMeter (DPM) konfigurasjon**

For å fullføre installasjonen av **PowerMeter (DPM)**, følg trinnene nedenfor:

- **•** Velg "DPM PowerMeter" (1) på hjemmesiden
- **•** Velg type PowerMeter fra rullegardinmenyen, som passer med modellen som er installert (2).
- **•** Legg inn verdien for den kontrakts bestemte effekten som DPMeffektgrense (2)
- **• Kun for den indirekte måleren** Still inn CT-strømforholdet med glidebryteren (2)
	- Med CTV 60 A still inn 60 som strømforhold
	- Med CT 100 A still inn 20 som strømforhold
	- Med CT 150 A still inn 30 som strømforhold
- **•** Klikk Send (3) og bekreft i rullegardinmenyen for å starte **eProWallbox (veggboksen)** på nytt.

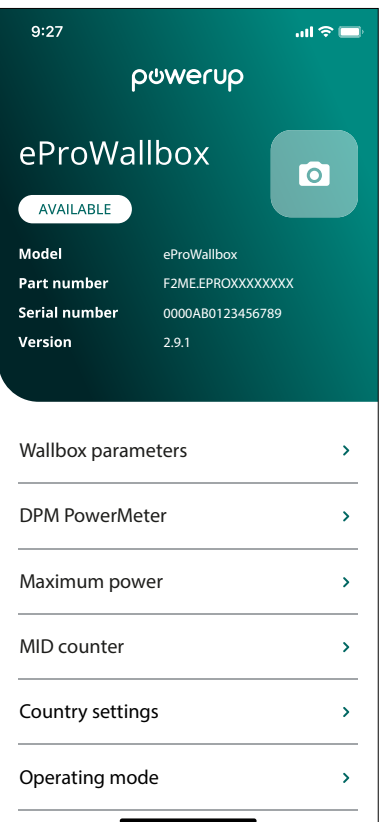

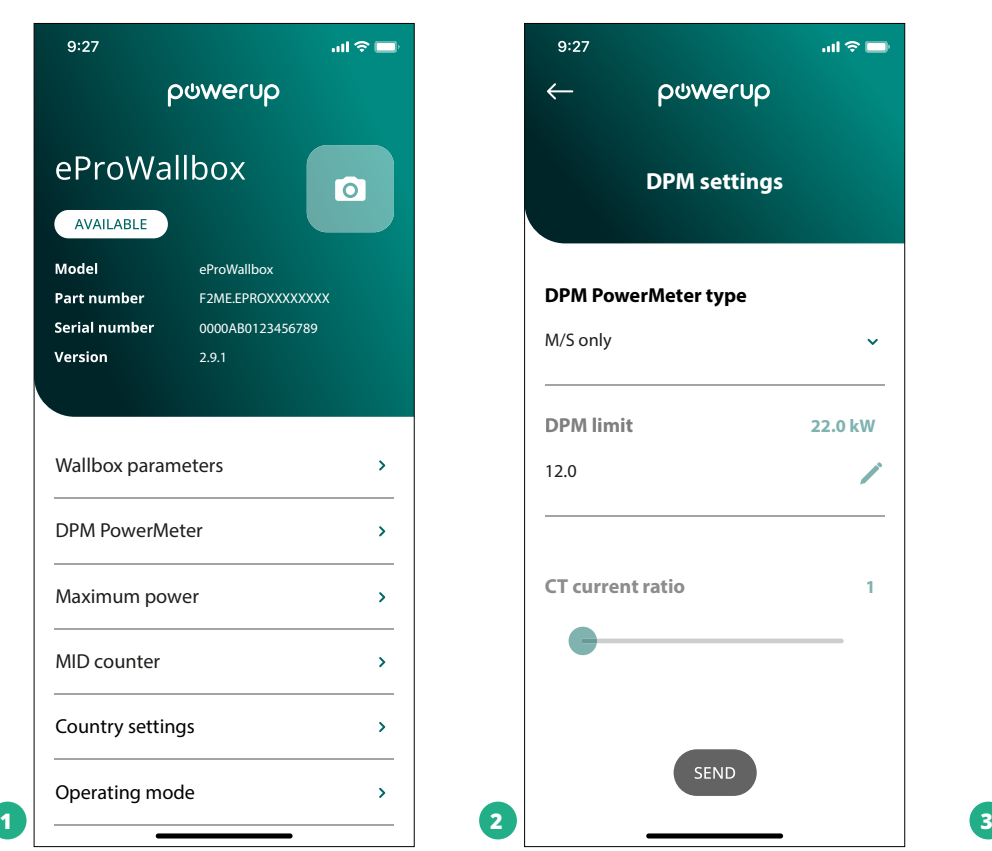

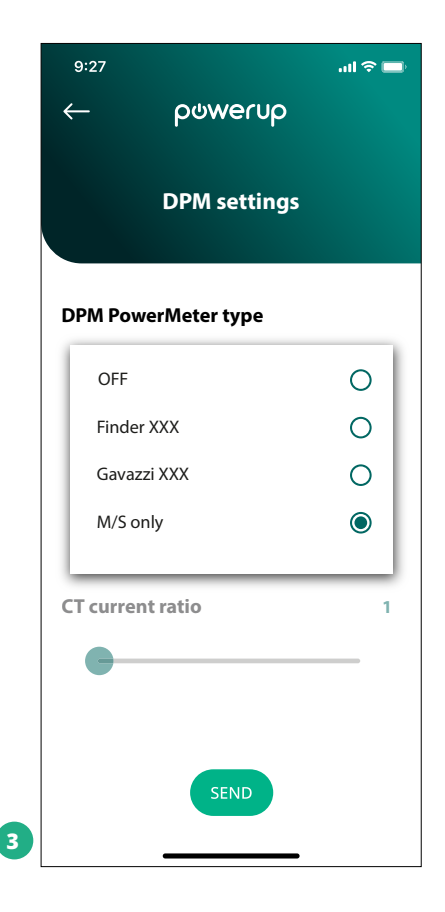

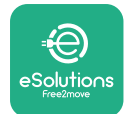

# **5 PROBLEMLØSNING**

Dersom det oppstår en feil mens en ladeøkt er på gang, vil denne bli avbrutt og kontakten åpnes slik at du kan koble fra pluggen.

Den følgende tabellen viser en liste over feil som kan inntreffe med problemløsning.

Dersom feilen vedvarer, vennligst ta kontakt med kundeservicen ved å oppgi serienummeret til veggboksen på produktets etikett for å motta ytterligere informasjon.

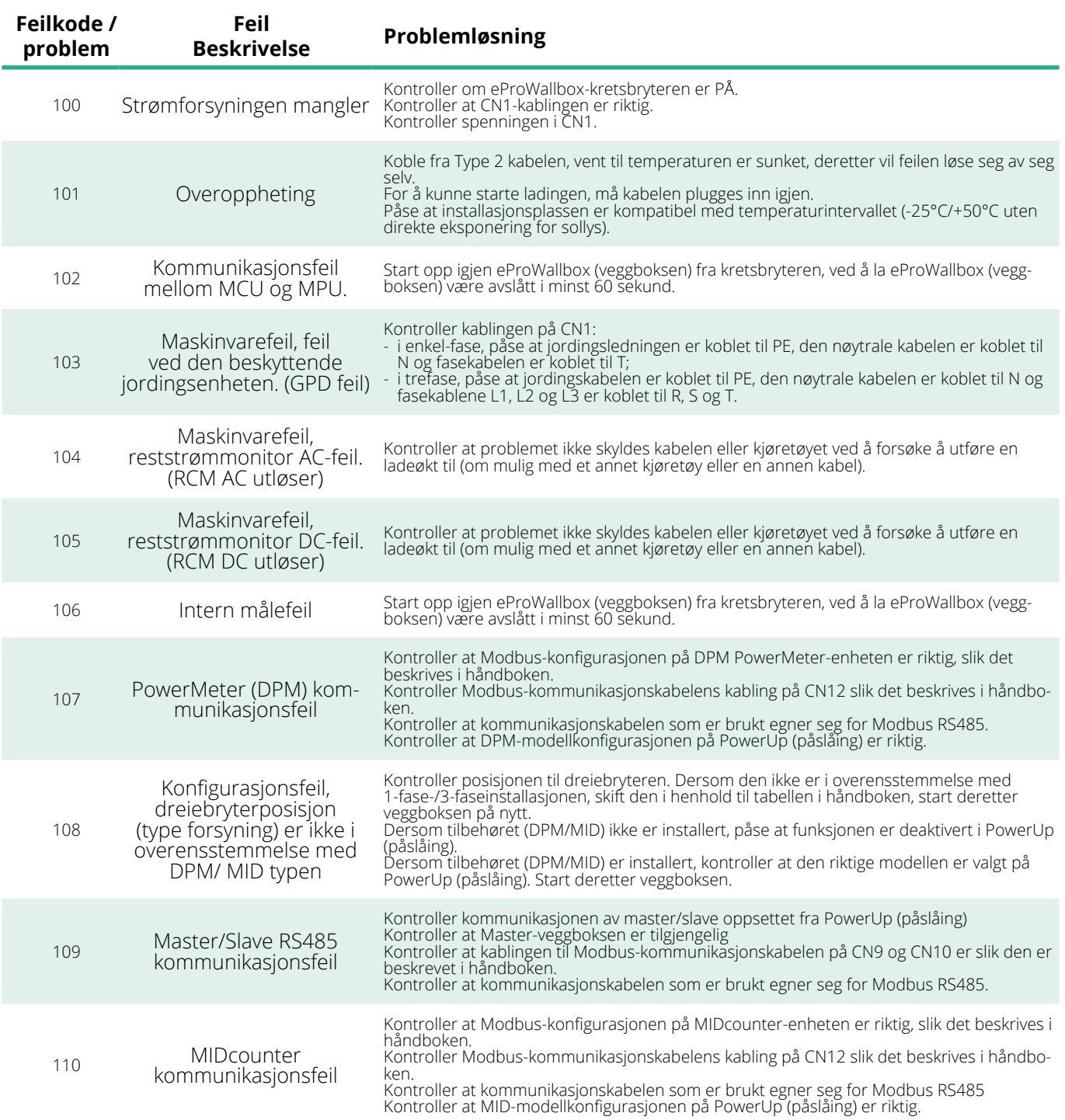

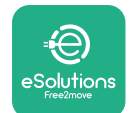

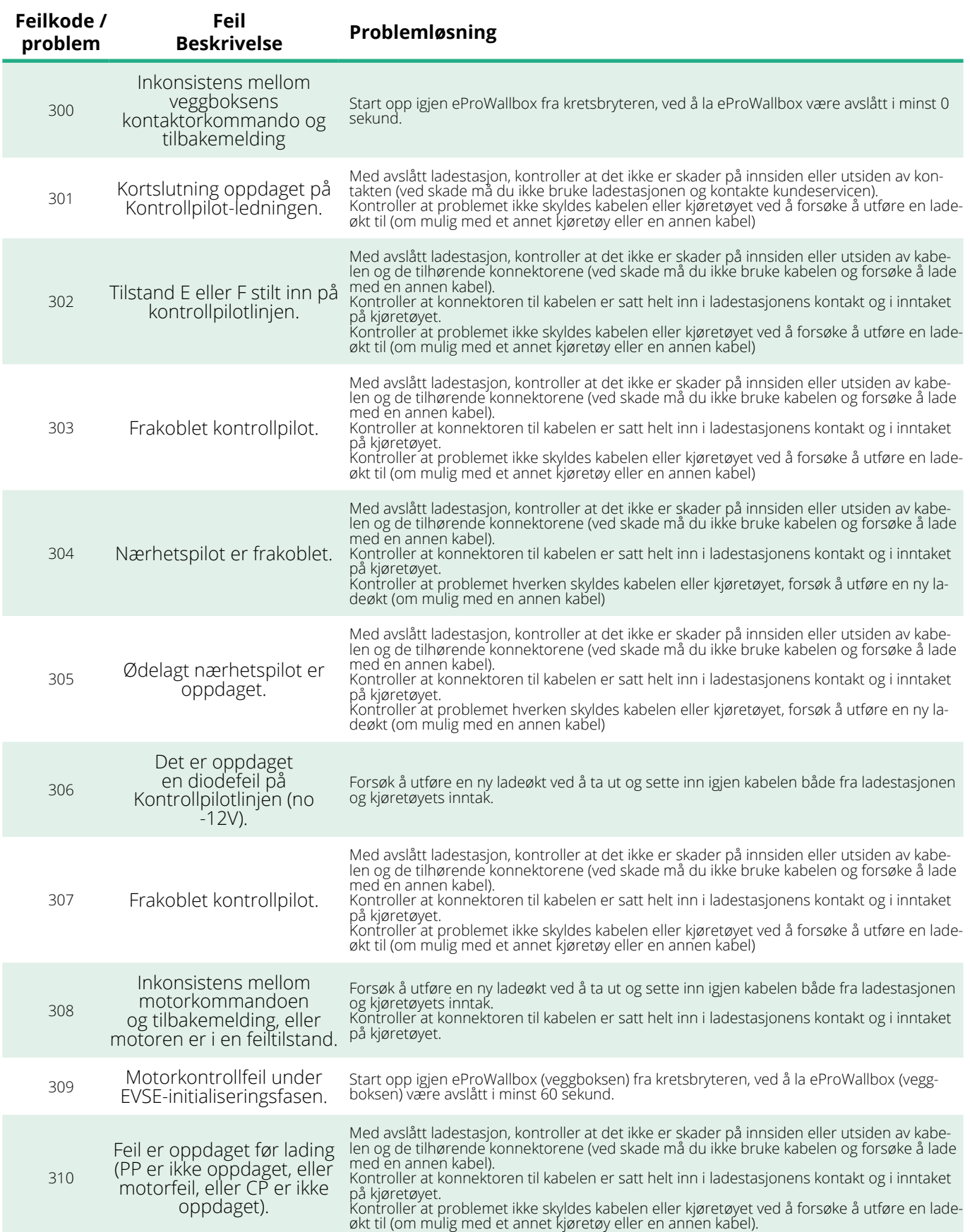

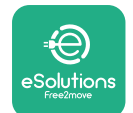

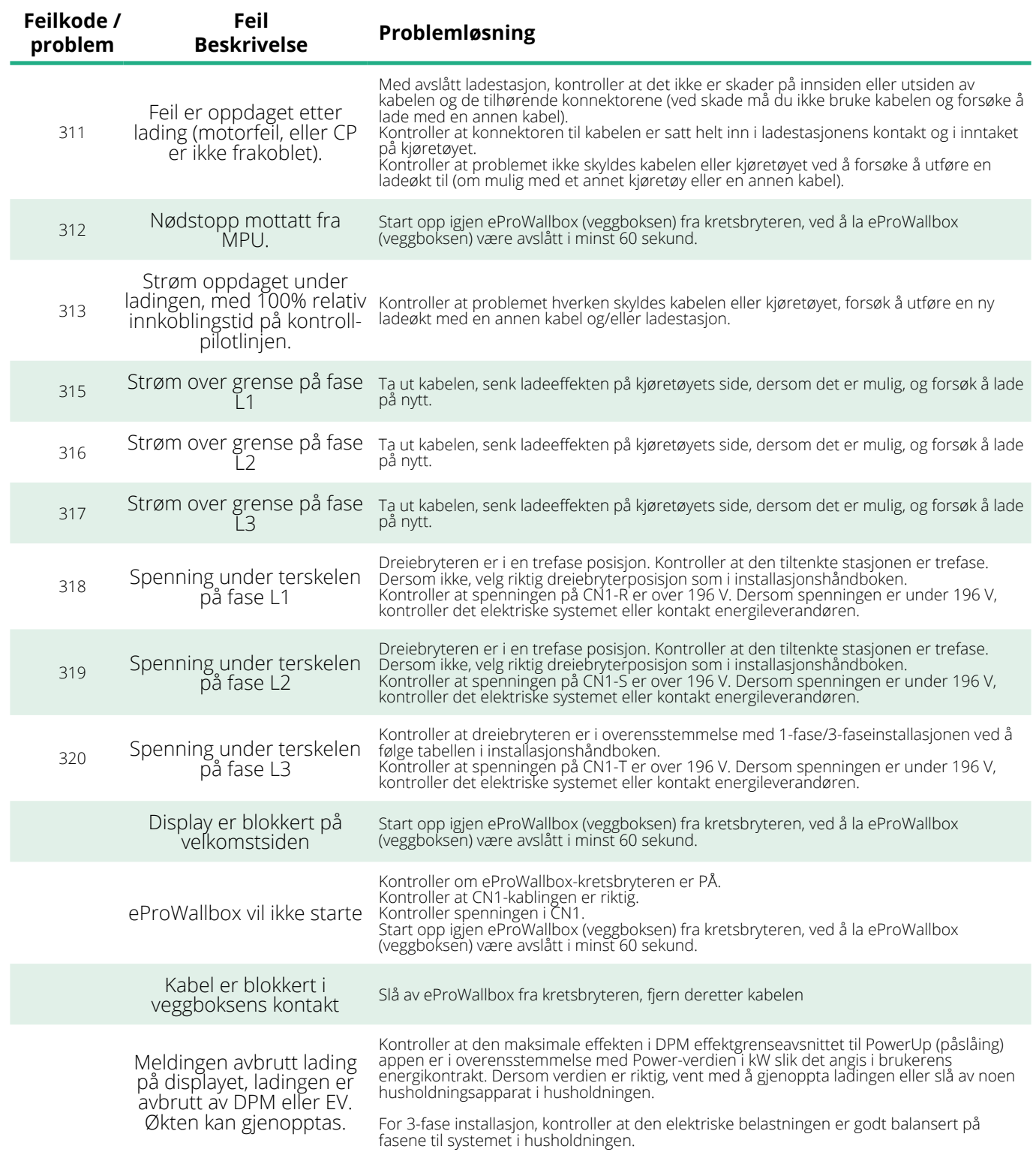

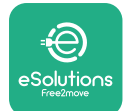

# **6 RENHOLD**

Det anbefales alltid å gjøre enheten ren på utsiden når det er nødvendig og dette må gjøres ved å benytte en myk fuktig klut med et mildt rengjøringsmiddel. Når du er ferdig må du tørke av spor etter fuktighet eller væske med en myk tørr klut.

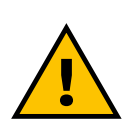

#### **FORSIKTIG**

**Unngå sterke luft- og vannstråler samt bruken av såper og rengjøringsmiddel som er for kraftige og korrosive for produktets materialer.**

# **7 AVFALLSBEHANDLING AV EMBALLASJEN**

Emballasjen må avfallsbehandles på en miljøvennlig måte. Materialene brukt i emballasjen kan resirkuleres og må klidesorteres i samsvar med forskriftene som gjelder i landet hvor produktet tas i bruk.Følgende retningslinjer for avfallsbehandling vil du finne på emballasjen basert på type material.

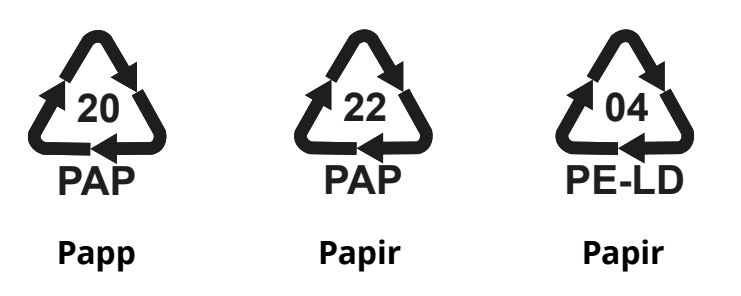

#### **MERK**

Ytterligere informasjon om aktuelle avfallsplasser kan du få fra de lokale styresmaktene.

## **8 ASSISTANSE**

Dersom du har spørsmål knyttet til installasjonen av tilbehøret som er kompatibelt med **eProWallbox (veggboksen)** , vennligst ta kontakt med ditt godkjente lokale servicesenter via Kundeservice-seksjonen på **[www.](http://www.esolutions.free2move.com/contact-us) [esolutions.free2move.com/contact-us](http://www.esolutions.free2move.com/contact-us)**.For ytterligere informasjon og forespørsler om støtte, vennligst ta kontakt med Free2move eSolutions S.p.A. via den tilhørende seksjonen på deres nettsted: **[www.esolutions.free2move.com](http://www.esolutions.free2move.com./)**.

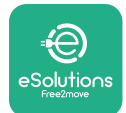

# **9 FRASKRIVING AV ANSVAR**

Free2move eSolutions S.p.A. vil ikke være ansvarlig for ev. skade, hverken direkte eller indirekte på personer, gjenstander eller dyr på grunn av manglende overholdelse av bestemmelsene i denne håndboken, og advarslene med hensyn til installasjon og vedlikehold av **eProWallbox (veggboksen)**.

Free2move eSolutions S.p.A. forbeholder seg alle rettighetene til dette dokumentet, artikkelenogbildenedetinneholder.Gjengivelsen,fullstendigellerdelvis,utlevering til tredjeparter eller bruk av dets innhold er forbudt uten at Free2move eSolutions S.p.A. på forhånd har gitt tillatelse til det.

All informasjon i denne håndboken kan endres uten forvarsel og representerer ingen forpliktelse fra produsentens side. Bildene i denne håndboken er kun for illustrasjon og de kan variere i forhold til produktet som er levert.

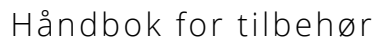

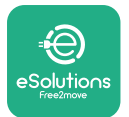

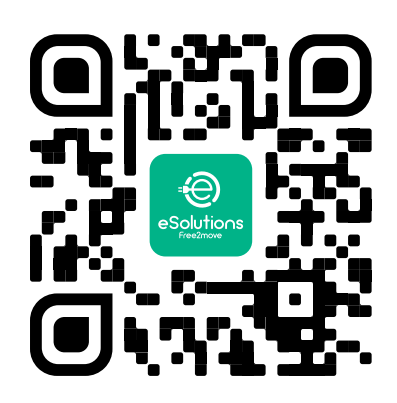

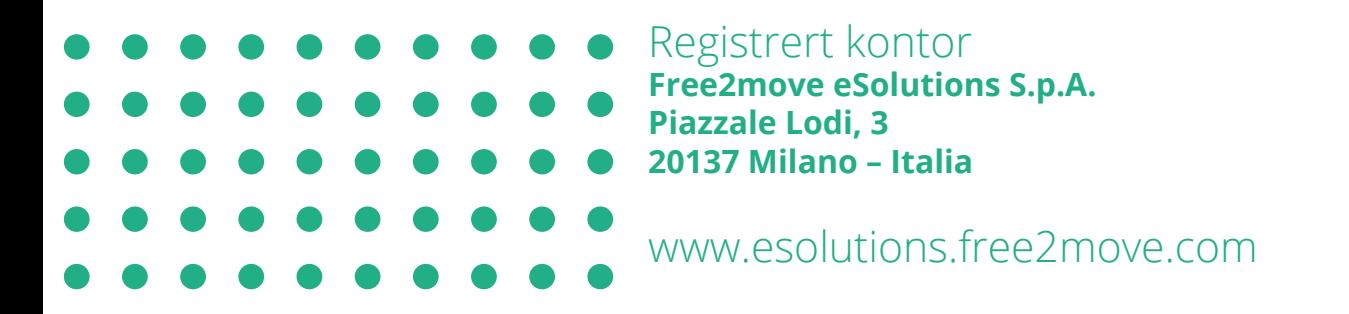

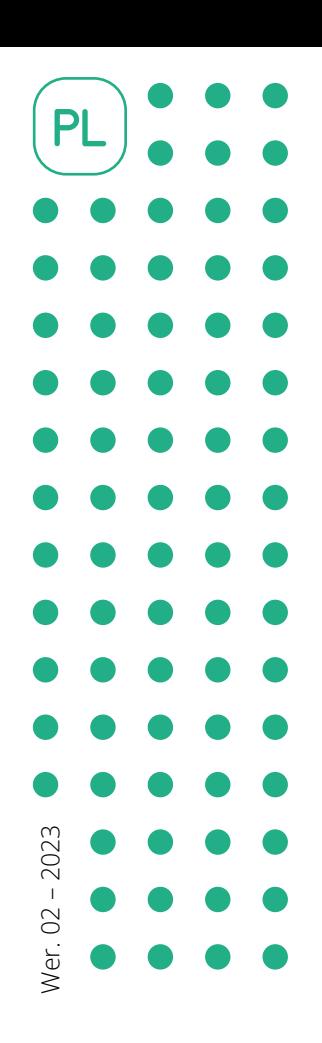

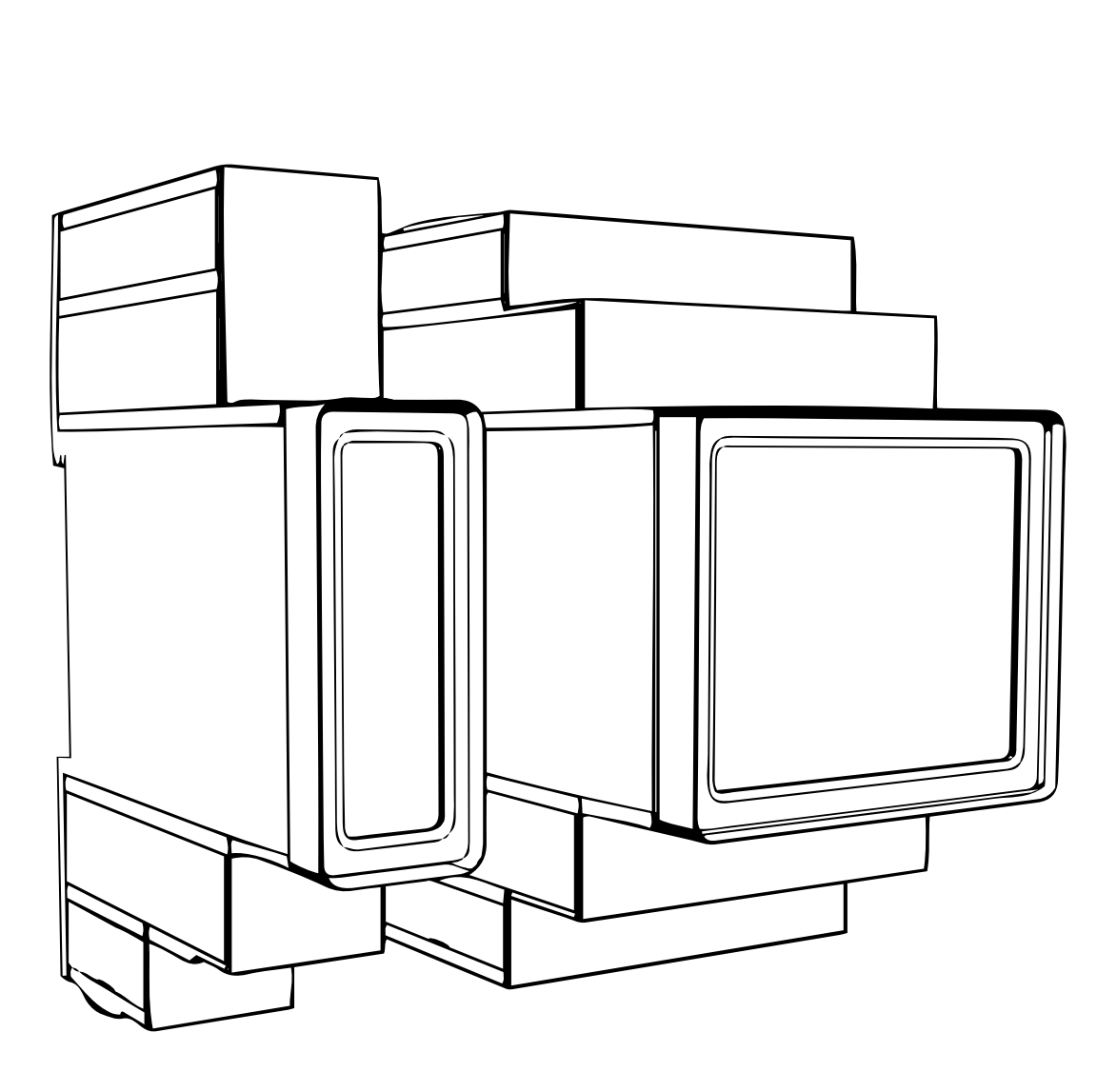

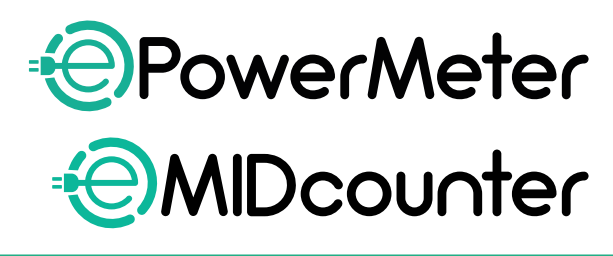

e:

io∩s

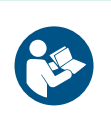

Należy przestrzegać niniejszej instrukcji, aby zapewnić bezpieczne i prawidłowe użytkowanie. Instrukcję należy zachować na przyszłość. Instrukcja dotycząca akcesoriów

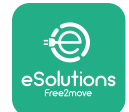

# **SPIS TREŚCI**

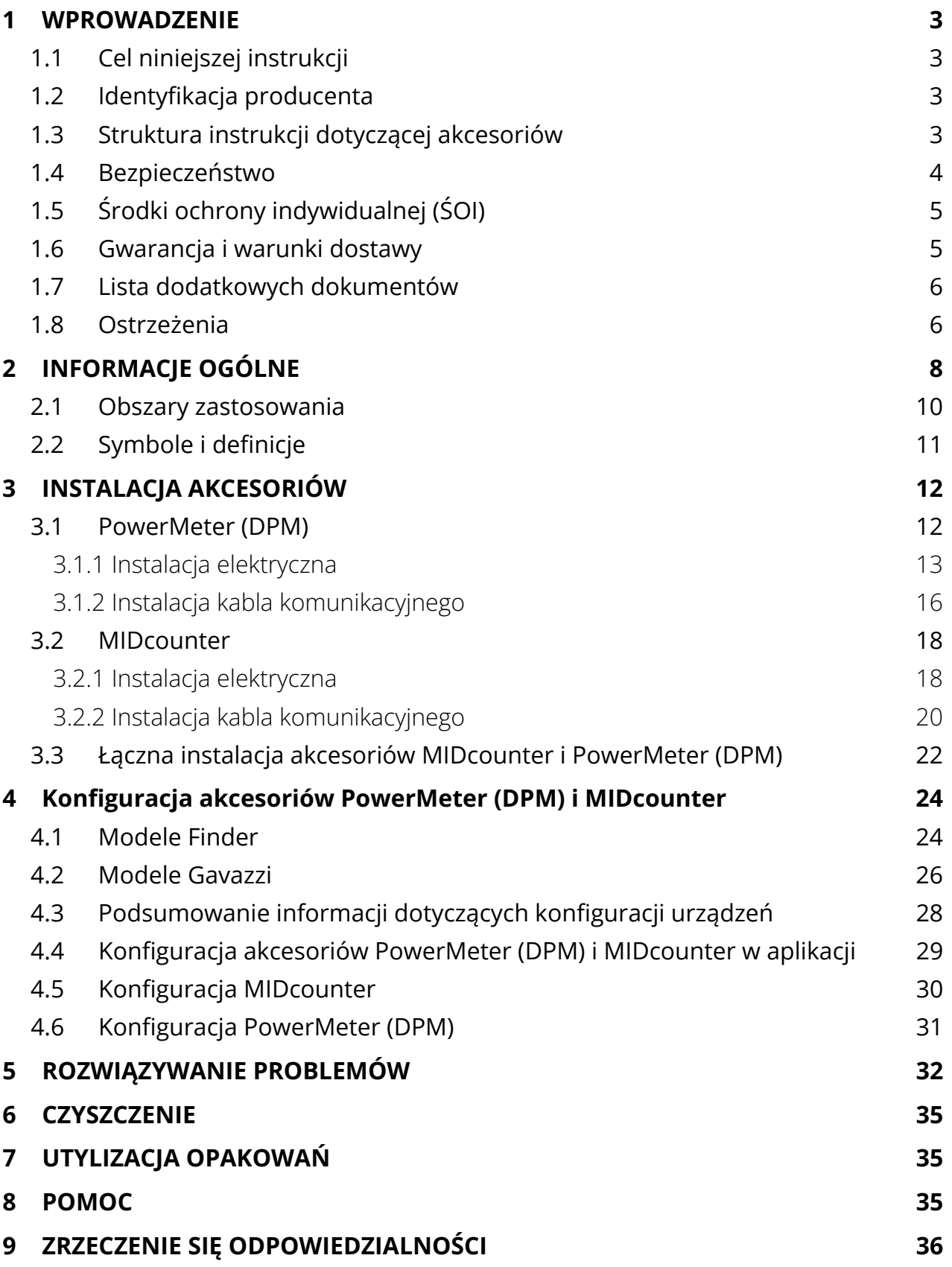

<span id="page-632-0"></span>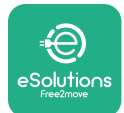

# **1 WPROWADZENIE**

# **1.1 Cel niniejszej instrukcji**

Niniejszy dokument opisuje sposób instalacji zewnętrznych akcesoriów zgodnych z produktami z rodziny eProWallbox.

Celem niniejszego dokumentu jest zapewnienie wsparcia dla wykwalifikowanych techników, który przeszli odpowiednie przeszkolenie i wykazali się odpowiednimi umiejętnościami i wiedzą w zakresie budowy, instalacji, obsługi i konserwacji urządzeń elektrycznych.

W przypadku używania lub instalowania urządzenia i jego akcesoriów w sposób inny niż wyszczególniony w niniejszej instrukcji, stopień ochrony zapewniany przez urządzenie może być zmniejszony.

Ten dokument został starannie sprawdzony przez producenta, Free2move eSolutions S.p.A., jednak nie można całkowicie wykluczyć przeoczeń. W razie stwierdzenia jakichkolwiek błędów prosimy o poinformowanie Free2move eSolutions S.p.A. Z wyjątkiem zobowiązań wynikających bezpośrednio z umowy, firma Free2move eSolutions S.p.A. w żadnych okolicznościach nie może ponosić odpowiedzialności za jakiekolwiek straty lub szkody wynikające z korzystania z niniejszej instrukcji lub z nieprawidłowego używania urządzenia i/lub jego akcesoriów.

Ten dokument został pierwotnie napisany w języku angielskim. W przypadku jakichkolwiek niespójności lub wątpliwości należy zwrócić się do firmy Free2move eSolutions S.p.A. o oryginalny dokument.

# **1.2 Identyfikacja producenta**

Producentem urządzenia oraz jego akcesoriów będących przedmiotem niniejszej instrukcji jest:

**Free2move eSolutions S.p.A. Piazzale Lodi, 3 20137 Milano – Włochy www.esolutions.free2move.com**

## **1.3 Struktura instrukcji dotyczącej akcesoriów**

Niniejsza instrukcja jest podzielona na rozdziały, opisujące poszczególne tematy i zawierające wszystkie informacje potrzebne do prawidłowego i bezpiecznego używania urządzenia.

Każdy rozdział jest dalej podzielony na punkty, opisujące najważniejsze kwestie; każdy punkt może mieć własny tytuł, podtytuły i opis.

<span id="page-633-0"></span>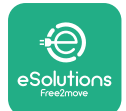

## **1.4 Bezpieczeństwo**

Niniejsza instrukcja zawiera ważne informacje dotyczące bezpieczeństwa, których należy przestrzegać podczas instalacji urządzenia oraz kompatybilnych z nim akcesoriów..

Operatorzy są zobowiązani do przeczytania i pełnego zrozumienia niniejszej instrukcji oraz ścisłego przestrzegania zawartych w niej zaleceń.

Z uwagi na to niniejsza instrukcja zawiera szereg tekstów ostrzegawczych, obejmujących specjalne instrukcje. Instrukcje te są oznaczone za pomocą specjalnej ramki z tekstem, obok której znajduje się właściwy symbol zagrożenia (z wyjątkiem instrukcji typu INFORMACJA lub UWAGI, które nie są powiązane z konkretnymi sytuacjami zagrożenia), i mają na celu zapewnienie bezpieczeństwa użytkownika, który ma wykonywać opisane czynności, a także uniknięcie wszelkich uszkodzeń urządzenia i/lub mienia:

**NIEBEZPIECZEŃSTWO:** Niezastosowanie się do tej instrukcji spowoduje niebezpieczną sytuację, która, jeśli nie uda się jej uniknąć, doprowadzi do natychmiastowej śmierci lub do poważnych lub trwałych obrażeń.

**OSTRZEŻENIE:** Niezastosowanie się do tej instrukcji spowoduje potencjalnie niebezpieczną sytuację, która, jeśli nie uda się jej uniknąć, może doprowadzić do śmierci lub do poważnych obrażeń.

**PRZESTROGA:** Niezastosowanie się do tego ostrzeżenia spowoduje potencjalnie niebezpieczną sytuację, która, jeśli nie uda się jej uniknąć, może doprowadzić do niewielkich uszkodzeń urządzenia.

**INFORMACJA:** Zawiera instrukcje dotyczące postępowania, konieczne do wykonania czynności niepowiązanych z możliwymi obrażeniami fizycznymi.

**UWAGA:** Zawiera dodatkowe informacje, uzupełniające podane instrukcje.

Instalacja musi zostać przeprowadzona zgodnie z przepisami obowiązującymi w kraju instalacji oraz zgodnie ze wszelkimi przepisami dotyczącymi bezpieczeństwa prowadzenia prac elektrycznych.

Firma Free2move eSolutions S.p.A. nie ponosi żadnej odpowiedzialności za szkody dotyczące osób i/lub mienia lub wyposażenia, jeśli warunki opisane poniżej nie były przestrzegane.

<span id="page-634-0"></span>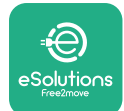

# **1.5 Środki ochrony indywidualnej (ŚOI)**

Określenie "środki ochrony indywidualnej" (ŚOI) jakikolwiek sprzęt, który ma być noszony lub używany przez pracowników w celu zabezpieczenia ich przed możliwymi zagrożeniami dla ich zdrowia lub bezpieczeństwa w miejscu pracy, a także jakiekolwiek urządzenia lub akcesoria przeznaczone do tego celu.

Ze względu na to, że wszystkie ŚOI wskazane w niniejszej instrukcji mają na celu ochronę operatorów przed zagrożeniami dla zdrowia i bezpieczeństwa, producent urządzenia stanowiącego przedmiot niniejszej instrukcji zaleca ścisłe przestrzeganie zaleceń podanych w poszczególnych częściach niniejszej instrukcji.

Lista ŚOI, jakie mają być używane w celu ochrony operatorów przed resztkowym ryzykiem obecnym podczas czynności instalacyjnych i konserwacyjnych opisanych w niniejszej instrukcji jest podana poniżej.

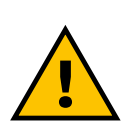

#### **OSTRZEŻENIE**

**Operator jest odpowiedzialny za przeczytanie i zrozumienie lokalnych przepisów oraz ocenę warunków środowiskowych w miejscu instalacji w celu zidentyfikowania potrzeby użycia dodatkowych ŚOI.**

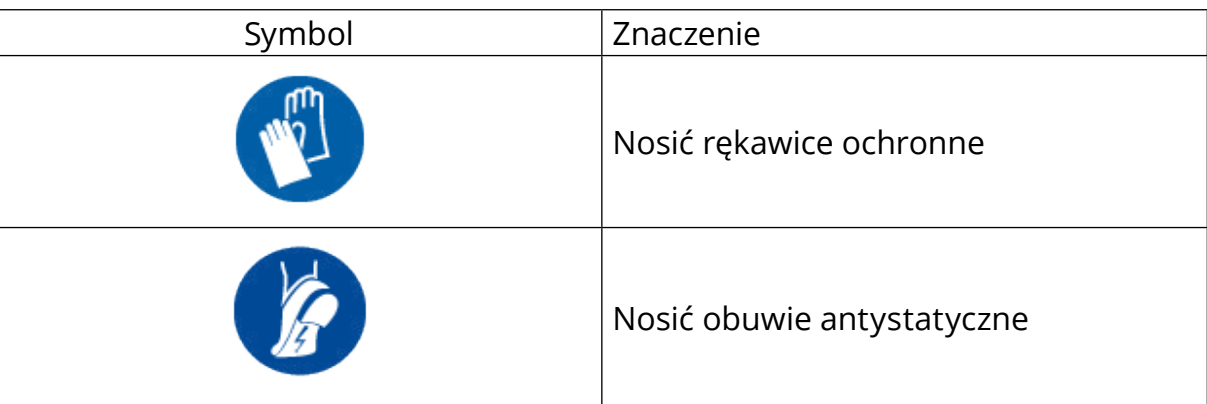

#### **1.6 Gwarancja i warunki dostawy**

Szczegóły gwarancji są opisane w Warunkach sprzedaży dołączonych do zamówienia dla tych produktów i/lub do opakowania tych produktów.

Firma Free2move eSolutions S.p.A. nie ponosi żadnej odpowiedzialności w przypadku nieprzestrzegania instrukcji dotyczących prawidłowej instalacji i nie odpowiada za systemy znajdujące się przed lub za dostarczonym wyposażeniem.

<span id="page-635-0"></span>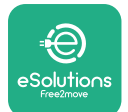

Firma Free2move eSolutions S.p.A. nie ponosi odpowiedzialności za wady lub nieprawidłowe działanie wynikające z: nieprawidłowego używania urządzenia i/ lub jego akcesoriów; pogorszenia stanu w wyniku transportu lub szczególnych warunków otoczenia;nieprawidłowej lub niewystarczającej konserwacji; manipulowania lub niebezpiecznych napraw; używania lub przeprowadzenia instalacji przez niewykwalifikowane osoby.

Free2move eSolutions S.p.A. nie ponosi odpowiedzialności za utylizację sprzętu lub jego części niezgodnie z przepisami i prawami obowiązującymi w kraju instalacji.

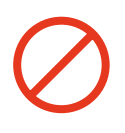

#### **INFORMACJA**

**Jakiekolwiek modyfikacje, manipulacje lub zmiany dotyczące sprzętu lub oprogramowania, które nie zostały wyraźnie uzgodnione z producentem, spowodują natychmiastowe unieważnienie gwarancji.**

## **1.7 Lista dodatkowych dokumentów**

Oprócz tej instrukcji, dokumentację produktu można wyświetlić i pobrać na stronie: **[www.esolutions.free2move.com/document-library/](http://www.esolutions.free2move.com/document-library/)**

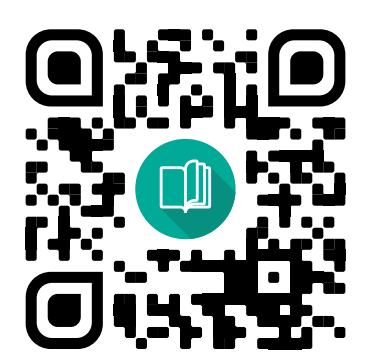

## **1.8 Ostrzeżenia**

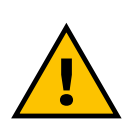

#### **NIEBEZPIECZEŃSTWO**

**Porażenie prądem elektrycznym i pożar. Instalacja musi zostać przeprowadzona zgodnie z przepisami obowiązującymi w kraju instalacji oraz zgodnie ze wszelkimi przepisami dotyczącymi bezpieczeństwa prowadzenia prac elektrycznych.**

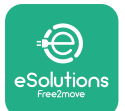

- **•** Przed instalacją lub użyciem urządzenia **należy się upewnić, że żaden z elementów nie został uszkodzony**. Uszkodzone elementy mogą prowadzić do porażenia prądem, powstania zwarć i pożaru z powodu przegrzania. Nie wolno używać urządzenia z uszkodzeniem lub wadami.
- **•** Urządzenie **eProWallbox należy instalować <sup>z</sup> dala od pojemników <sup>z</sup> benzyną lub innych substancji palnych**.
- **•** Przed instalacją **akcesoriów kompatybilnych <sup>z</sup> urządzeniem eProWallbox**, **należy się upewnić, że główne źródło zasilania zostało odłączone**.
- **•** Urządzenie **eProWallbox** może być używane tylko **do określonych zastosowań**, do których jest przeznaczone.
- **•** Instalacja **przeprowadzona nieprawidłowo może stwarzać zagrożenie dla użytkownika**.
- **•** Urządzenie musi być podłączone do **siecielektrycznejzgodniezlokalnymi i międzynarodowymi normami oraz wszystkimi wymaganiami technicznymi wskazanymi w niniejszej instrukcji**.
- **• Dzieci** lub inne osoby, które nie są w stanie ocenić ryzyka związanego z instalacją urządzenia i jego akcesoriów, mogą doznać poważnych **obrażeń lub narazić swoje życie na niebezpieczeństwo**.
- **• Zwierzęta domowe lub inne zwierzęta należy trzymać <sup>z</sup> dala** od urządzenia i materiałów opakowaniowych.
- **• Dzieci nie mogą bawić się urządzeniem**, akcesoriami ani opakowaniem dostarczonym z produktem.
- **• Jedyną częścią, którą można odłączyć od urządzenia eProWallbox** jest **zdejmowana pokrywa**. Dostęp do elementów znajdujących się pod pokrywą urządzenia **eProWallbox** jest dozwolony wyłącznie dla wykwalifikowanego personelu podczas instalacji, demontażu lub konserwacji.
- **•** Urządzenie **eProWallbox** może być używane tylko ze źródłem energii.
- **•** Należy podjąć niezbędne środki ostrożności w celu zapewnienia bezpieczeństwa działania z aktywnymi wszczepianymi wyrobami medycznymi. Aby ustalić, czy proces ładowania może niekorzystnie wpłynąć na wyrób medyczny, należy skontaktować się z producentem wyrobu medycznego.

<span id="page-637-0"></span>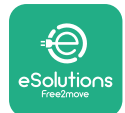

# **2 INFORMACJE OGÓLNE**

Urządzenie **eProWallbox** to rozwiązanie do ładowania prądem przemiennym do zasilania pojazdów elektrycznych i pojazdów hybrydowych typu plug-in, idealne do użytku półpublicznego i domowego. Urządzenie jest dostępne w konfiguracji trójfazowej lub jednofazowej i wyposażone jest w gniazdo typu 2.

Urządzenie ładuje pojazdy elektryczne do 22 kW w konfiguracji trójfazowej lub do 7,4 kW w konfiguracji jednofazowej. Produkt jest wyposażony w opcje łączności, takie jak zdalne monitorowanie z użyciem **platformy sterowania eSolutions (CPMS)**. Końcowa konfiguracja urządzenia musi zostać przeprowadzona za pomocą aplikacji **PowerUP**. Użytkownik końcowy może zarządzać urządzeniem **eProWallbox** z użyciem specjalnej aplikacji eSolutions Charging. Obie aplikacje są dostępne w Google Play™ i Apple Store®.

Urządzenie **eProWallbox** (oprócz **eProWallbox Move**) jest wyposażone w kartę SIM do połączenia z siecią komórkową 4G. Karta SIM aktywuje się automatycznie po pierwszym włączeniu zasilania urządzenia **eProWallbox**.

Niniejszy dokument opisuje sposób instalacji zewnętrznych akcesoriów zgodnych z urządzeniem eProWallbox.

Zewnętrzne akcesoria opisane w niniejszej instrukcji to:

- **• PowerMeter (DPM)**: licznik energii, który umożliwia działanie funkcji Dynamic Power Management (DPM, dynamiczne zarządzanie mocą), pozwalającej na ładowanie pojazdu elektrycznego tylko z użyciem mocy dostępnej w domu, dzięki modulowaniu mocy ładowania i unikaniu nieprzyjemnych przerw w zasilaniu.
- **• MIDcounter**: certyfikowany licznik energii, który umożliwia monitorowanie zużycia przez urządzenie **eProWallbox** podczas każdej sesji ładowania.

Niniejsza instrukcja zawiera opis charakterystyki poszczególnych akcesoriów, informacje dotyczące modeli, procesu instalacji oraz końcowej konfiguracji urządzeń.

**Wersje produktu: F2ME.EPROSCYYXXX F2ME.EPROSEYYXXX F2ME.EPROTCYYXXX F2ME.EPROTEYYXXX**

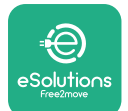

Urządzenie **eProWallbox** jest skonfigurowane do użycia z następującymi akcesoriami elektrycznymi:

**PowerMeter (DPM)** lub **MIDcounter**:

Gavazzi, 1-fazowy, bezpośredni, 32 A

Finder, 1-fazowy, bezpośredni, 40 A

Gavazzi, 3-fazowy, bezpośredni, 65 A

Finder, 3-fazowy, bezpośredni, 80 A

**PowerMeter (DPM)**:

Gavazzi, 1-fazowy, pośredni, z 1x CT 100 A

Gavazzi, 1-fazowy, pośredni, z 1x CT 60 A

Gavazzi, 3-fazowy, pośredni, z 3x CT 150 A

#### **OSTRZEŻENIE**

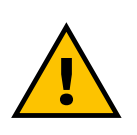

**Nie należy podejmować prób instalacji akcesoriów elektrycznych – mogą się tym zajmować wyłącznie wykwalifikowani elektrycy. Takie działanie mogłoby spowodować poważne zagrożenie i obrażenia osoby podejmującej próbę oraz innych osób oraz szkody dla mienia lub zwierząt.**

Do zakończenia instalacji konieczne jest skonfigurowanie urządzenia **eProWallbox** za pomocą przeznaczonej specjalnie do tego celu aplikacji serwisowej: **PowerUp**

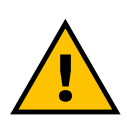

#### **OSTRZEŻENIE**

**Jedynie akcesoria elektryczne sugerowane przez firmę Free2move eSolutions S.p.A. są zgodne. Instalacja musi zostać przeprowadzona przez wykwalifikowany personel, zgodnie z lokalnymi przepisami.**

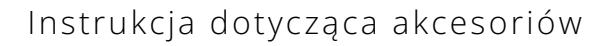

<span id="page-639-0"></span>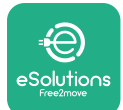

# **2.1 Obszary zastosowania**

Free2move eSolutions S.p.A. nie ponosi żadnej odpowiedzialności za jakiekolwiek szkody spowodowane nieprawidłowymi lub nieostrożnymi działaniami. Urządzenie jest urządzeniem do ładowania pojazdów elektrycznych; jego cechy określa poniższa klasyfikacja (zgodnie z IEC 61851-1):

- **•** Zasilanie: podłączone na stałe do sieci zasilania prądem przemiennym (AC)
- **•** Wyjście: prąd przemienny
- **•** Warunki otoczenia: użytkowanie w pomieszczeniach / na zewnątrz
- **•** Zainstalowane na stałe
- **•** Ochrona przed porażeniem prądem elektrycznym: klasa I
- **•** Klasyfikacja środowiskowa EMC: klasa B
- **•** Typ ładowania: tryb 3 zgodnie z normą IEC 61851-1
- **•** Opcjonalna funkcja wentylacji nie jest obsługiwana.

<span id="page-640-0"></span>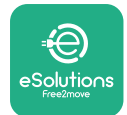

# **2.2 Symbole i definicje**

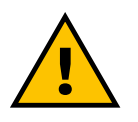

Ogólne ostrzeżenie

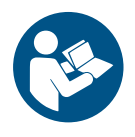

Należy się obowiązkowo zapoznać z oryginalną instrukcją i dodatkową dokumentacją

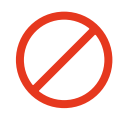

Zakaz lub ograniczenia

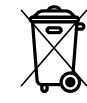

Chociaż produkty nie są wykonane z materiałów szkodliwych dla zdrowia, nie należy wyrzucać ich razem z odpadami komunalnymi, ale należy je segregować, ponieważ są wykonane z materiałów nadających się do recyklingu

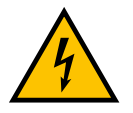

Piktogram oznaczający zagrożenie związane z napięciem elektrycznym

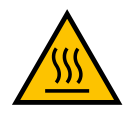

Piktogram oznaczający zagrożenie związane z gorącymi powierzchniami

<span id="page-641-0"></span>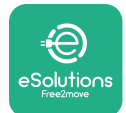

# **3 INSTALACJA AKCESORIÓW**

Przy instalacji akcesoriów elektrycznych konieczne jest używanie kabli komunikacyjnych Modbus o następujących parametrach:

- **•** Modbus RS485 skręcony STP 2x2 AWG24 lub S/FTP kat. 7, odpowiedni do instalacji z linią zasilającą 400 V
- **•** Przekrój żyły: 0,5 mm²
- **•** Długość odsłonięcia izolacji: 10 mm
- **•** Zalecana długość maksymalna: 150 m

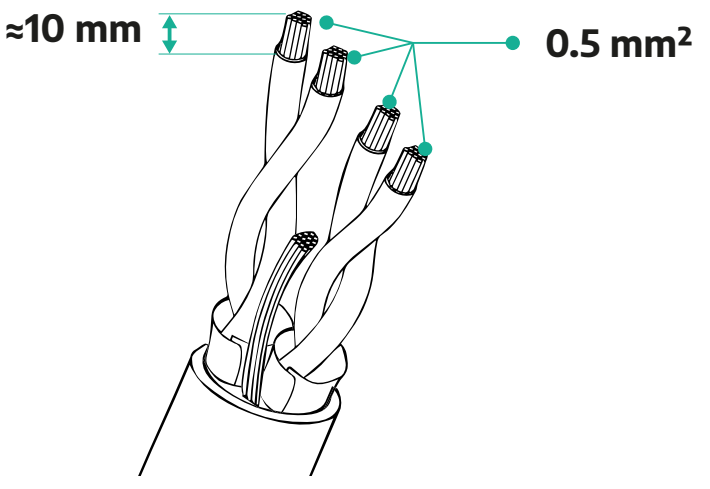

#### **3.1 PowerMeter (DPM)**

**PowerMeter (DPM)** to licznik energii, który umożliwia działanie funkcji Dynamic Power Management (DPM, dynamiczne zarządzanie mocą), pozwalającej na ładowanie pojazdu elektrycznego tylko z użyciem mocy dostępnej w domu, dzięki modulowaniu mocy ładowania i unikaniu nieprzyjemnych przerw w zasilaniu. Jeżeli podczas sesji ładowania używane są inne urządzenia, system jest w stanie modulować moc ładowania docierającą do pojazdu, nawet jeśli konieczne jest tymczasowe zawieszenie sesji ładowania. Po wyłączeniu innych urządzeń domowych sesja zostanie wznowiona.

Układ DPM działa zarówno z instalacją trójfazową, jak i jednofazową.

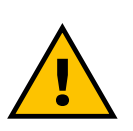

#### **OSTRZEŻENIE**

**W przypadku instalacji w systemach trójfazowych należy się upewnić, że obciążenia elektryczne układu (łącznie z urządzeniem wallbox) są dobrze zrównoważone pomiędzy fazami.**

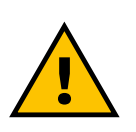

#### **OSTRZEŻENIE**

**Przed rozpoczęciem jakichkolwiek prac instalacyjnych lub konserwacyjnych dotyczących urządzenia należy się upewnić, że zasilanie jest wyłączone.**

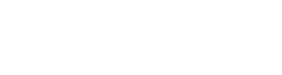

#### **3.1.1 Instalacja elektryczna**

<span id="page-642-0"></span>**olutio** 

**Dla modeli PowerMeter (DPM)** z pomiarem bezpośrednim**:**

Umieść **PowerMeter (DPM)** za głównym licznikiem w instalacji. Urządzenie **PowerMeter (DPM)** musi mierzyć wszystkie obciążenia elektryczne, łącznie z urządzeniem **eProWallbox**.

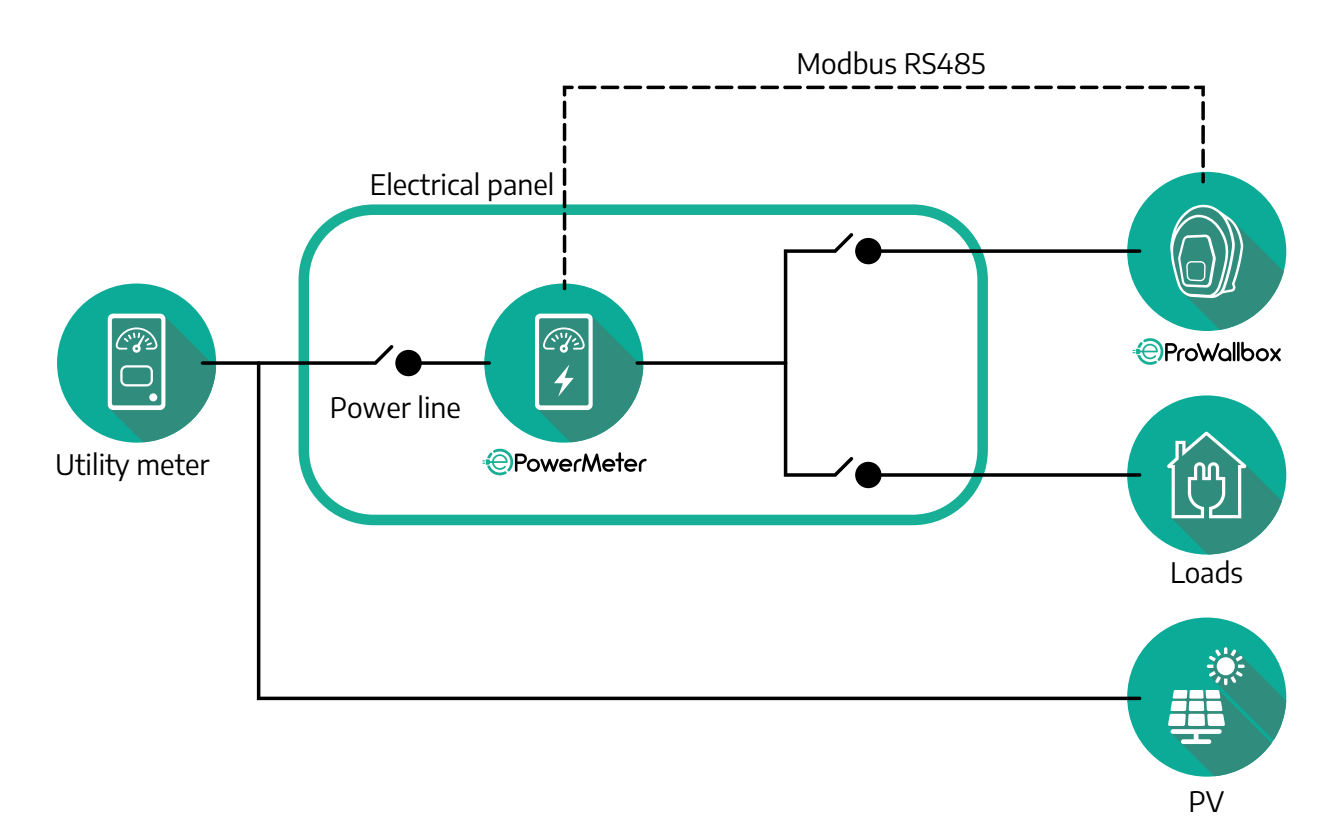

**Dla modeli PowerMeter z pomiarem bezpośrednim:**

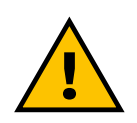

**OSTRZEŻENIE Podczas instalacji należy zawsze korzystać z instrukcji instalacji producenta dostarczonej z licznikiem**

#### **UWAGA**

Jeżeli chodzi o połączenie elektryczne urządzenia PowerMeter z pomiarem bezpośrednim, jednofazowe lub trójfazowe, należy skorzystać ze schematów poniżej.

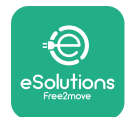

**Model Finder, 1 faza i 3 fazy**

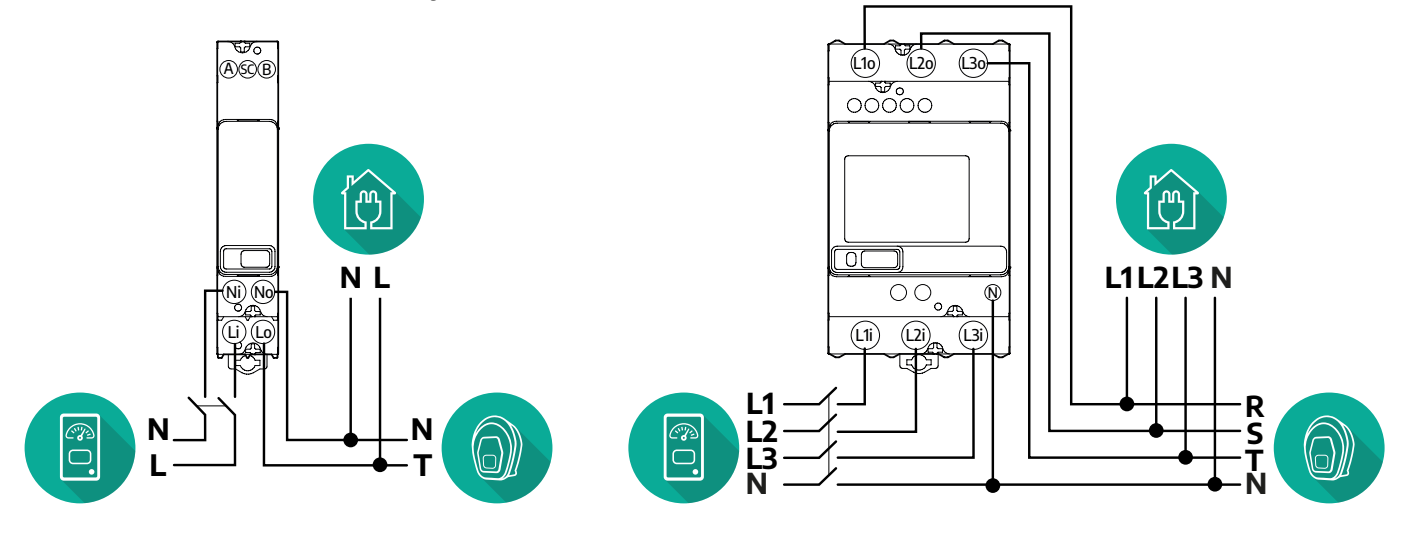

**Model Gavazzi, 1 faza i 3 fazy**

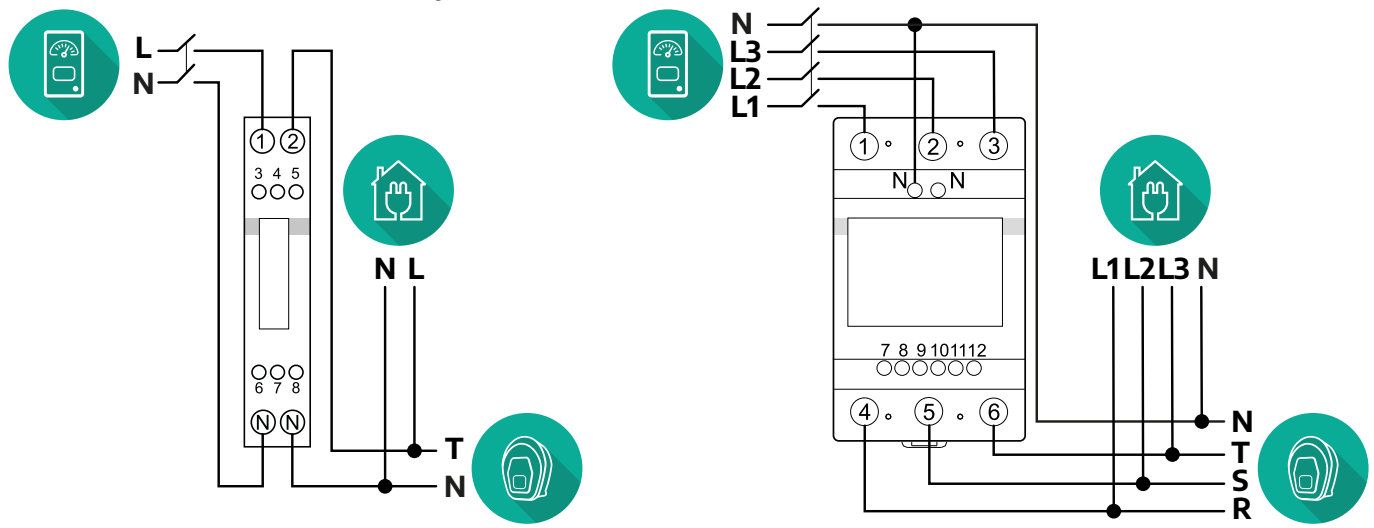

#### **Dla modeli PowerMeter z pomiarem pośrednim:**

Umieść CT (transformator prądowy) urządzenia PowerMeter za głównym licznikiem w instalacji i przed urządzeniem PowerMeter. Transformator prądowy musi mierzyć wszystkie obciążenia domowe, w tym również obciążenie urządzenia **eProWallbox**.

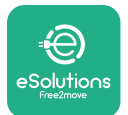

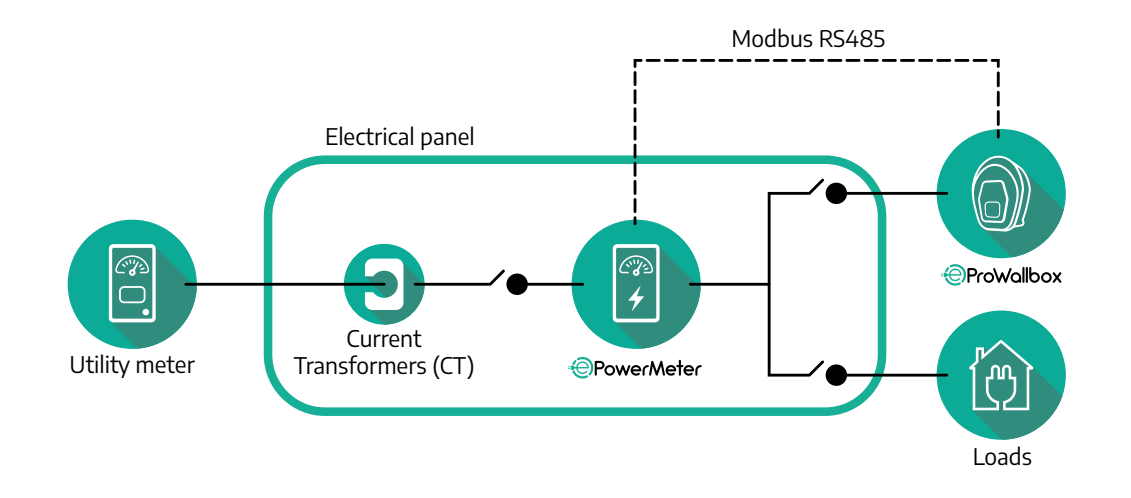

Podłącz transformatory prądowe (CT) zgodnie z informacjami podanymi w instrukcji instalacji licznika. Strzałka na CT powinna być zgodna z kierunkiem obciążenia. Jeżeli chodzi o połączenie elektryczne urządzenia PowerMeter z pomiarem pośrednim, jednofazowe lub trójfazowe, należy skorzystać ze schematów poniżej.

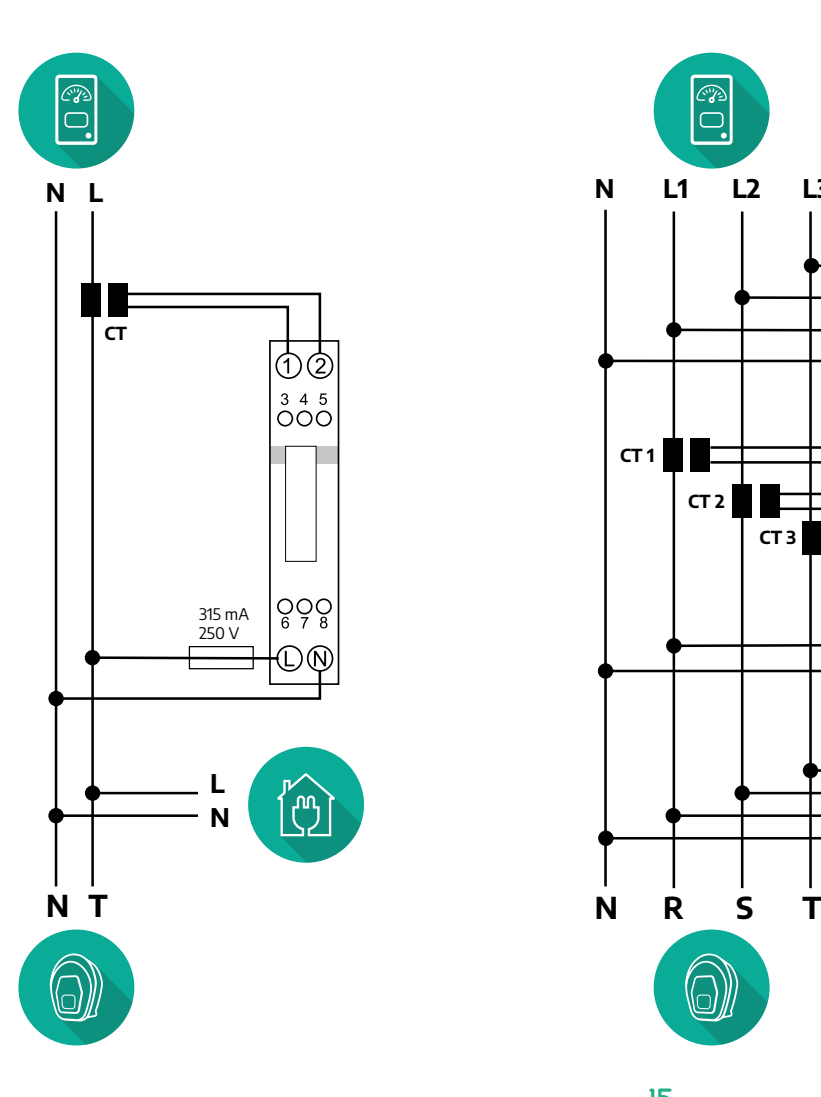

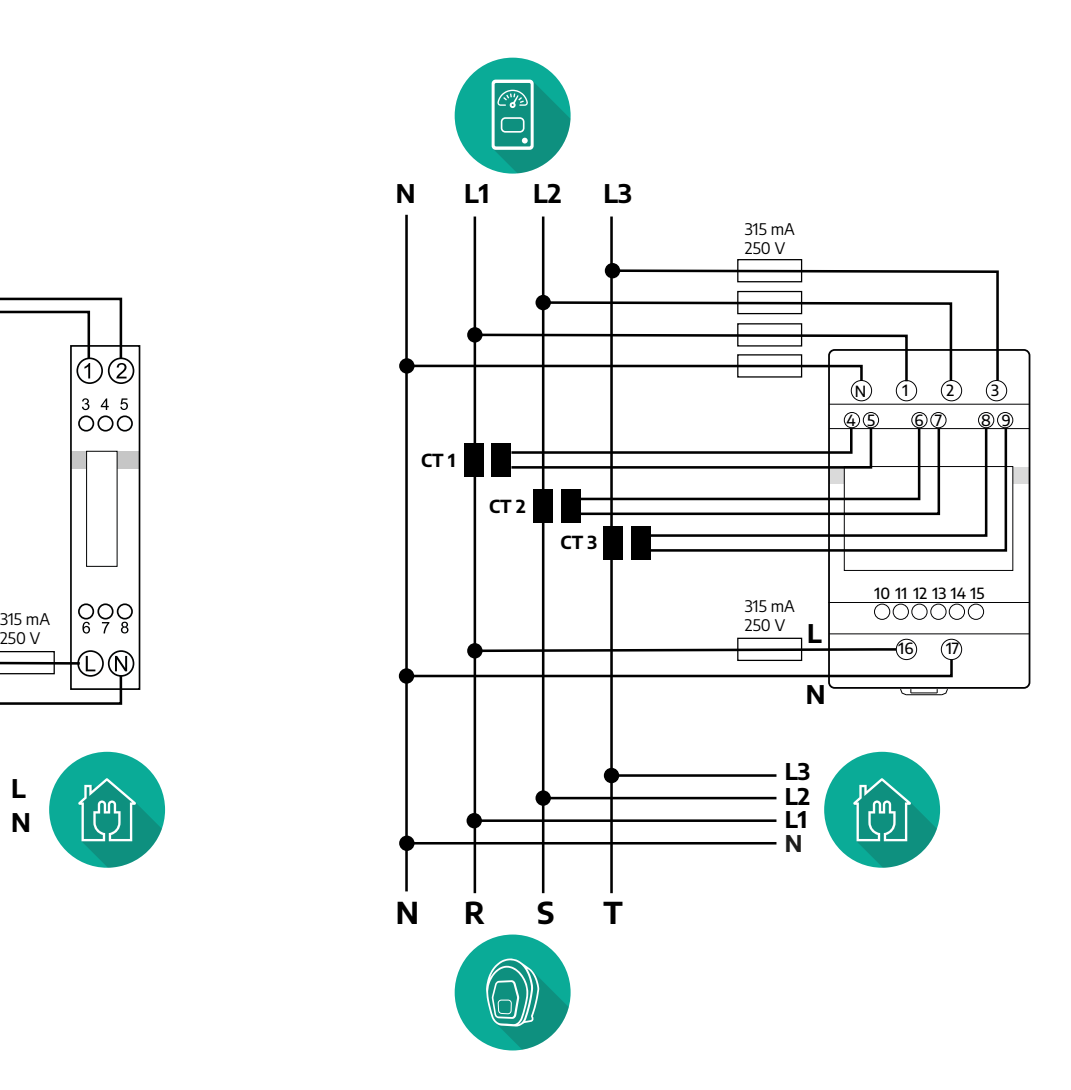

<span id="page-645-0"></span>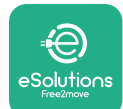

## **3.1.2 Instalacja kabla komunikacyjnego**

Zainstaluj kabel komunikacyjny pomiędzy urządzeniem **PowerMeter (DPM)** a urządzeniem **eProWallbox**:

- **•** Na urządzeniu **eProWallbox** zdejmij zaślepkę zabezpieczającą z punktu wejścia kabli komunikacyjnych i włóż osłonę falistą Ø 25 mm.
- **•** Dokręć połączenie płaszcza kablowego z obudową.
- **•** Włóż kabel komunikacyjny, wyciągając go na odpowiednią długość, tak aby można było dosięgnąć do portu komunikacyjnego CN12 z pozostawieniem niewielkiego luzu.
- **•** Aby instalacja była zgodna z najnowszymi zasadami branżowymi, kable komunikacyjne muszą przejść przez przeznaczony specjalnie do tego celu metalowy kanał wewnątrz urządzenia **eProWallbox**.
- **•** Dla portu **CN12** należy uwzględnić:
	- Lewy = GND (uziemienie)
	- Środkowy = -
	- $P$  Prawy =  $+$

#### **UWAGA**

Można zastąpić połączenia płaszcza kablowego z obudową przepustem kablowym ø 25 mm (niedostarczany przez producenta).

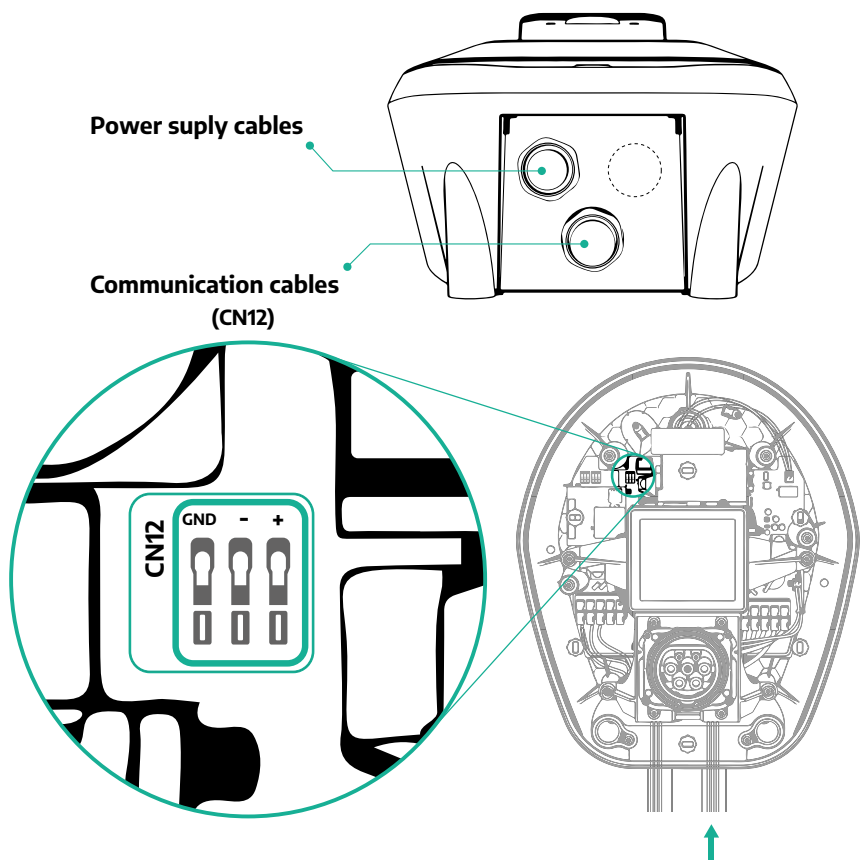

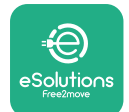

**•** Podłącz kable komunikacyjne w następującej kolejności, od urządzenia **PowerMeter (DPM)** do urządzenia **eProWallbox**

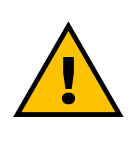

#### **OSTRZEŻENIE**

**Jeżeli instalacja obejmuje oba akcesoria, należy postępować zgodnie z instrukcjami w części "Łączna instalacja akcesoriów MIDcounter i PowerMeter (DPM)" (punkt 3.3).**

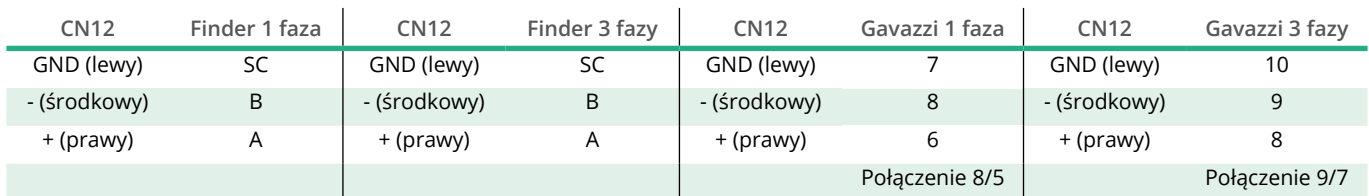

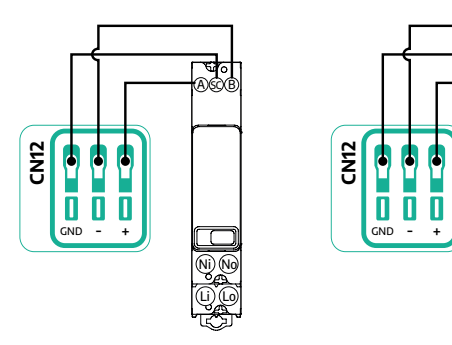

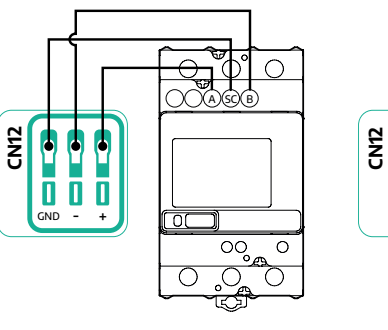

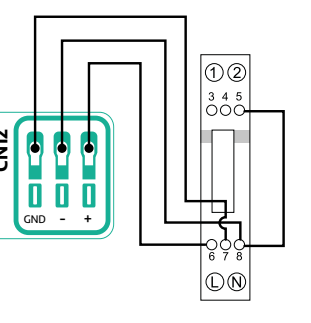

**CN12**

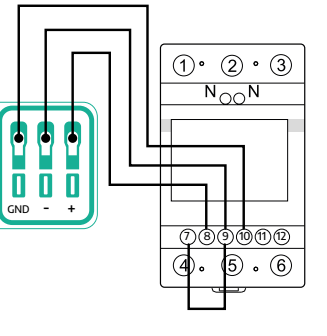

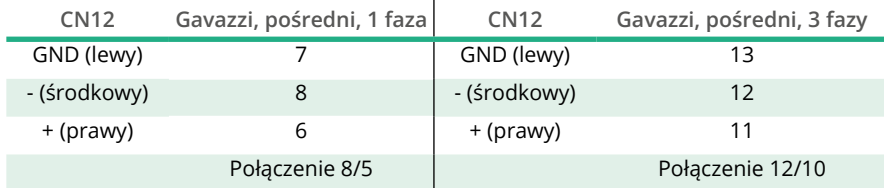

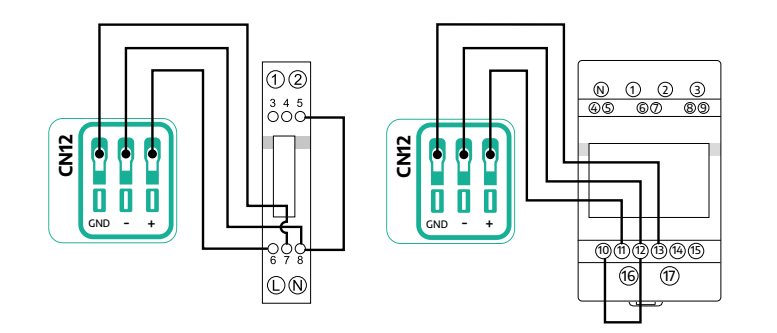

<span id="page-647-0"></span>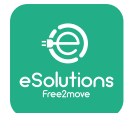

## **3.2 MIDcounter**

**MIDcounter** to certyfikowany licznik energii, który umożliwia monitorowanie zużycia przez urządzenie **eProWallbox**, w bezpieczny i niezawodny sposób, podczas każdej sesji ładowania. Wszystkie istotne dane z sesji ładowania będą automatycznie rejestrowane przez certyfikowany licznik MID i przekazywane do **platformy sterowania eSolutions (CPMS)** przez urządzenie **eProWallbox**.

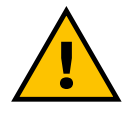

**NIEBEZPIECZEŃSTWO**

**Przed rozpoczęciem jakichkolwiek prac instalacyjnych dotyczących urządzenia należy się upewnić, że zasilanie jest wyłączone.**

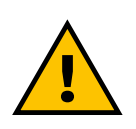

**OSTRZEŻENIE Podczas instalacji należy zawsze korzystać z instrukcji instalacji producenta dostarczonej z licznikiem.**

#### **3.2.1 Instalacja elektryczna**

Umieść licznik MIDcounter na tej samej linii zasilającej co urządzenie eProWallbox, za elektrycznymi urządzeniami zabezpieczającymi.

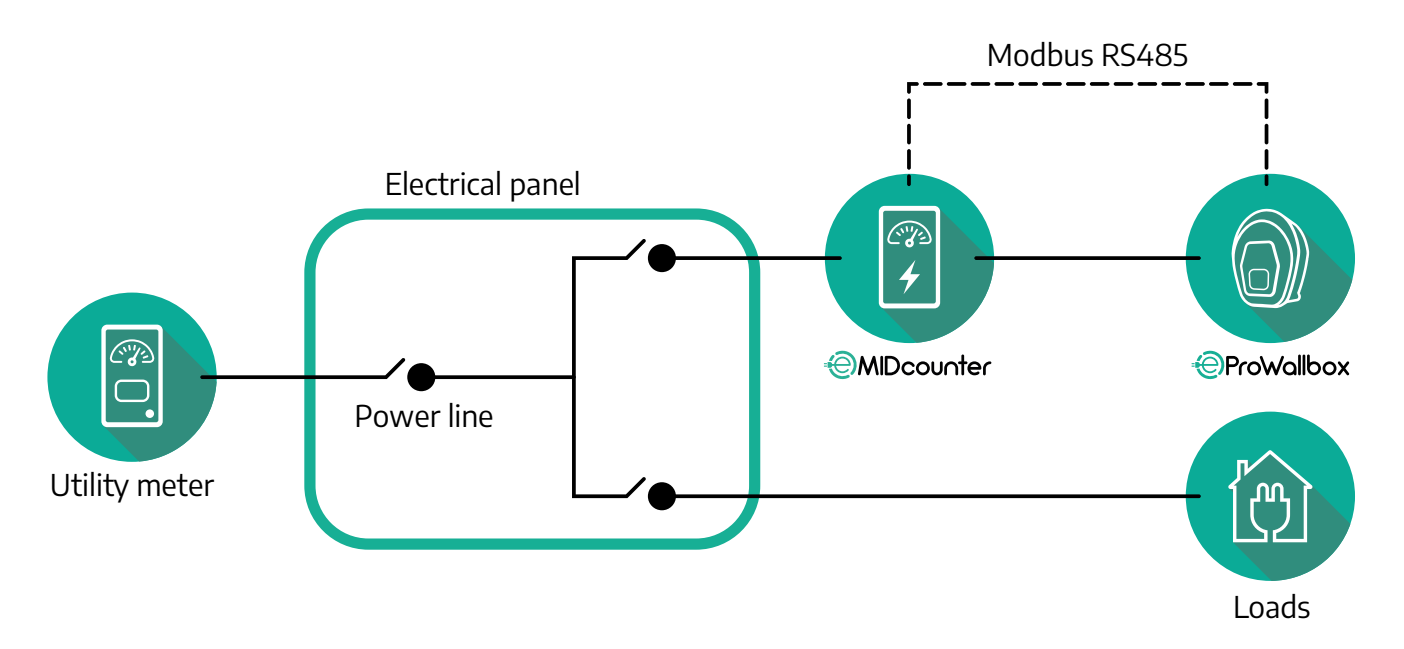
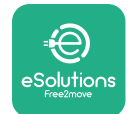

Jeżeli chodzi o połączenie elektryczne urządzenia **MIDcounter**, jednofazowe lub trójfazowe, należy skorzystać ze schematów poniżej.

**Model Finder, 1 faza i 3 fazy**

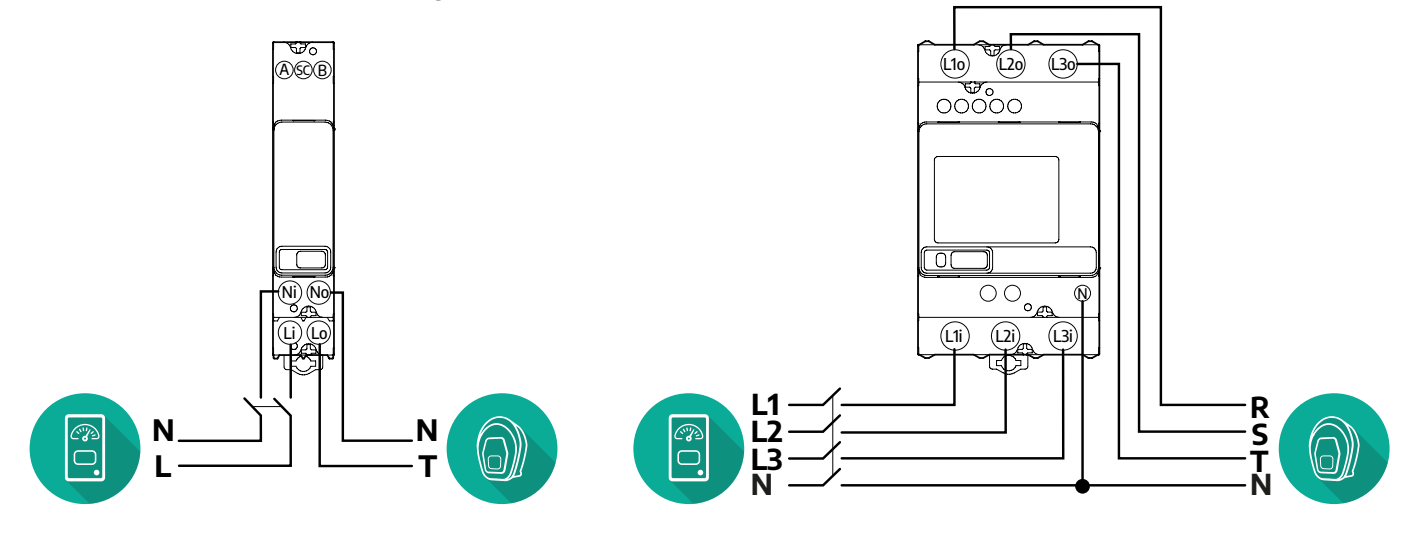

**Model Gavazzi, 1 faza i 3 fazy**

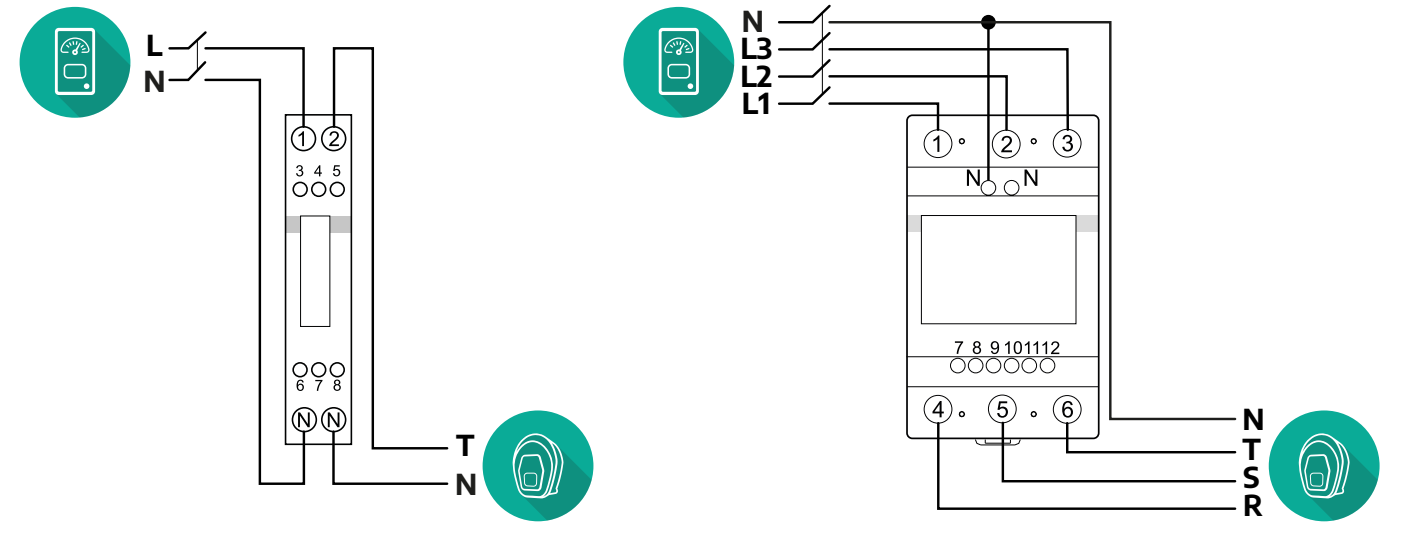

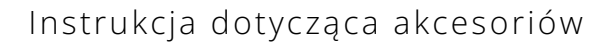

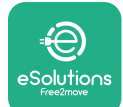

# **3.2.2 Instalacja kabla komunikacyjnego**

Zainstaluj kabel komunikacyjny pomiędzy urządzeniem **MIDcounter**a urządzeniem **eProWallbox**:

- **•** Na urządzeniu **eProWallbox** zdejmij zaślepkę zabezpieczającą z punktu wejścia kabli komunikacyjnych i włóż osłonę falistą Ø 25 mm.
- **•** Dokręć połączenie płaszcza kablowego z obudową.
- **•** Włóż kabel komunikacyjny, wyciągając go na odpowiednią długość, tak aby można było dosięgnąć do portu komunikacyjnego CN12 z pozostawieniem niewielkiego luzu.
- **•** Aby instalacja była zgodna z najnowszymi zasadami branżowymi, kable komunikacyjne muszą przejść przez przeznaczony specjalnie do tego celu metalowy kanał wewnątrz urządzenia **eProWallbox**.
- **•** Dla portu **CN12** należy uwzględnić:
	- Lewy = GND (uziemienie)
	- Środkowy = -
	- $P$  Prawy =  $+$

### **UWAGA**

Można zastąpić połączenia płaszcza kablowego z obudową przepustem kablowym ø 25 mm (niedostarczany przez producenta).

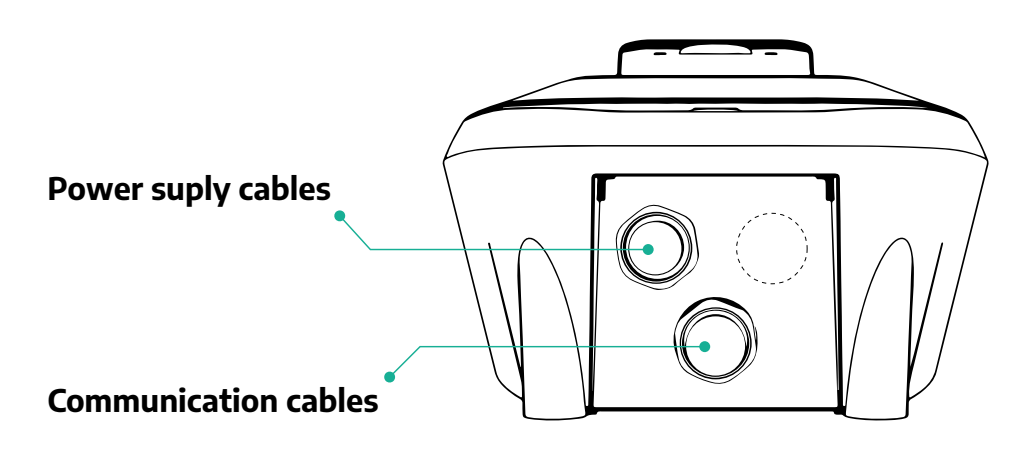

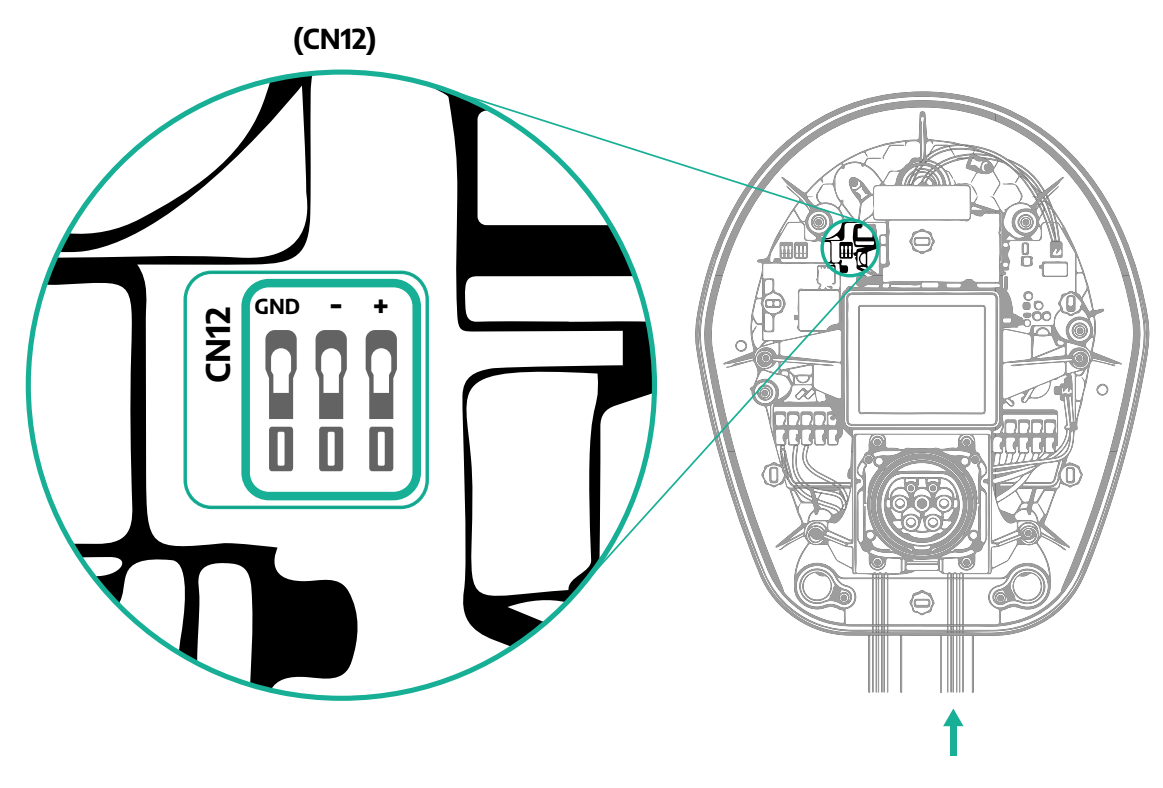

**•** Podłącz kable komunikacyjne od urządzenia PowerMeter (DPM) do urządzenia eProWallbox w następującej kolejności.

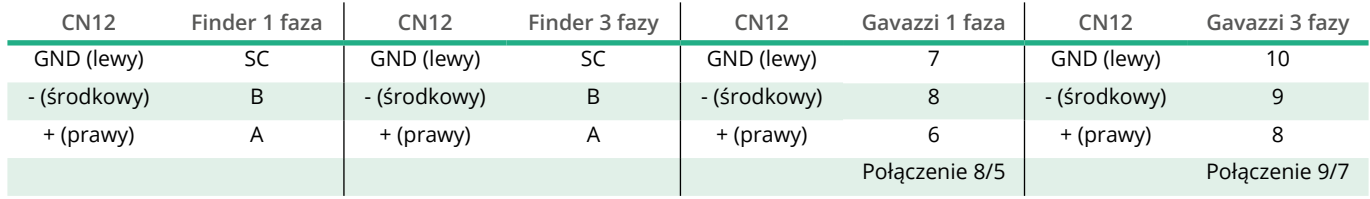

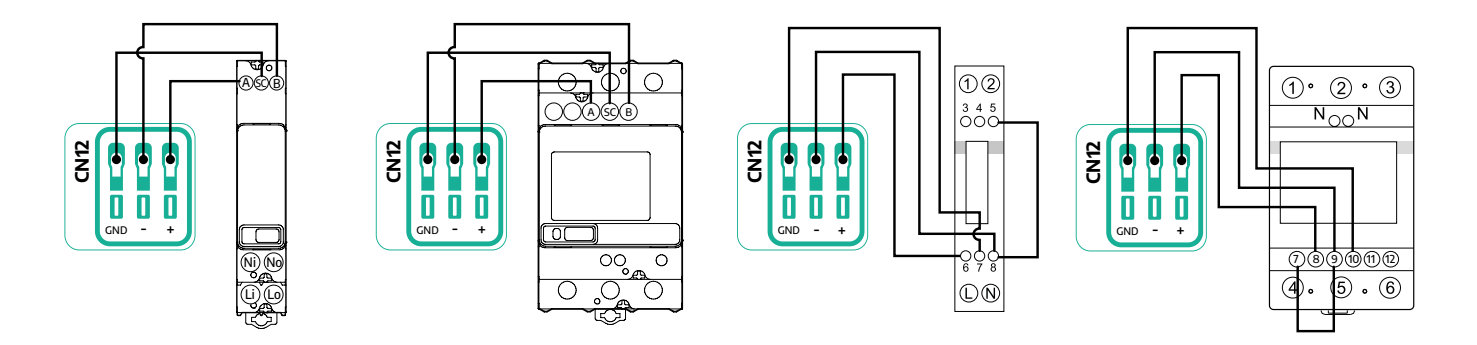

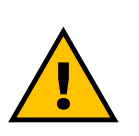

#### **OSTRZEŻENIE**

**Jeżeli instalacja obejmuje oba akcesoria, należy postępować zgodnie z instrukcjami w części "Łączna instalacja akcesoriów MIDcounter i PowerMeter (DPM)" (punkt 3.3).**

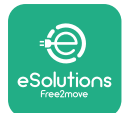

# **3.3 Łączna instalacja akcesoriów MIDcounter i PowerMeter (DPM)**

Jeżeli instalowane są oba akcesoria elektryczne, pozycja urządzenia **MIDcounter** oraz urządzenia **PowerMeter (DPM)** jest pokazana na schemacie poniżej:

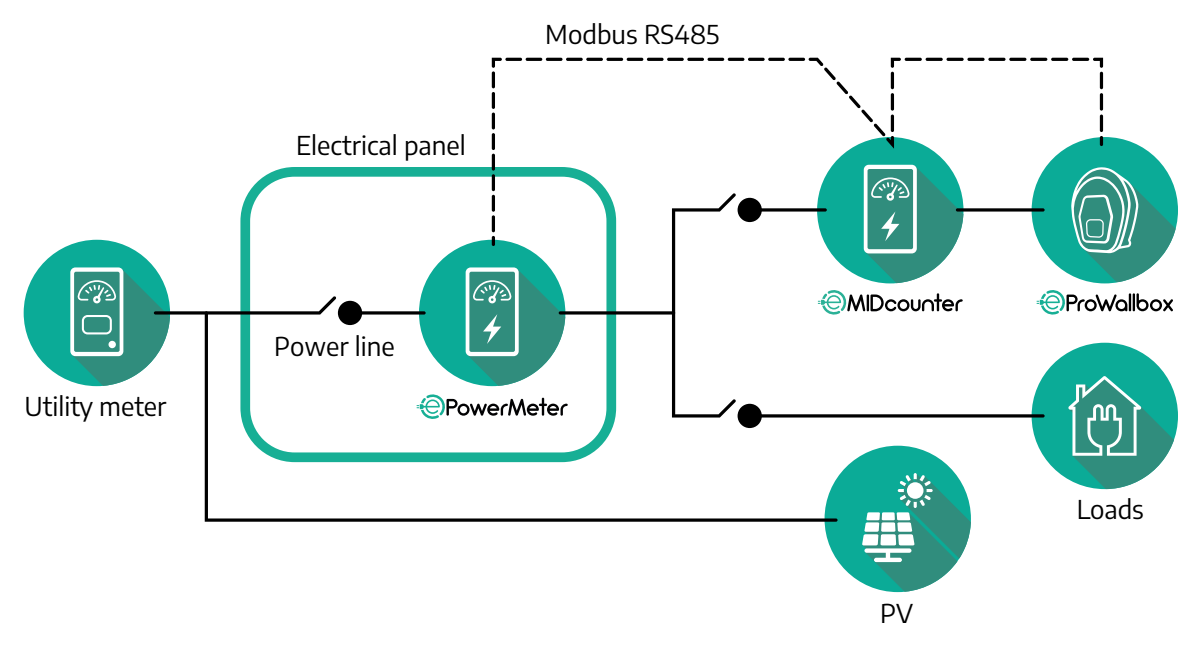

Podłącz kable komunikacyjne Modbus. Urządzenia **PowerMeter (DPM)**, **MIDcounter** oraz **eProWallbox** muszą być podłączone do tej samej magistrali komunikacyjnej, w układzie łańcuchowym.

Na urządzeniu **eProWallbox**:

- **•** Zdejmij zaślepkę zabezpieczającą z punktu wejścia kabla komunikacyjnego i włóż osłonę falistą Ø 25 mm.
- **•** Dokręć połączenie płaszcza kablowego z obudową.
- **•** Włóż kabel komunikacyjny, wyciągając go na odpowiednią długość, tak aby można było dosięgnąć do portu komunikacyjnego CN12 z pozostawieniem niewielkiego luzu.
- **•** Aby instalacja była zgodna z najnowszymi zasadami branżowymi, kable komunikacyjne muszą przejść przez przeznaczony specjalnie do tego celu metalowy kanał wewnątrz urządzenia **eProWallbox**.
- **•** Dla portu CN12 należy uwzględnić:
	- Lewy = GND (uziemienie)
	- Środkowy = -
	- $P$  Prawy =  $+$

Użyj tabeli poniżej do połączenia kabli komunikacyjnych od akcesoriów do urządzenia **eProWallbox**.

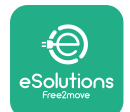

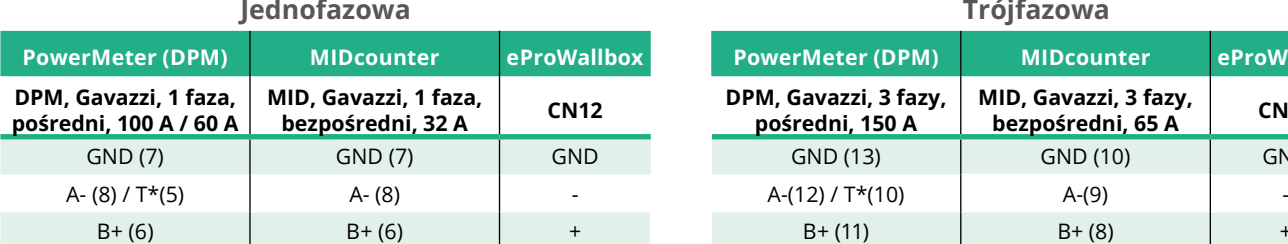

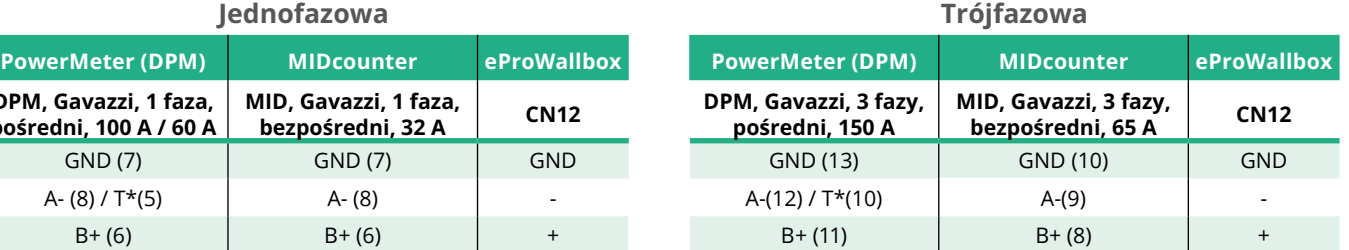

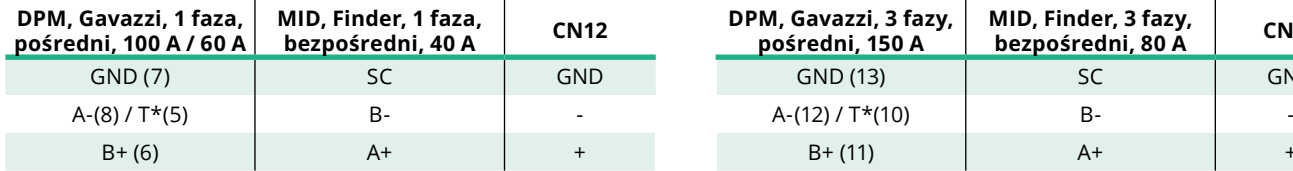

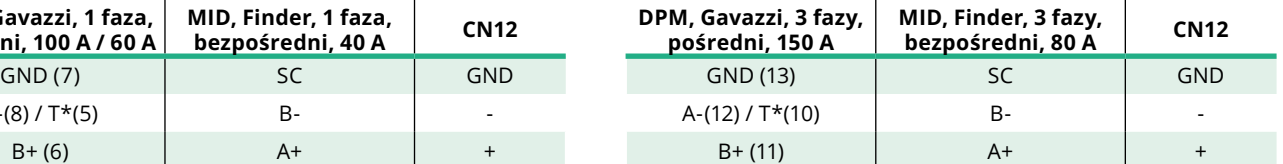

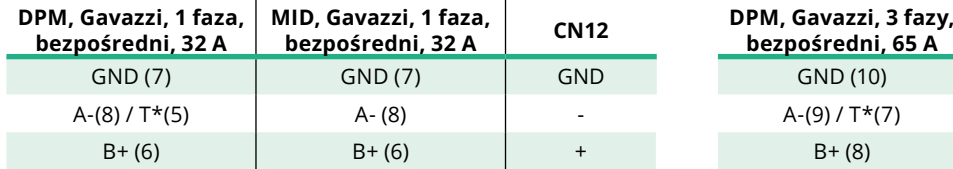

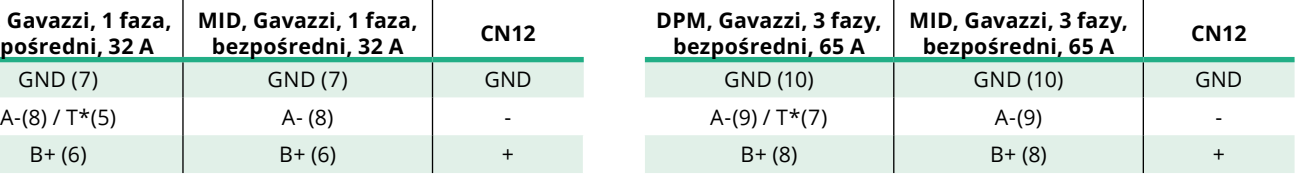

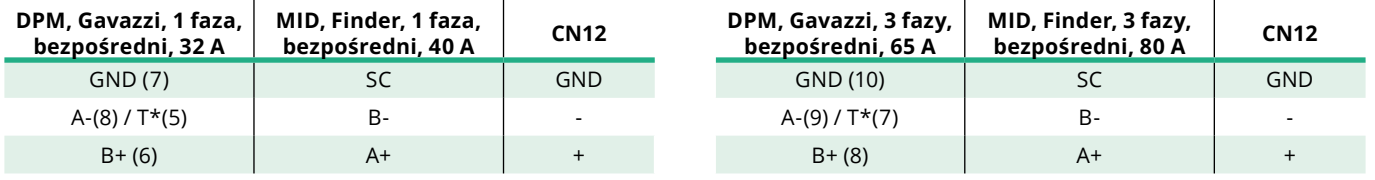

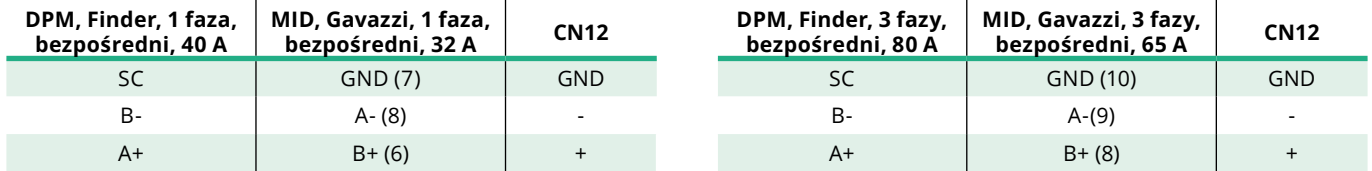

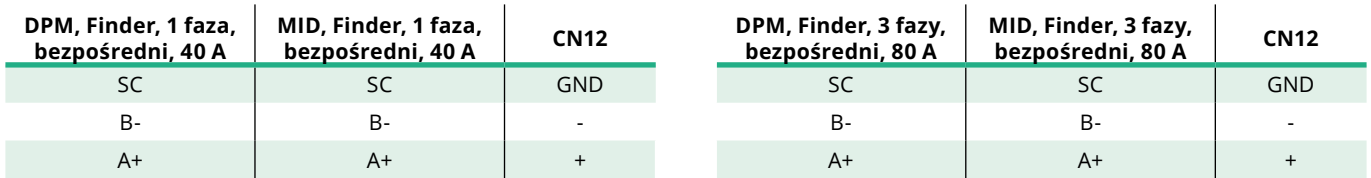

\*Końcowy rezystor 120 Ω musi być zainstalowany na urządzeniach na końcach łańcucha Modbus. Domyślnie rezystor znajduje się w urządzeniu **eProWallbox**. Modele Gavazzi mają wbudowany rezystor, który można aktywować stosując zworkę pomiędzy tymi zaciskami.

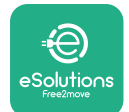

# **4 Konfiguracja akcesoriów PowerMeter (DPM) i MIDcounter**

Po zakończeniu instalacji elektrycznej oraz komunikacyjnej włącz urządzenie **PowerMeter (DPM)** i/lub **MIDcounter**. Następnie przeprowadź konfigurację, korzystając z wyświetlacza liczników.

Sposób konfiguracji zależy od modelu.

## **4.1 Modele Finder**

Poniższe informacje są pomocne w zrozumieniu sposobu konfigurowania liczników energii Finder:

- **•** Do przechodzenia pomiędzy poszczególnymi menu i parametrami służy przycisk ekranu dotykowego (a,b).
- **•** Długie naciśnięcie (~ 2 s) przycisku ekranu dotykowego (a,b) służy do wprowadzania oraz zatwierdzania wyboru.

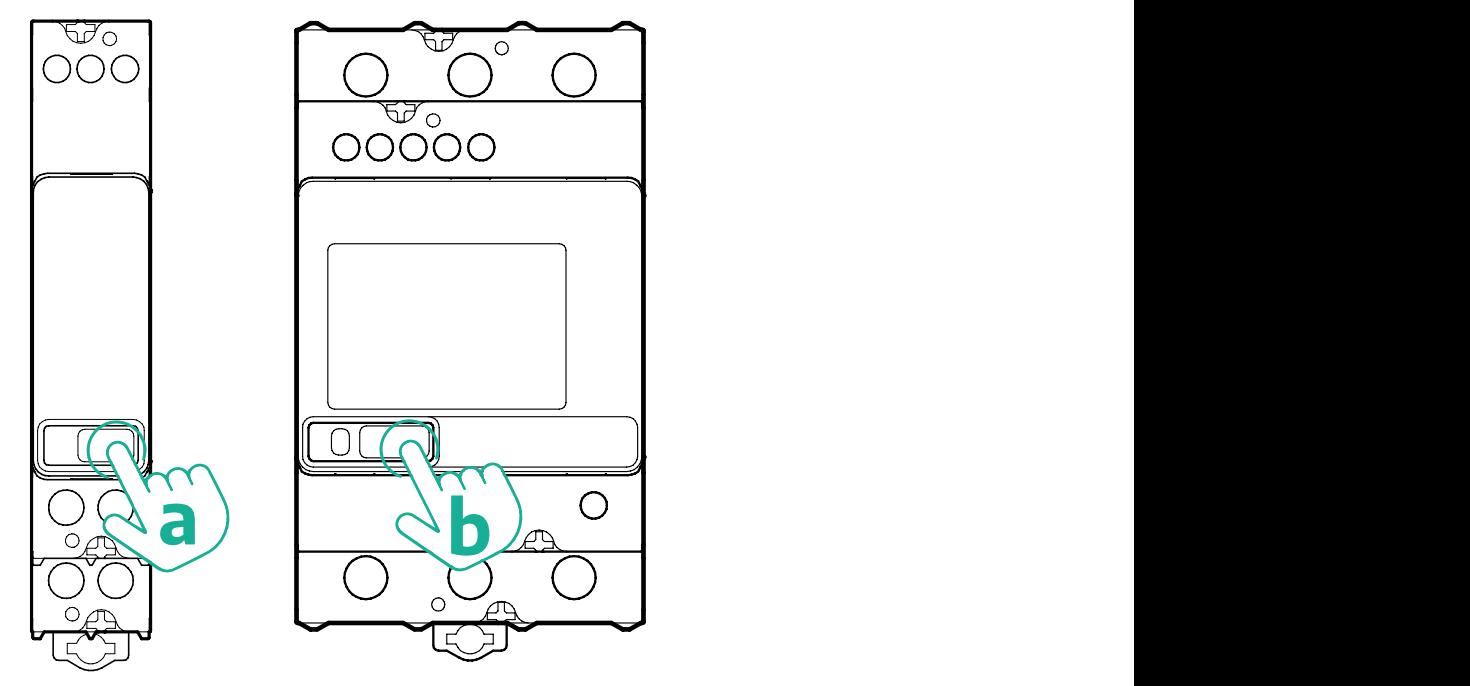

Postępuj według dalszych etapów, aby prawidłowo skonfigurować jednofazowe lub trójfazowe liczniki energii Finder.

- **•** Przy pierwszym włączaniu licznika energii przyciśnij długo przycisk ekranu dotykowego (a,b), do momentu, aż tekst na wyświetlaczu zacznie migać, aby przejść do menu "MAIN" (Menu główne).
- Przewiń menu "MAIN" naciskając przycisk ekranu dotykowego (a,b), a następnie wybierz "SETTING" (Ustawienia) ("SET" w przypadku licznika jednofazowego). Wprowadź wybór przez długie naciśnięcie.
- Przewiń menu "SETTING" naciskając przycisk ekranu dotykowego (a,b), a następnie wybierz "COMMUNICATION" (Komunikacja) ("COMM" w przypadku licznika jednofazowego). Wprowadź wybór przez długie naciśnięcie.

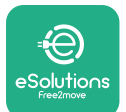

**•** Wprowadź prawidłowe wartości podane w tabeli poniżej. W celu zmodyfikowania wartości naciśnij przycisk ekranu dotykowego (a,b); w celu potwierdzenia naciśnij długo.

Tylko dla trójfazowego licznika Finder (jako uzupełnienie poprzednich opcji):

- **•** Przyciśnij długo przycisk ekranu dotykowego (a,b), do momentu, aż tekst na wyświetlaczu zacznie migać, aby przejść do menu "MAIN" (lub wrócić do menu "MAIN").
- **•** Przewiń menu "MAIN" naciskając przycisk ekranu dotykowego (a,b), a następnie wybierz "INSTALLATION" (Instalacja). Wprowadź wybór przez długie naciśnięcie przycisku ekranu dotykowego (a,b).
- **•** Przewiń menu "INSTALLATION" naciskając przycisk ekranu dotykowego (a,b), a następnie wybierz poniższą opcję:
	- <sup>o</sup> "Communication mode" = "3L+N, L+N-Arithmetic" (Tryb komunikacji = 3L+N, L+N-arytmetyczny)
	- Po potwierdzeniu prawidłowej opcji wprowadź hasło: "DCBA" **Uwaga**: po wprowadzeniu hasła **DCBA** nie można zmienić konfiguracji.
	- Potwierdź zmianę, wybierając "Yes" (Tak), kiedy pojawi się komunikat.

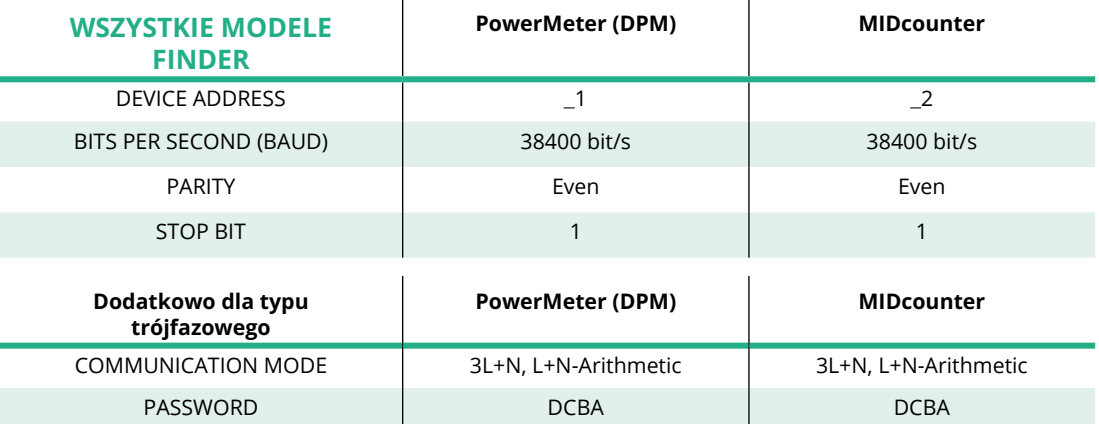

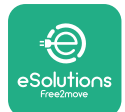

# **4.2 Modele Gavazzi**

Poniższe informacje są pomocne w zrozumieniu sposobu konfigurowania liczników energii Gavazzi:

- **•** Do przechodzenia pomiędzy poszczególnymi menu i wartościami służą przyciski ekranu dotykowego (c, d, e, g).
- **•** Długie naciśnięcie (~ 2 s) przycisku ekranu dotykowego (d, f) służy do przechodzenia do menu oraz zatwierdzania wyborów.

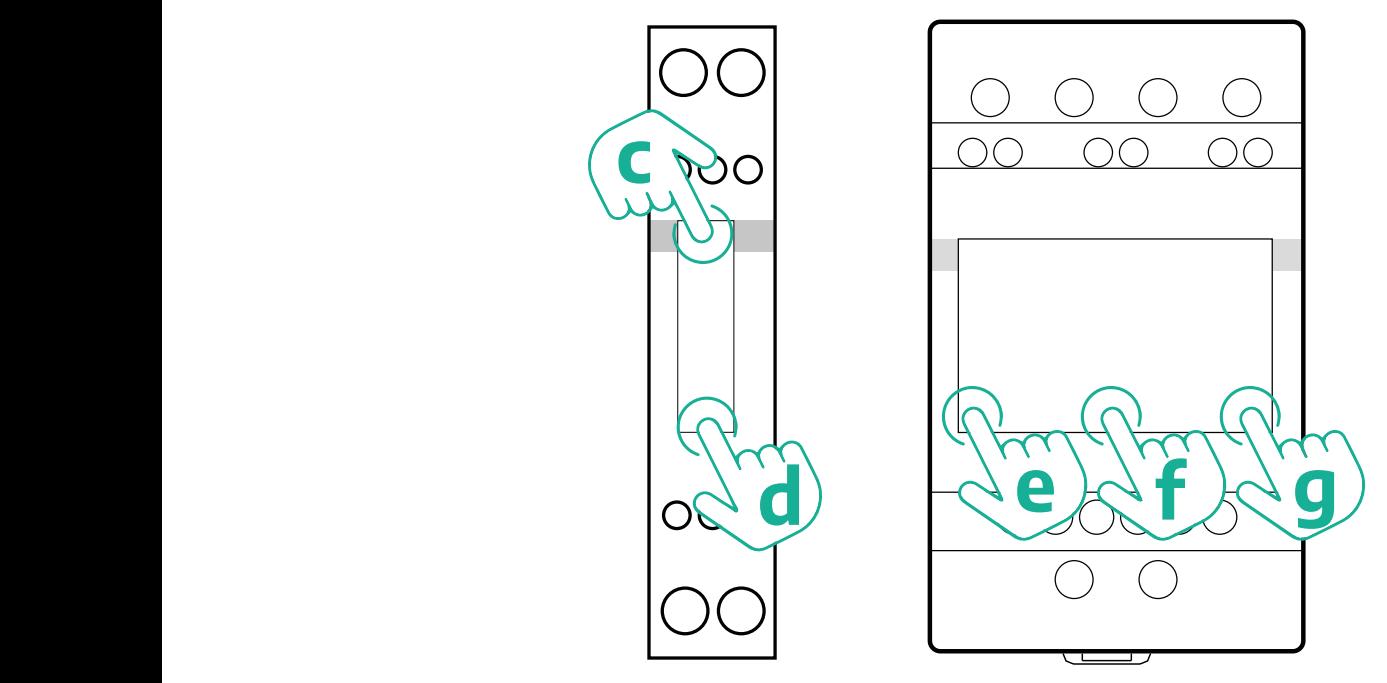

Postępuj według dalszych etapów, aby prawidłowo skonfigurować jednofazowe liczniki energii Gavazzi, bezpośrednie i pośrednie.

- **•** Przy pierwszym włączaniu licznika energii przyciśnij długo przycisk ekranu dotykowego (d), do momentu, aż na ekranie pojawi się hasło.
- Długo naciśnij jednocześnie przyciski (c, d) aby potwierdzić hasło "0000" i wejść do menu "MAIN" (Menu główne).
- Przewiń menu "MAIN", naciskając górny przycisk (c), a następnie wybierz opcje podane w tabeli poniżej.

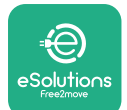

Postępuj według dalszych etapów, aby prawidłowo skonfigurować trójfazowe liczniki energii Gavazzi, bezpośrednie i pośrednie.

- **•** Przy pierwszym włączaniu licznika energii przyciśnij długo środkowy przycisk (f), do momentu, aż na ekranie pojawi się hasło.
- Długo naciśnij jednocześnie przyciski (e, g) aby potwierdzić hasło "0000" i wejść do menu "MAIN" (Menu główne).
- Przewiń menu "MAIN", naciskając przyciski (e lub g), a następnie wybierz opcje podane w tabeli poniżej.

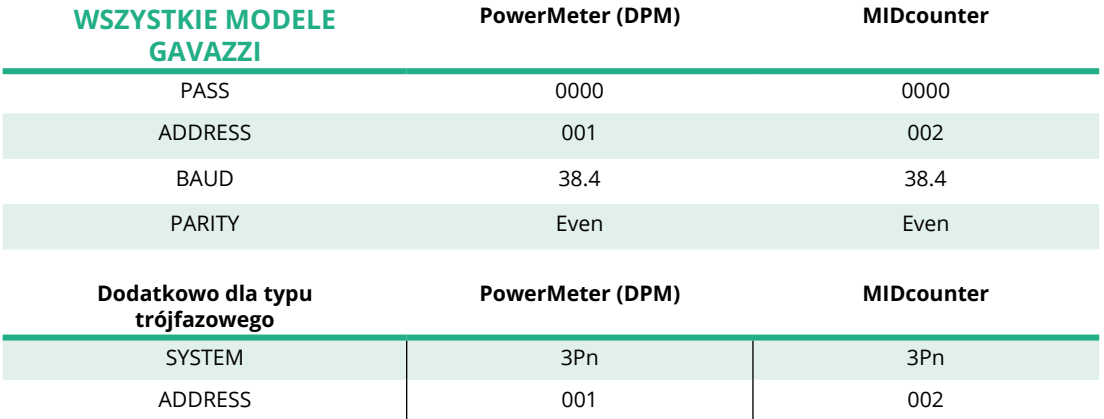

# **4.3 Podsumowanie informacji dotyczących konfiguracji urządzeń**

#### **Gavazzi, 3 fazy, bezpośredni/pośredni (DPM) Gavazzi, 3 fazy, bezpośredni (MID)**

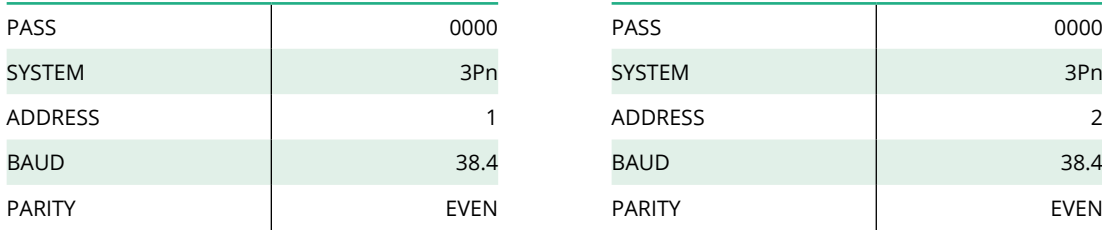

#### **Gavazzi, 1 faza, bezpośredni/pośredni (DPM) Gavazzi, 1 faza, bezpośredni (MID)**

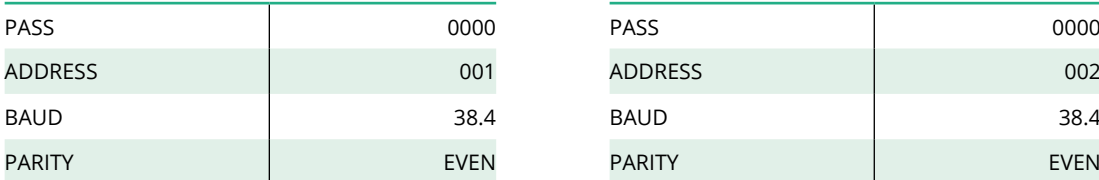

#### **Finder, 1 faza, bezpośredni (DPM) Finder, 1 faza, bezpośredni (MID)**

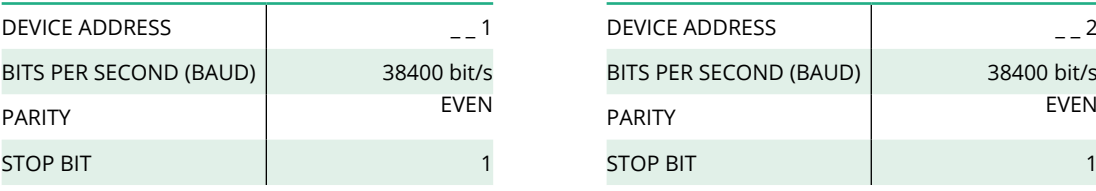

#### **Finder, 3 fazy, bezpośredni (DPM) Finder, 3 fazy, bezpośredni (MID)**

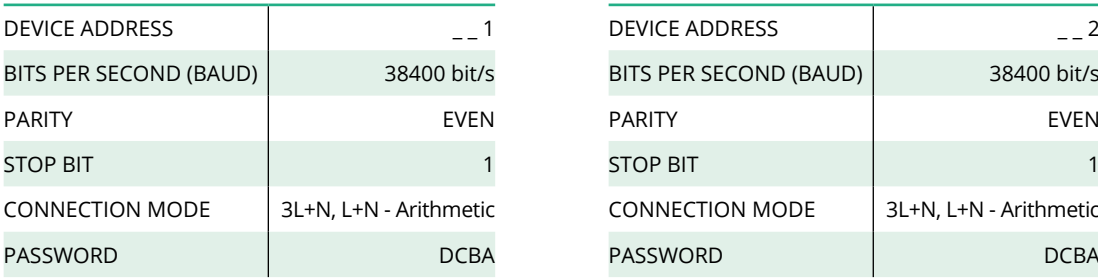

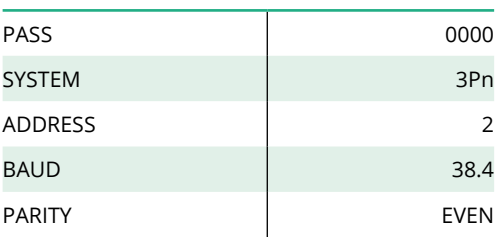

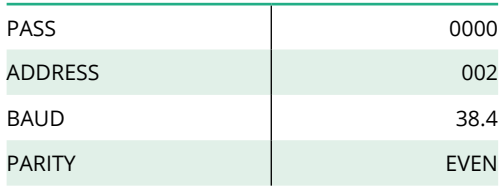

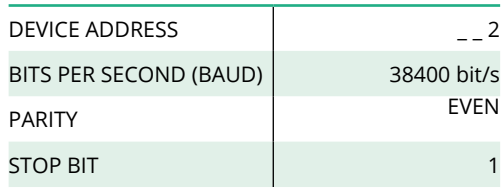

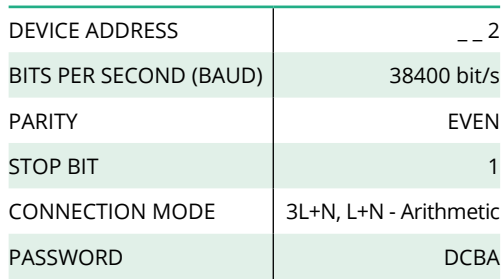

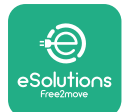

# **4.4 Konfiguracja akcesoriów PowerMeter (DPM) i MIDcounter w aplikacji**

W celu zakończenia instalacji należy przeprowadzić końcową konfigurację urządzenia **eProWallbox** i jego akcesoriów z użyciem przeznaczonej do tego celu aplikacji.

**PowerUp** to aplikacja na smartfon przeznaczona wyłącznie dla wykwalifikowanych instalatorów; jest dostępna w sklepie Google Play™ i Apple Store®.Konfiguracja jest prowadzona z użyciem połączenia Bluetooth. Urządzenie wallbox nie będzie działać prawidłowo, jeśli nie zostanie skonfigurowane z użyciem aplikacji.

Postępuj zgodnie z poniższymi instrukcjami, aby rozpocząć pracę z aplikacją:

- **•** Pobierz aplikację **PowerUp** na smartfon i aktywuj opcję Bluetooth na smartfonie (1).
- **•** Zeskanuj kod QR urządzenia **eProWallbox** w celu sparowania z aplikacją. Kod QR znajduje się na etykiecie na przedniej pokrywie (2).
- **•** Po sparowaniu przeprowadź konfigurację urządzenia **eProWallbox** <sup>i</sup> jego akcesoriów, klikając na stronie głównej parametr, który ma zostać skonfigurowany (3).

# **INFORMACJA Należy się upewnić, że używana jest najnowsza wersja aplikacji PowerUp, umożliwiająca dostęp do wszystkich funkcjonalności.**

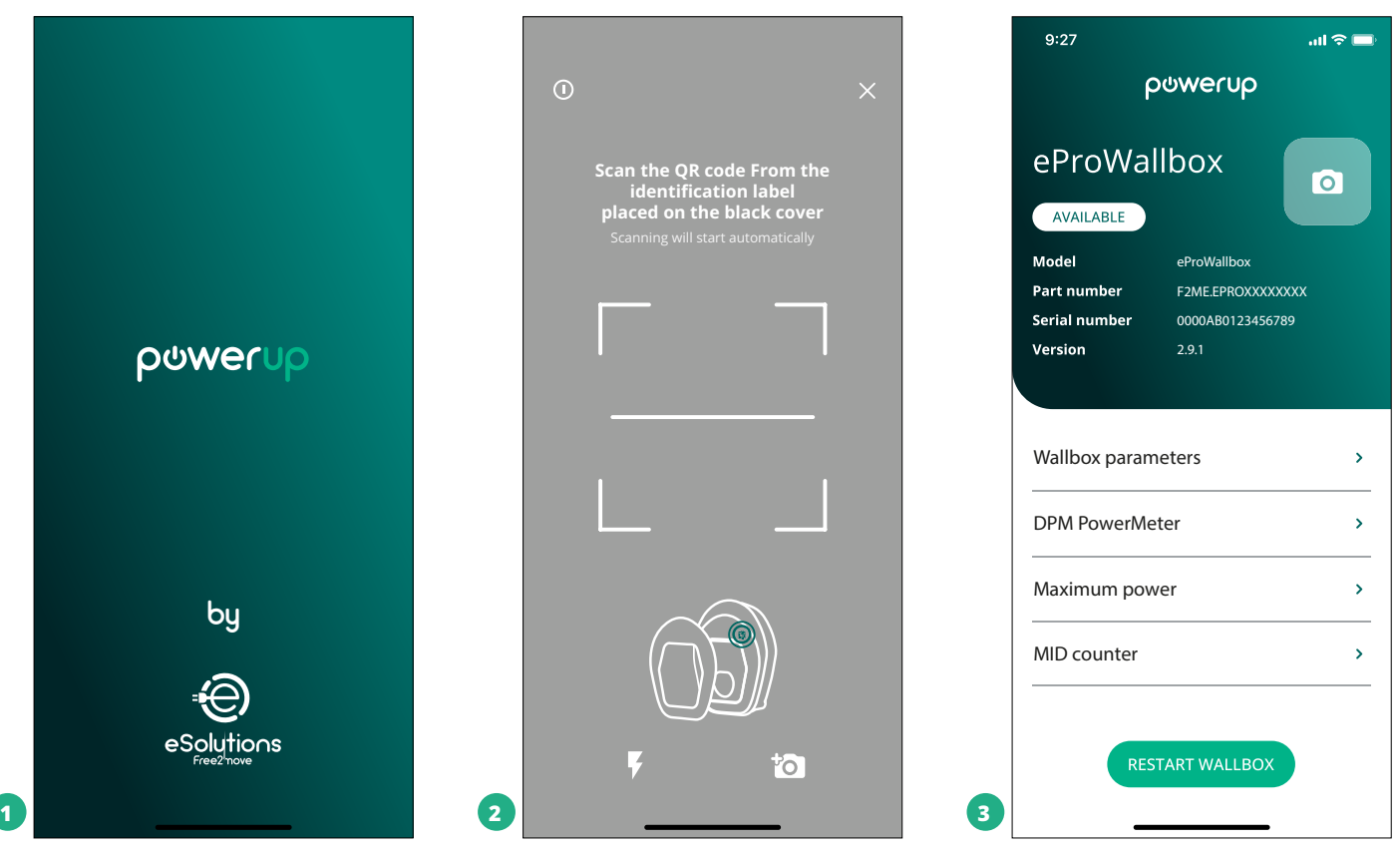

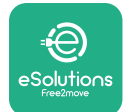

# **4.5 Konfiguracja MIDcounter**

W celu zakończenia instalacji urządzenia **MIDcounter** wykonaj poniższe czynności:

- **•** Wybierz "MIDcounter" (1) na stronie głównej.
- **•** Włącz **MIDcounter**, klikając przełącznik (2).
- **•** Wybierz typ urządzenia **MIDcounter** z menu rozwijanego, w zależności od zainstalowanego modelu (3).
- **•** Kliknij "Send" (Wyślij), aby potwierdzić (3).
- **•** Aby zmiany zostały uwzględnione, kliknij strzałkę wstecz w lewym górnym rogu i uruchom urządzenie **eProWallbox** ponownie, używając specjalnego przycisku na stronie głównej.

Jeżeli instalacja obejmuje zarówno **PowerMeter (DPM)**, jak i **MIDcounter**, można przeprowadzić konfigurację DPM przed ponownym uruchomieniem.

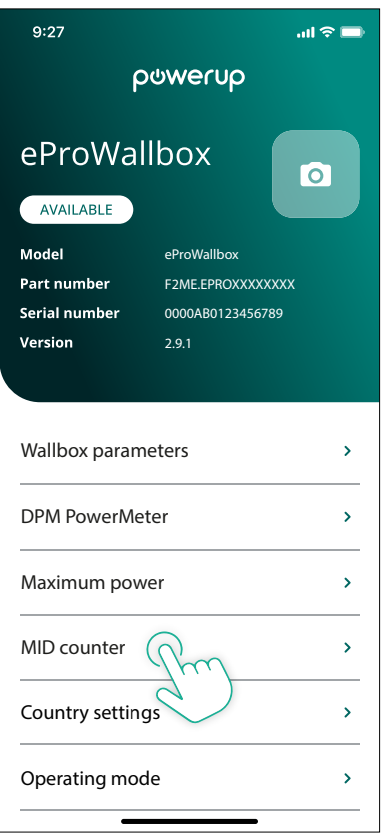

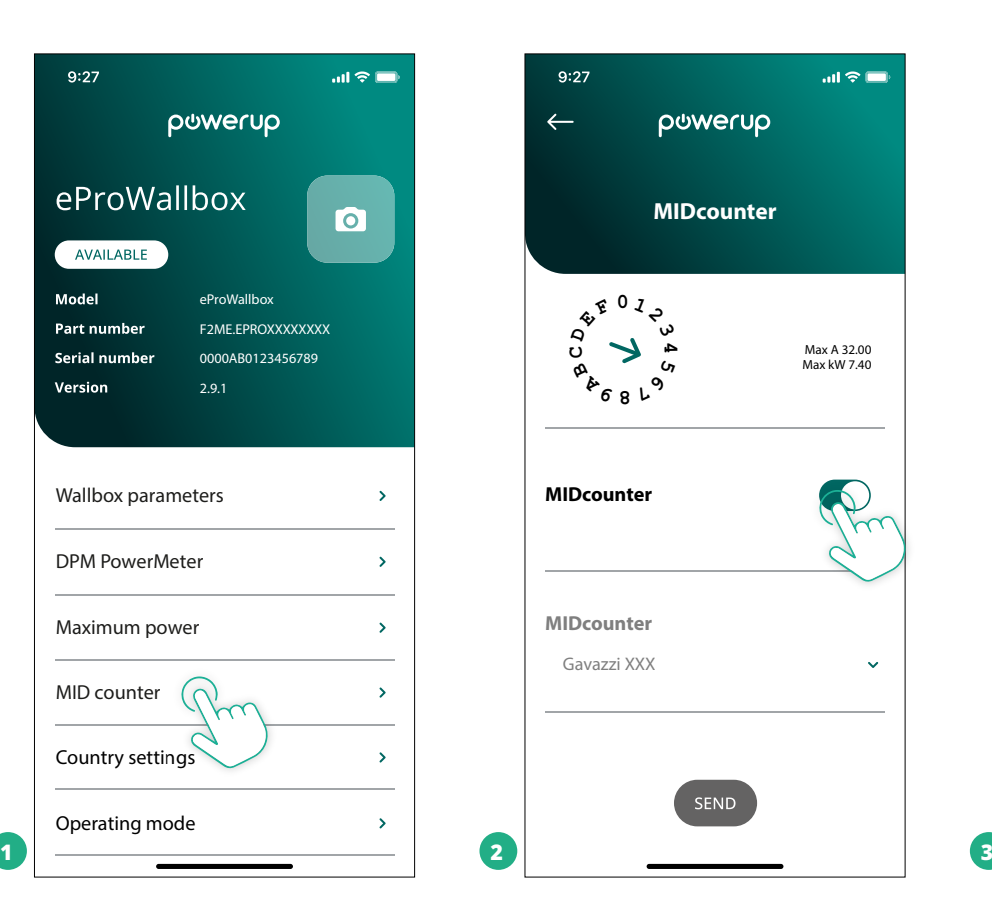

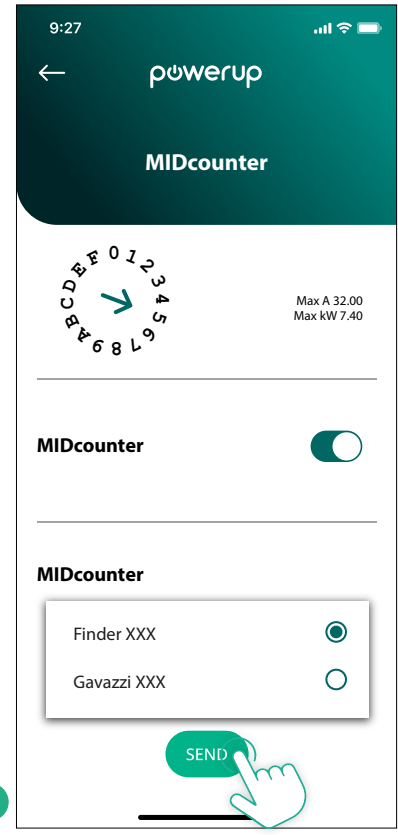

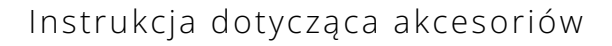

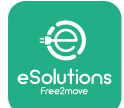

# **4.6 Konfiguracja PowerMeter (DPM)**

W celu zakończenia instalacji urządzenia **PowerMeter (DPM)** wykonaj poniższe czynności:

- **•** Wybierz "DPM PowerMeter" (1) na stronie głównej.
- **•** Wybierz typ urządzenia PowerMeter z menu rozwijanego, w zależności od zainstalowanego modelu (2).
- **•** Wprowadź wartość mocy umownej użytkownika jako limit mocy dla DPM (2)
- **• Tylko dla licznika pośredniego** Ustaw aktualny współczynnik CT za pomocą suwaka (2)
	- Dla CTV 60 A ustaw 60 jako współczynnik prądowy
	- Dla CTV 100 A ustaw 20 jako współczynnik prądowy
	- Dla CTV 150 A ustaw 30 jako współczynnik prądowy
- **•** Kliknij "Send" (Wyślij) (3) i potwierdź w wyskakującym okienku, że urządzenie **eProWallbox** ma zostać ponownie uruchomione.

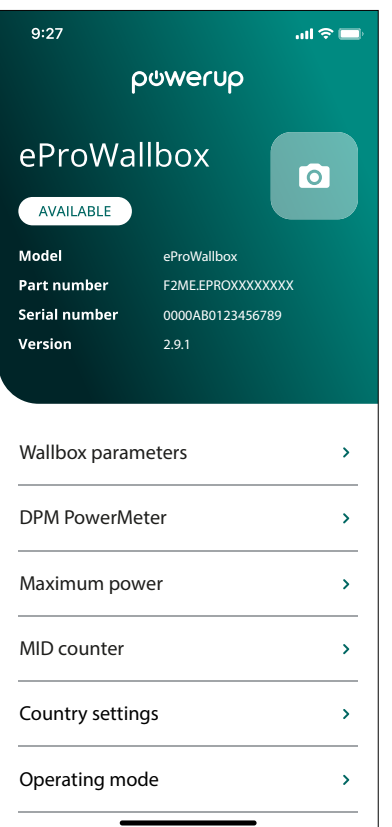

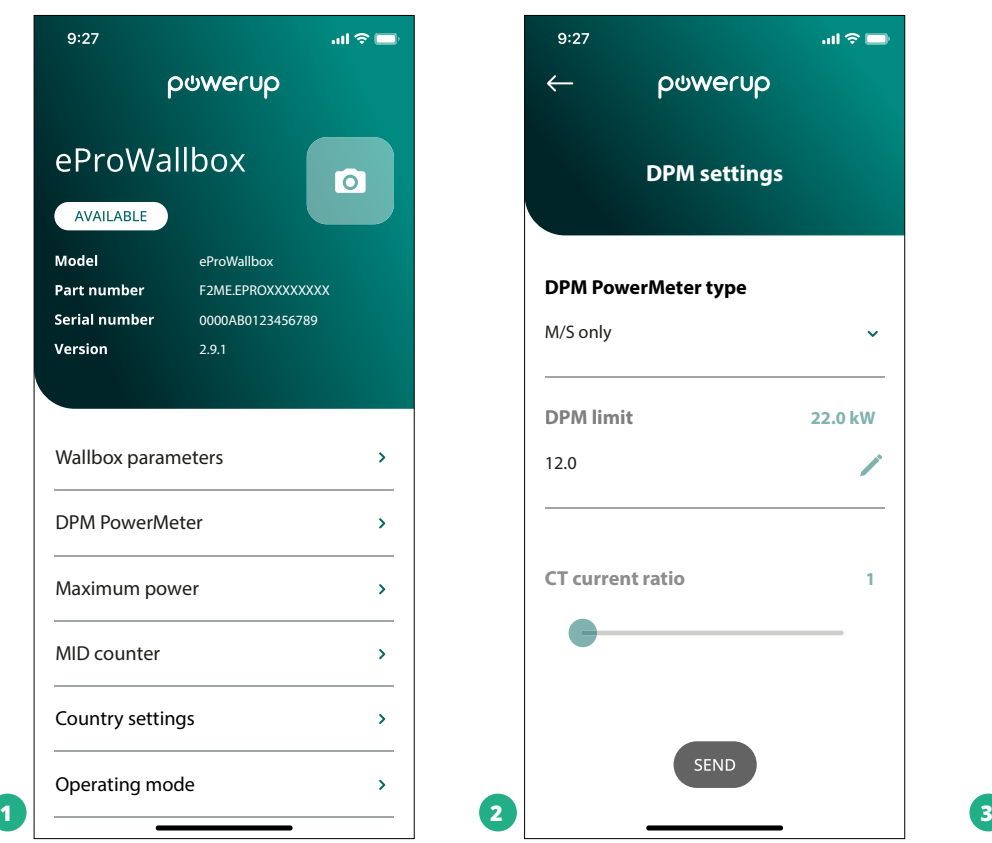

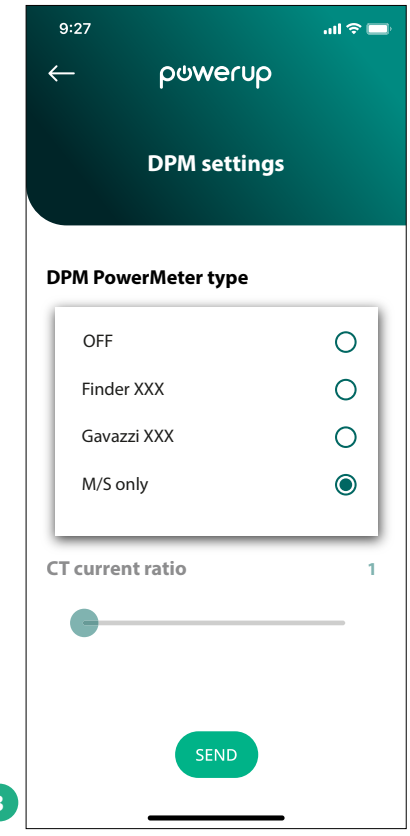

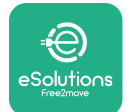

# **5 ROZWIĄZYWANIE PROBLEMÓW**

Jeśli błąd wystąpi podczas sesji ładowania, zostanie ona przerwana, a gniazdo zostanie odblokowane, aby umożliwić odłączenie wtyczki.

Poniższa tabela zawiera listę błędów, które mogą wystąpić, oraz sposoby rozwiązywania problemów.

Jeśli błąd się utrzymuje, w celu uzyskania dalszych informacji należy się skontaktować z działem obsługi klienta, podając numer seryjny urządzenia wallbox, który można znaleźć na etykiecie produktu.

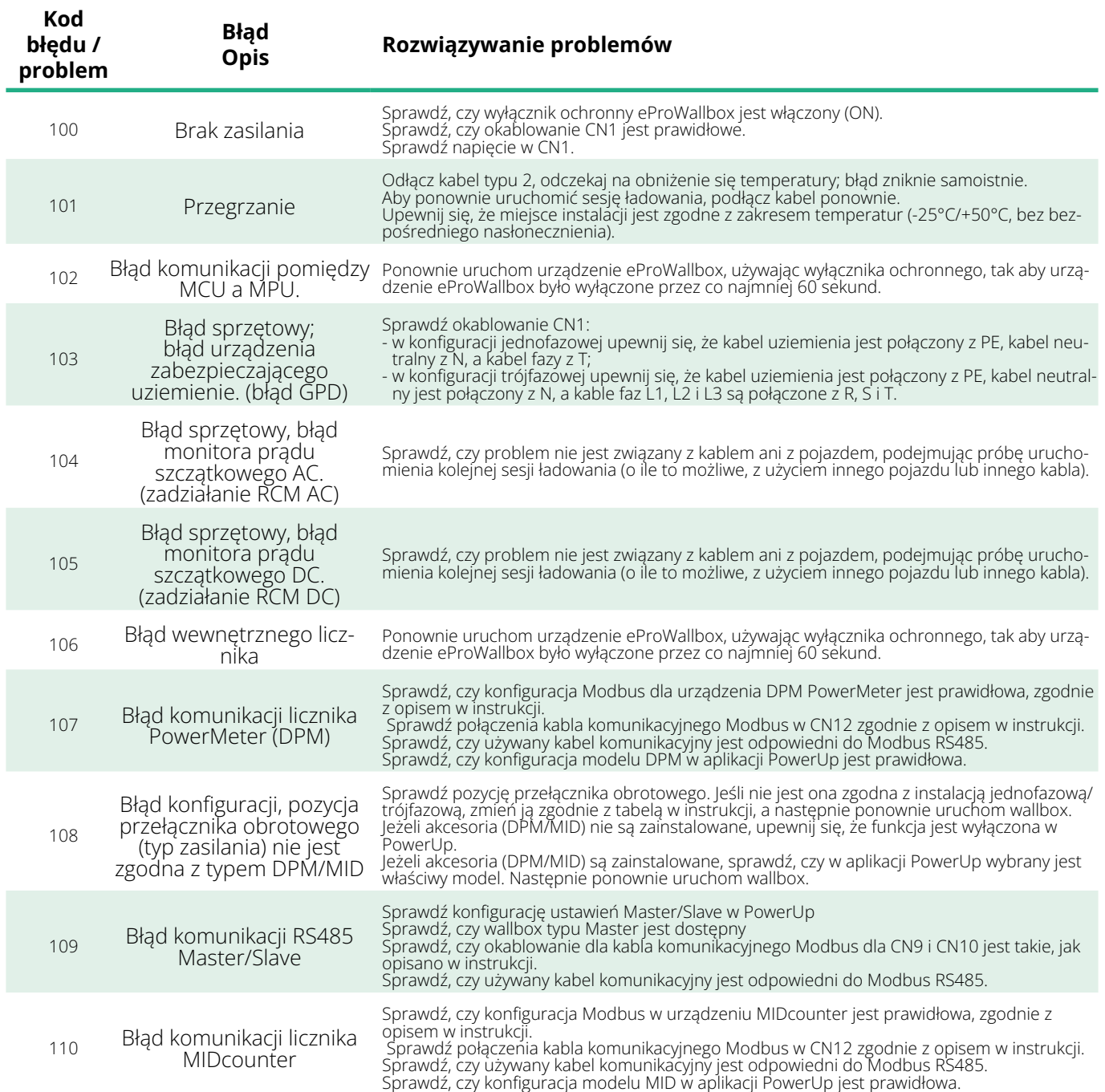

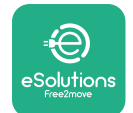

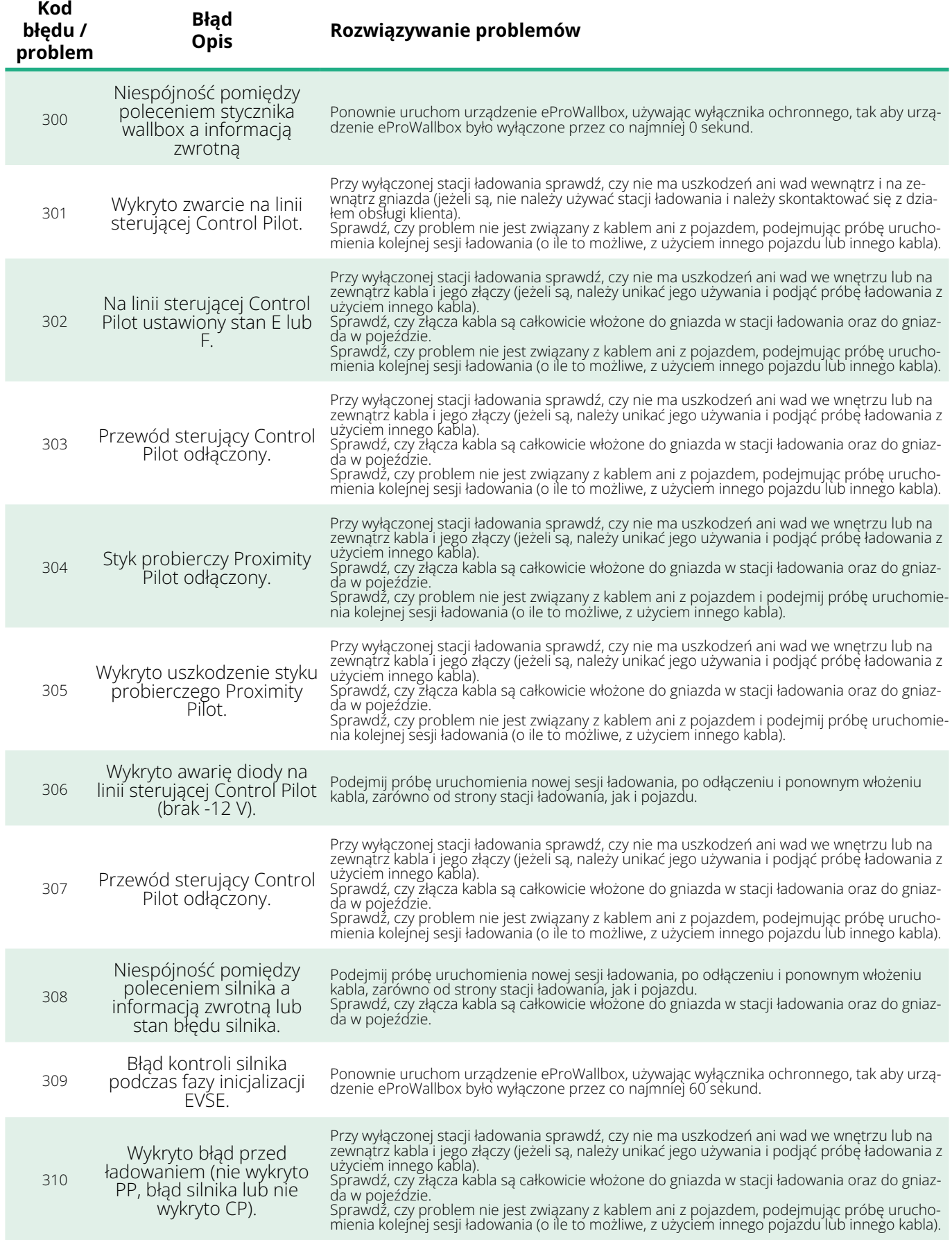

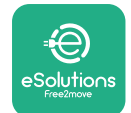

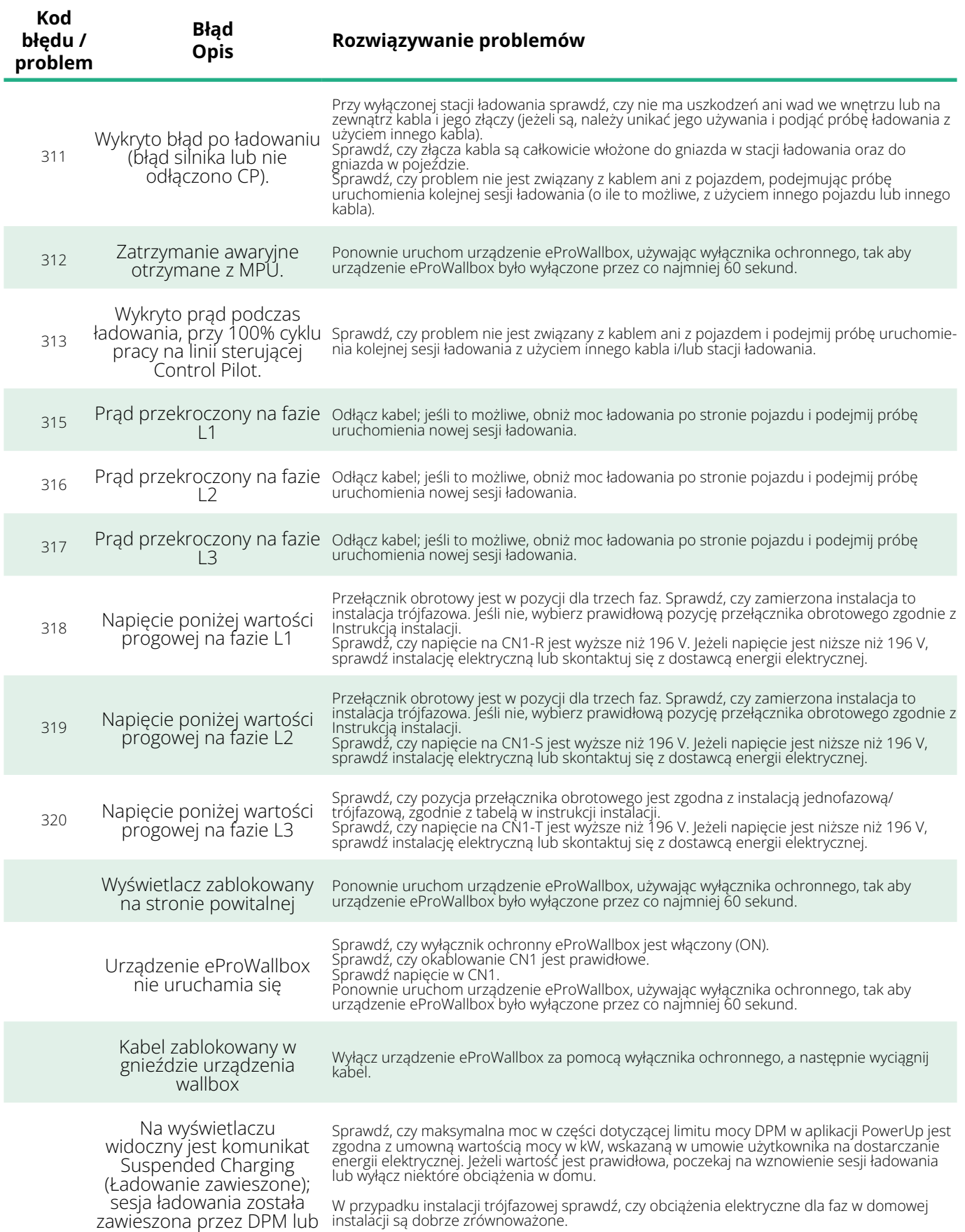

EV. Można wznowić sesję.

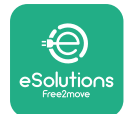

# **6 CZYSZCZENIE**

Czyszczenie urządzenia z zewnątrz jest zalecane zawsze, gdy zachodzi taka potrzeba i powinno być wykonywane za pomocą miękkiej, wilgotnej szmatki z łagodnym detergentem. Na zakończenie należy zetrzeć wszelkie ślady wilgoci lub płynu miękką, suchą szmatką.

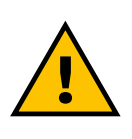

### **PRZESTROGA**

**Należy unikać silnych strumieni powietrza lub wody, a także używania mydła lub detergentów o działaniu zbyt agresywnym i korozyjnym dla materiałów, z których wykonano produkt.**

# **7 UTYLIZACJA OPAKOWAŃ**

Opakowania należy utylizować w sposób przyjazny dla środowiska. Materiały użyte do pakowania nadają się do recyklingu i należy je utylizować zgodnie z przepisami obowiązującymi w kraju użytkowania. Dalsze wskazówki dotyczące utylizacji można znaleźć na opakowaniu, w zależności od rodzaju materiału.

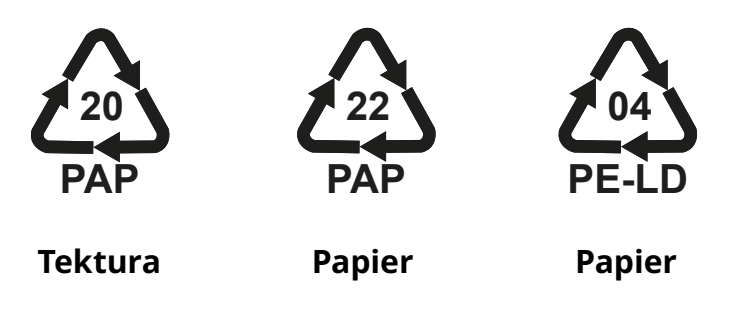

### **UWAGA**

Dalsze informacje dotyczące aktualnych miejsc utylizacji można uzyskać od władz lokalnych.

# **8 POMOC**

W razie jakichkolwiek pytań dotyczących instalacji akcesoriów kompatybilnych z urządzeniem **eProWallbox** należy się skontaktować z lokalnym autoryzowanym centrum pomocy, korzystając z sekcji Obsługa klienta na stronie **[www.esolutions.](http://www.esolutions.free2move.com/contact-us) [free2move.com/contact-us](http://www.esolutions.free2move.com/contact-us)**. W celu uzyskania dalszych informacji lub zgłoszenia zapotrzebowania na wsparcie należy się skontaktować z firmą Free2move eSolutions S.p.A., korzystając z odpowiedniej sekcji na stronie internetowej: **[www.esolutions.free2move.com](http://www.esolutions.free2move.com./)**.

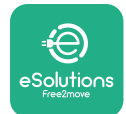

# **9 ZRZECZENIE SIĘ ODPOWIEDZIALNOŚCI**

Free2move eSolutions S.p.A. nie ponosi odpowiedzialności za jakiekolwiek szkody bezpośrednio lub pośrednio wyrządzone ludziom, rzeczom lub zwierzętom w wyniku nieprzestrzegania wszystkich postanowień zawartych w niniejszej instrukcji oraz ostrzeżeń dotyczących instalacji i konserwacji urządzenia **eProWallbox**.

Free2move eSolutions S.p.A. zastrzega sobie wszelkie prawa do tego dokumentu, treści oraz ilustracji zawartych w dokumencie. Jakiekolwiek powielanie w całości lub części, ujawnianie osobom trzecim lub wykorzystywanie ich zawartości bez uprzedniej pisemnej zgody Free2move eSolutions S.p.A. jest zabronione.

Wszelkie informacje zawarte w niniejszej instrukcji mogą ulec zmianie bez wcześniejszego powiadomienia i nie stanowią żadnego zobowiązania ze strony producenta. Ilustracje w tej instrukcji służą wyłącznie do celów poglądowych i mogą różnić się od dostarczonego produktu.

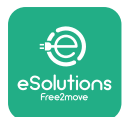

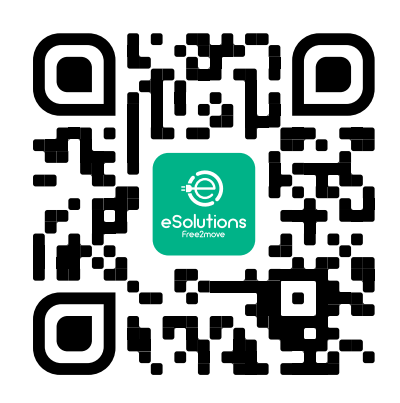

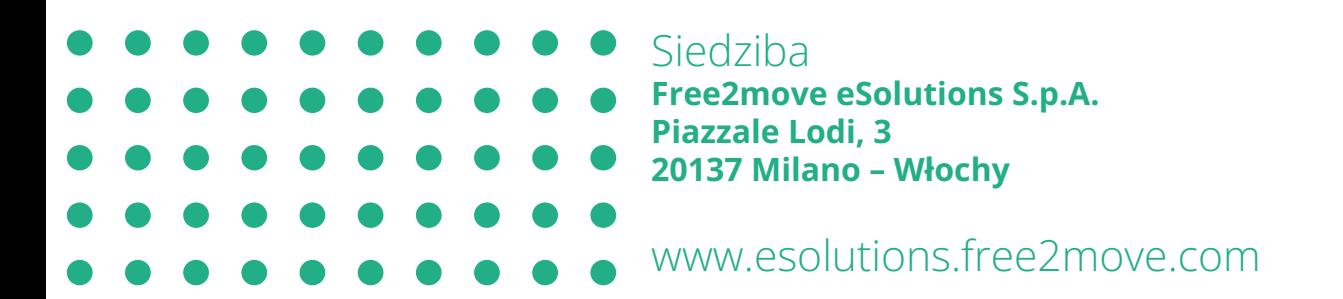

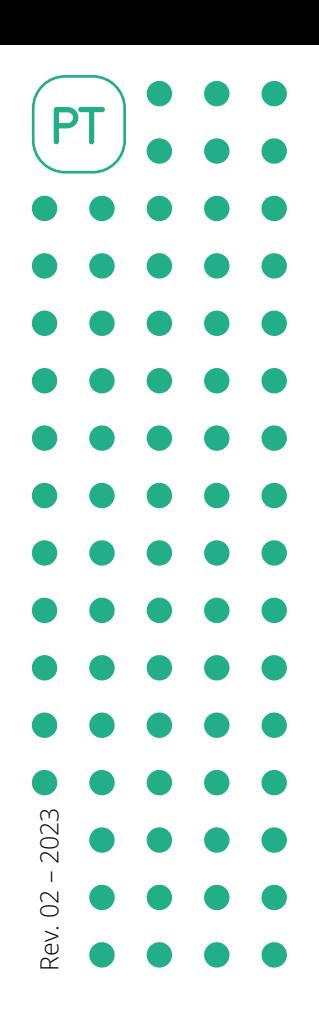

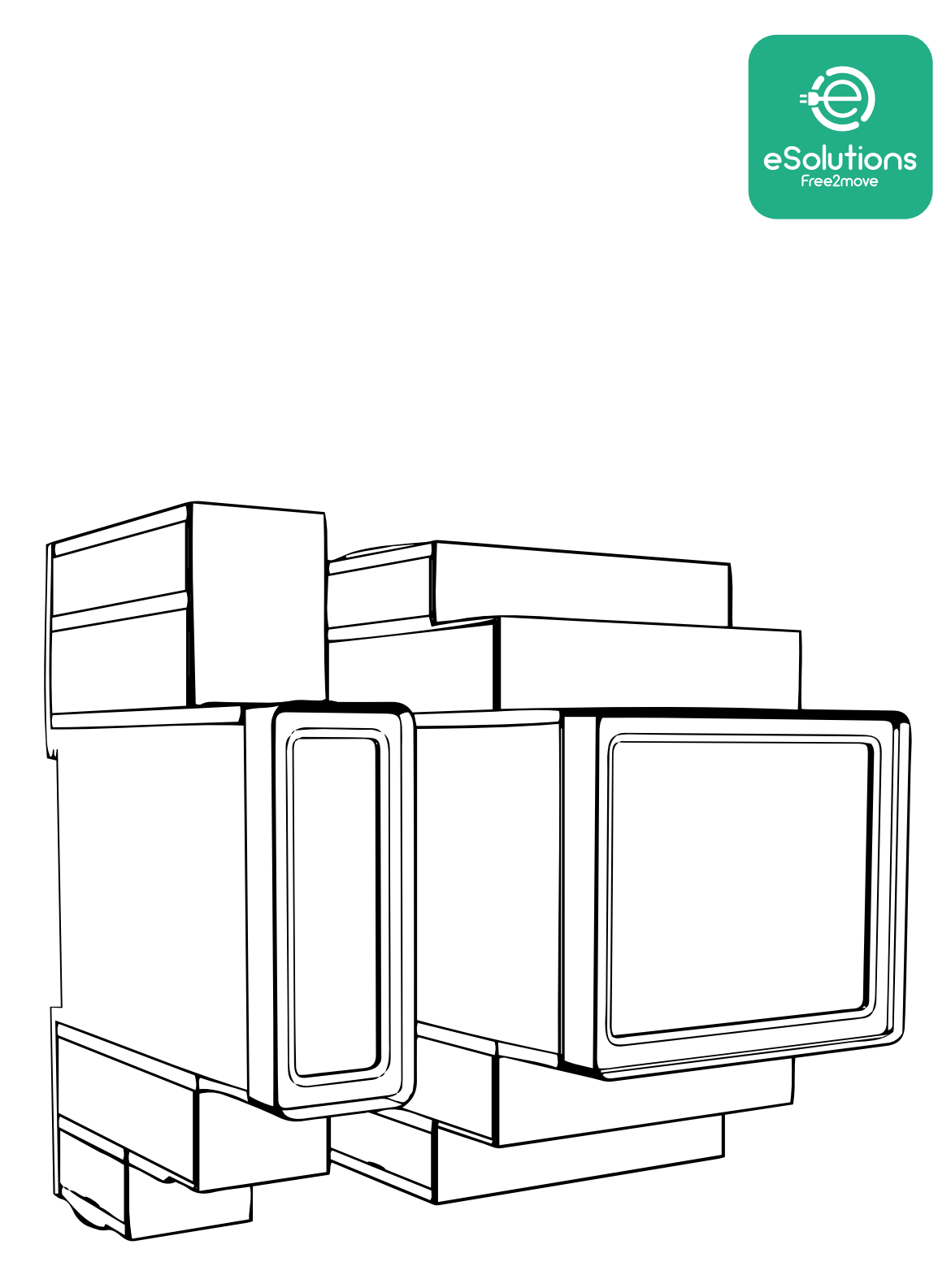

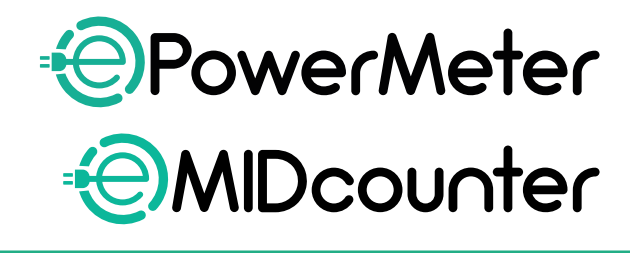

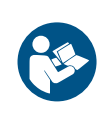

siga estas instruções. Guarde-as para referência futura.

Para uma utilização segura e adequada,<br>siga estas instruções.

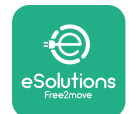

# **ÍNDICE**

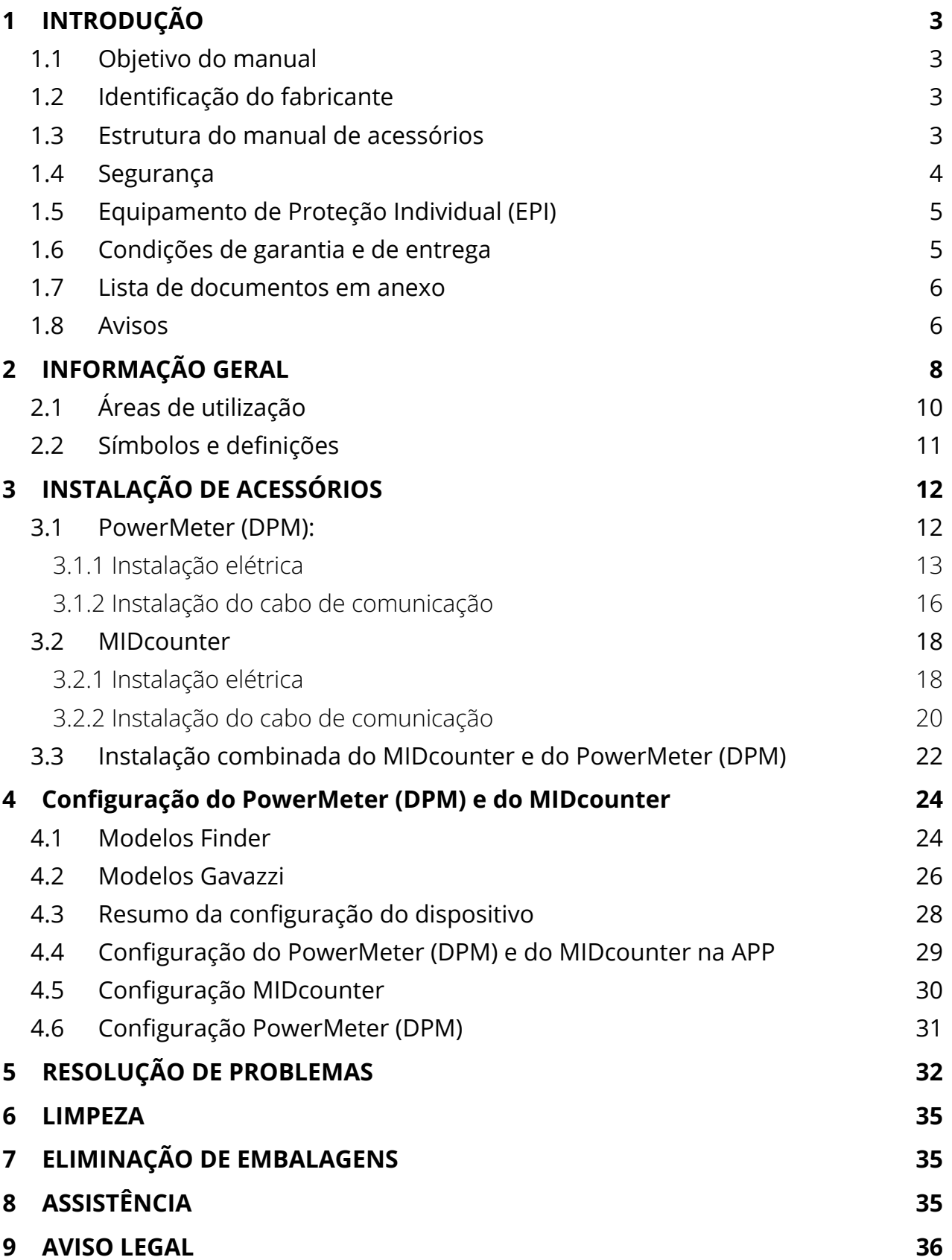

<span id="page-669-0"></span>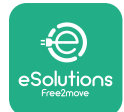

# **1 INTRODUÇÃO**

# **1.1 Objetivo do manual**

Este documento descreve como instalar os acessórios externos compatíveis com a família eProWallbox.

O objetivo deste documento é apoiar técnicos qualificados que tenham recebido formação adequada, e que tenham demonstrado competências e conhecimentos adequados na construção, instalação, operação e manutenção do equipamento elétrico.

Se o aparelho ou respetivos acessórios for utilizado ou instalado de uma forma não especificada neste manual, a proteção fornecida pelo aparelho pode ser prejudicada.

Este documento foi cuidadosamente verificado pelo fabricante Free2move eSolutions S.p.A., mas não se pode excluir completamente a possibilidade de haver omissões. Se forem detetados quaisquer erros, queira informar a Free2move eSolutions S.p.A. Exceto por obrigações contratuais explícitas, a Free2move eSolutions S.p.A. não poderá em caso algum ser responsabilizada por qualquer perda ou dano resultante da utilização deste manual, ou da utilização incorreta do aparelho e/ou os respetivos acessórios.

Este documento foi originalmente escrito em inglês. Em caso de incoerências ou dúvidas, solicite o documento original à Free2move eSolutions S.p.A.

# **1.2 Identificação do fabricante**

O fabricante do aparelho e dos seus acessórios, objeto do presente manual, é o seguinte:

**Free2move eSolutions S.p.A. Piazzale Lodi, 3 20137 Milão – Itália www.esolutions.free2move.com**

# **1.3 Estrutura do manual de acessórios**

Este manual está dividido em capítulos com base em tópicos diferentes e com toda a informação necessária para utilizar o aparelho adequadamente e em segurança. Cada capítulo é subdividido em parágrafos que examinam os pontos fundamentais, e cada parágrafo pode ter o seu próprio título, juntamente com subtítulos e uma descrição.

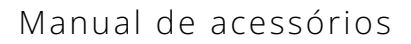

<span id="page-670-0"></span>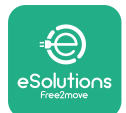

# **1.4 Segurança**

Este manual contém instruções de segurança importantes que devem ser seguidas durante a instalação do aparelho e dos seus acessórios compatíveis.

Os operadores são obrigados a ler e compreender totalmente este manual, e a cumprir rigorosamente as instruções nele contidas.

Para cumprir este objetivo, este manual contém uma série de textos de precaução, com instruções especiais. Estas instruções são destacadas por uma caixa de texto específica e são acompanhadas por um símbolo genérico de perigo (exceto no caso de AVISOS e NOTAS que não estão associados a situações de perigo específico), e são fornecidas para garantir a segurança do utilizador ao executar as operações descritas, e para evitar quaisquer danos no aparelho e/ou bens:

**PERIGO:** O não cumprimento das instruções vai resultar numa situação de perigo iminente que, se não for evitada, vai resultar em morte imediata, ferimentos graves ou permanentes.

**ATENÇÃO:** O não cumprimento das instruções vai resultar numa situação potencialmente perigosa que, se não for evitada, poderá resultar em morte ou ferimentos graves.

**CUIDADO:** O não cumprimento do aviso vai resultar numa situação potencialmente perigosa que, se não for evitada, poderá causar danos menores ao aparelho.

**AVISO:** Fornece instruções relativas ao comportamento necessário para operações não associadas a possíveis danos físicos.

**NOTA:** Fornece informação adicional para complementar as instruções fornecidas.

A instalação deve ser efetuada em conformidade com os regulamentos em vigor no país de instalação, e em conformidade com todos os regulamentos de segurança para a realização de trabalhos elétricos.

A Free2move eSolutions S.p.A. não pode ser responsabilizada por danos causados a pessoas e/ou bens, ou ao equipamento, se as condições descritas abaixo não tiverem sido respeitadas.

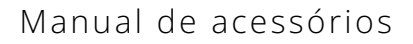

<span id="page-671-0"></span>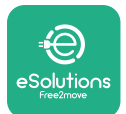

# **1.5 Equipamento de Proteção Individual (EPI)**

Equipamento de Proteção Individual (EPI) significa qualquer equipamento destinado a ser usado pelos trabalhadores para os proteger contra um ou mais perigos suscetíveis de ameaçar a sua saúde ou segurança no local de trabalho, bem como qualquer dispositivo ou acessório destinado a este fim.

Uma vez que todo o EPI indicado neste manual se destina a proteger os operadores contra riscos de saúde e segurança, o Fabricante do aparelho, que é o assunto do presente manual recomenda o cumprimento rigoroso das indicações contidas nas várias secções do presente manual.

A lista de EPI a utilizar para proteger os operadores contra os riscos residuais presentes durante as intervenções de instalação e manutenção descritas no presente documento é fornecida de seguida.

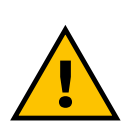

#### **ATENÇÃO**

**É da responsabilidade do operador ler e compreender os regulamentos locais e avaliar as condições ambientais do local de instalação, de modo a cumprir a necessidade de usar EPI adicional.**

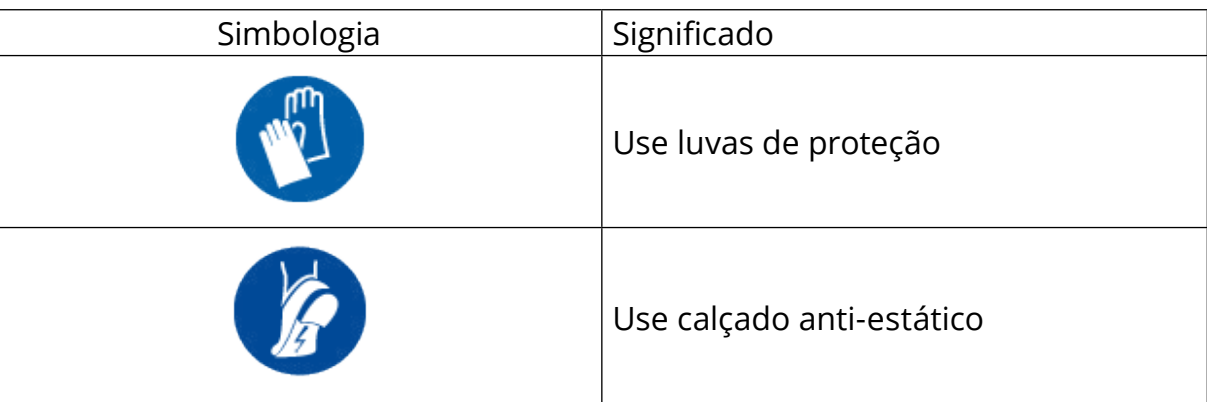

## **1.6 Condições de garantia e de entrega**

Os detalhes da garantia estão descritos nos Termos e Condições de Venda incluídos no pedido de compra destes produtos e/ou na embalagem dos produtos.

A Free2move eSolutions S.p.A. não assume qualquer responsabilidade pelo não cumprimento das instruções de instalação adequadas, e não pode ser responsabilizada pelos sistemas a montante ou a jusante do equipamento fornecido.

<span id="page-672-0"></span>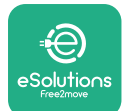

A Free2move eSolutions S.p.A. não pode ser considerada responsável por defeitos ou avarias decorrentes de: utilização incorreta do aparelho e/ou dos seus acessórios; deterioração devido ao transporte ou a condições ambientais particulares; manutenção incorreta ou insuficiente; adulteração ou reparações inseguras; utilização ou instalação por pessoas não qualificadas.

A Free2move eSolutions S.p.A. não é responsável por qualquer eliminação do equipamento, ou de partes do mesmo, que não esteja em conformidade com os regulamentos e leis em vigor no país de instalação.

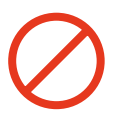

#### **AVISO**

**Qualquer modificação, manipulação ou alteração do hardware ou software que não tenha sido expressamente acordada com o fabricante vai anular imediatamente a garantia.**

## **1.7 Lista de documentos em anexo**

Para além do presente manual, a documentação do produto pode ser visualizada e transferida a partir de: **[www.esolutions.free2move.com/document-library/](http://www.esolutions.free2move.com/document-library/)**

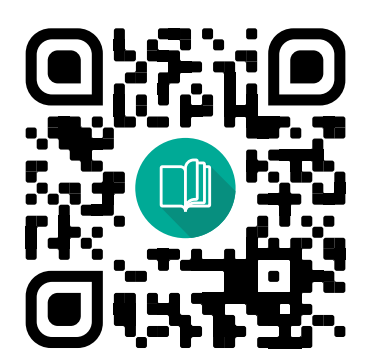

## **1.8 Avisos**

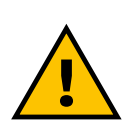

#### **PERIGO**

**Choque elétrico e incêndio. A instalação deve ser efetuada em conformidade com os regulamentos em vigor no país de instalação, e em conformidade com todos os regulamentos de segurança para a realização de trabalhos elétricos.**

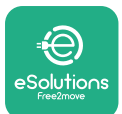

- **•** Antes de instalar ou utilizar <sup>o</sup> aparelho, **certifique-se de que nenhum componente foi danificado**. Os componentes danificados podem levar à eletrocussão, curto-circuitos e incêndio devido ao sobreaquecimento. Não deve ser utilizado um dispositivo com danos ou defeitos.
- **•** Instale a **eProWallbox longe de gasolina ou substâncias combustíveis em geral**.
- **•** Antes de instalar os **acessórios compatíveis eProWallbox**, **certifique-se de que a fonte de elétrica principal foi desligada**.
- **•** <sup>A</sup>**eProWallbox** só deve ser utilizada **para as aplicações específicas** para as quais foi concebida.
- **•** Uma instalação **não efetuada corretamente pode colocar em risco <sup>o</sup> utilizador**.
- **•** <sup>O</sup> aparelho deve ser ligado <sup>a</sup> uma **rede elétrica em conformidade com as normas locais e internacionais, e com todos os requisitos técnicos indicados neste manual**.
- **•** As **crianças** ou outras pessoas não capazes de avaliar os riscos relacionados com a instalação do aparelho e dos seus acessórios podem sofrer **ferimentos graves ou pôr a sua vida em risco**.
- **• Os animais de estimação ou outros animais devem ser mantidos afastados** do dispositivo e do material da embalagem.
- **• As crianças não devem brincar com <sup>o</sup> dispositivo**, acessórios ou embalagem fornecidos com o produto.
- **• <sup>A</sup> única parte que pode ser removida da eProWallbox** é **<sup>a</sup> tampa amovível.** O acesso sob a tampa da **eProWallbox** só é permitido por pessoal qualificado durante a instalação, desmontagem ou manutenção.
- **•** <sup>A</sup>**eProWallbox** apenas pode ser utilizada com uma fonte de energia.
- **•** Devem ser tomadas as precauções necessárias para garantir o funcionamento seguro com Dispositivos Médicos Implantáveis Ativos. Para determinar se o processo de carregamento pode afetar negativamente o dispositivo médico, contacte o fabricante do dispositivo médico.

<span id="page-674-0"></span>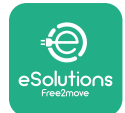

# **2 INFORMAÇÃO GERAL**

A **eProWallbox** é uma solução de carregamento por corrente alternada para carregar veículos elétricos e híbridos com alimentação através da rede elétrica, e é ideal para uso semi-público e residencial. O dispositivo está disponível em configurações trifásicas ou monofásicas, e está equipado com uma tomada Tipo 2. O dispositivo carrega veículos elétricos até 22 kW em trifásico, ou até 7,4 kW em monofásico. O produto inclui opções de conectividade como a monitorização remota através da plataforma de controlo **eSolutions (CPMS)**. A configuração final do dispositivo deve ser concluída utilizando a aplicação **PowerUP**. Para o utilizador final, a **eProWallbox** pode ser gerida através da aplicação de carregamento eSolutions do utilizador dedicado. Ambas as aplicações estão disponíveis no Google Play ™ e na Apple Store®.

A **eProWallbox** (exceto para a **eProWallbox Move**) está equipada com um cartão SIM para ligação à rede móvel 4G. O cartão SIM é ativado automaticamente na primeira vez em que a **eProWallbox** é ligada.

Este documento descreve como instalar os acessórios externos compatíveis com a eProWallbox.

Os acessórios externos descritos neste manual são:

- **• PowerMeter (DPM)**: é um contador de energia que permite a Gestão Dinâmica de Energia (DPM), uma função inteligente que permite recarregar um veículo elétrico utilizando apenas a energia disponível em casa, modulando a potência de carregamento e evitando os desagradáveis cortes de energia.
- **• MIDcounter**: <sup>é</sup> um contador de energia certificado que lhe permite monitorizar o consumo da **eProWallbox** durante cada sessão de carregamento.

Este manual contém uma descrição das características dos diferentes acessórios, informações sobre os modelos, o processo de instalação e a configuração final dos dispositivos.

**Versões do produto: F2ME.EPROSCYYXXX F2ME.EPROSEYYXXX F2ME.EPROTCYYXXX F2ME.EPROTEYYXXX**

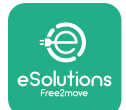

A **eProWallbox** está configurada para ser utilizada com os seguintes acessórios elétricos:

**PowerMeter (DPM)** ou **MIDcounter**:

Gavazzi, monofásico, direto, 32 A

Finder, monofásico, direto, 40 A

Gavazzi, trifásico, direto, 65 A

Finder, trifásico, direto, 80 A

**PowerMeter (DPM)**:

Gavazzi, monofásico, indireto com 1x TC 100 A

Gavazzi, monofásico, indireto com 1x TCV 60 A

Gavazzi, trifásico, indireto com 3x TC 150 A

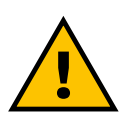

#### **ATENÇÃO**

**Não tente instalar os acessórios elétricos se não tiver qualificações de eletricista profissional. Se o fizer, poderá causar graves perigos e danos a si e às pessoas, bens ou animais que o rodeiam.**

Para concluir a instalação, é necessário configurar a **eProWallbox** através da aplicação Serviço específica: **PowerUp**

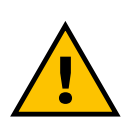

#### **ATENÇÃO**

**Apenas os acessórios elétricos sugeridos pela Free2move eSolutions S.p.A. são compatíveis. A instalação deve ser efetuada por pessoal qualificado, de acordo com os regulamentos locais.**

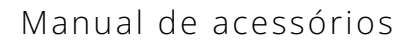

<span id="page-676-0"></span>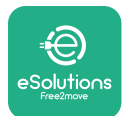

# **2.1 Áreas de utilização**

A Free2move eSolutions S.p.A. rejeita qualquer responsabilidade por qualquer dano devido a ações incorretas ou descuidadas.

O aparelho é um dispositivo de carregamento para veículos elétricos; a seguinte classificação (de acordo com a IEC 61851-1) identifica as suas características:

- **•** Alimentação elétrica: permanentemente ligado à rede de alimentação elétrica CA
- **•** Saída: Corrente alternada
- **•** Condições ambientais: utilização no interior/exterior
- **•** Instalação fixa
- **•** Proteção contra choques elétricos: Classe <sup>I</sup>
- **•** Classificação ambiental ECM: Classe <sup>B</sup>
- **•** Tipo de carregamento: Modo 3 de acordo com a norma IEC 61851-1
- **•** Função opcional para ventilação não suportada.

<span id="page-677-0"></span>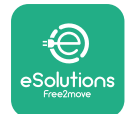

# **2.2 Símbolos e definições**

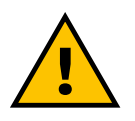

Avisos Gerais

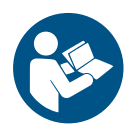

É obrigatória a consulta do manual original e documentação adicional

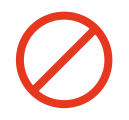

Proibições e restrições

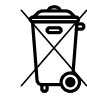

Embora não sejam feitos a partir de materiais nocivos para a saúde, os produtos não devem ser descartados juntamente com o lixo doméstico, devendo ser recolhidos separadamente, pois são feitos a partir de materiais que podem ser reciclados

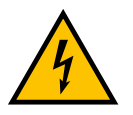

Pictograma para perigo de tensão elétrica

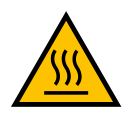

Pictograma para perigo de superfícies quentes.

<span id="page-678-0"></span>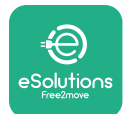

# **3 INSTALAÇÃO DE ACESSÓRIOS**

Para instalar os acessórios elétricos, é necessário utilizar cabos de comunicação Modbus com as seguintes características

- **•** Modbus RS485 STP 2x2 AWG24 torcido ou S/FTP cat.7 adequado para instalação com uma linha elétrica de 400V
- **•** Tamanho do condutor: 0.5 mm²
- **•** Comprimento de decapagem: 10 mm
- **•** Comprimento máximo recomendado: 150 m

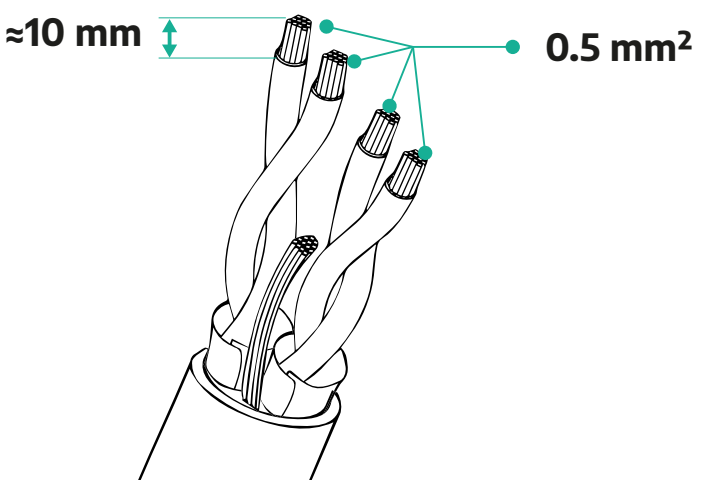

## **3.1 PowerMeter (DPM):**

**PowerMeter (DPM)** é um contador de energia que permite a Gestão Dinâmica de Energia (DPM), uma função inteligente que permite recarregar um veículo elétrico utilizando apenas a energia disponível em casa, modulando a potência de carregamento e evitando os desagradáveis cortes de energia. Sempre que outros aparelhos estiverem a ser utilizados durante a sessão de carregamento, o sistema pode modular a potência de carregamento para o automóvel, suspendendo mesmo temporariamente a sessão de carregamento. Logo que os outros aparelhos domésticos sejam desligados, a sessão é retomada.

A lógica inteligente DPM funciona tanto em instalações trifásicas como monofásicas.

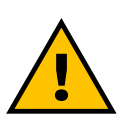

#### **ATENÇÃO**

**Ao instalar em sistemas trifásicos, certifique-se de que as cargas elétricas (incluindo a Wallbox) estão bem equilibradas entre as fases do sistema elétrico.**

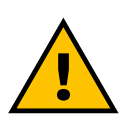

#### **ATENÇÃO**

**Antes de efetuar qualquer trabalho de instalação ou manutenção no dispositivo, deve assegurar-se que a alimentação elétrica está desligada.**

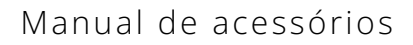

<span id="page-679-0"></span>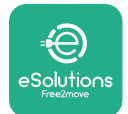

#### **3.1.1 Instalação elétrica**

#### **Para os modelos Direto do PowerMeter (DPM):**

Coloque o **PowerMeter (DPM)** depois do contador principal da rede elétrica. O **PowerMeter (DPM)** deve medir todas as cargas elétricas, incluindo a **eProWallbox**.

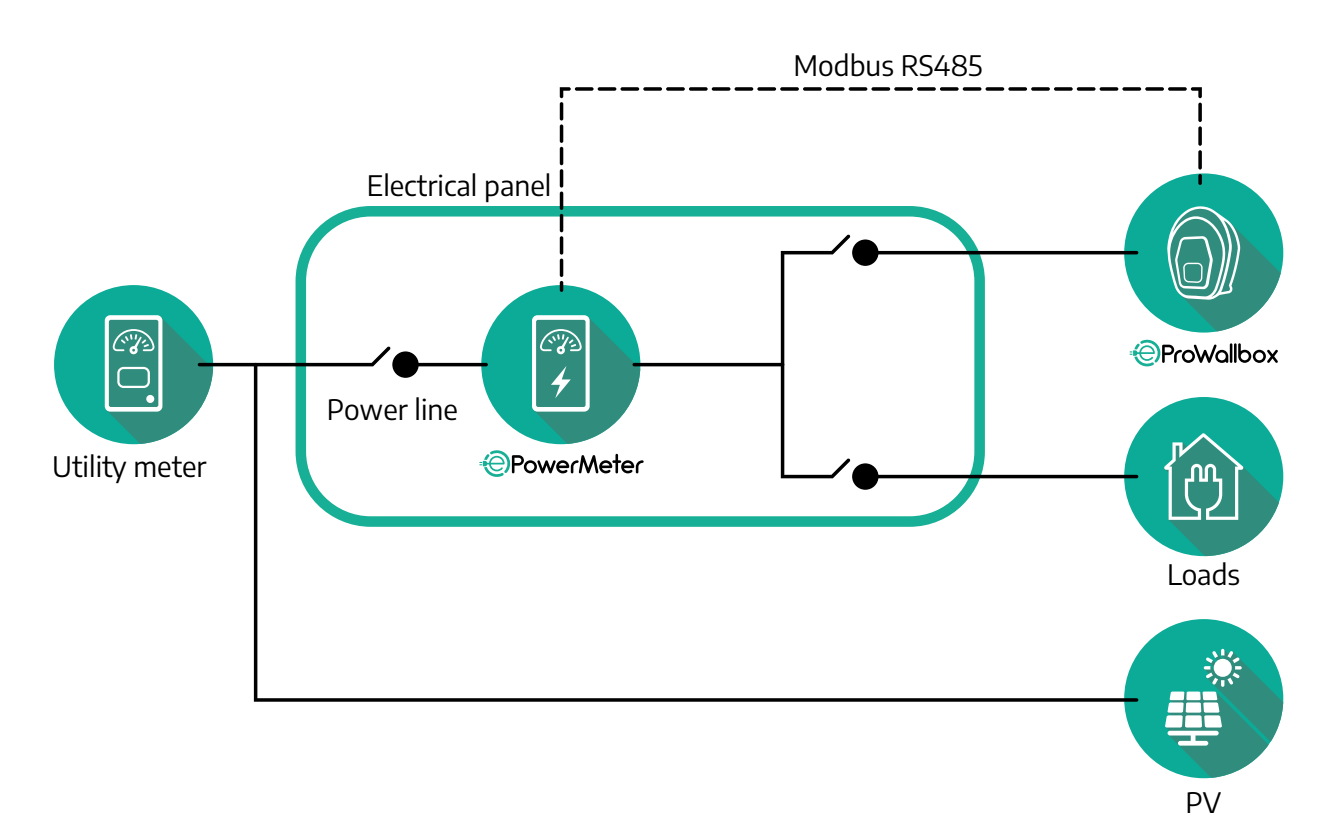

**Para os modelos Direto do PowerMeter:**

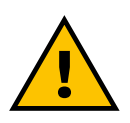

#### **ATENÇÃO Durante a instalação, consultar sempre o manual de instalação do fabricante fornecido com o aparelho**

#### **NOTA**

Para a ligação elétrica monofásica ou trifásica do PowerMeter Direto, consulte os diagramas abaixo.

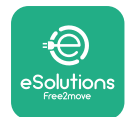

## **Finder modelo 1ph e 3ph**

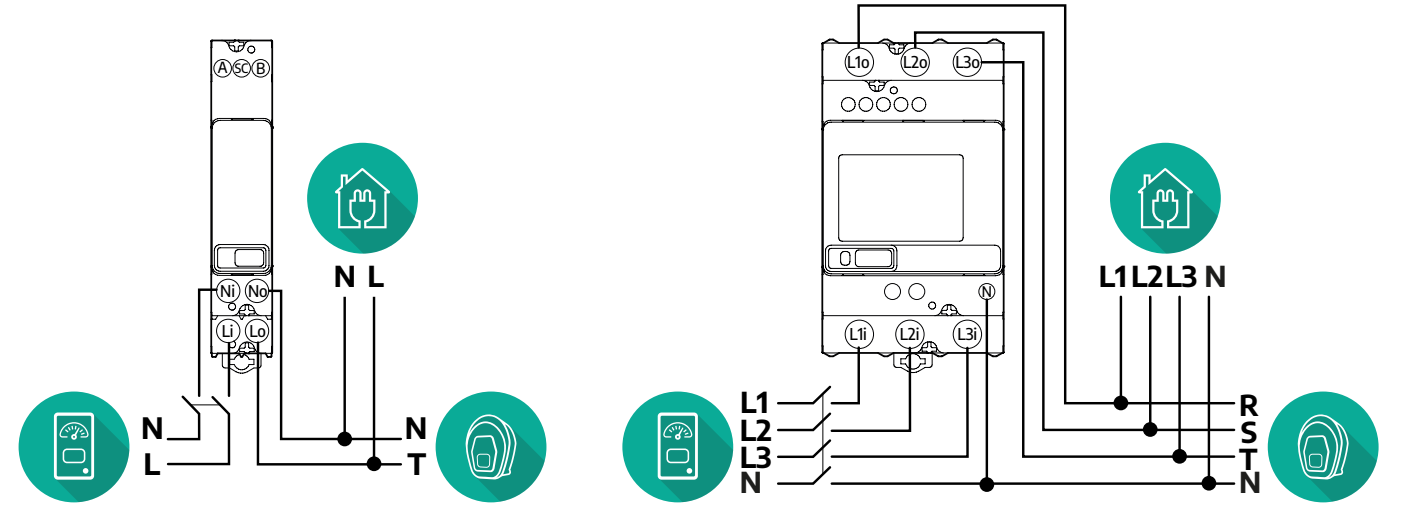

#### **Finder modelo 1ph e 3ph**

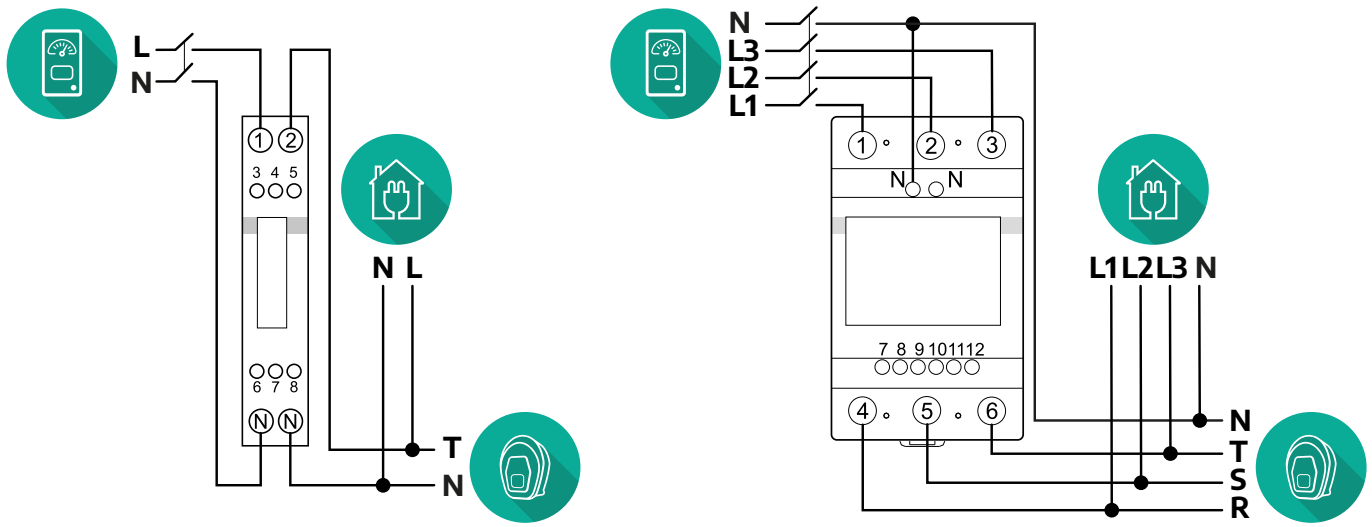

### **Para os modelos Indireto do PowerMeter:**

Coloque o TC (transformador de corrente) do PowerMeter depois do contador principal da rede elétrica e antes do PowerMeter. O transformador de corrente deve medir todas as cargas domésticas, incluindo a **eProWallbox**.

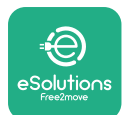

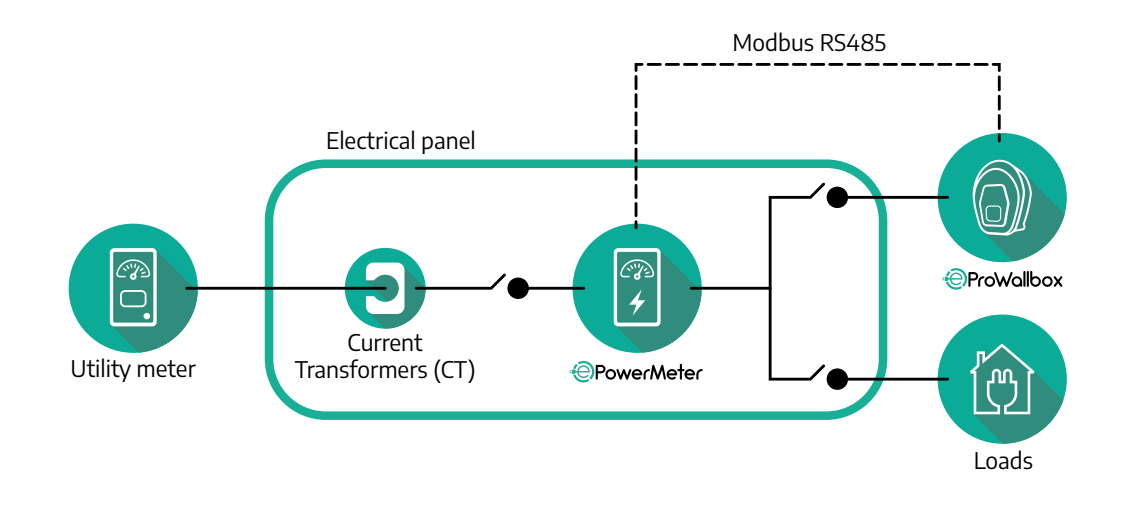

Ligue os transformadores de corrente (TC) conforme indicado no manual de instalação do contador. Aponte a seta no TC na direcção das cargas.

Para a ligação elétrica trifásica ou monofásica do PowerMeter Indireto, consulte os diagramas abaixo.

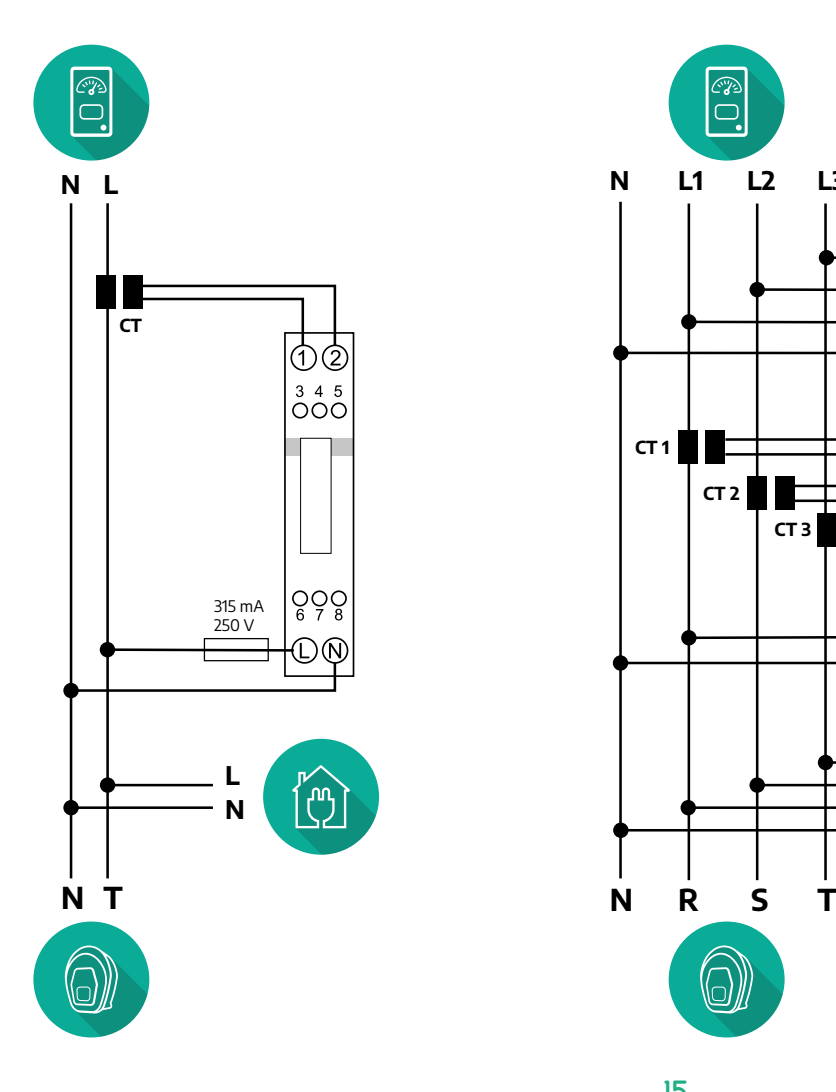

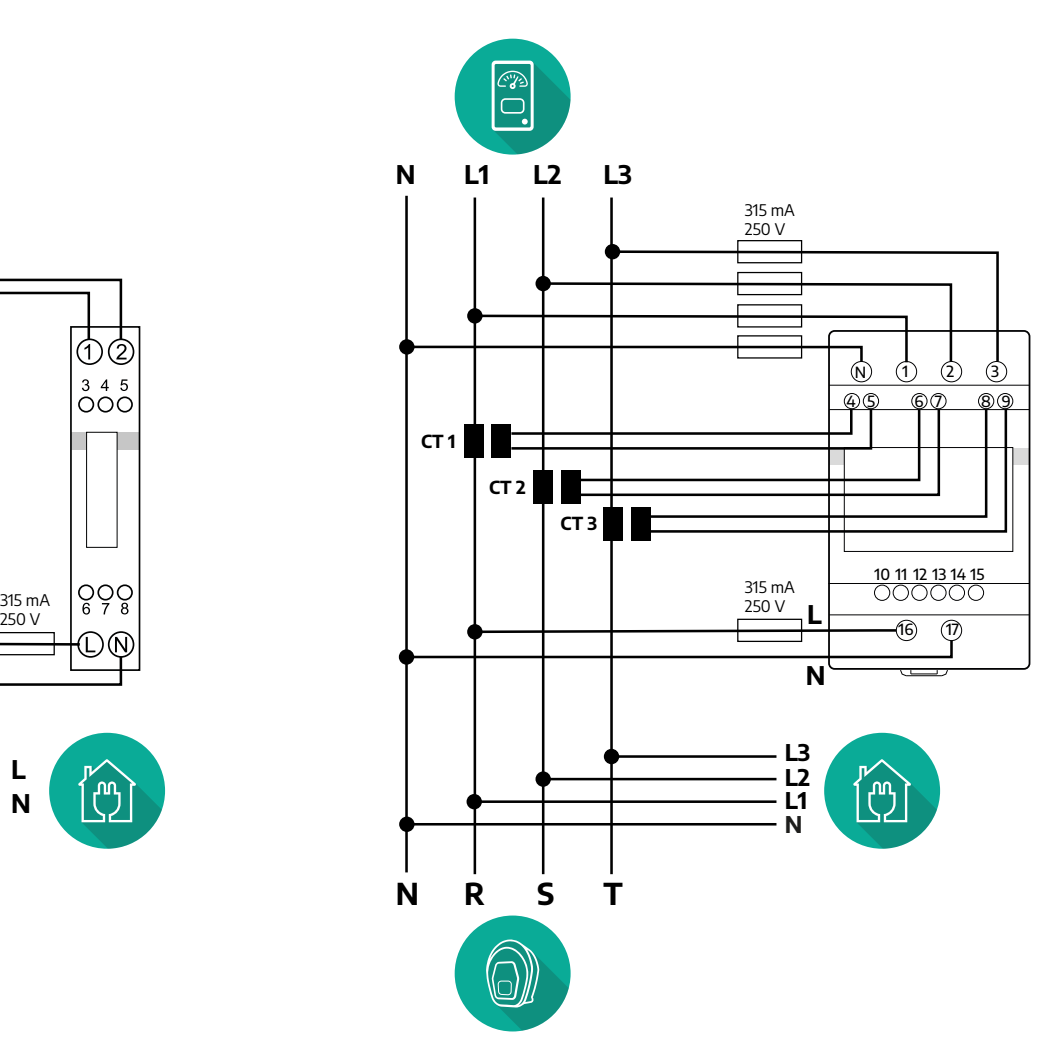

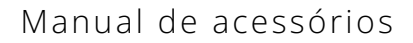

<span id="page-682-0"></span>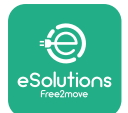

### **3.1.2 Instalação do cabo de comunicação**

Instale um cabo de comunicação entre o **PowerMeter (DPM)** e a **eProWallbox**:

- **•** Na **eProWallbox**, retire a tampa de proteção do ponto de entrada dos cabos de comunicação e inserir a bainha ondulada de Ø 25 mm.
- **•** Aperte a junção da manga da caixa do cabo.
- **•** Introduza o cabo de comunicação, puxando-o até um comprimento adequado para que chegue à porta de comunicação CN12, deixando alguma folga.
- **•** Para efetuar uma instalação de última geração, os cabos de comunicação devem passar pela conduta metálica dedicada no interior da **eProWallbox**.
- **•** Na porta **CN12** considerar:
	- Esquerda = TERRA
	- Meio = -
	- Direita = +

#### **NOTA**

É possível substituir as junções da manga da caixa do cabo com bucim de Ø25mm (não fornecido pelo fabricante).

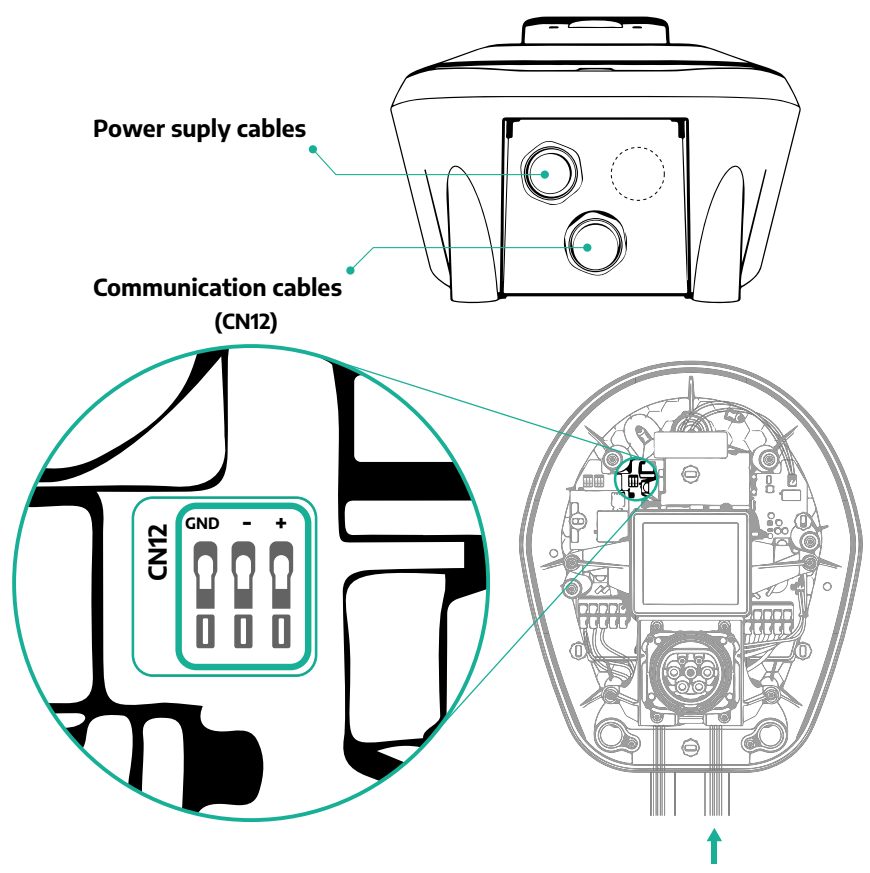

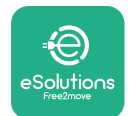

**•** Ligue os cabos de comunicação pela seguinte ordem a partir do **PowerMeter (DPM)** para a **eProWallbox**

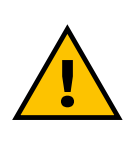

**CN12**

## **ATENÇÃO**

**Se a instalação incluir ambos os acessórios, siga as instruções para "Instalação combinada do MIDcounter e do PowerMeter (DPM)" (par. 3.3).**

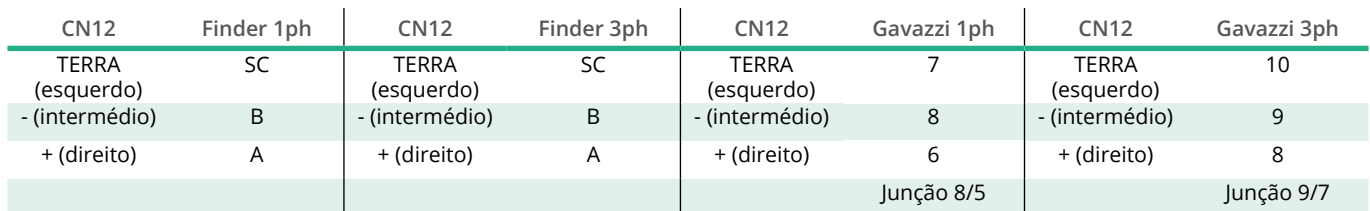

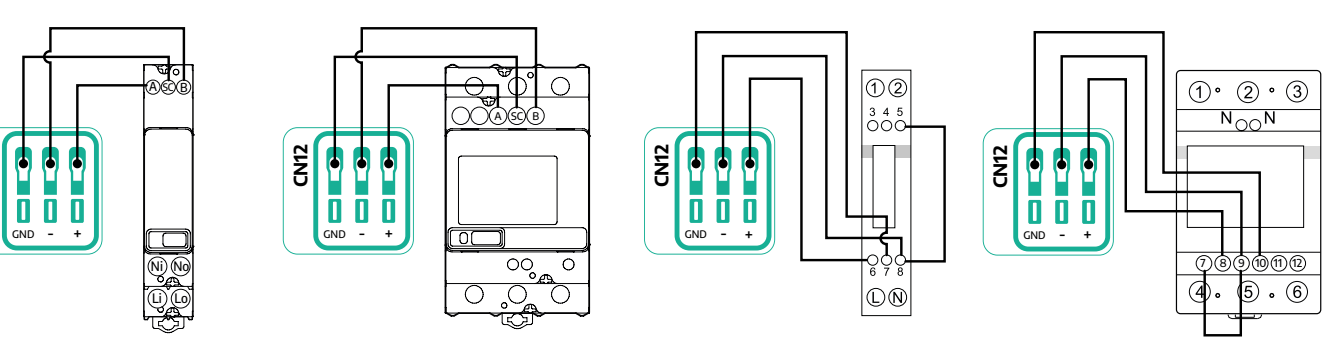

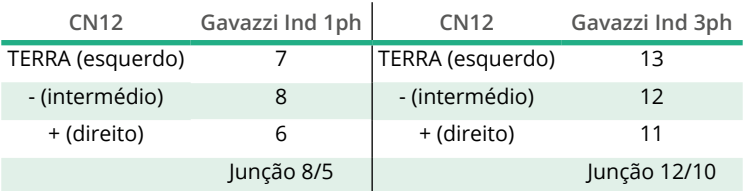

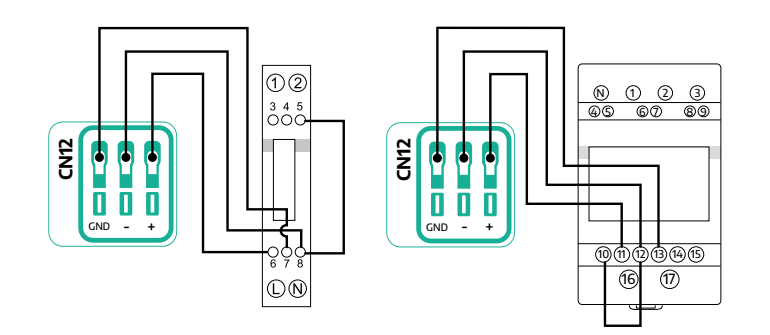
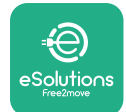

### **3.2 MIDcounter**

O **MIDcounter** é um contador de energia certificado que permite monitorizar de forma segura e fiável o consumo da **eProWallbox** durante cada sessão de carregamento. Todos os dados relevantes das sessões de carregamento serão registados automaticamente por um contador MID certificado e transferidos para a **plataforma de controlo eSolutions (CPMS)** pela **eProWallbox**.

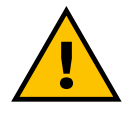

#### **PERIGO**

**Antes de efetuar qualquer trabalho de instalação no aparelho, certifique-se de que a alimentação elétrica está desligada.**

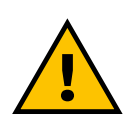

#### **ATENÇÃO**

**Durante a instalação, consultar sempre o manual de instalação do fabricante fornecido com o aparelho**

#### **3.2.1 Instalação elétrica**

Colocar o MIDcounter na mesma linha de alimentação que a eProWallbox, após os dispositivos de proteção elétrica.

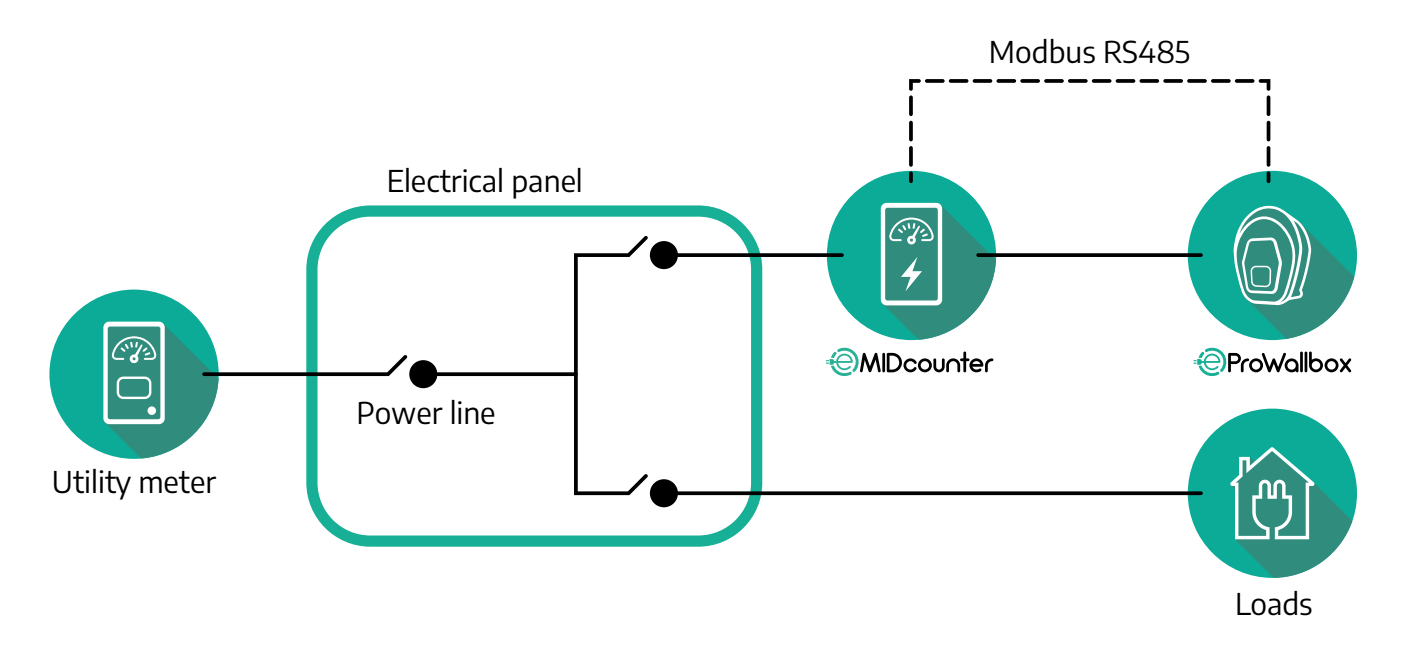

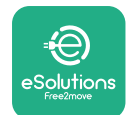

Para a ligação elétrica monofásica ou trifásica do **MIDcounter** consultar os diagramas abaixo.

**Finder modelo 1ph e 3ph**

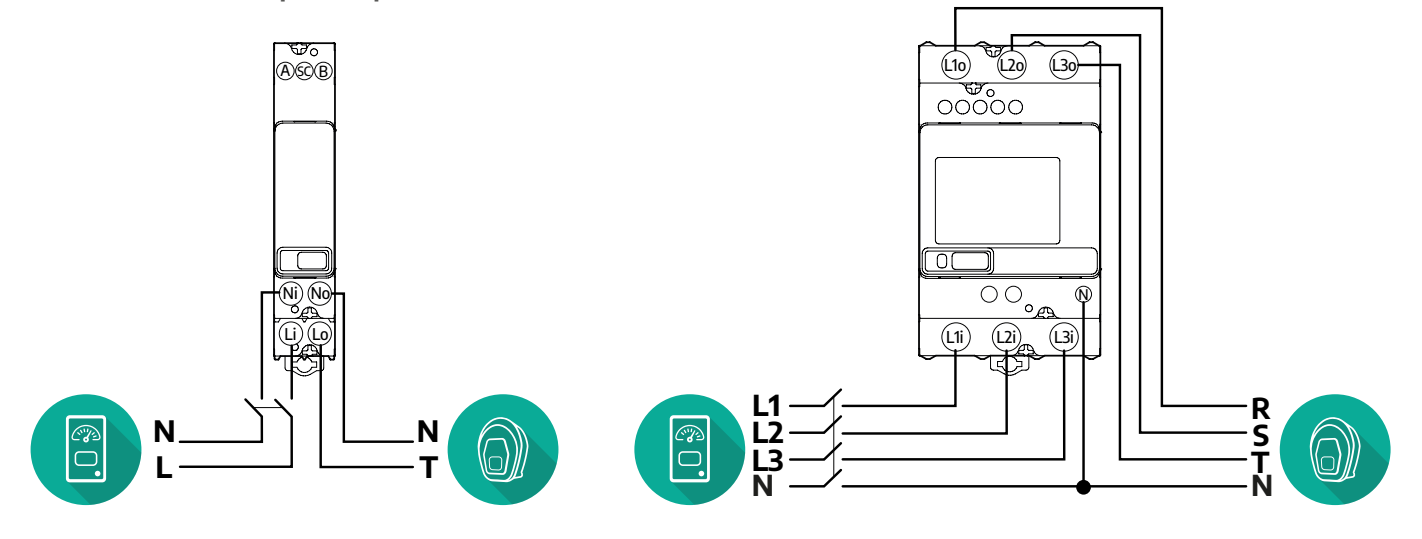

**Finder modelo 1ph e 3ph**

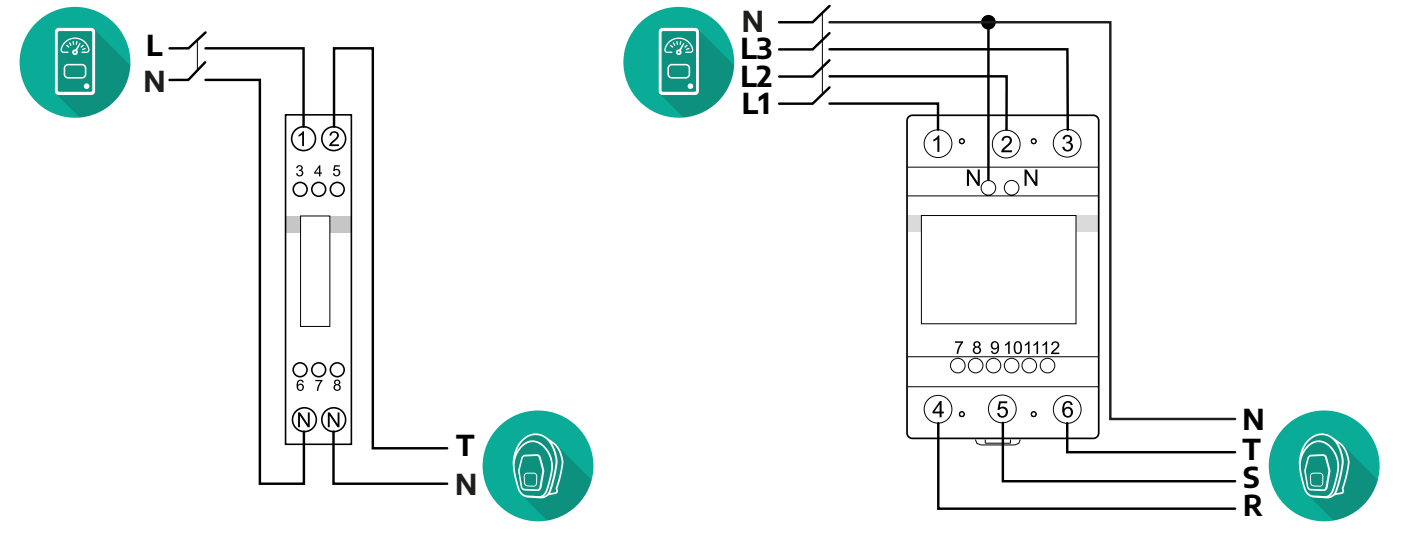

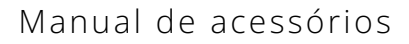

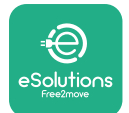

#### **3.2.2 Instalação do cabo de comunicação**

Instale um cabo de comunicação entre o **MIDcounter** e a **eProWallbox**:

- **•** Na **eProWallbox**, retire a tampa de proteção do ponto de entrada dos cabos de comunicação e inserir a bainha ondulada de Ø 25 mm.
- **•** Aperte a junção da manga da caixa do cabo.
- **•** Introduza o cabo de comunicação, puxando-o até um comprimento adequado para que chegue à porta de comunicação CN12, deixando alguma folga.
- **•** Para efetuar uma instalação de última geração, os cabos de comunicação devem passar pela conduta metálica dedicada no interior da **eProWallbox**.
- **•** Na porta **CN12** considerar:
	- Esquerda = TERRA
	- $^{\circ}$  Meio = -
	- Direita = +

#### **NOTA**

É possível substituir as junções da manga da caixa do cabo com bucim de Ø25mm (não fornecido pelo fabricante).

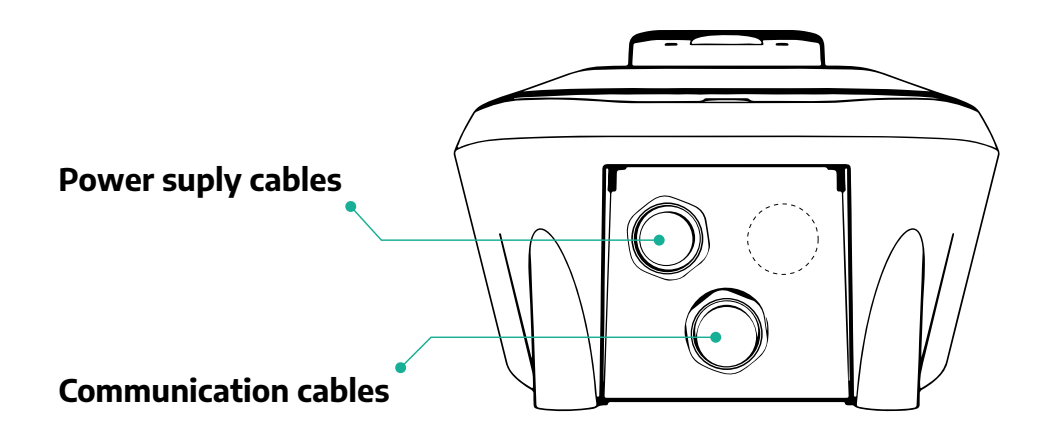

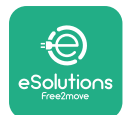

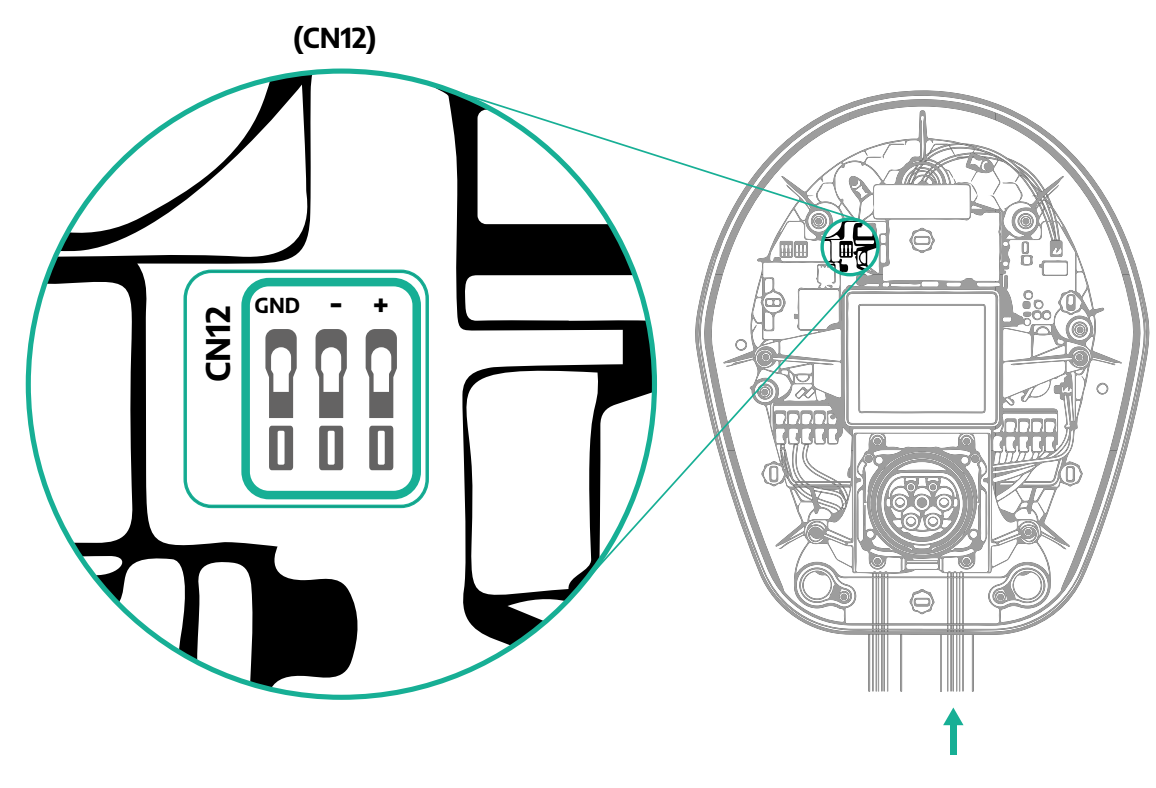

**•** Ligue os cabos de comunicação pela seguinte ordem a partir do PowerMeter (DPM) para a eProWallbox pela ordem seguinte.

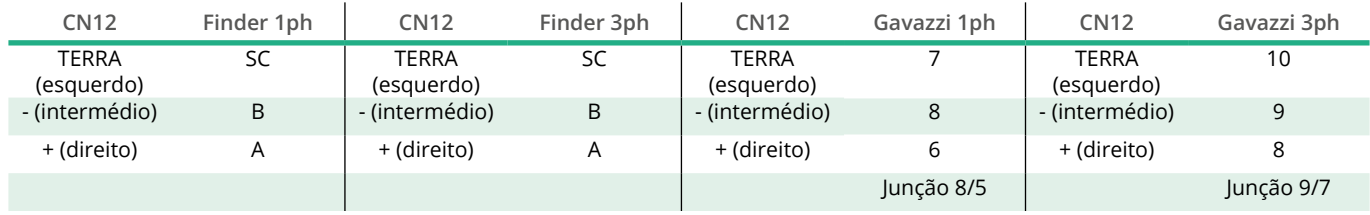

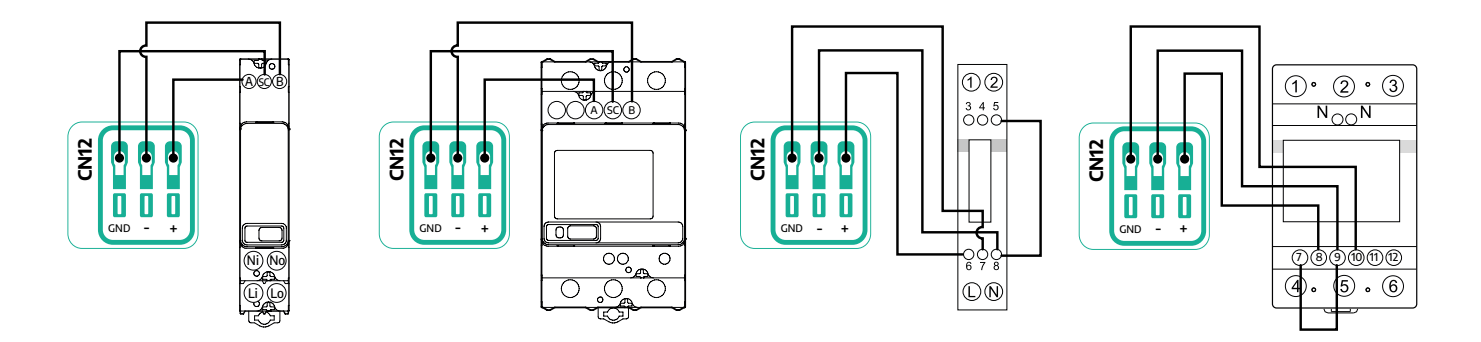

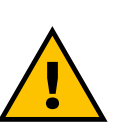

# **ATENÇÃO**

**Se a instalação incluir ambos os acessórios, siga as instruções para "Instalação combinada do MIDcounter e do PowerMeter (DPM)" (par. 3.3).**

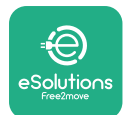

## **3.3 Instalação combinada do MIDcounter e do PowerMeter (DPM)**

Se instalar os dois acessórios elétricos, o posicionamento do **MIDcounter** juntamente com o **PowerMeter (DPM)** é indicado no diagrama abaixo:

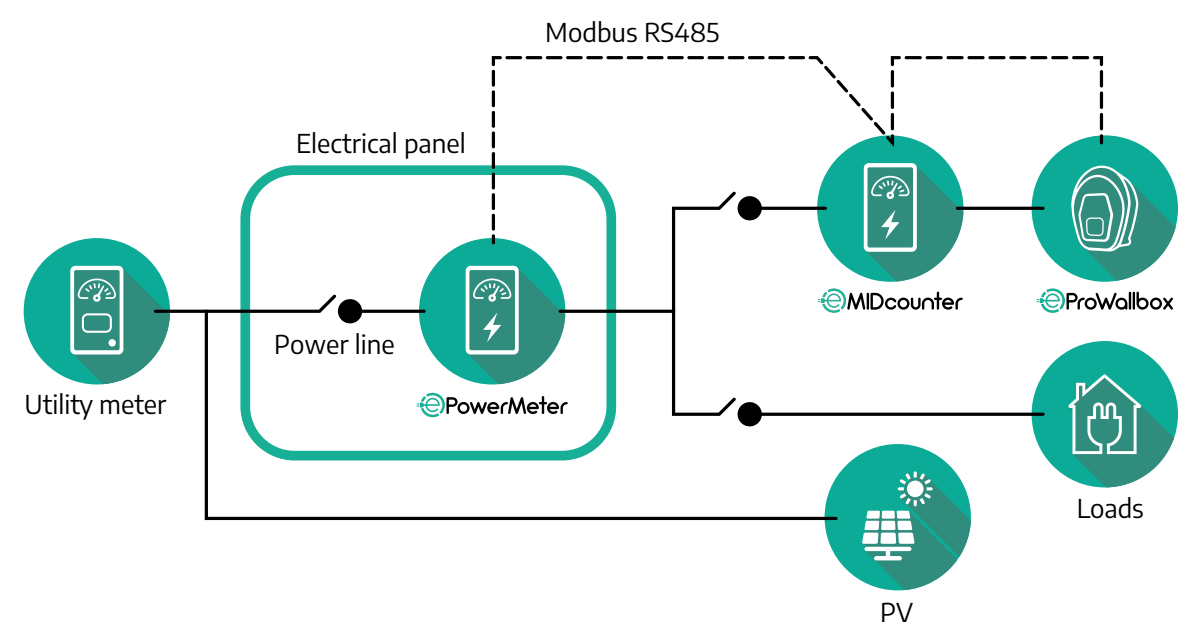

Ligue os cabos de comunicação Modbus. O **PowerMeter (DPM)**, o **MIDcounter** e a **eProWallbox** têm de ser ligados ao mesmo bus de comunicação em formato de cadeia ou ligação em daisy-chain.

Na **eProWallbox**:

- **•** Retire a tampa de proteção do ponto de entrada do cabo de comunicação e inserir a bainha ondulada de Ø 25 mm.
- **•** Aperte a junção da manga da caixa do cabo.
- **•** Introduza o cabo de comunicação, puxando-o até um comprimento adequado para que chegue à porta de comunicação CN12, deixando alguma folga.
- **•** Para efetuar uma instalação de última geração, os cabos de comunicação devem passar pela conduta metálica dedicada no interior da **eProWallbox**.
- **•** Na porta CN12 considerar:
	- Esquerda = TERRA
	- $^{\circ}$  Meio =  $^{\circ}$
	- Direita = +

Utilize a tabela abaixo para ligar os cabos de comunicação dos acessórios ao **eProWallbox**.

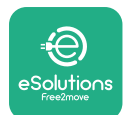

#### **Monofásica Trifásica PowerMeter (DPM) MIDcounter eProWallbox PowerMeter (DPM) MIDcounter eProWallbox DPM, Gavazzi, 1ph, MID, Gavazzi, 1ph,**

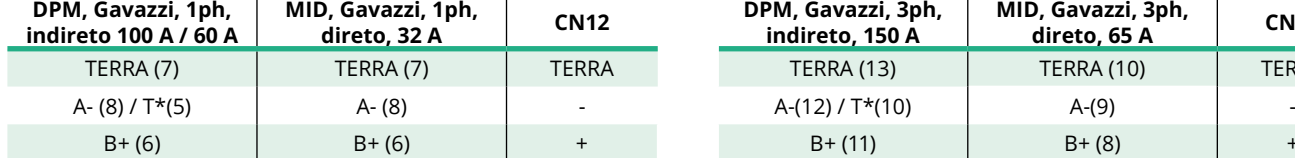

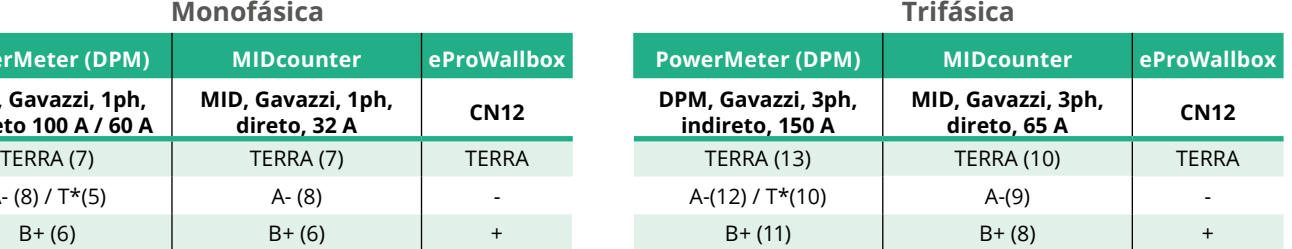

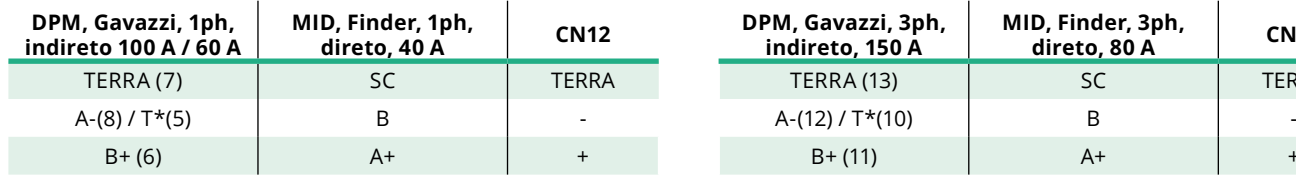

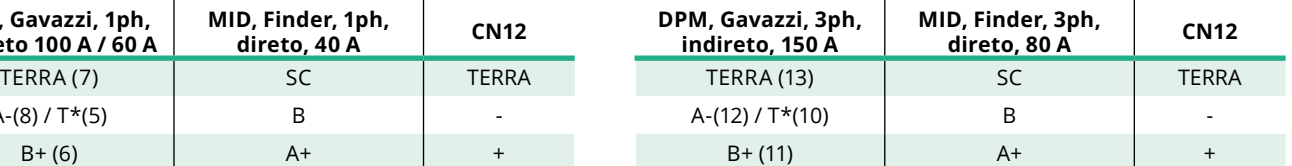

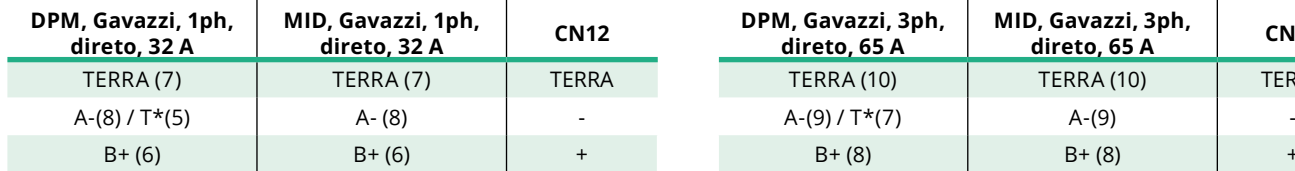

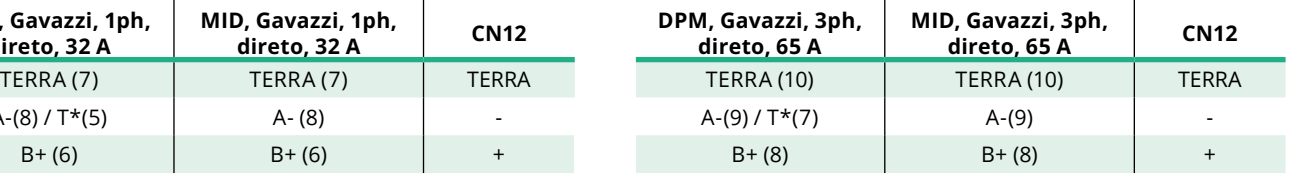

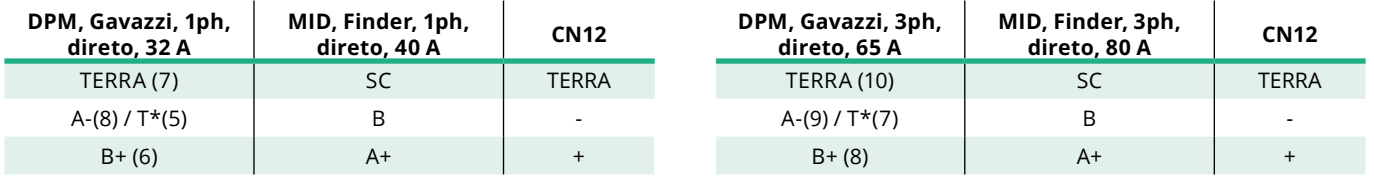

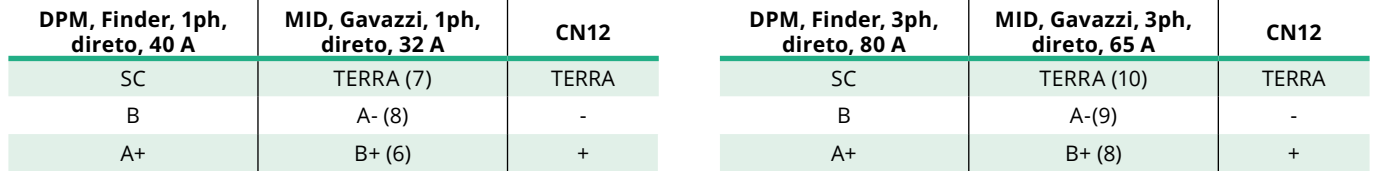

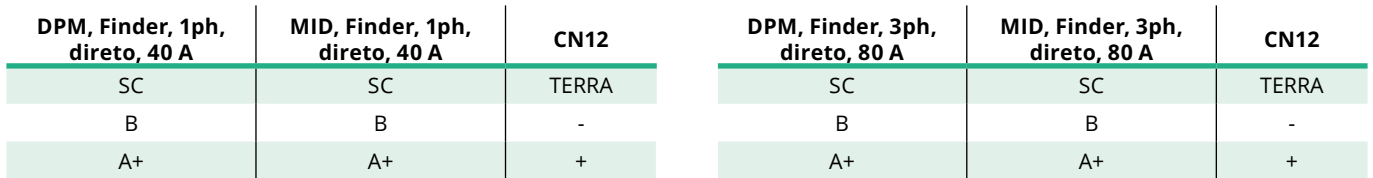

\*Deve ser instalada uma resistência de terminação de 120 Ω nos dispositivos nas extremidades da cadeia Modbus. A resistência está presente por defeito na **eProWallbox**. Os modelos Gavazzi têm uma resistência incorporada, que pode ser ativada através de uma ligação em ponte entre estes terminais.

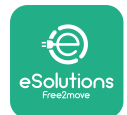

# **4 Configuração do PowerMeter (DPM) e do MIDcounter**

Ligue o **PowerMeter (DPM)** e/ou o **MIDcounter** quando a instalação elétrica e a instalação das comunicações estiverem concluídas. De seguida, proceder à configuração no ecrã dos contadores.

A configuração varia consoante o modelo.

### **4.1 Modelos Finder**

As ações seguintes ajudam a compreender como definir os contadores de energia Finder:

- **•** Prima o botão do ecrã táctil (a,b) para se deslocar entre menus e parâmetros;
- **•** Prima longamente (~ 2 segundos) o botão do ecrã táctil (a,b) para introduzir e confirmar as seleções

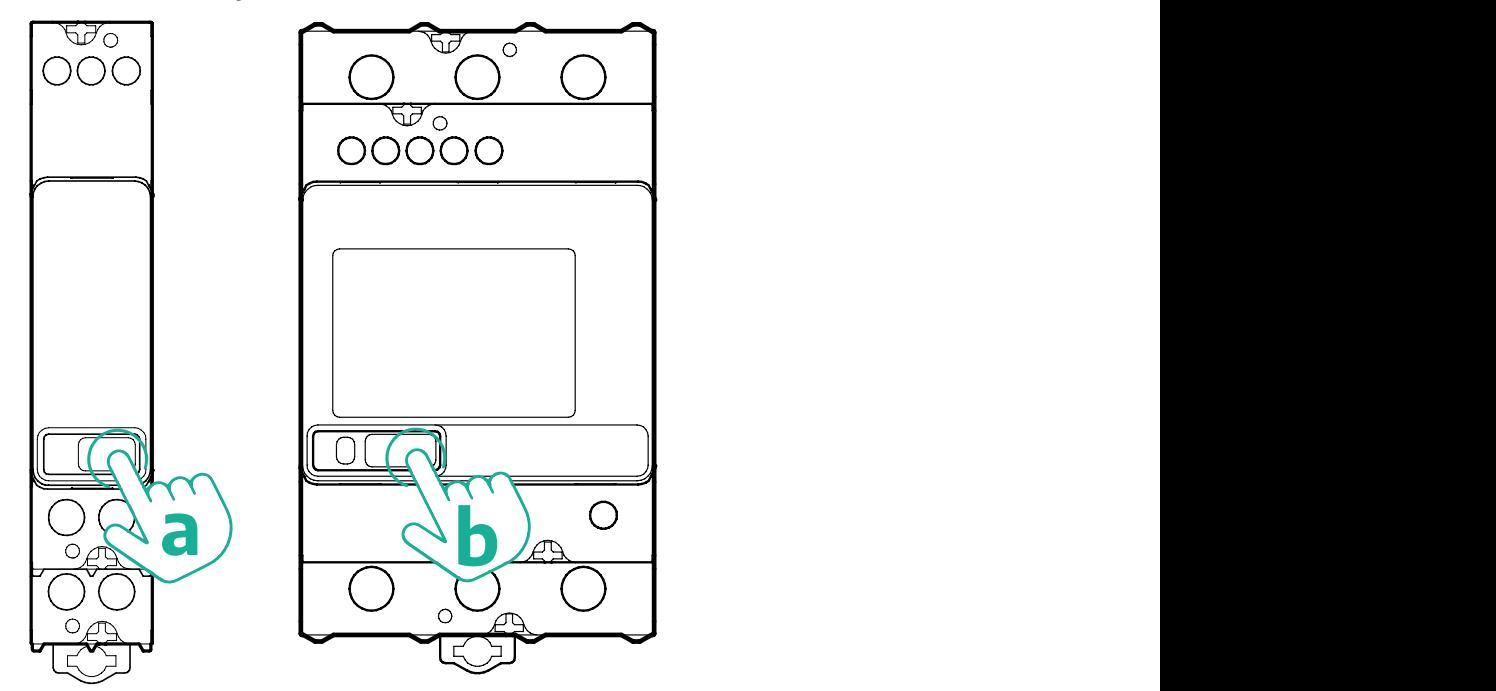

Siga os passos seguintes para configurar corretamente os contadores de energia Finder monofásicos ou trifásicos:

- **•** Ao ligar o contador de energia pela primeira vez, prima longamente o botão do ecrã táctil (a,b) até o texto do visor piscar, para entrar no menu "PRINCIPAL".
- **•** Percorra o menu "PRINCIPAL" premindo o botão do ecrã táctil (a,b) e, de seguida, selecione "CONFIGURAÇÃO" ("SET" no contador monofásico). Prema longamente para introduzir a seleção.
- **•** Percorra o menu "CONFIGURAÇÃO" premindo o botão do ecrã táctil (a,b) e, de seguida, selecione "COMUNICAÇÃO" ("COMM" no contador monofásico). Prema longamente para introduzir a seleção.

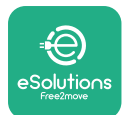

**•** Introduza os valores corretos indicados no quadro seguinte. Para modificar o valor, prima o botão do ecrã táctil (a,b), prima sem soltar para confirmar.

Apenas para o contador Finder trifásico (para além das opções anteriores):

- **•** Premir longamente o botão do ecrã táctil (a,b) até o texto do ecrã piscar para entrar no menu "PRINCIPAL" (ou voltar ao menu "PRINCIPAL")
- **•** Percorra o menu "PRINCIPAL" premindo o botão do ecrã táctil (a,b) e selecione "INSTALAÇÃO". Prima longamente o botão do ecrã táctil (a,b) para entrar na seleção
- **•** Percorra o menu "INSTALAÇÃO" premindo o botão do ecrã táctil (a,b) e, de seguida, selecione a seguinte opção
	- "Modo de comunicação" = "3L+N, L+N-Aritmética"
	- Quando <sup>a</sup> opção correta for confirmada, introduza <sup>a</sup> palavra-passe: "DCBA" **Atenção**: a configuração não pode ser modificada depois de introduzir a palavra-passe **DCBA**
	- Confirme <sup>a</sup> alteração selecionando "Sim" quando lhe for pedido.

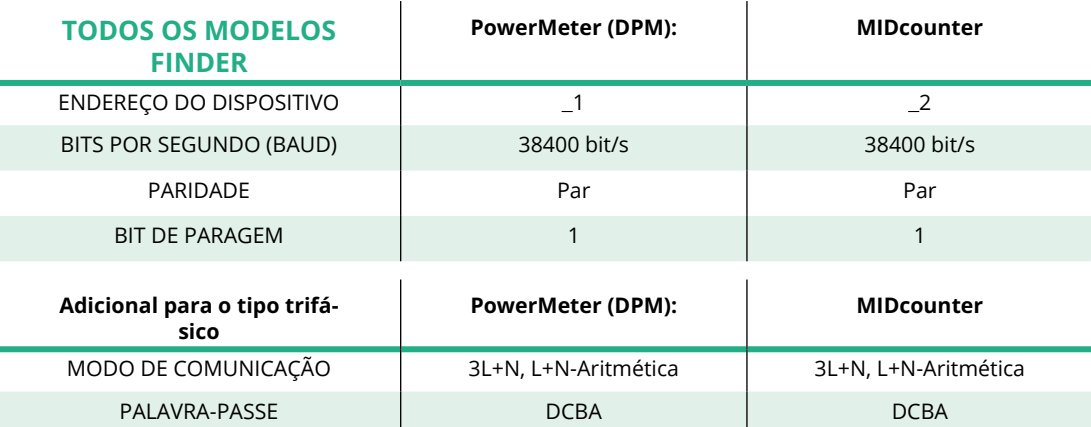

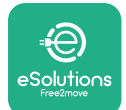

## **4.2 Modelos Gavazzi**

As ações seguintes ajudam a compreender como definir os contadores de energia Finder:

- **•** Prima os botões do ecrã táctil (c, d, e, g) para se deslocar entre menus e valores
- **•** Prima longamente (~ 2 segundos) o botão do ecrã táctil do menu (d,f) para introduzir e confirmar as seleções

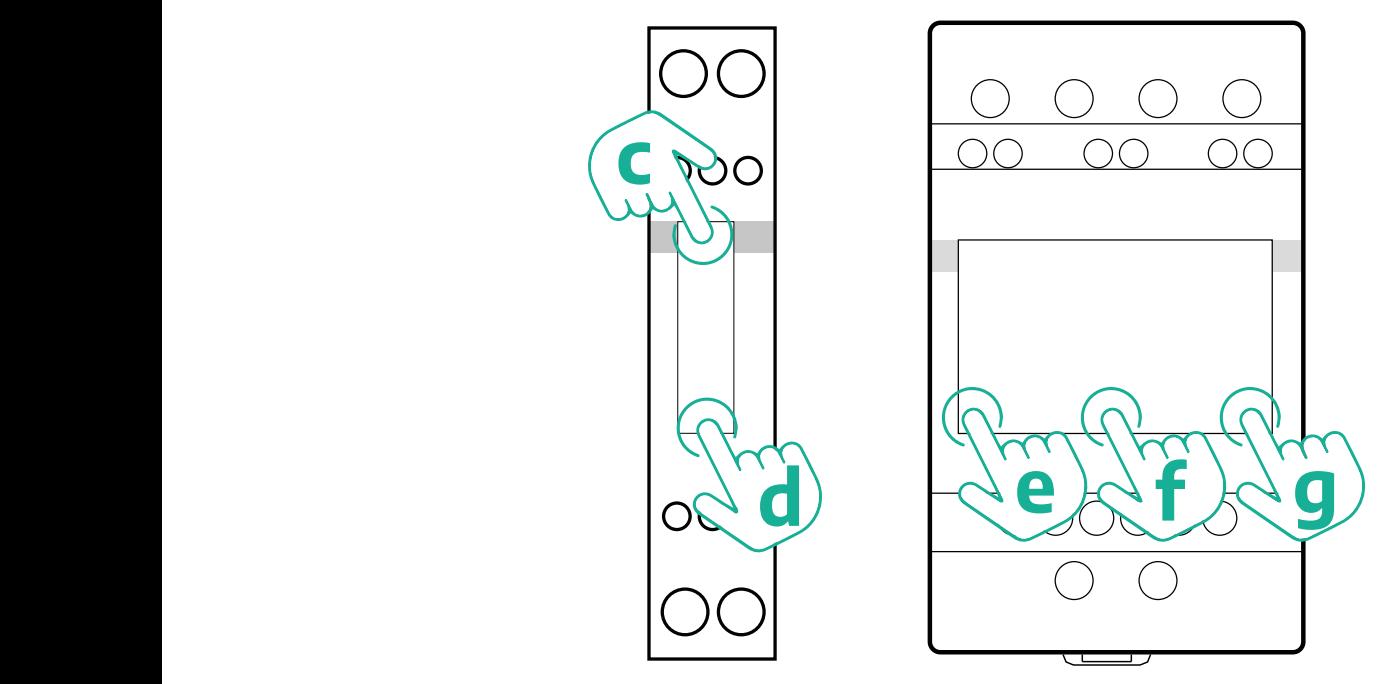

Siga os passos seguintes para configurar corretamente os contadores monofásicos de energia direta e indireta Gavazzi.

- **•** Ao ligar o contador de energia pela primeira vez, prima longamente o botão do ecrã táctil (d) até a palavra-passe aparecer no ecrã
- **•** Prima longamente <sup>e</sup> em simultâneo os botões (c, d) para confirmar <sup>a</sup> palavra-passe "0000" e entrar no menu "MAIN
- **•** Percorra o menu "PRINCIPAL" premindo o botão superior (c) e, de seguida, selecione as seguintes opções na tabela abaixo

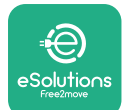

Siga os passos seguintes para configurar corretamente os contadores trifásicos de energia direta e indireta Gavazzi.

- **•** Ao ligar o contador de energia pela primeira vez, prima longamente o botão central (f) até a palavra-passe aparecer no ecrã
- **•** Prima longamente <sup>e</sup> em simultâneo os botões (e, g) para confirmar <sup>a</sup> palavra-passe "0000" e entrar no menu "MAIN
- **•** Percorra o menu "PRINCIPAL" premindo os botões (e ou g) e, de seguida, selecione as opções da tabela seguinte

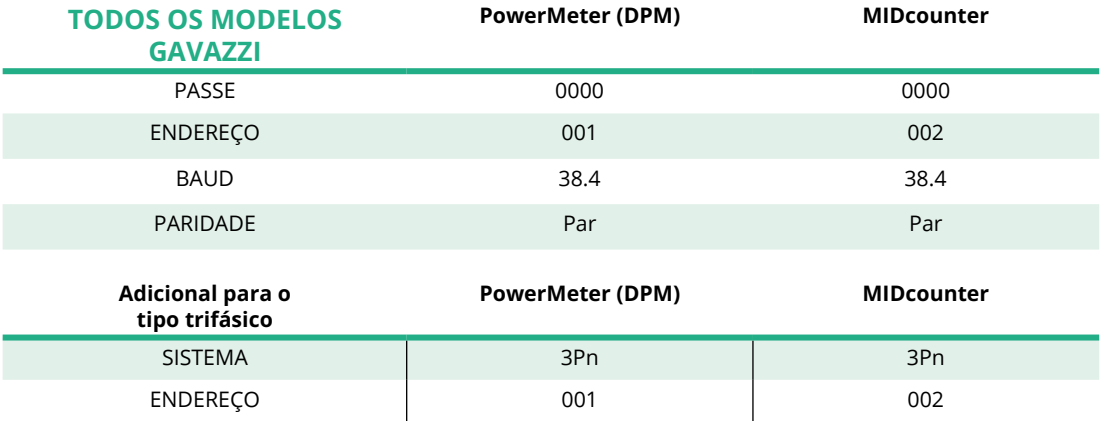

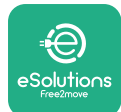

# **4.3 Resumo da configuração do dispositivo**

#### **Gavazzi, 3ph, direto/indireto (DPM) Gavazzi, 3ph, direto (MID)**

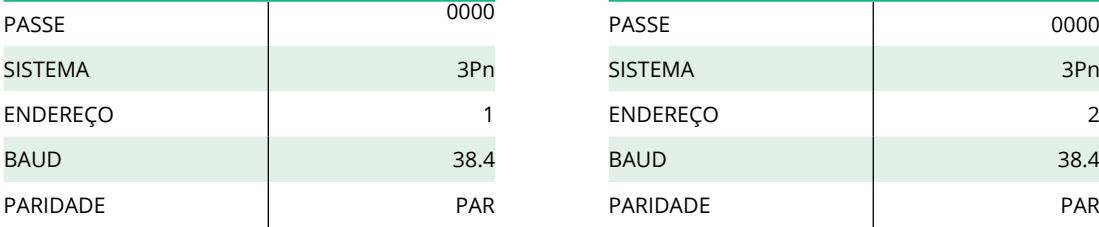

#### **Gavazzi, 1ph direto/indireto (DPM) Gavazzi, 1ph, direto (MID)**

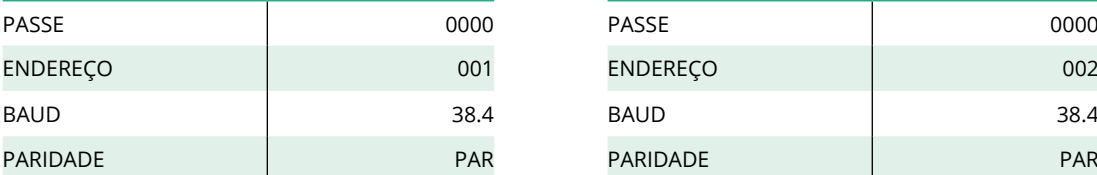

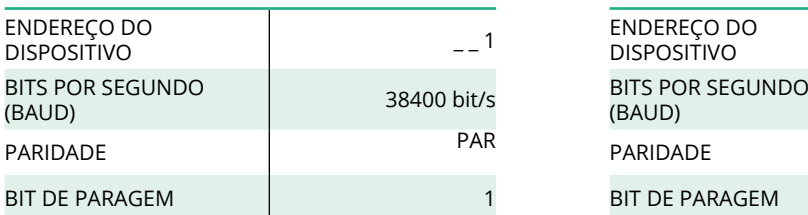

#### **Finder, 3ph, direto (DPM) Finder, 3ph, direto (MID)**

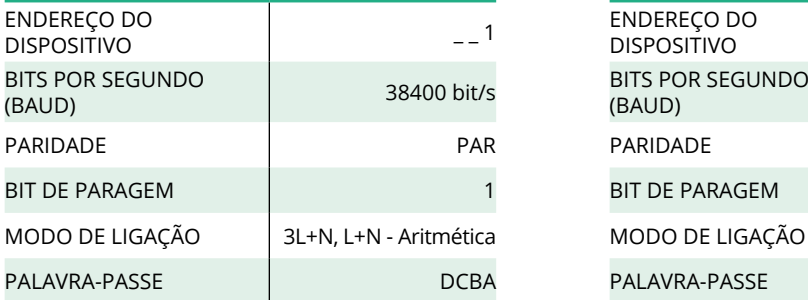

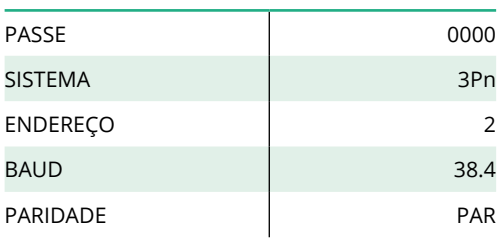

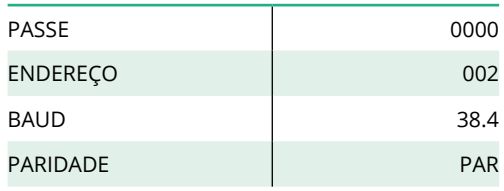

#### **Finder, 1ph, direto (MID) Finder, 1ph, direto (MID)**

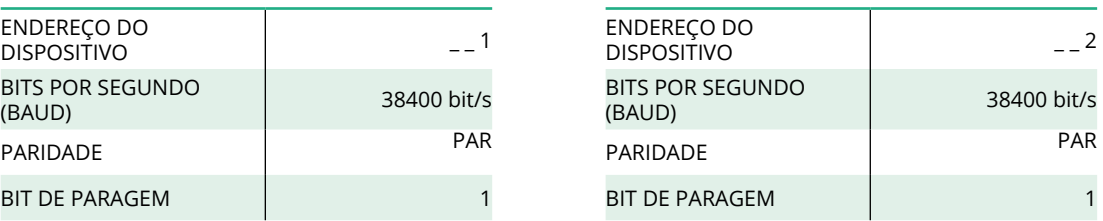

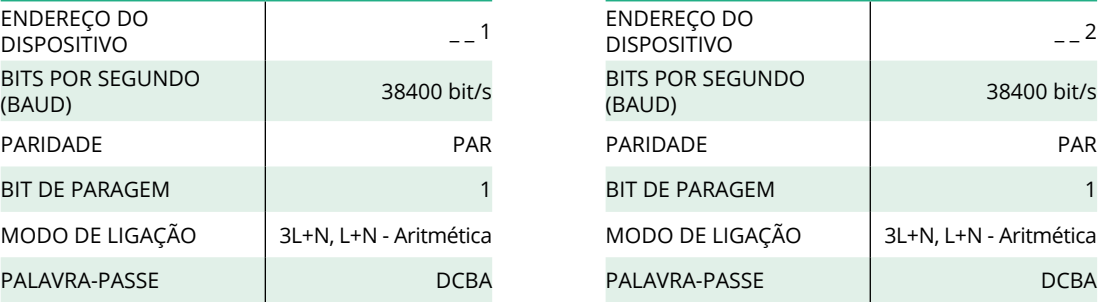

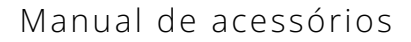

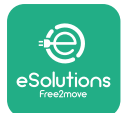

### **4.4 Configuração do PowerMeter (DPM) e do MIDcounter na APP**

Para concluir a instalação, a configuração final da **eProWallbox** e dos seus acessórios deve ser definida através da aplicação dedicada.

A **PowerUp** é uma aplicação para smartphone apenas para instaladores qualificados, disponível através do Google Play™ e da Apple Store®. A configuração é efetuada através de uma ligação Bluetooth. A Wallbox não pode funcionar corretamente se não for configurada através da aplicação.

Siga as instruções abaixo para começar a utilizar a aplicação:

- **•** Descarregue o **PowerUp** para <sup>o</sup> seu smartphone <sup>e</sup> ative <sup>o</sup> Bluetooth no smartphone (1).
- **•** Digitalize o código QR da **eProWallbox** para <sup>a</sup> emparelhar com <sup>a</sup> aplicação. O código QR pode ser encontrado na etiqueta na tampa frontal (2).
- **•** Uma vez emparelhado, complete <sup>a</sup> configuração da **eProWallbox** e dos seus acessórios clicando no parâmetro a configurar na página inicial (3).

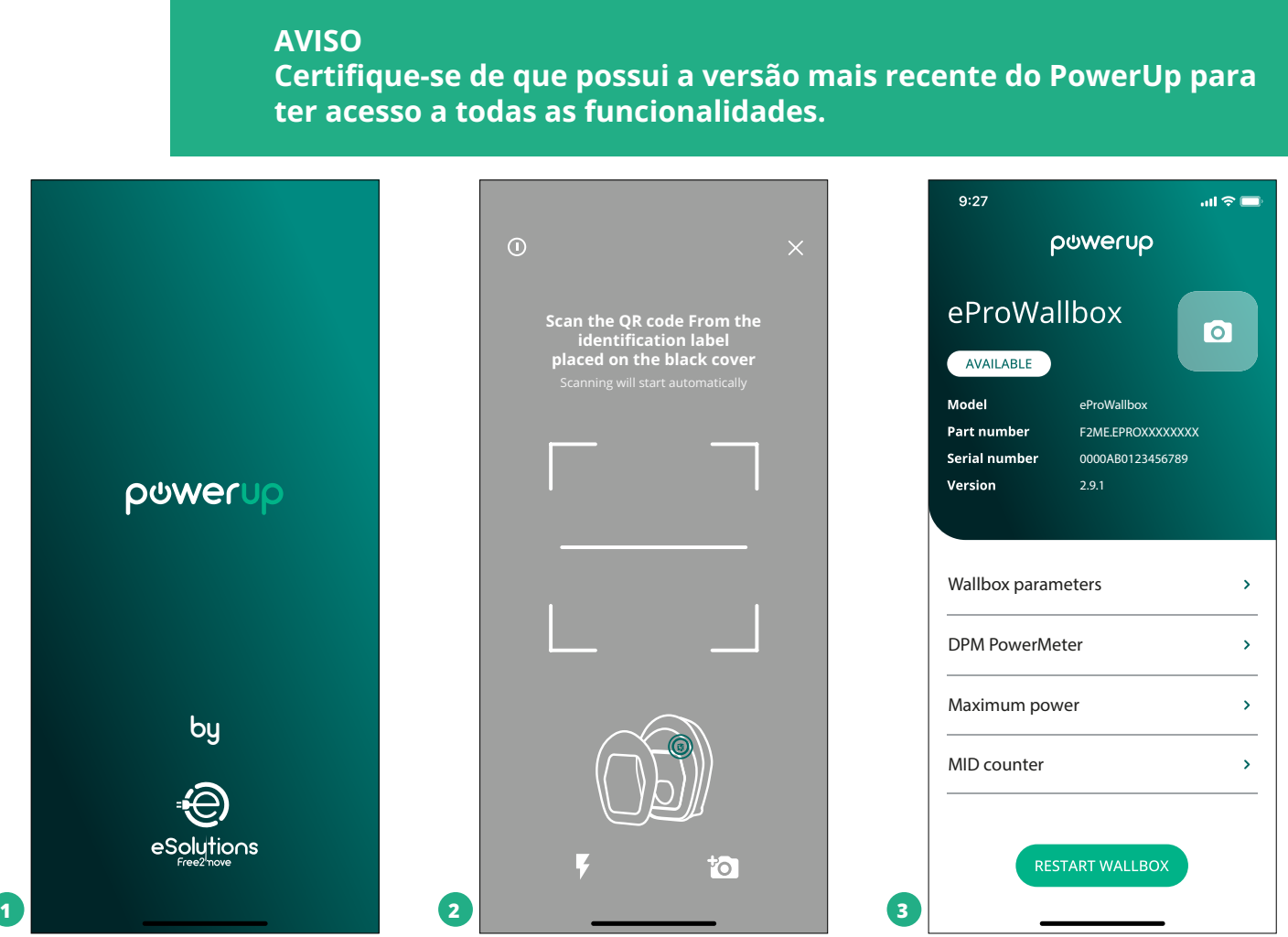

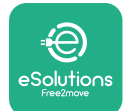

## **4.5 Configuração MIDcounter**

Para concluir a instalação do **MIDcounter**, siga os passos abaixo:

- **•** Selecione "**MIDcounter**" (1) na página inicial
- **•** Ative a função **MIDcounter** clicando no botão alternar (2).
- **•** Selecione o tipo **MIDcounter** no menu suspenso, com base no modelo instalado (3).
- **•** Clique em Enviar para confirmar (3)
- **•** Para tornar as alterações efetivas, clique na seta para trás no canto superior esquerdo e reinicie a **eProWallbox** através do botão dedicado na página inicial.

Se a instalação tiver tanto o **PowerMeter (DPM)** como o **MIDcounter** é possível proceder à configuração do DPM antes de reiniciar.

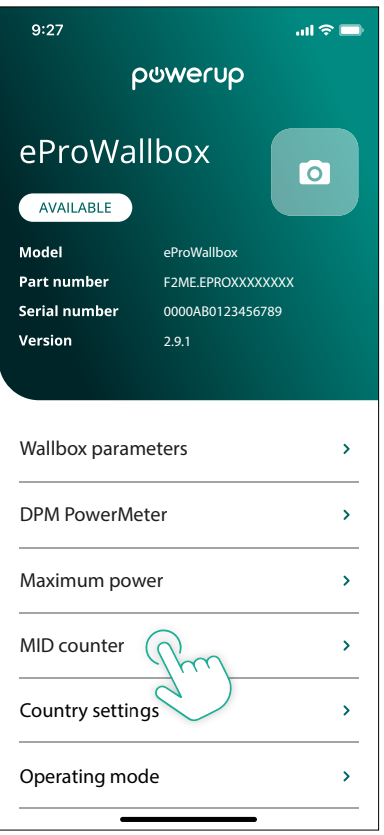

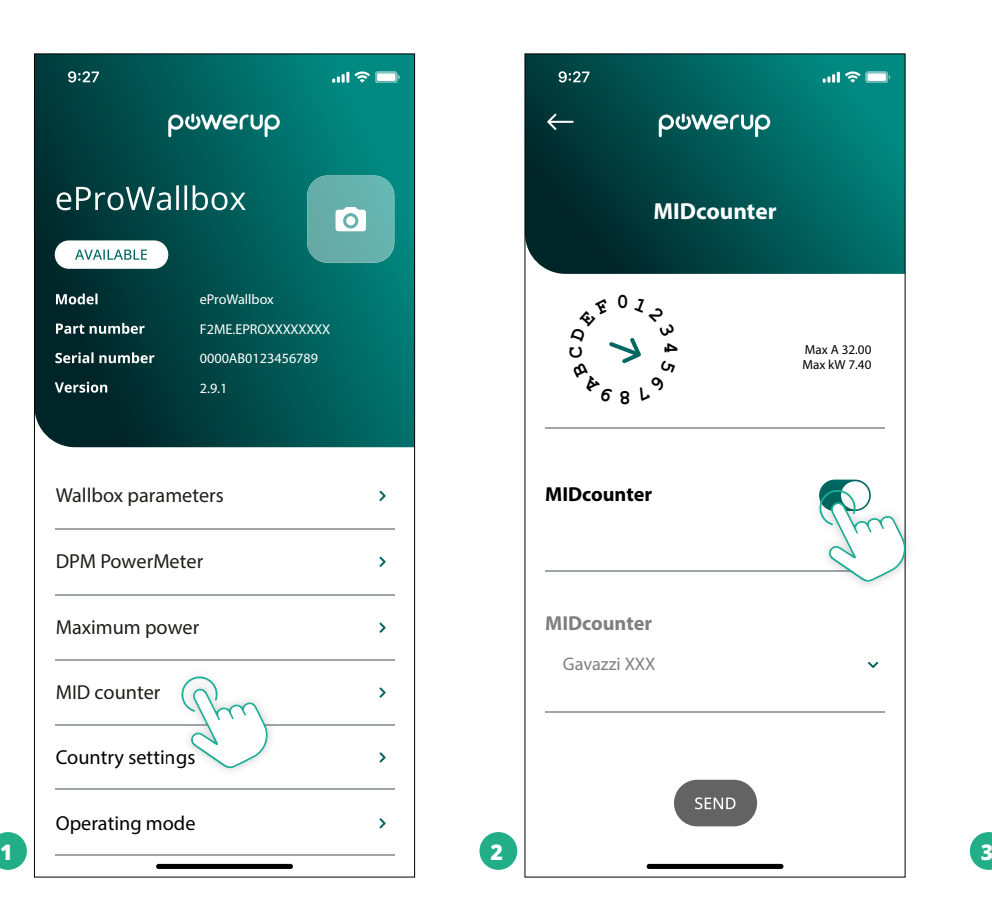

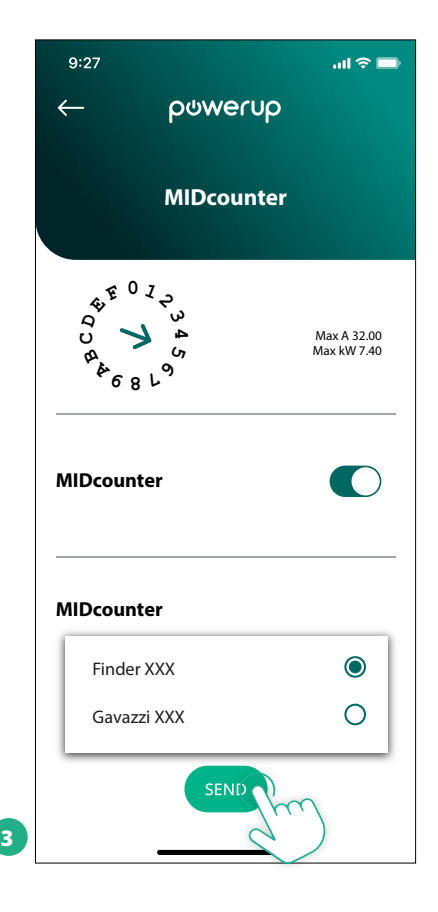

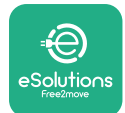

## **4.6 Configuração PowerMeter (DPM)**

Para concluir a instalação do **PowerMeter (DPM)**, siga os passos abaixo:

- **•** Selecione "DPM PowerMeter" (1) na página inicial
- **•** Selecione o tipo de PowerMeter no menu suspenso, de acordo com o modelo instalado (2)
- **•** Introduza o valor da potência contratual do utilizador como limite de potência DPM (2)
- **• Apenas para Contador Indireto** Definir <sup>o</sup> rácio da corrente de TC com <sup>o</sup> cursor (2)
	- Com TCV <sup>60</sup> <sup>A</sup> definir 60 como rácio atual
	- Com TC <sup>100</sup> A, definir <sup>20</sup> como rácio de corrente
	- Com <sup>o</sup> TC <sup>150</sup> A, definir <sup>30</sup> como rácio de corrente
- **•** Clique em Enviar (3) <sup>e</sup> confirme na janela pop-up para reiniciar da **eProWallbox**.

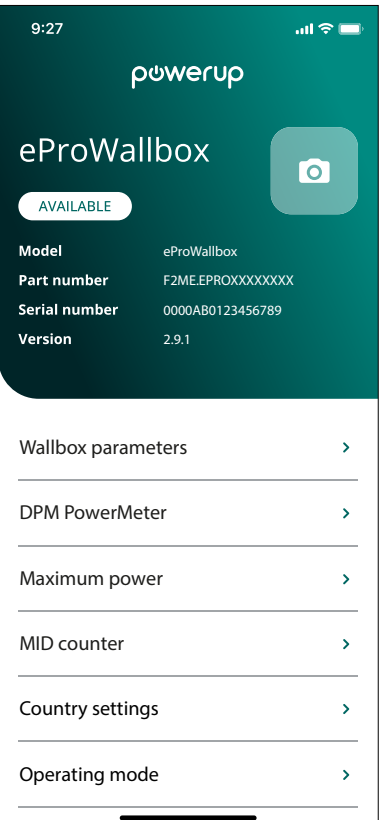

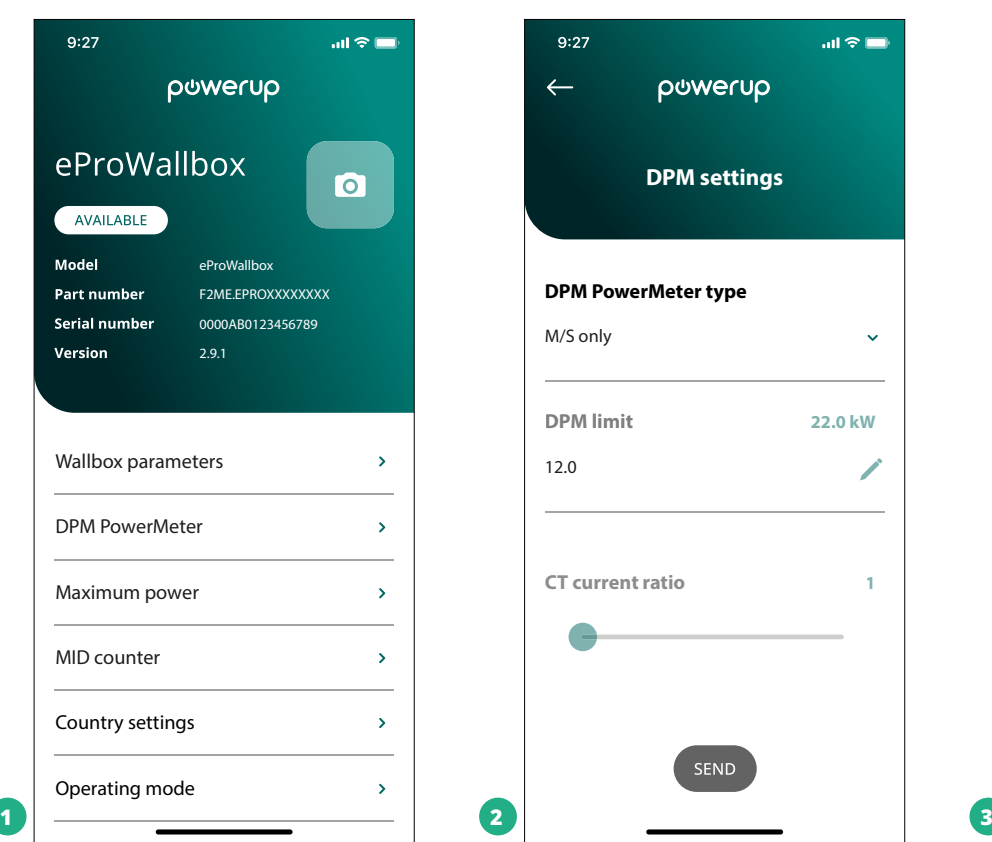

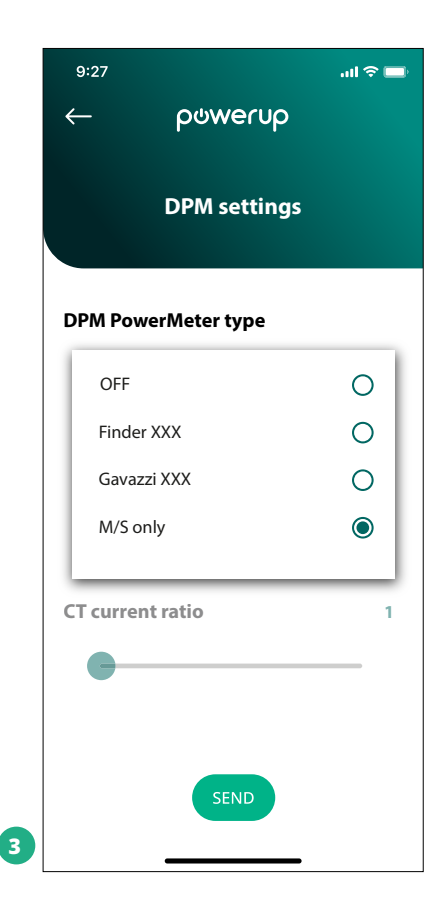

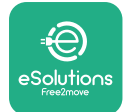

# **5 RESOLUÇÃO DE PROBLEMAS**

Se ocorrer um erro com uma sessão de carregamento em curso, esta vai ser interrompida e a tomada vai ser desbloqueada para permitir que desligue a ficha.

A tabela seguinte apresenta uma lista de erros que podem ocorrer com a resolução de problemas.

Se o erro persistir, contacte o Serviço de Apoio ao Cliente fornecendo o número de série da Wallbox indicado na etiqueta do produto para obter mais informações.

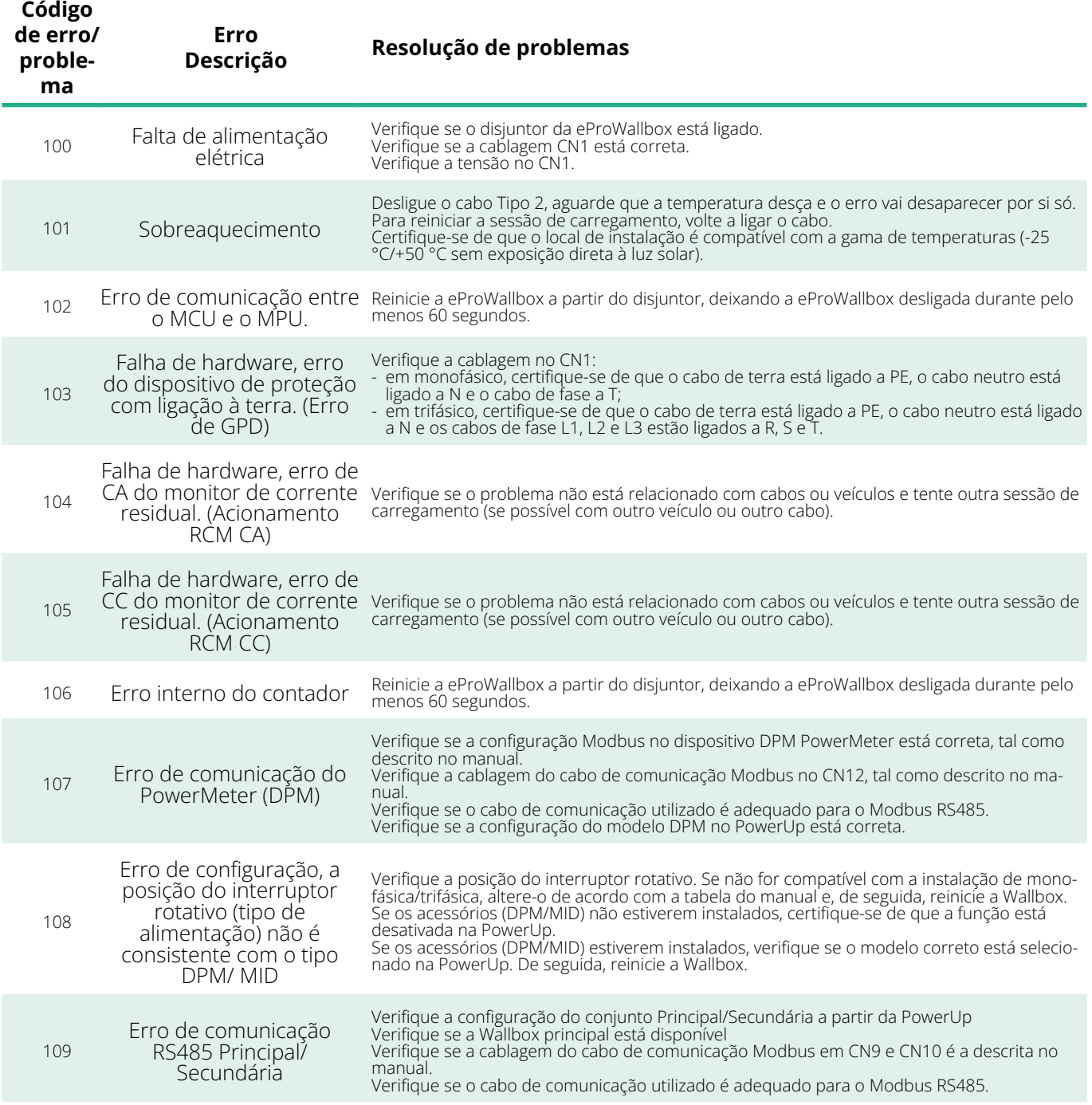

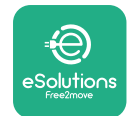

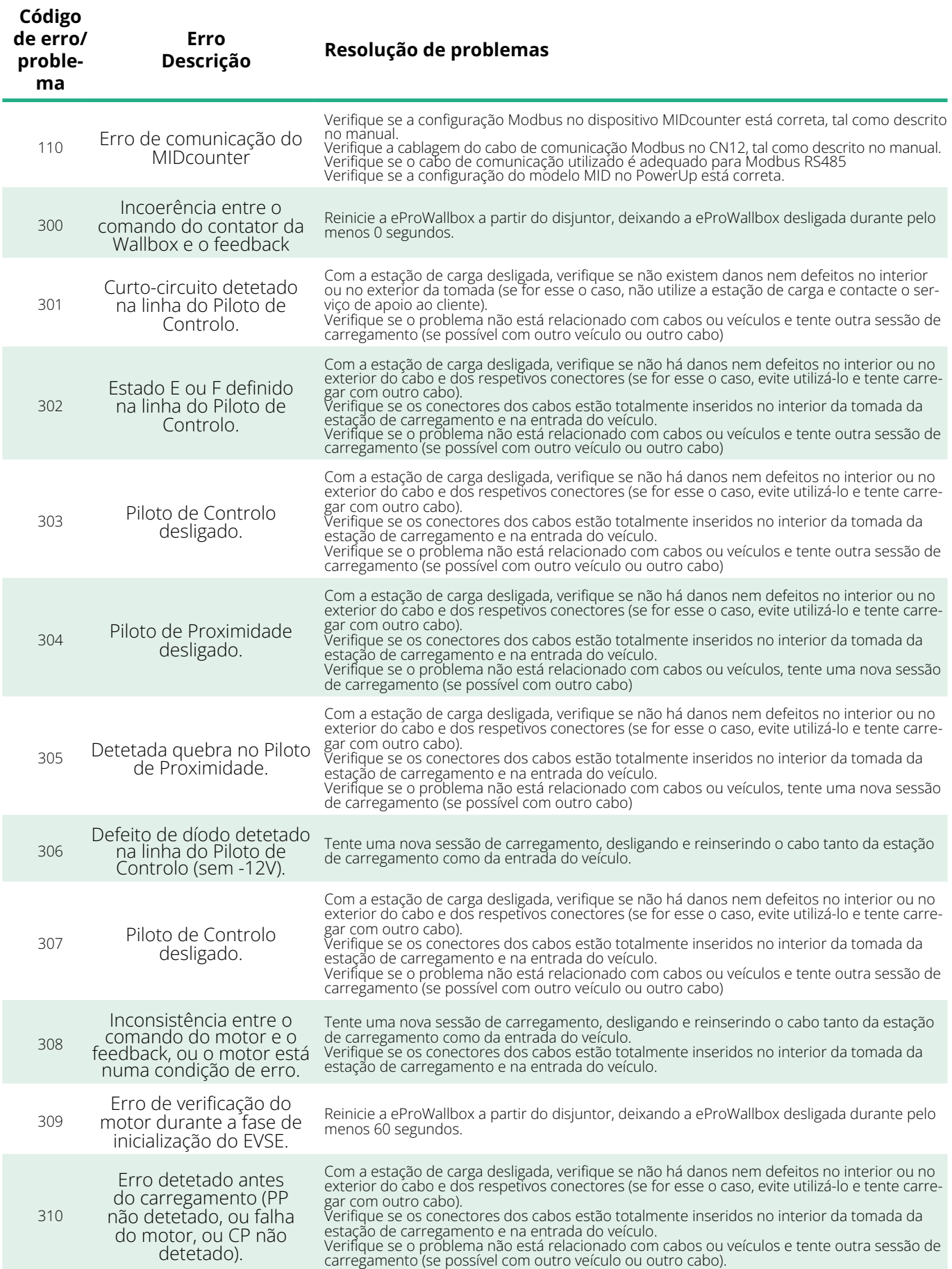

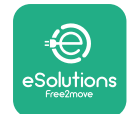

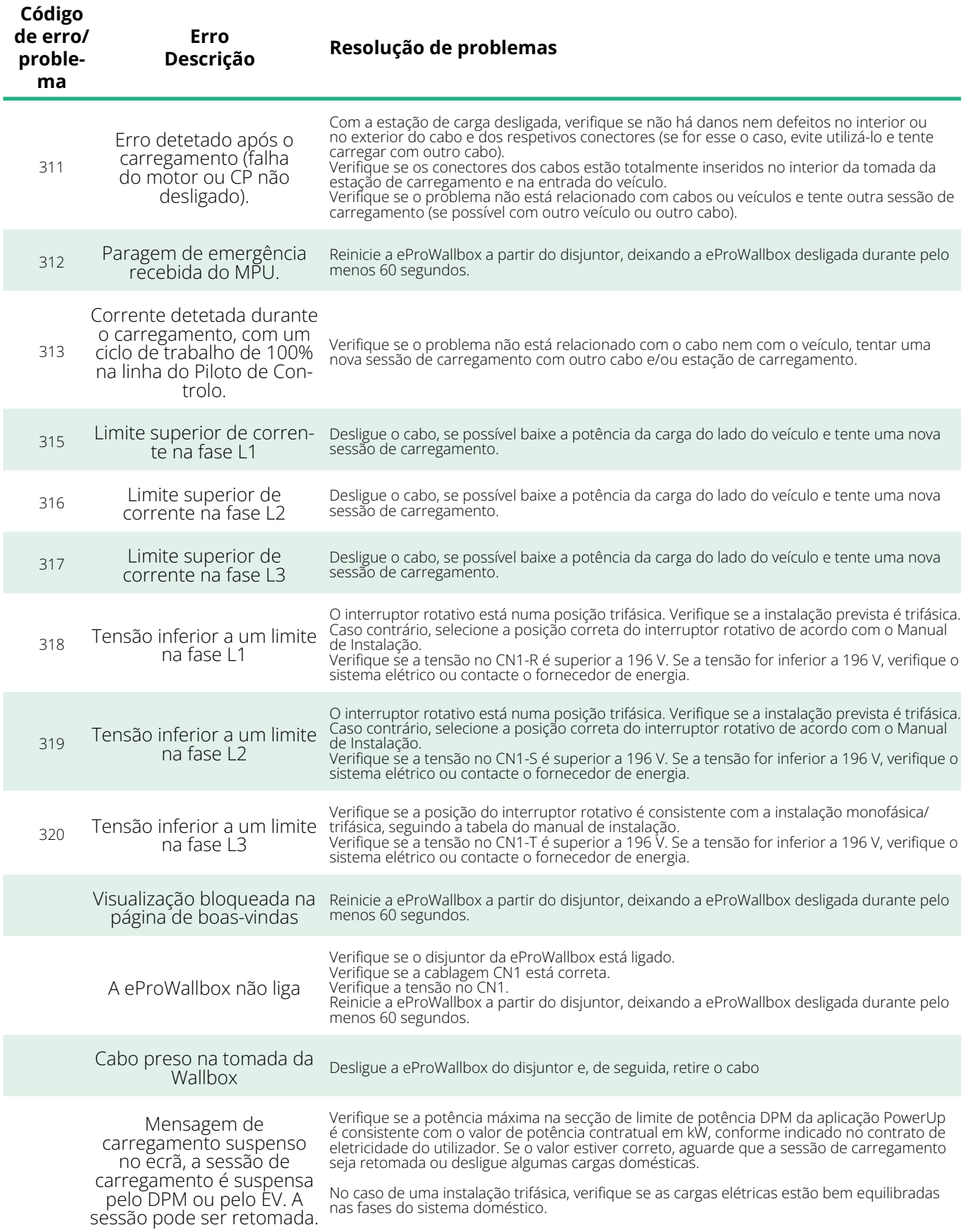

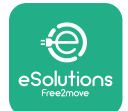

# **6 LIMPEZA**

A limpeza do exterior do aparelho é sempre recomendada quando necessária e deve ser efetuada com um pano macio e húmido com detergente neutro. Quando terminar, limpe quaisquer vestígios de humidade ou líquido com um pano seco e macio.

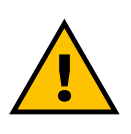

#### **CUIDADO**

**Evite jatos de ar ou de água fortes, bem como a utilização de sabões ou detergentes demasiado agressivos e corrosivos para os materiais do produto.**

# **7 ELIMINAÇÃO DE EMBALAGENS**

Descarte as embalagens de forma ecológica. Os materiais utilizados para a embalagem podem ser reciclados e devem ser descartados em conformidade com a legislação em vigor no país de utilização. As seguintes instruções de eliminação encontram-se na embalagem, consoante o tipo de material.

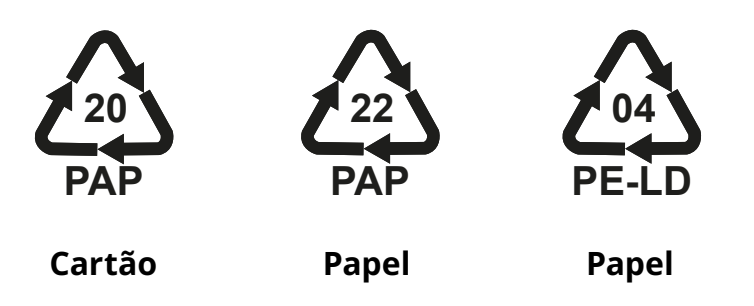

#### **NOTA**

Podem ser obtidas mais informações sobre as atuais instalações de descarte junto das autoridades locais.

# **8 ASSISTÊNCIA**

Se tiver alguma dúvida sobre a instalação dos acessórios compatíveis com a **eProWallbox**, contacte o centro de assistência autorizado local através da secção de apoio ao cliente adequada em **[www.esolutions.free2move.com/](http://www.esolutions.free2move.com/contact-us) [contact-us](http://www.esolutions.free2move.com/contact-us)**. Para quaisquer outras informações ou pedidos de apoio, contacte a Free2move eSolutions S.p.A. através da secção correspondente do seu sítio Web: **[www.esolutions.free2move.com](http://www.esolutions.free2move.com./)**.

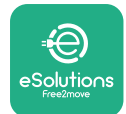

## **9 AVISO LEGAL**

A Free2move eSolutions S.p.A. não se responsabiliza por quaisquer danos causados, direta ou indiretamente, a pessoas, coisas ou animais, devido ao incumprimento de todas as disposições do presente Manual, bem como das advertências relativas à instalação e manutenção da **eProWallbox**.

A Free2move eSolutions S.p.A. reserva-se todos os direitos sobre este documento, o artigo e as ilustrações nele contidas. É proibida a reprodução, total ou parcial, a divulgação a terceiros ou a utilização do seu conteúdo sem o consentimento prévio por escrito da Free2move eSolutions S.p.A.

As informações contidas neste manual podem ser alteradas sem aviso prévio e não representam qualquer obrigação por parte do fabricante. As imagens deste manual são meramente ilustrativas e podem diferir do produto entregue.

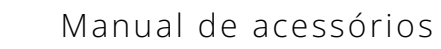

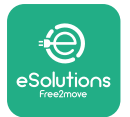

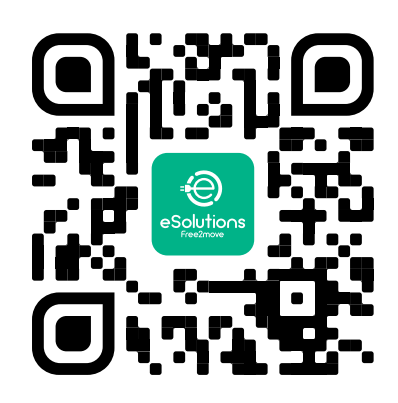

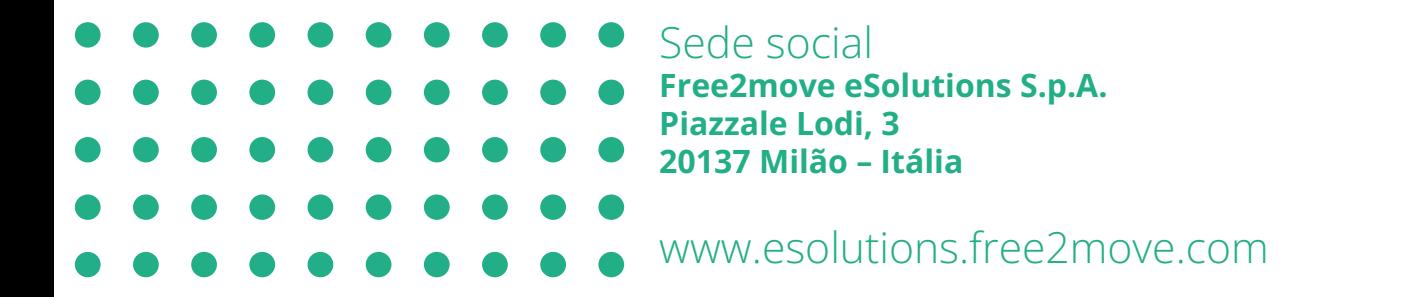

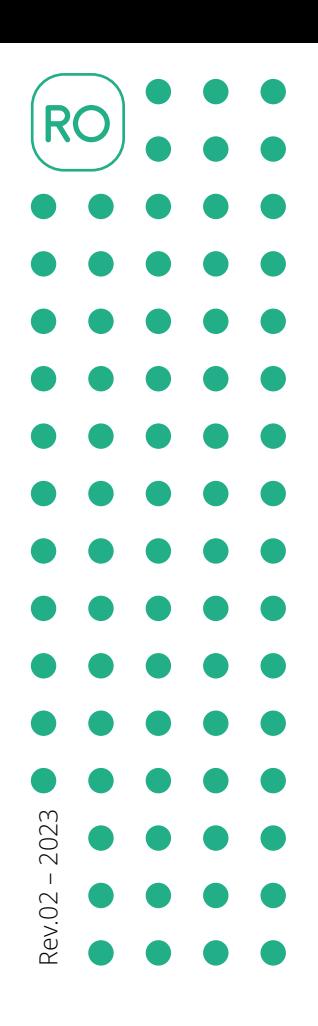

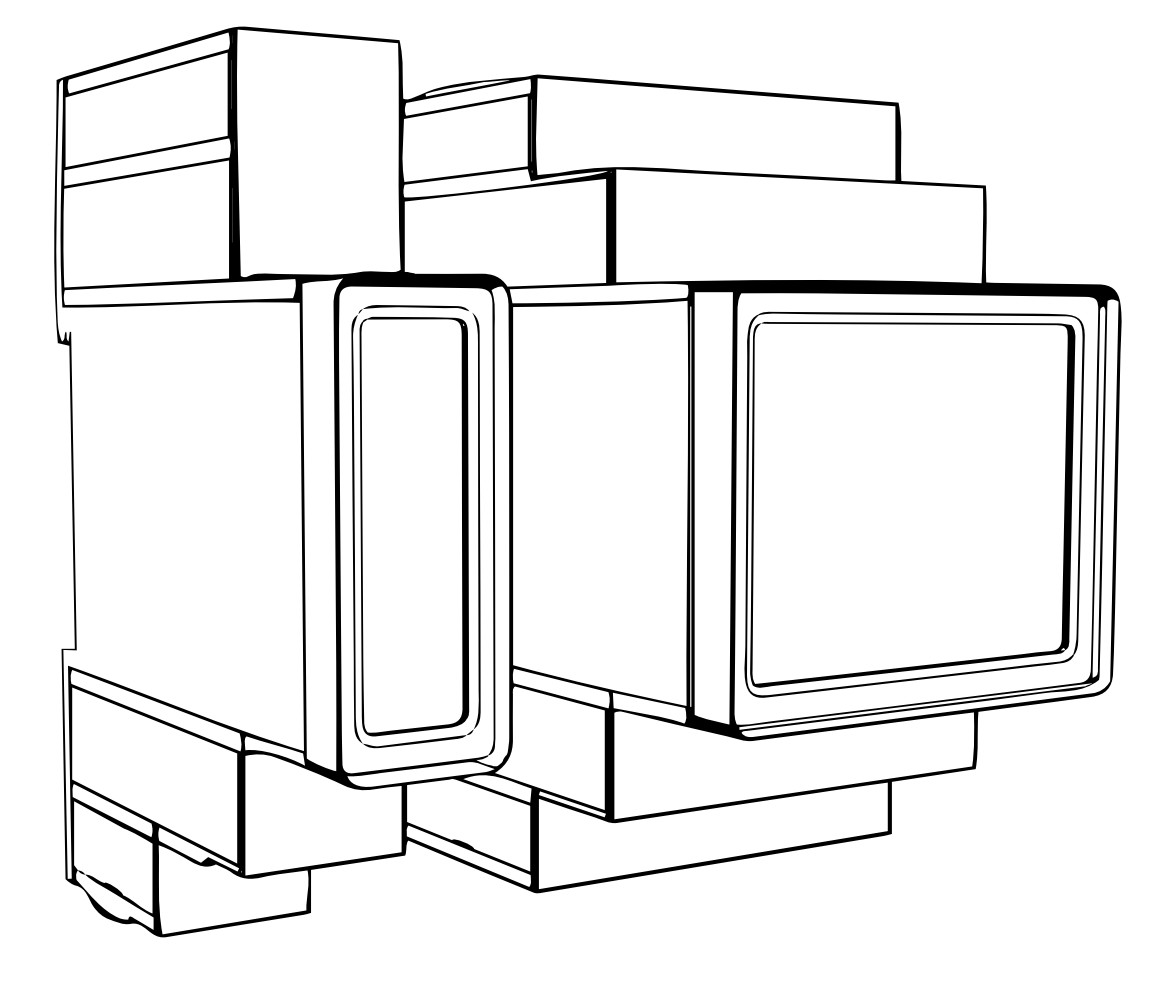

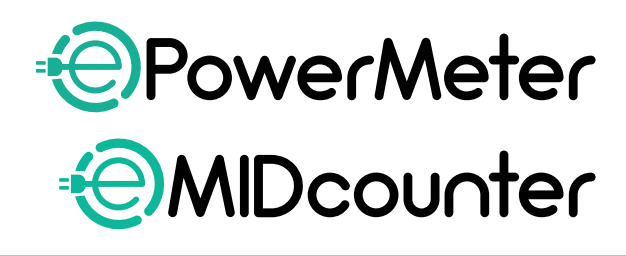

eSol

tions

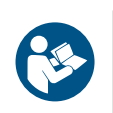

urmați aceste instrucțiuni. Păstrați-le pentru referințe viitoare

Pentru o utilizare sigură și corectă,<br>urmați aceste instrucțiuni.

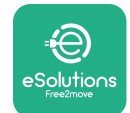

# **CUPRINS**

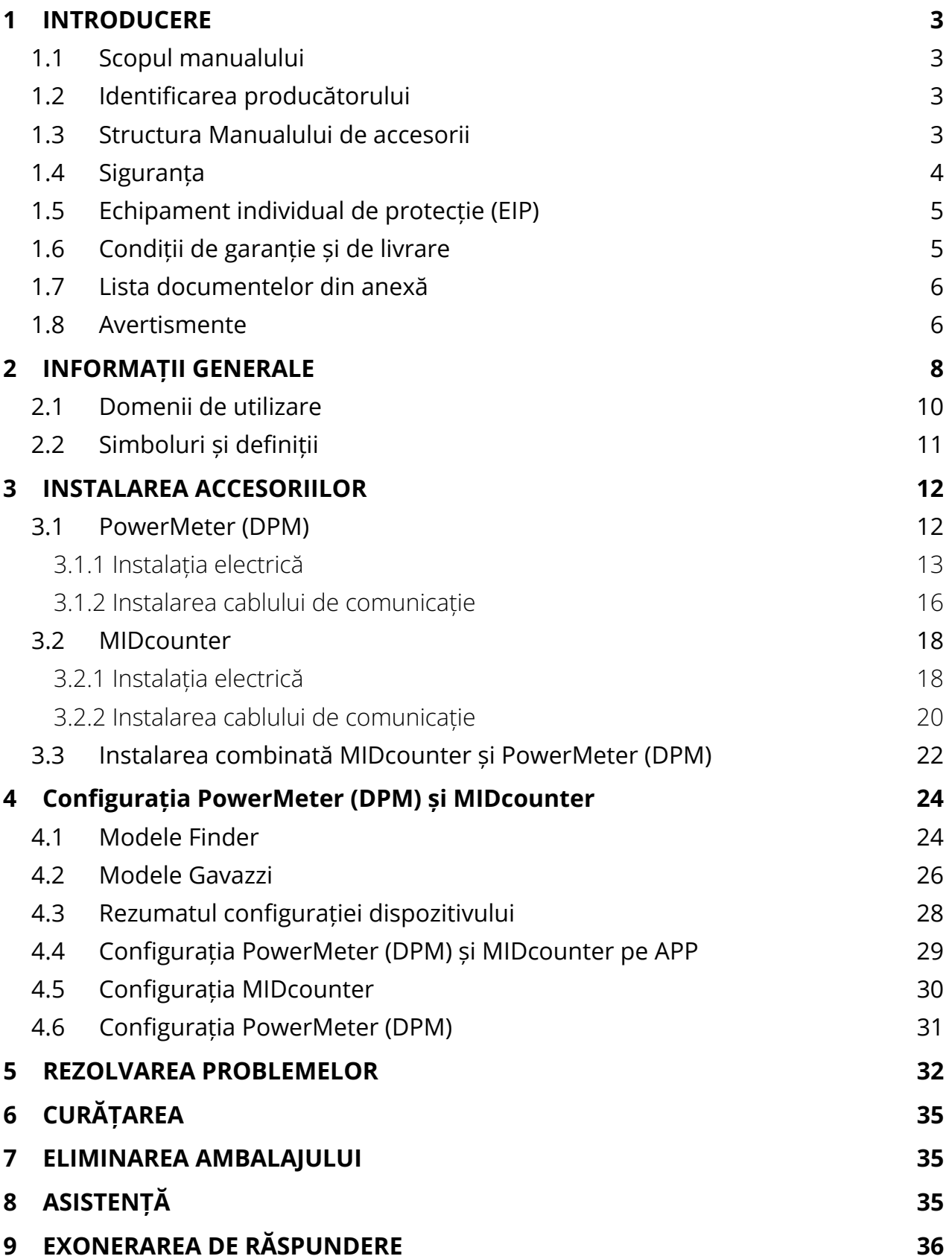

<span id="page-706-0"></span>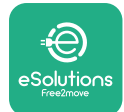

# **1 INTRODUCERE**

## **1.1 Scopul manualului**

Acest document descrie modul de instalare a accesoriilor externe compatibile cu gama eProWallbox.

Scopul acestui document este de a sprijini tehnicienii calificați care au avut o formare corespunzătoare și au demonstrat competențe și cunoștințe adecvate în domeniul construcției, instalării, funcționării și întreținerii echipamentelor electrice.

Dacă aparatul împreună cu accesoriile sale este utilizat sau instalat într-un mod care nu este prevăzut în acest manual, protecția oferită de acesta poate fi afectată.

Acest document a fost verificat cu atenție de către producătorul Free2move eSolutions S.p.A., dar nu pot fi excluse complet inadvertențele. Dacă observați erori, vă rugăm să informați Free2move eSolutions S.p.A. Cu excepția obligațiilor contractuale explicite, în niciun caz Free2move eSolutions S.p.A. nu poate fi trasă la răspundere pentru pierderi sau daune rezultate din utilizarea acestui manual sau dintr-o utilizare incorectă a echipamentului și/sau a accesoriilor sale.

Acest document a fost redactat inițial în limba engleză. În cazul în care observați neconcordanțe sau aveți îndoieli, vă rugăm să solicitați documentul original la Free2move eSolutions S.p.A..

## **1.2 Identificarea producătorului**

Producătorul aparatului și al accesoriilor sale care fac obiectul acestui manual este:

**Free2move eSolutions S.p.A. Piazzale Lodi, 3 20137 Milano – Italia www.esolutions.free2move.com**

### **1.3 Structura Manualului de accesorii**

Acest manual este împărțit în capitole bazate pe diferite subiecte și conține toate informațiile necesare pentru a utiliza aparatul într-un mod corect și sigur.

Fiecare capitol este subdivizat în paragrafe care examinează punctele fundamentale, iar fiecare paragraf poate avea un titlu propriu, împreună cu subtitluri și o descriere.

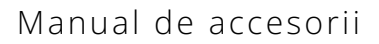

<span id="page-707-0"></span>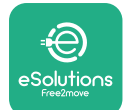

## **1.4 Siguranța**

Acest manual conține instrucțiuni de siguranță importante care trebuie respectate în timpul instalării aparatului și a accesoriilor compatibile cu acesta.

Operatorii sunt obligați să citească și să înțeleagă pe deplin acest manual și să respecte cu strictețe instrucțiunile pe care le conține.

Pentru a atinge acest obiectiv, acest manual conține o serie de texte de precauție, care conțin instrucțiuni speciale. Aceste instrucțiuni sunt evidențiate printr-o casetă de text specifică și sunt însoțite de un simbol de pericol general (excepție fac OBSERVAȚIILE și NOTELE, care nu sunt asociate cu situații de pericol specifice) și sunt furnizate pentru a asigura siguranța utilizatorului în timpul efectuării operațiunilor descrise și pentru a evita orice deteriorare a aparatului și/sau a bunurilor:

**PERICOL:** Nerespectarea instrucțiunilor va duce la o situație periculoasă iminentă care, dacă nu este evitată, va duce la moarte instantanee sau la vătămări grave sau permanente.

**AVERTISMENT:** Nerespectarea instrucțiunilor va avea ca rezultat o situație potențial periculoasă care, dacă nu este evitată, ar putea duce la deces sau vătămări grave.

**ATENȚIE:** Nerespectarea avertismentului va avea ca rezultat o situație potențial periculoasă care, dacă nu este evitată, ar putea cauza daune minore aparatului.

**OBSERVAȚIE:** Oferă instrucțiuni referitoare la conduita necesară pentru operațiunile care nu sunt asociate cu posibile leziuni fizice.

**NOTĂ:** Oferă informații suplimentare pentru a completa instrucțiunile furnizate.

Instalarea trebuie efectuată în conformitate cu reglementările în vigoare în țara de instalare și cu respectarea tuturor normelor de siguranță pentru efectuarea lucrărilor electrice.

Free2move eSolutions S.p.A. nu poate fi trasă la răspundere pentru daunele provocate persoanelor și/sau bunurilor sau echipamentului, dacă nu au fost respectate condițiile descrise mai jos.

<span id="page-708-0"></span>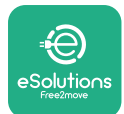

# **1.5 Echipament individual de protecție (EIP)**

Echipament individual de protecție (EIP) înseamnă orice echipament destinat a fi purtat sau utilizat de către lucrători pentru a-i proteja împotriva unuia sau mai multor pericole care le pot amenința sănătatea sau siguranța la locul de muncă, precum și orice dispozitiv sau accesoriu destinat acestui scop.

Deoarece toate EPI-urile indicate în acest manual sunt destinate să protejeze operatorii împotriva riscurilor pentru sănătate și siguranță, producătorul aparatului care face obiectul acestui manual recomandă respectarea strictă a indicațiilor cuprinse în diferitele secțiuni ale acestui manual.

Lista EIP-urilor care trebuie utilizate pentru a proteja operatorii împotriva riscurilor reziduale prezente în timpul intervențiilor de instalare și întreținere descrise în prezentul document este prezentată mai jos.

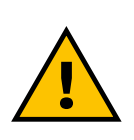

#### **AVERTISMENT**

**Este responsabilitatea operatorului să citească și să înțeleagă reglementările locale și să evalueze condițiile de mediu de la locul de instalare pentru a se conforma necesității de a utiliza echipamente individuale de protecție suplimentare.**

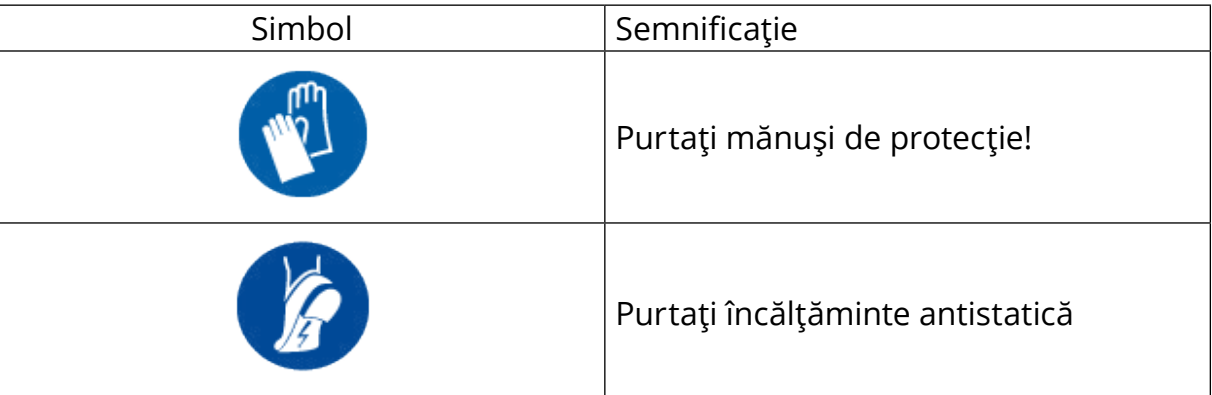

## **1.6 Condiții de garanție și de livrare**

Detaliile de garanție sunt descrise în Clauzele și condițiile de vânzare incluse în comanda de cumpărare a acestor produse și/sau în ambalajul produselor.

Free2move eSolutions S.p.A. nu își asumă nicio responsabilitate pentru nerespectarea instrucțiunilor de instalare corectă, și nu poate fi considerată responsabilă pentru sistemele din amonte sau din aval de echipamentul furnizat.

<span id="page-709-0"></span>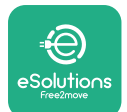

Free2move eSolutions S.p.A. nu poate fi trasă la răspundere pentru defecte sau disfuncționalități care derivă din: utilizarea necorespunzătoare a aparatului și/sau a accesoriilor sale; deteriorarea cauzată de transport sau de condiții de mediu speciale; întreținerea incorectă sau insuficientă; manipulări sau reparații nesigure; utilizarea sau instalarea de către persoane necalificate.

Societatea Free2move eSolutions S.p.A. nu este responsabilă pentru eliminarea echipamentului sau a unor părți ale acestuia, dacă nu sunt respectate reglementările și legile în vigoare în țara de instalare.

#### **OBSERVAȚIE**

**Orice modificare, manipulare sau alterare a unității hardware sau software fără acordul expres al producătorului va anula imediat garanția.**

### **1.7 Lista documentelor din anexă**

În plus față de acest manual, documentația produsului poate fi vizualizată și descărcată de pe: **[www.esolutions.free2move.com/document-library/](http://www.esolutions.free2move.com/document-library/)**

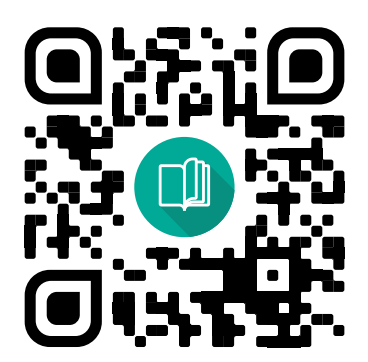

### **1.8 Avertismente**

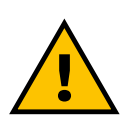

#### **PERICOL**

**Șoc electric și incendiu. Instalarea trebuie efectuată în conformitate cu reglementările în vigoare în țara de instalare și cu respectarea tuturor normelor de siguranță pentru efectuarea lucrărilor electrice.**

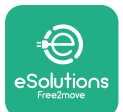

- **•** Înainte de a instala sau de a utiliza dispozitivul, **asigurați-vă că niciuna dintre componente nu a fost deteriorată**. Componentele deteriorate pot duce la electrocutare, scurtcircuite și incendii din cauza supraîncălzirii. Un dispozitiv deteriorat sau cu defecte nu trebuie să fie utilizat.
- **•** Instalați **eProWallbox la distanță de orice bidoane de benzină sau de substanțe combustibile în general**.
- **•** Înainte de a instala **accesoriile compatibile cu eProWallbox**, **asigurațivă că sursa principală de alimentare a fost deconectată**.
- **• eProWallbox** trebuie să fie utilizat numai pentru **aplicațiile specifice** pentru care a fost proiectat.
- **•** Instalarea **neefectuată corect poate prezenta riscuri pentru utilizator**.
- **•** Aparatul trebuie să fie conectat la o **rețea electrică în conformitate cu standardele locale și internaționale și cu toate cerințele tehnice indicate în acest manual**.
- **• Copiii** sau alte persoane care nu sunt în măsură să evalueze riscurile legate de instalarea aparatului și a accesoriilor sale ar putea suferi **răni grave sau și-ar putea pune viața în pericol**.
- **• Animalele de companie sau alte animale trebuie ținute la distanță** de dispozitiv și de materialul de ambalare.
- **• Copiii nu trebuie să se joace cu dispozitivul**, cu accesoriile sau cu ambalajul furnizat împreună cu produsul.
- **• Singura parte care poate fi îndepărtată din eProWallbox este capacul detașabil**. Accesarea părții de sub capacul **eProWallbox** este permisă numai personalului calificat în timpul instalării, dezmembrării sau întreținerii.
- **• eProWallbox** poate fi utilizat numai cu o sursă de energie.
- **•** Trebuie luate măsurile de precauție necesare pentru a asigura funcționarea în condiții de siguranță a dispozitivelor medicale implantabile active. Pentru a determina dacă procesul de încărcare ar putea afecta negativ dispozitivul medical, vă rugăm să contactați producătorul dispozitivului medical.

<span id="page-711-0"></span>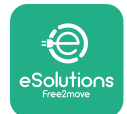

# **2 INFORMAȚII GENERALE**

**eProWallbox** este o soluție de încărcare cu Curent Alternativ pentru alimentarea vehiculelor electrice și a vehiculelor hibride plug-in și este ideală pentru uz semi-public și rezidențial. Dispozitivul este disponibil în configurații trifazate sau monofazate și este echipat cu o priză de tip 2.

Dispozitivul încarcă vehicule electrice de până la 22 kW în regim trifazat sau de până la 7,4 kW în regim monofazat. Produsul include opțiuni de conectivitate, cum ar fi monitorizarea de la distanță prin intermediul **platformei de control eSolutions (CPMS)**. Configurația finală a dispozitivului trebuie să fie finalizată cu ajutorul aplicației **PowerUP**. Pentru utilizatorul final, sistemul **eProWallbox** poate fi gestionat prin intermediul aplicației eSolutions Charging a utilizatorului specific. Ambele aplicații sunt disponibile pe Google Play ™ și Apple Store®.

**eProWallbox** (cu excepția **eProWallbox Move**) este echipat cu o cartelă SIM pentru conectarea la rețeaua mobilă 4G. Cartela SIM este activată automat la prima pornire a casetei de perete **eProWallbox**.

Acest document descrie modul de instalare a accesoriilor externe compatibile cu eProWallbox.

Accesoriile externe descrise în acest manual sunt:

- **• PowerMeter (DPM)**: un contor de energie care permite gestionarea dinamică a energiei (Dynamic Power Management - DPM), o funcție inteligentă care permite reîncărcarea unui vehicul electric utilizând numai energia disponibilă în casă, modulând puterea de încărcare și evitând astfel penele de curent neplăcute.
- **• MIDcounter**: este un contor de energie certificat care permite monitorizarea consumului casetei de perete **eProWallbox** în timpul fiecărei sesiuni de încărcare.

Acest manual conține o descriere a caracteristicilor diferitelor accesorii, informații despre modele, procesul de instalare și configurația finală a dispozitivelor.

**Versiuni de produse: F2ME.EPROSCYYXXX F2ME.EPROSEYYXXX F2ME.EPROTCYYXXX F2ME.EPROTEYYXXX**

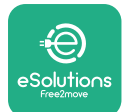

**eProWallbox** este configurat pentru a fi utilizat cu următoarele accesorii electrice: **PowerMeter (DPM)** sau **MIDcounter**:

Gavazzi, monofazat, direct, 32 A

Finder, monofazat, direct, 40 A

Gavazzi, trifazat, direct, 65 A

Finder, trifazat, direct, 80 A

**PowerMeter (DPM)**:

Gavazzi, monofazat, indirect cu 1x CT 100 A

Gavazzi, monofazat, indirect cu 1x CTV 60 A

Gavazzi, trifazat, indirect cu 3x CT 150 A

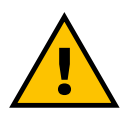

**AVERTISMENT**

**Nu încercați să instalați Accesoriile Electrice dacă nu sunteți calificat ca electrician. Acest lucru ar putea cauza pericole și vătămări grave pentru dumneavoastră și pentru persoanele, bunurile sau animalele din jurul dumneavoastră.**

Pentru a finaliza instalarea, este necesar să configurați **eProWallbox** prin intermediul aplicației Service dedicate: **PowerUp**

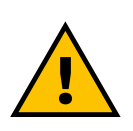

#### **AVERTISMENT**

**Numai Accesoriile Electrice sugerate de Free2move eSolutions S.p.A. sunt compatibile. Instalarea trebuie efectuată de personal calificat, în conformitate cu reglementările locale.**

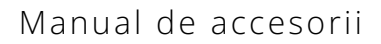

<span id="page-713-0"></span>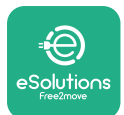

# **2.1 Domenii de utilizare**

Free2move eSolutions S.p.A. respinge orice răspundere pentru orice fel de daune cauzate de acțiuni incorecte sau neglijente.

Aparatul este un dispozitiv de încărcare pentru vehicule electrice; următoarea clasificare (în conformitate cu IEC 61851-1) identifică caracteristicile sale:

- **•** Alimentare electrică: conectat permanent la rețeaua de alimentare cu energie electrică de curent alternativ
- **•** Ieșire: Curent alternativ
- **•** Condiții de mediu utilizare în interior / exterior
- **•** Instalare fixă
- **•** Protecție împotriva șocurilor electrice: Clasa I
- **•** EMC Clasificare de mediu: Clasa B
- **•** Tipul de încărcare: Modul 3 în conformitate cu standardul IEC 61851-1
- **•** Funcția opțională pentru ventilație nu este acceptată.

<span id="page-714-0"></span>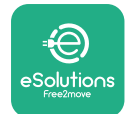

# **2.2 Simboluri și definiții**

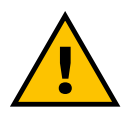

Avertisment general

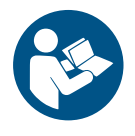

Este obligatoriu să consultați manualul original și documentația suplimentară

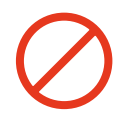

Interdicții sau restricții

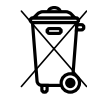

Deși nu sunt fabricate din materiale nocive pentru sănătate, produsele nu trebuie aruncate împreună cu deșeurile menajere, ci trebuie colectate separat, deoarece sunt fabricate din materiale care pot fi reciclate

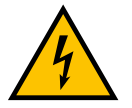

Pictogramă pentru pericolul de tensiune electrică

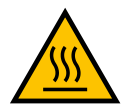

Pictogramă pentru pericolul de suprafețe fierbinți.

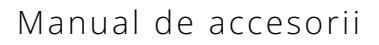

<span id="page-715-0"></span>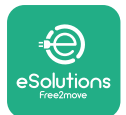

# **3 INSTALAREA ACCESORIILOR**

Pentru instalarea accesoriilor electrice, este obligatoriu să se utilizeze cabluri de comunicație Modbus cu următoarele caracteristici:

- **•** Modbus RS485 torsadat STP 2x2 AWG24 sau S/FTP cat.7 adecvat pentru instalarea cu o linie de alimentare de 400 V
- **•** Dimensiune conductor: 0,5 mm²
- **•** Lungime de dezizolare: 10 mm
- **•** Lungimea maximă recomandată: 150 m

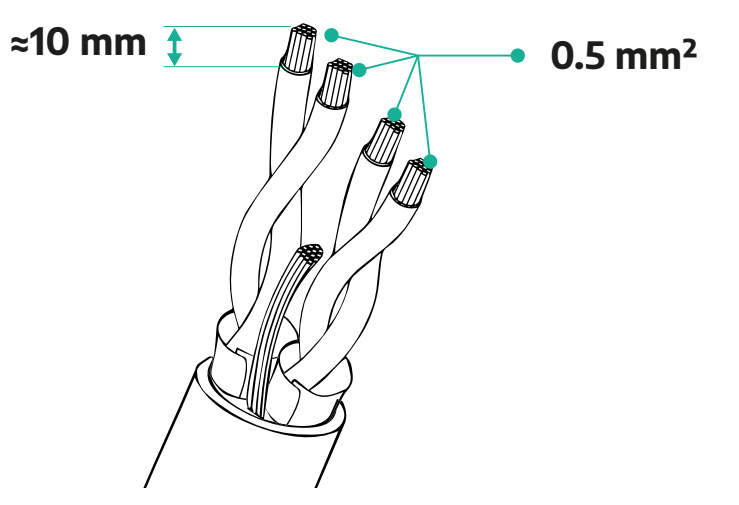

### **3.1 PowerMeter (DPM)**

**PowerMeter (DPM)** este un contor de energie care permite gestionarea dinamică a energiei (Dynamic Power Management - DPM), o funcție inteligentă care permite reîncărcarea unui vehicul electric utilizând numai energia disponibilă în casă, modulând puterea de încărcare și evitând astfel penele de curent neplăcute. Ori de câte ori sunt utilizate alte aparate în timpul sesiunii de încărcare, sistemul poate modula puterea de încărcare către mașină, chiar și suspendând temporar sesiunea de încărcare. De îndată ce celelalte aparate electrocasnice sunt oprite, sesiunea va fi reluată.

Logica inteligentă DPM funcționează atât în instalațiile trifazate, cât și în cele monofazate.

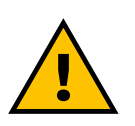

#### **AVERTISMENT**

**La instalarea în sisteme trifazate, asigurați-vă că sarcinile electrice (inclusiv cutia de perete) sunt bine echilibrate între fazele sistemului electric.**

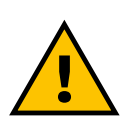

#### **AVERTISMENT**

**Înainte de a efectua orice lucrare de instalare sau întreținere a dispozitivului, trebuie să vă asigurați că alimentarea cu energie electrică este oprită.**

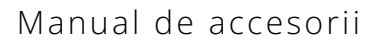

<span id="page-716-0"></span>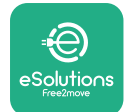

#### **3.1.1 Instalația electrică**

#### **Pentru modelele directe de PowerMeter (DPM):**

Așezați **PowerMeter (DPM)** după contorul principal de utilități. **PowerMeter (DPM)** trebuie să măsoare toate sarcinile electrice, inclusiv **eProWallbox**.

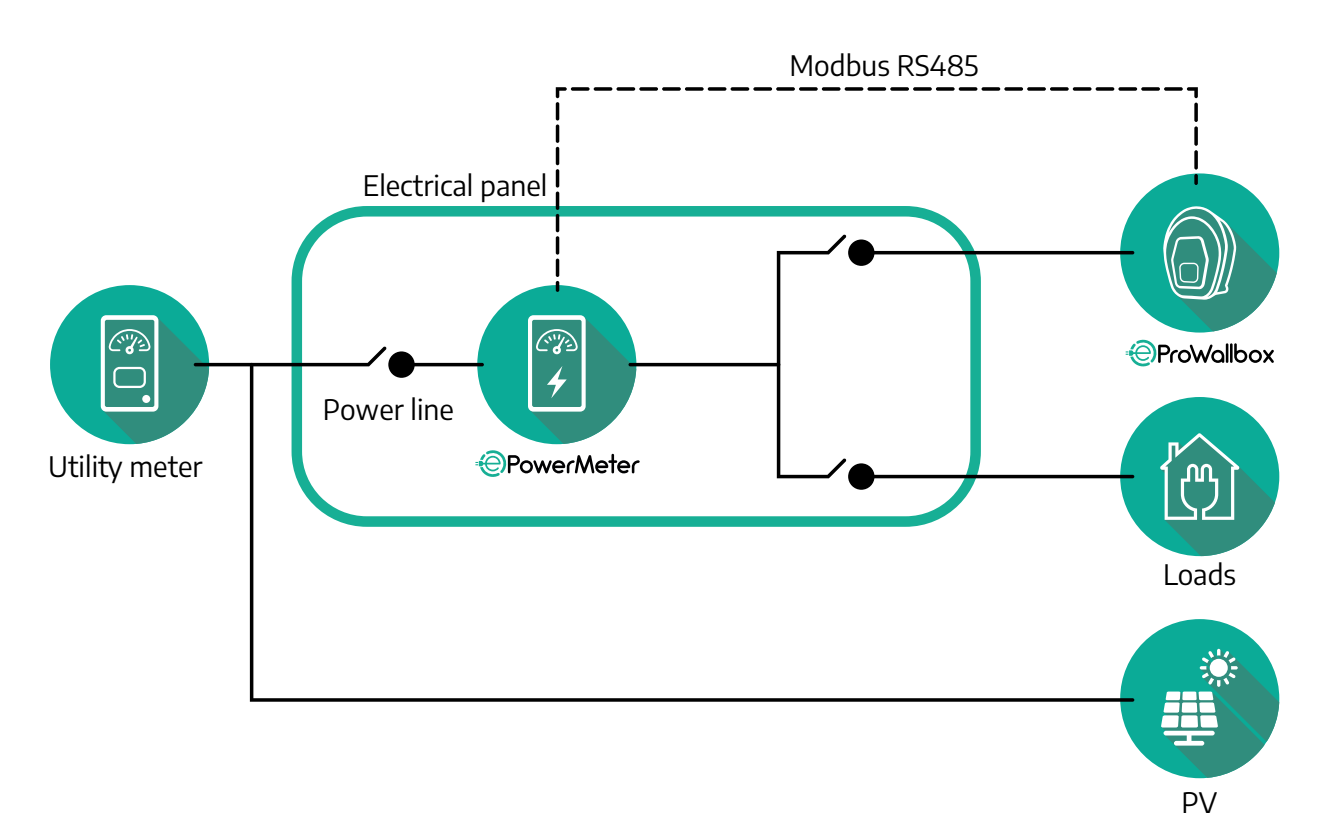

**Pentru modelele Directe ale PowerMeter:**

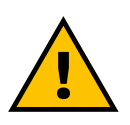

**AVERTISMENT În timpul instalării, consultați întotdeauna manualul de instalare al producătorului furnizat împreună cu contorul**

## **NOTĂ**

Pentru conexiunea electrică monofazată sau trifazată a Direct PowerMeter, consultați diagramele de mai jos.

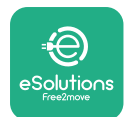

#### A<br>E  $\overline{\mathfrak{a}}$   $\overline{\mathfrak{a}}$   $\overline{\mathfrak{a}}$  $(10)$  $00000$ ,<br>ල ႞ၮ **N** <sup>N</sup> **L L1L2L3 N** Ni No  $(L1i)$   $(L2i)$   $(L3i)$ Li) (Lo **L1 R B B N N L2 S L3 T L T N N**

### **Model Finder monofazat și trifazat**

#### **Model Gavazzi monofazat și trifazat**

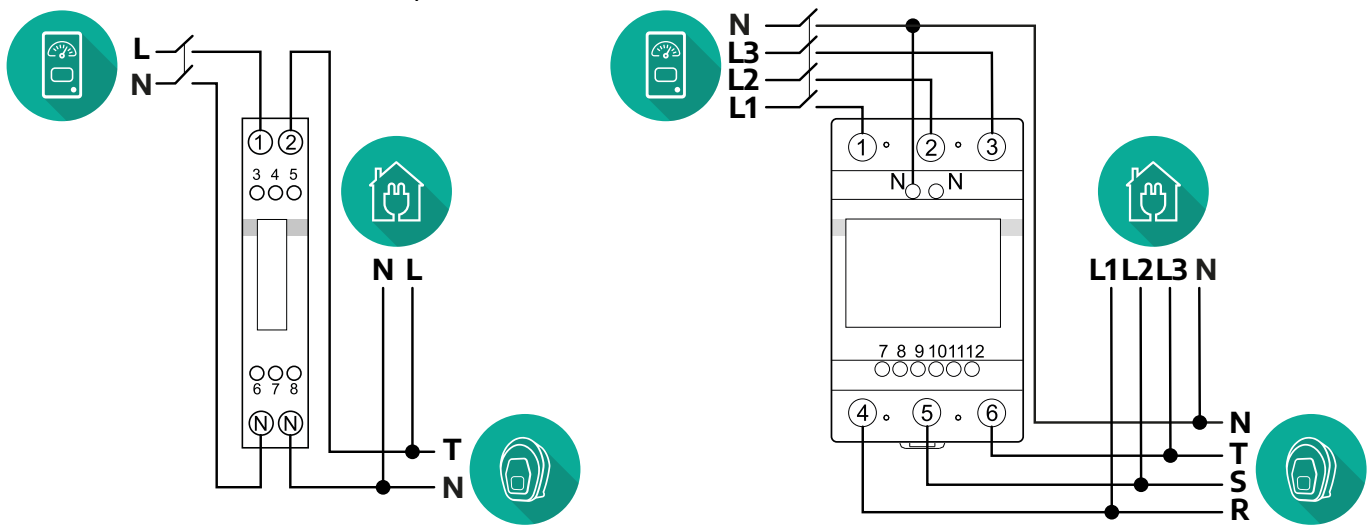

#### **Pentru modelele Indirecte ale PowerMeter:**

Așezați CT (transformatorul de curent) al PowerMeter după contorul principal de utilități și înainte de PowerMeter. Transformatorul de curent trebuie să măsoare toate sarcinile casnice, inclusiv **eProWallbox**.

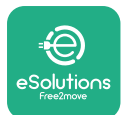

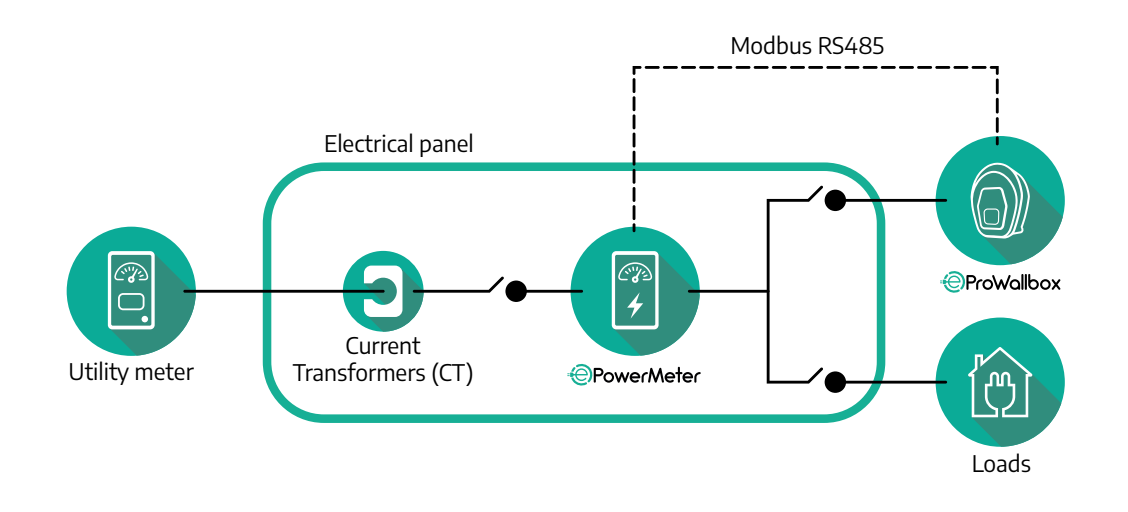

Conectați Transformatoarele de curent (CT) conform indicațiilor din manualul de instalare a contorului. Îndreptați săgeata de pe transformatorul de curent în direcția sarcinilor.

Pentru conexiunea electrică trifazată sau monofazată a PowerMeter indirect, consultați diagramele de mai jos.

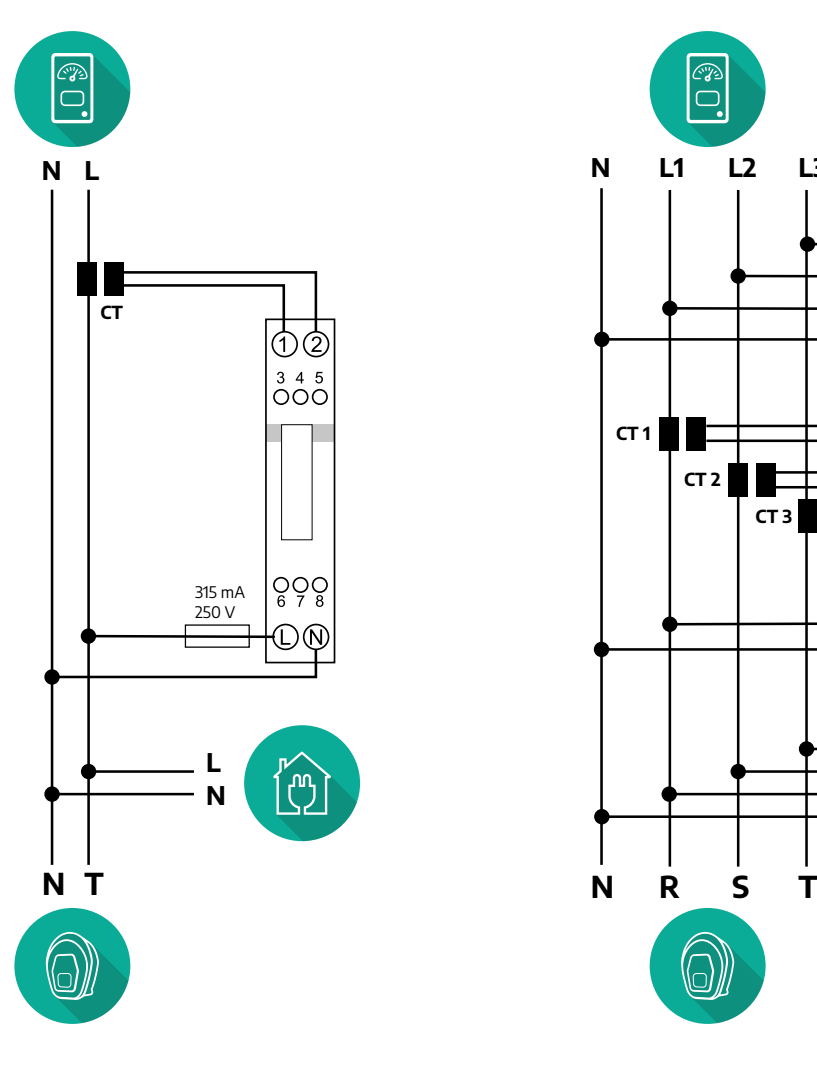

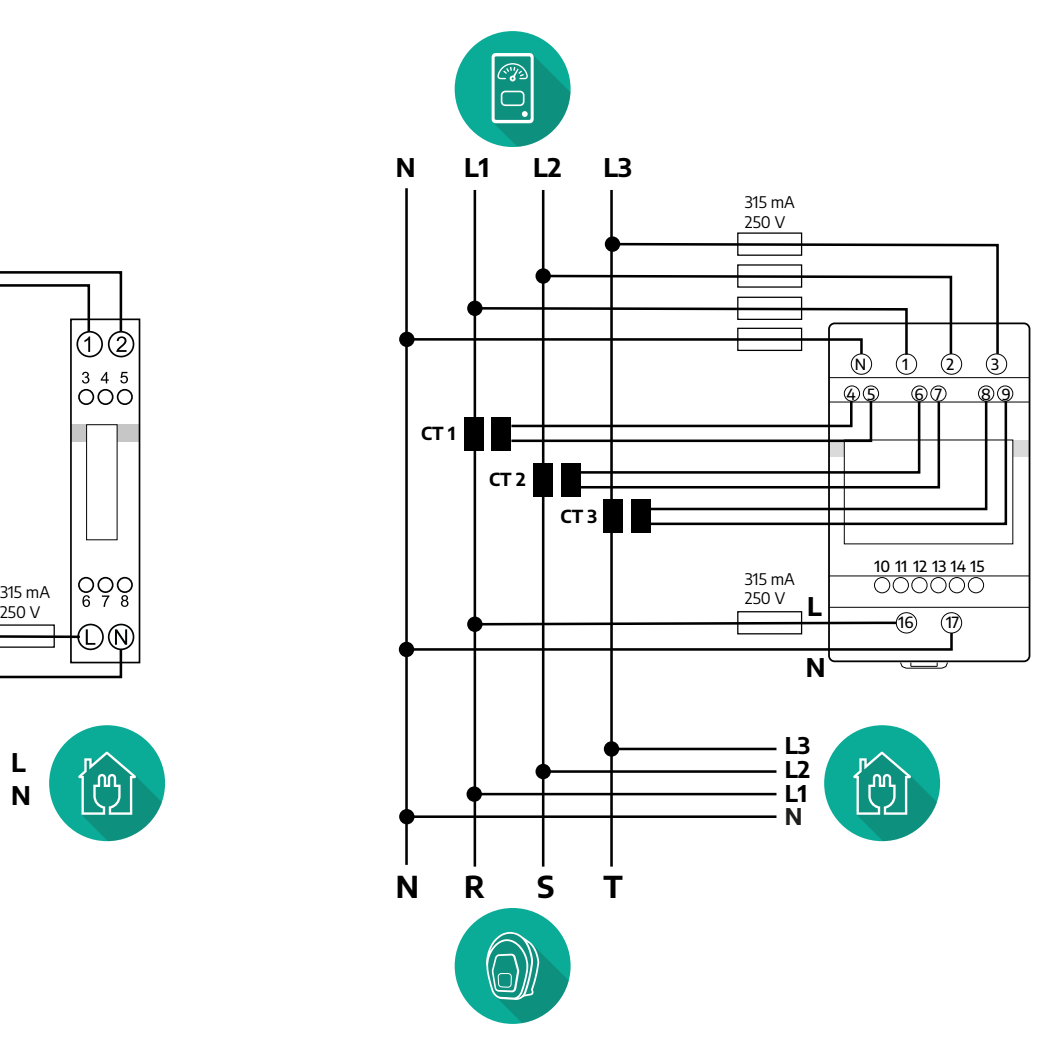

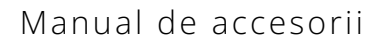

<span id="page-719-0"></span>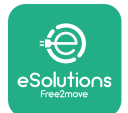

#### **3.1.2 Instalarea cablului de comunicație**

Instalați un cablu de comunicație între **PowerMeter (DPM)** și **eProWallbox**:

- **•** Pe **eProWallbox**, îndepărtați capacul de protecție al punctului de intrare a cablurilor de comunicație și introduceți învelișul ondulat de Ø 25 mm.
- **•** Strângeți joncțiunea dintre cutie și învelișul cablului.
- **•** Introduceți cablul de comunicație, trăgându-l la o lungime adecvată, astfel încât să ajungă la portul de comunicație CN12, lăsând o anumită libertate de mișcare.
- **•** Pentru a realiza o instalare de ultimă generație, cablurile de comunicație trebuie să treacă prin conducta metalică dedicată din interiorul **eProWallbox**.
- **•** În portul **CN12**, luați în considerare:
	- Stânga = GND
	- $^{\circ}$  Mijlocul =  $\overline{\phantom{a}}$
	- $^{\circ}$  Dreapta =  $+$

#### **NOTĂ**

Este posibil să se înlocuiască joncțiunile cutie-înveliș de cablu cu o presetupă de cablu de ø25 mm (care nu este furnizată de producător).

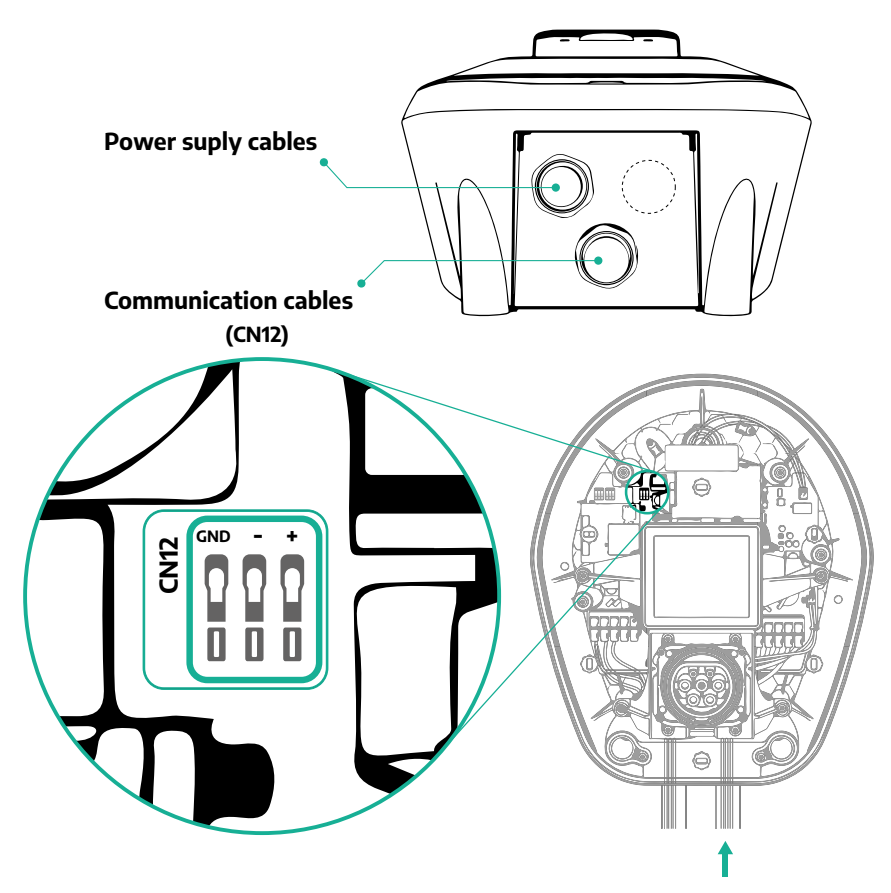
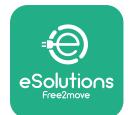

**•** Conectați cablurile de comunicație în următoarea ordine de la **PowerMeter (DPM)** la **eProWallbox**

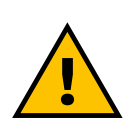

# **AVERTISMENT**

**Dacă instalarea include ambele accesorii, urmați instrucțiunile pentru "Instalarea combinată a MIDcounter și PowerMeter (DPM)" (par. 3.3).**

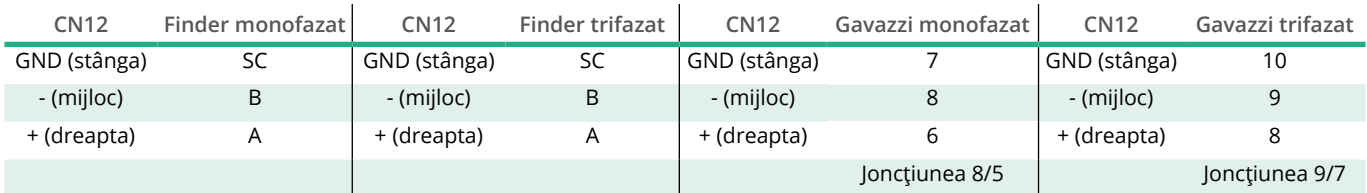

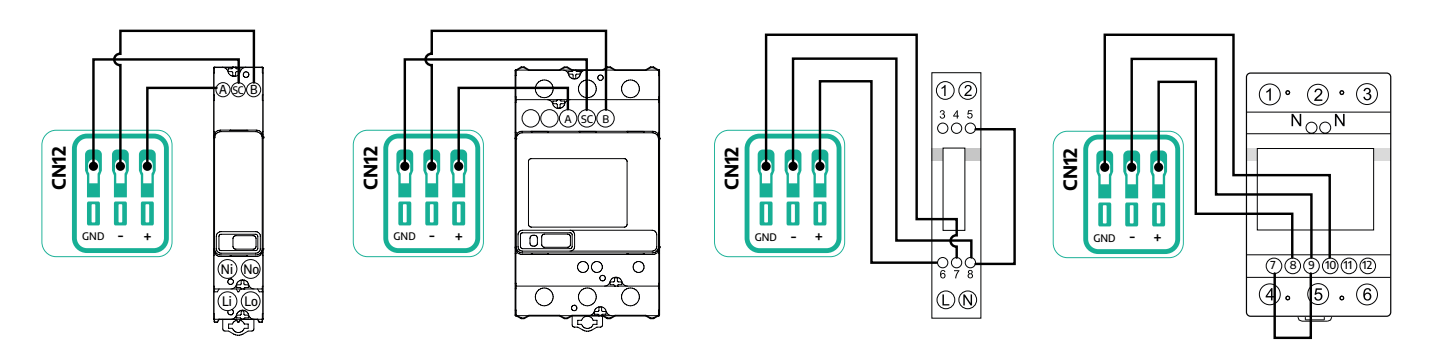

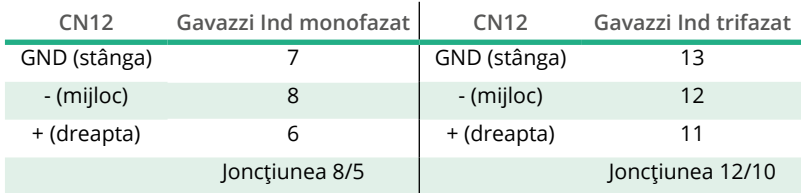

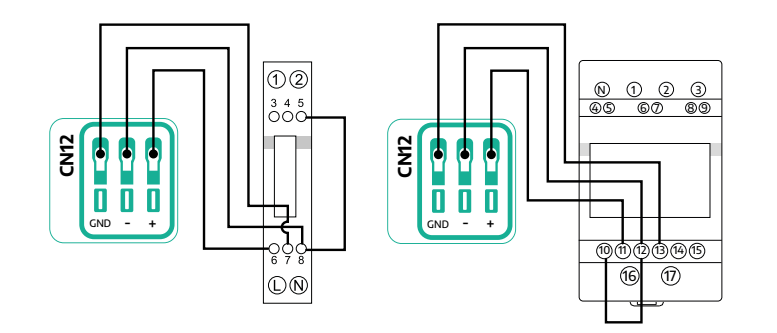

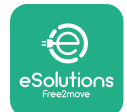

### **3.2 MIDcounter**

**MIDcounter** este un contor de energie certificat care permite monitorizarea sigură și fiabilă a consumului realizat de **eProWallbox** în timpul fiecărei sesiuni de încărcare. Toate datele relevante ale sesiunilor de încărcare vor fi înregistrate automat de un contor MID certificat și transferate către **platforma de control eSolutions (CPMS)** de către **eProWallbox**.

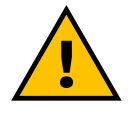

**PERICOL**

**Înainte de a efectua orice lucrare de instalare a aparatului, asigurați-vă că alimentarea cu energie electrică este oprită.**

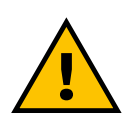

#### **AVERTISMENT În timpul instalării, consultați întotdeauna manualul de instalare al producătorului furnizat împreună cu contorul.**

#### **3.2.1 Instalația electrică**

Plasați MIDcounter pe aceeași linie de alimentare cu eProWallbox, după dispozitivele de protecție electrică.

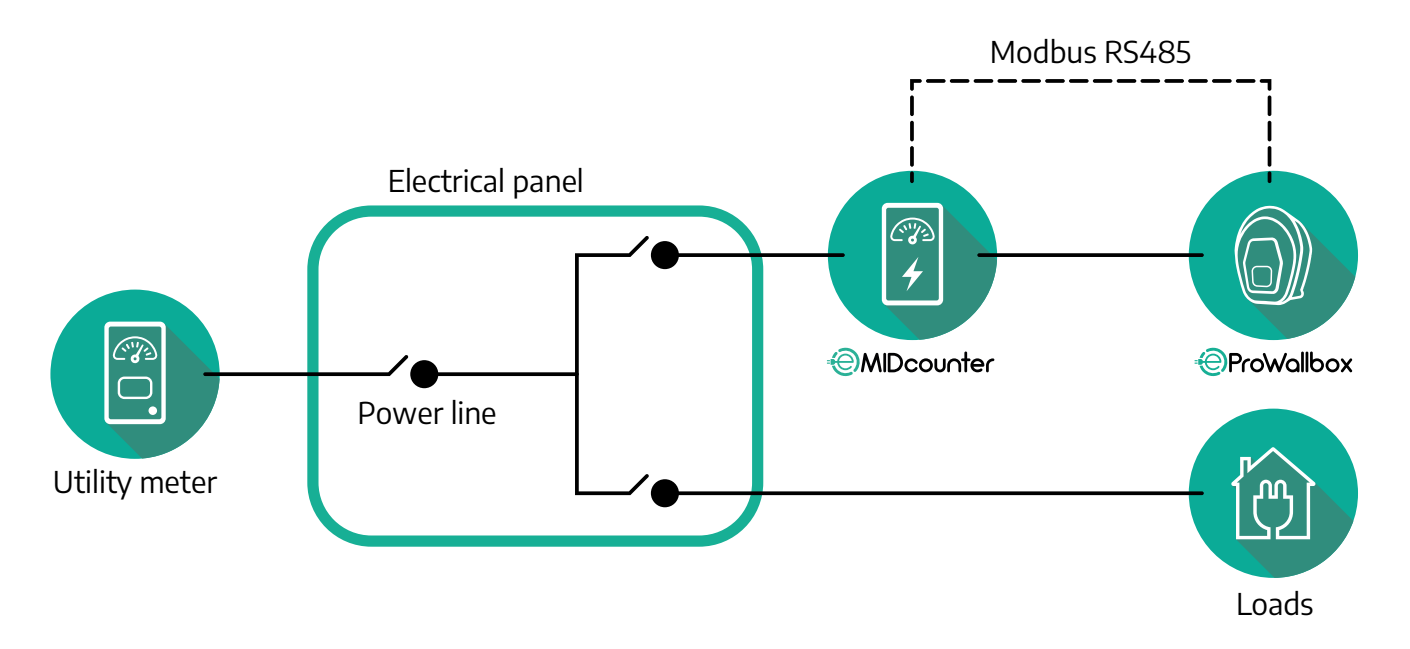

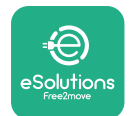

Pentru conexiunea electrică monofazată sau trifazată a **MIDcounter**, consultați diagramele de mai jos.

#### **Model Finder monofazat și trifazat**

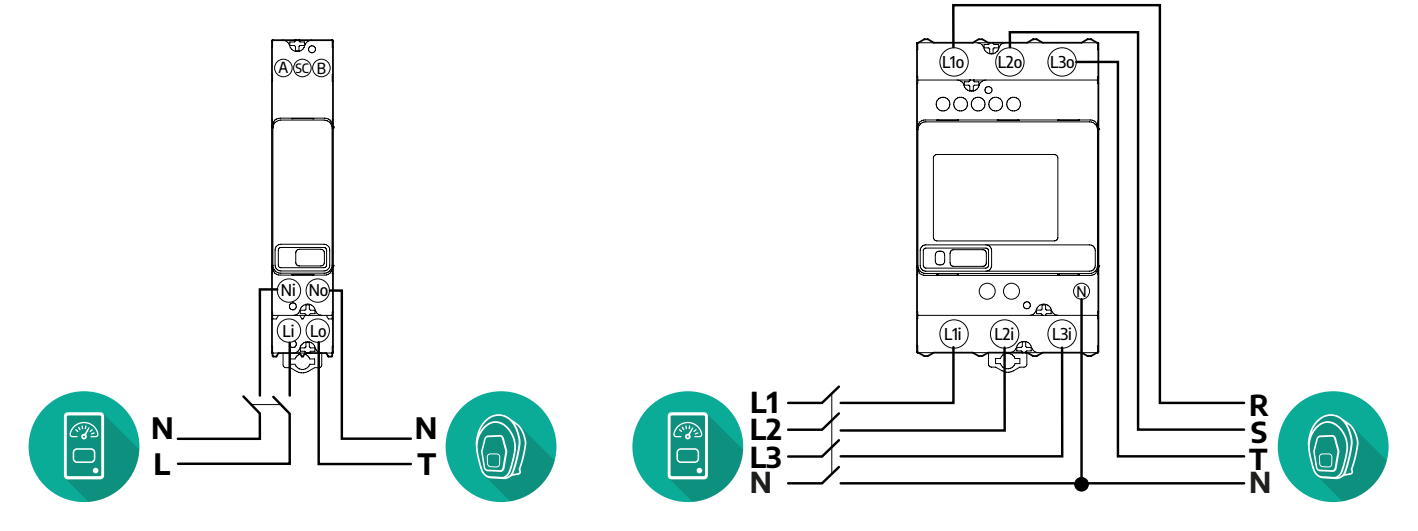

**Model Gavazzi monofazat și trifazat**

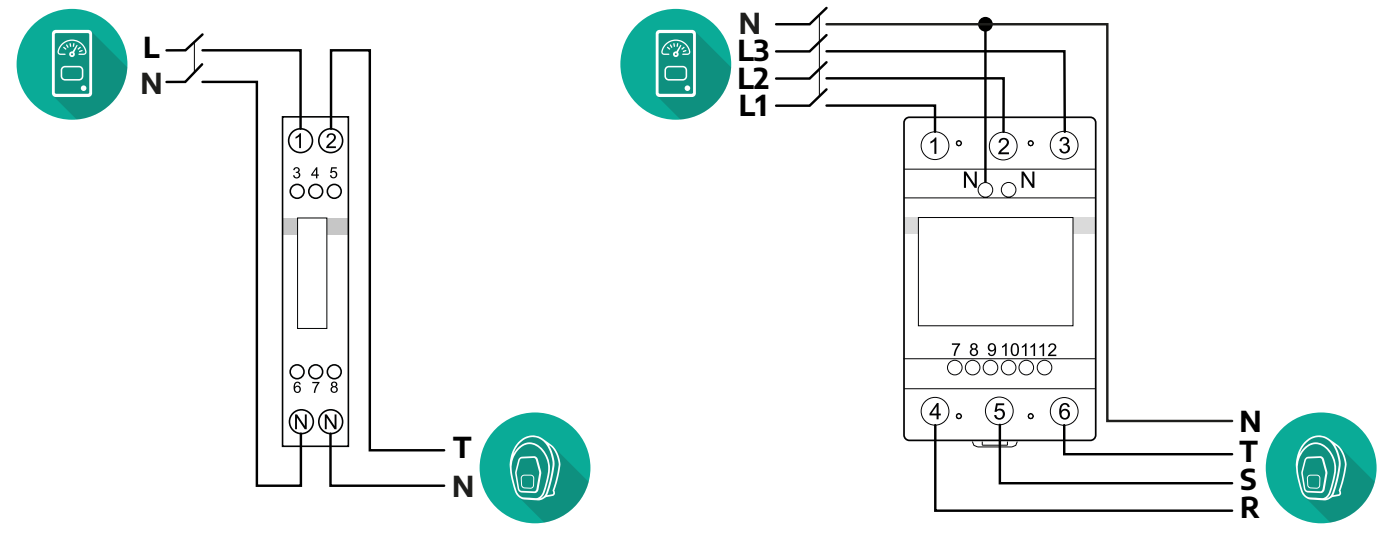

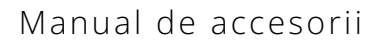

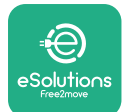

#### **3.2.2 Instalarea cablului de comunicație**

Instalați un cablu de comunicație între **MIDcounter** și **eProWallbox**:

- **•** Pe **eProWallbox**, îndepărtați capacul de protecție al punctului de intrare a cablurilor de comunicație și introduceți învelișul ondulat de Ø 25 mm.
- **•** Strângeți joncțiunea dintre cutie și învelișul cablului.
- **•** Introduceți cablul de comunicație, trăgându-l la o lungime adecvată, astfel încât să ajungă la portul de comunicație CN12, lăsând o anumită libertate de mișcare.
- **•** Pentru a realiza o instalare de ultimă generație, cablurile de comunicație trebuie să treacă prin conducta metalică dedicată din interiorul **eProWallbox**.
- **•** În portul **CN12**, luați în considerare:
	- Stânga = GND
	- $^{\circ}$  Mijlocul =  $\overline{\phantom{a}}$
	- $^{\circ}$  Dreapta =  $+$

#### **NOTĂ**

Este posibil să se înlocuiască joncțiunile cutie-înveliș de cablu cu o presetupă de cablu de ø25 mm (care nu este furnizată de producător).

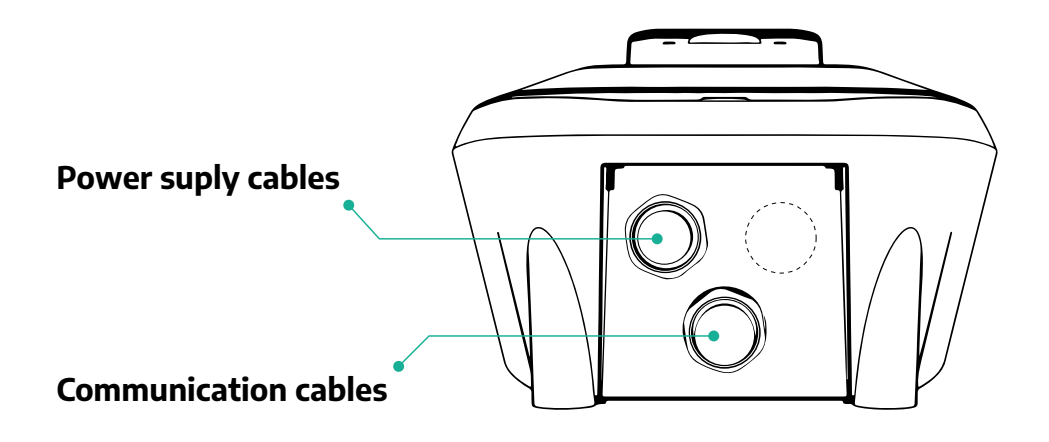

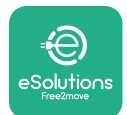

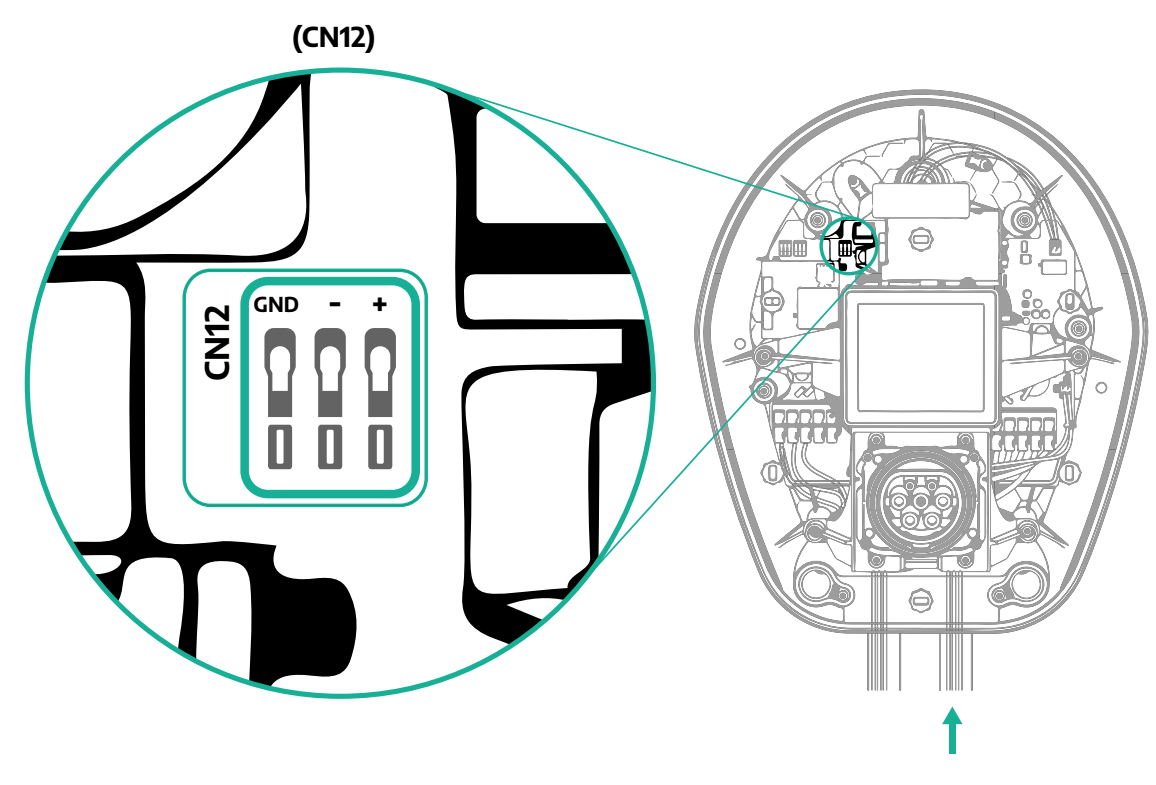

**•** Conectați cablurile de comunicație de la PowerMeter (DPM) la eProWallbox în următoarea ordine.

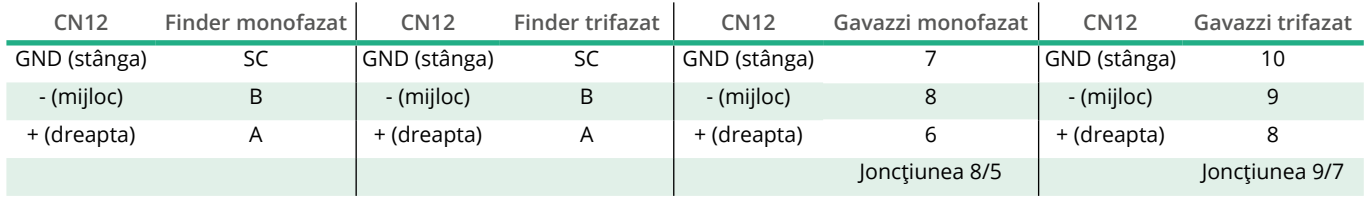

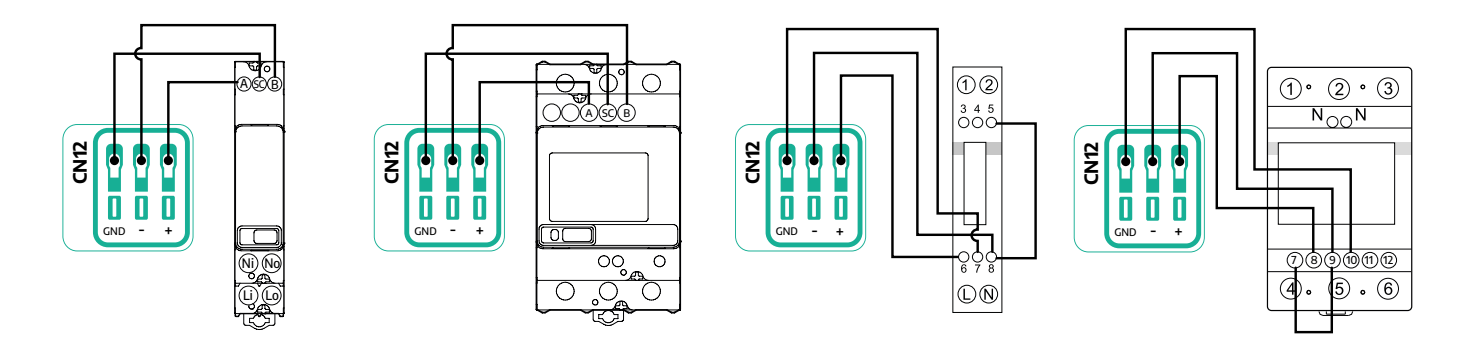

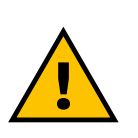

**AVERTISMENT Dacă instalarea include ambele accesorii, urmați instrucțiunile pentru "Instalarea combinată a MIDcounter și PowerMeter (DPM)" (par. 3.3).**

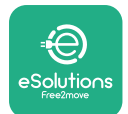

## **3.3 Instalarea combinată MIDcounter și PowerMeter (DPM)**

În cazul instalării ambelor accesorii electrice, poziționarea **MIDcounter** împreună cu **PowerMeter (DPM)** este indicată în diagrama de mai jos:

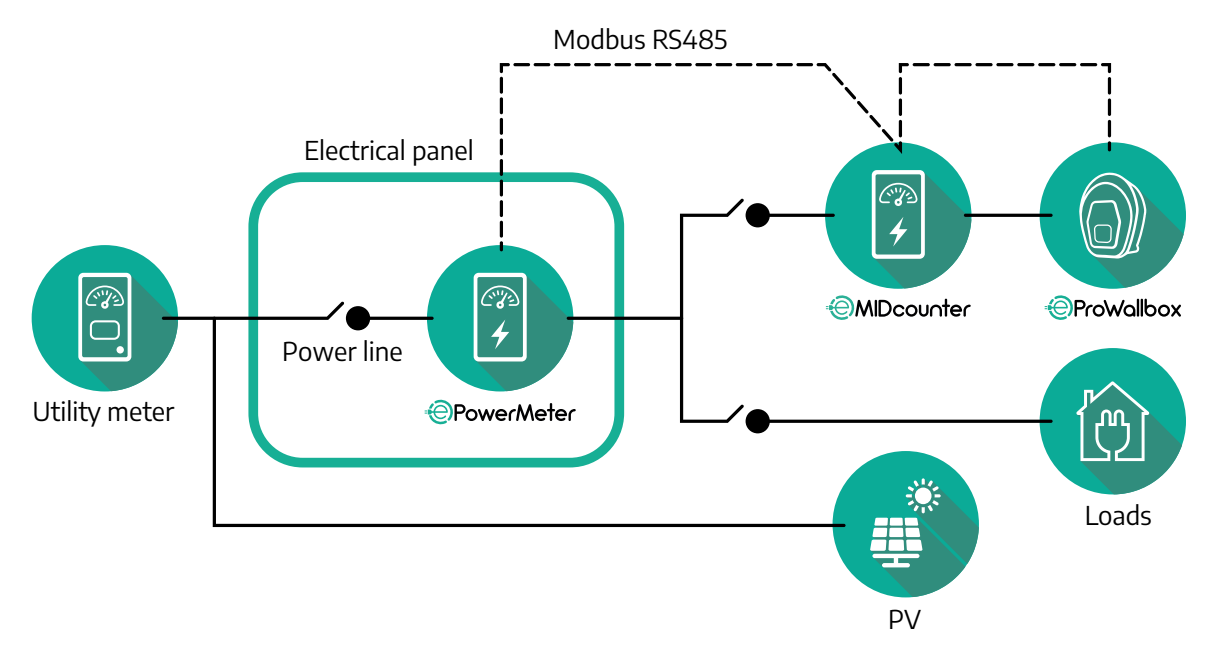

Conectați cablurile de comunicare Modbus. **PowerMeter (DPM)**, **MIDcounter** și **eProWallbox** trebuie să fie conectate pe aceeași magistrală de comunicații în format "Daisy chain".

Pe **eProWallbox**:

- **•** Îndepărtați capacul de protecție al punctului de intrare a cablului de comunicație și introduceți învelișul ondulat de Ø 25 mm.
- **•** Strângeți joncțiunea dintre cutie și învelișul cablului.
- **•** Introduceți cablul de comunicație, trăgându-l la o lungime adecvată, astfel încât să ajungă la portul de comunicație CN12, lăsând o anumită libertate de mișcare.
- **•** Pentru a realiza o instalare de ultimă generație, cablurile de comunicație trebuie să treacă prin conducta metalică dedicată din interiorul **eProWallbox**.
- **•** În portul CN12, luați în considerare:
	- Stânga = GND
	- $^{\circ}$  Mijlocul =  $\overline{\phantom{a}}$
	- $^{\circ}$  Dreapta =  $+$

Utilizați tabelul de mai jos pentru a conecta cablurile de comunicație de la accesorii la **eProWallbox**.

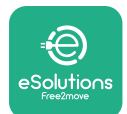

#### **Monofazic Trifazic**

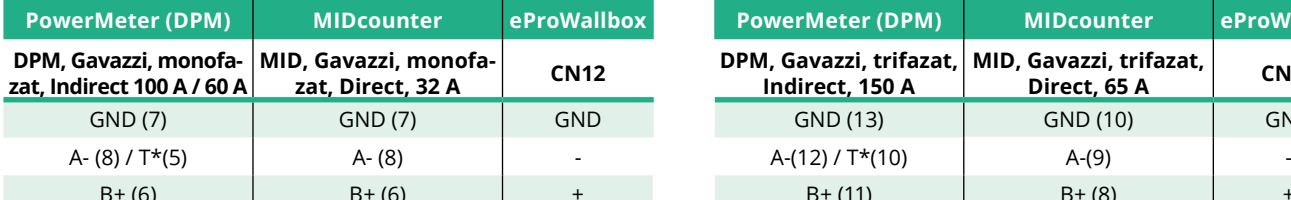

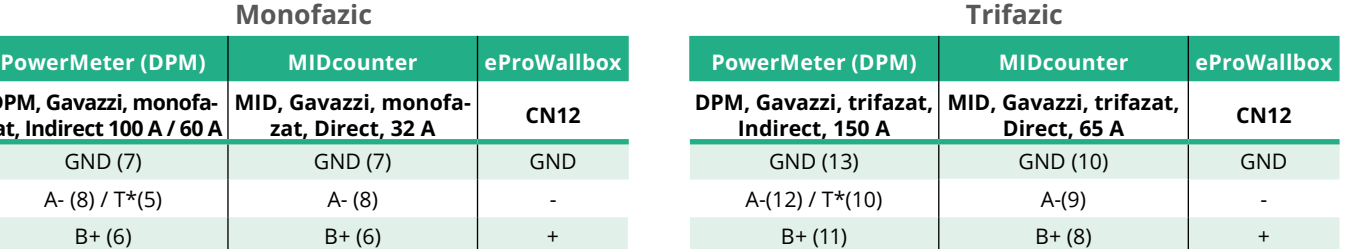

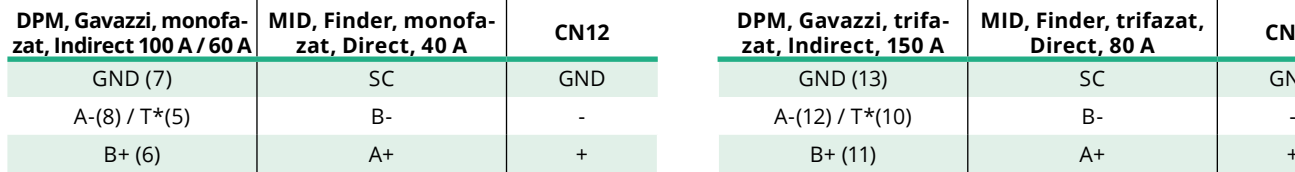

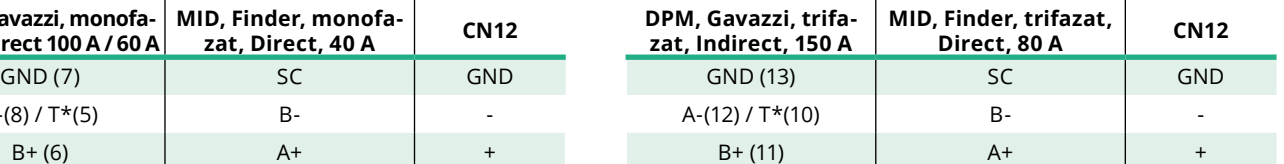

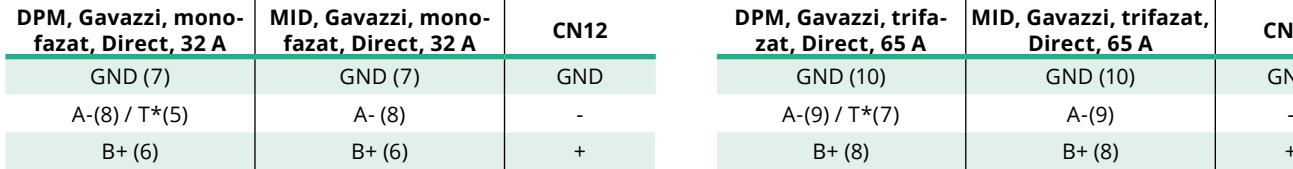

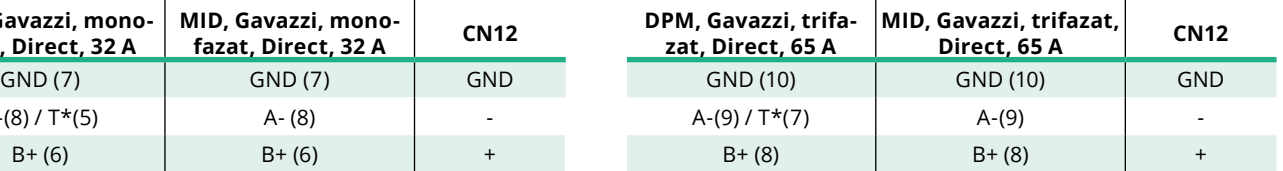

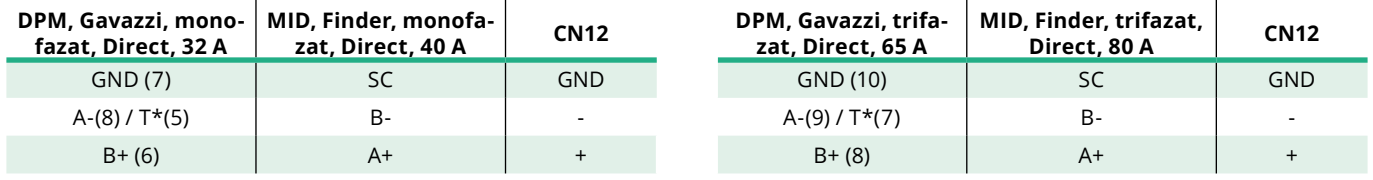

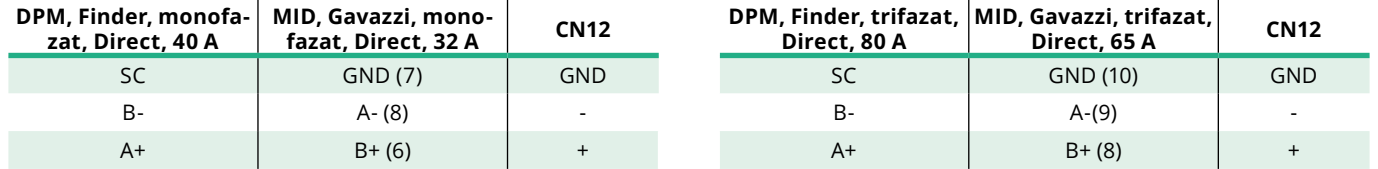

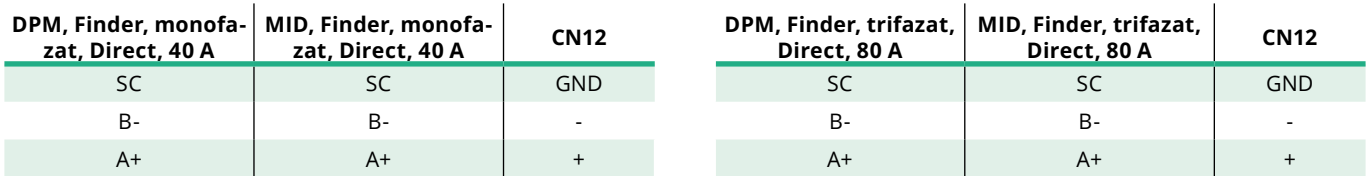

\*Un rezistor terminal de 120 Ω trebuie instalat pe dispozitivele de la capetele lanțului Modbus. Rezistorul este prezent în mod implicit în **eProWallbox**. Modelele Gavazzi au un rezistor încorporat, care poate fi activat prin realizarea unui jumper între aceste terminale.

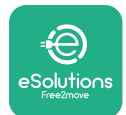

## **4 Configurația PowerMeter (DPM) și MIDcounter**

Porniți **PowerMeter (DPM)** și/sau **MIDcounter** atunci când instalația electrică și instalarea comunicațiilor sunt finalizate. Apoi continuați cu configurarea pe ecranul contoarelor.

Configurația variază în funcție de model.

#### **4.1 Modele Finder**

Următoarele acțiuni ajută la înțelegerea modului de setare a contoarelor de energie Finder:

- **•** Apăsați butonul ecranului tactil (a,b) pentru a vă deplasa între meniuri și parametri;
- **•** Apăsați lung (aprox. 2 secunde) butonul ecranului tactil (a,b) pentru a introduce și confirma selecțiile

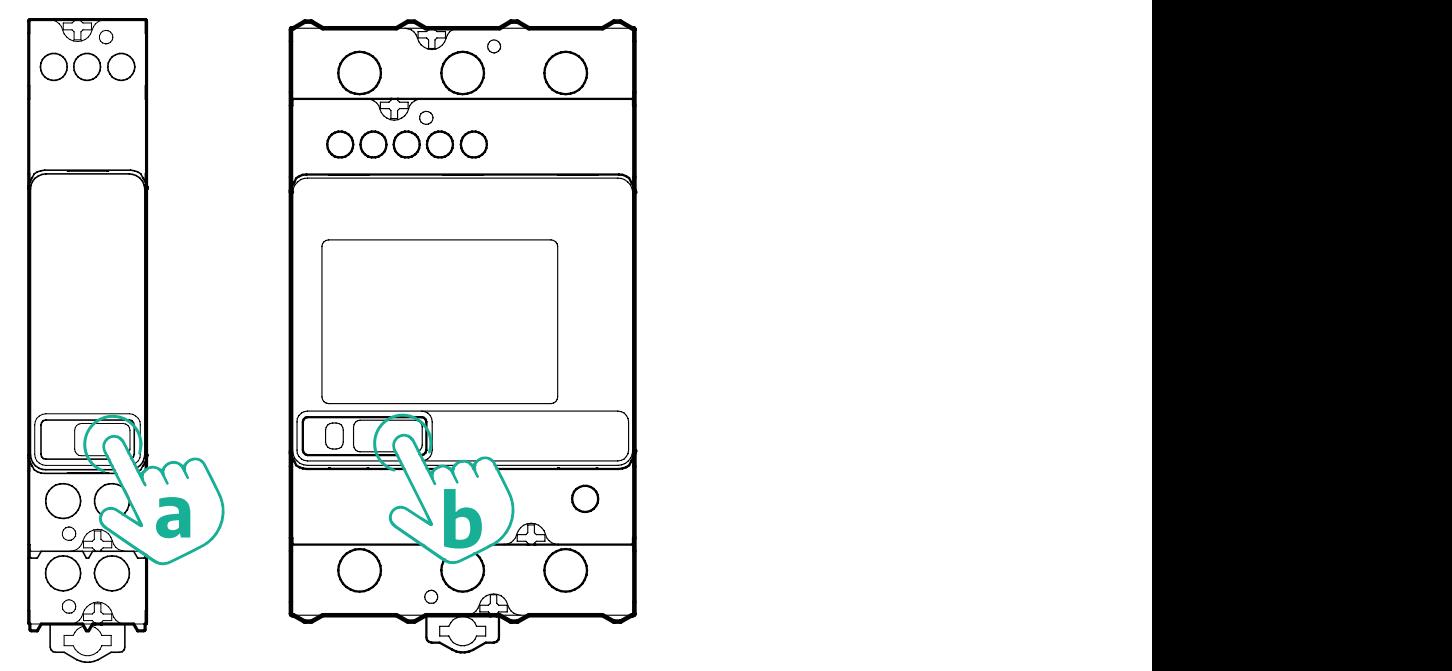

Urmați pașii următori pentru a configura corect contoarele de energie Finder monofazate sau trifazate:

- **•** Când porniți contorul de energie pentru prima dată, apăsați lung butonul ecranului tactil (a,b) până când textul afișat clipește pentru a intra în meniul "MAIN" (PRINCIPAL);
- **•** Derulați meniul "MAIN" (PRINCIPAL) apăsând butonul ecranului tactil (a,b), apoi selectați "SETTING" ("SET" pe contorul monofazat). Apăsați lung pentru a introduce selecția.
- **•** Derulați meniul "SETTING" (SETARE) apăsând butonul ecranului tactil (a,b), apoi selectați "COMMUNICATION" (COMUNICARE) (adică "COMM" pe contorul monofazat). Apăsați lung pentru a introduce selecția.

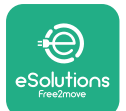

**•** Introduceți valorile corecte indicate în tabelul de mai jos. Pentru a modifica valoarea, apăsați butonul ecranului tactil (a,b), apăsați lung pentru a confirma.

Numai pentru contorul trifazat Finder (în plus față de opțiunile anterioare):

- **•** Apăsați lung butonul ecranului tactil (a,b) până când textul afișat clipește pentru a intra în meniul "MAIN" (PRINCIPAL) (sau pentru a reveni la meniul "MAIN")
- **•** Derulați meniul "MAIN" apăsând butonul tactil (a,b), apoi selectați "INSTALLATION" (INSTALARE). Apăsați lung butonul ecranului tactil (a,b) pentru a introduce selecția
- **•** Derulați meniul "INSTALLATION" apăsând butonul tactil (a,b) și apoi selectați următoarea opțiune
	- <sup>o</sup> "Communication mode" (Mod de comunicație) = "3L+N, L+N-Arithmetic"
	- <sup>o</sup> După ce opțiunea corectă este confirmată, introduceți parola: "DCBA" **Atenție**: configurația nu poate fi modificată după introducerea parolei **DCBA**
	- Confirmați modificarea selectând "Yes" (Da) atunci când vi se solicită.

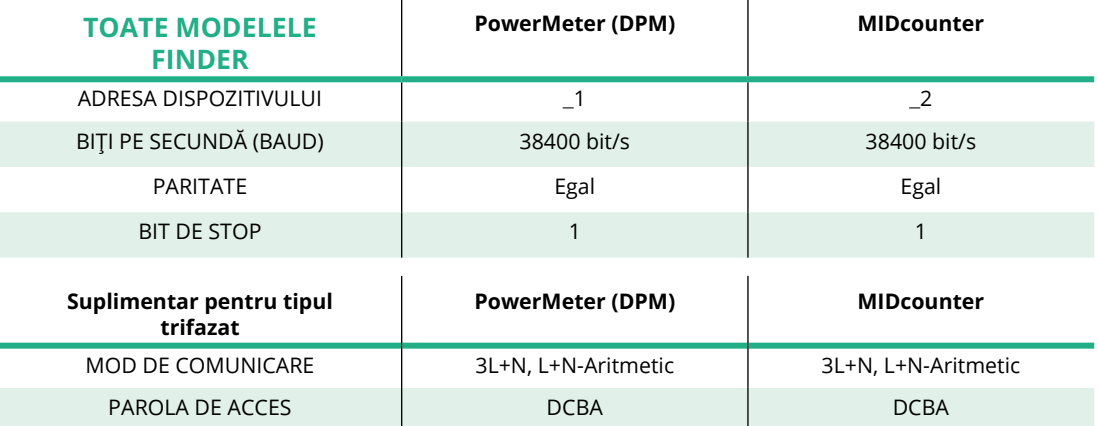

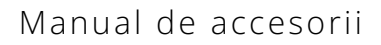

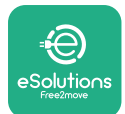

## **4.2 Modele Gavazzi**

Următoarele acțiuni ajută la înțelegerea modului de setare a contoarelor de energie Gavazzi:

- **•** Apăsați butoanele ecranului tactil (c, d, e, g) pentru a vă deplasa între meniuri și valori
- **•** Apăsați lung (aprox. 2 secunde) butonul ecranului tactil (d, f) pentru a intra în meniu și a confirma selecțiile

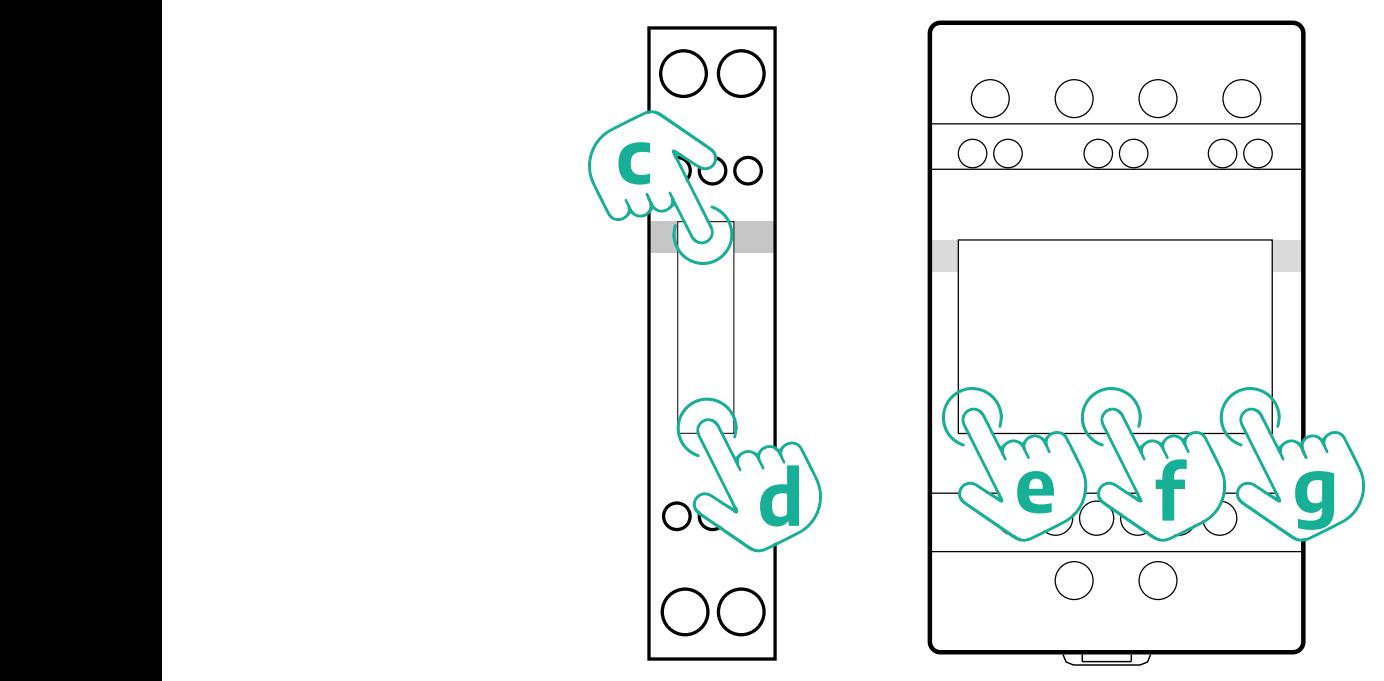

Urmați pașii următori pentru a configura corect contoarele monofazate de energie directă și indirectă Gavazzi.

- **•** Când porniți contorul de energie pentru prima dată, apăsați lung butonul ecranului tactil (d) până când pe ecran apare parola de acces
- **•** Apăsați lung butoanele (c, d) simultan pentru a confirma parola de acces "0000" și pentru a intra în meniul "MAIN" (PRINCIPAL)
- **•** Derulați meniul "MAIN" apăsând butonul din partea superioară (c) și apoi selectați următoarele opțiuni din tabelul de mai jos

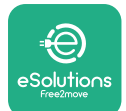

Urmați pașii următori pentru a configura corect contoarele trifazate de energie directă și indirectă Gavazzi:

- **•** Când porniți contorul de energie pentru prima dată, apăsați lung butonul central (f) până când pe ecran apare parola de acces;
- **•** Apăsați simultan și lung butoanele (e, g) pentru a confirma parola de acces "0000" și pentru a intra în meniul "MAIN"
- **•** Derulați meniul "MAIN" apăsând butoanele (e sau g) și apoi selectați opțiunile din tabelul de mai jos

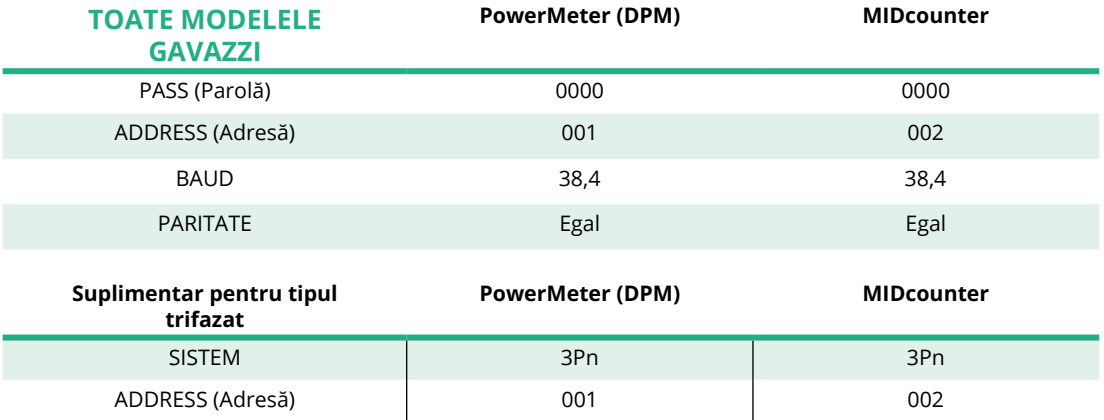

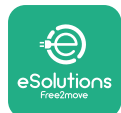

## **4.3 Rezumatul configurației dispozitivului**

#### **Gavazzi trifazat Direct/Indirect (DPM) Gavazzi trifazat Direct (MID)**

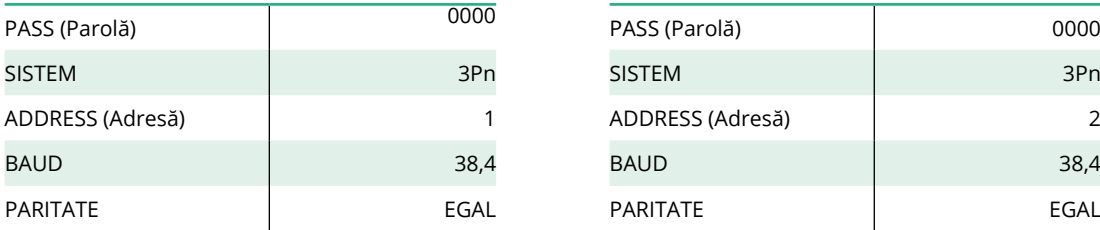

#### **Gavazzi monofazat Direct/Indirect (DPM) Gavazzi monofazat Direct (MID)**

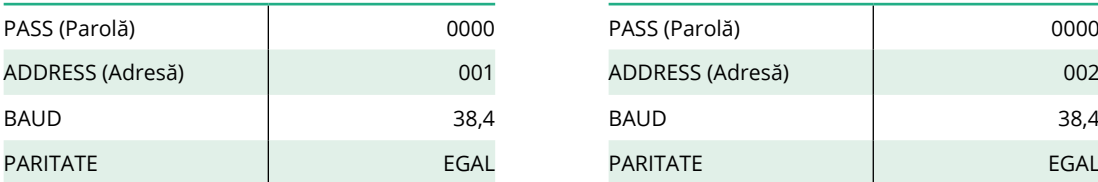

#### **Finder monofazat Direct (DPM) Finder monofazat Direct (MID)**

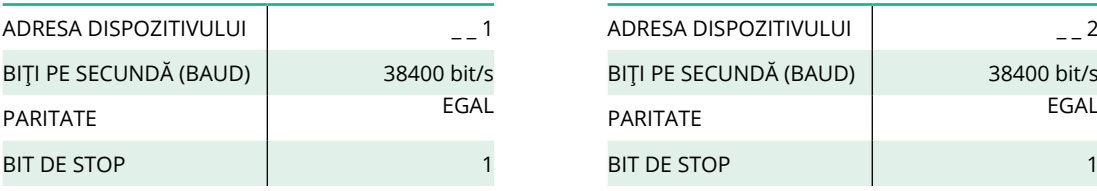

#### **Finder trifazat Direct (DPM) Finder trifazat Direct (MID)**

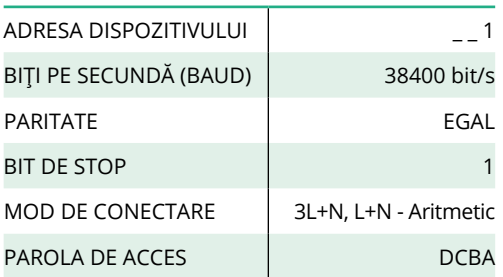

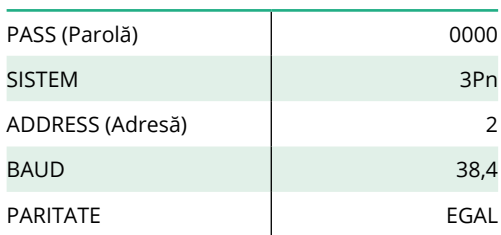

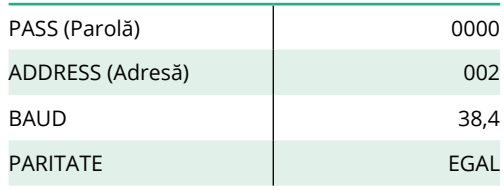

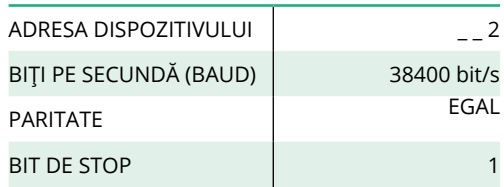

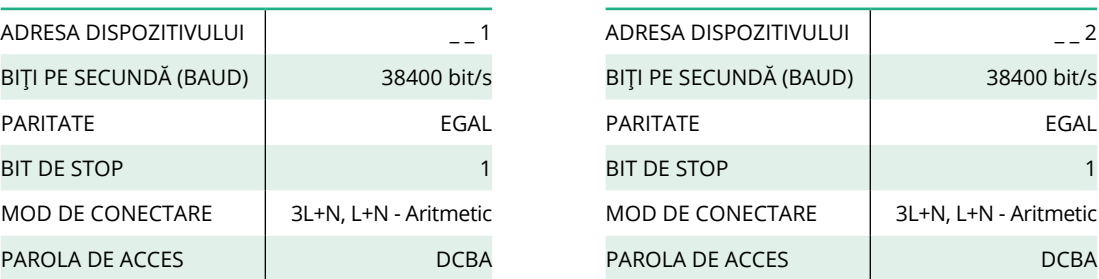

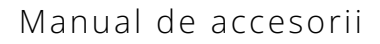

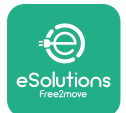

#### **4.4 Configurația PowerMeter (DPM) și MIDcounter pe APP**

Pentru a finaliza instalarea, configurația finală a **eProWallbox** și a accesoriilor sale trebuie să fie setată prin intermediul aplicației specifice.

**PowerUp** este o aplicație pentru smartphone destinată exclusiv instalatorilor calificați, disponibilă prin intermediul Google Play™ și Apple Store®. Configurația se realizează prin intermediul unei conexiuni Bluetooth. Caseta de perete nu poate funcționa corect dacă nu este configurată prin intermediul aplicației.

Urmați instrucțiunile de mai jos pentru a începe să folosiți aplicația:

- **•** Descărcați **PowerUp** pe smartphone-ul dvs. și activați Bluetooth pe smartphone (1).
- **•** Scanați codul QR al casetei de perete **eProWallbox** pentru a-l asocia cu aplicația. Codul QR se găsește pe eticheta de pe capacul frontal (2).
- **•** Odată împerecheate, completați setarea de configurare a casetei de perete **eProWallbox** și a accesoriilor sale făcând clic pe parametrul care trebuie configurat în pagina de pornire (3).

**OBSERVAȚIE Asigurați-vă că aveți cea mai recentă versiune a PowerUp pentru a avea acces la toate caracteristicile.**

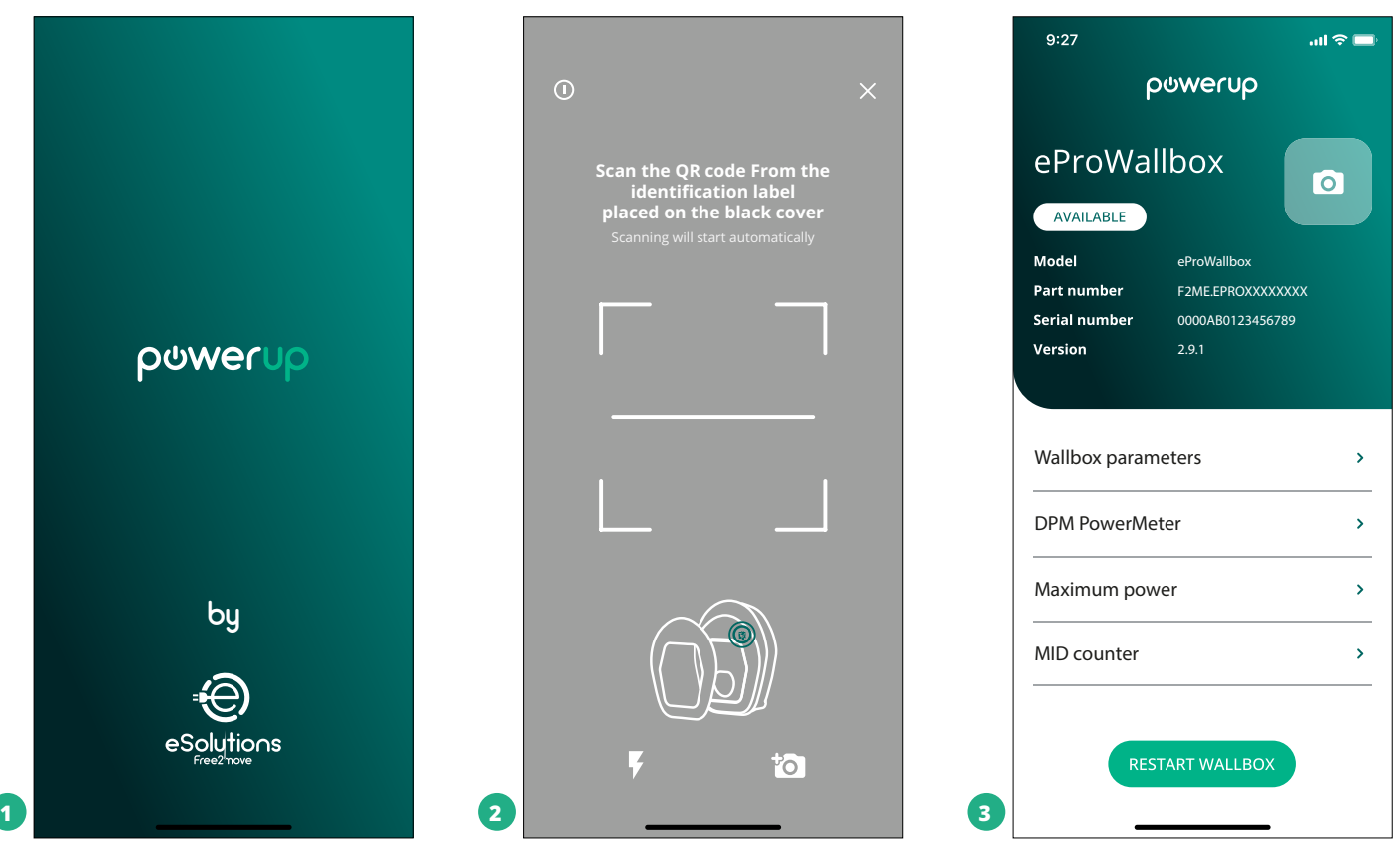

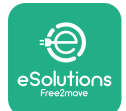

## **4.5 Configurația MIDcounter**

Pentru a finaliza instalarea **MIDcounter**, urmați pașii de mai jos:

- Selectați "MIDcounter" (1) de pe pagina de pornire
- **•** Activați funcția **MIDcounter** făcând clic pe comutatorul (2).
- **•** Selectați tipul **MIDCounter** din meniul derulant, în funcție de modelul instalat (3).
- **•** Faceți clic pe Send (Trimitere) pentru a confirma (3)
- **•** Pentru ca modificările să devină efective, faceți clic pe săgeata înapoi din colțul din stânga sus și reporniți caseta de perete **eProWallbox** de la butonul corespunzător de pe pagina de pornire.

În cazul în care instalația dispune atât de **PowerMeter (DPM)**, cât și de **MIDcounter**, este posibil să treceți la efectuarea configurării DPM înainte de repornire.

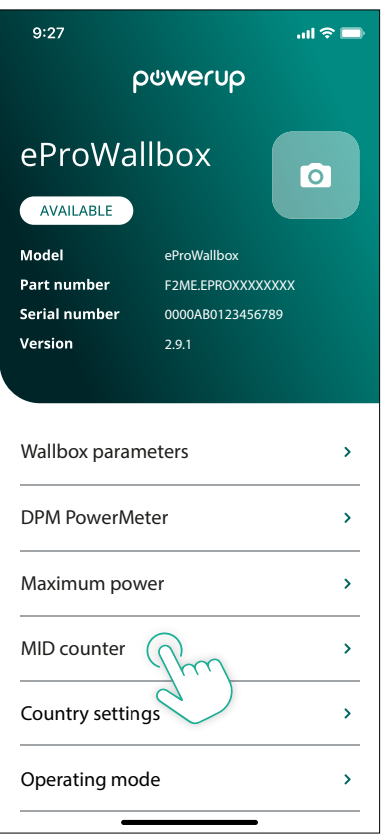

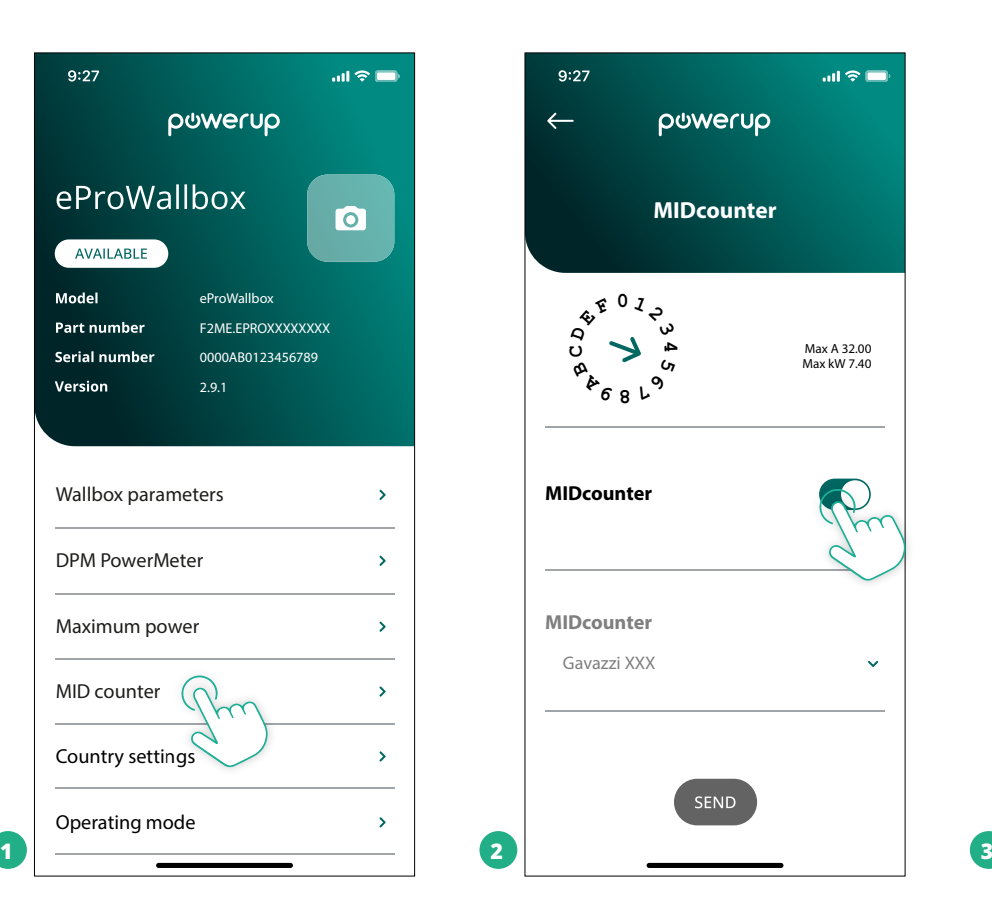

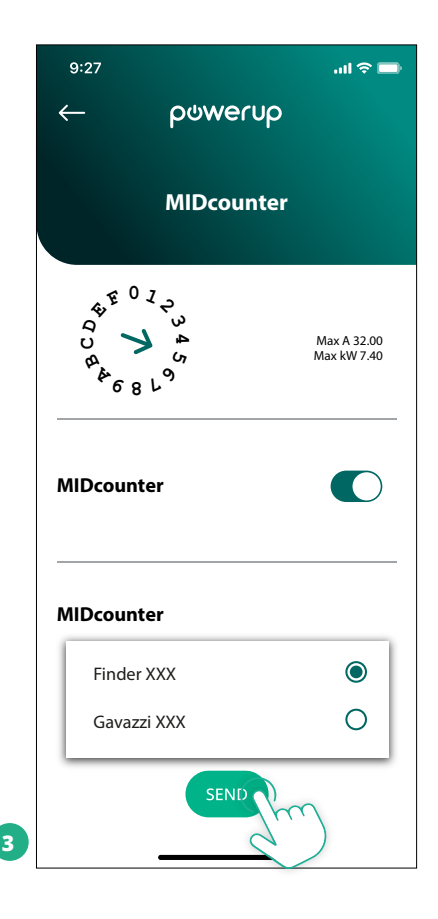

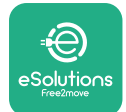

### **4.6 Configurația PowerMeter (DPM)**

Pentru a finaliza instalarea **PowerMeter (DPM)**, urmați pașii de mai jos:

- **•** Selectați "DPM PowerMeter" (1) pe pagina de pornire
- **•** Selectați tipul de PowerMeter din meniul derulant, în funcție de modelul instalat (2)
- **•** Introduceți valoarea puterii contractuale a utilizatorului ca limită de putere DPM (2).
- **• Numai pentru contorul indirect** Setați raportul curentului CT cu ajutorul cursorului (2)
	- Cu CTV 60 A setați 60 ca raport de curent
	- Cu CT 100 A setați 20 ca raport de curent
	- Cu CT 150 A setați 30 ca raport de curent
- **•** Faceți clic pe butonul de trimitere, Send (3), și confirmați în fereastra popup pentru a reporni **eProWallbox**.

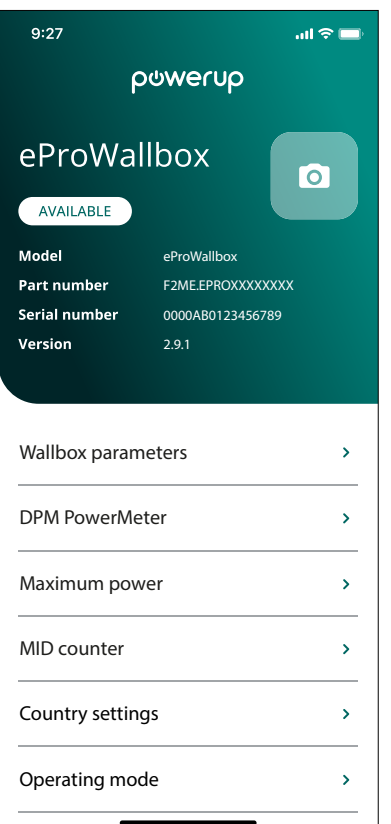

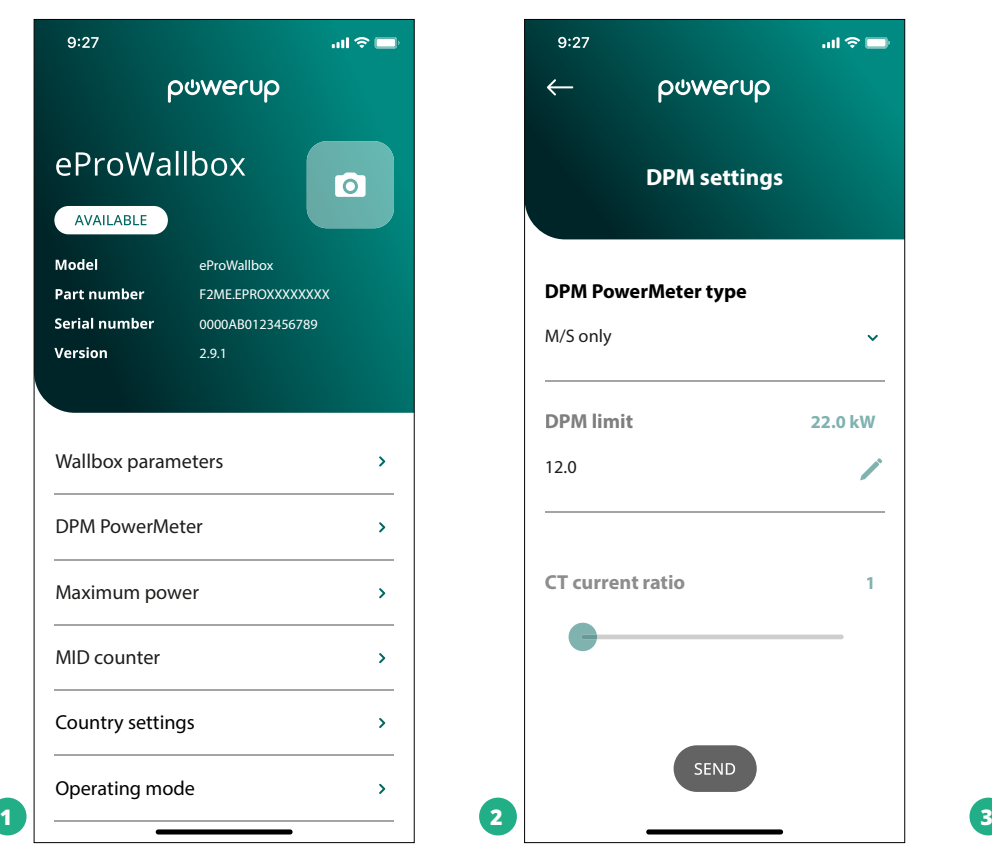

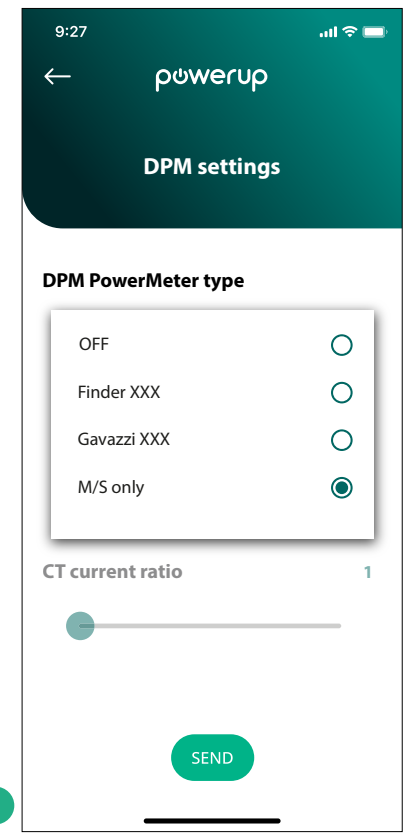

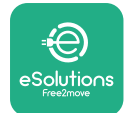

## **5 REZOLVAREA PROBLEMELOR**

Dacă apare o eroare în timpul unei sesiuni de încărcare în curs, aceasta va fi întreruptă și priza va fi deblocată pentru a vă permite să deconectați fișa.

Tabelul următor oferă o listă a erorilor care pot apărea și soluționarea problemelor.

Dacă eroarea persistă, vă rugăm să contactați Serviciul Clienți furnizând numărul de serie al casetei de perete de pe eticheta produsului pentru a primi informații suplimentare.

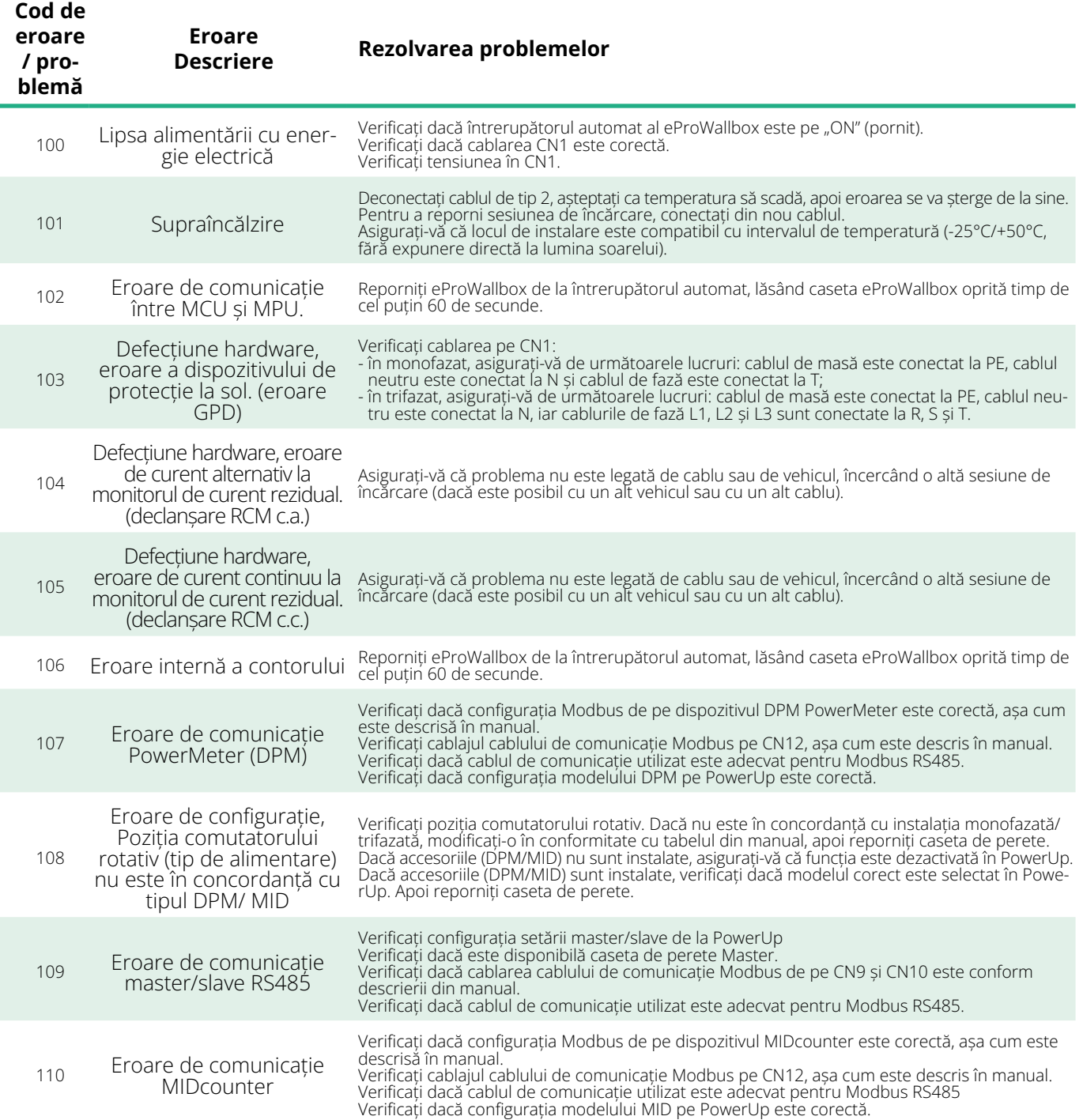

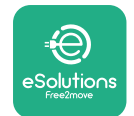

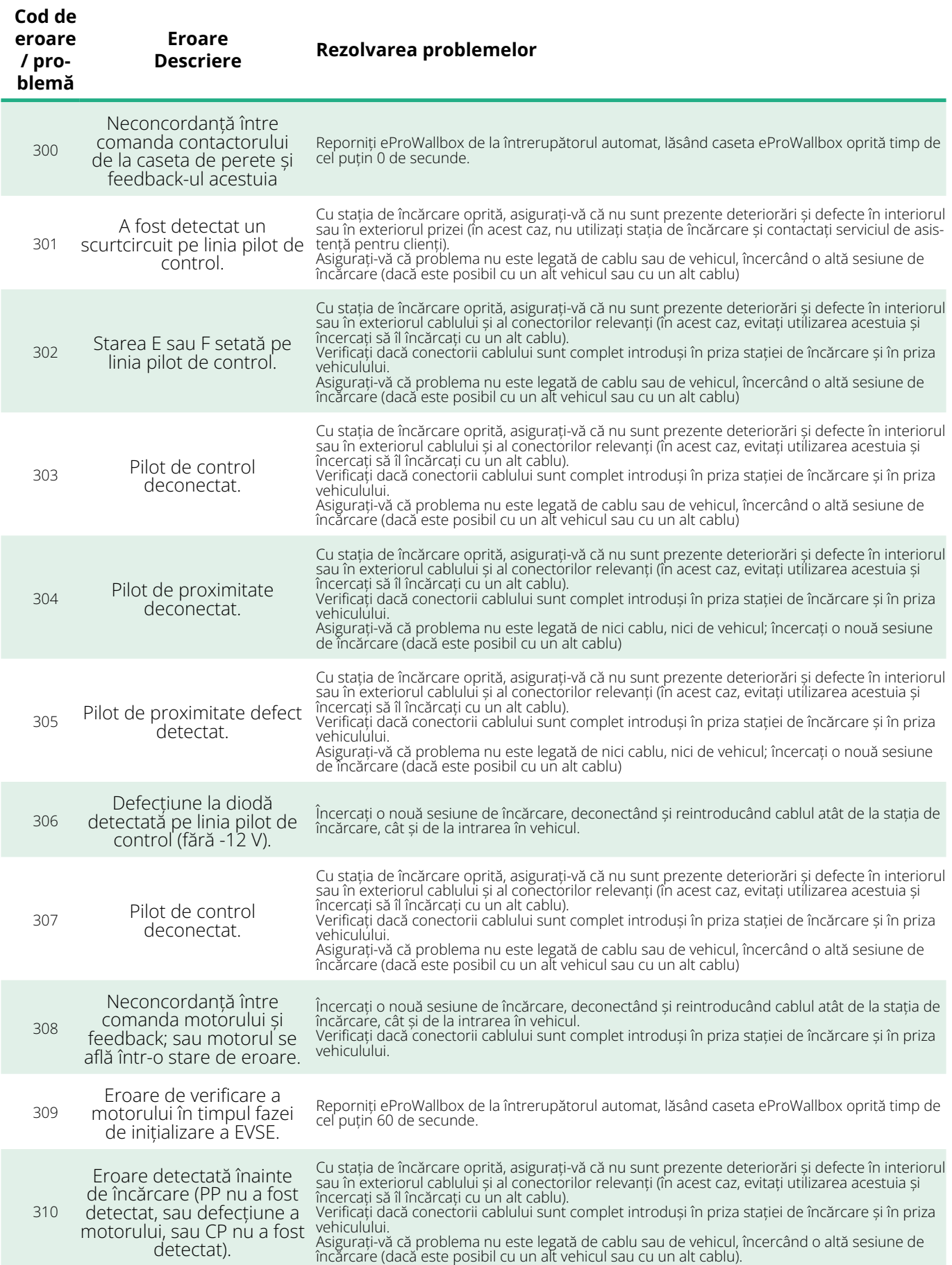

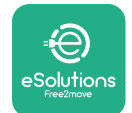

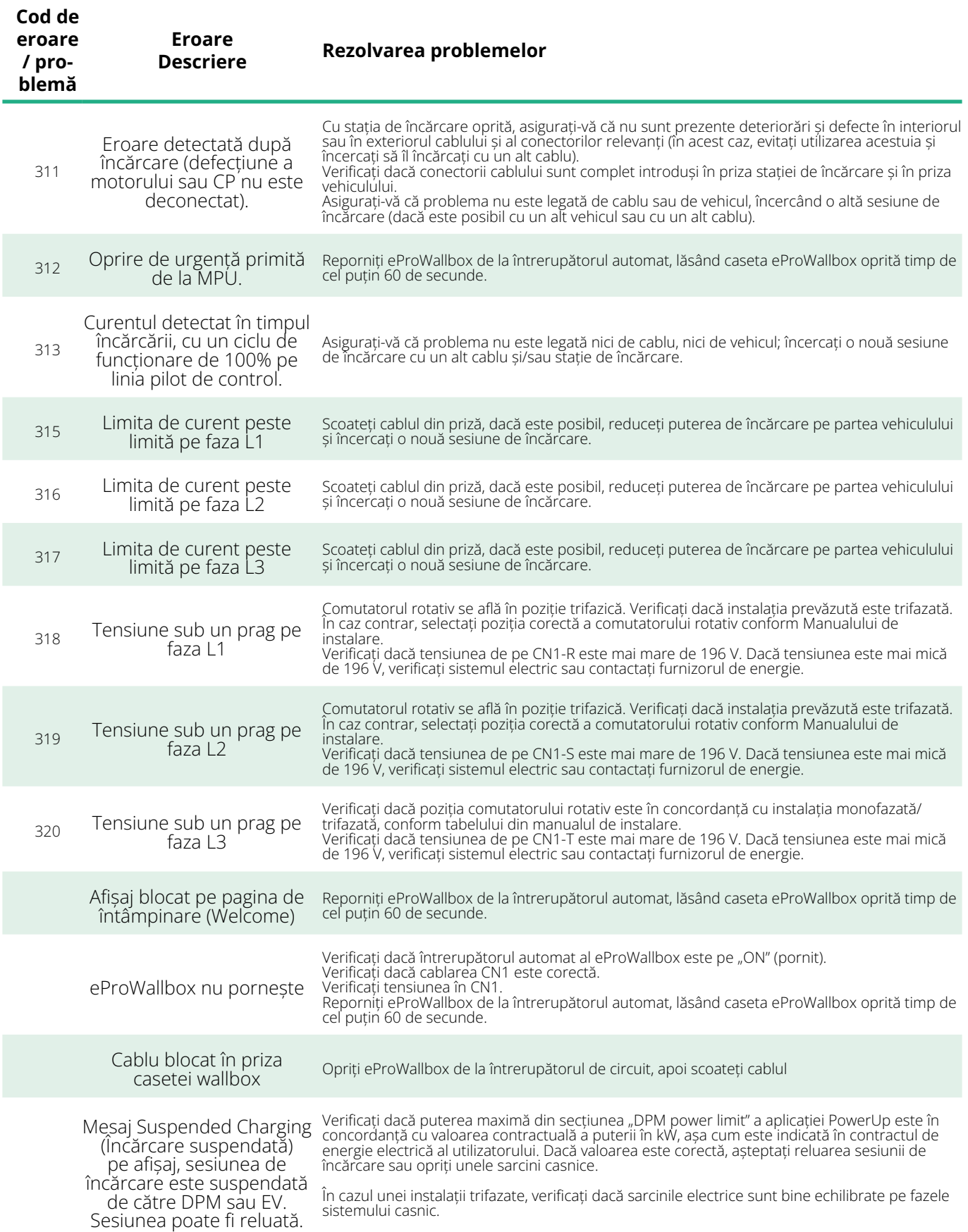

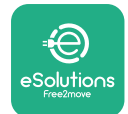

## **6 CURĂȚAREA**

Curățarea exterioară a dispozitivului este întotdeauna recomandată atunci când este necesar și trebuie efectuată cu o cârpă moale și umedă cu un detergent delicat. După ce ați terminat, ștergeți orice urmă de umezeală sau lichid cu o lavetă moale și uscată.

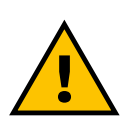

**ATENȚIE**

**Evitați jeturile puternice de aer sau de apă, precum și utilizarea săpunurilor sau a detergenților prea agresivi și corozivi pentru materialele din care este confecționat produsul.**

## **7 ELIMINAREA AMBALAJULUI**

Eliminați ambalajele într-un mod prietenos cu mediul. Materialele utilizate pentru ambalare pot fi reciclate și trebuie eliminate în conformitate cu legislația în vigoare din țara de utilizare. Următoarele instrucțiuni de eliminare se găsesc pe ambalaj, în funcție de tipul de material.

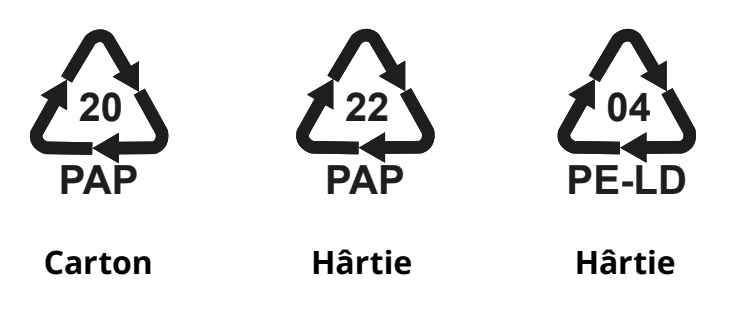

#### **NOTĂ**

Informații suplimentare despre instalațiile actuale de eliminare pot fi obținute de la autoritățile locale.

## **8 ASISTENȚĂ**

Dacă aveți întrebări cu privire la instalarea accesoriilor compatibile cu **eProWallbox**, vă rugăm să contactați centrul de asistență autorizat local prin intermediul secțiunii corespunzătoare de asistență pentru clienți la adresa **[www.esolutions.free2move.com/contact-us](http://www.esolutions.free2move.com/contact-us)**. Pentru orice informații suplimentare sau solicitări de asistență, vă rugăm să contactați Free2move eSolutions S.p.A. prin intermediul secțiunii relevante de pe site-ul său: **[www.esolutions.free2move.com](http://www.esolutions.free2move.com./)**.

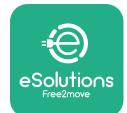

## **9 EXONERAREA DE RĂSPUNDERE**

Free2move eSolutions S.p.A. nu va putea fi trasă la răspundere pentru nicio daună cauzată direct sau indirect persoanelor, lucrurilor sau animalelor din cauza nerespectării tuturor prevederilor prevăzute în acest manual și a avertismentelor privind instalarea și întreținerea casetei **eProWallbox**.

Free2move eSolutions S.p.A. își rezervă toate drepturile asupra acestui document, a articolului și a ilustrațiilor pe care le conține. Reproducerea, integrală sau parțială, dezvăluirea către terți sau utilizarea conținutului său este interzisă fără acordul prealabil scris al Free2move eSolutions S.p.A.

Orice informație din acest manual poate fi modificată fără notificare prealabilă și nu reprezintă nicio obligație din partea producătorului. Imaginile din acest manual au doar scop ilustrativ și pot fi diferite de produsul livrat.

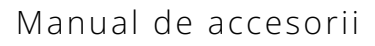

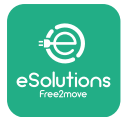

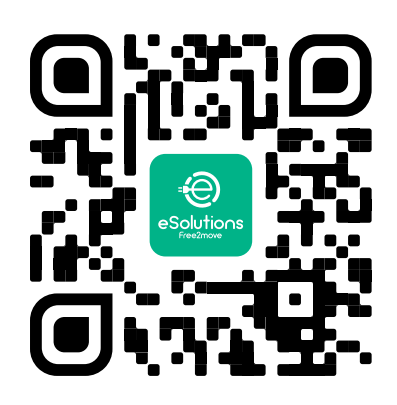

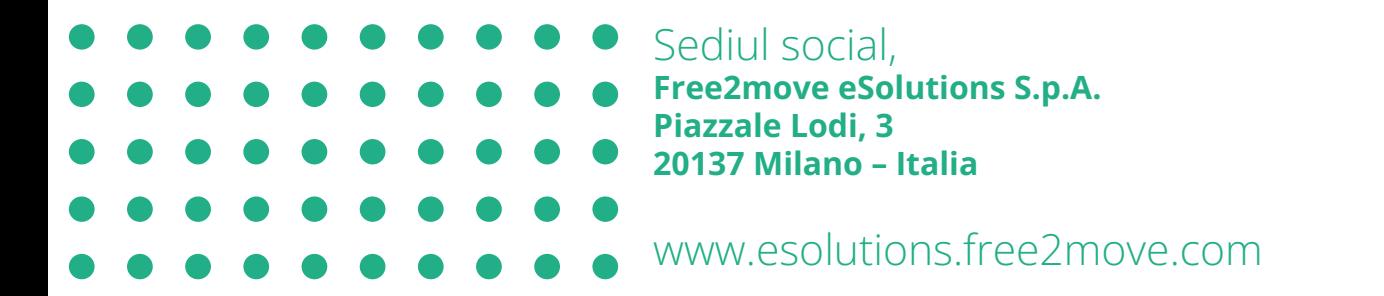

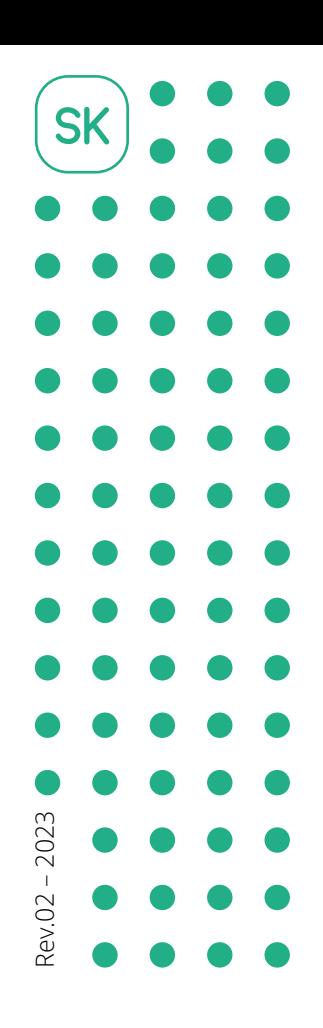

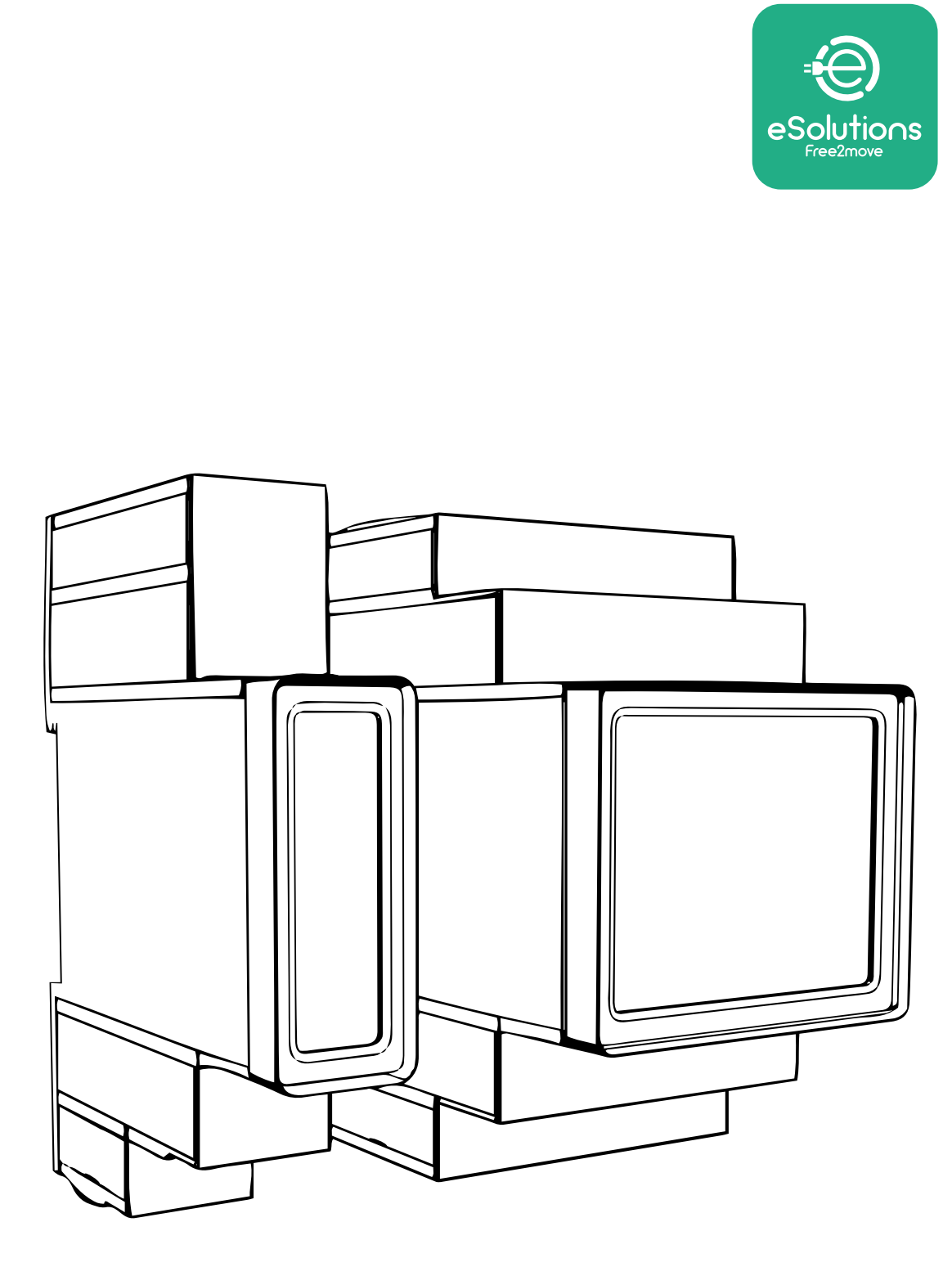

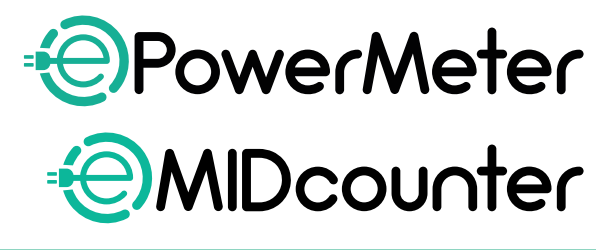

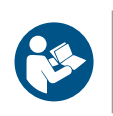

Na bezpečné a správne používanie postupujte podľa týchto pokynov. Návod si uschovajte na prípadné budúce použitie Návod na používanie príslušenstva

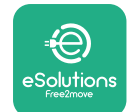

## **OBSAH**

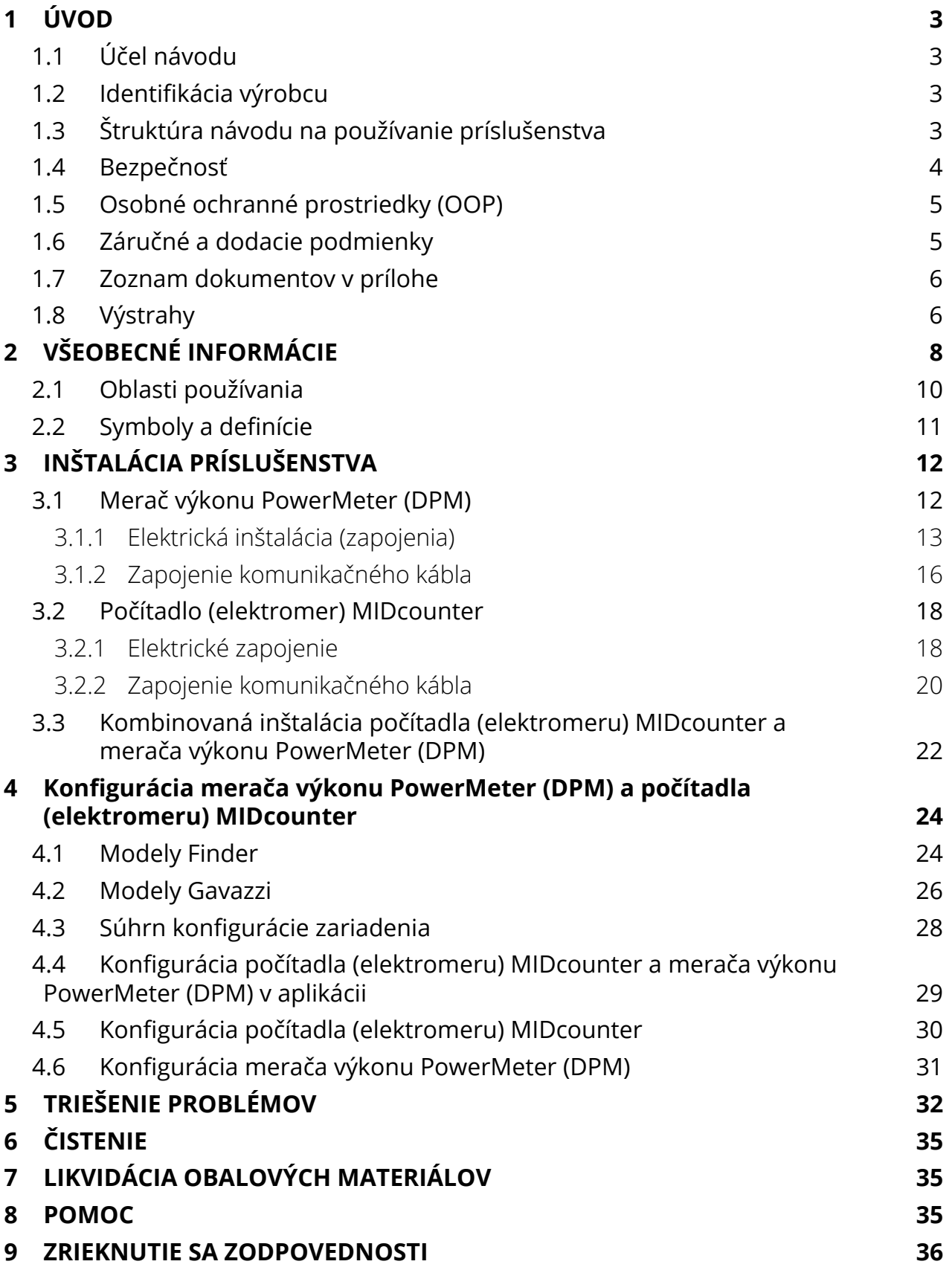

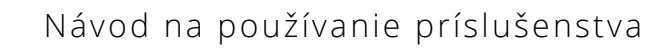

<span id="page-743-0"></span>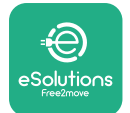

## **1 ÚVOD**

## **1.1 Účel návodu**

Tento dokument opisuje, ako nainštalovať externé príslušenstvo kompatibilné so sériou zariadení eProWallbox.

Účelom tohto dokumentu je podporiť kvalifikovaných technikov, ktorí absolvovali príslušné školenie a preukázali vhodné zručnosti a znalosti v oblasti konštrukcie, inštalácie, prevádzky a údržby elektrických zariadení.

Ak sa zariadenie a jeho príslušenstvo používa alebo nainštaluje spôsobom, ktorý nie je špecifikovaný v tomto návode, môžu byť narušené ochranné prvky, ktorými je zariadenie vybavené.

Tento dokument prešiel dôkladnou korektúrou výrobcom – spoločnosťou Free2move eSolutions S.p.A., nie je však možné zaručiť jeho úplnú bezchybnosť. Ak zistíte akékoľvek chyby, informujte o tom spoločnosť Free2move eSolutions S.p.A. Okrem výslovných zmluvných záväzkov spoločnosť Free2move eSolutions S.p.A. za žiadnych okolností nenesie zodpovednosť za akékoľvek straty ani škody vzniknuté následkom používania tohto návodu alebo nesprávneho používania zariadenia a/alebo jeho príslušenstva.

Originál tohto dokumentu je v angličtine. V prípade akýchkoľvek nezrovnalostí alebo pochybností požiadajte spoločnosť Free2move eSolutions S.p.A. o poskytnutie originálneho dokumentu.

### **1.2 Identifikácia výrobcu**

Výrobcom zariadenia a jeho príslušenstva, ktoré sú predmetom tohto návodu, je:

**Free2move eSolutions S.p.A. Piazzale Lodi, 3 20137 Miláno – Taliansko www.esolutions.free2move.com**

## **1.3 Štruktúra návodu na používanie príslušenstva**

Tento návod je rozdelený do kapitol podľa rôznych tém a obsahuje kompletné informácie, ktoré sú potrebné na správnu a bezpečnú prevádzku zariadenia. Každá kapitola je rozdelená na odseky, ktoré obsahujú základné body, a každý odsek môže mať svoj vlastný názov a tiež podnadpisy a opis.

<span id="page-744-0"></span>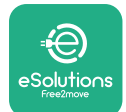

## **1.4 Bezpečnosť**

Tento návod obsahuje dôležité bezpečnostné pokyny, ktoré sa pri inštalácii zariadenia a jeho kompatibilného príslušenstva musia dodržiavať.

Operátori si musia prečítať tento návod, plne mu porozumieť a prísne dodržiavať pokyny, ktoré obsahuje.

Aby sa to dodržiavalo, obsahuje tento návod množstvo textov s upozorneniami, ktoré obsahujú špeciálne pokyny. Tieto pokyny sú zvýraznené špecifickým textovým poľom a sú doplnené o všeobecný symbol nebezpečenstva (okrem UPOZORNENIA a POZNÁMKY, ktoré nesúvisia so špecifickými nebezpečnými situáciami). Poskytujú sa s cieľom zaistiť bezpečnosť používateľa vykonávajúceho opísané činnosti a aby sa predišlo akémukoľvek poškodeniu zariadenia a/alebo škodám na majetku:

**NEBEZPEČENSTVO:** Nedodržanie pokynov bude mať za následok vznik bezprostredne nebezpečnej situácie, ktorá, ak sa jej nezabráni, bude mať za následok okamžité usmrtenie alebo vážne alebo trvalé zranenie.

**VÝSTRAHA:** Nedodržanie pokynov bude mať za následok vznik potencionálne nebezpečnej situácie, ktorá, ak sa jej nezabráni, môže mať za následok usmrtenie alebo vážne alebo trvalé zranenie.

**VAROVANIE:** Nedodržanie varovania bude mať za následok vznik potencionálne nebezpečnej situácie, ktorá, ak sa jej nezabráni, môže mať za následok menej závažné poškodenie zariadenia.

**UPOZORNENIE:** Poskytuje pokyny ohľadom správania sa potrebného na činností, pri ktorých nehrozia možné fyzické zranenia.

**POZNÁMKA:** Poskytuje dodatočné informácie na doplnenie poskytnutých pokynov.

Inštalácia musí byť vykonaná v súlade s predpismi platnými v konkrétnej krajine inštalácie a v súlade so všetkými bezpečnostnými predpismi platnými na vykonávanie elektrických prác.

Spoločnosť Free2move eSolutions S.p.A. nezodpovedá za zranenia osôb a/alebo škody spôsobené na majetku alebo na zariadení, ak neboli dodržané podmienky opísané ďalej v texte.

<span id="page-745-0"></span>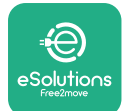

## **1.5 Osobné ochranné prostriedky (OOP)**

Osobné ochranné prostriedky (OOP) sú akékoľvek prostriedky určené na nosenie alebo používanie pracovníkmi s cieľom chrániť ich pred konkrétnym alebo viacerými nebezpečenstvami, ktoré by mohli ohroziť ich zdravie alebo bezpečnosť na pracovisku, ako aj akékoľvek zariadenie alebo príslušenstvo určené na tento účel.

Keďže všetky OOP uvedené v tomto návode sú určené na ochranu obsluhy pred zdravotnými a bezpečnostnými rizikami, výrobca zariadenia, ktorý je predmetom tohto návodu, odporúča prísne dodržiavať pokyny uvedené v rôznych častiach tohto návodu.

Zoznam OOP, ktoré je potrebné používať na ochranu operátorov pred reziduálnymi rizikami vyskytujúcimi sa počas inštalácie a činností údržby opísanými v tomto dokumente, je uvedený nižšie.

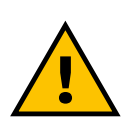

#### **VÝSTRAHA**

**Operátor zodpovedá za to, že si prečítal platné miestne predpisy, porozumel im a posúdil podmienky prostredia v mieste inštalácie a tiež že bude nosiť a používať predpísané OOP.**

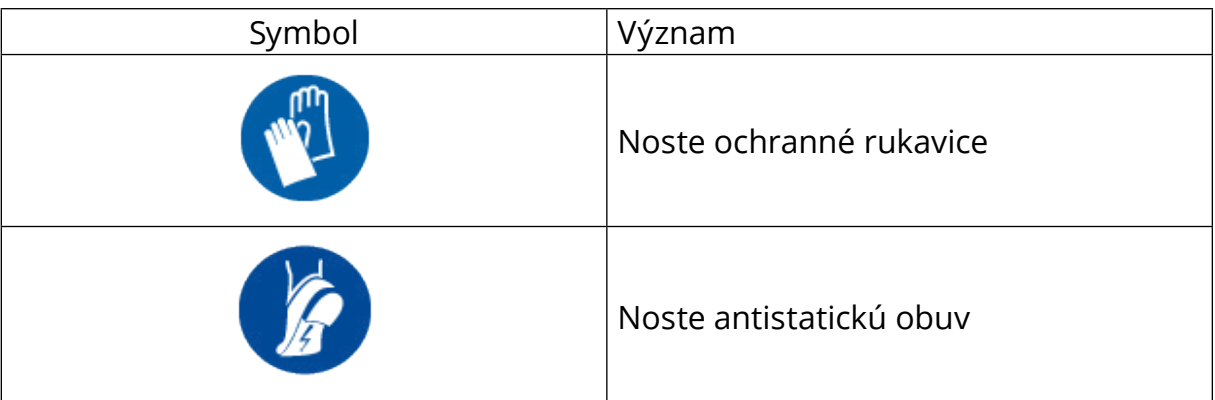

## **1.6 Záručné a dodacie podmienky**

Podrobnosti o záruke sú opísané v kúpnej zmluve priloženej k objednávke týchto produktov a/alebo v balení produktov.

Spoločnosť Free2move eSolutions S.p.A. nenesie žiadnu zodpovednosť za nedodržanie pokynov na správnu inštaláciu a nezodpovedá za systémy predradené pred alebo zaradené za týmto dodaným zariadením.

<span id="page-746-0"></span>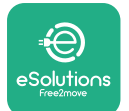

Spoločnosť Free2move eSolutions S.p.A. nezodpovedá za chyby ani poruchy vyplývajúce z: Nesprávneho používania zariadenia a/alebo jeho príslušenstva; poškodenia v dôsledku prepravy alebo nevhodných podmienok prostredia; nesprávnej alebo nedostatočnej údržby; nesprávnej manipulácie alebo nezabezpečných opráv; používania alebo inštalácie nekvalifikovanými osobami.

Spoločnosť Free2move eSolutions S.p.A. nezodpovedá za žiadnu likvidáciu zariadenia alebo jeho dielov, ktoré nie sú v súlade s predpismi a zákonmi platnými v danej krajine inštalácie.

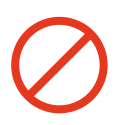

## **UPOZORNENIE**

**Akákoľvek úprava, manipulácia alebo zmena hardvéru alebo softvéru, ktorá nie je výslovne odsúhlasená výrobcom, vedie k okamžitej strate platnosti záruky.**

## **1.7 Zoznam dokumentov v prílohe**

Okrem tohto návodu je možné získať a stiahnuť produktovú dokumentáciu zo stránky: **[www.esolutions.free2move.com/document-library/](http://www.esolutions.free2move.com/document-library/)**

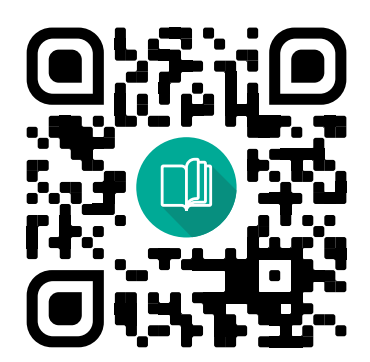

## **1.8 Výstrahy**

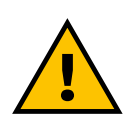

#### **NEBEZPEČENSTVO**

**Úraz elektrickým prúdom a požiar. Inštalácia musí byť vykonaná v súlade s predpismi platnými v konkrétnej krajine inštalácie a v súlade so všetkými bezpečnostnými predpismi platnými na vykonávanie elektrických prác**

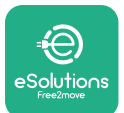

- **•** Pred inštaláciou alebo používaním zariadenia **sa uistite, že nie je poškodený žiadny komponent/diel**. Poškodené komponenty môžu v dôsledku prehriatia viesť k úrazu elektrickým prúdom, vzniku skratu a požiaru. Poškodené alebo chybné zariadenie sa nesmie používať.
- **• eProWallbox nainštalujte <sup>v</sup> dostatočnej vzdialenosti od kanistrov <sup>s</sup> benzínom alebo všeobecne od horľavých látok**.
- **•** Pred inštaláciou **kompatibilného príslušenstva zariadenia eProWallbox musí byť odpojené (vypnuté) elektrické napájanie**.
- **• eProWallbox** sa smie používať iba **na špecifické aplikácie**, na ktoré je zariadenie určené.
- **• Nesprávne vykonaná inštalácia môže spôsobiť riziko ohrozenia používateľa**.
- **•** Zariadenie musí byť pripojené k **elektrickej sieti <sup>v</sup> súlade <sup>s</sup> platnými miestnymi a medzinárodnými normami a všetkými technickými požiadavkami uvedenými v tomto návode**.
- **• Deti** alebo iné osoby, ktoré nie sú schopné vnímať riziká spojené s inštaláciou zariadenia a jeho príslušenstva, môžu utrpieť **vážne zranenie alebo môže dôjsť k ohrozeniu ich života**.
- **• Nedovoľte domácim <sup>a</sup> iným zvieratám približovať sa** k zariadeniu ani obalovým materiálom.
- **• Deti sa nesmú hrať so zariadením**, príslušenstvom ani obalovými materiálmi dodávanými s týmto produktom.
- **• Jedinou časťou, ktorú je možné zo zariadenia eProWallbox** odstrániť, **je odnímateľný kryt.** Prístup pod kryt zariadenia **eProWallbox** je povolený iba kvalifikovaným osobám počas inštalácie, demontáže alebo údržby.
- **• eProWallbox** je možné používať iba so zdrojom napájania.
- **•** Na zaistenie bezpečnej prevádzky s aktívnymi implantovateľnými zdravotníckymi pomôckami (implantátmi) je nutné prijať potrebné opatrenia. Či proces nabíjania môže nepriaznivo ovplyvniť určitý lekársky prístroj zistite u výrobcu lekárskeho prístroja.

<span id="page-748-0"></span>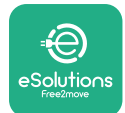

## **2 VŠEOBECNÉ INFORMÁCIE**

**eProWallbox** je riešenie na nabíjanie batérií elektromobilov a hybridných plug-in vozidiel striedavým prúdom a je ideálne na používanie v poloverejných a obytných priestoroch. Zariadenie je dostupné v trojfázovej alebo jednofázovej konfigurácii a je vybavené zásuvkou typu 2.

Zariadenie nabíja elektromobily pri trojfázovom zapojení s výkonom až do 22 kW, alebo pri jednofázovom zapojení s výkonom až 7,4 kW. Zariadenie obsahuje možnosti pripojenia, ako napríklad vzdialené monitorovanie prostredníctvom **riadiacej platformy eSolutions (CPMS)**. Konečnú konfiguráciu zariadenia je potrebné dokončiť pomocou aplikácie **PowerUP**. Koncový požívateľ môže **eProWallbox** riadiť prostredníctvom vyhradenej aplikácie eSolutions Charging. Obe aplikácie sú dostupné na stiahnutie v obchode Google Play™ a Apple Store®.

**eProWallbox** (okrem **eProWallbox Move**) je vybavený SIM kartou na pripojenie k mobilnej sieti 4G. SIM karta sa automaticky aktivuje pri prvom zapnutí zariadenia **eProWallbox**.

Tento dokument opisuje, ako nainštalovať externé príslušenstvo kompatibilné so zariadením eProWallbox.

Externé príslušenstvo opísané v tomto návode je:

- **•** Merač výkonu **PowerMeter (DPM)**: Merač energie, ktorý umožňuje dynamické riadenie výkonu (Dynamic Power Management – DPM). Ide o inteligentnú funkciu, ktorá umožňuje nabíjať elektromobil výhradne z domácej elektrickej siete modulovaním nabíjacieho výkonu a predchádzaním neželaným výpadkom elektrickej energie.
- **• Počítadlo (elektromer) MIDcounter**: Certifikovaný merač energie, ktorý umožňuje sledovať spotrebu zariadenia **eProWallbox** počas každej relácie nabíjania.

Tento návod obsahuje opis charakteristických vlastností rôzneho príslušenstva, informácie o modeloch, procese inštalácie a konečnej konfigurácii zariadení.

**Verzia produktu: F2ME.EPROSCYYXXX F2ME.EPROSEYYXXX F2ME.EPROTCYYXXX F2ME.EPROTEYYXXX**

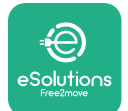

**eProWallbox** je nakonfigurovaný na používanie s nasledujúcim elektrickým príslušenstvom:

Merač výkonu **PowerMeter (DPM)** alebo počítadlo **MIDcounter**:

Gavazzi, 1-fázový, Priamy, 32 A

Finder, 1-fázový, Priamy, 40 A

Gavazzi, 3-fázový, Priamy, 65 A

Finder, 3-fázový, Priamy, 80 A

**Merač výkonu PowerMeter (DPM)**:

Gavazzi, 1-fázový, Nepriamy s 1× CT 100 A

Gavazzi, 1-fázový, Nepriamy s 1× CTV 60 A

Gavazzi, 3-fázový, Nepriamy s 3× CT 150 A

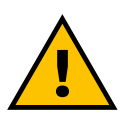

**VÝSTRAHA**

**Nepokúšajte sa inštalovať elektrické príslušenstvo, ak nespĺňate požiadavky ako kvalifikovaný ako profesionálny elektrikár. Mohlo by to spôsobiť vážne nebezpečenstvo a zranenie osôb alebo zvierat vo vašom okolí resp. poškodenie majetku.**

Na dokončenie inštalácie je potrebné nakonfigurovať **eProWallbox** prostredníctvom určenej servisnej aplikácie: **PowerUp**

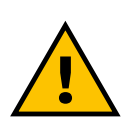

#### **VÝSTRAHA**

**Kompatibilné je iba elektrické príslušenstvo navrhnuté spoločnosťou Free2move eSolutions S.p.A. Inštaláciu smie vykonať iba kvalifikovaný špecialista v súlade s platnými miestnymi predpismi.**

<span id="page-750-0"></span>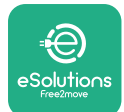

## **2.1 Oblasti používania**

Spoločnosť Free2move eSolutions S.p.A. sa zrieka akejkoľvek zodpovednosti za akékoľvek škody spôsobené nesprávnym alebo neopatrným konaním. Zariadenie je nabíjacie zariadenie pre elektromobily. Nasledujúca klasifikácia (podľa normy IEC 61851-1) identifikuje jeho charakteristické vlastnosti:

- **•** Napájanie: Trvalo pripojené k elektrickej sieti so striedavým prúdom
- **•** Výstup: Striedavý prúd
- **•** Podmienky prostredia: Používanie v interiéroch/exteriéri
- **•** Pevná inštalácia
- **•** Ochrana pred úrazom elektrickým prúdom: Trieda I
- **•** Klasifikácia prostredia EMC: Trieda B
- **•** Typ nabíjania: Režim 3 podľa normy IEC 61851-1
- **•** Voliteľná funkcia ventilácie nie je podporovaná.

<span id="page-751-0"></span>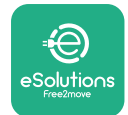

## **2.2 Symboly a definície**

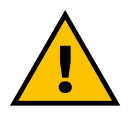

Všeobecná výstraha

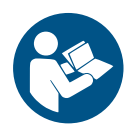

Je povinné prečítať pôvodný návod a doplnkovú dokumentáciu

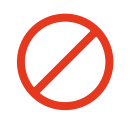

Zákazy alebo obmedzenia

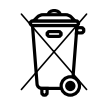

Aj keď nie sú vyrobené zo zdraviu škodlivých materiálov, nesmú sa likvidovať spolu s domovým (komunálnym) odpadom, ale musia sa separovať, pretože sú vyrobené z recyklovateľných materiálov

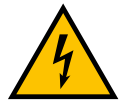

Piktogram pre nebezpečenstvo úrazu elektrickým prúdom

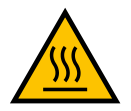

Piktogram pre nebezpečenstvo popálenia sa na horúcich povrchoch.

<span id="page-752-0"></span>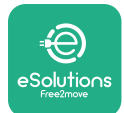

## **3 INŠTALÁCIA PRÍSLUŠENSTVA**

Na inštaláciu elektrického príslušenstva je potrebné použiť komunikačné káble Modbus s nasledujúcimi charakteristickými parametrami:

- **•** Splietaný Modbus RS485 STP 2 × 2 AWG24 alebo S/FTP kat. 7 vhodný na pripojenie k 400 V napájacím káblom
- **•** Prierez vodiča: 0,5 mm²
- **•** Dĺžka odizolovania: 10 mm
- **•** Odporúčaná maximálna dĺžka: 150 m

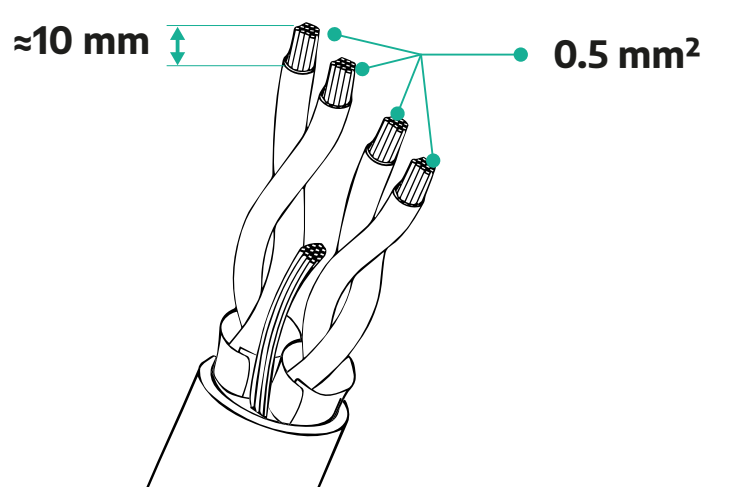

### **3.1 Merač výkonu PowerMeter (DPM)**

**PowerMeter (DPM)** je merač energie, ktorý umožňuje dynamické riadenie výkonu (Dynamic Power Management – DPM). Ide o inteligentnú funkciu, ktorá umožňuje nabíjať elektromobil výhradne z domácej elektrickej siete modulovaním nabíjacieho výkonu a predchádzaním neželaným výpadkom elektrickej energie. Ak počas nabíjania používate iné spotrebiče, systém dokáže modulovať nabíjací výkon do vozidla, a to aj dočasným pozastavením relácie nabíjania. Hneď po vypnutí ostatných domácich spotrebičov bude relácia pokračovať.

Inteligentná logika DPM funguje v inštaláciách s trojfázovým aj v jednofázovým zapojením.

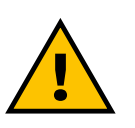

#### **VÝSTRAHA**

**V prípade inštalácií v trojfázových systémoch zabezpečte, aby bolo elektrické zaťaženie v systéme (vrátane tohto zariadenia) medzi jednotlivými fázami vhodne rozložené (súmerné).**

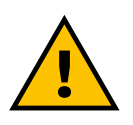

#### **VÝSTRAHA**

**Pred vykonaním akýchkoľvek inštalačných prác alebo činností údržby na zariadení musí byť vypnuté napájanie.**

<span id="page-753-0"></span>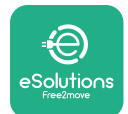

#### **3.1.1 Elektrická inštalácia (zapojenia)**

#### **Pri priamych modeloch meračov výkonu PowerMeter (DPM):**

Umiestnite **PowerMeter (DPM)** za hlavný elektromer. **PowerMeter (DPM)** musí merať všetky elektrické zaťaženia vrátane zariadenia **eProWallbox**.

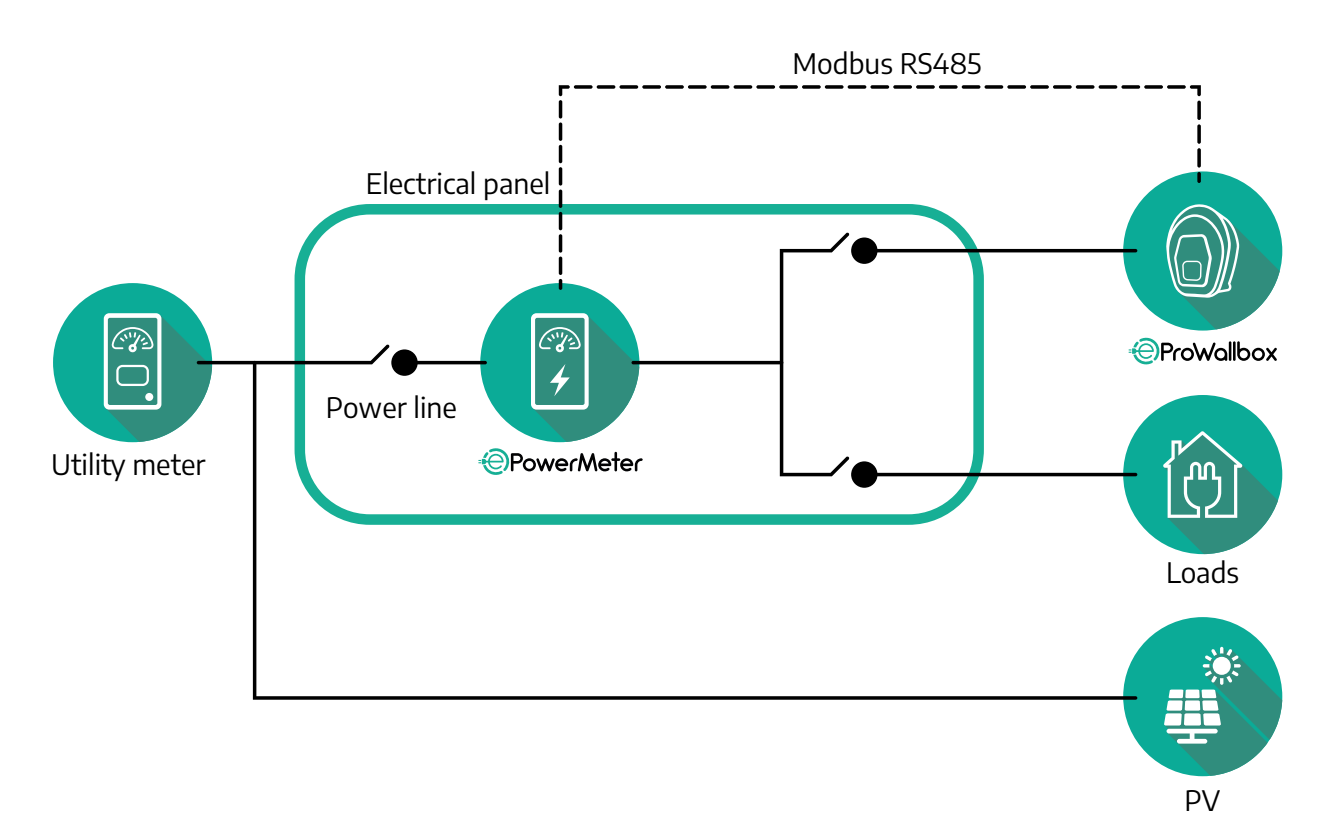

**Pri priamych modeloch meračov výkonu PowerMeter (DPM):**

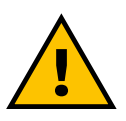

#### **VÝSTRAHA**

**Počas inštalácie vždy postupujte podľa návodu na inštaláciu výrobcu dodávaného s meračom**

#### **POZNÁMKA**

Pri jednofázových alebo trojfázových elektrických zapojeniach priameho merača výkonu PowerMeter pozri nižšie uvedené schémy.

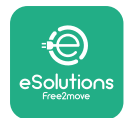

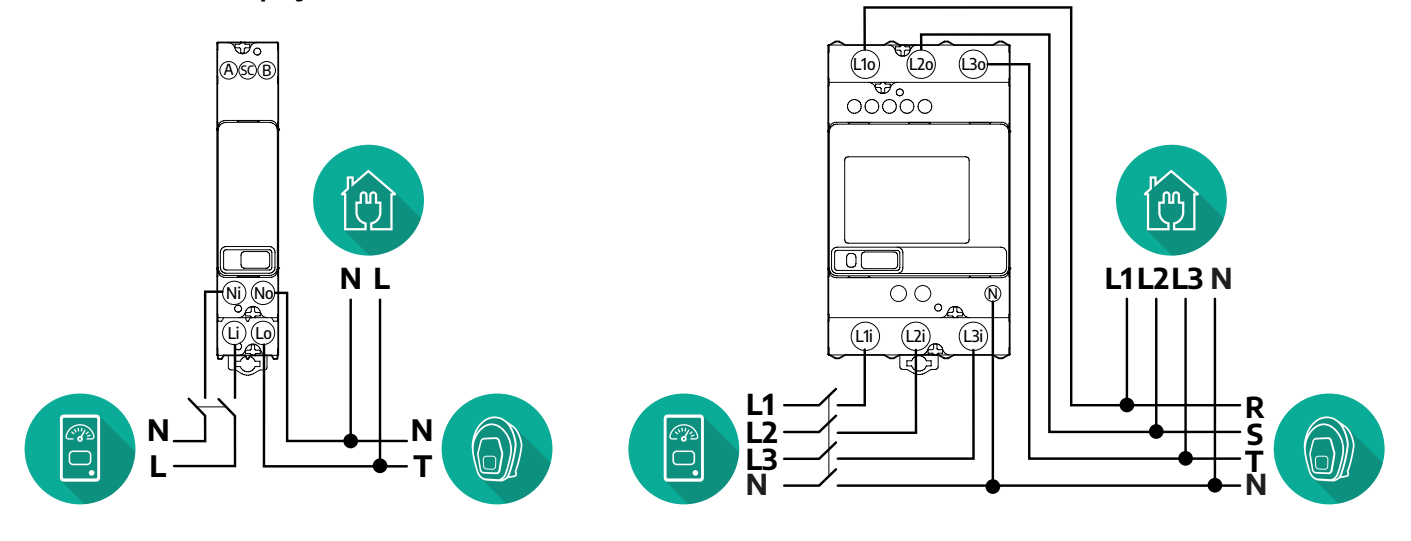

#### **1- a 3-fázové zapojenie modelu Finder**

#### **1- a 3-fázové zapojenie modelu Gavazzi**

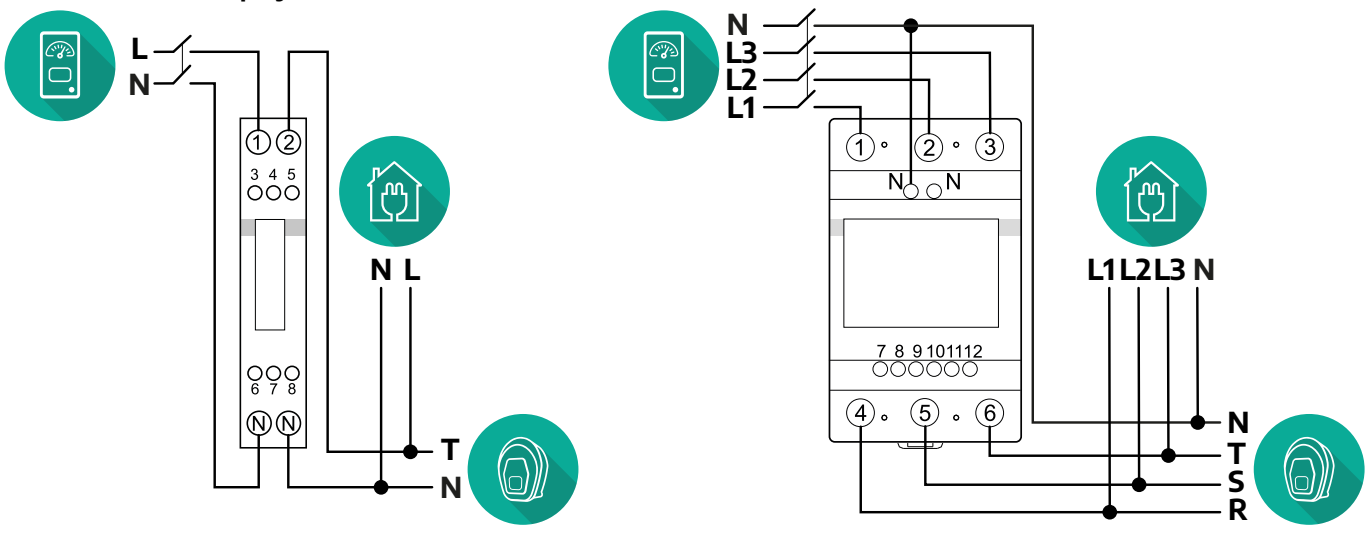

#### **Pri nepriamych modeloch meračov výkonu PowerMeter (DPM):**

Umiestnite prúdový transformátor (CT) merača výkonu PowerMeter za hlavný elektromer a pred merač výkonu PowerMeter. Prúdový transformátor musí merať všetky domáce záťaže vrátane zariadenia **eProWallbox**.

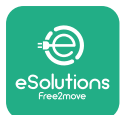

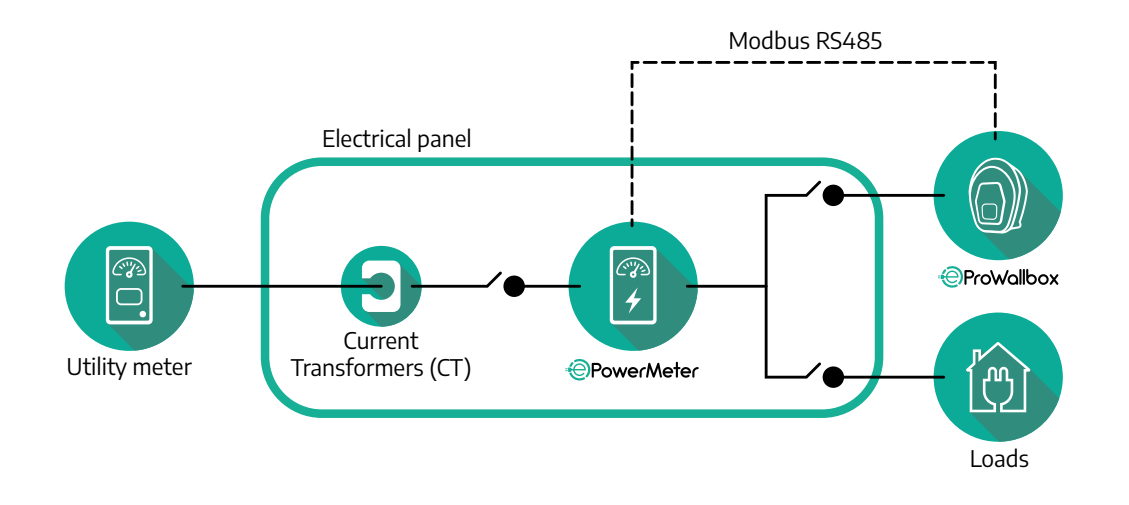

Prúdové transformátory (CT) zapojte podľa pokynov v návode na inštaláciu merača. Nasmerujte šípku na CT v smere zaťaženia.

Pri trojfázových alebo jednofázových elektrických zapojeniach nepriameho merača výkonu PowerMeter pozri nižšie uvedené schémy.

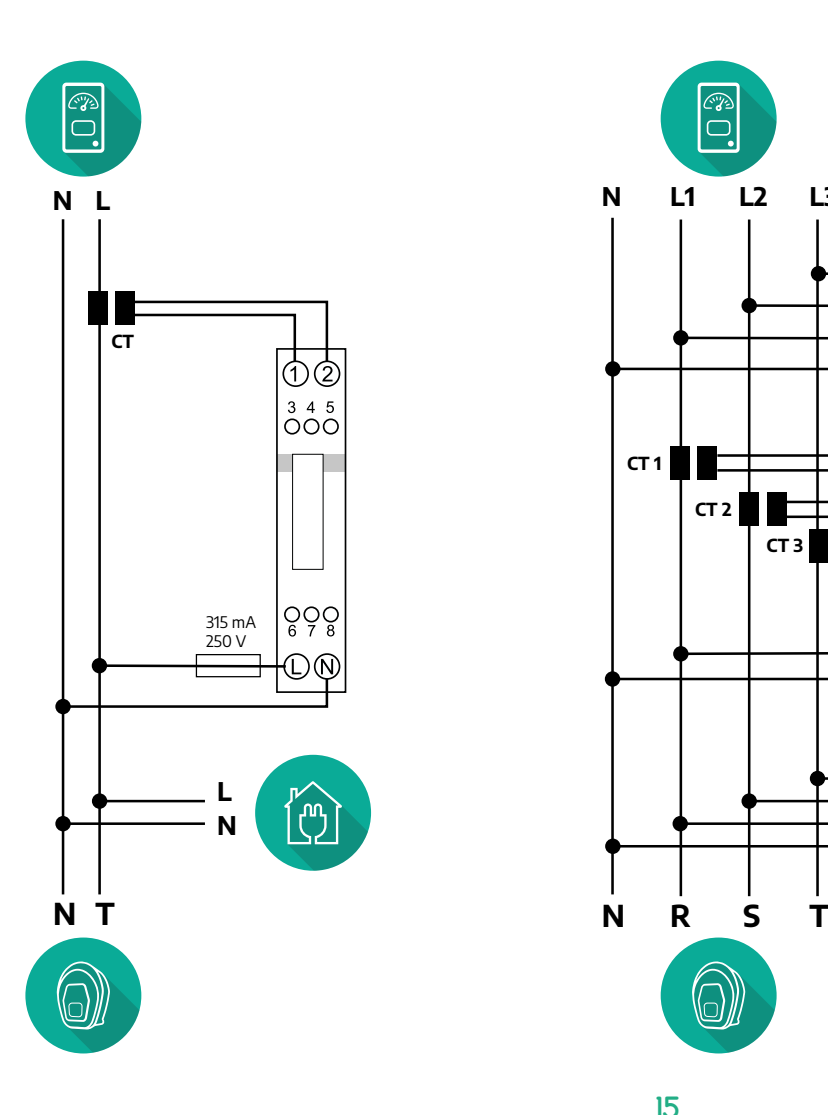

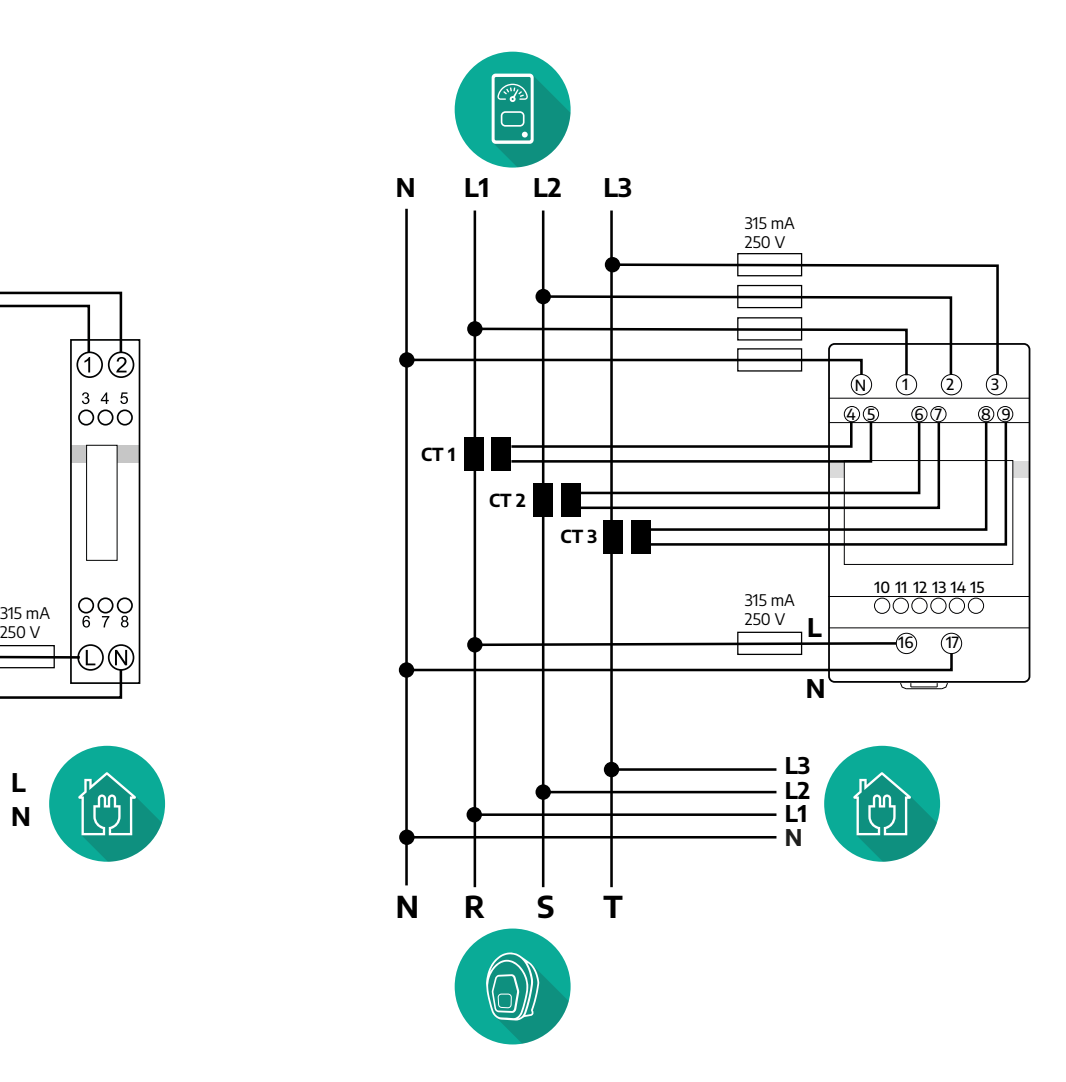
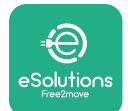

## **3.1.2 Zapojenie komunikačného kábla**

Komunikačný kábel zapojte medzi **PowerMeter (DPM)** a **eProWallbox**:

- **•** Na zariadení **eProWallbox** zložte ochranný kryt zo vstupného miesta komunikačných káblov a vložte chráničku Ø25 mm.
- **•** Utiahnite krabičkovú spojku kábla.
- **•** Vložte komunikačný kábel tak, že ho vtiahnete na potrebnú dĺžku, ktorá umožní dosiahnuť komunikačný port CN12, pričom sa ponechá ešte určitá vôľa.
- **•** Na vykonanie najaktuálnejšej inštalácie musia komunikačné káble prechádzať cez špeciálne kovové potrubia vo vnútri zariadenia **eProWallbox**.
- **•** Pri porte **CN12** platí nasledujúce:
	- Ľavý kontakt = ZEM (GND)
	- Stredný kontakt = -
	- Pravý kontakt = +

# **POZNÁMKA**

Krabičkovú káblovú spojku na káble je možné nahradiť káblovou vývodkou ø25 mm (nedodávaná výrobcom).

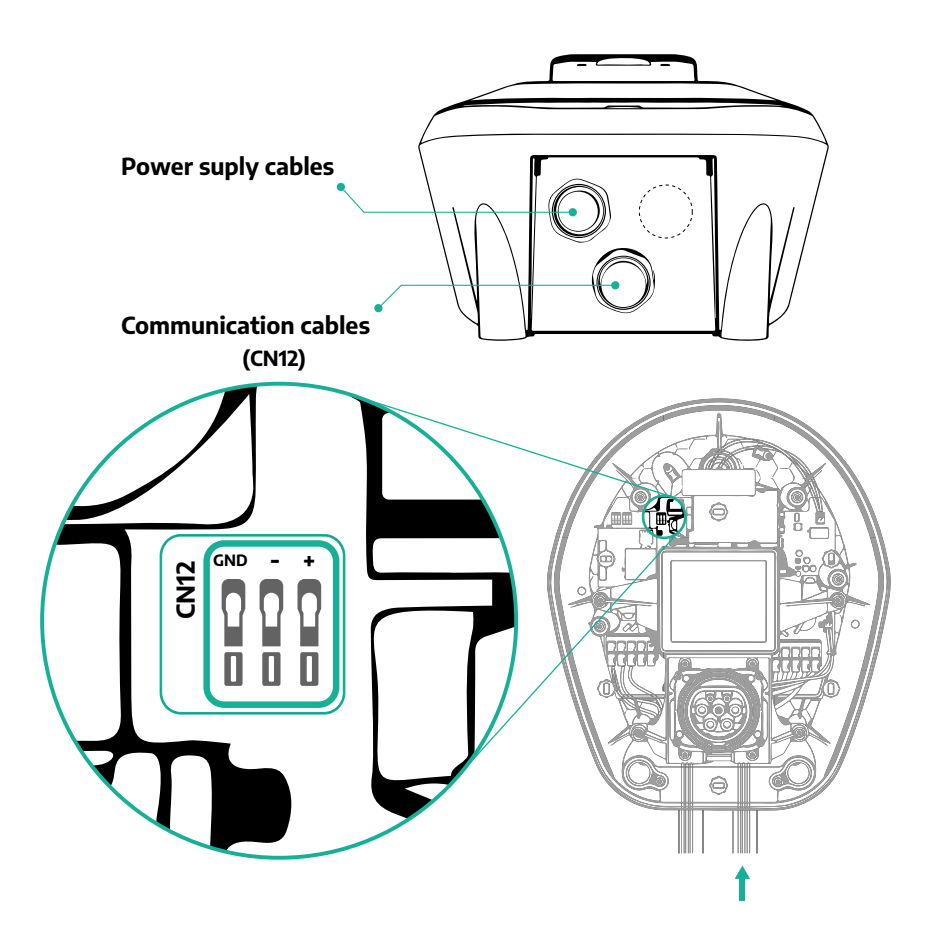

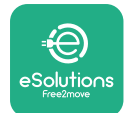

**•** Komunikačné káble od merača výkonu **PowerMeter (DPM)** k zariadeniu **eProWallbox** pripojte v nasledujúcom poradí

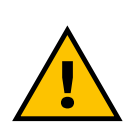

### **VÝSTRAHA**

**Ak inštalácia obsahuje obe položky príslušenstva, postupujte podľa pokynov v časti "Kombinovaná inštalácia počítadla (elektromeru) MIDcounter a merača výkonu PowerMeter (DPM)" (odsek 3.3).**

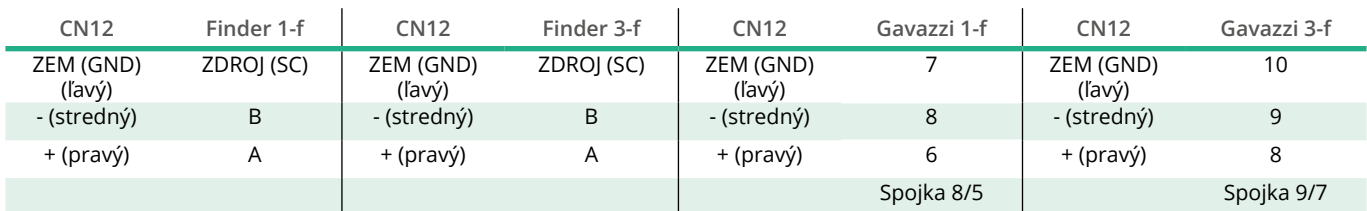

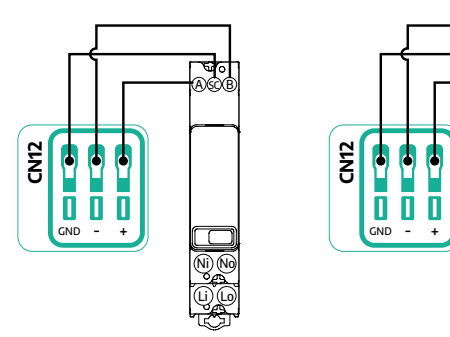

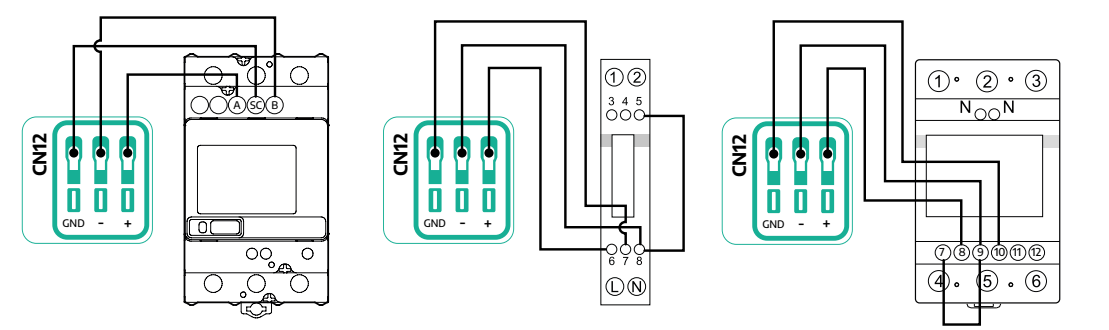

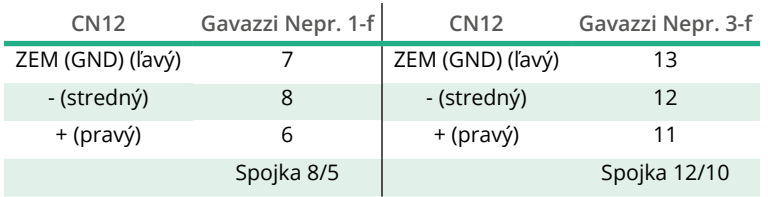

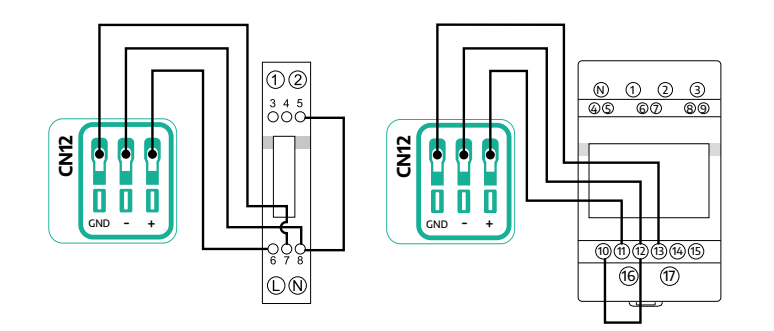

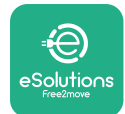

# **3.2 Počítadlo (elektromer) MIDcounter**

**MIDcounter** je certifikovaný merač energie, ktorý umožňuje bezpečne a spoľahlivo sledovať spotrebu zariadenia **eProWallbox** počas každej relácie nabíjania. Všetky relevantné údaje relácií nabíjania budú automaticky zaznamenané certifikovaným počítadlom (elektromerom) MID a prenesené do **riadiacej platformy eSolutions (CPMS)** pomocou zariadenia **eProWallbox**.

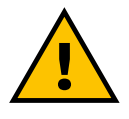

# **NEBEZPEČENSTVO**

**Pred vykonaním akýchkoľvek inštalačných prác na zariadení musí byť vypnuté napájanie.**

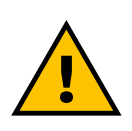

### **VÝSTRAHA**

**Počas inštalácie vždy postupujte podľa návodu na inštaláciu výrobcu dodávaného s meračom.**

### **3.2.1 Elektrické zapojenie**

MIDcounter pripojte k tomu istému elektrickému rozvodu ako eProWallbox, za elektrické ochranné zariadenia (istič, prúdový chránič).

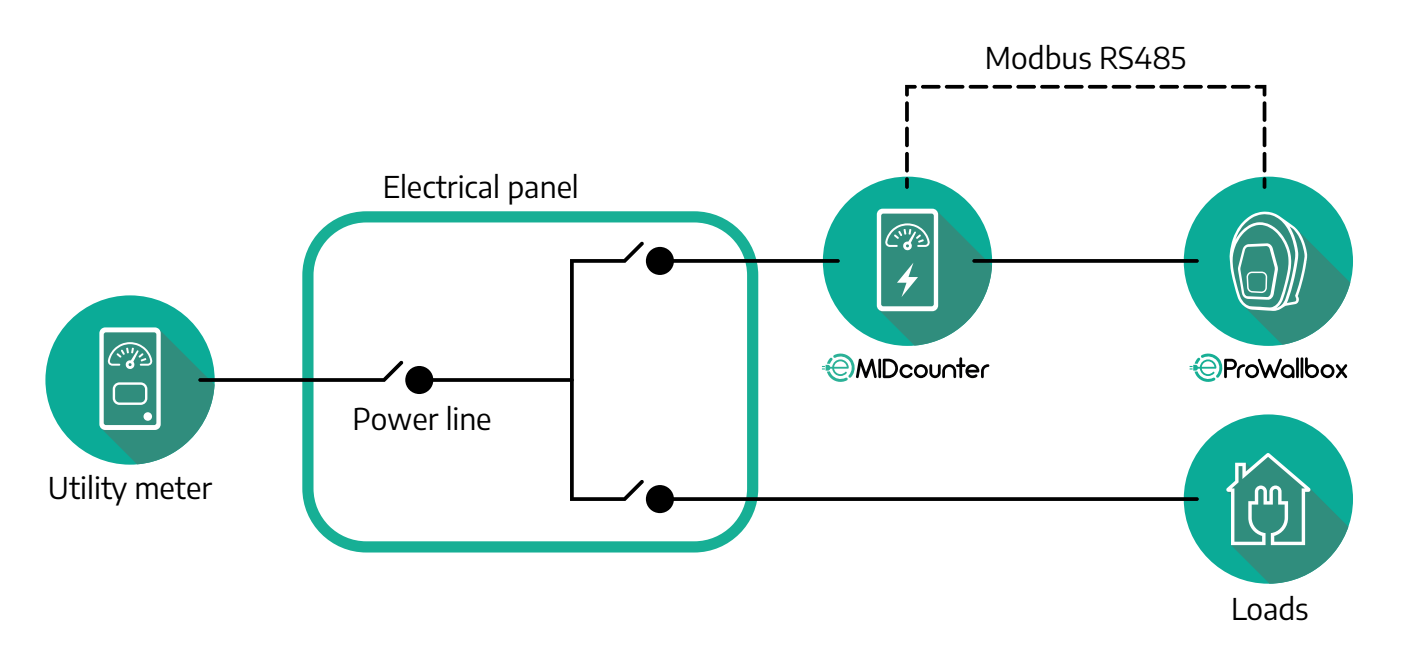

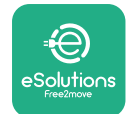

Pri jednofázových alebo trojfázových elektrických zapojeniach počítadla (elektromeru) **MIDcounter** pozri nižšie uvedené schémy.

**1- a 3-fázové zapojenie modelu Finder**

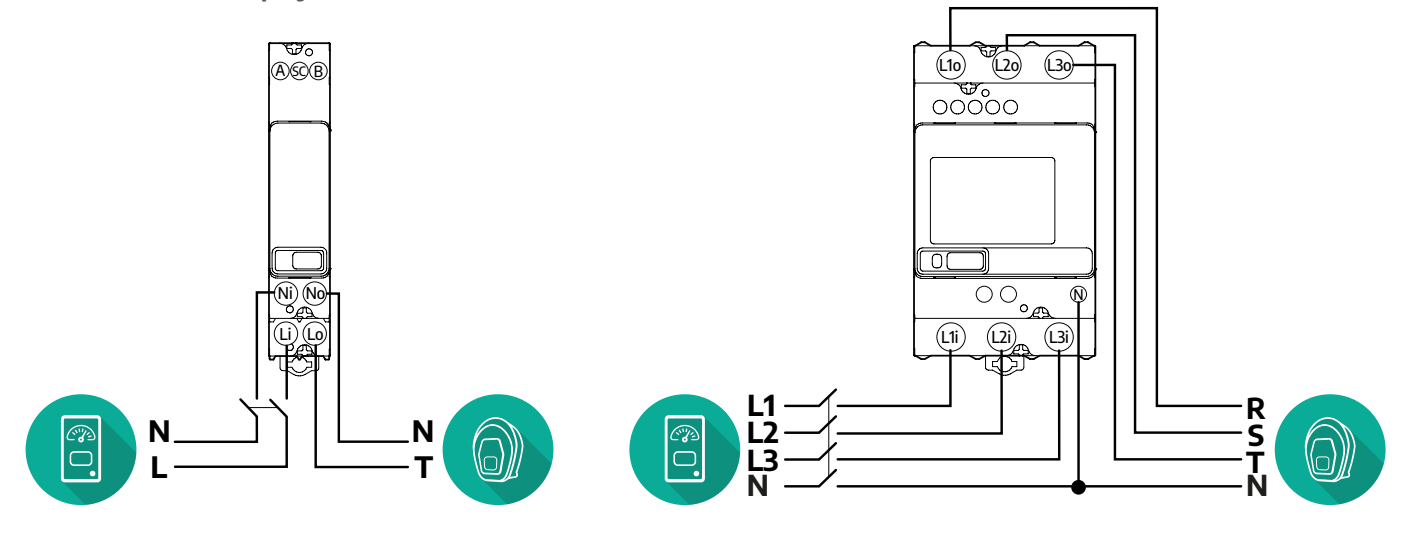

**1- a 3-fázové zapojenie modelu Gavazzi**

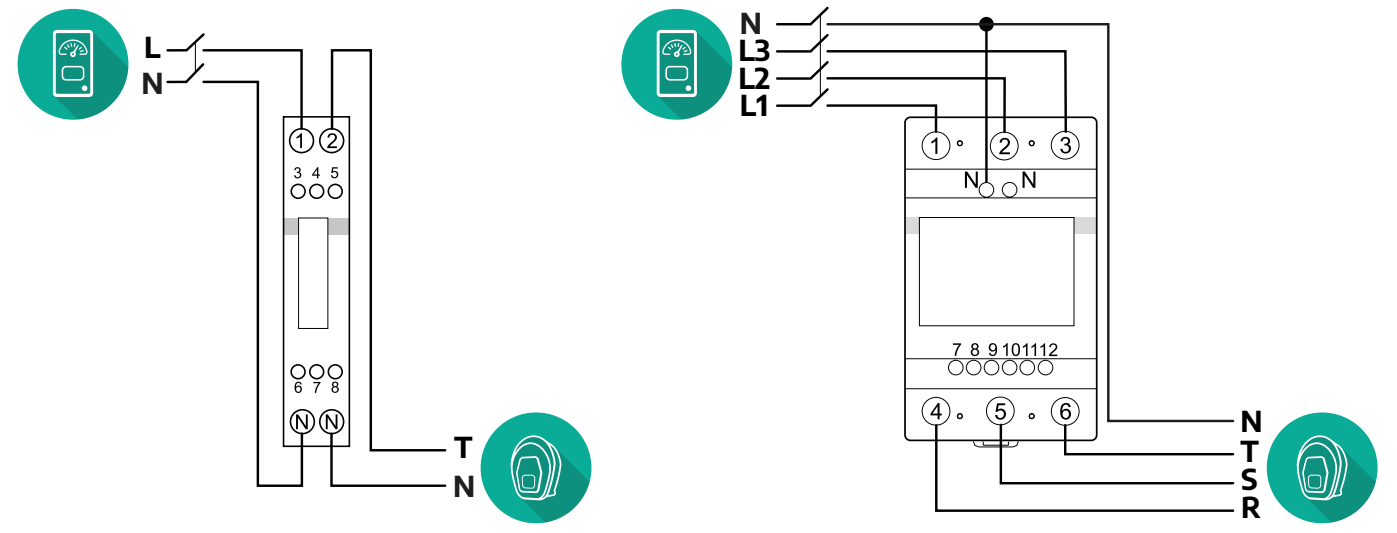

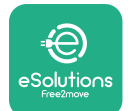

## **3.2.2 Zapojenie komunikačného kábla**

Komunikačný kábel zapojte medzi **MIDcounter** a **eProWallbox**:

- **•** Na zariadení **eProWallbox** zložte ochranný kryt zo vstupného miesta komunikačných káblov a vložte chráničku Ø25 mm.
- **•** Utiahnite krabičkovú spojku kábla.
- **•** Vložte komunikačný kábel tak, že ho vtiahnete na potrebnú dĺžku, ktorá umožní dosiahnuť komunikačný port CN12, pričom sa ponechá ešte určitá vôľa.
- **•** Na vykonanie najaktuálnejšej inštalácie musia komunikačné káble prechádzať cez špeciálne kovové potrubia vo vnútri zariadenia **eProWallbox**.
- **•** Pri porte **CN12** platí nasledujúce:
	- Ľavý kontakt = ZEM (GND)
	- Stredný kontakt = -
	- Pravý kontakt = +

## **POZNÁMKA**

Krabičkovú káblovú spojku na káble je možné nahradiť káblovou vývodkou ø25 mm (nedodávaná výrobcom).

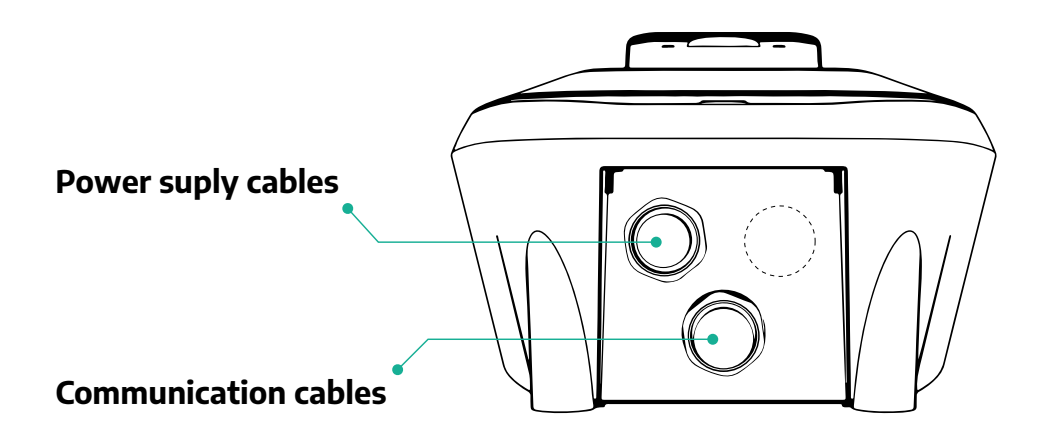

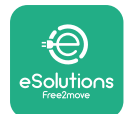

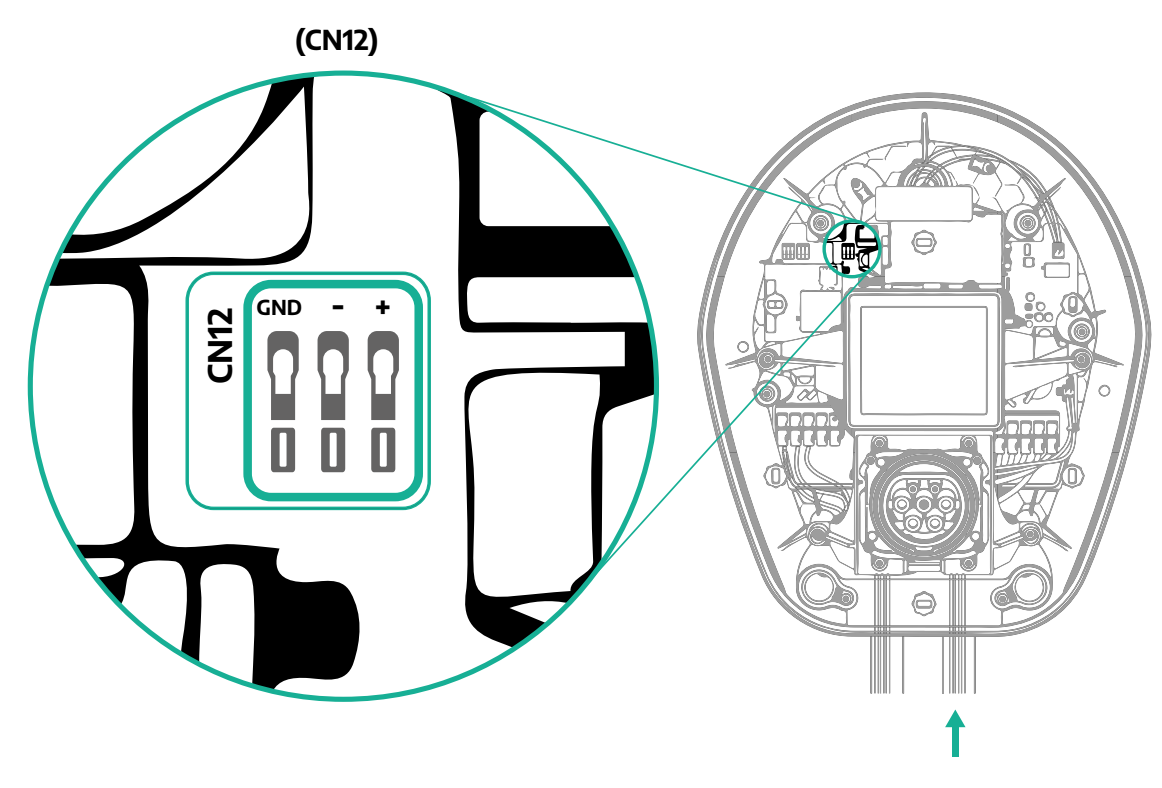

**•** Komunikačné káble od merača výkonu PowerMeter (DPM) k zariadeniu eProWallbox pripojte v nasledujúcom poradí.

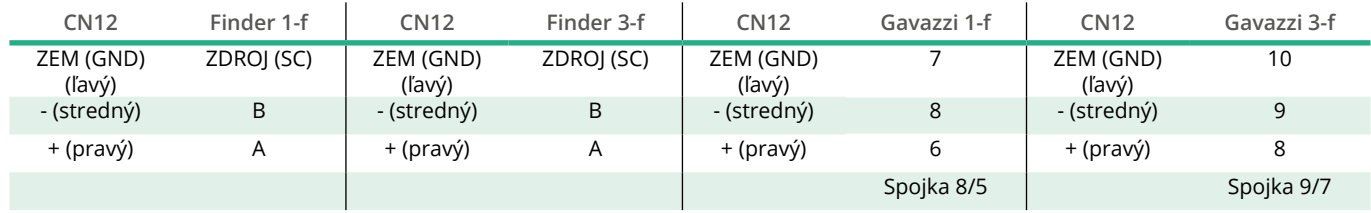

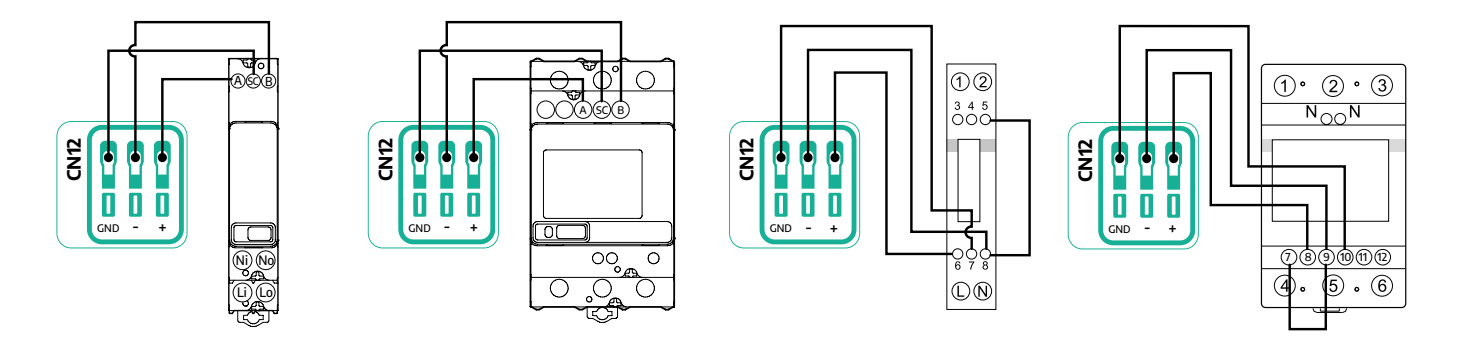

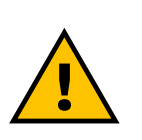

### **VÝSTRAHA**

**Ak inštalácia obsahuje obe položky príslušenstva, postupujte podľa pokynov v časti "Kombinovaná inštalácia počítadla (elektromeru) MIDcounter a merača výkonu PowerMeter (DPM)" (odsek 3.3).**

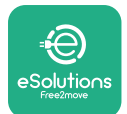

# **3.3 Kombinovaná inštalácia počítadla (elektromeru) MIDcounter a merača výkonu PowerMeter (DPM)**

Ak inštalujete obe položky elektrického príslušenstva, rozmiestnenie počítadla (elektromeru) **MIDcounter** spolu s meračom výkonu **PowerMeter (DPM)** je vyznačené na obrázku nižšie:

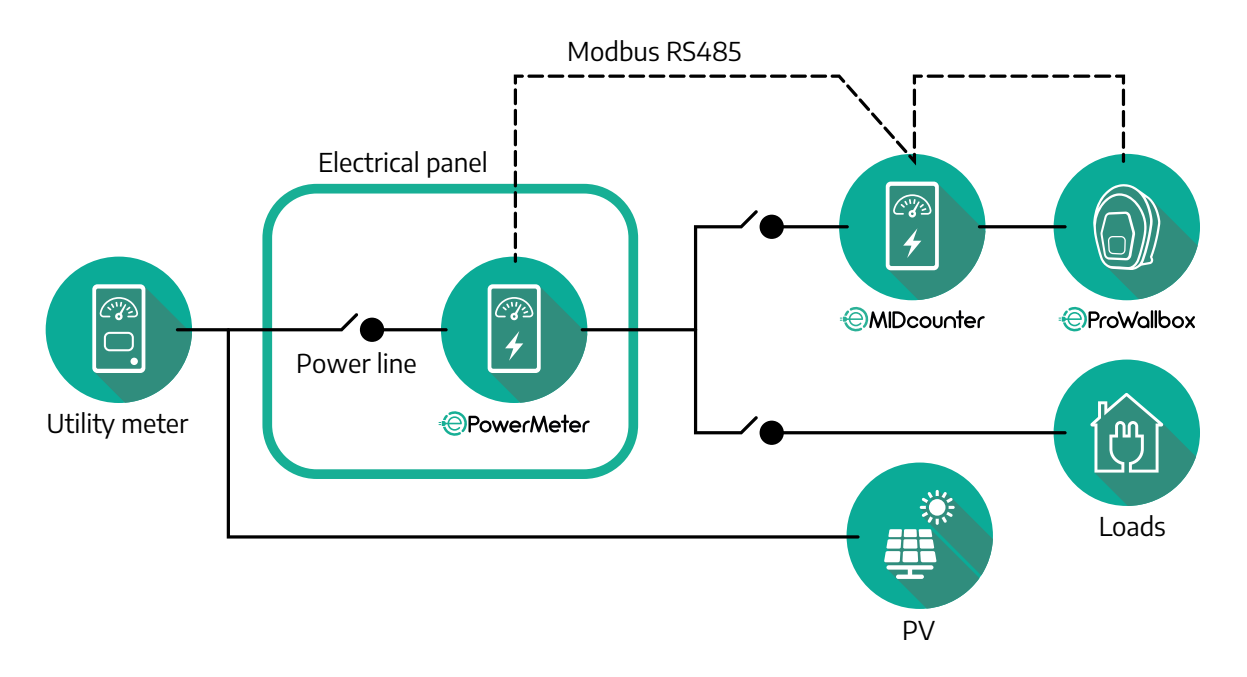

Pripojte komunikačné káble Modbus. **PowerMeter (DPM)**, **MIDcounter** a **eProWallbox** musia byť pripojené na rovnakú komunikačnú zbernicu vo forme reťazového pripojenia (Daisy Chain).

Na zariadení **eProWallbox**:

- **•** Zložte ochranný kryt zo vstupného miesta komunikačného kábla a vložte chráničku Ø25 mm.
- **•** Utiahnite krabičkovú spojku kábla.
- **•** Vložte komunikačný kábel tak, že ho vtiahnete na potrebnú dĺžku, ktorá umožní dosiahnuť komunikačný port CN12, pričom sa ponechá ešte určitá vôľa.
- **•** Na vykonanie najaktuálnejšej inštalácie musia komunikačné káble prechádzať cez špeciálne kovové potrubia vo vnútri zariadenia **eProWallbox**.
- **•** Pri porte CN12 platí nasledujúce:
	- Ľavý kontakt = ZEM (GND)
	- Stredný kontakt = -
	- Pravý kontakt = +

Pri pripájaní komunikačných káblov z príslušenstva k zariadeniu **eProWallbox** postupujte podľa tabuľky nižšie.

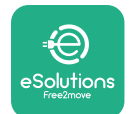

### **Jednofázové zapojenie Trojfázové zapojenie**

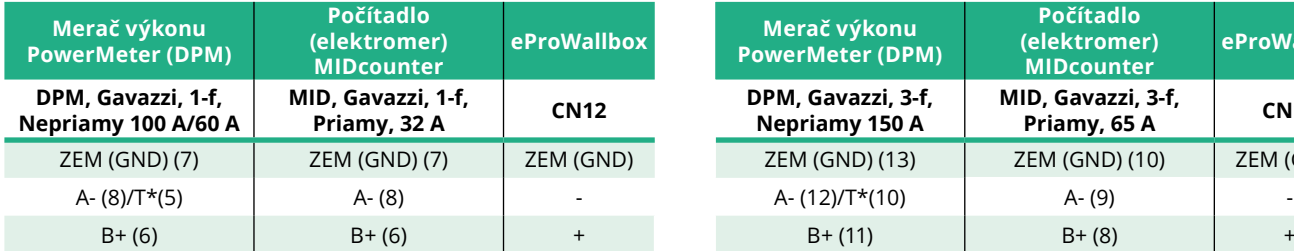

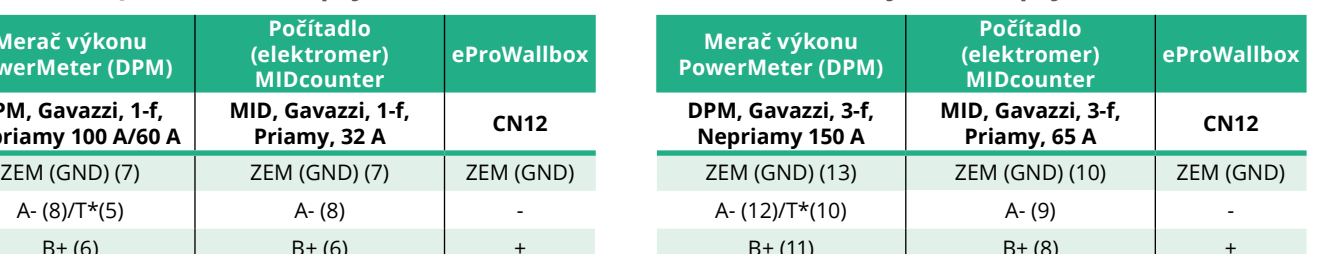

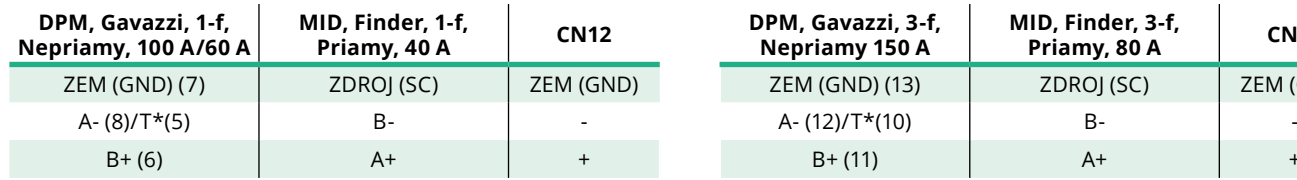

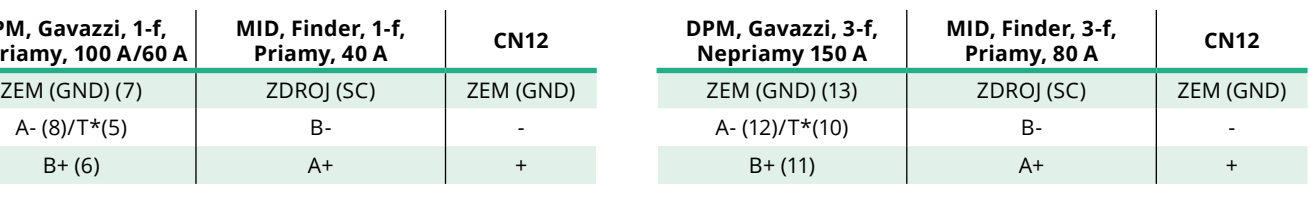

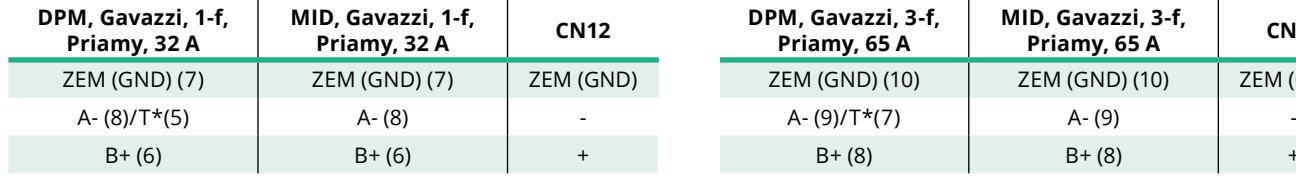

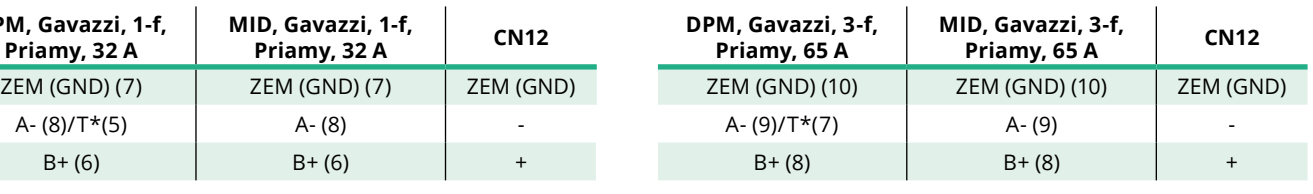

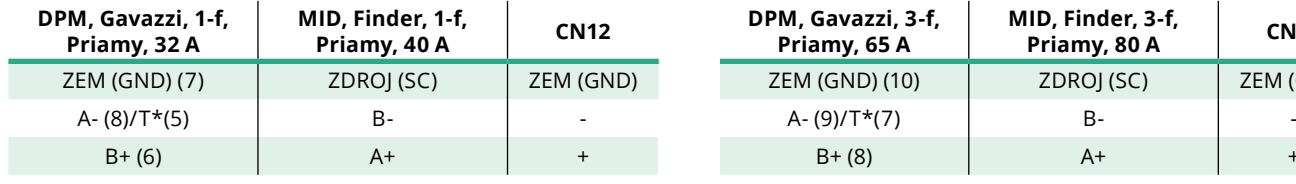

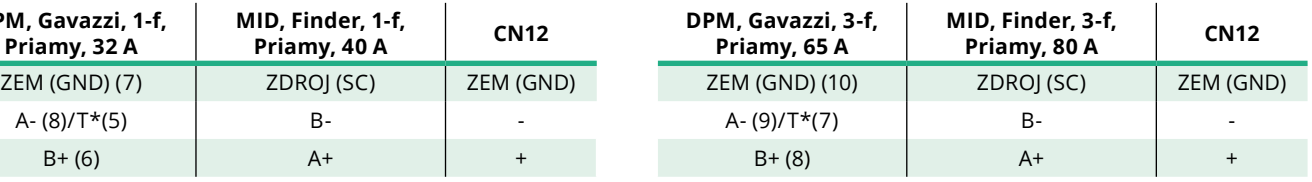

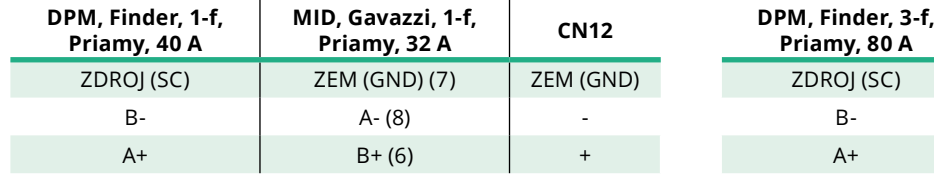

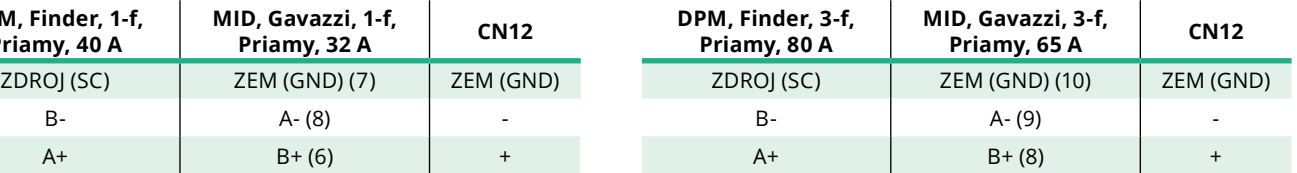

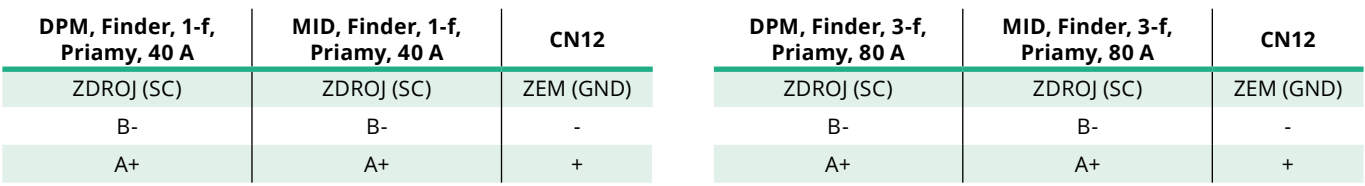

\*\*Na koncoch reťazca Modbus musí byť na zariadeniach zapojený zakončovací odpor 120 Ω. Takýto odpor je v zariadení **eProWallbox** zapojený od výroby. Modely Gavazzi majú odpor už osadený, a je ho možné aktivovať vytvorením prepojky (jumper) medzi týmito kontaktmi.

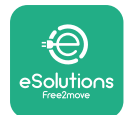

# **4 Konfigurácia merača výkonu PowerMeter (DPM) a počítadla (elektromeru) MIDcounter**

Po dokončení elektrických a komunikačných zapojení zapnite **PowerMeter (DPM)** a/alebo **MIDcounter** . Potom pokračujte v konfigurovaní na displeji meračov. Vykonanie konfigurácie závisí od konkrétneho modelu.

# **4.1 Modely Finder**

Nasledujúce akcie vám pomôžu pochopiť, ako nastaviť merače Finder:

- **•** Stláčaním tlačidla na dotykovej obrazovke (a, b) pohybujete v ponukách a parametroch;
- **•** Dlhým stlačením a podržaním (~ 2 sekundy) tlačidla na dotykovej obrazovke (a, b) zadáte a potvrdíte výber

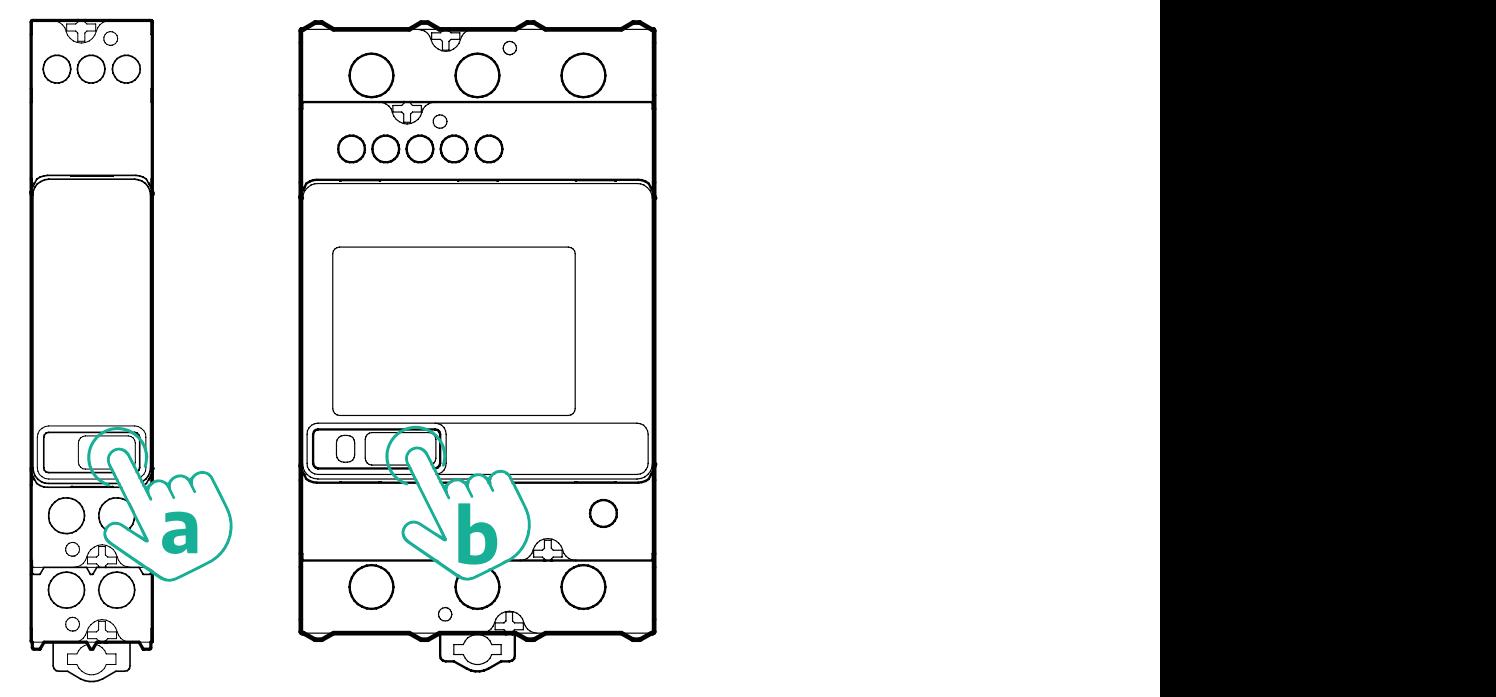

Ak chcete správne nakonfigurovať merače Finder s jednofázovým alebo trojfázovým zapojením, postupujte podľa nasledujúcich krokov:

- **•** Pri prvom zapnutí merača dlho stlačte a podržte tlačidlo na dotykovej obrazovke (a, b), kým nezačne blikať text na displeji. Tým sa zobrazí ponuka "MAIN" (Hlavné);
- Stlačením tlačidla na dotykovej obrazovke (a, b) rolujte v ponuke "MAIN" (Hlavné) a potom vyberte "SETTING" (Nastavenie) ("SET" na merači s jednofázovým zapojením). Dlhým stlačením a podržaním potvrdíte výber.

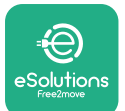

- **•** Stlačením tlačidla na dotykovej obrazovke (a, b) rolujte v ponuke "SETTING" (Nastavenie) a potom vyberte "COMMUNICATION" (Komunikácia) ("COMM" na merači s jednofázovým zapojením). Dlhým stlačením a podržaním potvrdíte výber.
- **•** Zadajte správne hodnoty uvedené v tabuľke nižšie. Na zmenu hodnoty stláčajte tlačidlo na dotykovej obrazovke (a, b). Dlhým stlačením a podržaním výber potvrďte.

Len pre merač Finder s trojfázovým zapojením (spolu s predchádzajúcimi možnosťami):

- **•** Dlho stlačte a podržte tlačidlo na dotykovej obrazovke (a, b), kým nezačne blikať text na displeji. Tým sa zobrazí ponuka "MAIN" (Hlavné) (alebo sa obnoví zobrazenie ponuky "MAIN")
- **•** Stláčaním tlačidla na dotykovej obrazovke (a, b) rolujte v ponuke "MAIN" (Hlavné) a vyberte "INSTALLATION" (Inštalácia). Dlhým stlačením a podržaním tlačidla na dotykovej obrazovke (a, b) potvrďte výber
- **•** Stláčaním tlačidla na dotykovej obrazovke (a, b) rolujte v ponuke "INSTALLATION" (Inštalácia) a vyberte nasledujúcu možnosť
	- <sup>o</sup> "Communication mode" = "3L+N, L+N-Arithmetic" ("Komunikačný režim"  $=$  "3L+N, L+N-aritmetický")
	- Po potvrdení správnej možnosti zadajte heslo: "DCBA" **Upozornenie**: Po zadaní hesla **DCBA** nie je možné meniť konfiguráciu
	- <sup>o</sup> Po zobrazení výzvy potvrďte zmenu výberom "Yes" (Áno).

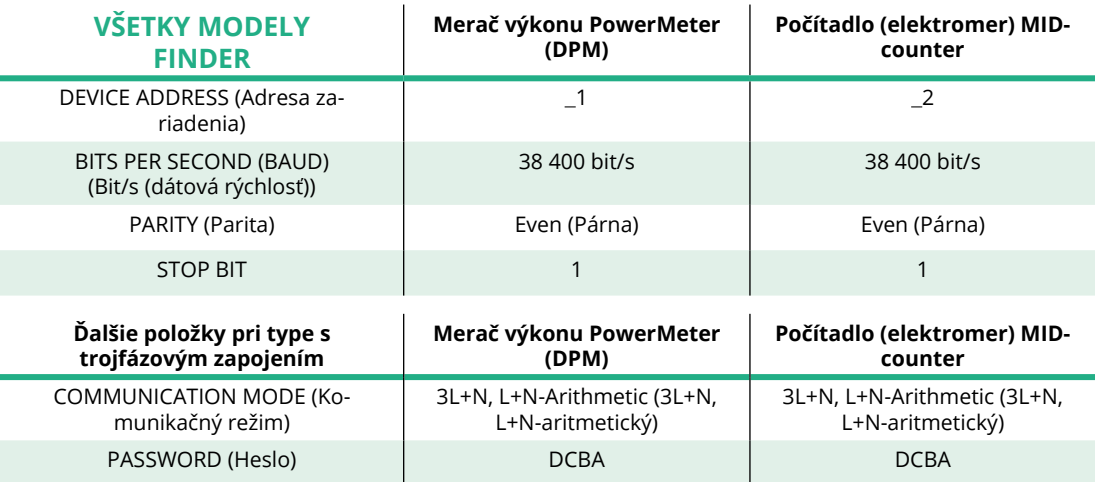

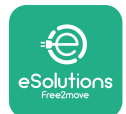

# **4.2 Modely Gavazzi**

Nasledujúce akcie vám pomôžu pochopiť, ako nastaviť merače Gavazzi:

- **•** Pohyb v ponukách a hodnotách vykonávate pomocou tlačidiel dotykovej obrazovky (c, d, e, g)
- **•** Dlhým stlačením a podržaním (~ 2 sekundy) tlačidla na dotykovej obrazovke (d, f) vyberiete ponuku a potvrdíte výbery

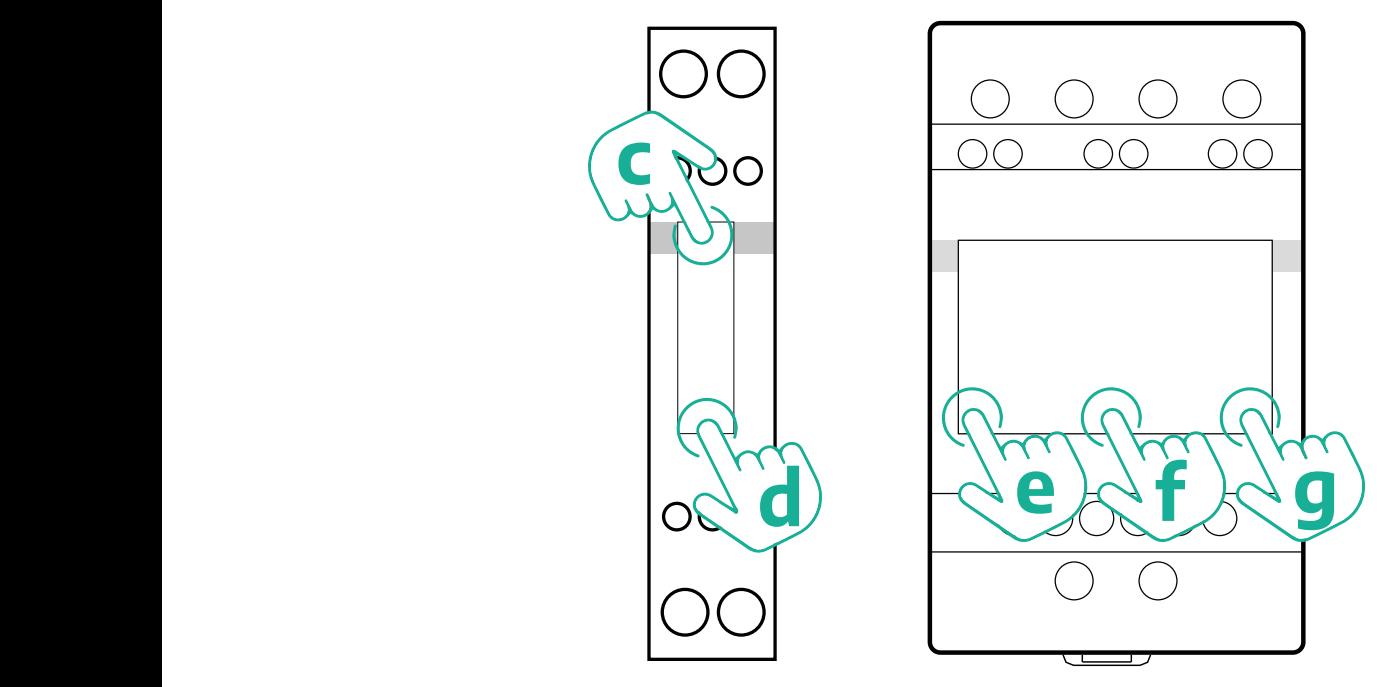

Ak chcete správne nakonfigurovať priame a nepriame merače Gavazzi s jednofázovým zapojením, postupujte podľa nasledujúcich krokov.

- **•** Pri prvom zapnutí merača energie dlho stlačte a podržte tlačidlo na dotykovej obrazovke (d), kým sa na obrazovke nezobrazí heslo
- **•** Dlho stlačte a podržte súčasne tlačidlá (c, d) na potvrdenie zadaného hesla "0000" a zobrazenia ponuky "MAIN" (Hlavné)
- Stláčaním horného tlačidla (c) rolujte v ponuke "MAIN" (Hlavné) a potom vyberte nasledujúce možnosti v tabuľke nižšie

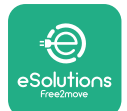

Ak chcete správne nakonfigurovať priame a nepriame merače Gavazzi s trojfázovým zapojením, postupujte podľa nasledujúcich krokov:

- **•** Pri prvom zapnutí merača energie dlho stlačte a podržte stredné tlačidlo (f), kým sa na obrazovke nezobrazí heslo;
- **•** Dlho stlačte a podržte súčasne tlačidlá (e, g) na potvrdenie zadaného hesla "0000" a zobrazenia ponuky "MAIN" (Hlavné)
- Stláčaním tlačidiel (e alebo d) rolujte v ponuke "MAIN" (Hlavné) a potom vyberte možnosti v tabuľke nižšie

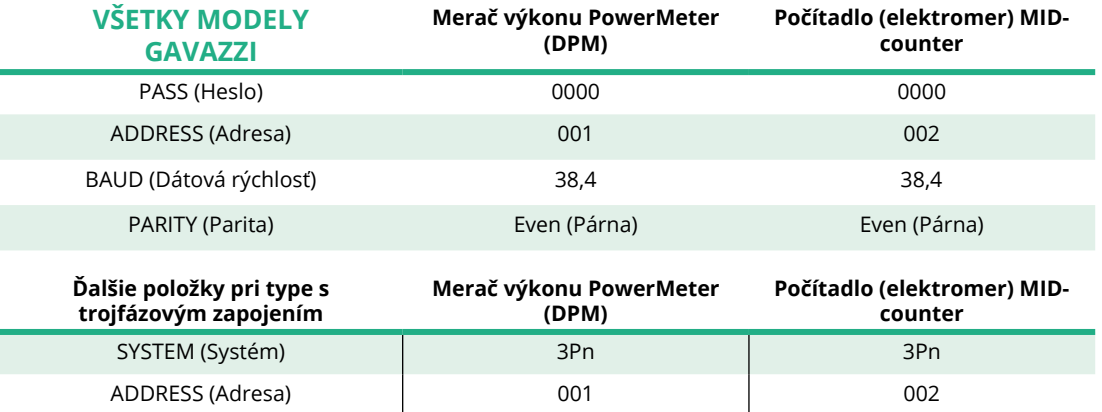

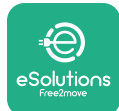

# **4.3 Súhrn konfigurácie zariadenia**

#### **Gavazzi 3-f Priamy/Nepriamy (DPM) Gavazzi 3-f Priamy (MID)**

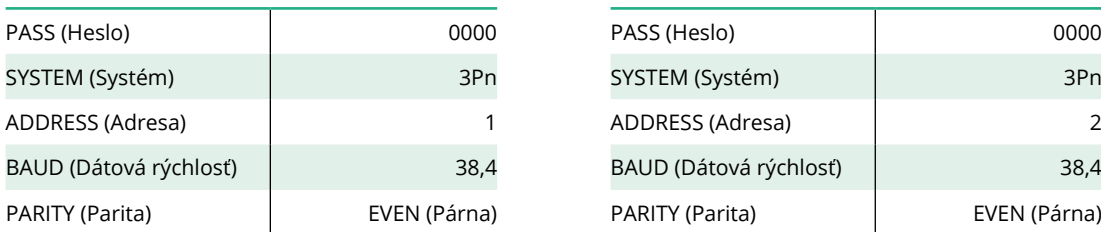

#### **Gavazzi 1-f Priamy/Nepriamy (DPM) Gavazzi 1-f Priamy (MID)**

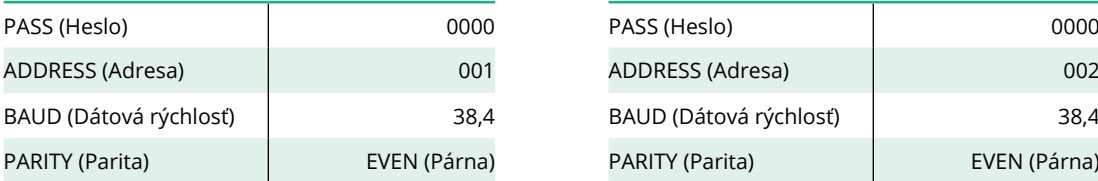

#### **Finder 1-f Priamy (DPM) Finder 1-f Priamy (MID)**

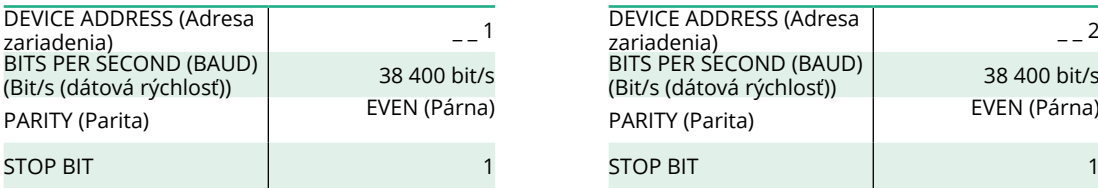

#### **Finder 3-f Priamy (DPM) Finder 3-f Priamy (MID)**

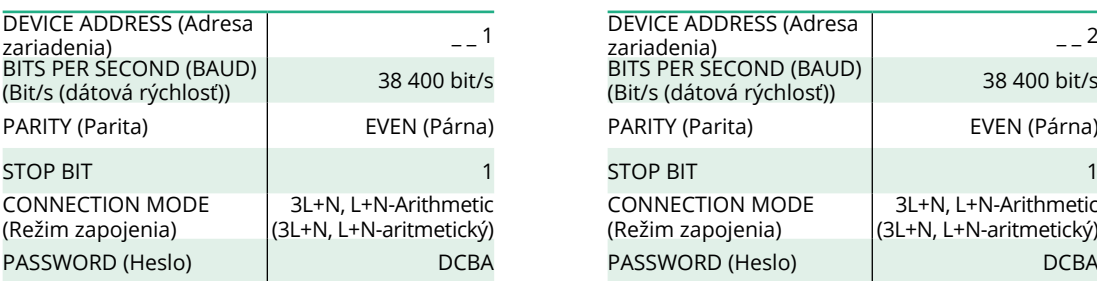

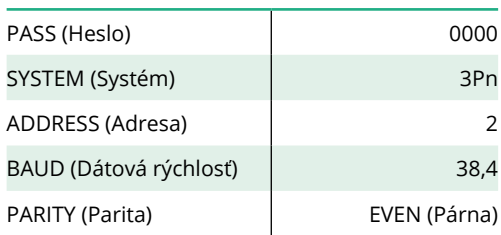

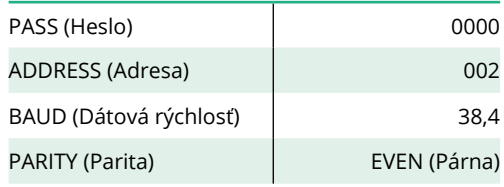

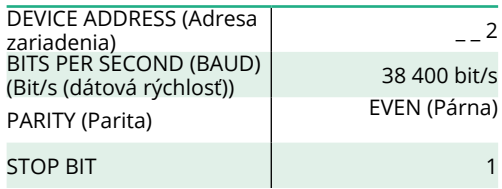

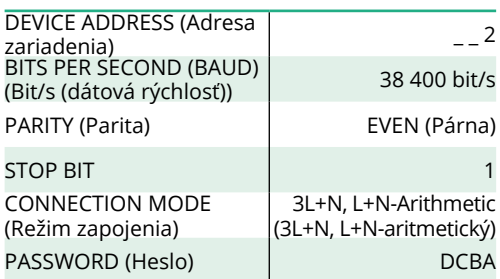

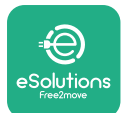

# **4.4 Konfigurácia počítadla (elektromeru) MIDcounter a merača výkonu PowerMeter (DPM) v aplikácii**

Na dokončenie inštalácie je potrebné nastaviť konečnú konfiguráciu zariadenia **eProWallbox** a jeho príslušenstva prostredníctvom určenej aplikácie.

**PowerUp** je aplikácia pre smartfóny dostupná v obchode Google Play™ a Apple Store® a je určená len kvalifikovaným inštalačným technikom. Konfigurácia sa vykonáva cez Bluetooth pripojenie. Nástenný box nemôže správne fungovať, ak nie je nakonfigurovaný cez aplikáciu.

Na spustenie aplikácie postupujte podľa pokynov nižšie:

- **•** Stiahnite si aplikáciu **PowerUp** do vášho smartfónu a aktivujte Bluetooth rozhranie na smartfóne (1).
- **•** Naskenujte QR kód zariadenia **eProWallbox**, aby sa spárovalo s aplikáciou. QR kód nájdete na štítku na prednom kryte (2).
- **•** Po spárovaní dokončite nastavenie konfigurácie zariadenia **eProWallbox** a jeho príslušenstva klepnutím na parameter na domovskej stránke (3), ktorý sa má konfigurovať.

### **UPOZORNENIE**

**Aby ste mali prístup ku všetkým funkciám, uistite sa, že máte najnovšiu verziu aplikácie PowerUp.**

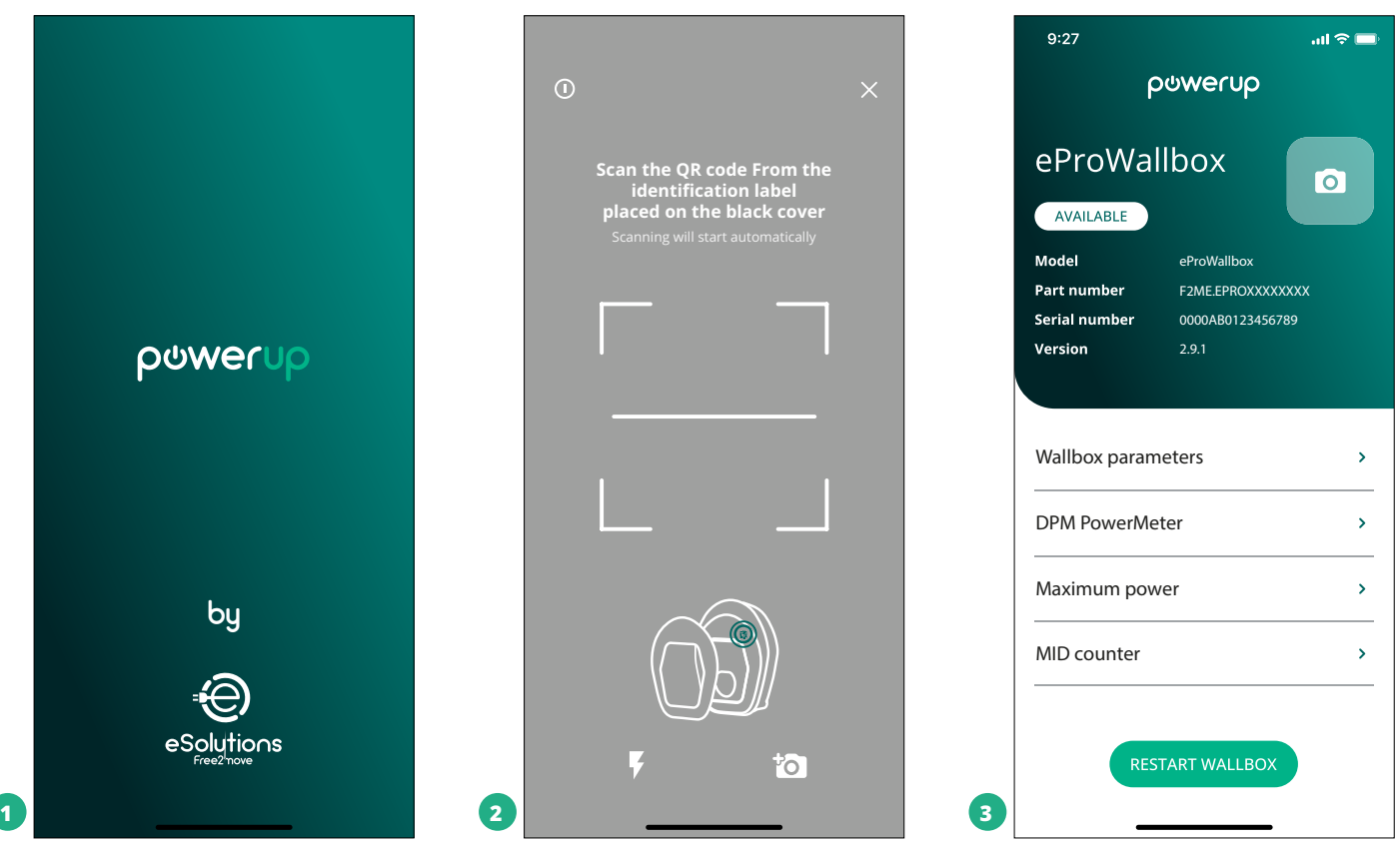

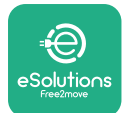

# **4.5 Konfigurácia počítadla (elektromeru) MIDcounter**

Na dokončenie inštalácie počítadla (elektromeru) **MIDcounter** postupujte podľa nasledujúcich krokov:

- **•** Na domovskej stránke vyberte "MIDcounter" (1)
- **•** Povoľte **MIDcounter** klepnutím na prepínač (2).
- **•** V rozbaľovacej ponuke vyberte typ počítadla (elektromeru) **MIDCounter** podľa konkrétne nainštalovaného modelu (3).
- **•** Na potvrdenie klepnite na Send (Odoslať) (3)
- **•** Aby sa zmeny prejavili, klepnite na šípku späť v ľavom hornom rohu a reštartujte **eProWallbox** pomocou určeného tlačidla na domovskej stránke.

Ak daná inštalácia obsahuje **PowerMeter (DPM)** aj **MIDcounter**, je možné pred reštartovaním pokračovať v konfigurácii DPM.

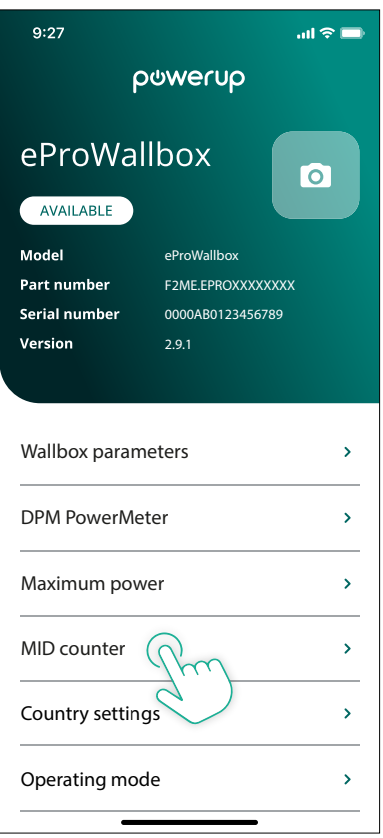

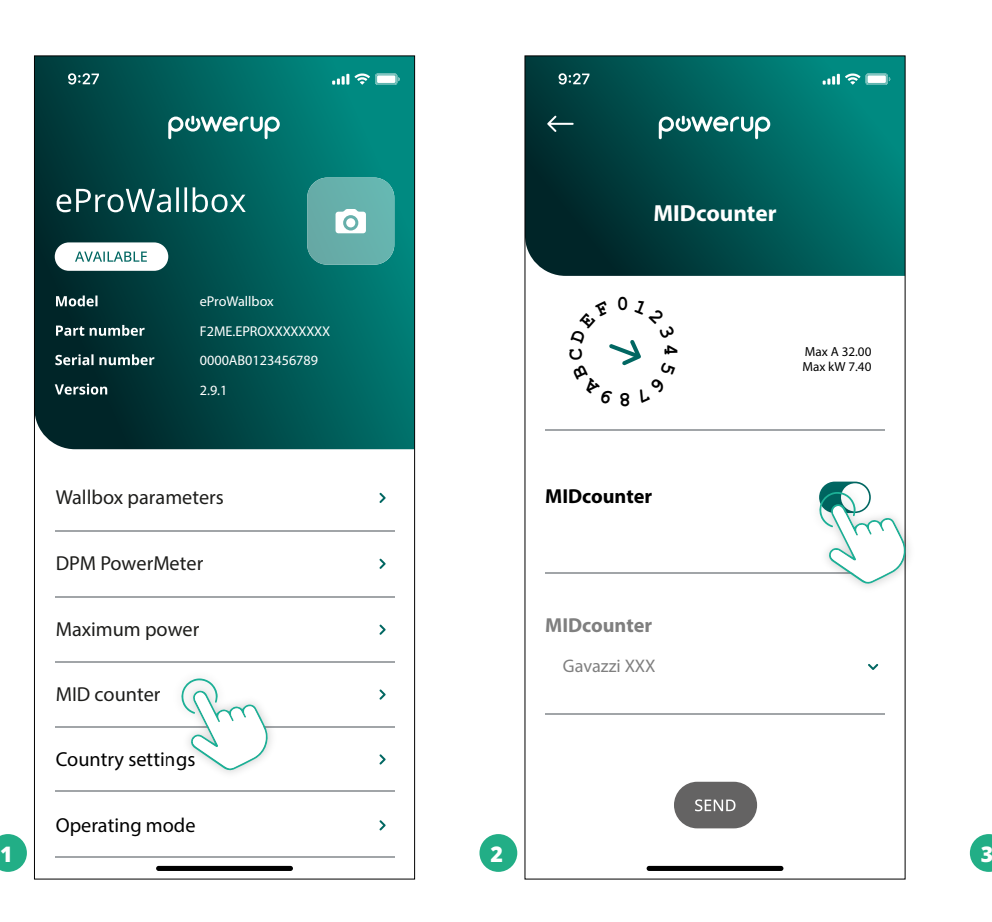

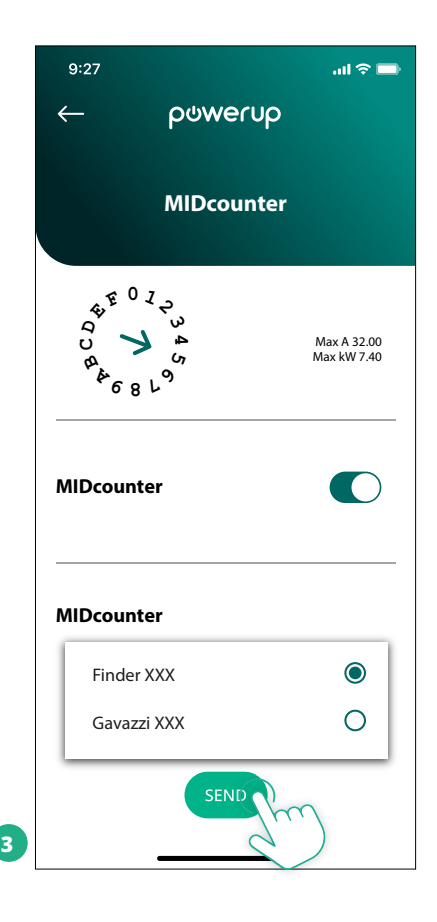

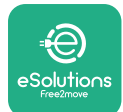

# **4.6 Konfigurácia merača výkonu PowerMeter (DPM)**

Na dokončenie inštalácie merača výkonu **PowerMeter (DPM)** postupujte podľa nasledujúcich krokov:

- Na domovskej stránke vyberte "DPM PowerMeter" (1)
- **•** V rozbaľovacej ponuke vyberte typ merača výkonu PowerMeter podľa konkrétne nainštalovaného modelu (2)
- **•** Ako limit výkonu DPM (2) zadajte hodnotu zmluvného výkonu daného používateľa
- **• Len pre nepriamy merač** Nastavte prúdový pomer prúdového transformátora (CT) pomocou posuvníka (2)
	- Pri CTV 60 A s nastaveným prúdovým pomerom 60
	- Pri CT 100 A s nastaveným prúdovým pomerom 20
	- Pri CT 150 A s nastaveným prúdovým pomerom 30
- **•** Klepnite na Send (Odoslať) (3) a potvrďte to vo vyskakovacom okne. Tým sa reštartuje **eProWallbox**.

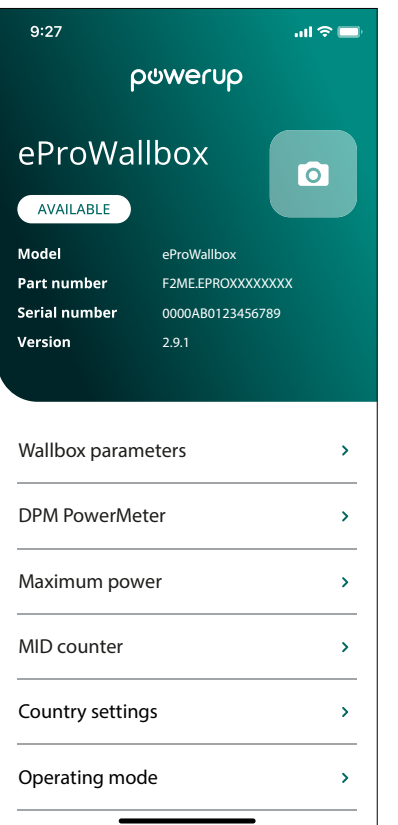

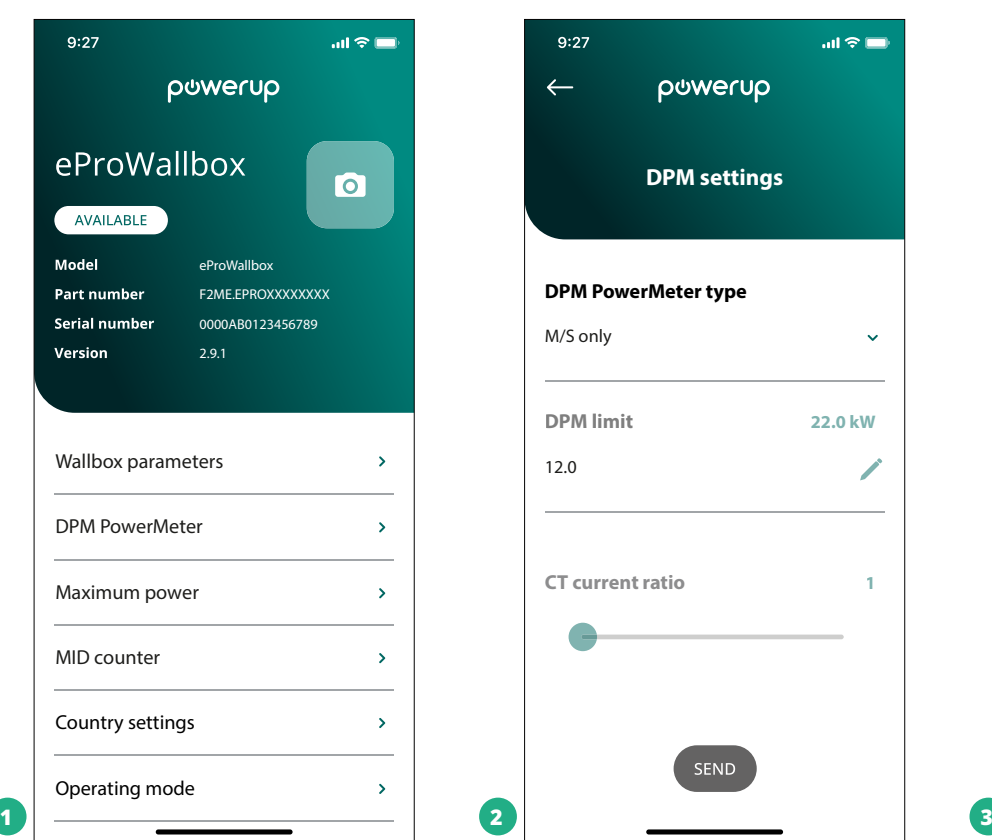

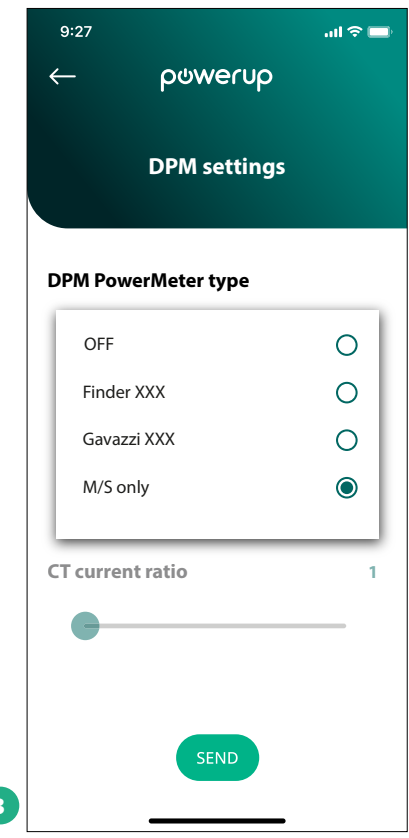

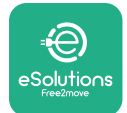

# **5 TRIEŠENIE PROBLÉMOV**

Ak sa počas nabíjania vyskytne chyba, nabíjanie sa preruší a zásuvka sa odomkne, aby sa dala odpojiť zástrčka.

Nasledujúca tabuľka obsahuje prehľad chýb, ktoré sa môžu vyskytnúť, a príslušné riešenie problémov.

Ak chyba pretrváva, kontaktujte zákaznícky servis a získajte ďalšie informácie po oznámení sériového čísla zariadenia uvedeného na štítku produktu.

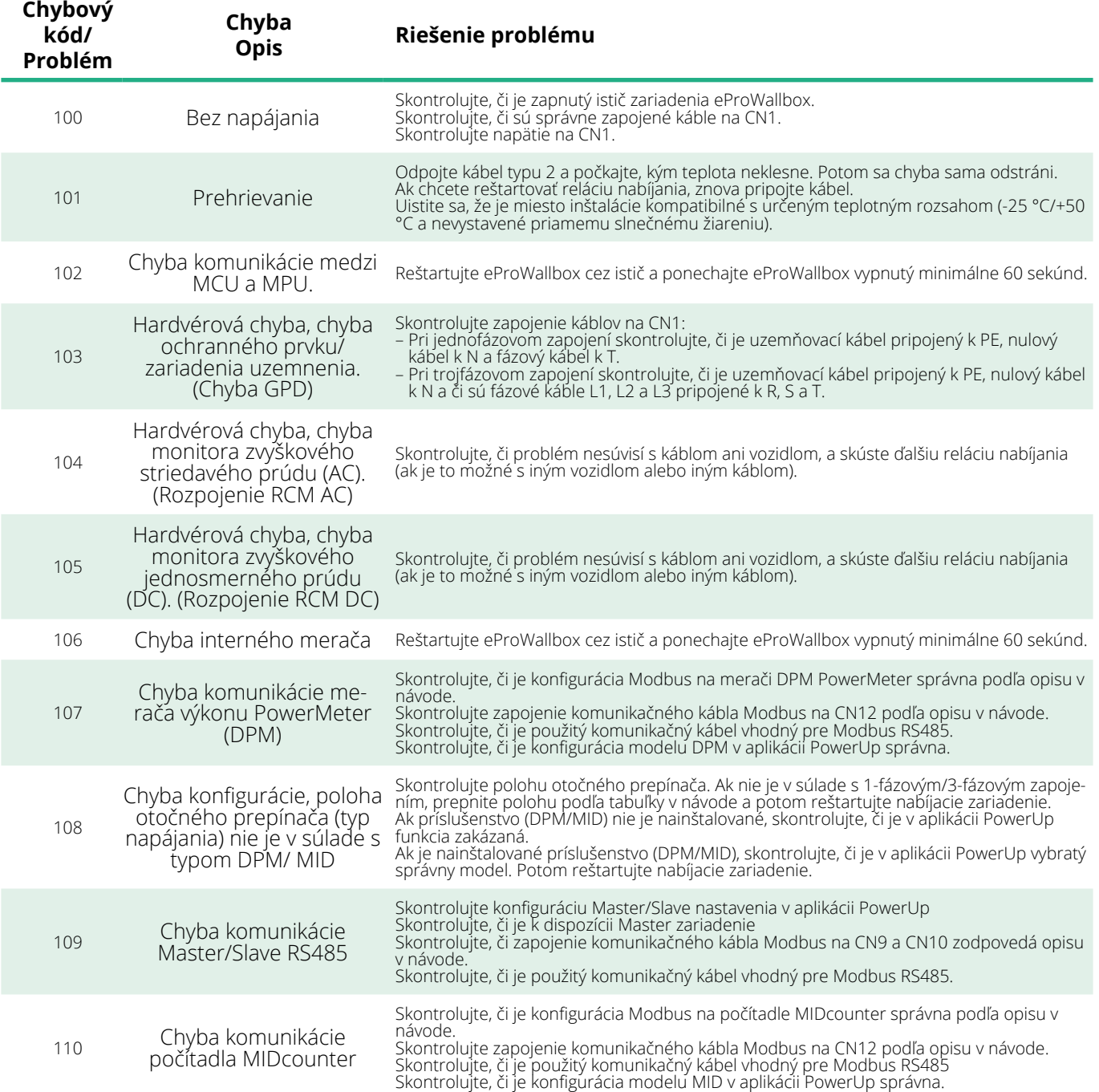

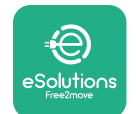

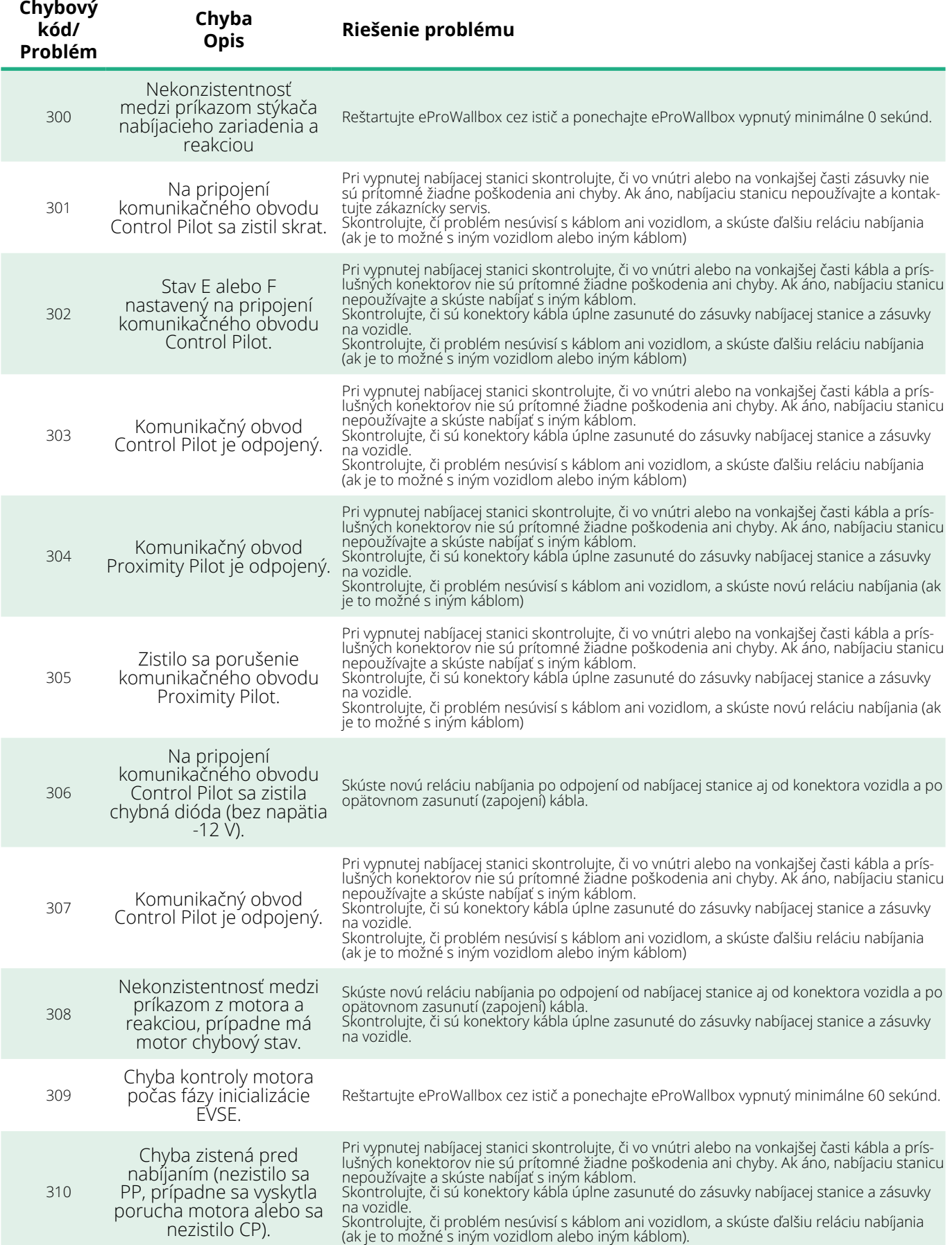

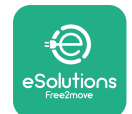

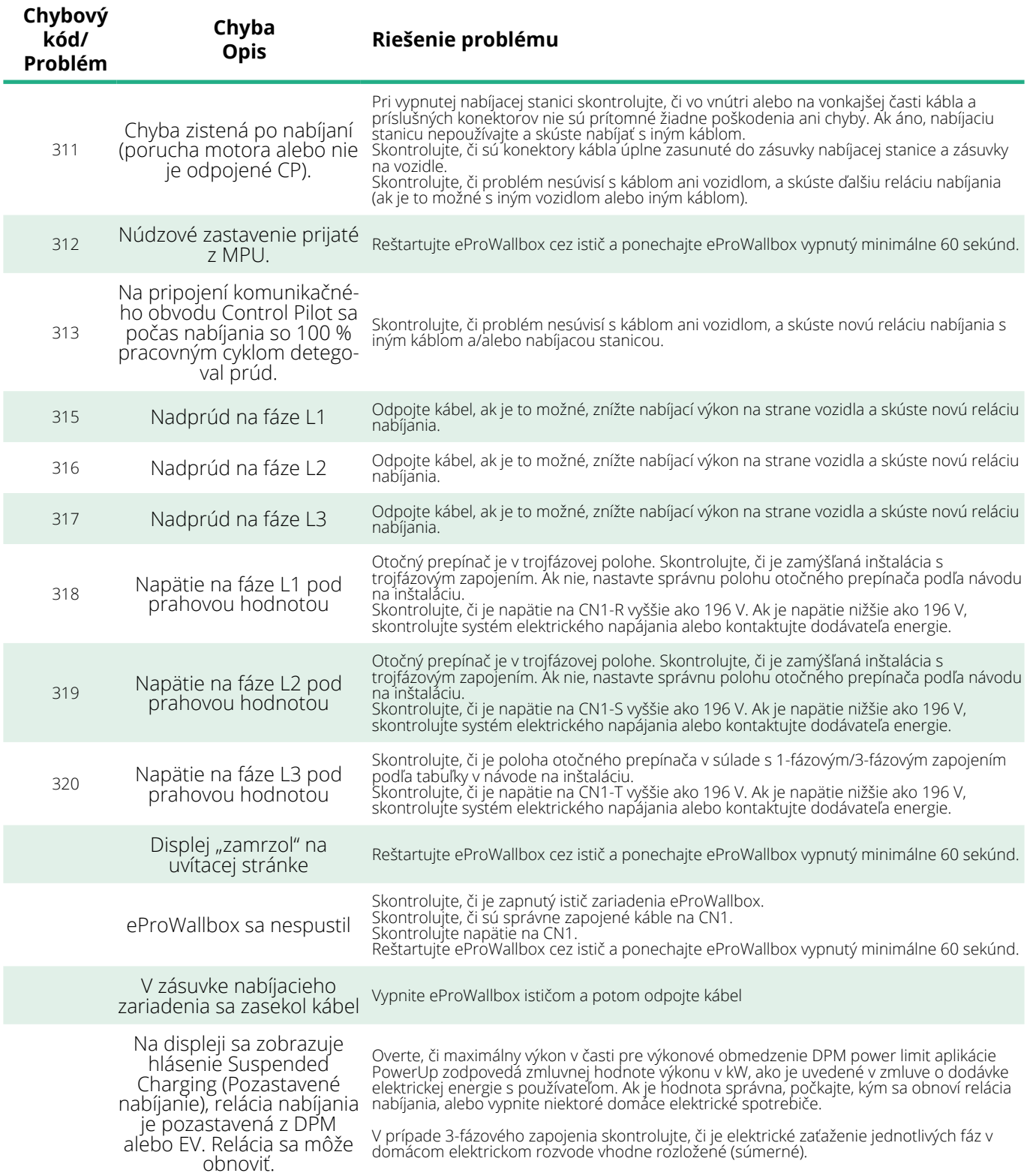

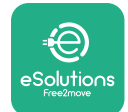

# **6 ČISTENIE**

Čistenie vonkajšej časti zariadenia sa odporúča vždy, keď je to potrebné. Je nutné ho vykonávať pomocou mäkkej vlhkej handričky navlhčenej v miernom čistiacom prostriedku. Po dokončení poutierajte do sucha vlhkosť alebo zvyškové kvapaliny mäkkou suchou handričkou.

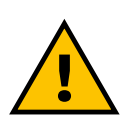

### **VAROVANIE**

**Nevyužívajte intenzívny prúd vzduchu ani vody, nepoužívajte príliš drsné a korozívne mydlá ani čistiace prostriedky, ktoré môžu poškodiť povrchové materiály produktu.**

# **7 LIKVIDÁCIA OBALOVÝCH MATERIÁLOV**

Obalové materiály zlikvidujte ekologickým spôsobom. Materiály použité na balenie je možné recyklovať a musia byť zlikvidované v súlade s legislatívou platnou v danej krajine používania. Nasledujúce pokyny na likvidáciu nájdete na obale podľa konkrétneho typu materiálu.

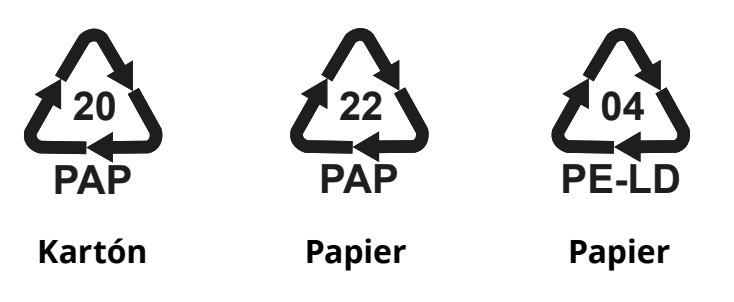

## **POZNÁMKA**

Ďalšie informácie o aktuálnych zariadeniach na likvidáciu odpadu získate na miestnych úradoch.

# **8 POMOC**

Ak máte akékoľvek otázky týkajúce sa inštalácie kompatibilného príslušenstva zariadenia **eProWallbox**, obráťte sa na miestne autorizované asistenčné stredisko prostredníctvom príslušnej časti zákazníckej podpory (Customer Support) na stránke **[www.esolutions.free2move.com/contact-us](http://www.esolutions.free2move.com/contact-us)**. Ak potrebujete akékoľvek ďalšie informácie alebo podporu, kontaktujte spoločnosť Free2move eSolutions S.p.A. prostredníctvom príslušnej časti na jej web stránky: **[www.esolutions.free2move.com](http://www.esolutions.free2move.com./)**.

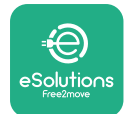

# **9 ZRIEKNUTIE SA ZODPOVEDNOSTI**

Spoločnosť Free2move eSolutions S.p.A. nezodpovedá za žiadne škody spôsobené priamo alebo nepriamo na osobách, predmetoch alebo zvieratách v dôsledku nedodržania všetkých ustanovení uvedených v tomto návode a upozornení týkajúcich sa inštalácie a údržby zariadenia **eProWallbox**.

Spoločnosť Free2move eSolutions S.p.A. si vyhradzuje všetky práva na tento dokument, články a obrázky v ňom obsiahnuté. Jeho rozmnožovanie v celku alebo jednotlivých častí, poskytovanie tretím stranám alebo používanie jeho obsahu je bez predchádzajúceho písomného súhlasu spoločnosti Free2move eSolutions S.p.A. zakázané.

Akékoľvek informácie v tomto návode môžu byť zmenené bez predchádzajúceho upozornenia a výrobcovi nevzniká žiadna takáto povinnosť. Obrázky v tomto návode sú len ilustračné a od konkrétneho dodaného produktu sa môžu odlišovať.

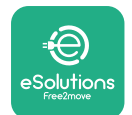

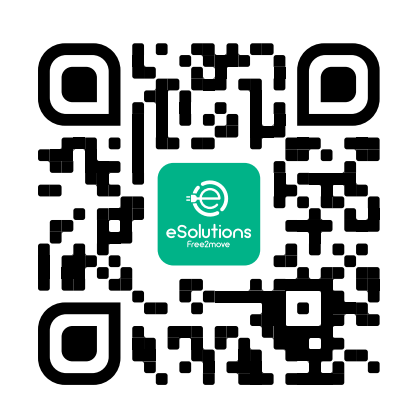

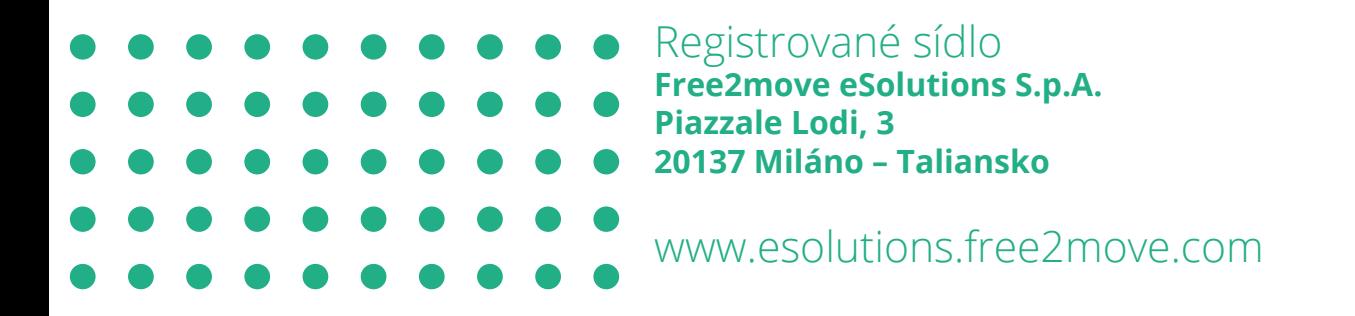

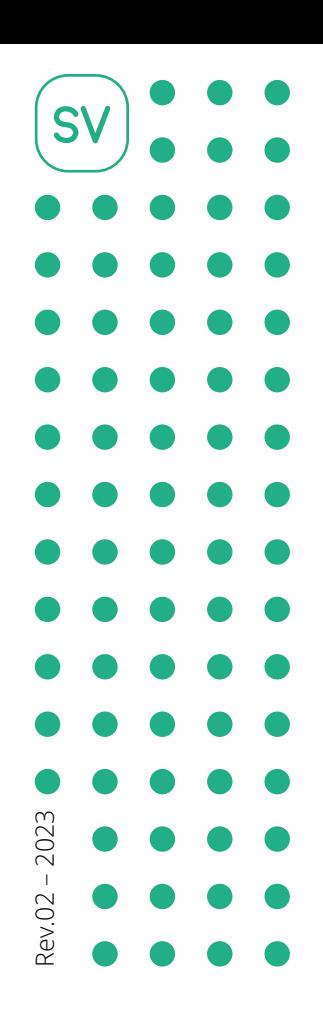

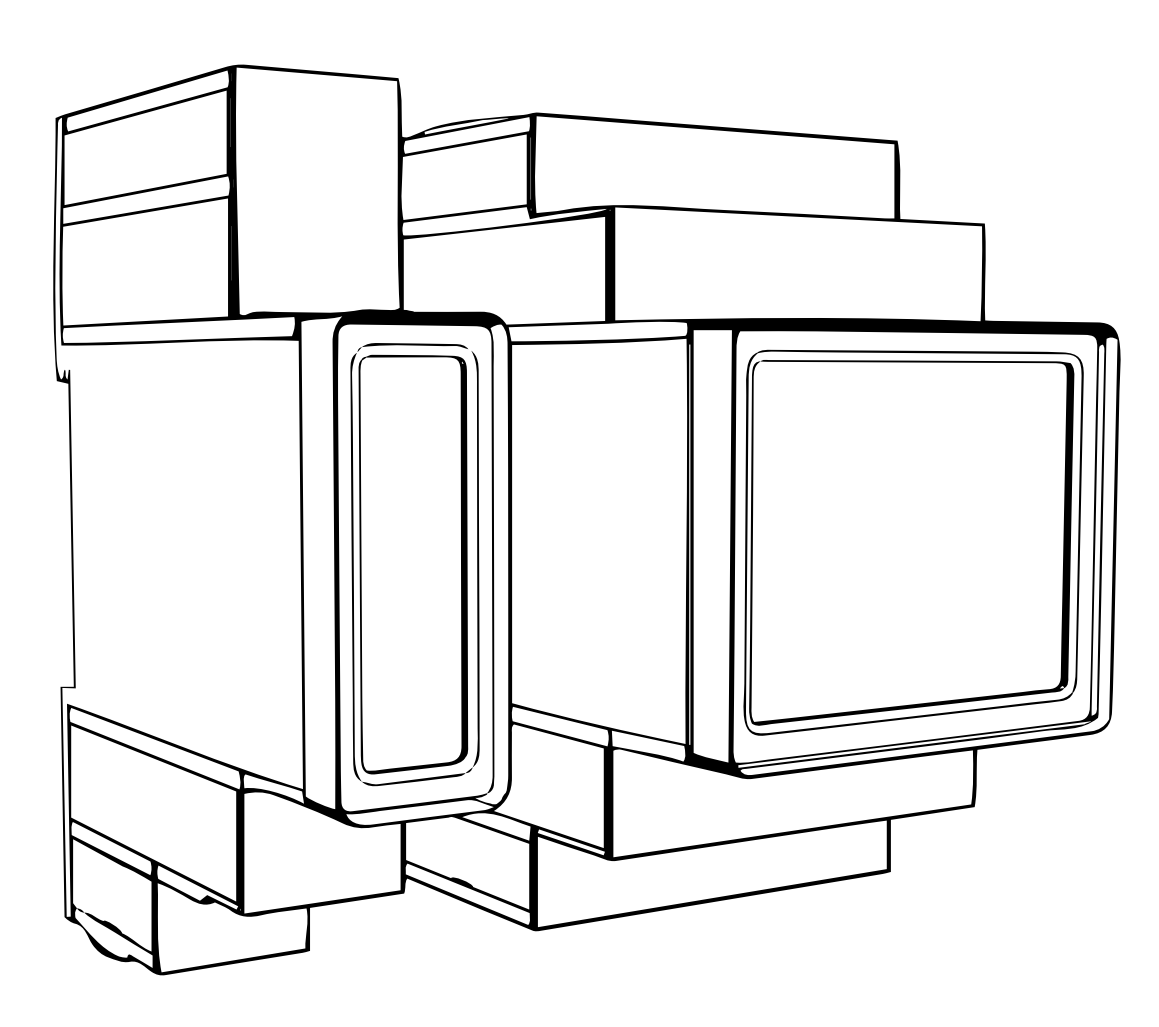

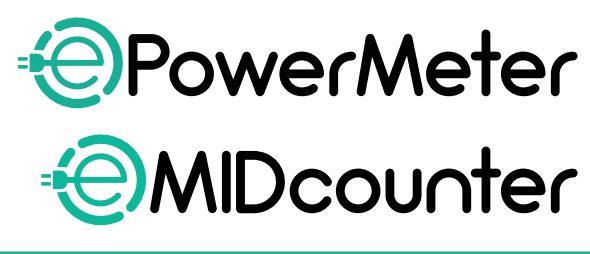

eSol

tions

Följ dessa anvisningar för en säker<br>
och kerrekt användning

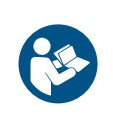

och korrekt användning. Behåll dem för framtida referens

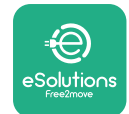

# **INNEHÅLLSFÖRTECKNING**

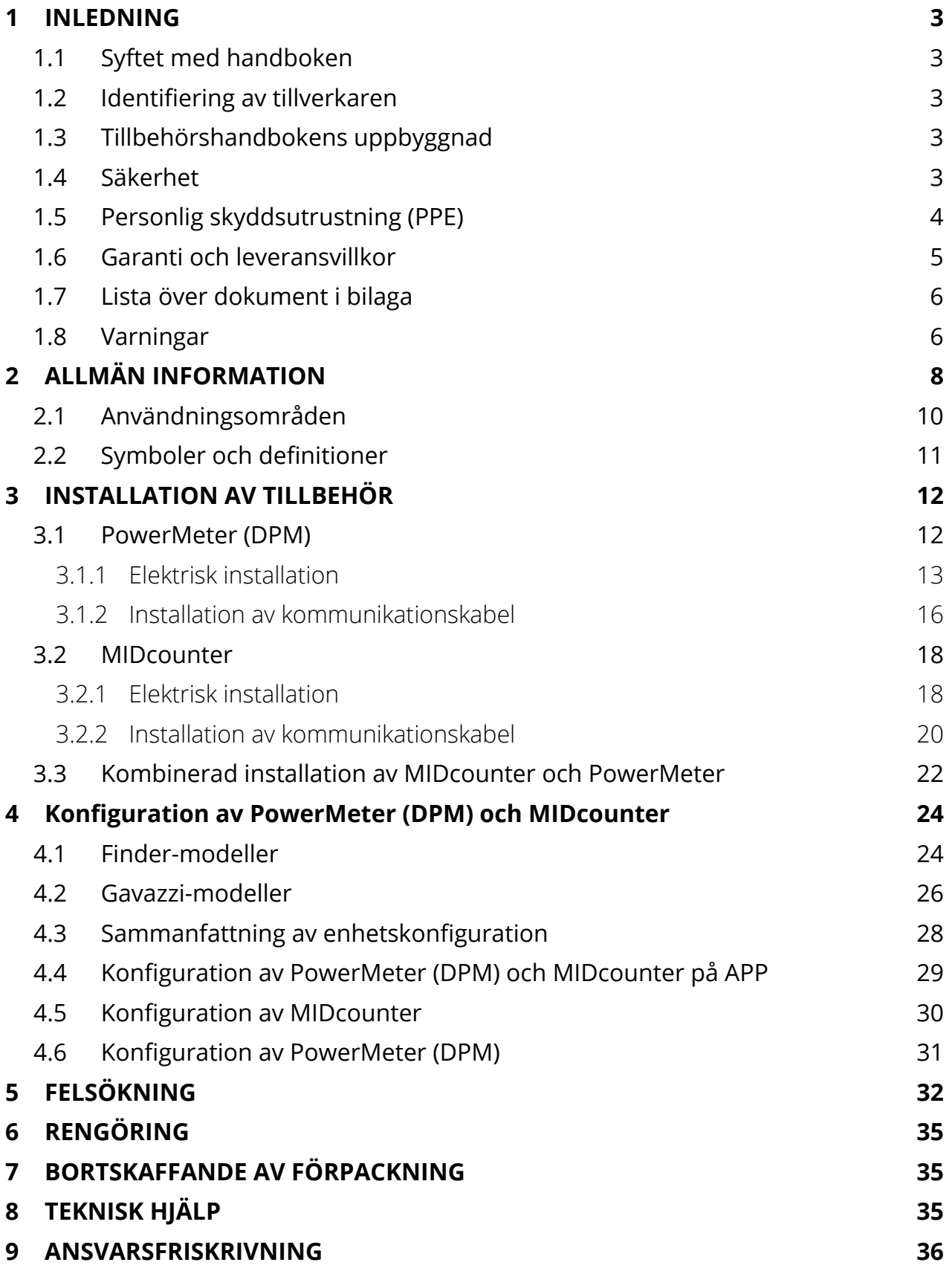

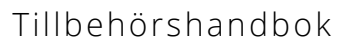

<span id="page-780-0"></span>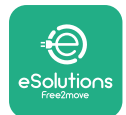

# **1 INLEDNING**

# **1.1 Syftet med handboken**

I det här dokumentet beskrivs hur man installerar externa tillbehör som är kompatibla med eProWallbox-familjen.

Syftet med detta dokument är att stödja kvalificerade tekniker som har fått lämplig utbildning och visat lämpliga färdigheter och kunskaper i konstruktion, installation, drift och underhåll av elektrisk utrustning.

Om apparaten och dess tillbehör används eller installeras på ett annat sätt än vad som anges i denna handbok kan det skydd som apparaten ger försämras.

Detta dokument har noggrant kontrollerats av tillverkaren Free2move eSolutions S.p.A. men förbiseenden kan inte helt uteslutas. Om du upptäcker några fel ber vi vänligen att informera Free2move eSolutions S.p.A. Med undantag för uttryckliga avtalsförpliktelser kan Free2move eSolutions S.p.A. under inga omständigheter hållas ansvarig för förlust eller skada som uppstår till följd av användning av denna handbok eller av felaktig användning av apparaten och/eller dess tillbehör.

Det här dokumentet har ursprungligen skrivits på engelska. Om något är inkonsekvent eller oklart kan du be Free2move eSolutions S.p.A. om originaldokumentet.

# **1.2 Identifiering av tillverkaren**

Tillverkaren av apparaten och dess tillbehör som är föremål för denna handbok är:

**Free2move eSolutions S.p.A. Piazzale Lodi, 3 20137 Milan – Italy www.esolutions.free2move.com**

# **1.3 Tillbehörshandbokens uppbyggnad**

Den här handboken är uppdelad i kapitel med olika teman och innehåller all information som behövs för att installera apparaten på ett korrekt och säkert sätt. Varje kapitel är indelat i avsnitt som behandlar de väsentliga punkterna, och varje avsnitt kan ha en egen rubrik, tillsammans med underrubriker och en beskrivning.

# **1.4 Säkerhet**

Den här handboken innehåller viktiga säkerhetsföreskrifter som måste följas när apparaten och dess kompatibla tillbehör installeras.

Operatörerna måste läsa och förstå denna handbok till fullo och strikt följa anvisningarna i den.

<span id="page-781-0"></span>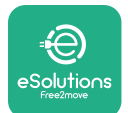

För att uppfylla detta syfte innehåller handboken ett antal försiktighetstexter med särskilda anvisningar. Dessa anvisningar är markerade med en särskild textruta och åtföljs av en allmän farosymbol (förutom ANMÄRKNING och OBS som inte är förknippade med specifika farosituationer) för att garantera säkerheten för användaren som ska utföra de beskrivna åtgärderna och för att undvika skador på apparaten och/eller föremål:

**FARA:** Om anvisningarna inte följs uppstår en överhängande farlig situation som kan leda till omedelbar död eller allvarlig eller permanent skada om den inte undviks.

**VARNING:** Om anvisningarna inte följs uppstår en potentiellt farlig situation som kan leda till dödsfall eller allvarlig skada om den inte undviks.

**FÖRSIKTIGT:** Om varningen inte följs uppstår en potentiellt farlig situation som kan orsaka mindre skador på apparaten om den inte undviks.

**ANMÄRKNING:** Ger anvisningar om hur man ska bete sig för att hantera de åtgärder som inte är förknippade med några fysiska skador.

**OBS:** Ger ytterligare information som kompletterar de angivna anvisningarna.

Installationen måste utföras i enlighet med de bestämmelser som gäller i installationslandet och i enlighet med alla säkerhetsföreskrifter för utförande av elektriska arbeten.

Free2move eSolutions S.p.A. kan inte hållas ansvarig för skador som orsakats på personer och/eller egendom eller på utrustningen om villkoren som beskrivs nedan inte har följts.

# **1.5 Personlig skyddsutrustning (PPE)**

Personlig skyddsutrustning (PPE) är all utrustning som är avsedd att bäras eller användas av arbetstagarna för att skydda dem mot en eller flera risker som kan hota deras hälsa eller säkerhet på arbetsplatsen, samt alla anordningar och tillbehör som är avsedda för detta ändamål.

Eftersom all personlig skyddsutrustning som anges i denna handbok är avsedd att skydda operatörerna mot hälso- och säkerhetsrisker, rekommenderar tillverkaren av apparaten som är föremål för denna handbok att strikt följa anvisningarna i de olika avsnitten i denna handbok.

<span id="page-782-0"></span>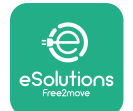

Nedan följer en lista över personlig skyddsutrustning som ska användas för att skydda operatörerna mot återstående risker under de installations- och underhållsåtgärder som beskrivs i detta dokument.

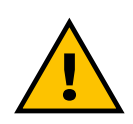

### **VARNING**

**Det är operatörens ansvar att läsa och förstå lokala föreskrifter och utvärdera miljöförhållandena på installationsplatsen för att uppfylla behovet av att bära ytterligare personlig skyddsutrustning.**

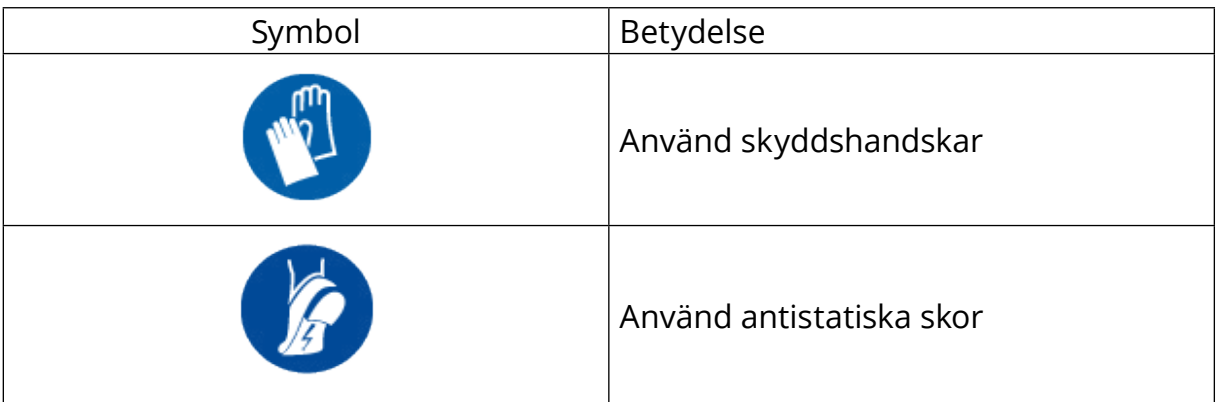

## **1.6 Garanti och leveransvillkor**

Garantiinformationen anges i försäljningsvillkoren som ingår i inköpsordern för dessa produkter och/eller i produkternas förpackning.

Free2move eSolutions S.p.A. tar inget ansvar vid underlåtenhet att följa instruktionerna för korrekt installation och kan inte hållas ansvarig för system som ligger före eller efter den levererade utrustningen.

Free2move eSolutions S.p.A. kan inte hållas ansvarig för defekter eller funktionsstörningar som härrör från: felaktig användning av apparaten och/eller dess tillbehör, försämring på grund av transport eller särskilda miljöförhållanden, felaktigt eller otillräckligt underhåll,manipulering eller osäkra reparationer, användning eller installation av okvalificerade personer.

Free2move eSolutions S.p.A. är inte ansvarig för bortskaffande av utrustningen, eller delar av den, på ett sätt som strider mot de bestämmelser och lagar som gäller i installationslandet.

### **ANMÄRKNING**

**Eventuell modifiering, manipulering eller ändring av maskinvara eller programvara som inte uttryckligen överenskommits med tillverkaren medför att garantin omedelbart upphör att gälla.**

<span id="page-783-0"></span>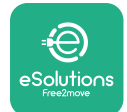

# **1.7 Lista över dokument i bilaga**

Förutom denna handbok kan produktdokumentationen visas och laddas ner från: **[www.esolutions.free2move.com/document-library/](http://www.esolutions.free2move.com/document-library/)**

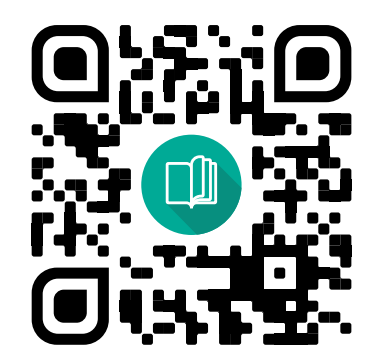

# **1.8 Varningar**

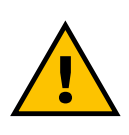

### **FARA**

**Elektrisk stöt och brand. Installationen måste utföras i enlighet med de bestämmelser som gäller i installationslandet och i enlighet med alla säkerhetsföreskrifter för utförande av elektriska arbeten.**

- **•** Innan du installerar eller använder enheten, **se till att ingen av komponenterna har skadats**. Skadade komponenter kan leda till elchock, kortslutning och brand på grund av överhettning. En enhet som har skador eller defekter får inte användas.
- **•** Installera **eProWallbox på avstånd från bensindunkar eller brännbara ämnen i allmänhet**.
- **•** Innan du installerar **eProWallbox-kompatibla tillbehör ska du se till att huvudströmkällan är bortkopplad.**
- **• eProWallbox** får endast användas **för de specifika tillämpningar** som den är avsedd för.
- **•** Installation **som inte utförs på rätt sätt kan innebära risker för användaren**.

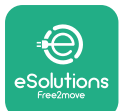

- **•** Apparaten ska anslutas till ett **elnät <sup>i</sup> enlighet med lokala och internationella standarder och alla tekniska krav som anges i den här handboken**.
- **• Barn** eller andra personer som inte kan bedöma risker i samband med installation av apparaten och dess tillbehör kan drabbas av allvarliga **skador eller riskera sina liv**.
- **• Husdjur eller andra djur måste hållas borta** från enheten och förpackningsmaterialet.
- **• Barn får inte leka med enheten**, tillbehören eller förpackningen som medföljer produkten.
- **• Den enda del som kan tas bort från eProWallbox** är **det avtagbara locket**. Åtkomst under locket på **eProWallbox** är endast tillåten för kvalificerad personal under installation, demontering eller underhåll.
- **• eProWallbox** måste ha en kraftkälla för att kunna användas.
- **•** Nödvändiga försiktighetsåtgärder måste vidtas för att säkerställa säker drift med aktiva implanterbara medicintekniska produkter. För att avgöra om laddprocessen kan påverka den medicinska produkten negativt, kontakta tillverkaren av den medicinska produkten.

<span id="page-785-0"></span>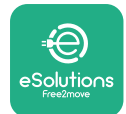

# **2 ALLMÄN INFORMATION**

**eProWallbox** är en lösning för växelströmsladdning för elbilar och laddhybrider och är perfekt för halvoffentlig användning och bostadsbruk. Enheten finns i 3-fas eller 1-faskonfiguration och är utrustad med ett typ 2-uttag.

Enheten laddar elbilar upp till 22 kW i 3-fas eller upp till 7,4 kW i 1-fas. Produkten innehåller anslutningsalternativ som till exempel fjärrövervakning via **eSolutions styrplattform(CPMS)**. Den slutliga konfigurationen av enheten måste utföras med hjälp av programmet **PowerUp**. För slutanvändaren kan **eProWallbox** hanteras via den särskilda appen eSolutions Charging. Båda programmen kan laddas ner från Google Play™ och Apple Store®.

**eProWallbox** (förutom för **eProWallbox Move**) har ett SIM-kort för anslutning till 4G-mobilnät. SIM-kortet aktiveras automatiskt första gången som **eProWallbox** slås på.

I det här dokumentet beskrivs hur man installerar externa tillbehör som är kompatibla med eProWallbox.

Följande externa tillbehör beskrivs i denna handbok:

- **• PowerMeter (DPM)**:Det är en energimätare som tillåter dynamisk energihantering (DPM). Denna smarta funktion gör det möjligt att ladda elbilen med enbart den ström som finns tillgänglig i hemmet genom att modulera laddströmmen och undvika obehagliga strömavbrott.
- **• MIDcounter**: Det är en certifierad energimätare som gör att du kan övervaka förbrukningen av **eProWallbox** under varje laddsession.

Denna handbok innehåller en beskrivning av de olika tillbehörens egenskaper, information om modellerna, installationsförfarandet och den slutliga konfigurationen av enheterna.

**Produktversioner: F2ME.EPROSCYYXXX F2ME.EPROSEYYXXX F2ME.EPROTCYYXXX F2ME.EPROTEYYXXX**

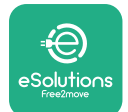

**eProWallbox** är konfigurerad för att användas med följande elektriska tillbehör: **PowerMeter (DPM)** eller **MIDcounter**:

Gavazzi, 1-fas, Direkt, 32 A

Finder, 1-fas, Direkt, 40 A

Gavazzi, 3-fas, Direkt, 65 A

Finder, 3-fas, Direkt, 80 A

**PowerMeter (DPM)**:

Gavazzi, 1-fas, Indirekt med 1x CT 100 A

Gavazzi, 1-fas, Indirekt med 1x CTV 60 A

Gavazzi, 3-fas, Indirekt med 3x CT 150 A

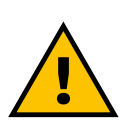

**VARNING**

**Försök inte installera de elektriska tillbehören om du inte är en behörig professionell elektriker. Annars kan det medföra allvarlig fara och skada för dig och för människor, egendom eller djur i din omgivning.**

För att slutföra installationen är det nödvändigt att konfigurera **eProWallbox** via den dedikerade serviceappen: **PowerUp**

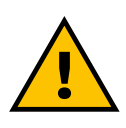

### **VARNING**

**Endast elektriska tillbehör som föreslås av Free2move eSolutions S.p.A. är kompatibla. Installationen måste utföras av kvalificerad personal i enlighet med lokala bestämmelser.**

<span id="page-787-0"></span>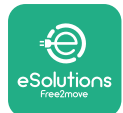

# **2.1 Användningsområden**

Free2move eSolutions S.p.A. frånsäger sig allt ansvar för eventuella skador av något slag på grund av felaktiga eller oaktsamma åtgärder.

Apparaten är en laddenhet för elbilar. Följande klassificering (enligt IEC 61851-1) identifierar dess egenskaper:

- **•** Strömförsörjning: permanent ansluten till växelströmsnätet
- **•** Utgång: Växelström
- **•** Omgivningsförhållanden: användning inomhus / utomhus
- **•** Fast installation
- **•** Skydd mot elektriska stötar: Klass I
- **•** EMC miljöklassificering: Klass <sup>B</sup>
- **•** Typ av laddning: Läge 3 enligt standard IEC 61851-1
- **•** Valfri ventilationsfunktion stöds inte.

<span id="page-788-0"></span>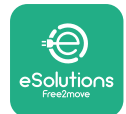

# **2.2 Symboler och definitioner**

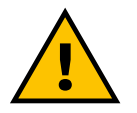

Allmän varning

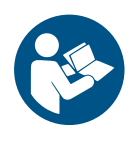

Det är obligatoriskt att läsa originalhandboken och ytterligare dokumentation

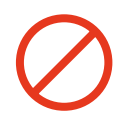

Förbud eller begränsningar

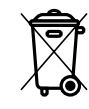

Även om produkterna inte är tillverkade av material som är skadliga för hälsan får de inte slängas tillsammans med hushållsavfallet, utan måste samlas in separat eftersom de är tillverkade av material som kan återvinnas

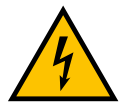

Piktogram för farlig elektrisk spänning

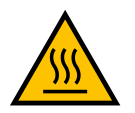

Piktogram för risk för heta ytor.

<span id="page-789-0"></span>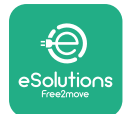

# **3 INSTALLATION AV TILLBEHÖR**

För att installera de elektriska tillbehören är det nödvändigt att använda Modbuskommunikationskablar med följande egenskaper:

- **•** Modbus RS485 tvinnad STP 2x2 AWG24 eller S/FTP kat.7 lämplig för installation med en 400V-strömledning
- **•** Ledarens storlek: 0,5 mm²
- **•** Avskalningslängd: 10 mm
- **•** Rekommenderad maximal längd: 150 m

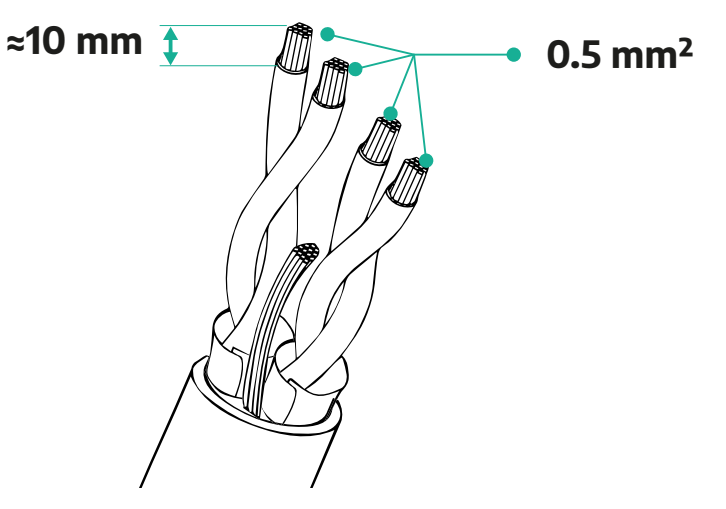

## **3.1 PowerMeter (DPM)**

**PowerMeter (DPM)** är en energimätare som tillåter dynamisk energihantering (DPM). Denna smarta funktion gör det möjligt att ladda elbilen med enbart den ström som finns tillgänglig i hemmet genom att modulera laddströmmen och undvika obehagliga strömavbrott. Om andra apparater används under pågående laddsessioner kan systemet modulera laddeffekten mot bilen och till och med tillfälligt avbryta laddningen. Så snart som de andra hushållsapparaterna stängs av återupptas sessionen.

DPM-enhetens smarta logik fungerar både i 3-fas- och 1-fasinstallationer.

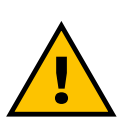

### **VARNING**

**Vid installation i 3-fassystem ska du se till att de elektriska lasterna (inklusive laddboxen) är väl balanserade mellan faserna i elsystemet.**

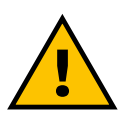

### **VARNING**

**Innan du utför installations- eller underhållsarbeten på enheten måste du försäkra dig om att strömförsörjningen är avstängd.**

<span id="page-790-0"></span>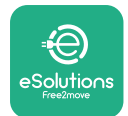

## **3.1.1 Elektrisk installation**

### **För Direkt-modeller av PowerMeter (DPM):**

Placera **PowerMeter (DPM)** efter huvudmätaren. **PowerMeter (DPM)** måste mäta alla elektriska laster, inklusive **eProWallbox**.

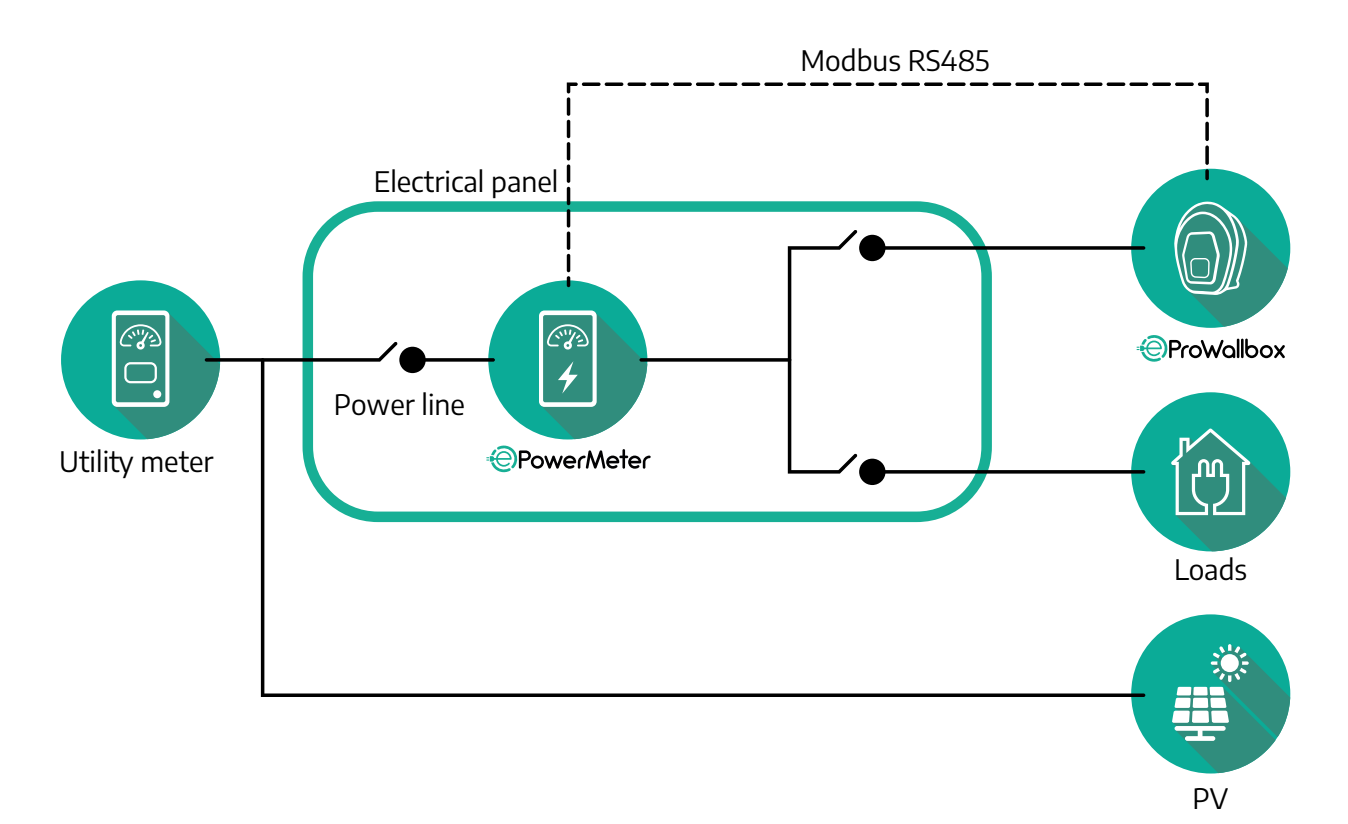

### **För Direkt-modeller av PowerMeter:**

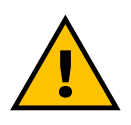

**VARNING Under installationen hänvisas alltid till tillverkarens installationsmanual som medföljer mätaren**

### **OBS**

För 1-fas eller 3-fas elektrisk anslutning av Direkt PowerMeter, se diagrammen nedan.

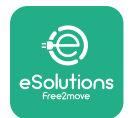

### **Finder-modell 1-fas och 3-fas**

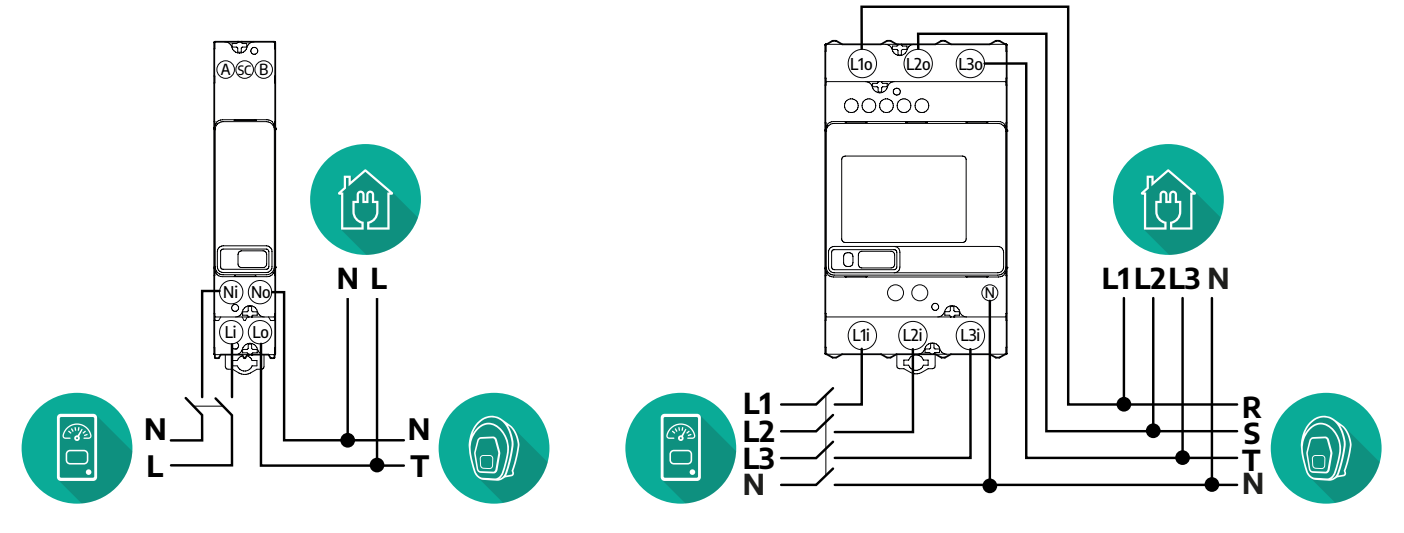

### **Gavazzi-modell 1-fas och 3-fas**

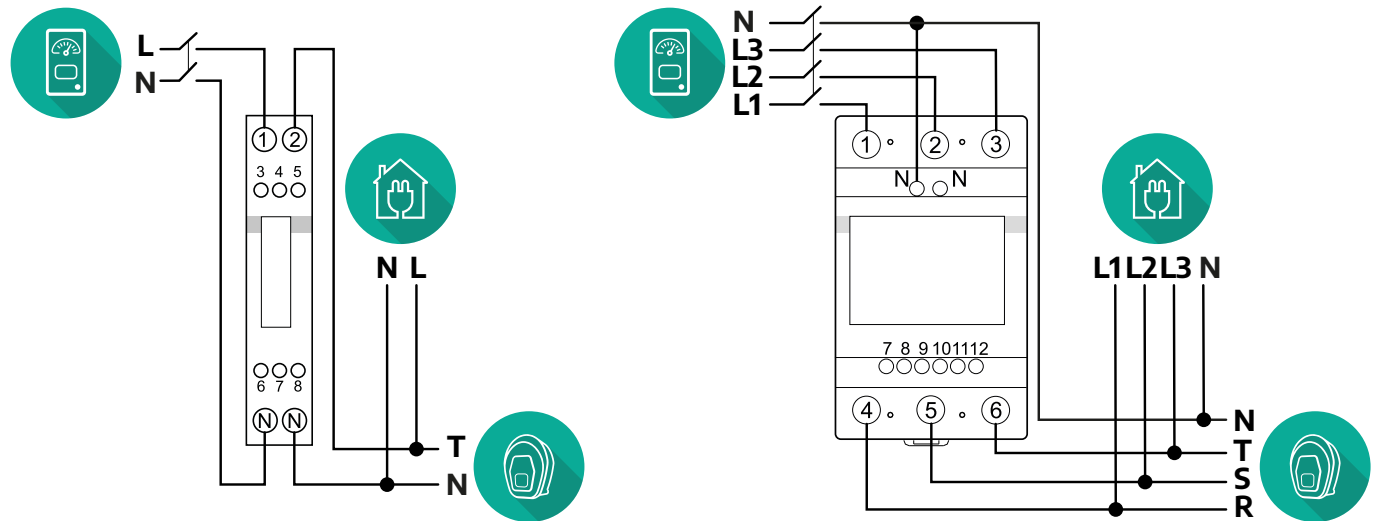

### **För Indirekt-modeller av PowerMeter:**

Placera strömtransformatorn (CT) för PowerMeter efter huvudmätaren och före PowerMeter. Strömtransformatorn måste mäta alla hushållslaster, inklusive **eProWallbox**.
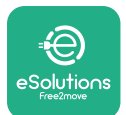

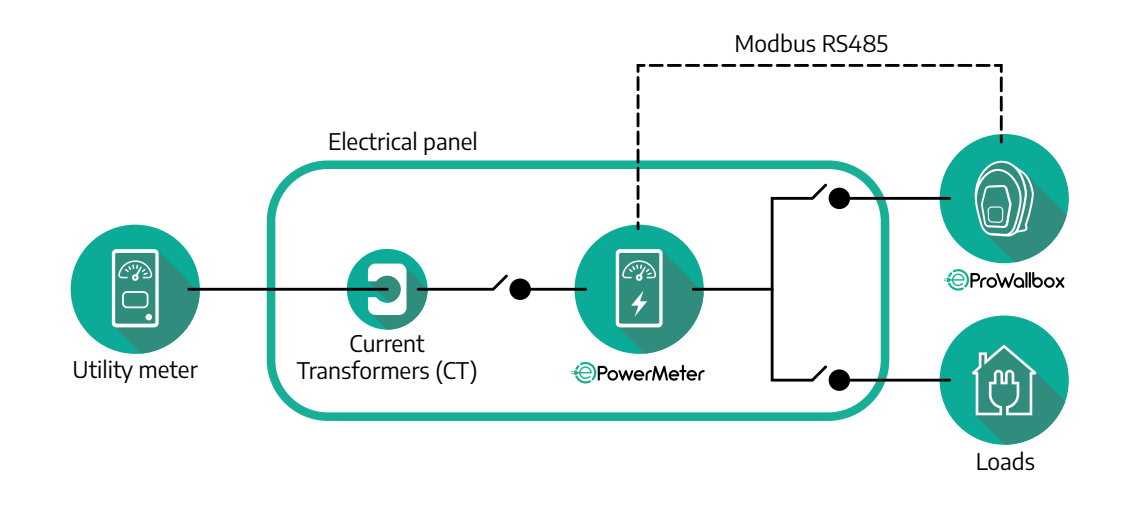

Anslut strömtransformatorn (CT) enligt anvisningarna i mätarens installationshandbok.Rikta pilen på strömtransformatorn i riktning mot lasterna. För 3-fas eller 1-fas elektrisk anslutning av Indirekt PowerMeter, se diagrammen nedan.

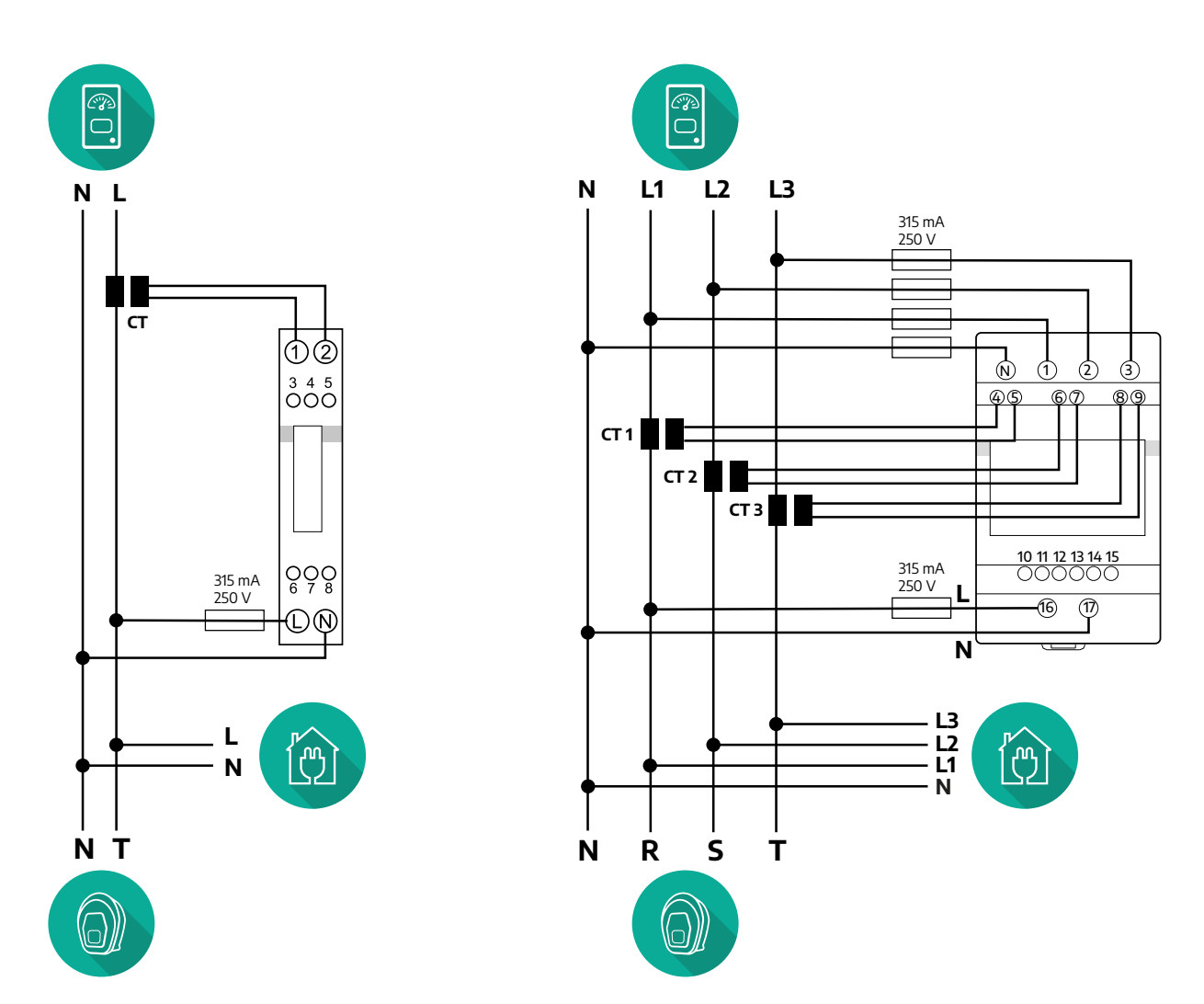

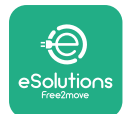

## **3.1.2 Installation av kommunikationskabel**

Installera en kommunikationskabel mellan **PowerMeter (DPM)** och **eProWallbox**:

- **•** På **eProWallbox**, ta bort skyddslocket på strömförsörjningskablarnas ingångar och sätt in den korrugerade Ø25 mm manteln.
- **•** Dra åt anslutningen mellan box och kabelmantel.
- **•** Sätt in kommunikationskabeln genom att dra den så långt att den når fram till kommunikationsporten CN12 och ligger löst.
- **•** För att utföra en installation av hög nivå ska kommunikationskablarna passera genom den dedikerade metalledningen på insidan av **eProWallbox**.
- **•** <sup>I</sup>**CN12**-porten ska du tänka på följande:
	- Vänster = GND
	- $^{\circ}$  Mitten =  $^{\circ}$
	- $^{\circ}$  Höger =  $+$

### **OBS**

Det går att byta ut anslutningarna mellan box och kabelmantel med en Ø25 mm kabelgenomföring (tillhandahålls inte av tillverkaren).

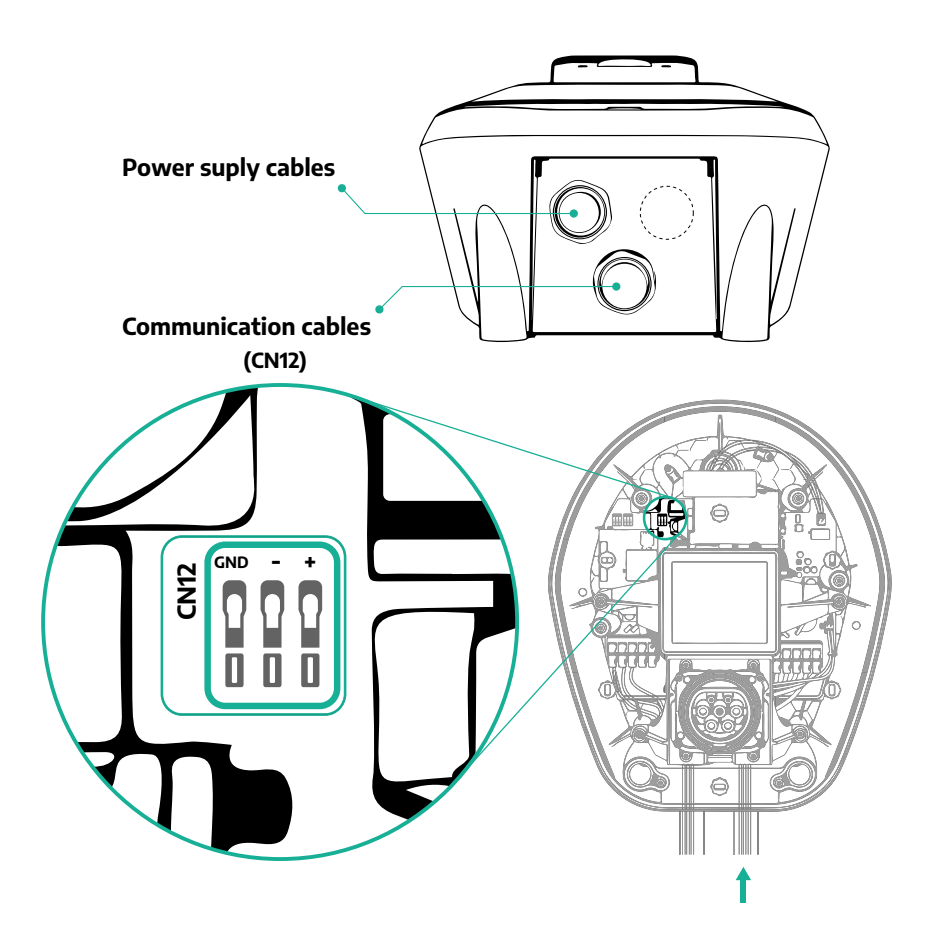

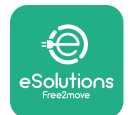

**•** Anslut kommunikationskablarna i följande ordning från **PowerMeter (DPM)** till **eProWallbox**

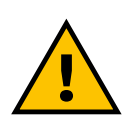

### **VARNING**

**Om installationen omfattar båda tillbehören följer du instruktionerna för "Kombinerad installation av MIDcounter och PowerMeter (DPM)" (avs. 3.3).**

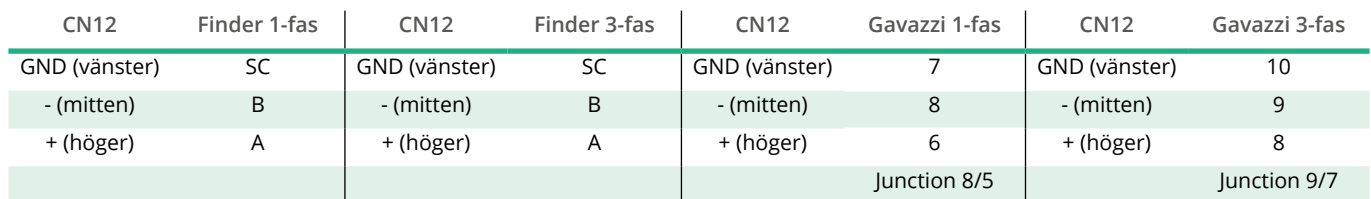

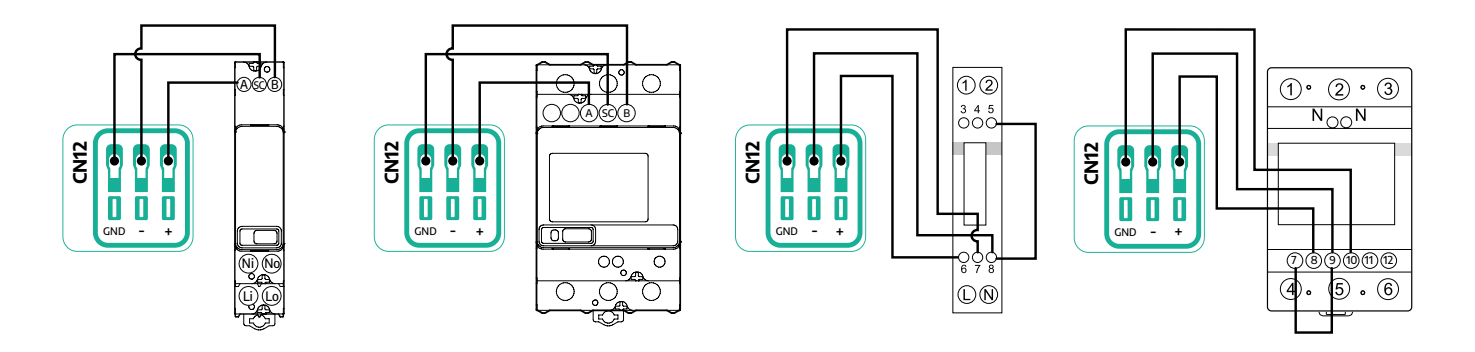

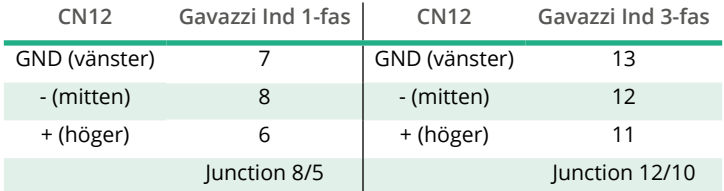

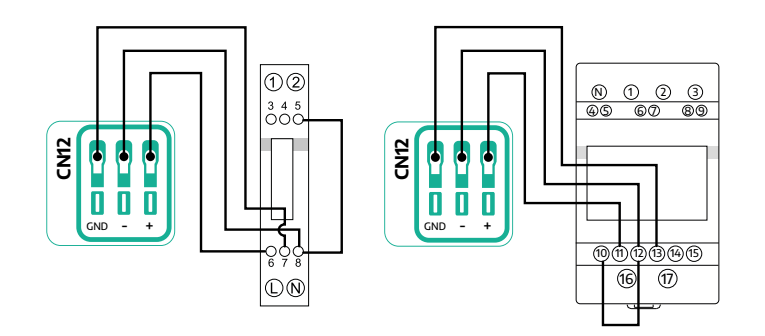

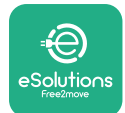

## **3.2 MIDcounter**

**MIDcounter** är en certifierad energimätare som gör att du kan övervaka förbrukningen av din **eProWallbox** på ett säkert och tillförlitligt sätt under varje laddsession. Alla relevanta uppgifter från laddsessionerna registreras automatiskt av en certifierad MID-mätare och överförs till **eSolutions styrplattform (CPMS)** av **eProWallbox**.

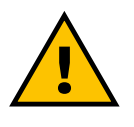

### **FARA**

**Innan något installationsarbete påbörjas på apparaten ska du försäkra dig om att strömförsörjningen är avstängd.**

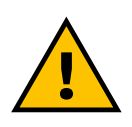

### **VARNING**

**Under installationen hänvisas alltid till tillverkarens installationsmanual som medföljer mätaren.**

### **3.2.1 Elektrisk installation**

Placera MIDcounter på samma strömlinje som eProWallbox, efter de elektriska skyddsanordningarna.

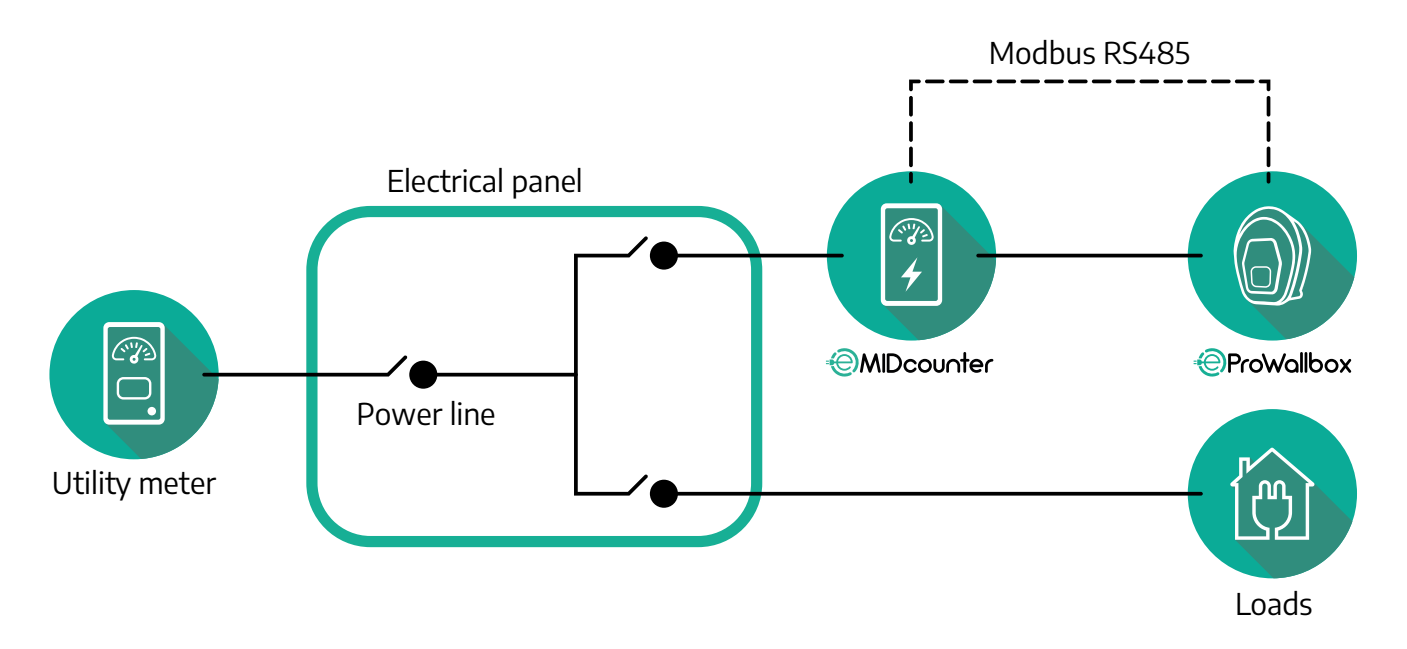

För 1-fas eller 3-fas elektrisk anslutning av **MIDcounter** se diagrammen nedan.

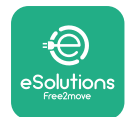

**Finder-modell 1-fas och 3-fas**

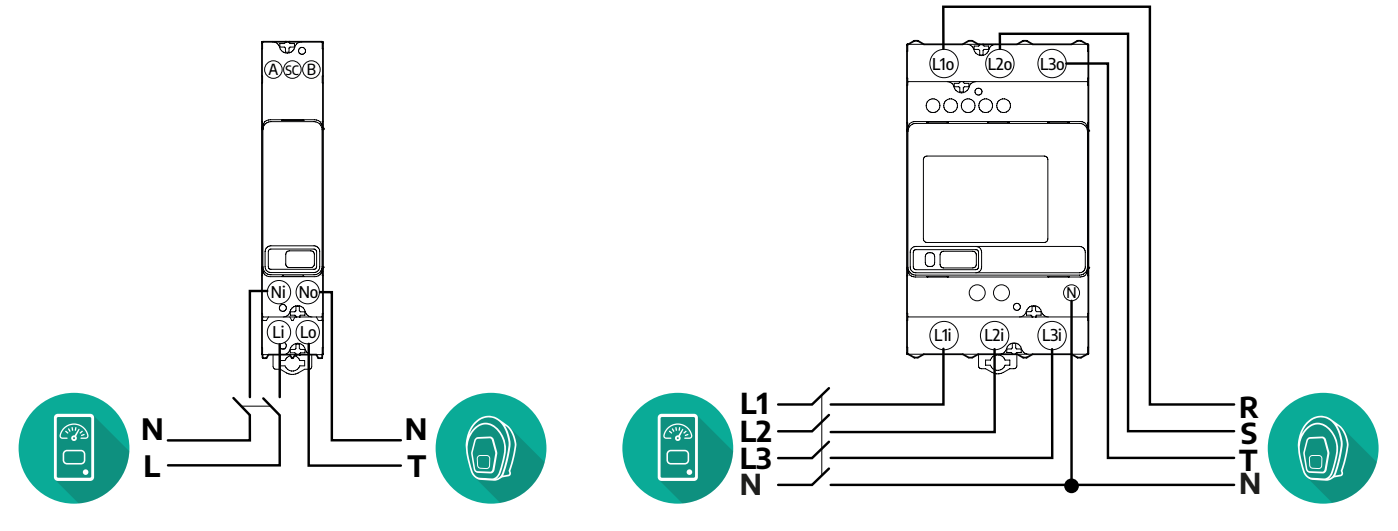

**Gavazzi-modell 1-fas och 3-fas**

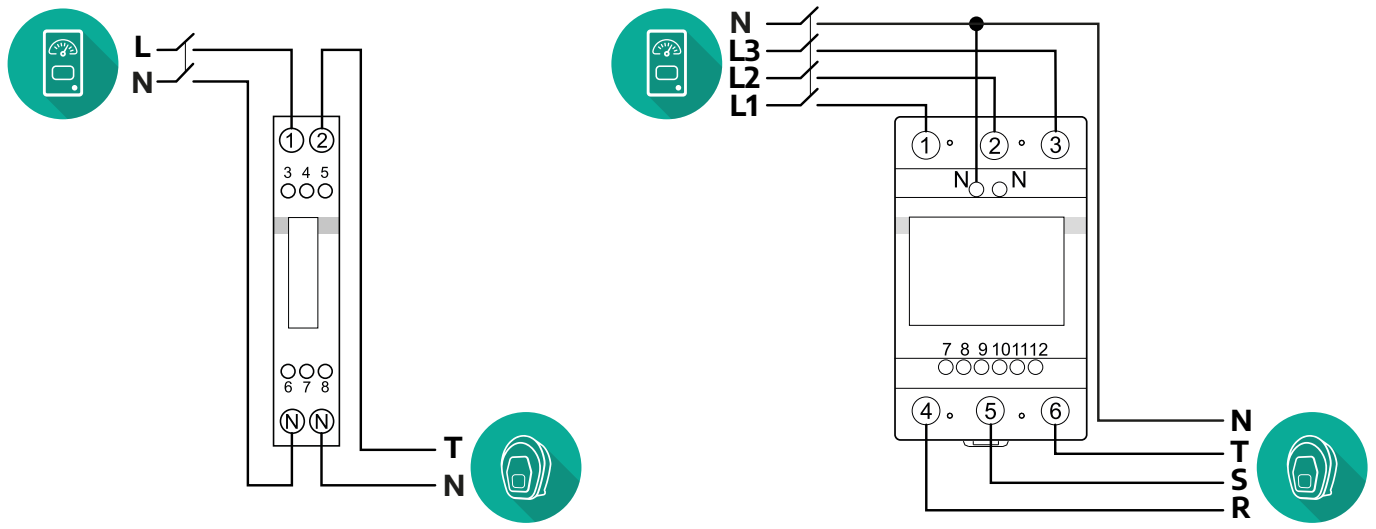

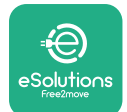

### **3.2.2 Installation av kommunikationskabel**

Installera en kommunikationskabel mellan **MIDcounter** och **eProWallbox**:

- **•** På **eProWallbox**, ta bort skyddslocket på strömförsörjningskablarnas ingångar och sätt in den korrugerade Ø25 mm manteln.
- **•** Dra åt anslutningen mellan box och kabelmantel.
- **•** Sätt in kommunikationskabeln genom att dra den så långt att den når fram till kommunikationsporten CN12 och ligger löst.
- **•** För att utföra en installation av hög nivå ska kommunikationskablarna passera genom den dedikerade metalledningen på insidan av **eProWallbox**.
- **•** <sup>I</sup>**CN12**-porten ska du tänka på följande:
	- Vänster = GND
	- $^{\circ}$  Mitten =  $^{\circ}$
	- Höger = +

### **OBS**

Det går att byta ut anslutningarna mellan box och kabelmantel med en Ø25 mm kabelgenomföring (tillhandahålls inte av tillverkaren).

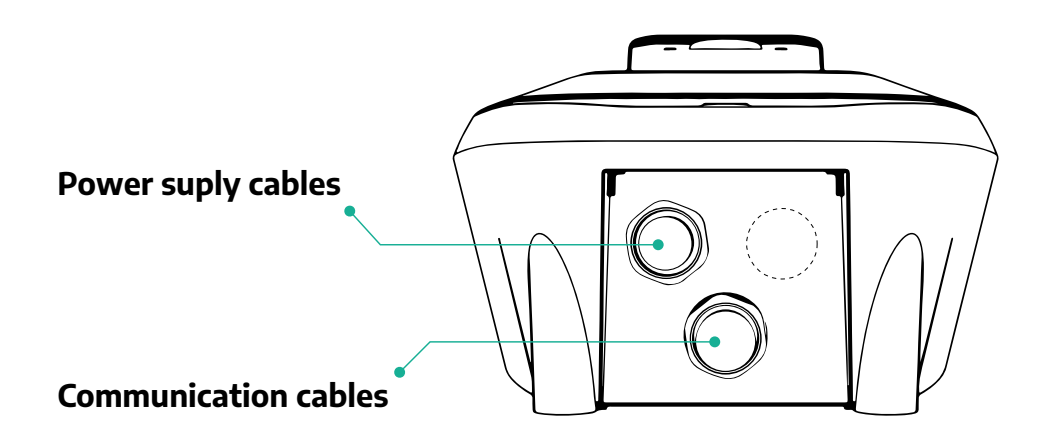

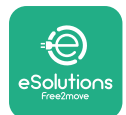

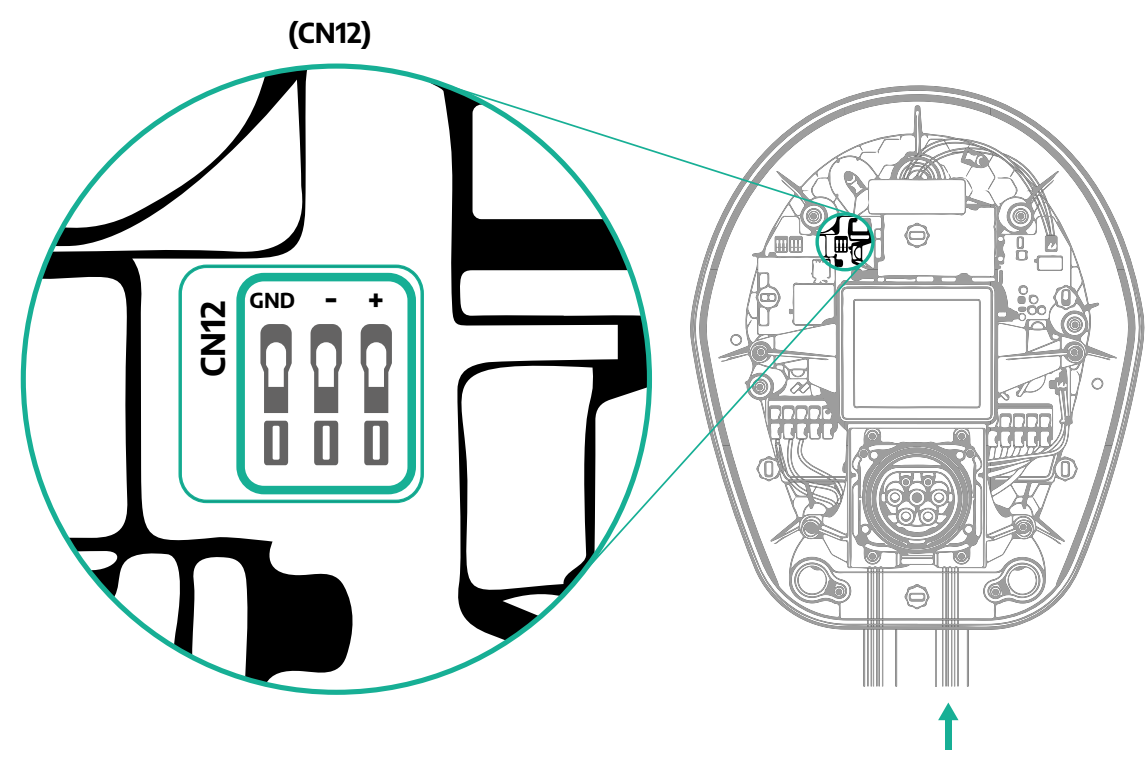

**•** Anslut kommunikationskablarna från PowerMeter (DPM) till eProWallbox i följande ordning.

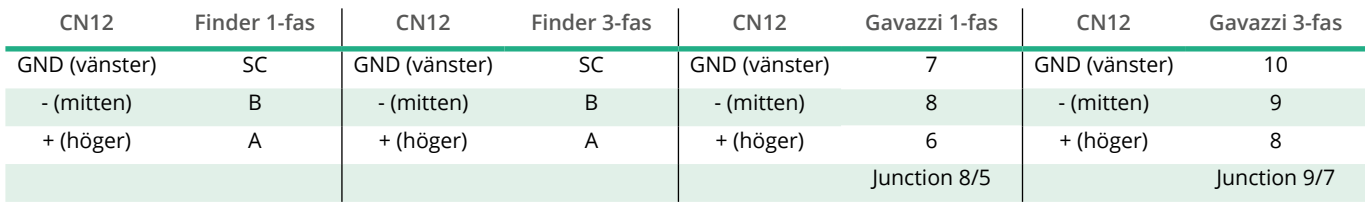

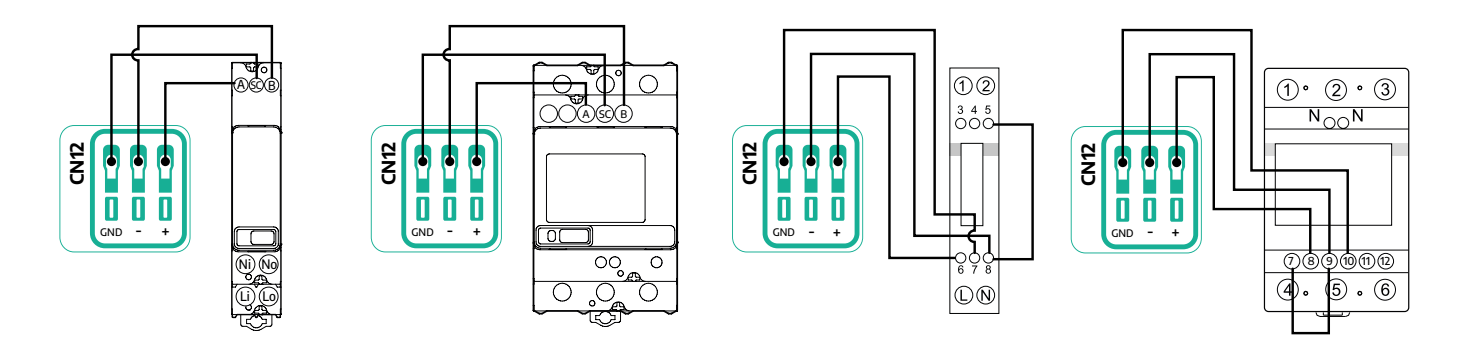

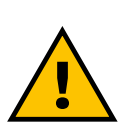

**VARNING Om installationen omfattar båda tillbehören följer du instruktionerna för "Kombinerad installation av MIDcounter och PowerMeter (DPM)" (avs. 3.3).**

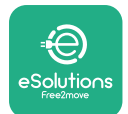

## **3.3 Kombinerad installation av MIDcounter och PowerMeter**

Om du installerar båda de elektriska tillbehören visas placeringen av **MIDcounter** tillsammans med **PowerMeter (DPM)** i diagrammet nedan:

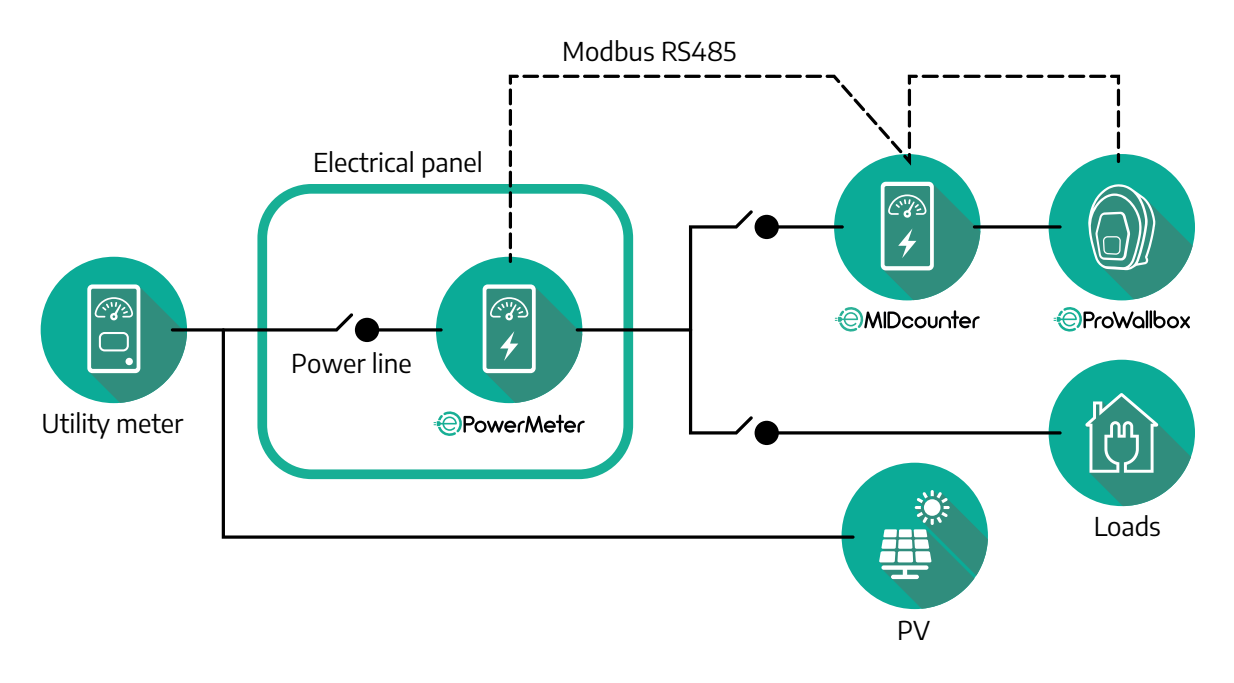

Anslut Modbus-kommunikationskablarna. **PowerMeter (DPM)**, **MIDcounter** och **eProWallbox** måste anslutas till samma kommunikationsbuss i Daisy Chainformat.

På **eProWallbox**:

- **•** Ta bort skyddslocket på strömförsörjningskabelns ingång och sätt in den korrugerade Ø25 mm manteln.
- **•** Dra åt anslutningen mellan box och kabelmantel.
- **•** Sätt in kommunikationskabeln genom att dra den så långt att den når fram till kommunikationsporten CN12 och ligger löst.
- **•** För att utföra en installation av hög nivå ska kommunikationskablarna passera genom den dedikerade metalledningen på insidan av **eProWallbox**.
- **•** I CN12-porten ska du tänka på följande:
	- Vänster = GND
	- $^{\circ}$  Mitten = -
	- Höger = +

Använd tabellen nedan för att ansluta kommunikationskablarna från tillbehören till **eProWallbox**.

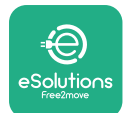

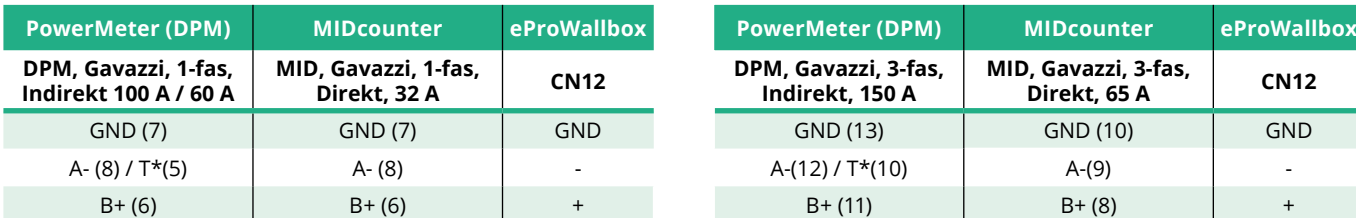

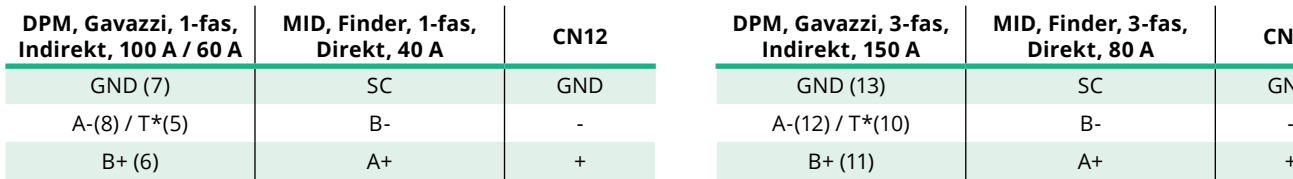

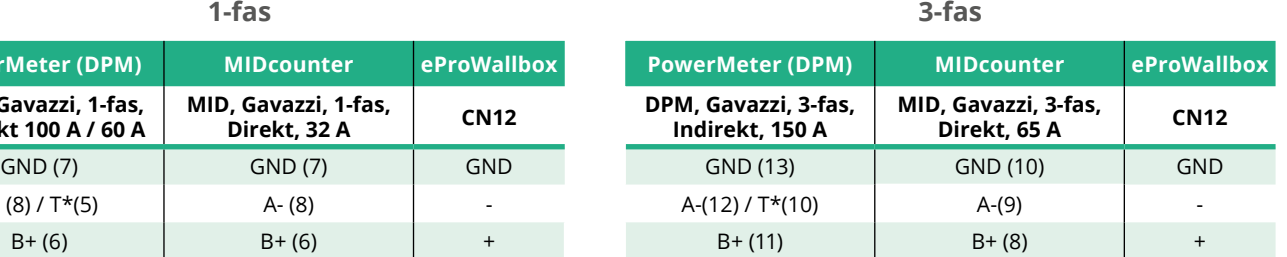

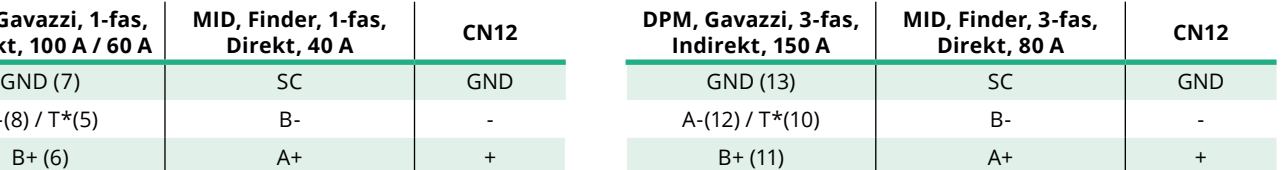

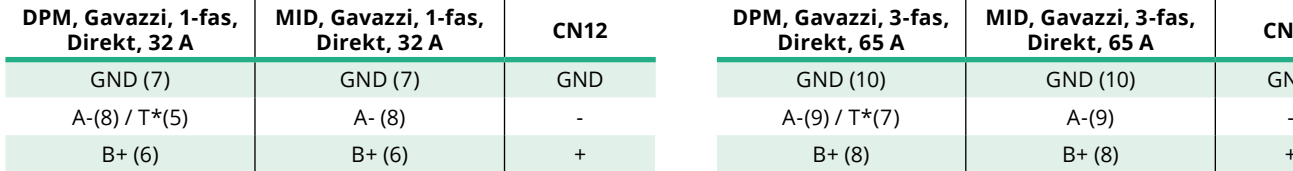

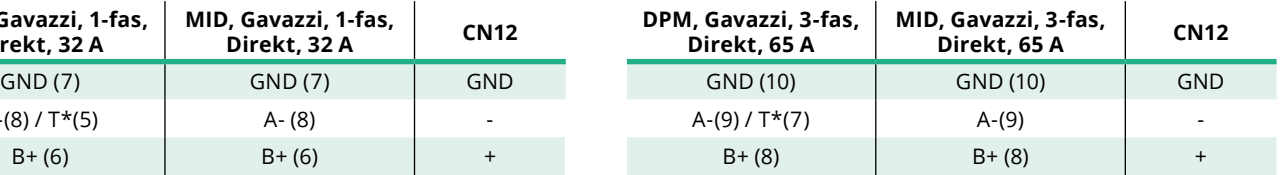

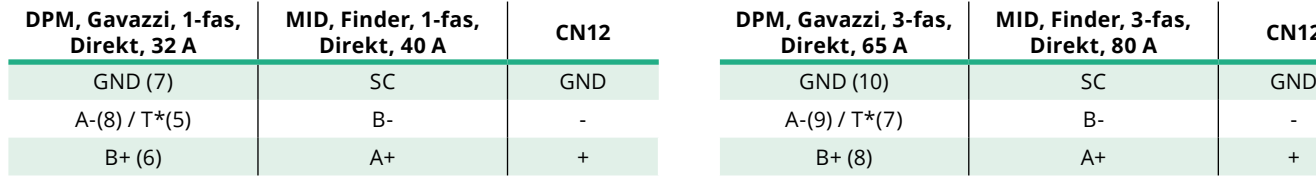

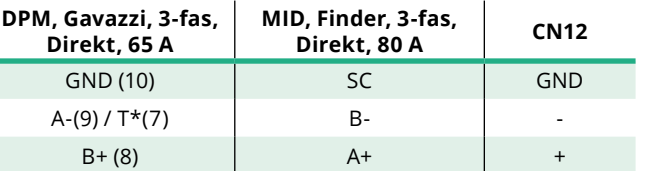

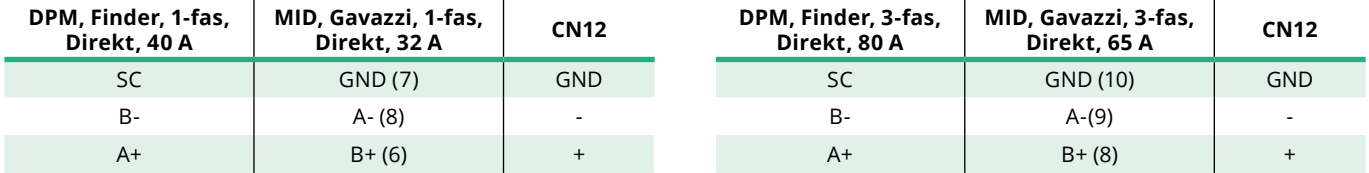

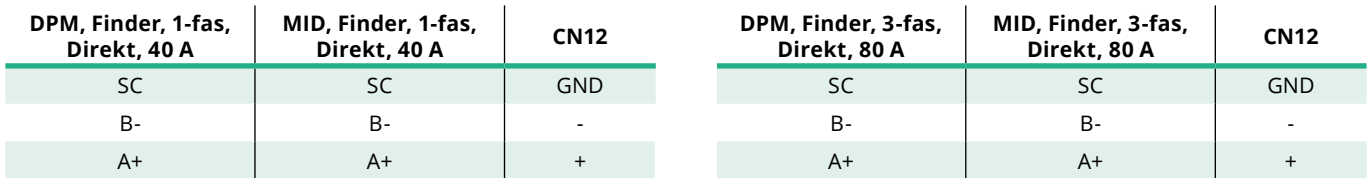

\*Ett 120Ω-termineringsmotståndmåste installeraspå enheterna iModbus-kedjans ändar. Motståndet finns som standard i **eProWallbox**. Gavazzi-modellerna har ett inbyggt motstånd som kan aktiveras genom att göra en brygga mellan dessa plintar.

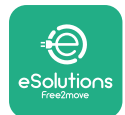

# **4 Konfiguration av PowerMeter (DPM) och MIDcounter**

Slå på **PowerMeter (DPM)** och/eller **MIDcounter** när den elektriska installationen och kommunikationsinstallationen är klar. Fortsätt sedan med konfigurationen på mätarnas display.

Konfigurationen beror på modellen.

## **4.1 Finder-modeller**

Följande åtgärder hjälper dig att förstå hur du ställer in Finder-energimätare:

- **•** Tryck på pekskärmsknappen (a,b) för att flytta dig mellan menyer och parametrar.
- **•** Tryck länge (~ 2 sekunder) på pekskärmsknappen (a, b) för att ange och bekräfta val.

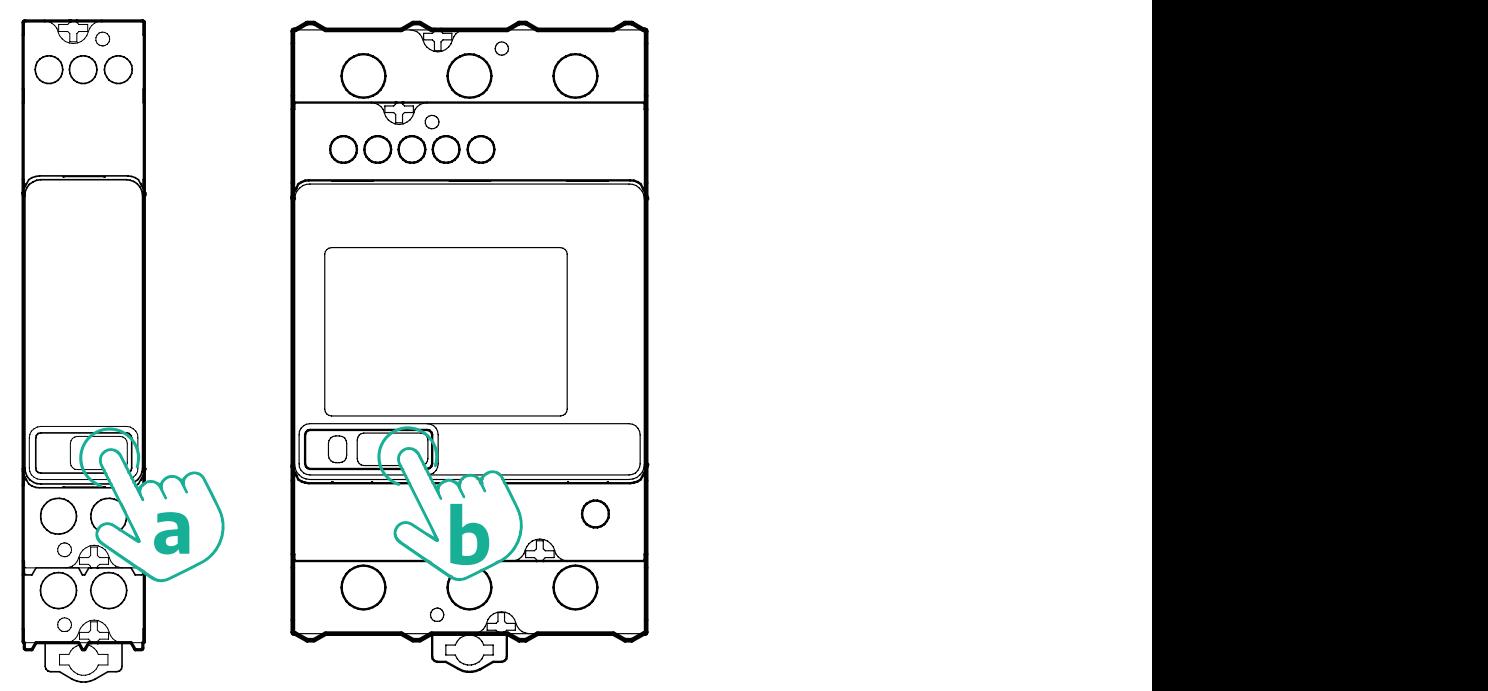

Följ stegen nedan för att korrekt konfigurera Finder-energimätare med 1-fas- eller 3-fasmotor:

- **•** När energimätaren slås på första gången ska du trycka länge på pekskärmsknappen (a, b) tills texten på displayen blinkar för att komma till menyn "MAIN".
- **•** Bläddra i menyn "MAIN" genom att trycka på pekskärmsknappen (a,b) och välj sedan "SETTING" ("SET" på 1-fasmätare).Tryck länge för att gå till valet.

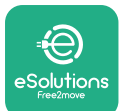

- **•** Bläddra i menyn "SETTING" genom att trycka på pekskärmsknappen (a,b) och välj sedan "COMMUNICATION" ("COMM" på 1-fasmätare).Tryck länge för att gå till valet.
- **•** Mata in de korrekta värdena som anges i tabellen nedan. För att ändra värdet trycker du på pekskärmsknappen (a,b). Tryck länge för att bekräfta.

Endast för 3-fas Finder-mätare (utöver tidigare alternativ):

- **•** Tryck länge på pekskärmsknappen (a,b) tills displaytexten blinkar för att komma till menyn "MAIN" (eller gå tillbaka till menyn "MAIN").
- **•** Bläddra i menyn "MAIN" genom att trycka på pekskärmsknappen (a,b) och välj sedan "INSTALLATION".Tryck länge på pekskärmsknappen (a,b) för att gå till valet.
- **•** Bläddra i menyn "INSTALLATION" genom att trycka på pekskärmsknappen (a,b) och välj sedan följande alternativ
	- "Communication mode" = "3L+N, L+N-Arithmetic"
	- När rätt alternativ har bekräftats anger du lösenordet: "DCBA". **Observera**: konfigurationen kan inte ändras efter att ha angett lösenordet **DCBA**
	- Bekräfta ändringen genom att välja "Yes" när du blir tillfrågad.

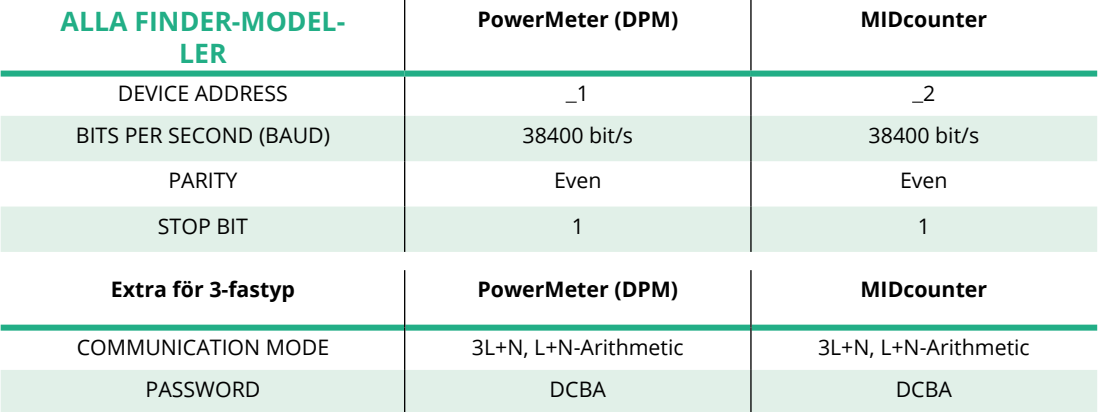

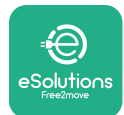

# **4.2 Gavazzi-modeller**

Följande åtgärder hjälper dig att förstå hur du ställer in Gavazzi-energimätare:

- **•** Tryck på pekskärmsknapparna (c, d, e, g) för att flytta dig mellan menyer och värden
- **•** Tryck länge (~ 2 sekunder) på pekskärmsknappen (d, f) för att gå till menyn och bekräfta val.

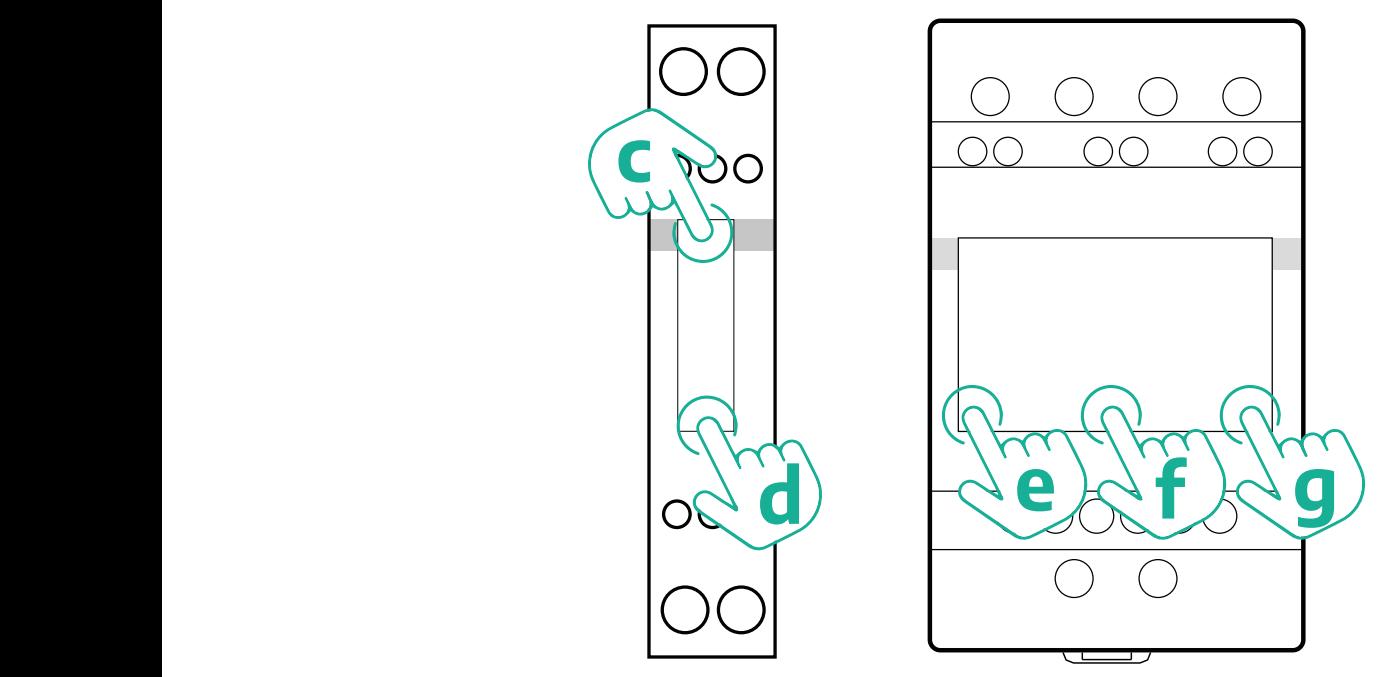

Följ stegen nedan för att korrekt konfigurera 1-fas direkta eller indirekta Gavazzienergimätare.

- **•** När energimätaren slås på första gången ska du trycka länge på pekskärmsknappen (d) tills lösenordet visas på skärmen
- **•** Tryck länge på knapparna (c, d) samtidigt för att bekräfta lösenordet "0000" och gå till menyn "MAIN"
- **•** Bläddra i menyn "MAIN" genom att trycka på den övre knappen (c) och välj sedan följande alternativ i tabellen nedan

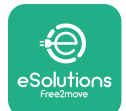

Följ stegen nedan för att korrekt konfigurera 3-fas direkta eller indirekta Gavazzienergimätare.

- **•** När energimätaren slås på första gången ska du trycka länge på mittknappen (f) tills lösenordet visas på skärmen
- **•** Tryck länge på knapparna (e, g) samtidigt för att bekräfta lösenordet "0000" och gå till menyn "MAIN"
- **•** Bläddra i menyn "MAIN" genom att trycka på knapparna (e eller g) och välj sedan alternativen i tabellen nedan

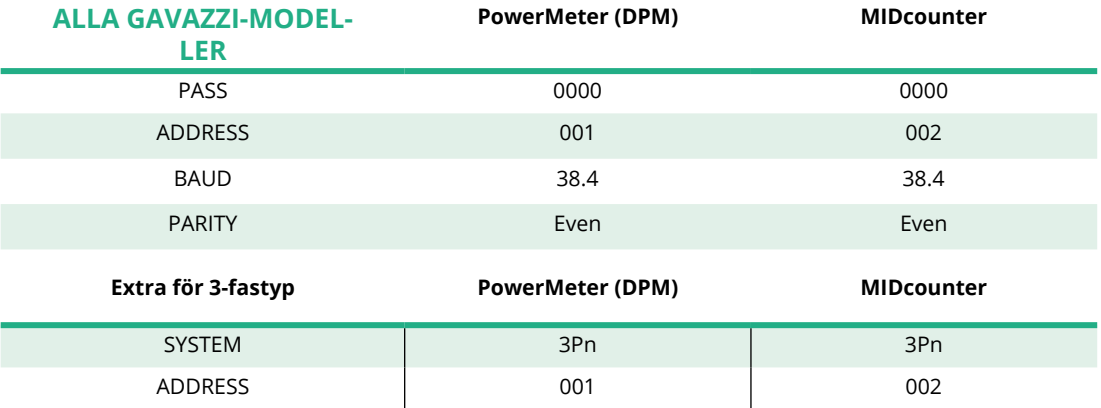

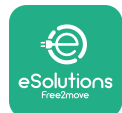

# **4.3 Sammanfattning av enhetskonfiguration**

### **Gavazzi 3-fas Direkt/Indirekt (DPM) Gavazzi 3-fas Direkt (MID)**

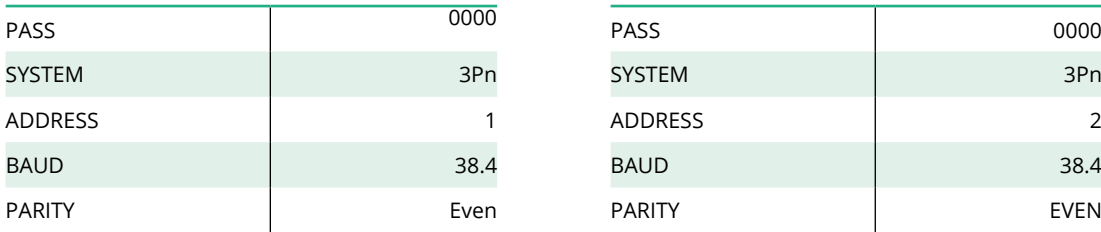

### **Gavazzi 1-fas Direkt/Indirekt (DPM) Gavazzi 1-fas Direkt (MID)**

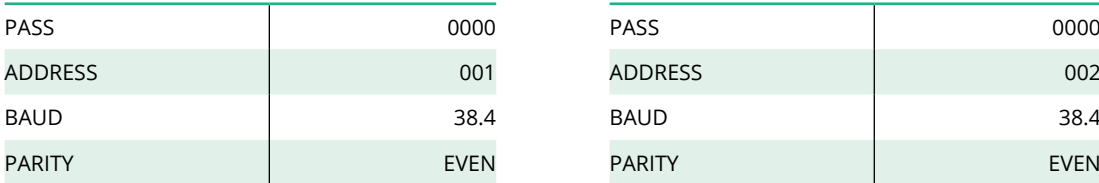

### **Finder 1-fas Direkt (DPM) Finder 1-fas Direkt (MID)**

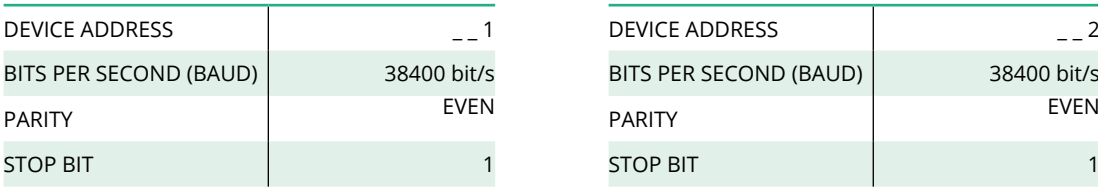

### **Finder 3-fas Direkt (DPM) Finder 3-fas Direkt (MID)**

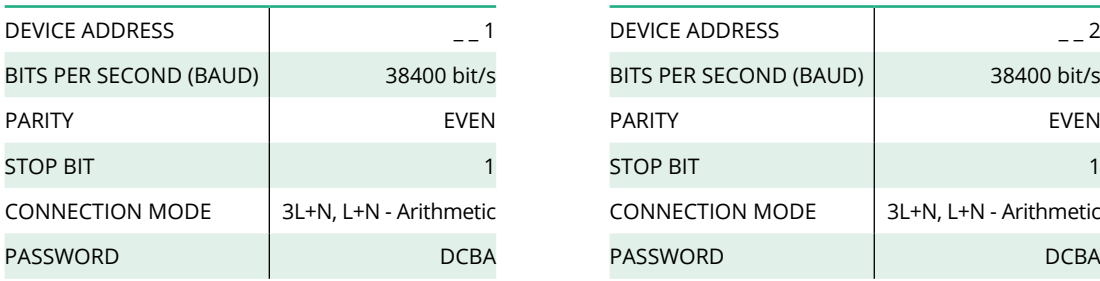

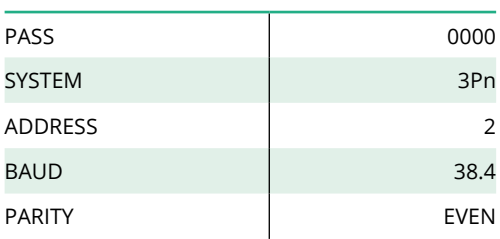

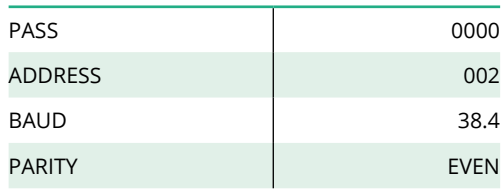

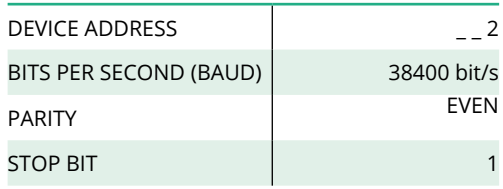

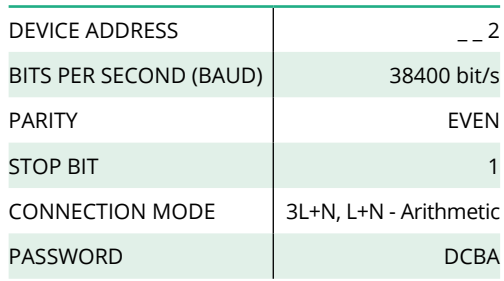

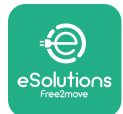

## **4.4 Konfiguration av PowerMeter (DPM) och MIDcounter på APP**

För att slutföra installationen är det nödvändigt att konfigurera **eProWallbox** och dess tillbehör via den dedikerade appen.

**PowerUp** är en smartmobilapp avsedd enbart för kvalificerade installatörer som finns på Google Play™ och Apple Store®. Konfigurationen görs via bluetoothanslutning. Laddboxen kan inte fungera korrekt om den inte konfigureras via appen.

Följ instruktionerna nedan för att komma igång med appen:

- **•** Ladda ner **PowerUp** till din smartmobil och aktivera bluetooth på smartmobilen (1).
- **•** Skanna QR-koden på **eProWallbox** för att para den med appen. QR-koden finns på etiketten på det främre locket (2).
- **•** När de har parats ska du avsluta konfigurationen av **eProWallbox** och dess tillbehör genom att klicka på den parameter som ska konfigureras på startsidan (3).

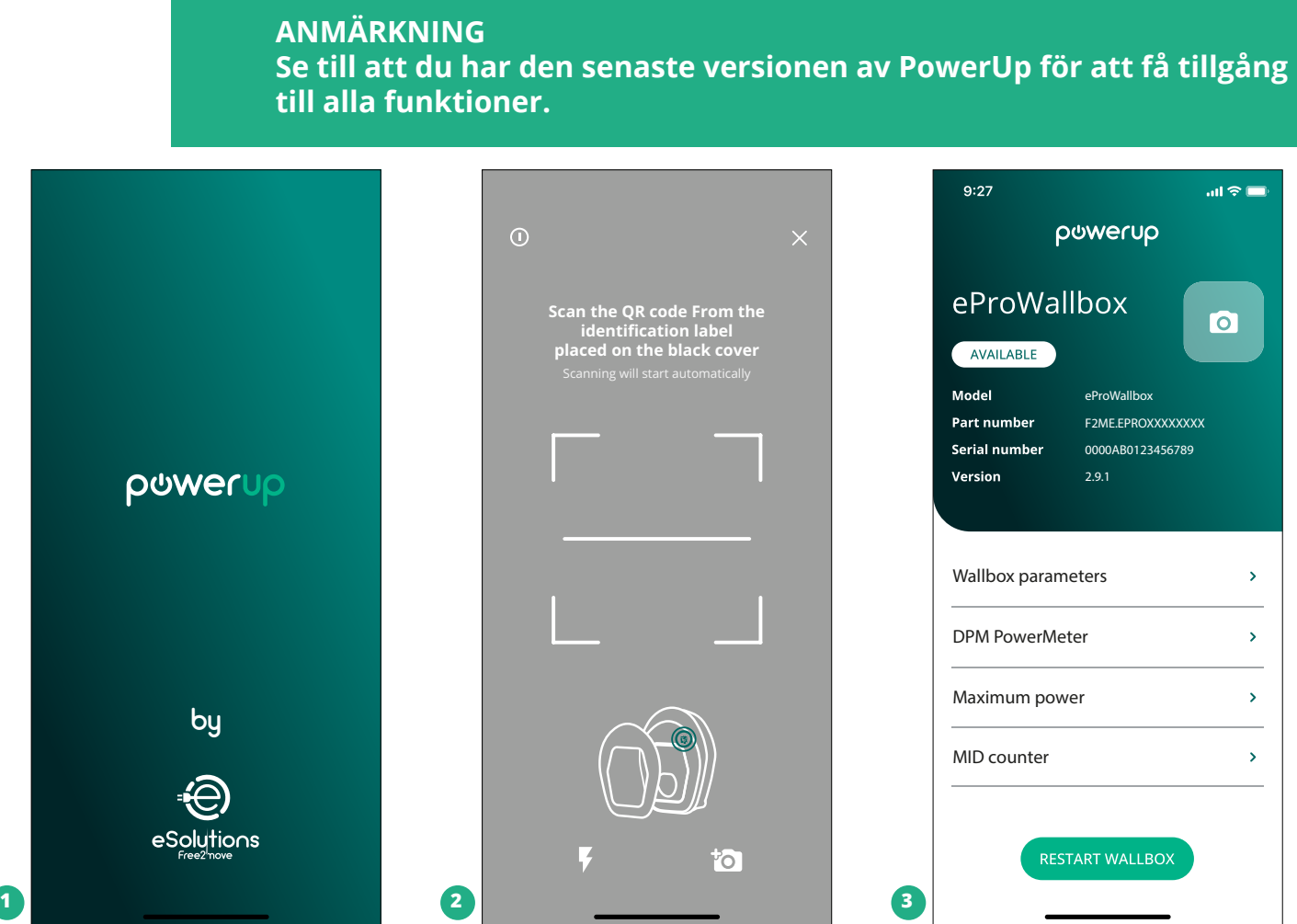

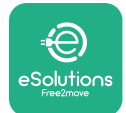

# **4.5 Konfiguration av MIDcounter**

Följ stegen nedan för att slutföra installationen av **MIDcounter**:

- **•** Välj "**MIDcounter**" (1) på startsidan
- **•** Aktivera **MIDcounter** genom att klicka på knappen (2).
- **•** Välj typ av **MIDCounter** från rullgardinsmenyn, baserat på modellen som har installerats (3).
- **•** Klicka på Send för att bekräfta (3)
- **•** Förattgöraändringarnaeffektiva, klickapåbakåtpilenlängstupptill vänster och starta om **eProWallbox** med hjälp av avsedd knapp på startsidan.

Om installationen har både **PowerMeter (DPM)** och **MIDcounter** är det möjligt att fortsätta med DPM-konfigurationen innan du startar om.

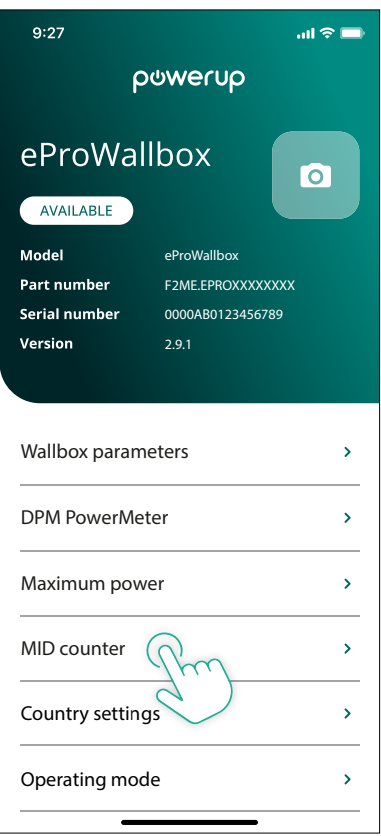

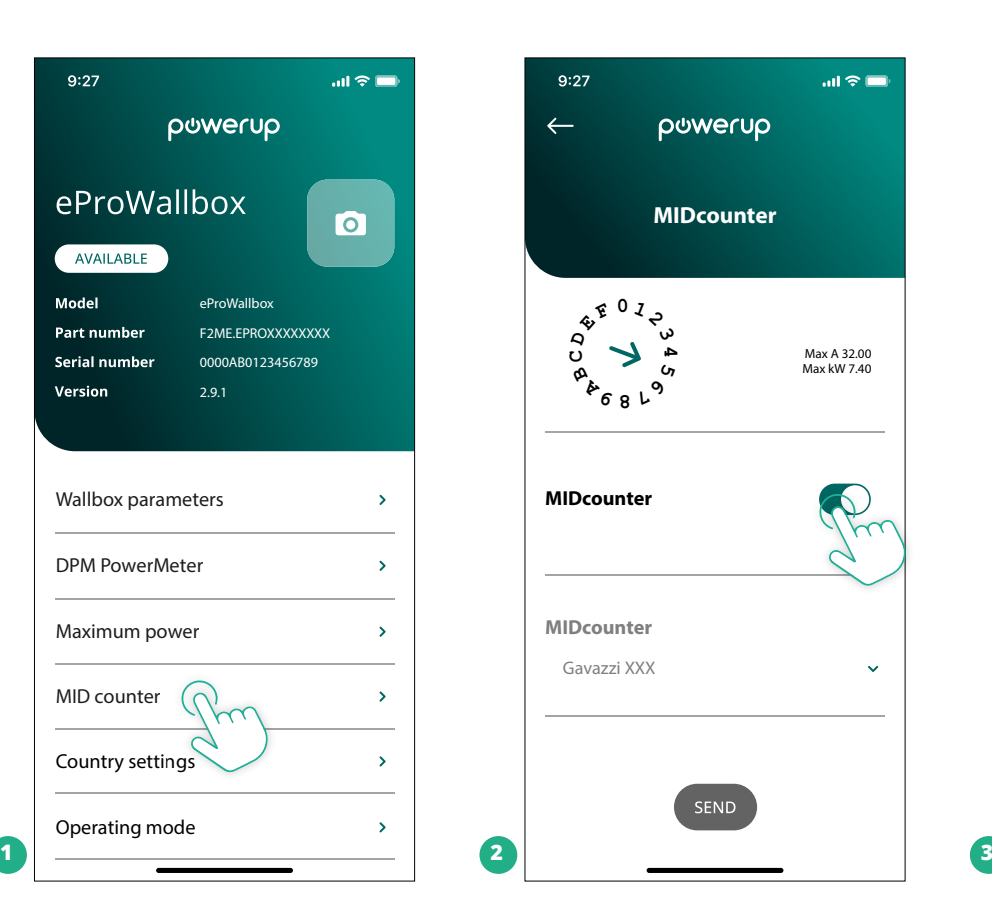

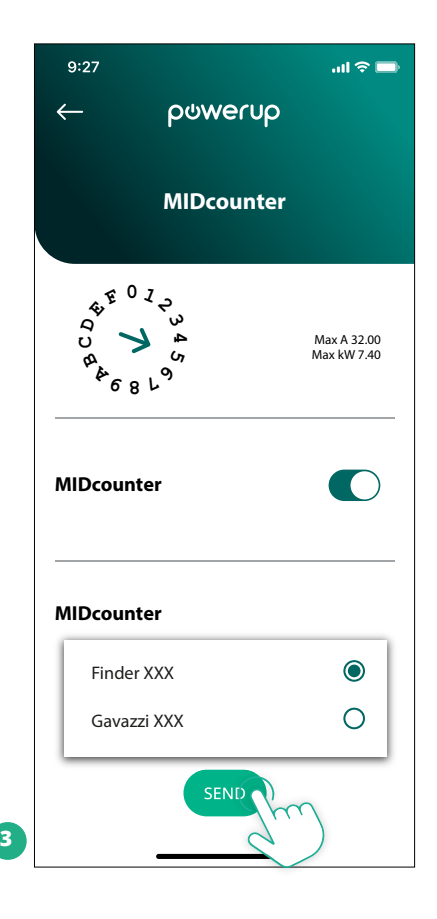

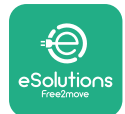

# **4.6 Konfiguration av PowerMeter (DPM)**

Följ stegen nedan för att slutföra installationen av **PowerMeter (DPM)**:

- **•** Välj "DPM PowerMeter" (1) på startsidan
- **•** Välj typ av PowerMeter från rullgardinsmenyn, baserat på modellen som har installerats (2)
- **•** Ange värdet på användarens avtalsenliga effekt som DPM-effektgräns (2)
- **• För Indirekt mätare enbart** Ställ in CT-strömförhållandet med slidern (2)
	- Med CTV 60 A, ställ in 60 in som strömförhållande
	- Med CT 100 A, ställ in 20 in som strömförhållande
	- Med CT 150 A, ställ in 30 in som strömförhållande
- **•** Klicka på Send (3) och bekräfta på popupfönstret för att starta om **eProWallbox**.

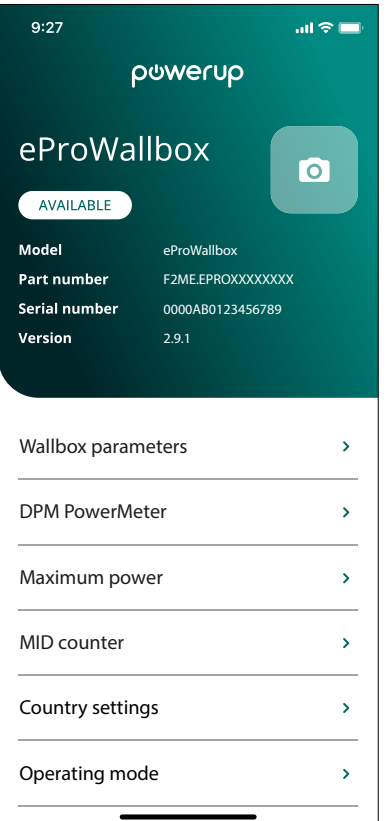

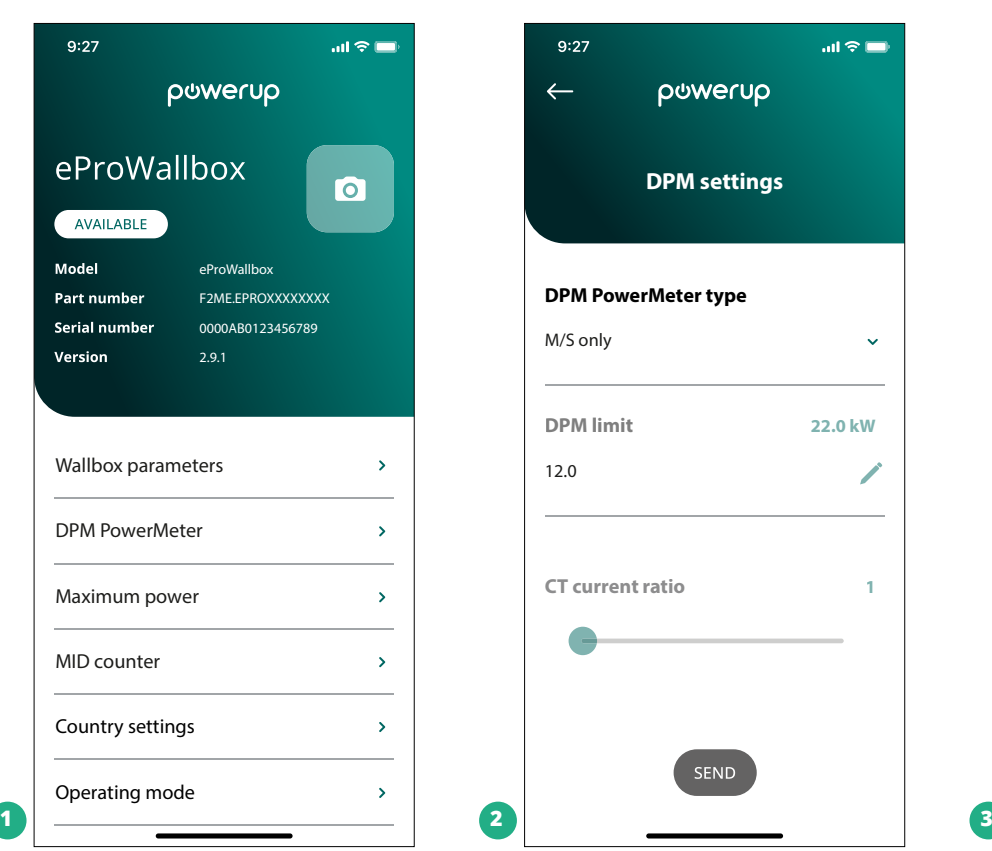

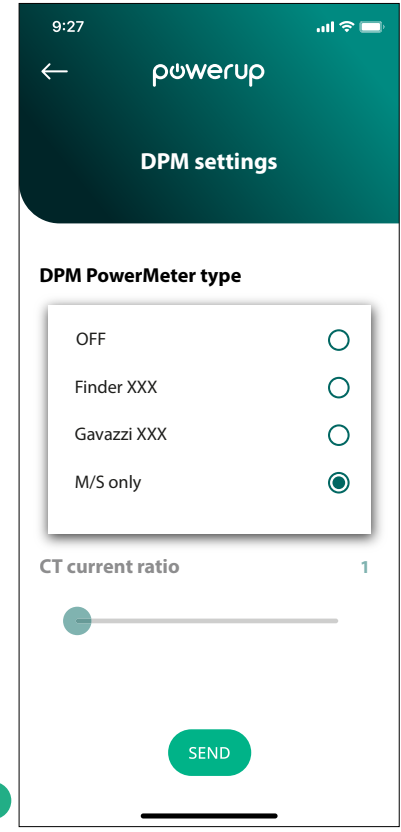

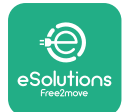

# **5 FELSÖKNING**

Om ett fel inträffar under en pågående laddsession avbryts den och uttaget låses upp så att kontakten kan tas bort.

I följande tabell finns en lista över fel som kan uppstå och respektive felsökning.

Om felet kvarstår ska du kontakta kundtjänst och ange laddboxens serienummer som finns på produktetiketten för att få mer information.

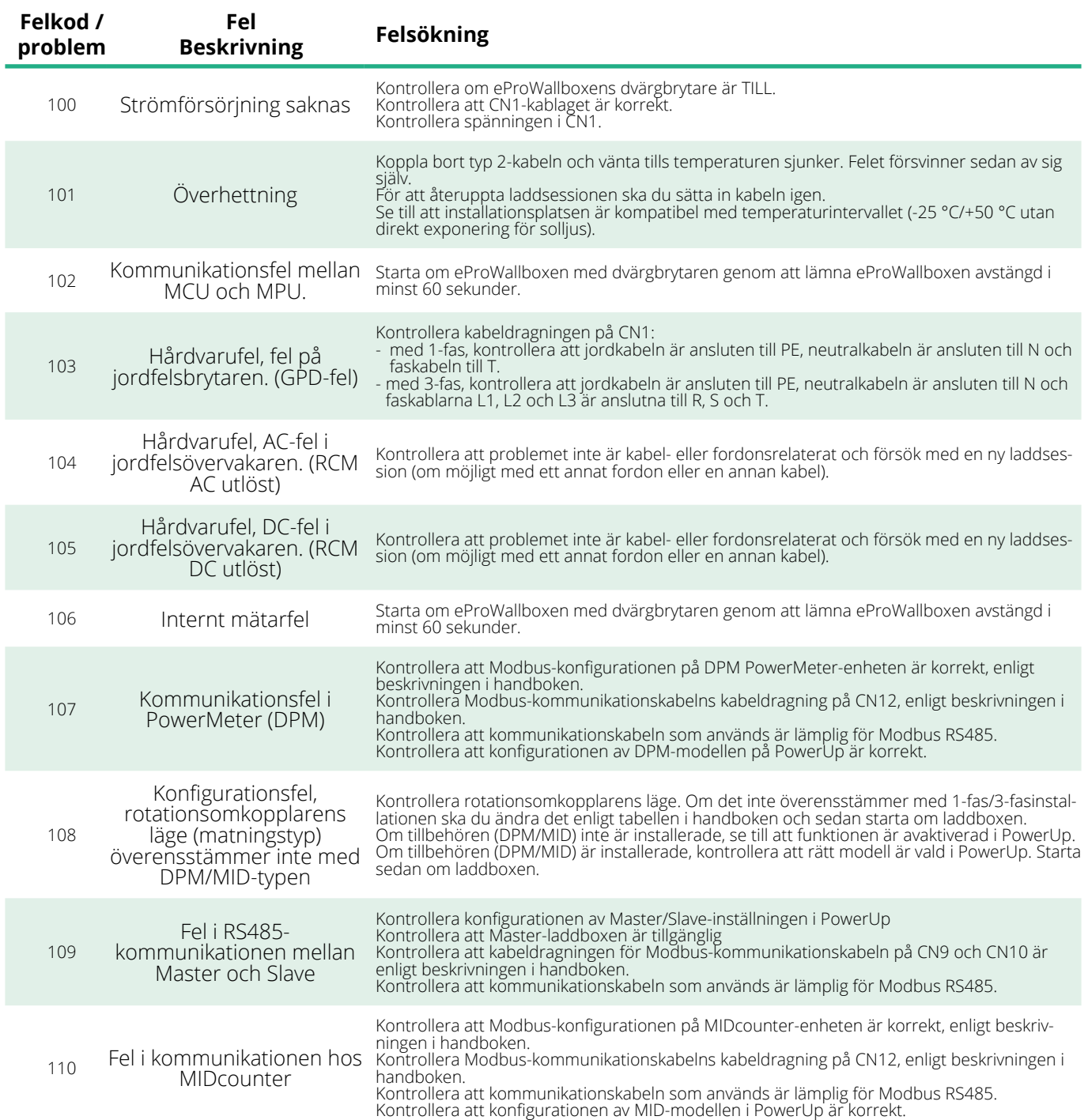

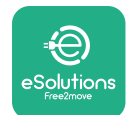

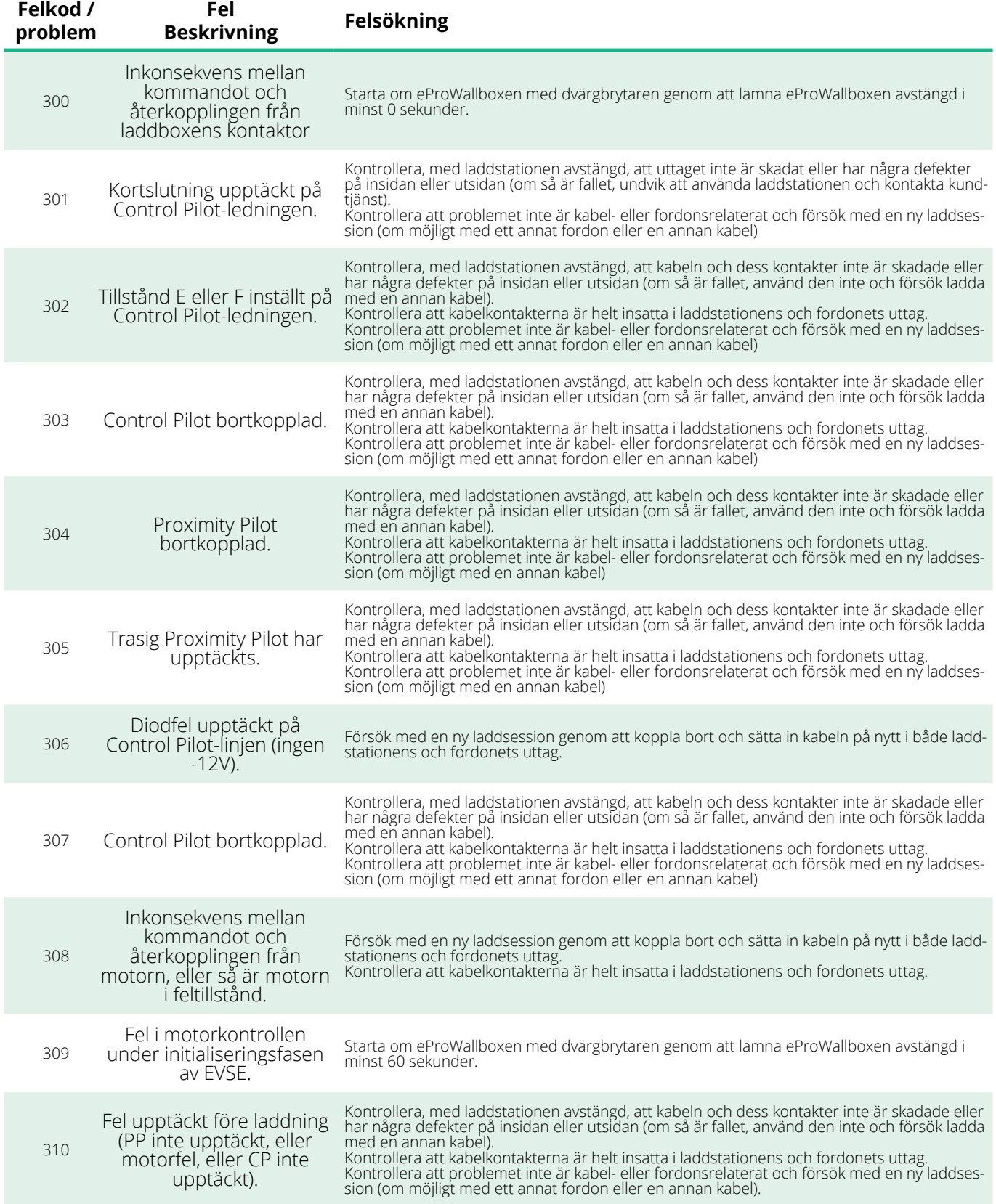

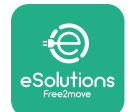

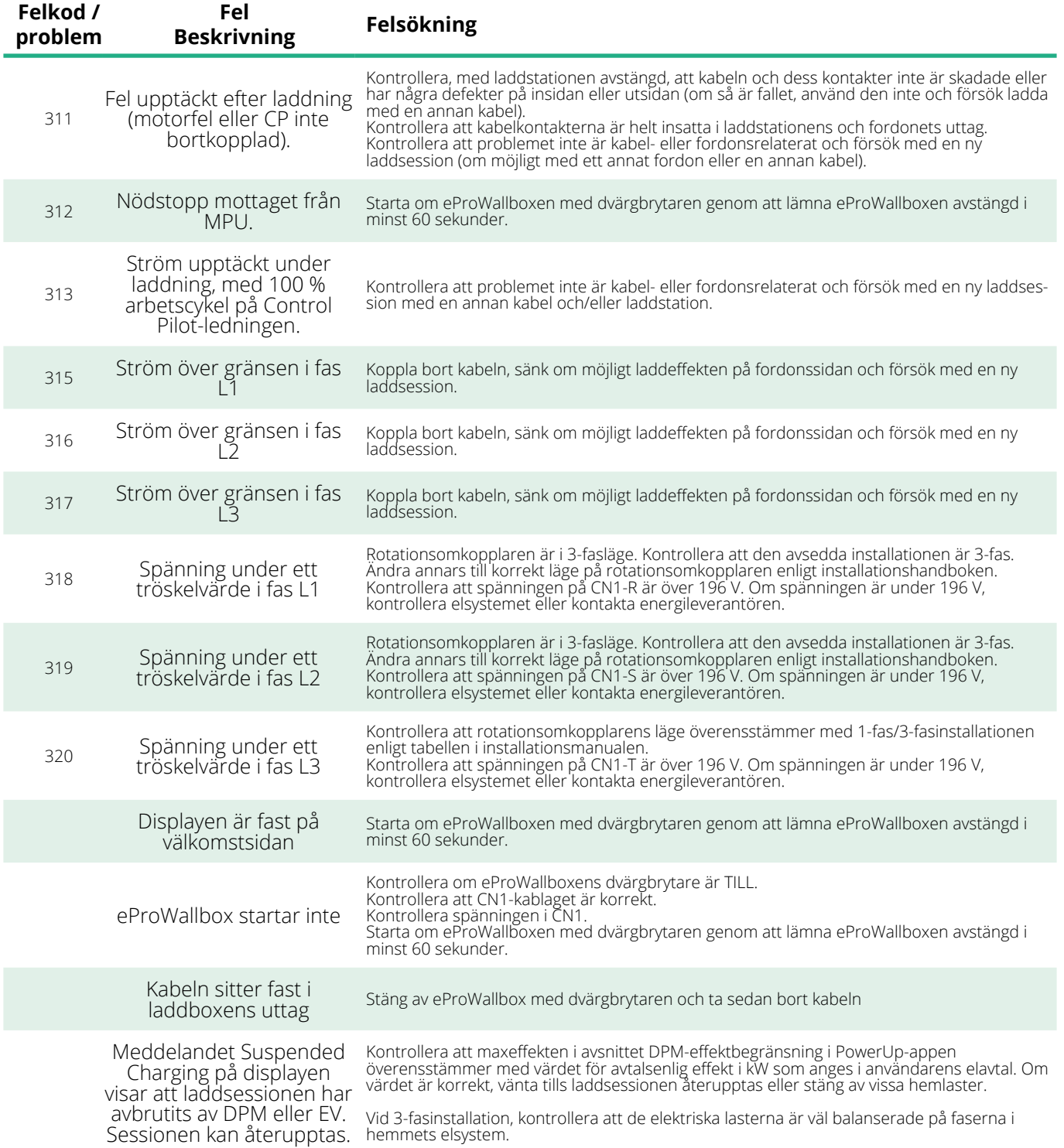

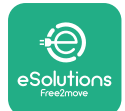

# **6 RENGÖRING**

Apparatens utsida ska alltid rengöras vid behov med en mjuk fuktig trasa och ett milt rengöringsmedel. När du är klar ska du torka bort eventuella spår av fukt eller vätska med en mjuk torr trasa.

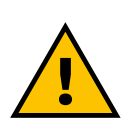

### **FÖRSIKTIGT**

**Undvik kraftiga luft- eller vattenstrålar samt användning av tvål eller rengöringsmedel som är för starka och frätande för apparatens material.**

# **7 BORTSKAFFANDE AV FÖRPACKNING**

Kasta förpackningen på ett miljövänligt sätt. De material som används för att förpacka denna produkt kan återvinnas och måste bortskaffas i enlighet med den lagstiftning som gäller i användningslandet. Följande anvisningar för avfallshantering finns på förpackningen beroende på typ av material.

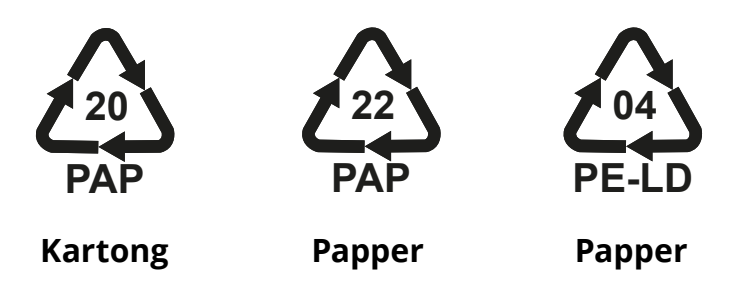

### **OBS**

Mer information om aktuella avfallshanteringsanläggningar kan erhållas från lokala myndigheter.

# **8 TEKNISK HJÄLP**

Om du har frågor om installationen av kompatibla tillbehör för **eProWallbox** kan du kontakta ditt lokala auktoriserade servicecenter via avsnittet Kundservice på **[www.esolutions.free2move.com/contact](http://www.esolutions.free2move.com/contact-us)[us](http://www.esolutions.free2move.com/contact-us)**. För all annan information eller begäran om teknisk service, vänligen kontakta Free2move eSolutions S.p.A. via avsnittet på webbplatsen: **[www.esolutions.free2move.com](http://www.esolutions.free2move.com./)**.

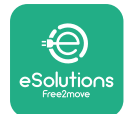

# **9 ANSVARSFRISKRIVNING**

Free2move eSolutions S.p.A. kommer inte att hållas ansvarig för eventuella skador som direkt eller indirekt orsakas på människor, saker eller djur på grund av underlåtenhet att följa alla bestämmelser i denna handbok och varningarna om installation och underhåll av **eProWallbox**.

Free2move eSolutions S.p.A. förbehåller sig alla rättigheter till detta dokument, artikeln och illustrationerna i det. Fullständig eller delvis kopiering, utlämnande till tredje part eller användning av innehållet är förbjuden utan föregående skriftligt tillstånd från Free2move eSolutions S.p.A.

All information i denna handbok kan ändras utan föregående meddelande och utgör inte någon förpliktelse för tillverkaren. Bilderna i denna handbok är endast avsedda för illustrativa ändamål och kan skilja sig från den levererade produkten.

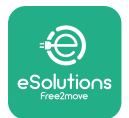

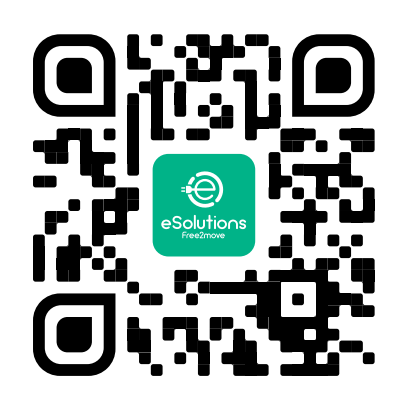

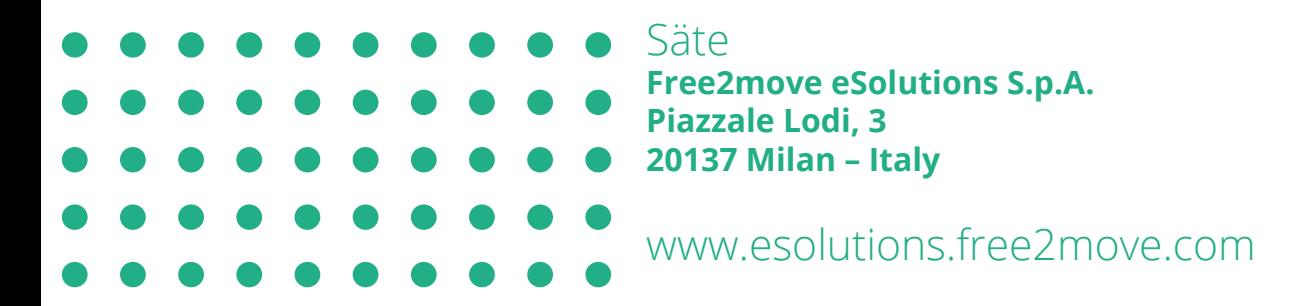